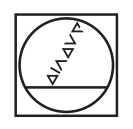

# **HEIDENHAIN**

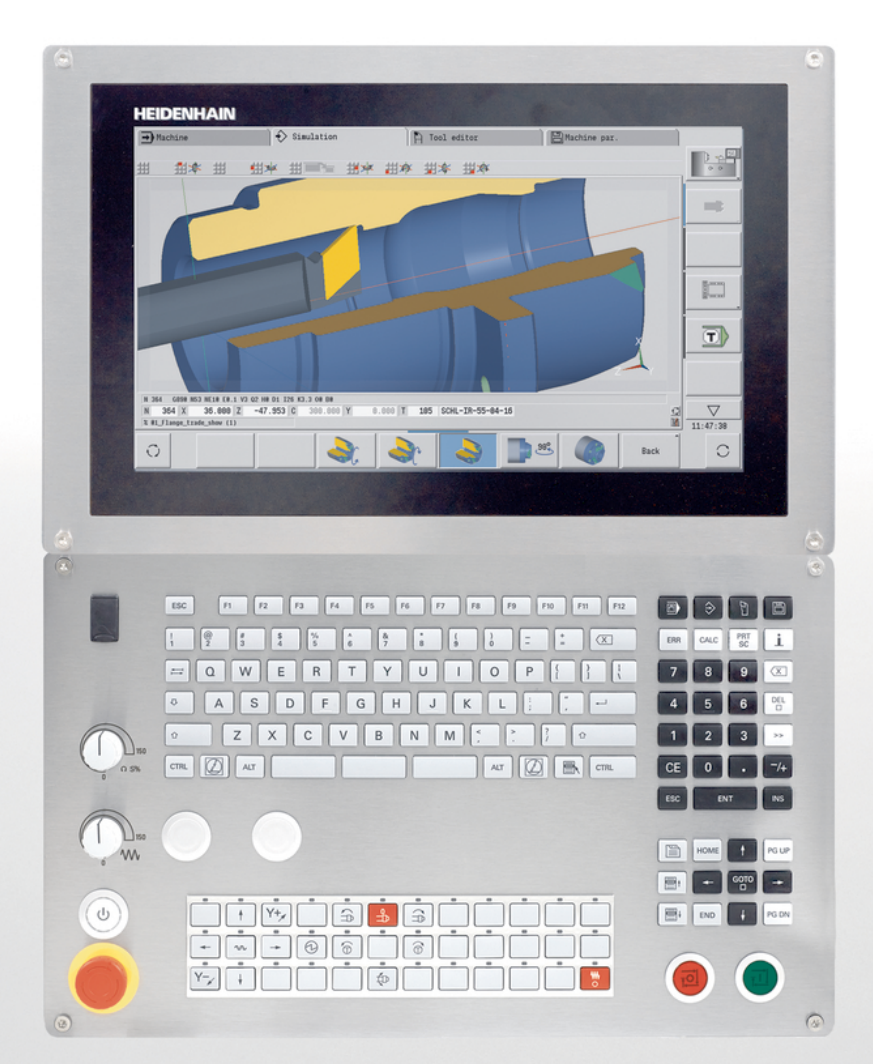

## **CNC PILOT 640 MANUALplus 620**

Manuale utente Programmazione smart.Turn e DIN

**Software NC 548431-16 688946-16 688947-16**

**Italiano (it) 01/2022**

## **Elementi di comando del controllo numerico**

### **Tasti**

Se si impiega un controllo numerico con comando touch, è possibile sostituire le pressioni dei tasti con comandi gestuali.

#### **Elementi di comando sullo schermo**

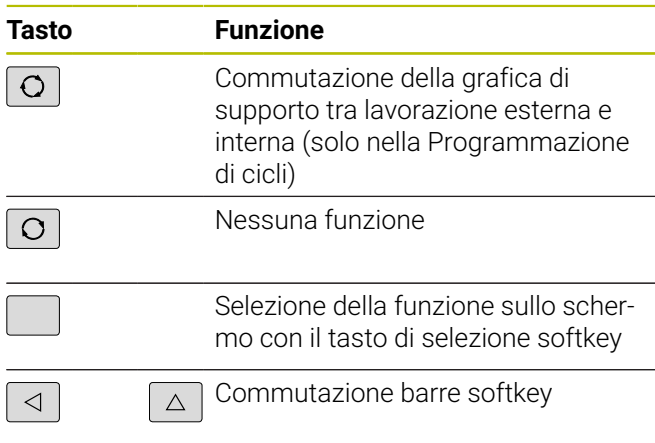

#### **Tasti delle modalità operative**

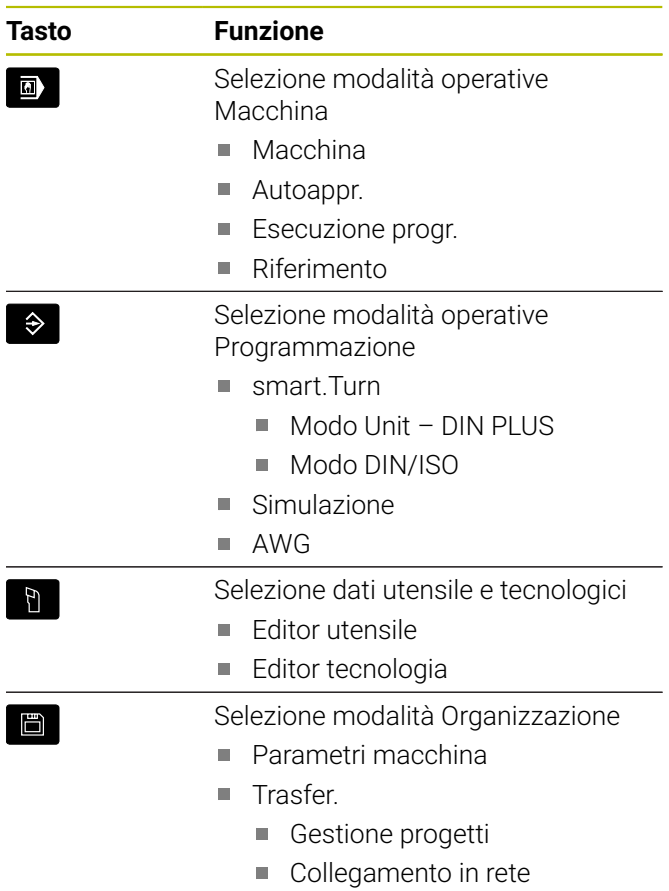

Diagnostica

#### **Tastiera numerica**

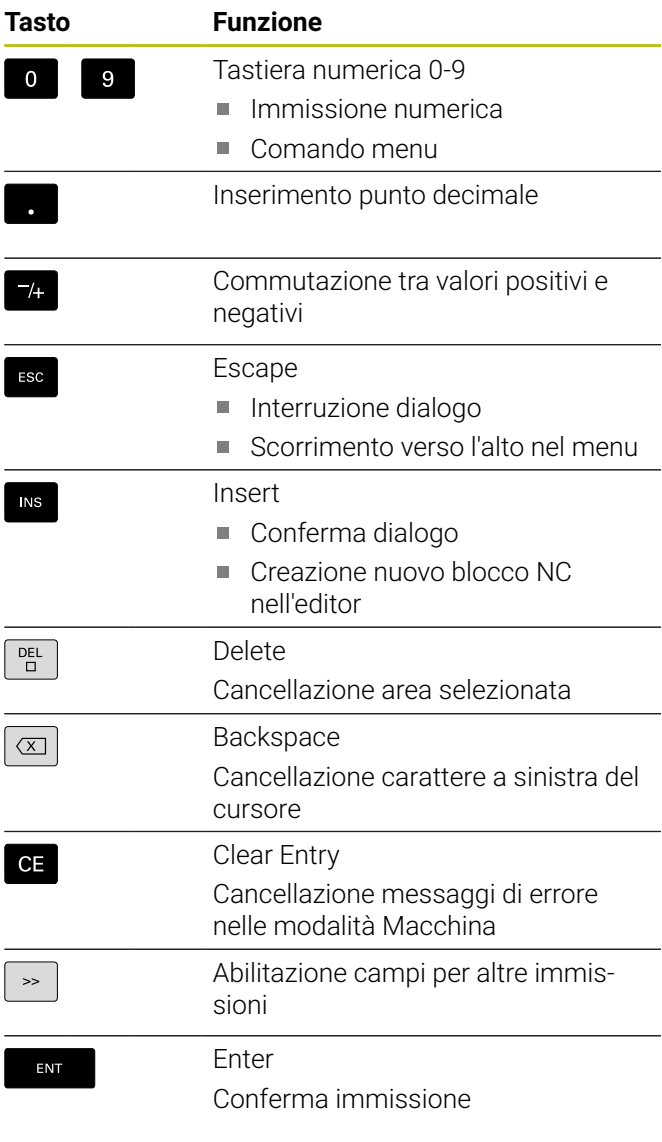

### **Tasti di navigazione**

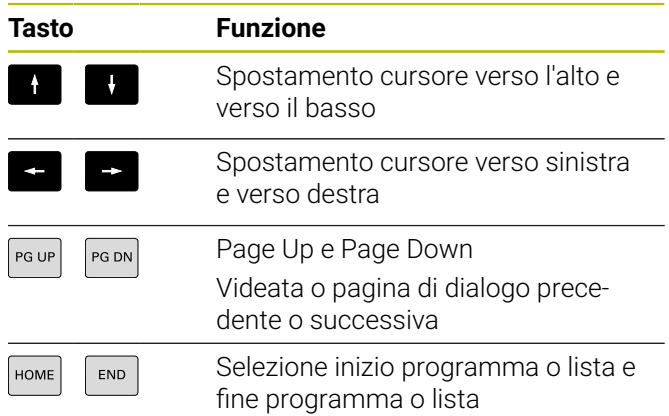

#### **Tasti smart.Turn**

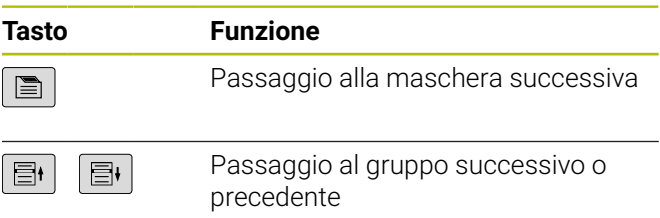

#### **Tasti speciali**

| Tasto     | <b>Funzione</b>                                                           |
|-----------|---------------------------------------------------------------------------|
| ERR       | Error                                                                     |
|           | Apertura della finestra errori                                            |
| CALC      | Calculator                                                                |
|           | Avvio calcolatrice integrata                                              |
| Ţ         | Information                                                               |
|           | Visualizzazione di informazioni<br>supplementari nell'editor<br>programmi |
|           | Chiamata di TURNguide                                                     |
| GOTO<br>Ξ | Go to                                                                     |
|           | Selezione alternativa di<br>immissione                                    |
|           | Attivazione tastiera alfanumerica<br>u.                                   |
| PRT<br>SC | <b>Print Screen</b>                                                       |
|           | Creazione screenshot                                                      |
|           | <b>DIADUR</b>                                                             |
|           | Comando funzione<br>in combinazione con<br>Remote Desktop Manager         |
|           | $\lambda$ is a set of second and the second HEDOC                         |

<sup>■</sup> Apertura del menu HEROS

#### **Pannello di comando macchina**

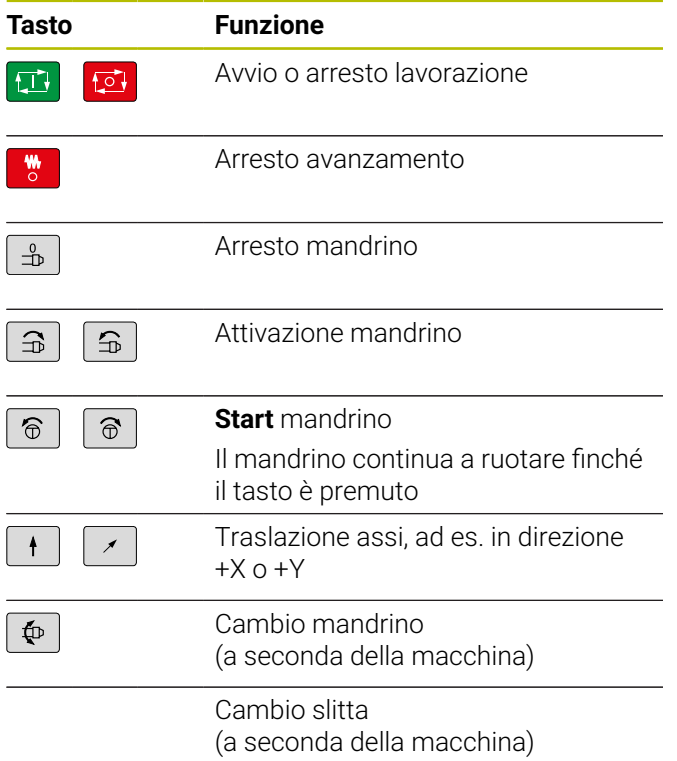

#### **Pannello di comando del controllo numerico**

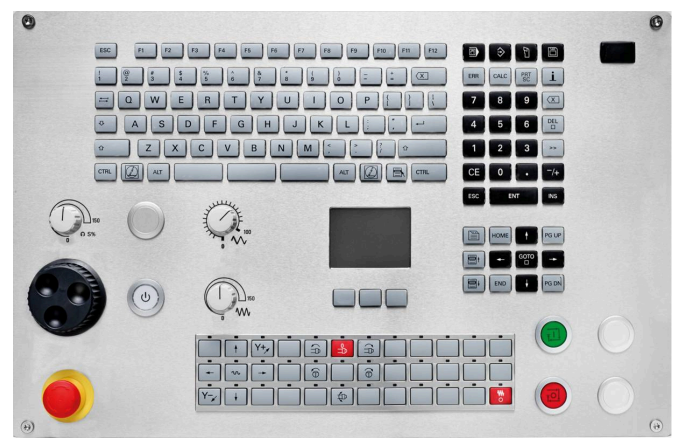

TE 745T con volantino

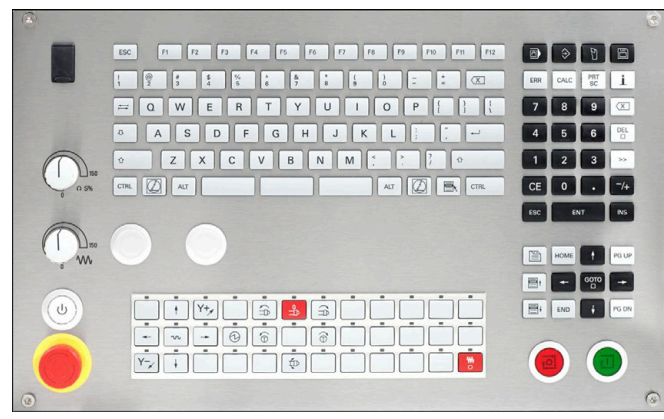

TE 725T FS

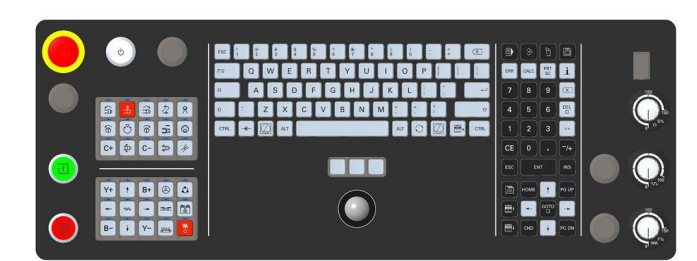

TE 361T

**Indice**

## Indice

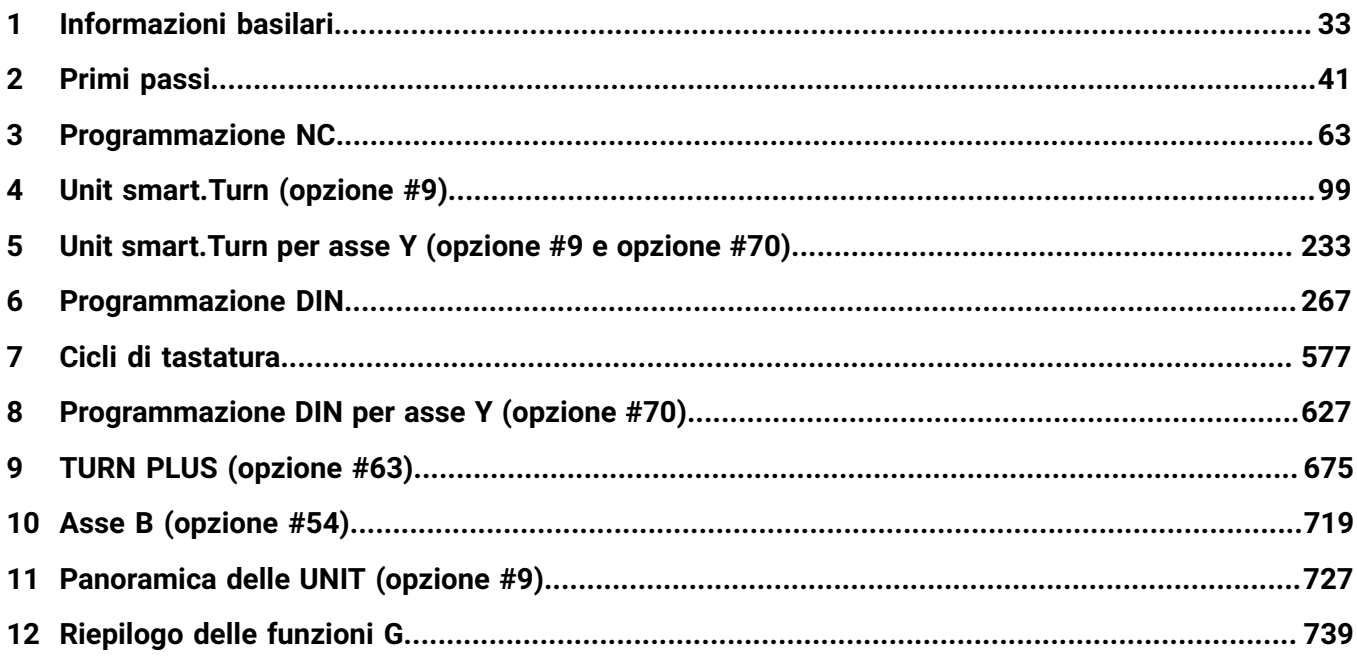

**Indice**

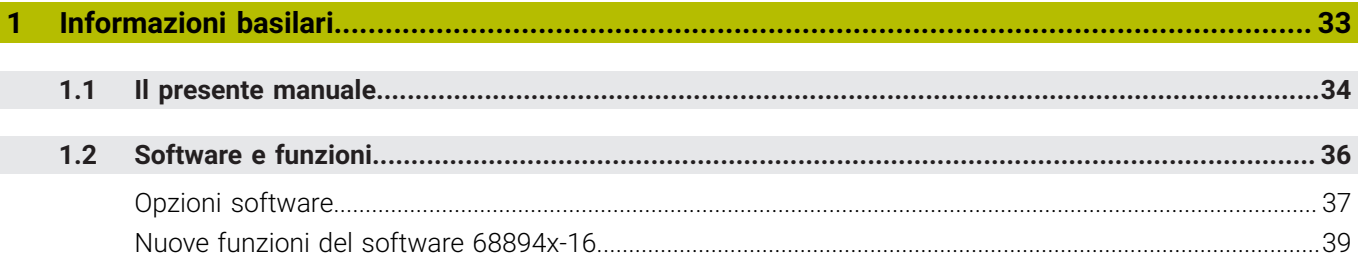

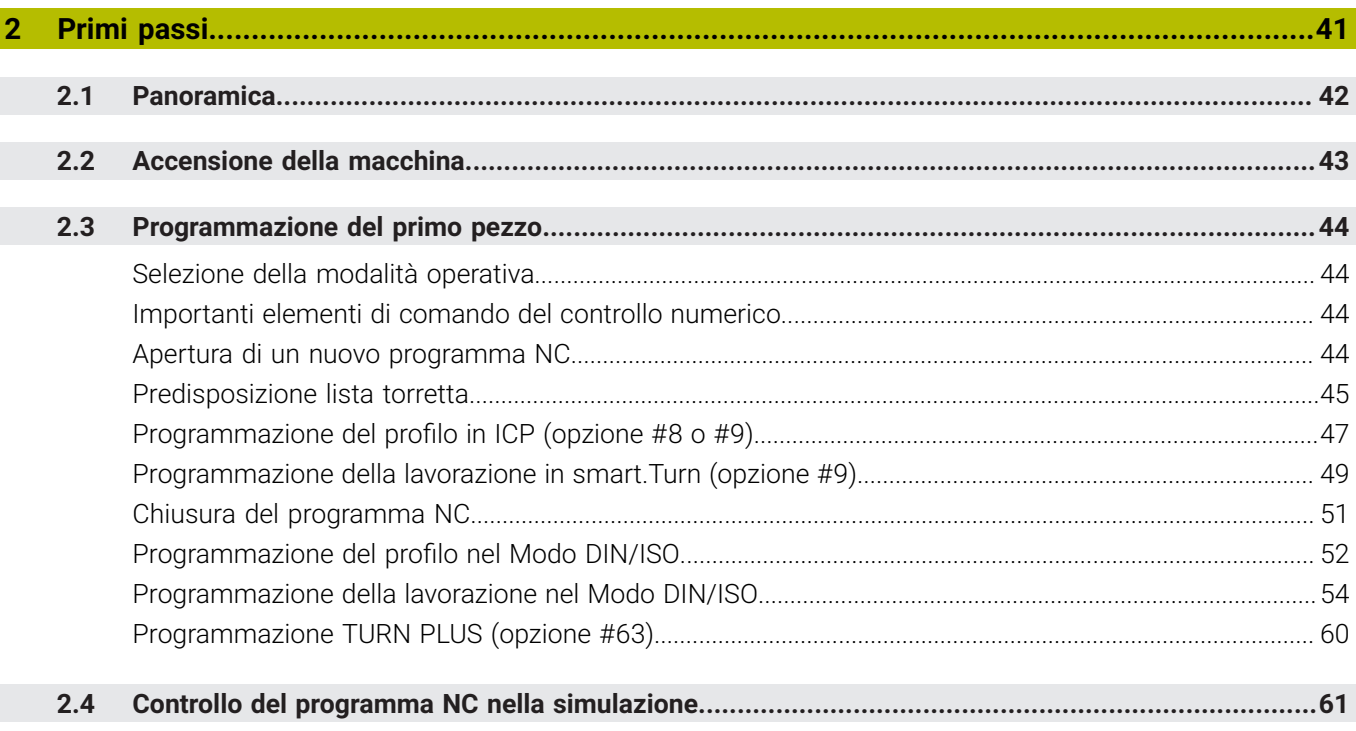

 $\overline{\phantom{a}}$ 

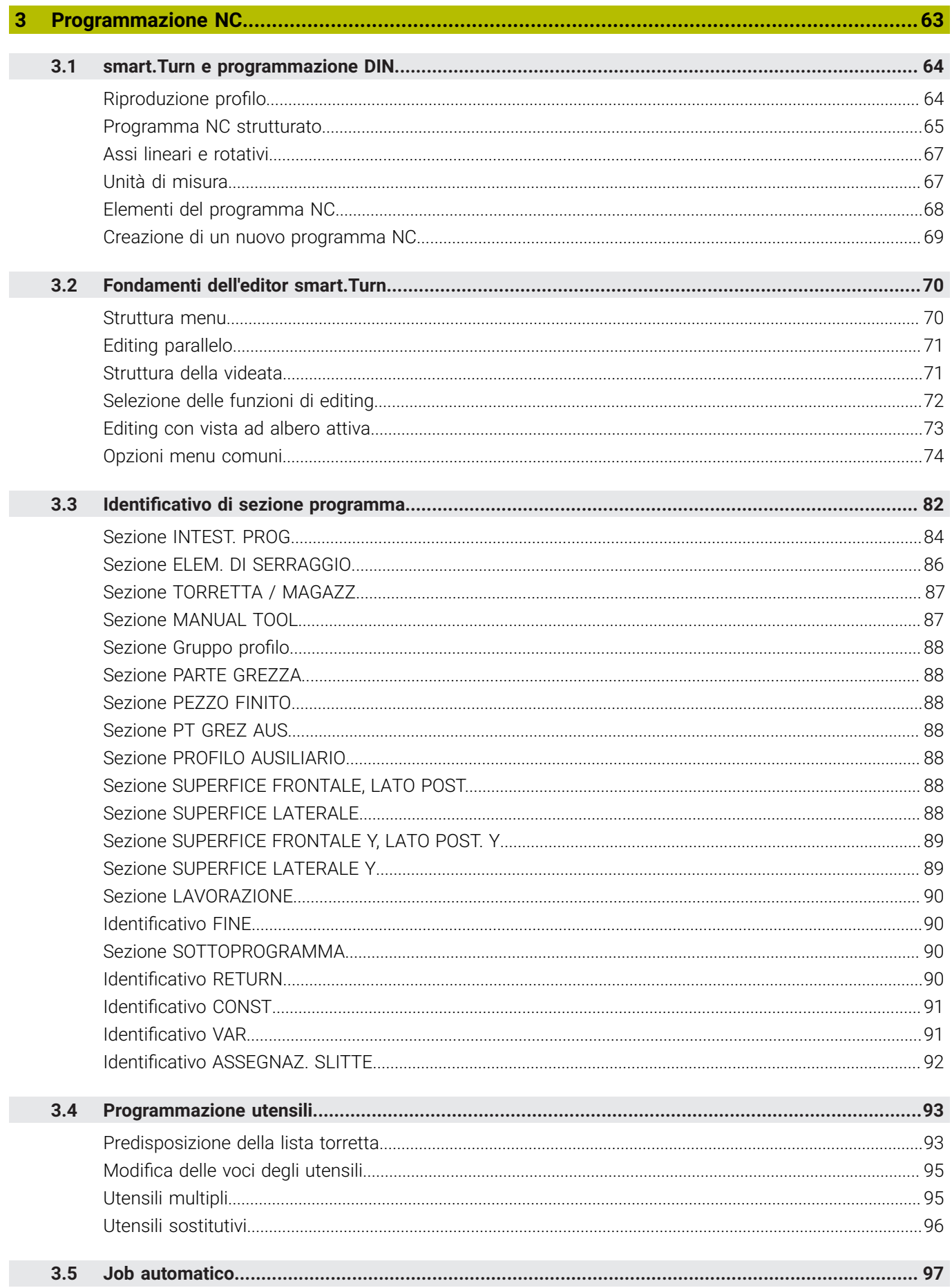

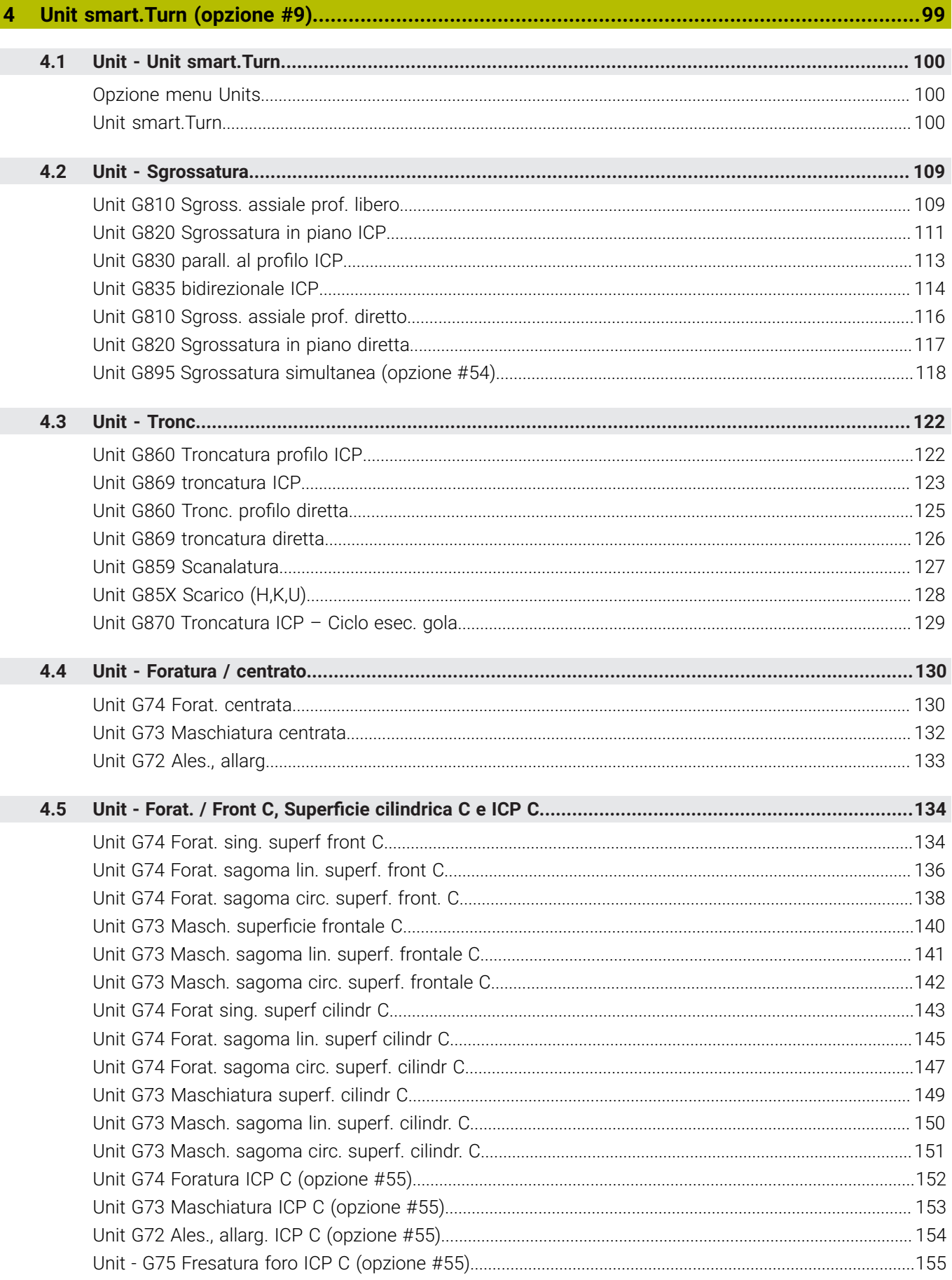

 $\overline{\phantom{a}}$ 

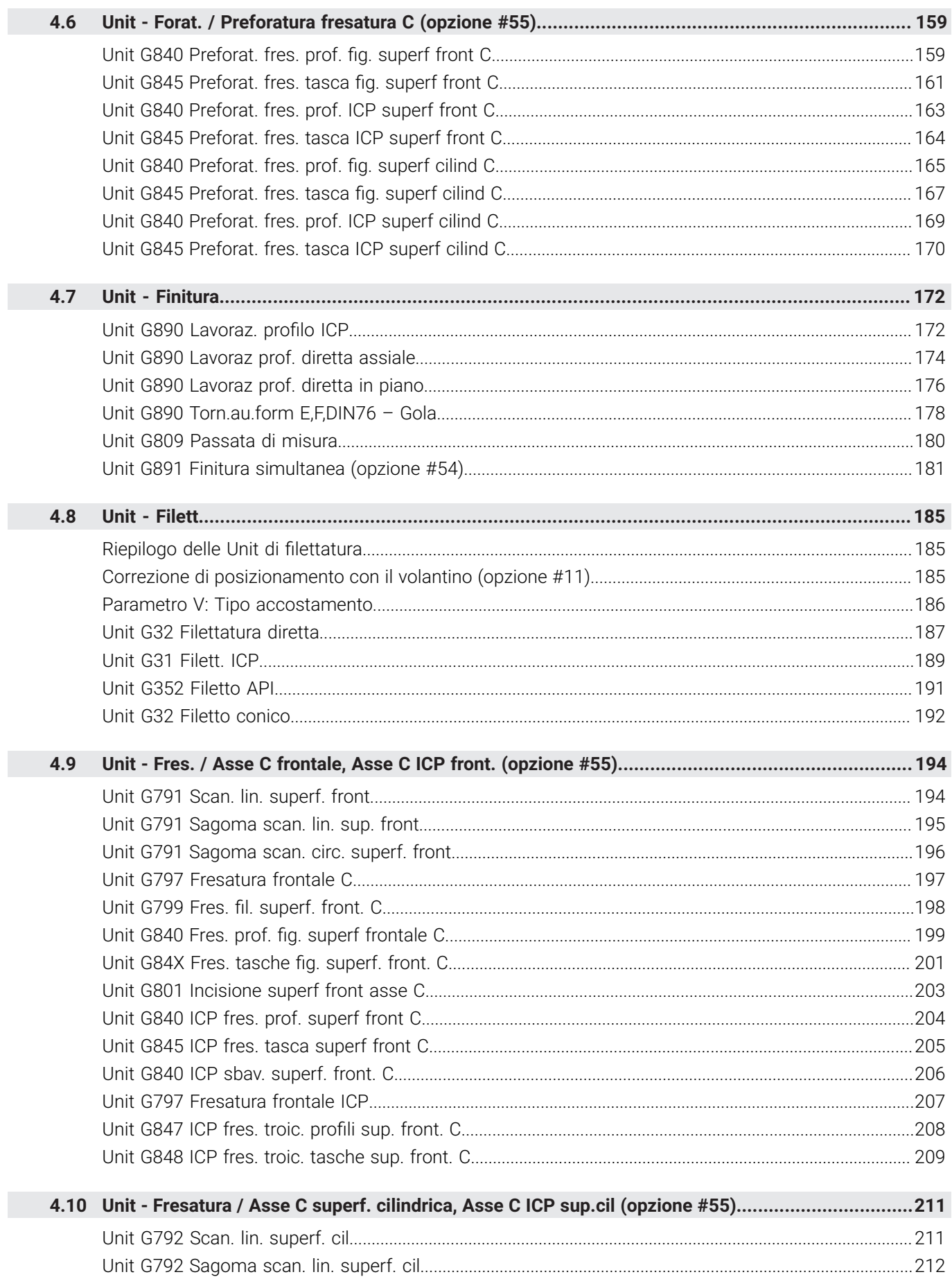

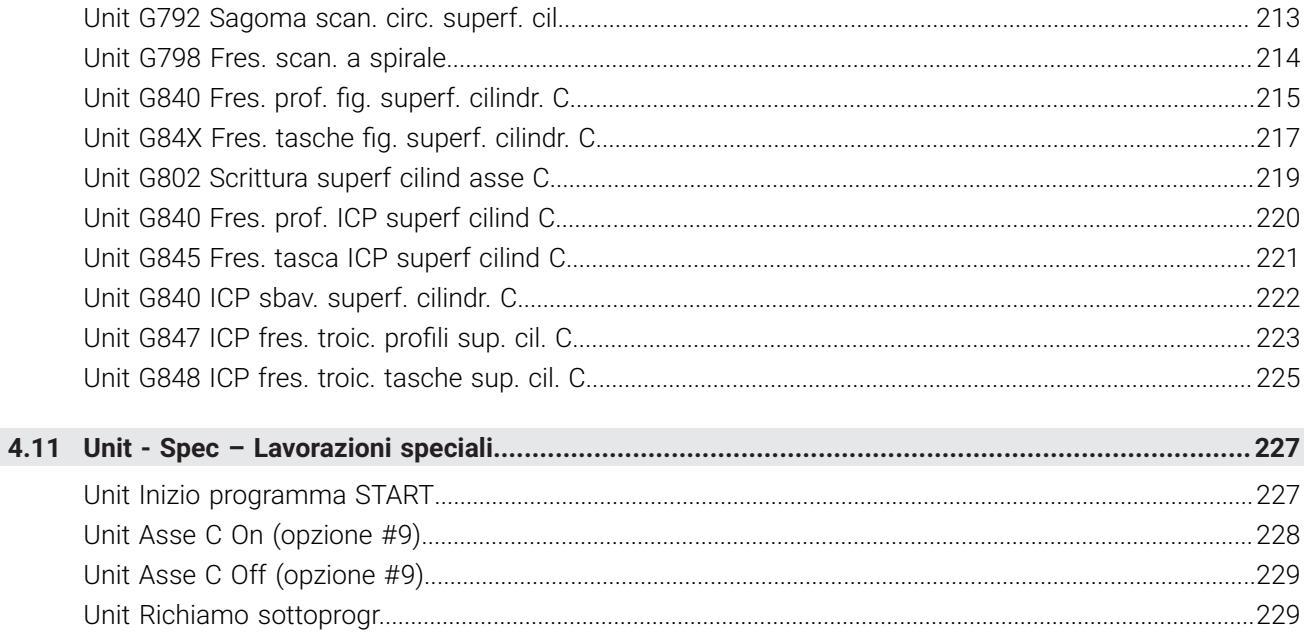

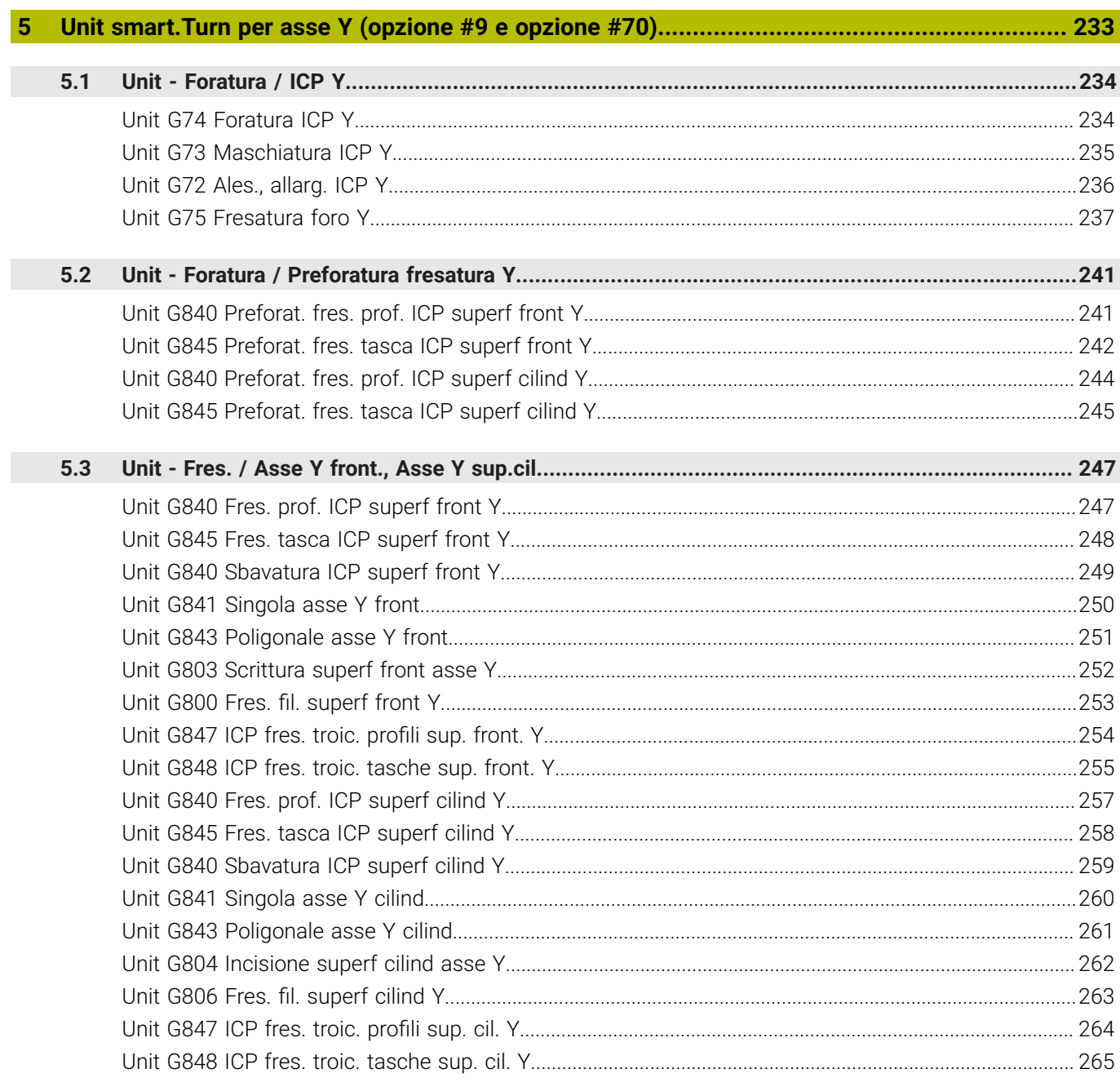

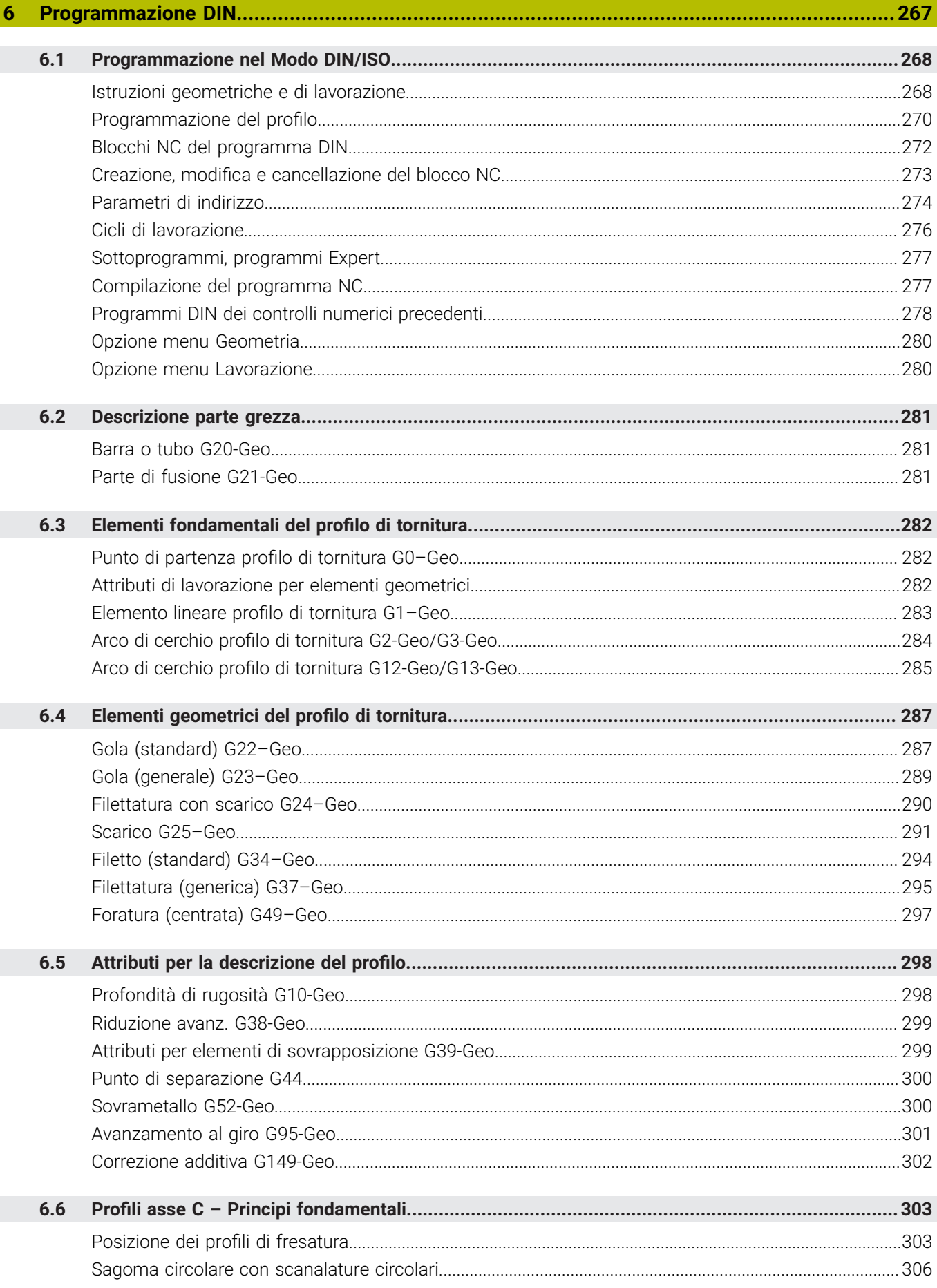

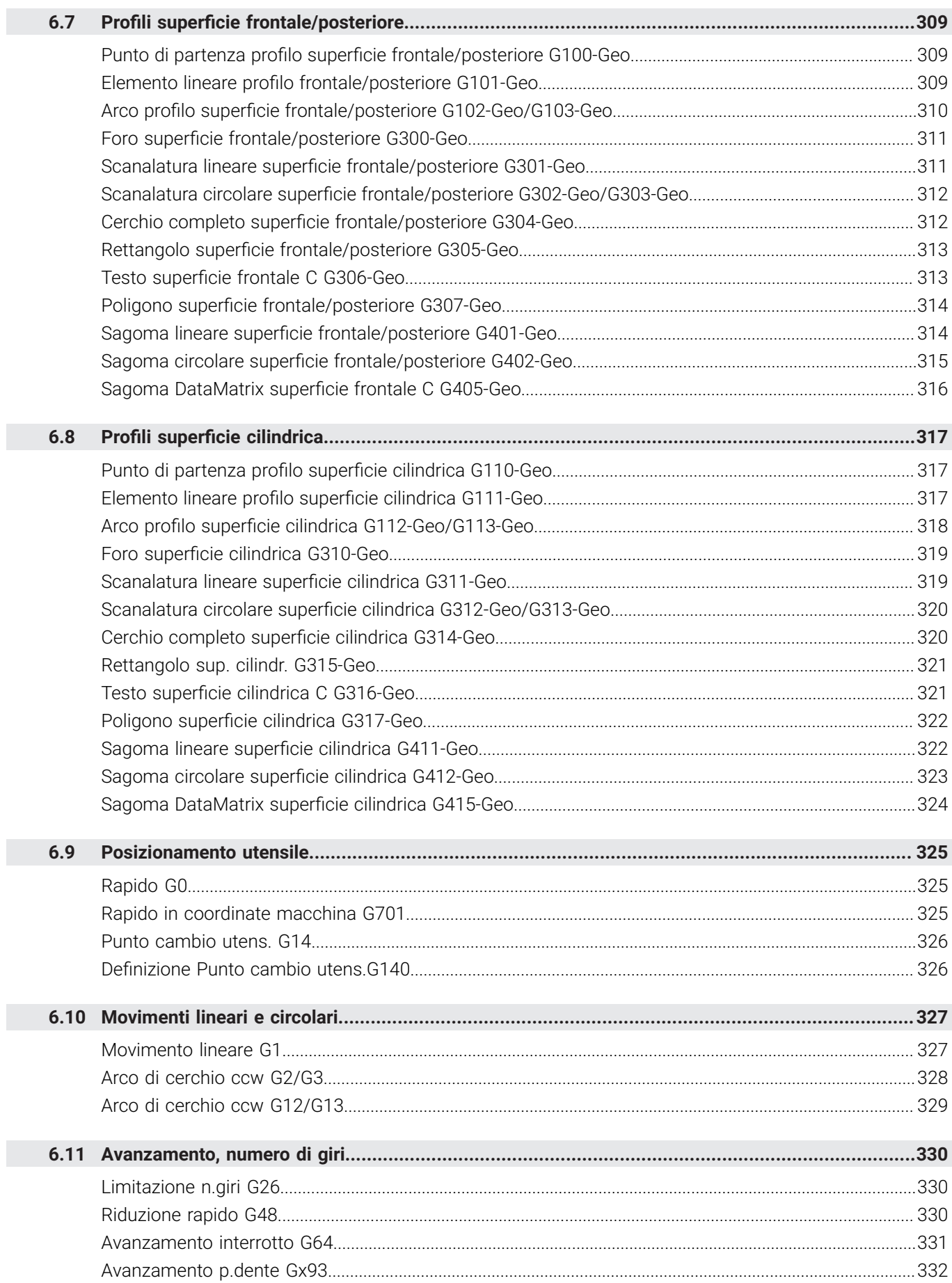

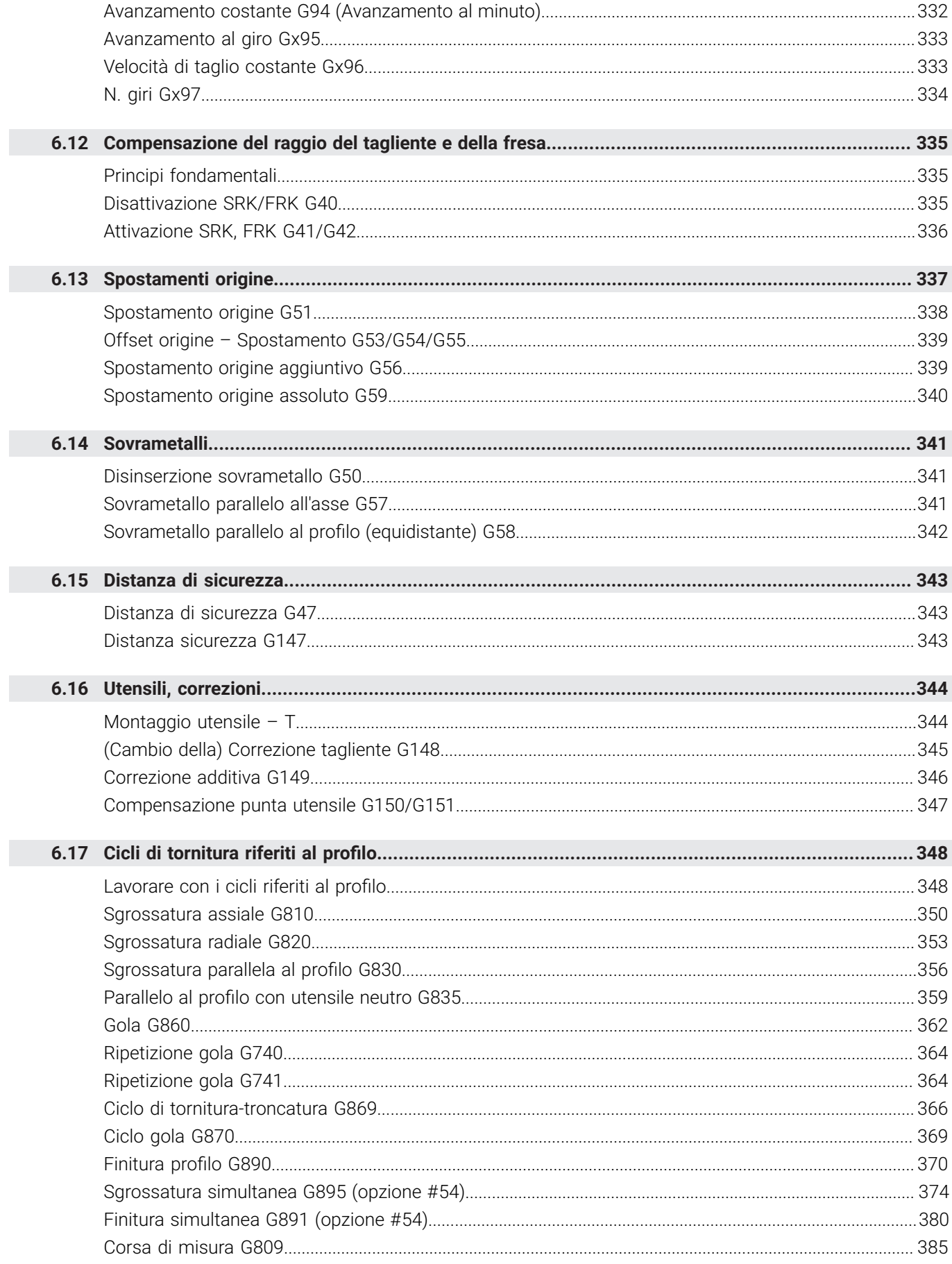

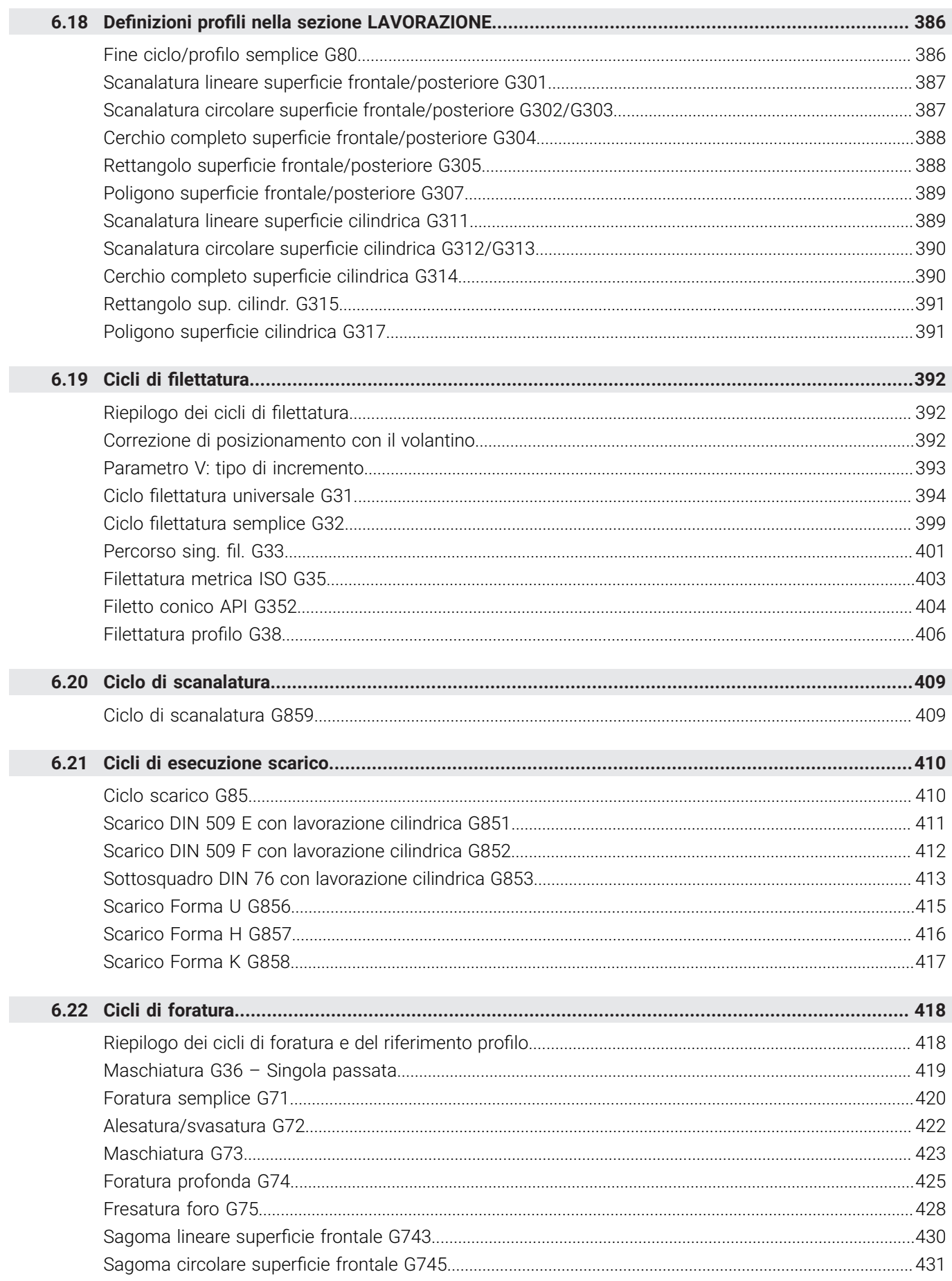

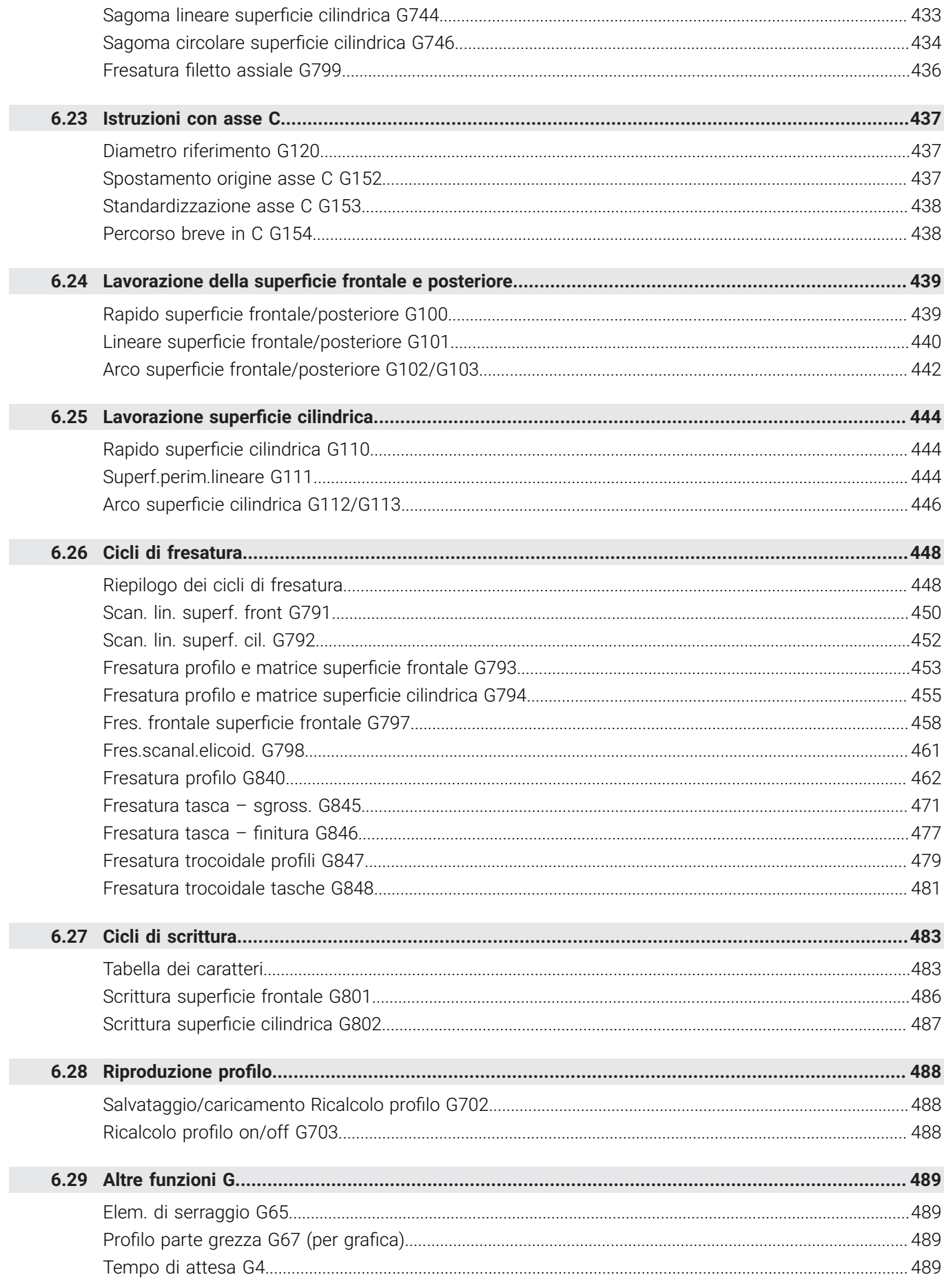

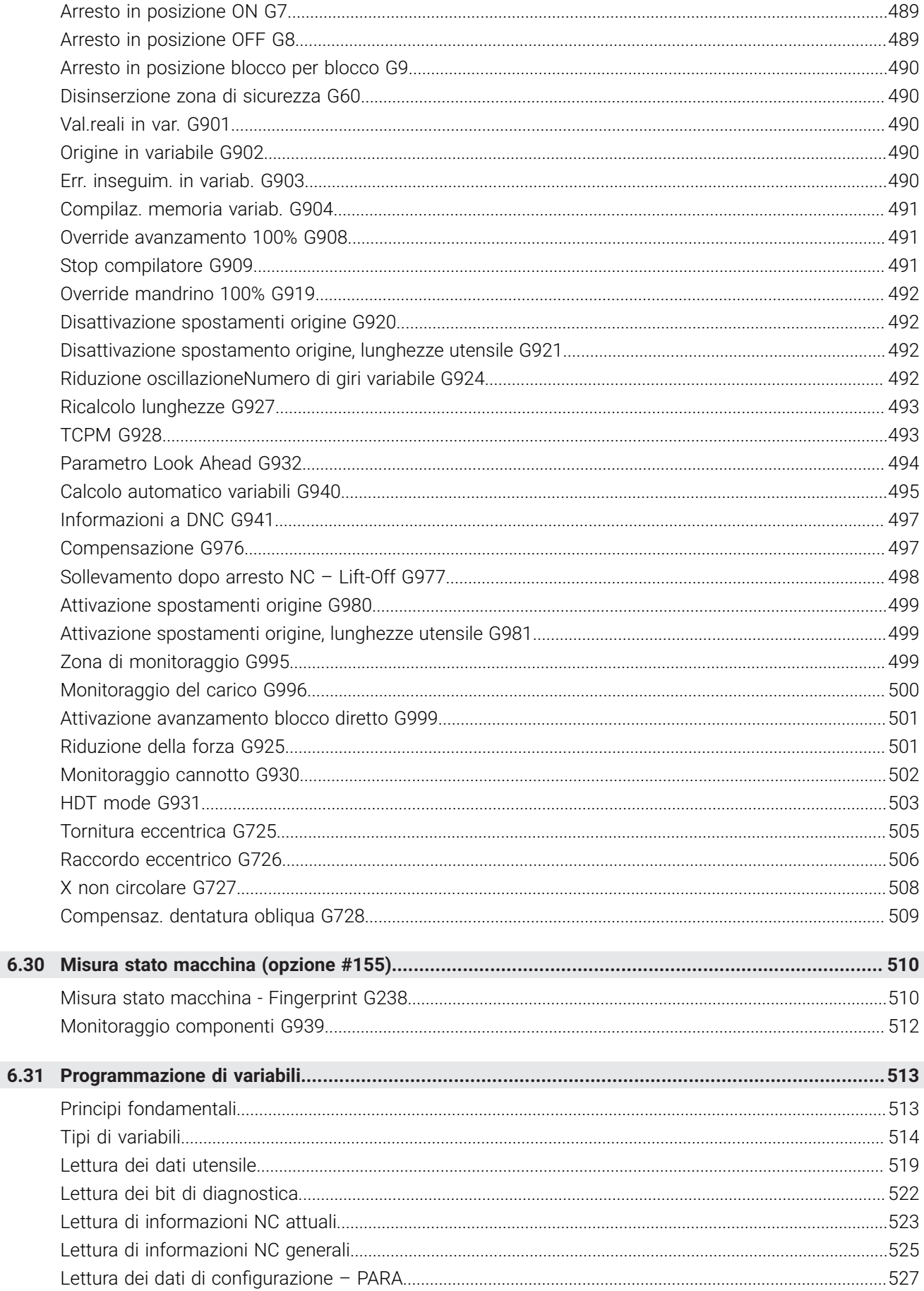

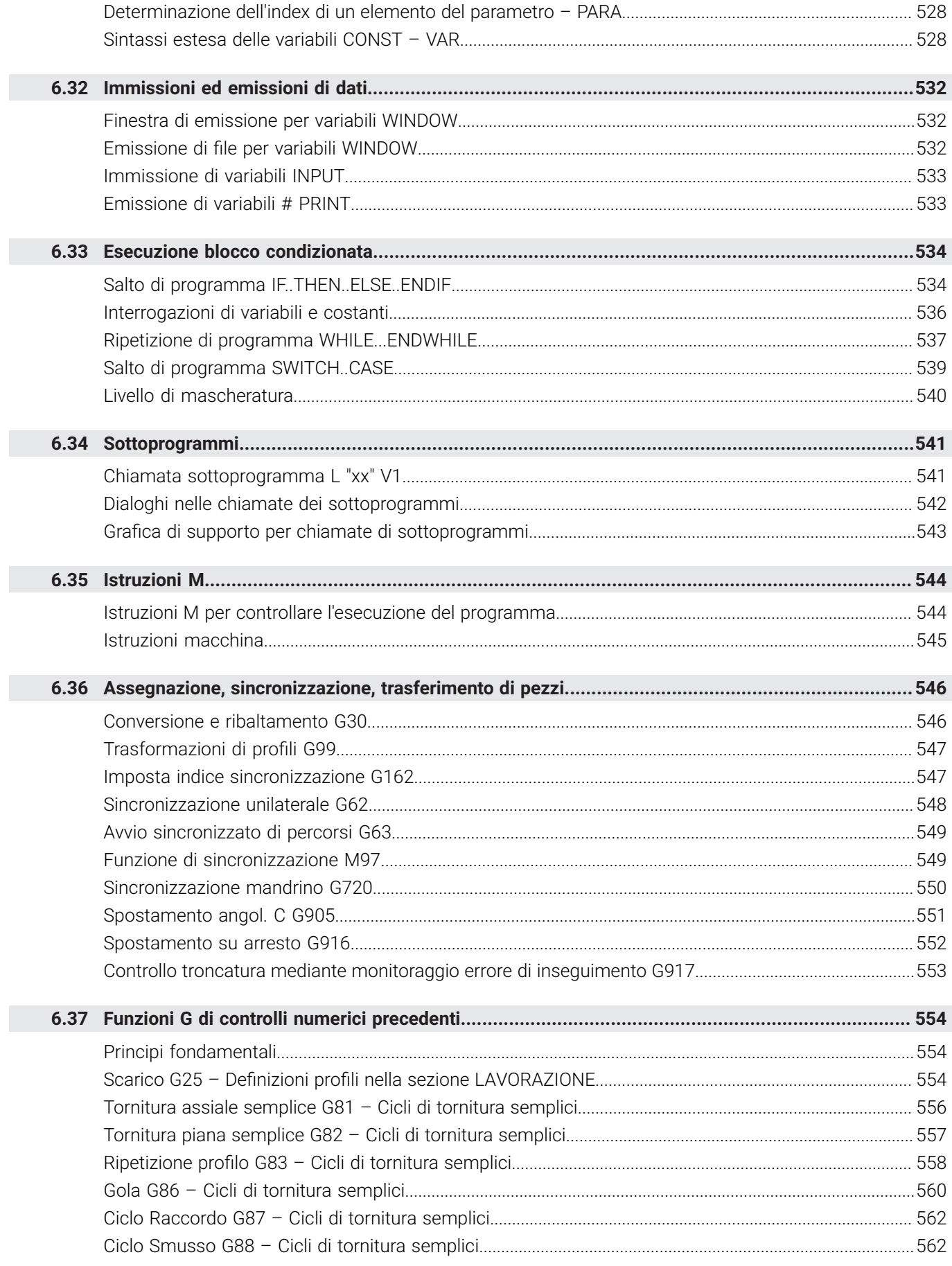

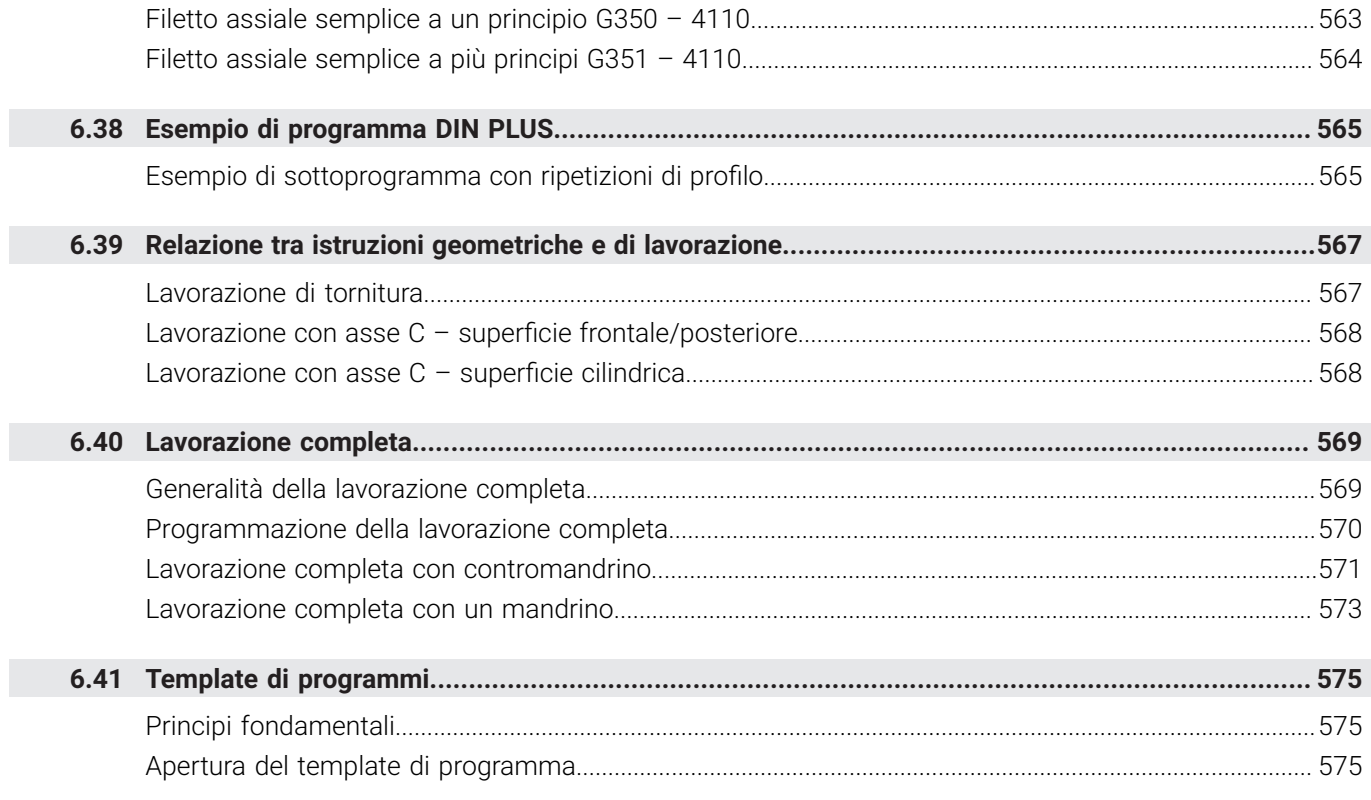

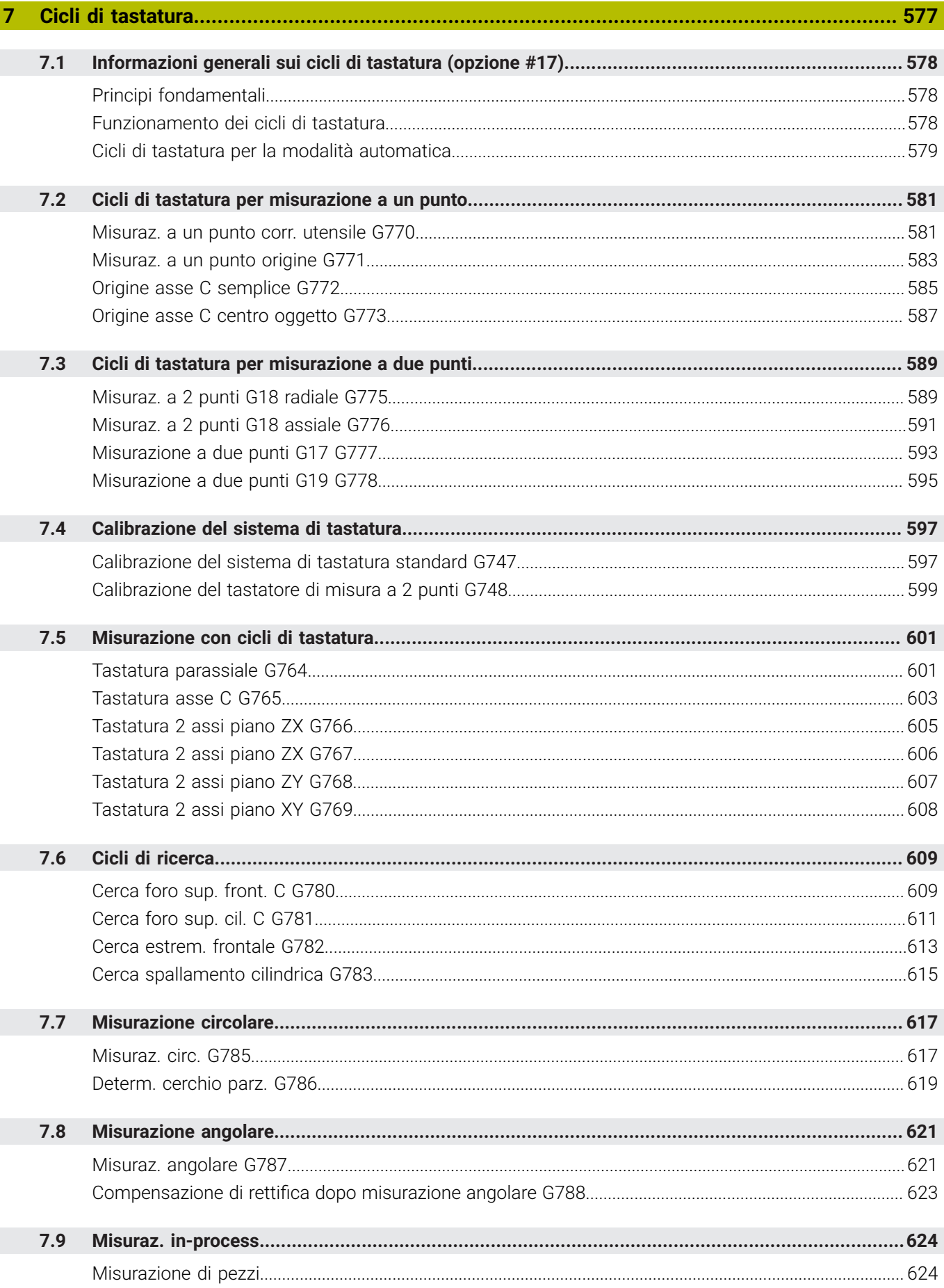

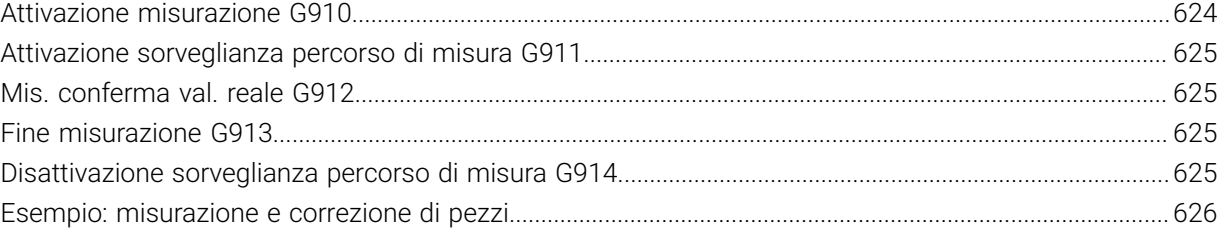

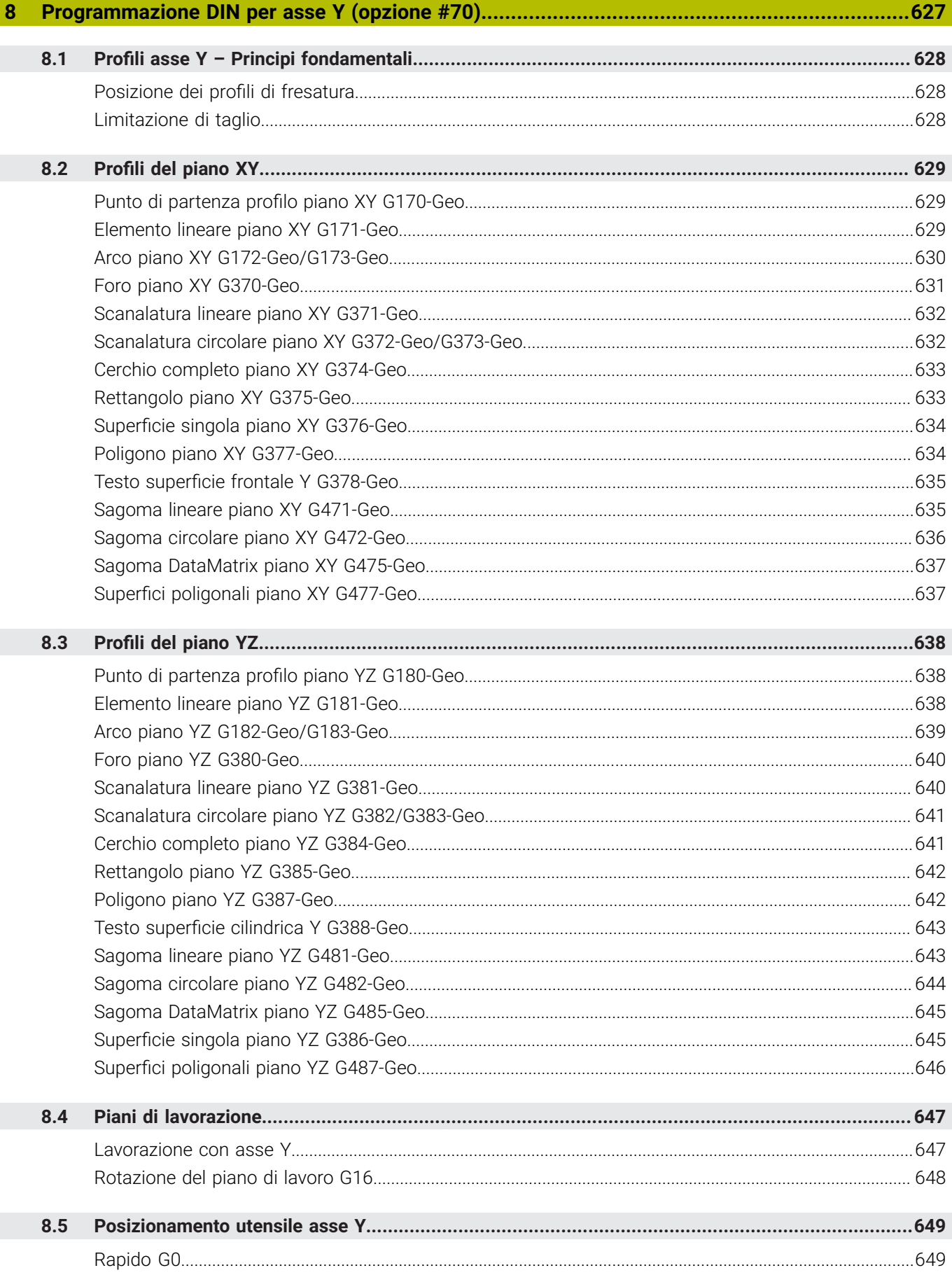

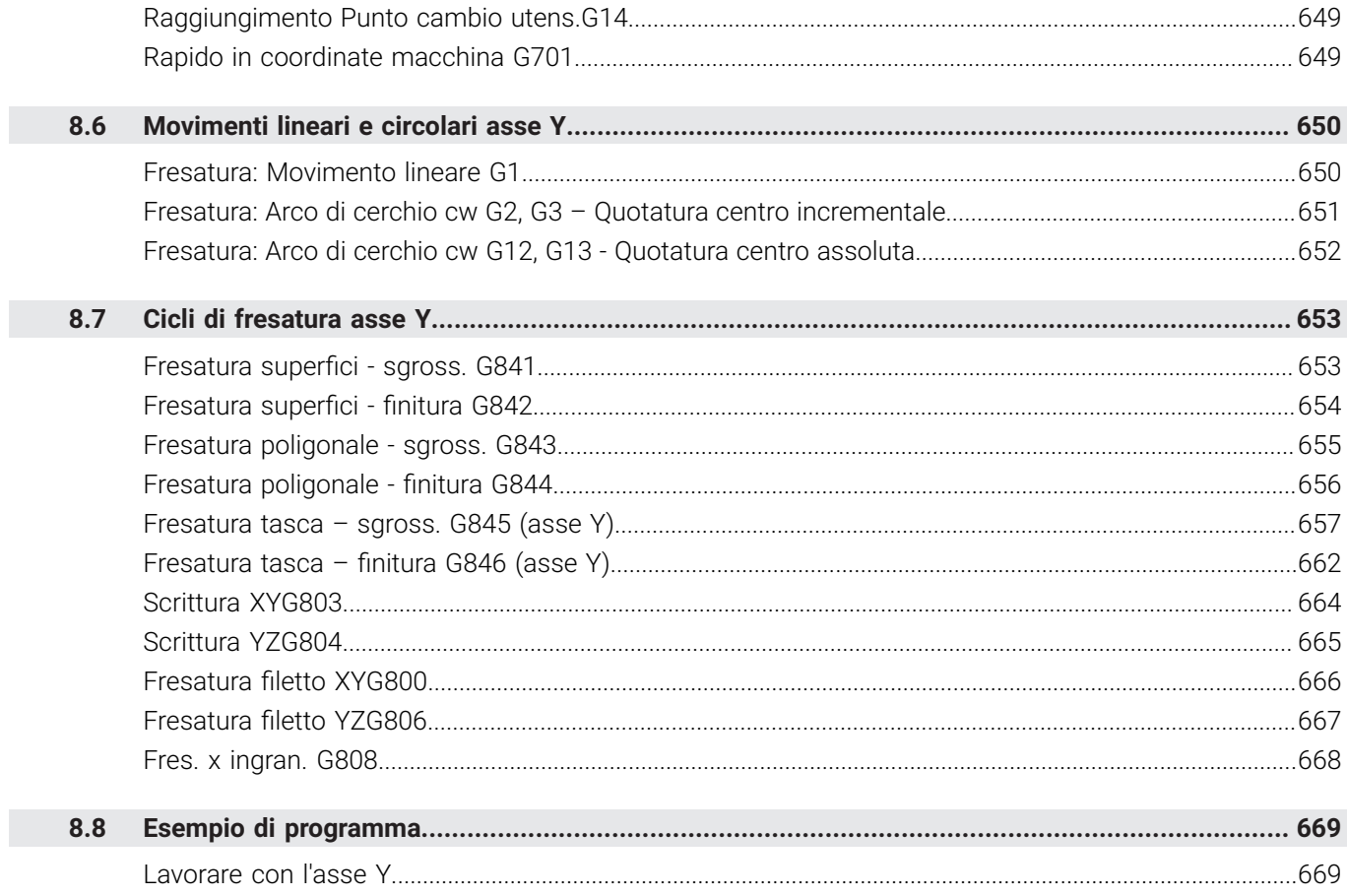

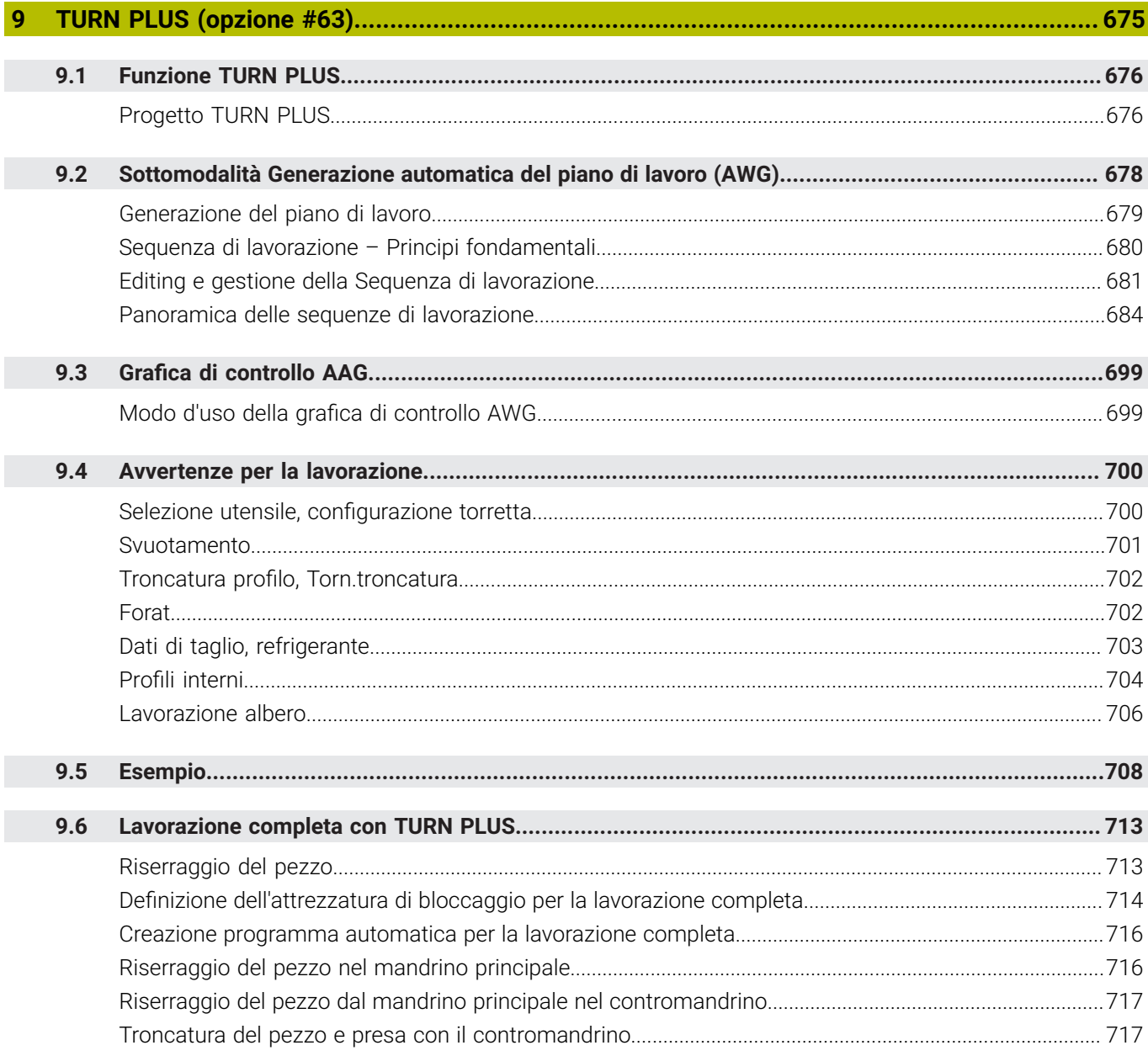

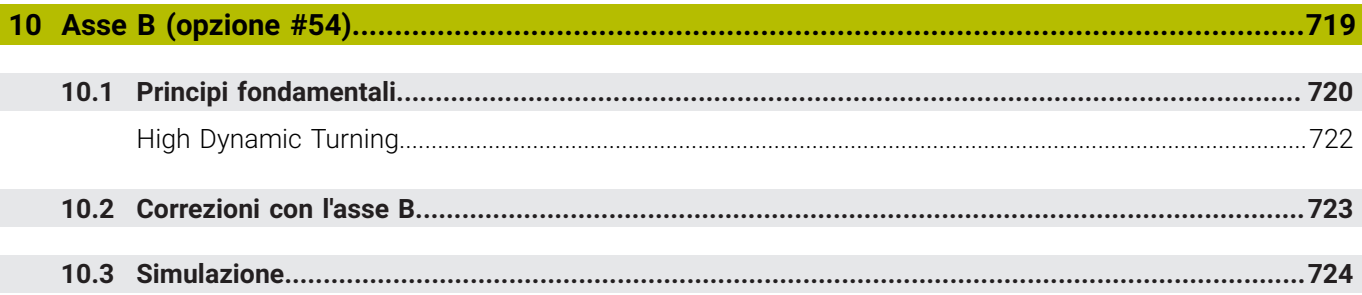

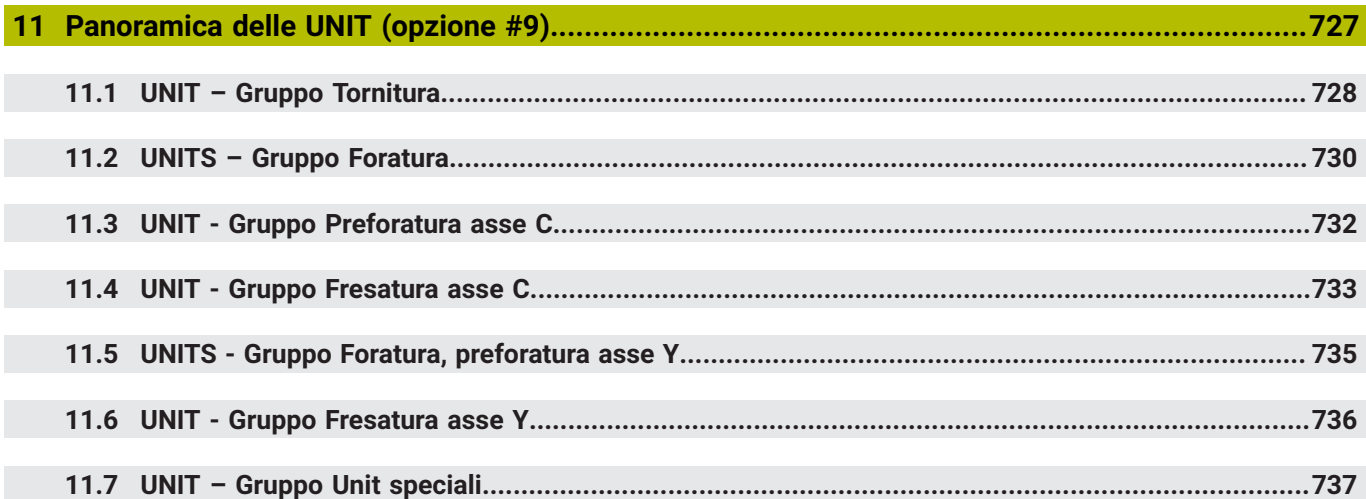

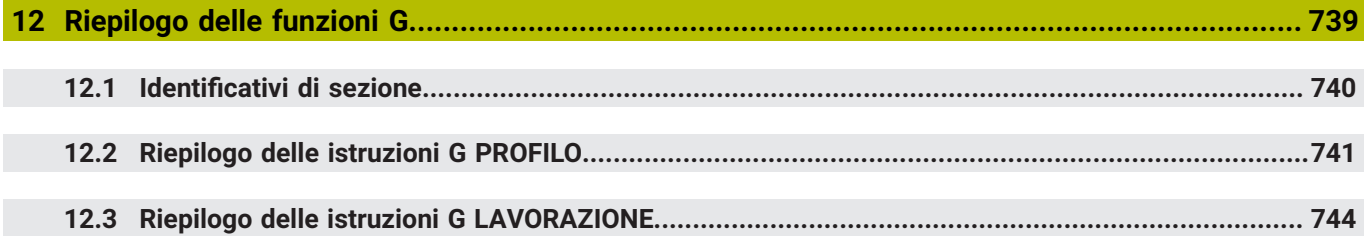

<span id="page-32-0"></span>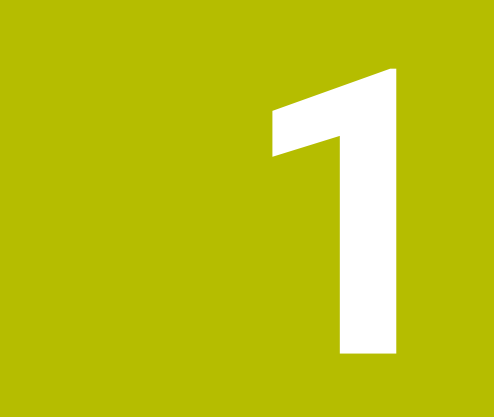

## **Informazioni basilari**

### <span id="page-33-0"></span>**1.1 Il presente manuale**

#### **Norme di sicurezza**

Attenersi a tutte le norme di sicurezza riportate nella presente documentazione e nella documentazione del costruttore della macchina.

Le norme di sicurezza informano di eventuali pericoli nella manipolazione del software e delle apparecchiature e forniscono indicazioni sulla relativa prevenzione. Sono classificate in base alla gravità del pericolo e suddivise nei seguenti gruppi:

## **A** PERICOLO

**Pericolo** segnala i rischi per le persone. Se non ci si attiene alle istruzioni per evitarli, ne conseguono **sicuramente la morte o lesioni fisiche gravi**.

#### **ALLARME**

**Allarme** segnala i rischi per le persone. Se non ci si attiene alle istruzioni per evitarli, ne conseguono **probabilmente la morte o lesioni fisiche gravi**.

## **ATTENZIONE**

**Attenzione** segnala i rischi per le persone. Se non ci si attiene alle istruzioni per evitarli, ne conseguono **probabilmente lesioni fisiche lievi**.

#### *NOTA*

**Nota** segnala i rischi per gli oggetti o i dati. Se non ci si attiene alle istruzioni per evitarli, ne conseguono **probabilmente danni materiali**.

#### **Sequenza di informazioni all'interno delle norme di sicurezza**

Tutte le norme di sicurezza contengono le seguenti quattro sezioni:

- La parola di segnalazione indica la gravità del pericolo
- i. Tipo e fonte del pericolo
- Conseguenze in caso di mancata osservanza del pericolo, ad es.  $\blacksquare$ "Per le lavorazioni seguenti sussiste il pericolo di collisione"
- Misure per scongiurare il pericolo  $\blacksquare$

#### **Indicazioni informative**

Attenersi alle indicazioni informative riportate nel presente manuale per un utilizzo efficiente e senza guasti del software. Nel presente manuale sono riportate le seguenti indicazioni informative:

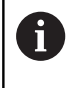

Il simbolo informativo segnala un **suggerimento**. Un suggerimento fornisce importanti informazioni supplementari o integrative.

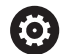

Questo simbolo richiede di attenersi alle norme di sicurezza del costruttore della macchina. Il simbolo rimanda anche alle funzioni correlate alla macchina. I possibili pericoli per l'operatore e la macchina sono descritti nel manuale della macchina.

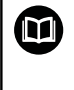

Il simbolo del libro indica un **rimando** a documentazione esterna, ad esempio alla documentazione del costruttore della macchina o di un produttore terzo.

#### **Necessità di modifiche e identificazione di errori**

È nostro impegno perfezionare costantemente la documentazione indirizzata agli utilizzatori che invitiamo pertanto a collaborare in questo senso comunicandoci eventuali richieste di modifiche al seguente indirizzo e-mail:

**[service@heidenhain.it](mailto:service@heidenhain.it)**

#### <span id="page-35-0"></span>**1.2 Software e funzioni**

Il presente manuale descrive funzioni che sono disponibili nel controllo numerico con numero software NC 688946-16 e 688947-16.

La programmazione smart.Turn e DIN PLUS non sono parte integrante del presente manuale. Queste funzioni sono illustrate nel manuale utente Programmazione smart.Turn e DIN PLUS (ID 685556-xx). Rivolgersi a HEIDENHAIN per richiedere questo manuale utente.

Il costruttore della macchina adatta, tramite parametri macchina, le capacità prestazionali del controllo numerico alla relativa macchina. Questo manuale descriverà pertanto anche funzioni non disponibili su tutte le macchine.

Funzioni del controllo numerico non disponibili su tutte le macchine sono ad esempio:

- posizionamento mandrino (**M19**) e utensile motorizzato
- $\blacksquare$ Lavorazione con l'asse C o l'asse Y
- Lavorazione con l'asse B  $\mathbb{R}^n$
- Lavorazione con più slitte

Mettersi in contatto con il costruttore della macchina per approfondire il supporto personalizzato della macchina controllata.

Numerosi costruttori di macchine e la stessa HEIDENHAIN offrono corsi di programmazione, si consiglia di partecipare a questi corsi per familiarizzare con le funzioni del controllo numerico.

A integrazione del controllo numerico, HEIDENHAIN offre il pacchetto software per PC DataPilot MP 620 e DataPilot CP 640. Il campo di impiego di DataPilot è nel reparto officina in prossimità delle macchine, nell'ufficio del caporeparto, nella preparazione del lavoro e per la formazione. DataPilot gira su PC con sistema operativo WINDOWS. HEIDENHAIN offre DataPilot come stazione di programmazione Windows e come Oracle VM Virtual Box. Oracle VM VirtualBox è un software (macchina virtuale), in cui il controllo numerico viene integrato come sistema autonomo in un ambiente virtuale.

#### **Luogo di impiego previsto**

Il controllo numerico rientra nella classe A delle norme EN 55022 e il suo impiego è previsto principalmente per ambienti industriali.

#### **Avvertenze legali**

Il software del controllo numerico contiene software open source, il cui utilizzo è soggetto a condizioni d'uso speciali. Tali condizioni d'uso sono prioritarie.

Ulteriori informazioni al riguardo si trovano sul controllo numerico:

- Passare nella modalità **Organizzazione** (icona con dischetto)
- ▶ Commutare sul secondo livello softkey
- **Premere il softkey AVVERTENZE LICENZA**
# **Opzioni software**

CNC PILOT 640 dispone di diverse opzioni software che possono essere attivate dal costruttore della macchina. Ciascuna opzione deve essere abilitata separatamente e contiene le funzioni presentate di seguito:

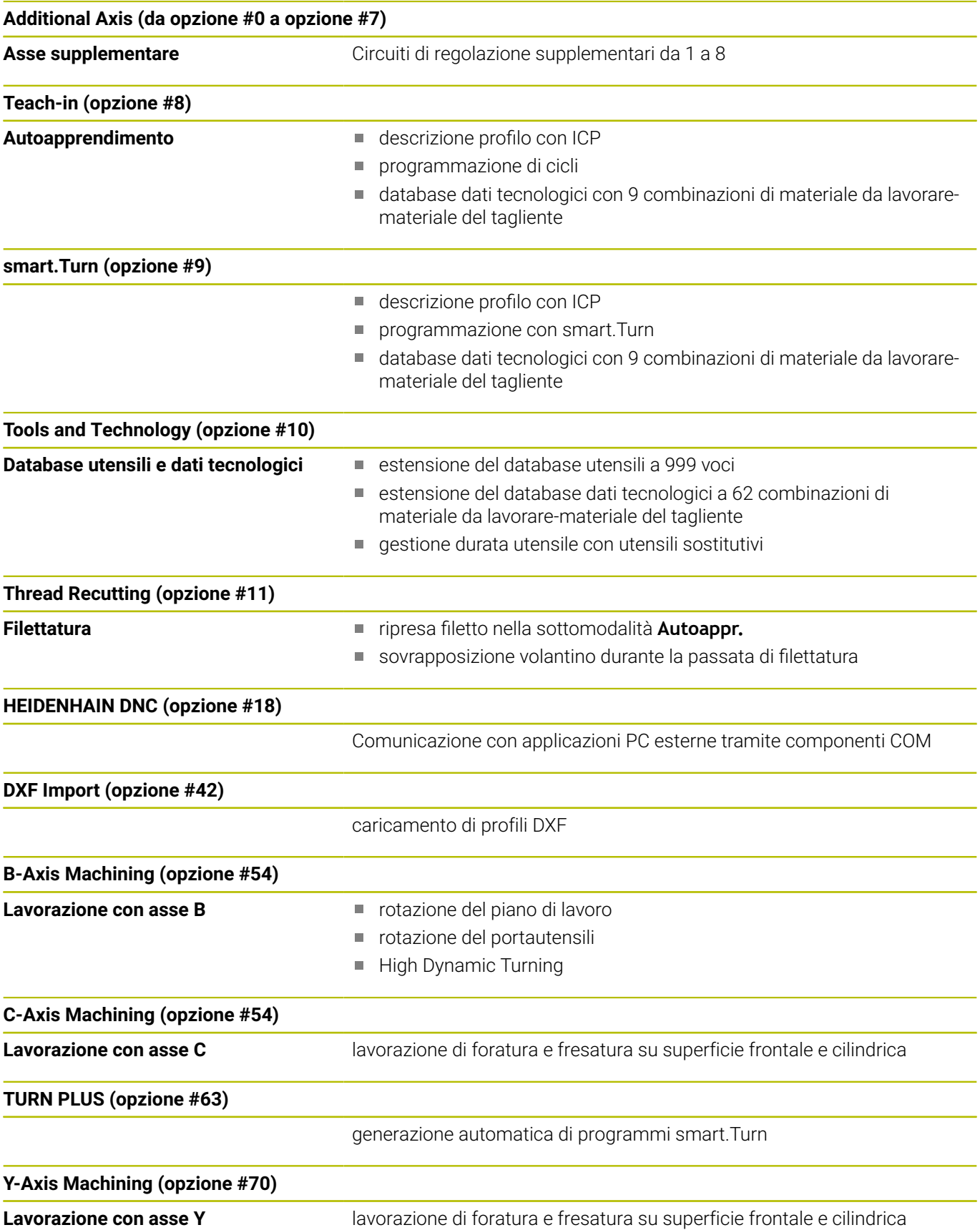

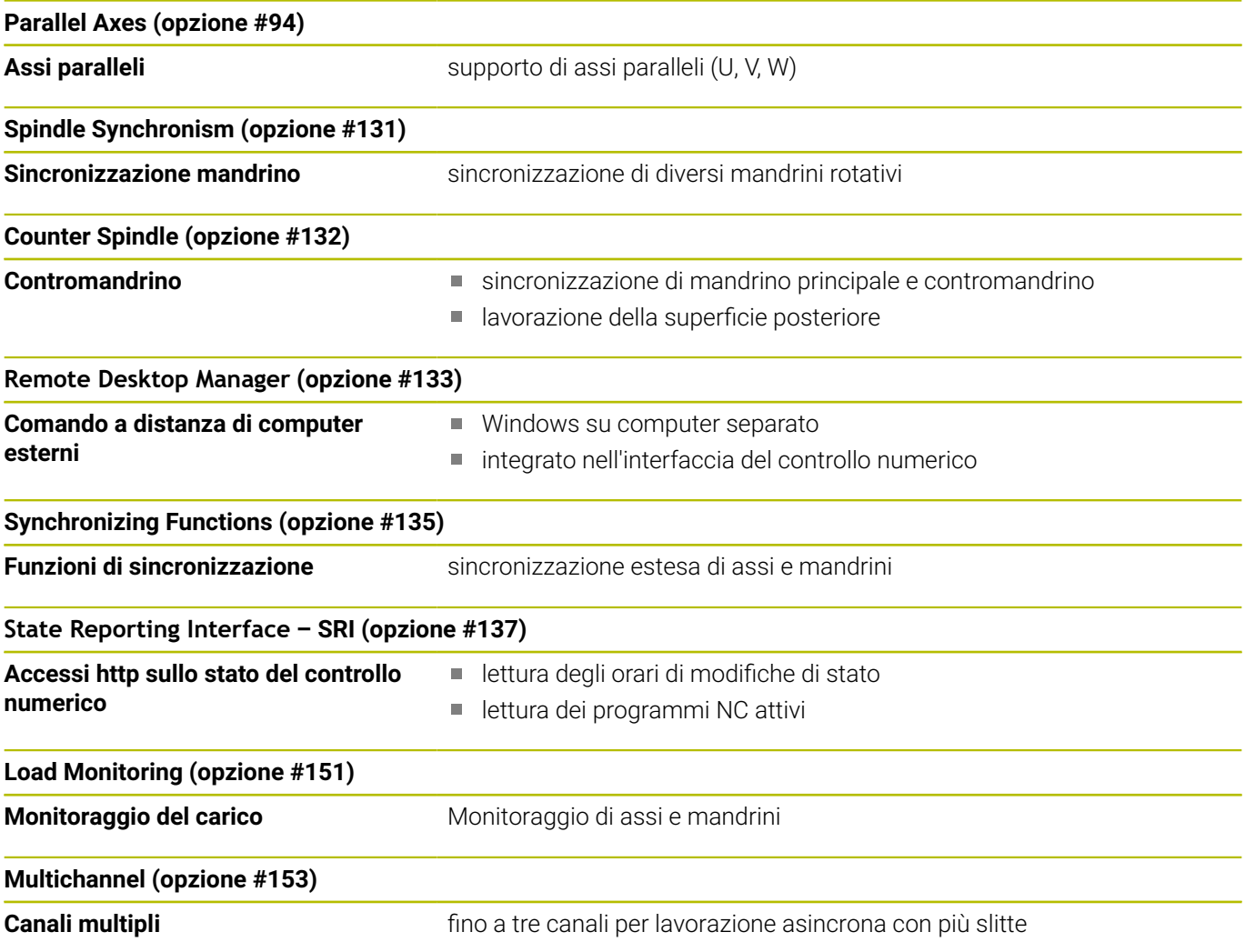

## **Nuove funzioni del software 68894x-16**

 $\blacksquare$ Il controllo numerico supporta la funzione **High Dynamic Turning**, in breve **HDT** sviluppata da CERATIZIT. Il metodo consente di eseguire le lavorazioni di tornitura più comuni con un solo utensile.

**Ulteriori informazioni:** ["High Dynamic Turning", Pagina 722](#page-721-0)

- Gli inserti speciali e i necessari mandrini portautensili si definiscono nella modalità **Editor utensile**. **Ulteriori informazioni:** manuale utente
- La funzione **G931** consente di attivare e disattivare **HDT mode**.

**Ulteriori informazioni:** ["HDT mode G931", Pagina 503](#page-502-0)

- La lavorazione si verifica con la sottomodalità **SIM Subsystem**. Nella simulazione 2D sono visibili i percorsi utensile e il tagliente dell'utensile. Nella simulazione 3D è visibile la lavorazione completa incl. il mandrino portautensili.
- La visualizzazione dati macchina fornisce informazioni sullo stato di commutazione attuale di **HDT mode**. Il controllo numerico visualizza lo stesso simbolo anche durante la simulazione.
	- **Ulteriori informazioni:** manuale utente
- Dopo aver fissato i profili nella sottomodalità **Simulazione**, con l'opzione **Insert only wkpc blk** è possibile inserire in un programma NC esclusivamente la **PARTE GREZZA**.

**Ulteriori informazioni:** manuale utente

■ Se il contenuto della lista utensili, torretta o magazzino viene visualizzato in modo incompleto, è possibile modificare la larghezza delle colonne della tabella. Le modifiche sono attive in tutte le modalità operative e anche dopo il riavvio del controllo numerico.

#### **Funzioni modificate del software 68894x-16**

All'interno della funzione **G38** è possibile programmare un п percorso opzionale del filetto con l'ausilio di un **PROFILO AUSILIARIO** aggiuntivo.

**Ulteriori informazioni:** ["Filettatura profilo G38", Pagina 406](#page-405-0)

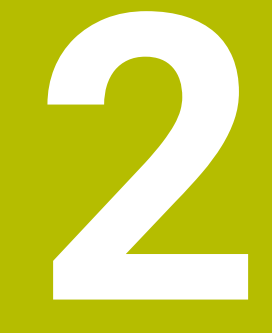

**Primi passi**

# **2.1 Panoramica**

Questo capitolo ha il compito di supportare gli operatori per familiarizzare rapidamente con le principali sequenze di comando del controllo numerico. Maggiori informazioni sul rispettivo argomento sono riportate nella relativa descrizione alla quale si rimanda.

I seguenti argomenti sono trattati nel presente capitolo:

- Accensione della macchina
- Programmazione del pezzo  $\overline{\phantom{a}}$
- Prova grafica del pezzo

⋒

I seguenti argomenti sono riportati nel manuale utente:

- Accensione della macchina
- **Predisposizione degli utensili**
- **Predisposizione del pezzo**
- **Lavorazione del pezzo**

# **2.2 Accensione della macchina**

# **A** PERICOLO

#### **Attenzione Pericolo per l'operatore!**

Macchine e relativi componenti possono sempre causare pericoli meccanici. Campi elettrici, magnetici o elettromagnetici sono particolarmente pericolosi per portatori di pacemaker e impianti. Il pericolo inizia all'accensione della macchina!

- Consultare e attenersi al manuale della macchina
- Considerare e attenersi alle norme e ai simboli di sicurezza
- Utilizzare i dispositivi di sicurezza

6

Consultare il manuale della macchina. L'accensione della macchina e la ripresa dei punti di riferimento sono funzioni correlate alla macchina.

Per accendere la macchina, procedere come indicato di seguito.

- Inserire la tensione di alimentazione del controllo numerico e  $\mathbf{b}$ della macchina
- > Il controllo numerico avvia il sistema operativo. Questo processo può durare alcuni minuti.
- > Il controllo numerico visualizza la finestra di dialogo **Interruzione di tensione**.

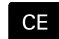

▶ Premere il tasto **CE** 

- Il controllo numerico compila il programma PLC.
- Il controllo numerico visualizza il messaggio di errore **Inserire tensione di comando**.

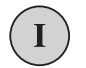

- ▶ Tensione di comando on!
- Il controllo numerico verifica il funzionamento del circuito di arresto d'emergenza.
- Il controllo numerico si trova nella modalità **Macchina**.

#### **Informazioni dettagliate su questo argomento**

- Accensione della macchina
	- **Ulteriori informazioni:** manuale utente

# **2.3 Programmazione del primo pezzo**

# **Selezione della modalità operativa**

Per creare un programma NC, selezionare il modo operativo **smart.Turn**.

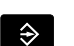

- Premere il tasto **smart.Turn**
- Il controllo numerico passa nel modo operativo **smart.Turn**.

## **Informazioni dettagliate su questo argomento**

■ Modo operativo smart.Turn **Ulteriori informazioni:** ["smart.Turn e programmazione DIN",](#page-63-0) [Pagina 64](#page-63-0)

# **Importanti elementi di comando del controllo numerico**

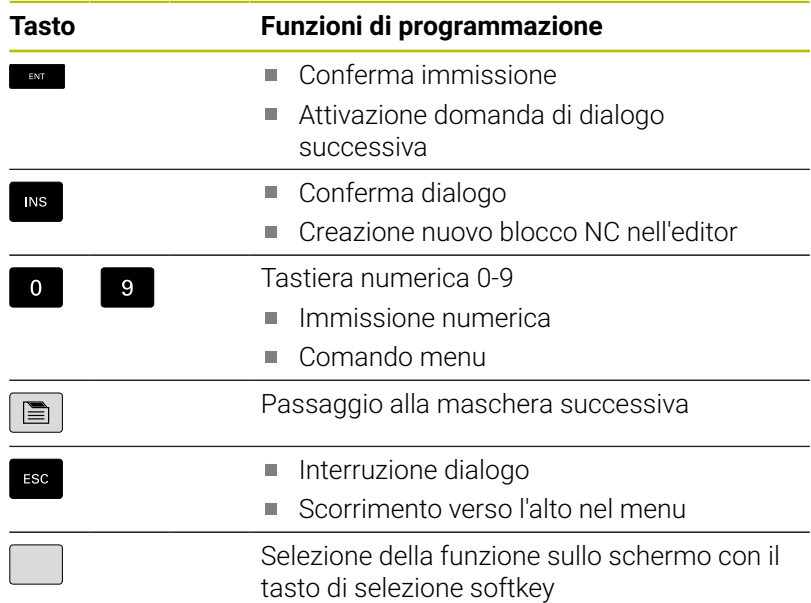

#### **Informazioni dettagliate su questo argomento**

- Navigazione in smart.Turn **Ulteriori informazioni:** ["Selezione delle funzioni di editing",](#page-71-0) [Pagina 72](#page-71-0)
- Elementi di comando del controllo numerico **Ulteriori informazioni:** manuale utente

# **Apertura di un nuovo programma NC**

Per creare un nuovo programma NC, procedere come descritto di seguito.

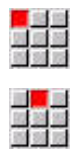

- Selezionare l'opzione **Prog**
- Selezionare l'opzione **Nuovo**
- Selezionare l'opzione **Nuovo programma DIN PLUS Ctrl+N**
- Il controllo numerico apre la finestra di dialogo **Salva con nome**.
- Inserire il nome del programma
- **Premere il softkey Salva**
- Il controllo numerico apre la finestra di dialogo **Intestaz. progr. (breve)**.
- Definire **Intestaz. progr. (breve)**, ad es.
	- **Materiale** = **Alluminio**
	- **Unità** = **Metrico**
- Premere il softkey **OK**
- Il controllo numerico apre il programma NC.

Il controllo numerico crea automaticamente l'ultimo blocco del programma NC. Non occorre inserire alcun comando per la fine del programma.

Il pezzo può essere programmato in diversi modi:

- **Programmazione DIN**: si programma il profilo e la lavorazione con movimenti lineari e circolari e cicli di tornitura semplici nel **Modo DIN/ISO**.
- Programmazione **DIN PLUS**: il profilo della parte grezza e del pezzo finito nella sottomodalità **Editor ICP** (opzione #8 o #9), la lavorazione viene eseguita con cicli di tornitura riferiti al profilo nel **Modo DIN/ISO**.
- Programmazione **smart.Turn** (opzione #9): si programma il profilo della parte grezza e del pezzo finito nella sottomodalità **Editor ICP**, la lavorazione viene eseguita con **Unitsmart.Turn**.
- **TURN PLUS** (opzione #63): si programma il profilo della parte grezza e del pezzo finito nella sottomodalità **Editor ICP**, il piano di lavoro e la lavorazione vengono eseguiti automaticamente.

#### **Informazioni dettagliate su questo argomento**

- Programmare nel modo operativo **smart.Turn Ulteriori informazioni:** ["smart.Turn e programmazione DIN",](#page-63-0) [Pagina 64](#page-63-0)
- La sottomodalità **Editor ICP Ulteriori informazioni:** manuale utente
- i. Programmare nel **Modo DIN/ISO Ulteriori informazioni:** ["Programmazione nel Modo DIN/ISO",](#page-267-0) [Pagina 268](#page-267-0)
- Programmare con **smart.Turn Ulteriori informazioni:** ["Unit - Unit smart.Turn", Pagina 100](#page-99-0)
- Programmare con **TURN PLUS**  $\blacksquare$ **Ulteriori informazioni:** ["TURN PLUS \(opzione #63\)", Pagina 675](#page-674-0)
- × Navigare con opzioni menu **Ulteriori informazioni:** ["Opzioni menu comuni", Pagina 74](#page-73-0)

# **Predisposizione lista torretta**

Per poter richiamare utensili nel programma NC, è necessario configurare la lista torretta. La Lista torretta visualizza la configurazione corrente della torretta.

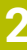

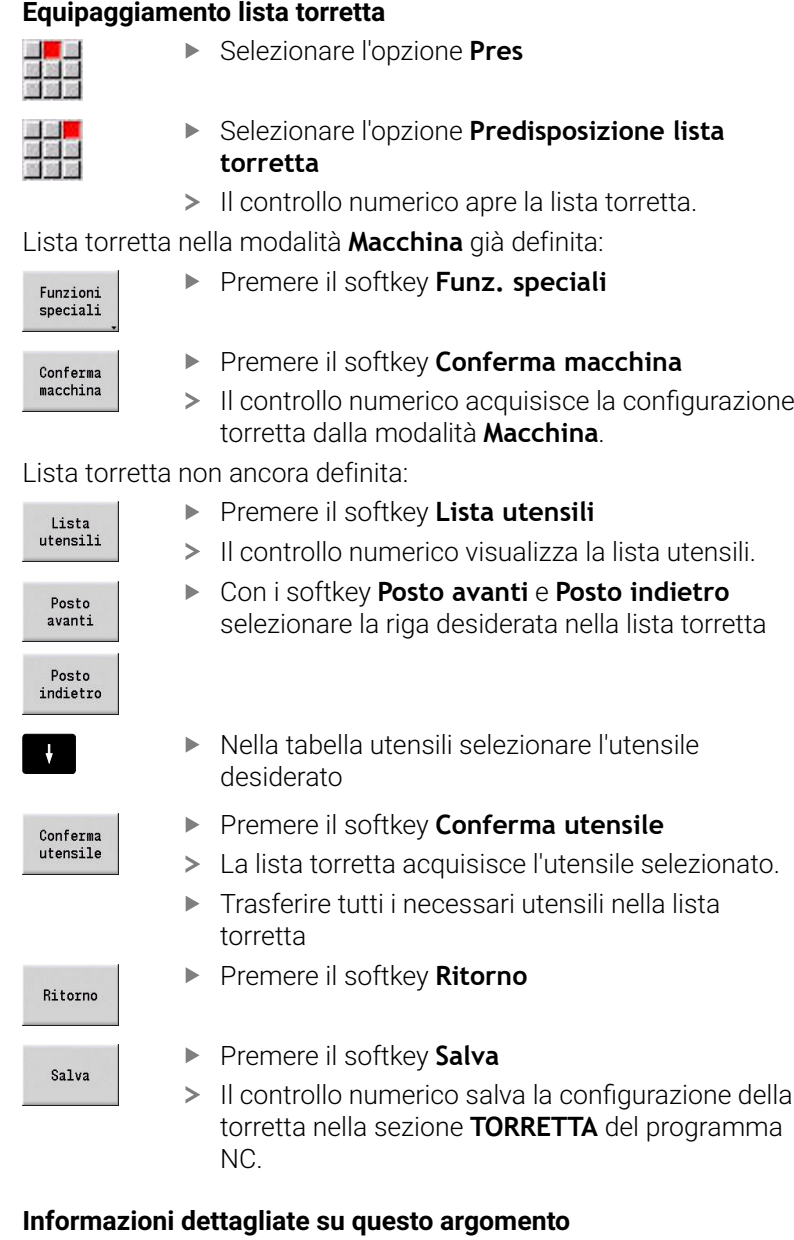

- Lista torretta **Ulteriori informazioni:** ["Programmazione utensili", Pagina 93](#page-92-0)
- **Utensili Ulteriori informazioni:** manuale utente ■ Struttura di un programma NC **Ulteriori informazioni:** ["Identificativo di sezione programma",](#page-81-0)
	- [Pagina 82](#page-81-0)

Il controllo numerico salva la configurazione della torretta nella sezione **TORRETTA** del programma

# **Programmazione del profilo in ICP (opzione #8 o #9)**

Per il componente in alluminio rappresentato a destra dovrebbe essere creato un programma di tornitura. Il programma NC è già stato aperto.

Per definire il profilo della parte grezza e del pezzo finito nella sottomodalità **Editor ICP**, procedere come indicato di seguito:

#### **Definizione della parte grezza**

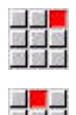

- Selezionare l'opzione **ICP**
- Selezionare l'opzione **Pezzo grezzo**
- Il controllo numerico apre la sottomodalità **Editor ICP**.

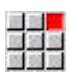

- Selezionare l'opzione **Barra**
- Il controllo numerico apre la finestra di dialogo **Barra**.
- Immettere le quote della parte grezza
	- **X**: **Diametro** = 60 mm
	- **Z**: **Lunghezza** della parte grezza = 60 mm
	- **K**: **Sovrametallo** distanza tra origine pezzo e lato destro = 1 mm

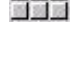

# $S_2$ lus

Ritorno

- Premere il softkey **Salva**
- La sottomodalità **Editor ICP** rappresenta il pezzo grezzo.
- Premere il softkey **Ritorno**

#### **Definizione del profilo del pezzo finito**

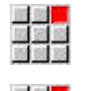

- ▶ Selezionare l'opzione **ICP**
- Selezionare l'opzione **Pezzo finito**  $\blacktriangleright$
- Il controllo numerico apre la sottomodalità **Editor ICP**.

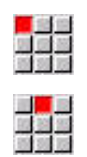

Selezionare l'opzione **Linea**

Selezionare l'opzione **Profilo**

- **Inserire le coordinate:** 
	- **XS**: **P.di part.** del profilo = 0 mm
	- **ZS**: **Punto di partenza** del profilo = 0 mm
	- **X**: **Punto di destinazione** = 20 mm
- Premere il softkey **Salva**

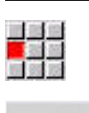

Salva

- Selezionare l'opzione **Linea**
- **Z**: **Punto di destinazione** = -10 mm
- Premere il softkey **Salva**

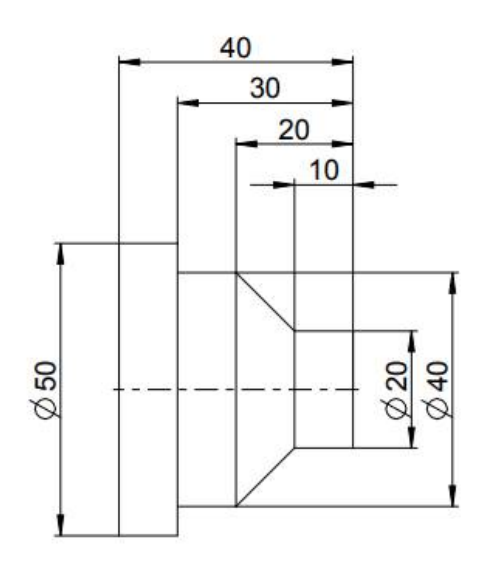

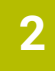

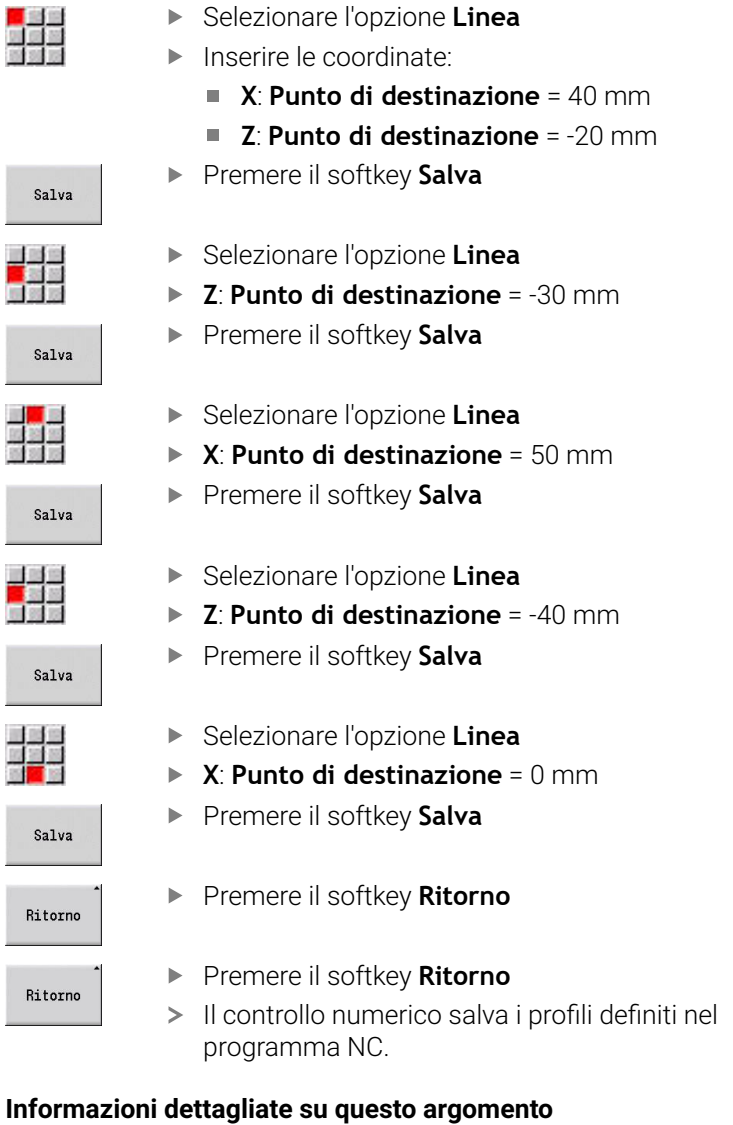

- $\blacksquare$ Sottomodalità **Editor ICP Ulteriori informazioni:** manuale utente
- Sezioni di programma per profili **Ulteriori informazioni:** ["Programma NC strutturato", Pagina 65](#page-64-0)

# **Programmazione della lavorazione in smart.Turn (opzione #9)**

Dopo aver definito il profilo della parte grezza e del pezzo finito nella sottomodalità **Editor ICP**, programmare la lavorazione del pezzo con l'ausilio di **Unitsmart.Turn**.

Per programmare la lavorazione, procedere come indicato di seguito:

#### **Definizione di Unit Start**

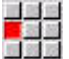

- Selezionare l'opzione **Units»**
- Il controllo numerico apre la finestra di dialogo **Inizio programma**.
- ▶ Per **S0** inserire il numero di giri massimo per mandrino 1, ad es. 4000 giri/min
- Definire il numero di giri massimo di tutti i mandrini presenti

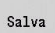

- **Premere il softkey MEMORIZZA**
- Il controllo numerico chiude la finestra di dialogo e salva la Unit.

#### **Sgrossatura radiale ICP**

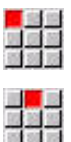

- Selezionare l'opzione **Sgross.**
- 
- ▶ Selezionare l'opzione **G820 in piano ICP**
- > Il controllo numerico apre la finestra di dialogo **G820 Sgrossatura in piano ICP**.
- ▶ Definire i parametri:
	- **XS**: **Posiz. avvicinamento X**, ad es. 60 mm
	- **ZS**: **Posiz. avvicinamento Z**, ad es. 2 mm
	- **T**: **Numero utensile** numero posto torretta
	- **F**: **Avanzamento per giro**, ad es. 0,4 mm/giro
	- **S**: **Veloc. taglio** in m/min, ad es. 220 m/min
	- **NS**: **N. blocco iniz. profilo** inizio della sezione del profilo = 3
	- **NE**: **N. blocco finale profilo** fine della sezione del profilo = 3
	- **P**: **Avanzamento massimo**, ad es. 5 mm
- **Premere il softkey MEMORIZZA**
- Il controllo numerico chiude la finestra di dialogo e salva la Unit.

## **Sgrossatura assiale ICP**

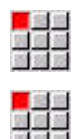

- **Selezionare l'opzione Sgross.**
- Selezionare l'opzione **G810 assiale ICP**
- > Il controllo numerico apre la finestra di dialogo **G810 Sgross. assiale prof. libero**.
- ▶ Definire i parametri:
	- **XS**: **Posiz. avvicinamento X**, ad es. 60 mm
	- **ZS**: **Posiz. avvicinamento Z**, ad es. 2 mm
	- **T**: **Numero utensile** numero posto torretta
	- **F**: **Avanzamento per giro**, ad es. 0,4 mm/giro
	- **S**: **Veloc. taglio** in m/min, ad es. 220 m/min
	- **NS**: **N. blocco iniz. profilo** inizio della sezione del profilo = 4
	- **NE**: **N. blocco finale profilo** fine della sezione del profilo = 8
	- **P**: **Avanzamento massimo**, ad es. 5 mm
- **Premere il softkey MEMORIZZA**
- Il controllo numerico chiude la finestra di dialogo e salva la Unit.

## **Finitura ICP**

Finitura radiale

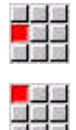

- Selezionare l'opzione **Finitura**
- ▶ Selezionare l'opzione G890 Lavoraz. profilo ICP
- Il controllo numerico apre la finestra di dialogo **G890 Lavoraz. profilo ICP**.
- ▶ Definire i parametri:
	- **XS**: **Posiz. avvicinamento X**, ad es. 20 mm
	- **ZS**: **Posiz. avvicinamento Z**, ad es. 2 mm
	- **T**: **Numero utensile** numero posto torretta
	- **F**: **Avanzamento per giro**, ad es. 0,25 mm/ giro
	- **S**: **Veloc. taglio** in m/min, ad es. 240 m/min
	- **NS**: **N. blocco iniz. profilo** inizio della sezione del profilo = 3
	- **NE**: **N. blocco finale profilo** fine della sezione del profilo = 3
- Premere il softkey **MEMORIZZA**
- Il controllo numerico chiude la finestra di dialogo e salva la Unit.

Salva

#### Finitura assiale:

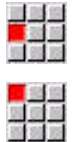

Salva

- Selezionare l'opzione **Finitura**
- ▶ Selezionare l'opzione G890 Lavoraz. profilo ICP
- > Il controllo numerico apre la finestra di dialogo **G890 Lavoraz. profilo ICP**.
- **Definire i parametri:** 
	- **XS**: **Posiz. avvicinamento X**, ad es. 20 mm
	- **ZS**: **Posiz. avvicinamento Z**, ad es. 2 mm
	- **T**: **Numero utensile** numero posto torretta
	- **F**: **Avanzamento per giro**, ad es. 0,25 mm/ giro
	- **S**: **Veloc. taglio** in m/min, ad es. 240 m/min
	- **NS**: **N. blocco iniz. profilo** inizio della sezione del profilo = 4
	- **NE**: **N. blocco finale profilo** fine della sezione del profilo = 8
- **Premere il softkey MEMORIZZA**
- > Il controllo numerico chiude la finestra di dialogo e salva la Unit.

#### **Informazioni dettagliate su questo argomento**

- **Unit Inizio programma Ulteriori informazioni:** ["Unit Inizio programma START ",](#page-226-0) [Pagina 227](#page-226-0)
- **Units smart.Turn Ulteriori informazioni:** ["Unit - Unit smart.Turn", Pagina 100](#page-99-0)
- **Programmazione NC riferita al profilo Ulteriori informazioni:** ["Unit smart.Turn", Pagina 100](#page-99-1)

# **Chiusura del programma NC**

In **smart.Turn** è possibile aprire contemporaneamente fino a sei programmi NC. Il controllo numerico salva automaticamente i nuovi programmi NC creati.

Per chiudere un programma NC, procedere come descritto di seguito.

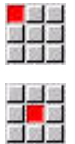

- Selezionare l'opzione **Prog**
- Selezionare l'opzione **Salva**
	- > Il controllo numerico memorizza il programma NC.

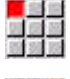

- Selezionare l'opzione **Prog**
- 
- Selezionare l'opzione **Chiudi**
- Il modo operativo **smart.Turn** chiude il programma NC.

#### **Informazioni dettagliate su questo argomento**

Opzione menu Prog **Ulteriori informazioni:** ["Opzioni menu comuni", Pagina 74](#page-73-0)

# **Programmazione del profilo nel Modo DIN/ISO**

Per il componente in alluminio rappresentato a destra dovrebbe essere creato un programma di tornitura. Programmare nel **Modo DIN/ISO**. Il programma NC è già stato aperto e la lista torretta creata.

Per poter osservare il profilo durante la sua programmazione, procedere come indicato di seguito:

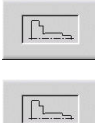

- **Premere il softkey Grafic**
- Il controllo numerico apre una finestra grafica.
- Per aggiornare la grafica, premere il softkey **Grafic**
- La grafica visualizza i nuovi profili programmati.

Per riattivare la grafica, procedere come indicato di seguito.

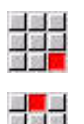

- Selezionare l'opzione **Grafic**
- Selezionare l'opzione **Grafica OFF**
- Il controllo numerico chiude la finestra grafica.

Per creare il profilo della parte grezza e del pezzo finito, procedere come indicato di seguito:

#### **Definizione della parte grezza**

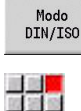

Premere il softkey **Modo DIN/ISO**

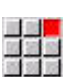

- Selezionare l'opzione **Geo»**
- > Il controllo numerico apre un menu per funzioni G per determinare il profilo.
- Posizionare il cursore nella sezione **GREZZO**
- 

 $0<sup>K</sup>$ 

Salva

- Inserire **20**
- Premere il softkey **OK**

Selezionare l'opzione **G**

- Il controllo numerico apre l'istruzione **G20**, **Barra/ tubo**.
- Immettere le quote della parte grezza
	- **X**: **Diametro** = 60 mm
	- **Z**: **Lunghezza** della parte grezza = 60 mm
	- **K**: **Bordo destro** sovrametallo radiale = 1 mm
- **Premere il softkey SALVA**
- > Il controllo numerico salva la parte grezza.

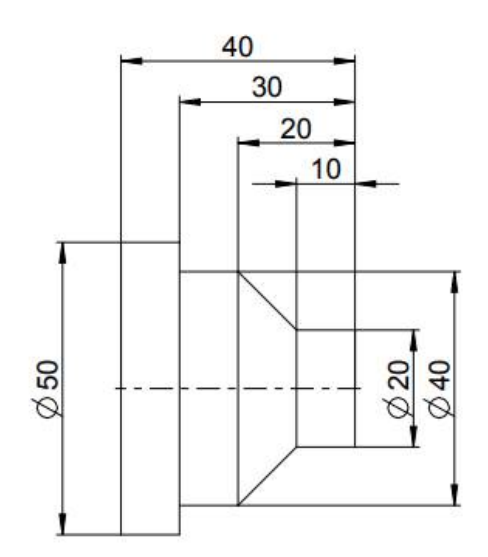

**52** HEIDENHAIN | Manuale utente Programmazione smart.Turn e DIN PLUS | 01/2022

#### **Definizione del pezzo finito**

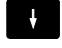

Posizionare il cursore nella sezione **PEZZO FINITO**

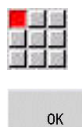

- Selezionare l'opzione **G** Inserire **0**
- Premere il softkey **OK**
- Il controllo numerico apre l'istruzione **G0**, **Punto di partenza**.
- **Inserire le coordinate:** 
	- **X**: **Punto iniziale** X = 0 mm
	- **Z**: **Punto iniziale**  $Z = 0$  mm

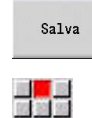

- **Premere il softkey SALVA**
- Il controllo numerico salva il punto di partenza.
- Selezionare l'opzione **Ret.**
- Il controllo numerico apre l'istruzione **Percorso G1**.
- **X**: **Punto finale** (quota diametrale) = 20 mm
- Premere il softkey **Salva**

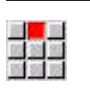

Salva

Salva

Salva

■<mark>■</mark><br>放送装<br>輸送税

■<mark>■</mark><br>歴第<br>新聞

図<br>関連

Salva

Salva

Salva

国語

- ▶ Selezionare l'opzione **Ret.**
- $\blacktriangleright$ **Z**: **Punto finale** = -10 mm
- Premere il softkey **Salva**  $\blacktriangleright$
- Selezionare l'opzione **Ret.**
- **Inserire le coordinate:** 
	- **X**: **Punto finale** = 40 mm
	- **Z**: **Punto finale** = -20 mm
- Premere il softkey **Salva**
- ▶ Selezionare l'opzione **Ret.**
- **Z**: **Punto finale** = -30 mm
- Premere il softkey **Salva**
- Selezionare l'opzione **Ret.**
- **X**: **Punto finale** = 50 mm
- Premere il softkey **Salva**
- ▶ Selezionare l'opzione **Ret.**
- $\mathbf{r}$ **Z**: **Punto finale** = -40 mm
- Premere il softkey **Salva**
- Selezionare l'opzione **Ret.**
	- **X**: **Punto finale** = 0 mm
	- Premere il softkey **Salva**
	- Il profilo del pezzo finito è definito.

#### **Informazioni dettagliate su questo argomento**

- Barra opzioni **Modo DIN/ISO**  $\overline{\phantom{a}}$ **Ulteriori informazioni:** ["Opzione menu Geometria", Pagina 280](#page-279-0)  $\mathbf{r}$
- Sezioni nel programma NC **Ulteriori informazioni:** ["Programma NC strutturato", Pagina 65](#page-64-0)
- Programmi DIN/ISO **Ulteriori informazioni:** ["Istruzioni geometriche e di lavorazione",](#page-267-1) [Pagina 268](#page-267-1)
- $\mathbb{R}^n$ Descrizione parte grezza **Ulteriori informazioni:** ["Barra o tubo G20-Geo", Pagina 281](#page-280-0)
- **Descrizione pezzo finito Ulteriori informazioni:** ["Elementi fondamentali del profilo di](#page-281-0) [tornitura", Pagina 282](#page-281-0)

# **Programmazione della lavorazione nel Modo DIN/ISO**

Dopo aver definito il profilo della parte grezza e del pezzo finito, programmare la lavorazione del pezzo con l'ausilio di cicli di lavorazione.

Per programmare la lavorazione, procedere come indicato di seguito:

#### **Definizione limitazione numero di giri**

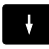

- **Posizionare il cursore nella sezione LAVORAZIONE**
- 

94

 $\alpha$ 

- la lavorazione. ▶ Selezionare l'opzione **G**
- Inserire **26**
- Premere il softkey **OK**
- Il controllo numerico apre l'istruzione **Limitazione n.giri G26**.

La barra delle opzioni visualizza le funzioni G per

#### Navigazione tramite il **G-Menù**:

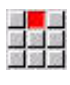

Selezionare l'opzione **G-Menù**

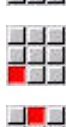

- Selezionare l'opzione **Avanzam., n. giri**
- Selezionare l'opzione **N.giri**
- Selezionare l'opzione **Limitazione mandrino principale G26**
- Il controllo numerico apre l'istruzione **Limitazione n.giri G26**.
- **Inserire il numero di giri massimo, ad es.** 4000 giri/min
- **Premere il softkey MEMORIZZA**
- Il controllo numerico salva la limitazione del numero di giri.

#### **Definizione dei cicli di lavorazione**

HEIDENHAIN raccomanda di programmare un ciclo di lavorazione con i seguenti passi:

- Inserimento dell'utensile
- ▶ Definizione dei dati di taglio
- Posizionamento utensile davanti all'area di lavorazione  $\mathbf{p}$
- Definizione distanza di sicurezza
- ▶ Chiamata ciclo
- **Disimpegno utensile**
- Raggiungimento del punto di cambio utensile

#### **Inserimento dell'utensile**

Raggiungimento del punto di cambio utensile:

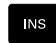

- Premere il tasto **INS** Il controllo numerico apre la finestra di dialogo per confermare il numero di blocco.
- **INS**

443

**OK** 

- Premere il tasto **INS**
- > Il controllo numerico crea un nuovo blocco NC.
- Selezionare l'opzione **G**
- ▶ Inserire 14
- Premere il softkey **OK**
- Il controllo numerico apre l'istruzione **Punto cambio utens. G14**

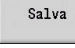

## **Premere il softkey MEMORIZZA**

Il controllo numerico salva il movimento di traslazione. Il punto di cambio utensile viene raggiunto simultaneamente.

#### Chiamata utensile:

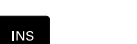

- Premere il tasto **INS**
- Il controllo numerico apre la finestra di dialogo per confermare il numero di blocco.

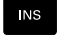

- Premere il tasto **INS**
	- Il controllo numerico crea un nuovo blocco NC.

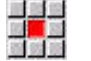

Salva

- ▶ Selezionare l'opzione **T**
- Il controllo numerico apre l'istruzione **Utensile**.

Inserire il numero dell'utensile

- **Premere il softkey MEMORIZZA**
- Il controllo numerico salva il blocco NC.

# **Definizione dei dati di taglio**

#### Definire l'avanzamento:

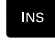

▶ Creare con il tasto **INS** un nuovo blocco NC

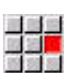

Selezionare l'opzione **F**

- Il controllo numerico apre l'istruzione **Avanzamento al giro**.
- **Inserire il valore per avanzamento, ad es.** 0,4 mm/giro

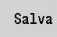

**Premere il softkey MEMORIZZA** 

## Definire la velocità di taglio:

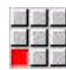

▶ Selezionare l'opzione **S** 

- Il controllo numerico apre l'istruzione **Velocità di taglio**.
- Inserire il valore per velocità di taglio, ad es. 220 m/min
- Salva
- **Premere il softkey MEMORIZZA**

# Attivare il mandrino in senso antiorario:

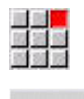

**OK** 

- Selezionare l'opzione **M**
- Inserire **4**
- Premere il softkey **OK**
- Il controllo numerico salva l'istruzione **M4**,**Mandrino On CCW**.

# **Posizionamento utensile davanti all'area di lavorazione**

► Creare con il tasto **INS** un nuovo blocco NC

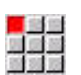

**NS** 

Aprire l'istruzione **Rapido G0**

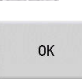

Salva

- Premere il softkey **OK**
- Inserire le coordinate da raggiungere:
	- $\mathbf{X} = 62$  mm
	- $\blacksquare$  **Z** = 2 mm
- **Premere il softkey MEMORIZZA**

# **Definizione distanza di sicurezza**

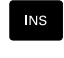

Creare con il tasto **INS** un nuovo blocco NC

Aprire l'istruzione **Distanza di sicurezza G47**

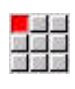

**OK** 

- 
- Premere il softkey **OK** Inserire la distanza di sicurezza, ad es. 2 mm
	- **Premere il softkey MEMORIZZA**

#### **Richiamo del ciclo di sgrossatura**

Sgrossatura radiale

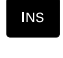

# Aprire l'istruzione **Sgrossatura radiale G820**

Creare con il tasto **INS** un nuovo blocco NC

- $\alpha$
- Premere il softkey **OK**
- **Definire i parametri:** 
	- **NS**: **N. blocco iniz. profilo** inizio della sezione del profilo = 3
	- **NE**: **N. blocco finale profilo** fine della sezione del profilo = 3
	- **P**: **Avanzamento massimo**, ad es. 5 mm
	- **K**: **Sovramet. Z** = 0,2 mm
- **Premere il softkey MEMORIZZA**

#### Attivare il refrigerante:

国語堂  $n<sub>K</sub>$ 

Salva

- Selezionare l'opzione **M** Inserire **8**
- Premere il softkey **OK**
- Il controllo numerico salva l'istruzione **M8**, **Refrigerante 1 On**.

#### Sgrossatura assiale

Creare con il tasto **INS** un nuovo blocco NC

Aprire l'istruzione **Sgrossatura assiale G810**

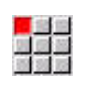

OK

INS

- Premere il softkey **OK**
- **Definire i parametri:** 
	- **NS**: **N. blocco iniz. profilo** inizio della sezione del profilo = 4
	- **NE**: **N. blocco finale profilo** fine della sezione del profilo = 8
	- **P**: **Avanzamento massimo**, ad es. 5 mm
	- **I**: **Sovramet. X** = 0,5 mm
	- **K**: **Sovramet. Z** = 0,2 mm
- **Premere il softkey MEMORIZZA**

#### Disattivare il refrigerante

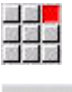

Salva

Aprire l'opzione **M9**, **Tutti i circuiti off**

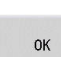

Premere il softkey **OK**

## **Inserimento di un nuovo utensile**

Raggiungimento del punto di cambio utensile:

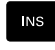

# Creare con il tasto **INS** un nuovo blocco NC

Aprire l'istruzione **Punto cambio utens. G14**

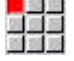

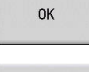

Premere il softkey **OK**

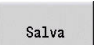

**Premere il softkey MEMORIZZA** 

#### Chiamata utensile:

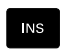

► Creare con il tasto **INS** un nuovo blocco NC

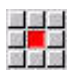

Salva

- Selezionare l'opzione **T**
- Il controllo numerico apre l'istruzione **Utensile**.
- Inserire il numero dell'utensile
- **Premere il softkey MEMORIZZA**

# **Definizione dei dati di taglio**

## Definire l'avanzamento:

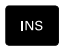

Creare con il tasto **INS** un nuovo blocco NC

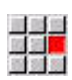

- Selezionare l'opzione **F**
- Definire l'**Avanzamento al giro**, ad es. 0,25 mm/giro
- **Premere il softkey MEMORIZZA**

# Definire la velocità di taglio:

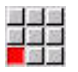

Salva

- Selezionare l'opzione **S**
- Definire la **Velocità di taglio**, ad es. 240 m/min

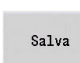

- 
- **Premere il softkey MEMORIZZA**

# Attivare il mandrino in senso antiorario:

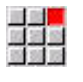

Aprire l'opzione **M4**, **Mandrino On CCW**

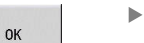

Premere il softkey **OK**

#### **Preposizionamento utensile**

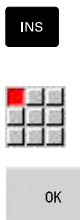

Creare con il tasto **INS** un nuovo blocco NC

Premere il softkey **OK**

Aprire l'istruzione **Rapido G0**

- Inserire le coordinate da raggiungere:
	- $X = 20$  mm
	- $\blacksquare$  **Z** = 2 mm
- **Premere il softkey MEMORIZZA**

#### **Richiamo del ciclo di finitura**

Finitura radiale

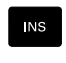

Salva

► Creare con il tasto **INS** un nuovo blocco NC

Aprire l'istruzione **Finitura profilo G890**

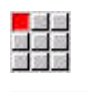

OK

- Premere il softkey **OK**
- **Definire i parametri:** 
	- **NS**: **N. blocco iniz. profilo** inizio della sezione del profilo = 3
	- **NE**: **N. blocco finale profilo** fine della sezione del profilo = 3
- **Premere il softkey MEMORIZZA**

#### Attivare il refrigerante:

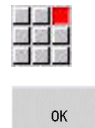

Salva

Premere il softkey **OK**

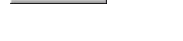

- Finitura assiale:
	- ► Creare con il tasto **INS** un nuovo blocco NC

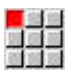

**INS** 

Aprire l'istruzione **Finitura profilo G890**

Aprire l'opzione **M8**, **Refrigerante 1 On**

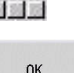

- Premere il softkey **OK**
- **Definire i parametri:** 
	- **NS**: **N. blocco iniz. profilo** inizio della sezione del profilo = 4
	- **NE**: **N. blocco finale profilo** fine della sezione del profilo = 8

Salva

**Premere il softkey MEMORIZZA** 

#### **Disimpegno utensile**

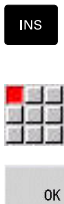

- ► Creare con il tasto **INS** un nuovo blocco NC
- Aprire l'istruzione **Punto cambio utens. G14**

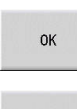

- Premere il softkey **OK**
- Salva
- **Premere il softkey MEMORIZZA**

## **Informazioni dettagliate su questo argomento**

- Programmare nel **Modo DIN/ISO Ulteriori informazioni:** ["Programmazione nel Modo DIN/ISO",](#page-267-0) [Pagina 268](#page-267-0)
- Barra opzioni **Modo DIN/ISO Ulteriori informazioni:** ["Opzione menu Lavorazione",](#page-279-1) [Pagina 280](#page-279-1)
- Definizione origine **Ulteriori informazioni:** ["Spostamenti origine", Pagina 337](#page-336-0)
- Predisposizione macchina  $\blacksquare$ **Ulteriori informazioni:** manuale utente
- Avanzamento e numeri di giri **Ulteriori informazioni:** ["Avanzamento, numero di giri",](#page-329-0) [Pagina 330](#page-329-0)
- Punto cambio utensile G14 **Ulteriori informazioni:** ["Punto cambio utens. G14", Pagina 326](#page-325-0)
- $\blacksquare$ Funzioni ausiliarie M **Ulteriori informazioni:** ["Istruzioni macchina", Pagina 545](#page-544-0)
- **Preposizionamento utensile Ulteriori informazioni:** ["Rapido G0", Pagina 325](#page-324-0)
- distanza di sicurezza H **Ulteriori informazioni:** ["Distanza di sicurezza G47", Pagina 343](#page-342-0)
- Cicli di lavorazione **Ulteriori informazioni:** ["Cicli di tornitura riferiti al profilo",](#page-347-0) [Pagina 348](#page-347-0)

# **Programmazione TURN PLUS (opzione #63)**

Per creare un programma NC con **TURN PLUS**, si definisce la parte grezza e il pezzo finito nella sottomodalità **Editor ICP**. È quindi possibile creare il piano di lavoro e il programma NC dopo una **Sequenza di lavorazione** definita.

Spiegazioni dettagliate e un esempio passo dopo passo su questo argomento sono riportati qui:

- Esempio passo dopo passo [vedere "Esempio", Pagina 708](#page-707-0)
- Informazioni dettagliate su TURN PLUS [vedere "Funzione TURN](#page-675-0) [PLUS", Pagina 676](#page-675-0)
- Informazioni dettagliate sulla **Sequenza di lavorazione** [vedere](#page-677-0)  $\blacksquare$ ["Sottomodalità Generazione automatica del piano di lavoro](#page-677-0) [\(AWG\)", Pagina 678](#page-677-0)

# **2.4 Controllo del programma NC nella simulazione**

Per controllare il programma NC creato, è possibile testare la lavorazione nella sottomodalità **Simulazione**.

Per aprire il programma NC nella sottomodalità **Simulazione**, procedere come descritto di seguito:

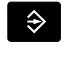

Passare nel modo operativo **smart.Turn**

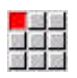

- Selezionare l'opzione **Prog**
- 
- ▶ Selezionare l'opzione **Apri...**
- Il controllo numerico apre la finestra di dialogo **Apri**.
- Selezionare il programma NC desiderato
- **Premere il softkey Apri**
- Il controllo numerico apre il programma NC.
- Premere il softkey **Simulazione**
- Il controllo numerico apre la sottomodalità **Simulazione**.

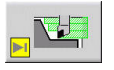

Apri

 $\Diamond \nabla$ d

Premere il softkey **Start simulation**

Per terminare la sottomodalità **Simulazione**, procedere come descritto di seguito:

- Ritorno
- Premere il softkey **Ritorno**
- Il controllo numerico apre il modo operativo **smart.Turn**.

## **Informazioni dettagliate su questo argomento**

La sottomodalità Simulazione **Ulteriori informazioni:** manuale utente

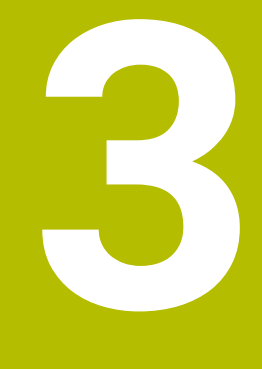

# **Programmazione NC**

# <span id="page-63-0"></span>**3.1 smart.Turn e programmazione DIN**

Il controllo numerico supporta le seguenti varianti della programmazione:

- **Programmazione DIN tradizionale**: si programma la lavorazione del pezzo con movimenti lineari e circolari nonché cicli di tornitura semplici. Utilizzare il **Modo DIN/ISO** nella modalità **smart.Turn**
- **Programmazione DIN PLUS**: la descrizione geometrica del pezzo e la lavorazione sono separate. Si programma il profilo della parte grezza e del pezzo finito e si lavora il pezzo con i cicli di tornitura riferiti al profilo. Utilizzare il **Modo DIN/ISO** nella modalità **smart.Turn**
- **Programmazione smart.Turn**: la descrizione geometrica del pezzo e la lavorazione sono separate. Si programma il profilo della parte grezza e del pezzo finito e si programmano i blocchi di lavorazione come **Units»**. Utilizzare le **Units»** nella modalità **smart.Turn**

In funzione delle necessità e della complessità della lavorazione si stabilisce quindi se impiegare la Programmazione DIN tradizionale, la Programmazione DIN PLUS o la Programmazione smart.Turn. Tutte le tre modalità di programmazione citate possono essere combinate in un programma NC.

Nella programmazione DIN PLUS e smart.Turn è possibile definire graficamente i profili in modo interattivo con **ICP**. **ICP** definisce queste descrizioni di profili come istruzioni **G** nel programma NC.

**Lavorazione in parallelo**: nel corso dell'editing e del test dei programmi, il tornio è in grado di eseguire un **altro** programma NC.

Ŧ

Nella modalità **smart.Turn** è quindi possibile creare una lista dei programmi (Job automatici), che viene automaticamente eseguita in Esecuzione programma.

# **Riproduzione profilo**

Nei programmi DIN PLUS e smart.Turn il controllo numerico utilizza il Riproduzione profilo. Il controllo numerico si basa sulla Pezzo grezzo e prende in considerazione ogni passo e ogni ciclo in Riproduzione profilo. In questo modo è noto il profilo del pezzo attuale in ogni condizione di lavorazione. In base al **profilo ricalcolato** il controllo numerico ottimizza gli avvicinamenti, i ritorni ed evita passate a vuoto.

Il Riproduzione profilo viene eseguito solo per profili di tornitura se è stata programmata una Pezzo grezzo. Avviene anche per un Profilo ausiliario.

# <span id="page-64-0"></span>**Programma NC strutturato**

I programmi smart.Turn e DIN PLUS sono articolati in sezioni fisse. Le sezioni seguenti del programma vengono create automaticamente in un nuovo programma NC:

- Il costruttore della macchina può definire il contenuto Ť. di nuovi programmi NC creati nel template standard. Se manca il template standard, il controllo numerico considera tra l'altro automaticamente il numero di torrette. In questo modo il nuovo programma NC contiene eventualmente diverse sezioni **TORRETTA**. Per macchine con un contromandrino, il controllo numerico inserisce automaticamente la sezione **ELEM. DI SERRAGGIO 2**.
- **INTEST. PROG.**: contiene informazioni sul materiale utilizzato, l'unità di misura e altri dati organizzativi e informazioni di attrezzaggio sotto forma di commento
- **ELEM. DI SERRAGGIO**: descrizione della condizione di serraggio  $\overline{\phantom{a}}$ del pezzo, per macchine con contromandrino anche una seconda riga
- **GREZZO**: viene definito il GREZZO. La programmazione di una parte grezza attiva il Riproduzione profilo
- **PEZZO FINITO**: viene definito il PEZZO FINITO. Si consiglia di  $\blacksquare$ descrivere il pezzo completo come PEZZO FINITO. Le Unit e i cicli di lavorazione rimandano con **NS** e **NE** all'area da lavorare del pezzo
- **LAVORAZIONE**: si programmano le singole fasi di lavorazione con UNIT e cicli. In un programma smart.Turn all'inizio della lavorazione è prevista la UNIT Start e alla fine la UNIT End
- **FINE**: identifica la fine del programma NC

All'occorrenza, ad esempio per lavorazioni con l'asse C o in caso di impiego della programmazione di variabili si integrano altre sezioni del programma.

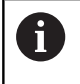

Utilizzare la sottomodalità **Editor ICP** (Programmazione interattiva del profilo) per la descrizione di profili parte grezza e pezzo finito.

## **Esempio: programma smart.Turn strutturato**

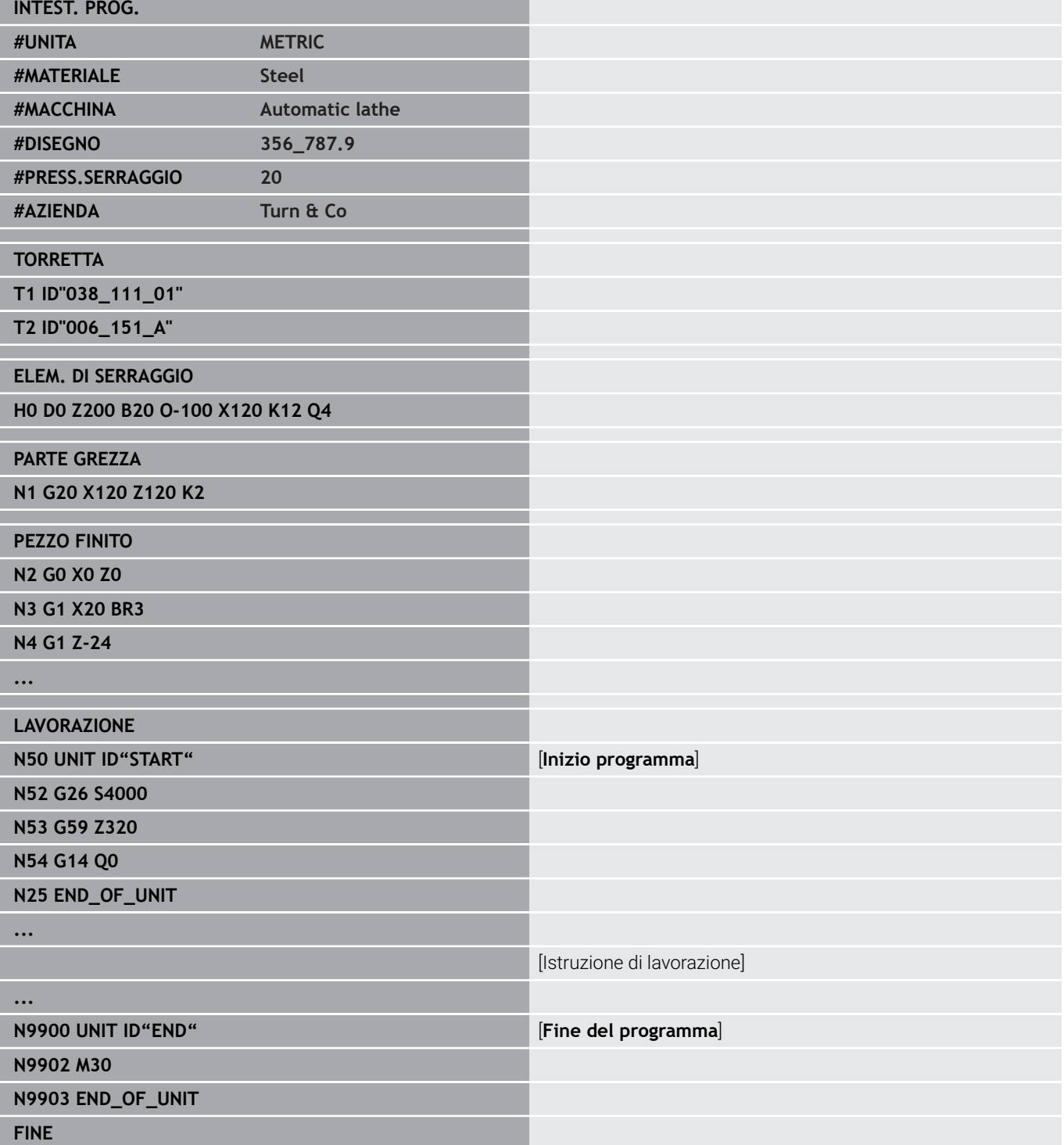

# **Assi lineari e rotativi**

**Assi principali**: i dati delle coordinate degli assi X, Y e Z si riferiscono all'origine del pezzo.

Asse C come asse principale:

- Le indicazioni di angolo si riferiscono al **Punto zero dell'asse C**
- **Profili con asse C e lavorazioni con asse C:** 
	- I dati delle coordinate sul lato frontale e posteriore vengono effettuati in coordinate cartesiane (**XK**, **YK**) o in coordinate polari (**X**, **C**)
	- I dati delle coordinate sulla superficie cilindrica vengono effettuali in coordinate polari (**Z**, **C**). Anziché **C** può essere utilizzata la quota percorso **CY** (**sviluppo superficie cilindrica** sul diametro di riferimento)

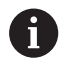

**smart.Turn** prende in considerazione solo le lettere di indirizzo degli assi configurati.

# **Unità di misura**

I programmi NC si descrivono in sistema **metrico** o in **inch** (pollici). L'unità di misura viene definita nel campo **Unità**.

**Ulteriori informazioni:** ["Sezione INTEST. PROG.", Pagina 84](#page-83-0)

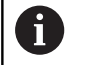

Una volta che si è stabilità l'unità di misura non la si può più modificare.

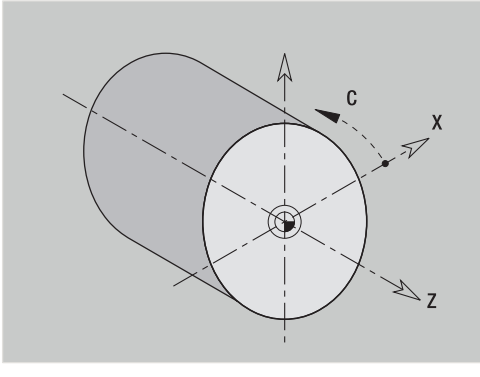

# **Elementi del programma NC**

Un programma NC è composto dai seguenti elementi:

- Nome programma
- Identificativi di sezione di programma  $\blacksquare$
- Unit  $\blacksquare$
- **Blocchi NC**
- Istruzioni per la strutturazione del programma Ī.
- i. Blocchi con commenti

# **Nome programma**

Il **nome del programma** inizia con una cifra o una lettera, seguita da un massimo di 40 caratteri e termina con estensione **.nc** per i programmi principali e **.ncs** per i sottoprogrammi.

Per i nomi dei programmi sono ammessi tutti i caratteri ASCII ad eccezione di:

## $\sim$  \* ? < > | / \ : " % #

I seguenti caratteri hanno un significato speciale:

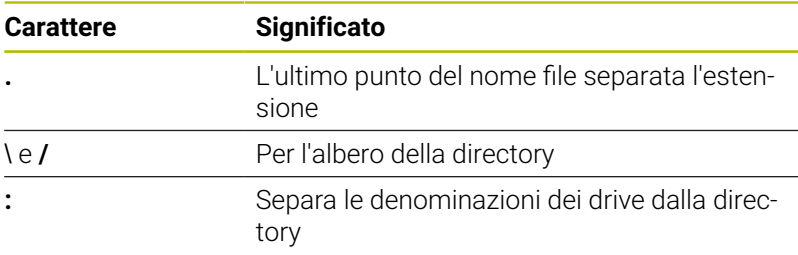

#### **Identificativi di sezione di programma**

Se si crea un nuovo programma NC, sono già impostati gli identificativi della sezione. In base alle necessità aggiungere altre sezioni o cancellare identificativi impostati. Un programma NC deve contenere almeno gli identificativi delle sezioni **LAVORAZIONE** e **FINE**.

i

Se si creano programmi NC esternamente o si lavora in modalità di immissione **Editor testi (caratteri)**, errori di battitura possono determinare parole sconosciute, ad es. **THN** invece di **THEN**.

In modalità NC dell'editor il controllo numerico verifica le parole DIN PLUS e le informazioni nell'intestazione programma. L'editor visualizza righe con parole sconosciute in magenta. Se si simula o si esegue il programma NC, il controllo numerico visualizza un errore.

# **UNIT**

La **UNIT** inizia con questa parola chiave, seguita dall'identificazione di tale **Unit (ID"G...")**. Nelle altre righe sono elencate le funzioni **G**, **M** e **T** di questo blocco di lavorazione. La Unit termina con **END\_OF\_UNIT**, seguita da una cifra di controllo.

#### **Blocchi NC**

Iniziano con una lettera **N**, seguita dal numero del blocco (max cinque cifre). I numeri dei blocchi non interagiscono sull'esecuzione del programma, ma hanno lo scopo di identificare un blocco NC. I blocchi NC delle sezioni **INTEST. PROG.** e **TORRETTA** o **MAGAZZ.** non sono integrati nell'organizzazione dei numeri di blocco dell'editor.

#### **Istruzioni per la strutturazione del programma**

**Salti, ripetizioni e sottoprogrammi** si impiegano per strutturare il programma (esempio: lavorazione dell'inizio barra, della fine barra ecc.).

**Input e output**: con input l'operatore della macchina influisce sull'esecuzione del programma NC. Con output si forniscono informazioni all'operatore della macchina. Esempio: all'operatore della macchina viene richiesto di controllare i punti di misura e aggiornare i valori di correzione.

Il **livello di mascheratura** influisce sull'esecuzione di singoli blocchi NC.

Con l'**identificativo slitta** si assegnano i blocchi NC a una slitta su macchine con diverse slitte.

#### **Blocchi con commenti**

I **commenti** sono inclusi in **[...]**. Sono riportati alla fine di un blocco NC oppure da soli in un blocco NC. Con la combinazione di tasti **CTRL** + **K** si trasforma un blocco esistente in un commento (e viceversa). Possono essere racchiuse tra parentesi come commento anche diverse righe del programma.

# **Creazione di un nuovo programma NC**

Per creare un nuovo programma NC, procedere come descritto di seguito.

- $\rightarrow$
- Selezionare la modalità **smart.Turn**
- 
- Selezionare l'opzione **Prog**

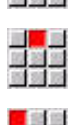

- Selezionare l'opzione **Nuovo**
- ▶ Selezionare l'opzione
- **Nuovo programma DIN PLUS Ctrl+N**
- Il controllo numerico apre la finestra di dialogo **Salva con nome**.

Il controllo numerico apre la finestra di dialogo

Definire se necessario l'intestazione del

**Intestaz. progr. (breve).**

programma Premere il softkey **OK**

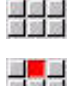

- 
- Inserire il nome del programma

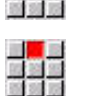

- 
- Premere il softkey **Salva**

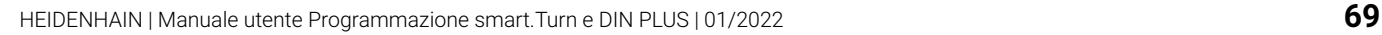

**3**

# **3.2 Fondamenti dell'editor smart.Turn**

# **Struttura menu**

In **smart.Turn** sono disponibili i seguenti modi di editing:

- $\overline{\phantom{a}}$ Programmazione Unit (standard)
- **Modo DIN/ISO** (DIN PLUS e DIN 66025)  $\mathbb{R}^n$

Nella figura a destra è rappresentata la struttura della modalità **smart.Turn**. Molte opzioni del menu vengono utilizzate nei due modi. In termini di programmazione di geometria e di lavorazione i menu si differenziano. Anziché le opzioni menu **ICP** e **Units»**, nel **Modo DIN/ISO** vengono visualizzate le opzioni menu **Geo»**(Geometria) e **Lav»**(Lavorazione). La commutazione delle modalità di editing avviene tramite softkey.

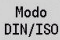

# Passaggio da modo **Unit** a **Modo DIN/ISO**

Per casi particolari è possibile passare alla modalità dell'editor di testo al fine di editare carattere per carattere senza controllo di sintassi. L'impostazione avviene nella voce di menu **Config Modo inserimento**.

La descrizione delle funzioni è riportata nei capitoli seguenti:

- Funzioni ICP **Ulteriori informazioni:** manuale utente
- Unit per la lavorazione di tornitura e la lavorazione con asse C  $\mathbb{R}^n$ **Ulteriori informazioni:** ["Unit smart.Turn \(opzione #9\)",](#page-98-0) [Pagina 99](#page-98-0)
- Unit per la lavorazione con asse Y **Ulteriori informazioni:** ["Unit smart.Turn per asse Y \(opzione #9 e](#page-232-0) [opzione #70\)", Pagina 233](#page-232-0)
- $\blacksquare$ Funzioni **G** per la lavorazione di tornitura e la lavorazione con asse C (geometria e lavorazione) **Ulteriori informazioni:** ["Programmazione DIN", Pagina 267](#page-266-0)
- Funzioni G per la lavorazione con asse Y (geometria e lavorazione)

**Ulteriori informazioni:** ["Programmazione DIN per asse Y](#page-626-0) [\(opzione #70\)", Pagina 627](#page-626-0)

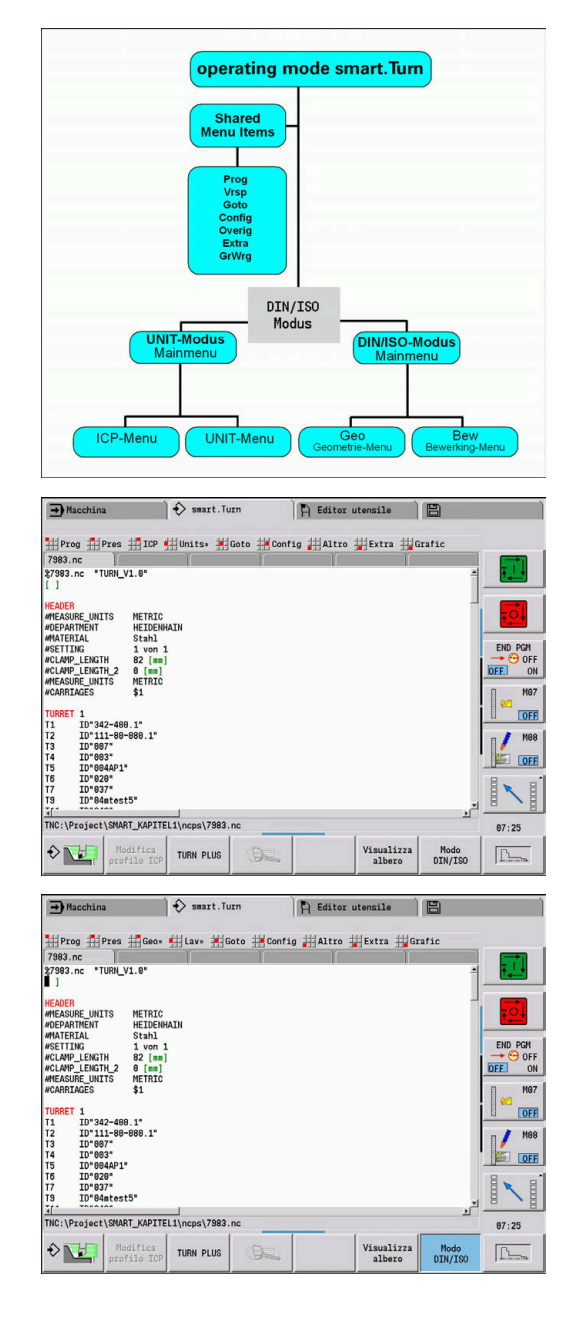

# **Editing parallelo**

In **smart.Turn** è possibile aprire contemporaneamente fino a sei programmi NC. L'editor visualizza i nomi dei programmi aperti nella barra delle schede. Se il programma NC è stato modificato, l'editor visualizza il nome del programma in rosso.

In **smart.Turn** è possibile programmare, mentre la macchina sta eseguendo un altro programma in modalità automatica.

A

La modalità **smart.Turn** memorizza tutti i programmi aperti ad ogni cambio di modalità.

Il programma che gira in modalità automatica è bloccato per l'editing

# **Struttura della videata**

- 1 Barra dei menu
- 2 Elenco programmi NC con i nomi dei programmi NC caricati. Il programma selezionato è evidenziato
- 3 Finestra di programmazione
- 4 Visualizzazione del profilo o finestra del programma grande
- 5 Softkey
- 6 Riga di stato

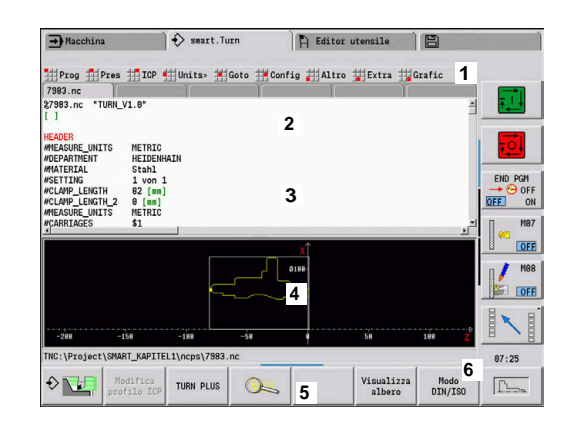

# <span id="page-71-0"></span>**Selezione delle funzioni di editing**

Le funzioni della modalità **smart.Turn** sono articolate in **menu principale** e diversi **sottomenu**.

I sottomenu si attivano

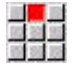

 $\mathbf{L}$ 

selezionando le opzioni corrispondenti

posizionando il cursore nella sezione del programma

Il menu di livello superiore si raggiunge

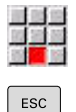

premendo l'opzione menu

premendo in alternativa il tasto **ESC**

**Softkey**: i softkey sono a disposizione per passare rapidamente nei modi operativi adiacenti, nella finestra di editing o nella vista programma e per attivare la grafica.

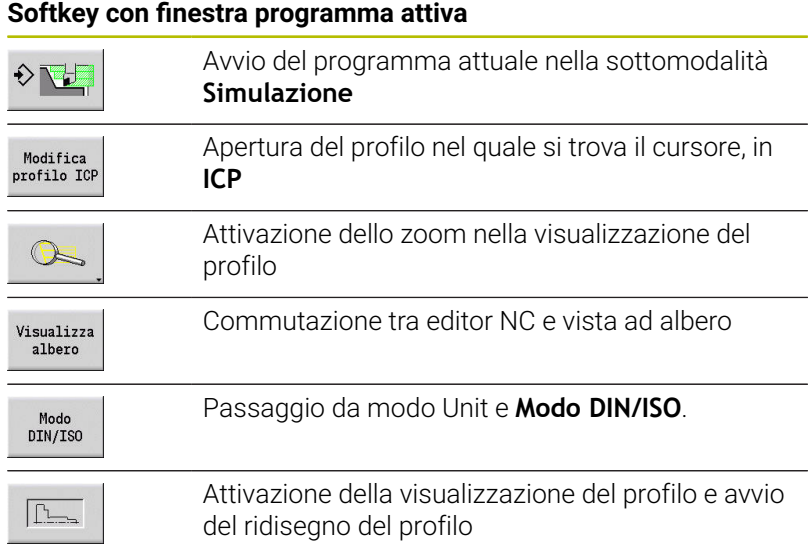
## **Editing con vista ad albero attiva**

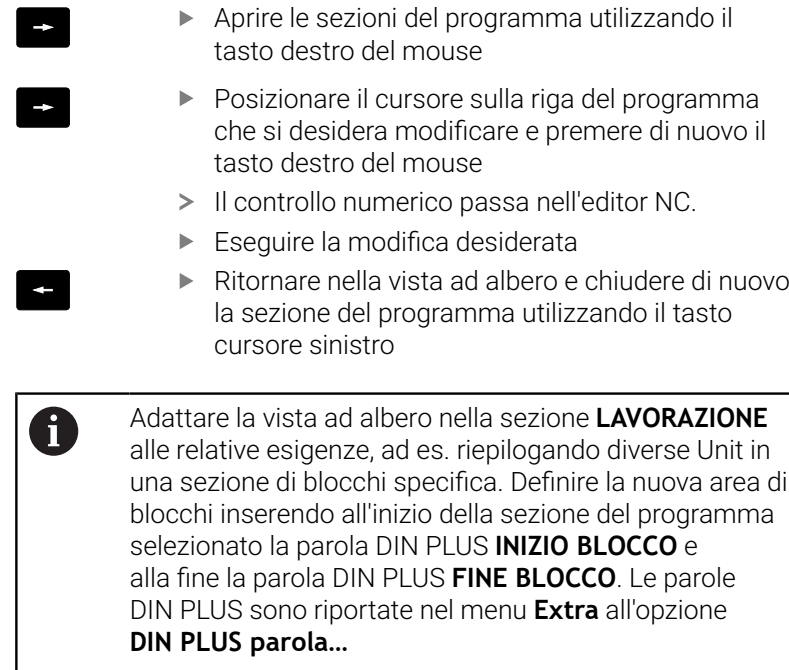

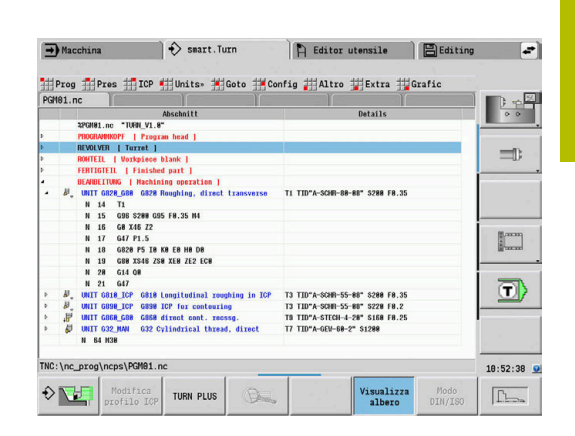

## **Opzioni menu comuni**

Le opzioni menu descritte di seguito sono utilizzate sia nel modo **smart.Turn** sia nel **Modo DIN/ISO**.

## **Opzione menu Prog**

L'opzione menu **Prog** (Gestione programmi) contiene le seguenti funzioni per programmi NC principali e sottoprogrammi NC:

- **Apri…**: caricamento di programmi NC esistenti Ī.
- $\mathbf{u}$ **Nuovo**: creazione di nuovi programmi NC o di **Job automatici**
- **Chiudi**: viene chiuso il programma NC selezionato
- $\Box$ **Chiudi tutto**: tutti i programmi NC aperti vengono chiusi
- **Salva**: viene salvato il programma NC selezionato
- **Salva con nome…**: il programma NC selezionato viene salvato  $\mathbf{r}$ con un nuovo nome
- Apertura diretta degli ultimi quattro programmi

All'apertura e alla nuova creazione di un programma NC il livello dei softkey commuta sulle funzioni di ordinamento e organizzazione.

**Ulteriori informazioni:** ["Ordinamento, organizzazione file",](#page-79-0) [Pagina 80](#page-79-0)

#### **Opzione menu Pres**

L'opzione menu **Pres** (Predisposizione programma) contiene funzioni per l'elaborazione dell'intestazione del programma e della lista utensili.

- **Intestazione programma**: elaborazione dell'intestazione del п programma
- **Vai a lista torretta** (**Vai alla lista utensili**): posiziona il cursore nella sezione **TORRETTA**
- **Predisposizione lista torretta** (**Preparazione lista utensili**): attiva la funzione Preparazione lista torretta **Ulteriori informazioni:** ["Predisposizione della lista torretta",](#page-92-0) [Pagina 93](#page-92-0)
- **Vai al magazzino**: posiziona il cursore nella sezione **MAGAZZ.** (a seconda della macchina)
- **Predisponi lista magazzino**: attiva la funzione Predisposizione lista magazzino (a seconda della macchina)
- **Vai all'attrezzatura di bloccaggio**: posiziona il cursore nella m. sezione **ELEM. DI SERRAGGIO**.
- **Inserire attr. bloccaggio**: descrizione della tipologia di serraggio
- $\blacksquare$ **Vai a Manual Tool**: posiziona il cursore nella sezione **MANUAL TOOL**.

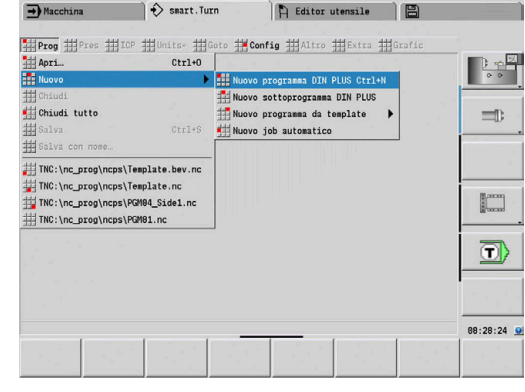

#### **Opzione menu ICP**

L'opzione menu **ICP** (Programmazione interattiva del profilo) contiene le seguenti funzioni:

- $\blacksquare$ **Modifica profilo**: modifica del profilo corrente (posizione del cursore)
- **Pezzo grezzo**: editing della descrizione del profilo della parte m. grezza
- **Pezzo finito**: editing della descrizione del profilo del pezzo finito  $\blacksquare$
- $\blacksquare$ **Nuova pt grezza aus.**: creazione della nuova parte grezza ausiliaria
- **Nuovo profilo ausil.**: creazione del nuovo profilo ausiliario
- **Asse C**: creazione di sagome e profili di fresatura sulla superficie  $\blacksquare$ frontale e cilindrica
- **Asse Y**: creazione di sagome e profili di fresatura sul piano XY e YZ
- **Inserisci profilo**: inserimento di profili parte grezza e pezzo finito × salvati (attivo soltanto se è già stato salvato un profilo con la sottomodalità **Simulazione**)

#### **Opzione menu Goto**

L'opzione menu **Goto** contiene le seguenti funzioni di salto e ricerca.

- Salti l'editor posiziona il cursore al punto selezionato:
	- **all'inizio**
	- **A lista torretta** (**alla tabella utensili**)
	- **al pezzo finito**
	- **alla lavorazione**
	- **alla fine**
- Funzioni di ricerca
	- **Ricerca numero blocco… Ctrl+G**: predefinizione del numero di blocco. L'editor salta a questo numero di blocco, se presente
	- **Ricerca UNIT… Ctrl+U**: l'editor apre la lista delle UNITS presenti nel programma NC. Selezionare la UNIT desiderata
	- **Ricerca parola NC… Ctrl+F**: l'editor apre la finestra di dialogo per l'immissione della parola NC da ricercare. Tramite softkey è possibile eseguire la ricerca avanti e indietro
	- **Ricerca profilo…**: l'editor apre la lista dei profili presenti nel programma NC. Selezionare il profilo desiderato

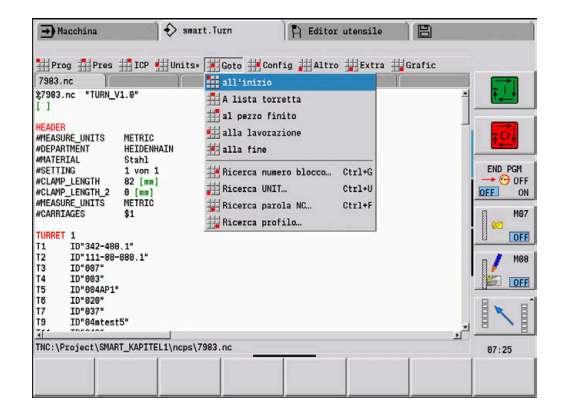

#### **Opzione menu Config**

L'opzione menu **Config** (Configurazione) contiene le seguenti funzioni:

- Impostazioni visualizzaz... apre una finestra di dialogo con le seguenti impostazioni:
	- **Visual. a colori tecnologia**: l'editor visualizza i valori tecnologici **T**, **S**, **F** e **M** in viola
	- **Visual. a colori rapido**: l'editor visualizza il comando **G0** in marrone
	- **Dimensione carattere**: impostazione permanente della grandezza del font nell'editor NC, evidenziata di default con **\***
	- **Dim.caratt.vista ad albero**: impostazione permanente della grandezza del font nella vista ad albero del programma NC, evidenziata di default con **\***
- **Scritte più picc**: riduzione della dimensione del font nell'editor NC, modifica le impostazioni di visualizzazione
- **Scritte più gr.**: ingrandimento della dimensione del font nell'editor NC, modifica le impostazioni di visualizzazione
- **Modo inserimento**: definire il modo  $\overline{\phantom{a}}$ 
	- **Editor NC (parole)**: l'editor lavora in modalità NC con verifica della sintassi
	- **Editor testi (caratteri)**: l'editor lavora riga per riga senza controllo della sintassi

Se si creano programmi NC esternamente o si lavora in modalità di immissione **Editor testi (caratteri)**, errori di battitura possono determinare parole sconosciute, ad es. **THN** invece di **THEN**. In modalità NC dell'editor il controllo numerico verifica le parole DIN PLUS e le informazioni nell'intestazione programma. L'editor visualizza righe con parole sconosciute in magenta. Se si simula o si esegue il programma NC, il controllo numerico visualizza un errore.

**Impostazioni**

 $\mathbf{i}$ 

- **Salva**: l'editor ricorda i programmi NC aperti e le relative posizioni del cursore
- Impostazione **Carica ultimi salvati**: l'editor ripristina lo stato salvato
- × **Dati tecnologici**: avviamento della sottomodalità **Editor tecnologia**

#### **Opzione Altro**

L'opzione menu **Altro** (Altro) contiene le seguenti funzioni:

#### **Formatta programma**

Il controllo numerico verifica il programma NC ed esegue le seguenti funzioni:

- Completamento numeri di blocchi mancanti
- Rinumerazione blocchi NC
- Completamento rientri mancanti
- Visualizzazione di un messaggio di errore con errori di sintassi conosciuti

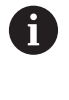

Gli errori di sintassi devono essere eliminati manualmente. Le modifiche dovrebbero essere verificate di nuovo con la funzione **Formatta programma**.

- **Guida**: il controllo numerico apre TURNguide.  $\blacksquare$
- × **Inserisci blocco**:
	- **senza n. blocco Alt-N**: l'editor inserisce una riga vuota nella posizione del cursore
	- **con n. blocco Ins.**: l'editor inserisce una riga vuota con numero del blocco nella posizione del cursore. Alternativa: in caso di attivazione del tasto **INS**, l'editor inserisce un blocco con il numero di blocco
	- **Commento a fine riga**: l'editor inserisce un commento a fine riga nella posizione del cursore
- $\blacksquare$ **Modifica parola Enter**: si può modificare la parola NC sulla quale si trova il cursore
- **Cancella parola Del**: l'editor cancella il parametro NC sul quale si trova il cursore
- **Risolvi UNIT**: posizionare il cursore sulla prima riga di una Unit,  $\overline{\phantom{a}}$ prima di selezionare questa opzione menu. L'editor disattiva la marcatura della Unit. La finestra di dialogo Unit non è più possibile per questo blocco di lavorazione, il blocco di lavorazione però può essere editato liberamente
- **Numerazione blocchi...**: per la numerazione dei blocchi sono rilevanti il **numero del blocco di partenza** e il **passo**. Il primo blocco NC riceve il numero del blocco di partenza, per ogni altro blocco NC viene aggiunto il passo. L'impostazione del numero del blocco di partenza e del passo è legata al programma NC
- **On/Off commento riga Ctrl+K**: è possibile nascondere il blocco NC o la Unit su cui si trova il cursore. Il controllo numerico salta i blocchi commentati.

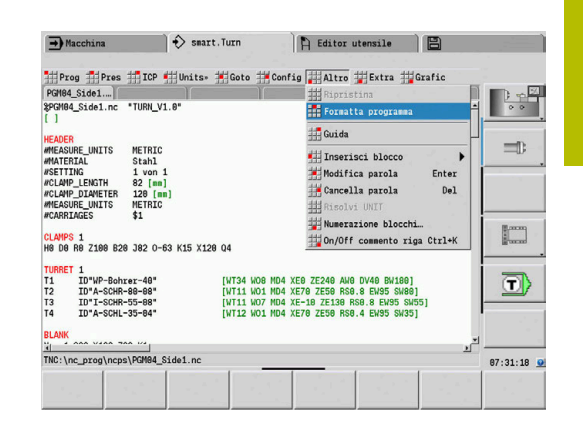

#### **Opzione menu Extra**

L'opzione menu **Extra** contiene le seguenti funzioni:

- **DIN PLUS parola…**: l'editor apre la casella di selezione con tutte le **parole DIN PLUS** in ordine alfabetico. Selezionare l'istruzione richiesta per la strutturazione di programma desiderata o il comando di input e output. L'editor inserisce la **parola DIN PLUS** nella posizione del cursore
- **Riga di commento…**: il commento viene creato sopra la posizione del cursore
- **Definizione costanti…**: l'espressione viene inserita sopra la m. posizione del cursore. Se la **parola DIN PLUS CONST** non è ancora presente, viene eventualmente inserita
- **Istruzione variabili...**: inserisce una istruzione per variabili
- $\blacksquare$ **Richiamo L esterno** (il sottoprogramma è in un file separato): l'editor apre la finestra di selezione dei file per sottoprogrammi. Selezionare il sottoprogramma e compilare la finestra di dialogo del sottoprogramma. Il controllo numerico cerca sottoprogrammi nella sequenza di progetto attuale, directory standard e quindi directory del costruttore della macchina.
- **Chiamata L interna…** (il sottoprogramma è contenuto nel file principale): l'editor apre la finestra di dialogo del sottoprogramma
- Funzioni **Blocco**. L'opzione menu contiene funzioni per П contrassegnare, copiare e cancellare le sezioni
	- **Marcatura On/Off**: attiva o disattiva la modalità di marcatura nei movimenti del cursore
	- **Disattiva marcatura**: dopo la chiamata di questa voce menu nessuna parte del programma è evidenziata
	- **Taglia Ctrl+X**: cancella la parte del programma evidenziata e la copia nella memoria temporanea
	- Copia Ctrl+C: copia la parte del programma evidenziata nella memoria temporanea
	- Inserisci Ctrl+V: inserisce il contenuto della memoria temporanea nella posizione del cursore. Se parti del programma sono evidenziate, queste vengono sostituite dal contenuto della memoria temporanea

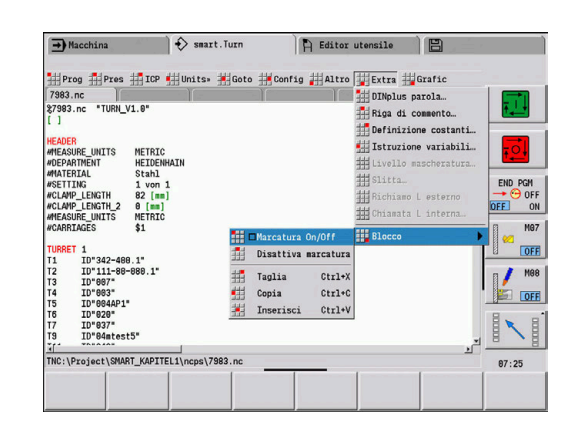

#### **Opzione menu Grafic**

L'opzione menu **Grafic** contiene:

- **Grafica ON:** attivare o aggiornare il profilo rappresentato. In alternativa utilizzare il softkey
- **Grafica OFF**: chiude la finestra grafica
- **Grafica automatica**: la finestra grafica può essere ora attivata se  $\blacksquare$ il cursore si trova nella descrizione del profilo
- $\blacksquare$ **Finestra…**: impostazione della finestra grafica. Durante l'editing il controllo numerico visualizza i profili programmati al massimo in quattro finestre grafiche. Impostare le finestre desiderate
- **Ingrandimento On**: attiva lo "Zoom". In alternativa utilizzare il softkey

La finestra grafica:

- Colori della rappresentazione del profilo:
	- Bianco: **Pezzo grezzo** e **Parte grezza ausil.**
	- Giallo: **Pezzo finito**
	- Blu: **Profilo ausiliario**
	- Rosso: elemento del profilo sulla posizione corrente del cursore. La punta della freccia indica la direzione della definizione
- Nella programmazione dei cicli di lavorazione si può utilizzare il profilo visualizzato per determinare i riferimenti di blocco
- Le funzioni zoom consentono di ingrandire, rimpicciolire e spostare la sezione della figura
- Se si lavora con diversi gruppi di profili, il controllo numerico ш visualizza in alto a sinistra nella finestra grafica il numero del gruppo di profili.

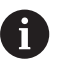

Integrazioni e modifiche ai profili sono prese in considerazione solo quando si attiva di nuovo **Grafic**

La Visualizzazione profilo presuppone numeri di blocco NC univoci

#### **Softkey con finestra programma attiva**

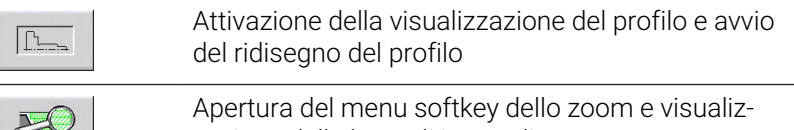

zazione della lente di ingrandimento

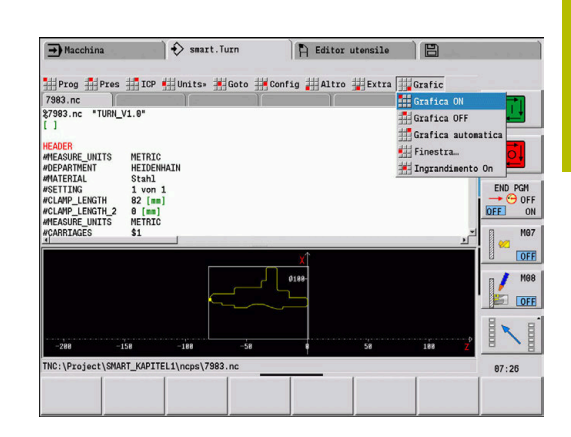

#### <span id="page-79-0"></span>**Ordinamento, organizzazione file**

All'apertura e alla nuova creazione di un programma NC il livello dei softkey commuta sulle funzioni di ordinamento e organizzazione. Mediante softkey selezionare la sequenza, nella quale devono essere visualizzati i programmi o utilizzare le funzioni per copiare, cancellare ecc.

## **Softkey di Gestione file**

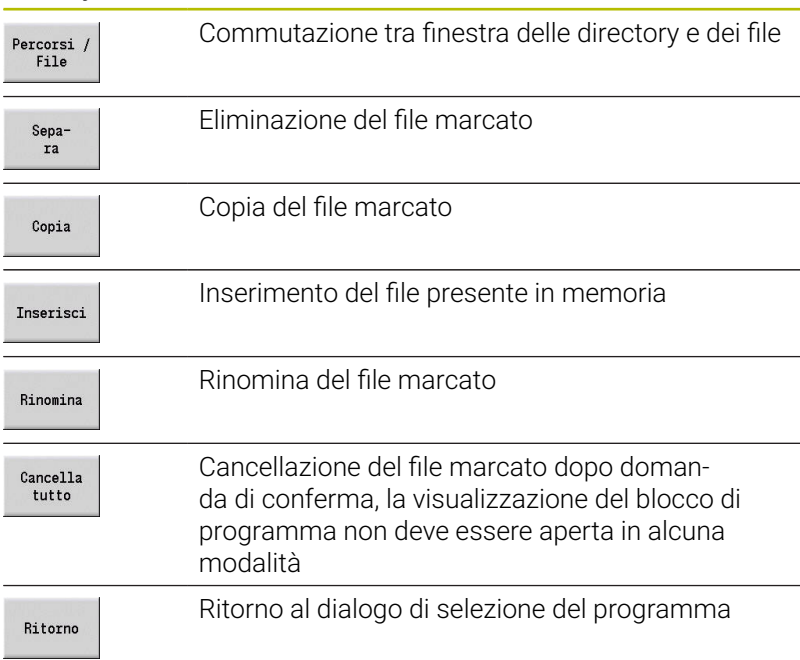

#### **Softkey vari**

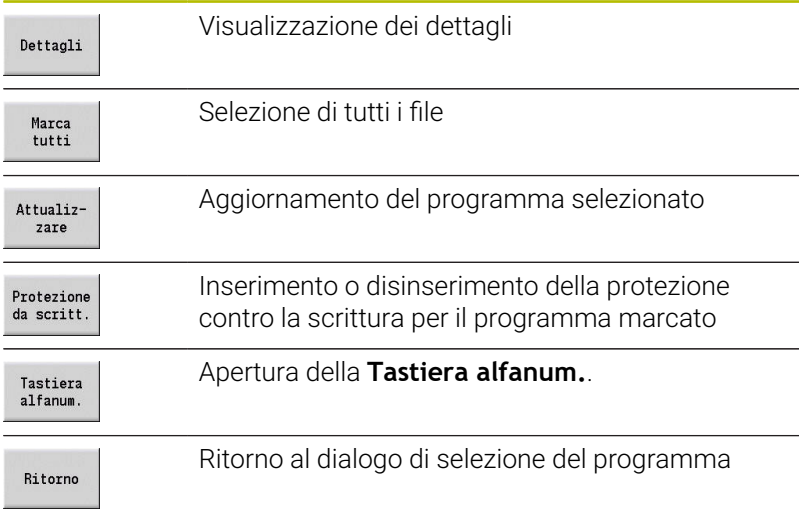

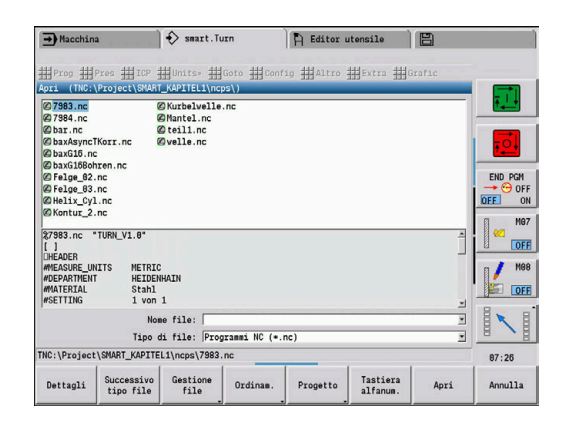

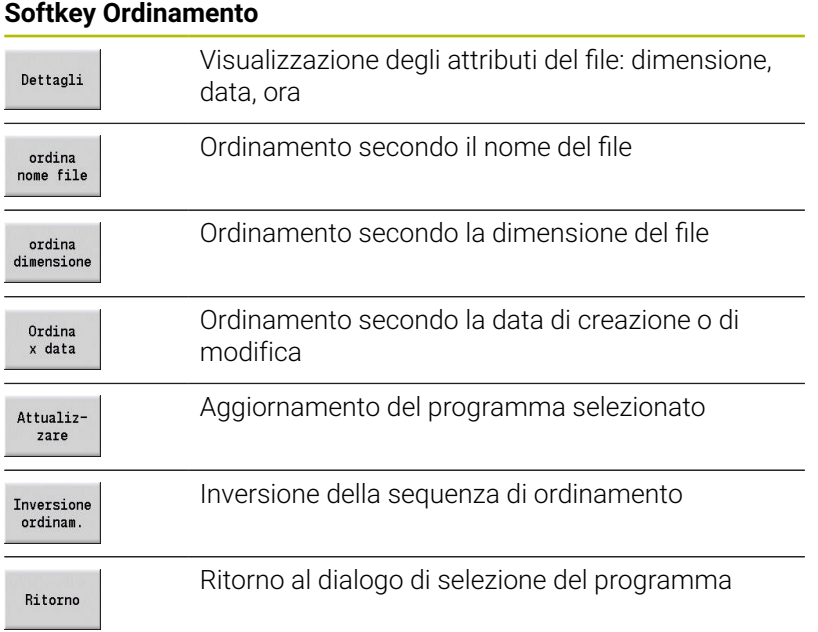

# **3.3 Identificativo di sezione programma**

Un nuovo programma NC creato contiene già identificativi di sezione. In base alle necessità aggiungere altri identificativi o cancellare identificativi impostati. Un programma NC deve contenere almeno gli identificativi **LAVORAZIONE** e **FINE**.

Altri identificativi delle sezioni di programma si selezionano nella casella **DIN PLUS parola…** (opzione menu **Extra** > **DIN PLUS parola…**). Il controllo numerico imposta l'identificativo di sezione nella posizione corretta o nella posizione attuale.

Gli identificativi di sezione in tedesco vengono utilizzati solo selezionando il tedesco come lingua di dialogo. Per tutte le altre lingue di dialogo si utilizzano gli identificativi di sezione nella relativa lingua selezionata.

> Se si creano programmi NC esternamente o si lavora in modalità di immissione **Editor testi (caratteri)**, errori di battitura possono determinare parole sconosciute, ad es. **THN** invece di **THEN**.

In modalità NC dell'editor il controllo numerico verifica le parole DIN PLUS e le informazioni nell'intestazione programma. L'editor visualizza righe con parole sconosciute in magenta. Se si simula o si esegue il programma NC, il controllo numerico visualizza un errore.

#### **Esempio: identificativi di sezione di programma**

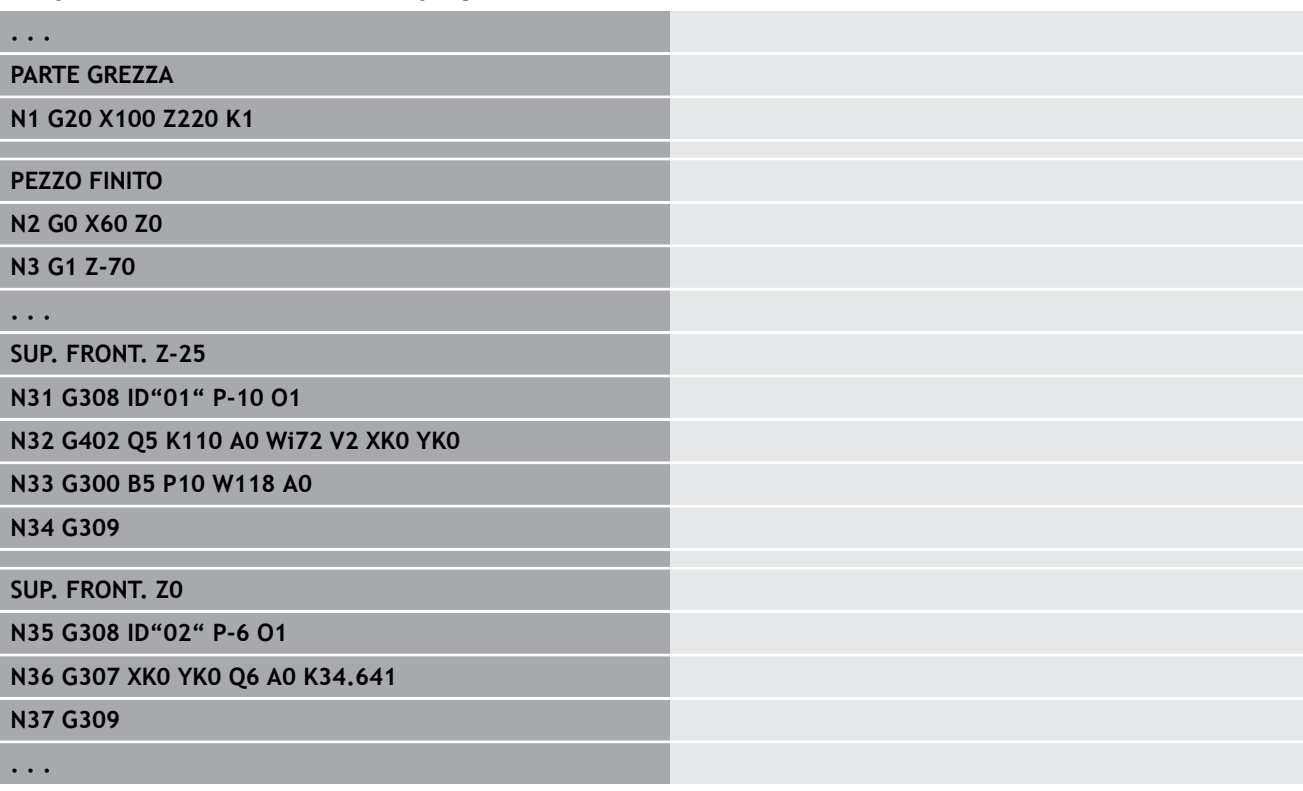

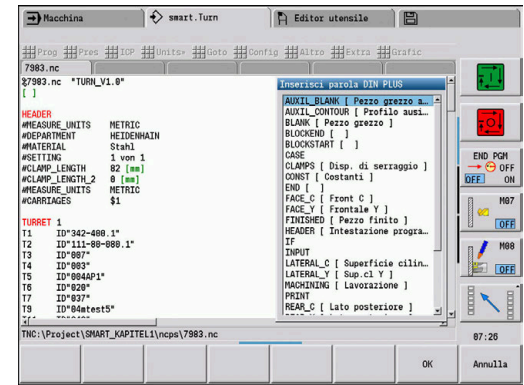

A

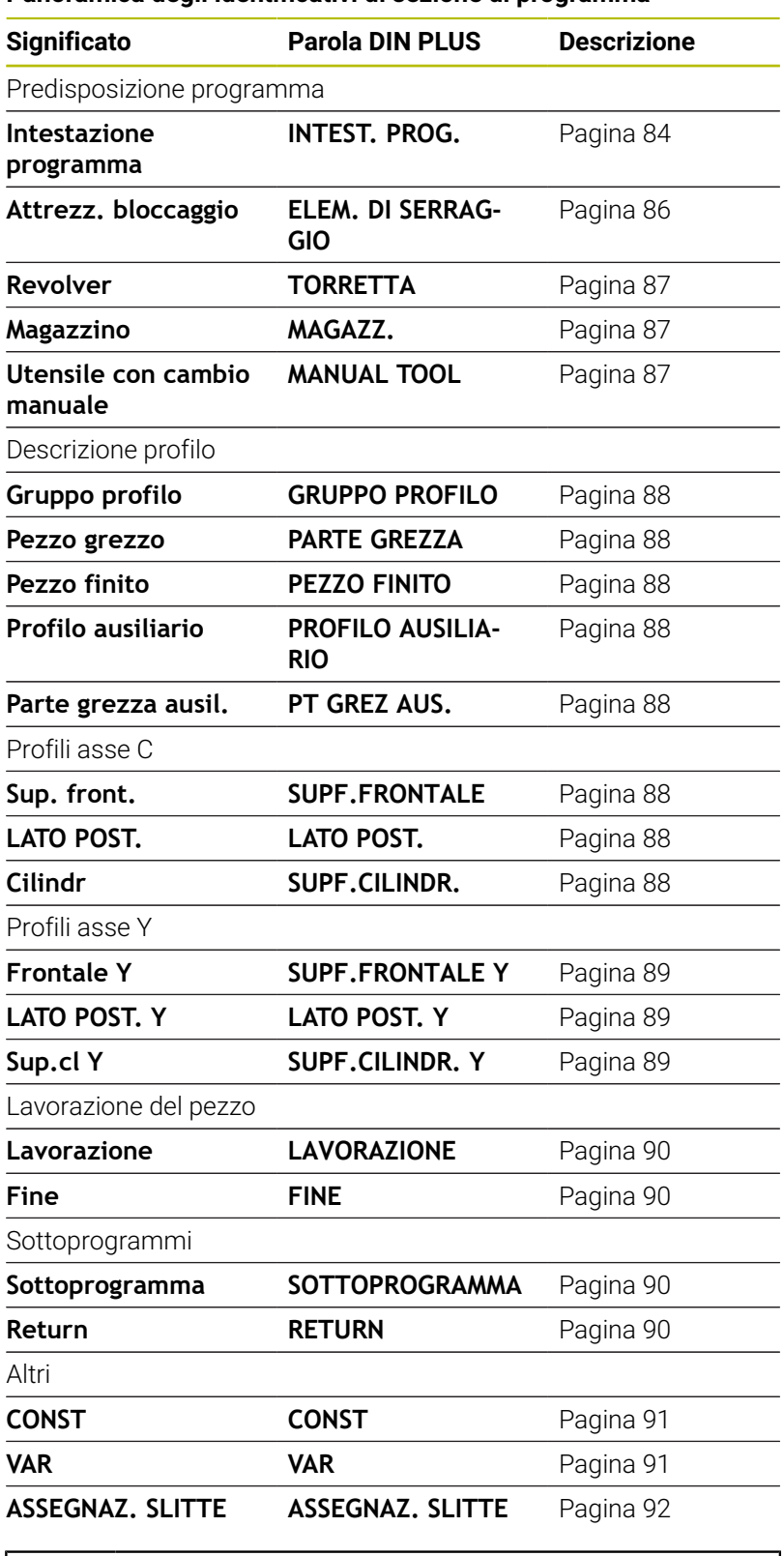

## **Panoramica degli identificativi di sezione di programma**

A

Se vi sono più descrizioni di profilo indipendenti per la foratura e la fresatura, utilizzare ripetutamente gli identificativi di sezione (**SUPERFICE FRONTALE**, **SUPERFICE LATERALE** ecc.).

## <span id="page-83-0"></span>**Sezione INTEST. PROG.**

Istruzioni e informazioni nell'**INTEST. PROG.**:

- **Unità**:
	- Impostare il sistema di misura metrico o inch
	- Nessun inserimento: viene acquisita l'unità di misura impostata nel parametro macchina
- Gli altri campi contengono **informazioni organizzative** e **informazioni di configurazione** che non influiscono sull'esecuzione del programma

Nel programma NC le informazioni nell'intestazione programma sono contrassegnate con **#**.

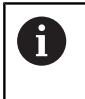

È possibile selezionare l'**Unità** solo alla creazione di un nuovo programma NC. Non si possono effettuare modifiche successive.

## **Visualizza variabili**

Per aprire la visualizzazione delle variabili **INTEST. PROG.**, procedere come indicato di seguito:

- Modifica variabili
- Premere il softkey **Visualizza variabili**
- > Il controllo numerico apre la maschera **Definizione della visualizzazione valore reale variabili**.

Possono essere definiti fino a 20 variabili. Nelle sottomodalità **Esecuzione progr.** e **Simulazione** si imposta se visualizzare le variabili nell'Esecuzione programma.

A

Utilizzare esclusivamente variabili #g:

- $\blacksquare$  da #q1 a #q299 a completa disposizione dell'utente
- #g5xx riservato per il costruttore della macchina
- $\blacksquare$  da #g810 a #g815 impiegati in cicli di misura
- da #g950 a #g955 per la programmazione della struttura

Per ogni variabile si stabilisce:

- **Variabile** Numero variabile
- **Default** Valore di inizializzazione  $\mathbf{r}$
- **Descrizione** Testo con cui la variabile viene visualizzata e richiesta nell'Esecuzione programma o nella Simulazione (max 20 caratteri)

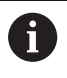

Al momento vengono visualizzate solo le variabili globali. **Ulteriori informazioni:** ["Tipi di variabili", Pagina 514](#page-513-0)

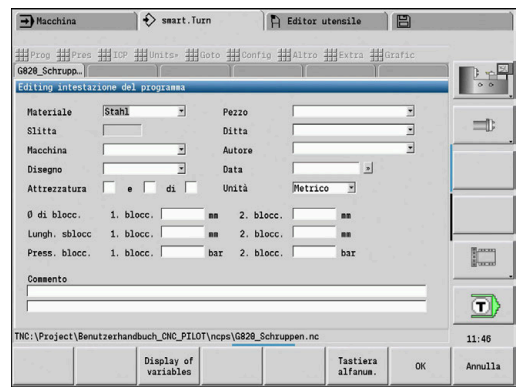

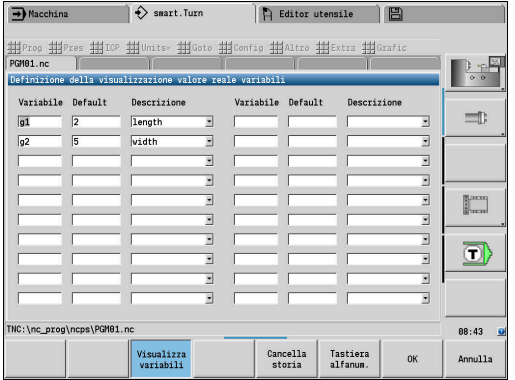

#### **Cancella storia**

Con **INTEST. PROG.** aperta è a disposizione il softkey **Cancella storia**.

Se si preme il softkey **Cancella storia**, tutte le vecchie voci del menu a discesa vengono cancellate. La voce attuale rimane inalterata.

Vengono cancellate le seguenti voci:

- Macchina
- Disegno
- $\blacksquare$ Pezzo
- Ditta
- Autore
- Descrizione variabile

# <span id="page-85-0"></span>**Sezione ELEM. DI SERRAGGIO**

Nella sezione **ELEM. DI SERRAGGIO** si descrivono le modalità di bloccaggio del pezzo. In questo modo è possibile rappresentare nella sottomodalità **Simulazione** le attrezzature di bloccaggio. In **TURN PLUS** si utilizzano le informazioni sulle attrezzature di bloccaggio per calcolare le origini e le limitazioni di taglio con creazione automatica del programma.

Parametri

- 1 **H**: **N. attr. blocc.**
- 2 **D**: **Numero mandrino AAG**
- 3 **R**: **Tipo di serraggio**
	- **0: J=lungh. libera**
	- **1: J=lungh. serraggio**
- 4 **Z**: **Spigolo autocentrante** posizione dello spigolo autocentrante
- 5 **B**: **Riferimento ganasce**
- 6 **J**: **Lunghezza di sbloccaggio** lunghezza di bloccaggio esterna o interna del pezzo (in funzione del **Tipo di serraggio R**)
- 7 **O**: **Limitaz. di taglio esterno** limitazione di taglio per lavorazione esterna
- 8 **I**: **Limitaz. di taglio interno** limitazione di taglio per lavorazione interna
- 9 **K**: **Copertura ganascia/pz.** (Osservare il segno!)
- 10 **X**: **Diametro di serraggio** della parte grezza
- 11 **Q**: **Forma serraggio**
	- **4: serraggio esterno**
	- **5: serraggio interno**
- 12 **V**: **Lavorazione albero AAG**
	- **0: autocentrante** punti di separazione automatici sul diametro massimo e minimo
	- **1: albero/autocentrante** lavorazioni anche lontane da autocentrante
	- **2: albero/trascinatore front.** il profilo esterno può essere completamente lavorato

Se non si definiscono i parametri **Z** e **B**, **TURN PLUS** A

utilizza per la sottomodalità **AWG** (creazione automatica del programma) i seguenti parametri macchina:

- Spigolo autocentrante anteriore su mandrino principale e contromandrino
- Larghezza griffe su mandrino principale e contromandrino

**Ulteriori informazioni:** manuale utente

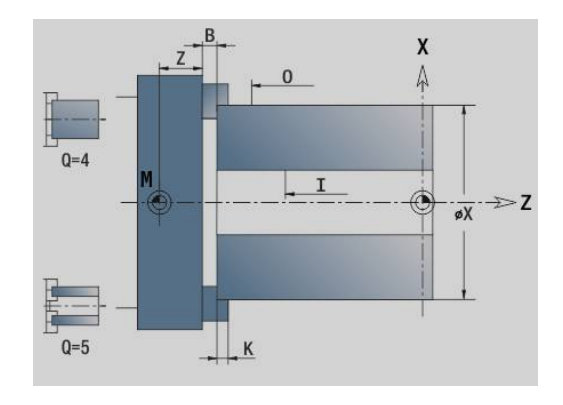

## <span id="page-86-0"></span>**Sezione TORRETTA / MAGAZZ.**

La sezione del programma **TORRETTA** o **MAGAZZ.** definisce l'assegnazione del portautensili. Per ogni posto occupato viene inserito il numero di identificazione utensile. Nel caso di utensili multipli, per ogni tagliente viene inserita una voce nella lista.

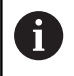

Se non si programma né **TORRETTA** né **MAGAZZ.**, vengono utilizzati gli utensili inseriti nella lista utensili della modalità **Macchina**.

#### **Esempio: tabella torretta**

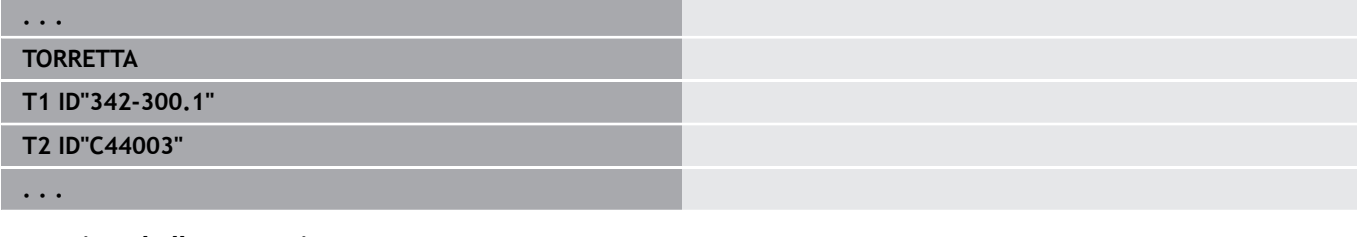

#### **Esempio: tabella magazzino**

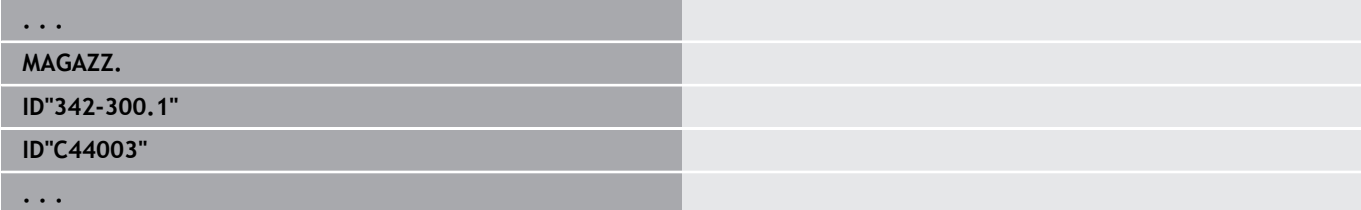

## <span id="page-86-1"></span>**Sezione MANUAL TOOL**

La selezione **MANUAL TOOL** del programma definisce una lista di utensili con cambio manuale.

Questa sezione è necessaria soltanto se si impiega la generazione automatica dei programmi AAG su una macchina con un portautensili Multifix. Il controllo numerico utilizza questi utensili per AAG.

Per la generazione del programma NC, il controllo numerico verifica se in questa lista sono contenuti soltanto utensili con cambio manuale e se viene eventualmente emesso un messaggio di errore.

## <span id="page-87-0"></span>**Sezione Gruppo profilo**

In questa sezione di programma si descrive la posizione del pezzo nell'area di lavoro.

Il controllo numerico gestisce fino a quattro gruppi di profili (**Pezzo grezzo**, **Pezzo finito** e **Profili ausiliari**) in un programma NC. L'identificativo di sezione **Gruppo profilo** inizia la descrizione di un gruppo di profili. **G99** assegna le lavorazioni di un gruppo di profili. Parametri

- **Q**: numero del **Gruppo profilo**
- **X**: **Posiz. profilo in grafico**
- **Z**: **Posiz. profilo in grafico**
- **V**: **Posizione**
	- **0**: sistema di coordinate macchina
	- 2: sistema di coordinate macchina speculari (direzione Z opposta)

## <span id="page-87-1"></span>**Sezione PARTE GREZZA**

In questa sezione di programma si descrive il profilo della parte grezza.

## <span id="page-87-2"></span>**Sezione PEZZO FINITO**

In questa sezione di programma si descrive il profilo del pezzo finito. Dopo la sezione **PEZZO FINITO** si utilizzano altri identificativi di sezione come **SUPERFICE FRONTALE**, **SUPERFICE LATERALE** ecc.

## <span id="page-87-4"></span>**Sezione PT GREZ AUS.**

In questa sezione del programma si descrivono altre parti grezze alle quali è possibile commutare all'occorrenza con **G702**.

## <span id="page-87-3"></span>**Sezione PROFILO AUSILIARIO**

In questa sezione di programma si descrivono i profili ausiliari del profilo di tornitura.

## <span id="page-87-5"></span>**Sezione SUPERFICE FRONTALE, LATO POST.**

In questa sezione di programma si descrivono i profili delle superfici frontali e posteriori che devono essere lavorati con l'asse C. L'identificativo di sezione definisce la posizione del profilo in direzione Z.

Parametri

<span id="page-87-6"></span>**Z**: **Posizione** del profilo frontale o posteriore

## **Sezione SUPERFICE LATERALE**

In questa sezione di programma si descrivono i profili della superficie cilindrica che devono essere lavorati con l'asse C. L'identificativo di sezione definisce la posizione del profilo in direzione X.

#### Parametri

**X**: **Diametro riferimento** del profilo della superficie cilindrica

## <span id="page-88-0"></span>**Sezione SUPERFICE FRONTALE Y, LATO POST. Y**

Per i torni con asse Y gli identificativi di sezione contraddistinguono il piano XY (**G17**) e la posizione del profilo in direzione Z. L'**Angolo mandrino** (**C**) definisce la posizione del mandrino. Parametri

- **X**: **Diametro di limitazione** diametro della superficie per la limitazione di taglio
- **Z**: **Quota di riferimento** o **Posizione** posizione del piano di riferimento (default: 0)
- <span id="page-88-1"></span> $\blacksquare$ **C**: **Angolo mandrino** o **Angolo** (default: 0)

## **Sezione SUPERFICE LATERALE Y**

L'identificativo di sezione contraddistingue il piano YZ (**G19**) e definisce il piano orientato nelle macchine con asse B.

**Senza piano orientato**: il diametro di riferimento definisce la posizione del profilo in direzione X, l'angolo asse C la posizione sul pezzo.

Parametri

- **X**: **Diametro riferimento**
- **C**: **Angolo asse C** definisce il posizionamento del mandrino

**Con piano orientato**: **SUPERFICE LATERALE Y** esegue in aggiunta le seguenti trasformazioni e rotazioni per il piano orientato:

- Sposta il sistema di coordinate sulla posizione **I**, **K**
- Ruota il sistema di coordinate dell'**Angolo piano B**; **Ref. piano in X**, **Ref. piano in Z**: **I**, **K**
- **H=0**: spostamento del sistema di coordinate ruotato di **–I**. Il sistema di coordinate viene riposizionato

#### Parametri

- **X**: **Diametro riferimento**
- **C**: **Angolo asse C** definisce il posizionamento del mandrino  $\overline{\phantom{a}}$
- **B**: **Angolo piano** (riferimento: asse Z positivo)  $\overline{\phantom{a}}$
- $\blacksquare$ **I**: **Ref. piano in X** (quota radiale)
- **K**: **Ref. piano in Z**
- **H**: **Spostamento automat.** spostamento automatico del sistema di coordinate (default: 0)
	- **0: spostamento di -I** il sistema di coordinate ruotato viene spostato di **-I**
	- **1: senza spostamento** il sistema di coordinate non viene spostato

**Riposizionamento del sistema di coordinate**: il controllo numerico valuta il diametro di riferimento per la limitazione di taglio. Inoltre vale come riferimento per la profondità programmata per profili di fresatura e fori.

Poiché il **Diametro riferimento** è riferito all'origine corrente, quando si lavora sul piano orientato è consigliabile riposizionare il sistema di coordinate ruotato del valore **–I**. Se non è necessaria la limitazione di taglio, per esempio in caso di forature, si può disattivare lo spostamento del sistema di coordinate (**H=1**) e impostare **Diametro riferimento** = 0.

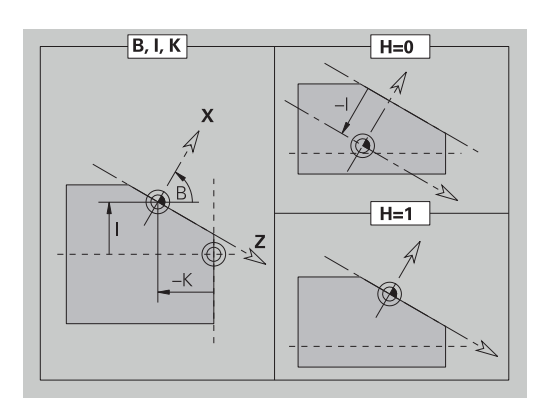

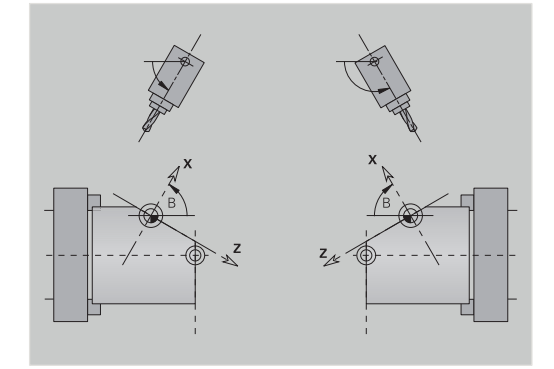

# A

#### Da osservare

- Nel sistema di coordinate ruotato X è l'asse di accostamento. Le coordinate X vengono quotate come coordinate diametro
- Il ribaltamento del sistema di coordinate non ha alcuna influenza sull'asse di riferimento dell'angolo di orientamento (angolo asse B della chiamata utensile)

## **Esempio: SUPERFICE LATERALE Y**

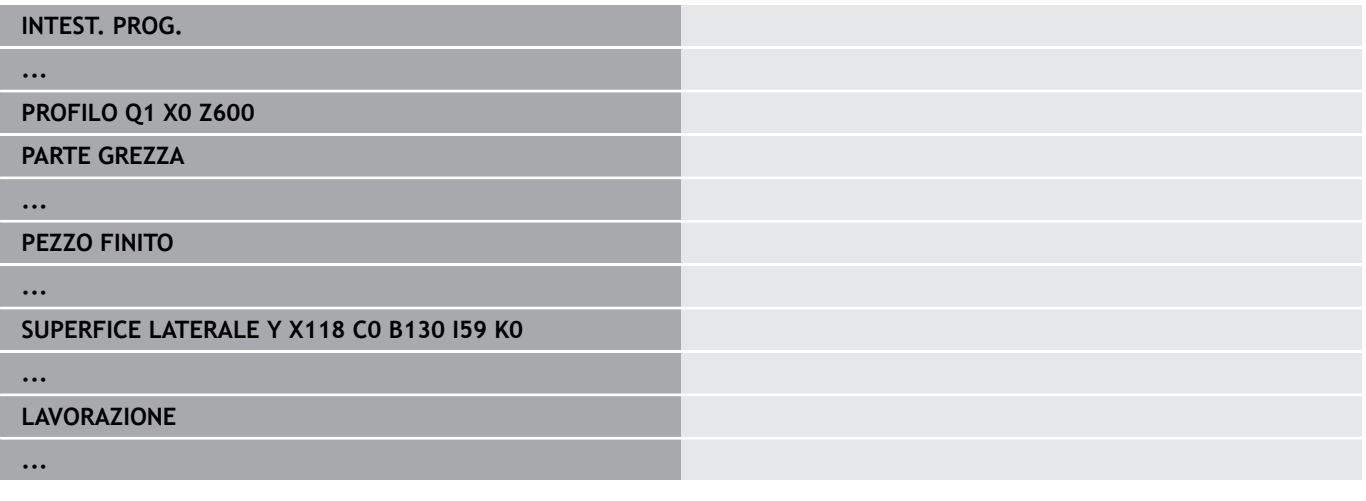

## <span id="page-89-0"></span>**Sezione LAVORAZIONE**

Nella sezione di programma **LAVORAZIONE** si programma la lavorazione del pezzo. Questo identificativo **deve** essere presente.

## <span id="page-89-1"></span>**Identificativo FINE**

L'identificativo **FINE** termina il programma NC. Questo identificativo **deve** essere presente.

## <span id="page-89-2"></span>**Sezione SOTTOPROGRAMMA**

Se all'interno di un programma NC (all'interno dello stesso file) si definisce un sottoprogramma, questo viene identificato con **SOTTOPROGRAMMA**, seguito dal nome del sottoprogramma (al massimo 40 caratteri).

## <span id="page-89-3"></span>**Identificativo RETURN**

L'identificativo **RETURN** termina il sottoprogramma.

## <span id="page-90-0"></span>**Identificativo CONST**

Nella sezione di programma **CONST** si definiscono costanti. Si utilizzano costanti per la definizione di un valore.

Il valore si inserisce direttamente o lo si calcola. Se nel calcolo si utilizzano costanti, queste devono essere prima definite.

La lunghezza del nome della costante non deve superare i 20 caratteri; sono ammesse lettere minuscole e numeri. Le costanti iniziano sempre con un trattino basso.

**Ulteriori informazioni:** ["Sintassi estesa delle variabili CONST – VAR",](#page-527-0) [Pagina 528](#page-527-0)

#### **Esempio: CONST**

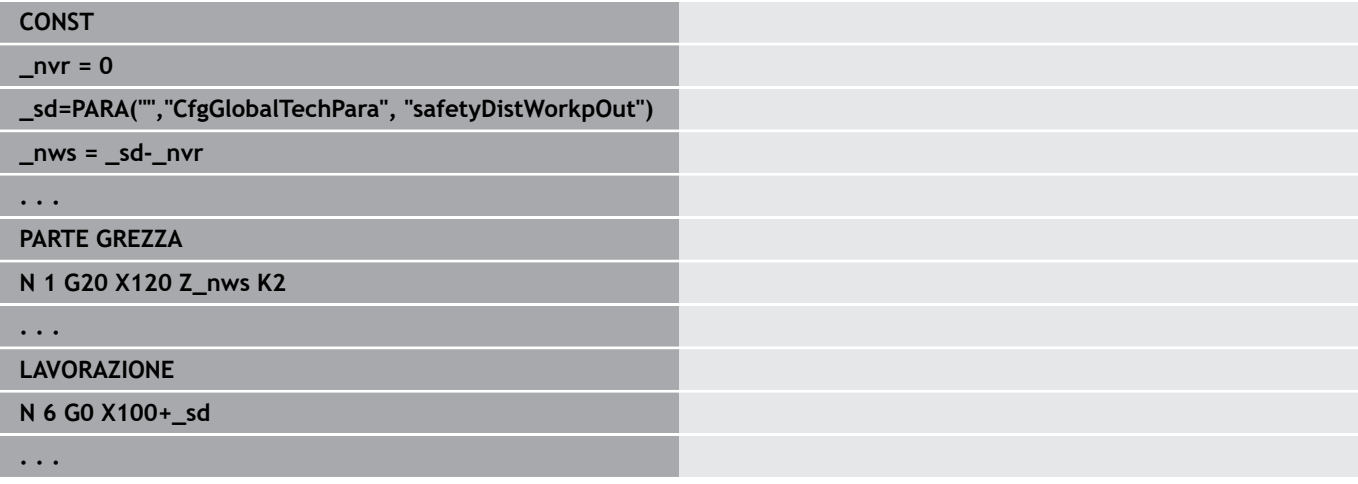

## <span id="page-90-1"></span>**Identificativo VAR**

Nella sezione di programma **VAR** si definisce il nome (denominazioni di testo) delle variabili.

**Ulteriori informazioni:** ["Sintassi estesa delle variabili CONST – VAR",](#page-527-0) [Pagina 528](#page-527-0)

La lunghezza del nome della variabile non deve superare i 20 caratteri; sono ammesse lettere minuscole e numeri. Le variabili iniziano sempre con **#**.

## **Esempio: VAR**

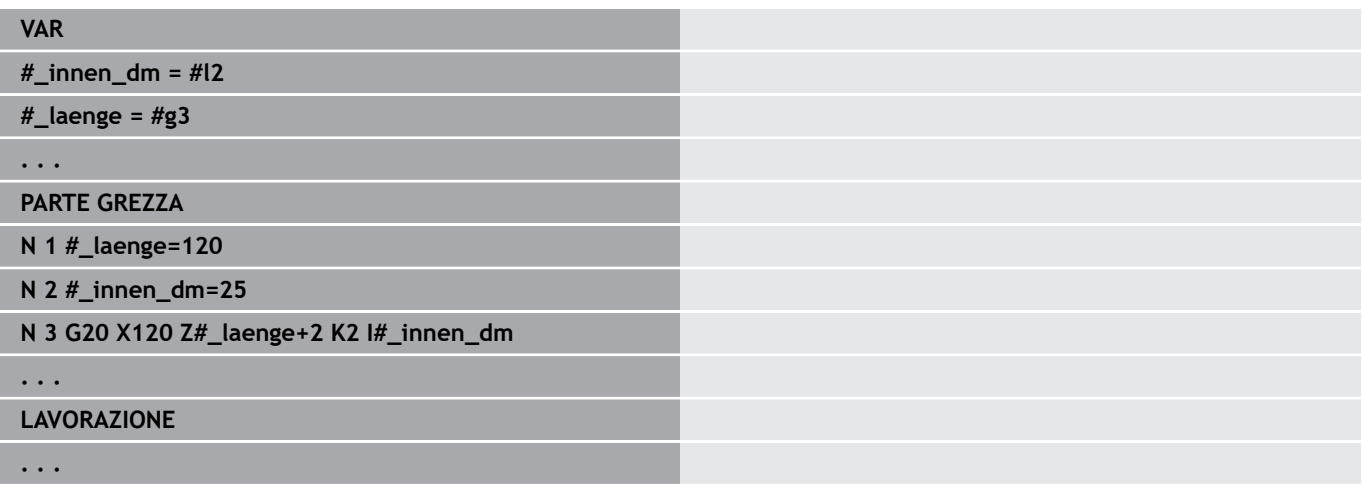

## <span id="page-91-0"></span>**Identificativo ASSEGNAZ. SLITTE**

0

Consultare il manuale della macchina.

Questa funzione è disponibile soltanto su una macchina con diversi canali (opzione #153).

L'identificativo **ASSEGNAZ. SLITTE** abbina la lavorazione seguente alle slitte indicate. Se sono indicate più slitte, il controllo numerico esegue la lavorazione sulle slitte indicate.

Parametri

**Slitta**: numeri slitta

L'assegnazione si resetta programmando l'identificativo **ASSEGNAZ. SLITTE** senza indicare alcuna slitta. Il controllo numerico impiega di nuovo tutte le slitte dell'intestazione programma.

Se nel blocco NC si indica un identificativo slitta, sono valide le slitte indicate con \$... nel blocco NC.

# **3.4 Programmazione utensili**

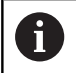

Questa funzione è disponibile anche sulle macchine con magazzino utensili. Il controllo numerico impiega la lista utensili invece della lista torretta.

La denominazione dei posti utensile viene stabilita dal costruttore della macchina. Ad ogni attacco utensile viene pertanto assegnato un **numero utensile** univoco.

Nell'**istruzione T** (sezione: **LAVORAZIONE**) si programma il numero utensile e quindi la posizione di rotazione del portautensili. L'assegnazione degli utensili per la posizione di rotazione il controllo numerico la ricava dalla lista torretta della sezione **TORRETTA**.

Le voci degli utensili possono essere elaborate singolarmente oppure tramite l'opzione menu **Predisposizione lista torretta** è possibile richiamare ed editare la lista torretta.

## <span id="page-92-0"></span>**Predisposizione della lista torretta**

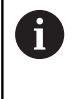

Questa funzione è disponibile anche sulle macchine con magazzino utensili. Il controllo numerico impiega la lista utensili invece della lista torretta.

Nella funzione **Predisposizione lista torretta** il controllo numerico mette a disposizione per l'editing la configurazione della torretta. È possibile

- editare la configurazione della torretta: configurare utensili dal database, cancellare voci o spostarsi in altre posizioni
- acquisire la lista torretta dalla modalità **Macchina** Ē.
- $\blacksquare$ cancellare la configurazione corrente della torretta del programma NC

#### **Softkey nella lista torretta**

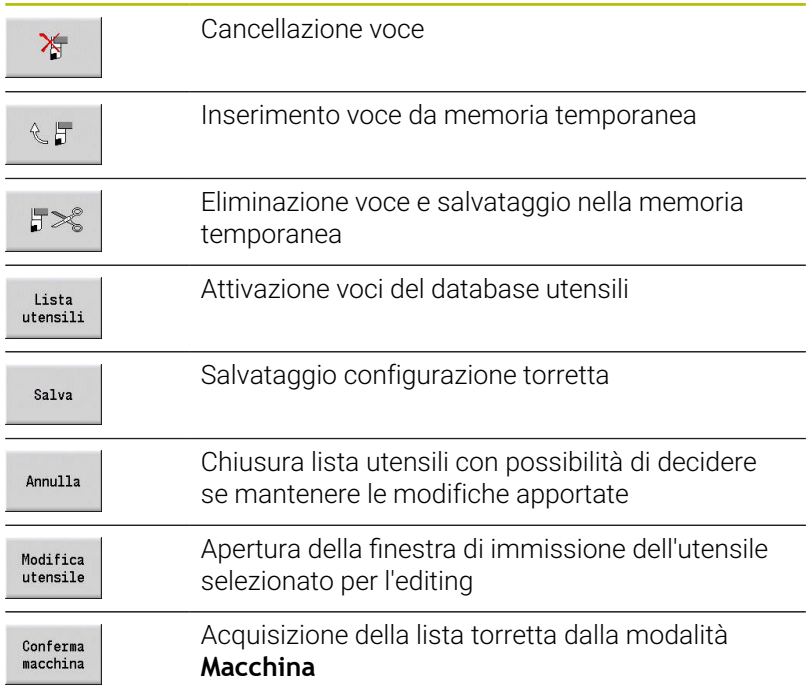

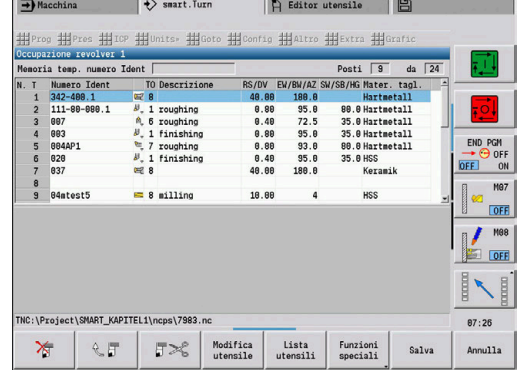

Acquisizione della lista torretta dalla modalità **Macchina**

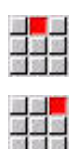

Funzioni<br>speciali

Conferma<br>macchina

- Selezionare l'opzione **Pres**
- Selezionare l'opzione **Predisposizione lista torretta**
- Passare eventualmente a **Funzioni speciali**
- Acquisire la lista utensili della modalità **Macchina** nel programma NC

Cancellazione della lista torretta

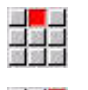

aran<br>Mata

Funzioni<br>speciali

Cancella<br>tutto

- Selezionare l'opzione **Pres**
- Selezionare l'opzione **Predisposizione lista torretta**
- Passare a **Funzioni speciali**
- Cancellare tutte le voci della lista torretta

## **Modifica delle voci degli utensili**

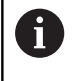

Questa funzione è disponibile anche sulle macchine con magazzino utensili. Il controllo numerico impiega la lista utensili invece della lista torretta.

Per ogni voce della sezione **TORRETTA** richiamare la finestra di dialogo **Utensile**, inserire il **Numero ident.** o acquisire il **Numero ident.** dal database utensili.

Parametri della finestra di dialogo **Utensile**

- **T**: **Numero T** posizione sul portautensili
- **ID**: **Numero ident** riferimento al database
- $\blacksquare$ **AT**: **Utens. sost.** – numero di identificazione dell'utensile, che viene utilizzato in caso di usura dell'utensile precedente
- **AS**: **Strat.sostit.**
	- **0: utensile completo**
	- **1: tagliente second. o qualsiasi**

one della nuova voce utensile

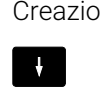

- 
- **INS**

Premere il tasto **INS**

**Posizionare il cursore** 

- L'editor apre la finestra di dialogo **Utensile**.
- Inserire il **Numero ident.** dell'utensile
- Lista<br>utensili
- Aprire il database utensili
- $\downarrow$
- Posizionare il cursore sull'utensile da confermare
- Conferma utensile
- Confermare il **Numero ident.** dell'utensile

Modifica dei dati utensile

 $\mathbf{r}$ 

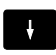

Posizionare il cursore

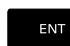

- Premere il tasto **ENT**
	- Editare la finestra di dialogo **Utensile**

## **Utensili multipli**

Un utensile con più punti di riferimento o più taglienti è definito utensile multiplo. Al richiamo di **T** il numero utensile è seguito da **.S** per identificare il tagliente.

#### **Numero utensile.S** (S=0..9)

**S=0** definisce il tagliente principale. Questo non deve essere programmato.

Esempi:

- **T3** o **T3.0**: posizione di rotazione 3; tagliente principale
- $\blacksquare$ **T12.2**: posizione di rotazione 12; tagliente 2

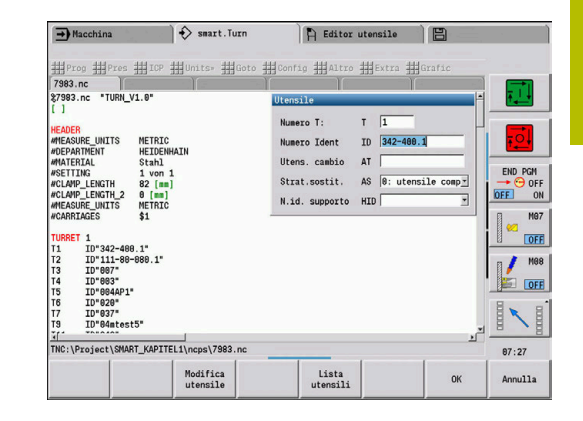

## **Utensili sostitutivi**

Nel **semplice** monitoraggio delle durate l'esecuzione del programma si arresta quando un utensile è consumato. Il programma in corso però viene terminato.

Se si utilizza l'opzione **Monitoraggio durata con utensili sostitutivi** (opzione #10), il controllo numerico passa automaticamente sull'utensile gemello, quando un utensile è consumato. Solo quando l'ultimo utensile della catena di sostituzione è consumato il controllo numerico arresta l'esecuzione del programma.

Gli utensili sostitutivi si definiscono nel corso della preparazione della torretta. La catena di sostituzione può contenere diversi utensili gemelli. La catena di sostituzione è un componente del programma NC. Nei richiami di **T** si programma il **primo utensile** della catena di sostituzione.

Definizione dell'utensile sostituivo

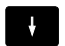

- **Posizionare il cursore sull'utensile precedente**
- ENT
- Premere il tasto **ENT**
- Inserire il **Numero ident.** dell'utensile sostitutivo (finestra di dialogo **Utensile**)
- Definizione della strategia di sostituzione

In caso di impiego di utensili multipli, occorre definire nella strategia di sostituzione se l'utensile gemello sostituisce l'utensile multiplo completo o solo il tagliente consumato:

- **0: utensile completo** (default): se un tagliente dell'utensile multiplo è consumato, questo utensile non viene più impiegato
- **1: tagliente second. o qualsiasi**: viene sostituito esclusivamente il tagliente consumato dell'utensile multiplo con un altro utensile o con un altro tagliente. Gli altri taglienti, non consumati, dell'utensile multiplo continuano ad essere utilizzati

## **3.5 Job automatico**

Il controllo numerico è in grado di eseguire in successione nella sottomodalità **Esecuzione progr.** diversi programmi principali senza doverli riselezionare e avviare. Si crea quindi una lista dei programmi (Job automatici) da eseguire nella sottomodalità **Esecuzione progr.**

Per ogni programma principale occorre indicare il numero di pezzi, ossia il numero di ripetizioni.

Tutte le chiamate programma vengono salvate con il percorso completo. È così possibile avviare anche programmi correlati al progetto.

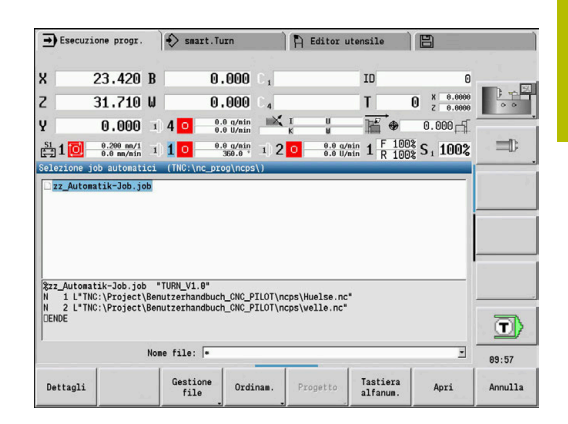

#### **Apertura del job**

In modalità **smart.Turn** si crea un job automatico con estensione **.job**. I **Job automatici** sono indipendenti dal progetto e vengono sempre salvati nella directory standard **TNC:\nc\_prog\_ncps**.

Creazione di un nuovo job automatico

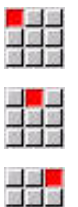

- Selezionare l'opzione **Prog**
- 
- Selezionare l'opzione **Nuovo**  $\mathbf{b}$
- Selezionare l'opzione **Nuovo job automatico**
- Salva
- Inserire il nome del file
- Premere il softkey **Salva**  $\mathbf{P}$

Apertura di un job automatico esistente

 $\blacktriangleright$ 

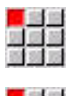

Selezionare l'opzione **Prog**

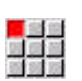

- Selezionare l'opzione **Apri…**  $\blacktriangleright$
- $\blacktriangleright$ Commutare sul tipo di file **.job**

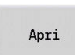

Successive<br>tipo file

**Premere il softkey Apri** 

#### **Modifica del job**

Nel job automatico si concatenano i programmi principali per eseguirli in successione nella sottomodalità **Esecuzione progr.**

Creazione di un nuovo job automatico

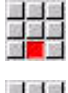

- Selezionare l'opzione **Extra**
- alar<br>Mana
- Selezionare l'opzione **Chiamata programma**
- Selezionare il programma principale
- Apri
- **Premere il softkey Apri**
- Inserire eventualmente il numero di ripetizioni nel parametro **Q**

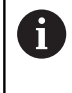

Se non si programma alcuna ripetizione, il controllo numerico esegue il programma una volta; se si inserisce 0, il programma non viene eseguito.

#### **Esempio: job automatico**

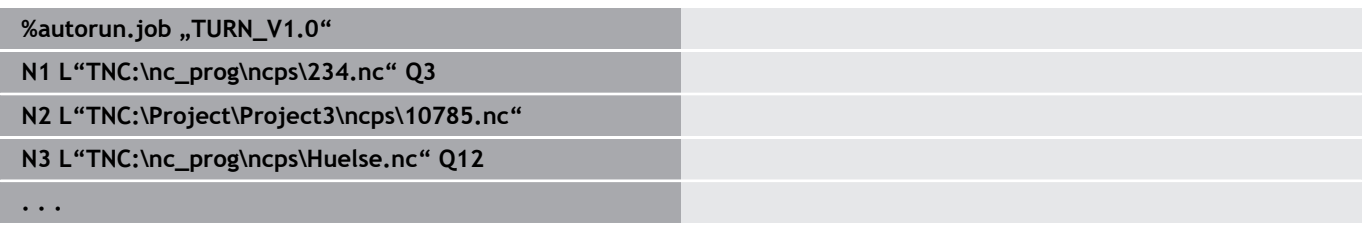

# **4**

**Unit smart.Turn (opzione #9)**

# **4.1 Unit - Unit smart.Turn**

## **Opzione menu Units**

L'opzione **Units»** contiene le chiamate di Unit ordinate per tipo di lavorazione. Le seguenti opzioni menu si raggiungono premendo l'opzione **Units»**.

- **Sgross.**
- **Tronc.**
- **Foratura** (asse C e Y)  $\overline{\phantom{a}}$
- $\overline{\phantom{a}}$ **Finitura**
- **Filett.**
- Fres. (asse C e Y)
- $\overline{\phantom{a}}$ **Spec** (lavorazioni speciali)

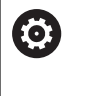

Consultare il manuale della macchina. Il costruttore della macchina può mettere a disposizione Unit specifiche. Queste funzioni sono presenti alla voce

## **Unit smart.Turn**

Questa Unit descrive un blocco di lavoro completo.

La Unit comprende quanto segue:

menu **Spec**.

- Chiamata utensile
- Dati tecnologici
- Chiamata ciclo
- Strategia di avvicinamento e allontanamento
- Dati globali
- Distanza di sicurezza

Questi parametri sono chiaramente raggruppati in una finestra di dialogo.

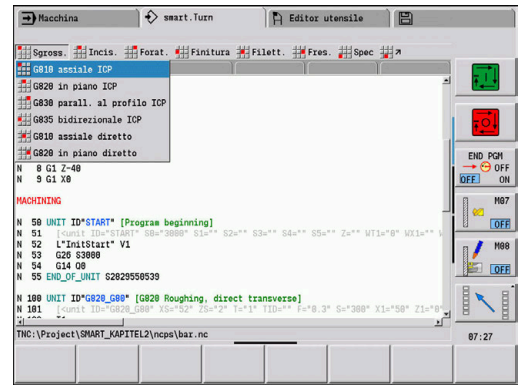

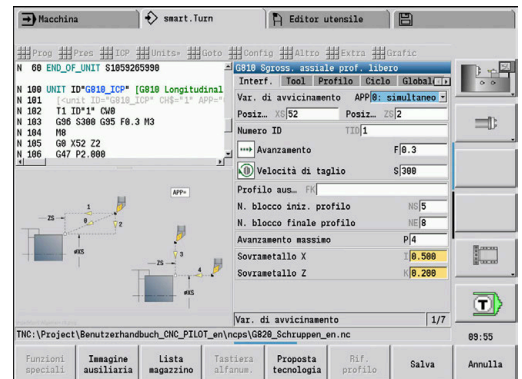

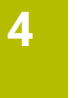

## **Maschere Unit**

Il dialogo della Unit è suddiviso in maschere e le maschere a loro volta sono suddivise in gruppi. Per navigare fra le maschere e i gruppi usare i tasti smart.Turn.

Interf. Tool Profilo Ciclo Global 1

## **Maschere dei dialoghi Unit**

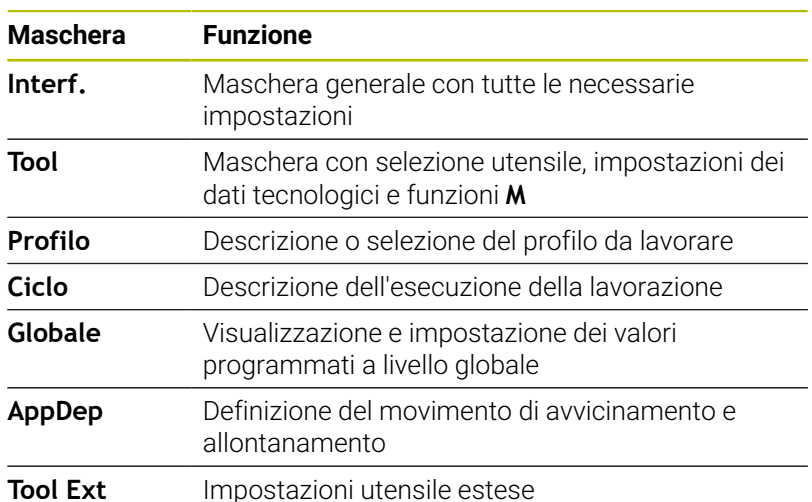

## **Maschera di panoramica**

Nella maschera di panoramica sono raggruppate le immissioni più importanti della Unit. Questi parametri vengono ripetuti in altre maschere.

## **Maschera Tool**

In questa maschera si programmano le informazioni tecnologiche. Utensile:

- **T**: **Numero utensile** numero posto torretta
- **TID**: **Numero ident.** Il nome utensile viene automaticamente j. registrato
- **F**: **Avanzamento** avanzamento al giro (mm/giro) per la lavorazione Ad ogni giro del mandrino l'utensile viene spostato del valore programmato.
- $\overline{\phantom{a}}$ **S**: **Velocità di taglio** (m/min) o **N. giri costante** (giri/min) Commutabile con **Tipo di tornitura GS**.

Mandrino:

- **GS**: **Tipo di tornitura**
	- **G96**: **Velocità di taglio costante** Il numero di giri varia in sincronia al diametro di tornitura.
	- **G97**: **N. giri costante** Il numero di giri è indipendente dal diametro di tornitura.
- **MD**: **Senso rotat.**
	- **M03** in senso orario CW
	- **M04**: in senso antiorario CCW
- **SPI**: **N. mandrino pezzo 0..3** mandrino in cui è serrato il pezzo (solo in macchine con più mandrini)
- **SPT**: **N. mandrino pezzo 0..3** mandrino dell'utensile  $\mathbb{R}^n$ motorizzato

Funzioni M:

- **MT**: **M dopo T**: funzione **M** che viene eseguita dopo la chiamata utensile **T**
- **MFS**: **M all'inizio**: funzione **M** che viene eseguita all'inizio della П fase di lavorazione
- **MFE**: **M alla fine**: funzione **M** che viene eseguita alla fine della fase di lavorazione

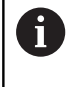

Ad ogni Unit è assegnato per l'accesso al database dati tecnologici un tipo di lavorazione. Nella seguente descrizione sono indicati il tipo di lavorazione assegnato e i parametri Unit modificati con la proposta dati tecnologici.

#### **Softkey della maschera Tool**

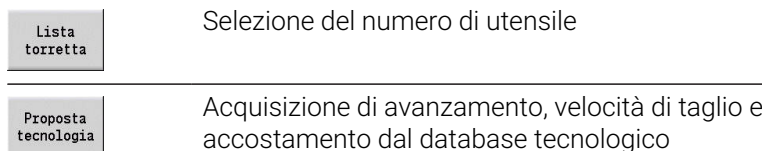

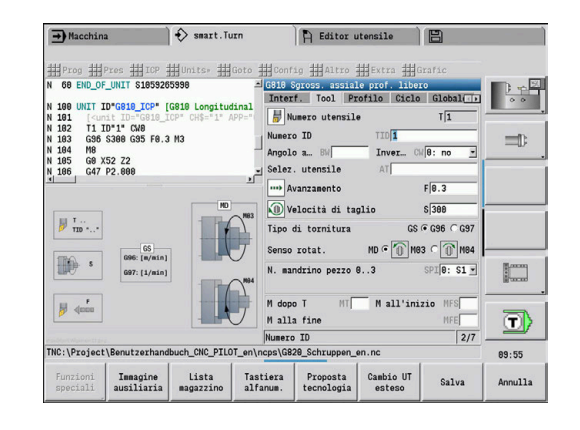

#### **Maschera Profilo**

In questa maschera definire i profili da lavorare. Si distingue tra la definizione diretta del profilo (**G80**) e il rimando ad una definizione del profilo **esterna** (sezione **PEZZO FINITO** o **PROFILO AUSILIARIO**). Definizione profilo ICP

- **FK**: **Profilo ausiliario** nome del profilo da lavorare È possibile selezionare un profilo presente oppure descrivere nuovamente un profilo con **ICP**.
- **NS**: **N. blocco iniz. profilo** inizio della sezione del profilo
- **NE**: **N. blocco finale profilo** fine della sezione del profilo
	- **NE** non programmato: l'elemento del profilo **NS** viene lavorato nella direzione di definizione del profilo
	- **NS** = **NE** programmato: l'elemento del profilo **NS** viene lavorato in senso contrario alla direzione di definizione del profilo.
- **V**: **Modifica elem. geom.** (default: 0)

Viene lavorato uno smusso/raccordo

- **0: a inizio e fine**
- **1: all'inizio**
- **2: alla fine**
- **3: nessuna lavoraz.**
- **4: solo smusso/raccordo** non un elemento fondamentale (presupposto: sezione del profilo con un elemento)
- **BP**: **Durata pausa** periodo di tempo per l'interruzione del movimento di avanzamento

Il truciolo viene rotto dall'avanzamento interrotto (intermittente).

**BF**: **Durata avanz.** – intervallo fino all'esecuzione della pausa successiva

Il truciolo viene rotto dall'avanzamento interrotto (intermittente).

T

I softkey elencati possono essere selezionati solo se il cursore si trova nel campo **FK**, **NS** o **NE**.

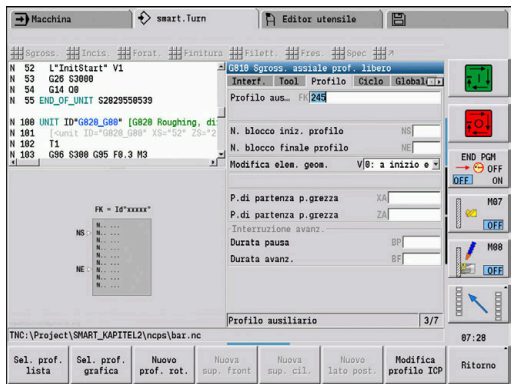

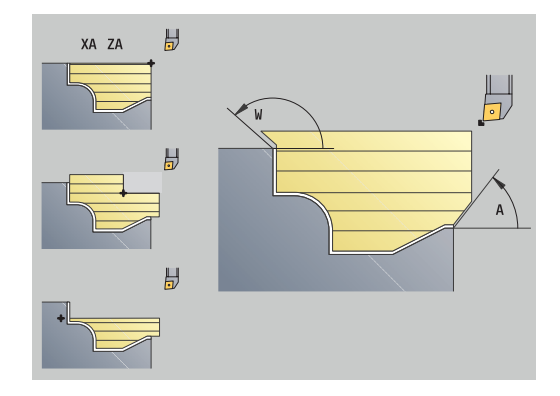

## **Softkey della maschera Profilo ICP**

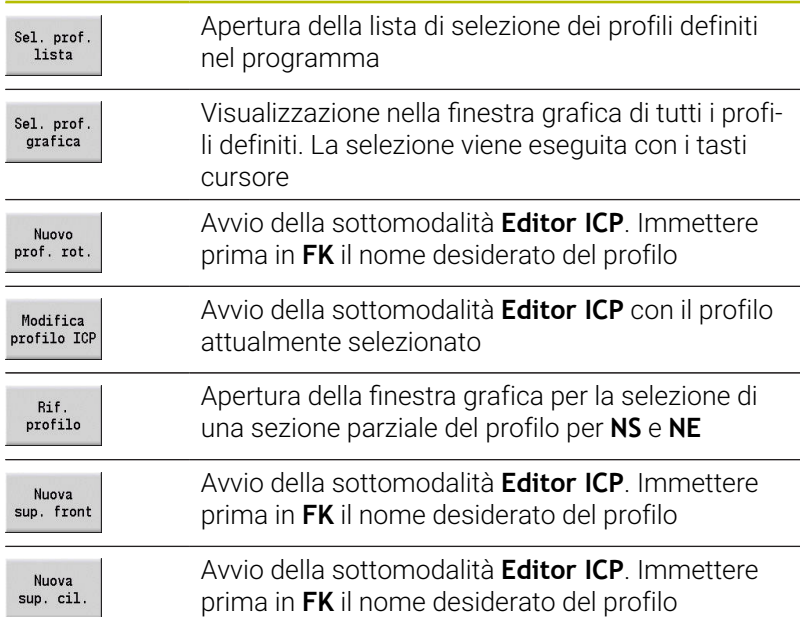

## **Navigazione tra profili**

Se si lavora con diversi gruppi di profili, è possibile selezionare il profilo corretto premendo il softkey **Rif. profilo**. Nella finestra grafica il controllo numerico visualizza in alto a sinistra il numero del **Gruppo profilo** ed eventualmente il nome del **Profilo ausiliario**.

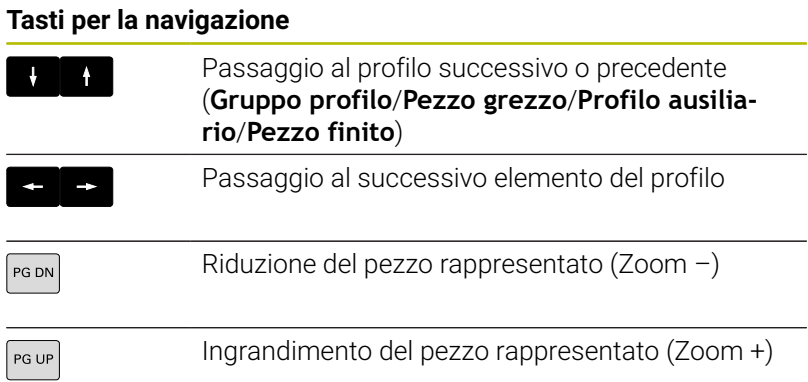

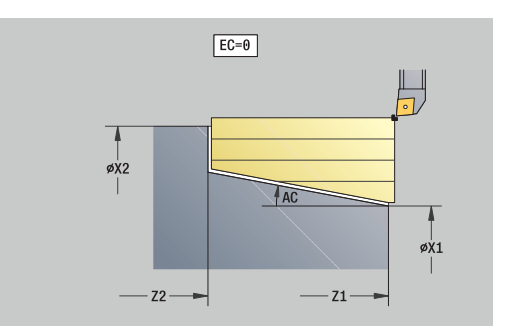

Definizione diretta del profilo per Tornitura

- **EC**: **Tipo di profilo**
	- **0: profilo normale**
	- **1: prof. a penetraz.**
- **X1**, **Z1**: **Punto iniziale profilo**
- **X2**, **Z2**: **Punto finale profilo**
- **RC**: **Raggio raccordo** raggio nello spigolo del profilo
- **AC**: **Angolo iniz.** angolo del primo elemento del profilo (intervallo: 0°< **AC** < 90°)
- **WC**: **Angolo finale** angolo dell'ultimo elemento del profilo (intervallo: 0° < **WC** < 90°)
- **BS**: **-Smusso/+Raccordo all'inizio**
	- **BS** > 0: raggio raccordo
	- **BS** < 0: larghezza smusso
- **BE**: **-Smusso/+Raccordo alla fine**
	- **BE** > 0: raggio raccordo
	- **BE** < 0: larghezza smusso
- **BP**: **Durata pausa** periodo di tempo per l'interruzione del movimento di avanzamento Il truciolo viene rotto dall'avanzamento interrotto (intermittente).
- **BF**: **Durata avanz.** intervallo fino all'esecuzione della pausa successiva

Il truciolo viene rotto dall'avanzamento interrotto (intermittente).

Definizione diretta del profilo per Troncatura

- **X1**, **Z1**: **Punto iniziale profilo**
- **X2**, **Z2**: **Punto finale profilo**
- **RC**: **Raggio raccordo** raggi al fondo della gola
- **AC**: **Angolo iniz.** angolo del primo elemento del profilo (intervallo: 0°< **AC** < 90°)
- **WC**: **Angolo finale** angolo dell'ultimo elemento del profilo (intervallo: 0° < **WC** < 90°)
- **BS**: **-Smusso/+Raccordo all'inizio**
	- **BS** > 0: raggio raccordo
	- **BS** < 0: larghezza smusso
- **BE**: **-Smusso/+Raccordo alla fine**
	- **BE** > 0: raggio raccordo
	- **BE** < 0: larghezza smusso

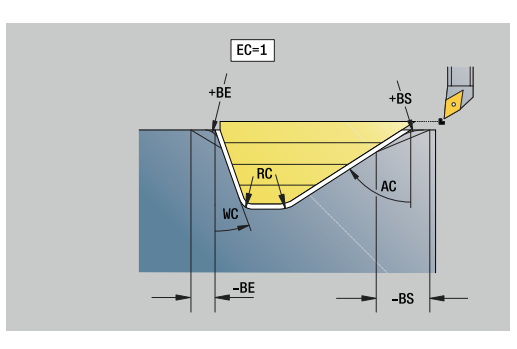

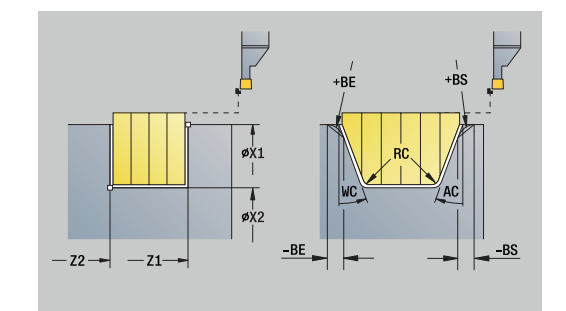

#### **Maschera Globale**

Questa maschera contiene parametri, che sono stati definiti nella Unit Start come valori predefiniti. Questi parametri possono essere modificati nelle unità di lavorazione.

Parametri

- **G14**: **Punto cambio utens.**
	- **Nessun asse**
	- **0: simultaneo**
	- **1: prima X, poi Z**
	- **2: prima Z, poi X**
	- **3: solo X**
	- **4: solo Z**
	- **5: solo Y** (a seconda della macchina)
	- **6: simultan. a Y** (a seconda della macchina)
- **CLT**: **Refrigerante**
	- **0: senza**
	- **1: circuito 1 on**
	- **2: circuito 2 on**
- **G47**: **Distanza sicurezza** durante la tornitura indica la distanza dalla parte grezza corrente, in cui non è possibile avvicinarsi in rapido
- **SCK**: **Distanza sicurezza** nella direzione di accostamento in caso di lavorazioni di foratura e fresatura
- **SCI**: **Distanza sicurezza** nel piano di lavoro in caso di lavorazioni di foratura e fresatura
- **G60**: **Zona di sicurezza** monitoraggio della zona di sicurezza п durante la foratura
	- **0: attivo**

 $\mathbf i$ 

**1: inattivo**

Note per la programmazione

- Se sul controllo numerico non è configurato alcun asse Y, ma si imposta il default per **G14** su **5: solo Y** o **6: simultan. a Y**, il controllo numerico utilizza **Nessun asse** o **0: simultaneo**.
- Le Unit **G840** Fresatura profilo e **G84X** Fresatura tasca profilo presentano nella maschera **Globale** anche il parametro **Piano ritorno RB**.

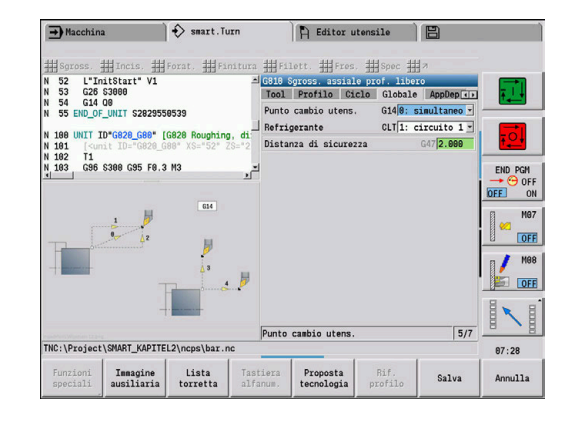

#### **Maschera AppDep**

In questo modulo sono definite le posizioni e le varianti dei movimenti di avvicinamento e allontanamento.

Con i seguenti parametri è possibile influire sulla strategia di avvicinamento.

Avvicinamento:

- **APP**: **Var. di avvicinamento**
	- **Nessun asse** disattivazione funzione di avvicinamento
	- **0: simultaneo** avvicinamento asse X e Z in diagonale
	- **1: prima X, poi Z**
	- **2: prima Z, poi X**
	- **3: solo X**
	- **4: solo Z**
- **XS**, **ZS**: **Posiz. avvicinamento X** e **Z** posizione della punta dell'utensile prima della chiamata ciclo

Anche per lavorazioni asse C:

**CS**: **Posiz. avvicinamento C** – posizione asse C che viene  $\mathbb{R}^d$ raggiunta prima della chiamata ciclo con **G110**

Avvicinamento con asse Y

- **APP**: **Var. di avvicinamento**
	- **Nessun asse** disattivazione funzione di avvicinamento
	- **0: simultaneo** avvicinamento asse X e Z in diagonale
	- **1: prima X, poi Z**
	- **2: prima Z, poi X**
	- **3: solo X**
	- **4: solo Z**
	- **5: solo Y**
	- **6: simultan. a Y** avvicinamento asse X, Y e Z in diagonale
- **XS**, **YS**, **ZS**: **Posiz. avvicinamento X**, **Y** e **Z** posizione della punta dell'utensile prima della chiamata ciclo
- **CS**: **Posiz. avvicinamento C** posizione asse C che viene  $\blacksquare$ raggiunta prima della chiamata ciclo con **G110**

Con i seguenti parametri è possibile influire sulla strategia di avvicinamento (vale anche per le funzioni asse Y). Allontanamento:

- **DEP**: **Variante di distacco**
	- **Nessun asse** disattivazione funzione di allontanamento
	- **0: simultaneo** allontanamento asse X e Z in diagonale
	- **1: prima X, poi Z**
	- **2: prima Z, poi X**
	- **3: solo X**
	- **4: solo Z**

 $\mathbf i$ 

**XE**, **ZE**: **Posiz. allontanamento X** e **Z** – posizione della punta dell'utensile prima della traslazione al punto cambio utensile

> Le Unit **G890 Lavoraz. profilo ICP** e **G891 Finitura simultanea** presentano nella funzione **DEP** anche il parametro **5: simultanea G1**.

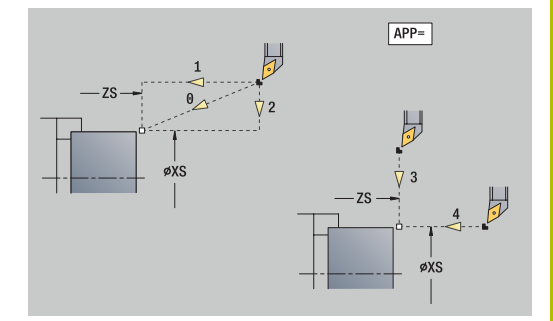

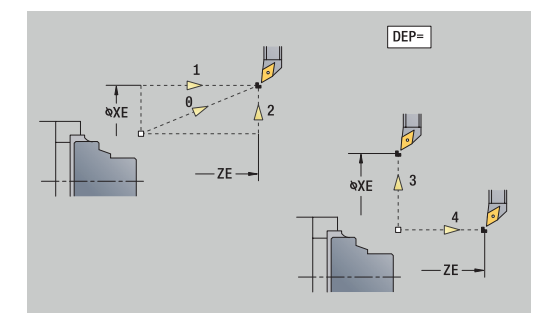

## **Maschera Tool Ext**

In questa maschera è possibile programmare impostazioni utensile supplementari.

Utensile:

- **T**: **Numero utensile** numero posto torretta
- **TID**: **Numero ident.** Il nome utensile viene automaticamente  $\Box$ registrato

Asse B:

- **BW**: **Angolo asse B** angolo dell'asse B (a seconda della macchina)
- **CW**: **Inversione utensile** (a seconda della macchina)
	- **0: no**
	- **1: sì** (180°)

Funzioni ausiliarie:

- **HC**: **Freno a ceppi** (a seconda della macchina)
	- **0:Automatico**
	- **1: bloccaggio**
	- **2: senza blocc.**
- **DF**: **Funzione ausiliaria** può essere elaborata dal costruttore della macchina in un sottoprogramma (a seconda della macchina)
- **XL**, **YL**, **ZL**: i valori possono essere elaborati dal costruttore della macchina in un sottoprogramma (a seconda della macchina)

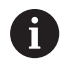

Con il softkey **Cambio UT esteso** è possibile passare con rapidità e semplicità tra le maschere **Tool** e **Tool Ext**.
# **4.2 Unit - Sgrossatura**

## **Unit G810 Sgross. assiale prof. libero**

La Unit lavora il profilo da **NS** a **NE** descritto nella sezione **PEZZO FINITO**. Si utilizza il **Profilo ausiliario** se indicato in **FK**.

Nome Unit: **G810\_ICP** / Ciclo: **G810**

**Ulteriori informazioni:** ["Sgrossatura assiale G810", Pagina 350](#page-349-0)

# Maschera **Profilo**

- **RH**: **Profilo parte grezza** valutazione soltanto se non è definita alcuna parte grezza
	- **0: ----** (a seconda dei parametri definiti)
		- Nessun parametro: parte grezza da profilo ICP e posizione utensile
		- **XA** e **ZA**: parte grezza da profilo ICP e punto di partenza parte grezza
		- **J**: parte grezza da profilo ICP e sovrametallo equidistante
	- **1: da posizione utensile** (parte grezza da profilo ICP e posizione utensile)
	- **2: con punto part. grezzo** (parte grezza da profilo ICP e punto di partenza parte grezza **XA** e **ZA**)
	- **3: sovrametallo equidistante** (parte grezza da profilo ICP e sovrametallo equidistante **J**)
	- **4: sovrametallo ass.-rad.** (parte grezza da profilo ICP, sovrametallo radiale **XA** e sovrametallo assiale **ZA**)
- **J**: **Sovramet. parte grezza** (quota radiale valutazione soltanto se non è definita alcuna parte grezza)
- **XA**, **ZA**: **P.di partenza p.grezza** (definizione dell'angolo del profilo parte grezza – valutazione soltanto se non è definita alcuna parte grezza)

**Ulteriori informazioni:** ["Maschera Profilo", Pagina 103](#page-102-0) Maschera **Ciclo**

- **I**, **K**: **Sovramet. X** e **Z**
- **P**: **Avanzamento massimo**
- **E**: **Comportamento in entrata**
	- **E** = 0: senza lavorazione dei profili discendenti
	- **E** > 0: avanzamento in entrata per lavorazione di elementi di profili discendenti. Gli elementi del profilo discendenti vengono lavorati
	- Nessuna immissione: l'avanzamento in entrata viene ridotto in caso di lavorazione di elementi del profilo discendenti – max. 50%. Gli elementi del profilo discendenti vengono lavorati
- **SX**, **SZ**: **Limitazione di taglio X** e **Z** (default: nessuna limitazione di taglio; quota diametrale = **SX**)
- **A**: **Angolo avvic.** (riferimento: asse Z; default: parallelo all'asse Z)
- $\blacksquare$ **W**: **Angolo allont.** (riferimento: asse Z; default: ortogonale all'asse Z)

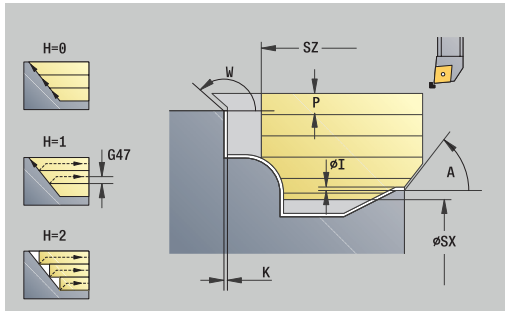

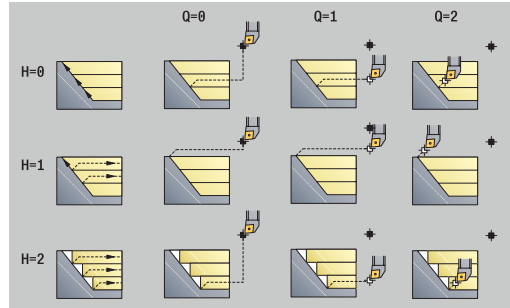

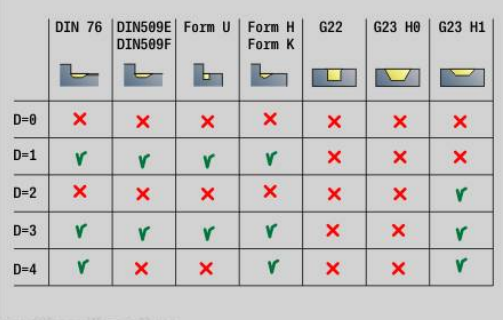

- **Q**: **Tipo svincolo** a fine ciclo
	- **0: rit a part, X prima di Z**
	- **1: pos prima del prof fin.**
	- **2: solleva a dist. sicur.**
- **H**: **Lisciatura del profilo**
	- **0: ad ogni taglio** (nell'ambito dell'intervallo di accostamento)
	- **1: all'ultima passata** (intero profilo) sollevamento a 45°
	- 2: nessuna lisciat. sollevamento a 45°
- **D**: **Disattivazione elementi** (vedere figura)
- **U**: **Intersezione su elem. orizz.**
	- **0: no** (configurazione di taglio uniforme)
	- **1: sì** (ev. configurazione di taglio non uniforme)
- **O**: **Nascondi scarico**
	- **0: no**
	- **1: sì**

Altre maschere

**Ulteriori informazioni:** ["Unit smart.Turn", Pagina 100](#page-99-0)

- Tipo di lavorazione: **Sgross.**
- Parametri correlati: **F**, **S**, **E**, **P**

## **Unit G820 Sgrossatura in piano ICP**

La Unit lavora il profilo da **NS** a **NE** descritto nella sezione **PEZZO FINITO**. Si utilizza il **Profilo ausiliario** se indicato in **FK**.

Nome Unit: **G820\_ICP** / Ciclo: **G820**

**Ulteriori informazioni:** ["Sgrossatura radiale G820", Pagina 353](#page-352-0) Maschera **Profilo**

- **RH**: **Profilo parte grezza** valutazione soltanto se non è definita alcuna parte grezza
	- **0: ----** (a seconda dei parametri definiti)
		- Nessun parametro: parte grezza da profilo ICP e posizione utensile
		- **XA** e **ZA**: parte grezza da profilo ICP e punto di partenza parte grezza
		- **J**: parte grezza da profilo ICP e sovrametallo equidistante
	- 1: da posizione utensile (parte grezza da profilo ICP e posizione utensile)
	- **2: con punto part. grezzo** (parte grezza da profilo ICP e punto di partenza parte grezza **XA** e **ZA** )
	- 3: sovrametallo equidistante (parte grezza da profilo ICP e sovrametallo equidistante **J** )
	- **4: sovrametallo ass.-rad.** (parte grezza da profilo ICP, sovrametallo radiale **XA** e sovrametallo assiale **ZA** )
- **J**: **Sovramet. parte grezza** (quota radiale valutazione soltanto Ī. se non è definita alcuna parte grezza)
- **XA**, **ZA**: **P.di partenza p.grezza** (definizione dell'angolo del profilo parte grezza – valutazione soltanto se non è definita alcuna parte grezza)

**Ulteriori informazioni:** ["Maschera Profilo", Pagina 103](#page-102-0)

- Maschera **Ciclo**
- **I**, **K**: **Sovramet. X** e **Z**
- **P**: **Avanzamento massimo**
- **E**: **Comportamento in entrata**
	- **E** = 0: senza lavorazione dei profili discendenti
	- **E** > 0: avanzamento in entrata per lavorazione di elementi di profili discendenti. Gli elementi del profilo discendenti vengono lavorati
	- Nessuna immissione: l'avanzamento in entrata viene ridotto in caso di lavorazione di elementi del profilo discendenti – max. 50%. Gli elementi del profilo discendenti vengono lavorati
- **SX**, **SZ**: **Limitazione di taglio X** e **Z** (default: nessuna limitazione di taglio; quota diametrale = **SX** )
- × **A**: **Angolo avvic.** (riferimento: asse Z; default: ortogonale all'asse Z)
- **W**: **Angolo allont.** (riferimento: asse Z; default: parallelo all'asse Z)
- **Q**: **Tipo svincolo** a fine ciclo
	- **0: rit a part, X prima di Z**
	- **1: pos prima del prof fin.**
	- **2: solleva a dist. sicur.**

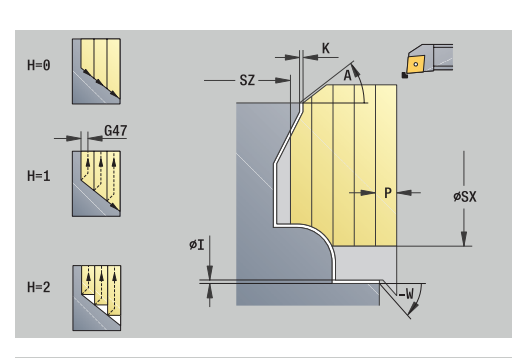

**4**

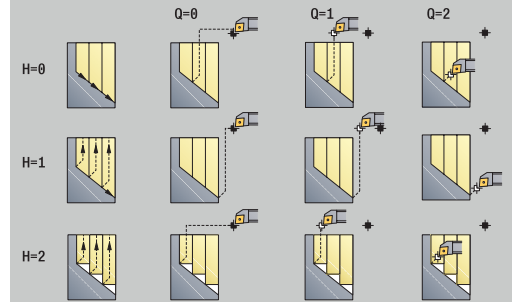

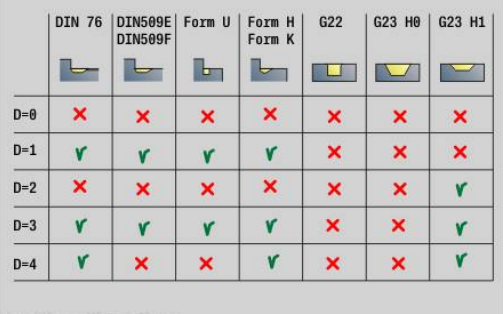

- **H**: **Lisciatura del profilo**
	- **0: ad ogni taglio** (nell'ambito dell'intervallo di accostamento)
	- **1: all'ultima passata** (intero profilo) sollevamento a 45°
	- 2: nessuna lisciat. sollevamento a 45°
- **D**: **Disattivazione elementi** (vedere figura)
- **U**: **Intersezione su elem. vert.**
	- **0: no** (configurazione di taglio uniforme)
	- **1: sì** (ev. configurazione di taglio non uniforme)
- **O**: **Nascondi scarico**
	- **0: no**
	- **1: sì**

Altre maschere

**Ulteriori informazioni:** ["Unit smart.Turn", Pagina 100](#page-99-0)

- Accesso al database dati tecnologici
- Tipo di lavorazione: Sgross.
- Parametri correlati: **F**, **S**, **E**, **P**

# **Unit G830 parall. al profilo ICP**

La Unit lavora il profilo da **NS** a **NE** descritto nella sezione **PEZZO FINITO** in modo parallelo al profilo. Si utilizza il **Profilo ausiliario** se indicato in **FK**.

### Nome Unit: **G830\_ICP** / Ciclo: **G830**

**Ulteriori informazioni:** ["Sgrossatura parallela al profilo G830",](#page-355-0) [Pagina 356](#page-355-0)

### Maschera **Profilo**

- **RH**: **Profilo parte grezza** valutazione soltanto se non è definita alcuna parte grezza
	- **0: ----** (a seconda dei parametri definiti)
		- Nessun parametro: parte grezza da profilo ICP e posizione utensile
		- **XA** e **ZA**: parte grezza da profilo ICP e punto di partenza parte grezza
		- **J**: parte grezza da profilo ICP e sovrametallo equidistante
	- 1: **da posizione utensile** (parte grezza da profilo ICP e posizione utensile)
	- **2: con punto part. grezzo** (parte grezza da profilo ICP e punto di partenza parte grezza **XA** e **ZA**)
	- **3: sovrametallo equidistante** (parte grezza da profilo ICP e sovrametallo equidistante **J**)
	- **4: sovrametallo ass.-rad.** (parte grezza da profilo ICP, sovrametallo radiale **XA** e sovrametallo assiale **ZA**)
- **J**: **Sovramet. parte grezza** (quota radiale valutazione soltanto se non è definita alcuna parte grezza)
- **XA**, **ZA**: **P.di partenza p.grezza** (definizione dell'angolo del profilo parte grezza – valutazione soltanto se non è definita alcuna parte grezza)
- **B**: **Calcolo del profilo**
	- **B**: **Calcolo del profilo**
	- **0: automatico**
	- **1: ut. a sinistra (G41)**
	- **2: ut. a destra (G42)**

Altri parametri della maschera **Profilo**

**Ulteriori informazioni:** ["Maschera Profilo", Pagina 103](#page-102-0)

#### Maschera **Ciclo**

- **P**: **Avanzamento massimo**
- **I**, **K**: **Sovramet. X** e **Z**
- **SX**, **SZ**: **Limitazione di taglio X** e **Z** (default: nessuna limitazione di taglio; quota diametrale = **SX**)
- **A**: **Angolo avvic.** (riferimento: asse Z; default: parallelo all'asse Z)
- **W**: **Angolo allont.** (riferimento: asse Z; default: ortogonale Ī. all'asse Z)
- **Q**: **Tipo svincolo** a fine ciclo
	- **0: rit a part, X prima di Z**
	- **1: pos prima del prof fin.**
	- **2: solleva a dist. sicur.**

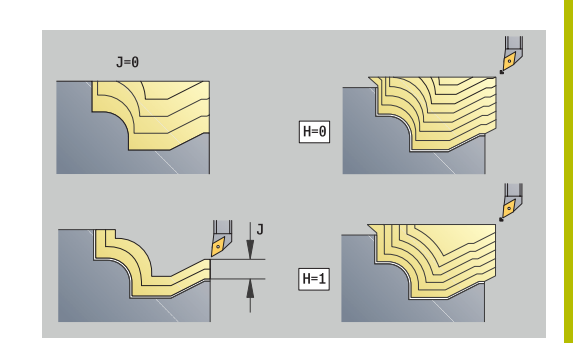

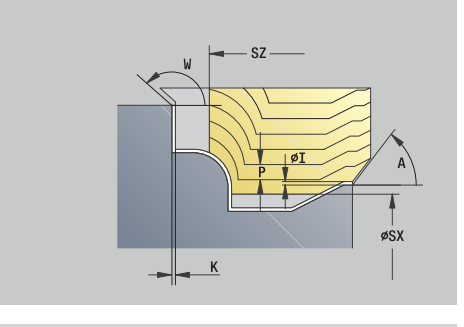

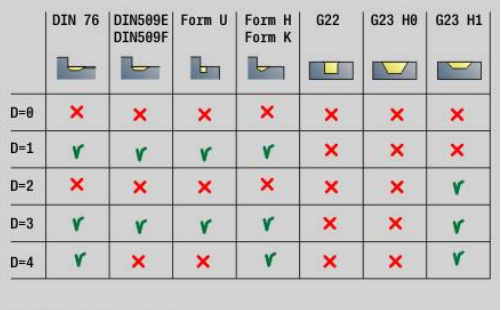

## **H**: **Tipo di sezioni**

- **0: prof. truc. cost.** il profilo viene spostato (parallelamente all'asse) di un valore di incremento costante
- **1: equidis. sezioni** le linee di taglio presentano un andamento a distanza costante rispetto al profilo (parallelamente al profilo). Il profilo viene rappresentato in scala.
- **D**: **Disattivazione elementi** (vedere figura)
- **HR**: **Direzione princ. lavorazione**
	- **0: auto**
	- $1: +Z$
	- $2: +X$
	- **3: -Z**
	- **4: -X**

### Altre maschere:

**Ulteriori informazioni:** ["Unit smart.Turn", Pagina 100](#page-99-0) Accesso al database dati tecnologici

- Tipo di lavorazione: Sgross.
- Parametri correlati: **F**, **S**, **E**, **P**

# **Unit G835 bidirezionale ICP**

La Unit lavora il profilo da **NS** a **NE** descritto nella sezione **PEZZO FINITO** in modo parallelo al profilo e bidirezionale. Si utilizza il **Profilo ausiliario** se indicato in **FK**.

## Nome Unit: **G835\_ICP** / Ciclo: **G835**

**Ulteriori informazioni:** ["Parallelo al profilo con utensile neutro G835",](#page-358-0) [Pagina 359](#page-358-0)

## Maschera **Profilo**

- **RH**: **Profilo parte grezza** valutazione soltanto se non è definita alcuna parte grezza
	- **0: ----** (a seconda dei parametri definiti)
		- Nessun parametro: parte grezza da profilo ICP e posizione utensile
		- **XA** e **ZA**: parte grezza da profilo ICP e punto di partenza parte grezza
		- **J**: parte grezza da profilo ICP e sovrametallo equidistante
	- 1: da posizione utensile (parte grezza da profilo ICP e posizione utensile)
	- **2: con punto part. grezzo** (parte grezza da profilo ICP e punto di partenza parte grezza **XA** e **ZA**)
	- **3: sovrametallo equidistante** (parte grezza da profilo ICP e sovrametallo equidistante **J**)
	- **4: sovrametallo ass.-rad.** (parte grezza da profilo ICP, sovrametallo radiale **XA** e sovrametallo assiale **ZA**)
- **J**: **Sovramet. parte grezza** (quota radiale valutazione soltanto se non è definita alcuna parte grezza)
- **XA**, **ZA**: **P.di partenza p.grezza** (definizione dell'angolo del profilo parte grezza – valutazione soltanto se non è definita alcuna parte grezza)

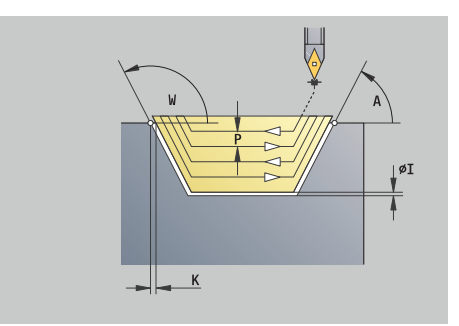

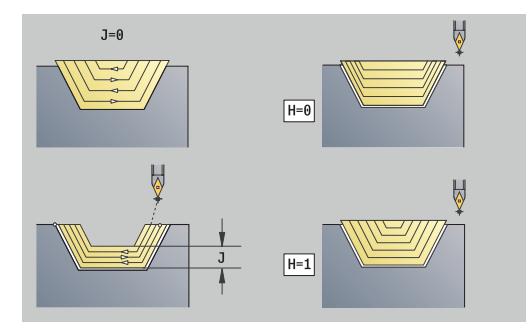

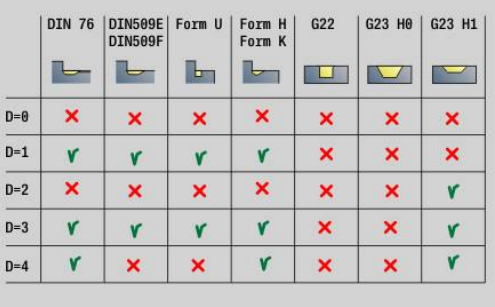

- **B**: **Calcolo del profilo**
	- **B**: **Calcolo del profilo**
	- **0: automatico**
	- **1: ut. a sinistra (G41)**
	- **2: ut. a destra (G42)**

Altri parametri della maschera **Profilo**

**Ulteriori informazioni:** ["Maschera Profilo", Pagina 103](#page-102-0)

### Maschera **Ciclo**

- **P**: **Avanzamento massimo**
- **I**, **K**: **Sovramet. X** e **Z**
- **SX**, **SZ**: **Limitazione di taglio X** e **Z** (default: nessuna limitazione di taglio; quota diametrale = **SX**)
- **A**: **Angolo avvic.** (riferimento: asse Z; default: parallelo all'asse Z)
- **W**: **Angolo allont.** (riferimento: asse Z; default: ortogonale all'asse Z)
- **Q**: **Tipo svincolo** a fine ciclo
	- **0: rit a part, X prima di Z**
	- **1: pos prima del prof fin.**
	- **2: solleva a dist. sicur.**
- **H**: **Tipo di sezioni**
	- **0: prof. truc. cost.** il profilo viene spostato (parallelamente all'asse) di un valore di incremento costante
	- **1: equidis. sezioni** le linee di taglio presentano un andamento a distanza costante rispetto al profilo (parallelamente al profilo). Il profilo viene rappresentato in scala.
- **D**: **Disattivazione elementi** (vedere figura)

### Altre maschere

**Ulteriori informazioni:** ["Unit smart.Turn", Pagina 100](#page-99-0)

- Tipo di lavorazione: **Sgross.**
- Parametri correlati: **F**, **S**, **E**, **P**

# **Unit G810 Sgross. assiale prof. diretto**

La Unit lavora il profilo descritto con i parametri. In **EC** si definisce, se è presente un profilo normale o un profilo con entrata.

Nome Unit: **G810\_G80** / Ciclo: **G810**

**Ulteriori informazioni:** ["Sgrossatura assiale G810", Pagina 350](#page-349-0) Maschera **Profilo**

- **EC**: **Tipo di profilo**
	- **0: profilo normale**
	- **1: prof. a penetraz.**
- **X1**, **Z1**: **Punto iniziale profilo**
- **X2**, **Z2**: **Punto finale profilo**
- **RC**: **Raggio raccordo** raggio nello spigolo del profilo
- **AC**: **Angolo iniz.** angolo del primo elemento del profilo (intervallo: 0°< **AC** < 90°)
- **WC**: **Angolo finale** angolo dell'ultimo elemento del profilo × (intervallo: 0° < **WC** < 90°)
- **BS**: **-Smusso/+Raccordo all'inizio**
	- **BS** > 0: raggio raccordo
	- **BS** < 0: larghezza smusso
- **BE**: **-Smusso/+Raccordo alla fine**
	- **BE** > 0: raggio raccordo
	- **BE** < 0: larghezza smusso
- **BP**: **Durata pausa** periodo di tempo per l'interruzione del movimento di avanzamento

Il truciolo viene rotto dall'avanzamento interrotto (intermittente).

**BF**: **Durata avanz.** – intervallo fino all'esecuzione della pausa successiva

Il truciolo viene rotto dall'avanzamento interrotto (intermittente).

- Maschera **Ciclo**
- **P**: **Avanzamento massimo**
- **I**, **K**: **Sovramet. X** e **Z**
- **E**: **Comportamento in entrata**
	- **E** = 0: senza lavorazione dei profili discendenti
	- **E** > 0: avanzamento in entrata per lavorazione di elementi di profili discendenti. Gli elementi del profilo discendenti vengono lavorati
	- Nessuna immissione: l'avanzamento in entrata viene ridotto in caso di lavorazione di elementi del profilo discendenti – max. 50%. Gli elementi del profilo discendenti vengono lavorati
- **H**: **Lisciatura del profilo**
	- **0: ad ogni taglio** (nell'ambito dell'intervallo di accostamento)
	- **1: all'ultima passata** (intero profilo) sollevamento a 45°
	- 2: nessuna lisciat. sollevamento a 45°

# Altre maschere

**Ulteriori informazioni:** ["Unit smart.Turn", Pagina 100](#page-99-0)

- Tipo di lavorazione: **Sgross.**  $\mathbf{r}$
- Parametri correlati: **F**, **S**, **E**, **P**

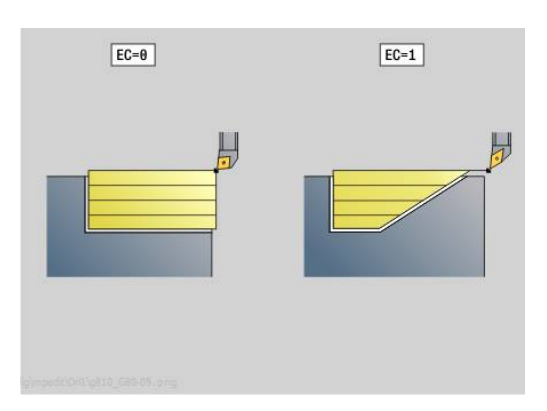

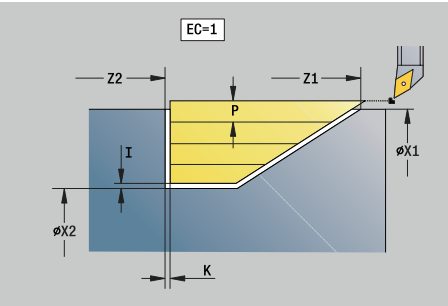

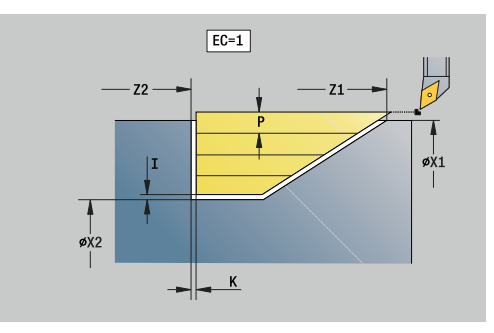

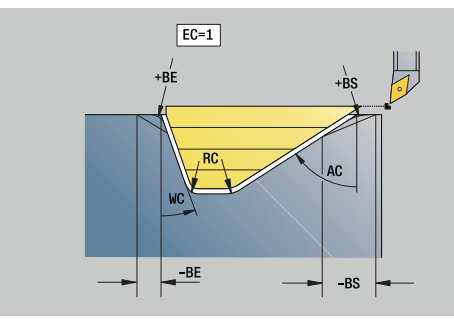

## **Unit G820 Sgrossatura in piano diretta**

La Unit lavora il profilo descritto con i parametri. In **EC** si definisce, se è presente un profilo normale o un profilo con entrata.

Nome Unit: **G820\_G80** / Ciclo: **G820**

**Ulteriori informazioni:** ["Sgrossatura radiale G820", Pagina 353](#page-352-0) Maschera **Profilo**

- **EC**: **Tipo di profilo**
	- **0: profilo normale**
	- **1: prof. a penetraz.**
- **X1**, **Z1**: **Punto iniziale profilo**
- **X2**, **Z2**: **Punto finale profilo**
- **RC**: **Raggio raccordo** raggio nello spigolo del profilo
- **AC**: **Angolo iniz.** angolo del primo elemento del profilo (intervallo: 0°< **AC** < 90°)
- **WC**: **Angolo finale** angolo dell'ultimo elemento del profilo Ī. (intervallo: 0° < **WC** < 90°)
- **BS**: **-Smusso/+Raccordo all'inizio**
	- **BS** > 0: raggio raccordo
	- **BS** < 0: larghezza smusso
- **BE**: **-Smusso/+Raccordo alla fine**
	- **BE** > 0: raggio raccordo
	- **BE** < 0: larghezza smusso
- **BP**: **Durata pausa** periodo di tempo per l'interruzione del movimento di avanzamento

Il truciolo viene rotto dall'avanzamento interrotto (intermittente).

**BF**: **Durata avanz.** – intervallo fino all'esecuzione della pausa successiva

Il truciolo viene rotto dall'avanzamento interrotto (intermittente).

- Maschera **Ciclo**
- **P**: **Avanzamento massimo**
- **I**, **K**: **Sovramet. X** e **Z**
- **E**: **Comportamento in entrata**
	- **E** = 0: senza lavorazione dei profili discendenti
	- **E** > 0: avanzamento in entrata per lavorazione di elementi di profili discendenti. Gli elementi del profilo discendenti vengono lavorati
	- Nessuna immissione: l'avanzamento in entrata viene ridotto in caso di lavorazione di elementi del profilo discendenti – max. 50%. Gli elementi del profilo discendenti vengono lavorati
- **H**: **Lisciatura del profilo**
	- **0: ad ogni taglio** (nell'ambito dell'intervallo di accostamento)
	- **1: all'ultima passata** (intero profilo) sollevamento a 45°
	- 2: nessuna lisciat. sollevamento a 45°

### Altre maschere

**Ulteriori informazioni:** ["Unit smart.Turn", Pagina 100](#page-99-0)

- Tipo di lavorazione: **Sgross.** i.
- Parametri correlati: **F**, **S**, **E**, **P** п

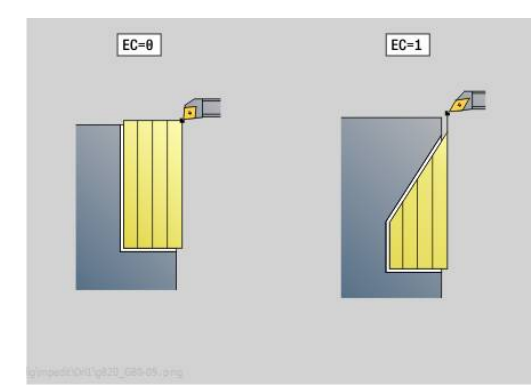

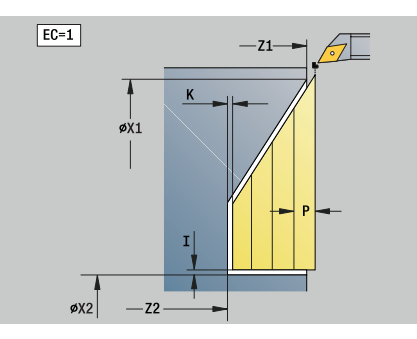

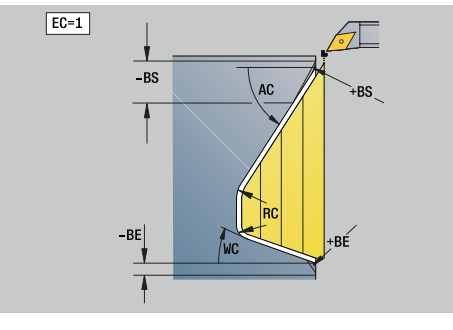

# **Unit G895 Sgrossatura simultanea (opzione #54)**

L'istruzione **G895** sgrossa l'area definita del profilo simultaneamente su 3 assi in diverse passate.

> Per poter eseguire il ciclo con considerazione realistica delle eventuali collisioni, è necessario assegnare il relativo mandrino portautensili all'utensile impiegato. Il mandrino portautensili deve trovarsi all'interno delle dimensioni definite.

Oltre al mandrino portautensili il costruttore della macchina può descrivere come corpo di collisione anche un altro componente dell'asse rotativo (ad es. testa asse B). Se questa descrizione vale come vista 2D nel piano di rotazione, questo corpo viene visualizzato nella simulazione 2D e incluso automaticamente nella considerazione di eventuali collisioni.

# *NOTA*

## **Attenzione Pericolo di collisione!**

La collisione viene considerata soltanto nel piano di lavoro XZ bidimensionale. Il ciclo non verifica se un'area nella coordinata Y del tagliente dell'utensile, del mandrino portautensili o del corpo di ritrazione comporta una collisione.

- Avviare il programma NC in **Esecuz. singola**
- Limitazione dell'area di lavorazione

## Nome Unit: **G895\_ICP** / Ciclo: **G895**

**Ulteriori informazioni:** ["Sgrossatura simultanea G895 \(opzione](#page-373-0) [#54\)", Pagina 374](#page-373-0)

i)

### **Maschera Profilo**

- **FK**: **Profilo ausiliario** nome del profilo da lavorare È possibile selezionare un profilo presente oppure descrivere nuovamente un profilo con **ICP**.
- **NS**: **N. blocco iniz. profilo** inizio della sezione del profilo
- **NE**: **N. blocco finale profilo** fine della sezione del profilo
	- **NE** non programmato: l'elemento del profilo **NS** viene lavorato nella direzione di definizione del profilo
	- **NS** = **NE** programmato: l'elemento del profilo **NS** viene lavorato in senso contrario alla direzione di definizione del profilo.
- **V**: **Modifica elem. geom.** (default: 0) Viene lavorato uno smusso/raccordo
	- **0: a inizio e fine**
	- **1: all'inizio**
	- **2: alla fine**
	- **3: nessuna lavoraz.**
	- **4: solo smusso/raccordo** non un elemento fondamentale (presupposto: sezione del profilo con un elemento)

**D**: **Disattivazione elementi** (vedere figura)

#### **Codici di non visualizzazione per gole e scarichi**

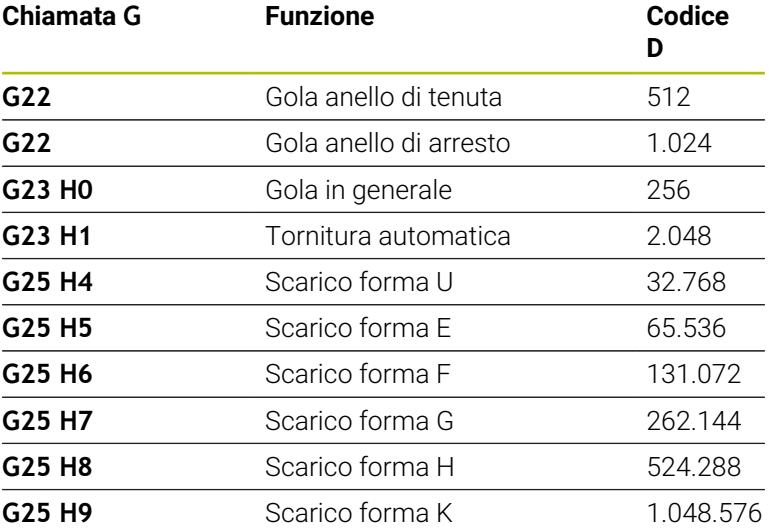

Per disattivare diversi elementi, sommare i codici D della tabella o utilizzare i valori D del grafico.

Esempio Mascheramento di scarichi forma **E** e **F**: 65.536 + 131.072 = 196.608

- **SX**, **SZ**: **Limitazione di taglio X** e **Z** (default: nessuna limitazione  $\mathbf{r}$ di taglio; quota diametrale = **SX**)
- **A**: **Angolo avvic.** (riferimento: asse Z; default: parallelo all'asse Z) п
- **W**: **Angolo allont.** (riferimento: asse Z; default: ortogonale Ī. all'asse Z)
- **I**: **Sovramet. X**  $\overline{\phantom{a}}$
- **K**: **Sovramet. Z**
- **B**: **Calcolo del profilo**
	- **0: automatico**
	- **1: ut. a sinistra (G41)**
	- **2: ut. a destra (G42)**

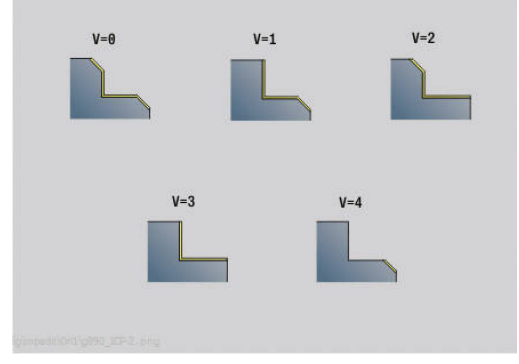

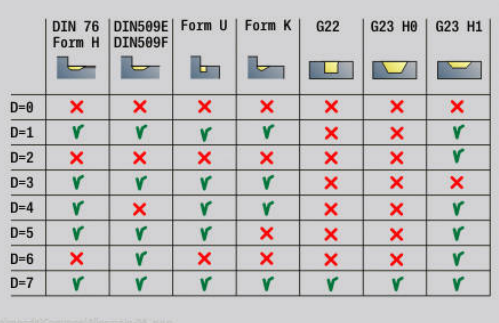

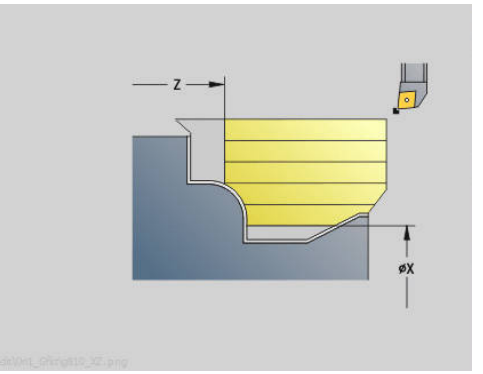

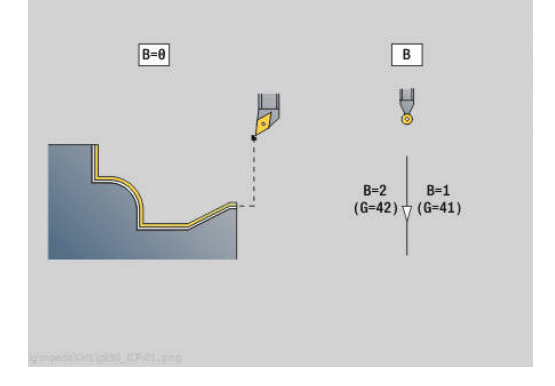

## **Maschera Ciclo**

- **P**: **Avanzamento desiderato** base di calcolo per l'avanzamento
- **PZ**: **Avanzamento massimo Ulteriori informazioni:** ["Asportazione materiale:", Pagina 376](#page-375-0)
- **PT**: **Asportazione minima** rispetto dell'avanzamento **P** in %
- **Q**: **Tipo di avvicinam.** (default: 0)
	- **0: automatico (con B)** il controllo numerico verifica:
		- **I** l'avvicinamento diagonale
		- prima in direzione X, poi Z
		- l'equidistanza (uguale lunghezza) con distanza di sicurezza intorno al pezzo grezzo
		- non considerazione dei primi elementi di profilo se la posizione di partenza non è accessibile
	- **1: prima X, poi Z**
	- **2: prima Z, poi X**
	- 3: nessun avvicin. l'utensile si trova in vicinanza del punto iniziale
- **H**: **Tipo svincolo**
	- **3: solleva a dist. sicur.**
	- **6: prima X, poi Z su p.p.**
	- **7: prima Z, poi X su p.p.**
	- **8: con movim. asse B su pos.partenza**
- **U** : **Impiego angolo di spoglia ridotto** definisce l'utilizzo dell'angolo di spoglia ridotto **IC** e **JC**

Il parametro **U Impiego angolo di spoglia ridotto** offre le seguenti impostazioni possibili:

- **0: molto elevato**  $\blacksquare$
- **1: elevato**  $\overline{\phantom{a}}$
- **2: medio**  $\Box$
- **3: ridotto**
- **4: molto ridotto**
- **IC** : **Angolo spoglia primario ridotto** area di spoglia desiderata prima del tagliente
- **JC** : **Angolo spoglia secondario ridotto** area di spoglia desiderata dopo il tagliente
- $\overline{\phantom{a}}$ **KC** : **Angolo spoglia primario – elevato** - area di spoglia sicura prima del tagliente
- **RC** : **Angolo spoglia primario elevato** area di spoglia sicura dopo il tagliente

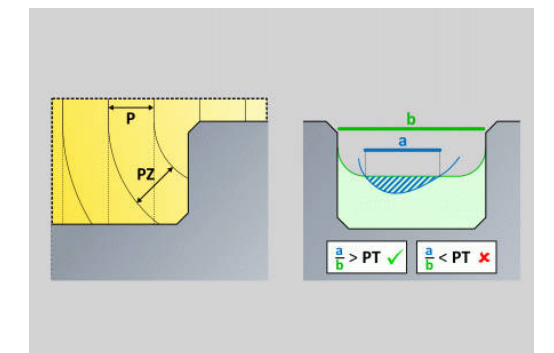

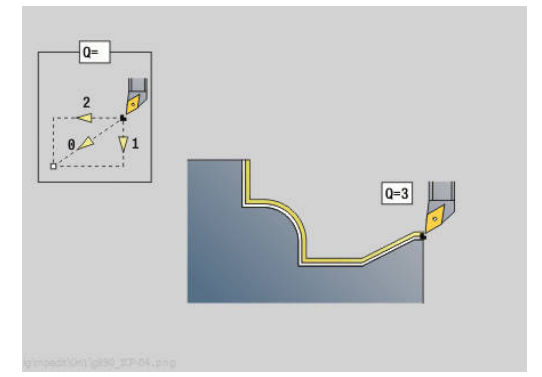

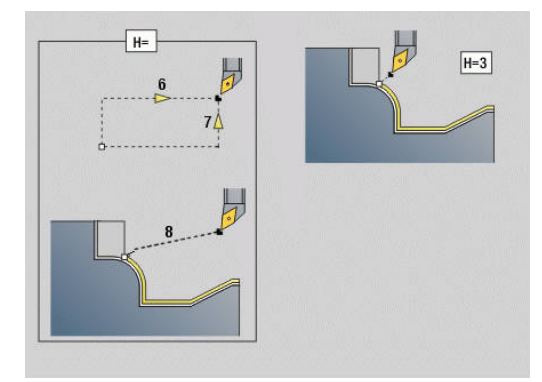

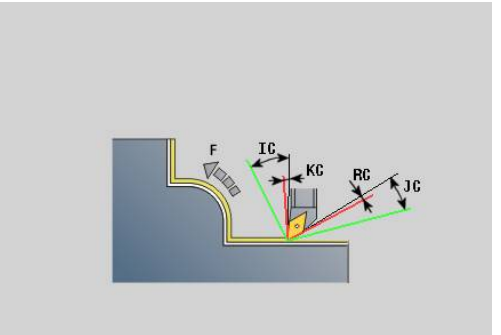

#### **Maschera Cycle 2:**

- **AR** : **Angolo di incidenza minimo** angolo minimo ammesso  $\overline{\phantom{a}}$ dell'asse rotativo (intervallo: -359.999° < **AR** < 359.999°)
- **AN** : **Angolo di incidenza massimo** angolo massimo ammesso dell'asse rotativo (intervallo: -359.999° < **AN** < 359.999°)
- **C**: **Strategia di taglio** forma delle linee di taglio
	- **0: automatico** il controllo numerico combina automaticamente la lavorazione di tornitura assiale e radiale
	- **1: assiale (esterno)**
	- **2: radiale (frontale)**
	- **3: assiale (interno)**
	- **4: radiale (autocentrante)**
	- **5: parallelo a parte grezza**
- **EC**: **Direzione di taglio**
	- **0: unidirezionale** ogni passata viene eseguita nella direzione di definizione del profilo
	- **1: bidirezionale** le passate vengono eseguite lungo la linea di taglio ottimale in termini di tempo di lavorazione e possono essere eseguite nella direzione di definizione del profilo e in quella opposta
- **AS**: **Sequenza di lavorazione** sequenza di lavorazione per tasche separate
	- **0: radiale (preferito)** la sequenza di lavorazione viene selezionata in modo tale che il baricentro del pezzo si trovi sempre il più possibile in prossimità dell'attrezzatura di bloccaggio
	- **1: assiale (preferito)** la sequenza di lavorazione viene selezionata in modo tale che il momento di inerzia del pezzo sia il più possibile ridotto.
- **SL** : **Maggiorazione portautensili** sovrametallo del calcolo di collisione tra pezzo e mandrino portautensili
- **E**: **Fmax per mov. compensazione** limitazione di velocità del  $\overline{\phantom{a}}$ movimento di compensazione negli assi lineari
- **EW**: **Avanzamento in profondità** avanzamento per la penetrazione nel materiale in mm/min
- **BP**: **Durata pausa** periodo di tempo per l'interruzione del movimento di avanzamento
	- Il truciolo viene rotto dall'avanzamento interrotto (intermittente).
- **BF**: **Durata avanz.** intervallo fino all'esecuzione della pausa successiva

Il truciolo viene rotto dall'avanzamento interrotto (intermittente). Altre maschere

**Ulteriori informazioni:** ["Unit smart.Turn", Pagina 100](#page-99-0) Accesso al database dati tecnologici

- **Tipo di lavorazione: Sgross.**
- Parametri correlati: **F**, **S**, **E**, **P**

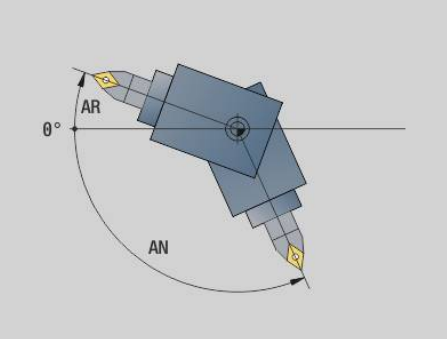

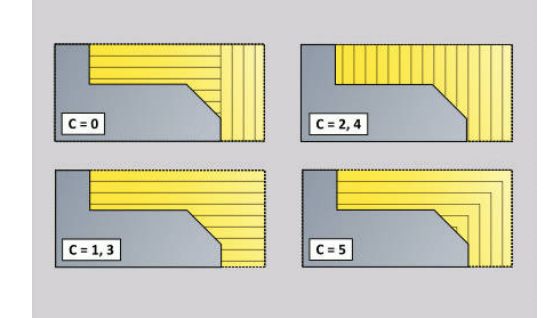

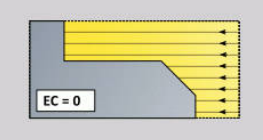

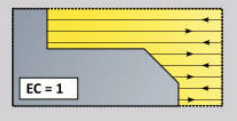

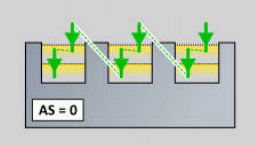

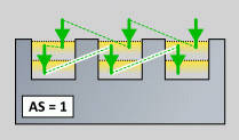

# **4.3 Unit - Tronc.**

# **Unit G860 Troncatura profilo ICP**

La Unit lavora il profilo assiale/radiale da **NS** a **NE** descritto nella sezione **PEZZO FINITO**. Si utilizza il **Profilo ausiliario** se indicato in **FK**.

Nome Unit: **G860\_ICP** / Ciclo: **G860**

**Ulteriori informazioni:** ["Gola G860", Pagina 362](#page-361-0)

## Maschera **Profilo**

- **SX**, **SZ**: **Limitazione di taglio X** e **Z** (default: nessuna limitazione di taglio; quota diametrale = **SX**)
- **DQ**: **N. cicli per esecuz. gole**
- **DX**, **DZ**: **Distanza da gola success.** direzione X e Z (**DX** = quota radiale)
- **DO: Sequenza** (con parametro  $Q = 0 e DQ > 1$ )
	- **0: sgrossatura/finitura compl.** sgrossatura di tutte le gole, quindi finitura di tutte le gole
	- **1: sgrossatura/finitura singola** ogni gola viene lavorata completamente prima di passare alla lavorazione della gola successiva

### Maschera **Ciclo**

- **I**, **K**: **Sovramet. X** e **Z**
- **ET**: **Profondità di incisione** per ogni accostamento
- Ī. **P**: **Larghezza di tronc.** – incrementi <= **P** (nessuna immissione: **P** = 0,8 \* larghezza tagliente utensile)
- **E**: **Avanz. finitura**
- $\overline{\phantom{a}}$ **EW**: **Avanz. x gola**
- **EZ**: **Durata** dopo percorso gola (default: durata di un giro del mandrino)
- **D**: **Giri a base gola**
- **Q**: **Sgross./finitur** varianti di esecuzione
	- **0: sgrossatura e finitura**
	- **1: solo sgrossatura**
	- **2: solo finitura**
- **KS**: **Multiple plunging** (default: 0)
	- $\Box$  0: no
	- $\blacksquare$  1: sì la pretroncatura viene eseguita in passate dal pieno, lavorazione intermedia dei gradini al centro rispetto all'utensile per troncare
- **H**: **Tipo svincolo** a fine ciclo
	- **0: ritorno a punto part.**
		- gola assiale: prima in direzione Z, poi X
		- gola radiale: prima in direzione X, poi Z
	- **1: prima del prof. finito**
	- **2: stop a dist. sicur.**

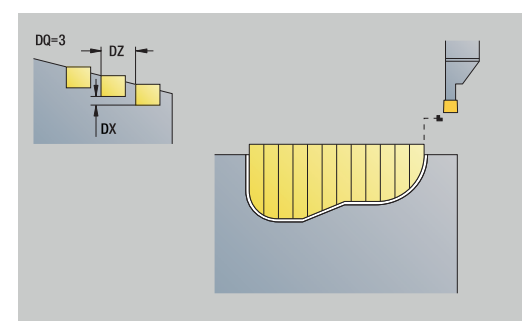

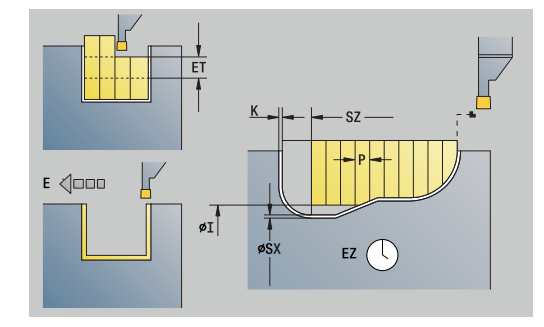

- **O**: **Fine passata pretronc.**
	- **0: sollevamento rapido**
	- **1: metà largh. tronc. 45°**
- **U**: **Fine passata finitura**
	- **0: valore da param. glob.**
	- **1: divisione elem. orizz.**
	- **2: completo elem. orizz.**

### Altre maschere:

**Ulteriori informazioni:** ["Unit smart.Turn", Pagina 100](#page-99-0) Accesso al database dati tecnologici

- Tipo di lavorazione: **Troncatura profilo** Ì.
- Parametri correlati: **F**, **S**, **E** п

# **Unit G869 troncatura ICP**

La Unit lavora il profilo assiale/radiale da **NS** a **NE** descritto tramite **ICP**. La lavorazione avviene compiendo movimenti alternati (intermittenti) di esecuzione gola e sgrossatura.

La Unit lavora il profilo assiale/radiale da **NS** a **NE** descritto nella sezione **PEZZO FINITO**. Si utilizza il **Profilo ausiliario** se indicato in **FK**.

### Nome Unit: **G869\_ICP** / Ciclo: **G869**

**Ulteriori informazioni:** ["Ciclo di tornitura-troncatura G869",](#page-365-0) [Pagina 366](#page-365-0)

### Maschera **Profilo**

- **X1**, **Z1**: **P.di partenza p.grezza** valutazione soltanto se non è definita alcuna parte grezza
- **RI**, **RK**: **P.grezza sovramet. X** e **Z**
- **SX**, **SZ**: **Limitazione di taglio X** e **Z** (default: nessuna limitazione di taglio; quota diametrale = **SX**)

### Altri parametri della maschera **Profilo**

**Ulteriori informazioni:** ["Maschera Profilo", Pagina 103](#page-102-0)

### Maschera **Ciclo**

- **P**: **Avanzamento massimo**
- $\blacksquare$  **I K**: **Sovramet.**  $X \in \mathbb{Z}$
- **RB**: **Corr.prof.torn.** per lavorazione di finitura
- **B**: **Largh. offset** (default: 0)
- **U**: **Direzione:** direzione di accostamento
	- **0**: bidirezionale (in entrambe le direzioni)
	- 1: unidirezionale (in direzione del profilo)
- **Q**: **Sgross./finitur** varianti di esecuzione
	- **0: sgrossatura e finitura**
	- **1: solo sgrossatura**
	- **2: solo finitura**
- **A**: **Angolo di avvicinamento** (default: in direzione opposta a quella di esecuzione gola)
- **W**: **Angolo allont.** (default: in direzione opposta a quella di ш esecuzione della gola)
- × **O**: **Avanz. x gola** (default: avanzamento attivo)
- **E**: **Avanz. finitura**  $\overline{\phantom{a}}$

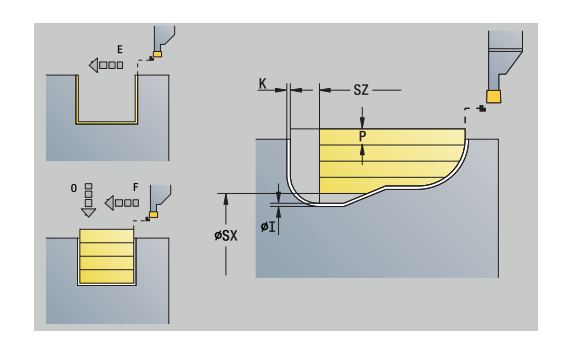

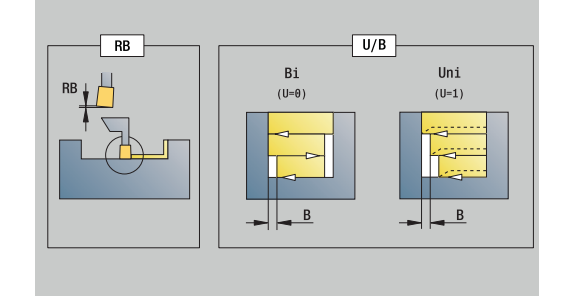

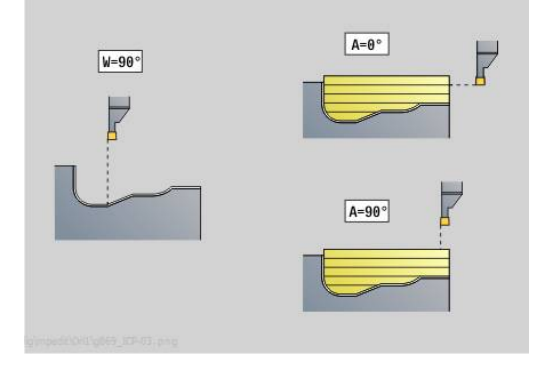

### **H**: **Tipo svincolo** a fine ciclo

- **0: ritorno a punto part.**
	- gola assiale: prima in direzione Z, poi X
	- gola radiale: prima in direzione X, poi Z
- **1: prima del prof. finito**
- **2: stop a dist. sicur.**

Altre maschere

**Ulteriori informazioni:** ["Unit smart.Turn", Pagina 100](#page-99-0)

In base alla definizione dell'utensile, il controllo numerico riconosce se l'esecuzione della gola è di tipo radiale o assiale.

**Corr.prof.torn. RB**: in funzione del materiale, della velocità di avanzamento, il tagliente devia durante la lavorazione di tornitura. L'errore di accostamento che ne deriva si corregge con la correzione della profondità di tornitura. Il valore viene di norma determinato per via empirica.

**Largh. offset B**: a partire dal secondo incremento, in caso di passaggio dalla lavorazione di tornitura a quella di troncatura il percorso da lavorare viene ridotto della **Largh. offset B**. Ad ogni successivo passaggio su questo fianco si verifica una riduzione di **B**, oltre all'offset attuale. La somma dell'offset è limitata all'80% della larghezza effettiva del tagliente (larghezza tagliente effettiva  $=$  larghezza tagliente – 2  $*$  raggio tagliente). Il controllo numerico riduce eventualmente la larghezza programmata dell'offset. Al termine della pretroncatura il materiale residuo viene lavorato con una corsa di troncatura.

- Tipo di lavorazione: **Torn.troncatura**
- Parametri correlati: **F**, **S**, **O**, **P**

# **Unit G860 Tronc. profilo diretta**

La Unit lavora il profilo assiale o radiale descritto con i parametri.

Nome Unit: **G860\_G80** / Ciclo: **G860**

**Ulteriori informazioni:** ["Gola G860", Pagina 362](#page-361-0)

Maschera **Profilo**

- **DQ**: **N. cicli per esecuz. gole**
- **DX**, **DZ**: **Distanza da gola success.** direzione X e Z (**DX** = quota radiale)
- **DO: Sequenza** (con parametro  $Q = 0 e DQ > 1$ )

Altri parametri della maschera **Profilo**

**Ulteriori informazioni:** ["Maschera Profilo", Pagina 103](#page-102-0)

Maschera **Ciclo**

- **Q**: **Sgross./finitur** varianti di esecuzione
	- **0: sgrossatura e finitura**
	- **1: solo sgrossatura**
	- **2: solo finitura**
- **KS**: **Multiple plunging** (default: 0)
	- $\blacksquare$  0: no
	- 1: sì la pretroncatura viene eseguita in passate dal pieno, lavorazione intermedia dei gradini al centro rispetto all'utensile per troncare
- **I**, **K**: **Sovramet. X** e **Z**
- **ET**: **Profondità di incisione** per ogni accostamento
- **P**: **Larghezza di tronc.** incrementi <= **P** (nessuna immissione:  $P = 0.8 *$  larghezza tagliente utensile)
- **E**: **Avanz. finitura**
- **EW**: **Avanz. x gola**
- **EZ**: **Durata** dopo percorso gola (default: durata di un giro del mandrino)
- **D**: **Giri a base gola**
	- **0: sgrossatura/finitura compl.** sgrossatura di tutte le gole, quindi finitura di tutte le gole
	- **1: sgrossatura/finitura singola** ogni gola viene lavorata completamente prima di passare alla lavorazione della gola successiva

Altre maschere

### **Ulteriori informazioni:** ["Unit smart.Turn", Pagina 100](#page-99-0)

In base alla definizione dell'utensile, il controllo numerico riconosce se l'esecuzione della gola è di tipo radiale o assiale.

- Tipo di lavorazione: **Troncatura profilo**
- Parametri correlati: **F**, **S**, **E**

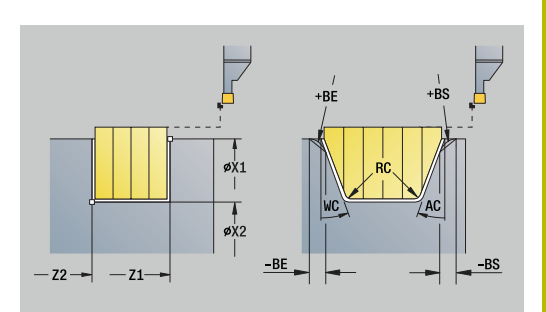

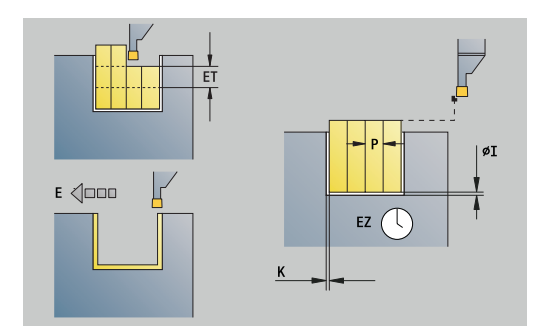

# **Unit G869 troncatura diretta**

La Unit lavora il profilo assiale o radiale descritto con i parametri. Compiendo movimenti alternati (intermittenti) di esecuzione gola e sgrossatura, la lavorazione avviene con minimi movimenti di sollevamento e accostamento.

Nome Unit: **G869\_G80** / Ciclo: **G869**

**Ulteriori informazioni:** ["Ciclo di tornitura-troncatura G869",](#page-365-0) [Pagina 366](#page-365-0)

Maschera **Profilo**

**RI**, **RK**: **P.grezza sovramet. X** e **Z**

Altri parametri della maschera **Profilo**

**Ulteriori informazioni:** ["Maschera Profilo", Pagina 103](#page-102-0) Maschera **Ciclo**

- **P**: **Avanzamento massimo**
- **I**, **K**: **Sovramet. X** e **Z**
- **RB**: **Corr.prof.torn.** per lavorazione di finitura
- **B**: **Largh. offset** (default: 0)
- **U**: **Direzione:** direzione di accostamento
	- **0**: bidirezionale (in entrambe le direzioni)
	- **1**: unidirezionale (in direzione del profilo)
- **Q**: **Sgross./finitur** varianti di esecuzione
	- **0: sgrossatura e finitura**
	- **1: solo sgrossatura**
	- **2: solo finitura**

Altre maschere

# **Ulteriori informazioni:** ["Unit smart.Turn", Pagina 100](#page-99-0)

In base alla definizione dell'utensile, il controllo numerico riconosce se l'esecuzione della gola è di tipo radiale o assiale.

**Corr.prof.torn. RB**: in funzione del materiale, della velocità di avanzamento, il tagliente devia durante la lavorazione di tornitura. L'errore di accostamento che ne deriva si corregge con la correzione della profondità di tornitura. Il valore viene di norma determinato per via empirica.

**Largh. offset B**: a partire dal secondo incremento, in caso di passaggio dalla lavorazione di tornitura a quella di troncatura il percorso da lavorare viene ridotto della **Largh. offset B**. Ad ogni successivo passaggio su questo fianco si verifica una riduzione di **B**, oltre all'offset attuale. La somma dell'offset è limitata all'80% della larghezza effettiva del tagliente (larghezza tagliente effettiva  $=$  larghezza tagliente – 2  $*$  raggio tagliente). Il controllo numerico riduce eventualmente la larghezza programmata dell'offset. Al termine della pretroncatura il materiale residuo viene lavorato con una corsa di troncatura.

- Tipo di lavorazione: **Torn.troncatura**
- Parametri correlati: **F**, **S**, **O**, **P**

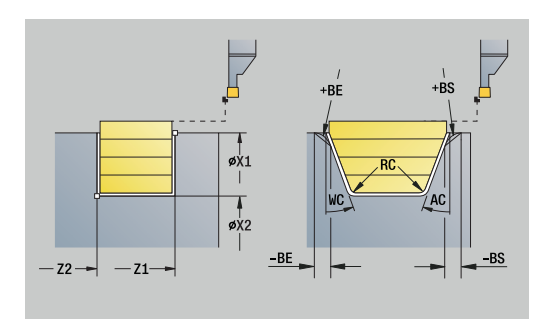

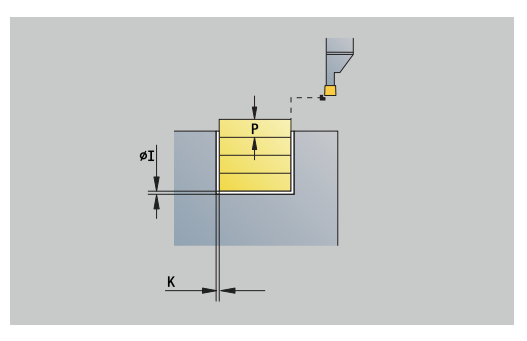

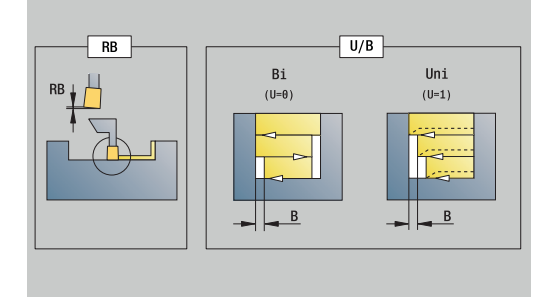

# **Unit G859 Scanalatura**

La Unit esegue una scanalatura sul pezzo tornito. A scelta può essere eseguito uno smusso o un raccordo sul diametro esterno. Una volta eseguito il ciclo, l'utensile ritorna sul punto di partenza. Dalla posizione **I** è possibile definire una riduzione avanzamento.

Nome Unit: **G859\_CUT\_OFF** / Ciclo: **G859**

**Ulteriori informazioni:** ["Ciclo di scanalatura G859", Pagina 409](#page-408-0) Maschera **Ciclo**

- **X1**, **Z1**: **Punto iniziale profilo**
- **B**: **-B smusso/+B arrotond.**
	- **B** > 0: raggio raccordo
	- **B** < 0: larghezza smusso
- **D**: **Numero di giri max.**
- **XE**: **Diametro interno (tubo)**
- **I**: **Diam. riduz. avanzamento** diametro limite a partire dal quale si trasla con avanzamento ridotto
- $\mathcal{L}_{\mathcal{A}}$ **E**: **Avanzamento ridotto**
- **SD**: **Limitazione n. giri da I**
- **U**: **Diam.prendipezzo attivo** (a seconda della macchina)
- **K**: **Distanza corsa ritorno** dopo scanalatura sollevamento utensile lateralmente dalla superficie piana prima del percorso di ritorno

Altre maschere

**Ulteriori informazioni:** ["Unit smart.Turn", Pagina 100](#page-99-0)

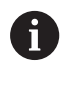

La limitazione al **Numero di giri max. D** è attiva solo nel ciclo. Dopo la fine del ciclo è di nuovo attiva la limitazione del numero di giri prima del ciclo.

- Tipo di lavorazione: **Troncatura profilo**
- Parametri correlati: **F**, **S**, **E**

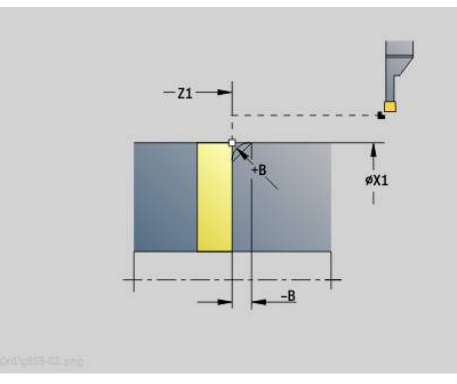

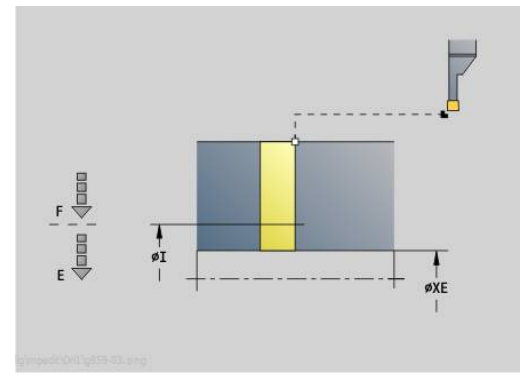

# **Unit G85X Scarico (H,K,U)**

In funzione di **KG** la Unit crea uno degli scarichi seguenti:

- **Forma U**: la Unit realizza lo scarico e rifinisce la superficie piana adiacente. A scelta può essere eseguito uno smusso o un raccordo
- **Forma H:** il punto finale dello scarico viene determinato sulla base dell'angolo di entrata
- **Forma K**: la forma realizzata del profilo dipende dall'utensile impiegato, in quanto viene eseguita soltanto una passata lineare nell'angolo di 45°

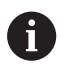

- Selezionare innanzitutto il **Tipo di scarico KG** e immettere successivamente i valori per lo scarico selezionato
- **I parametri con la stessa lettera di indirizzo vengono** modificati dal controllo numerico anche per gli altri scarichi. È pertanto necessario lasciare invariati tali valori

# Nome Unit: **G85x\_H\_K\_U** / Ciclo: **G85**

**Ulteriori informazioni:** ["Ciclo scarico G85", Pagina 410](#page-409-0) Maschera **Profilo**

- **KG**: **Tipo di scarico**
	- **Forma U G856 Ulteriori informazioni:** ["Scarico Forma U G856", Pagina 415](#page-414-0)
	- **Forma H G857 Ulteriori informazioni:** ["Scarico Forma H G857", Pagina 416](#page-415-0)
	- **Forma K G858 Ulteriori informazioni:** ["Scarico Forma K G858", Pagina 417](#page-416-0)
- **X1**, **Z1**: **Spigolo profilo**
- Scarico **Forma U**
- **X2**: **Punto finale superf.piana**
- **I**: **Diametro scarico**
- **K**: **Lunghezza scarico**
- **B**: **-B smusso/+B arrotond.**
	- **B** > 0: raggio raccordo
	- **B** < 0: larghezza smusso

Scarico **Forma H**

- **K**: **Lunghezza scarico**
- $\mathbb{R}^d$ **R**: **Raggio** nello spigolo dello scarico
- **W**: **Angolo di entrata**

Scarico **Forma K**

**I**: **Prof. scarico**

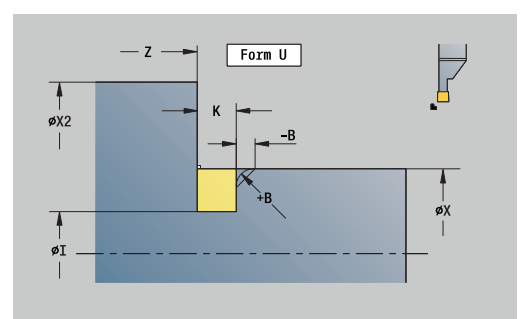

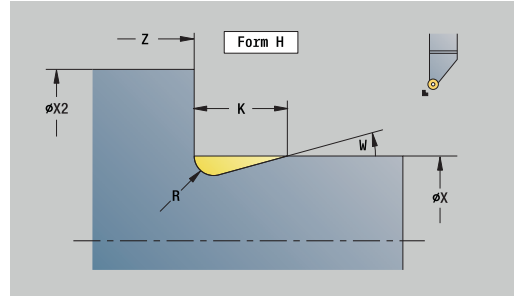

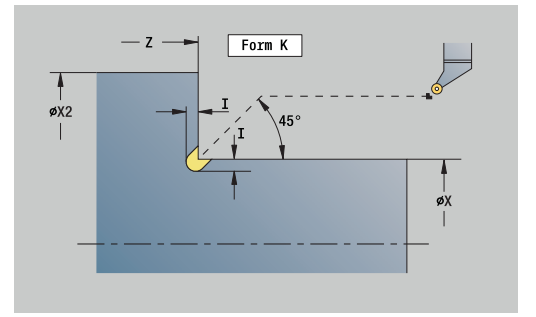

### Altre maschere

**Ulteriori informazioni:** ["Unit smart.Turn \(opzione #9\)", Pagina 99](#page-98-0) Accesso al database dati tecnologici

- Tipo di lavorazione: **Finitura**
- Parametri correlati: **F**, **S**

## **Unit G870 Troncatura ICP – Ciclo esec. gola**

L'istruzione **G870** realizza una gola definita con **G22**-Geo. In base alla definizione dell'utensile il controllo numerico riconosce se è presente una lavorazione esterna o interna oppure una gola radiale o assiale.

## Nome Unit: **G870\_ICP** / Ciclo: **G870**

**Ulteriori informazioni:** ["Ciclo gola G870", Pagina 369](#page-368-0)

Maschera **Profilo**

- **I**: **Sovrametallo**
- **EZ**: **Durata** dopo percorso gola (default: durata di un giro del mandrino)

Altri parametri della maschera **Profilo**

**Ulteriori informazioni:** ["Maschera Profilo", Pagina 103](#page-102-0)

Altre maschere

**Ulteriori informazioni:** ["Unit smart.Turn", Pagina 100](#page-99-0) Accesso al database dati tecnologici

- Tipo di lavorazione: **Tronc.**
- Parametri correlati: **F**, **S**

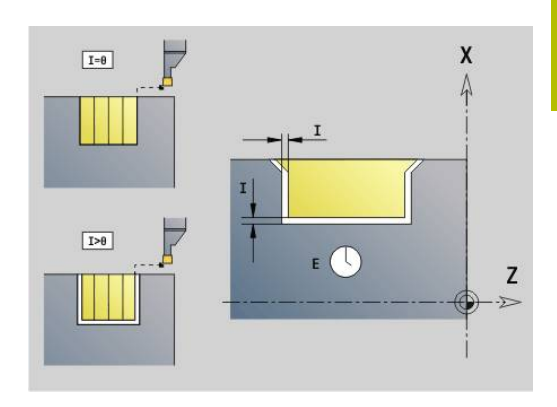

# **4.4 Unit - Foratura / centrato**

# **Unit G74 Forat. centrata**

La Unit realizza forature assiali in più passi con utensili fissi. Gli utensili idonei possono essere posizionati fino a +/– 2 mm esternamente al centro.

### Nome Unit: **G74\_ZENTR** / Ciclo: **G74**

**Ulteriori informazioni:** ["Foratura profonda G74", Pagina 425](#page-424-0) Maschera **Ciclo**

- **Z1**: **Punto di part. foratura**
- **Z2**: **Punto finale foratura**
- **NS**: **N. blocco iniz. profilo** inizio della sezione del profilo
- $\blacksquare$ **X**: **Punto di part. foratura** (quota diametrale; intervallo: –2 mm <  $X < 2$  mm; default: 0)
- **E**: **Tempo di attesa** a fine foro (default: 0)
- **D**: **Svincolo**
	- **0: Rapido**
	- **1: Avanzamento**
- **V**: **Riduzione avanz.**
	- **0: senza riduzione**
	- **1: a fine foro**
	- **2: a inizio foro**
	- **3: a inizio e fine foro**
- **AB**: **Lunghezza di foratura** (default: 0)
- **P**: **1a prof. forat.**
- **IB**: **Valore di riduz.prof. for** valore di cui la profondità di penetrazione viene ridotta dopo ogni accostamento

 $\blacksquare$ **JB**: **Prof. min. di foratura**

Se è stato indicato un valore di riduzione della profondità di foratura, questa viene ridotta soltanto fino al valore immesso in **JB**

- **B**: **Dist. ritorno** valore di cui l'utensile viene arretrato dopo il m. raggiungimento della relativa profondità di foratura
- **RI**: **Distanza di sicurezza** interna distanza per ripresa  $\blacksquare$ all'interno del foro (default: **Distanza sicurezza SCK**)

### Maschera **Globale**

- **G14**: **Punto cambio utens.**
	- **Nessun asse**
	- **0: simultaneo**
	- **1: prima X, poi Z**
	- **2: prima Z, poi X**
	- **3: solo X**
	- **4: solo Z**
	- **5: solo Y** (a seconda della macchina)
	- **6: simultan. a Y** (a seconda della macchina)

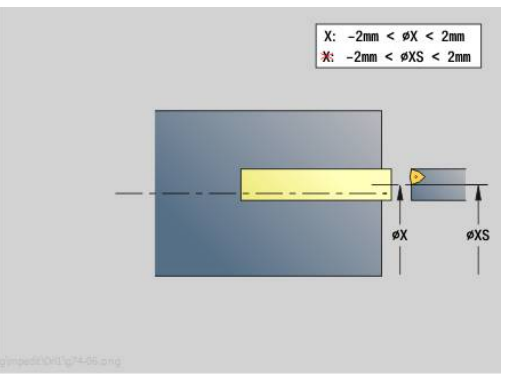

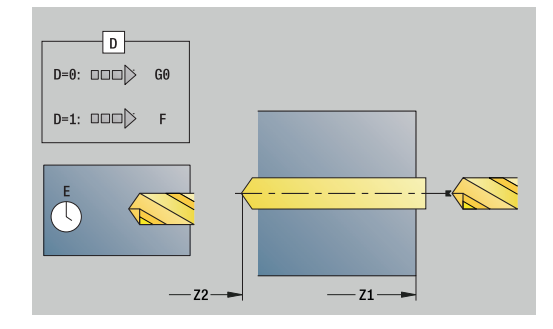

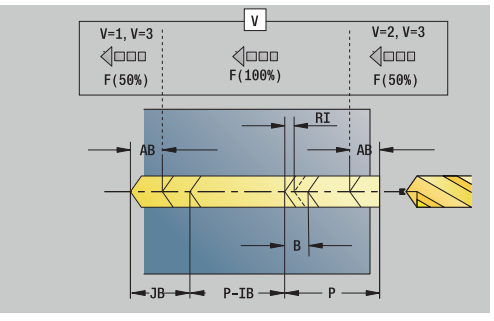

- **CLT**: **Refrigerante**
	- **0: senza**
	- 1: circuito 1 on
	- **2: circuito 2 on**
- **SCK**: **Distanza sicurezza** nella direzione di accostamento in caso di lavorazioni di foratura e fresatura
- **G60**: **Zona di sicurezza** monitoraggio della zona di sicurezza durante la foratura
	- **0: attivo**
	- **1: inattivo**
- **BP**: **Durata pausa** periodo di tempo per l'interruzione del movimento di avanzamento
	- Il truciolo viene rotto dall'avanzamento interrotto (intermittente).
- **BF**: **Durata avanz.** intervallo fino all'esecuzione della pausa successiva

Il truciolo viene rotto dall'avanzamento interrotto (intermittente).

### Altre maschere

## **Ulteriori informazioni:** ["Unit smart.Turn", Pagina 100](#page-99-0)

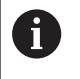

Se **X** non è programmato o **XS** nell'intervallo –2 mm < **XS** < 2 mm, allora viene praticato un foro su **XS**.

- Tipo di lavorazione: **Foratura**
- Parametri correlati: **F**, **S**

# **Unit G73 Maschiatura centrata**

La Unit esegue la filettatura assiale con utensili fissi.

Nome Unit: **G73\_ZENTR** / Ciclo: **G73**

**Ulteriori informazioni:** ["Maschiatura G73", Pagina 423](#page-422-0) Maschera **Ciclo**

- **Z1**: **Punto di part. foratura**
- **Z2**: **Punto finale foratura**
- **NS**: **N. blocco iniz. profilo** inizio della sezione del profilo
- X: **Punto di part. foratura** (quota diametrale; intervallo: -2 mm < **X** < 2 mm; default: 0)
- **F1**: **Passo filetto**
- **B**: **Incremento di entrata** per raggiungere la velocità  $\mathbf{u}$ programmata e l'avanzamento (default: 2 \* **Passo filetto F1**)
- **L**: **Lunghezza di estrazione** per impiego di pinze di serraggio con compensazione lineare (default: 0)
- **SR**: **Velocità di ritorno** (default: numero di giri di maschiatura)
- **SP**: **Prof. rottura truciolo**
- **SI**: **Distanza corsa ritorno**

### Maschera **Globale**

- **G14**: **Punto cambio utens.**
	- **Nessun asse**
	- **0: simultaneo**
	- **1: prima X, poi Z**
	- **2: prima Z, poi X**
	- **3: solo X**
	- **4: solo Z**
	- **5: solo Y** (a seconda della macchina)
	- **6: simultan. a Y** (a seconda della macchina)
- **CLT**: **Refrigerante**
	- **0: senza**
	- **1: circuito 1 on**
	- **2: circuito 2 on**
- **SCK**: **Distanza sicurezza** nella direzione di accostamento in caso di lavorazioni di foratura e fresatura
- **G60**: **Zona di sicurezza** monitoraggio della zona di sicurezza durante la foratura
	- **0: attivo**
	- **1: inattivo**

Altre maschere:

**Ulteriori informazioni:** ["Unit smart.Turn", Pagina 100](#page-99-0)

**Lung.estraz. L**: utilizzare questo parametro per pinze di serraggio con compensazione lineare. Il ciclo calcola un nuovo passo nominale sulla base della profondità filetto, del passo programmato e della lunghezza di estrazione. Il passo nominale è leggermente inferiore al passo del maschio. Alla realizzazione del filetto, la punta viene estratta dal mandrino di serraggio della lunghezza di estrazione. Con questa procedura si assicurano migliori durate dei maschi.

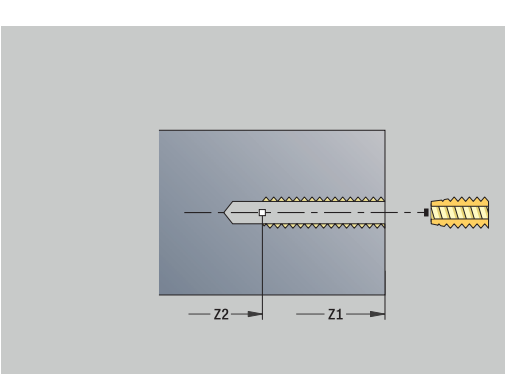

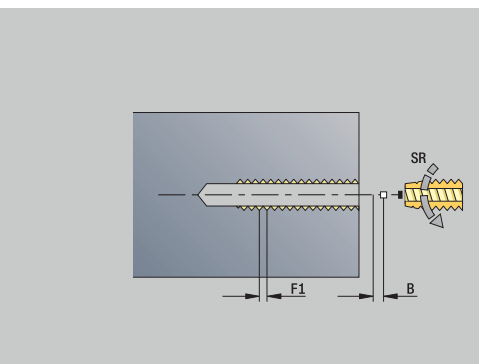

Accesso al database dati tecnologici

- Tipo di lavorazione: **Maschiatura**
- Parametri correlati: **S**

# **Unit G72 Ales., allarg.**

La Unit lavora una foratura assiale in più passi con utensili fissi. Nome Unit: **G72\_ZENTR** / Ciclo: **G72**

**Ulteriori informazioni:** ["Alesatura/svasatura G72", Pagina 422](#page-421-0)

- Maschera **Ciclo**
- **NS**: **N. blocco iniz. profilo** inizio della sezione del profilo
- **E**: **Tempo di attesa** a fine foro (default: 0)
- **D**: **Svincolo**
	- **0: Rapido**
	- **1: Avanzamento**
- **RB**: **Piano ritorno**

Maschera **Globale**

- **G14**: **Punto cambio utens.**
	- **Nessun asse**
	- **0: simultaneo**
	- **1: prima X, poi Z**
	- **2: prima Z, poi X**
	- **3: solo X**
	- **4: solo Z**
	- **5: solo Y** (a seconda della macchina)
	- **6: simultan. a Y** (a seconda della macchina)
- **CLT**: **Refrigerante**
	- **0: senza**
	- **1: circuito 1 on**
	- **2: circuito 2 on**
- **SCK**: **Distanza sicurezza** nella direzione di accostamento in caso di lavorazioni di foratura e fresatura
- **G60**: **Zona di sicurezza** monitoraggio della zona di sicurezza durante la foratura
	- **0: attivo**
	- **1: inattivo**

Altre maschere

**Ulteriori informazioni:** ["Unit smart.Turn", Pagina 100](#page-99-0)

# **4.5 Unit - Forat. / Front C, Superficie cilindrica C e ICP C**

# **Unit G74 Forat. sing. superf front C**

La Unit esegue un foro sulla superficie frontale. Nome Unit: **G74\_Bohr\_Stirn\_C** / Ciclo: **G74 Ulteriori informazioni:** ["Foratura profonda G74", Pagina 425](#page-424-0) Maschera **Ciclo**

- **Z1**: **Punto di part. foratura**
- **Z2**: **Punto finale foratura**
- **CS**: **Angolo mandrino**
- **E**: **Tempo di attesa** a fine foro (default: 0)
- **D**: **Svincolo**
	- **0: Rapido**
	- **1: Avanzamento**
- **V**: **Riduzione avanz.**
	- **0: senza riduzione**
	- **1: a fine foro**
	- **2: a inizio foro**
	- **3: a inizio e fine foro**
- **AB**: **Lunghezza di foratura** (default: 0)
- **P**: **1a prof. forat.**
- **IB**: **Valore di riduz.prof. for** valore di cui la profondità di Ē. penetrazione viene ridotta dopo ogni accostamento

### **JB**: **Prof. min. di foratura** Se è stato indicato un valore di riduzione della profondità di foratura, questa viene ridotta soltanto fino al valore immesso in **JB**

- $\blacksquare$ **B**: **Dist. ritorno** – valore di cui l'utensile viene arretrato dopo il raggiungimento della relativa profondità di foratura
- **RI**: **Distanza di sicurezza** interna distanza per ripresa all'interno del foro (default: **Distanza sicurezza SCK**)

## Maschera **Globale**

- **G14**: **Punto cambio utens.**
	- **Nessun asse**
	- **0: simultaneo**
	- **1: prima X, poi Z**
	- **2: prima Z, poi X**
	- **3: solo X**
	- **4: solo Z**
	- **5: solo Y** (a seconda della macchina)
	- **6: simultan. a Y** (a seconda della macchina)
- **CLT**: **Refrigerante**
	- **0: senza**
	- 1: circuito 1 on
	- **2: circuito 2 on**

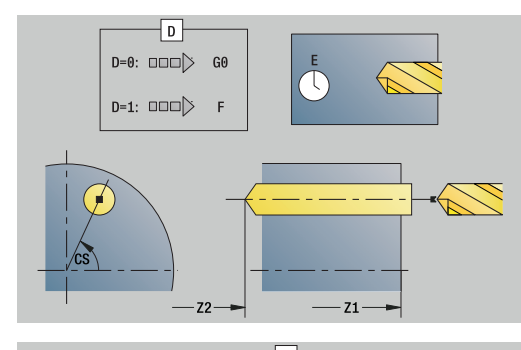

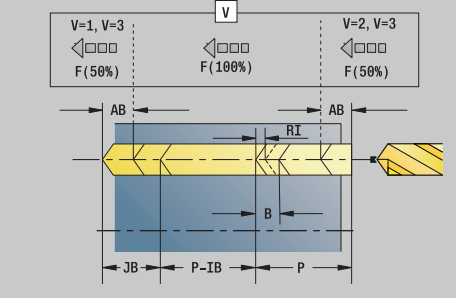

- **SCK**: **Distanza sicurezza** nella direzione di accostamento in caso di lavorazioni di foratura e fresatura
- **G60**: **Zona di sicurezza** monitoraggio della zona di sicurezza durante la foratura
	- **0: attivo**
	- **1: inattivo**
- **BP**: **Durata pausa** periodo di tempo per l'interruzione del movimento di avanzamento Il truciolo viene rotto dall'avanzamento interrotto (intermittente).
- **BF**: **Durata avanz.** intervallo fino all'esecuzione della pausa successiva

Il truciolo viene rotto dall'avanzamento interrotto (intermittente).

### Altre maschere

### **Ulteriori informazioni:** ["Unit smart.Turn", Pagina 100](#page-99-0)

- Tipo di lavorazione: **Foratura**
- Parametri correlati: **F**, **S**

# **Unit G74 Forat. sagoma lin. superf. front C**

La Unit esegue una sagoma di foratura lineare alle medesime distanze sulla superficie frontale.

### Nome Unit: **G74\_Lin\_Stirn\_C** / Ciclo: **G74**

**Ulteriori informazioni:** ["Foratura profonda G74", Pagina 425](#page-424-0) Maschera **Sagoma**

- **Q**: **Numero di fori**
- **X1**, **C1**: **Punto partenza polare** punto di partenza della sagoma
- **XK**, **YK**: **Punto partenza cartes.**
- **I**, **J**: **Punto finale (XK)** e **(YK)** punto finale della sagoma  $\blacksquare$ (cartesiano)
- $\overline{\phantom{a}}$ **Ii**, **Ji**: **Distanza (XKi)** e **(YKi)** – distanza incrementale della sagoma
- **R**: **Distanza primo/ultimo foro**
- **Ri**: **Lunghezza Distanza incr.**  $\overline{\phantom{a}}$
- j. **A**: **Angolo sagoma** (riferimento: asse XK)

### Maschera **Ciclo**

- **Z1**: **Punto di part. foratura**
- **Z2**: **Punto finale foratura**
- **E**: **Tempo di attesa** a fine foro (default: 0) п
- **D**: **Svincolo**
	- **0: Rapido**
	- **1: Avanzamento**
- **V**: **Riduzione avanz.**
	- **0: senza riduzione**
	- **1: a fine foro**
	- **2: a inizio foro**
	- **3: a inizio e fine foro**
- **AB**: **Lunghezza di foratura** (default: 0)
- **P**: **1a prof. forat.**
- **IB**: **Valore di riduz.prof. for** valore di cui la profondità di penetrazione viene ridotta dopo ogni accostamento
- **JB**: **Prof. min. di foratura** Se è stato indicato un valore di riduzione della profondità di foratura, questa viene ridotta soltanto fino al valore immesso in **JB**
- **B**: **Dist. ritorno** valore di cui l'utensile viene arretrato dopo il raggiungimento della relativa profondità di foratura
- **RI**: **Distanza di sicurezza** interna distanza per ripresa i. all'interno del foro (default: **Distanza sicurezza SCK**)
- **RB**: **Piano ritorno** (default: ritorno alla posizione di partenza)

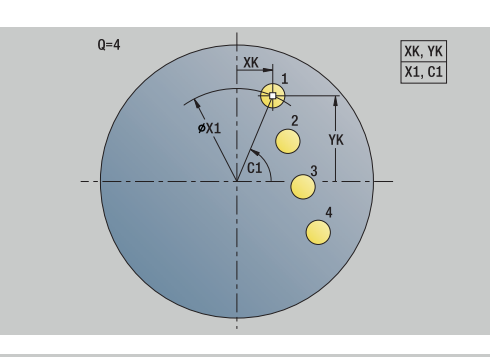

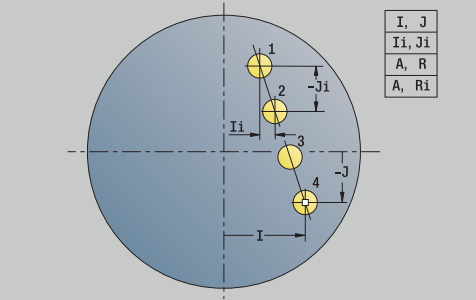

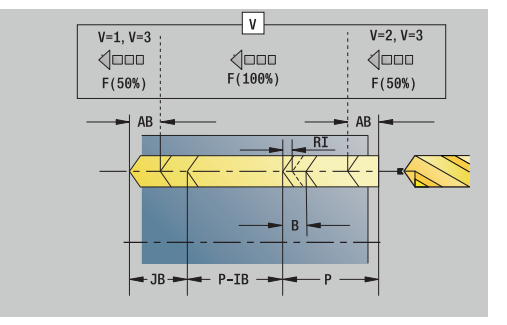

### Maschera **Globale**

- **G14**: **Punto cambio utens.**
	- **Nessun asse**
	- **0: simultaneo**
	- **1: prima X, poi Z**
	- **2: prima Z, poi X**
	- **3: solo X**
	- **4: solo Z**
	- **5: solo Y** (a seconda della macchina)
	- **6: simultan. a Y** (a seconda della macchina)
- **CLT**: **Refrigerante**
	- **0: senza**
	- **1: circuito 1 on**
	- **2: circuito 2 on**
- **SCK**: **Distanza sicurezza** nella direzione di accostamento in caso di lavorazioni di foratura e fresatura
- **G60**: **Zona di sicurezza** monitoraggio della zona di sicurezza durante la foratura
	- **0: attivo**
	- **1: inattivo**
- **BP**: **Durata pausa** periodo di tempo per l'interruzione del movimento di avanzamento Il truciolo viene rotto dall'avanzamento interrotto (intermittente).
- **BF**: **Durata avanz.** intervallo fino all'esecuzione della pausa successiva

Il truciolo viene rotto dall'avanzamento interrotto (intermittente).

Altre maschere:

**Ulteriori informazioni:** ["Unit smart.Turn", Pagina 100](#page-99-0)

- Tipo di lavorazione: **Foratura**
- Parametri correlati: **F**, **S**

# **Unit G74 Forat. sagoma circ. superf. front. C**

La Unit esegue una sagoma di foratura circolare sulla superficie frontale.

Nome Unit: **G74\_Bohr\_Stirn\_C** / Ciclo: **G74**

**Ulteriori informazioni:** ["Foratura profonda G74", Pagina 425](#page-424-0) Maschera **Sagoma**

- **Q**: **Numero di fori**
- **XM**, **CM**: **Centro polare**
- **XK**, **YK**: **Centro cartesiano**
- j. **A**: **Angolo iniz.**
- $\blacksquare$ **Wi**: **Angolo finale** – **Incremento angolare**
- **K**: **Diametro sagoma**  $\mathbf{u}$
- **W**: **Angolo finale**
- **VD**: **Direz. ciclo** (default: 0)
	- **VD** = 0, senza **W**: ripartizione su cerchio completo
	- **VD** = 0, con **W**: ripartizione su arco di cerchio più lungo
	- **VD** = 0, con **Wi**: il segno di **Wi** determina la direzione (**Wi** < 0: in senso orario)
	- **VD** = 1, con **W**: in senso orario
	- **VD** = 1, con **Wi**: in senso orario (il segno di **Wi** è irrilevante)
	- **VD** = 2, con **W**: in senso antiorario
	- **VD** = 2, con **Wi**: in senso antiorario (il segno di **Wi** è irrilevante)

### Maschera **Ciclo**

- **Z1**: **Punto di part. foratura**
- **Z2**: **Punto finale foratura**
- **E**: **Tempo di attesa** a fine foro (default: 0)
- **D**: **Svincolo**
	- **0: Rapido**
	- **1: Avanzamento**
- **V**: **Riduzione avanz.**
	- **0: senza riduzione**
	- 1: a fine foro
	- **2: a inizio foro**
	- **3: a inizio e fine foro**
- **AB**: **Lunghezza di foratura** (default: 0)
- **P**: **1a prof. forat.**
- **IB**: **Valore di riduz.prof. for** valore di cui la profondità di penetrazione viene ridotta dopo ogni accostamento
- ш **JB**: **Prof. min. di foratura**

Se è stato indicato un valore di riduzione della profondità di foratura, questa viene ridotta soltanto fino al valore immesso in **JB**

- **B**: **Dist. ritorno** valore di cui l'utensile viene arretrato dopo il  $\blacksquare$ raggiungimento della relativa profondità di foratura
- **RI**: **Distanza di sicurezza** interna distanza per ripresa all'interno del foro (default: **Distanza sicurezza SCK**)
- **RB**: **Piano ritorno** (default: ritorno alla posizione di partenza)

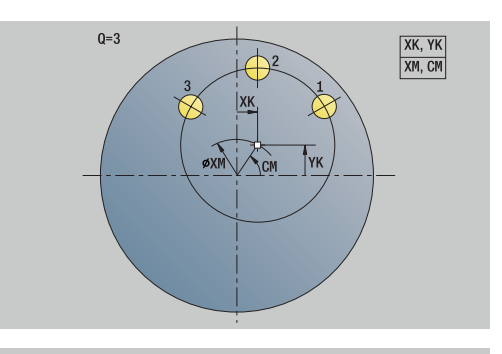

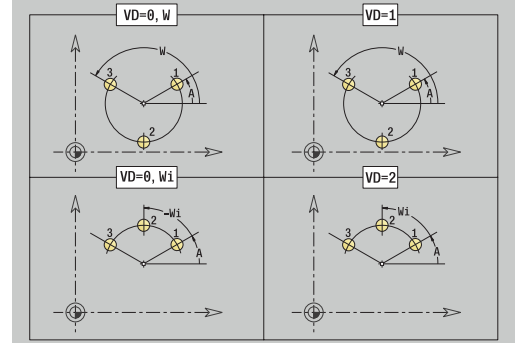

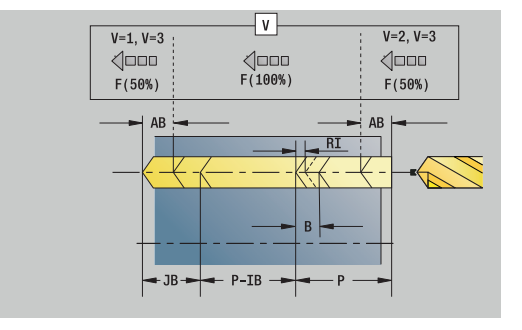

### Maschera **Globale**

- **G14**: **Punto cambio utens.**
	- **Nessun asse**
	- **0: simultaneo**
	- **1: prima X, poi Z**
	- **2: prima Z, poi X**
	- **3: solo X**
	- **4: solo Z**
	- **5: solo Y** (a seconda della macchina)
	- **6: simultan. a Y** (a seconda della macchina)
- **CLT**: **Refrigerante**
	- **0: senza**
	- **1: circuito 1 on**
	- **2: circuito 2 on**
- **SCK**: **Distanza sicurezza** nella direzione di accostamento in caso di lavorazioni di foratura e fresatura
- **G60**: **Zona di sicurezza** monitoraggio della zona di sicurezza durante la foratura
	- **0: attivo**
	- **1: inattivo**
- **BP**: **Durata pausa** periodo di tempo per l'interruzione del movimento di avanzamento Il truciolo viene rotto dall'avanzamento interrotto (intermittente).
- **BF**: **Durata avanz.** intervallo fino all'esecuzione della pausa successiva

Il truciolo viene rotto dall'avanzamento interrotto (intermittente).

Altre maschere

**Ulteriori informazioni:** ["Unit smart.Turn", Pagina 100](#page-99-0)

- Tipo di lavorazione: **Foratura**
- Parametri correlati: **F**, **S**

# **Unit G73 Masch. superficie frontale C**

La Unit esegue una maschiatura sulla superficie frontale. Nome Unit: **G73\_Gew\_Stirn\_C** / Ciclo: **G73 Ulteriori informazioni:** ["Maschiatura G73", Pagina 423](#page-422-0)

Maschera **Ciclo**

- **Z1**: **Punto di part. foratura**
- **Z2**: **Punto finale foratura**
- **CS**: **Angolo mandrino**
- **F1**: **Passo filetto**
- $\overline{\phantom{a}}$ **B**: **Incremento di entrata** per raggiungere la velocità programmata e l'avanzamento (default: 2 \* **Passo filetto F1**)
- $\overline{\phantom{a}}$ **L**: **Lunghezza di estrazione** per impiego di pinze di serraggio con compensazione lineare (default: 0)
- **SR**: **Velocità di ritorno** (default: numero di giri di maschiatura)
- **SP**: **Prof. rottura truciolo**
- **SI**: **Distanza corsa ritorno**

### Altre maschere

**Ulteriori informazioni:** ["Unit smart.Turn", Pagina 100](#page-99-0)

Utilizzare la **Lung.estraz.** per pinze di serraggio con compensazione lineare. Il ciclo calcola un nuovo passo nominale sulla base della profondità filetto, del passo programmato e della lunghezza di estrazione. Il passo nominale è leggermente inferiore al passo del maschio. Alla realizzazione del filetto, la punta viene estratta dal mandrino di serraggio della lunghezza di estrazione. Si assicurano così migliori durate dei maschi.

- Tipo di lavorazione: **Maschiatura**
- Parametri correlati: **S**

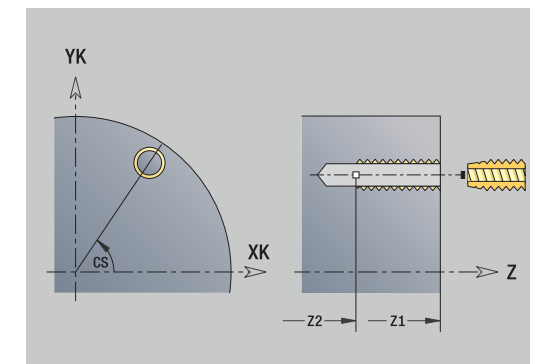

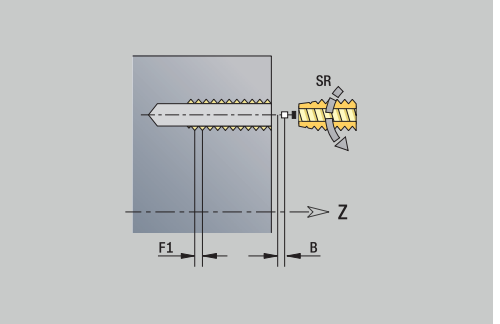

## **Unit G73 Masch. sagoma lin. superf. frontale C**

La Unit esegue una sagoma di maschiatura lineare alle medesime distanze sulla superficie frontale.

Nome Unit: **G73\_Lin\_Stirn\_C** / Ciclo: **G73**

**Ulteriori informazioni:** ["Maschiatura G73", Pagina 423](#page-422-0)

## Maschera **Sagoma**

- **Q**: **Numero di fori**
- **X1**, **C1**: **Punto partenza polare** punto di partenza della sagoma
- **XK**, **YK**: **Punto partenza cartes.**
- **I**, **J**: **Punto finale (XK)** e **(YK)** punto finale della sagoma (cartesiano)
- **Ii**, **Ji**: **Distanza (XKi)** e **(YKi)** distanza incrementale della sagoma
- **R**: **Distanza primo/ultimo foro**
- $\mathbb{R}^n$ **Ri**: **Lunghezza** – **Distanza incr.**
- **A**: **Angolo sagoma** (riferimento: asse XK)

### Maschera **Ciclo**

- **Z1**: **Punto di part. foratura**
- **Z2**: **Punto finale foratura**
- **F1**: **Passo filetto**
- **B**: **Incremento di entrata** per raggiungere la velocità programmata e l'avanzamento (default: 2 \* **Passo filetto F1**)
- **L**: **Lunghezza di estrazione** per impiego di pinze di serraggio con compensazione lineare (default: 0)
- **SR**: **Velocità di ritorno** (default: numero di giri di maschiatura)
- **SP**: **Prof. rottura truciolo**
- **SI**: **Distanza corsa ritorno**
- **RB**: **Piano ritorno** (default: ritorno alla posizione di partenza) Altre maschere

### **Ulteriori informazioni:** ["Unit smart.Turn", Pagina 100](#page-99-0)

Utilizzare la **Lung.estraz.** per pinze di serraggio con compensazione lineare. Il ciclo calcola un nuovo passo nominale sulla base della profondità filetto, del passo programmato e della lunghezza di estrazione. Il passo nominale è leggermente inferiore al passo del maschio. Alla realizzazione del filetto, la punta viene estratta dal mandrino di serraggio della lunghezza di estrazione. Si assicurano così migliori durate dei maschi.

- Tipo di lavorazione: **Maschiatura**
- Parametri correlati: **S**

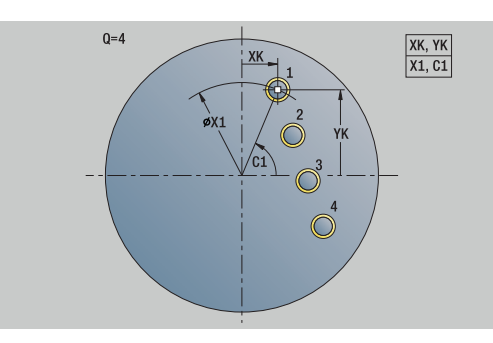

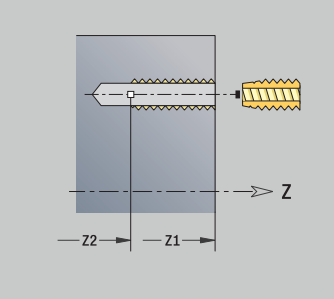

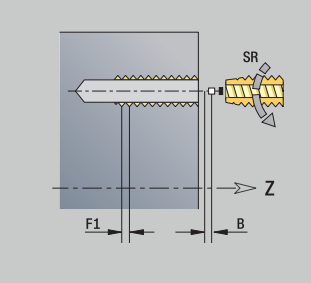

# **Unit G73 Masch. sagoma circ. superf. frontale C**

La Unit esegue una sagoma di maschiatura circolare sulla superficie frontale.

Nome Unit: **G73\_Cir\_Stirn\_C** / Ciclo: **G73**

**Ulteriori informazioni:** ["Maschiatura G73", Pagina 423](#page-422-0)

- Maschera **Sagoma**
- **Q**: **Numero di fori**
- **XM**, **CM**: **Centro polare**
- **XK**, **YK**: **Centro cartesiano**
- × **A**: **Angolo iniz.**
- $\blacksquare$ **Wi**: **Angolo finale** – **Incremento angolare**
- **K**: **Diametro sagoma**  $\blacksquare$
- **W**: **Angolo finale**
- **VD**: **Direz. ciclo** (default: 0)
	- **VD** = 0, senza **W**: ripartizione su cerchio completo
	- **VD** = 0, con **W**: ripartizione su arco di cerchio più lungo
	- **VD** = 0, con **Wi**: il segno di **Wi** determina la direzione (**Wi** < 0: in senso orario)
	- **VD** = 1, con **W**: in senso orario
	- **VD** = 1, con **Wi**: in senso orario (il segno di **Wi** è irrilevante)
	- **VD** = 2, con **W**: in senso antiorario
	- **VD** = 2, con **Wi**: in senso antiorario (il segno di **Wi** è irrilevante)

### Maschera **Ciclo**

- **Z1**: **Punto di part. foratura**
- **Z2**: **Punto finale foratura**
- **F1**: **Passo filetto**
- **B**: **Incremento di entrata** per raggiungere la velocità programmata e l'avanzamento (default: 2 \* **Passo filetto F1**)
- **L**: **Lunghezza di estrazione** per impiego di pinze di serraggio  $\blacksquare$ con compensazione lineare (default: 0)
- **SR**: **Velocità di ritorno** (default: numero di giri di maschiatura)
- **SP**: **Prof. rottura truciolo**
- **SI**: **Distanza corsa ritorno**
- **RB**: **Piano ritorno** (default: ritorno alla posizione di partenza)

Altre maschere:

**Ulteriori informazioni:** ["Unit smart.Turn", Pagina 100](#page-99-0)

Utilizzare la **Lung.estraz.** per pinze di serraggio con compensazione lineare. Il ciclo calcola un nuovo passo nominale sulla base della profondità filetto, del passo programmato e della lunghezza di estrazione. Il passo nominale è leggermente inferiore al passo del maschio. Alla realizzazione del filetto, la punta viene estratta dal mandrino di serraggio della lunghezza di estrazione. Si assicurano così migliori durate dei maschi.

- Tipo di lavorazione: **Maschiatura**
- Parametri correlati: **S**

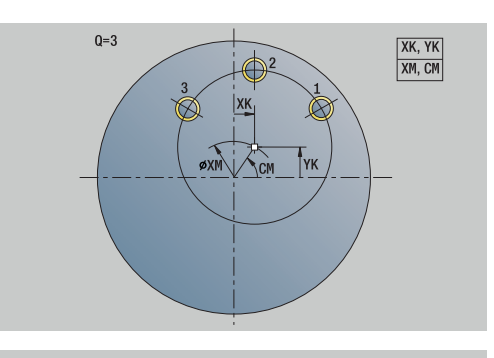

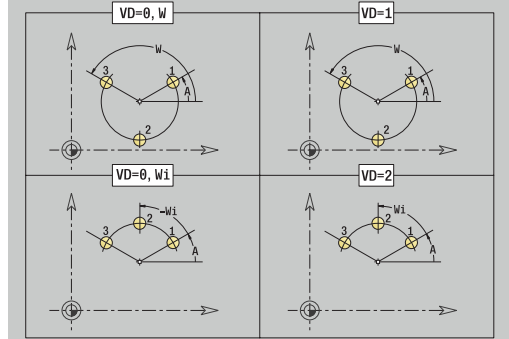

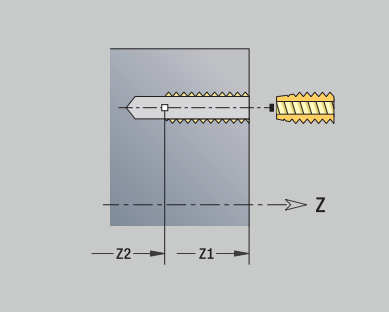

# **Unit G74 Forat sing. superf cilindr C**

La Unit esegue un foro sulla superficie cilindrica.

Nome Unit: **G74\_Bohr\_Mant\_C** / Ciclo: **G74**

**Ulteriori informazioni:** ["Foratura profonda G74", Pagina 425](#page-424-0) Maschera **Ciclo**

- **X1**: **Punto di part. foratura** (quota diametrale)
- **X2**: **Punto finale foratura**
- **CS**: **Angolo mandrino**
- **E**: **Tempo di attesa** a fine foro (default: 0)
- **D**: **Svincolo**
	- **0: Rapido**
	- **1: Avanzamento**
- **V**: **Riduzione avanz.**
	- **0: senza riduzione**
	- **1: a fine foro**
	- **2: a inizio foro**
	- **3: a inizio e fine foro**
- **AB**: **Lunghezza di foratura** (default: 0)
- **P**: **1a prof. forat.**
- **IB**: **Valore di riduz.prof. for** valore di cui la profondità di penetrazione viene ridotta dopo ogni accostamento
- **JB**: **Prof. min. di foratura** Se è stato indicato un valore di riduzione della profondità di foratura, questa viene ridotta soltanto fino al valore immesso in **JB**
- $\blacksquare$ **B**: **Dist. ritorno** – valore di cui l'utensile viene arretrato dopo il raggiungimento della relativa profondità di foratura
- **RI**: **Distanza di sicurezza** interna distanza per ripresa all'interno del foro (default: **Distanza sicurezza SCK**)

Maschera **Globale**

- **G14**: **Punto cambio utens.**
	- **Nessun asse**
	- **0: simultaneo**
	- **1: prima X, poi Z**
	- **2: prima Z, poi X**
	- **3: solo X**
	- **4: solo Z**
	- **5: solo Y** (a seconda della macchina)
	- **6: simultan. a Y** (a seconda della macchina)
- **CLT**: **Refrigerante**
	- **0: senza**
	- 1: circuito 1 on
	- **2: circuito 2 on**
- **SCK**: **Distanza sicurezza** nella direzione di accostamento in caso di lavorazioni di foratura e fresatura
- **BP**: **Durata pausa** periodo di tempo per l'interruzione del movimento di avanzamento Il truciolo viene rotto dall'avanzamento interrotto (intermittente).

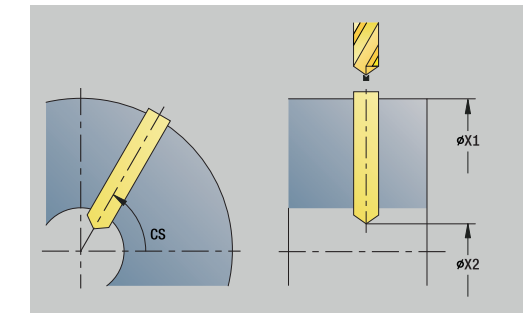

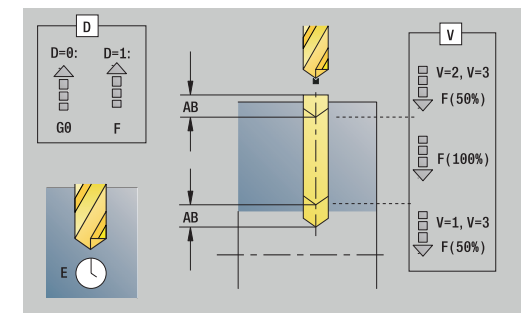

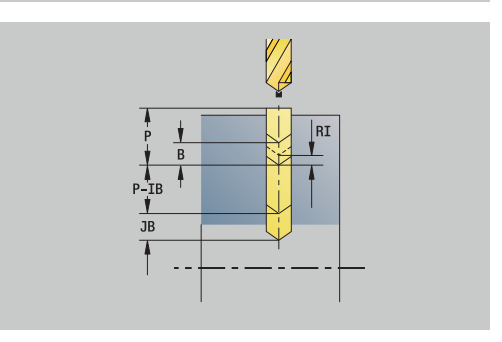

- **BF**: **Durata avanz.** intervallo fino all'esecuzione della pausa successiva
	- Il truciolo viene rotto dall'avanzamento interrotto (intermittente).
- **CB**: **Freno off (1)**
- Altre maschere
- **Ulteriori informazioni:** ["Unit smart.Turn", Pagina 100](#page-99-0)
- Accesso al database dati tecnologici
- Tipo di lavorazione: **Foratura**
- Parametri correlati: **F**, **S**
## **Unit G74 Forat. sagoma lin. superf cilindr C**

La Unit esegue una sagoma di foratura lineare alle medesime distanze sulla superficie cilindrica.

Nome Unit: **G74\_Lin\_Mant\_C** / Ciclo: **G74**

**Ulteriori informazioni:** ["Foratura profonda G74", Pagina 425](#page-424-0) Maschera **Sagome**

- **Q**: **Numero di fori**
- **Z1**: **Punto di part. sagoma** posizione del primo foro
- **C1**: **Angolo iniziale**
- **Wi**: **Angolo finale Incremento angolare**
- $\blacksquare$ **W**: **Angolo finale**
- **Z2**: **Punto finale sagoma**
- Maschera **Ciclo**
- **X1**: **Punto di part. foratura** (quota diametrale)
- **X2**: **Punto finale foratura**
- **E**: **Tempo di attesa** a fine foro (default: 0)
- **D**: **Svincolo**
	- **0: Rapido**
	- **1: Avanzamento**
- **V**: **Riduzione avanz.**
	- **0: senza riduzione**
	- 1: a fine foro
	- **2: a inizio foro**
	- **3: a inizio e fine foro**
- **AB**: **Lunghezza di foratura** (default: 0)
- $\blacksquare$ **P**: **1a prof. forat.**
- $\blacksquare$ **IB**: **Valore di riduz.prof. for** – valore di cui la profondità di penetrazione viene ridotta dopo ogni accostamento
- **JB**: **Prof. min. di foratura** Se è stato indicato un valore di riduzione della profondità di foratura, questa viene ridotta soltanto fino al valore immesso in **JB**
- **B**: **Dist. ritorno** valore di cui l'utensile viene arretrato dopo il raggiungimento della relativa profondità di foratura
- **RI**: **Distanza di sicurezza** interna distanza per ripresa  $\mathbb{R}^d$ all'interno del foro (default: **Distanza sicurezza SCK**)
- **RB**: **Piano ritorno** (default: ritorno alla posizione di partenza) Maschera **Globale**
- **G14**: **Punto cambio utens.**
	- **Nessun asse**
	- **0: simultaneo**
	- **1: prima X, poi Z**
	- **2: prima Z, poi X**
	- **3: solo X**
	- **4: solo Z**
	- **5: solo Y** (a seconda della macchina)
	- **6: simultan. a Y** (a seconda della macchina)

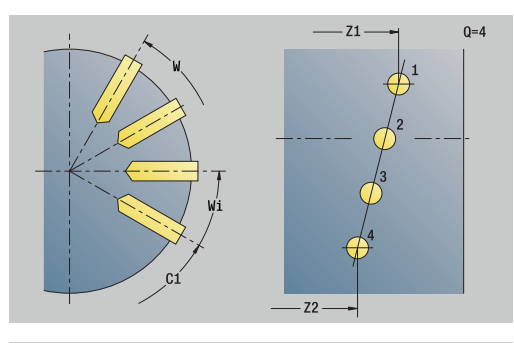

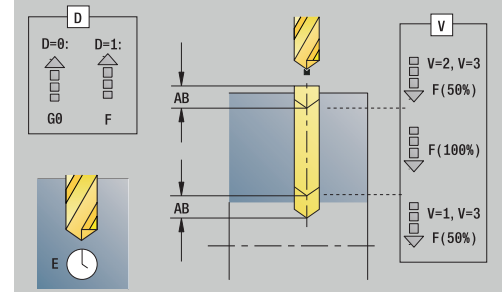

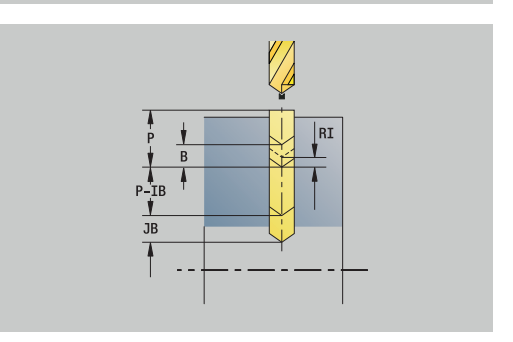

#### **CLT**: **Refrigerante**

- **0: senza**
- **1: circuito 1 on**
- **2: circuito 2 on**
- **SCK**: **Distanza sicurezza** nella direzione di accostamento in caso di lavorazioni di foratura e fresatura
- **BP**: **Durata pausa** periodo di tempo per l'interruzione del movimento di avanzamento Il truciolo viene rotto dall'avanzamento interrotto (intermittente).
- **BF**: **Durata avanz.** intervallo fino all'esecuzione della pausa successiva
	- Il truciolo viene rotto dall'avanzamento interrotto (intermittente).

#### **CB**: **Freno off (1)**

#### Altre maschere

**Ulteriori informazioni:** ["Unit smart.Turn", Pagina 100](#page-99-0)

- Tipo di lavorazione: **Foratura**
- Parametri correlati: **F**, **S**

## **Unit G74 Forat. sagoma circ. superf. cilindr C**

La Unit esegue una sagoma di foratura circolare sulla superficie cilindrica.

Nome Unit: **G74\_Cir\_Mant\_C** / Ciclo: **G74**

**Ulteriori informazioni:** ["Foratura profonda G74", Pagina 425](#page-424-0) Maschera **Sagoma**

- **Q**: **Numero di fori**
- **ZM**: **Centro** della sagoma
- **CM**: **Angolo centro sagoma**
- **A**: **Angolo iniz.** п
- $\blacksquare$ **Wi**: **Angolo finale** – **Incremento angolare**
- **K**: **Diametro sagoma**  $\mathbf{u}$
- **W**: **Angolo finale**
- **VD**: **Direz. ciclo** (default: 0)
	- **VD** = 0, senza **W**: ripartizione su cerchio completo
	- **VD** = 0, con **W**: ripartizione su arco di cerchio più lungo
	- **VD** = 0, con **Wi**: il segno di **Wi** determina la direzione (**Wi** < 0: in senso orario)
	- **VD** = 1, con **W**: in senso orario
	- **VD** = 1, con **Wi**: in senso orario (il segno di **Wi** è irrilevante)
	- **VD** = 2, con **W**: in senso antiorario
	- **VD** = 2, con **Wi**: in senso antiorario (il segno di **Wi** è irrilevante)

#### Maschera **Ciclo**

- **X1**: **Punto di part. foratura** (quota diametrale)
- **X2**: **Punto finale foratura**
- **E**: **Tempo di attesa** a fine foro (default: 0)
- **D**: **Svincolo**
	- **0: Rapido**
	- **1: Avanzamento**
- **V**: **Riduzione avanz.**
	- **0: senza riduzione**
	- 1: a fine foro
	- **2: a inizio foro**
	- **3: a inizio e fine foro**
- **AB**: **Lunghezza di foratura** (default: 0)
- **P**: **1a prof. forat.**
- **IB**: **Valore di riduz.prof. for** valore di cui la profondità di penetrazione viene ridotta dopo ogni accostamento
- **JB**: **Prof. min. di foratura** ×

Se è stato indicato un valore di riduzione della profondità di foratura, questa viene ridotta soltanto fino al valore immesso in **JB**

- **B**: **Dist. ritorno** valore di cui l'utensile viene arretrato dopo il  $\blacksquare$ raggiungimento della relativa profondità di foratura
- $\blacksquare$ **RI**: **Distanza di sicurezza** interna – distanza per ripresa all'interno del foro (default: **Distanza sicurezza SCK**)
- **RB**: **Piano ritorno** (default: ritorno alla posizione di partenza)

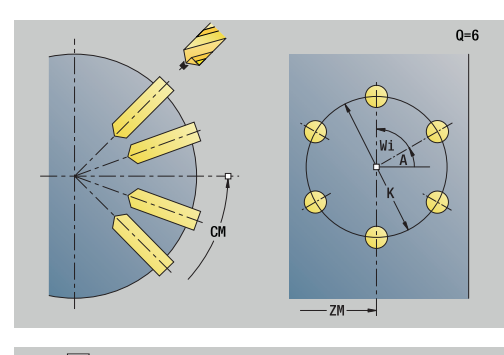

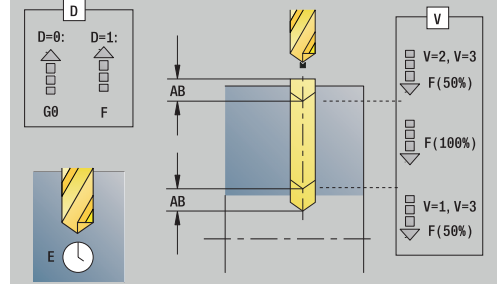

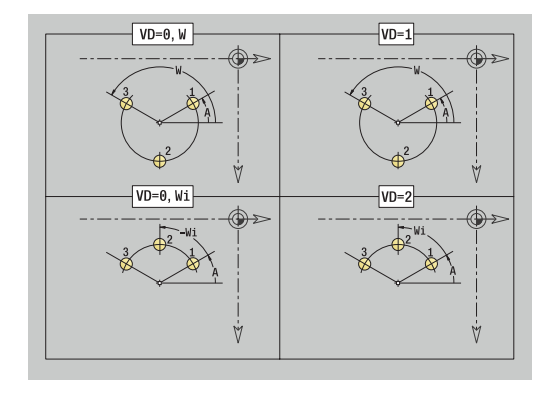

### Maschera **Globale**

- **G14**: **Punto cambio utens.**
	- **Nessun asse**
	- **0: simultaneo**
	- **1: prima X, poi Z**
	- **2: prima Z, poi X**
	- **3: solo X**
	- **4: solo Z**
	- **5: solo Y** (a seconda della macchina)
	- **6: simultan. a Y** (a seconda della macchina)
- **CLT**: **Refrigerante**
	- **0: senza**
	- **1: circuito 1 on**
	- **2: circuito 2 on**
- **SCK**: **Distanza sicurezza** nella direzione di accostamento in caso di lavorazioni di foratura e fresatura
- **BP**: **Durata pausa** periodo di tempo per l'interruzione del movimento di avanzamento Il truciolo viene rotto dall'avanzamento interrotto (intermittente).
- **BF**: **Durata avanz.** intervallo fino all'esecuzione della pausa successiva

Il truciolo viene rotto dall'avanzamento interrotto (intermittente).

**CB**: **Freno off (1)**

Altre maschere

**Ulteriori informazioni:** ["Unit smart.Turn", Pagina 100](#page-99-0)

- Tipo di lavorazione: **Foratura**
- Parametri correlati: **F**, **S**

## **Unit G73 Maschiatura superf. cilindr C**

La Unit esegue una maschiatura sulla superficie cilindrica. Nome Unit: **G73\_Gew\_Mant\_C** / Ciclo: **G73**

**Ulteriori informazioni:** ["Maschiatura G73", Pagina 423](#page-422-0) Maschera **Ciclo**

- **X1**: **Punto di part. foratura** (quota diametrale)
- **X2**: **Punto finale foratura**
- **CS**: **Angolo mandrino**
- **F1**: **Passo filetto**
- **B**: **Incremento di entrata** per raggiungere la velocità programmata e l'avanzamento (default: 2 \* **Passo filetto F1**)
- **L**: **Lunghezza di estrazione** per impiego di pinze di serraggio con compensazione lineare (default: 0)
- **SR**: **Velocità di ritorno** (default: numero di giri di maschiatura)
- **SP**: **Prof. rottura truciolo**
- $\blacksquare$ **SI**: **Distanza corsa ritorno**

#### Altre maschere

**Ulteriori informazioni:** ["Unit smart.Turn", Pagina 100](#page-99-0)

Utilizzare la **Lung.estraz.** per pinze di serraggio con compensazione lineare. Il ciclo calcola un nuovo passo nominale sulla base della profondità filetto, del passo programmato e della lunghezza di estrazione. Il passo nominale è leggermente inferiore al passo del maschio. Alla realizzazione del filetto, la punta viene estratta dal mandrino di serraggio della lunghezza di estrazione. Si assicurano così migliori durate dei maschi.

- Tipo di lavorazione: **Maschiatura**
- Parametri correlati: **S**

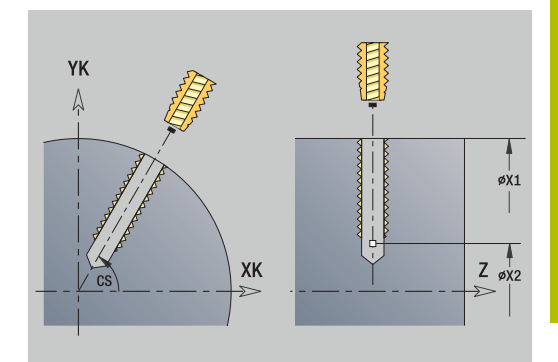

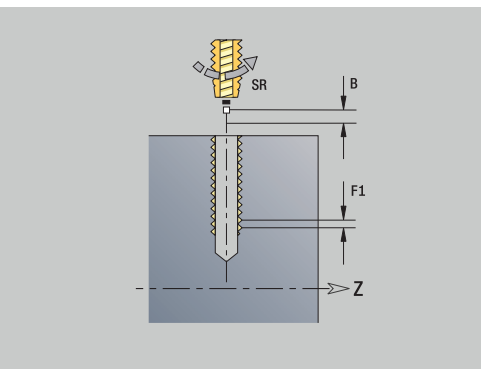

# **Unit G73 Masch. sagoma lin. superf. cilindr. C**

La Unit esegue una sagoma di maschiatura lineare alle medesime distanze sulla superficie cilindrica.

Nome Unit: **G73\_Lin\_Mant\_C** / Ciclo: **G73**

**Ulteriori informazioni:** ["Maschiatura G73", Pagina 423](#page-422-0) Maschera **Sagoma**

- **Q**: **Numero di fori**
- **Z1**: **Punto di part. sagoma** posizione del primo foro
- **C1**: **Angolo iniziale**
- **Wi**: **Angolo finale Incremento angolare** j.
- $\blacksquare$ **W**: **Angolo finale**
- $\blacksquare$ **Z2**: **Punto finale sagoma**
- Maschera **Ciclo**
- **X1**: **Punto di part. foratura** (quota diametrale)
- **X2**: **Punto finale foratura**
- **F1**: **Passo filetto**
- **B**: **Incremento di entrata** per raggiungere la velocità programmata e l'avanzamento (default: 2 \* **Passo filetto F1**)
- **L**: **Lunghezza di estrazione** per impiego di pinze di serraggio × con compensazione lineare (default: 0)
- **SR**: **Velocità di ritorno** (default: numero di giri di maschiatura)
- $\blacksquare$ **SP**: **Prof. rottura truciolo**
- **SI**: **Distanza corsa ritorno**
- **RB**: **Piano ritorno** (default: ritorno alla posizione di partenza)

#### Altre maschere

#### **Ulteriori informazioni:** ["Unit smart.Turn", Pagina 100](#page-99-0)

Utilizzare la **Lung.estraz.** per pinze di serraggio con compensazione lineare. Il ciclo calcola un nuovo passo nominale sulla base della profondità filetto, del passo programmato e della lunghezza di estrazione. Il passo nominale è leggermente inferiore al passo del maschio. Alla realizzazione del filetto, la punta viene estratta dal mandrino di serraggio della lunghezza di estrazione. Si assicurano così migliori durate dei maschi.

- Tipo di lavorazione: **Maschiatura**
- $\blacksquare$ Parametri correlati: **S**

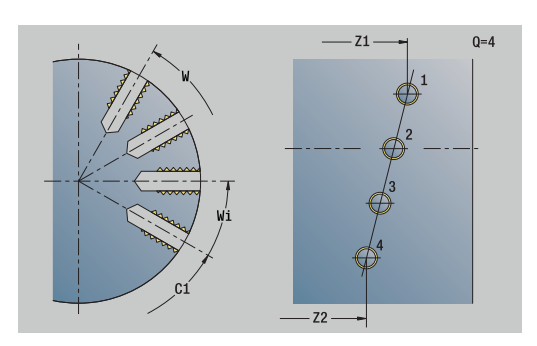

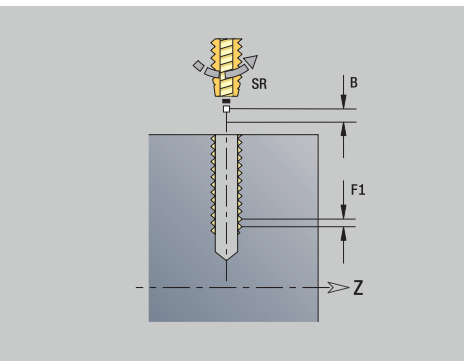

## **Unit G73 Masch. sagoma circ. superf. cilindr. C**

La Unit esegue una sagoma di maschiatura circolare sulla superficie cilindrica.

Nome Unit: **G73\_Cir\_Mant\_C** / Ciclo: **G73**

**Ulteriori informazioni:** ["Maschiatura G73", Pagina 423](#page-422-0) Maschera **Sagome**

- **Q**: **Numero di fori**
- **ZM**: **Centro** della sagoma
- **CM**: **Angolo centro sagoma**
- **A**: **Angolo iniz.** ш
- $\blacksquare$ **Wi**: **Angolo finale** – **Incremento angolare**
- **K**: **Diametro sagoma**  $\mathbf{u}$
- **W**: **Angolo finale**
- **VD**: **Direz. ciclo** (default: 0)
	- **VD** = 0, senza **W**: ripartizione su cerchio completo
	- **VD** = 0, con **W**: ripartizione su arco di cerchio più lungo
	- **VD** = 0, con **Wi**: il segno di **Wi** determina la direzione (**Wi** < 0: in senso orario)
	- **VD** = 1, con **W**: in senso orario
	- **VD** = 1, con **Wi**: in senso orario (il segno di **Wi** è irrilevante)
	- **VD** = 2, con **W**: in senso antiorario
	- **VD** = 2, con **Wi**: in senso antiorario (il segno di **Wi** è irrilevante)

#### Maschera **Ciclo**

- **X1**: **Punto di part. foratura** (quota diametrale)
- **X2**: **Punto finale foratura**
- **F1**: **Passo filetto**
- **B**: **Incremento di entrata** per raggiungere la velocità programmata e l'avanzamento (default: 2 \* **Passo filetto F1**)
- **L**: **Lunghezza di estrazione** per impiego di pinze di serraggio × con compensazione lineare (default: 0)
- **SR**: **Velocità di ritorno** (default: numero di giri di maschiatura)
- **SP**: **Prof. rottura truciolo**  $\blacksquare$
- **SI**: **Distanza corsa ritorno**  $\blacksquare$
- **RB**: **Piano ritorno**

Altre maschere:

**Ulteriori informazioni:** ["Unit smart.Turn", Pagina 100](#page-99-0)

Utilizzare la **Lung.estraz.** per pinze di serraggio con compensazione lineare. Il ciclo calcola un nuovo passo nominale sulla base della profondità filetto, del passo programmato e della lunghezza di estrazione. Il passo nominale è leggermente inferiore al passo del maschio. Alla realizzazione del filetto, la punta viene estratta dal mandrino di serraggio della lunghezza di estrazione. Si assicurano così migliori durate dei maschi.

- Tipo di lavorazione: **Maschiatura**
- Parametri correlati: **S**

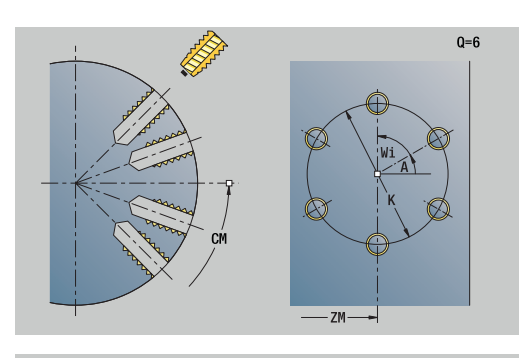

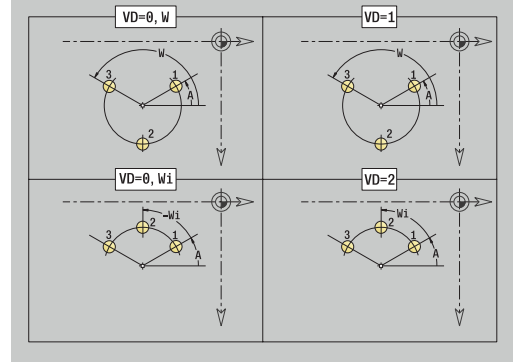

# **Unit G74 Foratura ICP C (opzione #55)**

La Unit esegue una singola foratura o una sagoma di foratura sulla superficie frontale o cilindrica. Con **ICP** si specificano le posizioni dei fori e altri dettagli.

### Nome Unit: **G74\_ICP\_C** / Ciclo: **G74**

**Ulteriori informazioni:** ["Foratura profonda G74", Pagina 425](#page-424-0) Maschera **Sagome**

- **FK**: **N. pezzo finito ICP** nome del profilo da lavorare
- **NS**: **N. blocco iniz. profilo** inizio della sezione del profilo Maschera **Ciclo**
- **E**: **Tempo di attesa** a fine foro (default: 0)
- **D**: **Svincolo**
	- **0: Rapido**
	- **1: Avanzamento**
- **V**: **Riduzione avanz.**
	- **0: senza riduzione**
	- 1: a fine foro
	- **2: a inizio foro**
	- **3: a inizio e fine foro**
- **AB**: **Lunghezza di foratura** (default: 0)
- **P**: **1a prof. forat.**
- **IB**: **Valore di riduz.prof. for** valore di cui la profondità di  $\overline{\phantom{a}}$ penetrazione viene ridotta dopo ogni accostamento
- **JB**: **Prof. min. di foratura** Se è stato indicato un valore di riduzione della profondità di foratura, questa viene ridotta soltanto fino al valore immesso in **JB**
- **B**: **Dist. ritorno** valore di cui l'utensile viene arretrato dopo il ш raggiungimento della relativa profondità di foratura
- **RI**: **Distanza di sicurezza** interna distanza per ripresa all'interno del foro (default: **Distanza sicurezza SCK**)

 $\mathbf{u}$ **RB**: **Piano ritorno** (default: ritorno alla posizione di partenza) Maschera **Globale**

# **G14**: **Punto cambio utens.**

- **Nessun asse**
- **0: simultaneo**
- **1: prima X, poi Z**
- **2: prima Z, poi X**
- **3: solo X**
- **4: solo Z**
- **5: solo Y** (a seconda della macchina)
- **6: simultan. a Y** (a seconda della macchina)
- **CLT**: **Refrigerante**
	- **0: senza**
	- **1: circuito 1 on**
	- **2: circuito 2 on**

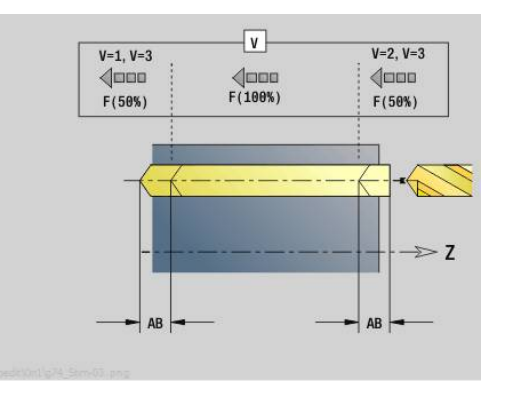

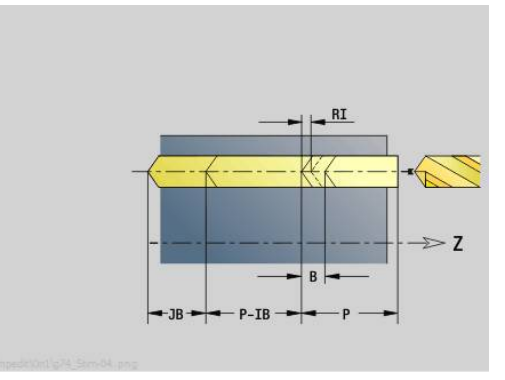

- **SCK**: **Distanza sicurezza** nella direzione di accostamento in caso di lavorazioni di foratura e fresatura
- **CB**: **Freno off (1)**  $\Box$

Altre maschere

**Ulteriori informazioni:** ["Unit smart.Turn", Pagina 100](#page-99-0)

- Accesso al database dati tecnologici
- Tipo di lavorazione: **Foratura**  $\blacksquare$
- Parametri correlati: **F**, **S**

## **Unit G73 Maschiatura ICP C (opzione #55)**

La Unit esegue una singola maschiatura o una sagoma di foratura sulla superficie frontale o cilindrica. Con **ICP** si specificano le posizioni delle maschiature e altri dettagli.

Nome Unit: **G73\_ICP\_C** / Ciclo: **G73**

**Ulteriori informazioni:** ["Maschiatura G73", Pagina 423](#page-422-0)

Maschera **Sagoma**

- **FK**: **N. pezzo finito ICP** nome del profilo da lavorare
- **NS**: **N. blocco iniz. profilo** inizio della sezione del profilo

Maschera **Ciclo**

- **F1**: **Passo filetto**
- **B**: **Incremento di entrata** per raggiungere la velocità programmata e l'avanzamento (default: 2 \* **Passo filetto F1**)
- **L**: **Lunghezza di estrazione** per impiego di pinze di serraggio con compensazione lineare (default: 0)
- **SR**: **Velocità di ritorno** (default: numero di giri di maschiatura)
- $\blacksquare$ **SP**: **Prof. rottura truciolo**
- $\blacksquare$ **SI**: **Distanza corsa ritorno**
- **RB**: **Piano ritorno**

Altre maschere

#### **Ulteriori informazioni:** ["Unit smart.Turn", Pagina 100](#page-99-0)

Utilizzare la **Lung.estraz.** per pinze di serraggio con compensazione lineare. Il ciclo calcola un nuovo passo nominale sulla base della profondità filetto, del passo programmato e della lunghezza di estrazione. Il passo nominale è leggermente inferiore al passo del maschio. Alla realizzazione del filetto, la punta viene estratta dal mandrino di serraggio della lunghezza di estrazione. Si assicurano così migliori durate dei maschi.

- $\Box$ Tipo di lavorazione: **Maschiatura**
- Parametri correlati: **S**

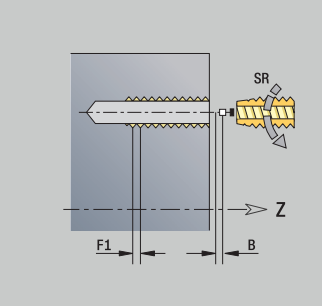

# **Unit G72 Ales., allarg. ICP C (opzione #55)**

La Unit esegue una singola foratura o una sagoma di foratura sulla superficie frontale o cilindrica. Con **ICP** si specificano le posizioni dei fori e i dettagli dell'alesatura o della svasatura.

### Nome Unit: **G72\_ICP\_C** / Ciclo: **G72**

**Ulteriori informazioni:** ["Alesatura/svasatura G72", Pagina 422](#page-421-0) Maschera **Sagome**

- **FK**: **N. pezzo finito ICP** nome del profilo da lavorare
- **NS**: **N. blocco iniz. profilo** inizio della sezione del profilo Maschera **Ciclo**
- **E**: **Tempo di attesa** a fine foro (default: 0)
- **D**: **Svincolo**
	- **0: Rapido**
	- **1: Avanzamento**
- **RB**: **Piano ritorno** (default: ritorno alla posizione di partenza)

Altre maschere

**Ulteriori informazioni:** ["Unit smart.Turn", Pagina 100](#page-99-0)

- Accesso al database dati tecnologici
- Tipo di lavorazione: **Foratura**
- Parametri correlati: **F**, **S**

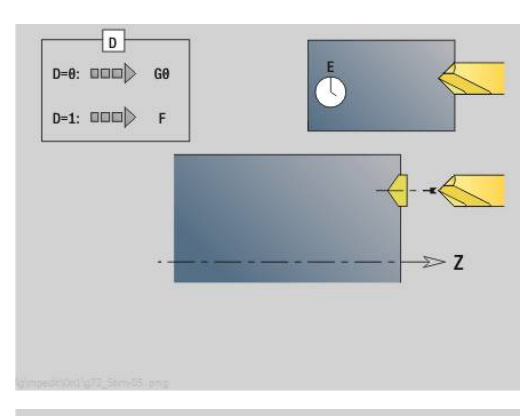

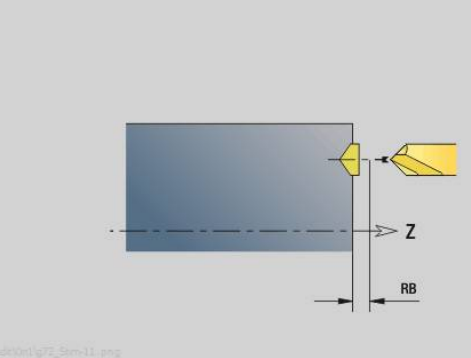

# **Unit - G75 Fresatura foro ICP C (opzione #55)**

#### **Unit G75 Fresatura foro ICP C fr.**

La Unit esegue una singola foratura o una sagoma di foratura sulla superficie frontale. Con **ICP** si specificano le posizioni dei fori e altri dettagli.

Nome Unit: **G75\_BF\_ICP\_C** / Ciclo: **G75**

**Ulteriori informazioni:** ["Fresatura foro G75", Pagina 428](#page-427-0)

Maschera **Profilo**

- **FK**: **Profilo pezzo finito** nome del profilo da lavorare
- **NS**: **N. blocco iniz. profilo** inizio della sezione del profilo
- **FZ**: **Av.avanz.in pr.** (default: avanzamento attivo)

**B**: **Prof. fresat.** (default: profondità da descrizione profilo) Maschera **Ciclo**

- **QK**: **Tipo di lavorazione**
	- **0: sgrossatura**
	- **1: finitura**
	- **2: sgrossatura e finitura**
- **H**: **Direzione di fresatura**
	- **0: discorde**
	- 1: concorde
- **P**: **Av.in prof.mass** (default: fresatura in un accostamento in profondità)
- **I**: **Sovramet. parall. profilo**
- **K**: **Sovramet. in direz.avanz.**
- **WB**: **Diametro dell'elica** (default: diametro elica = 1.5 \* diametro fresa)
- **EW**: **Angolo di entrata**
- **U**: **Fattore sovrap.** sovrapposizione dei percorsi di fresatura = **U** \* diametro fresa (default: 0,5)
- **RB**: **Piano ritorno** (default: ritorno a posizione di partenza o alla distanza di sicurezza; quota diametrale per fori radiali e per fori nel piano YZ)

Altre maschere:

#### **Ulteriori informazioni:** ["Unit smart.Turn", Pagina 100](#page-99-0)

- Tipo di lavorazione: **Fresatura**
- Parametri correlati: **F**, **S**, **FZ**, **P**

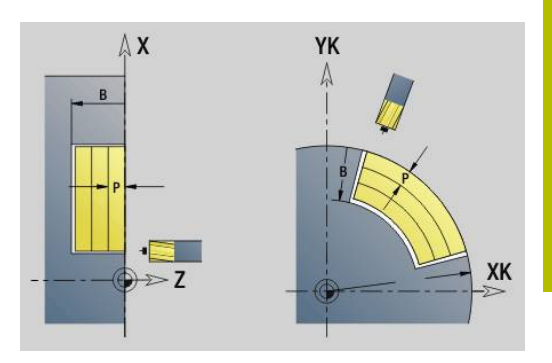

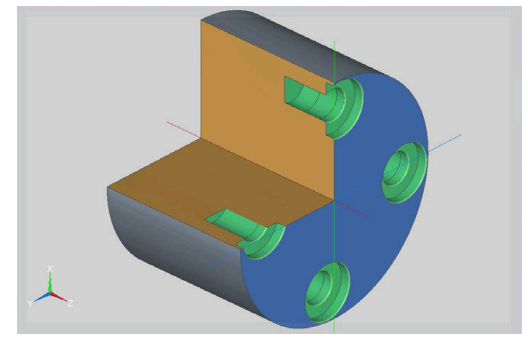

## **Unit G75 Sbavatura ICP C front.**

La Unit sbava una singola foratura o una sagoma di foratura sulla superficie frontale. Con **ICP** si specificano le posizioni dei fori e altri dettagli.

Nome Unit: **G75\_EN\_ICP\_C** / Ciclo: **G75**

**Ulteriori informazioni:** ["Fresatura foro G75", Pagina 428](#page-427-0)

#### Maschera **Profilo**

- **FK**: **Profilo pezzo finito** nome del profilo da lavorare
- **NS**: **N. blocco iniz. profilo** inizio della sezione del profilo
- **B**: **Prof. fresat.** (default: profondità di svasatura da descrizione  $\overline{\phantom{a}}$ profilo)

Maschera **Ciclo**

- **H**: **Direzione di fresatura**
	- **0: discorde**
	- 1: concorde
- **I**: **Sovramet. parall. profilo**
- **K**: **Sovramet. in direz.avanz.**
- **RB**: **Piano ritorno** (default: ritorno a posizione di partenza o alla distanza di sicurezza; quota diametrale per fori radiali e per fori nel piano YZ)

# Altre maschere:

**Ulteriori informazioni:** ["Unit smart.Turn", Pagina 100](#page-99-0) Accesso al database dati tecnologici

- Tipo di lavorazione: **Sbavatura**
- Parametri correlati: **F**, **S**

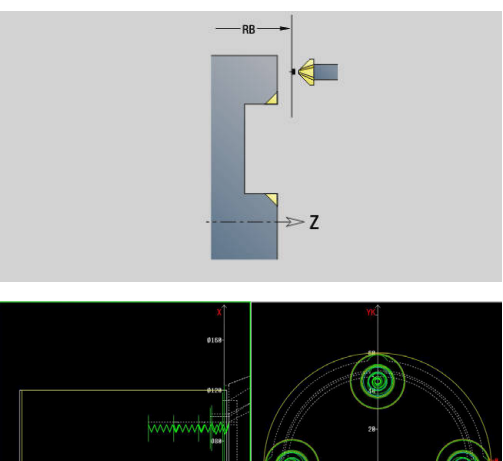

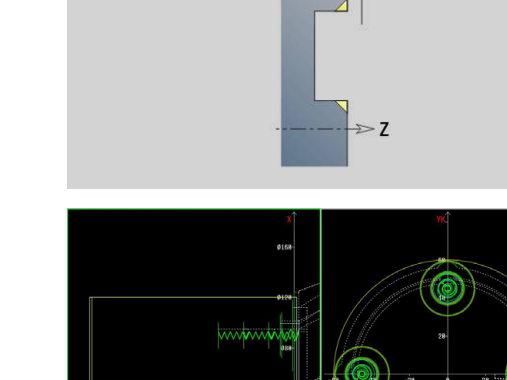

#### **Unit G75 Fresatura foro ICP C cil.**

La Unit esegue una singola foratura o una sagoma di foratura sulla superficie cilindrica. Con **ICP** si specificano le posizioni dei fori e altri dettagli.

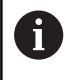

In caso di impiego di questo ciclo si formano ovali sulla superficie cilindrica e nessun cerchio. I cerchi si formano in caso di impiego dell'asse Y.

**Ulteriori informazioni:** ["Unit G75 Fresatura foro Y",](#page-236-0) [Pagina 237](#page-236-0)

## Nome Unit: **G75\_BF\_ICP\_C\_MANT** / Ciclo: **G75**

**Ulteriori informazioni:** ["Fresatura foro G75", Pagina 428](#page-427-0) Maschera **Profilo**

- **FK**: **Profilo pezzo finito** nome del profilo da lavorare
- **NS**: **N. blocco iniz. profilo** inizio della sezione del profilo
- **FZ**: **Av.avanz.in pr.** (default: avanzamento attivo)

**B**: **Prof. fresat.** (default: profondità da descrizione profilo) Maschera **Ciclo**

- **QK**: **Tipo di lavorazione**
	- **0: sgrossatura**
	- **1: finitura**
	- **2: sgrossatura e finitura**
- **H**: **Direzione di fresatura**
	- **0: discorde**
	- 1: concorde
- **P**: **Av.in prof.mass** (default: fresatura in un accostamento in profondità)
- **I**: **Sovramet. parall. profilo**
- **K**: **Sovramet. in direz.avanz.**
- **WB**: **Diametro dell'elica** (default: diametro elica = 1.5 \* diametro fresa)
- **EW**: **Angolo di entrata**
- **U**: **Fattore sovrap.** sovrapposizione dei percorsi di fresatura = × **U** \* diametro fresa (default: 0,5)
- **RB**: **Piano ritorno** (default: ritorno a posizione di partenza o alla distanza di sicurezza; quota diametrale per fori radiali e per fori nel piano YZ)

#### Altre maschere:

**Ulteriori informazioni:** ["Unit smart.Turn", Pagina 100](#page-99-0)

- Tipo di lavorazione: **Fresatura**
- Parametri correlati: **F**, **S**, **FZ**, **P**

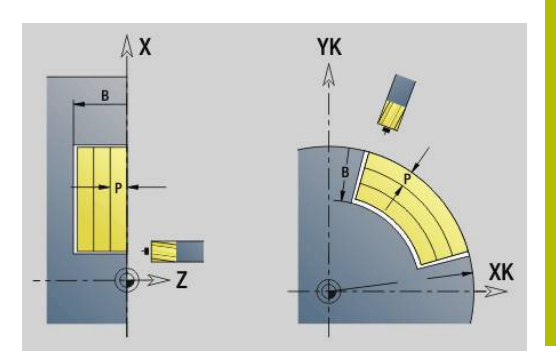

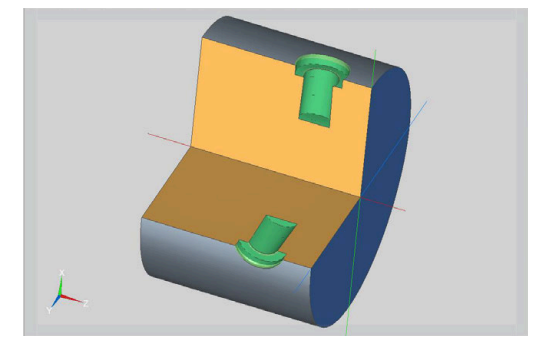

# **Unit G75 Sbavatura ICP C cil.**

La Unit sbava una singola foratura o una sagoma di foratura sulla superficie cilindrica. Con **ICP** si specificano le posizioni dei fori e altri dettagli.

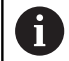

In caso di impiego di questo ciclo si formano ovali sulla superficie cilindrica e nessun cerchio. I cerchi si formano in caso di impiego dell'asse Y.

**Ulteriori informazioni:** ["Unit G75 Fresatura foro Y",](#page-236-0) [Pagina 237](#page-236-0)

# Nome Unit: **G75\_EN\_ICP\_C\_MANT** / Ciclo: **G75**

**Ulteriori informazioni:** ["Fresatura foro G75", Pagina 428](#page-427-0) Maschera **Profilo**

- **FK**: **Profilo pezzo finito** nome del profilo da lavorare
- **NS**: **N. blocco iniz. profilo** inizio della sezione del profilo
- $\Box$ **B**: **Prof. fresat.** (default: profondità di svasatura da descrizione profilo)

## Maschera **Ciclo**

- **H**: **Direzione di fresatura**
	- **0: discorde**
	- 1: concorde
- **I**: **Sovramet. parall. profilo**
- **K**: **Sovramet. in direz.avanz.**
- **RB**: **Piano ritorno** (default: ritorno a posizione di partenza o alla distanza di sicurezza; quota diametrale per fori radiali e per fori nel piano YZ)

Altre maschere:

**Ulteriori informazioni:** ["Unit smart.Turn", Pagina 100](#page-99-0) Accesso al database dati tecnologici

- Tipo di lavorazione: **Sbavatura**
- Parametri correlati: **F**, **S**

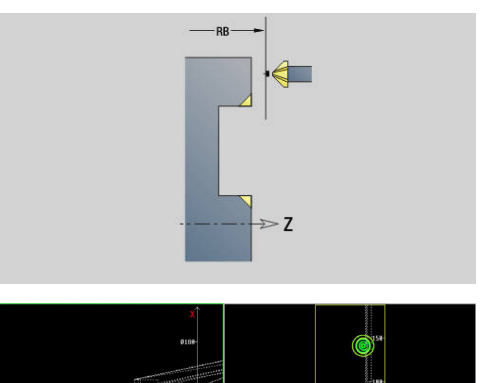

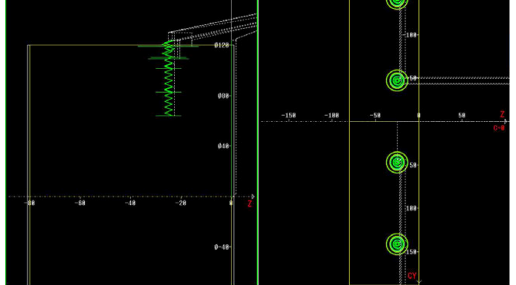

# **4.6 Unit - Forat. / Preforatura fresatura C (opzione #55)**

# **Unit G840 Preforat. fres. prof. fig. superf front C**

La Unit determina la posizione di preforatura e realizza il foro. Il ciclo di fresatura successivo riceve la posizione di preforatura mediante il riferimento memorizzato in **NF**.

Nome Unit: **DRILL\_STI\_KON\_C** / Cicli: **G840 A1**; **G71**

**Ulteriori informazioni:** ["G840 – Determinazione delle posizioni di](#page-462-0) [preforatura", Pagina 463](#page-462-0)

**Ulteriori informazioni:** ["Foratura semplice G71", Pagina 420](#page-419-0) Maschera **Figura**

- **Q**: **Tipo di matrice**
	- **0: cerchio completo**
	- **1: scanalat. lineare**
	- **2: scanalatura circ.**
	- **3: triangolo**
	- **4: rettang./quadrato**
	- **5: poligono**
- **QN**: **Num. spigoli poligono** (solo con **Q** = **5: poligono**)
- **X1**: **Diametro centro matrice**
- **C1**: **Angolo centro matrice** (default: **Angolo mandrino C**)
- **Z1**: **Spig.sup.fres.** (default: **Punto di partenza Z**)
- **P2**: **Profondità matrice**
- **L**: **+Lungh. bordo/Par. chiave**
	- **L** > 0: **Lunghezza spigolo**
		- **L** < 0: **Apertura chiave** (diametro cerchio interno) nel poligono
- **B**: **Larghezza rettangolo**
- **RE**: **Raggio di arrotondamento** (default: 0)
- **A**: **Angolo rispetto asse X** (default: 0°)
- **Q2**: **Senso rotaz. scanalatura** (solo con **Q** = **2: scanalatura circ.**)
	- **cw**: in senso orario

 $\mathbf i$ 

- **ccw**: in senso antiorario
- **W**: **Ang. punto finale scanal** (solo con **Q** = **2: scanalatura circ.**)

Programmare solo i parametri rilevanti per il tipo di matrice selezionato.

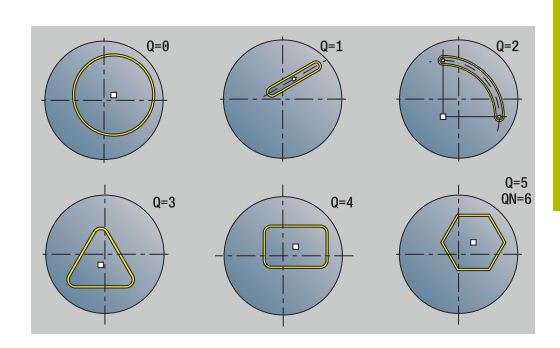

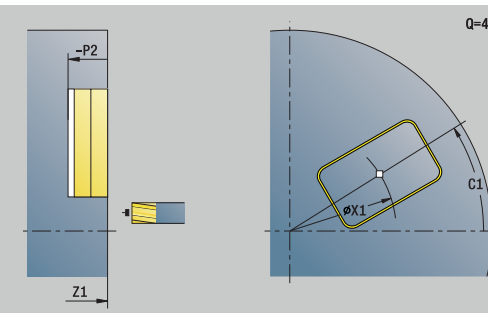

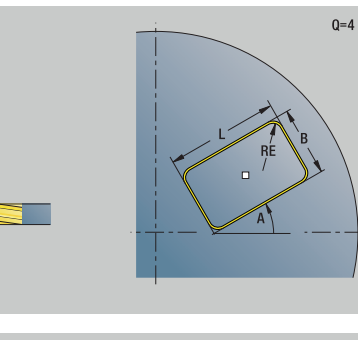

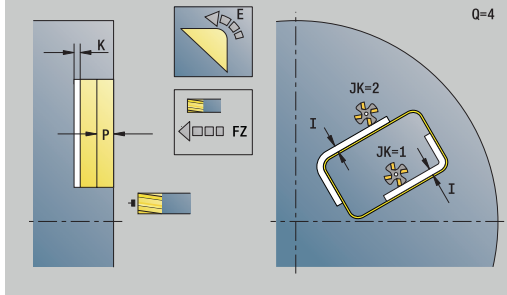

## Maschera **Ciclo**

- **JK**: **Posizione di fresatura**
	- **0: sul profilo**
	- **1: dentro il profilo**
	- **2: fuori dal profilo**
- **H**: **Direzione di fresatura**
	- **0: discorde**
		- 1: concorde
- **I**: **Sovramet. parall. profilo**
- **K**: **Sovramet. in direz.avanz.**  $\blacksquare$
- $\overline{\phantom{a}}$ **R**: **Raggio pos.** (default: 0)
- **WB**: **Diametro della fresa**  $\overline{\Box}$
- **NF**: **Tacca posizione** riferimento sotto cui il ciclo memorizza le  $\overline{\phantom{a}}$ posizioni di preforatura (intervallo: 1-127)
- $\Box$ **E**: **Tempo di attesa** a fine foro (default: 0)
- **D**: **Svincolo**
	- **0: Rapido**
- **1: Avanzamento**
- **V**: **Riduzione avanz.**
	- **0: senza riduzione**
	- **1: a fine foro**
	- **2: a inizio foro**
	- **3: a inizio e fine foro**
- **AB**: **Lunghezza di foratura** (default: 0)

**RB**: **Piano ritorno** (default: ritorno alla posizione di partenza)

Altre maschere

**Ulteriori informazioni:** ["Unit smart.Turn", Pagina 100](#page-99-0)

- Tipo di lavorazione: **Foratura**
- Parametri correlati: **F**, **S**

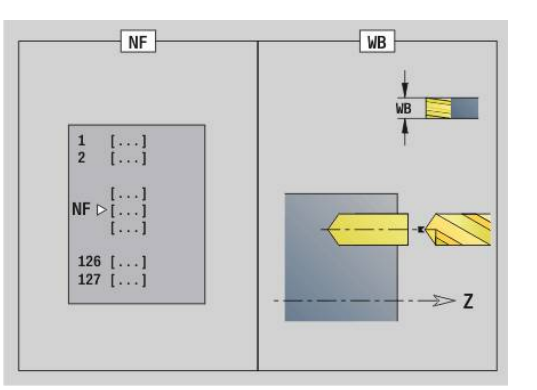

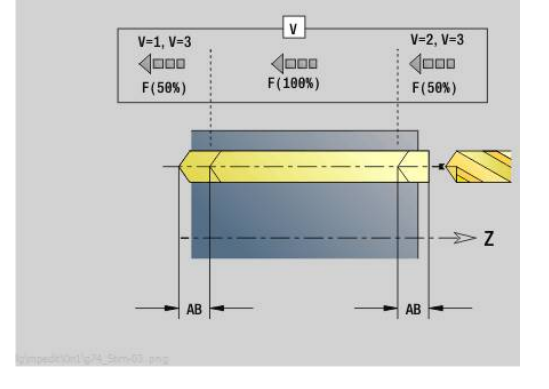

# **Unit G845 Preforat. fres. tasca fig. superf front C**

La Unit determina la posizione di preforatura e realizza il foro. Il ciclo di fresatura successivo riceve la posizione di preforatura mediante il riferimento memorizzato in **NF**.

Nome Unit: **DRILL\_STI\_TASC** / Cicli: **G845**; **G71**

Maschera **Interf.**

- **AP**: **Predrilling position**
	- **1: determ. pos. preforatura**
	- **2: predrill. pos. fig. center**

**Ulteriori informazioni:** ["G845 – Determinazione delle posizioni di](#page-471-0) [preforatura", Pagina 472](#page-471-0)

**Ulteriori informazioni:** ["Foratura semplice G71", Pagina 420](#page-419-0)

Maschera **Figura**

- **Q**: **Tipo di matrice**
	- **0: cerchio completo**
	- **1: scanalat. lineare**
	- **2: scanalatura circ.**
	- **3: triangolo**
	- **4: rettang./quadrato**
	- **5: poligono**
- **QN**: **Num. spigoli poligono** (solo con **Q** = **5: poligono**)
- **X1**: **Diametro centro matrice**
- **C1**: **Angolo centro matrice** (default: **Angolo mandrino C**)
- **Z1**: **Spig.sup.fres.** (default: **Punto di partenza Z**)
- **P2**: **Profondità matrice**
- **L**: **+Lungh. bordo/Par. chiave**
	- **L** > 0: **Lunghezza spigolo**
	- **L** < 0: **Apertura chiave** (diametro cerchio interno) nel poligono
- **B**: **Larghezza rettangolo**
- **RE**: **Raggio di arrotondamento** (default: 0)
- **A**: **Angolo rispetto asse X** (default: 0°)
- **Q2**: **Senso rotaz. scanalatura** (solo con **Q** = **2: scanalatura circ.**)
	- **cw**: in senso orario

 $\mathbf i$ 

- **ccw**: in senso antiorario
- **W**: **Ang. punto finale scanal** (solo con **Q** = **2: scanalatura circ.**)

Programmare solo i parametri rilevanti per il tipo di matrice selezionato.

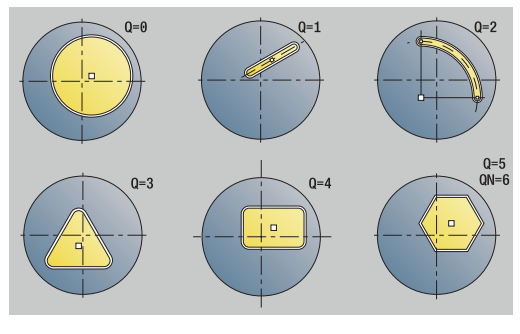

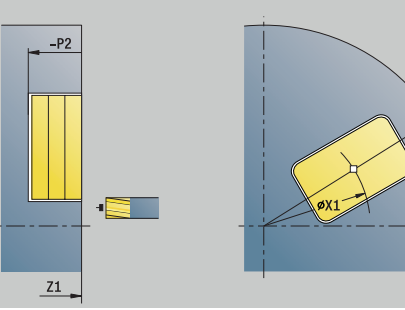

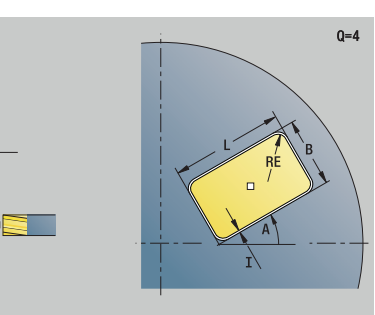

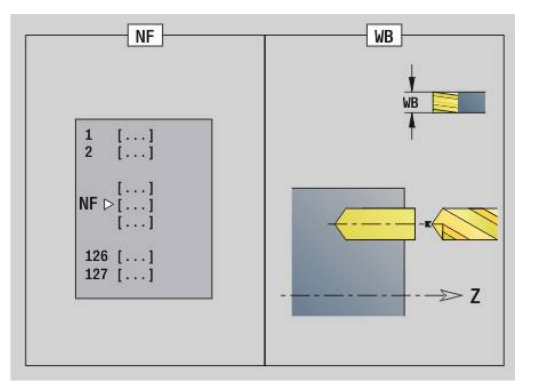

 $0 = 4$ 

#### Maschera **Ciclo**

- **JT**: **Direz. esecuzione**
	- **0: da int. verso est.**
	- **1: da est. verso int.**
- **H**: **Direzione di fresatura**
	- **0: discorde**
	- 1: concorde
- **I**: **Sovramet. parall. profilo**
- **K**: **Sovramet. in direz.avanz.** п
- **U**: **Fattore di sovrapposiz.** definisce la sovrapposizione delle  $\blacksquare$ traiettorie di fresatura (default: 0,5) (intervallo: 0 – 0,99) Sovrapposizione = **U** \* diametro fresa
- **WB**: **Diametro della fresa**
- **NF**: **Tacca posizione** riferimento sotto cui il ciclo memorizza le  $\blacksquare$ posizioni di preforatura (intervallo: 1-127)
- **E**: **Tempo di attesa** a fine foro (default: 0)
- **D**: **Svincolo**
	- **0: Rapido**
	- **1: Avanzamento**
- **V**: **Riduzione avanz.**
	- **0: senza riduzione**
	- **1: a fine foro**
	- **2: a inizio foro**
	- **3: a inizio e fine foro**
- **AB**: **Lunghezza di foratura** (default: 0)
- $\blacksquare$ **RB**: **Piano ritorno** (default: ritorno alla posizione di partenza)

### Altre maschere

**Ulteriori informazioni:** ["Unit smart.Turn", Pagina 100](#page-99-0)

- Tipo di lavorazione: **Foratura**  $\blacksquare$
- Parametri correlati: **F**, **S**

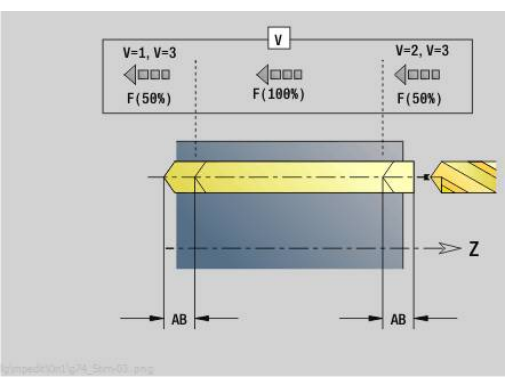

# **Unit G840 Preforat. fres. prof. ICP superf front C**

La Unit determina la posizione di preforatura e realizza il foro. Il ciclo di fresatura successivo riceve la posizione di preforatura mediante il riferimento memorizzato in **NF**. Se il profilo di fresatura è formato da più sezioni, la Unit realizza un foro per ogni sezione.

#### Nome Unit: **DRILL\_STI\_840\_C** / Cicli: **G840 A1**; **G71**

**Ulteriori informazioni:** ["G840 – Determinazione delle posizioni di](#page-462-0) [preforatura", Pagina 463](#page-462-0)

**Ulteriori informazioni:** ["Foratura semplice G71", Pagina 420](#page-419-0)

#### Maschera **Profilo**

- **FK**: **Numero di profilo ICP**
- **NS**: **N. blocco iniz. profilo** inizio della sezione del profilo
- **NE**: **N. blocco finale profilo** fine della sezione del profilo
- **Z1**: **Spig.sup.fres.** (default: **Punto di partenza Z**)
- **P2**: **Profondità profilo**

Maschera **Ciclo**

- **JK**: **Posizione di fresatura**
	- **0: sul profilo**
	- **1: dentro/a sx del profilo**
	- **2: fuori/a dx del profilo**
	- **3: in funzione di H e MD**
- **H**: **Direzione di fresatura**
	- **0: discorde**
	- 1: concorde
- **I**: **Sovramet. parall. profilo**
- $\overline{\mathbb{D}}$ **K**: **Sovramet. in direz.avanz.**
- $\mathbb{R}^n$ **R**: **Raggio pos.** (default: 0)
- **WB**: **Diametro della fresa**
- × **NF**: **Tacca posizione** – riferimento sotto cui il ciclo memorizza le posizioni di preforatura (intervallo: 1-127)
- **E**: **Tempo di attesa** a fine foro (default: 0)
- **D**: **Svincolo**
	- **0: Rapido**
	- **1: Avanzamento**
- **V**: **Riduzione avanz.**
	- **0: senza riduzione**
	- **1: a fine foro**
	- **2: a inizio foro**
	- **3: a inizio e fine foro**
- **AB**: **Lunghezza di foratura** (default: 0)

**RB**: **Piano ritorno** (default: ritorno alla posizione di partenza)

Altre maschere

#### **Ulteriori informazioni:** ["Unit smart.Turn", Pagina 100](#page-99-0)

- Tipo di lavorazione: **Foratura**
- Parametri correlati: **F**, **S**

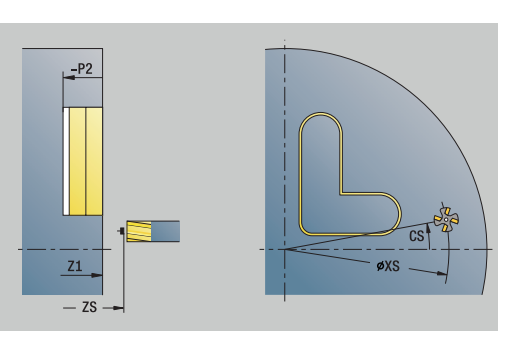

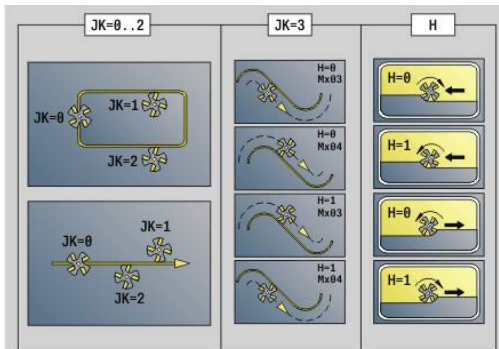

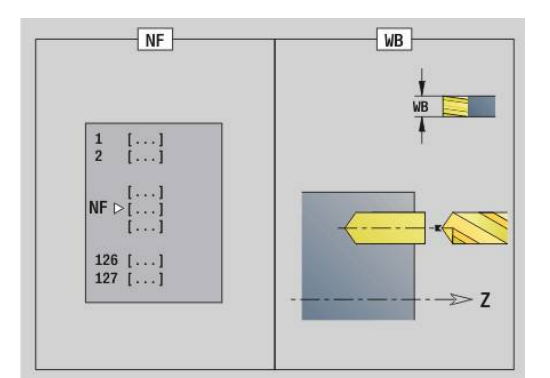

# **Unit G845 Preforat. fres. tasca ICP superf front C**

La Unit determina la posizione di preforatura e realizza il foro. Il ciclo di fresatura successivo definisce la posizione di preforatura mediante il riferimento memorizzato in **NF**. Se la tasca è formata da più sezioni, la Unit realizza un foro per ogni sezione.

Nome Unit: **DRILL\_STI\_845\_C** / Cicli: **G845**; **G71**

Maschera **Interf.**

- **AP**: **Predrilling position**
	- **1: determ. pos. preforatura**
	- **2: predrill. pos. fig. center**

**Ulteriori informazioni:** ["G845 – Determinazione delle posizioni di](#page-471-0) [preforatura", Pagina 472](#page-471-0)

**Ulteriori informazioni:** ["Foratura semplice G71", Pagina 420](#page-419-0)

Maschera **Profilo**

- **FK**: **Numero di profilo ICP**
- **NS**: **N. blocco iniz. profilo** inizio della sezione del profilo
- **NE**: **N. blocco finale profilo** fine della sezione del profilo
- **Z1**: **Spig.sup.fres.** (default: **Punto di partenza Z**)
- **P2**: **Profondità profilo**

Maschera **Ciclo**

- **JT**: **Direz. esecuzione**
	- **0: da int. verso est.**
	- **1: da est. verso int.**
- **H**: **Direzione di fresatura**
	- **0: discorde**
	- 1: concorde
- **I**: **Sovramet. parall. profilo**
- **K**: **Sovramet. in direz.avanz.**
- **U**: **Fattore di sovrapposiz.** definisce la sovrapposizione delle traiettorie di fresatura (default: 0,5) (intervallo: 0 – 0,99) Sovrapposizione = **U** \* diametro fresa
- **WB**: **Diametro della fresa**
- $\blacksquare$ **NF**: **Tacca posizione** – riferimento sotto cui il ciclo memorizza le posizioni di preforatura (intervallo: 1-127)
- **E**: **Tempo di attesa** a fine foro (default: 0)
- **D**: **Svincolo**
	- **0: Rapido**
	- **1: Avanzamento**
- **V**: **Riduzione avanz.**
	- **0: senza riduzione**
	- **1: a fine foro**
	- **2: a inizio foro**
	- **3: a inizio e fine foro**
- **AB**: **Lunghezza di foratura** (default: 0)

**RB**: **Piano ritorno** (default: ritorno alla posizione di partenza)

Altre maschere

**Ulteriori informazioni:** ["Unit smart.Turn", Pagina 100](#page-99-0)

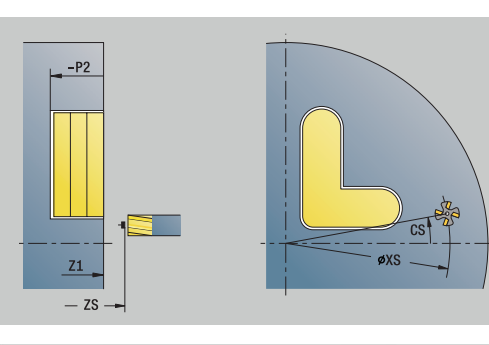

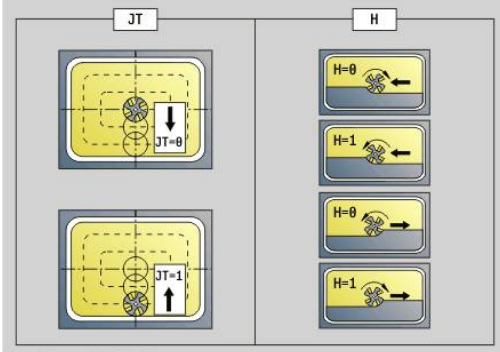

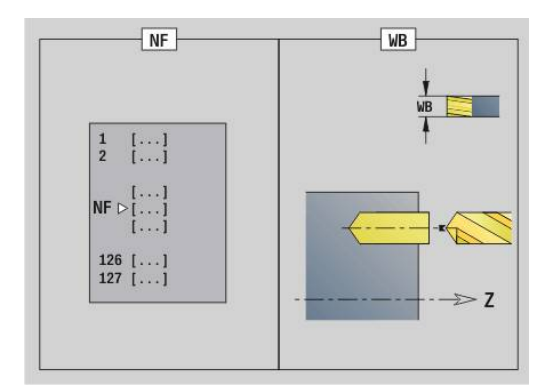

Accesso al database dati tecnologici

- Tipo di lavorazione: **Foratura**
- Parametri correlati: **F**, **S**

# **Unit G840 Preforat. fres. prof. fig. superf cilind C**

La Unit determina la posizione di preforatura e realizza il foro. Il ciclo di fresatura successivo riceve la posizione di preforatura mediante il riferimento memorizzato in **NF**.

## Nome Unit: **DRILL\_MAN\_KON\_C** / Cicli: **G840 A**; **G71**

**Ulteriori informazioni:** ["G840 – Determinazione delle posizioni di](#page-462-0) [preforatura", Pagina 463](#page-462-0)

**Ulteriori informazioni:** ["Foratura semplice G71", Pagina 420](#page-419-0)

Maschera **Figura**

- **Q**: **Tipo di matrice**
	- **0: cerchio completo**
	- **1: scanalat. lineare**
	- **2: scanalatura circ.**
	- **3: triangolo**
	- **4: rettang./quadrato**
	- **5: poligono**
- **QN**: **Num. spigoli poligono** (solo con **Q** = **5: poligono**)
- **Z1**: **Centro matrice**
- **C1**: **Angolo centro matrice** (default: **Angolo mandrino C**)
- **CY**: **Sviluppo centro fig.**
- **X1**: **Spigolo superiore fresat.**
- **P2**: **Profondità matrice**
- **L**: **+Lungh. bordo/Par. chiave**
	- **L** > 0: **Lunghezza spigolo**
	- **L** < 0: **Apertura chiave** (diametro cerchio interno) nel poligono
- **B**: **Larghezza rettangolo**
- **RE**: **Raggio di arrotondamento** (default: 0)
- **A**: **Angolo rispetto asse Z** (default: 0°)
- **Q2**: **Senso rotaz. scanalatura** (solo con **Q** = **2: scanalatura circ.**)
	- **cw**: in senso orario

 $\mathbf{a}$ 

- **ccw**: in senso antiorario
- **W**: **Ang. punto finale scanal** (solo con **Q** = **2: scanalatura circ.**)

Programmare solo i parametri rilevanti per il tipo di matrice selezionato.

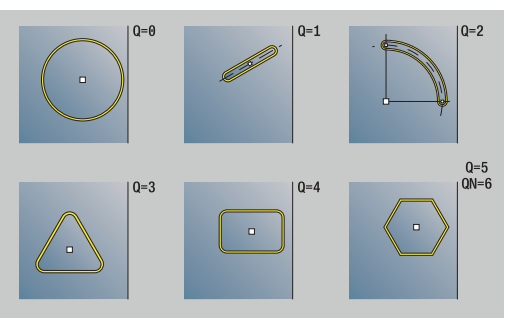

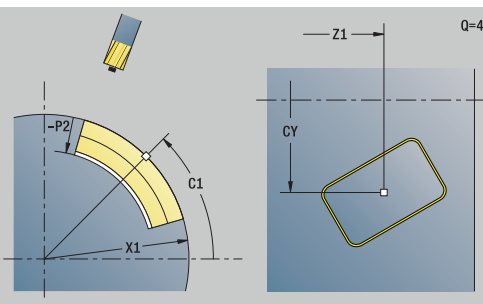

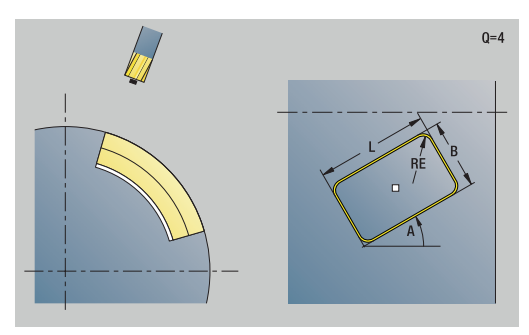

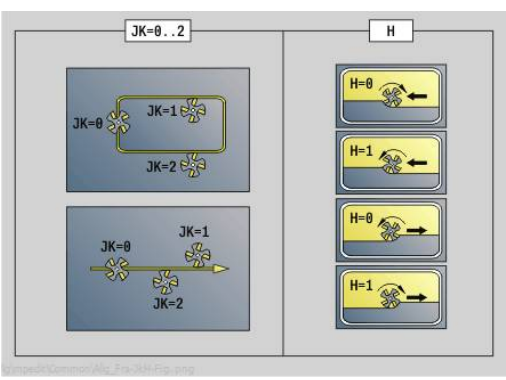

## Maschera **Ciclo**

- **JK**: **Posizione di fresatura**
	- **0: sul profilo**
	- **1: dentro il profilo**
	- **2: fuori dal profilo**
- **H**: **Direzione di fresatura**
	- **0: discorde**
		- 1: concorde
- **I**: **Sovramet. parall. profilo**
- **K**: **Sovramet. in direz.avanz.**  $\overline{\phantom{a}}$
- $\overline{\phantom{a}}$ **R**: **Raggio pos.** (default: 0)
- **WB**: **Diametro della fresa**  $\overline{\phantom{a}}$
- **NF**: **Tacca posizione** riferimento sotto cui il ciclo memorizza le  $\overline{\phantom{a}}$ posizioni di preforatura (intervallo: 1-127)
- **E**: **Tempo di attesa** a fine foro (default: 0)
- **D**: **Svincolo**
	- **0: Rapido**
- **1: Avanzamento**
- **V**: **Riduzione avanz.**
	- **0: senza riduzione**
	- **1: a fine foro**
	- **2: a inizio foro**
	- **3: a inizio e fine foro**
- **AB**: **Lunghezza di foratura** (default: 0)

**RB**: **Piano ritorno** (default: ritorno alla posizione di partenza)

Altre maschere

**Ulteriori informazioni:** ["Unit smart.Turn", Pagina 100](#page-99-0)

- Tipo di lavorazione: **Foratura**
- Parametri correlati: **F**, **S**

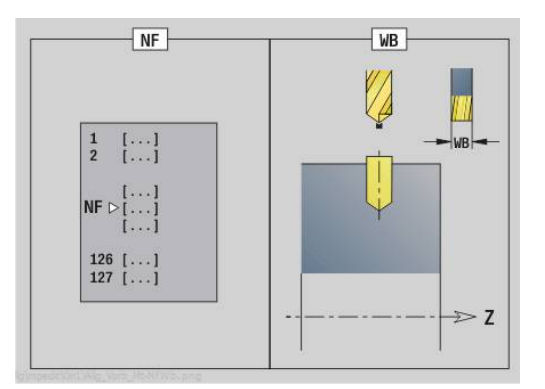

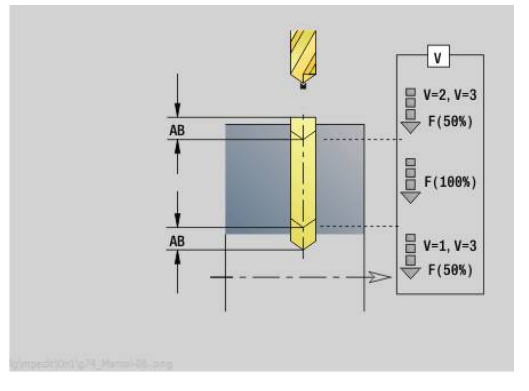

# **Unit G845 Preforat. fres. tasca fig. superf cilind C**

La Unit determina la posizione di preforatura e realizza il foro. Il ciclo di fresatura successivo riceve la posizione di preforatura mediante il riferimento memorizzato in **NF**.

Nome Unit: **DRILL\_MAN\_TAS\_C** / Cicli: **G845**; **G71**

Maschera **Interf.**

- **AP**: **Predrilling position**
	- **1: determ. pos. preforatura**
	- **2: predrill. pos. fig. center**

**Ulteriori informazioni:** ["G845 – Determinazione delle posizioni di](#page-471-0) [preforatura", Pagina 472](#page-471-0)

**Ulteriori informazioni:** ["Foratura semplice G71", Pagina 420](#page-419-0)

Maschera **Figura**

- **Q**: **Tipo di matrice**
	- **0: cerchio completo**
	- **1: scanalat. lineare**
	- **2: scanalatura circ.**
	- **3: triangolo**
	- **4: rettang./quadrato**
	- **5: poligono**
- **QN**: **Num. spigoli poligono** (solo con **Q** = **5: poligono**)
- **Z1**: **Centro matrice**
- **C1**: **Angolo centro matrice** (default: **Angolo mandrino C**)
- **CY**: **Sviluppo centro fig.**
- **X1**: **Spigolo superiore fresat.**
- **P2**: **Profondità matrice**
- **L**: **+Lungh. bordo/Par. chiave**
	- **L** > 0: **Lunghezza spigolo**
	- **L** < 0: **Apertura chiave** (diametro cerchio interno) nel poligono
- **B**: **Larghezza rettangolo**
- **RE**: **Raggio di arrotondamento** (default: 0)
- **A**: **Angolo rispetto asse Z** (default: 0°)  $\overline{\phantom{a}}$
- **Q2**: **Senso rotaz. scanalatura** (solo con **Q** = **2: scanalatura circ.**)
	- **cw**: in senso orario

A

- **ccw**: in senso antiorario
- **W**: **Ang. punto finale scanal** (solo con **Q** = **2: scanalatura circ.**)

Programmare solo i parametri rilevanti per il tipo di matrice selezionato.

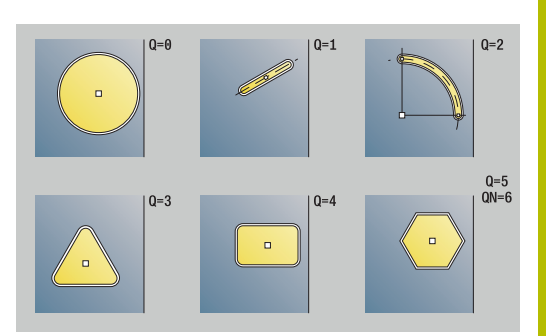

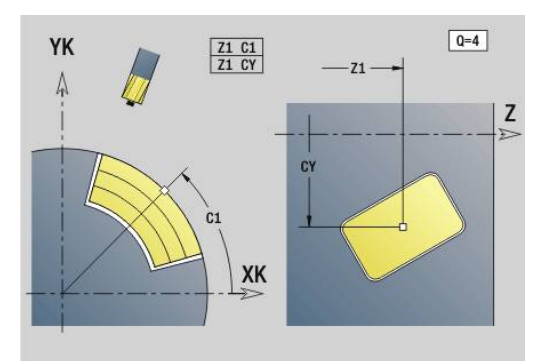

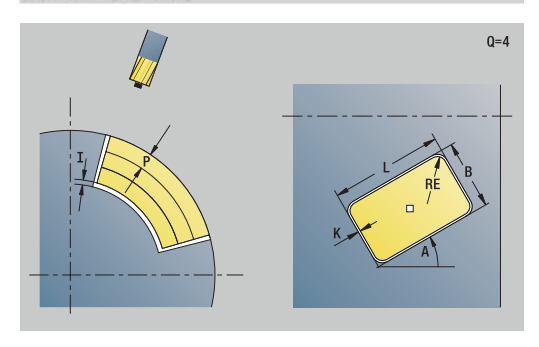

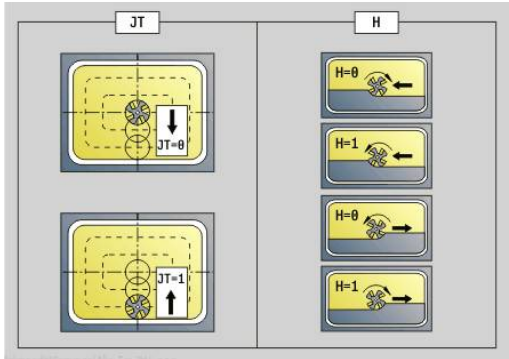

### Maschera **Ciclo**

- **JT**: **Direz. esecuzione**
	- **0: da int. verso est.**
	- **1: da est. verso int.**
- **H**: **Direzione di fresatura**
	- **0: discorde**
	- 1: concorde
- **I**: **Sovramet. parall. profilo**
- **K**: **Sovramet. in direz.avanz.**
- **U**: **Fattore di sovrapposiz.** definisce la sovrapposizione delle traiettorie di fresatura (default: 0,5) (intervallo: 0 – 0,99) Sovrapposizione = **U** \* diametro fresa
- **WB**: **Diametro della fresa**
- **NF**: **Tacca posizione** riferimento sotto cui il ciclo memorizza le posizioni di preforatura (intervallo: 1-127)
- **E**: **Tempo di attesa** a fine foro (default: 0)
- **D**: **Svincolo**
	- **0: Rapido**
	- **1: Avanzamento**
- **V**: **Riduzione avanz.**
	- **0: senza riduzione**
	- **1: a fine foro**
	- **2: a inizio foro**
	- **3: a inizio e fine foro**
- **AB**: **Lunghezza di foratura** (default: 0)
- **RB**: **Piano ritorno** (default: ritorno alla posizione di partenza)

### Altre maschere

**Ulteriori informazioni:** ["Unit smart.Turn", Pagina 100](#page-99-0)

- Tipo di lavorazione: **Foratura**  $\mathcal{L}_{\mathcal{A}}$
- Parametri correlati: **F**, **S**

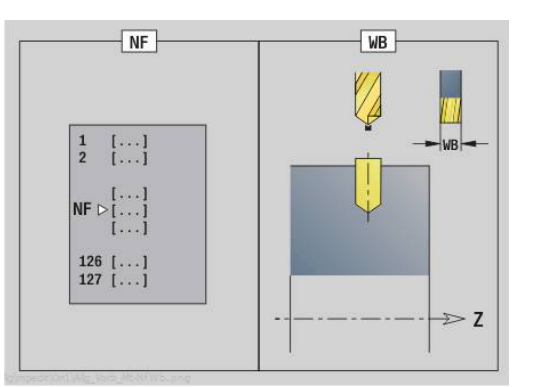

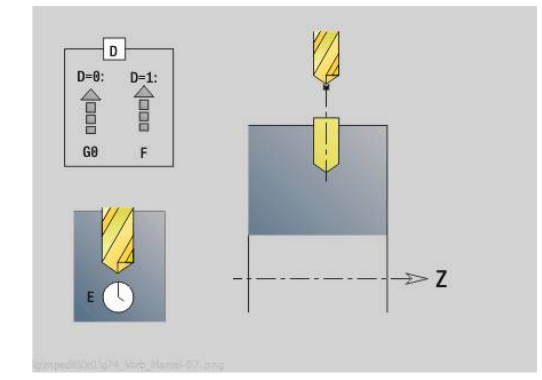

# **Unit G840 Preforat. fres. prof. ICP superf cilind C**

La Unit determina la posizione di preforatura e realizza il foro. Il ciclo di fresatura successivo riceve la posizione di preforatura mediante il riferimento memorizzato in **NF**. Se il profilo di fresatura è formato da più sezioni, la Unit realizza un foro per ogni sezione.

# Nome Unit: **DRILL\_MAN\_840\_C** / Cicli: **G840 A1**; **G71**

**Ulteriori informazioni:** ["G840 – Determinazione delle posizioni di](#page-462-0) [preforatura", Pagina 463](#page-462-0)

**Ulteriori informazioni:** ["Foratura semplice G71", Pagina 420](#page-419-0)

# Maschera **Profilo**

- **FK**: **Numero di profilo ICP**
- **NS**: **N. blocco iniz. profilo** inizio della sezione del profilo
- **NE**: **N. blocco finale profilo** fine della sezione del profilo
- **X1**: **Spigolo superiore fresat.** (quota diametrale, default: **Punto**  $\Box$ **di partenza X**)
- **P2**: **Profondità profilo**

Maschera **Ciclo**

- **JK**: **Posizione di fresatura**
	- **0: sul profilo**
	- **1: dentro/a sx del profilo**
	- **2: fuori/a dx del profilo**
	- **3: in funzione di H e MD**
- **H**: **Direzione di fresatura**
	- **0: discorde**
	- 1: concorde
- **I**: **Sovramet. parall. profilo**
- **K**: **Sovramet. in direz.avanz.**
- **R**: **Raggio pos.** (default: 0)
- **WB**: **Diametro della fresa**
- **NF**: **Tacca posizione** riferimento sotto cui il ciclo memorizza le  $\blacksquare$ posizioni di preforatura (intervallo: 1-127)
- **E**: **Tempo di attesa** a fine foro (default: 0)
- $\mathbf{r}$ **D**: **Svincolo**
	- **0: Rapido**
	- **1: Avanzamento**
- **V**: **Riduzione avanz.**
	- **0: senza riduzione**
	- **1: a fine foro**
	- **2: a inizio foro**
	- **3: a inizio e fine foro**
- **AB**: **Lunghezza di foratura** (default: 0)
- **RB**: **Piano ritorno** (default: ritorno alla posizione di partenza)

## Altre maschere:

## **Ulteriori informazioni:** ["Unit smart.Turn", Pagina 100](#page-99-0)

Accesso al database dati tecnologici

Tipo di lavorazione: **Foratura** Ī.

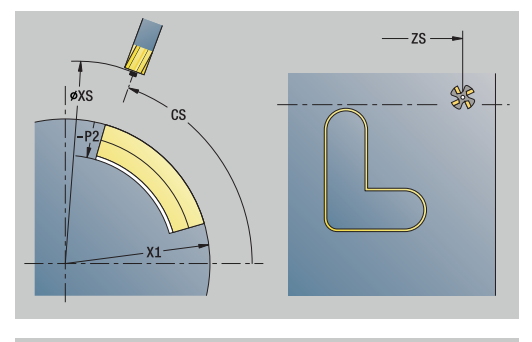

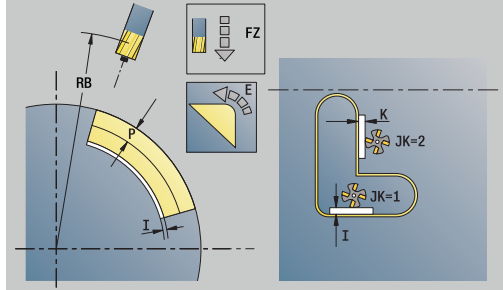

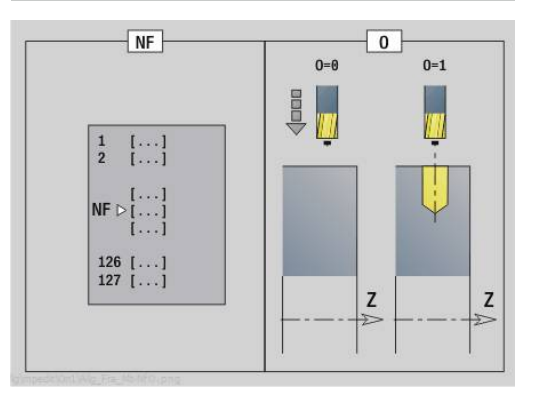

# **Unit G845 Preforat. fres. tasca ICP superf cilind C**

La Unit determina la posizione di preforatura e realizza il foro. Il ciclo di fresatura successivo riceve la posizione di preforatura mediante il riferimento memorizzato in **NF**. Se la tasca è formata da più sezioni, la Unit realizza un foro per ogni sezione.

#### Nome Unit: **DRILL\_MAN\_845\_C** / Cicli: **G845**; **G71**

Maschera **Interf.**

- **AP**: **Predrilling position**
	- **1: determ. pos. preforatura**
	- **2: predrill. pos. fig. center**

**Ulteriori informazioni:** ["G845 – Determinazione delle posizioni di](#page-471-0) [preforatura", Pagina 472](#page-471-0)

**Ulteriori informazioni:** ["Foratura semplice G71", Pagina 420](#page-419-0) Maschera **Profilo**

- **FK**: **Numero di profilo ICP**
- **NS**: **N. blocco iniz. profilo** inizio della sezione del profilo
- **NE**: **N. blocco finale profilo** fine della sezione del profilo
- **X1**: **Spigolo superiore fresat.** (quota diametrale, default: **Punto di partenza X**)

#### **P2**: **Profondità profilo**

Maschera **Ciclo**

- **JT**: **Direz. esecuzione**
	- **0: da int. verso est.**
	- **1: da est. verso int.**
- **H**: **Direzione di fresatura**
	- **0: discorde**
	- 1: concorde
- **I**: **Sovramet. parall. profilo**
- **K**: **Sovramet. in direz.avanz.**
- **U**: **Fattore di sovrapposiz.** definisce la sovrapposizione delle traiettorie di fresatura (default: 0,5) (intervallo: 0 – 0,99) Sovrapposizione = **U** \* diametro fresa
- **WB**: **Diametro della fresa**
- $\overline{\phantom{a}}$ **NF**: **Tacca posizione** – riferimento sotto cui il ciclo memorizza le posizioni di preforatura (intervallo: 1-127)
- **E**: **Tempo di attesa** a fine foro (default: 0)
- **D**: **Svincolo**
	- **0: Rapido**
	- **1: Avanzamento**
- **V**: **Riduzione avanz.**
	- **0: senza riduzione**
	- **1: a fine foro**
	- **2: a inizio foro**
	- **3: a inizio e fine foro**
- **AB**: **Lunghezza di foratura** (default: 0)
- **RB**: **Piano ritorno** (default: ritorno alla posizione di partenza)

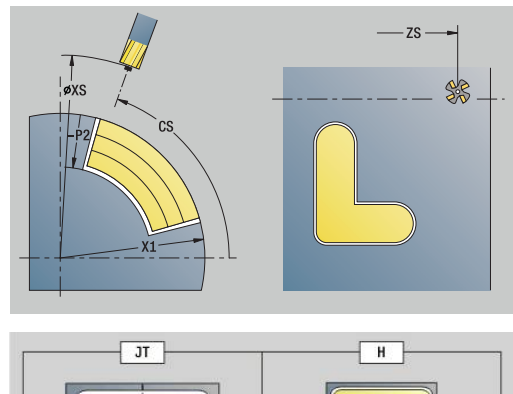

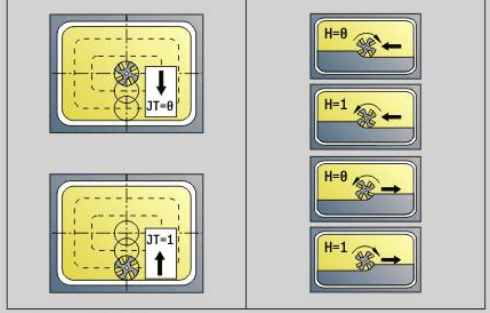

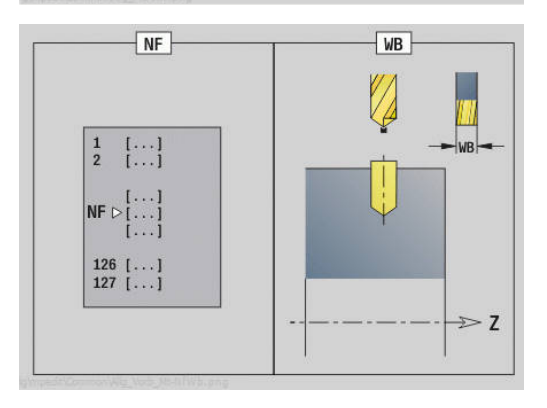

**Unit smart.Turn (opzione #9) | Unit - Forat. / Preforatura fresatura C (opzione #55)**

**4**

## Altre maschere

**Ulteriori informazioni:** ["Unit smart.Turn", Pagina 100](#page-99-0) Accesso al database dati tecnologici

- Tipo di lavorazione: **Foratura**
- Parametri correlati: **F**, **S**

# **4.7 Unit - Finitura**

# **Unit G890 Lavoraz. profilo ICP**

La Unit esegue la finitura del profilo da **NS** a **NE** descritto con **ICP** in una passata.

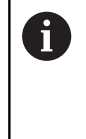

Il parametro macchina 602322 consente di definire se il controllo numerico verifica la lunghezza utile del tagliente in finitura. Per utensile sferico e troncatore non viene fondamentalmente eseguita alcuna verifica della lunghezza del tagliente.

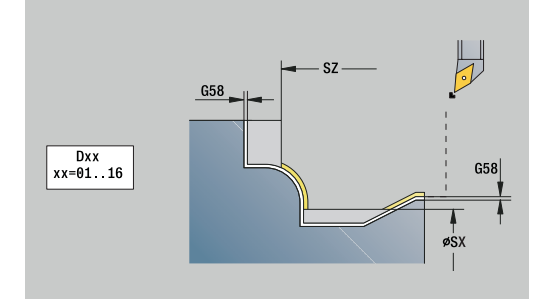

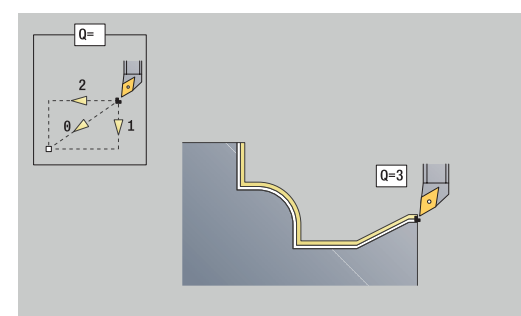

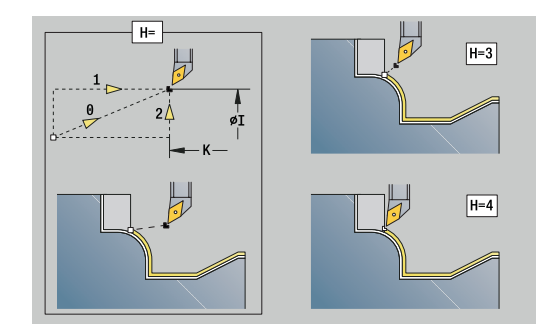

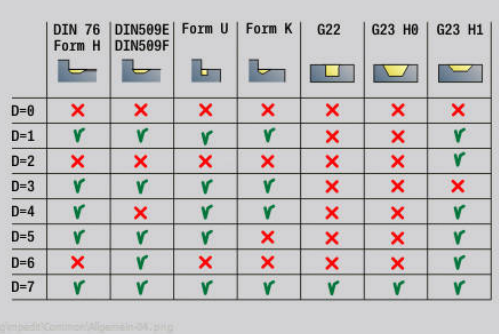

## Nome Unit: **G890\_ICP** / Ciclo: **G890**

**Ulteriori informazioni:** ["Finitura profilo G890", Pagina 370](#page-369-0) Maschera **Profilo**

- **B**: **Inserim. CRT/CRF** tipo di compensazione del raggio del tagliente
	- **0: automatico**
	- **1: ut. a sinistra (G41)**
	- **2: ut. a destra (G42)**
	- **3: senza corr. UT automatica**
	- **4: senza corr. UT a sinistra (G41)**
	- **5: senza corr. UT a destra (G42)**
- **HR**: **Direzione princ. lavorazione**
	- **0: auto**
	- $1: +Z$
	- $2: +X$
	- **3: -Z**
	- **4: -X**
- **SX**, **SZ**: **Limitazione di taglio X** e **Z** (default: nessuna limitazione di taglio; quota diametrale = **SX**)

Altri parametri della maschera **Profilo**

**Ulteriori informazioni:** ["Maschera Profilo", Pagina 103](#page-102-0)

### Maschera **Ciclo**

- **Q**: **Tipo di avvicinam.** (default: 0)
	- **0: automatico** il controllo numerico verifica:
		- **Illavvicinamento diagonale**
		- prima in direzione X, poi Z
		- l'equidistanza (uguale lunghezza) con distanza di sicurezza intorno al pezzo grezzo
		- non considerazione dei primi elementi di profilo se la posizione di partenza non è accessibile
	- **1: prima X, poi Z**
	- **2: prima Z, poi X**
	- **3: nessun avvicin.** l'utensile si trova in vicinanza del punto m. iniziale
	- **4: finitura residuo**
- **H**: **Tipo di disimpegno** l'utensile si solleva a 45° in senso contrario alla direzione di lavorazione e trasla alla posizione **I**, **K** (default: 3)
	- **0: simultaneo, a I+K**
	- **1: prima X poi Z, a I+K**
	- **2: prima Z poi X, a I+K**
	- **3: solleva a dist. sicur.**
	- **4: nessun mov. di disimp.** (l'utensile si ferma sulla coordinata finale)
	- **5: diag. su pos. part.**
	- **6: prima X, poi Z su p.p.**
	- **7: prima Z, poi X su p.p.**
	- **8: con G1 su I e K**
- **I**, **K**: **Posizione finale ciclo X** e **Z** posizione che viene raggiunta alla fine del ciclo (**I** = quota diametrale)
- **D**: **Disattivazione elementi** (vedere figura)
- **E**: **Comportamento in entrata**
	- **E** = 0: senza lavorazione dei profili discendenti
	- **E** > 0: avanzamento in entrata per lavorazione di elementi di profili discendenti. Gli elementi del profilo discendenti vengono lavorati
	- Nessuna immissione: l'avanzamento in entrata viene ridotto in caso di lavorazione di elementi del profilo discendenti – max. 50%. Gli elementi del profilo discendenti vengono lavorati
- **O**: **Riduz.avanz.off** per elementi circolari (default: 0)
	- **0: no** (riduzione avanzamento attiva)
	- **1: sì** (riduzione avanzamento inattiva)
- **DXX**: **Numero addizionale correz** (intervallo: 1-16) **Ulteriori informazioni:** manuale utente
- **G58**: **Sovramet. parall. profilo**
- **DI**, **DK**: **Sovrametallo X** e **Z** parallelo all'asse

Altre maschere:

A

**Ulteriori informazioni:** ["Unit smart.Turn", Pagina 100](#page-99-0)

Con riduzione di avanzamento attiva, ogni **piccolo** elemento del profilo viene elaborato con almeno quattro giri del mandrino.

Con l'indirizzo **DXX** si attiva una correzione addizionale per l'intera esecuzione del ciclo. La correzione addizionale viene di nuovo disinserita alla fine del ciclo. Le correzioni addizionali si editano nella sottomodalità **Esecuzione progr.**

- Tipo di lavorazione: **Finitura**
- Parametri correlati: **F**, **S**

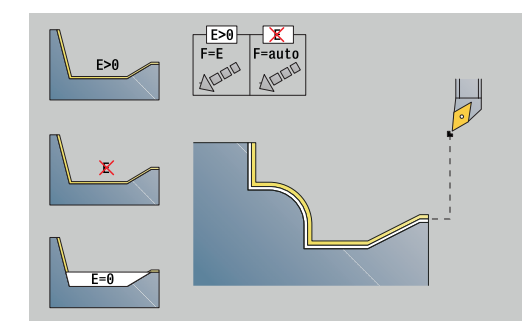

# **Unit G890 Lavoraz prof. diretta assiale**

La Unit esegue la finitura del profilo descritto con i parametri in una passata. In **EC** si definisce, se è presente un profilo normale o un profilo con entrata.

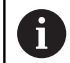

Il parametro macchina 602322 consente di definire se il controllo numerico verifica la lunghezza utile del tagliente in finitura. Per utensile sferico e troncatore non viene fondamentalmente eseguita alcuna verifica della lunghezza del tagliente.

# Nome Unit: **G890\_G80\_L** / Ciclo: **G890**

**Ulteriori informazioni:** ["Finitura profilo G890", Pagina 370](#page-369-0) Maschera **Profilo**:

- **EC**: **Tipo di profilo**
	- **0: profilo normale**
	- **1: prof. a penetraz.**
- **X1**, **Z1**: **Punto iniziale profilo**
- **X2**, **Z2**: **Punto finale profilo**
- **RC**: **Raggio raccordo** raggio nello spigolo del profilo
- **AC**: **Angolo iniz.** angolo del primo elemento del profilo (intervallo: 0°< **AC** < 90°)
- **WC**: **Angolo finale** angolo dell'ultimo elemento del profilo (intervallo: 0° < **WC** < 90°)
- **BS**: **-Smusso/+Raccordo all'inizio**  $\overline{\phantom{a}}$ 
	- **BS** > 0: raggio raccordo
	- **BS** < 0: larghezza smusso
- **BE**: **-Smusso/+Raccordo alla fine**  $\mathbb{R}^n$ 
	- **BE** > 0: raggio raccordo
	- **BE** < 0: larghezza smusso

### Maschera **Ciclo**:

- **E**: **Comportamento in entrata**
	- **E** = 0: senza lavorazione dei profili discendenti
	- **E** > 0: avanzamento in entrata per lavorazione di elementi di profili discendenti. Gli elementi del profilo discendenti vengono lavorati
	- Nessuna immissione: l'avanzamento in entrata viene ridotto in caso di lavorazione di elementi del profilo discendenti – max. 50%. Gli elementi del profilo discendenti vengono lavorati
- **B**: **Inserim. CRT/CRF** tipo di compensazione del raggio del tagliente
	- **0: automatico**
	- **1: ut. a sinistra (G41)**
	- **2: ut. a destra (G42)**
	- **3: senza corr. UT automatica**
	- **4: senza corr. UT a sinistra (G41)**
	- **5: senza corr. UT a destra (G42)**
- **DXX**: **Numero addizionale correz** (intervallo: 1-16) **Ulteriori informazioni:** manuale utente
- **G58**: **Sovramet. parall. profilo**

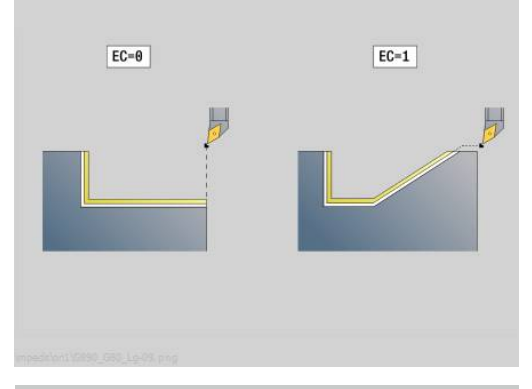

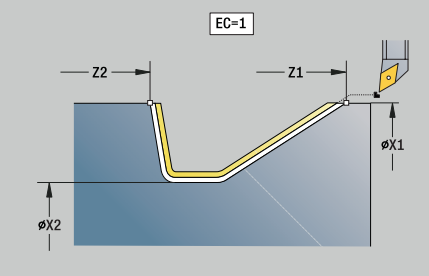

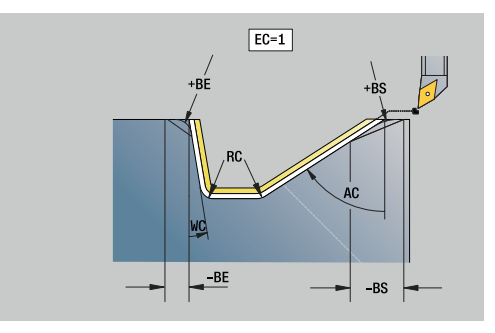

Altre maschere

**Ulteriori informazioni:** ["Unit smart.Turn", Pagina 100](#page-99-0)

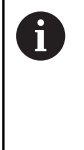

Con l'indirizzo **DXX** si attiva una correzione addizionale per l'intera esecuzione del ciclo. La correzione addizionale viene di nuovo disinserita alla fine del ciclo. Le correzioni addizionali si editano nella sottomodalità **Esecuzione progr.**

- Tipo di lavorazione: **Finitura**
- Parametri correlati: **F**, **S**, **E**

# **Unit G890 Lavoraz prof. diretta in piano**

La Unit esegue la finitura del profilo descritto con i parametri in una passata. In **EC** si definisce, se è presente un profilo normale o un profilo con entrata.

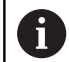

Il parametro macchina 602322 consente di definire se il controllo numerico verifica la lunghezza utile del tagliente in finitura. Per utensile sferico e troncatore non viene fondamentalmente eseguita alcuna verifica della lunghezza del tagliente.

# Nome Unit: **G890\_G80\_P** / Ciclo: **G890**

**Ulteriori informazioni:** ["Finitura profilo G890", Pagina 370](#page-369-0) Maschera **Profilo**:

- **EC**: **Tipo di profilo**
	- **0: profilo normale**
	- **1: prof. a penetraz.**
- **X1**, **Z1**: **Punto iniziale profilo**
- **X2**, **Z2**: **Punto finale profilo**
- **RC**: **Raggio raccordo** raggio nello spigolo del profilo
- **AC**: **Angolo iniz.** angolo del primo elemento del profilo (intervallo: 0°< **AC** < 90°)
- **WC**: **Angolo finale** angolo dell'ultimo elemento del profilo (intervallo: 0° < **WC** < 90°)
- **BS**: **-Smusso/+Raccordo all'inizio**  $\overline{\phantom{a}}$ 
	- **BS** > 0: raggio raccordo
	- **BS** < 0: larghezza smusso
- **BE**: **-Smusso/+Raccordo alla fine**
	- **BE** > 0: raggio raccordo
	- **BE** < 0: larghezza smusso

### Maschera **Ciclo**:

- **E**: **Comportamento in entrata**
	- **E** = 0: senza lavorazione dei profili discendenti
	- **E** > 0: avanzamento in entrata per lavorazione di elementi di profili discendenti. Gli elementi del profilo discendenti vengono lavorati
	- Nessuna immissione: l'avanzamento in entrata viene ridotto in caso di lavorazione di elementi del profilo discendenti – max. 50%. Gli elementi del profilo discendenti vengono lavorati
- **B**: **Inserim. CRT/CRF** tipo di compensazione del raggio del tagliente
	- **0: automatico**
	- **1: ut. a sinistra (G41)**
	- **2: ut. a destra (G42)**
	- **3: senza corr. UT automatica**
	- **4: senza corr. UT a sinistra (G41)**
	- **5: senza corr. UT a destra (G42)**
- **DXX**: **Numero addizionale correz** (intervallo: 1-16) **Ulteriori informazioni:** manuale utente
- **G58**: **Sovramet. parall. profilo**

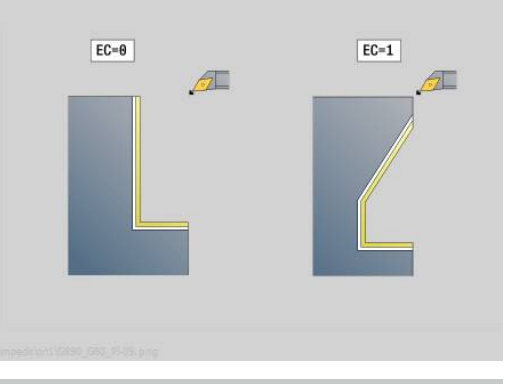

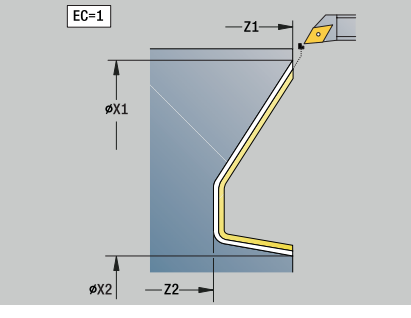

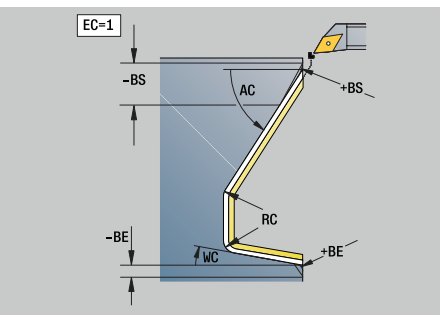

Altre maschere

**Ulteriori informazioni:** ["Unit smart.Turn", Pagina 100](#page-99-0)

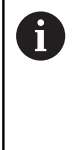

Con l'indirizzo **DXX** si attiva una correzione addizionale per l'intera esecuzione del ciclo. La correzione addizionale viene di nuovo disinserita alla fine del ciclo. Le correzioni addizionali si editano nella sottomodalità **Esecuzione progr.**

- Tipo di lavorazione: **Finitura**
- Parametri correlati: **F**, **S**, **E**

# **Unit G890 Torn.au.form E,F,DIN76 – Gola**

La Unit esegue lo scarico definito in **KG** e la successiva superficie piana. L'imbocco cilindrico viene lavorato se si indica il parametro **Lungh. imbocco cilindro** o **Raggio di tagl.**

Nome Unit: **G85x\_DIN\_E\_F\_G** / Ciclo: **G85**

**Ulteriori informazioni:** ["Ciclo scarico G85", Pagina 410](#page-409-0) Maschera **Interf.**

- **APP**: **Var. di avvicinamento**
- **KG**: **Tipo di tornit. auto.**
	- **E: DIN 509 E**; ciclo **G851 Ulteriori informazioni:** ["Scarico DIN 509 E con lavorazione](#page-410-0) [cilindrica G851", Pagina 411](#page-410-0)
	- **F: DIN 509 F**; ciclo **G852 Ulteriori informazioni:** ["Scarico DIN 509 F con lavorazione](#page-411-0) [cilindrica G852", Pagina 412](#page-411-0)
	- **G: DIN 76** (scarico filettato); ciclo **G853 Ulteriori informazioni:** ["Sottosquadro DIN 76 con lavorazione](#page-412-0) [cilindrica G853", Pagina 413](#page-412-0)
- **X1**, **Z1**: **Punto iniziale profilo**
- **X2**, **Z2**: **Punto finale profilo**

## Scarico **Forma E**

- **I**: **Prof. scarico** (default: tabella standard)
- **K**: **Lungh. scarico** (default: tabella standard)
- $\overline{\phantom{a}}$ **W**: **Ang.tagl.scar.** (default: tabella standard)
- **R**: **Raggio scarico** (default: tabella standard)  $\blacksquare$
- $\blacksquare$ **H**: **Tipo di distacco**
	- **0: al punto di part.**
	- **1: fine sup. piana**

Scarico **Forma F**

- $\mathbb{R}^n$ **I**: **Prof. scarico** (default: tabella standard)
- $\mathcal{L}_{\mathcal{A}}$ **K**: **Lungh. scarico** (default: tabella standard)
- $\blacksquare$ **W**: **Ang.tagl.scar.** (default: tabella standard)
- **R**: **Raggio scarico** (default: tabella standard)  $\Box$
- **P2**: **Profond.trasv.** (default: tabella standard)  $\blacksquare$
- **A**: **Ang.trasversale** (default: tabella standard)  $\blacksquare$
- **H**: **Tipo di distacco**  $\mathbf{r}$ 
	- **0: al punto di part.**
	- **1: fine sup. piana**

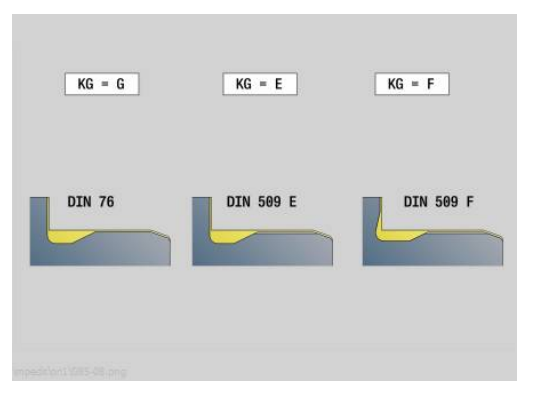

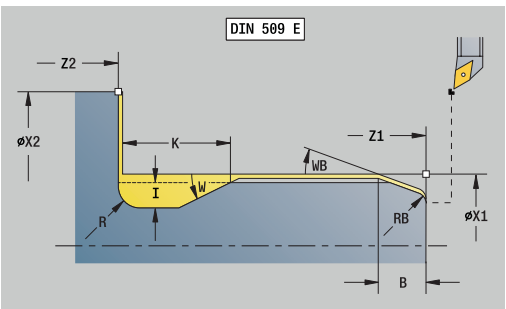

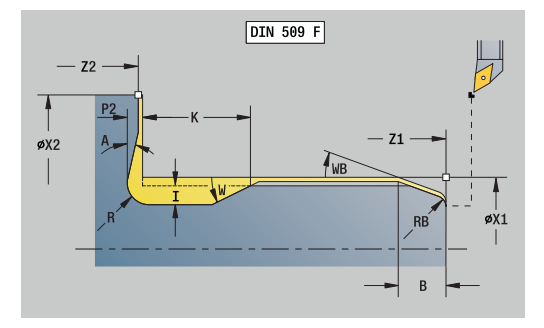

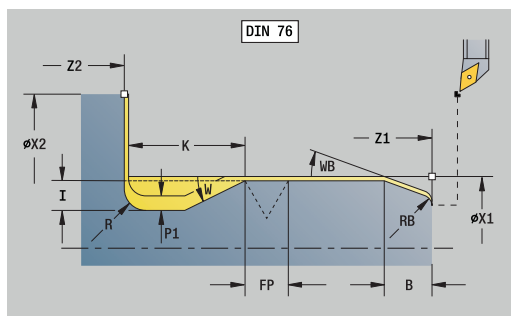

#### Scarico **Forma G**

- **FP**: **Passo filetto** (default: tabella standard)
- **I**: **Prof. scarico** (default: tabella standard)
- $\overline{\phantom{a}}$ **K**: **Lungh. scarico** (default: tabella standard)
- **W**: **Ang.tagl.scar.** (default: tabella standard)
- **R**: **Raggio scarico** (default: tabella standard)
- **P1**: **Sovrametallo scarico**
	- Nessuna immissione: lavorazione in una passata
	- **P1** > 0: suddivisione in pretornitura e tornitura finale. **P1** = sovrametallo assiale, sovrametallo radiale sempre = 0,1 mm
- **H**: **Tipo di distacco**
	- **0: al punto di part.**
	- **1: fine sup. piana**

Parametri aggiuntivi Imbocco cilindrico

- $\overline{\phantom{a}}$ **B**: **Lungh. imbocco cilindro** (default: nessun imbocco filettato)
- **WB**: **Angolo di tagl.** (default: 45°)
- **RB**: **Raggio di tagl.** (nessuna immissione: nessun elemento, valore positivo: raggio imbocco, valore negativo: smusso)
- **E**: **Avanzamento ridotto** per entrata e imbocco filettato (default: **Avanzamento per giro F**)
- **U**: **Sovr. rettifica** per l'area del cilindro (default: 0)

Altre maschere

Ħ

**Ulteriori informazioni:** ["Unit smart.Turn", Pagina 100](#page-99-0)

- Lo scarico viene eseguito soltanto sull'asse longitudinale in spigoli del profilo retti e paralleli all'asse
	- I parametri non programmati vengono determinati dal controllo numerico sulla base della tabella standard

- Tipo di lavorazione: **Finitura**
- $\blacksquare$ Parametri correlati: **F**, **S**, **E**

# **Unit G809 Passata di misura**

La Unit esegue una passata di misura cilindrica con lunghezza definita nel ciclo, si sposta sul punto di arresto di misura e ferma il programma. Dopo aver arrestato il programma è possibile misurare manualmente il pezzo.

Nome Unit: **MEASURE\_G809** / Ciclo: **G809**

**Ulteriori informazioni:** ["Corsa di misura G809", Pagina 385](#page-384-0)

Maschera **Panoramica**

- **EC**: **Punto di lavorazione**
	- **1: esterno**
	- **-1: interno**
- **XA**, **ZA**: **Punto iniziale** profilo
- **R**: **Lunghezza taglio di misura**
- **P**: **Maggioraz. taglio di misura**

#### Maschera **Profilo**

**O**: **Angolo di avvicinamento**

Se si immette l'angolo di avvicinamento, il ciclo posiziona l'utensile della distanza di sicurezza sul punto di partenza e penetra da lì con l'angolazione indicata sul diametro da misurare.

**ZR**: **P.di partenza p.grezza** – avvicinamento senza collisione per lavorazione interna

Maschera **Ciclo**

- **QC**: **Direzione di lavorazione**
	- **0: -Z**
	- **1: +Z**
- **V**: **Contatore taglio di misura** numero di pezzi dopo il quale viene eseguita una misurazione
- **D**: **Correzione additiva** (numero: 1-16)
- **WE**: **Tipo di avvicinam.**
	- **0: simultaneo**
	- **1: prima X, poi Z**
	- **2: prima Z, poi X**
- **I**, **K**: **Punto arresto di misura Xi** e **Zi**
- **AX**: **Posiz. allontanamento X**

Altre maschere

**Ulteriori informazioni:** ["Unit smart.Turn", Pagina 100](#page-99-0)
# **Unit G891 Finitura simultanea (opzione #54)**

La Unit esegue la finitura del profilo da **NS** a **NE** descritto con **ICP** simultaneamente su 3 assi in una passata.

# *NOTA*

### **Attenzione Pericolo di collisione!**

La collisione viene considerata soltanto nel piano di lavoro X-Z bidimensionale. Il ciclo non verifica se un'area nella coordinata Y del tagliente dell'utensile, del mandrino portautensili o del corpo di rotazione comporta una collisione.

Avviare il programma NC in **Single Block**

Limitazione dell'area di lavorazione

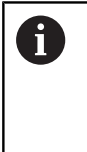

Il parametro macchina **checkCuttingLength** (N. 602322) definisce se il controllo numerico verifica la lunghezza utile del tagliente in finitura. Per utensili sferici non viene fondamentalmente eseguita alcuna verifica della lunghezza del tagliente.

### Nome Unit: **G891\_ICP** / Ciclo: **G891**

**Ulteriori informazioni:** ["Finitura simultanea G891 \(opzione #54\)",](#page-379-0) [Pagina 380](#page-379-0)

#### **Maschera Profilo**

**D**: **Disattivazione elementi** (vedere figura)

# **Codici di non visualizzazione per gole e scarichi**

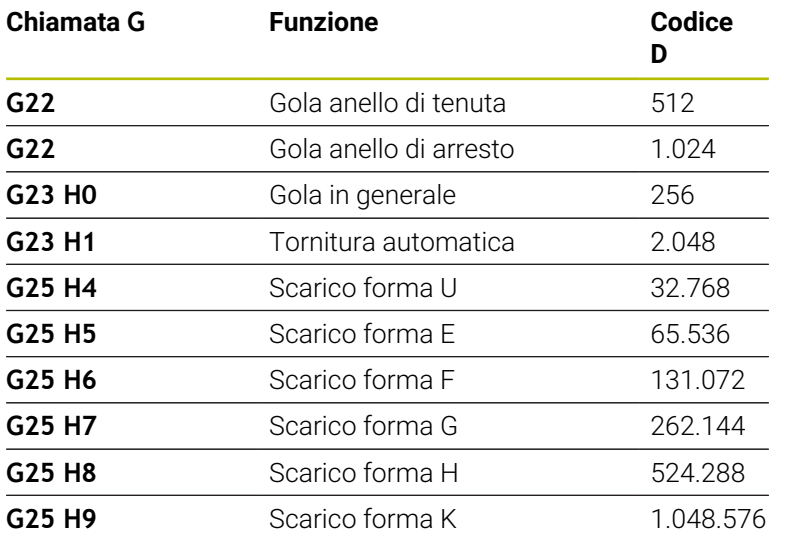

Per disattivare diversi elementi, sommare i codici D della tabella o utilizzare i valori D del grafico.

- **B**: **Inserim. CRT/CRF** tipo di compensazione del raggio del tagliente
	- **0: automatico**
	- **1: ut. a sinistra (G41)**
	- **2: ut. a destra (G42)**

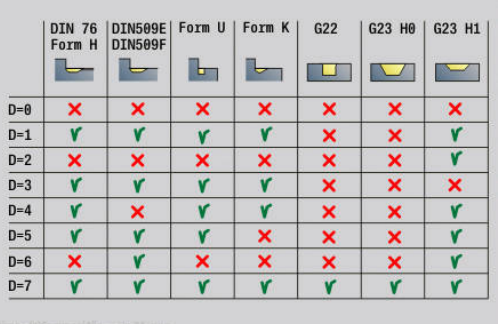

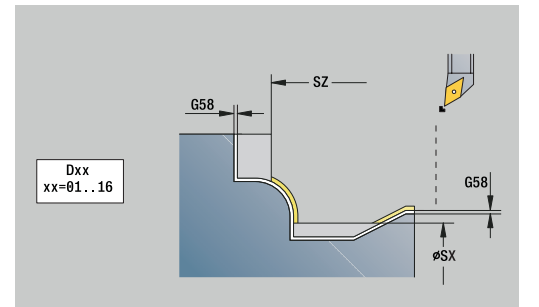

- **O**: **Riduz.avanz.off** per elementi circolari (default: 0)
	- **0: no**
	- **1: sì**
- **SX**, **SZ**: **Limitazione di taglio X** e **Z** (default: nessuna limitazione di taglio; quota diametrale = **SX**)
- $\blacksquare$ **A**: **Angolo avvic.** (riferimento: asse Z; default: parallelo all'asse Z)
- **W**: **Angolo allont.** (riferimento: asse Z; default: parallelo all'asse Ī. Z)

Altri parametri della maschera **Profilo**

**Ulteriori informazioni:** ["Maschera Profilo", Pagina 103](#page-102-0)

# **Maschera Ciclo**

- **Q**: **Tipo di avvicinam.** (default: 0)
	- **0: automatico (con B)** il controllo numerico verifica:
		- **Ilavvicinamento diagonale**
		- prima in direzione X, poi Z
		- l'equidistanza (uguale lunghezza) con distanza di sicurezza intorno al pezzo grezzo
		- non considerazione dei primi elementi di profilo se la posizione di partenza non è accessibile
	- **1: prima X, poi Z**
	- **2: prima Z, poi X**
	- 3: nessun avvicin. l'utensile si trova in vicinanza del punto iniziale
- **H** : **Tipo svincolo**
	- **3: solleva a dist. sicur.**
	- 4: nessun mov. di disimp. (l'utensile si ferma sulla coordinata finale)
	- **5: diag. su pos. part.**
	- **6: prima X, poi Z su p.p.**
	- **7: prima Z, poi X su p.p.**
	- **8: con movim. asse B su pos.partenza**
	- **AC** : **Angolo B nel punto partenza** angolo di rotazione inclinato all'inizio del profilo (intervallo: 0° < **AC** < 360°)
	- **ZC** : **Angolo B nel punto finale** angolo di rotazione inclinato alla fine del profilo (intervallo: 0° < **ZC** < 360°)
	- **AR** : **Angolo di incidenza minimo** angolo minimo ammesso dell'asse rotativo (intervallo: -359.999° < **AR** < 359.999°)
	- **AN** : **Angolo di incidenza massimo** angolo massimo ammesso dell'asse rotativo (intervallo: -359.999° < **AN** < 359.999°)
	- **IC** : **Angolo spoglia primario ridotto** area di spoglia desiderata prima del tagliente
	- **JC** : **Angolo spoglia secondario ridotto** area di spoglia desiderata dopo il tagliente
	- **KC** : **Angolo spoglia primario elevato** area di spoglia sicura prima del tagliente

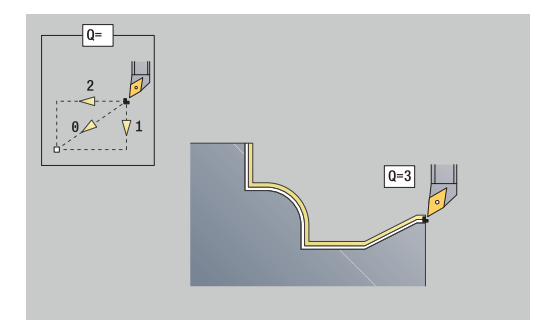

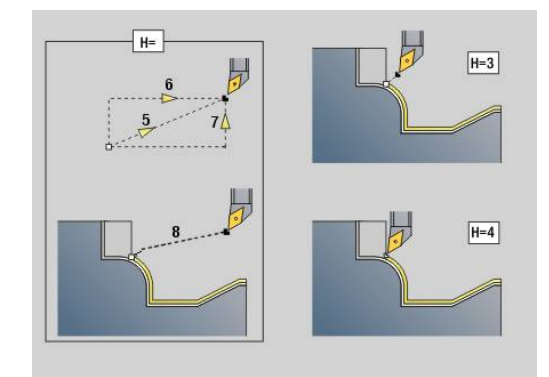

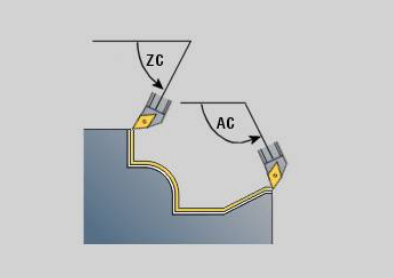

i)

- **RC** : **Angolo spoglia primario elevato** area di spoglia sicura dopo il tagliente
	- Gli angoli di spoglia elevati definiti non possono essere superati per difetto durante la lavorazione. Se gli angoli di spoglia elevati per la lavorazione di un profilo non possono essere rispettati, il controllo numerico visualizza un messaggio di errore. Con gli angoli di spoglia ridotti è possibile indicare, oltre agli angoli di spoglia elevati, un'area desiderata dell'angolo per la lavorazione. Il controllo numerico considera l'angolo di spoglia ridotto per il calcolo della traiettoria ed esegue di preferenza la lavorazione nell'area definita dell'angolo. Gli angoli di spoglia ridotti non devono essere rispettati durante la lavorazione.
- **SL** : **Maggiorazione portautensili** sovrametallo del calcolo di collisione tra pezzo e mandrino portautensili
- **E**: **Fmax per mov. compensazione** limitazione di velocità del movimento di compensazione negli assi lineari

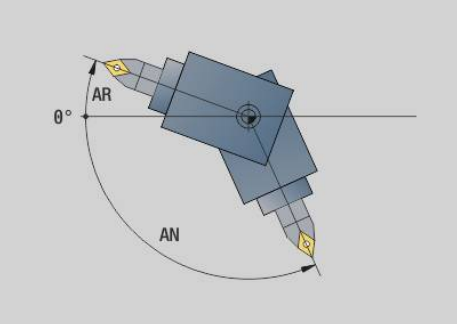

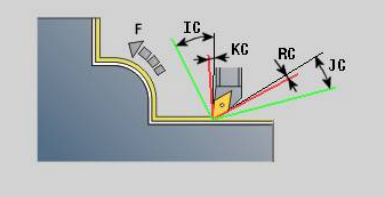

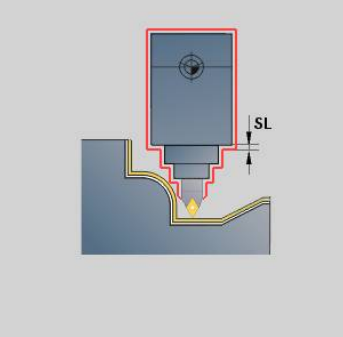

### **Maschera Cycle 2:**

- **U** : **Impiego angolo di spoglia ridotto** definisce l'utilizzo dell'angolo di spoglia ridotto **IC** e **JC**
	- **0: molto elevato**
	- **1: elevato**
	- **2: medio**
	- **3: ridotto**
	- **4: molto ridotto**
- **RB** : **Rotolamento** utilizzo uniforme del tagliente tramite regolazione dell'angolo di inclinazione
	- **0: no**
	- **1: sì**
- **DXX**: **Numero addizionale correz** (intervallo: 1-16) **Ulteriori informazioni:** manuale utente

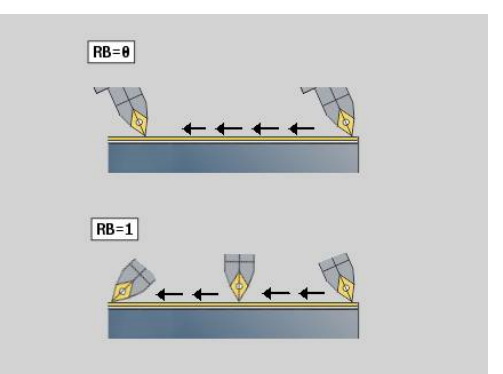

- **G58**: **Sovramet. parall. profilo**
- **DI**, **DK**: **Sovrametallo X** e **Z** parallelo all'asse

Altre maschere:

- Tipo di lavorazione: **Finitura**
- Parametri correlati: **F**, **S**

# **4.8 Unit - Filett.**

# **Riepilogo delle Unit di filettatura**

Riepilogo delle Unit di filettatura

- **G32 Filettatura diretta** realizza un semplice filetto interno o esterno in direzione assiale
- **G31 Filett. ICP** realizza un filetto interno o esterno a uno o più principi in direzione assiale o radiale. Con **ICP** si definisce il profilo sul quale viene applicata la filettatura**ICP**
- $\mathbb{R}^n$ **G352 Filetto API** esegue un filetto API a uno o più principi. La profondità del filetto si riduce all'uscita del filetto
- **G32 Filetto conico** realizza un filetto interno o esterno conico, a uno o più principi.

# **Correzione di posizionamento con il volantino (opzione #11)**

Se la macchina in uso è dotata di correzione del posizionamento con volantino, è possibile sovrapporre i movimenti degli assi durante la lavorazione di filettatura in un'area limitata:

- $\mathbf{u}$ Direzione X: in funzione della profondità di taglio attuale, profondità di filettatura massima programmata
- $\overline{\phantom{a}}$ Direzione Z: +/- un quarto del passo di filettatura

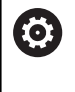

Consultare il manuale della macchina. Questa funzione viene configurata dal costruttore della macchina.

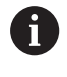

Le variazioni di posizione, risultanti dalle correzioni di posizionamento con il volantino, non sono più attive al termine del ciclo o dopo la funzione **Ultimo taglio**.

# **Parametro V: Tipo accostamento**

Il parametro **V** consente di influire sul tipo di incremento dei cicli di tornitura-filettatura.

È possibile scegliere tra i seguenti tipi di incremento:

- **0: sez. truciolo cost.** Il controllo numerico riduce la profondità di taglio a ogni incremento, al fine di mantenere costanti la sezione del truciolo e quindi il suo volume
- 1: **accostam. cost.** il controllo numerico impiega la stessa profondità di taglio a ogni incremento senza superare l'**Av.in prof.mass I**
- **2: EPL con conf.pass.residua** il controllo numerico calcola la profondità di taglio per un incremento costante dal **Passo filetto F1** e dal **Num. giri cost. S**. Se il multiplo della profondità di taglio non corrisponde alla **Prof. filetto**, il controllo numerico impiega la restante **Prof taglio residua (V=4)** per il primo incremento. Grazie alla configurazione della passata residua, il controllo numerico divide l'ultima profondità di taglio in quattro passate, dove la prima passata corrisponde alla metà, la seconda a un quarto, e la terza e la quarta ad un ottavo della profondità di taglio calcolata
- **3: EPL senza conf.pass.res.** il controllo numerico calcola la profondità di taglio per un incremento costante dal **Passo filetto F1** e dal **Num. giri cost. S**. Se il multiplo della profondità di taglio non corrisponde alla **Prof. filetto**, il controllo numerico impiega la restante **Prof taglio residua (V=4)** per il primo incremento. Tutti gli incrementi successivi rimangono costanti e corrispondono alla profondità di taglio calcolata
- **4: MANUALplus 4110** il controllo numerico esegue il primo Ī. incremento con l'**Av.in prof.mass I**. Le profondità di taglio successive vengono determinate dal controllo numerico con l'aiuto della formula **gt** = 2 \* **I** \* SQRT del numero di passata attuale, dove **gt** corrisponde alla profondità assoluta. Siccome la profondità di taglio diminuisce a ogni incremento, in quanto il numero di passate aggiornato aumenta ad ogni incremento di 1, in caso di superamento per difetto della **Prof taglio residua (V=4) R**, il controllo numerico impiega come nuova profondità di taglio costante il valore definito! Se il multiplo della profondità di taglio non corrisponde alla **Prof. filetto**, il controllo numerico esegue l'ultima passata alla profondità finale
- $\overline{\phantom{a}}$ **5: incremento cost. (4290)** – il controllo numerico impiega la stessa profondità di taglio a ogni incremento, dove la profondità di taglio corrisponde all'**Av.in prof.mass I**. Se il multiplo della profondità di taglio non corrisponde alla **Prof. filetto**, il controllo numerico impiega la restante **Prof taglio residua (V=4)** per il primo incremento
- **6: cost. con res. (4290)** il controllo numerico impiega la stessa profondità di taglio a ogni incremento, dove la profondità di taglio corrisponde all'**Av.in prof.mass I**. Se il multiplo della profondità di taglio non corrisponde alla **Prof. filetto**, il controllo numerico impiega la restante **Prof taglio residua (V=4)** per il primo incremento. Grazie alla configurazione della passata residua, il controllo numerico divide l'ultima profondità di taglio in quattro passate, dove la prima passata corrisponde alla metà, la seconda a un quarto, e la terza e la quarta ad un ottavo della profondità di taglio calcolata

# **Unit G32 Filettatura diretta**

La Unit realizza un semplice filetto interno o esterno in direzione assiale.

Nome Unit: **G32\_MAN** / Ciclo: **G32**

**Ulteriori informazioni:** ["Ciclo filettatura semplice G32", Pagina 399](#page-398-0)

# *NOTA*

### **Attenzione Pericolo di collisione!**

Se si modifica l'angolo incremento o la profondità filetto, il controllo numerico sposta la posizione del filetto in direzione assiale. In tal caso l'utensile non si inserisce più in eventuali filetti presenti e i fianchi dei filetti vengono distrutti. Pericolo di collisione in caso di riprese!

Correggere esclusivamente l'utensile, non i parametri di filettatura

#### Maschera **Filett.**

- **O**: **Posizione filettatura:**
	- **0**: filetto interno (accostamento in +X)
	- **1**: filetto esterno (accostamento in -X)
- **APP**: **Var. di avvicinamento**
- **XS**: **Diametro di partenza**
- **ZS**: **Posizione di partenza Z**
- **Z2**: **Punto finale filetto**
- **F1**: **Passo filetto**
- **U**: **Profondità filetto**
- **I**: **Av.in prof.mass**
- **IC**: **Numero di tagli** (solo se **I** non è programmato e **Tipo accostamento**  $V = 0$  o  $V = 1$ )
- **KE**: **Posizione di uscita:**
	- **0: alla fine**
	- **1: all'inizio**
- **K**: **Lunghezza uscita**

Maschera **Ciclo**

- **H**: **Tipo di offset** offset tra i singoli accostamenti in direzione di taglio
	- **0: senza offset**
	- **1: da sinistra**
	- **2: da destra**
	- **3: alternando da sx/dx**
- **V**: **Tipo accostamento**
	- **0: sez. truciolo cost.**
	- **1: accostam. cost.**
	- **2: EPL con conf.pass.residua**
	- **3: EPL senza conf.pass.res.**
	- **4: MANUALplus 4110**
	- **5: incremento cost. (4290)**
	- **6: cost. con res. (4290)**

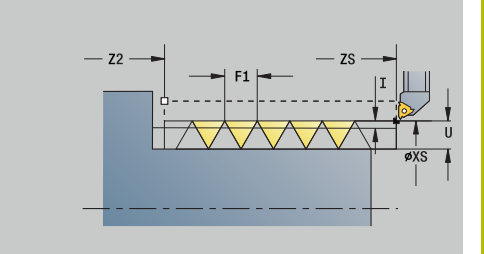

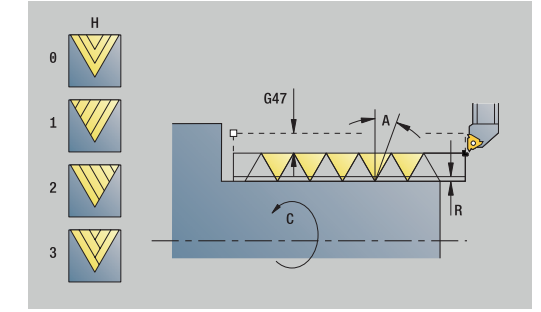

- **A**: **Ang.av.prof.** (intervallo: –60° < **A** < 60°; default: 30°)
- **R**: **Prof taglio residua (V=4)**
- **WE**: **Metodo sollevamento con K=0** (default: 0)
	- **0: G0 alla fine**
	- **1: sollevam. in filettatura**
- **C**: **Ang. avviamento**
- **D**: **N. varianti**
- **Q**: **N.cicli a vuoto**
- **E**: **Passo variabile** (default: 0) Ingrandisce/riduce il passo di **E** a ogni giro.

Altre maschere

**Ulteriori informazioni:** ["Unit smart.Turn", Pagina 100](#page-99-0)

- Tipo di lavorazione: **Tornit. filett.**
- Parametri correlati: **F**, **S**

# **Unit G31 Filett. ICP**

La Unit realizza un filetto interno o esterno a uno o più principi in direzione assiale o radiale. Con **ICP** si definisce il profilo sul quale viene applicata la filettatura.

# Nome Unit: **G31\_ICP** / Ciclo: **G31**

**Ulteriori informazioni:** ["Ciclo filettatura universale G31",](#page-393-0) [Pagina 394](#page-393-0)

Maschera **Filettat.**

- **FK**: **Numero di profilo ICP**
- **NS**: **N. blocco iniz. profilo** inizio della sezione del profilo
- **NE**: **N. blocco finale profilo** fine della sezione del profilo
- **O1**: **Modifica elemento geom.:**
	- **0: nessuna lavorazione**
	- **1: all'inizio**
	- **2: alla fine**
	- **3: all'inizio e alla fine**
	- **4: solo smusso/raccordo**

### **O**: **Posizione filettatura:**

- **0**: filetto interno (accostamento in +X)
- **1**: filetto esterno (accostamento in -X)

### **J1**: **Orientamento filettatura**

- **dal 1. elem. di profilo**
- **0: assiale**
- **1: in piano**
- **F1**: **Passo filetto**
- **U**: **Profondità filetto**
- **A**: **Angolo di filettatura**
- **D**: **N. varianti**

### **K**: **Lunghezza uscita**

Maschera **Ciclo**

**H**: **Tipo di offset** – offset tra i singoli accostamenti in direzione di taglio

- **0: senza offset**
- **1: da sinistra**
- **2: da destra**
- **3: alternando da sx/dx**

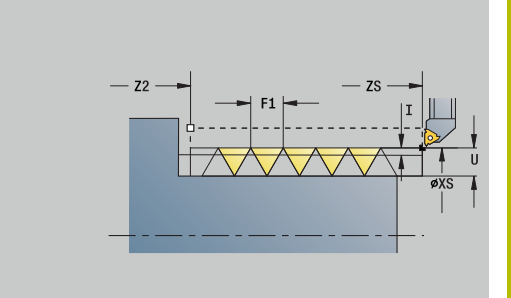

### **V**: **Tipo accostamento**

- **0: sez. truciolo cost.**
- **1: accostam. cost.**
- **2: EPL con conf.pass.residua**
- **3: EPL senza conf.pass.res.**
- **4: MANUALplus 4110**
- **5: incremento cost. (4290)**
- **6: cost. con res. (4290)**
- **R**: **Prof taglio residua (V=4)**
- **I**: **Av.in prof.mass**
- **IC**: **Numero di tagli** (solo se **I** non è programmato)
- **B**: **Incremento di entrata** per raggiungere la velocità programmata e l'avanzamento (default: 2 \* **Passo filetto F1**)
- **P**: **Lungh. sovrac.**
- **C**: **Ang. avviamento**
- **Q**: **N.cicli a vuoto**

### Altre maschere

**Ulteriori informazioni:** ["Unit smart.Turn", Pagina 100](#page-99-0)

- Tipo di lavorazione: **Tornit. filett.**
- Parametri correlati: **F**, **S**

# **Unit G352 Filetto API**

La Unit esegue un filetto API a uno o più principi. La **Prof. filetto** si riduce all'uscita del filetto.

Nome Unit: **G352\_API** / Ciclo: **G352**

**Ulteriori informazioni:** ["Filetto conico API G352", Pagina 404](#page-403-0) Maschera **Filettat.**

- **O**: **Posizione filettatura:**
	- **0**: filetto interno (accostamento in +X)
	- **1**: filetto esterno (accostamento in -X)
- **X1**, **Z1**: **Punto di partenza filetto**
- **X2**, **Z2**: **Punto finale filetto**
- **W: Angolo del cono** (intervallo:  $-45^{\circ} < W < 45^{\circ}$ )
- **WE**: **Angolo finale del filetto** (intervallo: asse Z; 0° < **WE** < 90°; default: 12°)
- **F1**: **Passo filetto**
- **U**: **Profondità filetto**

Maschera **Ciclo**

- **I**: **Av.in prof.mass**
- **H**: **Tipo di offset** offset tra i singoli accostamenti in direzione di taglio
	- **0: senza offset**
	- **1: da sinistra**
	- **2: da destra**
	- **3: alternando da sx/dx**
- **V**: **Tipo accostamento**
	- **0: sez. truciolo cost.**
	- **1: accostam. cost.**
	- **2: EPL con conf.pass.residua**
	- **3: EPL senza conf.pass.res.**
	- **4: MANUALplus 4110**
	- **5: incremento cost. (4290)**
	- **6: cost. con res. (4290)**
- **A**: **Ang.av.prof.** (intervallo:  $-60^{\circ} < A < 60^{\circ}$ ; default: 30°)
- **R**: **Prof taglio residua (V=4) The State**
- **C**: **Ang. avviamento**
- $\blacksquare$ **D**: **N. varianti**
- **Q**: **N.cicli a vuoto**

Altre maschere

- Tipo di lavorazione: **Tornit. filett.**
- Parametri correlati: **F**, **S**

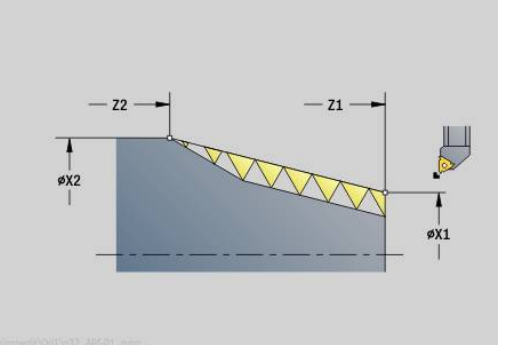

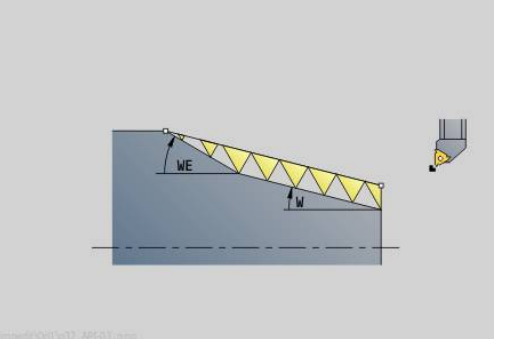

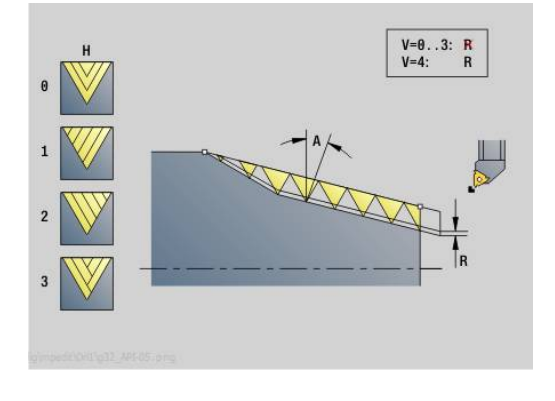

# **Unit G32 Filetto conico**

La Unit realizza un filetto interno o esterno, conico, a uno o più principi.

Nome Unit: **G32\_KEG** / Ciclo: **G32**

**Ulteriori informazioni:** ["Ciclo filettatura semplice G32", Pagina 399](#page-398-0)

# *NOTA*

### **Attenzione Pericolo di collisione!**

Se si modifica l'angolo incremento o la profondità filetto, il controllo numerico sposta la posizione del filetto in direzione assiale. In tal caso l'utensile non si inserisce più in eventuali filetti presenti e i fianchi dei filetti vengono distrutti. Pericolo di collisione in caso di riprese!

Correggere esclusivamente l'utensile, non i parametri di filettatura

### Maschera **Filett.**

- **O**: **Posizione filettatura:**
	- **0**: filetto interno (accostamento in +X)
	- **1**: filetto esterno (accostamento in -X)
- **X1**, **Z1**: **Punto di partenza filetto**
- **X2**, **Z2**: **Punto finale filetto**
- **W**: **Angolo del cono** (intervallo: -45° < **W** < 45°)
- **F1**: **Passo filetto**
- **U**: **Profondità filetto**
- **KE**: **Posizione di uscita:**
	- **0: alla fine**
	- **1: all'inizio**

### **K**: **Lunghezza uscita**

Maschera **Ciclo**

- **I**: **Av.in prof.mass**
- **IC**: **Numero di tagli** (solo se **I** non è programmato)
- **H**: **Tipo di offset** offset tra i singoli accostamenti in direzione di  $\mathbf{u}$ taglio
	- **0: senza offset**
	- **1: da sinistra**
	- **2: da destra**
	- **3: alternando da sx/dx**
- **V**: **Tipo accostamento**
	- **0: sez. truciolo cost.**
	- **1: accostam. cost.**
	- **2: EPL con conf.pass.residua**
	- **3: EPL senza conf.pass.res.**
	- **4: MANUALplus 4110**
	- **5: incremento cost. (4290)**
	- **6: cost. con res. (4290)**
- **A**: **Ang.av.prof.** (intervallo:  $-60^{\circ} < A < 60^{\circ}$ ; default: 30°)
- **R**: **Prof taglio residua (V=4)**  $\blacksquare$

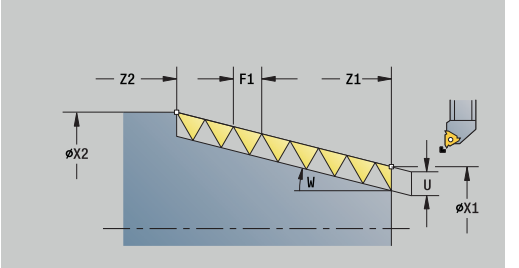

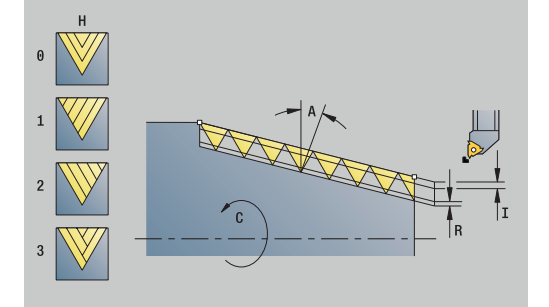

- **WE**: **Metodo sollevamento con K=0** (default: 0)
	- **0: G0 alla fine**
	- **1: sollevam. in filettatura**
- **C**: **Ang. avviamento**
- **D**: **N. varianti**
- **Q**: **N.cicli a vuoto**
- **E**: **Passo variabile** (default: 0) Ingrandisce/riduce il passo di **E** a ogni giro.

Altre maschere

- Tipo di lavorazione: **Tornit. filett.**
- Parametri correlati: **F**, **S**

# **4.9 Unit - Fres. / Asse C frontale, Asse C ICP front. (opzione #55)**

# **Unit G791 Scan. lin. superf. front**

La Unit fresa una scanalatura sulla superficie frontale dalla posizione di avvicinamento fino al punto finale. La larghezza della scanalatura corrisponde al diametro della fresa.

Nome Unit: **G791\_Nut\_Stirn\_C** / Ciclo: **G791**

**Ulteriori informazioni:** "Scan. lin. superf. front G791". Pagina 450 Maschera **Ciclo**

- **Z1**: **Spigolo superiore fresat.**
- **Z2**: **Base fresatura**
- **L**: **Lunghezza scanalatura**
- **A1**: **Angolo rispetto asse X** (default: 0°)
- **X1**, **C1**: **Punto arr. scan. polare**
- **XK**, **YK**: **Punto arrivo scan. cart.**
- **P**: **Avanzamento massimo**
- **FZ**: **Av.avanz.in pr.** (default: avanzamento attivo)

Altre maschere

- Tipo di lavorazione: **Fresatura**
- Parametri correlati: **F**, **S**, **FZ**, **P**

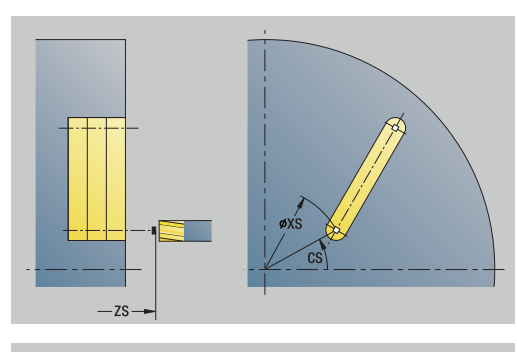

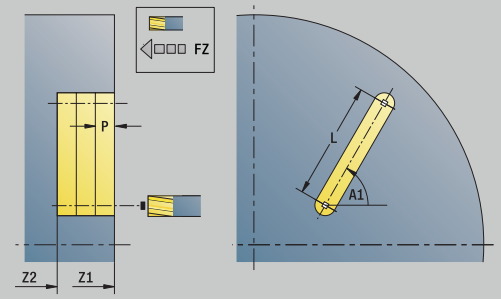

### **Unit G791 Sagoma scan. lin. sup. front.**

La Unit esegue una sagoma di scanalatura lineare alle medesime distanze sulla superficie frontale. Il punto di partenza delle scanalature corrisponde alle posizioni della sagoma. Definire la lunghezza e la posizione delle scanalature nella Unit. La larghezza della scanalatura corrisponde al diametro della fresa.

#### Nome Unit: **G791\_Lin\_Stirn\_C** / Ciclo: **G791**

**Ulteriori informazioni:** ["Scan. lin. superf. front G791", Pagina 450](#page-449-0) Maschera **Sagome**

- **Q**: **Numero scanalature**
- **X1**, **C1**: **Punto partenza polare**
- **XK**, **YK**: **Punto partenza cartes.**
- **I**, **J**: **Punto finale (XK)** e **(YK)**
- **Ii**, **Ji**: **Distanza (XKi)** e **(YKi)**
- **R**: **Dist. primo/ultimo prof.**
- **Ri**: **Lunghezza Distanza incr.**
- **A**: **Angolo sagoma** (riferimento: asse XK)

Maschera **Ciclo**

- **Z1**: **Spigolo superiore fresat.**
- **Z2**: **Base fresatura**
- **L**: **Lunghezza scanalatura**
- **A1**: **Angolo rispetto asse X** (default: 0°)
- **P**: **Avanzamento massimo**

**FZ**: **Av.avanz.in pr.** (default: avanzamento attivo) Altre maschere

- Tipo di lavorazione: **Fresatura**
- Parametri correlati: **F**, **S**, **FZ**, **P**

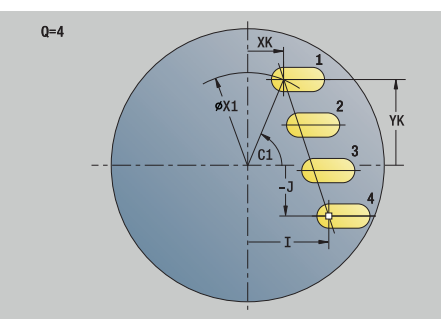

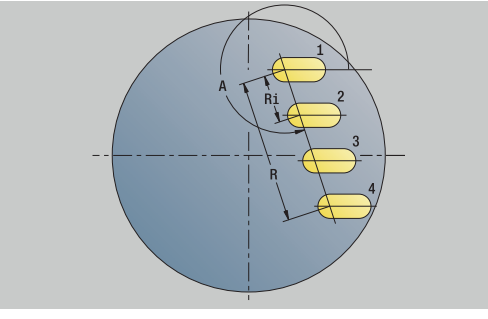

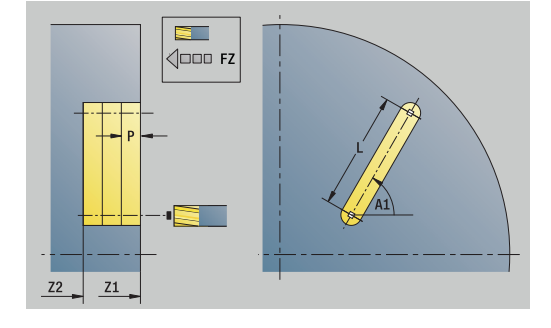

# **Unit G791 Sagoma scan. circ. superf. front.**

La Unit esegue una sagoma di scanalatura circolare alle medesime distanze sulla superficie frontale. Il punto di partenza delle scanalature corrisponde alle posizioni della sagoma. Definire la lunghezza e la posizione delle scanalature nella Unit. La larghezza della scanalatura corrisponde al diametro della fresa.

# Nome Unit: **G791\_Cir\_Stirn\_C** / Ciclo: **G791**

**Ulteriori informazioni:** ["Scan. lin. superf. front G791", Pagina 450](#page-449-0) Maschera **Sagome**

- $\mathcal{L}_{\mathcal{A}}$ **Q**: **Numero scanalature**
- **XM**, **CM**: **Centro polare**
- **XK**, **YK**: **Centro cartesiano**
- **A**: **Angolo iniz.**
- **Wi**: **Angolo finale Incremento angolare**
- **K**: **Diametro sagoma**
- **W**: **Angolo finale**
- **V**: **Direz. ciclo** (default: 0)
	- **V** = 0, senza **W**: ripartizione su cerchio completo
	- **V** = 0, con **W**: ripartizione su arco di cerchio più lungo
	- **V** = 0, con **Wi**: il segno di **Wi** determina la direzione (**Wi** < 0: in senso orario)
	- $\blacksquare$  **V** = 1, con **W**: in senso orario
	- **V** = 1, con **Wi**: in senso orario (il segno di **Wi** è irrilevante)
	- **V** = 2, con **W**: in senso antiorario
	- **V** = 2, con **Wi**: in senso antiorario (il segno di **Wi** è irrilevante)

## Maschera **Ciclo**

- **Z1**: **Spigolo superiore fresat.**
- **Z2**: **Base fresatura**
- **L**: **Lunghezza scanalatura**
- **A1**: **Angolo rispetto asse X** (default: 0°)
- **P**: **Avanzamento massimo**  $\mathbb{R}^d$
- $\mathbb{R}^n$ **FZ**: **Av.avanz.in pr.** (default: avanzamento attivo) Altre maschere
- **Ulteriori informazioni:** ["Unit smart.Turn", Pagina 100](#page-99-0)
- Accesso al database dati tecnologici
- $\blacksquare$ Tipo di lavorazione: **Fresatura**
- Parametri correlati: **F**, **S**, **FZ**, **P**

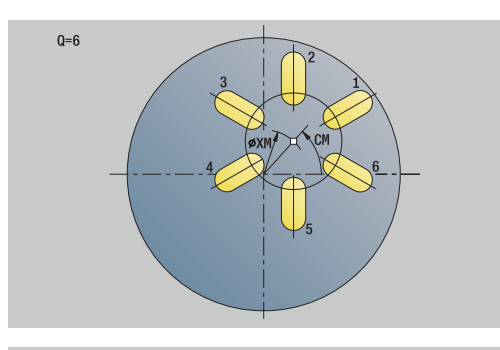

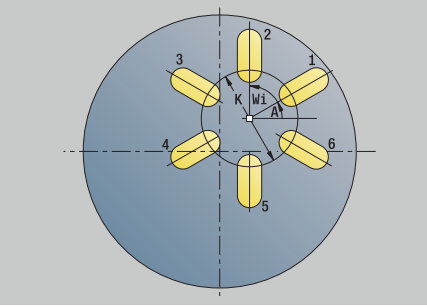

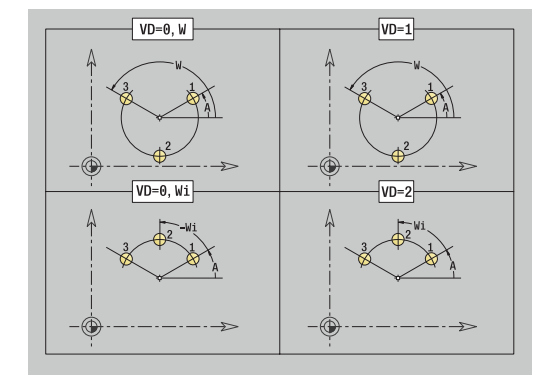

# **Unit G797 Fresatura frontale C**

La Unit fresa in funzione delle superfici **Q** o della matrice definita. La Unit lavora il materiale attorno alle matrici.

Nome Unit: **G797\_Stirnfr\_C** / Ciclo: **G797**

**Ulteriori informazioni:** ["Fres. frontale superficie frontale G797",](#page-457-0) [Pagina 458](#page-457-0)

Maschera **Figura**

- **Q**: **Tipo di matrice**
	- **0: cerchio completo**
	- **1: superf. singola**
	- **2: larghezza chiave**
	- **3: triangolo**
	- **4: rettang./quadrato**
	- **5: poligono**
- **QN**: **Num. spigoli poligono** (solo con **Q** = **5: poligono**)
- **X1**: **Diametro centro matrice**
- **C1**: **Angolo centro matrice** (default: **Angolo mandrino C**)
- **Z1**: **Spigolo superiore fresat.**
- **Z2**: **Base fresatura**
- **X2**: **Diametro di limitazione**
- **L**: **Lungh. spigolo**
- **B**: **Larghezza/apertura chiave**
- **RE**: **Raggio di arrotondamento** (default: 0)
- **A**: **Angolo rispetto asse X** (default: 0°)

Maschera **Ciclo**

- **QK**: **Tipo di lavorazione**
	- Sgrossatura
	- **Finitura**
- **J**: **Direz. fresat.**
	- **0: unidirezionale**
	- **1: bidirezionale**
- **H**: **Direzione di fresatura**
	- **0: discorde**
	- 1: concorde
- **P**: **Avanzamento massimo**
- **I**: **Sovramet. parall. profilo**
- **K**: **Sovramet. in direz.avanz.**
- **FZ**: **Av.avanz.in pr.** (default: avanzamento attivo)
- **E**: **Avanzamento ridotto**
- i. **U**: **Fattore di sovrapposiz.** – definisce la sovrapposizione delle traiettorie di fresatura (default: 0,5) (intervallo: 0 – 0,99) Sovrapposizione = **U** \* diametro fresa

#### Altre maschere

**Ulteriori informazioni:** ["Unit smart.Turn", Pagina 100](#page-99-0)

- Tipo di lavorazione: **Fresatura**
- Parametri correlati: **F**, **S**, **FZ**, **P**

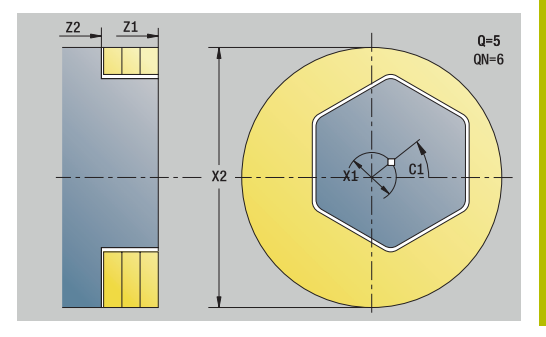

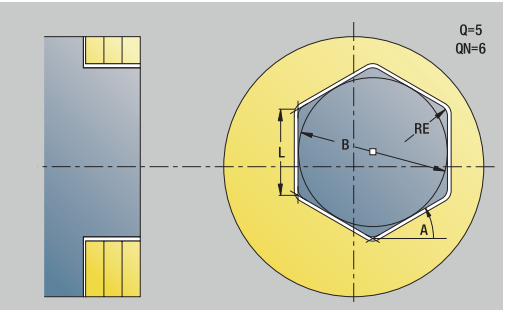

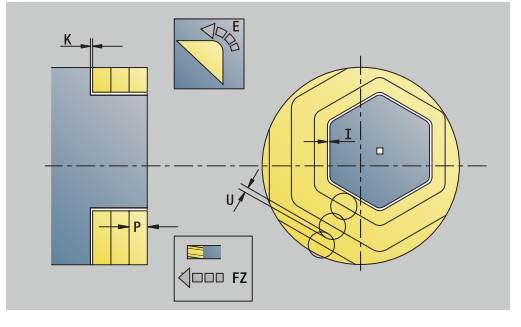

# **Unit G799 Fres. fil. superf. front. C**

La Unit fresa un filetto in un foro esistente.

Posizionare l'utensile al centro del foro prima della chiamata dell'istruzione **G799**. Il ciclo posiziona l'utensile all'interno del foro sul **Punto finale filetto**. Quindi l'utensile si avvicina con **Raggio pos. R** e fresa il filetto. Ad ogni giro l'utensile avanza del **Passo filetto F1**. Successivamente il ciclo allontana l'utensile e lo riporta sul **Punto di partenza**. Nel parametro **V** si programma se il filetto viene fresato in una passata o con utensili a un tagliante con diverse passate.

### Nome Unit: **G799\_Gewindefr\_C** / Ciclo: **G799**

**Ulteriori informazioni:** ["Fresatura filetto assiale G799", Pagina 436](#page-435-0) Maschera **Posiz.**

- **Z1**: **Punto di part. foratura**
- **P2**: **Profondità filetto**
- **I**: **Diametro filetto**
- **F1**: **Passo filetto**

Maschera **Ciclo**

- **J**: **Direz. filettatura:**
	- **0: filett. destrorsa**
	- **1: filett. sinistr.**
- **H**: **Direzione di fresatura**
	- **0: discorde**
	- 1: concorde
- **V**: **Metodo di fresatura**
	- **0: una rotazione** il filetto viene fresato in una linea elicoidale di 360°
	- **1: due o più rotazioni** il filetto viene fresato con diversi percorsi a elica (utensile a un tagliente)
- **R**: **Raggio di posizionamento**
- × **FK**: **Profilo pezzo finito** – nome del profilo da lavorare
- **NS**: **Numero blocco del profilo** riferimento alla descrizione del  $\mathcal{L}_{\mathcal{A}}$ profilo

Altre maschere

**Ulteriori informazioni:** ["Unit smart.Turn", Pagina 100](#page-99-0)

- Tipo di lavorazione: finitura a fresa
- Parametri correlati: **F**, **S**

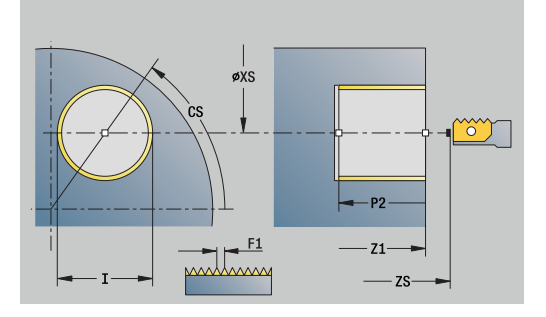

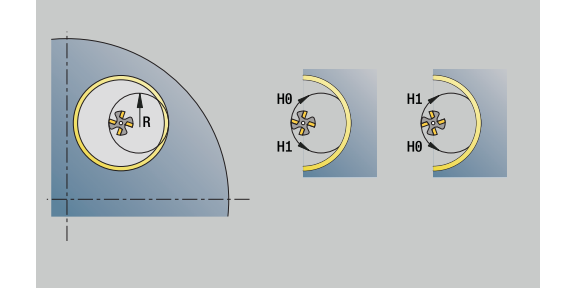

# **Unit G840 Fres. prof. fig. superf frontale C**

La Unit fresa il profilo definito con **Q** sulla superficie frontale. Nome Unit: **G840\_Fig\_Stirn\_C** / Ciclo: **G840**

**Ulteriori informazioni:** ["G840 – Fresatura", Pagina 465](#page-464-0) Maschera **Figura**

- **Q**: **Tipo di matrice**
	- **0: cerchio completo**
	- **1: scanalat. lineare**
	- **2: scanalatura circ.**
	- **3: triangolo**
	- **4: rettang./quadrato**
	- **5: poligono**
- **QN**: **Num. spigoli poligono** (solo con **Q** = **5: poligono**)
- **X1**: **Diametro centro matrice**
- **C1**: **Angolo centro matrice** (default: **Angolo mandrino C**)
- **Z1**: **Spigolo superiore fresat.**
- **P2**: **Profondità matrice**
- **L**: **+Lungh. bordo/Par. chiave**
	- **L** > 0: **Lunghezza spigolo**
	- **L** < 0: **Apertura chiave** (diametro cerchio interno) nel poligono
- **B**: **Larghezza rettangolo**
- **RE**: **Raggio di arrotondamento** (default: 0)
- **A**: **Angolo rispetto asse X** (default: 0°)
- **Q2**: **Senso rotaz. scanalatura** (solo con **Q** = **2: scanalatura circ.**)
	- **cw**: in senso orario
	- **ccw**: in senso antiorario
- **W**: **Ang. punto finale scanal** (solo con **Q** = **2: scanalatura circ.**)

Programmare solo i parametri rilevanti per il tipo di matrice selezionato.

### Maschera **Ciclo**

 $\mathbf{i}$ 

- **JK**: **Posizione di fresatura**
	- **0: sul profilo**
	- **1: dentro il profilo**
	- **2: fuori dal profilo**
- **H**: **Direzione di fresatura**
	- **0: discorde**
	- 1: concorde
- **P**: **Avanzamento massimo**
- **I**: **Sovramet. parall. profilo**
- **K**: **Sovramet. in direz.avanz.**
- **FZ**: **Av.avanz.in pr.** (default: avanzamento attivo)
- **E**: **Avanzamento ridotto**
- $\mathcal{L}_{\mathcal{A}}$ **R**: **Raggio di posizionamento**

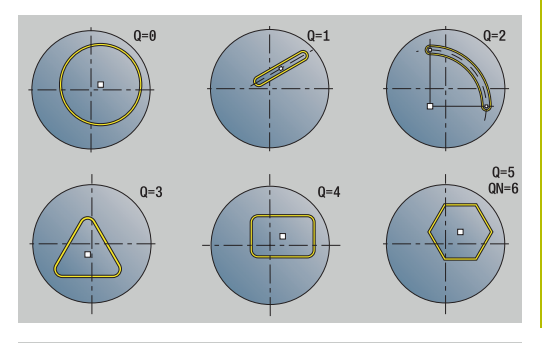

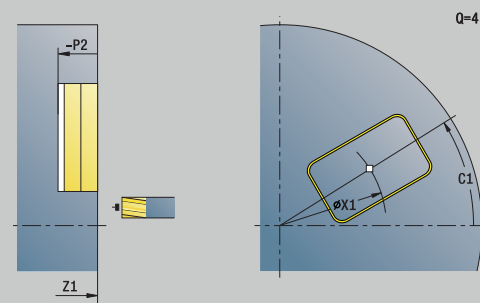

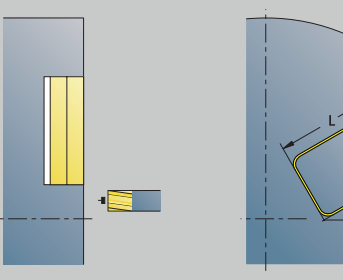

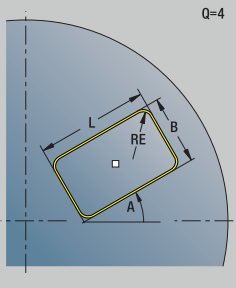

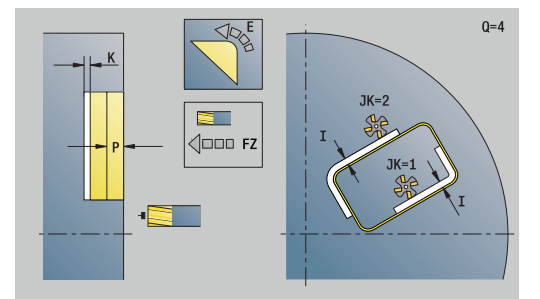

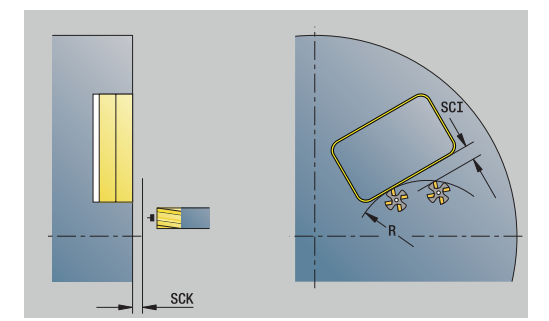

#### **O**: **Comportamento in entrata** (default: 0)

- **0: diritto** il ciclo si porta sul punto di partenza, penetra con avanzamento e fresa il profilo
- **1: in preforatura** il ciclo si posiziona sopra la posizione di preforatura, penetra e fresa il profilo
- **NF**: **Tacca posizione** (solo con **O** = 1)

### Maschera **Globale**

**RB**: **Piano ritorno**

Ulteriori parametri

**Ulteriori informazioni:** ["Maschera Globale", Pagina 106](#page-105-0) Altre maschere

- Tipo di lavorazione: **Fresatura**
- Parametri correlati: **F**, **S**, **FZ**, **P**

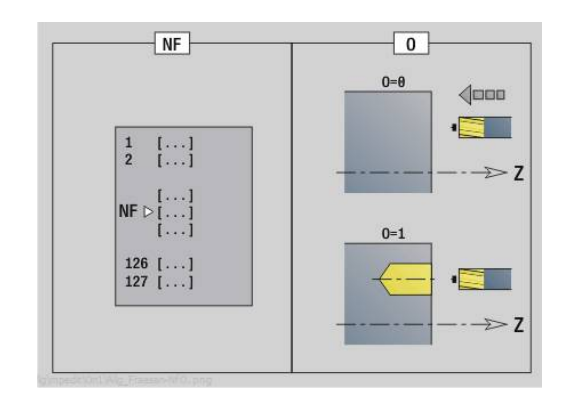

**3: triangolo**

[Pagina 477](#page-476-0)

Maschera **Figura Q**: **Tipo di matrice**

**4: rettang./quadrato**

**0: cerchio completo 1: scanalat. lineare**

- **5: poligono**
- **QN**: **Num. spigoli poligono** (solo con **Q** = **5: poligono**)

**Unit G84X Fres. tasche fig. superf. front. C**

Nome Unit: **G84x\_Fig\_Stirn\_C** / Cicli: **G845**; **G846 Ulteriori informazioni:** ["G845 – Fresatura", Pagina 473](#page-472-0) **Ulteriori informazioni:** ["Fresatura tasca – finitura G846",](#page-476-0)

La Unit fresa la tasca definita con **Q**. Selezionare in **QK** il Tipo di lavorazione (sgrossatura/finitura) e la strategia di penetrazione.

- **X1**: **Diametro centro matrice**
- **C1**: **Angolo centro matrice** (default: **Angolo mandrino C**)
- **Z1**: **Spigolo superiore fresat.**
- **P2**: **Profondità matrice**
- **L**: **+Lungh. bordo/Par. chiave**
	- **L** > 0: **Lunghezza spigolo**
	- **L** < 0: **Apertura chiave** (diametro cerchio interno) nel poligono
- **B**: **Larghezza rettangolo**
- **RE**: **Raggio di arrotondamento** (default: 0)
- **A**: **Angolo rispetto asse X** (default: 0°)
- **Q2**: **Senso rotaz. scanalatura** (solo con **Q** = **2: scanalatura circ.**)
	- **cw**: in senso orario

 $\mathbf i$ 

- **ccw**: in senso antiorario
- **W**: **Ang. punto finale scanal** (solo con **Q** = **2: scanalatura circ.**)

Programmare solo i parametri rilevanti per il tipo di matrice selezionato.

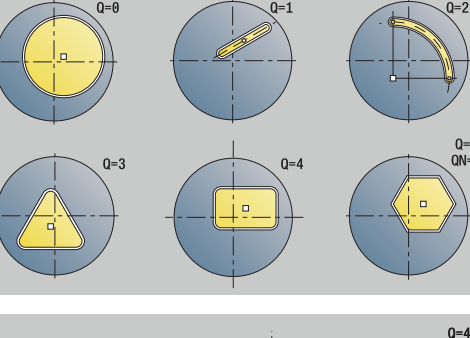

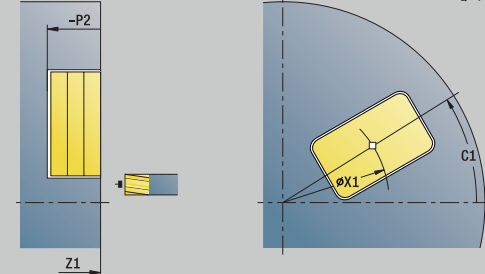

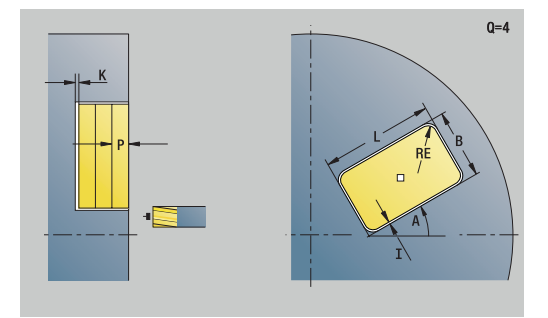

### Maschera **Ciclo**

- **QK**: **Tipo di lavorazione** e strategia di penetrazione
	- **0: sgrossatura**
	- **1: finitura**
	- **2: sgrossatura elicoidale manuale**
	- **3: sgrossatura elicoidale autom.**
	- **4: sgross. pendolam. lin. manuale**
	- **5: sgross. pendolam. lin. autom.**
	- **6: sgross. pendolam. cir. manuale**
	- **7: sgross. pendolam. cir. autom.**
	- **8: sgross. entrata pos. preforat.**
	- **9: finitura arco in entrata 3D**
- **JT**: **Direz. esecuzione**
	- **0: da int. verso est.**
	- **1: da est. verso int.**
- **H**: **Direzione di fresatura**
	- **0: discorde**
	- 1: concorde
- **P**: **Avanzamento massimo**
- **I**: **Sovramet. parall. profilo**
- **K**: **Sovramet. in direz.avanz.**
- **FZ**: **Av.avanz.in pr.** (default: avanzamento attivo)
- **E**: **Avanzamento ridotto**
- **R**: **Raggio di posizionamento**
- **WB**: **Lung. entrata**
- **EW**: **Angolo di entrata**
- **NF**: **Tacca posizione** (solo con **QK** = 8)
- **U**: **Fattore di sovrapposiz.** definisce la sovrapposizione delle traiettorie di fresatura (default: 0,5) (intervallo: 0 – 0,99) Sovrapposizione = **U** \* diametro fresa
- Maschera **Globale**
- **RB**: **Piano ritorno**

Ulteriori parametri

**Ulteriori informazioni:** ["Maschera Globale", Pagina 106](#page-105-0) Altre maschere

**Ulteriori informazioni:** ["Unit smart.Turn", Pagina 100](#page-99-0)

- Tipo di lavorazione: **Fresatura**
- Parametri correlati: **F**, **S**, **FZ**, **P**

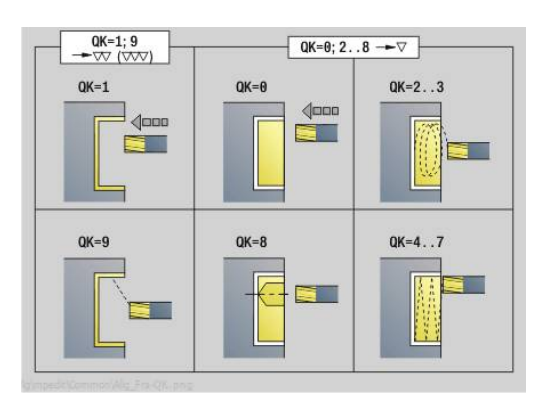

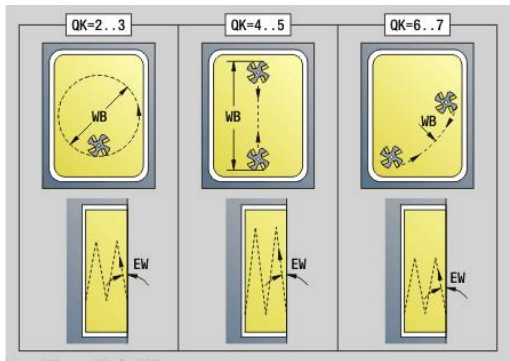

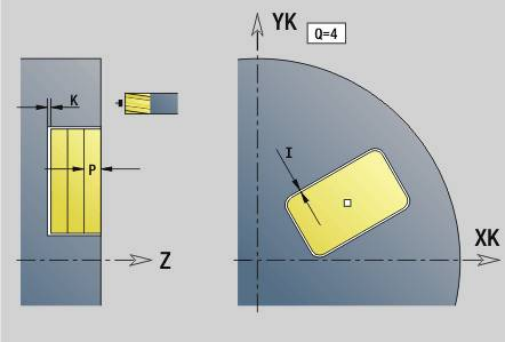

# **Unit G801 Incisione superf front asse C**

La Unit incide stringhe di caratteri in disposizione lineare o polare sulla superficie frontale. Le dieresi e i caratteri speciali che non possono essere immessi in modalità **smart.Turn** vengono definiti carattere per carattere in **NF**. Se si programma **Q** = 1 (**Continuaz.scrittura diretta**), vengono soppressi il cambio utensile e il preposizionamento. Valgono i valori tecnologici del ciclo di scrittura precedente.

# Nome Unit: **G801\_GRA\_STIRN\_C** / Ciclo: **G801**

**Ulteriori informazioni:** ["Scrittura superficie frontale G801",](#page-485-0) [Pagina 486](#page-485-0)

### Maschera **Posizione**

- **X**, **C**: **Punto iniziale** e **Angolo iniziale** (polare)
- **XK**, **YK**: **Punto iniziale** (cartesiano)
- **Z**: **Punto finale** posizione Z a cui ci si deve accostare per la fresatura
- **RB**: **Piano ritorno**

### Maschera **Ciclo**

- **TXT**: **Testo** da incidere
- **NF**: **N. caratt.** codice ASCII del carattere da incidere
- **H**: **Altezza caratt.**
- **E**: **Fattore distanza** La distanza tra i caratteri viene calcolata mediante la formula seguente: **H** / 6 \* **E**
- **W**: **Ang. di pend.** della stringa di caratteri
- **FZ**: **Fattore di penetrazione** (avanzamento in profondità = avanzamento attuale \* **FZ**)
- **V**: **Esecuzione (lin/pol)**
	- **0: lineare**
	- 1: curv. in alto
	- **2: curv. in basso**
- **D**: **Diametro di riferimento**
- **Q**: **Continuaz.scrittura diretta**
	- **0** (**No**): l'incisione viene eseguita a partire dal punto iniziale
	- **1** (**Sì**): si incide a partire dalla posizione utensile
- **O**: **Scrittura speculare**
	- **0** (**No**): l'incisione non è speculare
	- **1** (**Sì**): l'incisione è speculare (scrittura speculare)
- **NS**: **Numero blocco del profilo** riferimento alla descrizione del  $\mathbb{R}^n$ profilo

## Altre maschere

**Ulteriori informazioni:** ["Unit smart.Turn", Pagina 100](#page-99-0)

- Tipo di lavorazione: **Incisione**
- Parametri correlati: **F**, **S**

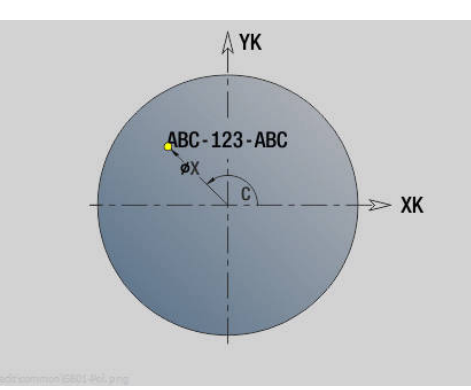

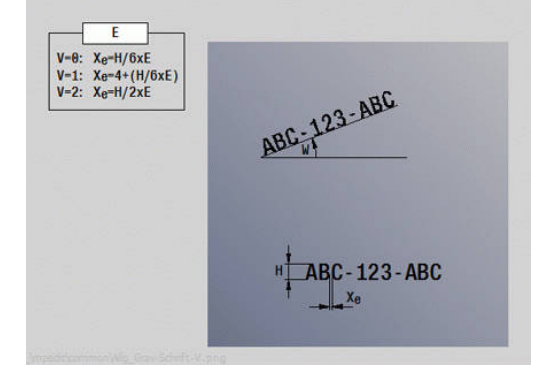

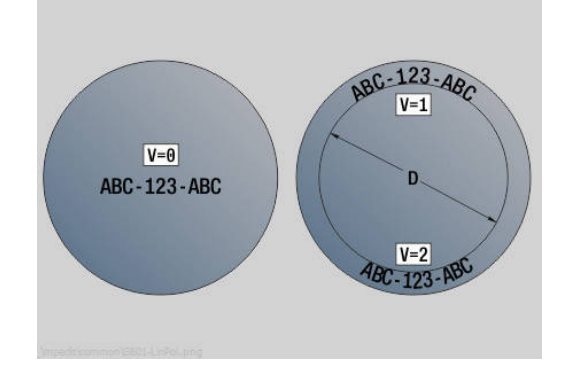

# **Unit G840 ICP fres. prof. superf front C**

La Unit fresa il profilo definito con **ICP** sulla superficie frontale. Nome Unit: **G840\_Kon\_C\_Stirn** / Ciclo: **G840 Ulteriori informazioni:** ["G840 – Fresatura", Pagina 465](#page-464-0)

Maschera **Profilo**

- **FK**: **Numero di profilo ICP**
- **NS**: **N. blocco iniz. profilo** inizio della sezione del profilo
- **NE**: **N. blocco finale profilo** fine della sezione del profilo
- **BF**: **Modifica elem. geom.** (default: 0) Viene lavorato uno smusso/raccordo
	- **0: nessuna lavorazione**
	- **1: all'inizio**
	- **2: alla fine**
	- **3: all'inizio e alla fine**
	- **4: solo smusso/raccordo** non un elemento fondamentale (presupposto: sezione del profilo con un elemento)
- **Z1**: **Spigolo superiore fresat.**

#### **P2**: **Profondità profilo**  $\blacksquare$

### Maschera **Ciclo**

- **JK**: **Posizione di fresatura**
	- **0: sul profilo**
	- **1: dentro/a sx del profilo**
	- **2: fuori/a dx del profilo**
	- **3: in funzione di H e MD**
- **H**: **Direzione di fresatura**
	- **0: discorde**
	- 1: concorde
- **P**: **Avanzamento massimo**
- **I**: **Sovramet. parall. profilo**
- **K**: **Sovramet. in direz.avanz.**
- **FZ**: **Av.avanz.in pr.** (default: avanzamento attivo)
- **E**: **Avanzamento ridotto**
- **R**: **Raggio di posizionamento**
- **O**: **Comportamento in entrata** (default: 0)
	- **0: diritto** il ciclo si porta sul punto di partenza, penetra con avanzamento e fresa il profilo
	- **1: in preforatura** il ciclo si posiziona sopra la posizione di preforatura, penetra e fresa il profilo
- **NF**: **Tacca posizione** (solo con **O** = 1)  $\mathbf{r}$
- $\mathbb{R}^n$ **RB**: **Piano ritorno**

# Altre maschere

**Ulteriori informazioni:** ["Unit smart.Turn", Pagina 100](#page-99-0)

- Accesso al database dati tecnologici
- Tipo di lavorazione: **Fresatura**
- Parametri correlati: **F**, **S**, **FZ**, **P**

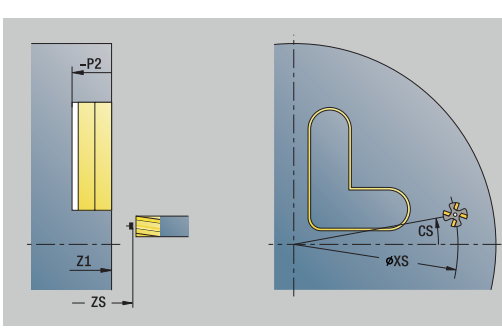

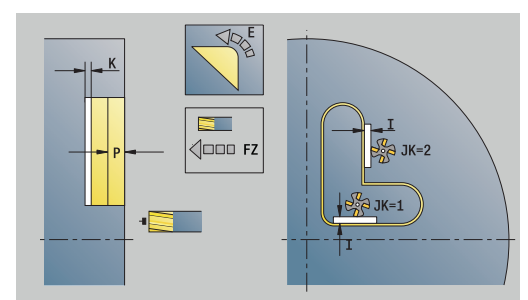

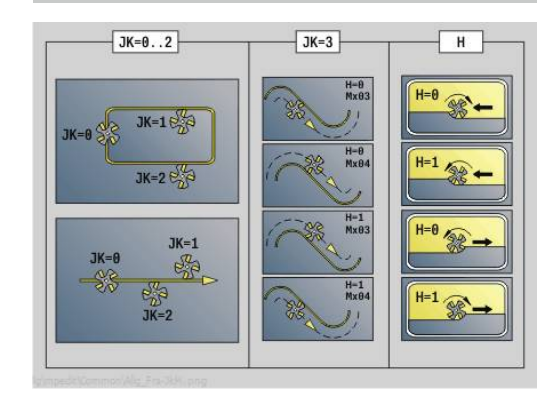

### **Unit G845 ICP fres. tasca superf front C**

La Unit fresa la tasca definita con **Q**. Selezionare in **QK** il tipo di lavorazione (sgrossatura/finitura) e la strategia di penetrazione.

Nome Unit: **G845\_Tas\_C\_Stirn** / Cicli: **G845**; **G846**

**Ulteriori informazioni:** ["G845 – Fresatura", Pagina 473](#page-472-0)

**Ulteriori informazioni:** ["Fresatura tasca – finitura G846",](#page-476-0) [Pagina 477](#page-476-0)

Maschera **Profilo**

- **FK**: **Numero di profilo ICP**
- $\overline{\phantom{a}}$ **NS**: **N. blocco iniz. profilo** – inizio della sezione del profilo
- **NE**: **N. blocco finale profilo** fine della sezione del profilo
- **Z1**: **Spigolo superiore fresat.**
- **P2**: **Profondità profilo**
- **NF**: **Tacca posizione** (solo con **QK** = 8)
- **FZ**: **Av.avanz.in pr.** (default: avanzamento attivo)
- **E**: **Avanzamento ridotto**  $\overline{\phantom{a}}$
- **FP**: **Avanzam. incremento in piano**

Maschera **Ciclo**

- **QK**: **Tipo di lavorazione** e strategia di penetrazione
	- **0: sgrossatura**
	- **1: finitura**
	- **2: sgrossatura elicoidale manuale**
	- **3: sgrossatura elicoidale autom.**
	- **4: sgross. pendolam. lin. manuale**
	- **5: sgross. pendolam. lin. autom.**
	- **6: sgross. pendolam. cir. manuale**
	- **7: sgross. pendolam. cir. autom.**
	- **8: sgross. entrata pos. preforat.**
	- **9: finitura arco in entrata 3D**
- **JT**: **Direz. esecuzione**
	- **0: da int. verso est.**
	- **1: da est. verso int.**
- **H**: **Direzione di fresatura**
	- **0: discorde**
	- 1: concorde
- **P**: **Avanzamento massimo**
- $\blacksquare$ **I**: **Sovramet. parall. profilo**
- **K**: **Sovramet. in direz.avanz.** п
- $\mathbb{R}^n$ **R**: **Raggio di posizionamento**
- **WB**: **Lung. entrata**
- **EW**: **Angolo di entrata**
- **U**: **Fattore di sovrapposiz.** definisce la sovrapposizione delle traiettorie di fresatura (default: 0,5) (intervallo: 0 – 0,99) Sovrapposizione = **U** \* diametro fresa
- $\blacksquare$ **RB**: **Piano ritorno**

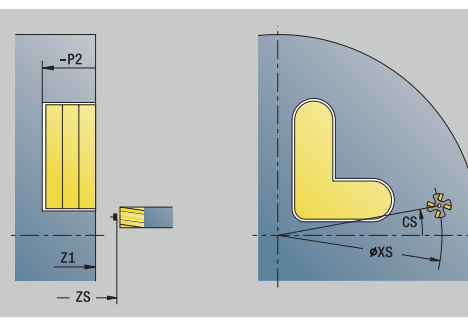

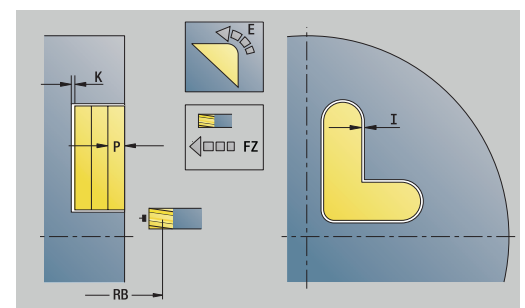

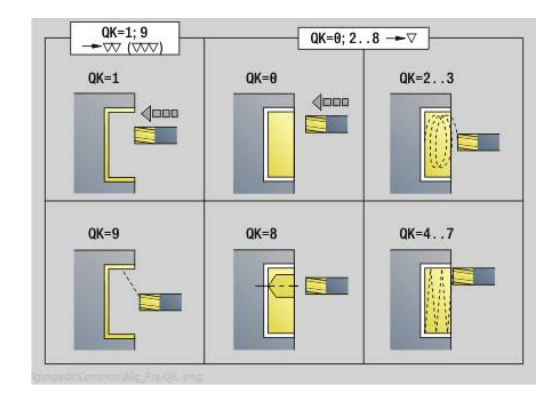

### Altre maschere

**Ulteriori informazioni:** ["Unit smart.Turn", Pagina 100](#page-99-0) Accesso al database dati tecnologici

- Tipo di lavorazione: **Fresatura**
- Parametri correlati: **F**, **S**, **FZ**, **P**

# **Unit G840 ICP sbav. superf. front. C**

La Unit sbava il profilo definito con **ICP** sulla superficie frontale.

Nome Unit: **G840\_ENT\_C\_STIRN** / Ciclo: **G840**

**Ulteriori informazioni:** ["G840 – Sbavatura", Pagina 469](#page-468-0) Maschera **Profilo**

- **FK**: **Numero di profilo ICP**
- **NS**: **N. blocco iniz. profilo** inizio della sezione del profilo
- **BF**: **Modifica elem. geom.** (default: 0)

Viene lavorato uno smusso/raccordo

- **0: nessuna lavorazione**
- **1: all'inizio**
- **2: alla fine**
- **3: all'inizio e alla fine**
- **4: solo smusso/raccordo** non un elemento fondamentale (presupposto: sezione del profilo con un elemento)
- **NE**: **N. blocco finale profilo** fine della sezione del profilo

### **Z1**: **Spigolo superiore fresat.**

Maschera **Ciclo**

- **JK**: **Posizione di fresatura**
	- **0: sul profilo**
	- **1: dentro/a sx del profilo**
	- **2: fuori/a dx del profilo**
	- **3: in funzione di H e MD**
- **H**: **Direzione di fresatura**
	- **0: discorde**
	- 1: concorde
- **BG**: **Larghezza smusso** per sbavare
- **JG**: **Diam. lavoraz. prelim.**
- **P**: **Profondità penetrazione** (viene indicata in negativo)
- **I**: **Sovramet. parall. profilo**
- **R**: **Raggio di posizionamento**
- **FZ**: **Av.avanz.in pr.** (default: avanzamento attivo)
- **E**: **Avanzamento ridotto**
- **RB**: **Piano ritorno**

Altre maschere

### **Ulteriori informazioni:** ["Unit smart.Turn", Pagina 100](#page-99-0)

- Tipo di lavorazione: **Sbavatura**
- Parametri correlati: **F**, **S**

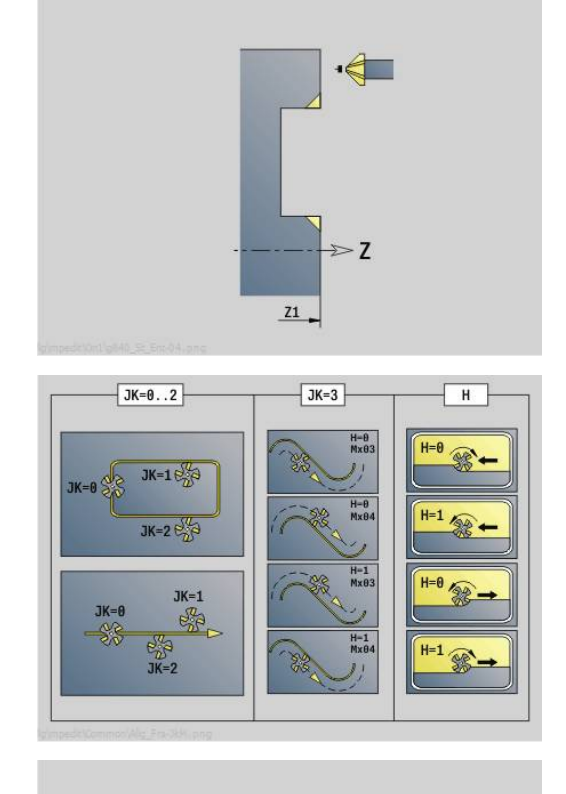

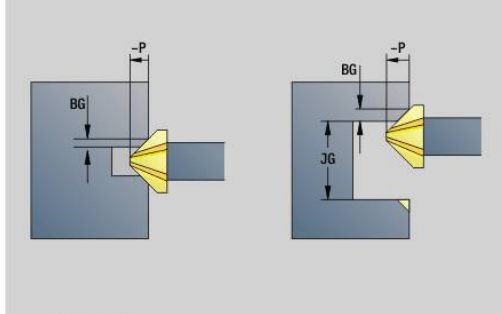

# **Unit G797 Fresatura frontale ICP**

La Unit fresa il profilo definito con **ICP** sulla superficie frontale. Nome Unit: **G797\_ICP** / Ciclo: **G797**

**Ulteriori informazioni:** ["Fres. frontale superficie frontale G797",](#page-457-0) [Pagina 458](#page-457-0)

Maschera **Profilo**

- **FK**: **Numero di profilo ICP**
- **NS**: **N. blocco iniz. profilo** inizio della sezione del profilo
- **Z1**: **Spigolo superiore fresat.**
- **Z2**: **Base fresatura**
- **X2**: **Diametro di limitazione**

Maschera **Ciclo**

- **QK**: **Tipo di lavorazione**
	- Sgrossatura
	- **Finitura**
- **J**: **Direz. fresat.**
	- **0: unidirezionale**
	- **1: bidirezionale**
- **H**: **Direzione di fresatura**
	- **0: discorde**
	- 1: concorde
- **P**: **Avanzamento massimo**
- **I**: **Sovramet. parall. profilo**
- **K**: **Sovramet. in direz.avanz.**
- **FZ**: **Av.avanz.in pr.** (default: avanzamento attivo)
- **E**: **Avanzamento ridotto**
- **U**: **Fattore di sovrapposiz.** definisce la sovrapposizione delle traiettorie di fresatura (default: 0,5) (intervallo: 0 – 0,99) Sovrapposizione = **U** \* diametro fresa

### Altre maschere

**Ulteriori informazioni:** ["Unit smart.Turn", Pagina 100](#page-99-0)

- Tipo di lavorazione: **Fresatura**
- Parametri correlati: **F**, **S**, **FZ**, **P**

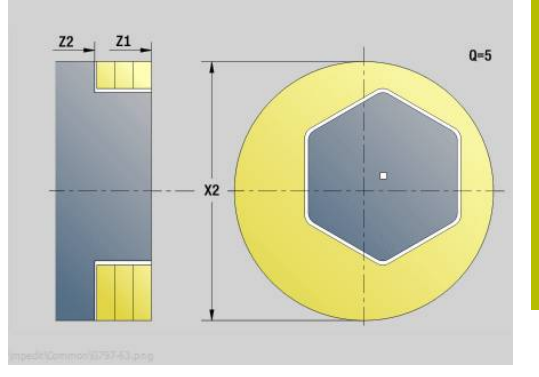

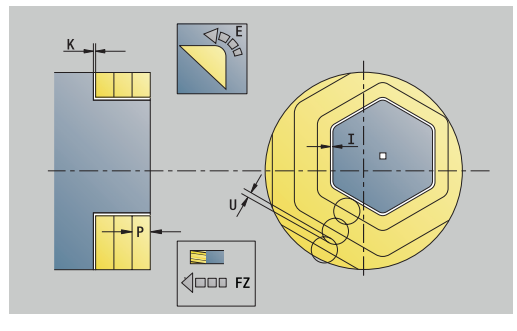

# **Unit G847 ICP fres. troic. profili sup. front. C**

La Unit svuota il profilo aperto o chiuso definito con **ICP** sulla superficie frontale.

# Nome Unit: **G847\_KON\_C\_STIRN** / Ciclo: **G847**

**Ulteriori informazioni:** ["Fresatura trocoidale profili G847 ",](#page-478-0) [Pagina 479](#page-478-0)

Maschera **Profilo**

- **FK**: **Numero di profilo ICP**
- **NS**: **N. blocco iniz. profilo** inizio della sezione del profilo
- $\overline{\phantom{a}}$ **NE**: **N. blocco finale profilo** – fine della sezione del profilo
- **BF**: **Modifica elem. geom.** (default: 0)
	- Viene lavorato uno smusso/raccordo
	- **0: nessuna lavorazione**
	- **1: all'inizio**
	- **2: alla fine**
	- **3: all'inizio e alla fine**
	- **4: solo smusso/raccordo** non un elemento fondamentale (presupposto: sezione del profilo con un elemento)
- **Z1**: **Spigolo superiore fresat.**
- **P2**: **Profondità profilo**
- **I**: **Sovramet. parall. profilo**
- **K**: **Sovramet. in direz.avanz.**
- **RB**: **Piano ritorno** (default: ritorno alla posizione di partenza)
- **NF**: **Tacca posizione** (solo con **O** = 1)

### Maschera **Ciclo**

- **JK**: **Posizione di fresatura**
	- **0: sul profilo**
	- **1: dentro/a sx del profilo**
	- **2: fuori/a dx del profilo**
- **H**: **Direzione di fresatura** (default: 1)
- **0: discorde**
	- 1: concorde
- **P**: **Avanzamento massimo**
- **BR**: **Larghezza trocoidale**
- **R**: **Raggio ritiro**
- **FP**: **Avanzamento ritiro** (default: avanzamento attivo)
- **AL**: **Percorso sollevam. ritiro**

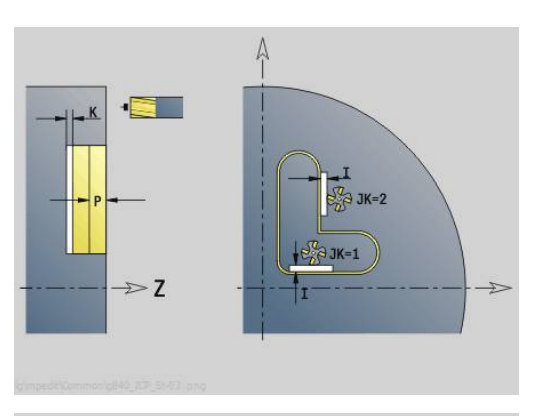

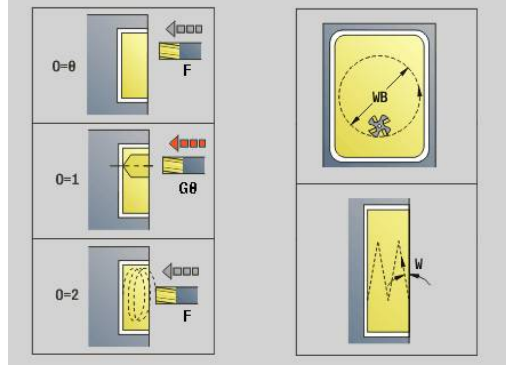

#### **O**: **Comportamento in entrata** (default: 2)

- **O** = 0 (penetrazione perpendicolare): il ciclo si porta sul punto di partenza, penetra con l'avanzamento in accostamento e fresa il profilo
- **O** = 1 (penetrazione perpendicolare, ad es. in posizione preforata):
	- **NF** programmato: il ciclo posiziona la fresa sopra la prima posizione di preforatura, penetra in rapido fino alla distanza di sicurezza e fresa la prima area. Eventualmente il ciclo posiziona la fresa sopra la successiva posizione di preforatura e lavora l'area successiva ecc.
	- **NF** non programmato: il ciclo penetra nella posizione corrente in rapido e fresa l'area. Eventualmente posizionare la fresa sopra la successiva posizione di preforatura e lavorare l'area successiva ecc.
- **O** = 2 (penetrazione elicoidale): la fresa penetra nella posizione corrente con angolo **W** e fresa cerchi completi con diametro **WB**.
- **FZ**: **Av.avanz.in pr.** (default: avanzamento attivo)
- **EW**: **Angolo di entrata**
- $\overline{\phantom{a}}$ **WB**: **Diametro dell'elica** (default: diametro elica = 1.5 \* diametro fresa)
- **U**: **Fattore sovrap.** sovrapposizione dei percorsi di fresatura = **U** \* diametro fresa (default: 0,9)
- **HCC**: **Lisciatura del profilo**
	- **0: senza lisciatura**
	- 1: con lisciatura

Altre maschere:

**Ulteriori informazioni:** ["Unit smart.Turn", Pagina 100](#page-99-0) Accesso al database dati tecnologici

Tipo di lavorazione: **Fresatura**

Parametri correlati: **F**, **S**, **FZ**, **P**

### **Unit G848 ICP fres. troic. tasche sup. front. C**

La Unit svuota la matrice o la sagoma definita con **ICP** sulla superficie frontale utilizzando la fresatura trocoidale.

Nome Unit: **G848\_TAS\_C\_STIRN** / Ciclo: **G848**

**Ulteriori informazioni:** ["Fresatura trocoidale tasche G848 ",](#page-480-0) [Pagina 481](#page-480-0)

### Maschera **Profilo**

- **FK**: **Numero di profilo ICP**
- **NS**: **N. blocco iniz. profilo** inizio della sezione del profilo
- **Z1**: **Spigolo superiore fresat.**
- **P2**: **Profondità profilo**
- **I**: **Sovramet. parall. profilo**
- **K**: **Sovramet. in direz.avanz.**
- **RB**: **Piano ritorno** (default: ritorno alla posizione di partenza)
- **NF**: **Tacca posizione** (solo con **O** = 1)

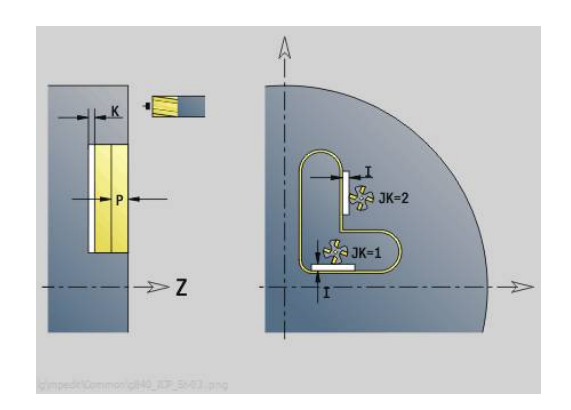

### Maschera **Ciclo**

- **H**: **Direzione di fresatura** (default: 1)
	- **0: discorde**
	- 1: concorde
- **P**: **Avanzamento massimo**
- **BR**: **Larghezza trocoidale**
- **R**: **Raggio ritiro**
- **FP**: **Avanzamento ritiro** (default: avanzamento attivo)
- **AL**: **Percorso sollevam. ritiro**
- **O**: **Comportamento in entrata** (default: 2)  $\blacksquare$ 
	- **O** = 0 (penetrazione perpendicolare): il ciclo si porta sul punto di partenza, penetra con l'avanzamento in accostamento e fresa la matrice
	- **O** = 1 (penetrazione perpendicolare, ad es. in posizione preforata):
		- **NF** programmato: il ciclo posiziona la fresa sopra la prima posizione di preforatura, penetra in rapido fino alla distanza di sicurezza e fresa la prima area. Eventualmente il ciclo posiziona la fresa sopra la successiva posizione di preforatura e lavora l'area successiva ecc.
		- **NF** non programmato: il ciclo penetra nella posizione corrente in rapido e fresa l'area. Eventualmente posizionare la fresa sopra la successiva posizione di preforatura e lavorare l'area successiva ecc.
	- **O** = 2 (penetrazione elicoidale): la fresa penetra nella posizione corrente con angolo **W** e fresa cerchi completi con diametro **WB**.
- **FZ**: **Av.avanz.in pr.** (default: avanzamento attivo)
- **EW**: **Angolo di entrata**  $\Box$
- $\blacksquare$ **WB**: **Diametro dell'elica** (default: diametro elica = 1.5 \* diametro fresa)
- **U**: **Fattore sovrap.** sovrapposizione dei percorsi di fresatura = **U** \* diametro fresa (default: 0,9)
- **J**: **Tipo di lavorazione**
	- **0: completo**
	- **1: senza lavoraz. spigoli**
	- **2: solo lavoraz. spigoli**

La larghezza della traiettoria trocoidale **BR** deve essere programmata per scanalature e rettangoli, per cerchi e poligoni non è necessaria.

Altre maschere:

 $\mathbf i$ 

**Ulteriori informazioni:** ["Unit smart.Turn", Pagina 100](#page-99-0)

- Tipo di lavorazione: **Fresatura**
- Parametri correlati: **F**, **S**, **FZ**, **P**

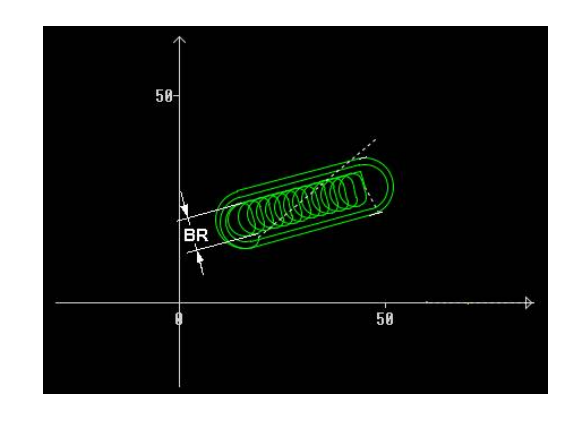

# **4.10 Unit - Fresatura / Asse C superf. cilindrica, Asse C ICP sup.cil (opzione #55)**

# **Unit G792 Scan. lin. superf. cil.**

La Unit fresa una scanalatura sulla superficie cilindrica dalla posizione di avvicinamento fino al punto finale. La larghezza della scanalatura corrisponde al diametro della fresa.

Nome Unit: **G792\_Nut\_MANT\_C** / Ciclo: **G792**

**Ulteriori informazioni:** ["Scan. lin. superf. cil. G792", Pagina 452](#page-451-0) Maschera **Ciclo**

- **X1**: **Spigolo superiore fresat.**
- **X2**: **Base di fresatura**
- **L**: **Lunghezza scanalatura**
- **A1**: **Angolo rispetto asse Z** (default: 0°)
- **Z1**, **C1**: **Punto arr. scan. polare**
- **P**: **Avanzamento massimo**
- **FZ**: **Av.avanz.in pr.** (default: avanzamento attivo) Altre maschere

- Tipo di lavorazione: **Fresatura**
- Parametri correlati: **F**, **S**, **FZ**, **P**

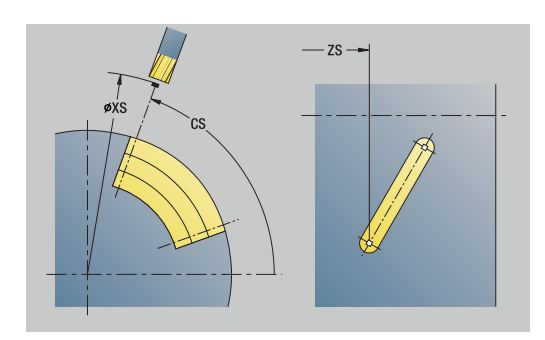

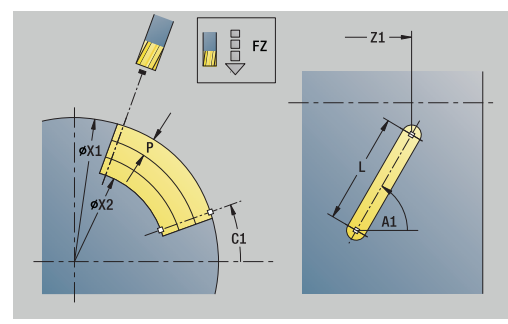

# **Unit G792 Sagoma scan. lin. superf. cil.**

La Unit esegue una sagoma di scanalatura lineare alle medesime distanze sulla superficie cilindrica. Il **Punto di partenza** delle scanalature corrisponde alle posizioni della sagoma. Definire la **Lunghezza scanalatura** e la **posizione delle scanalature** nella Unit. La larghezza della scanalatura corrisponde al diametro della fresa.

# Nome Unit: **G792\_Lin\_Mant\_C** / Ciclo: **G792**

**Ulteriori informazioni:** ["Scan. lin. superf. cil. G792", Pagina 452](#page-451-0) Maschera **Sagome**

- **Q**: **Numero scanalature**
- **Z1**: **Punto di part. sagoma** posizione della prima scanalatura
- **C1**: **Angolo iniziale**
- **Wi**: **Angolo finale Incremento angolare**
- $\overline{\phantom{a}}$ **W**: **Angolo finale**
- **Z2**: **Punto finale sagoma**

Maschera **Ciclo**

- **X1**: **Spigolo superiore fresat.**
- **X2**: **Base di fresatura**
- **L**: **Lunghezza scanalatura**
- **A1**: **Angolo rispetto asse Z** (default: 0°)
- **P**: **Avanzamento massimo** п
- **FZ**: **Av.avanz.in pr.** (default: avanzamento attivo)

### Altre maschere

- Tipo di lavorazione: **Fresatura**
- Parametri correlati: **F**, **S**, **FZ**, **P**

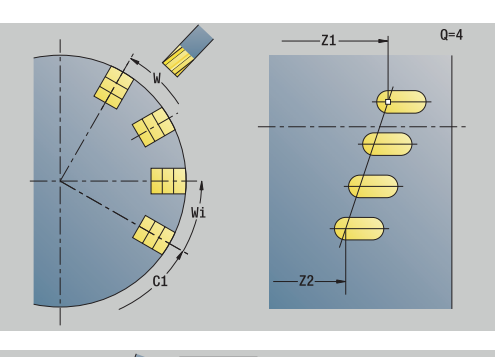

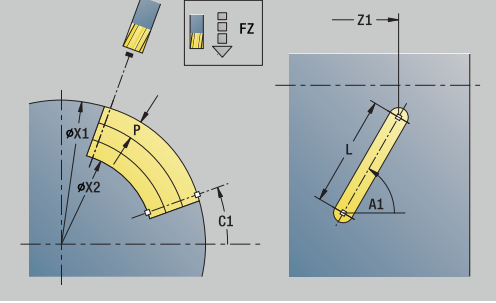

# **Unit G792 Sagoma scan. circ. superf. cil.**

La Unit esegue una sagoma di scanalatura circolare alle medesime distanze sulla superficie cilindrica. Il **Punto di partenza** delle scanalature corrisponde alle posizioni della sagoma. Definire la **Lunghezza scanalatura** e la **posizione delle scanalature** nella Unit. La larghezza della scanalatura corrisponde al diametro della fresa.

### Nome Unit: **G792\_Cir\_Mant\_C** / Ciclo: **G792**

**Ulteriori informazioni:** ["Scan. lin. superf. cil. G792", Pagina 452](#page-451-0) Maschera **Sagome**

- $\mathcal{L}_{\mathcal{A}}$ **Q**: **Numero scanalature**
- $\mathbb{R}^n$ **ZM**: **Centro** della sagoma
- **CM**: **Angolo centro sagoma**
- **A**: **Angolo iniz.**
- **Wi**: **Angolo finale Incremento angolare**  $\Box$
- **K**: **Diametro sagoma**
- **W**: **Angolo finale**
- **V**: **Direz. ciclo** (default: 0)
	- **V** = 0, senza **W**: ripartizione su cerchio completo
	- **V** = 0, con **W**: ripartizione su arco di cerchio più lungo
	- **V** = 0, con **Wi**: il segno di **Wi** determina la direzione (**Wi** < 0: in senso orario)
	- $\blacksquare$  **V** = 1, con **W**: in senso orario
	- **V** = 1, con **Wi**: in senso orario (il segno di **Wi** è irrilevante)
	- **V** = 2, con **W**: in senso antiorario
	- **V** = 2, con **Wi**: in senso antiorario (il segno di **Wi** è irrilevante)

### Maschera **Ciclo**

- **X1**: **Spigolo superiore fresat.**
- **X2**: **Base di fresatura**
- **L**: **Lunghezza scanalatura**
- **A1**: **Angolo rispetto asse Z** (default: 0°)
- **P**: **Avanzamento massimo**  $\overline{\phantom{a}}$
- $\overline{\phantom{a}}$ **FZ**: **Av.avanz.in pr.** (default: avanzamento attivo) Altre maschere
- **Ulteriori informazioni:** ["Unit smart.Turn", Pagina 100](#page-99-0)
- Accesso al database dati tecnologici
- $\blacksquare$ Tipo di lavorazione: **Fresatura**
- Parametri correlati: **F**, **S**, **FZ**, **P**

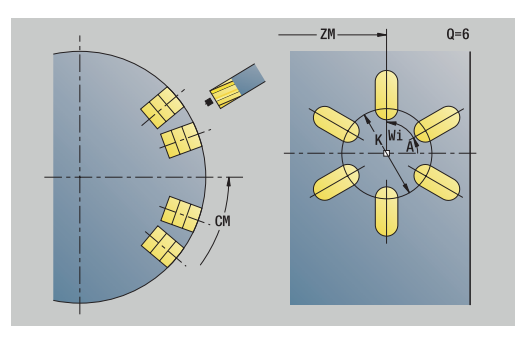

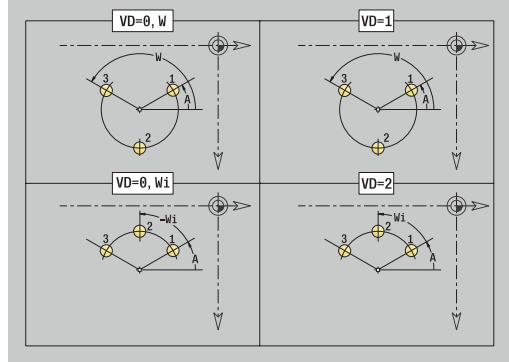

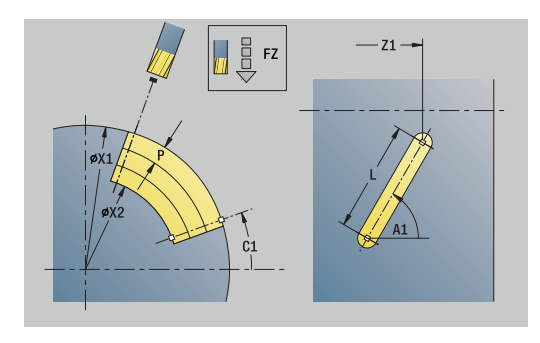

# **Unit G798 Fres. scan. a spirale**

La Unit fresa una scanalatura elicoidale. La larghezza della scanalatura corrisponde al diametro della fresa.

## Nome Unit: **G798\_WENDELNUT\_C** / Ciclo: **G798**

**Ulteriori informazioni:** ["Fres.scanal.elicoid. G798", Pagina 461](#page-460-0) Maschera **Posiz.**

- **X1**: **Diametro filetto**
- **C1**: **Angolo iniziale**
- **Z1**: **Punto di partenza filetto**
- **Z2**: **Punto finale filetto**
- **U**: **Profondità filetto**

Maschera **Ciclo**

- **F1**: **Passo filetto**
- **J**: **Direz. filettatura:**
	- **0: filett. destrorsa**
	- **1: filett. sinistr.**
- **D**: **N. varianti**
- **P**: **Incremento di entrata**
- **K**: **Lunghezza uscita**
- **I**: **Av.in prof.mass**
- **E**: **Riduz. profondità taglio**

### Altre maschere

**Ulteriori informazioni:** ["Unit smart.Turn", Pagina 100](#page-99-0)

- Tipo di lavorazione: finitura a fresa
- Parametri correlati: **F**, **S**

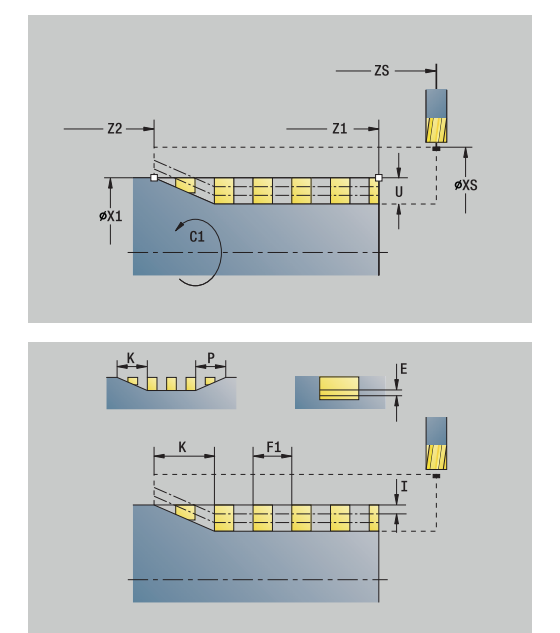

# **Unit G840 Fres. prof. fig. superf. cilindr. C**

La Unit fresa il profilo definito con **Q** sulla superficie cilindrica. Nome Unit: **G840\_Fig\_Mant\_C** / Ciclo: **G840**

**Ulteriori informazioni:** ["G840 – Fresatura", Pagina 465](#page-464-0) Maschera **Figura**

- **Q**: **Tipo di matrice**
	- **0: cerchio completo**
	- **1: scanalat. lineare**
	- **2: scanalatura circ.**
	- **3: triangolo**
	- **4: rettang./quadrato**
	- **5: poligono**
- **QN**: **Num. spigoli poligono** (solo con **Q** = **5: poligono**)
- **Z1**: **Centro matrice**
- **C1**: **Angolo centro matrice** (default: **Angolo mandrino C**)
- **CY**: **Sviluppo centro fig.**
- **X1**: **Spigolo superiore fresat.**
- **P2**: **Profondità matrice**
- **L**: **+Lungh. bordo/Par. chiave**
	- **L** > 0: **Lunghezza spigolo**
	- **L** < 0: **Apertura chiave** (diametro cerchio interno) nel poligono
- **B**: **Larghezza rettangolo**
- **RE**: **Raggio di arrotondamento** (default: 0)
- **A**: **Angolo rispetto asse Z** (default: 0°)
- **Q2**: **Senso rotaz. scanalatura** (solo con **Q** = **2: scanalatura circ.**)
	- **cw**: in senso orario
	- **ccw**: in senso antiorario
- **W**: **Ang. punto finale scanal** (solo con **Q** = **2: scanalatura circ.**)

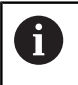

Programmare solo i parametri rilevanti per il tipo di matrice selezionato.

### Maschera **Ciclo**

- **JK**: **Posizione di fresatura**
	- **0: sul profilo**
	- **1: dentro il profilo**
	- **2: fuori dal profilo**
- **H**: **Direzione di fresatura**
	- **0: discorde**
	- 1: concorde
- **P**: **Avanzamento massimo**
- **I**: **Sovramet. in direz.avanz.**
- **K**: **Sovramet. parall. profilo**
- **FZ**: **Av.avanz.in pr.** (default: avanzamento attivo)
- L. **E**: **Avanzamento ridotto**
- $\blacksquare$ **R**: **Raggio di posizionamento**

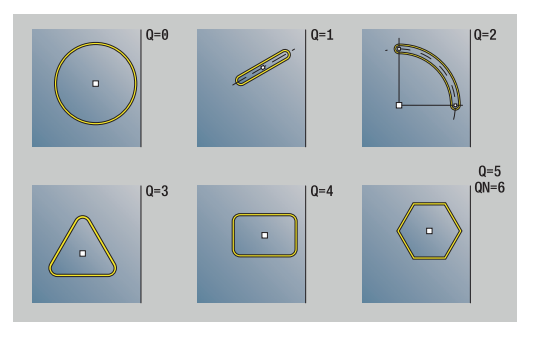

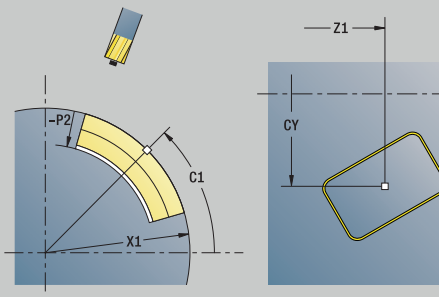

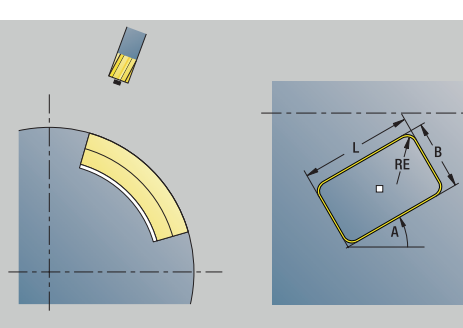

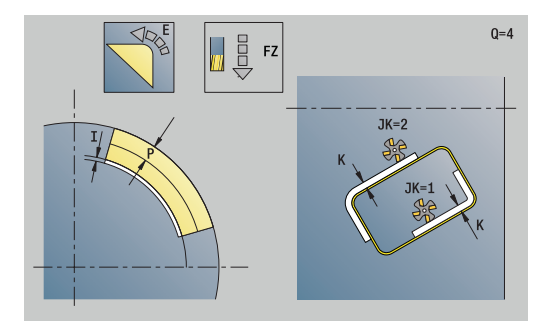

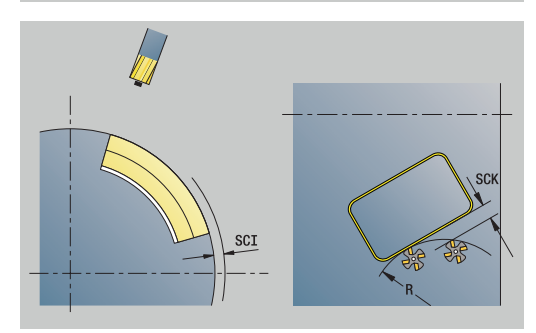

 $0=4$ 

 $0 = 4$ 

#### **O**: **Comportamento in entrata** (default: 0)

- **0: diritto** il ciclo si porta sul punto di partenza, penetra con avanzamento e fresa il profilo
- **1: in preforatura** il ciclo si posiziona sopra la posizione di preforatura, penetra e fresa il profilo
- **NF**: **Tacca posizione** (solo con **O** = 1)

### Maschera **Globale**

**RB**: **Piano ritorno**

Ulteriori parametri

**Ulteriori informazioni:** ["Maschera Globale", Pagina 106](#page-105-0) Altre maschere

- Tipo di lavorazione: **Fresatura**
- Parametri correlati: **F**, **S**, **FZ**, **P**

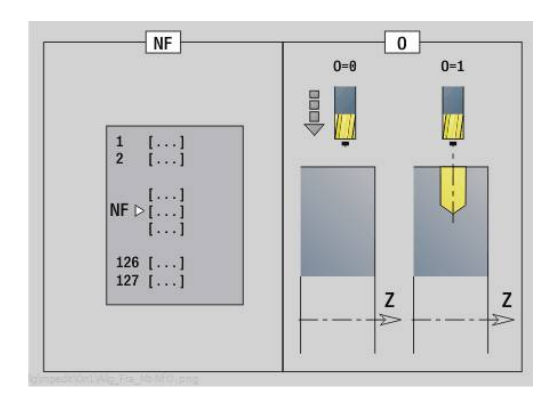
#### **Unit G84X Fres. tasche fig. superf. cilindr. C**

La Unit fresa la tasca definita con **Q**. Selezionare in **QK** il tipo di lavorazione (sgrossatura/finitura) e la strategia di penetrazione.

Nome Unit: **G84x\_Fig\_Mant\_C** / Cicli: **G845**; **G846**

**Ulteriori informazioni:** ["G845 – Fresatura", Pagina 473](#page-472-0) **Ulteriori informazioni:** ["Fresatura tasca – finitura G846",](#page-476-0) [Pagina 477](#page-476-0)

#### Maschera **Figura**

- **Q**: **Tipo di matrice**
	- **0: cerchio completo**
	- **1: scanalat. lineare**
	- **2: scanalatura circ.**
	- **3: triangolo**
	- **4: rettang./quadrato**
	- **5: poligono**
- **QN**: **Num. spigoli poligono** (solo con **Q** = **5: poligono**)
- **Z1**: **Centro matrice**
- **C1**: **Angolo centro matrice** (default: **Angolo mandrino C**)
- **CY**: **Sviluppo centro fig.**
- **X1**: **Spigolo superiore fresat.**
- **P2**: **Profondità matrice**
- **L**: **+Lungh. bordo/Par. chiave**
	- **L** > 0: **Lunghezza spigolo**
	- **L** < 0: **Apertura chiave** (diametro cerchio interno) nel poligono
- **B**: **Larghezza rettangolo**
- **RE**: **Raggio di arrotondamento** (default: 0)
- **A**: **Angolo rispetto asse Z** (default: 0°)
- **Q2**: **Senso rotaz. scanalatura** (solo con **Q** = **2: scanalatura circ.**)
	- **cw**: in senso orario
	- **ccw**: in senso antiorario
- **W**: **Ang. punto finale scanal** (solo con **Q** = **2: scanalatura circ.**)

 $\mathbf i$ 

Programmare solo i parametri rilevanti per il tipo di matrice selezionato.

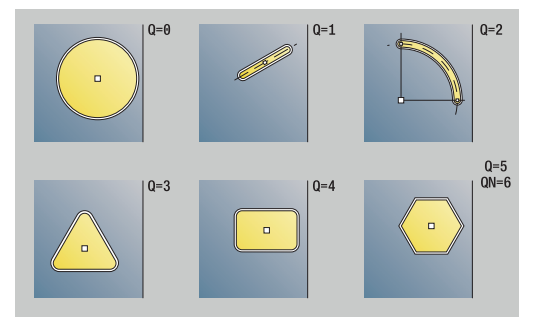

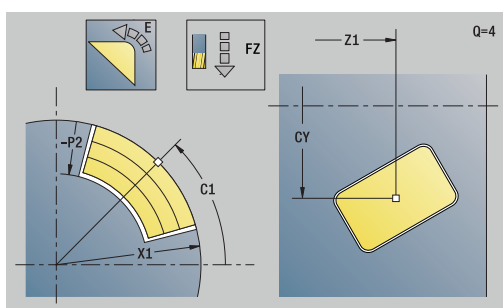

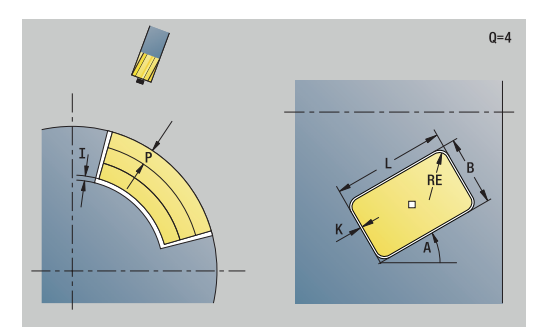

## Maschera **Ciclo**

- **QK**: **Tipo di lavorazione** e strategia di penetrazione
	- **0: sgrossatura**
	- **1: finitura**
	- **2: sgrossatura elicoidale manuale**
	- **3: sgrossatura elicoidale autom.**
	- **4: sgross. pendolam. lin. manuale**
	- **5: sgross. pendolam. lin. autom.**
	- **6: sgross. pendolam. cir. manuale**
	- **7: sgross. pendolam. cir. autom.**
	- **8: sgross. entrata pos. preforat.**
	- **9: finitura arco in entrata 3D**
- **JT**: **Direz. esecuzione**
	- **0: da int. verso est.**
	- **1: da est. verso int.**
- **H**: **Direzione di fresatura**
	- **0: discorde**
	- 1: concorde
- **P**: **Avanzamento massimo**
- **I**: **Sovramet. in direz.avanz.**
- **K**: **Sovramet. parall. profilo**
- **FZ**: **Av.avanz.in pr.** (default: avanzamento attivo)
- **E**: **Avanzamento ridotto**
- **R**: **Raggio di posizionamento**
- **WB**: **Lung. entrata**
- **EW**: **Angolo di entrata**
- **NF**: **Tacca posizione** (solo con **QK** = 8)
- **U**: **Fattore di sovrapposiz.** definisce la sovrapposizione delle traiettorie di fresatura (default: 0,5) (intervallo: 0 – 0,99) Sovrapposizione = **U** \* diametro fresa
- Maschera **Globale**
- **RB**: **Piano ritorno**

### Ulteriori parametri

**Ulteriori informazioni:** ["Maschera Globale", Pagina 106](#page-105-0)

Altre maschere

**Ulteriori informazioni:** ["Unit smart.Turn", Pagina 100](#page-99-0)

- Tipo di lavorazione: **Fresatura**
- Parametri correlati: **F**, **S**, **FZ**, **P**

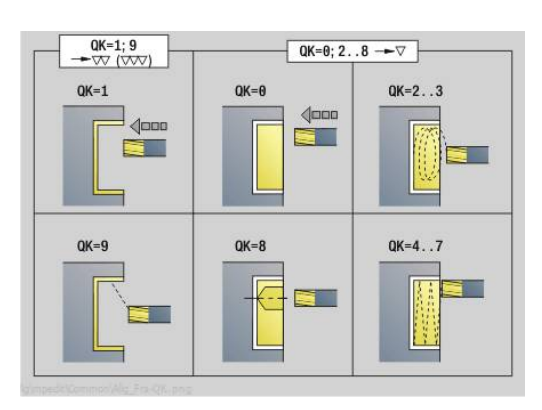

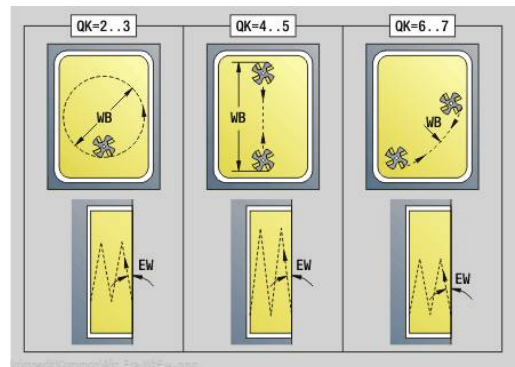

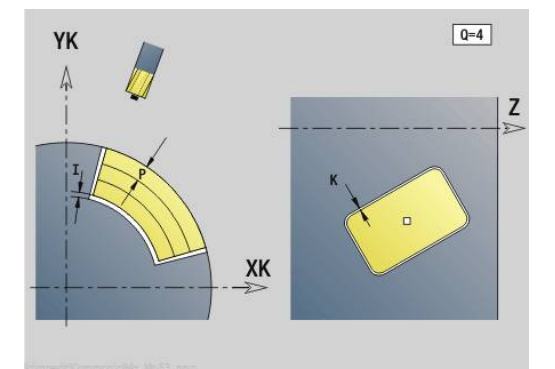

# **Unit G802 Scrittura superf cilind asse C**

La Unit incide stringhe di caratteri in disposizione lineare sulla superficie cilindrica. Le dieresi e i caratteri speciali che non possono essere immessi in modalità **smart.Turn** vengono definiti carattere per carattere in **NF**. Se si programma **Q** = 1 (**Continuaz.scrittura diretta**), vengono soppressi il cambio utensile e il preposizionamento. Valgono i valori tecnologici del ciclo di scrittura precedente.

# Nome Unit: **G802\_GRA\_MANT\_C** / Ciclo: **G802**

**Ulteriori informazioni:** ["Scrittura superficie cilindrica G802",](#page-486-0) [Pagina 487](#page-486-0)

Tabella dei caratteri:

**Ulteriori informazioni:** ["Tabella dei caratteri", Pagina 483](#page-482-0)

Maschera **Posiz.**

- **Z**: **Punto iniziale**
- **C**: **Angolo iniziale**
- **CY**: **Punto iniziale** primo carattere
- **X**: **Punto finale** posizione X a cui ci si deve accostare per la fresatura (quota diametrale)
- **RB**: **Piano ritorno**

Maschera **Ciclo**

- **TXT**: **Testo** da incidere
- **NF**: **N. caratt.** codice ASCII del carattere da incidere
- **H**: **Altezza caratt.**
- **E**: **Fattore distanza** La distanza tra i caratteri viene calcolata mediante la formula seguente: **H** / 6 \* **E**
- **W**: **Ang. di pend.** della stringa di caratteri
- **FZ**: **Fattore di penetrazione** (avanzamento in profondità = avanzamento attuale \* **FZ**)
- **D**: **Diametro di riferimento**
- **Q**: **Continuaz.scrittura diretta**
	- **0** (**No**): l'incisione viene eseguita a partire dal punto iniziale
	- **1** (**Sì**): si incide a partire dalla posizione utensile
- **O**: **Scrittura speculare**
	- **0** (**No**): l'incisione non è speculare
	- **1** (**Sì**): l'incisione è speculare (scrittura speculare)
- **NS**: **Numero blocco del profilo** riferimento alla descrizione del profilo

Altre maschere

**Ulteriori informazioni:** ["Unit smart.Turn", Pagina 100](#page-99-0)

- $\mathbf{u}$ Tipo di lavorazione: **Incisione**
- Parametri correlati: **F**, **S**

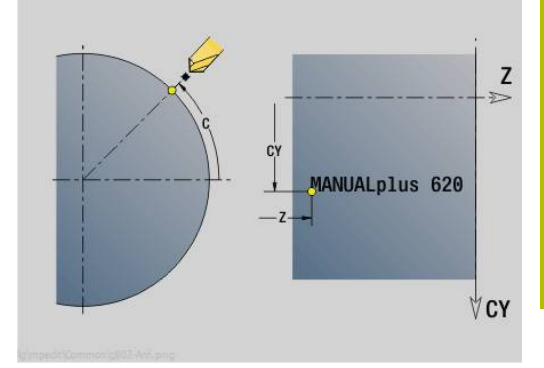

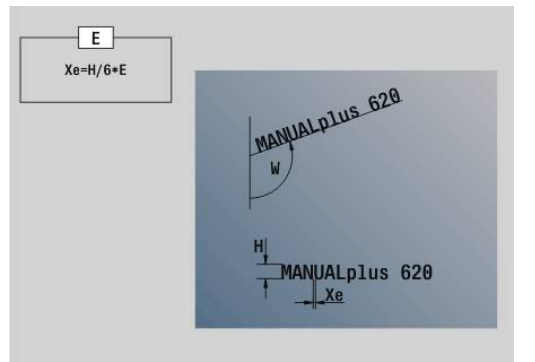

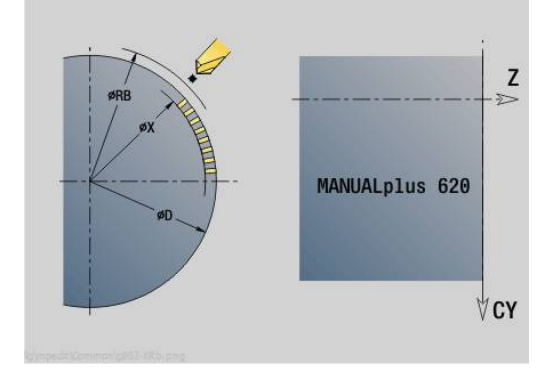

# **Unit G840 Fres. prof. ICP superf cilind C**

La Unit fresa il profilo definito con **ICP** sulla superficie cilindrica. Nome Unit: **G840\_Kon\_C\_Mant** / Ciclo: **G840**

**Ulteriori informazioni:** ["G840 – Fresatura", Pagina 465](#page-464-0) Maschera **Profilo**

- **FK**: **Numero di profilo ICP**
- **NS**: **N. blocco iniz. profilo** inizio della sezione del profilo
- **NE**: **N. blocco finale profilo** fine della sezione del profilo
- **BF**: **Modifica elem. geom.** (default: 0) Viene lavorato uno smusso/raccordo
	- **0: nessuna lavorazione**
	- **1: all'inizio**
	- **2: alla fine**
	- **3: all'inizio e alla fine**
	- **4: solo smusso/raccordo** non un elemento fondamentale (presupposto: sezione del profilo con un elemento)
- **X1**: **Spigolo superiore fresat.**

#### **P2**: **Profondità profilo**  $\overline{\phantom{a}}$

# Maschera **Ciclo**

- **JK**: **Posizione di fresatura**
	- **0: sul profilo**
	- **1: dentro/a sx del profilo**
	- **2: fuori/a dx del profilo**
	- **3: in funzione di H e MD**
- **H**: **Direzione di fresatura**
	- **0: discorde**
	- 1: concorde
- **P**: **Avanzamento massimo**
- **I**: **Sovramet. in direz.avanz.**
- **K**: **Sovramet. parall. profilo**
- **FZ**: **Av.avanz.in pr.** (default: avanzamento attivo)
- **E**: **Avanzamento ridotto**
- **R**: **Raggio di posizionamento**
- **O**: **Comportamento in entrata** (default: 0)
	- **0: diritto** il ciclo si porta sul punto di partenza, penetra con avanzamento e fresa il profilo
	- **1: in preforatura** il ciclo si posiziona sopra la posizione di preforatura, penetra e fresa il profilo
- **NF**: **Tacca posizione** (solo con **O** = 1) j.
- $\mathbb{R}^n$ **RB**: **Piano ritorno**

### Altre maschere

**Ulteriori informazioni:** ["Unit smart.Turn", Pagina 100](#page-99-0)

- Accesso al database dati tecnologici
- Tipo di lavorazione: **Fresatura**
- Parametri correlati: **F**, **S**, **FZ**, **P**

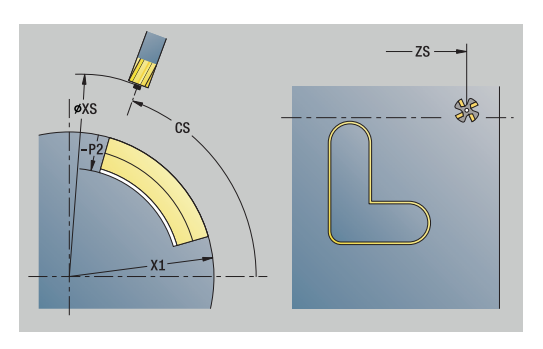

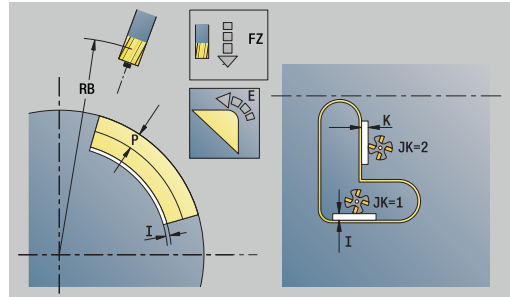

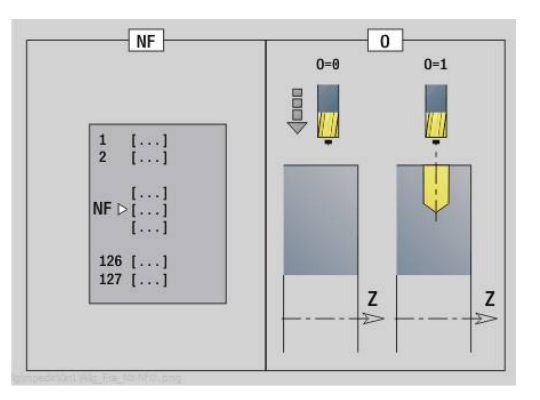

#### **Unit G845 Fres. tasca ICP superf cilind C**

La Unit fresa la tasca definita con **Q**. Selezionare in **QK** il tipo di lavorazione (sgrossatura/finitura) e la strategia di penetrazione.

Nome Unit: **G845\_Tas\_C\_Mant** / Cicli: **G845**; **G846**

**Ulteriori informazioni:** ["G845 – Fresatura", Pagina 473](#page-472-0)

**Ulteriori informazioni:** ["Fresatura tasca – finitura G846",](#page-476-0) [Pagina 477](#page-476-0)

Maschera **Profilo**

- **FK**: **Numero di profilo ICP**
- Ī. **NS**: **N. blocco iniz. profilo** – inizio della sezione del profilo
- **X1**: **Spigolo superiore fresat.**
- **P2**: **Profondità profilo**
- **NF**: **Tacca posizione** (solo con **QK** = 8)
- **FZ**: **Av.avanz.in pr.** (default: avanzamento attivo)
- **E**: **Avanzamento ridotto**
- **FP**: **Avanzam. incremento in piano**

Maschera **Ciclo**

- **QK**: **Tipo di lavorazione** e strategia di penetrazione
	- **0: sgrossatura**
	- **1: finitura**
	- **2: sgrossatura elicoidale manuale**
	- **3: sgrossatura elicoidale autom.**
	- **4: sgross. pendolam. lin. manuale**
	- **5: sgross. pendolam. lin. autom.**
	- **6: sgross. pendolam. cir. manuale**
	- **7: sgross. pendolam. cir. autom.**
	- **8: sgross. entrata pos. preforat.**
	- **9: finitura arco in entrata 3D**
- **JT**: **Direz. esecuzione**
	- **0: da int. verso est.**
	- **1: da est. verso int.**
- **H**: **Direzione di fresatura**
	- **0: discorde**
	- 1: concorde
- **P**: **Avanzamento massimo**
- **I**: **Sovramet. in direz.avanz.**
- **K**: **Sovramet. parall. profilo**
- **R**: **Raggio di posizionamento** П
- **WB**: **Lung. entrata**
- **EW**: **Angolo di entrata**
- $\blacksquare$ **U**: **Fattore di sovrapposiz.** – definisce la sovrapposizione delle traiettorie di fresatura (default: 0,5) (intervallo: 0 – 0,99) Sovrapposizione = **U** \* diametro fresa
- **RB**: **Piano ritorno**

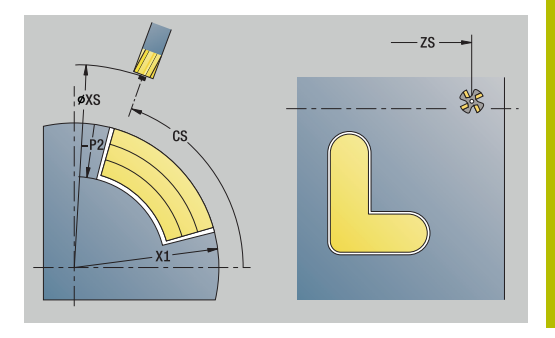

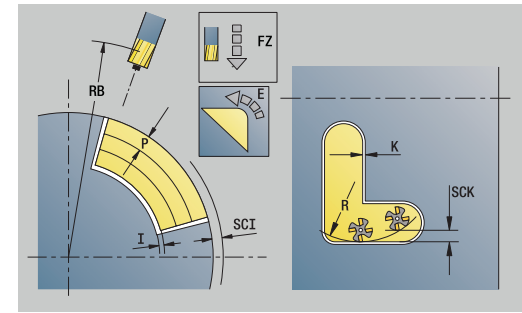

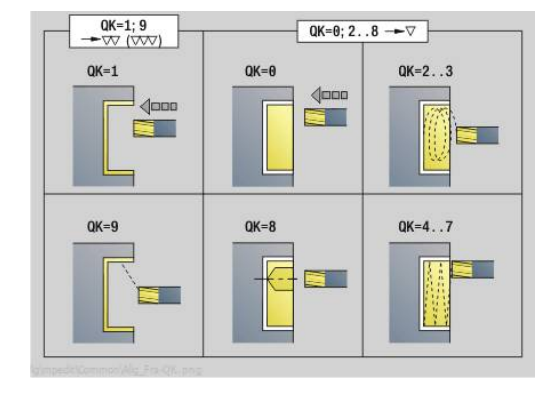

#### Altre maschere:

**Ulteriori informazioni:** ["Unit smart.Turn", Pagina 100](#page-99-0) Accesso al database dati tecnologici

- Tipo di lavorazione: **Fresatura**
- Parametri correlati: **F**, **S**, **FZ**, **P**

# **Unit G840 ICP sbav. superf. cilindr. C**

La Unit sbava il profilo definito con **ICP** sulla superficie cilindrica. Nome Unit: **G840\_ENT\_C\_MANT** / Ciclo: **G840**

**Ulteriori informazioni:** ["G840 – Sbavatura", Pagina 469](#page-468-0) Maschera **Profilo**

- **FK**: **Numero di profilo ICP**
- **NS**: **N. blocco iniz. profilo** inizio della sezione del profilo
- **NE**: **N. blocco finale profilo** fine della sezione del profilo
- **BF**: **Modifica elem. geom.** (default: 0)

Viene lavorato uno smusso/raccordo

- **0: nessuna lavorazione**
- **1: all'inizio**
- **2: alla fine**
- **3: all'inizio e alla fine**
- **4: solo smusso/raccordo** non un elemento fondamentale (presupposto: sezione del profilo con un elemento)

### **X1**: **Spigolo superiore fresat.**

Maschera **Ciclo**

- **JK**: **Posizione di fresatura**
	- **0: sul profilo**
	- **1: dentro/a sx del profilo**
	- **2: fuori/a dx del profilo**
	- **3: in funzione di H e MD**
- **H**: **Direzione di fresatura**
	- **0: discorde**
	- 1: concorde
- **BG**: **Larghezza smusso** per sbavare
- **JG**: **Diam. lavoraz. prelim.**
- **P**: **Profondità penetrazione** (viene indicata in negativo)
- **K**: **Sovramet. parall. profilo**
- **R**: **Raggio di posizionamento**
- **FZ**: **Av.avanz.in pr.** (default: avanzamento attivo)
- **E**: **Avanzamento ridotto**
- **RB**: **Piano ritorno**

Altre maschere

### **Ulteriori informazioni:** ["Unit smart.Turn", Pagina 100](#page-99-0)

- Tipo di lavorazione: **Sbavatura**
- Parametri correlati: **F**, **S**

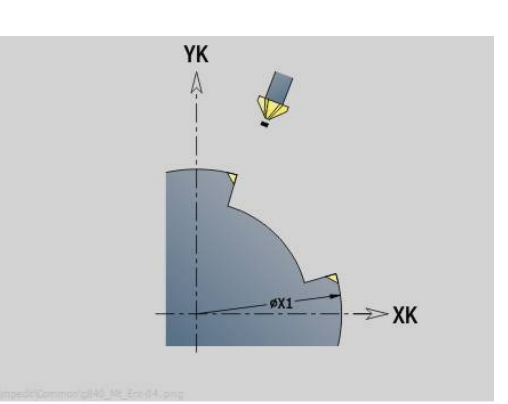

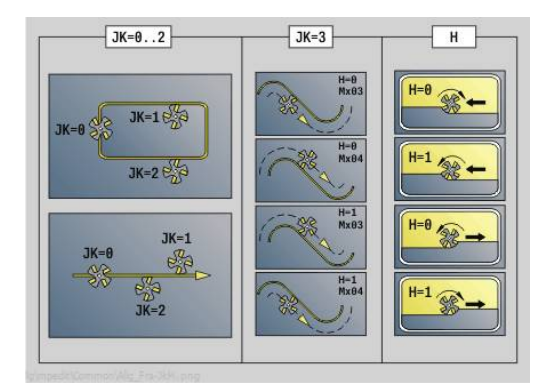

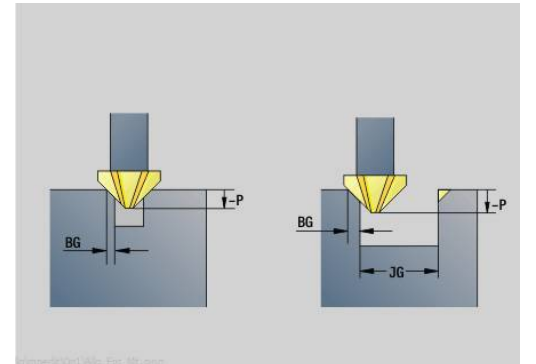

#### **Unit G847 ICP fres. troic. profili sup. cil. C**

La Unit svuota il profilo aperto o chiuso definito con **ICP** sulla superficie cilindrica.

#### Nome Unit: **G847\_KON\_C\_MANT** / Ciclo: **G847**

**Ulteriori informazioni:** ["Fresatura trocoidale profili G847 ",](#page-478-0) [Pagina 479](#page-478-0)

Maschera **Profilo**

- **FK**: **Numero di profilo ICP**
- **NS**: **N. blocco iniz. profilo** inizio della sezione del profilo
- $\mathbb{R}^d$ **NE**: **N. blocco finale profilo** – fine della sezione del profilo
- **BF**: **Modifica elem. geom.** (default: 0)
	- Viene lavorato uno smusso/raccordo
	- **0: nessuna lavorazione**
	- **1: all'inizio**
	- **2: alla fine**
	- **3: all'inizio e alla fine**
	- **4: solo smusso/raccordo** non un elemento fondamentale (presupposto: sezione del profilo con un elemento)
- **X1**: **Spigolo superiore fresat.** (quota diametrale, default: **Punto di partenza X**)
- **P2**: **Profondità profilo**
- **I**: **Sovramet. in direz.avanz.**
- **K**: **Sovramet. parall. profilo**
- **RB**: **Piano ritorno** (default: ritorno alla posizione di partenza)
- **NF**: **Tacca posizione** (solo con **O** = 1)

#### Maschera **Ciclo**

- **JK**: **Posizione di fresatura**
	- **0: sul profilo**
	- **1: dentro/a sx del profilo**
	- **2: fuori/a dx del profilo**
- **H**: **Direzione di fresatura** (default: 1)
	- **0: discorde**
	- 1: concorde
- **P**: **Avanzamento massimo**
- **BR**: **Larghezza trocoidale The State**
- **R**: **Raggio ritiro**
- **FP**: **Avanzamento ritiro** (default: avanzamento attivo)
- **AL**: **Percorso sollevam. ritiro**

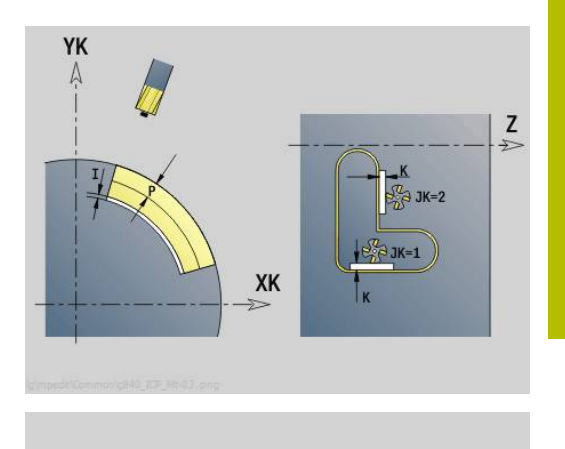

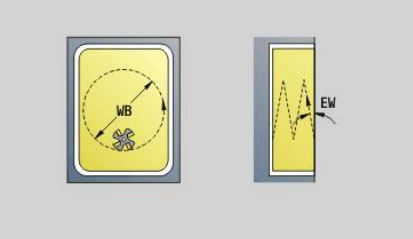

#### **O**: **Comportamento in entrata** (default: 2)

- **O** = 0 (penetrazione perpendicolare): il ciclo si porta sul punto di partenza, penetra con l'avanzamento in accostamento e fresa il profilo
- **O** = 1 (penetrazione perpendicolare, ad es. in posizione preforata):
	- **NF** programmato: il ciclo posiziona la fresa sopra la prima posizione di preforatura, penetra in rapido fino alla distanza di sicurezza e fresa la prima area. Eventualmente il ciclo posiziona la fresa sopra la successiva posizione di preforatura e lavora l'area successiva ecc.
	- **NF** non programmato: il ciclo penetra nella posizione corrente in rapido e fresa l'area. Eventualmente posizionare la fresa sopra la successiva posizione di preforatura e lavorare l'area successiva ecc.
- **O** = 2 (penetrazione elicoidale): la fresa penetra nella posizione corrente con angolo **W** e fresa cerchi completi con diametro **WB**.
- **FZ**: **Av.avanz.in pr.** (default: avanzamento attivo)
- **EW**: **Angolo di entrata**
- Ī. **WB**: **Diametro dell'elica** (default: diametro elica = 1.5 \* diametro fresa)
- **U**: **Fattore sovrap.** sovrapposizione dei percorsi di fresatura = **U** \* diametro fresa (default: 0,9)
- **HCC**: **Lisciatura del profilo**
	- **0: senza lisciatura**
	- 1: con lisciatura

Altre maschere:

**Ulteriori informazioni:** ["Unit smart.Turn", Pagina 100](#page-99-0) Accesso al database dati tecnologici

Tipo di lavorazione: **Fresatura**

Parametri correlati: **F**, **S**, **FZ**, **P**

**Unit smart.Turn (opzione #9) | Unit - Fresatura / Asse C superf. cilindrica, Asse C ICP sup.cil (opzione #55)**

#### **Unit G848 ICP fres. troic. tasche sup. cil. C**

La Unit svuota la matrice o la sagoma definita con **ICP** sulla superficie cilindrica utilizzando la fresatura trocoidale.

Nome Unit: **G848\_TAS\_C\_MANT** / Ciclo: **G848**

**Ulteriori informazioni:** ["Fresatura trocoidale tasche G848 ",](#page-480-0) [Pagina 481](#page-480-0)

Maschera **Profilo**

- **FK**: **Numero di profilo ICP**
- **NS**: **N. blocco iniz. profilo** inizio della sezione del profilo
- **X1**: **Spigolo superiore fresat.**
- **P2**: **Profondità profilo**
- **I**: **Sovramet. parall. profilo**
- **K**: **Sovramet. in direz.avanz.**
- **RB**: **Piano ritorno** (default: ritorno alla posizione di partenza)  $\mathbb{R}^n$
- **NF**: **Tacca posizione** (solo con **O** = 1)

Maschera **Ciclo**

- **H**: **Direzione di fresatura** (default: 1)
	- **0: discorde**
	- **1: concorde**
- **P**: **Avanzamento massimo**
- Ī. **BR**: **Larghezza trocoidale**
- **R**: **Raggio ritiro** m.
- **FP**: **Avanzamento ritiro** (default: avanzamento attivo)
- **AL**: **Percorso sollevam. ritiro**
- **O**: **Comportamento in entrata** (default: 2)  $\blacksquare$ 
	- **O** = 0 (penetrazione perpendicolare): il ciclo si porta sul punto di partenza, penetra con l'avanzamento in accostamento e fresa la matrice
	- **O** = 1 (penetrazione perpendicolare, ad es. in posizione preforata):
		- **NF** programmato: il ciclo posiziona la fresa sopra la prima posizione di preforatura, penetra in rapido fino alla distanza di sicurezza e fresa la prima area. Eventualmente il ciclo posiziona la fresa sopra la successiva posizione di preforatura e lavora l'area successiva ecc.
		- **NF** non programmato: il ciclo penetra nella posizione corrente in rapido e fresa l'area. Eventualmente posizionare la fresa sopra la successiva posizione di preforatura e lavorare l'area successiva ecc.
	- **O** = 2 (penetrazione elicoidale): la fresa penetra nella posizione corrente con angolo **W** e fresa cerchi completi con diametro **WB**.
- **FZ**: **Av.avanz.in pr.** (default: avanzamento attivo)
- **EW**: **Angolo di entrata** ×
- **WB**: **Diametro dell'elica** (default: diametro elica = 1.5 \* diametro fresa)
- **U**: **Fattore sovrap.** sovrapposizione dei percorsi di fresatura =  $\mathbf{r}$ **U** \* diametro fresa (default: 0,9)

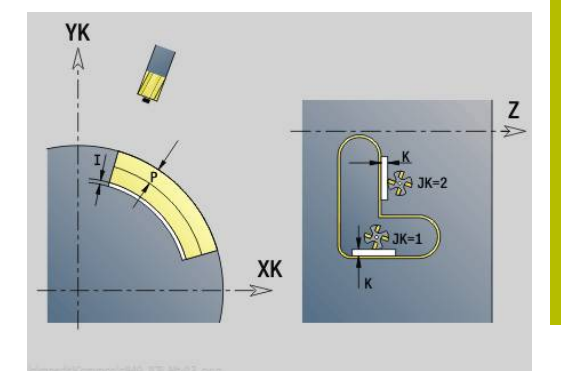

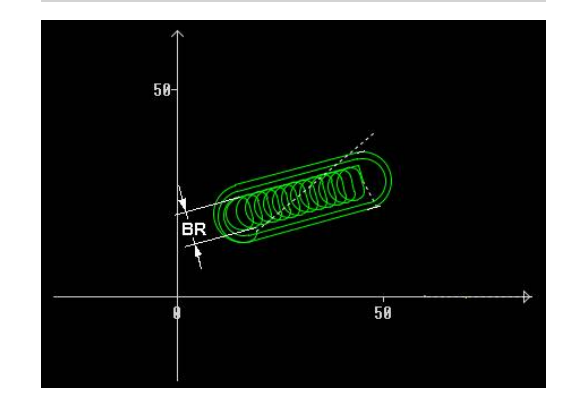

#### **J**: **Tipo di lavorazione**

- **0: completo**
- **1: senza lavoraz. spigoli**
- **2: solo lavoraz. spigoli**

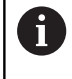

La larghezza della traiettoria trocoidale **BR** deve essere programmata per scanalature e rettangoli, per cerchi e poligoni non è necessaria.

Altre maschere:

**Ulteriori informazioni:** ["Unit smart.Turn", Pagina 100](#page-99-0) Accesso al database dati tecnologici

- Tipo di lavorazione: **Fresatura**
- Parametri correlati: **F**, **S**, **FZ**, **P**

# **4.11 Unit - Spec – Lavorazioni speciali**

### **Unit Inizio programma START**

0

Consultare il manuale della macchina.

Il costruttore della macchina può mettere a disposizione una Start Unit correlata alla macchina.

Il costruttore della macchina può definire in essa diversi parametri di trasmissione, ad es. per considerare automaticamente un caricatore di barre.

Nella Unit Start vengono definiti i valori preimpostati, che il controllo numerico impiega nelle Unit seguenti. Questa Unit viene richiamata una volta all'inizio della sezione di lavorazione. Inoltre è possibile definire il **Numero di giri max.**, lo **Spostamento punto zero** e il **Punto cambio utens.** per questo programma NC.

Nome Unit: **Start** / Ciclo richiamato: nessuno

Maschera **Limiti**

- **S0**: **Numero di giri max.** del mandrino principale
- **S1**: **Numero di giri max.** per utensile motorizzato
- **Z**: **Spostamento origine G59**

Maschera **WWP** (punto cambio utensile)

- **WT1**: **Punto cambio utens.**
	- **Nessun asse** (senza raggiungimento punto cambio utensile)
	- **0: simultaneo**
	- **1: prima X, poi Z**
	- **2: prima Z, poi X**
	- **3: solo X**
	- **4: solo Z**
	- **5: solo Y**
	- **6: simultan. a Y**
- **WX1**: **Punto cambio utens.** X (riferimento: origine macchina alla posizione slitta come quota radiale)
- **WY1**: **Punto cambio utens.** Y (riferimento: origine macchina alla posizione slitta)
- $\blacksquare$ **WZ1**: **Punto cambio utens.** Z (riferimento: origine macchina alla posizione slitta)

#### Maschera **Default**

- **GWW**: **Punto cambio utens.**
	- **Nessun asse** (senza raggiungimento punto cambio utensile)
	- **0: simultaneo** allontanamento asse X e Z in diagonale
	- **1: prima X, poi Z**
	- **2: prima Z, poi X**
	- **3: solo X**
	- **4: solo Z**
	- **5: solo Y**
	- **6: simultan. a Y**

#### **CLT**: **Refrigerante**

- **0: senza**
- **1: circuito 1 on**
- **2: circuito 2 on**
- **G60**: disattivazione **Zona di sicurezza** per l'operazione di foratura
	- **0: attivo**
	- **1: inattivo**

#### Maschera **Ciclo**

**L**: **Sottoprogramma - nome** – nome di un sottoprogramma che п viene richiamato tramite la Unit Start

Maschera **Globale**

- **G47**: **Distanza sicurezza**
- **SCK**: **Distanza sicurezza** nella direzione di accostamento in caso  $\overline{\phantom{a}}$ di lavorazioni di foratura e fresatura
- **SCI**: **Distanza sicurezza** nel piano di lavoro in caso di lavorazioni di foratura e fresatura
- **I**, **K**: **Sovramet. X** e **Z**

A

- Lo spostamento origine e il punto cambio utensile possono essere acquisiti mediante softkey
- L'impostazione nella maschera **WWP** vale solo all'interno del programma corrente
- Posizione punto di cambio utensile (**WX1**, **WZ1**, **WY1**):
	- Se è definito il punto di cambio utensile, con **G14** si raggiungono queste posizioni
	- Se il punto di cambio utensile non è definito, si raggiunge con **G14** la posizione impostata in modalità Funzionamento manuale
- Se si richiama un sottoprogramma tramite una Unit Start, occorre impostare il sottoprogramma con le funzioni **G65** Attrezzatura di bloccaggio con serraggio **D0**. Occorre inoltre orientare gli assi C, ad es. con **M15** o **M315**

#### **Softkey della maschera Inizio programma**

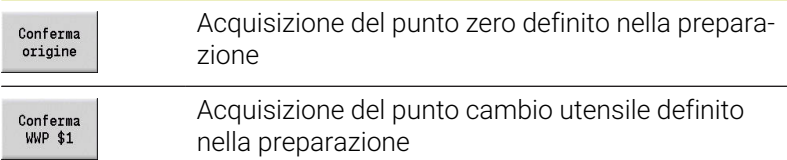

### **Unit Asse C On (opzione #9)**

La Unit attiva l'asse C **SPI**.

Nome Unit: **C\_Axis\_ON** / Ciclo richiamato: nessuno

Maschera **Asse C On**

- **SPI**: **N. mandrino pezzo 0..3** mandrino in cui è serrato il pezzo
- **C**: **Posiz. avvicinamento C**

### **Unit Asse C Off (opzione #9)**

La Unit disattiva l'asse C **SPI**. Nome Unit: **C\_Axis\_OFF** / Ciclo richiamato: nessuno Maschera **Asse C Off**

**SPI**: **N. mandrino pezzo 0..3** – mandrino in cui è serrato il pezzo

### **Unit Richiamo sottoprogr.**

La Unit richiama il sottoprogramma indicato in **L**. Nome Unit: **SUBPROG** / Ciclo richiamato: sottoprogramma qualsiasi Maschera **Profilo**

- **L**: **Sottoprogramma nome**
- **Q**: **Numero di ripetizioni** (default: 1)
- **LA**-**LF**: **Val. trasferito**
- **LH**: **Val. trasferito**
- **LN**: **Val. trasferito** rimando ad un numero di blocco come riferimento profilo Aggiornamento con numerazione blocco.

Maschera **Ciclo**

- **LI**-**LK**: **Val. trasferito**
- **LO**: **Val. trasferito**
- **LP**: **Val. trasferito**
- **LR**: **Val. trasferito**
- **LS**: **Val. trasferito**
- **LU**: **Val. trasferito**
- **LW**-**LZ**: **Val. trasferito**

Maschera **Ciclo**

- **ID1**: **Val. trasferito** variabile testo (stringa)
- **AT1**: **Val. trasferito** variabile testo (stringa)
- **BS**: **Val. trasferito**
- **BE**: **Val. trasferito**
- **WS**: **Val. trasferito**
- **AC**: **Val. trasferito**
- **WC**: **Val. trasferito**
- **RC**: **Val. trasferito**
- **IC**: **Val. trasferito**
- **KC**: **Val. trasferito**
- **JC**: **Val. trasferito**

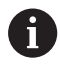

Non è possibile accedere al database dati tecnologici.

- A
- La chiamata utensile non è un parametro obbligatorio in questa Unit
	- Invece del testo **Val. trasferito** è possibile visualizzare testi definiti nel sottoprogramma. Inoltre è possibile definire la grafica di supporto per ogni riga del sottoprogramma **[Ulteriori informazioni:](#page-540-0)** "Sottoprogrammi", [Pagina 541](#page-540-0)

## **Unit Logica esecuz. / Ripetizione – Ripetizione di blocchi di programma**

Con l'ausilio della Unit **Repeat** programmare una ripetizione di blocchi di programma. La Unit si compone di due parti complementari. Programmare direttamente davanti alla parte da ripetere la Unit con la maschera **Inizio** e direttamente dopo la parte da ripetere la Unit con la maschera **Fine**. Utilizzare a tale scopo lo stesso numero di variabile.

Nome Unit: **REPEAT** / Ciclo richiamato: nessuno

Maschera **Inizio**

- **AE**: **Ripetizione**
	- **0: inizio**
	- **1: fine**
- **V**: **Numero di variabile 1-30** variabile numerica per il loop di ripetizione
- **NN**: **Numero di ripetizioni**
- **QR**: **Salvare parte grezza**
	- **0: no**
	- **1: sì**
- **K**: **Commento**

Maschera **Fine**

- **AE**: **Ripetizione**
	- **0: inizio**
	- **1: fine**
- **V**: **Numero di variabile 1-30** variabile numerica per il loop di ripetizione
- **Z**: **Spost. origine additivo**
- $\overline{\phantom{a}}$ **C**: **Spostamento asse C incr.**
- $\overline{\phantom{a}}$ **Q**: **N. asse C**
- **K**: **Commento**

#### **Unit Fine del programma END**

La Unit End dovrebbe essere chiamata in ogni programma smart.Turn alla fine della sezione LAVORAZIONE.

Nome Unit: **END** / Ciclo richiamato: nessuno

Maschera **Fine del programma**

- **ME**: **Tipo salto di ritorno:**
	- **30: senza riavvio M30**
	- **99: con riavvio M99**
- **NS**: **N. blocco per salto rit.**
- **G14**: **Punto cambio utens.**
	- **Nessun asse**
	- **0: simultaneo**
	- **1: prima X, poi Z**
	- **2: prima Z, poi X**
	- **3: solo X**
	- **4: solo Z**
	- **5: solo Y** (a seconda della macchina)
	- **6: simultan. a Y** (a seconda della macchina)
- **MFS**: **M all'inizio**: funzione **M** che viene eseguita all'inizio della fase di lavorazione
- **MFE**: **M alla fine**: funzione **M** che viene eseguita alla fine della fase di lavorazione

### **Unit Rotazione piano di lavoro**

La Unit esegue le seguenti trasformazioni e rotazioni:

- Sposta il sistema di coordinate sulla posizione **I**, **K**
- Ruota il sistema di coordinate dell'**Angolo B**; riferimento: **I**, **K**
- Se programmato, sposta il sistema di coordinate di **U** e **W** nel sistema di coordinate ruotato

Nome Unit: **G16\_ROTWORKPLAN** / Ciclo richiamato: **G16**

**Ulteriori informazioni:** ["Rotazione del piano di lavoro G16",](#page-647-0) [Pagina 648](#page-647-0)

Maschera **Rotazione piano di lavoro**

- **Q**: **Rotazione piano di lavoro**
	- **0: OFF** (disattivazione rotazione)
	- **1: ON** (rotazione piano di lavoro)
- **B**: **Angolo** angolo del piano (riferimento: asse Z positivo)
- $\overline{\Box}$ **I**: **Punto riferim.** – riferimento del piano in direzione X (quota radiale)
- **K**: **Punto riferim.** riferimento del piano (in Z)
- **U**: **Spostamento X**
- **W**: **Spostamento Z**

Ħ

#### Da osservare

- **Q0** ripristina il piano di lavoro. L'origine e il sistema di coordinate che erano definiti prima della Unit, ritornano validi
- L'asse di riferimento per l'**Angolo B** è l'asse Z positivo. Questo vale anche nel sistema di coordinate speculare
- Nel sistema di coordinate ruotato X è l'asse di accostamento. Le coordinate X vengono quotate come coordinate diametro
- Fino a quando è attiva la rotazione, non sono ammessi altri spostamenti dell'origine

**Unit smart.Turn per asse Y (opzione #9 e opzione #70)**

**5**

# **5.1 Unit - Foratura / ICP Y**

## **Unit G74 Foratura ICP Y**

La Unit esegue una singola foratura o una sagoma di foratura sul piano XY o YZ. Con **ICP** si specificano le posizioni dei fori e altri dettagli.

Nome Unit: **G74\_ICP\_Y** / Ciclo: **G74**

**Ulteriori informazioni:** ["Foratura profonda G74", Pagina 425](#page-424-0)

Maschera **Sagome**

- **FK**: **Numero di profilo ICP**
- **NS**: **N. blocco iniz. profilo** inizio della sezione del profilo Maschera **Ciclo**
- **E**: **Tempo di attesa** a fine foro (default: 0)
- **D**: **Svincolo**
	- **0: Rapido**
	- **1: Avanzamento**
- **V**: **Riduzione avanz.**
	- **0: senza riduzione**
	- **1: a fine foro**
	- **2: a inizio foro**
	- **3: a inizio e fine foro**
- **AB**: **Lunghezza di foratura** (default: 0)
- **P**: **1a prof. forat.**

**III** 

- **IB**: **Valore di riduz.prof. for** (default: 0)
	- **JB**: **Prof. min. di foratura** Se è stato indicato un valore di riduzione della profondità di foratura, questa viene ridotta soltanto fino al valore immesso in **JB**
- **B**: **Dist. ritorno** valore di cui l'utensile viene arretrato dopo il raggiungimento della relativa profondità di foratura
- **RI**: **Distanza di sicurezza** interna distanza per ripresa  $\blacksquare$ all'interno del foro (default: **Distanza sicurezza SCK**)
- **RB**: **Piano ritorno** (default: ritorno alla posizione di partenza)

#### Altre maschere

**Ulteriori informazioni:** ["Unit smart.Turn", Pagina 100](#page-99-0)

- Tipo di lavorazione: **Foratura**
- Parametri correlati: **F**, **S**

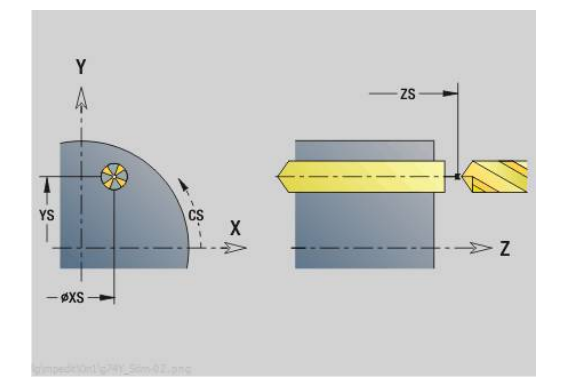

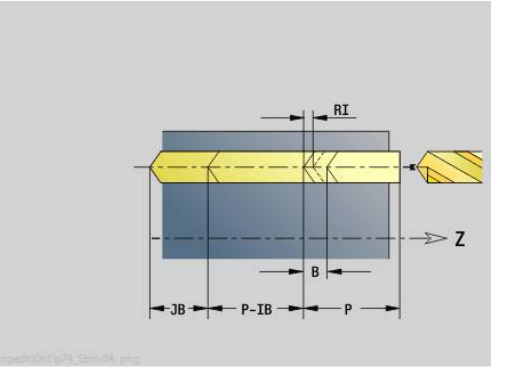

#### **Unit G73 Maschiatura ICP Y**

La Unit esegue una singola maschiatura o una sagoma di foratura sul piano XY o YZ. Con **ICP** si specificano le posizioni delle maschiature e altri dettagli.

#### Nome Unit: **G73\_ICP\_Y** / Ciclo: **G73**

**Ulteriori informazioni:** ["Maschiatura G73", Pagina 423](#page-422-0)

Maschera **Sagome**

- **FK**: **Numero di profilo ICP**
- **NS**: **N. blocco iniz. profilo** inizio della sezione del profilo Maschera **Ciclo**
- **F1**: **Passo filetto**
- **B**: **Incremento di entrata** per raggiungere la velocità programmata e l'avanzamento (default: 2 \* **Passo filetto F1**)
- **L**: **Lunghezza di estrazione** per impiego di pinze di serraggio con compensazione lineare (default: 0)
- **SR**: **Velocità di ritorno** (default: numero di giri di maschiatura)
- **SP**: **Prof. rottura truciolo**
- $\blacksquare$ **SI**: **Distanza corsa ritorno**
- $\mathbf{r}$ **RB**: **Piano ritorno**

Altre maschere

**Ulteriori informazioni:** ["Unit smart.Turn", Pagina 100](#page-99-0)

Utilizzare la **Lung.estraz.** per pinze di serraggio con compensazione lineare. Il ciclo calcola un nuovo passo nominale sulla base della profondità filetto, del passo programmato e della lunghezza di estrazione. Il passo nominale è leggermente inferiore al passo del maschio. Alla realizzazione del filetto, la punta viene estratta dal mandrino di serraggio della lunghezza di estrazione. Si assicurano così migliori durate dei maschi.

- Tipo di lavorazione: **Maschiatura**
- Parametri correlati: **S**

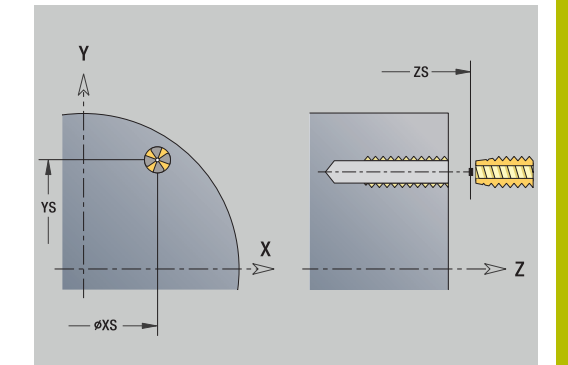

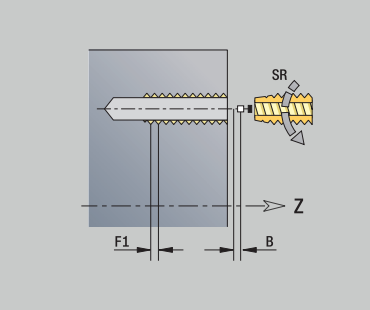

## **Unit G72 Ales., allarg. ICP Y**

La Unit esegue una singola foratura o una sagoma di foratura sul piano XY o YZ. Con **ICP** si specificano le posizioni dei fori e i dettagli dell'alesatura o della svasatura.

#### Nome Unit: **G72\_ICP\_Y** / Ciclo: **G72**

**Ulteriori informazioni:** ["Alesatura/svasatura G72", Pagina 422](#page-421-0) Maschera **Sagome**

- **FK**: **Numero di profilo ICP**
- **NS**: **N. blocco iniz. profilo** inizio della sezione del profilo Maschera **Ciclo**
- **E**: **Tempo di attesa** a fine foro (default: 0)
- **D**: **Svincolo**
	- **0: Rapido**
	- **1: Avanzamento**
- **RB**: **Piano ritorno** (default: ritorno alla posizione di partenza)

Altre maschere

**Ulteriori informazioni:** ["Unit smart.Turn", Pagina 100](#page-99-0)

- Accesso al database dati tecnologici
- Tipo di lavorazione: **Foratura**
- Parametri correlati: **F**, **S**

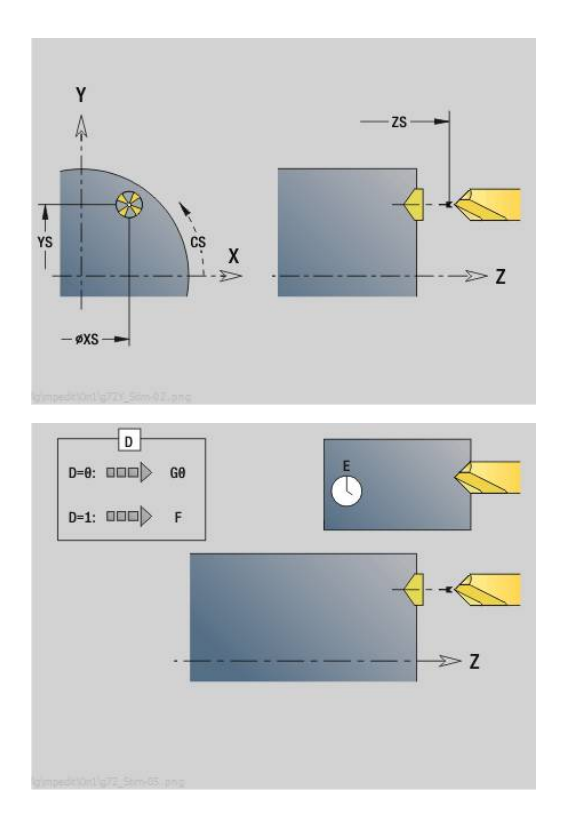

### **Unit G75 Fresatura foro Y**

#### **Unit G75 Fresatura foro ICP Y fr.**

La Unit esegue una singola foratura o una sagoma di foratura sulla superficie frontale. Con **ICP** si specificano le posizioni dei fori e altri dettagli.

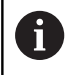

Per la fresatura foro si impiega esclusivamente la descrizione profilo (ICP) dell'asse C o dell'asse Y.

#### Nome Unit: **G75\_BF\_ICP\_Y** / Ciclo: **G75**

**Ulteriori informazioni:** ["Fresatura foro G75", Pagina 428](#page-427-0)

#### Maschera **Profilo**

- **FK**: **Profilo pezzo finito** nome del profilo da lavorare
- **NS**: **N. blocco iniz. profilo** inizio della sezione del profilo
- **FZ**: **Av.avanz.in pr.** (default: avanzamento attivo)
- **B**: **Prof. fresat.** (default: profondità da descrizione profilo) Maschera **Ciclo**
- **QK**: **Tipo di lavorazione**
	- **0: sgrossatura**
	- **1: finitura**
	- **2: sgrossatura e finitura**
- **H**: **Direzione di fresatura**
	- **0: discorde**
	- 1: concorde
- **P**: **Av.in prof.mass** (default: fresatura in un accostamento in profondità)
- **I**: **Sovramet. parall. profilo**
- **K**: **Sovramet. in direz.avanz.**  $\Box$
- **WB**: **Diametro dell'elica** (default: diametro elica = 1.5 \* diametro fresa)
- **EW**: **Angolo di entrata**
- i. **U**: **Fattore sovrap.** – sovrapposizione dei percorsi di fresatura = **U** \* diametro fresa (default: 0,5)
- **RB**: **Piano ritorno** (default: ritorno a posizione di partenza o alla distanza di sicurezza; quota diametrale per fori radiali e per fori nel piano YZ)

Altre maschere:

**Ulteriori informazioni:** ["Unit smart.Turn", Pagina 100](#page-99-0)

- Tipo di lavorazione: **Fresatura**  $\overline{\phantom{a}}$
- Parametri correlati: **F**, **S**, **FZ**, **P**

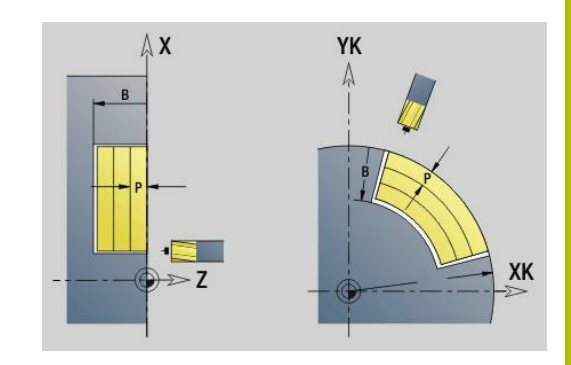

#### **Unit G75 Sbavatura ICP Y front.**

La Unit sbava una singola foratura o una sagoma di foratura sulla superficie frontale. Con **ICP** si specificano le posizioni dei fori e altri dettagli.

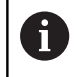

Per la fresatura foro si impiega esclusivamente la descrizione profilo (ICP) dell'asse C o dell'asse Y.

#### Nome Unit: **G75\_EN\_ICP\_Y** / Ciclo: **G75**

**Ulteriori informazioni:** ["Fresatura foro G75", Pagina 428](#page-427-0)

#### Maschera **Profilo**

- **FK**: **Profilo pezzo finito** nome del profilo da lavorare
- **NS**: **N. blocco iniz. profilo** inizio della sezione del profilo
- **B**: **Prof. fresat.** (default: profondità di svasatura da descrizione  $\blacksquare$ profilo)

#### Maschera **Ciclo**

- **H**: **Direzione di fresatura**
	- **0: discorde**
	- 1: concorde
- **I**: **Sovramet. parall. profilo**
- **K**: **Sovramet. in direz.avanz.**
- **RB**: **Piano ritorno** (default: ritorno a posizione di partenza o alla distanza di sicurezza; quota diametrale per fori radiali e per fori nel piano YZ)

Altre maschere:

#### **Ulteriori informazioni:** ["Unit smart.Turn", Pagina 100](#page-99-0)

- Tipo di lavorazione: **Sbavatura**
- Parametri correlati: **F**, **S**

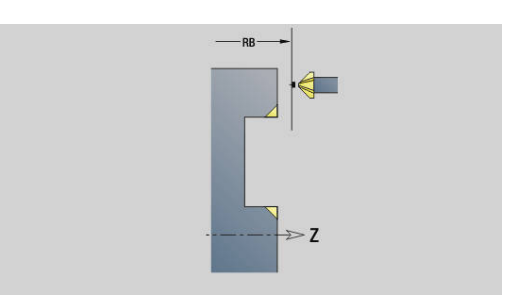

#### **Unit G75 Fresatura foro ICP Y cil.**

La Unit esegue una singola foratura o una sagoma di foratura sulla superficie cilindrica. Con **ICP** si specificano le posizioni dei fori e altri dettagli.

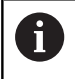

Per la fresatura foro si impiega esclusivamente la descrizione profilo (ICP) dell'asse C o dell'asse Y.

#### Nome Unit: **G75\_BF\_ICP\_Y\_MANT** / Ciclo: **G75**

**Ulteriori informazioni:** ["Fresatura foro G75", Pagina 428](#page-427-0) Maschera **Profilo**

- **FK**: **Profilo pezzo finito** nome del profilo da lavorare
- **NS: N. blocco iniz. profilo** inizio della sezione del profilo
- **FZ**: **Av.avanz.in pr.** (default: avanzamento attivo)
- **B**: **Prof. fresat.** (default: profondità da descrizione profilo)

#### Maschera **Ciclo**

- **QK**: **Tipo di lavorazione**
	- **0: sgrossatura**
	- **1: finitura**
	- **2: sgrossatura e finitura**
- **H**: **Direzione di fresatura**
	- **0: discorde**
	- 1: concorde
- **P**: **Av.in prof.mass** (default: fresatura in un accostamento in profondità)
- **I**: **Sovramet. parall. profilo**
- **K**: **Sovramet. in direz.avanz.**
- **WB**: **Diametro dell'elica** (default: diametro elica = 1.5 \* diametro fresa)
- **EW**: **Angolo di entrata**
- **U**: **Fattore sovrap.** sovrapposizione dei percorsi di fresatura = **U** \* diametro fresa (default: 0,5)
- $\blacksquare$ **RB**: **Piano ritorno** (default: ritorno a posizione di partenza o alla distanza di sicurezza; quota diametrale per fori radiali e per fori nel piano YZ)

Altre maschere:

**Ulteriori informazioni:** ["Unit smart.Turn", Pagina 100](#page-99-0)

- Tipo di lavorazione: **Fresatura**  $\Box$
- Parametri correlati: **F**, **S**, **FZ**, **P**

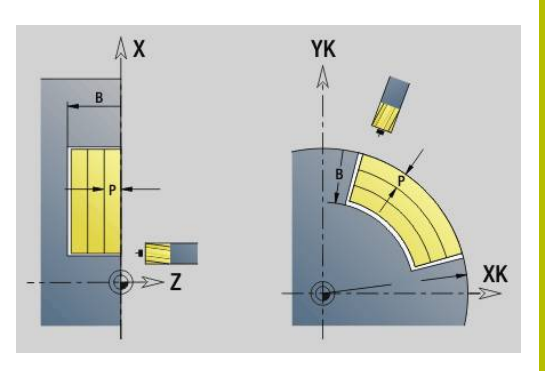

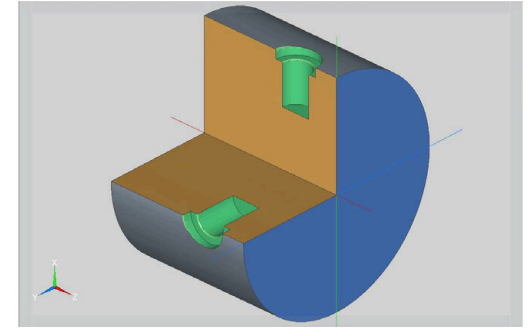

### **Unit G75 Sbavatura ICP Y cil.**

La Unit sbava una singola foratura o una sagoma di foratura sulla superficie cilindrica. Con **ICP** si specificano le posizioni dei fori e altri dettagli.

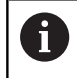

Per la fresatura foro si impiega esclusivamente la descrizione profilo (ICP) dell'asse C o dell'asse Y.

### Nome Unit: **G75\_EN\_ICP\_Y\_MANT** / Ciclo: **G75**

**Ulteriori informazioni:** ["Fresatura foro G75", Pagina 428](#page-427-0) Maschera **Profilo**

- **FK**: **Profilo pezzo finito** nome del profilo da lavorare
- **NS**: **N. blocco iniz. profilo** inizio della sezione del profilo
- **B**: **Prof. fresat.** (default: profondità di svasatura da descrizione  $\mathcal{L}_{\mathcal{A}}$ profilo)

#### Maschera **Ciclo**

- **H**: **Direzione di fresatura**
	- **0: discorde**
	- 1: concorde
- **I**: **Sovramet. parall. profilo**
- **K**: **Sovramet. in direz.avanz.**
- **RB**: **Piano ritorno** (default: ritorno a posizione di partenza o alla distanza di sicurezza; quota diametrale per fori radiali e per fori nel piano YZ)

Altre maschere:

**Ulteriori informazioni:** ["Unit smart.Turn", Pagina 100](#page-99-0)

- Tipo di lavorazione: **Sbavatura**
- Parametri correlati: **F**, **S**

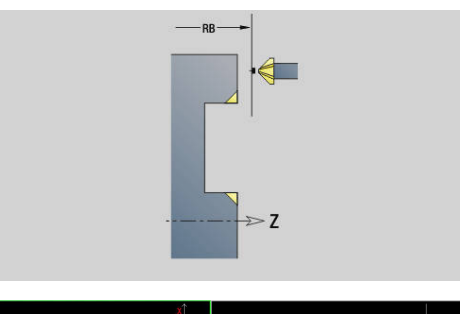

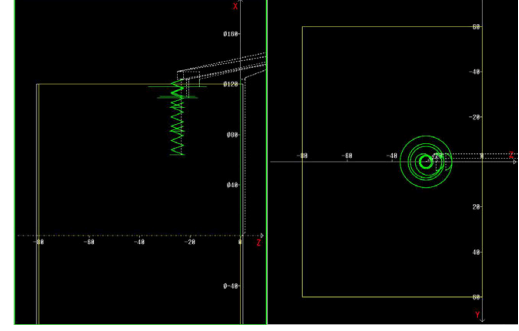

# **5.2 Unit - Foratura / Preforatura fresatura Y**

### **Unit G840 Preforat. fres. prof. ICP superf front Y**

La Unit determina la posizione di preforatura e realizza il foro. Il ciclo di fresatura successivo riceve la posizione di preforatura mediante il riferimento memorizzato in **NF**. Se il profilo di fresatura è formato da più sezioni, la Unit realizza un foro per ogni sezione.

#### Nome Unit: **DRILL\_STI\_840\_Y** / Cicli: **G840 A1**; **G71**

**Ulteriori informazioni:** ["G840 – Determinazione delle posizioni di](#page-462-0) [preforatura", Pagina 463](#page-462-0)

**Ulteriori informazioni:** ["Foratura semplice G71", Pagina 420](#page-419-0) Maschera **Profilo**

- **FK**: **Numero di profilo ICP**
- **NS**: **N. blocco iniz. profilo** inizio della sezione del profilo  $\mathcal{L}_{\mathcal{A}}$
- **NE**: **N. blocco finale profilo** fine della sezione del profilo
- **Z1**: **Spigolo superiore fresat.**
- **P2**: **Profondità profilo**

Maschera **Ciclo**

- **JK**: **Posizione di fresatura**
	- **0: sul profilo**
	- **1: dentro/a sx del profilo**
	- **2: fuori/a dx del profilo**
	- **3: in funzione di H e MD**
- **H**: **Direzione di fresatura**
	- **0: discorde**
	- 1: concorde
- **I**: **Sovramet. parall. profilo**
- × **K**: **Sovramet. in direz.avanz.**
- **R**: **Raggio di posizionamento**
- **WB**: **Diametro della fresa**
- **NF**: **Tacca posizione** riferimento sotto cui il ciclo memorizza le  $\mathbb{R}^n$ posizioni di preforatura (intervallo: 1-127)
- **E**: **Tempo di attesa** a fine foro (default: 0)
- **D**: **Svincolo**
	- **0: Rapido**
	- **1: Avanzamento**
- **V**: **Riduzione avanz.**
	- **0: senza riduzione**
	- **1: a fine foro**
	- **2: a inizio foro**
	- **3: a inizio e fine foro**
- **AB**: **Lunghezza di foratura** (default: 0)
- m. **RB**: **Piano ritorno** (default: ritorno alla posizione di partenza)

Altre maschere

### **Ulteriori informazioni:** ["Unit smart.Turn", Pagina 100](#page-99-0)

Accesso al database dati tecnologici

- Tipo di lavorazione: **Foratura**
- Parametri correlati: **F**, **S**

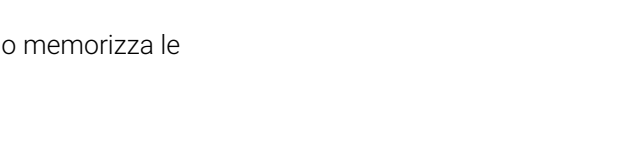

 $7S \mathbf{x}$  $\geq 7$  $-$ øxs-

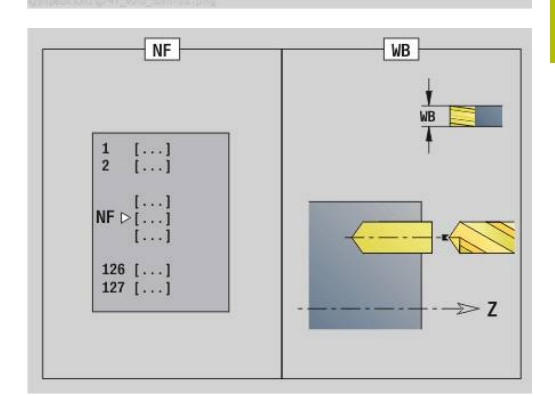

# **Unit G845 Preforat. fres. tasca ICP superf front Y**

La Unit determina la posizione di preforatura e realizza il foro. Il ciclo di fresatura successivo riceve la posizione di preforatura mediante il riferimento memorizzato in **NF**. Se la tasca è formata da più sezioni, la Unit realizza un foro per ogni sezione.

Nome Unit: **DRILL\_STI\_845\_Y** / Cicli: **G845**; **G71**

Maschera **Interf.**

- **AP**: **Predrilling position**
	- **1: determ. pos. preforatura**
	- **2: predrill. pos. fig. center**

**Ulteriori informazioni:** ["G845 – Determinazione delle posizioni di](#page-471-0) [preforatura", Pagina 472](#page-471-0)

**Ulteriori informazioni:** ["Foratura semplice G71", Pagina 420](#page-419-0)

Maschera **Profilo**

- **FK**: **Numero di profilo ICP**  $\mathbb{R}^n$
- **NS**: **N. blocco iniz. profilo** inizio della sezione del profilo
- **NE**: **N. blocco finale profilo** fine della sezione del profilo
- $\blacksquare$ **Z1**: **Spigolo superiore fresat.**
- **P2**: **Profondità profilo**

Maschera **Ciclo**

- **JT**: **Direz. esecuzione**
	- **0: da int. verso est.**
	- **1: da est. verso int.**
- **H**: **Direzione di fresatura**
	- **0: discorde**
	- 1: concorde
- **I**: **Sovramet. parall. profilo**
- **K**: **Sovramet. in direz.avanz.**
- **U**: **Fattore di sovrapposiz.** definisce la sovrapposizione delle  $\blacksquare$ traiettorie di fresatura (default: 0,5) (intervallo: 0 – 0,99) Sovrapposizione = **U** \* diametro fresa
- **WB**: **Diametro della fresa**
- $\blacksquare$ **NF**: **Tacca posizione** – riferimento sotto cui il ciclo memorizza le posizioni di preforatura (intervallo: 1-127)
- **E**: **Tempo di attesa** a fine foro (default: 0)
- **D**: **Svincolo**
	- **0: Rapido**
	- **1: Avanzamento**
- **V**: **Riduzione avanz.**
	- **0: senza riduzione**
	- **1: a fine foro**
	- **2: a inizio foro**
	- **3: a inizio e fine foro**
- **AB**: **Lunghezza di foratura** (default: 0)

**RB**: **Piano ritorno** (default: ritorno alla posizione di partenza)

Altre maschere

**Ulteriori informazioni:** ["Unit smart.Turn", Pagina 100](#page-99-0)

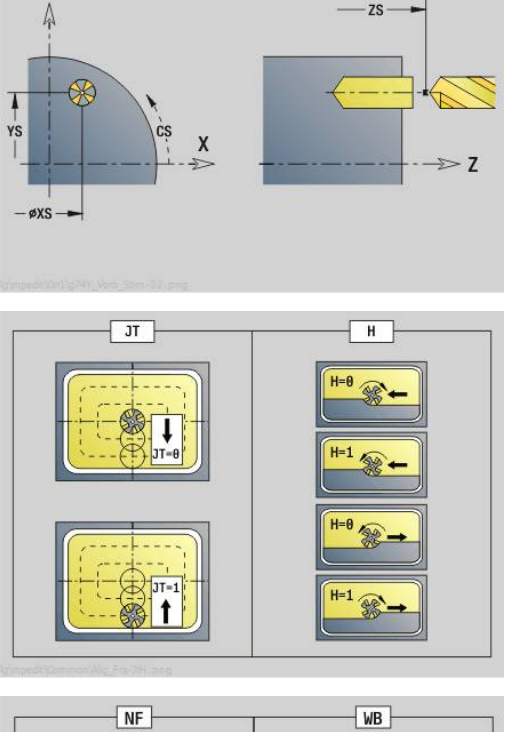

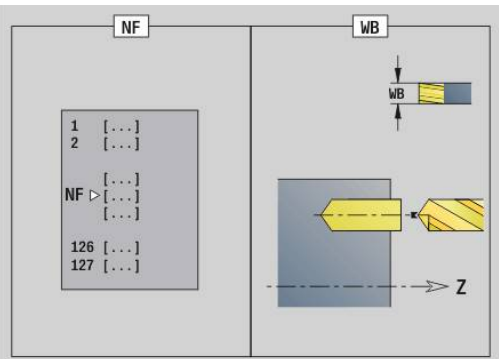

- Tipo di lavorazione: **Foratura**
- Parametri correlati: **F**, **S**

# **Unit G840 Preforat. fres. prof. ICP superf cilind Y**

La Unit determina la posizione di preforatura e realizza il foro. Il ciclo di fresatura successivo riceve la posizione di preforatura mediante il riferimento memorizzato in **NF**. Se il profilo di fresatura è formato da più sezioni, la Unit realizza un foro per ogni sezione.

# Nome Unit: **DRILL\_MAN\_840\_Y** / Cicli: **G840 A1**; **G71**

**Ulteriori informazioni:** ["G840 – Determinazione delle posizioni di](#page-462-0) [preforatura", Pagina 463](#page-462-0)

**Ulteriori informazioni:** ["Foratura semplice G71", Pagina 420](#page-419-0)

# Maschera **Profilo**

- **FK**: **Numero di profilo ICP**
- **NS**: **N. blocco iniz. profilo** inizio della sezione del profilo
- **NE**: **N. blocco finale profilo** fine della sezione del profilo
- **X1**: **Spigolo superiore fresat.**
- $\overline{\phantom{a}}$ **P2**: **Profondità profilo**

Maschera **Ciclo**

- **JK**: **Posizione di fresatura**
	- **0: sul profilo**
	- **1: dentro/a sx del profilo**
	- **2: fuori/a dx del profilo**
	- **3: in funzione di H e MD**
- **H**: **Direzione di fresatura**
	- **0: discorde**
	- 1: concorde
- **I**: **Sovramet. parall. profilo**
- $\overline{\mathbb{D}}$ **K**: **Sovramet. in direz.avanz.**
- **R**: **Raggio di posizionamento**  $\blacksquare$
- **WB**: **Diametro della fresa**
- × **NF**: **Tacca posizione** – riferimento sotto cui il ciclo memorizza le posizioni di preforatura (intervallo: 1-127)
- **E**: **Tempo di attesa** a fine foro (default: 0)  $\mathbb{R}^d$
- $\mathbb{R}^n$ **D**: **Svincolo**
	- **0: Rapido**
	- **1: Avanzamento**
- **V**: **Riduzione avanz.**
	- **0: senza riduzione**
	- **1: a fine foro**
	- **2: a inizio foro**
	- **3: a inizio e fine foro**
- **AB**: **Lunghezza di foratura** (default: 0)

### **RB**: **Piano ritorno** (default: ritorno alla posizione di partenza)

Altre maschere

#### **Ulteriori informazioni:** ["Unit smart.Turn", Pagina 100](#page-99-0)

- Tipo di lavorazione: **Foratura**
- Parametri correlati: **F**, **S**

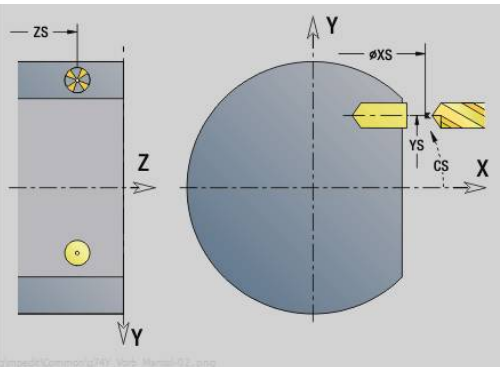

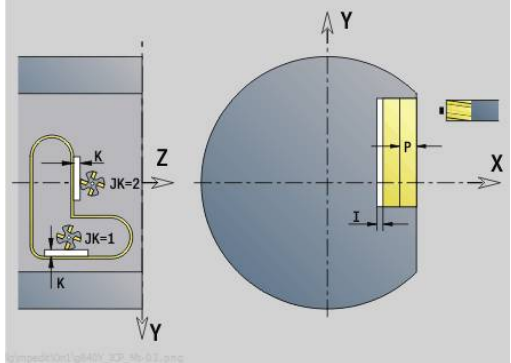

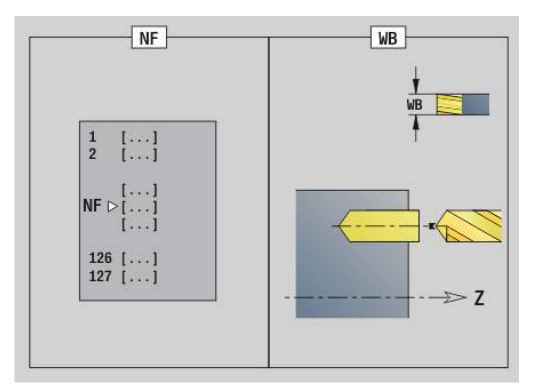

#### **Unit G845 Preforat. fres. tasca ICP superf cilind Y**

La Unit determina la posizione di preforatura e realizza il foro. Il ciclo di fresatura successivo riceve la posizione di preforatura mediante il riferimento memorizzato in **NF**. Se la tasca è formata da più sezioni, la Unit realizza un foro per ogni sezione.

Nome Unit: **DRILL\_MAN\_845\_Y** / Cicli: **G845**

Maschera **Interf.**

- **AP**: **Predrilling position**
	- **1: determ. pos. preforatura**
	- **2: predrill. pos. fig. center**

**Ulteriori informazioni:** ["G845 – Determinazione delle posizioni di](#page-471-0) [preforatura", Pagina 472](#page-471-0)

Maschera **Profilo**

- **FK**: **Numero di profilo ICP**
- **NS**: **N. blocco iniz. profilo** inizio della sezione del profilo
- **NE**: **N. blocco finale profilo** fine della sezione del profilo
- **X1**: **Spigolo superiore fresat.**
- **P2**: **Profondità profilo**

#### Maschera **Ciclo**

- **JT**: **Direz. esecuzione**
	- **0: da int. verso est.**
	- **1: da est. verso int.**
- **H**: **Direzione di fresatura**
	- **0: discorde**
	- 1: concorde
- **I**: **Sovramet. parall. profilo**
- **K**: **Sovramet. in direz.avanz.**
- **U**: **Fattore di sovrapposiz.** definisce la sovrapposizione delle traiettorie di fresatura (default: 0,5) (intervallo: 0 – 0,99) Sovrapposizione = **U** \* diametro fresa
- **WB**: **Diametro della fresa**
- $\blacksquare$ **NF**: **Tacca posizione** – riferimento sotto cui il ciclo memorizza le posizioni di preforatura (intervallo: 1-127)
- **E**: **Tempo di attesa** a fine foro (default: 0)
- **D**: **Svincolo**
	- **0: Rapido**
	- **1: Avanzamento**
- **V**: **Riduzione avanz.**
	- **0: senza riduzione**
	- 1: a fine foro
	- **2: a inizio foro**
	- **3: a inizio e fine foro**
- **AB**: **Lunghezza di foratura** (default: 0)
- **RB**: **Piano ritorno** (default: ritorno alla posizione di partenza)

#### Altre maschere

**Ulteriori informazioni:** ["Unit smart.Turn", Pagina 100](#page-99-0)

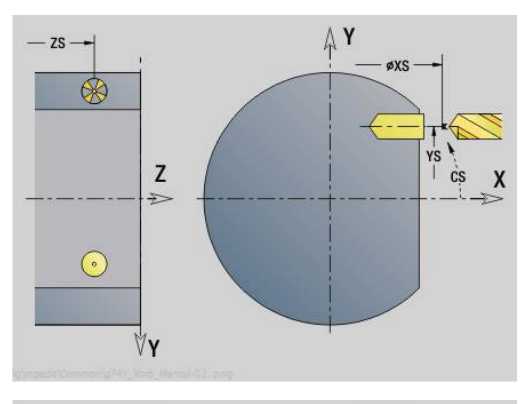

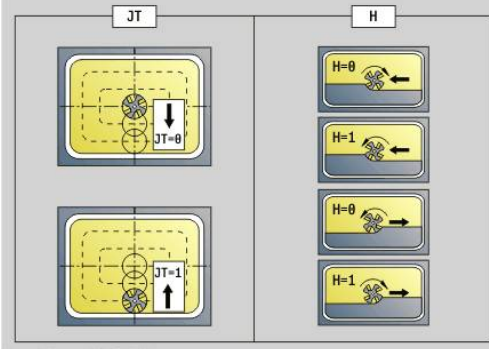

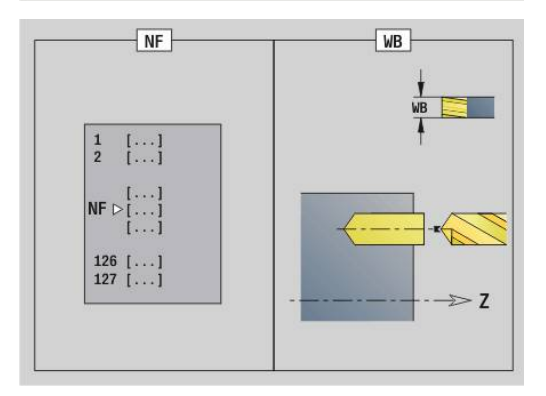

- Tipo di lavorazione: **Foratura**
- Parametri correlati: **F**, **S**

# **5.3 Unit - Fres. / Asse Y front., Asse Y sup.cil**

### **Unit G840 Fres. prof. ICP superf front Y**

La Unit fresa il profilo definito con **ICP** sul piano XY. Nome Unit: **G840\_Kon\_Y\_Stirn** / Ciclo: **G840 Ulteriori informazioni:** ["G840 – Fresatura", Pagina 465](#page-464-0) Maschera **Profilo**

- **FK**: **Numero di profilo ICP**
- **NS**: **N. blocco iniz. profilo** inizio della sezione del profilo
- **NE**: **N. blocco finale profilo** fine della sezione del profilo
- **BF**: **Modifica elem. geom.** (default: 0)

Viene lavorato uno smusso/raccordo

- **0: nessuna lavorazione**
- **1: all'inizio**
- **2: alla fine**
- **3: all'inizio e alla fine**
- **4: solo smusso/raccordo** non un elemento fondamentale (presupposto: sezione del profilo con un elemento)
- **Z1**: **Spigolo superiore fresat.**
- **P2**: **Profondità profilo**

Maschera **Ciclo**

- **JK**: **Posizione di fresatura**
	- **0: sul profilo**
	- **1: dentro/a sx del profilo**
	- **2: fuori/a dx del profilo**
	- **3: in funzione di H e MD**
- **H**: **Direzione di fresatura**
	- **0: discorde**
	- 1: concorde
- **P**: **Avanzamento massimo**
- **I**: **Sovramet. parall. profilo**
- **K**: **Sovramet. in direz.avanz.**
- **FZ**: **Av.avanz.in pr.** (default: avanzamento attivo)
- **E**: **Avanzamento ridotto**
- **R**: **Raggio di posizionamento**
- **O**: **Comportamento in entrata** (default: 0)
	- **0: diritto** il ciclo si porta sul punto di partenza, penetra con avanzamento e fresa il profilo
	- **1: in preforatura** il ciclo si posiziona sopra la posizione di preforatura, penetra e fresa il profilo
- **NF**: **Tacca posizione** (solo con **O** = 1)
- **RB**: **Piano ritorno** (default: ritorno alla posizione di partenza) Altre maschere

#### **Ulteriori informazioni:** ["Unit smart.Turn", Pagina 100](#page-99-0)

- $\overline{\phantom{a}}$ Tipo di lavorazione: finitura a fresa
- Parametri correlati: **F**, **S**, **FZ**, **P**  $\blacksquare$

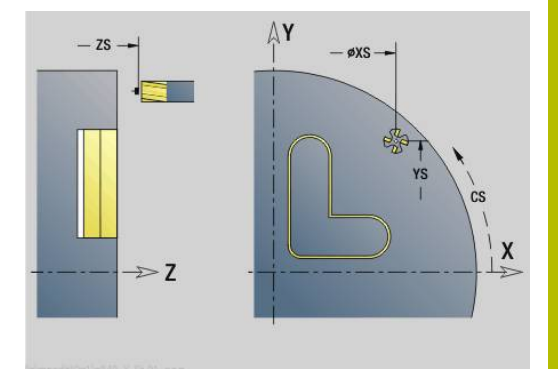

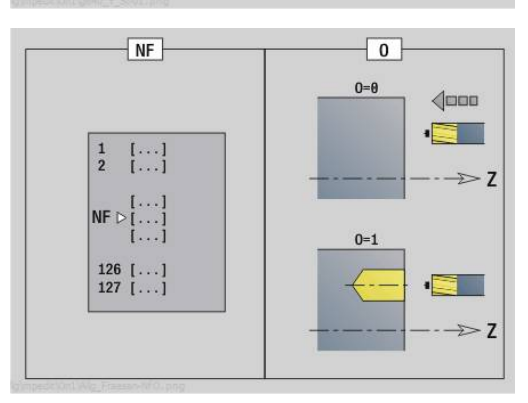

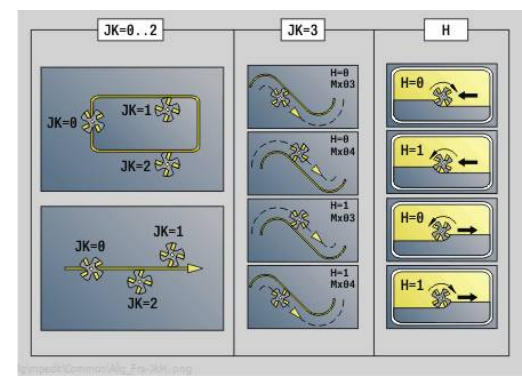

## **Unit G845 Fres. tasca ICP superf front Y**

La Unit fresa la tasca definita con **ICP** sul piano XY. Selezionare in **QK**, se occorre procedere alla sgrossatura o alla finitura e in caso di sgrossatura definire la strategia di penetrazione.

#### Nome Unit: **G845\_Tas\_Y\_Stirn** / Cicli: **G845**; **G846**

**Ulteriori informazioni:** ["G845 – Fresatura", Pagina 473](#page-472-0) **Ulteriori informazioni:** ["Fresatura tasca – finitura G846",](#page-476-0)

[Pagina 477](#page-476-0)

#### Maschera **Profilo**

- **FK**: **Numero di profilo ICP**
- **NS**: **N. blocco iniz. profilo** inizio della sezione del profilo
- **Z1**: **Spigolo superiore fresat.**
- **P2**: **Profondità profilo**
- **NF**: **Tacca posizione** (solo con **QK** = 8)
- i. **FZ**: **Av.avanz.in pr.** (default: avanzamento attivo)
- **E**: **Avanzamento ridotto**

#### **FP**: **Avanzam. incremento in piano**

Maschera **Ciclo**

- **QK**: **Tipo di lavorazione** e strategia di penetrazione
	- **0: sgrossatura**
	- **1: finitura**
	- **2: sgrossatura elicoidale manuale**
	- **3: sgrossatura elicoidale autom.**
	- **4: sgross. pendolam. lin. manuale**
	- **5: sgross. pendolam. lin. autom.**
	- **6: sgross. pendolam. cir. manuale**
	- **7: sgross. pendolam. cir. autom.**
	- **8: sgross. entrata pos. preforat.**
	- **9: finitura arco in entrata 3D**
- **JT**: **Direz. esecuzione**
	- **0: da int. verso est.**
	- **1: da est. verso int.**
- **H**: **Direzione di fresatura**
	- **0: discorde**
	- 1: concorde
- **P**: **Avanzamento massimo**
- **I**: **Sovramet. parall. profilo**
- **K**: **Sovramet. in direz.avanz.**
- **R**: **Raggio di posizionamento**
- **WB**: **Lung. entrata**
- **EW**: **Angolo di entrata**
- **U**: **Fattore di sovrapposiz.** definisce la sovrapposizione delle traiettorie di fresatura (default: 0,5) (intervallo: 0 – 0,99) Sovrapposizione = **U** \* diametro fresa
- **RB**: **Piano ritorno** (default: ritorno alla posizione di partenza)

Altre maschere

**Ulteriori informazioni:** ["Unit smart.Turn", Pagina 100](#page-99-0)

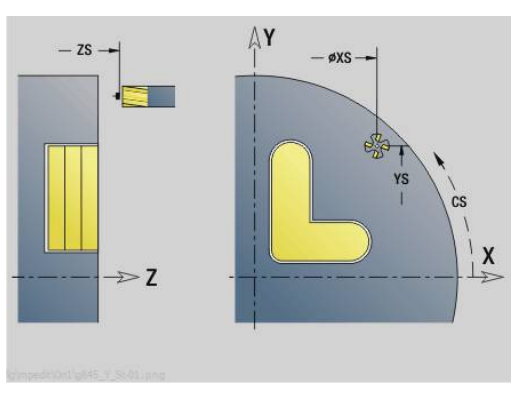

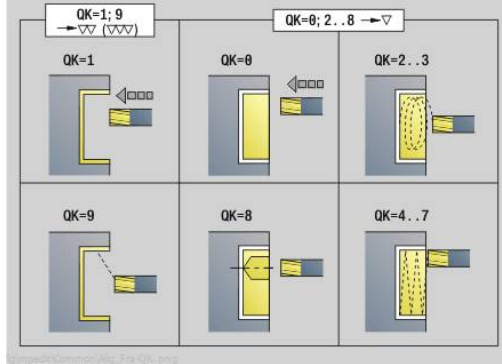

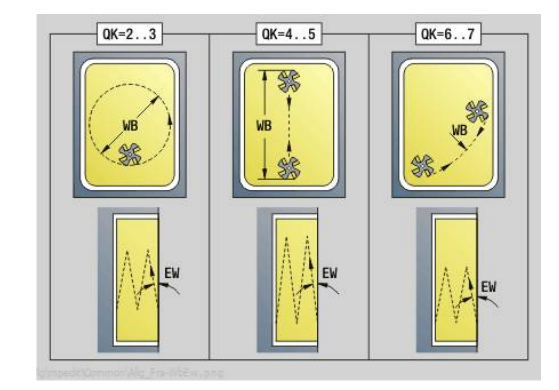

Accesso al database dati tecnologici

- Tipo di lavorazione: **Fresatura**
- Parametri correlati: **F**, **S**, **FZ**, **P**

### **Unit G840 Sbavatura ICP superf front Y**

La Unit sbava il profilo definito con **ICP** sul piano XY. Nome Unit: **G840\_ENT\_Y\_STIRN** / Ciclo: **G840**

**Ulteriori informazioni:** ["G840 – Sbavatura", Pagina 469](#page-468-0) Maschera **Profilo**

- **FK**: **Numero di profilo ICP**
- **NS**: **N. blocco iniz. profilo** inizio della sezione del profilo
- **NE**: **N. blocco finale profilo** fine della sezione del profilo
- **BF**: **Modifica elem. geom.** (default: 0) Viene lavorato uno smusso/raccordo
	- **0: nessuna lavorazione**
	- **1: all'inizio**
	- **2: alla fine**
	- **3: all'inizio e alla fine**
	- **4: solo smusso/raccordo** non un elemento fondamentale (presupposto: sezione del profilo con un elemento)

#### **Z1**: **Spigolo superiore fresat.**

Maschera **Ciclo**

- **JK**: **Posizione di fresatura**
	- **0: sul profilo**
	- **1: dentro/a sx del profilo**
	- **2: fuori/a dx del profilo**
	- **3: in funzione di H e MD**
- **H**: **Direzione di fresatura**
	- **0: discorde**
	- 1: concorde
- **BG**: **Larghezza smusso** per sbavare
- **JG**: **Diam. lavoraz. prelim.**
- **P**: **Profondità penetrazione** (viene indicata in negativo)
- **I**: **Sovramet. parall. profilo**
- **R**: **Raggio di posizionamento**
- **FZ**: **Av.avanz.in pr.** (default: avanzamento attivo)
- **E**: **Avanzamento ridotto**

**RB**: **Piano ritorno** (default: ritorno alla posizione di partenza) Altre maschere

**Ulteriori informazioni:** ["Unit smart.Turn", Pagina 100](#page-99-0)

- Tipo di lavorazione: **Sbavatura**
- Parametri correlati: **F**, **S**

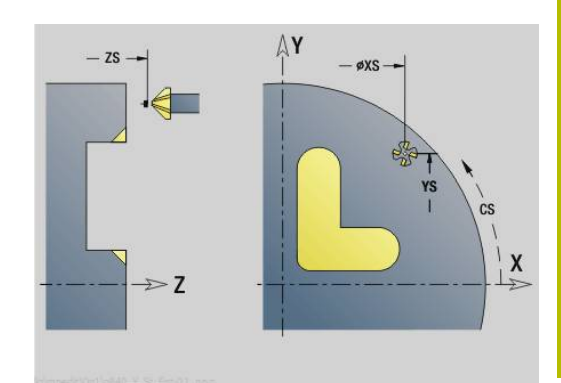

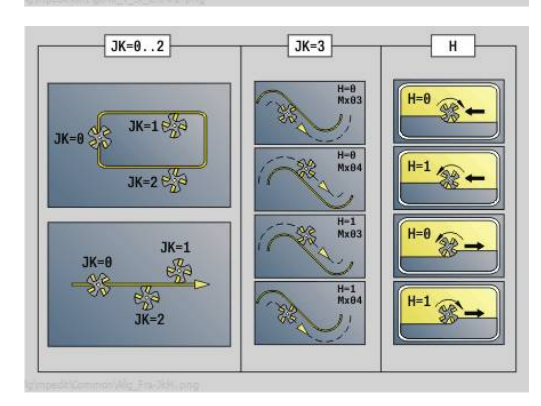

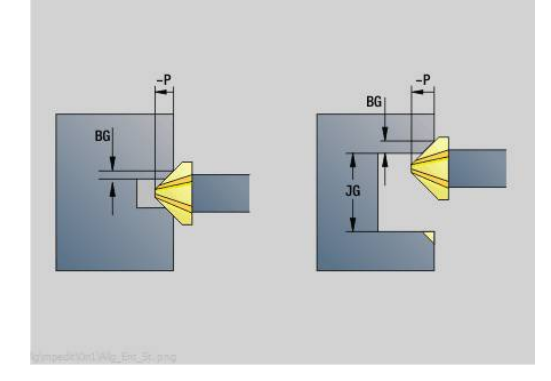

## **Unit G841 Singola asse Y front**

La Unit fresa una superficie singola definita con **ICP** sul piano XY. Nome Unit: **G841\_Y\_STI** / Cicli: **G841**; **G842**

**Ulteriori informazioni:** ["Fresatura superfici - sgross. G841",](#page-652-0) [Pagina 653](#page-652-0)

**Ulteriori informazioni:** ["Fresatura superfici - finitura G842",](#page-653-0) [Pagina 654](#page-653-0)

#### Maschera **Profilo**

- **FK**: **Numero di profilo ICP**
- **NS**: **N. blocco iniz. profilo** inizio della sezione del profilo Maschera **Ciclo**
- **QK**: **Tipo di lavorazione**
	- Sgrossatura
	- **Finitura**
- **P**: **Avanzamento massimo**
- **I**: **Sovramet. parall. profilo**
- **K**: **Sovramet. in direz.avanz.**
- **H**: **Direzione di fresatura**
	- **0: discorde**
	- 1: concorde
- **U**: **Fattore di sovrapposiz.** definisce la sovrapposizione delle traiettorie di fresatura (default: 0,5) (intervallo: 0 – 0,99) Sovrapposizione = **U** \* diametro fresa
- **V**: **Fattore decel.** definisce l'ammontare per cui la fresa deve superare il raggio esterno (default: 0,5)
- **FZ**: **Av.avanz.in pr.** (default: avanzamento attivo)
- **RB**: **Piano ritorno** (default: ritorno alla posizione di partenza) Altre maschere

**Ulteriori informazioni:** ["Unit smart.Turn", Pagina 100](#page-99-0)

- Tipo di lavorazione: **Fresatura**
- Parametri correlati: **F**, **S**, **FZ**, **P**

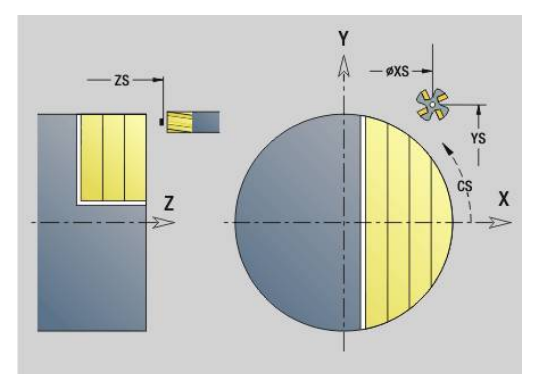

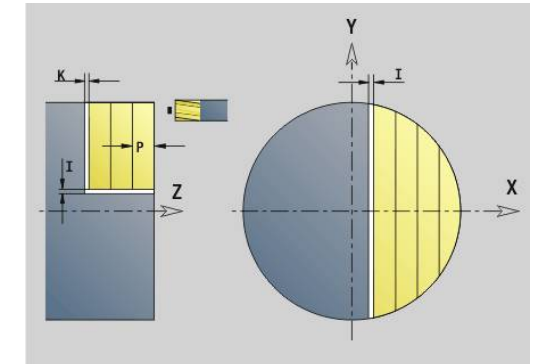

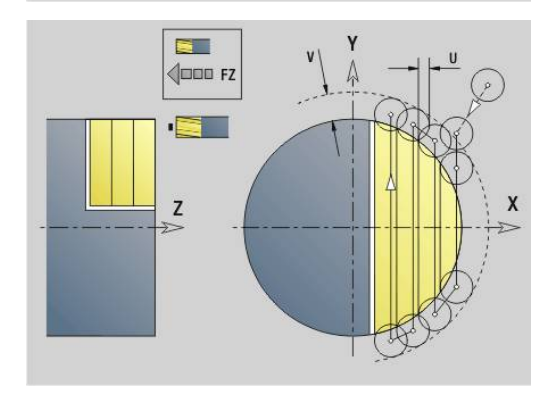

### **Unit G843 Poligonale asse Y front**

La Unit fresa le superfici poligonali definite con **ICP** sul piano XY. Nome Unit: **G843\_Y\_STI** / Cicli: **G843**; **G844**

**Ulteriori informazioni:** ["Fresatura poligonale - sgross. G843",](#page-654-0) [Pagina 655](#page-654-0)

**Ulteriori informazioni:** ["Fresatura poligonale - finitura G844",](#page-655-0) [Pagina 656](#page-655-0)

#### Maschera **Profilo**

- **FK**: **Numero di profilo ICP**
- **NS**: **N. blocco iniz. profilo** inizio della sezione del profilo Maschera **Ciclo**
- **QK**: **Tipo di lavorazione**
	- Sgrossatura
	- **Finitura**
- **P**: **Avanzamento massimo**
- **I**: **Sovramet. parall. profilo**
- **K**: **Sovramet. in direz.avanz.**
- **H**: **Direzione di fresatura**
	- **0: discorde**
	- 1: concorde
- **U**: **Fattore di sovrapposiz.** definisce la sovrapposizione delle traiettorie di fresatura (default: 0,5) (intervallo: 0 – 0,99) Sovrapposizione = **U** \* diametro fresa
- **V**: **Fattore decel.** definisce l'ammontare per cui la fresa deve superare il raggio esterno (default: 0,5)
- **FZ**: **Av.avanz.in pr.** (default: avanzamento attivo)
- **RB**: **Piano ritorno** (default: ritorno alla posizione di partenza) Altre maschere

**Ulteriori informazioni:** ["Unit smart.Turn", Pagina 100](#page-99-0)

- Tipo di lavorazione: **Fresatura**
- Parametri correlati: **F**, **S**, **FZ**, **P**

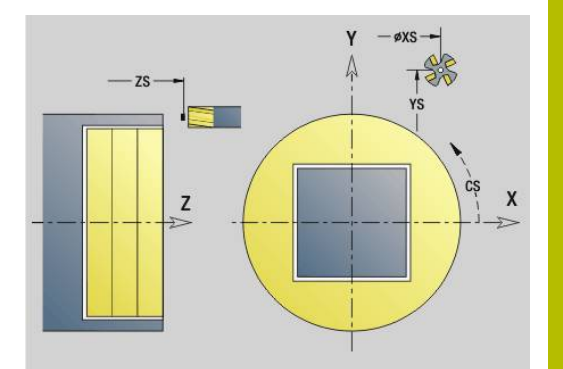

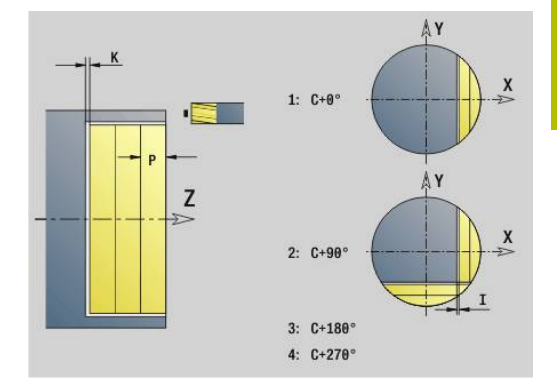

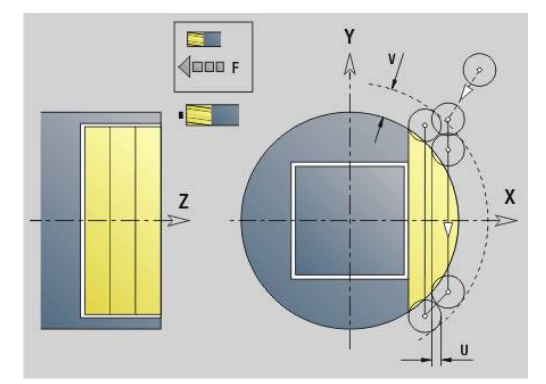

# **Unit G803 Scrittura superf front asse Y**

La Unit incide stringhe di caratteri in disposizione lineare sul piano XY. Le dieresi e i caratteri speciali che non possono essere immessi in modalità **smart.Turn** vengono definiti carattere per carattere in **NF**. Se si programma **Q** = 1 (**Continuaz.scrittura diretta**), vengono soppressi il cambio utensile e il preposizionamento. Valgono i valori tecnologici del ciclo di scrittura precedente.

#### Nome Unit: **G803\_GRA\_Y\_STIRN** / Ciclo: **G803**

**Ulteriori informazioni:** ["Scrittura XYG803", Pagina 664](#page-663-0) Maschera **Posiz.**

- **X**, **Y**: **Punto iniziale**
- **Z**: **Punto finale** posizione Z a cui ci si deve accostare per la fresatura
- **RB**: **Piano ritorno**
- $\mathbf{r}$ **APP**: **Var. di avvicinamento**
- **DEP**: **Variante di distacco**  $\overline{\phantom{a}}$

#### Maschera **Ciclo**

- **TXT**: **Testo** da incidere
- **NF**: **N. caratt.** codice ASCII del carattere da incidere  $\Box$  .
- **H**: **Altezza caratt.**
- **E**: **Fattore distanza** La distanza tra i caratteri viene calcolata mediante la formula seguente: **H** / 6 \* **E**
- **W**: **Ang. di pend.** della stringa di caratteri
- **FZ**: **Fattore di penetrazione** (avanzamento in profondità = avanzamento attuale \* **FZ**)
- **Q**: **Continuaz.scrittura diretta**
	- **0** (**No**): l'incisione viene eseguita a partire dal punto iniziale
	- **1** (**Sì**): si incide a partire dalla posizione utensile
- **O**: **Scrittura speculare**
	- **0** (**No**): l'incisione non è speculare
	- **1 (Si)**: l'incisione è speculare (scrittura speculare)
- **NS**: **Numero blocco del profilo** riferimento alla descrizione del m. profilo

#### Altre maschere

**Ulteriori informazioni:** ["Unit smart.Turn", Pagina 100](#page-99-0)

- Accesso al database dati tecnologici
- Tipo di lavorazione: **Incisione**
- Parametri correlati: **F**, **S**

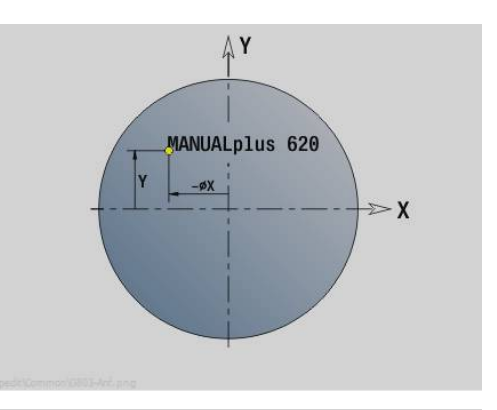

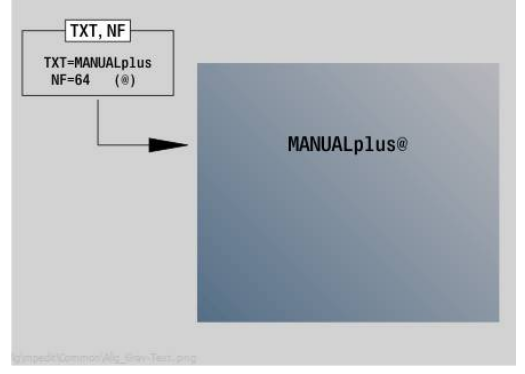

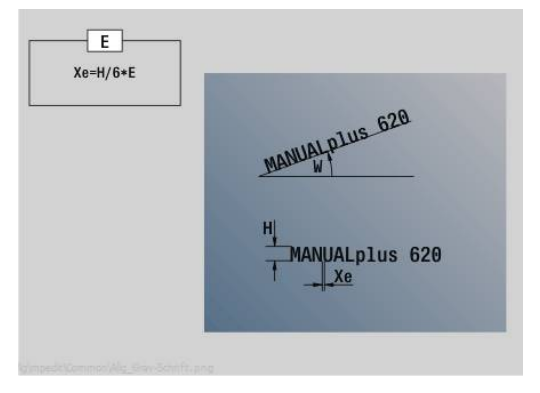
### **Unit G800 Fres. fil. superf front Y**

La Unit fresa un filetto in un foro esistente sul piano XY.

Nome Unit: **G800\_GEW\_Y\_STIRN** / Ciclo: **G800**

**Ulteriori informazioni:** ["Fresatura filetto XYG800", Pagina 666](#page-665-0) Maschera **Posizione**

- **APP**: **Var. di avvicinamento**
- **CS**: **Posiz. avvicinamento C** posizione asse C che viene raggiunta prima della chiamata ciclo con **G110**
- **Z1**: **Punto di part. foratura**
- **P2**: **Profondità filetto**
- **I**: **Diametro filetto**
- **F1**: **Passo filetto**

Maschera **Ciclo**

- **J**: **Direz. filettatura:**
	- **0: filett. destrorsa**
	- **1: filett. sinistr.**
- **H**: **Direzione di fresatura**
	- **0: discorde**
	- 1: concorde
- **V**: **Metodo di fresatura**
	- **0: una rotazione** il filetto viene fresato in una linea elicoidale di 360°
	- **1: due o più rotazioni** il filetto viene fresato con diversi percorsi a elica (utensile a un tagliente)
- **R**: **Raggio di posizionamento**
- $\mathbf{u}$ **FK**: **Profilo pezzo finito** – nome del profilo da lavorare
- **NS**: **Numero blocco del profilo** riferimento alla descrizione del profilo

Altre maschere

**Ulteriori informazioni:** ["Unit smart.Turn", Pagina 100](#page-99-0)

- Tipo di lavorazione: finitura a fresa
- Parametri correlati: **F**, **S**

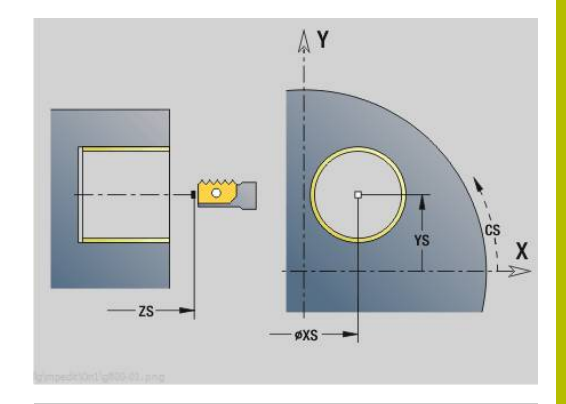

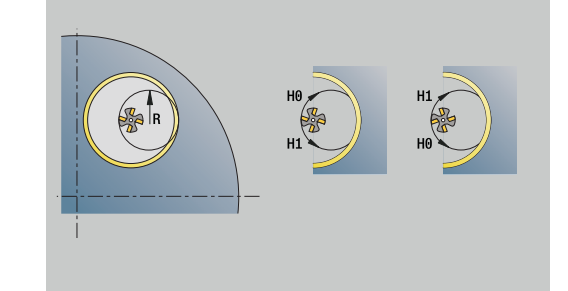

## **Unit G847 ICP fres. troic. profili sup. front. Y**

La Unit svuota il profilo aperto o chiuso definito con **ICP** sulla superficie frontale.

### Nome Unit: **G847\_KON\_Y\_STIRN** / Ciclo: **G847**

**Ulteriori informazioni:** ["Fresatura trocoidale profili G847 ",](#page-478-0) [Pagina 479](#page-478-0)

Maschera **Profilo**

- **FK**: **Numero di profilo ICP**
- **NS**: **N. blocco iniz. profilo** inizio della sezione del profilo
- **NE**: **N. blocco finale profilo** fine della sezione del profilo
- **BF**: **Modifica elem. geom.** (default: 0)
	- Viene lavorato uno smusso/raccordo
	- **0: nessuna lavorazione**
	- **1: all'inizio**
	- **2: alla fine**
	- **3: all'inizio e alla fine**
	- **4: solo smusso/raccordo** non un elemento fondamentale (presupposto: sezione del profilo con un elemento)
- **Z1**: **Spigolo superiore fresat.**
- **P2**: **Profondità profilo**
- **I**: **Sovramet. parall. profilo**
- **K**: **Sovramet. in direz.avanz.**
- **RB**: **Piano ritorno** (default: ritorno alla posizione di partenza)
- **NF**: **Tacca posizione** (solo con **O** = 1)

#### Maschera **Ciclo**

- **JK**: **Posizione di fresatura**
	- **0: sul profilo**
	- **1: dentro/a sx del profilo**
	- **2: fuori/a dx del profilo**
- **H**: **Direzione di fresatura** (default: 1)
- **0: discorde**
	- 1: concorde
- **P**: **Avanzamento massimo**
- **BR**: **Larghezza trocoidale**
- **R**: **Raggio ritiro**
- **FP**: **Avanzamento ritiro** (default: avanzamento attivo)
- **AL**: **Percorso sollevam. ritiro**

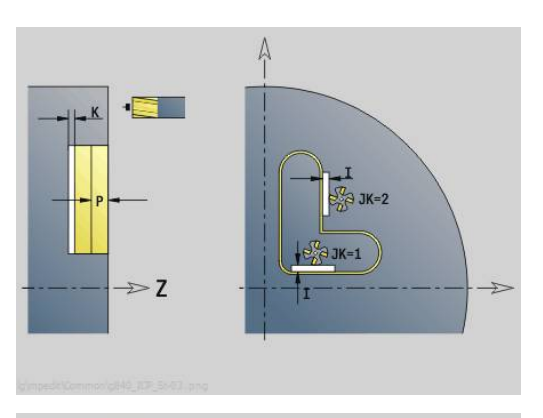

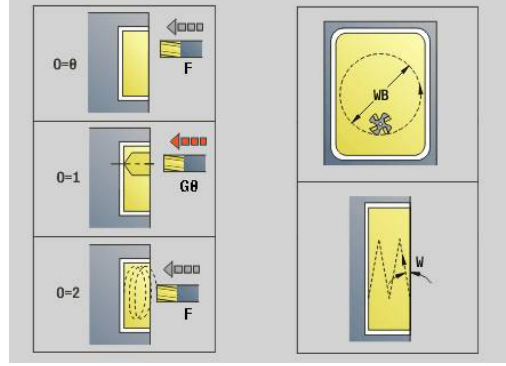

#### **O**: **Comportamento in entrata** (default: 2)

- **O** = 0 (penetrazione perpendicolare): il ciclo si porta sul punto di partenza, penetra con l'avanzamento in accostamento e fresa il profilo
- **O** = 1 (penetrazione perpendicolare, ad es. in posizione preforata):
	- **NF** programmato: il ciclo posiziona la fresa sopra la prima posizione di preforatura, penetra in rapido fino alla distanza di sicurezza e fresa la prima area. Eventualmente il ciclo posiziona la fresa sopra la successiva posizione di preforatura e lavora l'area successiva ecc.
	- **NF** non programmato: il ciclo penetra nella posizione corrente in rapido e fresa l'area. Eventualmente posizionare la fresa sopra la successiva posizione di preforatura e lavorare l'area successiva ecc.
- **O** = 2 (penetrazione elicoidale): la fresa penetra nella posizione corrente con angolo **W** e fresa cerchi completi con diametro **WB**.
- **FZ**: **Av.avanz.in pr.** (default: avanzamento attivo)
- **EW**: **Angolo di entrata**
- $\overline{\phantom{a}}$ **WB**: **Diametro dell'elica** (default: diametro elica = 1.5 \* diametro fresa)
- **U**: **Fattore sovrap.** sovrapposizione dei percorsi di fresatura = **U** \* diametro fresa (default: 0,9)
- **HCC**: **Lisciatura del profilo**
	- **0: senza lisciatura**
	- 1: con lisciatura

Altre maschere:

**Ulteriori informazioni:** ["Unit smart.Turn", Pagina 100](#page-99-0) Accesso al database dati tecnologici

Tipo di lavorazione: **Fresatura**

Parametri correlati: **F**, **S**, **FZ**, **P**

### **Unit G848 ICP fres. troic. tasche sup. front. Y**

La Unit svuota la matrice o la sagoma definita con **ICP** sulla superficie frontale utilizzando la fresatura trocoidale.

Nome Unit: **G848\_TAS\_Y\_STIRN** / Ciclo: **G848**

**Ulteriori informazioni:** ["Fresatura trocoidale tasche G848 ",](#page-480-0) [Pagina 481](#page-480-0)

#### Maschera **Profilo**

- **FK**: **Numero di profilo ICP**
- **NS**: **N. blocco iniz. profilo** inizio della sezione del profilo
- **Z1**: **Spigolo superiore fresat.**
- **P2**: **Profondità profilo**
- **I**: **Sovramet. parall. profilo**
- **K**: **Sovramet. in direz.avanz.**
- **RB**: **Piano ritorno** (default: ritorno alla posizione di partenza)
- **NF**: **Tacca posizione** (solo con **O** = 1)

Maschera **Ciclo**

**H**: **Direzione di fresatura** (default: 1)

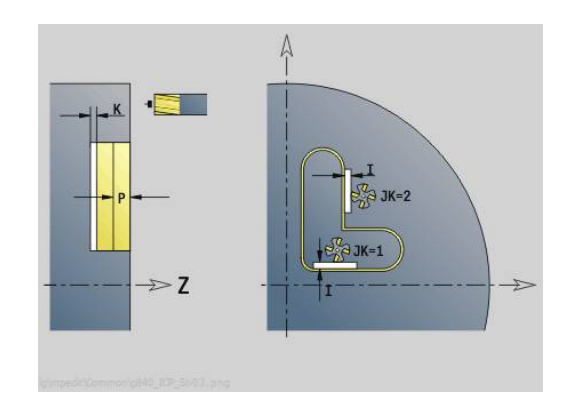

- **0: discorde**
- **1: concorde**
- **P**: **Avanzamento massimo** ×
- **BR**: **Larghezza trocoidale**  $\overline{\phantom{a}}$
- **R**: **Raggio ritiro** п
- **FP**: **Avanzamento ritiro** (default: avanzamento attivo)
- **AL**: **Percorso sollevam. ritiro**
- **O**: **Comportamento in entrata** (default: 2)  $\overline{\phantom{a}}$ 
	- **O** = 0 (penetrazione perpendicolare): il ciclo si porta sul punto di partenza, penetra con l'avanzamento in accostamento e fresa la matrice
	- **O** = 1 (penetrazione perpendicolare, ad es. in posizione preforata):
		- **NF** programmato: il ciclo posiziona la fresa sopra la prima posizione di preforatura, penetra in rapido fino alla distanza di sicurezza e fresa la prima area. Eventualmente il ciclo posiziona la fresa sopra la successiva posizione di preforatura e lavora l'area successiva ecc.
		- **NF** non programmato: il ciclo penetra nella posizione corrente in rapido e fresa l'area. Eventualmente posizionare la fresa sopra la successiva posizione di preforatura e lavorare l'area successiva ecc.
	- **O** = 2 (penetrazione elicoidale): la fresa penetra nella posizione corrente con angolo **W** e fresa cerchi completi con diametro **WB**.
- **FZ**: **Av.avanz.in pr.** (default: avanzamento attivo)
- **EW**: **Angolo di entrata**  $\blacksquare$
- **WB**: **Diametro dell'elica** (default: diametro elica = 1.5 \* diametro  $\overline{\phantom{a}}$ fresa)
- **U**: **Fattore sovrap.** sovrapposizione dei percorsi di fresatura = **U** \* diametro fresa (default: 0,9)
- **J**: **Tipo di lavorazione**
	- **0: completo**
	- **1: senza lavoraz. spigoli**
	- **2: solo lavoraz. spigoli**

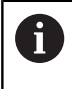

La larghezza della traiettoria trocoidale **BR** deve essere programmata per scanalature e rettangoli, per cerchi e poligoni non è necessaria.

Altre maschere:

**Ulteriori informazioni:** ["Unit smart.Turn", Pagina 100](#page-99-0)

- Tipo di lavorazione: **Fresatura**
- Parametri correlati: **F**, **S**, **FZ**, **P**

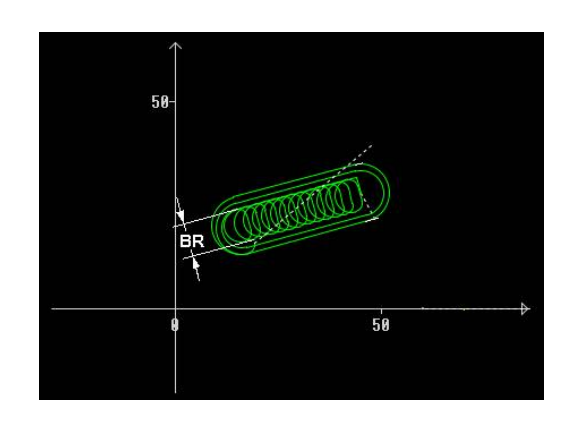

### **Unit G840 Fres. prof. ICP superf cilind Y**

La Unit fresa il profilo definito con **ICP** sul piano YZ. Nome Unit: **G840\_Kon\_Y\_Mant** / Ciclo: **G840 Ulteriori informazioni:** ["G840 – Fresatura", Pagina 465](#page-464-0) Maschera **Profilo**

- **FK**: **Numero di profilo ICP**
- **NS**: **N. blocco iniz. profilo** inizio della sezione del profilo  $\overline{\mathbb{R}^n}$
- **NE**: **N. blocco finale profilo** fine della sezione del profilo
- **BF**: **Modifica elem. geom.** (default: 0) Viene lavorato uno smusso/raccordo
	- **0: nessuna lavorazione**
	- **1: all'inizio**
	- **2: alla fine**
	- **3: all'inizio e alla fine**
	- **4: solo smusso/raccordo** non un elemento fondamentale (presupposto: sezione del profilo con un elemento)
- **X1**: **Spigolo superiore fresat.**

#### **P2**: **Profondità profilo**  $\overline{\phantom{a}}$

Maschera **Ciclo**

- **JK**: **Posizione di fresatura**
	- **0: sul profilo**
	- **1: dentro/a sx del profilo**
	- **2: fuori/a dx del profilo**
	- **3: in funzione di H e MD**
- **H**: **Direzione di fresatura**
	- **0: discorde**
	- 1: concorde
- **P**: **Avanzamento massimo**
- **I**: **Sovramet. in direz.avanz.**
- **K**: **Sovramet. parall. profilo**
- **FZ**: **Av.avanz.in pr.** (default: avanzamento attivo)
- **E**: **Avanzamento ridotto**
- **R**: **Raggio di posizionamento**
- **O**: **Comportamento in entrata** (default: 0)
	- **0: diritto** il ciclo si porta sul punto di partenza, penetra con avanzamento e fresa il profilo
	- **1: in preforatura** il ciclo si posiziona sopra la posizione di preforatura, penetra e fresa il profilo
- **NF**: **Tacca posizione** (solo con **O** = 1)
- **RB**: **Piano ritorno** (default: ritorno alla posizione di partenza) Altre maschere

**Ulteriori informazioni:** ["Unit smart.Turn", Pagina 100](#page-99-0)

- Accesso al database dati tecnologici
- Tipo di lavorazione: finitura a fresa
- Parametri correlati: **F**, **S**, **FZ**, **P**

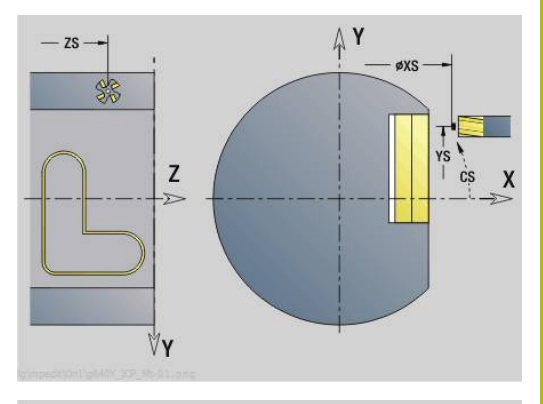

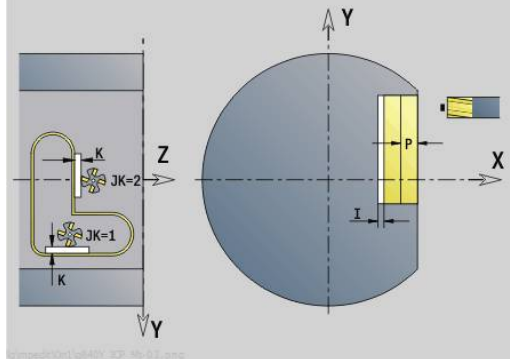

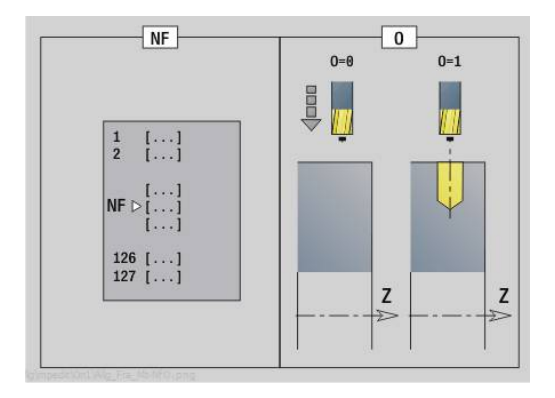

## **Unit G845 Fres. tasca ICP superf cilind Y**

La Unit fresa la tasca definita con **ICP** sul piano YZ. Selezionare in **QK**, se occorre procedere alla sgrossatura o alla finitura e in caso di sgrossatura definire la strategia di penetrazione.

### Nome Unit: **G845\_Tas\_Y\_Mant** / Cicli: **G845**; **G846**

**Ulteriori informazioni:** ["G845 – Fresatura", Pagina 473](#page-472-0) **Ulteriori informazioni:** ["Fresatura tasca – finitura G846",](#page-476-0)

[Pagina 477](#page-476-0)

### Maschera **Profilo**

- **FK**: **Numero di profilo ICP**
- **NS**: **N. blocco iniz. profilo** inizio della sezione del profilo
- **X1**: **Spigolo superiore fresat.**
- **P2**: **Profondità profilo**
- **NF**: **Tacca posizione** (solo con **QK** = 8)
- $\overline{\Box}$ **FZ**: **Av.avanz.in pr.** (default: avanzamento attivo)
- **E**: **Avanzamento ridotto**

### **FP**: **Avanzam. incremento in piano**

Maschera **Ciclo**

- **QK**: **Tipo di lavorazione** e strategia di penetrazione
	- **0: sgrossatura**
	- **1: finitura**
	- **2: sgrossatura elicoidale manuale**
	- **3: sgrossatura elicoidale autom.**
	- **4: sgross. pendolam. lin. manuale**
	- **5: sgross. pendolam. lin. autom.**
	- **6: sgross. pendolam. cir. manuale**
	- **7: sgross. pendolam. cir. autom.**
	- **8: sgross. entrata pos. preforat.**
	- **9: finitura arco in entrata 3D**
- **JT**: **Direz. esecuzione**
	- **0: da int. verso est.**
	- **1: da est. verso int.**
- **H**: **Direzione di fresatura**
	- **0: discorde**
	- 1: concorde
- **P**: **Avanzamento massimo**
- **I**: **Sovramet. in direz.avanz.**
- **K**: **Sovramet. parall. profilo**
- **R**: **Raggio di posizionamento**  $\mathbf{r}$
- **WB**: **Lung. entrata**
- **EW**: **Angolo di entrata**
- **U**: **Fattore di sovrapposiz.** definisce la sovrapposizione delle traiettorie di fresatura (default: 0,5) (intervallo: 0 – 0,99) Sovrapposizione = **U** \* diametro fresa
- **RB**: **Piano ritorno** (default: ritorno alla posizione di partenza)

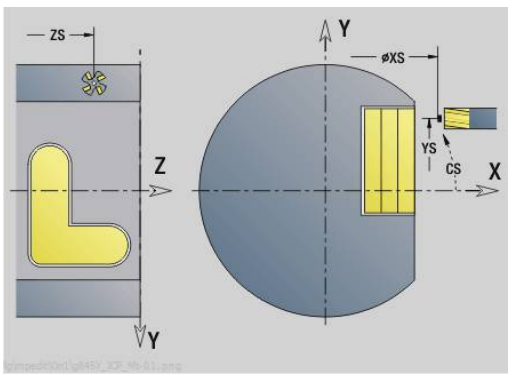

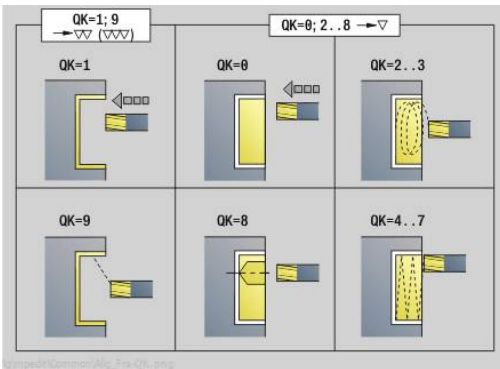

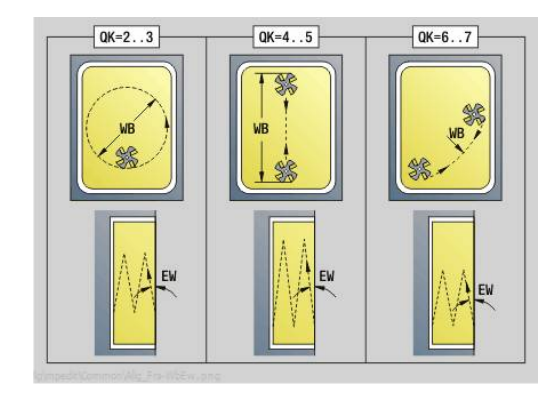

### Altre maschere

**Ulteriori informazioni:** ["Unit smart.Turn", Pagina 100](#page-99-0) Accesso al database dati tecnologici

- Tipo di lavorazione: **Fresatura**
- Parametri correlati: **F**, **S**, **FZ**, **P**

### **Unit G840 Sbavatura ICP superf cilind Y**

La Unit sbava il profilo definito con **ICP** sul piano YZ. Nome Unit: **G840\_ENT\_Y\_MANT** / Ciclo: **G840 Ulteriori informazioni:** ["G840 – Sbavatura", Pagina 469](#page-468-0) Maschera **Profilo**

- **FK**: **Numero di profilo ICP**
- **NS**: **N. blocco iniz. profilo** inizio della sezione del profilo
- **NE**: **N. blocco finale profilo** fine della sezione del profilo
- **BF**: **Modifica elem. geom.** (default: 0) Viene lavorato uno smusso/raccordo
	- **0: nessuna lavorazione**
	- **1: all'inizio**
	- **2: alla fine**
	- **3: all'inizio e alla fine**
	- **4: solo smusso/raccordo** non un elemento fondamentale (presupposto: sezione del profilo con un elemento)

### **X1**: **Spigolo superiore fresat.**

Maschera **Ciclo**

- **JK**: **Posizione di fresatura**
	- **0: sul profilo**
	- **1: dentro/a sx del profilo**
	- **2: fuori/a dx del profilo**
	- **3: in funzione di H e MD**
- **H**: **Direzione di fresatura**
	- **0: discorde**
	- **1: concorde**
- **BG**: **Larghezza smusso** per sbavare
- **JG**: **Diam. lavoraz. prelim.**
- **P**: **Profondità penetrazione** (viene indicata in negativo)
- **K**: **Sovramet. parall. profilo**
- **R**: **Raggio di posizionamento**
- **FZ**: **Av.avanz.in pr.** (default: avanzamento attivo)
- **E**: **Avanzamento ridotto**
- **RB**: **Piano ritorno** (default: ritorno alla posizione di partenza) Altre maschere

#### **Ulteriori informazioni:** ["Unit smart.Turn", Pagina 100](#page-99-0)

- Tipo di lavorazione: **Sbavatura**
- Parametri correlati: **F**, **S**

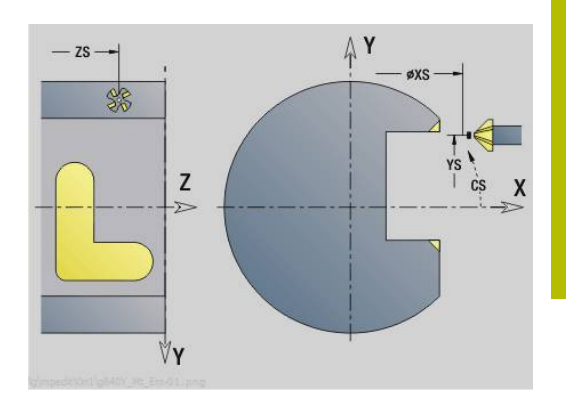

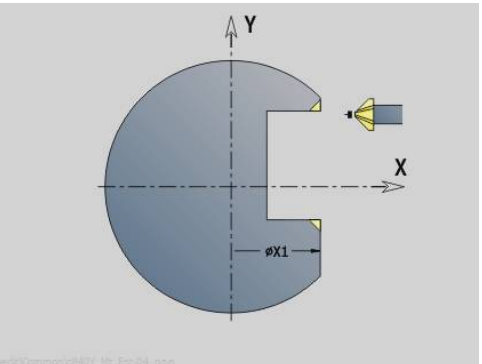

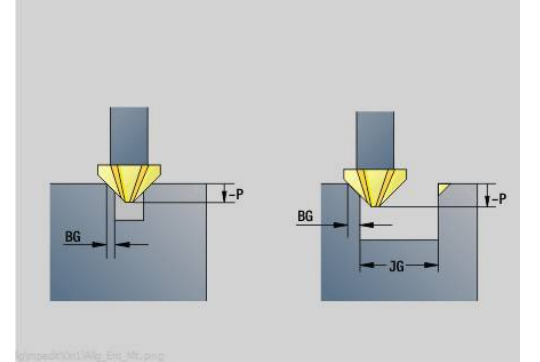

## **Unit G841 Singola asse Y cilind**

La Unit fresa una superficie singola definita con **ICP** sul piano YZ. Nome Unit: **G841\_Y\_MANT** / Cicli: **G841**, **G842**

**Ulteriori informazioni:** ["Fresatura superfici - sgross. G841",](#page-652-0) [Pagina 653](#page-652-0)

**Ulteriori informazioni:** ["Fresatura superfici - finitura G842",](#page-653-0) [Pagina 654](#page-653-0)

### Maschera **Profilo**

- **FK**: **Numero di profilo ICP**
- **NS**: **N. blocco iniz. profilo** inizio della sezione del profilo Maschera **Ciclo**
- **QK**: **Tipo di lavorazione**
	- Sgrossatura
	- **Finitura**
- **P**: **Avanzamento massimo**
- **I**: **Sovramet. parall. profilo**
- **K**: **Sovramet. in direz.avanz.**
- **H**: **Direzione di fresatura**
	- **0: discorde**
	- 1: concorde
- **U**: **Fattore di sovrapposiz.** definisce la sovrapposizione delle traiettorie di fresatura (default: 0,5) (intervallo: 0 – 0,99) Sovrapposizione = **U** \* diametro fresa
- **V**: **Fattore decel.** definisce l'ammontare per cui la fresa deve superare il raggio esterno (default: 0,5)
- **FZ**: **Av.avanz.in pr.** (default: avanzamento attivo)
- **RB**: **Piano ritorno** (default: ritorno alla posizione di partenza) Altre maschere

**Ulteriori informazioni:** ["Unit smart.Turn", Pagina 100](#page-99-0)

- Tipo di lavorazione: **Fresatura**
- Parametri correlati: **F**, **S**, **FZ**, **P**

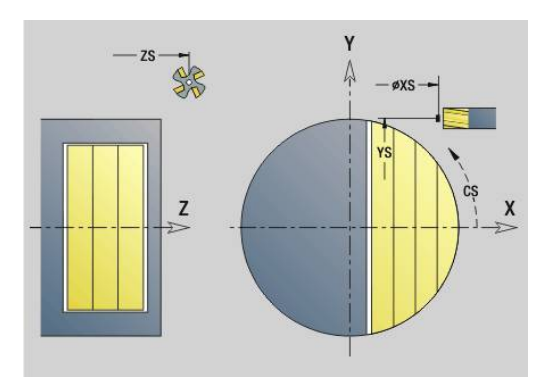

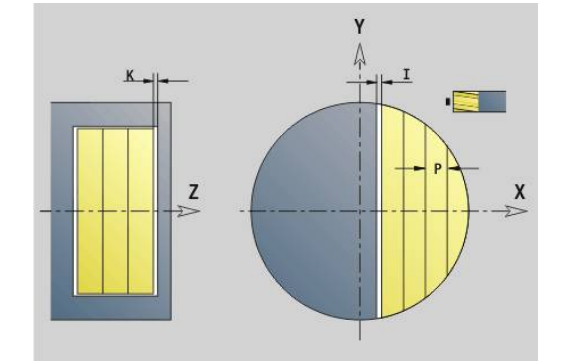

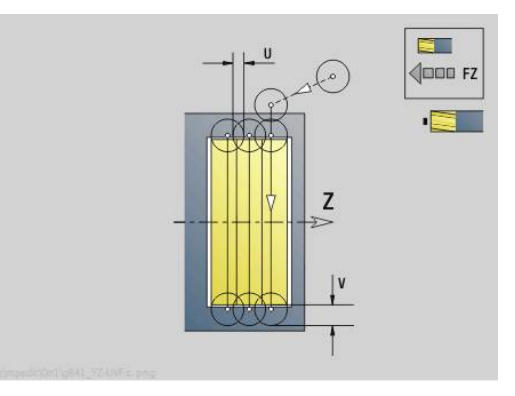

### **Unit G843 Poligonale asse Y cilind**

La Unit fresa le superfici poligonali definite con **ICP** sul piano YZ. Nome Unit: **G843\_Y\_MANT** / Cicli: **G843**; **G844**

**Ulteriori informazioni:** ["Fresatura poligonale - sgross. G843",](#page-654-0) [Pagina 655](#page-654-0)

**Ulteriori informazioni:** ["Fresatura poligonale - finitura G844",](#page-655-0) [Pagina 656](#page-655-0)

#### Maschera **Profilo**

- **FK**: **Numero di profilo ICP**
- **NS**: **N. blocco iniz. profilo** inizio della sezione del profilo Maschera **Ciclo**
- **QK**: **Tipo di lavorazione**
	- Sgrossatura
	- **Finitura**
- **P**: **Avanzamento massimo**
- **I**: **Sovramet. parall. profilo**
- **K**: **Sovramet. in direz.avanz.**
- **H**: **Direzione di fresatura**
	- **0: discorde**
	- 1: concorde
- **U**: **Fattore di sovrapposiz.** definisce la sovrapposizione delle traiettorie di fresatura (default: 0,5) (intervallo: 0 – 0,99) Sovrapposizione = **U** \* diametro fresa
- **V**: **Fattore decel.** definisce l'ammontare per cui la fresa deve superare il raggio esterno (default: 0,5)
- **FZ**: **Av.avanz.in pr.** (default: avanzamento attivo)
- **RB**: **Piano ritorno** (default: ritorno alla posizione di partenza) Altre maschere

**Ulteriori informazioni:** ["Unit smart.Turn", Pagina 100](#page-99-0)

- Tipo di lavorazione: **Fresatura**
- Parametri correlati: **F**, **S**, **FZ**, **P**

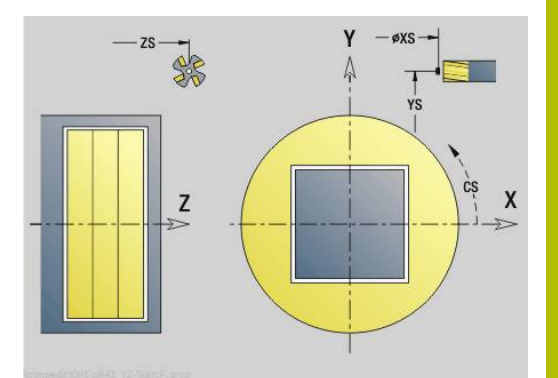

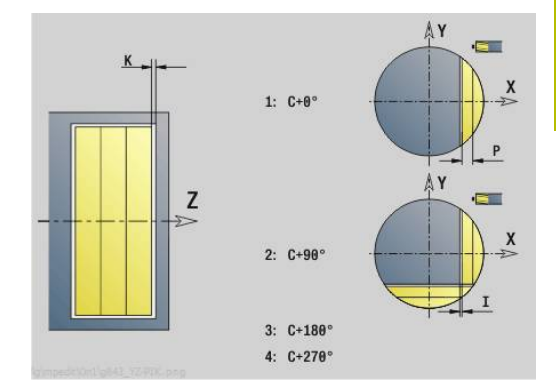

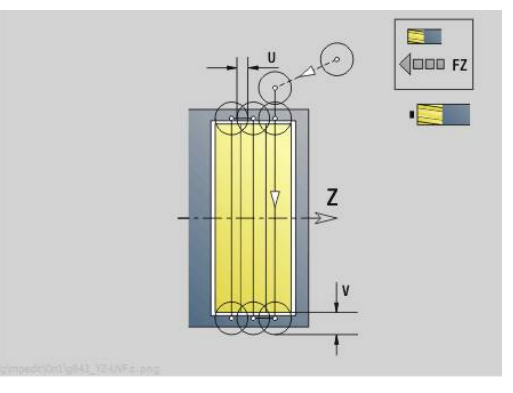

## **Unit G804 Incisione superf cilind asse Y**

La Unit incide stringhe di caratteri in disposizione lineare sul piano YZ. Le dieresi e i caratteri speciali che non possono essere immessi in modalità **smart.Turn** vengono definiti carattere per carattere in **NF**. Se si programma **Q** = 1 (**Continuaz.scrittura diretta**), vengono soppressi il cambio utensile e il preposizionamento. Valgono i valori tecnologici del ciclo di scrittura precedente.

### Nome Unit: **G804\_GRA\_Y\_MANT** / Ciclo: **G804**

**Ulteriori informazioni:** ["Scrittura YZG804", Pagina 665](#page-664-0) Maschera **Posizione**

- **Y**, **Z**: **Punto iniziale**
- **X**: **Punto finale** posizione X a cui ci si deve accostare per la fresatura (quota diametrale)

#### **RB**: **Piano ritorno**  $\mathbb{R}^n$

Maschera **Ciclo**

- **TXT**: **Testo** da incidere
- **NF**: **N. caratt.** codice ASCII del carattere da incidere  $\mathbf{u}$
- i. **H**: **Altezza caratt.**
- $\blacksquare$ **E**: **Fattore distanza** La distanza tra i caratteri viene calcolata mediante la formula seguente: **H** / 6 \* **E**
- **W**: **Ang. di pend.** della stringa di caratteri
- **FZ**: **Fattore di penetrazione** (avanzamento in profondità =  $\mathbb{R}^n$ avanzamento attuale \* **FZ**)
- **Q**: **Continuaz.scrittura diretta**
	- **0** (**No**): l'incisione viene eseguita a partire dal punto iniziale
	- **1** (**Sì**): si incide a partire dalla posizione utensile
- **O**: **Scrittura speculare**
	- **0** (**No**): l'incisione non è speculare
	- **1 (Si**): l'incisione è speculare (scrittura speculare)
- $\mathbf{r}$ **NS**: **Numero blocco del profilo** – riferimento alla descrizione del profilo

Altre maschere

**Ulteriori informazioni:** ["Unit smart.Turn", Pagina 100](#page-99-0)

- Tipo di lavorazione: **Incisione**
- Parametri correlati: **F**, **S**

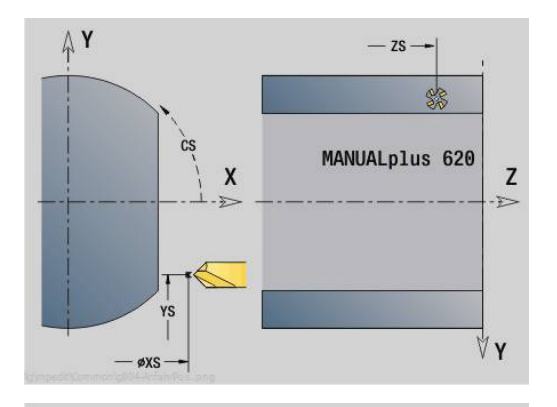

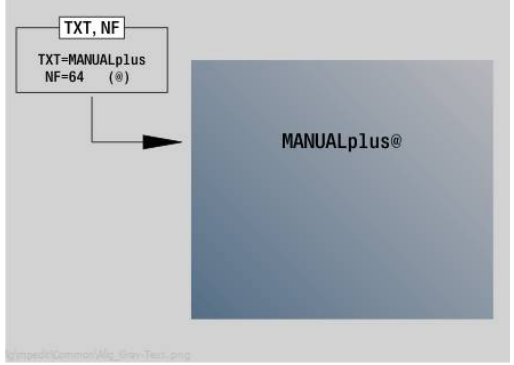

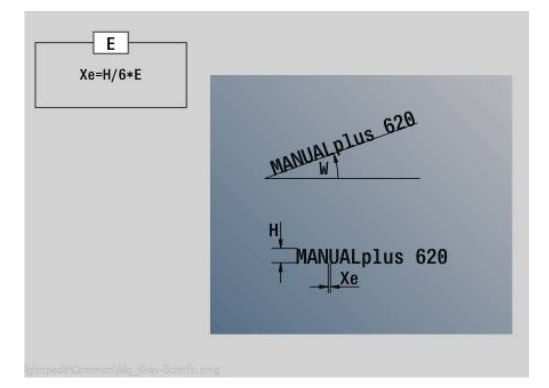

### **Unit G806 Fres. fil. superf cilind Y**

La Unit fresa un filetto in un foro esistente sul piano YZ. Nome Unit: **G806\_GEW\_Y\_MANT** / Ciclo: **G806**

**Ulteriori informazioni:** ["Fresatura filetto YZG806", Pagina 667](#page-666-0) Maschera **Posizione**

- **APP**: **Var. di avvicinamento**
- **CS**: **Posiz. avvicinamento C** posizione asse C che viene raggiunta prima della chiamata ciclo con **G110**
- **X1**: **Punto di part. foratura** (quota diametrale)
- **P2**: **Profondità filetto**
- **I**: **Diametro filetto**
- **F1**: **Passo filetto**

Maschera **Ciclo**

- **J**: **Direz. filettatura:**
	- **0: filett. destrorsa**
	- **1: filett. sinistr.**
- **H**: **Direzione di fresatura**
	- **0: discorde**
	- 1: concorde
- **V**: **Metodo di fresatura**
	- **0: una rotazione** il filetto viene fresato in una linea elicoidale di 360°
	- **1: due o più rotazioni** il filetto viene fresato con diversi percorsi a elica (utensile a un tagliente)
- **R**: **Raggio di posizionamento**
- $\mathbf{u}$ **FK**: **Profilo pezzo finito** – nome del profilo da lavorare
- **NS**: **Numero blocco del profilo** riferimento alla descrizione del profilo

Altre maschere

**Ulteriori informazioni:** ["Unit smart.Turn", Pagina 100](#page-99-0)

- Tipo di lavorazione: finitura a fresa
- Parametri correlati: **F**, **S**

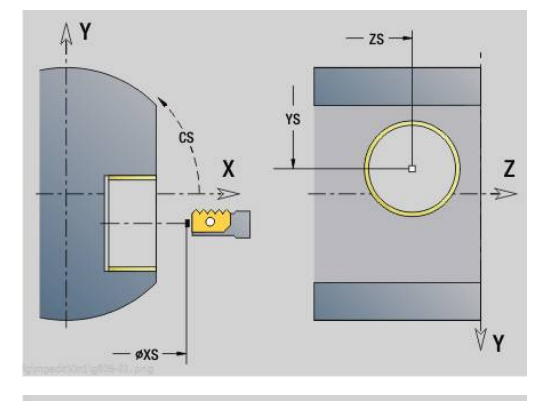

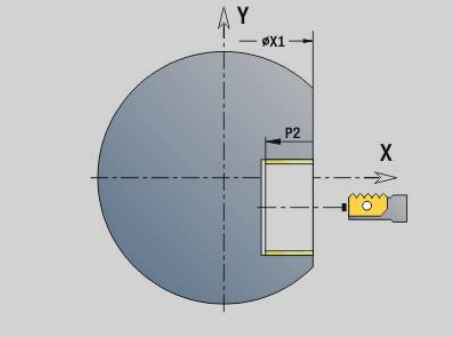

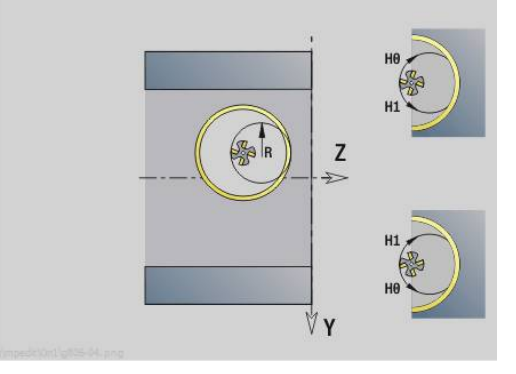

## **Unit G847 ICP fres. troic. profili sup. cil. Y**

La Unit svuota il profilo aperto o chiuso definito con **ICP** sulla superficie cilindrica.

### Nome Unit: **G847\_KON\_Y\_MANT** / Ciclo: **G847**

**Ulteriori informazioni:** ["Fresatura trocoidale profili G847 ",](#page-478-0) [Pagina 479](#page-478-0)

Maschera **Profilo**

- **FK**: **Numero di profilo ICP**
- **NS**: **N. blocco iniz. profilo** inizio della sezione del profilo
- **NE**: **N. blocco finale profilo** fine della sezione del profilo
- **BF**: **Modifica elem. geom.** (default: 0)
	- Viene lavorato uno smusso/raccordo
	- **0: nessuna lavorazione**
	- **1: all'inizio**
	- **2: alla fine**
	- **3: all'inizio e alla fine**
	- **4: solo smusso/raccordo** non un elemento fondamentale (presupposto: sezione del profilo con un elemento)
- **X1**: **Spigolo superiore fresat.** (quota diametrale, default: **Punto di partenza X**)
- **P2**: **Profondità profilo**
- **I**: **Sovramet. in direz.avanz.**
- **K**: **Sovramet. parall. profilo**
- **RB**: **Piano ritorno** (default: ritorno alla posizione di partenza)
- **NF**: **Tacca posizione** (solo con **O** = 1)

### Maschera **Ciclo**

- **JK**: **Posizione di fresatura**
	- **0: sul profilo**
	- **1: dentro/a sx del profilo**
	- **2: fuori/a dx del profilo**
- **H**: **Direzione di fresatura** (default: 1)
	- **0: discorde**
	- 1: concorde
- **P**: **Avanzamento massimo**
- **BR**: **Larghezza trocoidale**  $\mathcal{L}_{\mathcal{A}}$
- **R**: **Raggio ritiro**
- **FP**: **Avanzamento ritiro** (default: avanzamento attivo)
- **AL**: **Percorso sollevam. ritiro**

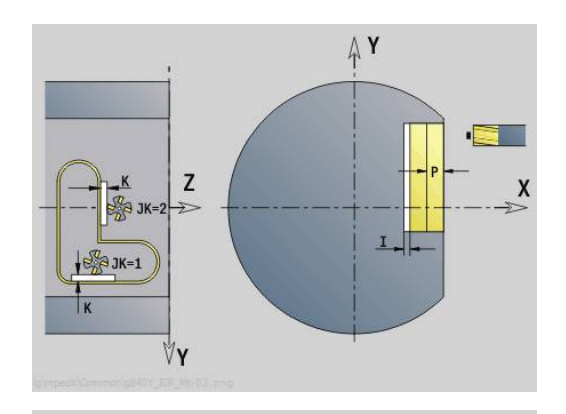

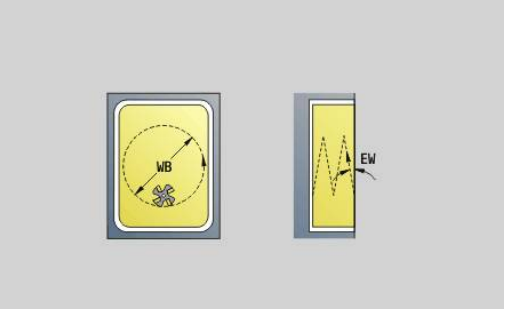

#### **O**: **Comportamento in entrata** (default: 2)

- **O** = 0 (penetrazione perpendicolare): il ciclo si porta sul punto di partenza, penetra con l'avanzamento in accostamento e fresa il profilo
- **O** = 1 (penetrazione perpendicolare, ad es. in posizione preforata):
	- **NF** programmato: il ciclo posiziona la fresa sopra la prima posizione di preforatura, penetra in rapido fino alla distanza di sicurezza e fresa la prima area. Eventualmente il ciclo posiziona la fresa sopra la successiva posizione di preforatura e lavora l'area successiva ecc.
	- **NF** non programmato: il ciclo penetra nella posizione corrente in rapido e fresa l'area. Eventualmente posizionare la fresa sopra la successiva posizione di preforatura e lavorare l'area successiva ecc.
- **O** = 2 (penetrazione elicoidale): la fresa penetra nella posizione corrente con angolo **W** e fresa cerchi completi con diametro **WB**.
- **FZ**: **Av.avanz.in pr.** (default: avanzamento attivo)
- **EW**: **Angolo di entrata**
- $\overline{\phantom{a}}$ **WB**: **Diametro dell'elica** (default: diametro elica = 1.5 \* diametro fresa)
- **U**: **Fattore sovrap.** sovrapposizione dei percorsi di fresatura = **U** \* diametro fresa (default: 0,9)
- **HCC**: **Lisciatura del profilo**
	- **0: senza lisciatura**
	- 1: con lisciatura

Altre maschere:

**Ulteriori informazioni:** ["Unit smart.Turn", Pagina 100](#page-99-0) Accesso al database dati tecnologici

Tipo di lavorazione: **Fresatura**

Parametri correlati: **F**, **S**, **FZ**, **P**

### **Unit G848 ICP fres. troic. tasche sup. cil. Y**

La Unit svuota le matrici definite con **ICP** sulla superficie cilindrica utilizzando la fresatura trocoidale.

Nome Unit: **G848\_TAS\_Y\_MANT** / Ciclo: **G848**

**Ulteriori informazioni:** ["Fresatura trocoidale tasche G848 ",](#page-480-0) [Pagina 481](#page-480-0)

Maschera **Profilo**

- **FK**: **Numero di profilo ICP**
- **NS**: **N. blocco iniz. profilo** inizio della sezione del profilo
- **X1**: **Spigolo superiore fresat.**
- **P2**: **Profondità profilo**
- **I**: **Sovramet. parall. profilo**
- **K**: **Sovramet. in direz.avanz.**
- **RB**: **Piano ritorno** (default: ritorno alla posizione di partenza)
- **NF**: **Tacca posizione** (solo con **O** = 1)

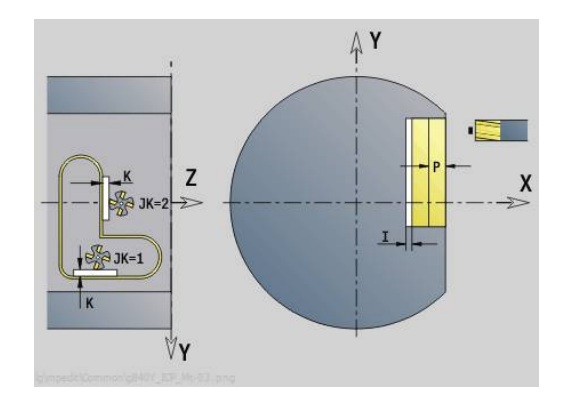

### Maschera **Ciclo**

- **H**: **Direzione di fresatura** (default: 1)
	- **0: discorde**
	- 1: concorde
- **P**: **Avanzamento massimo**
- **BR**: **Larghezza trocoidale**
- $\mathbb{R}^n$ **R**: **Raggio ritiro**
- **FP**: **Avanzamento ritiro** (default: avanzamento attivo)
- **AL**: **Percorso sollevam. ritiro**
- **O**: **Comportamento in entrata** (default: 2)
	- **O** = 0 (penetrazione perpendicolare): il ciclo si porta sul punto di partenza, penetra con l'avanzamento in accostamento e fresa la matrice
	- **O** = 1 (penetrazione perpendicolare, ad es. in posizione preforata):
		- **NF** programmato: il ciclo posiziona la fresa sopra la prima posizione di preforatura, penetra in rapido fino alla distanza di sicurezza e fresa la prima area. Eventualmente il ciclo posiziona la fresa sopra la successiva posizione di preforatura e lavora l'area successiva ecc.
		- **NF** non programmato: il ciclo penetra nella posizione corrente in rapido e fresa l'area. Eventualmente posizionare la fresa sopra la successiva posizione di preforatura e lavorare l'area successiva ecc.
	- **O** = 2 (penetrazione elicoidale): la fresa penetra nella posizione corrente con angolo **W** e fresa cerchi completi con diametro **WB**.
- **FZ**: **Av.avanz.in pr.** (default: avanzamento attivo)
- **EW**: **Angolo di entrata**  $\Box$
- $\blacksquare$ **WB**: **Diametro dell'elica** (default: diametro elica = 1.5 \* diametro fresa)
- **U**: **Fattore sovrap.** sovrapposizione dei percorsi di fresatura = **U** \* diametro fresa (default: 0,9)
- **J**: **Tipo di lavorazione**
	- **0: completo**
	- **1: senza lavoraz. spigoli**
	- **2: solo lavoraz. spigoli**

La larghezza della traiettoria trocoidale **BR** deve essere programmata per scanalature e rettangoli, per cerchi e poligoni non è necessaria.

Altre maschere:

 $\mathbf i$ 

**Ulteriori informazioni:** ["Unit smart.Turn", Pagina 100](#page-99-0)

- Tipo di lavorazione: **Fresatura**
- Parametri correlati: **F**, **S**, **FZ**, **P**

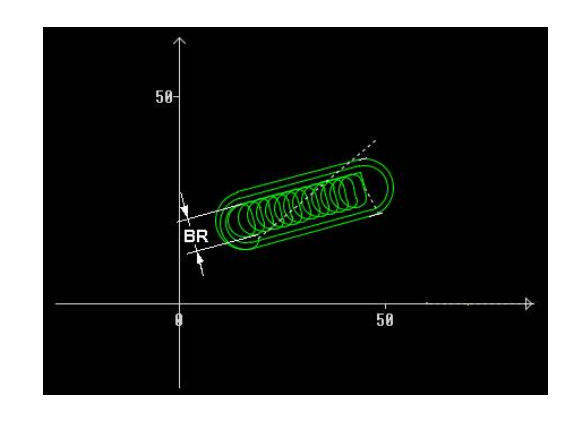

**6**

**Programmazione DIN**

# **6.1 Programmazione nel Modo DIN/ISO**

### **Istruzioni geometriche e di lavorazione**

Il controllo numerico supporta la programmazione strutturata anche nel **Modo DIN/ISO**.

Le istruzioni **G** sono suddivise in:

f)

- **Istruzioni geometriche** per la descrizione del profilo grezzo e finito
- **Istruzioni di lavorazione** per la sezione **LAVORAZIONE**.

Alcuni numeri **G** vengono utilizzati per la descrizione della parte grezza e del pezzo finito come pure nella sezione **LAVORAZIONE**. Nella copia o nello spostamento di blocchi NC prestare attenzione a quanto segue: le **istruzioni geometriche** vengono utilizzate esclusivamente per la descrizione del profilo; le **istruzioni di lavorazione** vengono utilizzate esclusivamente nella sezione **LAVORAZIONE**.

### **Esempio: programma DIN PLUS strutturato**

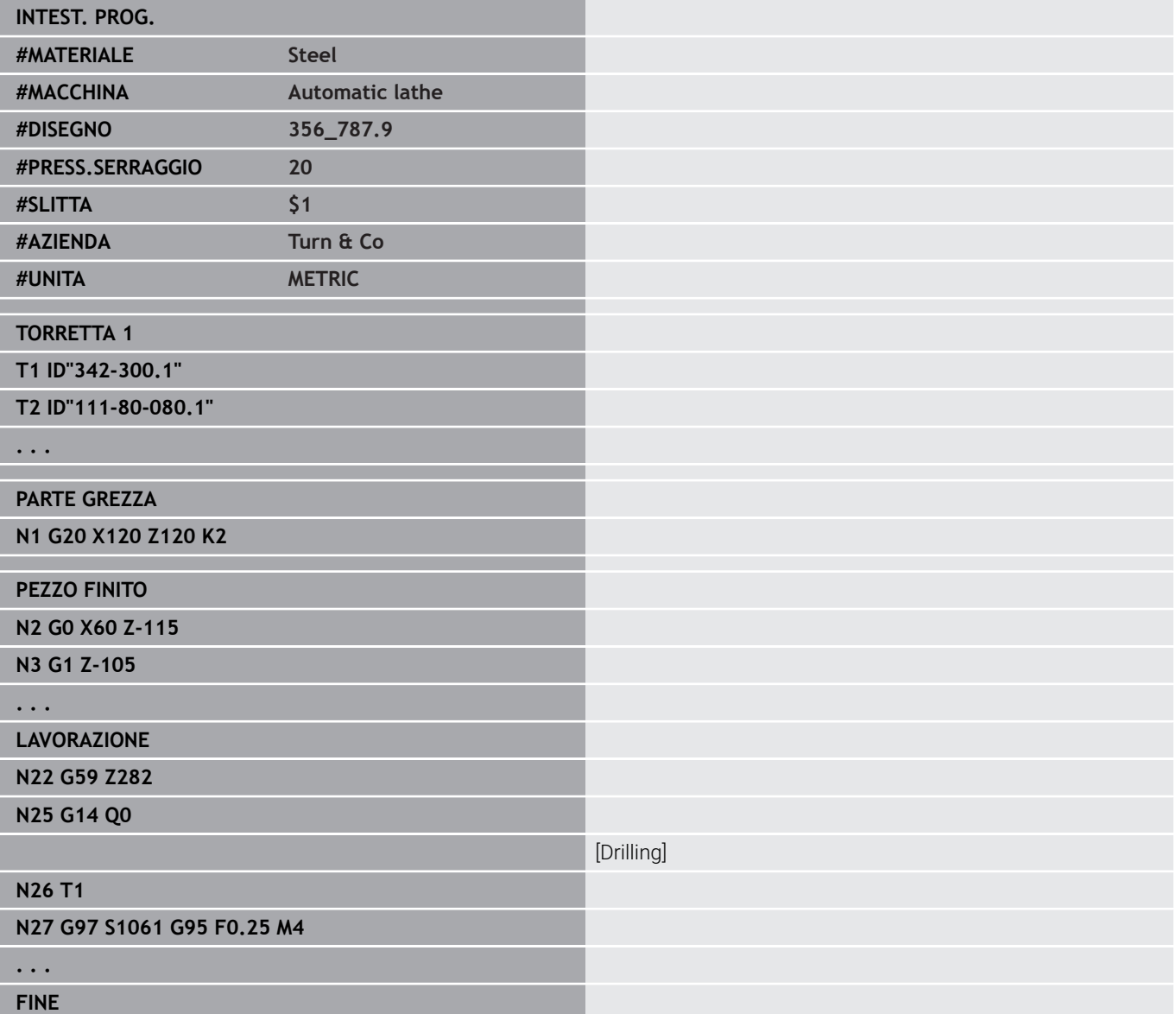

## **Programmazione del profilo**

La descrizione del profilo grezzo e del profilo finito è la premessa per il ricalcolo del profilo e l'impiego di cicli di tornitura relativi al profilo. Nella lavorazione di fresatura e foratura la descrizione del profilo è la premessa per l'impiego dei cicli di lavorazione.

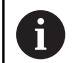

Utilizzare **ICP** (programmazione interattiva del profilo) per la descrizione di profili parti grezze e pezzi finiti.

Profili per la lavorazione di tornitura

- Descrivere il profilo **in un'unica volta**
- La direzione di descrizione è indipendente dalla direzione di lavorazione
- Le descrizioni di profili non devono superare l'asse rotativo
- $\blacksquare$ Il profilo del pezzo finito deve trovarsi all'interno del profilo della parte grezza
- Per le parti della barra definire come parte grezza solo il tratto necessario per la produzione di un pezzo
- Le descrizioni del profilo valgono per tutto il programma NC, anche se il pezzo viene girato per la lavorazione della parte posteriore
- Nei cicli di lavorazione programmare **riferimenti** alla descrizione  $\overline{\phantom{a}}$ del profilo

Le **parti grezze** e le **parti grezze ausiliarie** si descrivono:

- con la Macro parte grezza **G20** se ci sono pezzi standard (cilindri, cilindri cavi)
- con la Macro parte di fusione **G21** se il profilo della parte grezza si basa sul profilo del pezzo finito. L'istruzione **G21** viene impiegata solo per la descrizione della parte grezza
- con singoli elementi di profilo (come profili pezzo finito), se non si possono utilizzare **G20** e **G21**

I pezzi finiti si descrivono con singoli elementi del profilo ed elementi geometrici. A elementi di profilo o all'intero profilo si possono abbinare attributi, che vengono presi in considerazione nella lavorazione del pezzo (esempio: sovrametallo, correzioni addizionali, avanzamenti speciali ecc.). I pezzi finiti vengono sempre chiusi dal controllo numerico parallelamente all'asse.

Nelle fasi intermedie di lavorazione si generano profili ausiliari. La programmazione dei profili ausiliari avviene in modo analogo alla descrizione del pezzo finito. Per ogni **Profilo ausiliario** è possibile una descrizione di profilo. Al **Profilo ausiliario** viene assegnato un nome (**ID**) al quale i cicli possono fare riferimento. I profili ausiliari non vengono chiusi automaticamente.

Profili per la lavorazione con asse C

- I profili per la lavorazione con asse C si programmano nella sezione **PEZZO FINITO**
- Identificare i profili con **SUPERFICE FRONTALE** o **SUPERFICE**  $\blacksquare$ **LATERALE**. Si possono utilizzare ripetutamente gli identificativi di sezione o programmare più profili all'interno di un solo identificativo di sezione

**Riferimenti di blocco**: per l'editing di istruzioni **G** riferite al profilo (sezione **LAVORAZIONE**) confermare i riferimenti di blocco dal profilo visualizzato.

### Conferma del riferimento di blocco

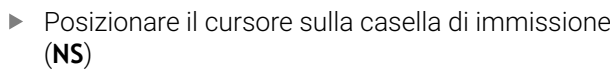

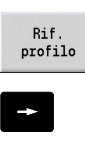

 $\mathbf{V}$ 

- Passare alla visualizzazione profilo
- 

 $NE$ 

Accettare

 $\rightarrow$ 

Commutare su **NE**

desiderato

Posizionare il cursore sull'elemento del profilo desiderato

Posizionare il cursore sull'elemento del profilo

Ritornare nella finestra di dialogo con il softkey **Accettare**

## **Blocchi NC del programma DIN**

Un blocco NC contiene istruzioni NC come istruzioni di traslazione, di comando o di organizzazione. Le istruzioni di traslazione e di comando iniziano con la lettera **G** o **M** seguita da una combinazione di cifre (**G1**, **G2**, **G81**, **M3**, **M30**, ...) e dai parametri di indirizzo. Le istruzioni di organizzazione sono composte da **parole chiave** (**WHILE**, **RETURN** ecc.) o anche da una combinazione di lettere e cifre.

Sono ammessi blocchi NC che contengono esclusivamente calcoli di variabili.

In un blocco NC possono essere programmate diverse istruzioni NC, se non utilizzano le medesime lettere di indirizzo e **non prevedono**

### **funzionalità opposte**.

Esempi:

- Combinazione ammessa: **N10 G1 X100 Z2 M8**
- Combinazione non ammessa: **N10 G1 X100 Z2 G2 X100 Z2 R30** – più volte le stesse lettere di indirizzo o **N10 M3 M4** – funzionalità opposta

Le **parti grezze** e le **parti grezze ausiliarie** si descrivono:

- con la Macro parte grezza **G20** se ci sono pezzi standard (cilindri, cilindri cavi)
- $\blacksquare$ con la Macro parte di fusione **G21** se il profilo della parte grezza si basa sul profilo del pezzo finito. L'istruzione **G21** viene impiegata solo per la descrizione della parte grezza
- con singoli elementi di profilo (come profili pezzo finito), se non si possono utilizzare **G20** e **G21**

**Parametri di indirizzo NC** I parametri di indirizzo sono composti da 1

o 2 lettere, seguite da:

- $\Box$  un valore
- un'espressione matematica
- un ? (programmazione geometrica semplificata VGP)
- $\overline{\phantom{a}}$ una **i** come identificativo per parametri di indirizzo incrementali (esempi: **Xi**..., **Ci**..., **XKi**..., **YKi**... ecc.)
- una variabile **#** ш
- una costante (\_constname)

Esempi:

- **X20** [quota assoluta]
- Zi-35.675 [quota incrementale]
- **X?** [VGP]
- X#I1 [programmazione variabile]
- **X(#g12+1)** [programmazione variabile]
- **X(37+2)\*SIN(30)** [espressione matematica]
- **X(20\*** pi) [costante nell'espressione]

### **Creazione, modifica e cancellazione del blocco NC**

#### Creazione del blocco NC

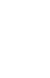

**INS** 

Premere il tasto **INS**

- Il controllo numerico crea un nuovo blocco NC sotto la posizione del cursore.
- In alternativa programmare direttamente l'istruzione NC
- > Il controllo numerico crea un nuovo blocco NC o inserisce l'istruzione NC nel blocco NC esistente.

#### Cancellazione del blocco NC

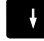

▶ Posizionare il cursore sul blocco NC da cancellare

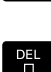

Premere il tasto **DEL**

Il controllo numerico cancella il blocco NC.

#### Inserimento dell'elemento NC

 $\rightarrow$ 

ENT

- **Posizionare il cursore su un elemento del blocco** NC (numero di blocco NC, istruzione **G**, istruzione **M**, parametri di indirizzo ecc.)
- Inserire l'elemento NC (funzione **G**, **M**, **T** ecc.)

#### Modifica dell'elemento NC

- Posizionare il cursore su un elemento del blocco NC (numero di blocco NC, istruzione **G**, istruzione **M**, parametri di indirizzo ecc.) o sull'identificativo di sezione
- Premere il tasto **ENT**
	- In alternativa fare doppio clic sul tasto sinistro del mouse
	- Il controllo numerico attiva una finestra di dialogo in cui sono visualizzati per l'editing il numero di blocco, il numero **G**, il numero **M** o i parametri di indirizzo.

#### Cancellazione elemento NC

- Posizionare il cursore su un elemento del blocco NC (numero di blocco NC, istruzione **G**, istruzione **M**, parametri di indirizzo ecc.) o sull'identificativo di sezione
- ᇛ
- Premere il tasto **DEL**
- Vengono cancellati l'elemento NC marcato dal cursore e tutti i rispettivi elementi. Esempio: se il cursore si trova su un'istruzione **G**, vengono cancellati anche i parametri di indirizzo.

## **Parametri di indirizzo**

Programmare le coordinate assolute o incrementali. Le coordinate **X**, **Y**, **Z**, **XK**, **YK**, **C** non indicate vengono confermate dal blocco precedentemente eseguito (tipo modale).

Le coordinate sconosciute degli assi principali X, Y o Z sono calcolate dal controllo numerico, se si programma **?** (programmazione geometrica semplificata – VGP).

Le funzioni di lavorazione **G0**, **G1**, **G2**, **G3**, **G12** e **G13** sono di tipo modale. Questo significa che il controllo numerico conferma l'istruzione **G** precedente, se nel blocco successivo sono programmati i parametri di indirizzo **X**, **Y**, **Z**, **I** o **K** senza funzione **G**. I valori assoluti vengono presupposti come parametri di indirizzo. Il controllo numerico supporta espressioni variabili e matematiche come parametri di indirizzo.

Editing di parametri di indirizzo

- Attivare la finestra di dialogo
	- Posizionare il cursore sulla casella di immissione
	- ▶ Inserire o modificare i valori
	- In alternativa utilizzare possibilità di immissione estese con i softkey
		- Programmare **?** (VGP)
		- Cambio Incrementale Assoluto
		- Attivare l'immissione di variabili
		- Confermare il riferimento del profilo

Programmazione geometrica semplificata

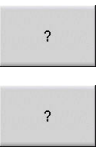

- ▶ Premere il softkey?
- **Premere di nuovo il softkey? per visualizzare altre** possibilità

La VGP supporta le seguenti possibilità:

- ?: il controllo numerico calcola il valore
- ?>: il controllo numerico calcola il valore. In caso di due soluzioni il controllo numerico impiega il valore maggiore
- **?<**: il controllo numerico calcola il valore. In caso di due soluzioni  $\blacksquare$ il controllo numerico impiega il valore minore

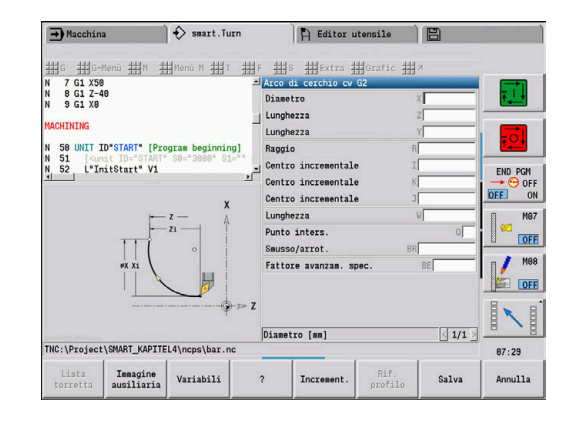

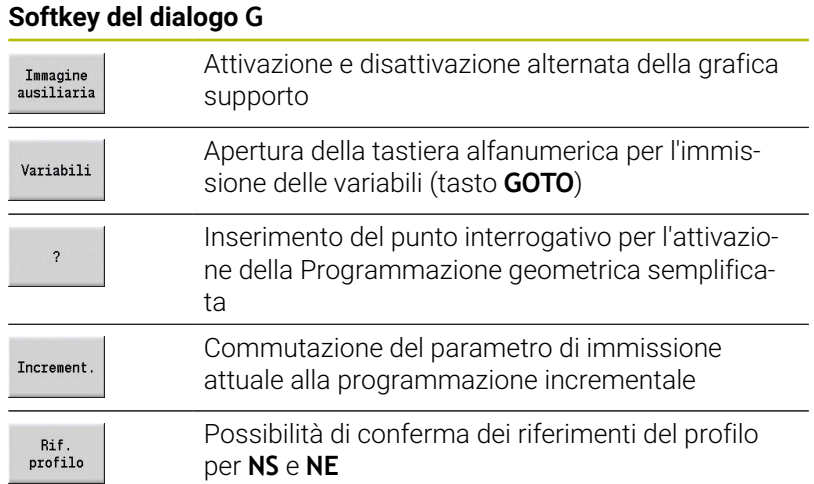

## **Cicli di lavorazione**

HEIDENHAIN raccomanda di programmare un ciclo di lavorazione con i seguenti passi:

- Inserimento dell'utensile
- Definizione dei dati di taglio
- Posizionamento utensile davanti all'area di lavorazione
- Definizione distanza di sicurezza
- Chiamata ciclo  $\mathbf{b}$
- **Disimpegno utensile**
- Raggiungimento del punto di cambio utensile  $\blacktriangleright$

### *NOTA*

### **Attenzione Pericolo di collisione!**

Alcuni parametri sono di tipo ritentivo, ad es. avanzamenti speciali o varianti di avvicinamento e allontanamento! Per passi di programma assenti (nessuna nuova definizione dei parametri) il controllo numerico impiega i valori programmati per ultimi per tutte le lavorazioni successive. Si possono verificare condizioni indesiderate, ad es. avanzamento di finitura per cicli di troncatura.

- Utilizzare sempre la struttura raccomandata del programma
- Definire tutti i parametri rilevanti per ogni lavorazione

#### **Tipica struttura di un ciclo di lavorazione**

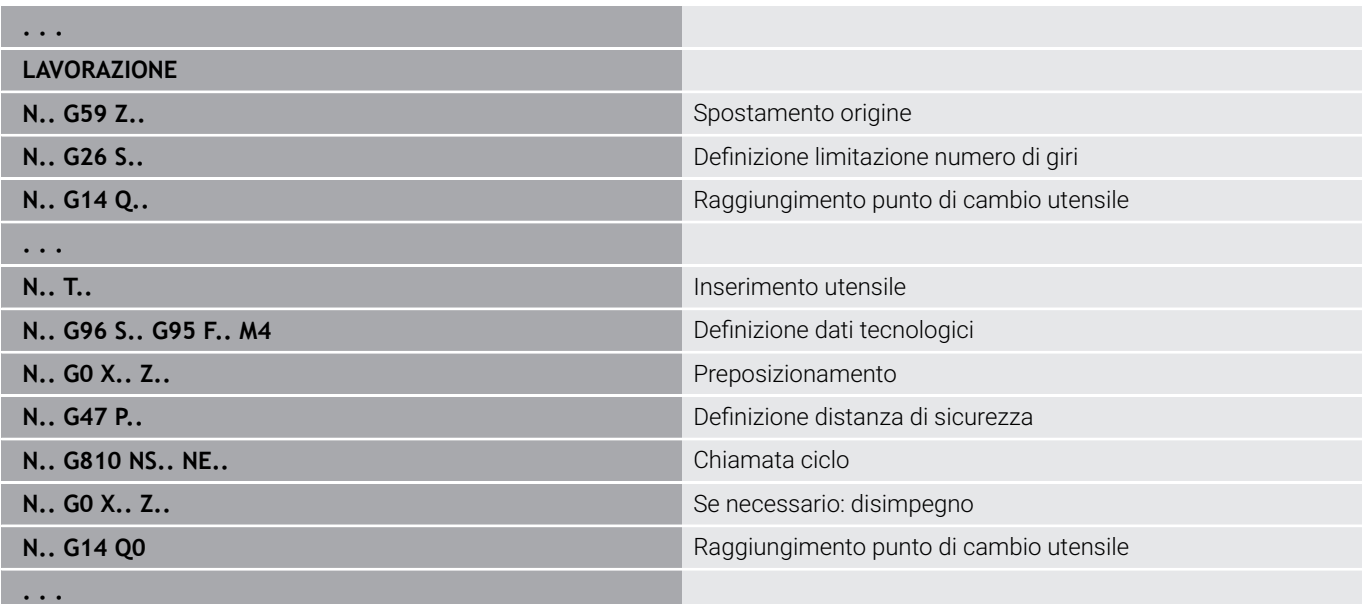

### **Sottoprogrammi, programmi Expert**

I sottoprogrammi vengono impiegati per la programmazione di profili o la programmazione della lavorazione.

I parametri di trasmissione sono disponibili nel sottoprogramma come variabile. È quindi possibile definire la descrizione dei parametri di trasferimento e descriverla nella grafica di supporto.

**Ulteriori informazioni:** ["Sottoprogrammi", Pagina 541](#page-540-0)

All'interno del sottoprogramma sono presenti le variabili locali da **#l1** a **#l99** per calcoli interni.

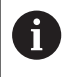

Oltre alle variabili locali sono disponibili variabili inizializzate dipendenti dal canale, che agiscono nel livello di inizializzazione anche nei sottoprogrammi richiamati. **Ulteriori informazioni:** ["Variabili generali", Pagina 514](#page-513-0)

I sottoprogrammi vengono concatenati fino a 6 volte. **Concatenare** significa che un sottoprogramma richiama un altro sottoprogramma ecc.

Se un sottoprogramma deve essere elaborato più volte, si definisce il fattore di ripetizione nel parametro **Q**

Il controllo numerico distingue tra sottoprogrammi locali ed esterni:

- I sottoprogrammi locali si trovano nel file del programma principale NC. Solo il programma principale può richiamare il sottoprogramma locale
- I sottoprogrammi esterni sono memorizzati in file separati e possono essere richiamati da qualunque programma principale NC o da altri sottoprogrammi NC

**Programmi Expert** – con programmi Expert si definiscono sottoprogrammi, che elaborano procedure complesse e sono conformi alle configurazioni della macchina. Di norma il costruttore della macchina fornisce i programmi Expert.

### **Compilazione del programma NC**

Nella programmazione e nella comunicazione con l'operatore tenere presente che il controllo numerico compila il programma NC fino alla parola fissa Lavorazione per la selezione del programma.

La sezione Lavorazione viene interpretata soltanto con **Start NC**.

### **Programmi DIN dei controlli numerici precedenti**

I formati dei programmi DIN delle precedenti versioni dei controlli numerici MANUALplus 4110 e CNC PILOT 4290 si differenziano dal formato del controllo numerico attuale. I programmi delle versioni precedenti dei controlli numerici possono tuttavia essere adattati ai nuovi controlli numerici con l'apposito convertitore.

All'apertura di un programma NC il controllo numerico riconosce i programmi dei controlli numerici precedenti. Dopo una domanda di sicurezza questo programma viene convertito. Al nome del programma è assegnato il prefisso **CONV\_...**

Questo convertitore è anche un componente della sottomodalità **Trasfer.**

Per programmi DIN è necessario considerare, oltre ai diversi principi per la gestione utensili, i dati tecnologici ecc., anche la descrizione del profilo e la programmazione di variabili.

Tenere presente i seguenti punti per la conversione di **programmi DIN del MANUALplus 4110**:

- **Chiamata utensile**: l'acquisizione del numero utensile dipende se è presente un programma Multifix (numero utensile a 2 posizioni) o programma Torretta (numero utensile a 4 posizioni):
	- Numero utensile a 2 posizioni: il numero utensile viene acquisito come **ID** e come numero utensile viene registrato **T1**
	- Numero utensile a 4 posizioni (**Tddpp**): le prime due posizioni del numero utensile (**dd**) vengono acquisite come **ID** e le ultime due (**PP**) come **T**.
- **Descrizione parte grezza**: la descrizione parte grezza **G20**/**G21**  $\overline{\phantom{a}}$ di 4110 diventa **PT GREZ AUS.**
- $\blacksquare$ **Descrizioni profilo**: per programmi 4110 ai cicli di lavorazione segue la descrizione del profilo. Per la conversione la descrizione del profilo viene trasformata in **PT GREZ AUS.** Il relativo ciclo nella sezione **LAVORAZIONE** rimanda quindi a tale profilo ausiliario
- **Programmazione di variabili**: gli accessi delle variabili a dati utensile, quote macchina, correzioni **D**, dati parametri nonché eventi non possono essere convertiti. Le sequenze dei programmi devono essere adattate
- **Funzioni M**: vengono acquisite senza variazioni
- **Inch o metrico**: il convertitore non può definire il sistema di  $\blacksquare$ misura del programma 4110. Pertanto non viene registrato alcun sistema di misura nel programma ciclo. Deve essere registrato manualmente.

Tenere presente i seguenti punti per la conversione di **programmi DIN del CNC PILOT 4290**:

- **Chiamata utensile** (istruzioni **T** della sezione **TORRETTA**):
	- Le istruzioni **T**, comprendenti un riferimento al database utensili, vengono acquisite senza variazioni (esempio: **T1 ID"342-300.1"**)
	- Le istruzioni **T**, comprendenti dati utensile, non possono essere convertite.
- **Programmazione di variabili**: gli accessi delle variabili a dati utensile, quote macchina, correzioni **D**, dati parametri nonché eventi non possono essere convertiti. Le sequenze dei programmi devono essere adattate
- **Funzioni M**: vengono acquisite senza variazioni
- $\blacksquare$ **Nomi di sottoprogrammi esterni**: il convertitore integra al richiamo di un sottoprogramma esterno il prefisso **CONV\_...**

 $\mathbf i$  :

Se il programma DIN non contiene elementi convertibili, il blocco NC corrispondente viene salvato come commento. Al commento viene anteposto il termine **ALLARME**. A seconda della situazione l'istruzione non convertibile viene confermata nella riga di commento oppure il blocco NC non convertibile segue il commento.

## *NOTA*

#### **Attenzione Pericolo di collisione!**

I programmi NC convertiti possono presentare contenuti convertiti erroneamente (a seconda della macchina) o non convertiti affatto. Durante la lavorazione sussiste il pericolo di collisione!

- Adattare i programmi NC convertiti al controllo numerico attuale
- Nella sottomodalità **Simulazione** testare il programma NC con  $\blacktriangleright$ l'aiuto della grafica

## **Opzione menu Geometria**

L'opzione menu **Geo»** (Geometria) contiene funzioni relative alla descrizione del profilo. Per raggiungere le seguenti opzioni menu nel **Modo DIN/ISO** attivare l'opzione menu **Geo»**.

- **G**: immissione diretta di una funzione **G**  $\overline{\phantom{a}}$
- $\overline{\phantom{a}}$ **Ret.**: immissione diretta di un elemento lineare (**G1**)
- Ī. **Cer.**: descrizione di un arco di cerchio (**G2**, **G3**, **G12**, **G13**)
- $\blacksquare$ **Forma**: descrizione di elementi geometrici
- $\blacksquare$ **Sup. front.**: funzioni per la descrizione dei profili sulla superficie frontale
- **Cilindr**: funzioni per la descrizione dei profili sulla superficie cilindrica
- $\overline{\phantom{a}}$ **ICP**, **Extra**, **Grafic**: **Ulteriori informazioni:** ["Opzioni menu comuni", Pagina 74](#page-73-0)

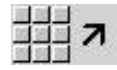

Ritorno al menu principale DIN/ISO

## **Opzione menu Lavorazione**

L'opzione menu **Lav»** (Lavorazione) contiene le funzioni per la programmazione della lavorazione. Per raggiungere le seguenti opzioni menu nel **Modo DIN/ISO** attivare l'opzione menu **Lav»**.

- i. **G**: immissione diretta di una funzione **G**
- **G-Menù**: opzioni menu per tipologie di lavorazione  $\blacksquare$
- Ī. **M**: immissione diretta di una funzione **M**
- $\blacksquare$ **Menu M**: opzioni menu per tipologie di comando
- **T**: chiamata utensile diretta П
- $\blacksquare$ **F**: avanzamento al giro **G95**
- **S**: velocità di taglio **G96** Ī.
- **Extra**, **Grafic**: × **Ulteriori informazioni:** ["Opzioni menu comuni", Pagina 74](#page-73-0)

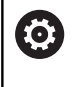

Consultare il manuale della macchina.

Il costruttore della macchina può mettere a disposizione funzioni **G** specifiche. Queste funzioni sono presenti nel **G-Menù** in **Funz. ausiliarie**.

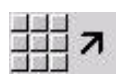

▶ Ritorno al menu principale DIN/ISO

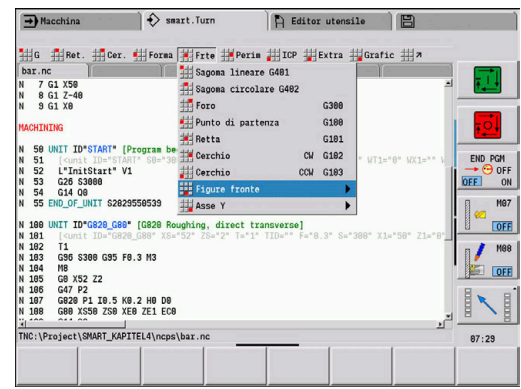

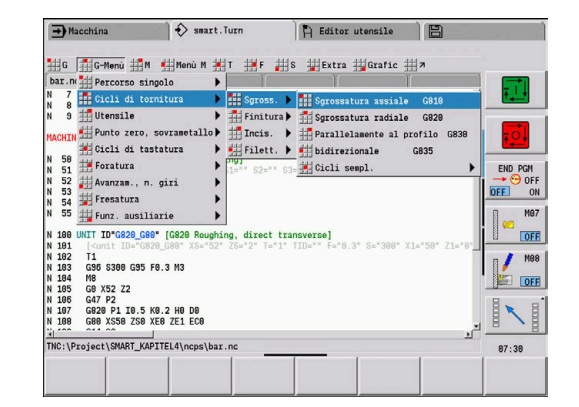

## **6.2 Descrizione parte grezza**

### **Barra o tubo G20-Geo**

L'istruzione **G20** definisce il profilo di un cilindro o cilindro cavo. Parametri

**X**: **Diametro**

- Diametro cilindro/cilindro cavo
- Diametro della circonferenza in caso di parte grezza poligonale
- **Z**: **Lunghezza** della parte grezza
- **K**: **Bordo destro** distanza tra origine pezzo e lato destro
- **I**: **Diam. interno**

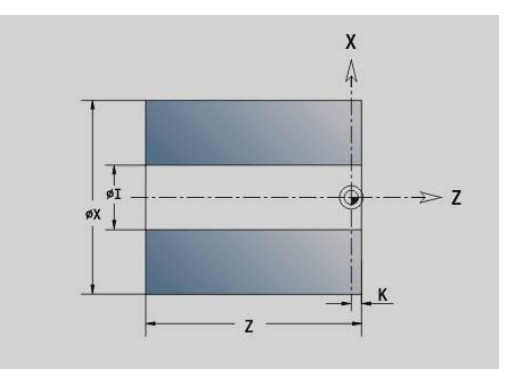

#### **Esempio: G20-Geo**

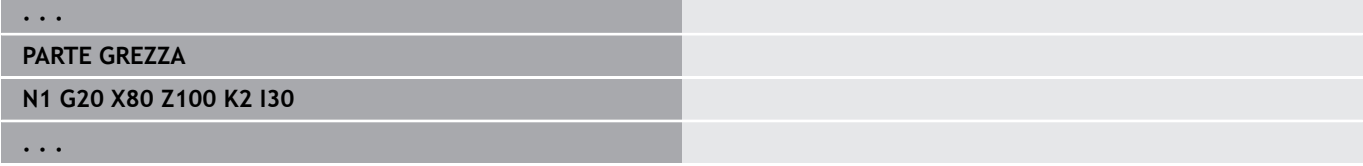

### **Parte di fusione G21-Geo**

L'istruzione **G21** genera il profilo della parte grezza dal profilo del pezzo finito, più il **Sovramet. P** equidistante.

Parametri

- **P**: **Sovrametallo** equidistante (riferimento: profilo pezzo finito)
- **Q**: **Foratura S/N** (default: 0)
	- **0: no**
	- **1: sì**

A

L'istruzione **G21non** può essere impiegata per la descrizione della parte grezza ausiliaria.

#### **Esempio: G21-Geo**

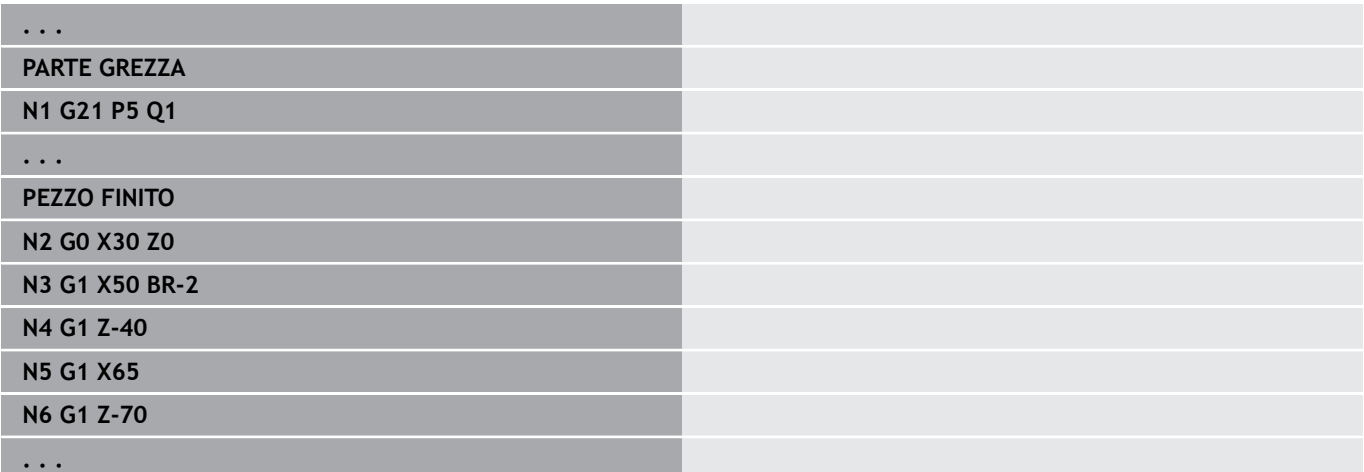

## **6.3 Elementi fondamentali del profilo di tornitura**

## **Punto di partenza profilo di tornitura G0–Geo**

L'istruzione **G0** definisce il **Punto iniziale** del profilo di tornitura. Parametri

- **X**: **Punto iniziale** profilo (quota diametrale)
- **Z**: **Punto iniziale** profilo
- **PZ**: **Punto iniziale** (raggio polare)
- **W**: **Punto iniziale** (angolo polare)  $\overline{\phantom{a}}$

### **Esempio: G21-Geo**

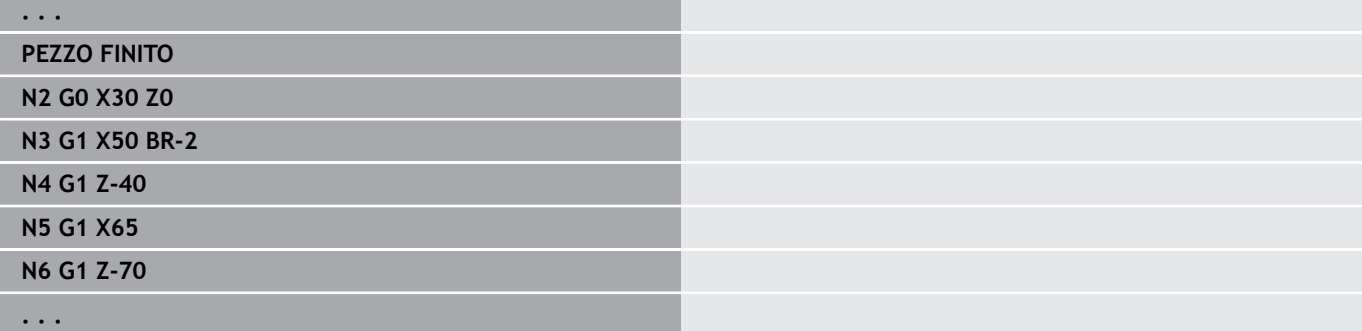

### <span id="page-281-0"></span>**Attributi di lavorazione per elementi geometrici**

Tutti gli elementi fondamentali del profilo di tornitura contengono l'elemento geometrico **Smusso/raccor. BR**. Per questo elemento geometrico e per tutti gli altri elementi geometrici (gole, scarichi) è possibile definire attributi di lavorazione.

#### Parametri

- **BE**: **Fattore avanzam. spec.** per **Smusso/raccor.** (default: 1) Avanzamento speciale = avanzamento attivo \* **BE** (intervallo: 0 <  $BE \le 1$
- **BF**: **Avanz.per giro** avanzamento speciale per **Smusso/raccor.** per ciclo di finitura (default: senza avanzamento speciale)
- **BD**: **Correz. addiz.** per **Smusso/raccor.** (intervallo: 901-916)
- **BP**: **Sovrametallo** equidistante (a distanza costante) per **Smusso/** ш **raccor.**
- **BH**: **Ass.=0,addit.=1** tipo di sovrametallo per **Smusso/raccor.** ■ 0: sovrametallo assoluto
	- 1: sovrametallo addizionale

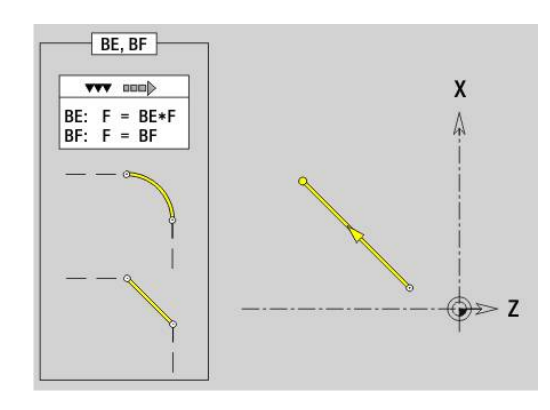

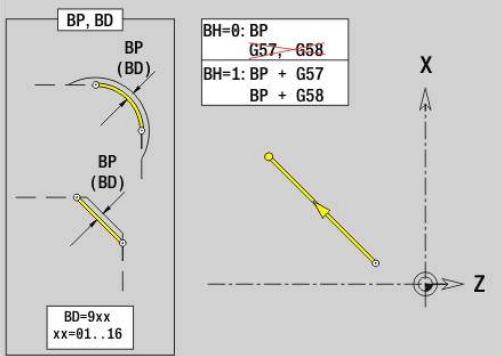

## **Elemento lineare profilo di tornitura G1–Geo**

L'istruzione **G1** definisce un elemento lineare in un profilo di tornitura. Parametri

- **X**: **Punto finale** (quota diametrale)
- **Z**: **Punto finale**
- **AN**: **Angolo** rispetto all'asse rotativo
- **Q**: **Punto inters.** o **Punto finale**, se l'elemento lineare interseca un arco di cerchio (default: 0)
	- 0: punto d'intersezione vicino
	- 1: punto d'intersezione distante
- **BR**: **Smusso/raccor.** definisce il raccordo al successivo elemento del profilo Programmare il punto finale teorico, se si indica uno **Smusso/ raccor.**
	- Nessuna immissione: raccordo tangenziale
	- **BR** = 0: raccordo non tangenziale
	- **BR** > 0: raggio raccordo
	- **BR** < 0: larghezza smusso
- **PZ**: **Punto finale** (raggio polare; riferimento: origine pezzo)
- **W**: **Punto finale** (angolo polare; riferimento: origine pezzo)
- **AR**: **Angolo incr.risp.ARi prec.** (**AR** corrisponde a **AN**) п
- **R**: **Lunghezza della linea**
- **FP**: **Senza lavorazione elemento** (necessario solo per **TURN PLUS**)
	- **1: Elemento base** (retta) non lavorato
	- **2: Elemento sovrapposto** (smusso o raccordo) non lavorato
	- **3: Elem. base/sovrapposto** non lavorato
- **IC**: **Maggioraz. taglio di misura**
- **KC**: **Lunghezza taglio di misura**
- **HC**: **Contatore taglio di misura** numero di pezzi dopo il quale × viene eseguita una misurazione

### **BE**, **BF**, **BD**, **BP** e **BH**.

**Ulteriori informazioni:** ["Attributi di lavorazione per elementi](#page-281-0) [geometrici", Pagina 282](#page-281-0)

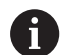

Programmazione

- **X**, **Z**: assoluto, incrementale, di tipo modale o **?**
- **ARi:** angolo con elemento precedente
- **ANi:** angolo con elemento successivo

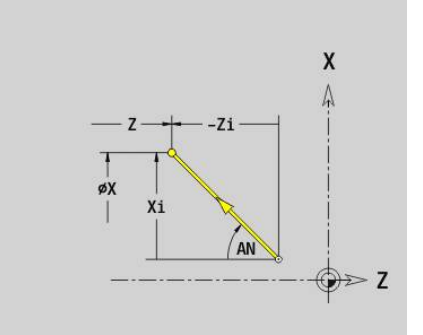

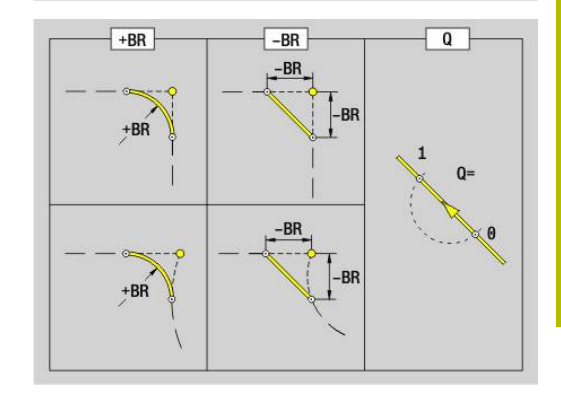

#### **Esempio: G1-Geo**

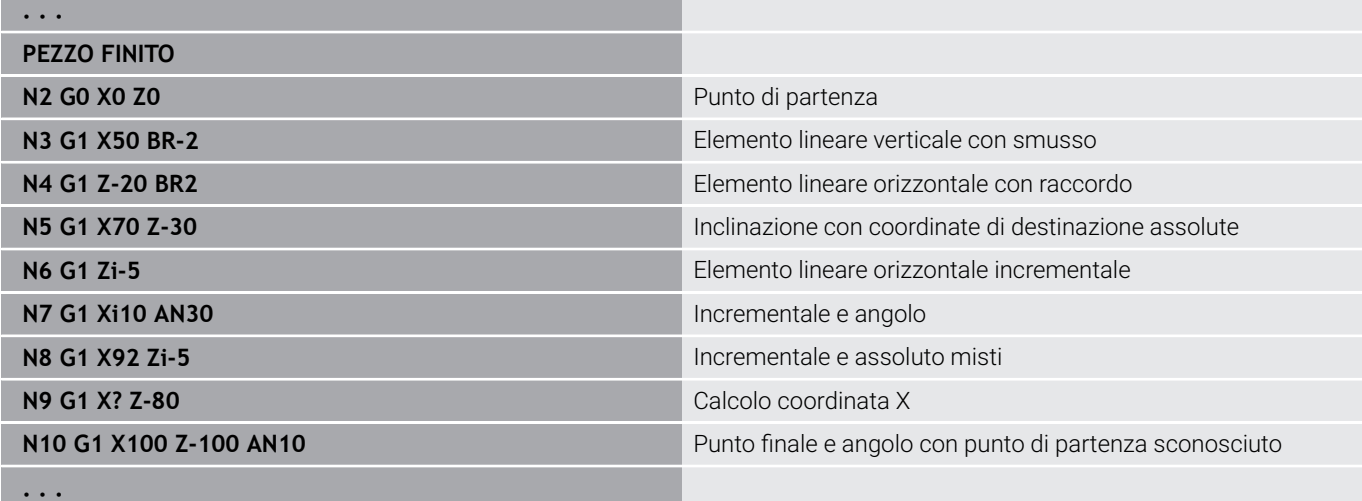

## **Arco di cerchio profilo di tornitura G2-Geo/G3-Geo**

L'istruzione **G2** e **G3** definisce un arco di cerchio in un profilo di tornitura con quota centro incrementale. Senso di rotazione:

- $\blacksquare$ **G2**: in senso orario
- **G3**: in senso antiorario m.

Parametri

- **X**: **Punto finale** (quota diametrale)
- **Z**: **Punto finale**
- **R**: **Raggio**
- **I**: **Centro incrementale** distanza tra punto di partenza e centro (quota radiale)
- **K**: **Centro incrementale** distanza tra punto di partenza e centro
- **Q**: **Punto inters.** o **Punto finale**, se l'elemento lineare interseca un arco di cerchio (default: 0)
	- 0: punto d'intersezione vicino
	- 1: punto d'intersezione distante
- **BR**: **Smusso/raccor.** definisce il raccordo al successivo elemento del profilo Programmare il punto finale teorico, se si indica uno **Smusso/ raccor.**
	- Nessuna immissione: raccordo tangenziale
	- **BR** = 0: raccordo non tangenziale
	- **BR** > 0: raggio raccordo
	- **BR** < 0: larghezza smusso
- **FP**: **Senza lavorazione elemento** (necessario solo per **TURN PLUS**)
	- **1: Elemento base** (retta) non lavorato
	- **2: Elemento sovrapposto** (smusso o raccordo) non lavorato
	- **3: Elem. base/sovrapposto** non lavorato

**BE**, **BF**, **BD**, **BP** e **BH**.

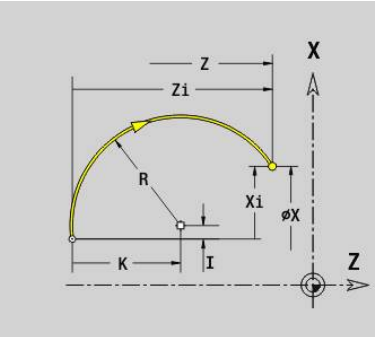

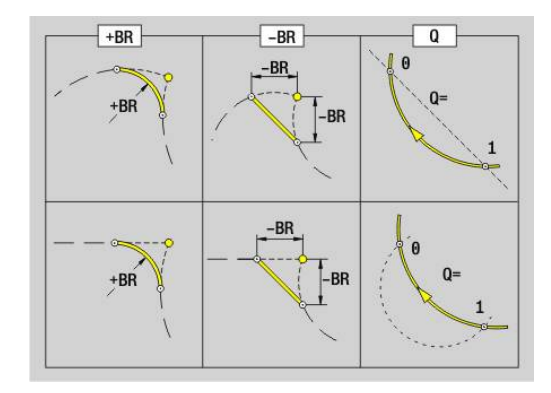

**Ulteriori informazioni:** ["Attributi di lavorazione per elementi](#page-281-0) [geometrici", Pagina 282](#page-281-0)

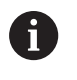

Programmazione **X** e **Z** assoluto, incrementale, di tipo modale o **?**

#### **Esempio: G2-Geo, G3-Geo**

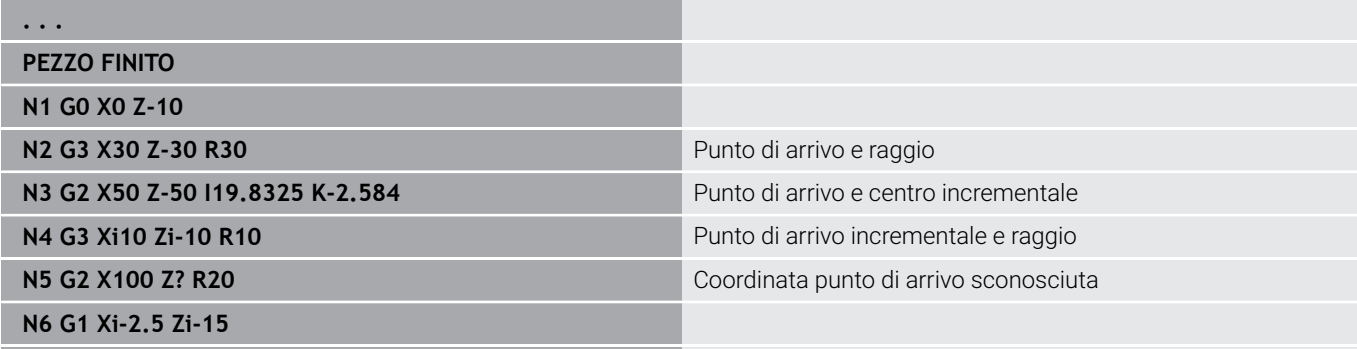

### **Arco di cerchio profilo di tornitura G12-Geo/G13-Geo**

L'istruzione **G12** e **G13** definisce un arco di cerchio in un profilo di tornitura con quota centro assoluta.

Senso di rotazione:

- **G12**: in senso orario
- **G13**: in senso antiorario

Parametri

**. . .**

- **X**: **Punto finale** (quota diametrale)
- **Z**: **Punto finale**
- **I**: **Centro** assoluto (quota radiale)
- **K**: **Centro** assoluto
- **R**: **Raggio**
- **Q**: **Punto inters.** o **Punto finale**, se l'elemento lineare interseca un arco di cerchio (default: 0)
	- 0: punto d'intersezione vicino
	- 1: punto d'intersezione distante
- **BR**: **Smusso/raccor.** definisce il raccordo al successivo elemento del profilo

Programmare il punto finale teorico, se si indica uno **Smusso/ raccor.**

- Nessuna immissione: raccordo tangenziale
- **BR** = 0: raccordo non tangenziale
- **BR** > 0: raggio raccordo
- **BR** < 0: larghezza smusso
- **PZ**: **Punto finale** (raggio polare; riferimento: origine pezzo) i.
- **W**: **Punto finale** (angolo polare; riferimento: origine pezzo) п
- **PM**: **Centro** (raggio polare; riferimento: origine pezzo)
- j. **WM**: **Centro** (angolo polare; riferimento: origine pezzo)
- **AR**: **Ang. avviamento** angolo tangenziale rispetto all'asse  $\blacksquare$ rotativo
- **AN**: **Angolo finale** angolo tangenziale rispetto all'asse rotativo  $\mathcal{L}_{\mathcal{A}}$

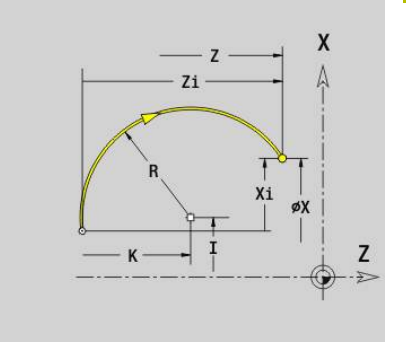

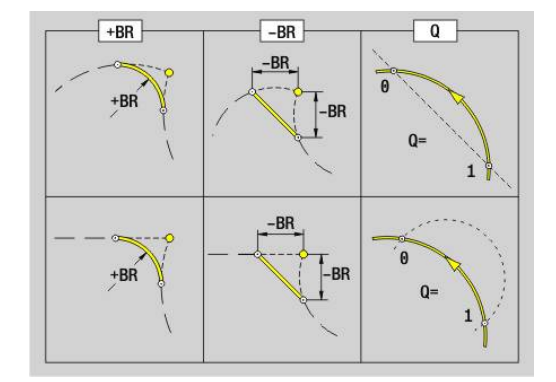

- **FP**: **Senza lavorazione elemento** (necessario solo per **TURN PLUS**)
	- **1: Elemento base** (retta) non lavorato
	- **2: Elemento sovrapposto** (smusso o raccordo) non lavorato
	- **3: Elem. base/sovrapposto** non lavorato

### **BE**, **BF**, **BD**, **BP** e **BH**.

**Ulteriori informazioni:** ["Attributi di lavorazione per elementi](#page-281-0) [geometrici", Pagina 282](#page-281-0)

f)

### Programmazione

- **X**, **Z**: assoluto, incrementale, di tipo modale o **?**
- **ARi:** angolo con elemento precedente
- **ANi:** angolo con elemento successivo

### **Esempio: G12-Geo, G13-Geo**

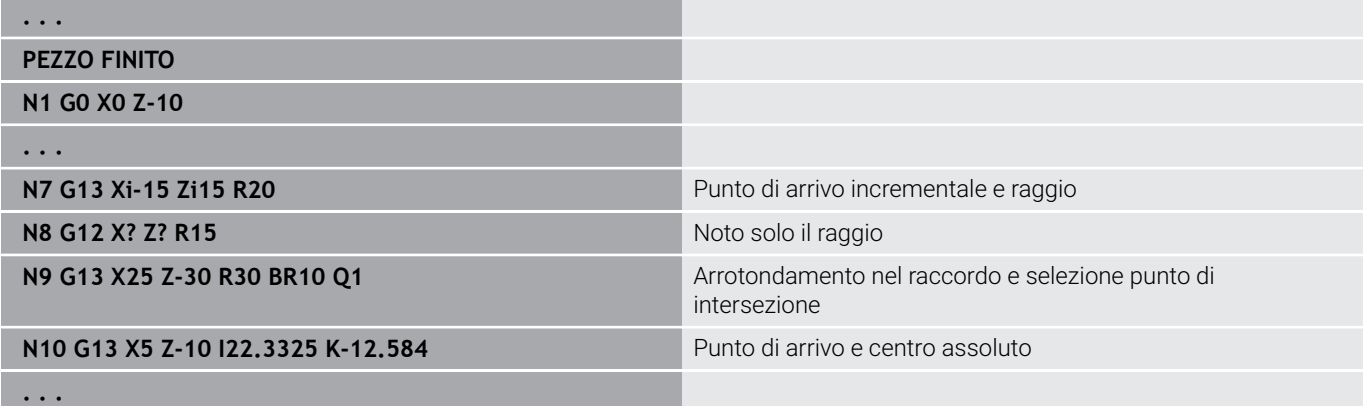

# **6.4 Elementi geometrici del profilo di tornitura**

## **Gola (standard) G22–Geo**

L'istruzione **G22** definisce una gola sull'elemento di riferimento precedentemente programmato parallelo all'asse. Parametri

- **X**: **Punto iniziale** per gola superficie piana (quota diametrale)
- **Z**: **Punto iniziale** per gola superficie cilindrica
- **I**: **Ang. interno** (quota diametrale)
	- Gola superficie piana: punto finale della gola
	- Gola superficie cilindrica: fondo della gola
- **Ii**: **Ang. interno** incrementale (osservare il segno!)
	- Gola superficie piana: larghezza gola
	- Gola superficie cilindrica: profondità gola
- **K**: **Ang. interno**
	- Gola superficie piana: fondo della gola
	- Gola superficie cilindrica: punto finale della gola
- **Ki**: **Ang. interno** incrementale (osservare il segno!)
	- Gola superficie piana: profondità gola
	- Gola superficie cilindrica: larghezza gola
- **B**: **Raggio est/sm.** sui due lati della gola (default: 0)
	- **B** > 0: raggio raccordo
	- **B** < 0: larghezza smusso
- **R**: **Raggio interno** sui due spigoli della gola (default: 0)
- **FP**: **Senza lavorazione elemento** (necessario solo per **TURN PLUS**)
	- **1: sì**

### **BE**, **BF**, **BD**, **BP** e **BH**.

**Ulteriori informazioni:** ["Attributi di lavorazione per elementi](#page-281-0) [geometrici", Pagina 282](#page-281-0)

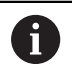

Programmare solo **X** o **Z** per il **Punto iniziale**.

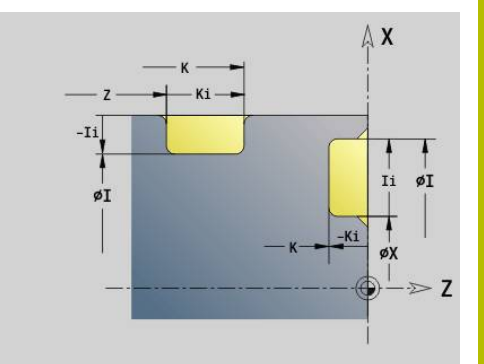

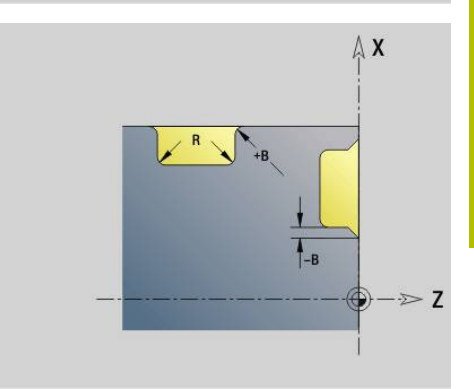

### **Esempio: G22-Geo**

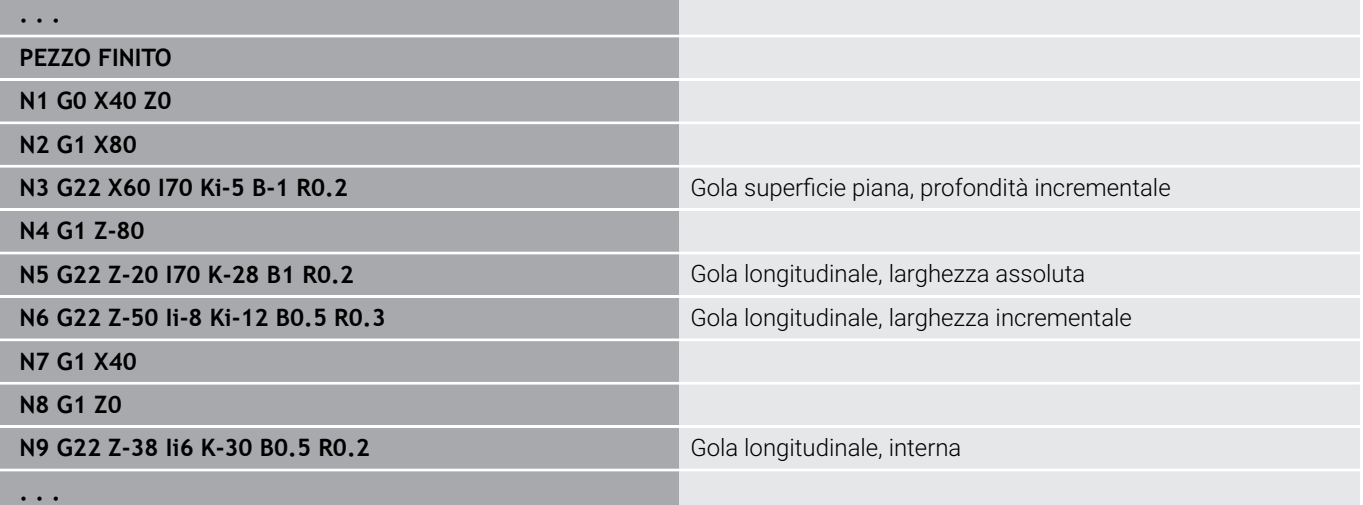
## **Gola (generale) G23–Geo**

L'istruzione **G23** definisce una gola sull'elemento di riferimento lineare precedentemente programmato. L'elemento di riferimento ha un andamento inclinato.

Parametri

- **H**: **Tipo gola** (default: 0)
	- **0: gola simmetrica**
	- **1: tornitura automatica**
- **X**: **Centro** per gola superficie piana (nessuna immissione: la posizione viene calcolata; quota diametrale)
- **Z**: **Centro** per gola superficie cilindrica (nessuna immissione: la posizione viene calcolata)
- **I**: **Profondità**
	- **I** > 0: gola a destra dell'elemento di riferimento
	- I< 0: gola a sinistra dell'elemento di riferimento
- **K**: **Larghezza** (senza **Smusso/raccor.**)
- **U**: **Diametro gola** diametro del fondo della gola Utilizzare **U** solo se l'elemento di riferimento ha un andamento parallelo all'asse Z.
- **A**: **Angolo** (default: 0°)
	- $\blacksquare$  **H** = 0: angolo tra i fianchi della gola (intervallo:  $0^{\circ} \le \mathbf{A} \le 180^{\circ}$ )
	- **H** = 1: angolo retta di riferimento fianco della gola (intervallo:  $0^{\circ} < A \leq 90^{\circ}$
- **B**: **Raggio est/sm.** su spigolo vicino al punto di partenza (default: 0)
	- **B** > 0: raggio raccordo
	- **B** < 0: larghezza smusso
- **P**: **Raggio est/sm.** su spigolo lontano al punto di partenza (default: 0)
	- **P** > 0: raggio raccordo
	- **P** < 0: larghezza smusso
- **R**: **Raggio interno** sui due spigoli della gola (default: 0)
- **FP**: **Senza lavorazione elemento** (necessario solo per  $\overline{\phantom{a}}$ **TURN PLUS**)
	- **1: sì**
- **BE**, **BF**, **BD**, **BP** e **BH**.

**Ulteriori informazioni:** ["Attributi di lavorazione per elementi](#page-281-0) [geometrici", Pagina 282](#page-281-0)

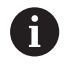

Il controllo numerico riferisce la **Profondità** all'elemento di riferimento. Il fondo gola ha un andamento parallelo all'elemento di riferimento.

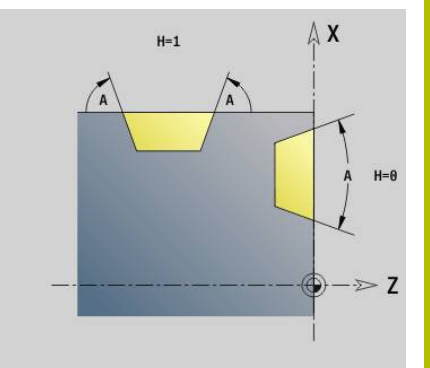

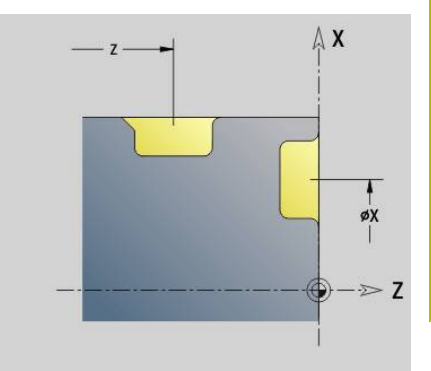

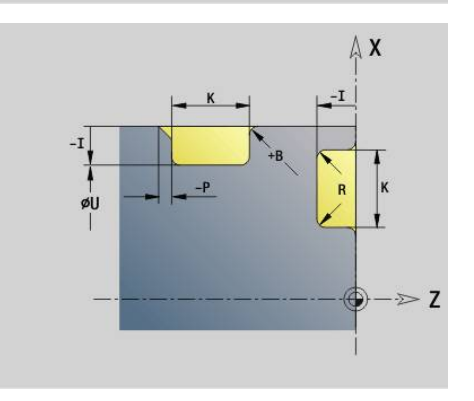

#### **Esempio: G23-Geo**

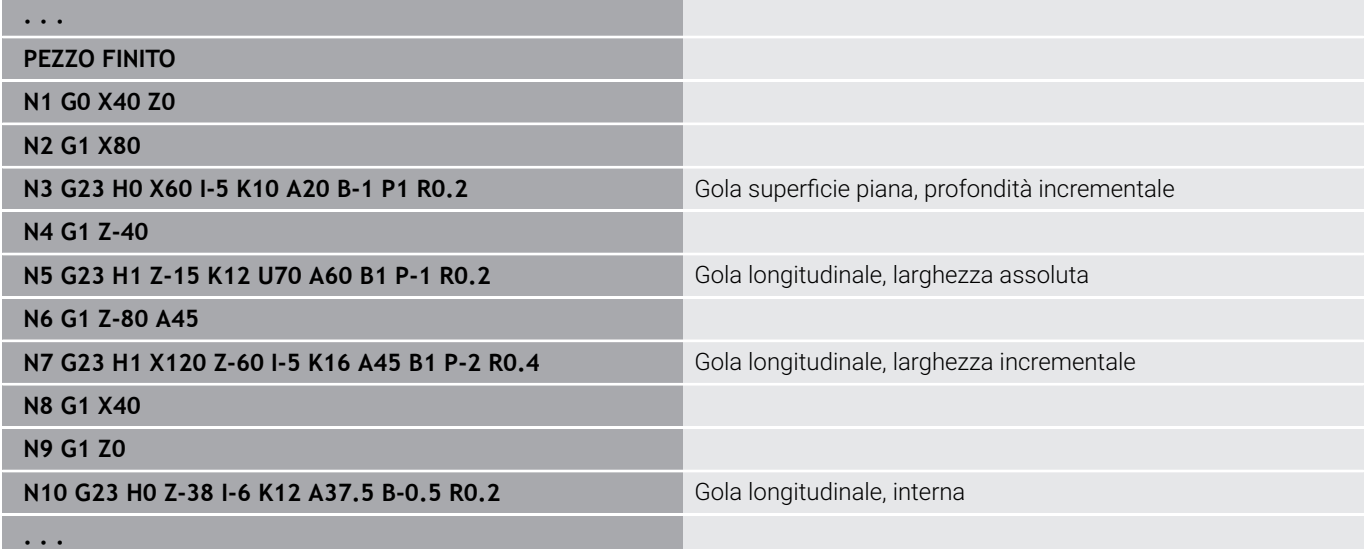

### **Filettatura con scarico G24–Geo**

L'istruzione **G24** definisce un elemento fondamentale lineare con filetto assiale e successivo scarico filettato (DIN 76). La filettatura è esterna o interna (metrica ISO filettatura fine DIN 13 parte 2, riga 1). Parametri

- **F**: **Passo filetto**
- **I**: **Prof. scarico**
- **K**: **Larg. scarico**
- **Z**: **Punto finale** dello scarico
- **FP**: **Senza lavorazione elemento** (necessario solo per **TURN PLUS**)
	- **1: sì**

### **BE**, **BF**, **BD**, **BP** e **BH**.

**Ulteriori informazioni:** ["Attributi di lavorazione per elementi](#page-281-0) [geometrici", Pagina 282](#page-281-0)

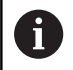

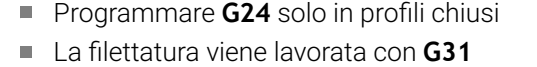

#### **Esempio: G24-Geo**

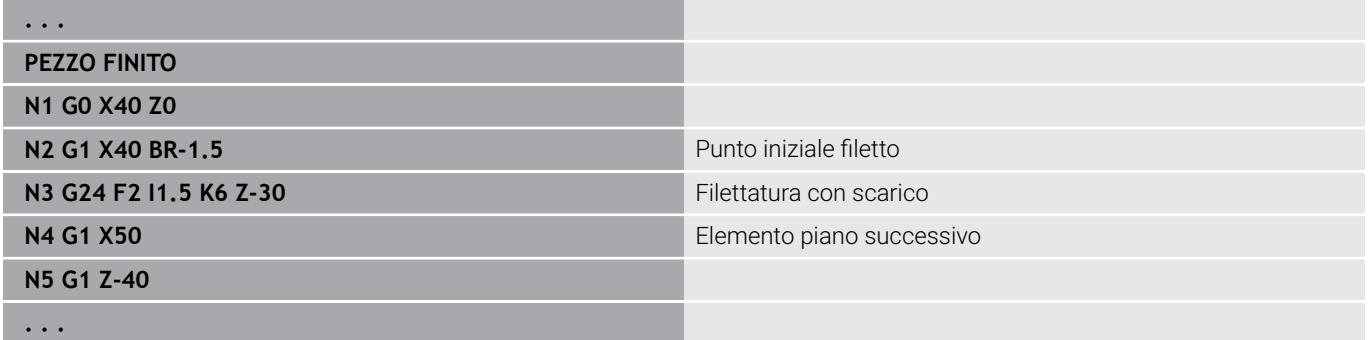

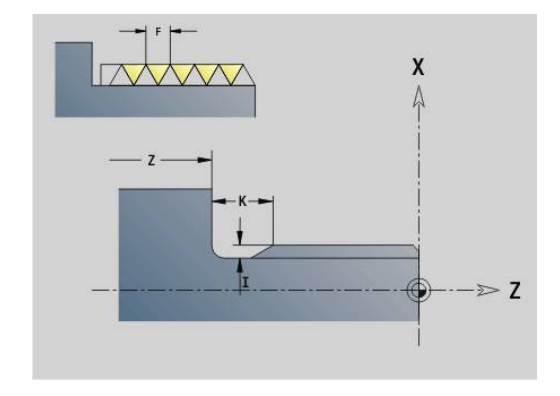

### **Scarico G25–Geo**

L'istruzione **G25** genera i profili scarico elencati di seguito. Gli scarichi sono possibili solo sugli spigoli interni del profilo per i quali l'elemento piano è parallelo all'asse X. Programmare **G25** dopo il primo elemento. Il **Tipo scarico** si definisce nel parametro **H**.

**Programmazione DIN | Elementi geometrici del profilo di tornitura**

#### **Scarico Forma U (H=4)**

Parametri

- **H**: **Tipo scarico** Forma  $\cup$  (**H** = 4)
- **I**: **Prof. scarico**
- **K**: **Larg. scarico**
- **R**: **Raggio Raggio interno** sui due spigoli della gola (default: 0)
- **P**: **Profond.trasv. Raggio esterno** o **Smusso** (default: 0)
	- **P** > 0: raggio raccordo
	- **P** < 0: larghezza smusso
- **FP**: **Senza lavorazione elemento** (necessario solo per **TURN PLUS**)
	- **1: sì**

#### **BE**, **BF**, **BD**, **BP** e **BH**.

**Ulteriori informazioni:** ["Attributi di lavorazione per elementi](#page-281-0) [geometrici", Pagina 282](#page-281-0)

#### **Esempio: chiamata G25-Geo Forma U**

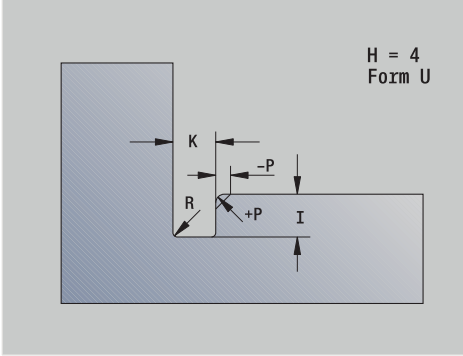

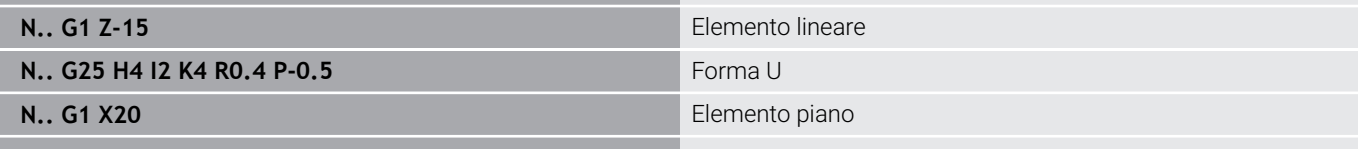

**. . .**

 $\mathbf i$ 

**. . .**

#### **Scarico DIN 509 E (H=0,5)**

Parametri

- **H**: **Tipo scarico** DIN 509 E (**H** = 0 o **H** = 5)
- **I**: **Prof. scarico**
- **K**: **Larg. scarico**
- **R**: **Raggio** nello spigolo dello scarico
- **W**: **Angolo Angolo scarico**

#### **BE**, **BF**, **BD**, **BP** e **BH**.

**Ulteriori informazioni:** ["Attributi di lavorazione per elementi](#page-281-0) [geometrici", Pagina 282](#page-281-0)

 $H = 5$ <br>DIN 509 E

I parametri non indicati vengono calcolati dal controllo numerico in funzione del diametro.

#### **Esempio: chiamata G25-Geo DIN 509 E**

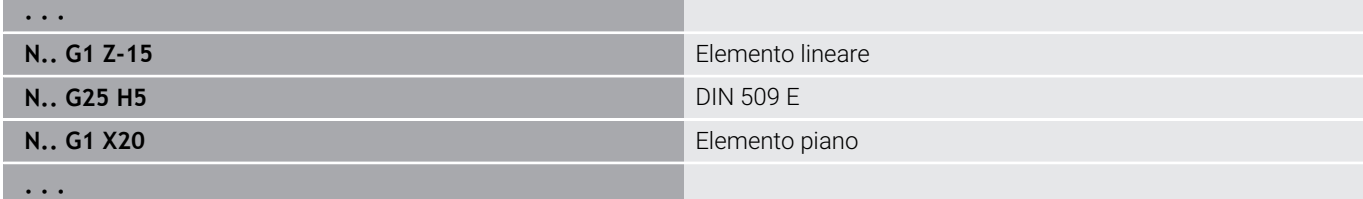

### **Scarico DIN 509 F (H=6)**

Parametri

- **H**: **Tipo scarico** DIN 509 F  $(H = 6)$
- **I**: **Prof. scarico**
- **K**: **Larg. scarico**
- **R**: **Raggio** nello spigolo dello scarico
- **P**: **Profond.trasv.**
- **W**: **Angolo Angolo scarico**
- **A**: **Angolo Angolo in piano**

### **BE**, **BF**, **BD**, **BP** e **BH**.

**Ulteriori informazioni:** ["Attributi di lavorazione per elementi](#page-281-0) [geometrici", Pagina 282](#page-281-0)

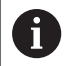

I parametri non indicati vengono calcolati dal controllo numerico in funzione del diametro.

### **Esempio: chiamata G25-Geo DIN 509 F**

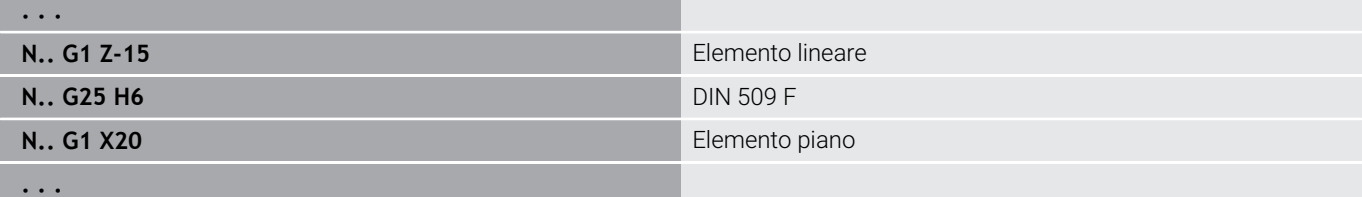

### **Sottosquadro DIN 76 (H=7)**

Programmare soltanto **FP**, tutti gli altri valori se non programmati vengono desunti dalla tabella standard in funzione del **Passo filetto**. Parametri

- **H**: **Tipo scarico** DIN 76 ( $H = 7$ )
- **I**: **Prof. scarico**
- **K**: **Larg. scarico**
- **R: Raggio** nello spigolo dello scarico (default:  $R = 0.6 * I$ )
- **W**: **Angolo Angolo scarico** (default: 30°)
- **FP**: **Passo filetto**

#### **BE**, **BF**, **BD**, **BP** e **BH**.

**Ulteriori informazioni:** ["Attributi di lavorazione per elementi](#page-281-0) [geometrici", Pagina 282](#page-281-0)

#### **Esempio: chiamata G25-Geo DIN 76**

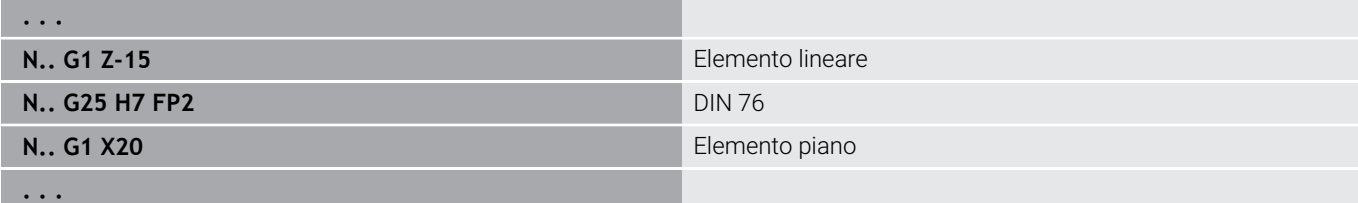

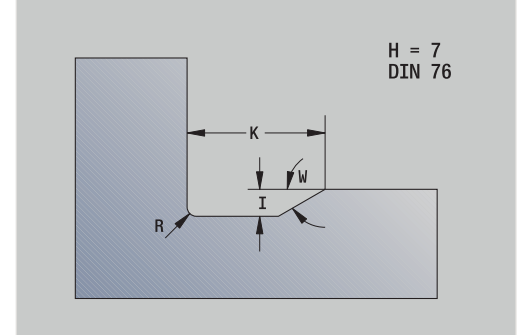

 $H = 6$ <br>DIN 509 F

### **Scarico forma H (H=8)**

Se non si inserisce **W**, l'**Angolo** viene calcolato in base a **K** e **R**. Il punto finale dello scarico si trova quindi sullo **Spigolo profilo**. Parametri

- **H**: **Tipo scarico** Forma  $H$  (**H** = 8)
- **K**: **Larg. scarico**
- **R**: **Raggio Raggio scarico** (nessun inserimento: l'elemento circolare non viene realizzato)
- **W**: **Angolo Angolo scarico**

### **BE**, **BF**, **BD**, **BP** e **BH**.

**Ulteriori informazioni:** ["Attributi di lavorazione per elementi](#page-281-0) [geometrici", Pagina 282](#page-281-0)

#### **Esempio: chiamata G25-Geo Forma H**

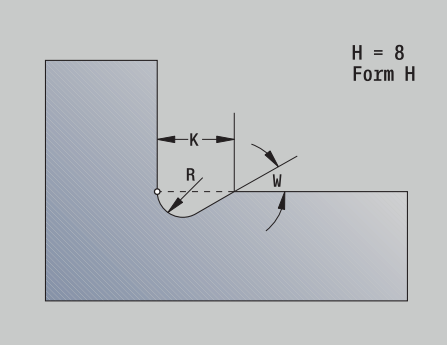

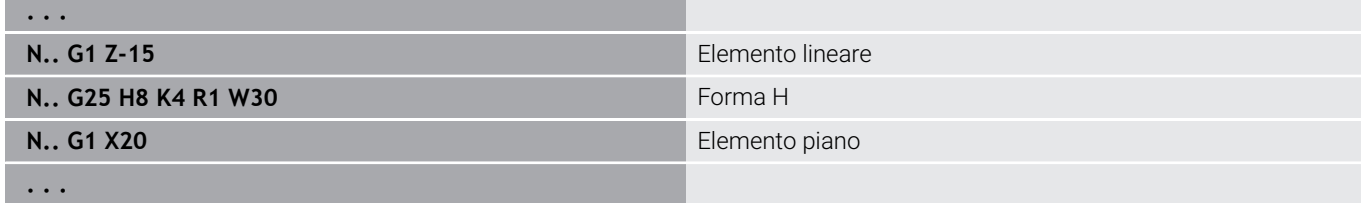

### **Scarico forma K (H=9)**

Parametri

- **H**: **Tipo scarico** Forma K  $(H = 9)$
- **I**: **Prof. scarico**
- **R**: **Raggio Raggio scarico** (nessun inserimento: l'elemento circolare non viene realizzato)
- **W**: **Angolo Angolo scarico**
- **A**: **Angolo** rispetto all'asse longitudinale (default: 45°)

#### **BE**, **BF**, **BD**, **BP** e **BH**.

**Ulteriori informazioni:** ["Attributi di lavorazione per elementi](#page-281-0) [geometrici", Pagina 282](#page-281-0)

#### **Esempio: chiamata G25-Geo Forma K**

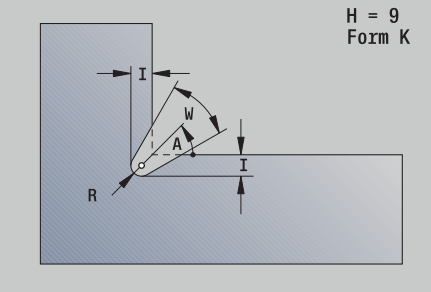

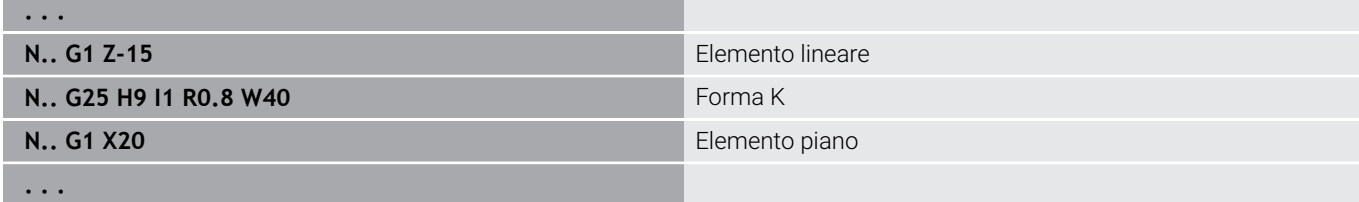

# **Filetto (standard) G34–Geo**

L'istruzione **G34** definisce una filettatura esterna o interna semplice o concatenata (filettatura fine metrica ISO DIN 13 riga 1). Il controllo numerico calcola tutti i valori necessari. Parametri

### **F**: **Passo filetto**

Le filettature si concatenano con la programmazione di più blocchi **G1**/**G34** in successione.

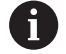

■ Prima di G34 o in un blocco NC con G34 si programma un elemento di profilo lineare come elemento di riferimento.

Lavorare la filettatura con **G31**

### **Esempio: G34**

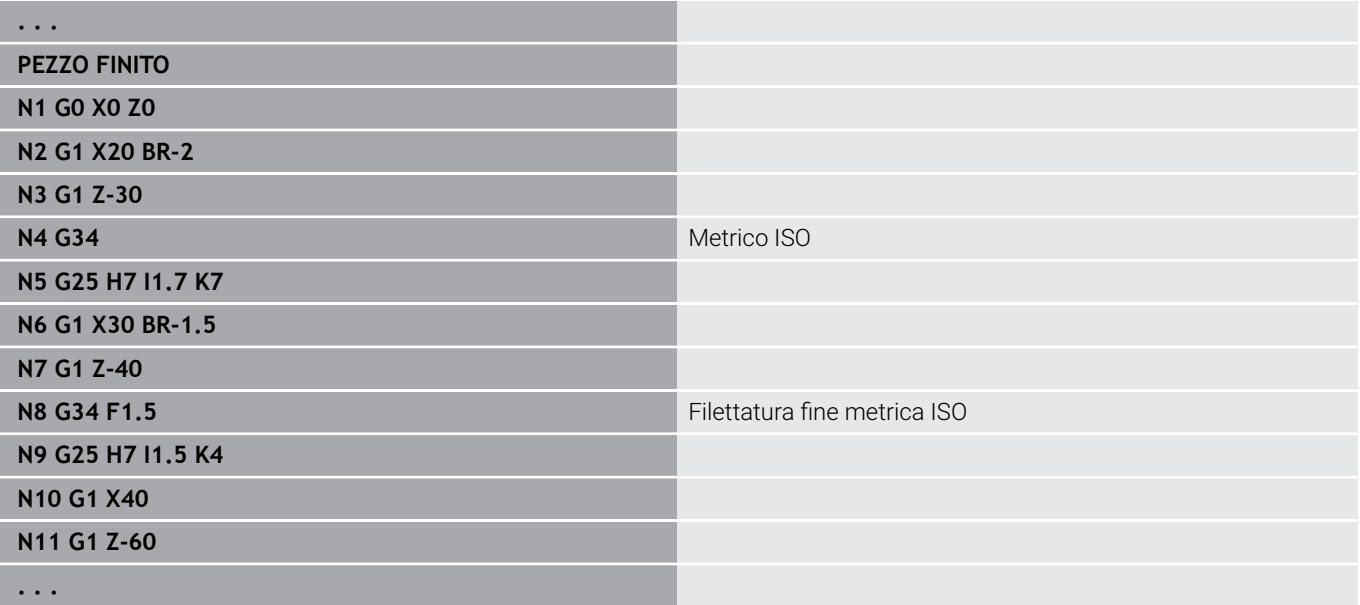

# **Filettatura (generica) G37–Geo**

L'istruzione **G37** definisce i tipi di filettature elencati. Sono possibili filettature a più principi e filettature concatenate. Le filettature si concatenano con la programmazione di più blocchi **G01**/**G37** in successione.

Parametri

- **Q**: **Tipo filetto** (default: 1)
	- **1: ISO Fine DIN 13**
	- **2: ISO DIN 13**
	- 3: Cono DIN 158
	- **4: Cono Fine DIN 158**
	- **5: ISO trapezio DIN 103**
	- **6: Trapezio DIN 380**
	- **7: Segatura DIN 513**
	- **8: Circolare DIN 405**
	- **9: Cilindrico DIN 11**
	- **10: Cono DIN 2999**
	- **11: Tubo DIN 259**
	- **12: Non a norma**
	- **13: UNC US Grezzo**
	- **14: UNF US Fine**
	- **15: UNEF US Extrafine**
	- **16: NPT US tubo conico**
	- **17: NPTF US tubo Dryseal**
	- **18: NPSC US tubo** (con lubrificante)
	- **19: NPFS US tubo** (senza lubrificante)
	- **20: Scanalatura a spirale**
- **F**: **Passo filetto**
	- $\blacksquare$  necessario con  $\mathbf{Q} = 1, 3$ -7, 12
	- per altri tipi di filettatura, **F** viene determinato in base al diametro, se non è programmato
- **P: Prof. filetto** (solo con  $Q = 12$ )
- **K**: **Lungh. uscita** per filettature senza scarico filettato (default: 0)  $\blacksquare$
- **D**: **Punto riferim.** (default: 0)
	- 0: uscita filetto alla fine dell'elemento di riferimento
	- 1: uscita filetto all'inizio dell'elemento di riferimento
- **H**: **Numero princ.** (default: 1)
- **A**: **Fianco a sin.** angolo del fianco sinistro (da indicare solo con  $\blacksquare$  $Q = 12$
- **W**: **Fianco a dest.** angolo del fianco destro (da indicare solo i. con **Q** = 12)
- **R**: **Larghezza** (da indicare solo con **Q** = 12)
- **E**: **Passo variabile** (default: 0)  $\blacksquare$ Ingrandisce/riduce il passo di **E** a ogni giro.
- **V**: **Direz. filettatura:**
	- **0: filett. destrorsa**
	- **1: filett. sinistr.**

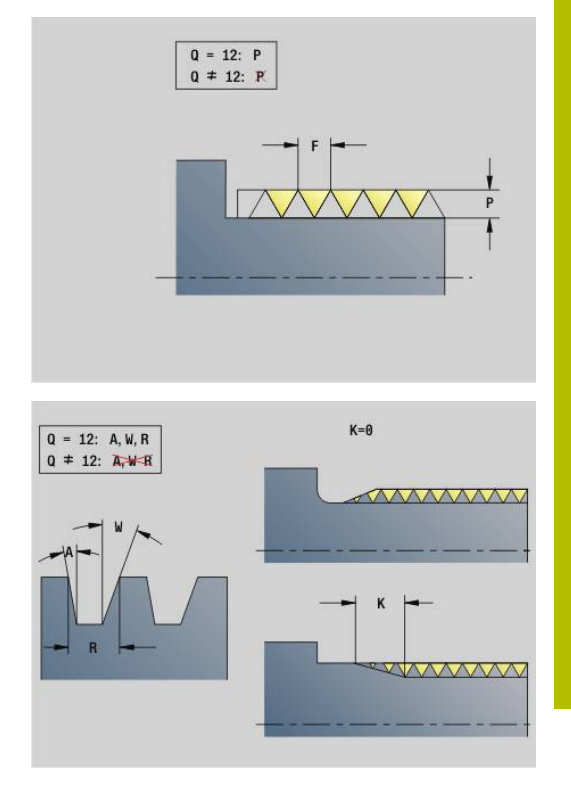

A

- Programmare prima di G37 un elemento di profilo lineare come elemento di riferimento
	- Lavorare la filettatura con **G31**
	- Per le filettature a norma i parametri **P**, **R**, **A** e **W** vengono definiti dal controllo numerico
	- Impiegare **Q**=12 se si desidera utilizzare parametri individuali

# *NOTA*

### **Attenzione Pericolo di collisione!**

Il controllo numerico crea il filetto sull'intera lunghezza dell'elemento di riferimento. Il controllo numerico non esegue quindi alcun controllo di collisione con il profilo del pezzo (ad es. profilo pezzo finito). Durante la lavorazione sussiste il pericolo di collisione!

**Programmare senza scarico filettato un altro elemento lineare** per la sovracorsa filetto

### **Esempio: G37**

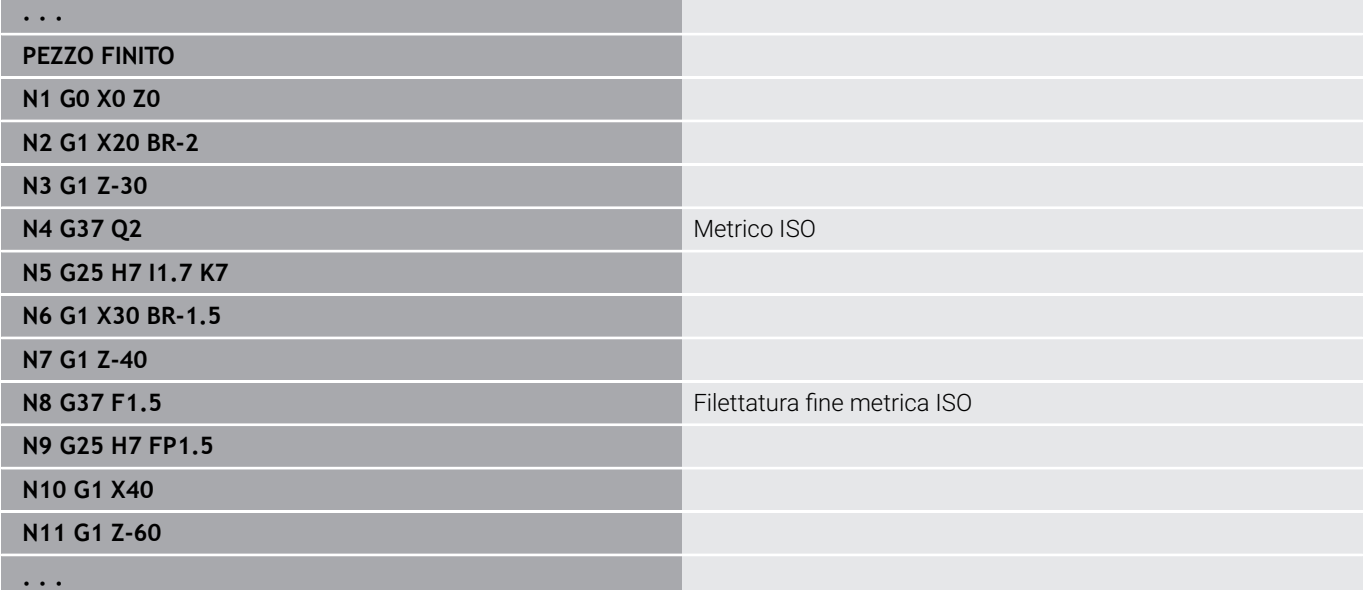

#### **Esempio: G37 concatenata**

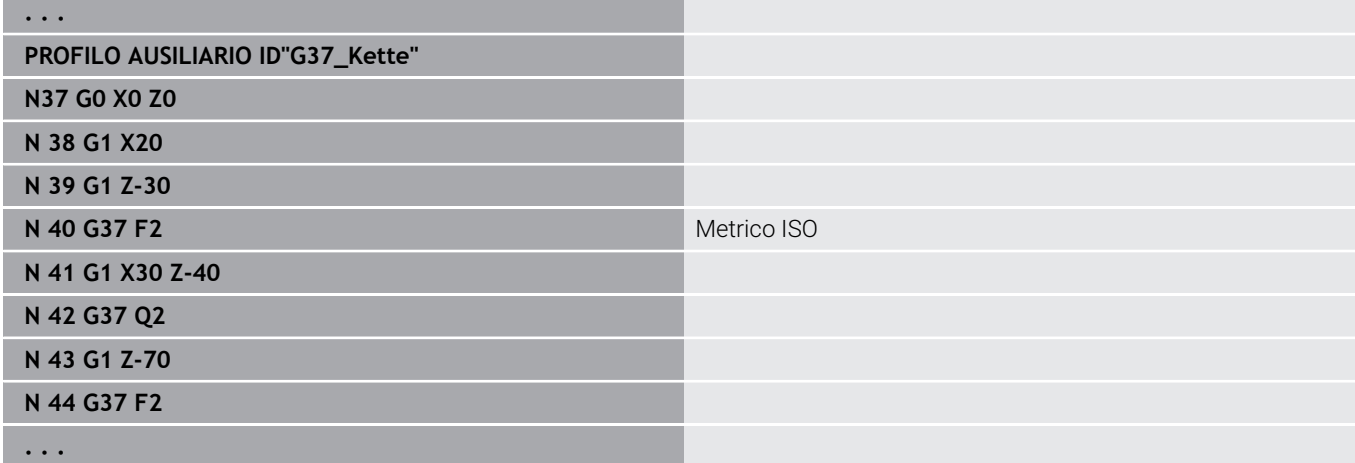

### **Foratura (centrata) G49–Geo**

L'istruzione **G49** definisce un foro singolo con svasatura e filettatura sul centro di rotazione (superficie frontale o posteriore). Il foro **G49** non è una parte del profilo, bensì un elemento geometrico.

Parametri

- **Z**: **Posizione** inizio foro (riferimento: punto di riferimento)
- **B**: **Diametro**  $\mathbb{R}^2$
- $\mathbf{u}$ **P**: **Profondità** senza punta
- **W**: **Angolo punta** (default: 180°)
- **R**: **Diam.svasatura**  $\blacksquare$
- **U**: **Prof.svasatura**  $\blacksquare$
- **E**: **Ang. svasatura**
- **I**: **Diametro filetto**
- **J**: **Prof. filetto**
- **K**: **Ini.tagl.fil.** lunghezza di uscita
- **F**: **Passo filetto**
- **V**: **Direz. filettatura:** (default: 0)
- **0: filett. destrorsa**
	- **1: filett. sinistr.**
- **A**: **Angolo** posizione del primo foro (default: 0°)
	- $\blacksquare$  **A** = 0°: superficie frontale
	- **A** = 180°: superficie posteriore
- **O**: **Diam.centraggio**

A

■ Programmare G49 nella sezione **PEZZO FINITO**, non in **PROFILO AUSILIARIO**, **SUPERFICE FRONTALE** o **LATO POST.**

Lavorare il foro **G49** con **G71**..**G74**

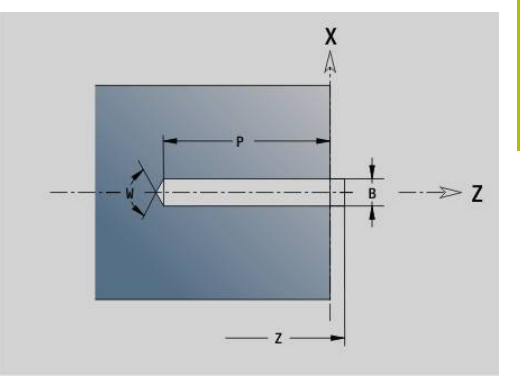

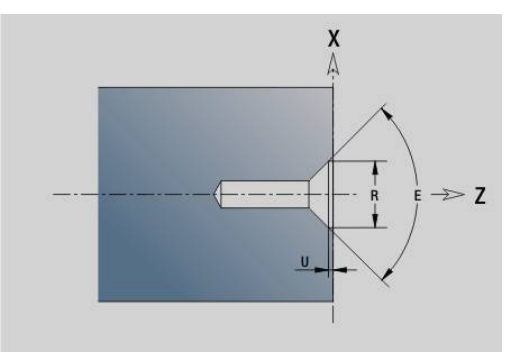

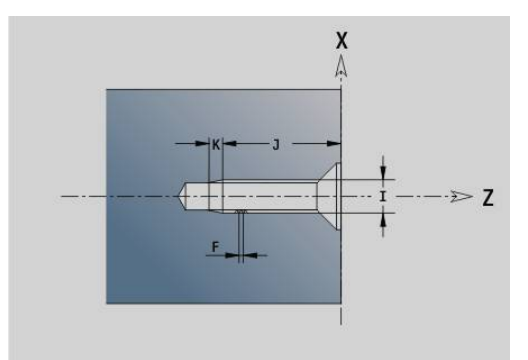

# **6.5 Attributi per la descrizione del profilo**

### **Riepilogo degli attributi per la descrizione del profilo**

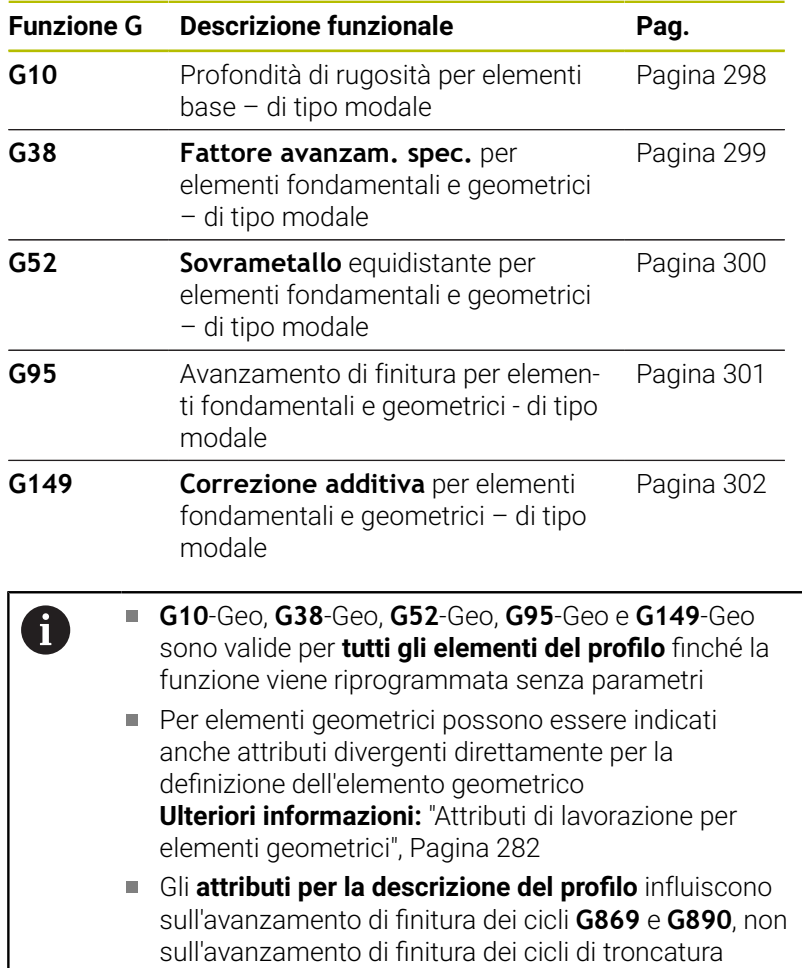

# <span id="page-297-0"></span>**Profondità di rugosità G10-Geo**

**G10** influisce sull'avanzamento finitura del **G890**. La "profondità di rugosità" vale solo per elementi fondamentali. Parametri

- **H**: **Tipo rugosità** profondità di rugosità (DIN 4768)
	- H = 1: profondità di rugosità generale (profondità profilo) Rt1
	- H = 2: rugosità centrale **Ra**
	- H = **3**: profondità di rugosità media **Rz**
- **RH**: **Rugosità**
- L'istruzione **G10** è di tipo modale. A
	- **G10** o **G95** senza parametri disinseriscono la profondità di rugosità
	- **G10 RH...** sovrascrive la profondità di rugosità per blocchi
	- **G38** sovrascrive la profondità di rugosità per blocchi

### <span id="page-298-0"></span>**Riduzione avanz. G38-Geo**

L'istruzione **G38** attiva il **Fatt.av.spec.** per il ciclo di finitura **G890**. Il **Fatt.av.spec.** vale in modo modale per elementi fondamentali del profilo e per elementi geometrici. Parametri

**E**: **Fattore avanzam. spec.** (default: 1) Avanzamento speciale = avanzamento attivo \* **E**

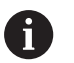

- **G38** è di tipo modale
- Programmare G38 prima dell'elemento di profilo su cui si deve influire
- **G38** sostituisce un **Fatt.av.spec.**
- Con G38 senza parametri si deseleziona il fattore di avanzamento

### **Attributi per elementi di sovrapposizione G39-Geo**

L'istruzione **G39** influisce sull'avanzamento di finitura della **G890** per gli elementi geometrici:

- Smussi/arrotondamenti (alla fine di elementi fondamentali)
- $\blacksquare$ Scarichi
- Gole  $\mathcal{L}_{\mathcal{A}}$
- Lavorazione influenzata:
- **Fatt.av.spec.**
- $\mathbb{R}^n$ **Rugosità**
- Correzioni D addizionali
- **Sovramet.** equidistante**Sovramet.**

#### Parametri

- **F**: **Avanzamento per giro**
- **V**: **Tipo rugosità** profondità di rugosità (DIN 4768)
	- **1**: profondità di rugosità generale (profondità profilo) **Rt1**
	- **2**: rugosità centrale **Ra**
	- **3**: profondità di rugosità media **Rz**
- **RH**: **Rugosità** (in μm o con modalità Inch in μinch)
- **D**: **Correz. addiz.** (intervallo:  $901 \leq D \leq 916$ )
- **P**: **Sovrametallo** (quota radiale)
- **H**: **Ass.=0,addit.=1 P** agisce in modo assoluto o aggiuntivo (default: 0)
	- **0**: **P** sostituisce i sovrametalli **G57**/**G58**
	- **1**: **P** viene aggiunto ai sovrametalli **G57**/**G58**
- **E**: **Fattore avanzam. spec.** (default: 1) Avanzamento speciale = avanzamento attivo \* **E**
- Utilizzare in alternativa **Tipo rugosità V**, **Rugosità RH**, **Avanzamento al giro F** e avanzamento speciale **E**
	- **G39** è attiva blocco per blocco
	- Programmare G39 prima dell'elemento di profilo su cui si deve influire
	- Una **G50** prima di un ciclo (sezione **LAVORAZIONE**) disinserisce il sovrametallo **G39** per questo ciclo

La funzione **G39** può essere sostituita immettendo direttamente gli attributi nel dialogo degli elementi del profilo. La funzione è necessaria per eseguire correttamente i programmi importati.

# **Punto di separazione G44**

Per la creazione automatica dei programmi con **TURN PLUS** è possibile definire con la funzione **G44** il **Punto di separazione** per il riserraggio.

Parametri

 $\mathbf i$ 

A

- **D**: **Posiz. punto di separazione**
	- **0: Avvio elemento base**
	- **1: Destinazione elem. base**

Se non è stato definito alcun **Punto di separazione**, **TURN PLUS** utilizza per la lavorazione esterna il diametro massimo e per la lavorazione interna il diametro minimo come **Punto di separazione**.

## <span id="page-299-0"></span>**Sovrametallo G52-Geo**

L'istruzione **G52** definisce un **Sovramet.** parallelo al profilo per elementi fondamentali del profilo e per elementi geometrici, che viene preso in considerazione in **G810**, **G820**, **G830**, **G860** e **G890**. Parametri

- **P**: **Sovrametallo** (quota radiale)
- $\blacksquare$ **H**: **Ass.=0,addit.=1** – **P** agisce in modo assoluto o aggiuntivo (default: 0)
	- **0**: **P** sostituisce i sovrametalli **G57**/**G58**
	- **1**: **P** viene aggiunto ai sovrametalli **G57**/**G58**

**G52** è di tipo modale

- Programmare G52 nel blocco NC con l'elemento del profilo su cui si deve influire
- Una **G50** prima di un ciclo (sezione **LAVORAZIONE**) disinserisce il sovrametallo **G52** per questo ciclo

Ŧ

### <span id="page-300-0"></span>**Avanzamento al giro G95-Geo**

L'istruzione **G95** influisce sull'avanzamento di finitura di **G890** per elementi fondamentali del profilo e per elementi geometrici. Parametri

- **F**: **Avanzamento per giro**
- 6
- L'avanzamento di finitura G95 sostituisce un avanzamento di finitura definito nella sezione LAVORAZIONE.
- L'istruzione **G95** è di tipo modale
- **G95** senza valori disattiva l'avanzamento di finitura
- **G10** disattiva l'avanzamento di finitura di **G95**

#### **Esempio: attributi nella descrizione del profilo G95**

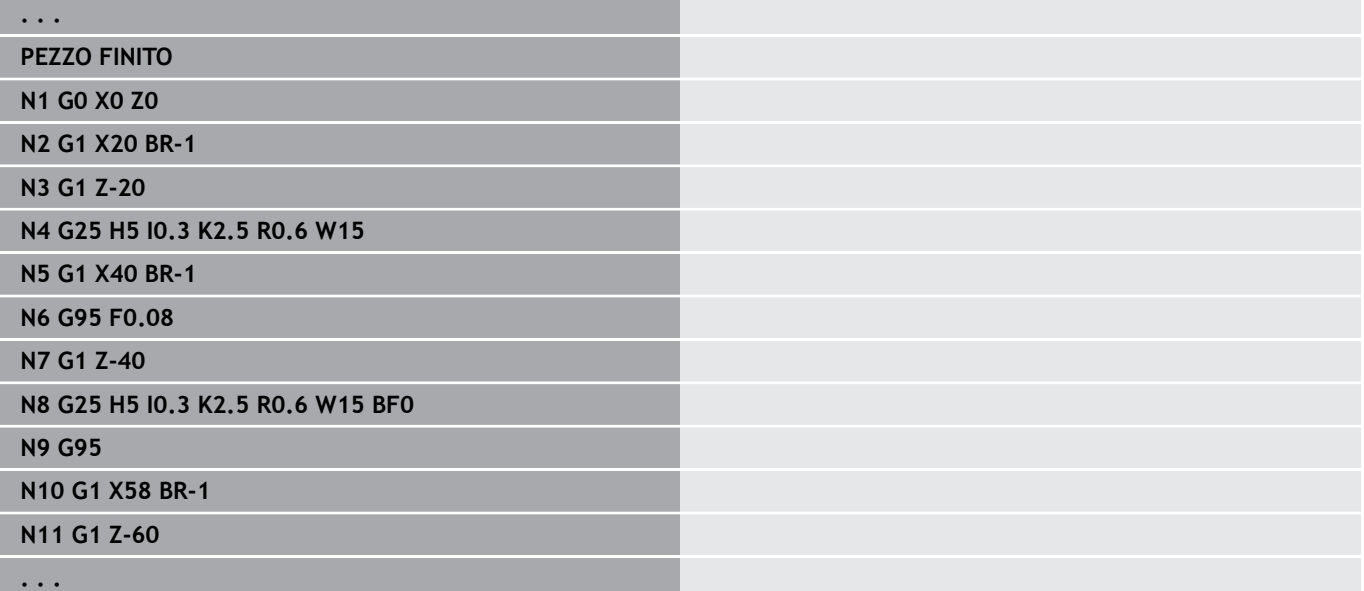

## <span id="page-301-0"></span>**Correzione additiva G149-Geo**

L'istruzione **G149** seguita da un **numero D** attiva o disattiva una **Correzione additiva**. Il controllo numerico gestisce i 16 valori di correzione indipendenti dall'utensile in una tabella interna. I valori della correzione vengono gestiti nella sottomodalità **Esecuzione progr.**

**Ulteriori informazioni:** manuale utente

Parametri

fl.

- **D**: **Correz. addiz.** (default: 900)
	- **D** = 900: disattivazione correzione addizionale
	- **D** = 901-916: attivazione correzione **D** addizionale
		- Prestare attenzione alla direzione di descrizione del profilo
			- **Correzione additiva** è attiva dal blocco, in cui è programmata l'istruzione **G149**
			- Una **Correzione additiva** è attiva fino:
				- alla successiva istruzione **G149 D900**
				- alla fine della descrizione del pezzo finito

### **Esempio: attributi nella descrizione del profilo G149**

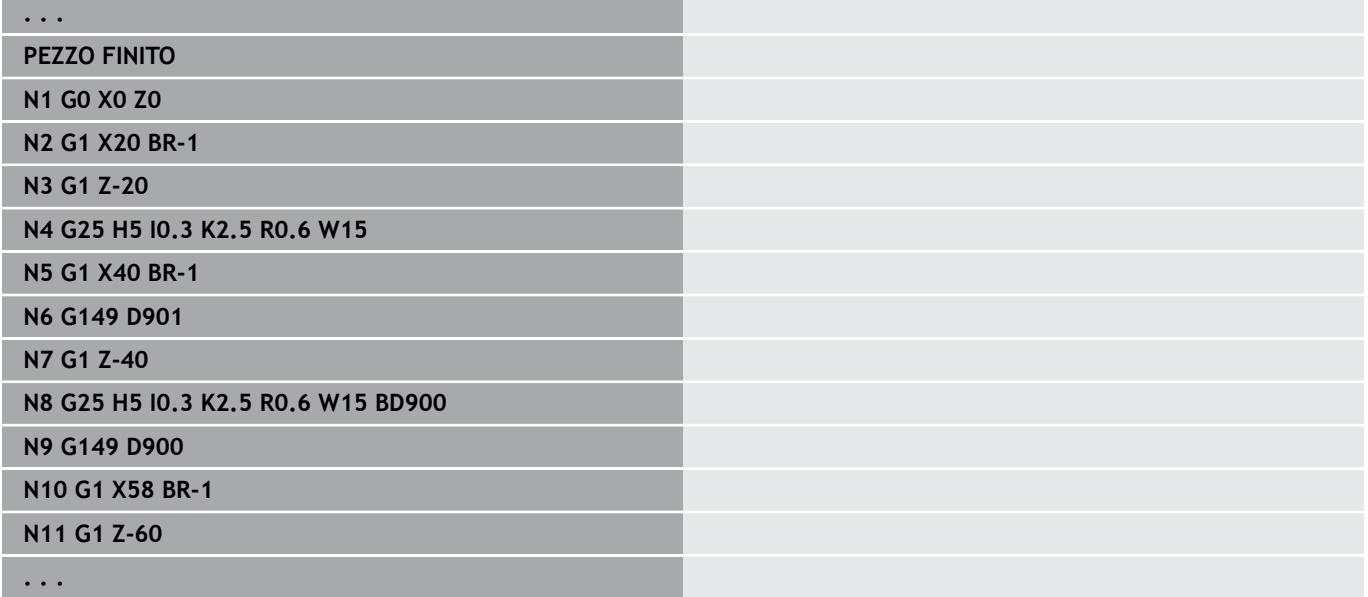

# **6.6 Profili asse C – Principi fondamentali**

### <span id="page-302-0"></span>**Posizione dei profili di fresatura**

Il **piano di riferimento** o il **Diametro riferimento** vengono definiti nell'identificativo di sezione.

La **Profondità** e la **Posizione** di un profilo di fresatura (tasca, isola) vengono determinate nella definizione del profilo nel modo seguente:

- con la **Profon./Altezza P** nella **G308** programmata in precedenza
- in alternativa in caso di matrici: parametro ciclo **Profondità P**  $\overline{\phantom{a}}$

Il segno di **P** determina la **Posizione** del profilo di fresatura:

- **P** < 0: tasca
- $\blacksquare$  **P** > 0: isola

A

#### **Posizione del profilo di fresatura**

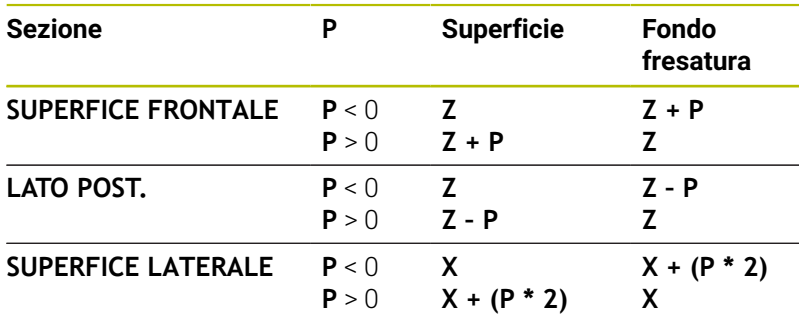

- **X**: **Diametro riferimento** dall'identificativo di sezione
- **Z**: **Piano di riferimento** dall'identificativo di sezione  $\overline{\phantom{a}}$
- **P**: **Profon./Altezza** da **G308** o parametri di ciclo  $\overline{\phantom{a}}$

I cicli di fresatura di superfici fresano la superficie descritta nella definizione del profilo. Le **isole** all'interno di questa superficie non vengono prese in considerazione.

Profili in più piani (profili concatenati gerarchicamente):

- Un piano inizia con **G308** e termina con **G309**
- **G308** definisce un nuovo **Piano di riferimento**/**Diametro riferimento**. La prima **G308** conferma il **Piano di riferimento** definito nell'identificativo di sezione. Ogni **G308** successiva definisce un nuovo piano. Calcolo: nuovo **Piano di riferimento** = **Piano di riferimento** + **P** (dalla precedente **G308**)
- **G309** ritorna al piano di riferimento precedente

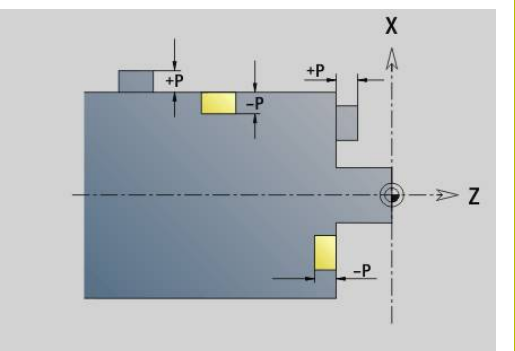

#### **Inizio tasca/isola G308-Geo**

L'istruzione **G308** definisce un nuovo **Piano di riferimento** o **Diametro riferimento** per profili concatenati gerarchicamente. Parametri

- **ID**: **Profilo di fresatura** nome del profilo di fresatura
- **P**: **Profon./Altezza** profondità per tasche, altezza per isole
- **HC**: **Attributo foratura/fresatura**
	- **1: Fresatura profilo G840/G847**
	- **2: Fresatura tasca G845/G848**
	- **3: Fresatura superficie G841-G844**
	- **4: Sbavatura G840**
	- **5: Scrittura G801-G804**
	- **6: Profilo + Sbavatura G840/G847**
	- **7: Tasca + Sbavatura G845/G848**
	- **8: fresatura frontale G797**
	- **9: fres. frontale+sbavatura G797**
	- **10: fresatura foro G75**
	- **11: fresatura filetto G799/G800/G806**
	- **12: fresatura foro e filetto G75/G799..**
	- **14: Senza lavorazione**
- **D**: **Diametro fresa**
- **Q**: **Posizione di fresatura**
	- **0: sul profilo**
	- **1: interno / a sinistra**
	- **2: esterno / a destra**
- **H**: **Direzione di fresatura**
	- **0: discorde**
	- 1: concorde
- **O**: **Comportamento in entrata** (default: 0)
	- 0 / nessuna immissione **penetrazione perpendicolare**
	- **1 = Penetrazione elicoidale**
		- II ciclo di sgrossatura per Fresatura tasca penetra con pendolamento per la fresatura di scanalature e altrimenti con movimento elicoidale.
		- Il ciclo di finitura per Fresatura tasca penetra con arco di avvicinamento 3D.
	- **2 = Penetraz. con pendolam.**
		- Il ciclo di sgrossatura per Fresatura tasca penetra con pendolamento.
		- Il ciclo di finitura per Fresatura tasca penetra con arco di avvicinamento 3D.
- **I**: **Diametro di limitazione**
- **RC**: **Larghezza trocoidale**
- **RB**: **Piano ritorno**

#### **W**: **Angolo**

- Angolo smusso
- Con HC=5: angolo dell'utensile
- **BR**: **Largh. smusso**

### **Fine tasca/isola G309-Geo**

L'istruzione **G309** definisce la fine di un **Piano di riferimento**. Ogni **Piano di riferimento** definito con **G308** deve essere terminato con **G309**.

**Ulteriori informazioni:** ["Posizione dei profili di fresatura",](#page-302-0) [Pagina 303](#page-302-0)

#### **Esempio: G308/G309**

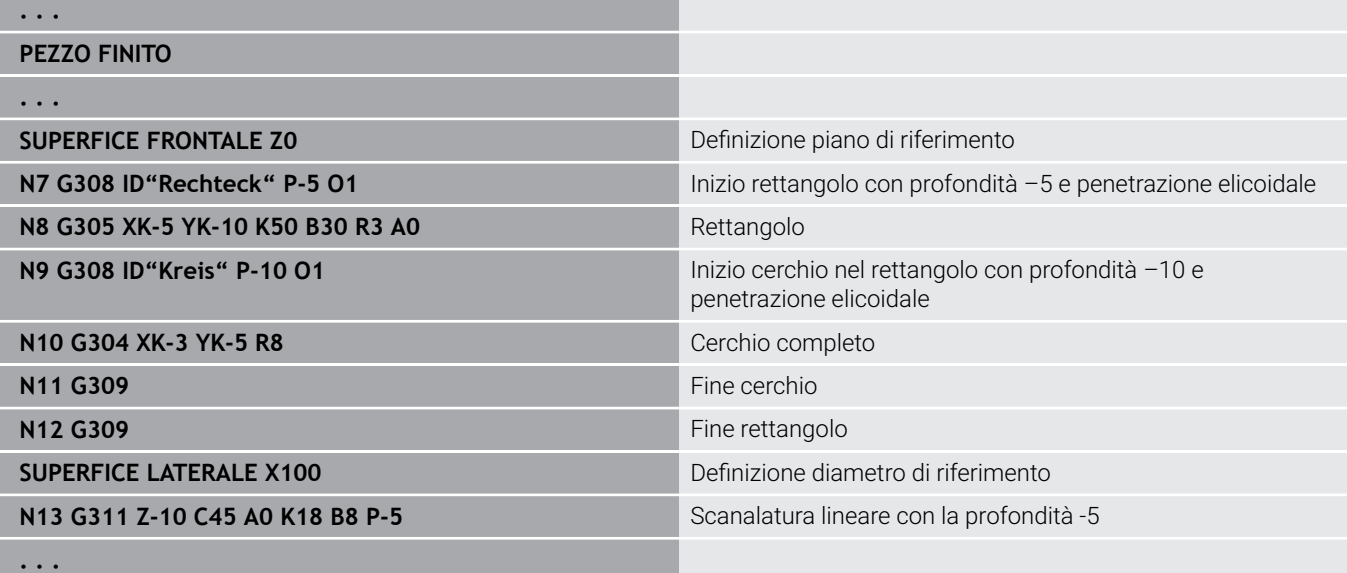

### <span id="page-305-0"></span>**Sagoma circolare con scanalature circolari**

Per le scanalature circolari in sagome circolari si programmano le posizioni della sagoma, il centro della curva, il raggio della curva e la **posizione** delle scanalature.

Il controllo numerico posiziona le scanalature come descritto di seguito.

- Posizionamento delle scanalature alla distanza del **raggio sagoma** intorno al **centro della sagoma**, se
	- centro sagoma = centro curva **e**
	- raggio sagoma = raggio curva
- Posizionamento delle scanalature alla distanza di **raggio sagoma e raggio curva** intorno al **centro della sagoma**, se
	- centro sagoma <> centro curva **o**
	- raggio sagoma <> raggio curva

Inoltre la **posizione** influisce sul posizionamento delle scanalature:

#### **Posizione normale**:

- L'angolo iniziale della scanalatura vale **relativamente** alla posizione della sagoma
- L'angolo iniziale viene aggiunto alla posizione della sagoma

#### **Posizione originale**:

L'angolo iniziale della scanalatura vale **in modo assoluto**

I seguenti esempi descrivono la programmazione della sagoma circolare con scanalature circolari.

#### **Interasse della scanalatura come riferimento e posizione normale**

Programmazione

- $\overline{\phantom{a}}$ centro sagoma = centro curva
- raggio sagoma = raggio curva L.
- posizione normale  $\mathbb{R}^d$

Queste istruzioni abbinano le scanalature alla distanza **raggio sagoma** intorno al centro sagoma.

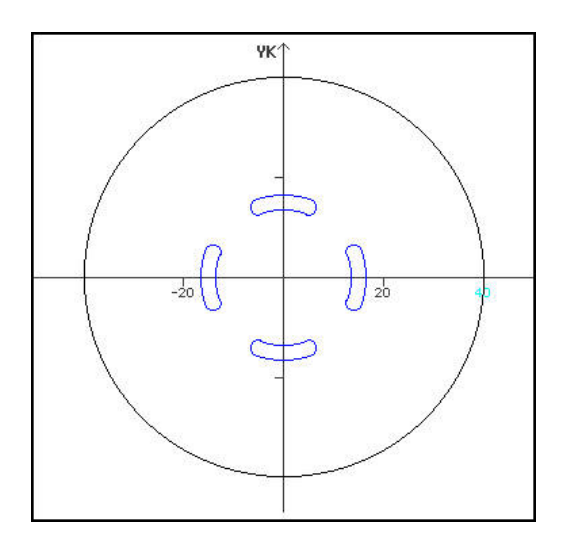

#### **Esempio: interasse della scanalatura come riferimento, posizione normale**

**N.. G402 O4 K30 A0 XK0 YK0 H0** Sagoma circolare, posizione normale

**N.. G303 I0 J0 R15 A-20 W20 B3 P1** Scanalatura circolare

#### **Interasse della scanalatura come riferimento e posizione originale**

Programmazione

- centro sagoma = centro curva
- raggio sagoma = raggio curva
- posizione originale

Queste istruzioni abbinano tutte le scanalature alla stessa posizione.

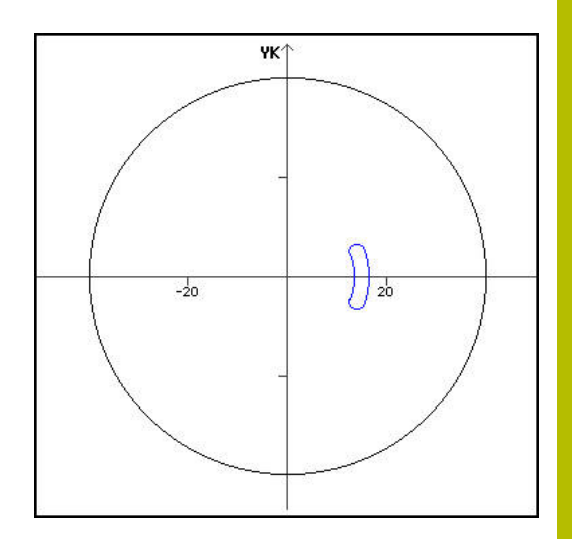

#### **Esempio: interasse della scanalatura come riferimento, posizione originale**

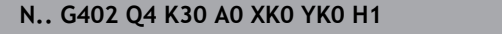

**N.. G303 I0 J0 R15 A-20 W20 B3 P1** Scanalatura circolare

Sagoma circolare, posizione originale

### **Centro curva come riferimento e posizione normale**

Programmazione

- centro sagoma <> centro curva
- raggio sagoma = raggio curva
- posizione normale

Queste istruzioni abbinano le scanalature alla distanza **raggio sagoma e raggio curva** intorno al centro sagoma.

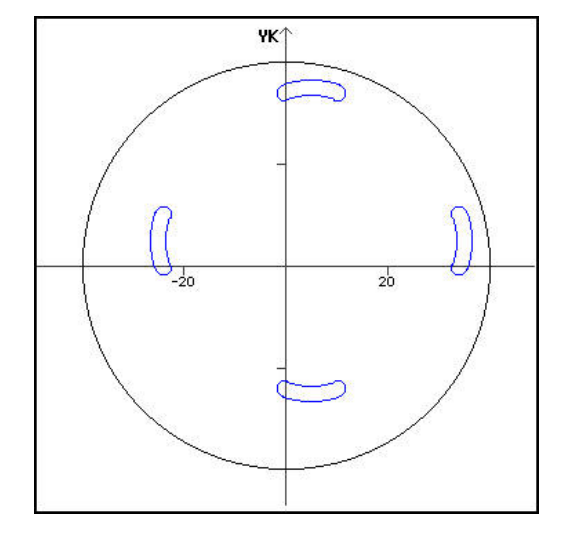

#### **Esempio: centro della curva come riferimento, posizione normale**

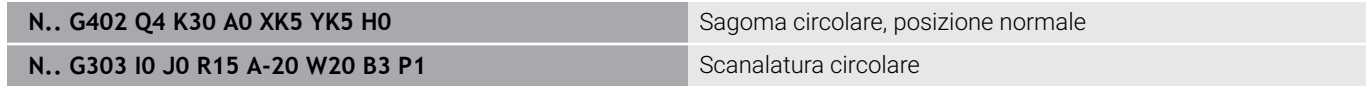

#### **Centro curva come riferimento e posizione originale**

Programmazione

- centro sagoma <> centro curva
- raggio sagoma = raggio curva
- posizione originale

Queste istruzioni abbinano le scanalature alla distanza **raggio sagoma e raggio curva** intorno al centro sagoma mantenendo l'angolo iniziale e finale.

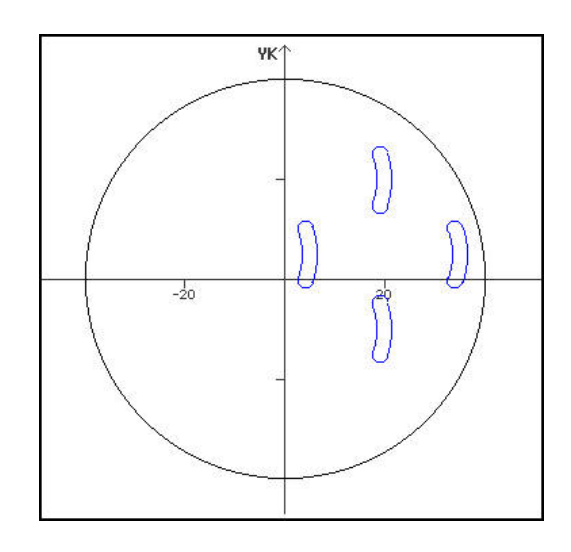

#### **Esempio: centro della curva come riferimento, posizione originale**

**N.. G402 Q4 K30 A0 XK5 YK5 H1** Sagoma circolare, posizione originale

**N.. G303 I0 J0 R15 A-20 W20 B3 P1** Scanalatura circolare

# **6.7 Profili superficie frontale/posteriore**

### **Punto di partenza profilo superficie frontale/posteriore G100-Geo**

L'istruzione **G100** definisce il **Punto di partenza** di un profilo frontale o posteriore.

Parametri

- **X**: **Punto iniziale** (polare)
- **C**: **Angolo iniz.** (angolo polare)
- **XK**: **Punto iniziale** (cartesiano)
- **YK**: **Punto iniziale** (cartesiano)

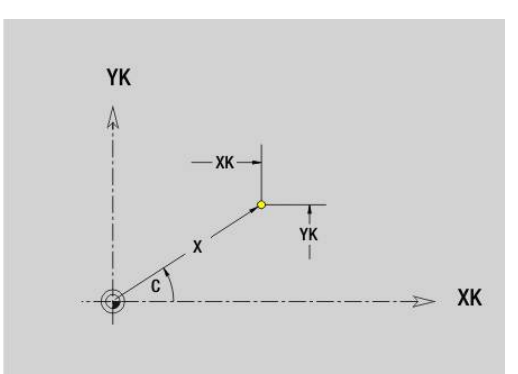

# **Elemento lineare profilo frontale/posteriore G101-Geo**

L'istruzione **G101** definisce un elemento lineare in un profilo frontale o posteriore.

Parametri

- **X**: **Punto finale** (polare; quota diametrale)
- **C**: **Angolo finale** (polare)
- **XK**: **Punto finale** (cartesiano)
- **YK**: **Punto finale** (cartesiano)
- **AN**: **Angolo** rispetto ad asse XK positivo
- **Q**: **Punto inters.** o **Punto finale**, se l'elemento lineare interseca un arco di cerchio (default: 0)
	- 0: punto d'intersezione vicino
	- 1: punto d'intersezione distante
- **BR**: **Smusso/raccor.** definisce il raccordo al successivo elemento del profilo Programmare il punto finale teorico, se si indica uno **Smusso/ raccor.**
	- Nessuna immissione: raccordo tangenziale
	- **BR** = 0: raccordo non tangenziale
	- **BR** > 0: raggio raccordo
	- **BR** < 0: larghezza smusso
- **AR**: **Angolo incr.risp.ARi prec.** (**AR** corrisponde a **AN**)
- **R**: **Lunghezza della linea**  $\overline{\phantom{a}}$

i

Programmazione

- **XK**, **YK**: assoluto, incrementale, di tipo modale o **?**
- **X**, **C**: assoluto, incrementale, di tipo modale o **?**
- **ARi:** angolo con elemento precedente
- **ANi:** angolo con elemento successivo

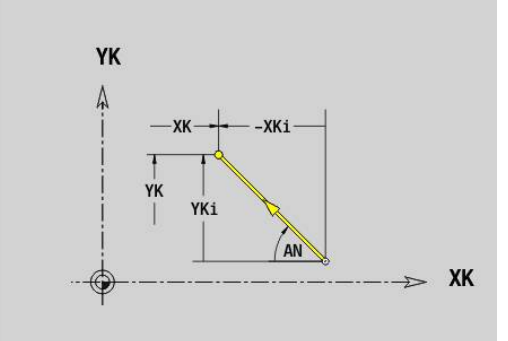

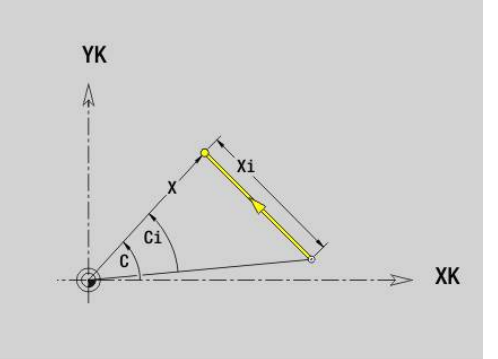

# **Arco profilo superficie frontale/posteriore G102- Geo/G103-Geo**

Le istruzioni **G102** e **G103** definiscono un arco in un profilo frontale o posteriore.

Senso di rotazione:

- **G102**: in senso orario
- $\mathbb{R}^n$ **G103**: in senso antiorario

Parametri

- **X**: **Punto finale** (polare; quota diametrale)
- **C**: **Angolo finale** (polare)
- **XK**: **Punto finale** (cartesiano)
- **YK**: **Punto finale** (cartesiano)
- **R**: **Raggio**
- **I**: **Centro** (cartesiano)
- **J**: **Centro** (cartesiano)  $\blacksquare$
- **Q**: **Punto inters.** o **Punto finale**, se l'arco interseca una retta o un arco (default 0)
	- 0: punto d'intersezione vicino
	- 1: punto d'intersezione distante
- **BR**: **Smusso/raccor.** definisce il raccordo al successivo elemento del profilo Programmare il punto finale teorico, se si indica uno **Smusso/ raccor.**
	- Nessuna immissione: raccordo tangenziale
	- **BR** = 0: raccordo non tangenziale
	- **BR** > 0: raggio raccordo
	- **BR** < 0: larghezza smusso
- **XM**: **Centro** (raggio polare; riferimento: origine pezzo)
- $\blacksquare$ **CM**: **Centro** – angolo polare (riferimento: origine pezzo)
- **AR**: **Ang. avviamento** angolo tangenziale rispetto all'asse  $\blacksquare$ rotativo
- **AN**: **Angolo finale** angolo tangenziale rispetto all'asse rotativo  $\overline{\phantom{a}}$

#### Programmazione

- **XK**, **YK**: assoluto, incrementale, di tipo modale o **?**
- **X**, **C**: assoluto, incrementale, di tipo modale o **?**
- **I**, **J**: assoluto o incrementale o **?**
- **XM, CM:** assoluto o incrementale
- **ARi**: angolo con elemento precedente
- **ANi:** angolo con elemento successivo

Il punto finale non può essere il punto di partenza (nessun cerchio completo).

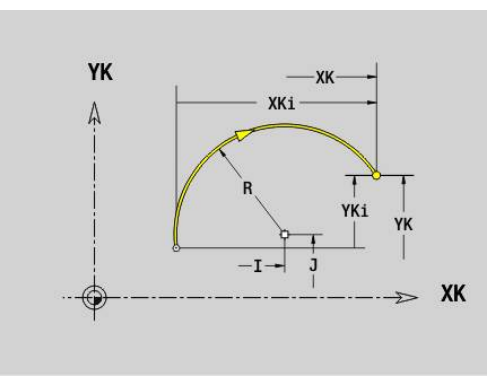

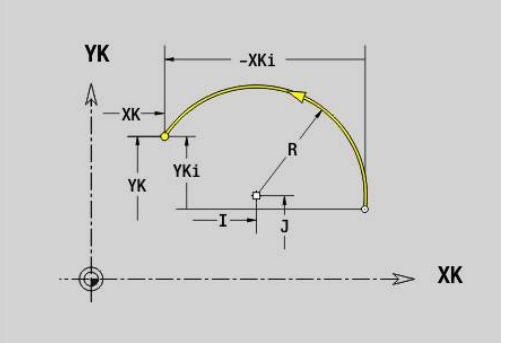

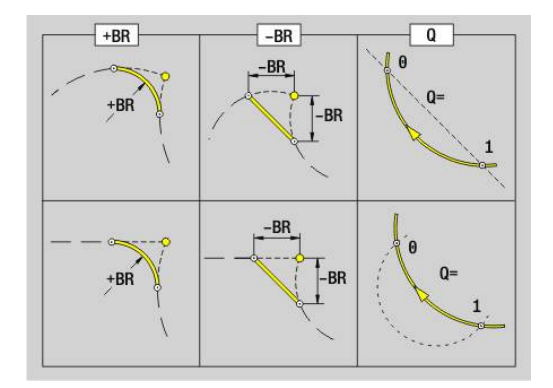

A

# **Foro superficie frontale/posteriore G300-Geo**

L'istruzione **G300** definisce un foro con svasatura e maschiatura in un profilo frontale o posteriore.

Parametri

- **XK**: **Centro** (cartesiano)
- **YK**: **Centro** (cartesiano)  $\overline{\Box}$
- **B**: **Diametro** m.
- **P**: **Profondità** senza punta
- **W**: **Angolo punta** (default: 180°)
- **R**: **Diam.svasatura**
- **U**: **Prof.svasatura**
- **E**: **Ang. svasatura**
- **I**: **Diametro filetto**
- **J**: **Prof. filetto**
- **K**: **Ini.tagl.fil.** lunghezza di uscita
- **F**: **Passo filetto**
- **V**: **Direz. filettatura:** (default: 0)
	- **0: filett. destrorsa**
	- **1: filett. sinistr.**
- **A**: **Angolo** rispetto asse Z inclinazione del foro
	- Superficie frontale (intervallo: -90° < **A** < 90°; default: 0°)
		- Superficie posteriore (intervallo: 90° < **A** < 270°; default: 180°)
- **O**: **Diam.centraggio**

6

Lavorare i fori **G300** con **G71**...**G74**.

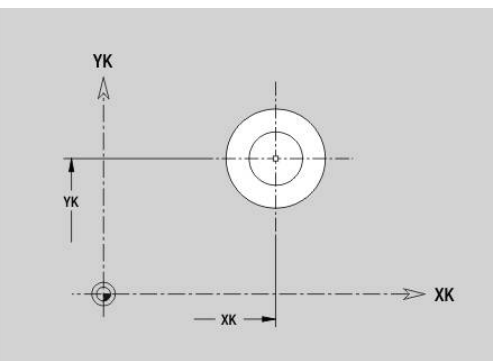

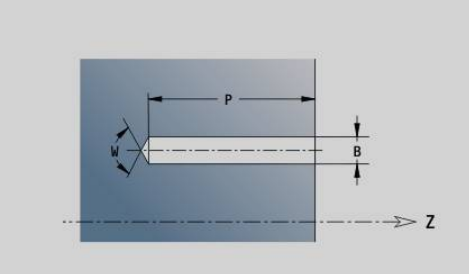

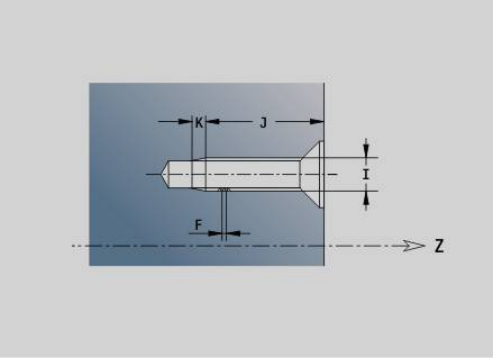

# **Scanalatura lineare superficie frontale/posteriore G301- Geo**

L'istruzione **G301** definisce una scanalatura lineare in un profilo frontale o posteriore.

### Parametri

- **XK**: **Centro** (cartesiano)
- **YK**: **Centro** (cartesiano)
- **X**: **Diametro Centro** (polare)
- **C**: **Angolo Centro** (polare)  $\blacksquare$
- **A**: **Angolo** rispetto all'asse XK (default: 0°)
- **K**: **Lunghezza**
- **B**: **Larghezza**
- **P**: **Profon./Altezza** (default: **P** da **G308**)
	- **P** < 0: tasca
	- $\blacksquare$  **P** > 0: isola

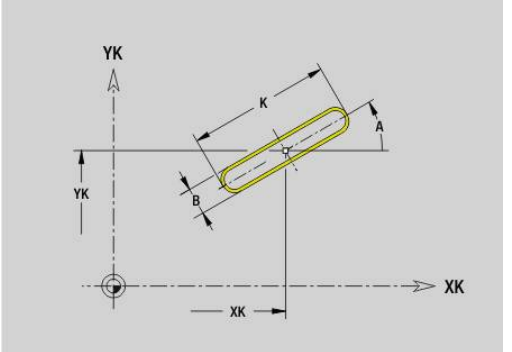

# **Scanalatura circolare superficie frontale/posteriore G302-Geo/G303-Geo**

Le istruzioni **G302** e **G303** definiscono una scanalatura circolare in un profilo frontale o posteriore.

Senso di rotazione:

- **G302**: scanalatura circolare in senso orario
- **G303**: scanalatura circolare in senso antiorario  $\mathbb{R}^n$ Parametri
- **I**: **Centro** (cartesiano)
- **J**: **Centro** (cartesiano)
- **X**: **Diametro Centro** (polare)
- **C**: **Angolo Centro** (polare)
- **R**: **Raggio** raggio curva (riferimento: traiettoria del centro della scanalatura)
- **A**: **Angolo iniz.** rispetto all'asse XK (default: 0°)
- **W**: **Angolo finale** rispetto all'asse XK (default: 0)
- **B**: **Larghezza**
- **P**: **Profon./Altezza** (default: **P** da **G308**)
	- **P** < 0: tasca
	- $\blacksquare$  **P** > 0: isola

### **Cerchio completo superficie frontale/posteriore G304- Geo**

L'istruzione **G304** definisce un **Cerchio completo** in un profilo frontale o posteriore.

Parametri

- **XK**: **Centro** (cartesiano)
- **YK**: **Centro** (cartesiano)
- **X**: **Diametro Centro** (polare)
- **C**: **Angolo Centro** (polare)  $\mathbb{R}^n$
- **R**: **Raggio**
- **P**: **Profon./Altezza** (default: **P** da **G308**)
	- **P** < 0: tasca
	- $\blacksquare$  **P** > 0: isola

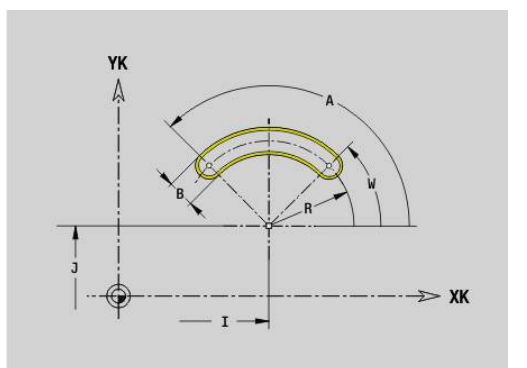

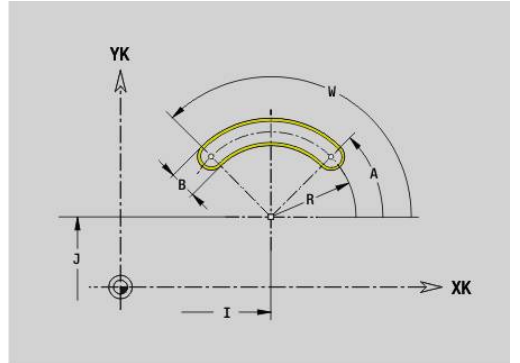

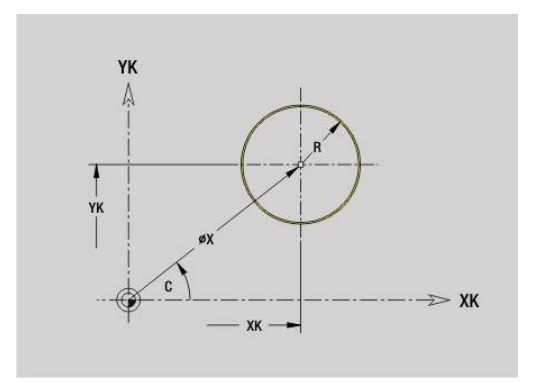

### **Rettangolo superficie frontale/posteriore G305-Geo**

L'istruzione **G305** definisce un rettangolo in un profilo frontale o posteriore.

Parametri

- **XK**: **Centro** (cartesiano)
- **YK**: **Centro** (cartesiano)
- **X**: **Diametro Centro** (polare)
- **C**: **Angolo Centro** (polare)
- **A**: **Angolo** rispetto all'asse XK (default: 0°)
- **K**: **Lunghezza** del rettangolo
- **B**: **Altezza** del rettangolo
- **R**: **Smusso/raccor.** (default: 0)
	- **R** > 0: raggio raccordo
	- **R** < 0: larghezza smusso
- **P**: **Profon./Altezza** (default: **P** da **G308**)
	- **P** < 0: tasca
	- $\blacksquare$  **P** > 0: isola

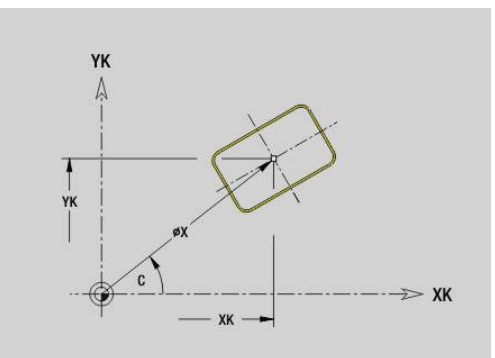

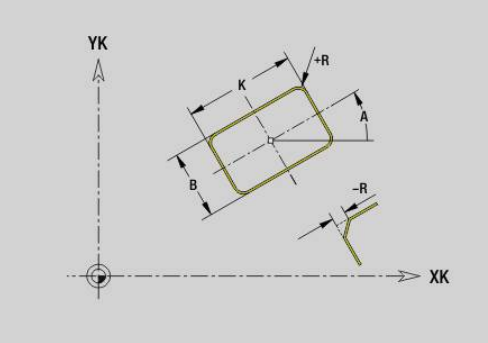

### **Testo superficie frontale C G306-Geo**

L'istruzione **G306** definisce un testo sulla superficie frontale. Parametri

- **X**: **Punto iniziale** X
- **C**: **Angolo iniziale**
- **XK**: **Punto iniziale** (cartesiano)
- **YK**: **Punto iniziale** (cartesiano)
- **ID**: **Testo** da incidere
- **NF**: **N. caratt.** codice ASCII del carattere da incidere
- **P**: **Profondità**
- **W**: **Ang. di pend.** della stringa di caratteri
- **H**: **Altezza caratt.**
- **E**: **Fattore distanza** La distanza tra i caratteri viene calcolata mediante la formula seguente: **H** / 6 \* **E**
- **V**: **Esecuzione (lin/pol)**
	- **0: lineare**
	- **1: curv. in alto**
	- **2: curv. in basso**
- **D**: **Diametro di riferimento**
- **F**: **Fattore di penetrazione** (avanzamento in profondità = avanzamento attuale \* **F**)
- **O**: **Scrittura speculare**
	- **0** (**No**): l'incisione non è speculare
	- **1** (**Sì**): l'incisione è speculare (scrittura speculare)

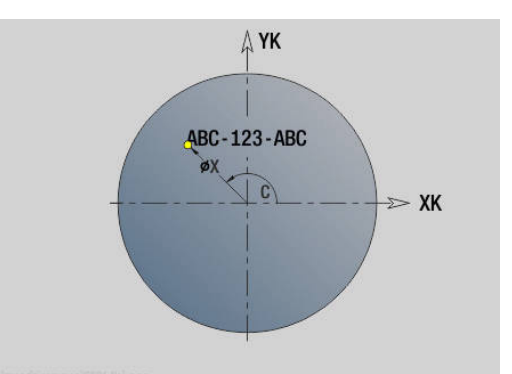

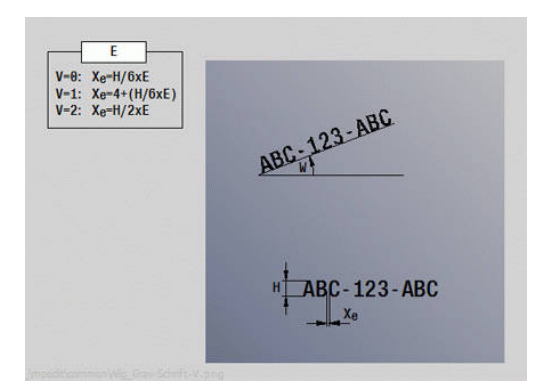

# **Poligono superficie frontale/posteriore G307-Geo**

L'istruzione **G307** definisce un poligono in un profilo frontale o posteriore.

Parametri

- **XK**: **Centro** (cartesiano)
- **YK**: **Centro** (cartesiano)  $\overline{\Box}$
- **X**: **Diametro Centro** (polare)
- **C**: **Angolo Centro** (polare)
- **A**: **Angolo** rispetto all'asse XK (default: 0°) п
- **Q**: **Numero bordi**
- **K**: **+Lungh. bordo/Par. chiave**
	- $\mathsf{K}$  > 0: Lunghezza spigolo
	- **K** < 0: Apertura chiave (Diametro interno)
- **R**: **Smusso/raccor.** (default: 0)
	- **R** > 0: raggio raccordo
	- **R** < 0: larghezza smusso
- **P**: **Profon./Altezza** (default: **P** da **G308**)
	- $\blacksquare$  **P** < 0: tasca
	- $\blacksquare$  **P** > 0: isola

## **Sagoma lineare superficie frontale/posteriore G401-Geo**

L'istruzione **G401** definisce una sagoma lineare di fori o di matrici sulla superficie frontale o posteriore. **G401** agisce sul foro o sulla matrice definiti nel blocco successivo (**G300**...**G305**, **G307**).

Parametri

- **Q**: **Numero** di matrici
- **XK**: **Punto iniziale** (cartesiano)  $\overline{\phantom{a}}$
- $\blacksquare$ **YK**: **Punto iniziale** (cartesiano)
- **I**: **Punto finale** (cartesiano)
- **Ii**: **Punto finale** distanza tra due matrici (in X)
- $\blacksquare$ **J**: **Punto finale** (cartesiano)
- **Ji**: **Punto finale** distanza tra due matrici (in Y) Ī.
- **A**: **Angolo** rispetto all'asse XK (default: 0°)  $\mathbf{r}$
- **R**: **Lunghezza** lunghezza totale della sagoma  $\mathbf{u}$
- **Ri**: **Lunghezza Distanza incr.**  $\overline{\phantom{a}}$

i

Note per la programmazione

- Programmare il foro o la matrice nel blocco successivo senza centro
- Il ciclo di foratura o fresatura nella sezione **LAVORAZIONE** richiama il foro o la matrice nel blocco successivo, non la definizione della sagoma

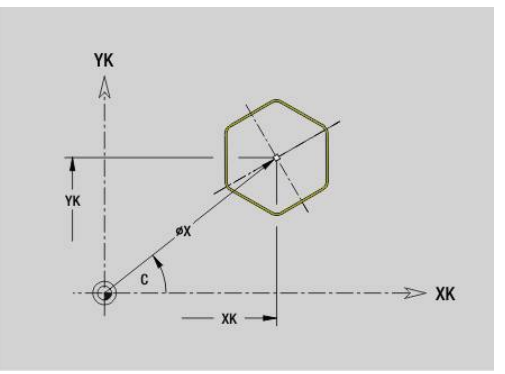

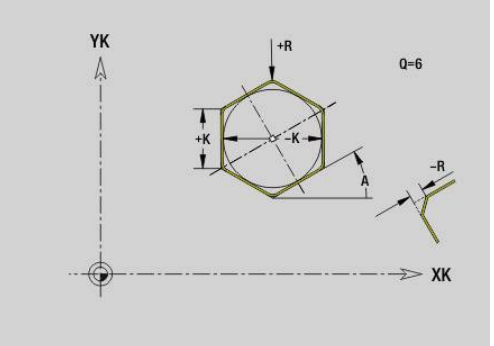

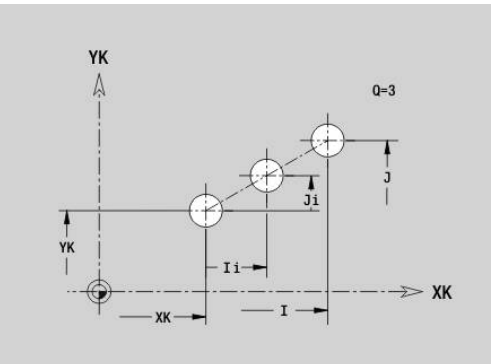

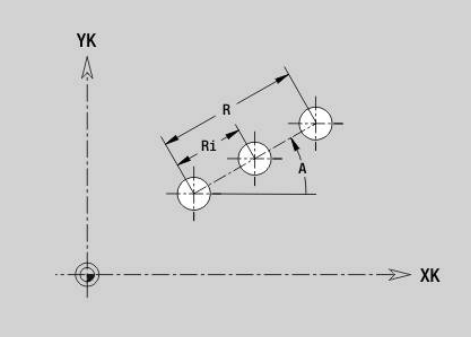

### **Sagoma circolare superficie frontale/posteriore G402- Geo**

L'istruzione **G402** definisce una sagoma circolare di fori o di matrici sulla superficie frontale o posteriore. **G402** agisce sul foro o sulla matrice definiti nel blocco successivo (**G300**...**G305**, **G307**). Parametri

- $\Box$ **Q**: **Numero** di matrici
- $\mathbf{r}$ **K**: **Diametro sagoma**
- **A**: **Angolo iniz.** posizione della prima matrice (riferimento: asse  $\blacksquare$ XK positivo; default: 0°)
- **W**: **Angolo finale** posizione dell'ultima matrice (riferimento: asse XK positivo; default: 360°)
- **Wi**: **Angolo finale Angolo** tra due matrici
- **V**: **Direzione** orientamento (default: 0)
	- $\mathbf{V} = \mathbf{0}$ , senza **W**: ripartizione su cerchio completo
	- **V** = 0, con **W**: ripartizione su arco di cerchio più lungo
	- **V** = 0, con **W**: il segno di **Wi** determina la direzione (**W** < 0: in senso orario)
	- **V** = 1, con **W**: in senso orario
	- **V** = 1, con **W**: in senso orario (il segno di **W** è irrilevante)
	- **V** = 2, con **W**: in senso antiorario
	- **V** = 2, con **W**: in senso antiorario (il segno di **W** è irrilevante)
- **XK**: **Centro** (cartesiano)
- **YK**: **Centro** (cartesiano)

 $\mathbf{i}$ 

- **H**: **0=posiz.normale** posizione delle matrici (default: 0)
	- **0**: posizione normale le matrici vengono ruotate intorno al centro del cerchio (rotazione)
	- 1: posizione originale la posizione delle matrici rimane immutata rispetto al sistema di coordinate (traslazione)

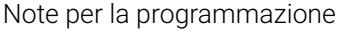

Programmare il foro o la matrice nel blocco successivo senza centro. Eccezione scanalatura circolare

**Ulteriori informazioni:** ["Sagoma circolare con](#page-305-0) [scanalature circolari", Pagina 306](#page-305-0)

Il ciclo di foratura o fresatura (sezione **LAVORAZIONE**) richiama il foro o la matrice nel blocco successivo, non la definizione della sagoma

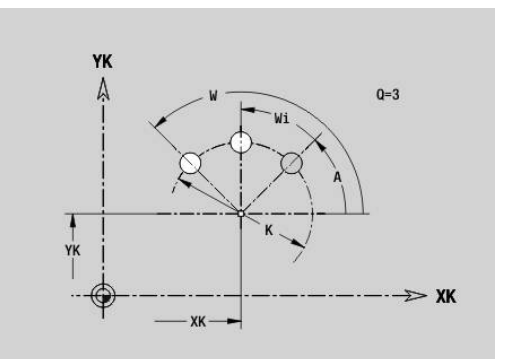

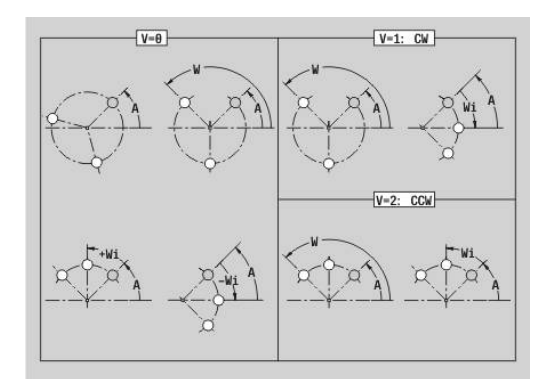

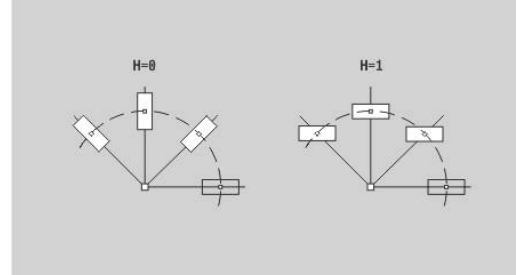

### **Sagoma DataMatrix superficie frontale C G405-Geo**

L'istruzione **G405** definisce una sagoma in DataMatrix Code sulla superficie frontale. L'istruzione **G405** agisce sul foro o sulla matrice definiti nel blocco successivo (**G300**, **G304**, **G305** o **G307**). Parametri

- **ID**: **Testo** che viene trasformato in DataMatrix Code
- **XK**: **Punto iniziale** (cartesiano)
- **YK**: **Punto iniziale** (cartesiano)
- **A**: **Angolo** rispetto all'asse XK (default: 0°)
- **R**: **Lunghezza** lunghezza totale della sagoma
- **Ri**: **Lunghezza** distanza dal foro successivo o da matrice  $\blacksquare$ successiva

 $\mathbf i$ 

Note per la programmazione

- Se non si immette alcuna lunghezza, il controllo numerico calcola la sagoma in modo tale che i fori o le matrici si tocchino
- **Programmare il foro o la matrice nel blocco** successivo senza centro
- Il ciclo di foratura o fresatura nella sezione **LAVORAZIONE** richiama il foro o la matrice nel blocco successivo, non la definizione della sagoma
- Sono ammessi al max 80 caratteri ASCII per ogni DataMatrix Code
- Le funzioni G Rettangolo e Poligono sono limitate a una forma quadrata

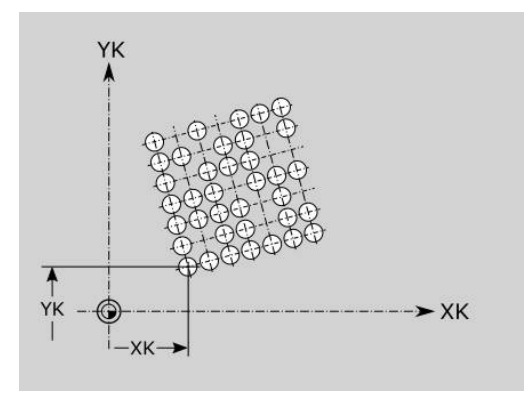

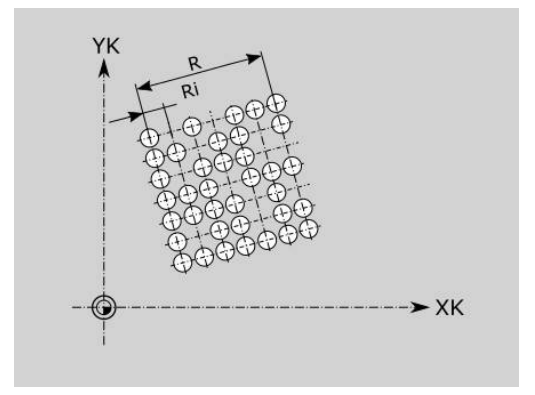

# **6.8 Profili superficie cilindrica**

### **Punto di partenza profilo superficie cilindrica G110-Geo**

L'istruzione **G110** definisce il **Punto di partenza** di un profilo superficie cilindrica

Parametri

- **Z**: **Punto iniziale**
- **C**: **Angolo iniz.** (angolo polare)
- **CY**: **Punto iniziale** come quota elemento lineare (riferimento: sviluppo superficie cilindrica con **Diametro riferimento**)
- **PZ**: **Punto iniziale** (raggio polare)

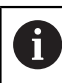

Programmare **Z**, **C** o **Z**, **CY**.

### **Elemento lineare profilo superficie cilindrica G111-Geo**

L'istruzione **G111** definisce un elemento lineare del profilo sulla superficie cilindrica.

### Parametri

- **Z**: **Punto finale**
- **C**: **Angolo finale**
- **CY**: **Punto finale** come quota elemento lineare (riferimento: sviluppo superficie cilindrica con **Diametro riferimento**)
- **AN**: **Angolo** rispetto all'asse Z positivo
- **Q**: **Punto inters.** o **Punto finale**, se l'elemento lineare interseca un arco di cerchio (default: 0)
	- 0: punto d'intersezione vicino
	- 1: punto d'intersezione distante
- **BR**: **Smusso/raccor.** definisce il raccordo al successivo elemento del profilo Programmare il punto finale teorico, se si indica uno **Smusso/ raccor.**
	- Nessuna immissione: raccordo tangenziale
	- $\blacksquare$  **BR** = 0: raccordo non tangenziale
	- **BR** > 0: raggio raccordo
	- **BR** < 0: larghezza smusso
- **PZ**: **Punto finale** (raggio polare; riferimento: origine pezzo)
- **AR**: **Angolo incr.risp.ARi prec.** (**AR** corrisponde a **AN**) п
- $\overline{\phantom{a}}$ **R**: **Lunghezza della linea**

 $\mathbf{i}$ 

Programmazione

- **Z**, **CY**: assoluto, incrementale, modale o **?**
- **C**: assoluto, incrementale o modale
- **ARi:** angolo con elemento precedente
- **ANi:** angolo con elemento successivo

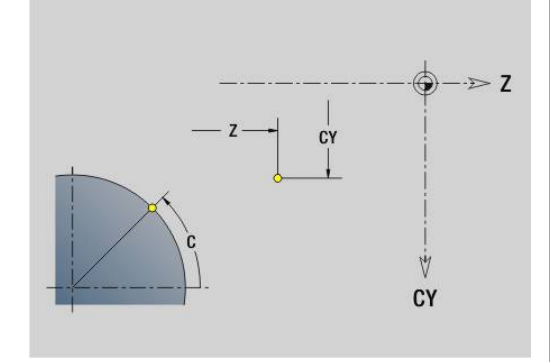

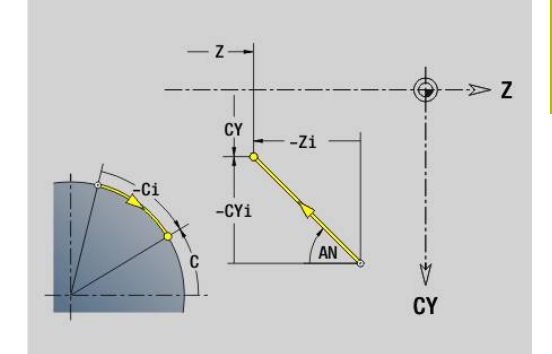

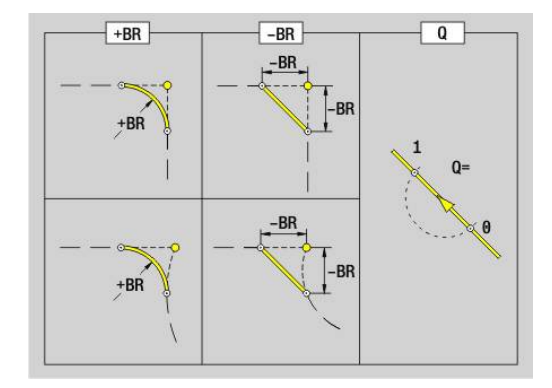

# **Arco profilo superficie cilindrica G112-Geo/G113-Geo**

Le istruzioni **G112** e **G113** definiscono un arco del profilo sulla superficie cilindrica.

Senso di rotazione:

- **G112:** in senso orario
- **G113**: in senso antiorario

Parametri

- **Z**: **Punto finale**
- **C**: **Angolo finale** (polare)
- **CY**: **Punto finale** come quota elemento lineare (riferimento: sviluppo superficie cilindrica con **Diametro riferimento**)
- **R**: **Raggio**
- **K**: **Centro** (in Z)
- **J**: **Centro** angolo del centro come quota elemento lineare
- **Q**: **Punto inters.** o **Punto finale**, se l'arco interseca una retta o un arco (default 0)
	- 0: punto d'intersezione vicino
	- 1: punto d'intersezione distante
- **BR**: **Smusso/raccor.** definisce il raccordo al successivo elemento del profilo

Programmare il punto finale teorico, se si indica uno **Smusso/ raccor.**

- Nessuna immissione: raccordo tangenziale
- $\blacksquare$  **BR** = 0: raccordo non tangenziale
- **BR** > 0: raggio raccordo
- **BR** < 0: larghezza smusso
- **PZ**: **Punto finale** (raggio polare; riferimento: origine pezzo)
- **W**: **Centro** (angolo polare; riferimento: origine pezzo)  $\overline{\phantom{a}}$
- $\blacksquare$ **PM**: **Centro** (raggio polare; riferimento: origine pezzo)
- **AR**: **Ang. avviamento** angolo tangenziale rispetto all'asse rotativo
- Ī. **AN**: **Angolo finale** – angolo tangenziale rispetto all'asse rotativo

### Programmazione

- **Z**, **CY**: assoluto, incrementale, modale o **?**
- **C**: assoluto, incrementale o modale
- **K**, **J**: assoluto o incrementale
- **PZ**, **W**, **PM**: assoluto o incrementale
- **ARi:** angolo con elemento precedente
- **ANi:** angolo con elemento successivo

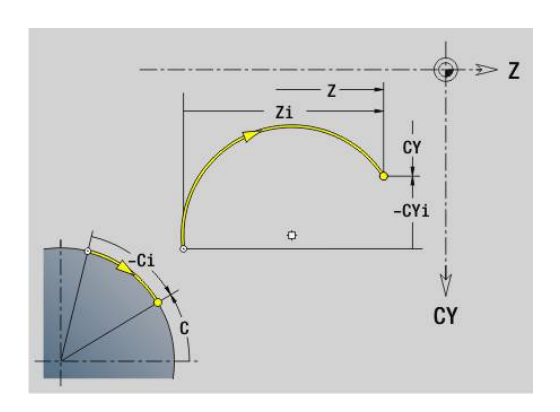

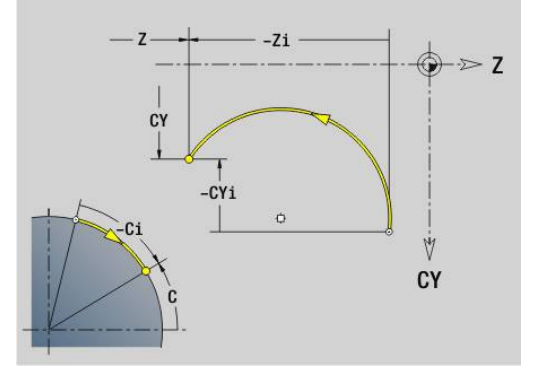

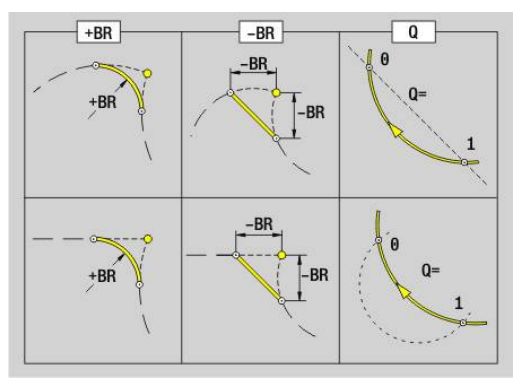

Ŧ

### **Foro superficie cilindrica G310-Geo**

L'istruzione **G310** definisce un foro con svasatura e maschiatura in un profilo sulla superficie cilindrica.

Parametri

- **Z**: **Centro** foro
- **CY**: **Centro** come quota elemento lineare (riferimento: sviluppo superficie cilindrica con **Diametro riferimento**)
- **C**: **Centro** (angolo)
- **B**: **Diametro**
- **P**: **Profondità** senza punta
- **W**: **Angolo punta** (default: 180°)
- **R**: **Diam.svasatura**
- **U**: **Prof.svasatura**
- **E**: **Ang. svasatura**
- **I**: **Diametro filetto**
- **J**: **Prof. filetto**
- **K**: **Ini.tagl.fil.** lunghezza di uscita
- **F**: **Passo filetto**
- **V**: **Direz. filettatura:** (default: 0)
	- **0: filett. destrorsa**
	- **1: filett. sinistr.**
- **A**: **Angolo** rispetto all'asse Z (intervallo: 0° < **A** < 180°; default: 90°  $\blacksquare$ = foro perpendicolare)
- **O**: **Diam.centraggio**

Lavorare i fori **G310** con **G71**...**G74**.

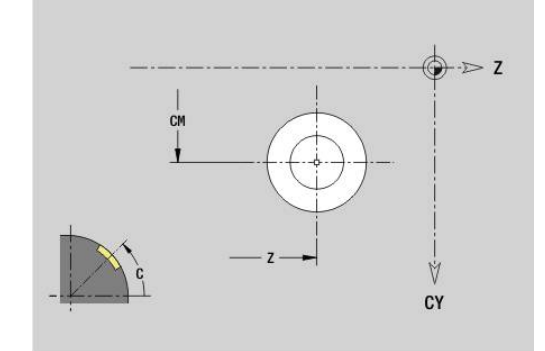

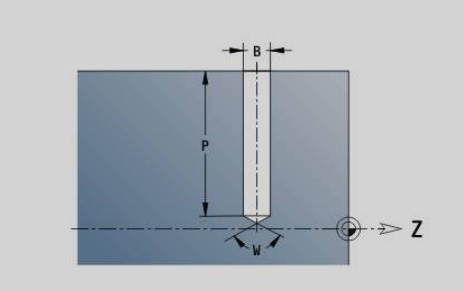

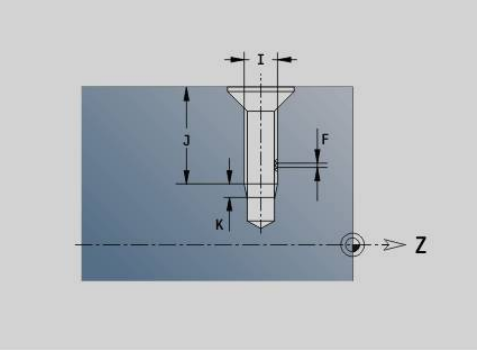

### **Scanalatura lineare superficie cilindrica G311-Geo** L'istruzione **G311** definisce una scanalatura lineare in un profilo sulla

superficie cilindrica.

Parametri

A

- **Z**: **Centro** della scanalatura
- $\overline{\phantom{a}}$ **CY**: **Centro** come quota elemento lineare (riferimento: sviluppo superficie cilindrica con **Diametro riferimento**)
- **C**: **Centro** (angolo)
- **A**: **Angolo rispetto asse Z** (default: 0°)  $\overline{\phantom{a}}$
- **K**: **Lunghezza**  $\overline{\Box}$
- **B**: **Larghezza**
- **P**: **Profondità** (default: **P** da **G308**)

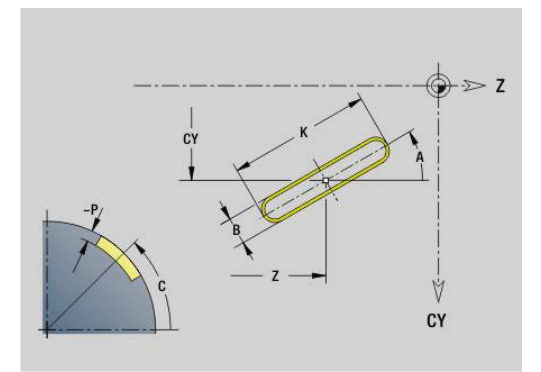

# **Scanalatura circolare superficie cilindrica G312- Geo/G313-Geo**

Le istruzioni **G312** e **G313** definiscono una scanalatura circolare in un profilo sulla superficie cilindrica.

Senso di rotazione:

- **G312**: scanalatura circolare in senso orario
- **G313**: scanalatura circolare in senso antiorario  $\overline{\Box}$ Parametri
- **Z**: **Centro** della scanalatura
- **CY**: **Centro** come quota elemento lineare (riferimento: sviluppo superficie cilindrica con **Diametro riferimento**)
- **C**: **Centro** (angolo)
- **R**: **Raggio** raggio curva (riferimento: traiettoria del centro della  $\overline{\phantom{a}}$ scanalatura)
- **A**: **Angolo iniz.** rispetto all'asse Z (default: 0°)
- **W**: **Angolo finale** rispetto all'asse Z (default: 0)
- **B**: **Larghezza**
- **P**: **Profondità** (default: **P** da **G308**)

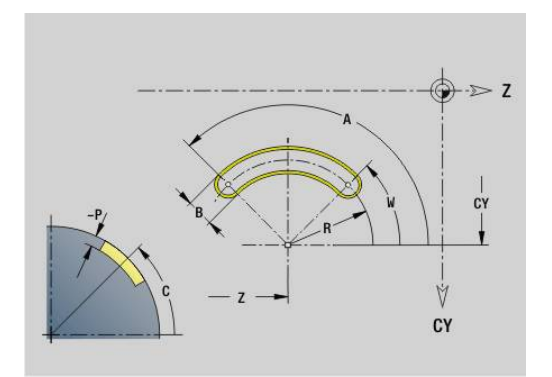

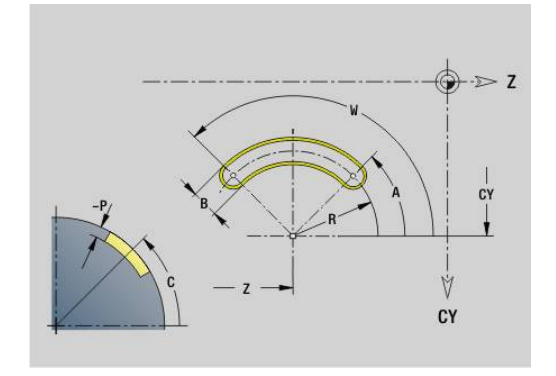

# **Cerchio completo superficie cilindrica G314-Geo**

L'istruzione **G314** definisce un cerchio completo in un profilo sulla superficie cilindrica.

Parametri

- **Z**: **Centro**
- **CY**: **Centro** come quota elemento lineare (riferimento: sviluppo superficie cilindrica con **Diametro riferimento**)
- $\blacksquare$ **C**: **Centro** (angolo)
- **R**: **Raggio**  $\Box$
- **P**: **Profondità** (default: **P** da **G308**)

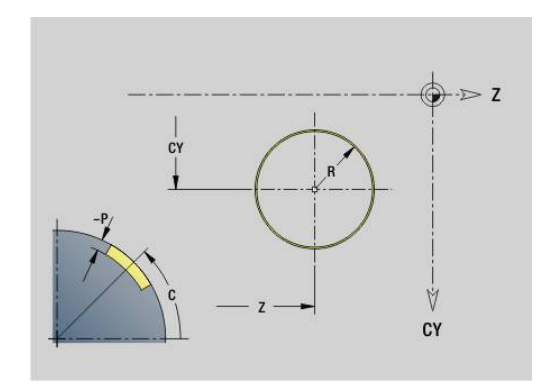

### **Rettangolo sup. cilindr. G315-Geo**

L'istruzione **G315** definisce un rettangolo in un profilo sulla superficie cilindrica.

Parametri

- **Z**: **Centro**
- **CY**: **Centro** come quota elemento lineare (riferimento: sviluppo superficie cilindrica con **Diametro riferimento**)
- **C**: **Centro** (angolo)
- **A**: **Angolo rispetto asse Z** (default: 0°)
- **K**: **Lunghezza** del rettangolo
- **B**: **Larghezza** del rettangolo
- **R**: **Smusso/raccor.** (default: 0)
	- **R** > 0: raggio raccordo
	- **R** < 0: larghezza smusso
- **P**: **Profondità** (default: **P** da **G308**)

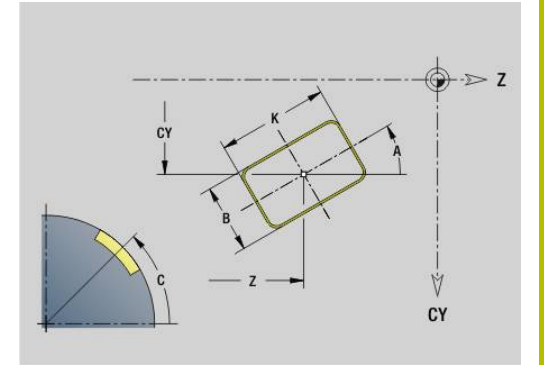

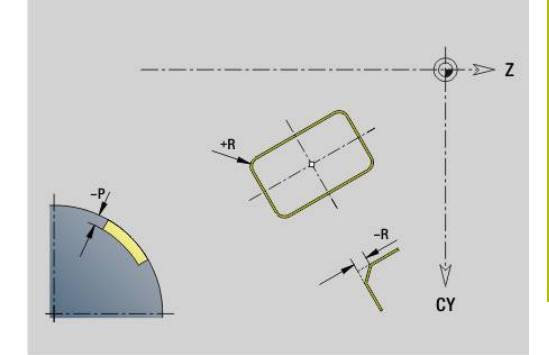

### **Testo superficie cilindrica C G316-Geo**

L'istruzione **G316** definisce un testo sulla superficie cilindrica. Parametri

- **Z**: **Punto iniziale**
- **C**: **Angolo iniziale**
- **CY**: **Punto iniziale** primo carattere
- **ID**: **Testo** da incidere
- **NF**: **N. caratt.** codice ASCII del carattere da incidere
- **P**: **Profondità**
- **W**: **Ang. di pend.** della stringa di caratteri
- **H**: **Altezza caratt.**
- **E**: **Fattore distanza** La distanza tra i caratteri viene calcolata mediante la formula seguente: **H** / 6 \* **E**
- **F**: **Fattore di penetrazione** (avanzamento in profondità = avanzamento attuale \* **F**)
- **O**: **Scrittura speculare**
	- **0** (**No**): l'incisione non è speculare
	- **1** (**Sì**): l'incisione è speculare (scrittura speculare)

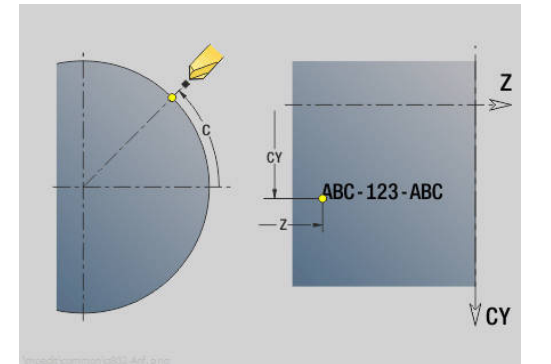

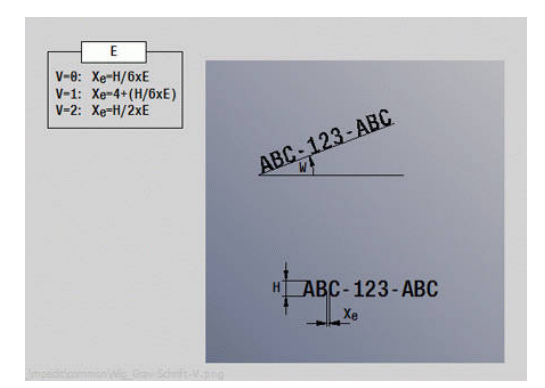

# **Poligono superficie cilindrica G317-Geo**

L'istruzione **G317** definisce un poligono in un profilo sulla superficie cilindrica.

Parametri

- **Z**: **Centro**
- **CY**: **Centro** come quota elemento lineare (riferimento: sviluppo superficie cilindrica con **Diametro riferimento**)
- **C**: **Centro** (angolo)
- **Q**: **Numero bordi**
- **A**: **Angolo rispetto asse Z** (default: 0°)
- **K**: **+Lungh. bordo/Par. chiave**
	- **K** > 0: Lunghezza spigolo
	- **K** < 0: Apertura chiave (Diametro interno)
- **R**: **Smusso/raccor.** (default: 0)
	- **R** > 0: raggio raccordo
	- **R** < 0: larghezza smusso
- **P**: **Profondità** (default: **P** da **G308**)

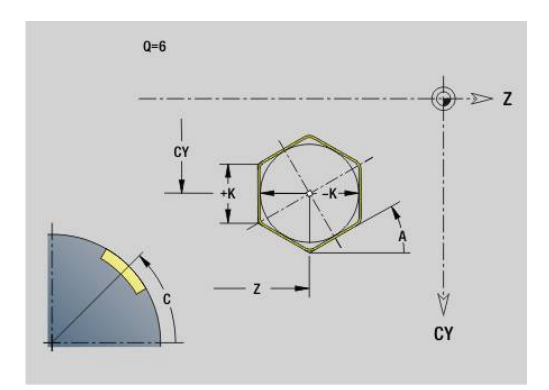

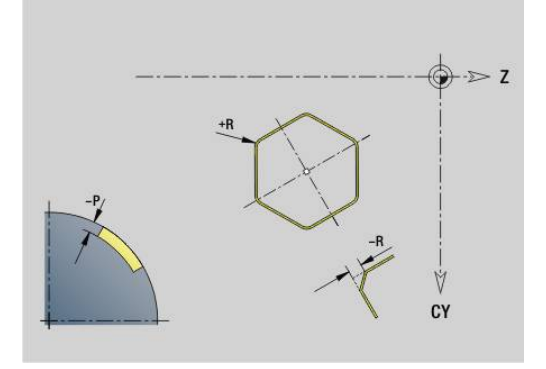

# **Sagoma lineare superficie cilindrica G411-Geo**

L'istruzione **G411** definisce una sagoma lineare di fori o di matrici sulla superficie cilindrica. **G411** agisce sul foro o sulla matrice definiti nel blocco successivo (**G310**...**G315**, **G317**).

Parametri

- **Q**: **Numero** di matrici
- **Z**: **Punto iniziale**
- **C**: **Angolo iniziale**
- $\blacksquare$ **CY**: **Punto iniziale** come quota elemento lineare (riferimento: sviluppo superficie cilindrica con **Diametro riferimento**)
- **ZE**: **Punto finale**
- **ZEi**: **Punto finale** distanza tra due matrici m.
- **W**: **Angolo finale** п
- **Wi**: **Angolo finale Angolo** tra due matrici
- $\blacksquare$ **A**: **Angolo rispetto asse Z** (default: 0°)
- **R**: **Lunghezza** lunghezza totale della sagoma  $\blacksquare$
- **Ri**: **Lunghezza Distanza incr.**
	- Nella programmazione di **Q**, **Z** e **C** i fori o le matrici vengono disposti uniformemente sul perimetro
		- **Programmare il foro o la matrice nel blocco** successivo senza centro
		- Il ciclo di fresatura richiama il foro o la matrice nel blocco successivo, non la definizione della sagoma

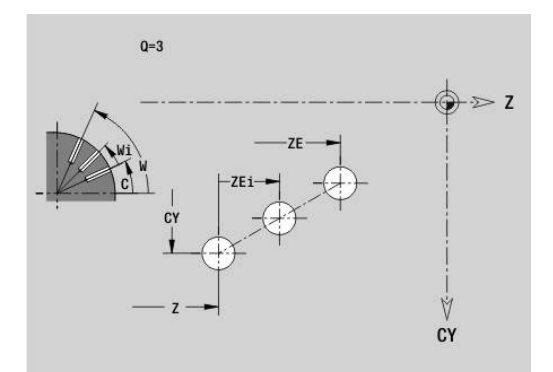

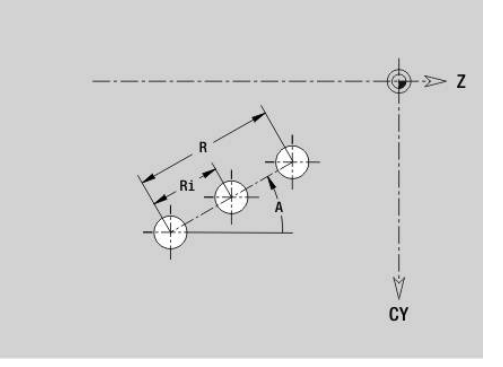

 $\mathbf i$ 

### **Sagoma circolare superficie cilindrica G412-Geo**

L'istruzione **G412** definisce una sagoma circolare di fori o di matrici sulla superficie cilindrica. **G412** agisce sul foro o sulla matrice definiti nel blocco successivo (**G310**...**G315**, **G317**). Parametri

- **Q**: **Numero** di matrici
- Ī. **K**: **Diametro sagoma**
- $\blacksquare$ **A**: **Angolo iniz.** – posizione della prima matrice (riferimento: asse Z positivo; default: 0°)
- **W**: **Angolo finale** posizione dell'ultima matrice (riferimento: asse Z positivo; default: 360°)
- **Wi**: **Angolo finale Angolo** tra due matrici
- **V**: **Direzione** orientamento (default: 0)
	- **V** = 0, senza **W**: ripartizione su cerchio completo
	- **V** = 0, con **W**: ripartizione su arco di cerchio più lungo
	- **V** = 0, con **W**: il segno di **Wi** determina la direzione (**W** < 0: in senso orario)
	- $\blacksquare$  **V** = 1, con **W**: in senso orario
	- **V** = 1, con **W**: in senso orario (il segno di **W** è irrilevante)
	- **V** = 2, con **W**: in senso antiorario
	- **V** = 2, con **W**: in senso antiorario (il segno di **W** è irrilevante)
- **Z**: **Centro** della sagoma
- $\blacksquare$ **C**: **Centro** (angolo)
- **H**: **0=posiz.normale** posizione delle matrici (default: 0)
	- **0**: posizione normale le matrici vengono ruotate intorno al centro del cerchio (rotazione)
	- **1**: posizione originale la posizione delle matrici rimane immutata rispetto al sistema di coordinate (traslazione)

A

Note per la programmazione

**Programmare il foro o la matrice nel blocco** successivo senza centro. Eccezione scanalatura circolare

**Ulteriori informazioni:** ["Sagoma circolare con](#page-305-0) [scanalature circolari", Pagina 306](#page-305-0)

Il ciclo di foratura o fresatura (sezione **LAVORAZIONE**) richiama il foro o la matrice nel blocco successivo, non la definizione della sagoma

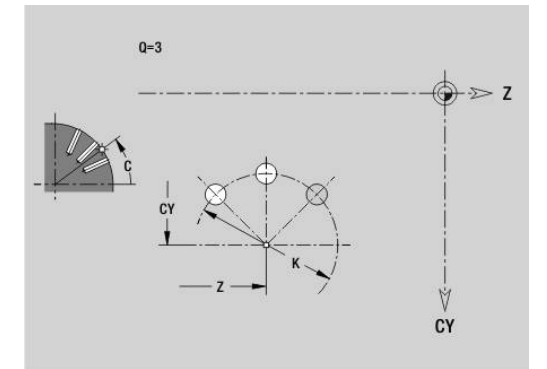

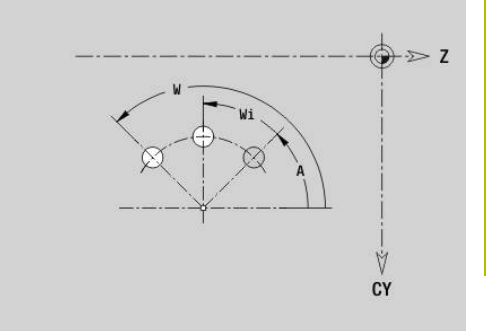

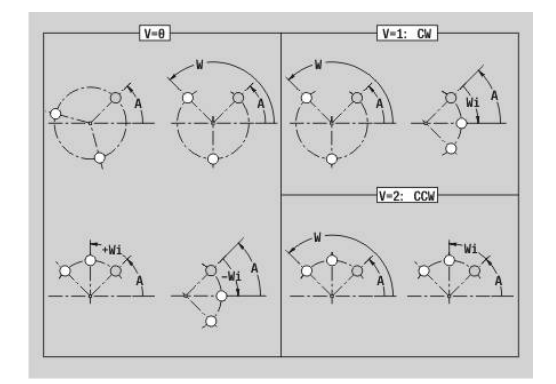

# **Sagoma DataMatrix superficie cilindrica G415-Geo**

L'istruzione **G415** definisce una sagoma in DataMatrix Code sulla superficie cilindrica. L'istruzione **G415** agisce sul foro o sulla matrice definiti nel blocco successivo (**G310**, **G314**, **G315** o **G317**). Parametri

- **ID**: **Testo** che viene trasformato in DataMatrix Code
- **Z**: **Punto iniziale**

 $\mathbf i$ 

- **C**: **Angolo iniziale**
- **CY**: **Punto iniziale** come quota elemento lineare (riferimento: sviluppo superficie cilindrica con **Diametro riferimento**)
- **A**: **Angolo rispetto asse Z** (default: 0°)
- $\overline{\phantom{a}}$ **R**: **Lunghezza** – lunghezza totale della sagoma
- **Ri**: **Lunghezza** distanza dal foro successivo o da matrice  $\overline{\phantom{a}}$ successiva

Note per la programmazione

- Se non si immette alcuna lunghezza, il controllo numerico calcola la sagoma in modo tale che i fori o le matrici si tocchino
- Programmare il foro o la matrice nel blocco successivo senza centro
- Il ciclo di foratura o fresatura nella sezione **LAVORAZIONE** richiama il foro o la matrice nel blocco successivo, non la definizione della sagoma
- Sono ammessi al max 80 caratteri ASCII per ogni DataMatrix Code
- Le funzioni G Rettangolo e Poligono sono limitate a una forma quadrata

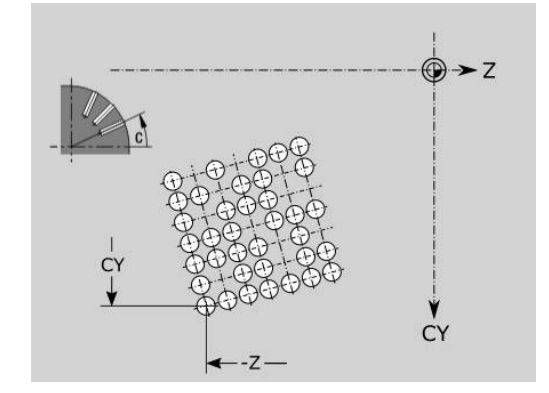

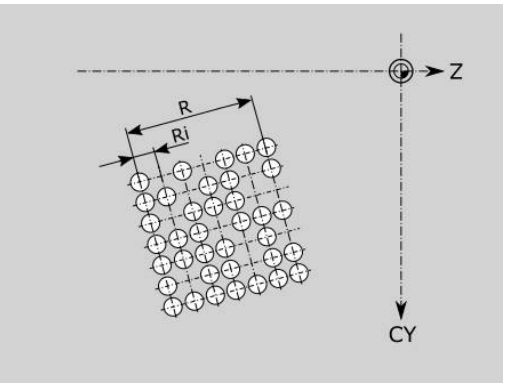
## **6.9 Posizionamento utensile**

## **Rapido G0**

L'istruzione **G0** raggiunge il punto di arrivo in rapido con il percorso più breve.

Parametri

- **X**: **Diametro**
- **Z**: **Punto di destinazione**

A

Programmazione

■ **X** e **Z** assoluto, incrementale o di tipo modale Se sulla macchina sono disponibili altri assi, vengono visualizzati ulteriori parametri di immissione, ad es. il parametro **B** per l'asse B.

## **Rapido in coordinate macchina G701**

L'istruzione **G701** raggiunge il punto di arrivo in rapido con il percorso più breve.

Parametri

- **X**: **Diametro**
- **Z**: **Punto di destinazione**

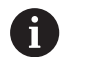

**X** e **Z** sono riferiti all'origine macchina e al punto di riferimento slitta.

Se sulla macchina sono disponibili altri assi, vengono visualizzati ulteriori parametri di immissione, ad es. il parametro **B** per l'asse B.

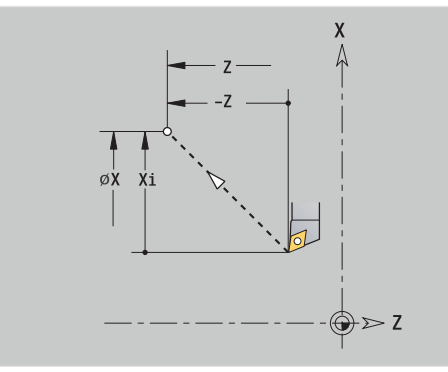

## **Punto cambio utens. G14**

**G14** trasla in rapido sul **Punto cambio utens.** Le coordinate del punto di cambio utensile si definiscono in modalità Predisposizione. Parametri

- **Q**: **Sequenza** (default: 0)
	- **0: simultaneo**
	- **1: prima X, poi Z**
	- **2: prima Y, poi Z, poi X**
	- **3: solo X**
	- **4: solo Z**
	- **5: solo Y** (a seconda della macchina)
	- **6: simultan. a Y** (a seconda della macchina)
- **D**: **Numero:** del punto di cambio utensile 0-2 (default: 0 = punto cambio da parametri)

#### **Esempio: G14**

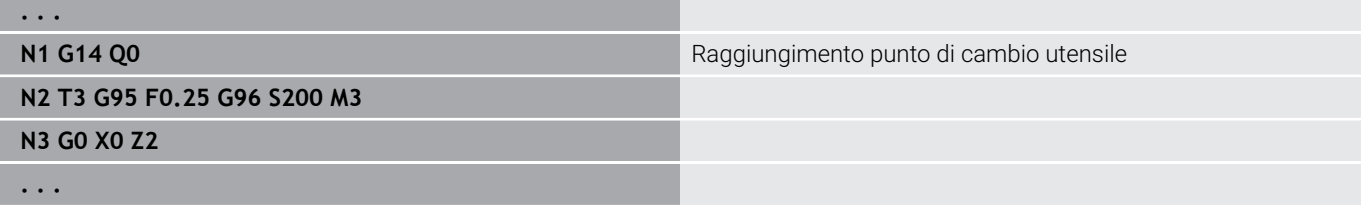

#### **Definizione Punto cambio utens.G140**

L'istruzione **G140** definisce la posizione del **Punto cambio utens.** indicato in **D**. Questa posizione può essere raggiunta con **G14**. Parametri

- **D**: **Numero:** del punto di cambio utensile 1-2
- **X**: **Diametro** posizione del punto di cambio utensile
- **Z**: **Punto di destinazione** posizione del punto di cambio utensile

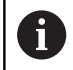

I parametri mancanti per **X**, **Z** vengono integrati con i valori del parametro del punto di cambio utensile.

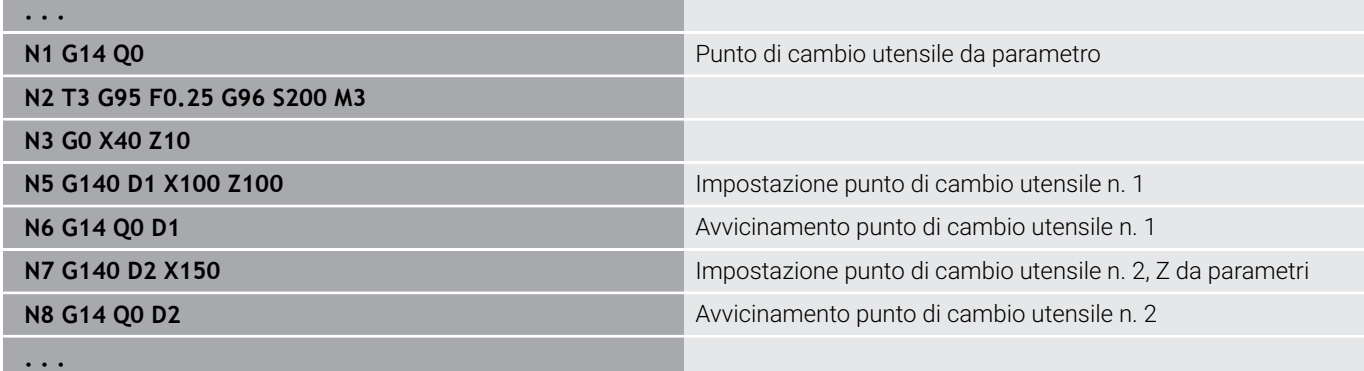

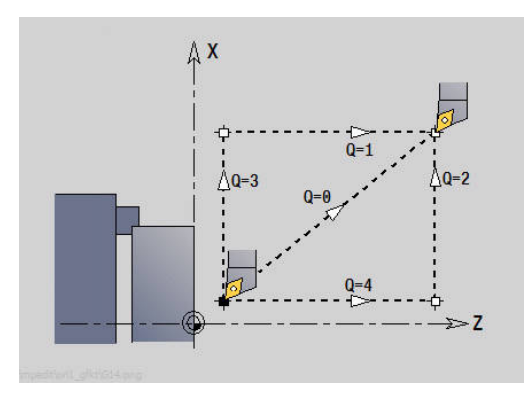

## **6.10 Movimenti lineari e circolari**

#### **Movimento lineare G1**

L'istruzione **G1** trasla con avanzamento lineare al punto finale. Parametri

- **X**: **Diametro**
- **Z**: **Punto di destinazione**
- **AN**: **Angolo**
- **Q**: **Punto inters.** o **Punto finale**, se l'elemento lineare interseca un arco di cerchio (default: 0)
	- 0: punto d'intersezione vicino
	- 1: punto d'intersezione distante
- **BR**: **Smusso/raccor.** definisce il raccordo al successivo elemento del profilo Programmare il punto finale teorico, se si indica uno **Smusso/**

**raccor.**

- Nessuna immissione: raccordo tangenziale
- **BR** = 0: raccordo non tangenziale
- **BR** > 0: raggio raccordo
- **BR** < 0: larghezza smusso
- **BE**: **Fattore avanzam. spec.** per **Smusso/raccor.** (default: 1) Avanzamento speciale = avanzamento attivo \* **BE** (intervallo: 0 < **BE** <= 1)

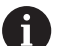

Programmazione

■ **X** e **Z** assoluto, incrementale o di tipo modale Se sulla macchina sono disponibili altri assi, vengono visualizzati ulteriori parametri di immissione, ad es. il parametro **B** per l'asse B.

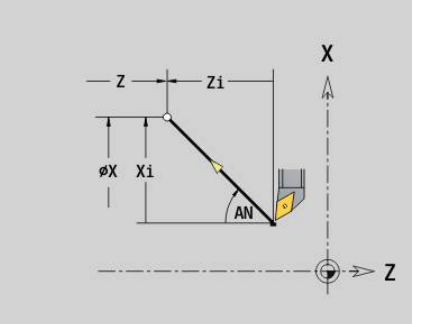

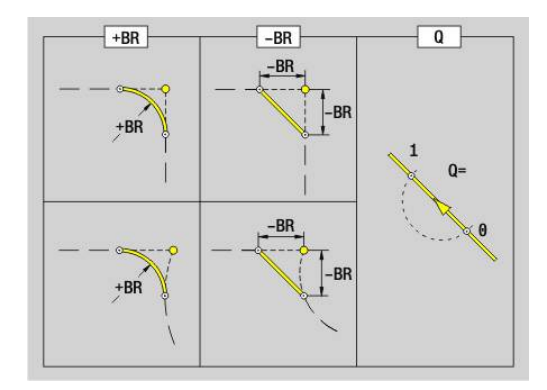

## **Arco di cerchio ccw G2/G3**

Le istruzioni **G2** e **G3** traslano con avanzamento circolare al punto finale. La quotatura del centro avviene in modo incrementale.

Senso di rotazione:

- **G2**: in senso orario
- **G3**: in senso antiorario
- Parametri
- **X**: **Diametro**
- **Z**: **Punto di destinazione**
- **R**: **Raggio** (0 < **R** <= 200000)
- **I**: **Centro incrementale** (quota radiale)
- **K**: **Centro incrementale**
- **Q**: **Punto inters.** o **Punto finale**, se l'arco interseca una retta o un arco (default 0)
	- 0: punto d'intersezione vicino
	- 1: punto d'intersezione distante
- **BR**: **Smusso/raccor.** definisce il raccordo al successivo elemento del profilo Programmare il punto finale teorico, se si indica uno **Smusso/ raccor.**
	- Nessuna immissione: raccordo tangenziale
	- **BR** = 0: raccordo non tangenziale
	- **BR** > 0: raggio raccordo
	- **BR** < 0: larghezza smusso
- **BE**: **Fattore avanzam. spec.** per **Smusso/raccor.** (default: 1) Avanzamento speciale = avanzamento attivo \* **BE** (intervallo: 0 < **BE** <= 1)

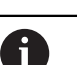

Programmazione

**X** e **Z** assoluto, incrementale, di tipo modale o **?**

#### **Esempio: G2, G3**

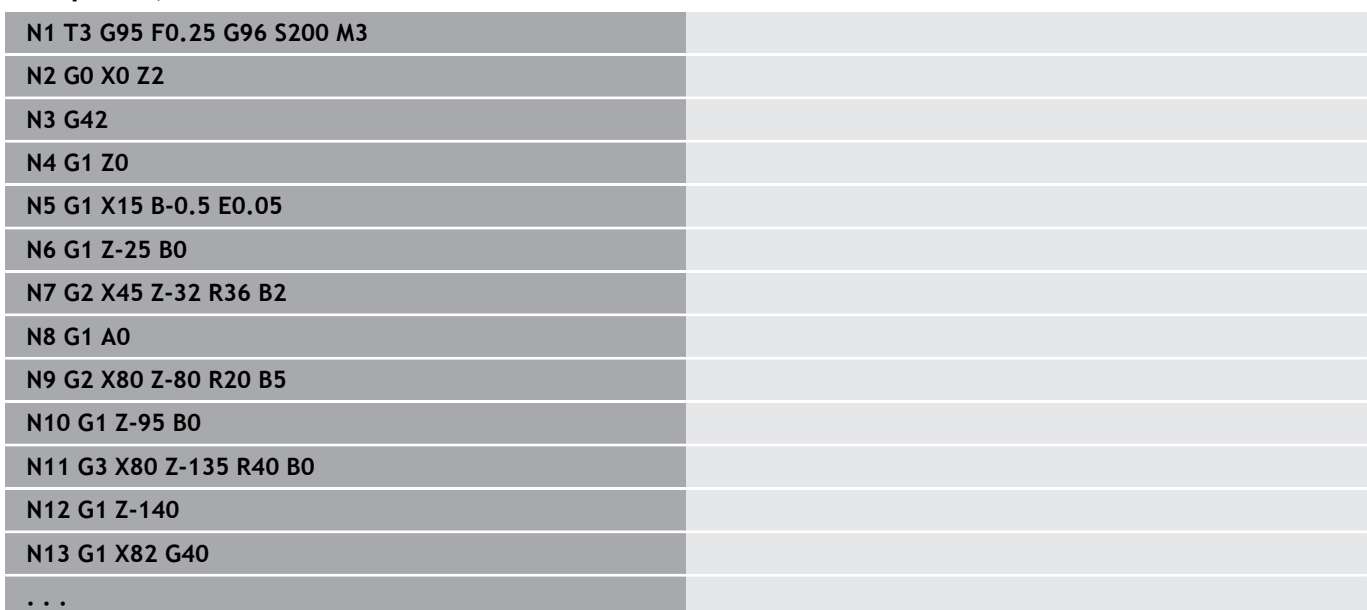

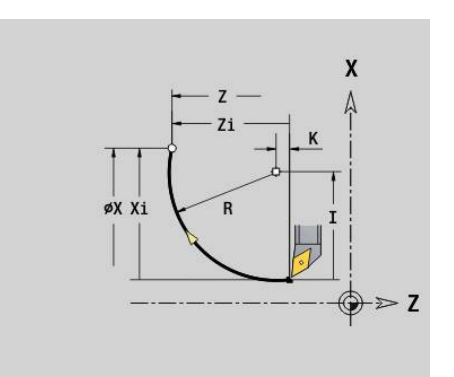

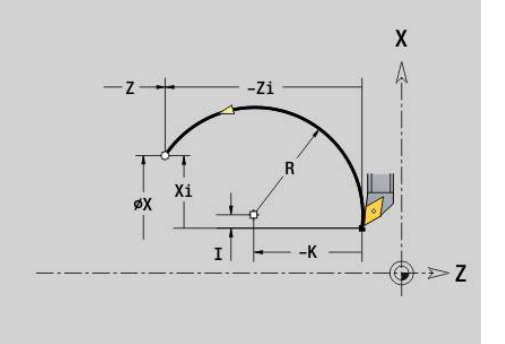

## **Arco di cerchio ccw G12/G13**

Le istruzioni **G12** e **G13** traslano con avanzamento circolare al punto finale. La quotatura del centro avviene in modo assoluto.

Senso di rotazione:

- **G12:** in senso orario
- **G13**: in senso antiorario  $\overline{\phantom{a}}$

Parametri

- **X**: **Diametro**
- **Z**: **Punto di destinazione**  $\blacksquare$
- **R**: **Raggio** (0 < **R** <= 200000) j.
- **I**: **Centro** assoluto (quota radiale)
- **K**: **Centro** assoluto
- **Q**: **Punto inters.** o **Punto finale**, se l'arco interseca una retta o un arco (default 0)
	- 0: punto d'intersezione vicino
	- 1: punto d'intersezione distante
- **BR**: **Smusso/raccor.** definisce il raccordo al successivo elemento del profilo Programmare il punto finale teorico, se si indica uno **Smusso/**

**raccor.**

- Nessuna immissione: raccordo tangenziale
- **BR** = 0: raccordo non tangenziale
- **BR** > 0: raggio raccordo
- **BR** < 0: larghezza smusso
- **BE**: **Fattore avanzam. spec.** per **Smusso/raccor.** (default: 1) Avanzamento speciale = avanzamento attivo \* **BE** (intervallo: 0 < **BE** <= 1)

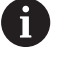

Programmazione

**X** e **Z** assoluto, incrementale, di tipo modale o **?**

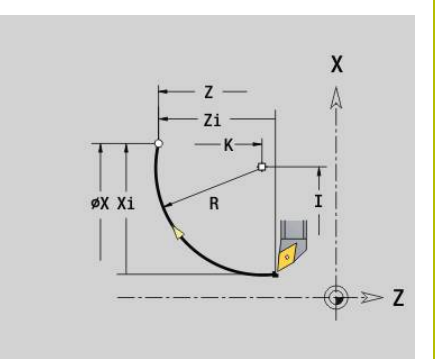

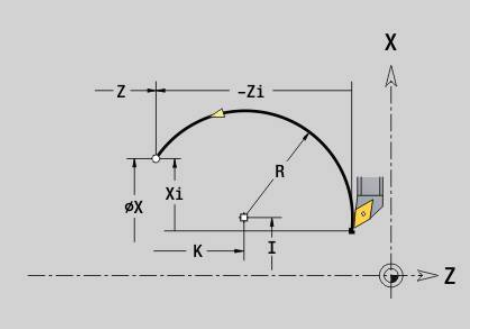

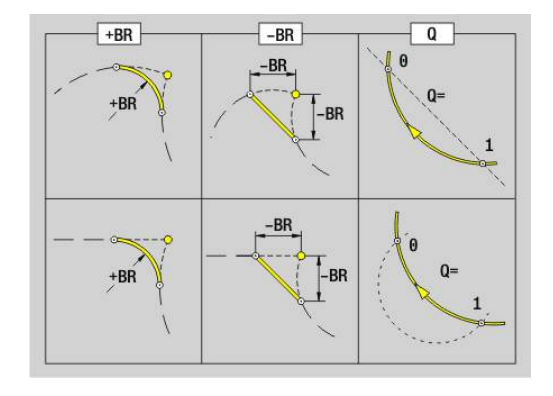

## **6.11 Avanzamento, numero di giri**

## **Limitazione n.giri G26**

La **Limitazione n.giri** vale fino alla fine del programma o finché non viene sostituita da una nuova istruzione **G26** o **Gx26**.

- **G26**: mandrino principale
- **Gx26**: mandrino x (x: 1...3)
- Parametri

**S**: **N.giri** massimo

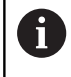

Se **S** > Numero di giri massimo assoluto (parametro macchina), vale il valore del parametro.

#### **Esempio: G26**

**. . .**

**N1 G14 Q0**

**N1 G26 S2000** Numero di giri massimo

**N2 T3 G95 F0.25 G96 S200 M3**

**N3 G0 X0 Z2**

**. . .**

#### **Riduzione rapido G48**

La riduzione del rapido vale fino alla fine del programma o finché non viene sostituita da una nuova istruzione **G48** senza immissioni.

Parametri

- **F**: **Avanzam.mass.** in mm/min per assi lineari o in °/min per assi rotativi
- **D**: **Num. di asse**
	- $\blacksquare$  1: X
	- **2: Y**
	- **3: Z**
	- **4: U**
	- **5: V**
	- **6: W**
	- **7: A**
	- **8: B**
	- **9: C**
- **A**: **Accelerazione max (in %)** (intervallo: 0% < **A** < 100%)

Con il parametro **A** è possibile ridurre la rampa di accelerazione dell'asse selezionato sul valore percentuale immesso.

#### **Avanzamento interrotto G64**

L'istruzione **G64** interrompe brevemente l'avanzamento programmato. **G64** è di tipo modale. Parametri

- **E**: **Durata pausa** in secondi (intervallo: 0,01 < E < 99,99)
- **F**: **Durata avanz.** in secondi (intervallo: 0,01 < E < 99,99)

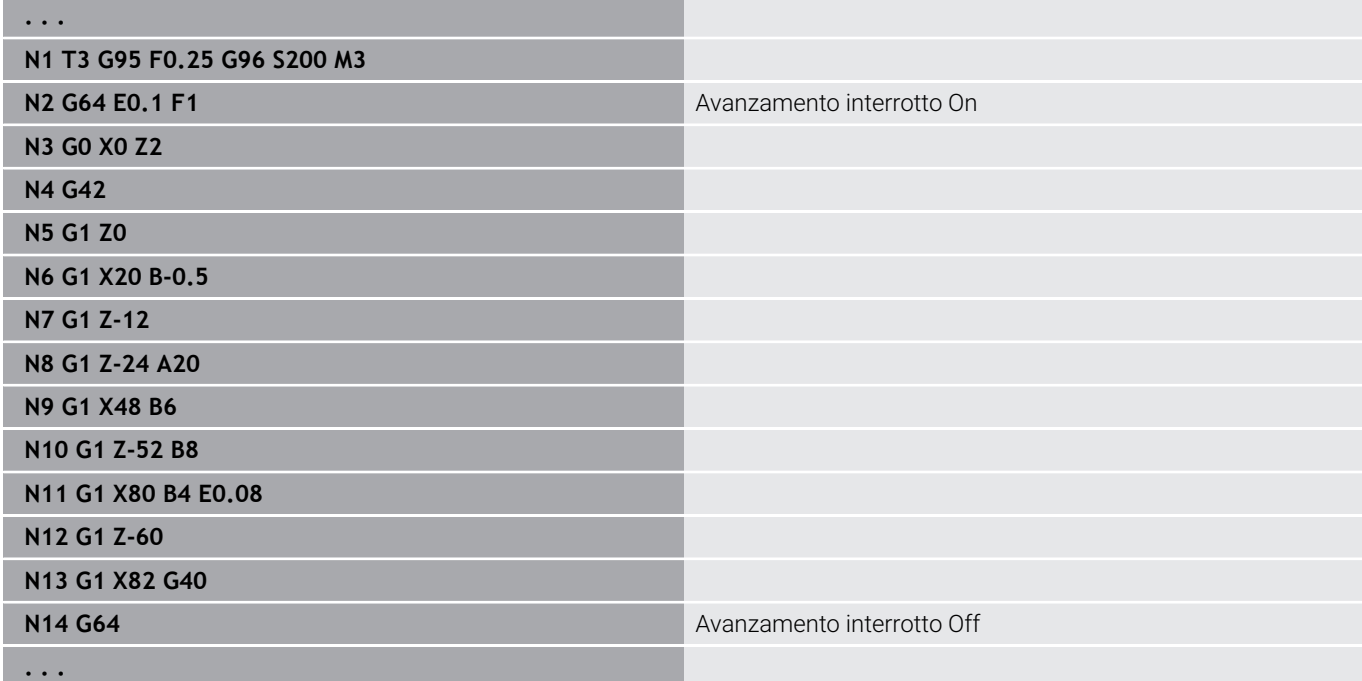

## **Avanzamento p.dente Gx93**

L'istruzione **Gx93** (x: mandrino 1...3) definisce l'avanzamento in funzione dei giri del mandrino e del numero di denti della fresa. Parametri

#### **F**: **Avanz.per dente** in mm/dente o inch/dente

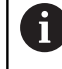

La visualizzazione valore reale indica l'avanzamento in mm/giro.

#### **Esempio: G193**

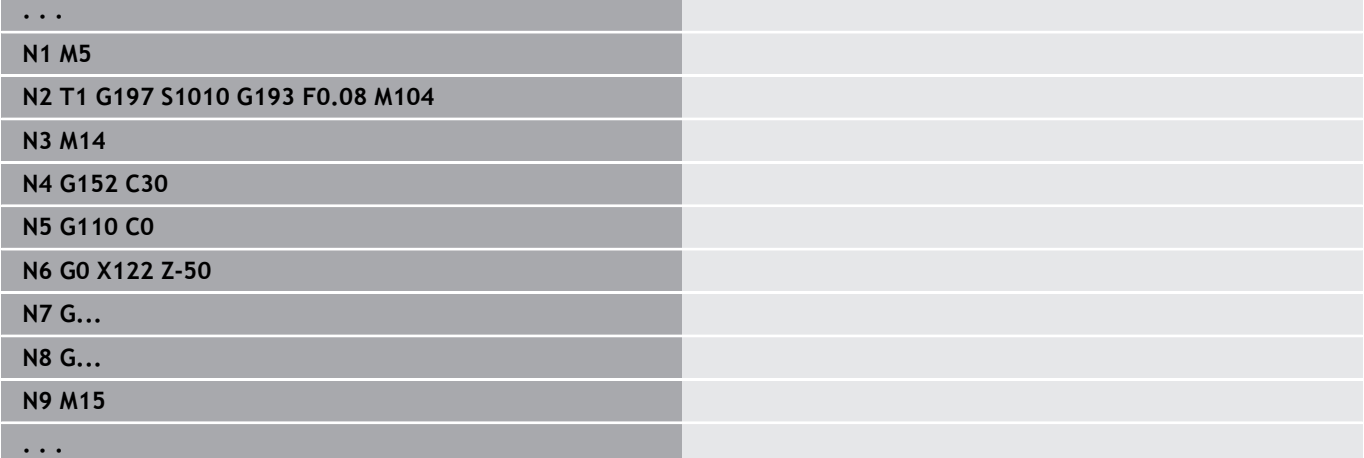

#### **Avanzamento costante G94 (Avanzamento al minuto)**

L'istruzione **G94** definisce l'avanzamento indipendentemente dai giri del mandrino.

Parametri

**F**: **Avanzam. cost.** in mm/min o inch/min

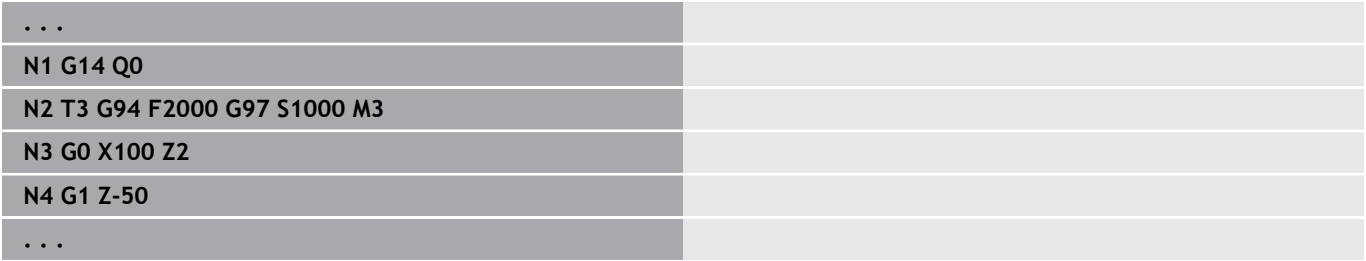

#### **Avanzamento al giro Gx95**

L'istruzione **Gx95** definisce un avanzamento in funzione dei giri del mandrino.

- **G95**: mandrino principale
- **Gx95**: mandrino x (x: 1...3)

Parametri

**F**: **Avanz.per giro** in mm/U o inch/U

#### **Esempio: G95, Gx95**

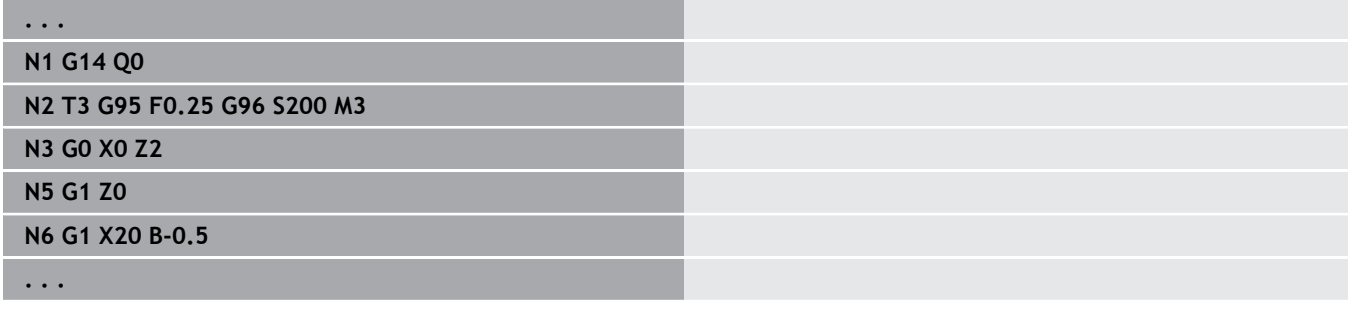

### **Velocità di taglio costante Gx96**

Il numero di giri del mandrino dipende dalla posizione X della punta dell'utensile o dal diametro dell'utensile per utensili di foratura e fresatura.

- $\blacksquare$ **G96**: mandrino principale
- **Gx96**: mandrino x (x: 1...3)

Parametri

A

**S**: **Veloc. taglio** in m/min o ft/min

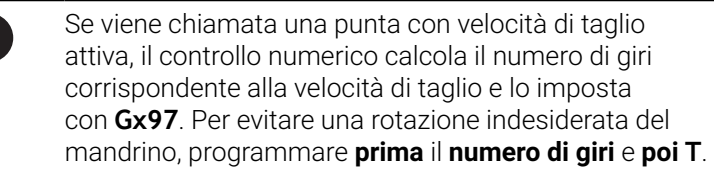

#### **Esempio: G96, G196**

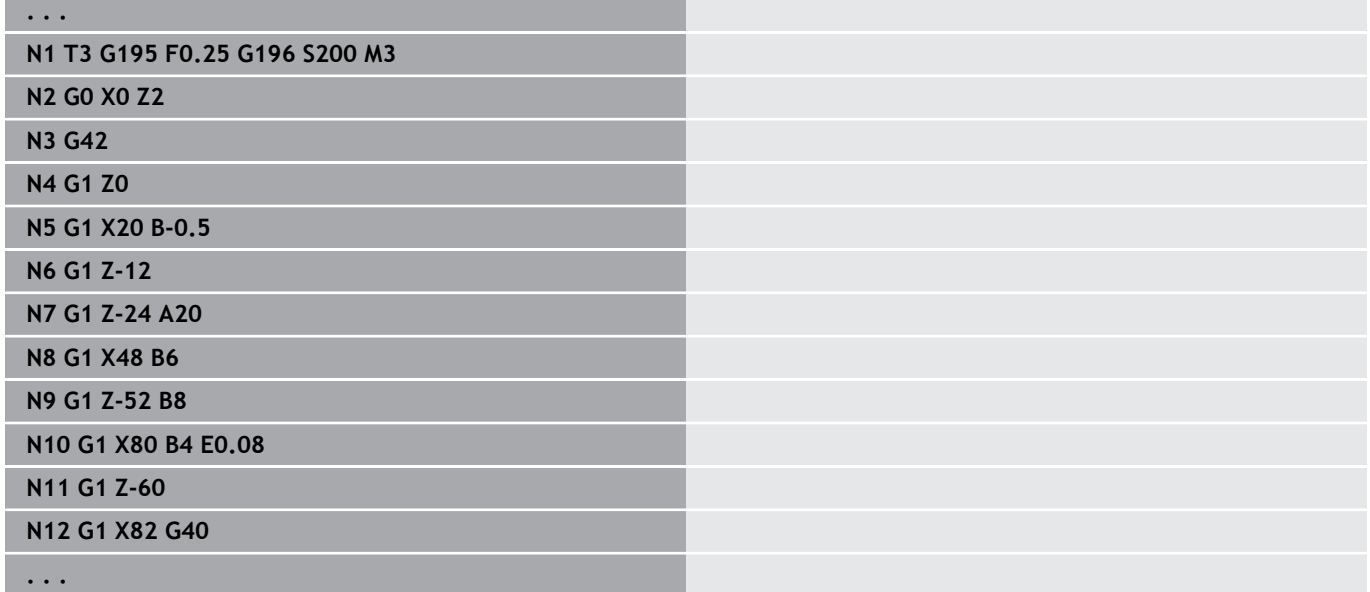

## **N. giri Gx97**

Numero di giri mandrino costante.

- **G97**: mandrino principale
- **Gx97**: mandrino x (x: 1...3)

Parametri

**S**: **N.giri** in giri al minuto

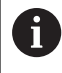

**G26**/**Gx26** limita il numero di giri.

#### **Esempio: G97, G197**

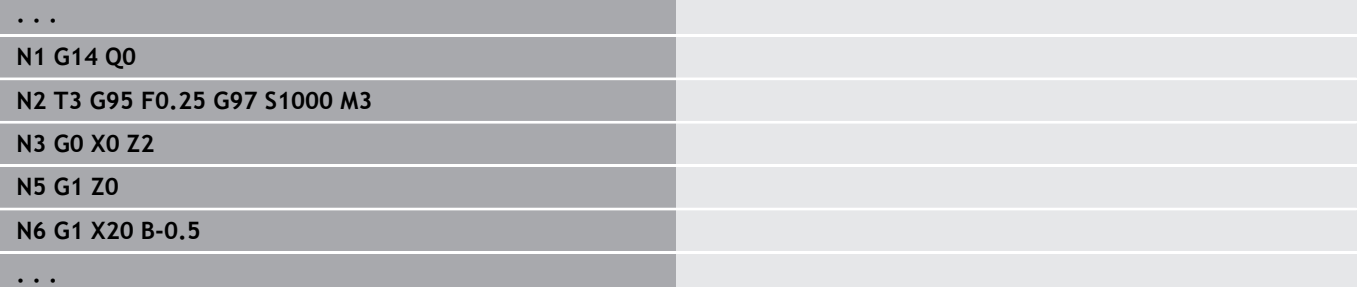

## **6.12 Compensazione del raggio del tagliente e della fresa**

### **Principi fondamentali**

#### **Compensazione del raggio del tagliente (SRK)**

Senza **SRK** il punto di riferimento di entrambi i percorsi di traslazione è rappresentato dalla punta teorica del tagliente. In caso di percorsi di traslazione non paralleli all'asse ciò comporta imprecisioni. La compensazione **SRK** corregge i percorsi di traslazione programmati. La compensazione **SRK** (**Q**=0) riduce l'avanzamento in presenza di archi di cerchio, se raggio spostato < raggio originario. In caso di arrotondamento come raccordo al successivo elemento del profilo, la compensazione **SRK** corregge l'avanzamento speciale. Avanzamento ridotto = avanzamento \* (raggio spostato/raggio originario)

#### **Compensazione del raggio della fresa (FRK)**

Senza **FRK** il punto di riferimento per i percorsi di traslazione è rappresentato dal centro della fresa. Con **FRK** il controllo numerico trasla con il diametro esterno sui percorsi di traslazione programmati. I cicli di troncatura, di asportazione trucioli e di fresatura contengono le chiamate **SRK** e **FRK**. Perciò **SRK** e **FRK** devono essere disinserite in caso di chiamata di questi cicli.

i

Note per la programmazione

- Se raggi utensile > raggi profilo, possono verificarsi anse in caso di compensazione **SRK**/**FRK** Raccomandazione: utilizzare il ciclo di finitura **G890** o il ciclo di fresatura **G840**
- Non programmare la compensazione FRK con incremento nel piano di lavoro

## **Disattivazione SRK/FRK G40**

L'istruzione **G40** disinserisce la compensazione **SRK** e **FRK**. Da osservare

- La compensazione **SRK** e **FRK** è attiva fino al blocco prima di G40
- Nel blocco con **G40** o nel blocco dopo **G40** è ammesso un  $\blacksquare$ percorso di traslazione rettilineo (non è consentita l'istruzione **G14**)

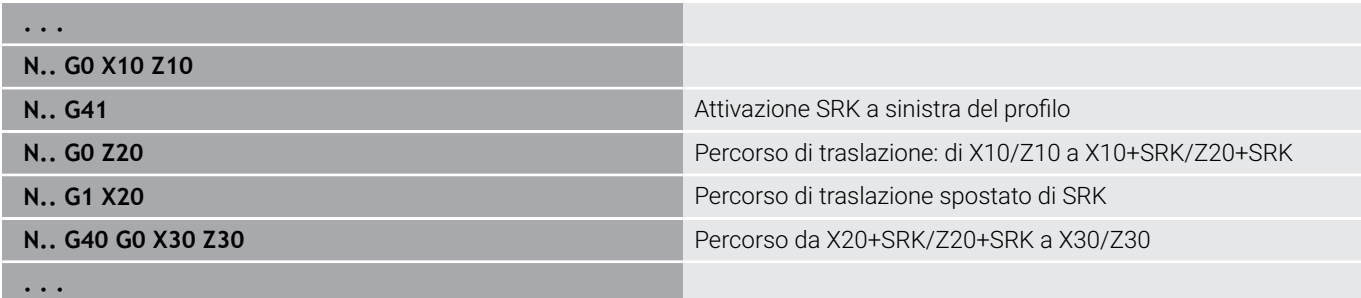

## **Attivazione SRK, FRK G41/G42**

Le istruzioni **G41** e **G42** inseriscono la compensazione **SRK** e **FRK**.

- **G41**: correzione del raggio del tagliente e della fresa in direzione di traslazione **a sinistra** del profilo
- $\mathcal{L}_{\mathcal{A}}$ **G42**: correzione del raggio del tagliente e della fresa in direzione di traslazione **a destra** del profilo

Parametri

- **Q**: **Livello** (default: 0)
	- 0: SRK sul piano di rotazione (piano XZ)
	- 1: FRK sulla superficie frontale (piano XC)
	- 2: FRK sulla superficie cilindrica (piano ZC)
	- 3: FRK sulla superficie frontale (piano XY)
	- 4: FRK sulla superficie cilindrica (piano YZ)
- **H**: **Esterno** (solo per FRK default: 0)
	- 0: aree successive intersecanti non vengono lavorate
	- 1: il profilo completo viene lavorato anche se le aree si intersecano
- **O**: **Riduz.avanz.off** (default: 0)
	- **0: no** (riduzione avanzamento attiva)
	- **1: sì** (riduzione avanzamento inattiva)

Da osservare

- Programmare G41/G42 in un blocco NC separato
- Programmare dopo il blocco con **G41/G42** un percorso di traslazione rettilineo (**G0**/**G1**)
- La compensazione **SRK** e **FRK** viene considerata a partire dal successivo percorso di traslazione

#### **Esempio: G40, G41, G42**

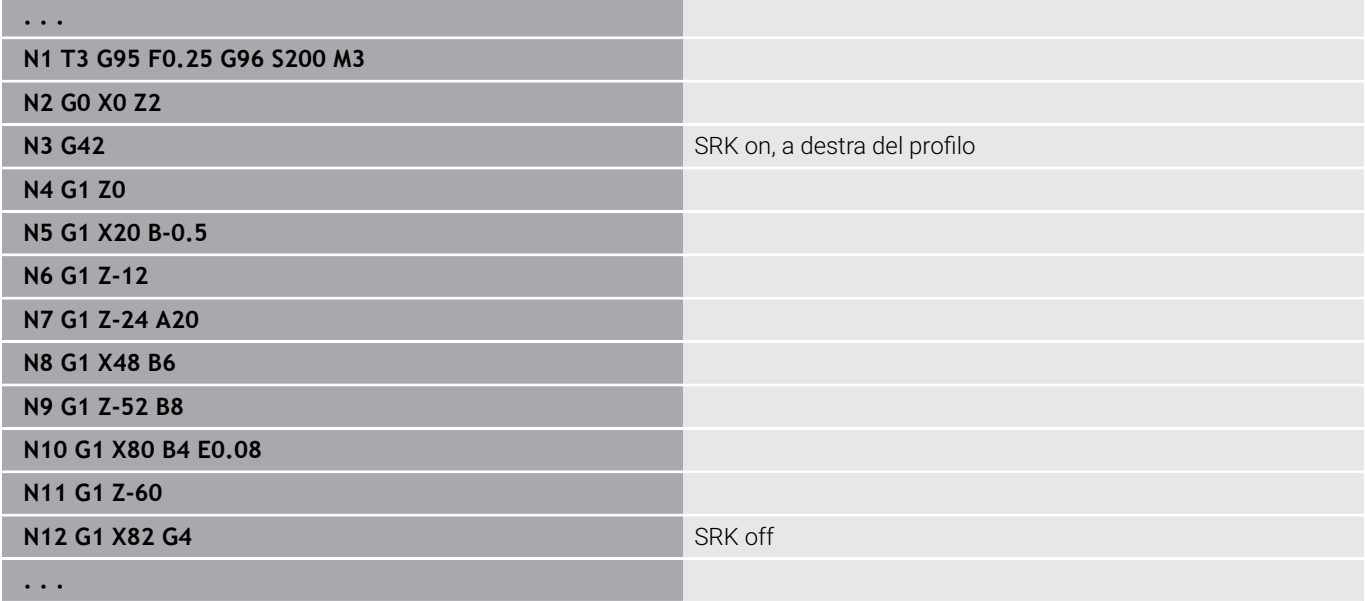

## **6.13 Spostamenti origine**

In un programma NC possono essere programmati più spostamenti origine. Le relazioni reciproche tra le coordinate (descrizione parte grezza, pezzo finito, profilo ausiliario) non sono influenzate dagli spostamenti origine.

**G920** disattiva temporaneamente gli spostamenti origine, **G980** li riattiva.

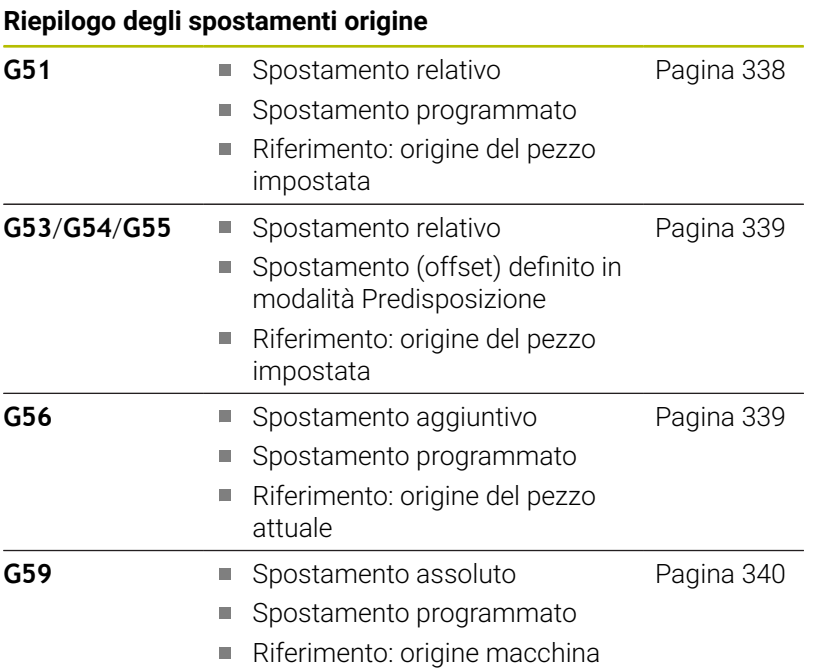

## <span id="page-337-0"></span>**Spostamento origine G51**

L'istruzione **G51** sposta l'origine pezzo del valore definito nell'asse selezionato. Lo **Spostamento** si riferisce all'origine pezzo definita in modalità Predisposizione.

Parametri

- **X**: **Spostamento** (quota radiale)
- **Y**: **Spostamento** (a seconda della macchina)
- **Z**: **Spostamento**
- **U**: **Spostamento** (a seconda della macchina)
- **V**: **Spostamento** (a seconda della macchina)  $\overline{\phantom{a}}$
- **W**: **Spostamento** (a seconda della macchina)

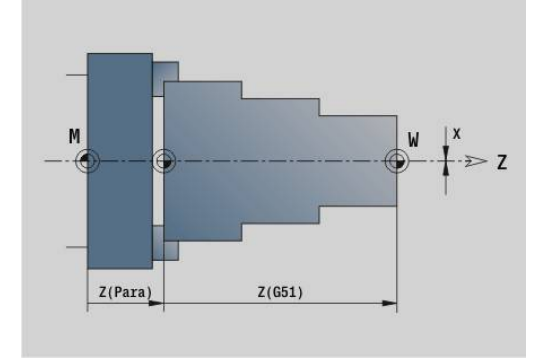

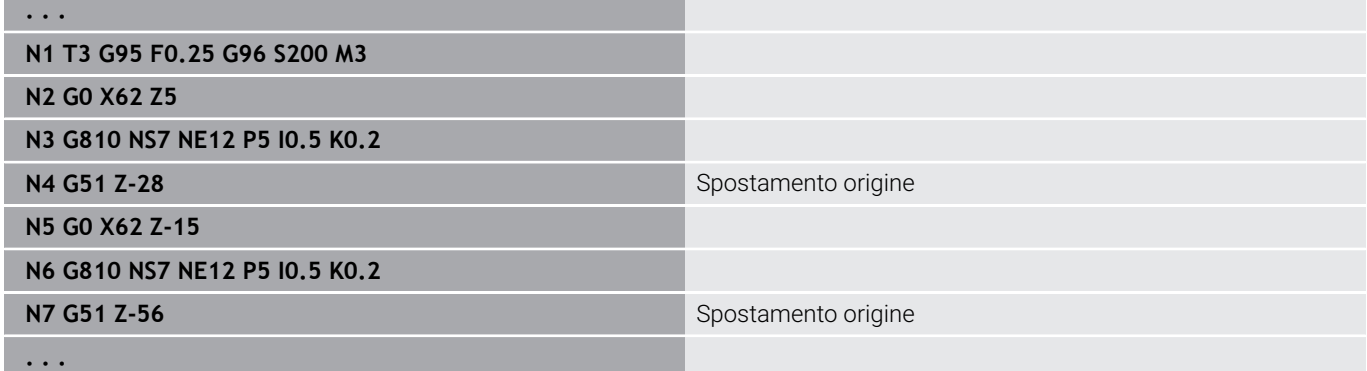

#### <span id="page-338-0"></span>**Offset origine – Spostamento G53/G54/G55**

Le istruzioni **G53**, **G54** e **G55** spostano l'origine pezzo dei valori di offset definiti in modalità Predisposizione.

Lo **Spostamento** si riferisce all'origine pezzo definita in modalità Predisposizione, sebbene **G53**, **G54** e **G55** siano state programmate più volte.

Lo **Spostamento** è valido fino a quando non viene annullato da altri spostamenti origine o fino alla fine del programma.

Prima di impiegare lo **Spostamento G53**, **G54** e **G55**, i valori di offset devono essere definiti in modalità Predisposizione.

**Ulteriori informazioni:** manuale utente

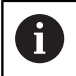

Uno spostamento in X viene indicato come quota radiale.

#### <span id="page-338-1"></span>**Spostamento origine aggiuntivo G56**

L'istruzione **G56** sposta l'origine pezzo del valore definito nell'asse selezionato. Lo **Spostamento** si riferisce all'origine pezzo attualmente valida.

Parametri

- **X**: **Spostamento** (quota radiale)
- **Y**: **Spostamento** (a seconda della macchina) Ī.
- $\overline{\phantom{a}}$ **Z**: **Spostamento**
- $\mathbf{r}$ **U**: **Spostamento** (a seconda della macchina)
- **V**: **Spostamento** (a seconda della macchina)  $\overline{\phantom{a}}$
- **W**: **Spostamento** (a seconda della macchina)

Se si programma più volte l'istruzione **G56**, lo **Spostamento** viene sempre sommato al punto zero pezzo attualmente valido.

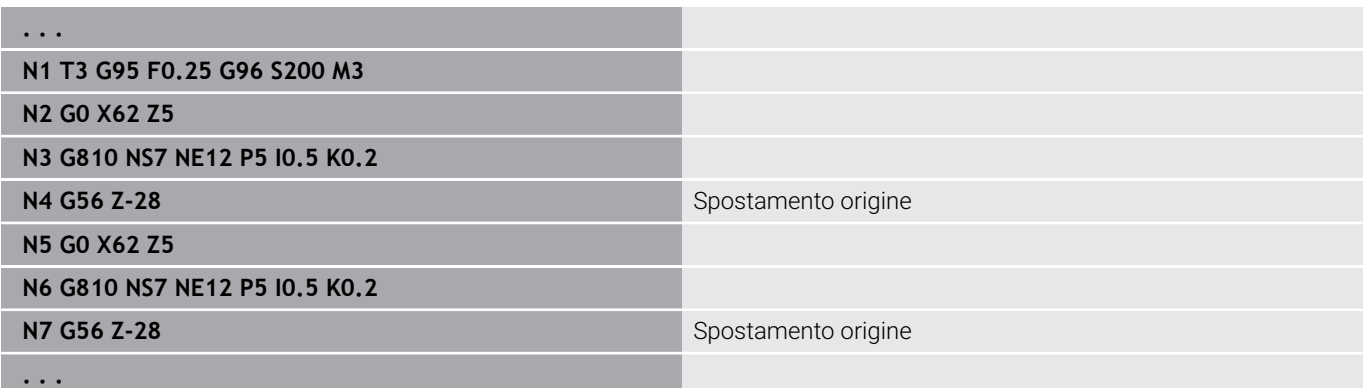

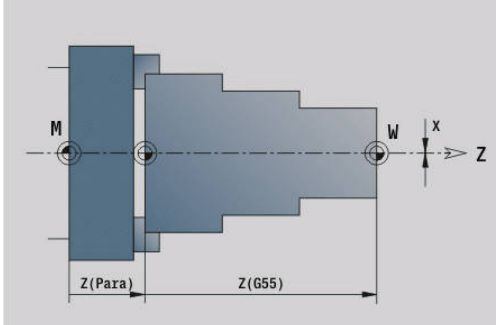

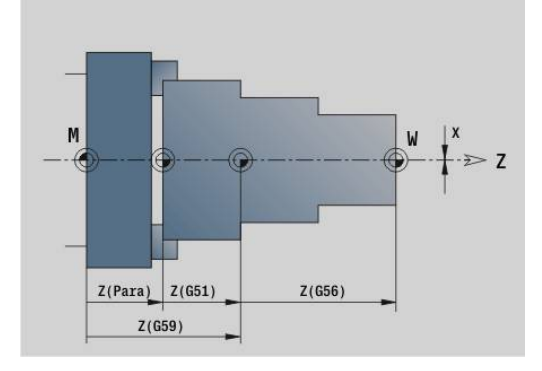

#### <span id="page-339-0"></span>**Spostamento origine assoluto G59**

L'istruzione **G59** imposta l'origine pezzo sul valore definito nell'asse selezionato. Il nuovo punto zero pezzo è valido fino alla fine del programma.

Parametri

- **X**: **Spostamento** (quota radiale)
- **Y**: **Spostamento** (a seconda della macchina)
- **Z**: **Spostamento**
- **U**: **Spostamento** (a seconda della macchina)
- **V**: **Spostamento** (a seconda della macchina)
- **W**: **Spostamento** (a seconda della macchina)

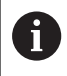

**. . .**

L'istruzione **G59** annulla gli attuali zero (definiti con **G51**, **G56** o **G59**).

#### **Esempio: G59**

**N1 G59 Z256** Spostamento origine

**N2 G14 Q0**

**N3 T3 G95 F0.25 G96 S200 M3**

**N4 G0 X62 Z2**

**. . .**

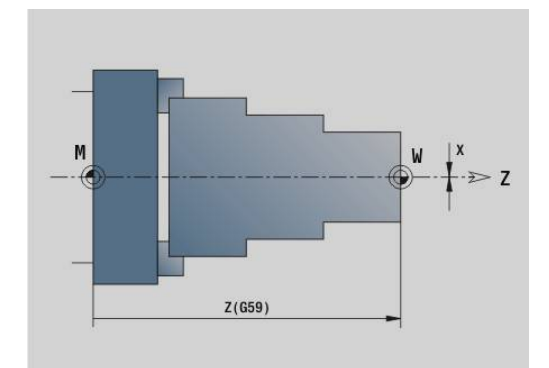

## **6.14 Sovrametalli**

#### **Disinserzione sovrametallo G50**

L'istruzione **G50** disinserisce i **Sovramet.** definiti con **G52**-Geo per il ciclo successivo. Programmare **G50** prima del ciclo.

Per motivi di compatibilità per la disinserzione dei sovrametalli viene anche supportata l'istruzione **G52**. HEIDENHAIN raccomanda di utilizzare l'istruzione **G50** nei nuovi programmi NC.

## **Sovrametallo parallelo all'asse G57**

L'istruzione **G57** definisce diversi sovrametalli per X e Z e occorre programmarlaprima della chiamata del ciclo. Parametri

- **X**: **Sovramet. X** (solo valori positivi; quota diametrale)
- **Z**: **Sovramet. Z** (solo valori positivi)

L'istruzione **G57** agisce in modo differente nei seguenti cicli:

- I sovrametalli vengono **cancellati** dopo l'esecuzione del ciclo per **G810**, **G820**, **G830**, **G835**, **G860**, **G869**, **G890**, **G891**, **G895**
- Dopo l'esecuzione del ciclo i sovrametalli **non vengono cancellati** con **G81**, **G82**, **G83**

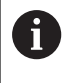

Se i sovrametalli sono programmati con l'istruzione **G57** e nel ciclo, sono validi i sovrametalli definiti nel ciclo.

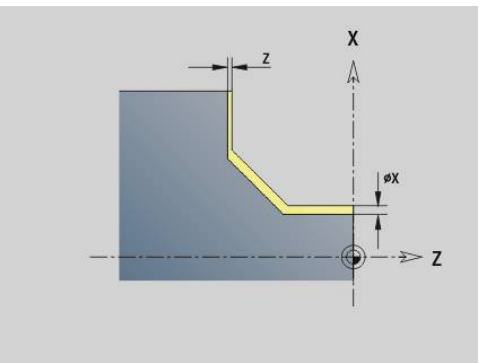

#### **Esempio: G57**

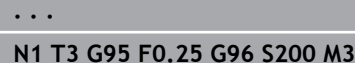

**N2 G0 X120 Z2**

**N3 G57 X0.2 Z0.5** Sovrametallo parallelo all'asse

**N4 G810 NS7 NE12 P5**

**. . .**

## **Sovrametallo parallelo al profilo (equidistante) G58**

L'istruzione **G58** definisce un **Sovramet.** parallelo al profilo. Programmare **G58** prima della chiamata del ciclo. Un **Sovramet.** negativo è consentito nel ciclo di finitura **G890**. Parametri

#### **P**: **Sovrametallo**

L'istruzione **G58** agisce in modo differente nei seguenti cicli:

- Dopo l'esecuzione del ciclo i sovrametalli **vengono cancellati** con **G810**, **G820**, **G830**, **G835**, **G860**, **G869**, **G890**
- Dopo l'esecuzione del ciclo i sovrametalli **non vengono cancellati** con **G83**

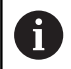

**. . .**

Se il sovrametallo è programmato con l'istruzione **G58** e nel ciclo, è valido il sovrametallo definito nel ciclo.

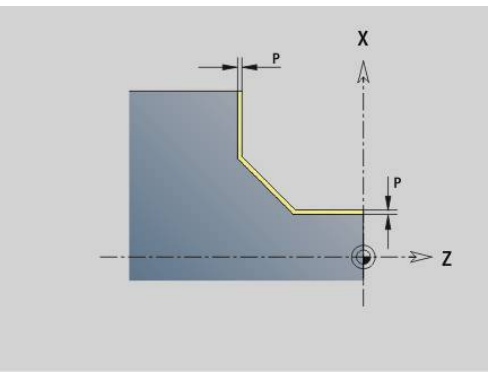

#### **Esempio: G58**

**N1 T3 G95 F0.25 G96 S200 M3**

**N2 G0 X120 Z2**

**N3 G58 P2** Sovrametallo parallelo al profilo

**N4 G810 NS7 NE12 P5**

**. . .**

## **6.15 Distanza di sicurezza**

### **Distanza di sicurezza G47**

L'istruzione **G47** definisce la **Distanza sicurezza** dei seguenti cicli:

- Cicli di tornitura **G810**, **G820**, **G830**, **G835**, **G860**, **G869** e **G890**
- Cicli di foratura **G71**, **G72** e **G74**
- Cicli di fresatura da **G840** a **G846**
- Parametri

#### **P**: **Distanza sicurezza**

**G47** senza parametri attiva i valori parametrici dal parametro macchina **DefGlobG47P** (N. 602012).

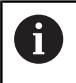

**G47** sostituisce la distanza di sicurezza definita nei parametri o con l'istruzione **G147**.

#### **Distanza sicurezza G147**

L'istruzione **G147** definisce la **Distanza sicurezza** dei seguenti cicli:

- Cicli di foratura **G71**, **G72** e **G74**
- Cicli di fresatura da **G840** a **G846**
- Parametri
- **I**: **Distanza sicurezza** piano di fresatura (solo per lavorazioni di fresatura)
- **K**: **Distanza sicurezza** in direzione di accostamento (accostamento in profondità)

**G147** senza parametri attiva i valori parametrici dai parametri macchina **DefGlobG147SCI** (N. 602014) e **DefGlobG147SCK** (N. 602014).

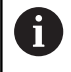

**G147** sostituisce la distanza di sicurezza definita nei parametri o con l'istruzione **G47**.

## **6.16 Utensili, correzioni**

## **Montaggio utensile – T**

0

Questa funzione è disponibile anche sulle macchine con magazzino utensili. Il controllo numerico impiega la lista utensili invece della lista torretta.

Il controllo numerico visualizza la configurazione utensili definita nella sezione **TORRETTA**. Si può inserire direttamente il numero utensile o selezionarlo dalla lista utensili (si commuta con il softkey **Lista utensili**).

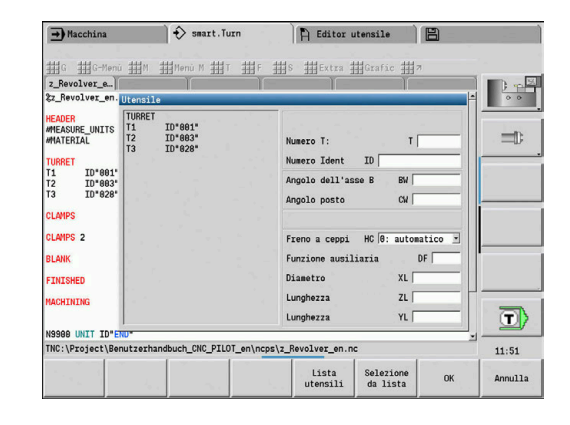

## **(Cambio della) Correzione tagliente G148**

L'istruzione **G148** definisce le correzioni usura da calcolare. All'avvio del programma e dopo un'istruzione **T** sono attivi **DX**, **DZ**. Parametri

- **O**: **Selezione** (default: 0)
	- **O** = 0: **DX**, **DZ** attivo **DS** inattivo
	- **O** = 1: **DS**, **DZ** attivo **DX** inattivo
	- **O** = 2: **DX**, **DS** attivo **DZ** inattivo

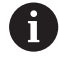

I cicli **G860**, **G869**, **G879**, **G870** e **G890** tengono automaticamente conto della giusta correzione usura.

# $\frac{1}{\log}$  DS  $DZ \begin{matrix} 0 \\ 0 \\ 0 \\ DX \end{matrix}$  $0 =$  $DZ\left( O\right)$  $\blacksquare$

 $DZ$ 

 $DZ$ 

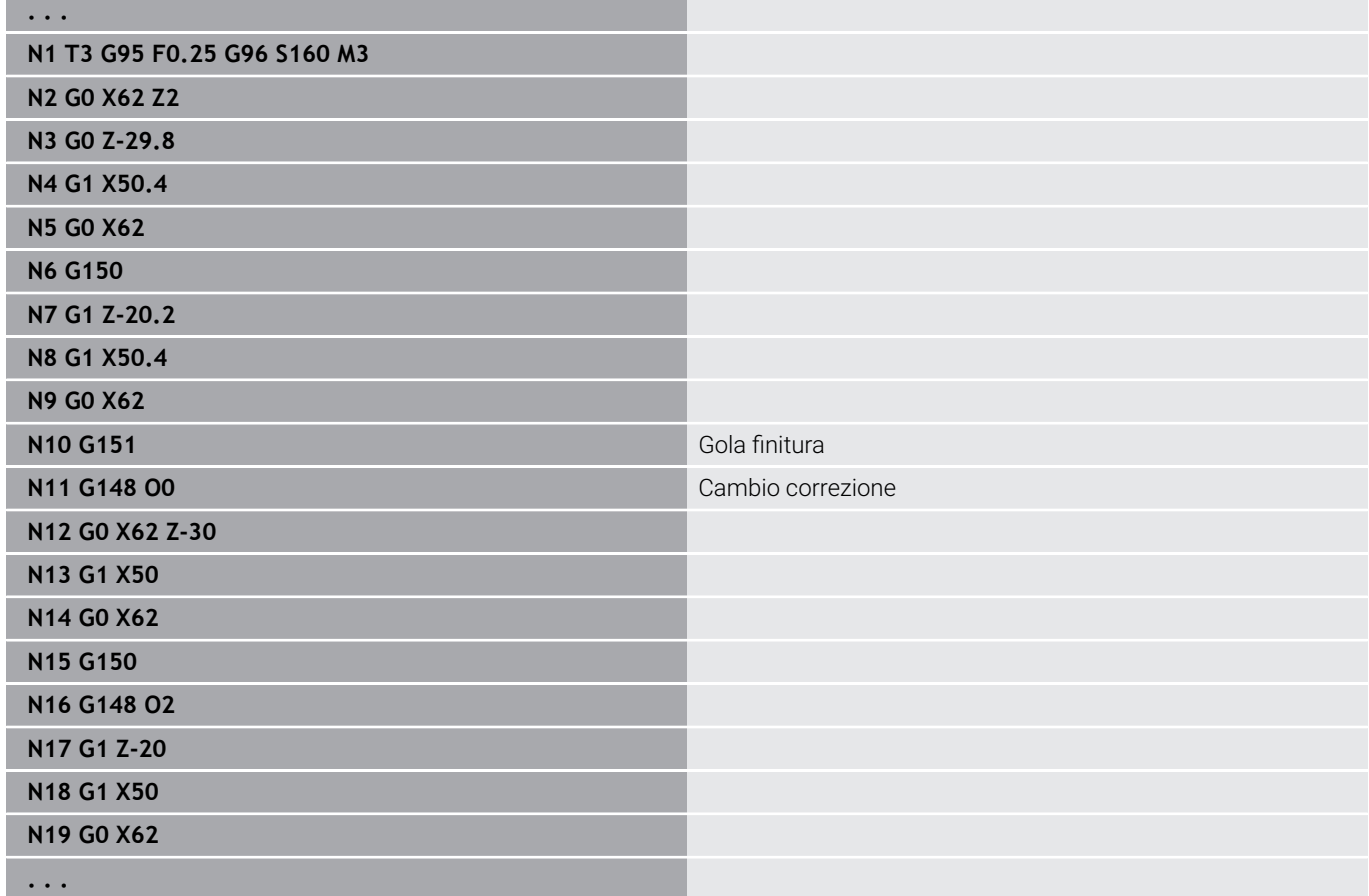

## **Correzione additiva G149**

Il controllo numerico gestisce 16 correzioni indipendenti dall'utensile. Un'istruzione **G149** seguita da un numero **D** attiva la correzione, **G149 D900** disattiva la correzione. I valori della correzione vengono gestiti nella sottomodalità **Esecuzione progr.**

#### **Ulteriori informazioni:** manuale utente

#### Parametri

- **D**: **Correz. addiz.** (default: 900)
	- **D** = 900: disattivazione correzione addizionale
	- **D** = 901-916: attivazione correzione **D** addizionale

#### Programmazione

- Quindi programmare **G149** un blocco prima del percorso, in cui la correzione deve diventare attiva, in quanto la correzione diventa attiva dopo una traslazione degli assi.
- Una correzione addizionale rimane attiva fino:
	- alla successiva istruzione **G149 D900**
	- al successivo cambio utensile
	- Fine programma

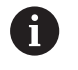

La correzione addizionale viene aggiunta alla correzione dell'utensile.

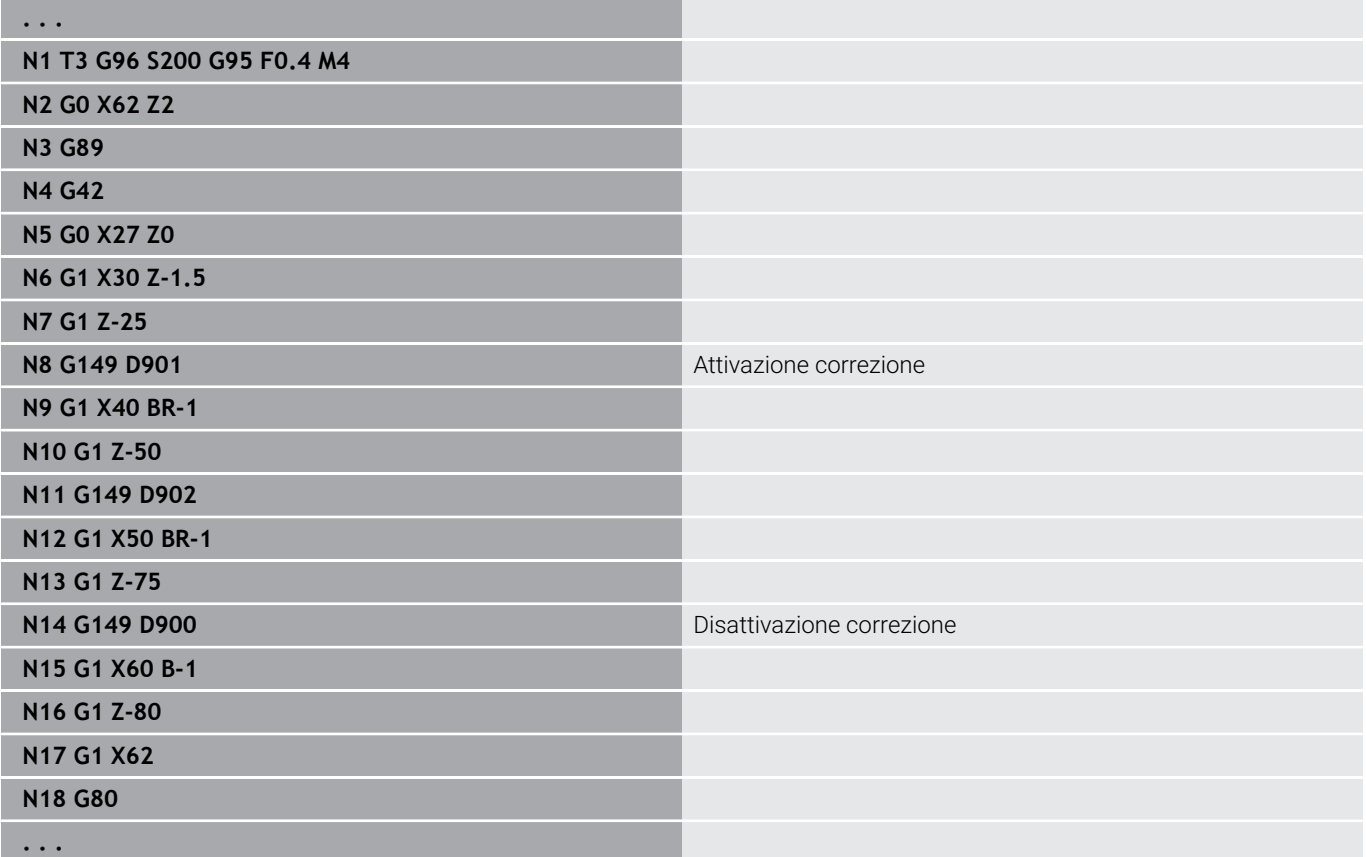

#### **Compensazione punta utensile G150/G151**

L'istruzione **G150**/**G151** stabilisce il punto di riferimento utensile negli utensili per troncare e sferici.

- **G150**: riferimento punta utensile destra
- **G151**: riferimento punta utensile sinistra

L'istruzione **G150** e **G151** è valida a partire dal blocco in cui è programmata e rimane attiva fino al successivo cambio di utensile o fine programma.

- 0
- I valori effettivi visualizzati si riferiscono sempre alla punta utensile definita nei dati dell'utensile
- Nell'impiego di SRK dopo **G150**/**G151** si deve adattare anche **G41**/**G42**

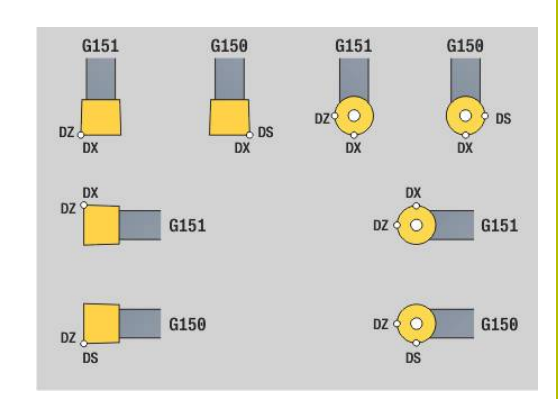

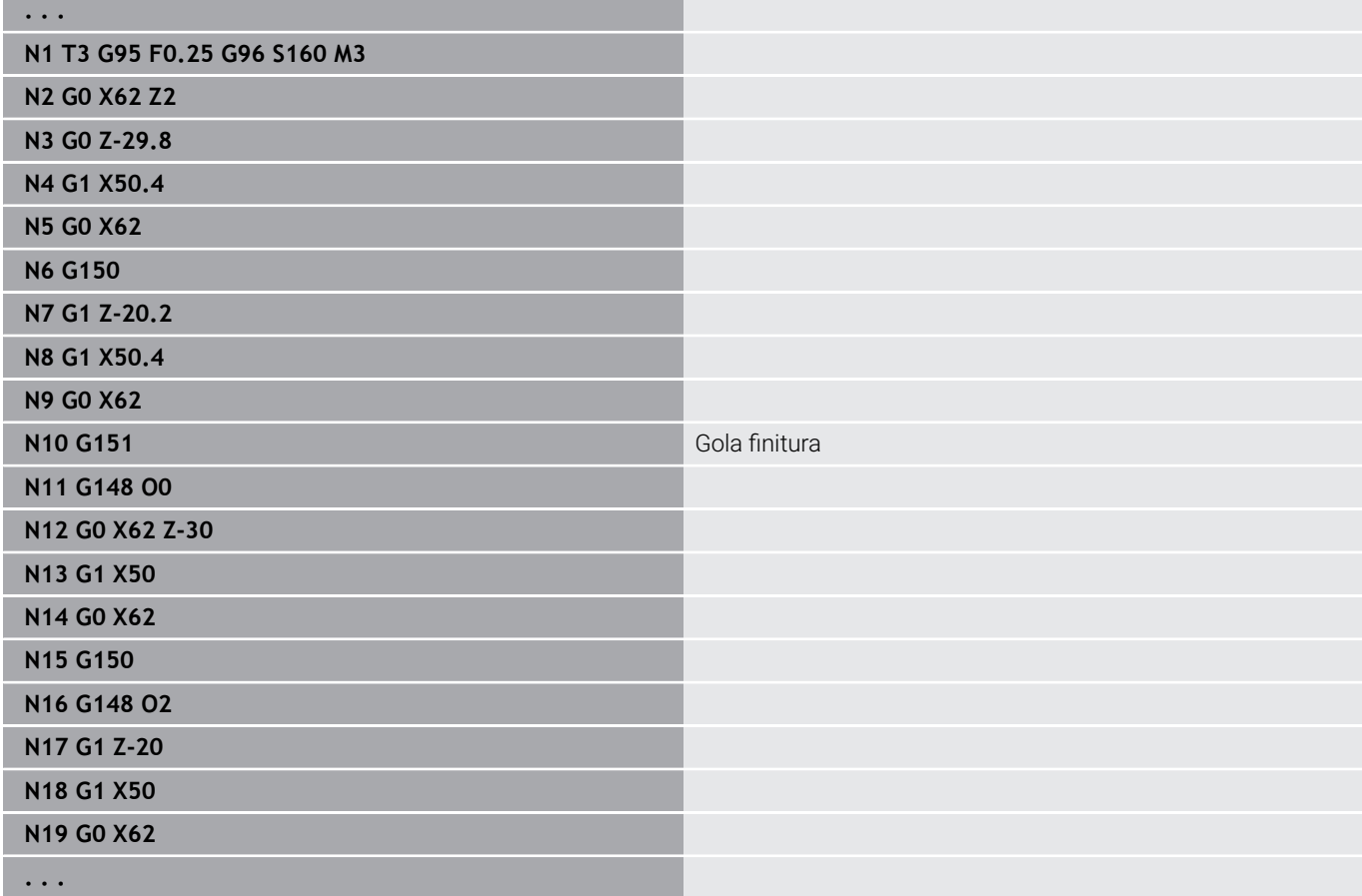

## **6.17 Cicli di tornitura riferiti al profilo**

## <span id="page-347-0"></span>**Lavorare con i cicli riferiti al profilo**

Possibilità per trasferire al ciclo il profilo da lavorare

- Trasferimento del riferimento profilo in **N. blocco iniz. profilo** e **N. blocco finale profilo**. L'area del profilo viene lavorata nella direzione da **NS** a **NE**
- Trasferire il riferimento del profilo con il nome del **Profilo ausiliario** (**ID**). L'intero **Profilo ausiliario** viene lavorato nella direzione di definizione
- Descrizione del profilo con **G80** nel blocco direttamente dopo il ciclo **Ulteriori informazioni:** ["Fine ciclo/profilo semplice G80",](#page-385-0)

[Pagina 386](#page-385-0)

■ Descrizione del profilo con blocchi **G0, G1, G2** e **G3**, direttamente dopo il ciclo. Il profilo viene chiuso con **G80** senza parametri

Possibilità della definizione della parte grezza per la configurazione di taglio

- Definizione di una parte grezza globale nella sezione del programma **PARTE GREZZA**. Il ricalcolo della parte grezza si attiva automaticamente. Il ciclo lavora con la **Parte grezza** nota**Pezzo grezzo**
- Se non è definita alcuna **Pezzo grezzo** globale, in base alla Ī. definizione del parametro **RH** il ciclo calcola una Parte grezza internaPezzo grezzo

#### **Esempio: cicli riferiti al profilo**

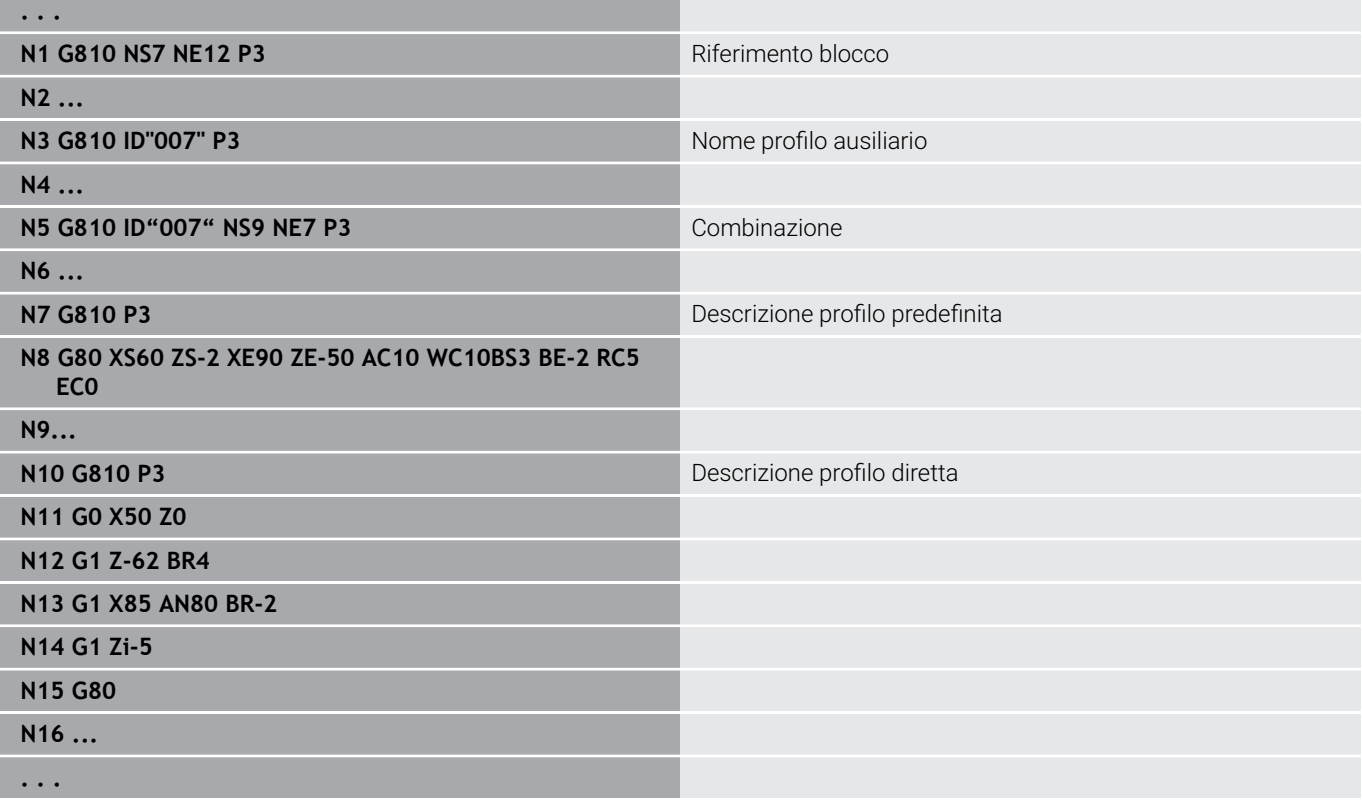

Determinazione riferimenti di blocco:

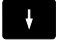

Posizionare il cursore sulla casella di immissione **NS** o **NE**

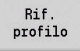

- Premere il softkey **Rif. profilo**
- Selezione dell'elemento del profilo:
	- Selezionare l'elemento del profilo con freccia a sinistra/freccia a destra
	- Con freccia su/freccia giù si passa da un profilo all'altro (anche profili superficie frontale ecc.)

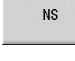

- Commutazione tra **NS** e **NE**:
	- Premere il softkey **NS**
	- Premere il softkey **NE**

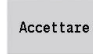

Ritornare nella finestra di dialogo con il softkey **Accettare**

#### **Limitazioni di taglio X, Z**

La posizione dell'utensile prima della chiamata del ciclo è determinante per l'esecuzione di una limitazione di taglio. Il controllo numerico lavora il materiale sul lato della limitazione di taglio, su cui l'utensile si trova prima della chiamata del ciclo.

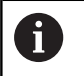

Una limitazione di taglio delimita la sezione del profilo da lavorare, i percorsi di avvicinamento e allontanamento possono superare la limitazione di taglio.

## **Sgrossatura assiale G810**

L'istruzione **G810** lavora l'area del profilo definita. Trasferire il riferimento al profilo da lavorare nei parametri del ciclo oppure definire il profilo direttamente dopo la chiamata ciclo.

**Ulteriori informazioni:** ["Lavorare con i cicli riferiti al profilo",](#page-347-0) [Pagina 348](#page-347-0)

Il profilo da lavorare può contenere diverse cavità. Se necessario, è possibile suddividere la superficie di lavorazione in diverse aree. Parametri

- **ID**: **Profilo ausiliario** numero di identificazione del profilo da lavorare
- **NS**: **N. blocco iniz. profilo** inizio della sezione del profilo
- **NE**: **N. blocco finale profilo** fine della sezione del profilo
	- **NE** non programmato: l'elemento del profilo **NS** viene lavorato nella direzione di definizione del profilo
	- **NS** = **NE** programmato: l'elemento del profilo **NS** viene lavorato in senso contrario alla direzione di definizione del profilo.
- **P**: **Avanzamento massimo**
- **I**: **Sovramet. X**  $\mathbf{r}$
- **K**: **Sovramet. Z**  $\blacksquare$
- $\mathbb{R}^2$ **E**: **Comportamento in entrata**
	- Nessuna immissione: senza riduzione automatica dell'avanzamento
	- $\blacksquare$  **E** = 0: senza entrata
	- **E** > 0: avanzamento in profondità impiegato
- **X**: **Limitazione di taglio X** (quota diametrale; default: senza  $\blacksquare$ limitazione di taglio)
- $\mathbf{r}$ **Z**: **Limitazione di taglio Z** (default: senza limitazione di taglio)
- i. **A**: **Angolo avvic.** (riferimento: asse Z; default: parallelo all'asse Z)
- **W**: **Angolo allont.** (riferimento: asse Z; default: ortogonale all'asse L. Z)
- **H**: **Lisciatura del profilo**
	- **0: ad ogni taglio**
	- **1: all'ultima passata**
	- **2: nessuna lisciat.**
- **Q**: **Tipo svincolo** a fine ciclo
	- **0: rit a part, X prima di Z**
	- **1: pos prima del prof fin.**
	- **2: solleva a dist. sicur.**
- **V**: **Modifica elem. geom.** (default: 0) Viene lavorato uno smusso/raccordo
	- **0: a inizio e fine**
	- **1: all'inizio**
	- **2: alla fine**
	- **3: nessuna lavoraz.**
	- **4: solo smusso/raccordo** non un elemento fondamentale (presupposto: sezione del profilo con un elemento)
- **D**: **Disattivazione elementi** (vedere figura) п

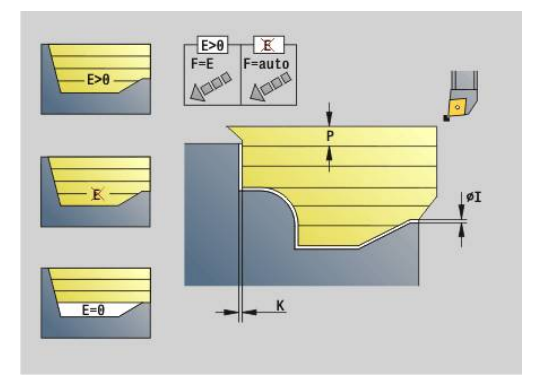

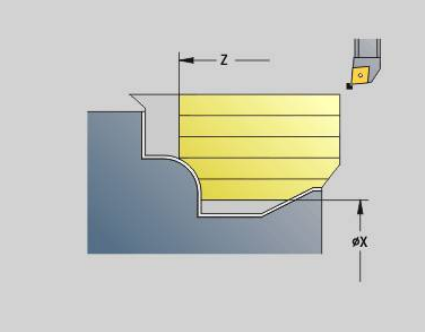

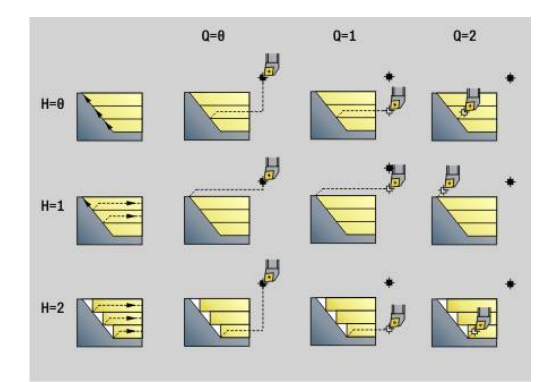

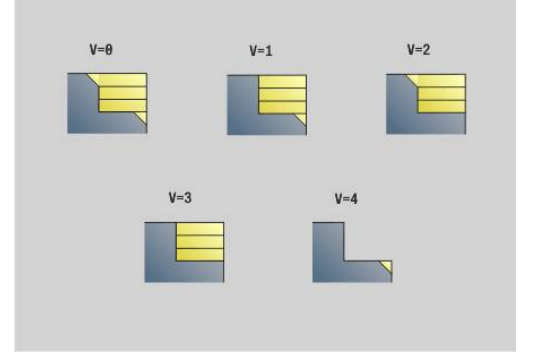

- **U**: **Intersezione su elem. orizz.**
	- **0: no** (configurazione di taglio uniforme)
	- **1: sì** (ev. configurazione di taglio non uniforme)
- **O**: **Nascondi scarico**
	- **0: no**
	- **1: sì**
- **B**: **Corsa and.slitt** anticipo slitte per lavorazione a 4 assi
	- **B** = 0: le slitte lavorano sullo stesso diametro con avanzamento doppio
	- **B**<0: le slitte lavorano su diametri diversi con stesso avanzamento e la slitta con numero maggiore si sposta con distanza definita
	- **B**>0: le slitte lavorano su diametri diversi con stesso avanzamento e la slitta con numero minore si sposta con distanza definita
- $\overline{\phantom{a}}$ **RH**: **Profilo parte grezza** – valutazione soltanto se non è definita alcuna parte grezza
	- **0: ----** (a seconda dei parametri definiti)
		- Nessun parametro: parte grezza da profilo ICP e posizione utensile
		- **XA** e **ZA**: parte grezza da profilo ICP e punto di partenza parte grezza
		- **J**: parte grezza da profilo ICP e sovrametallo equidistante
	- 1: da posizione utensile (parte grezza da profilo ICP e posizione utensile)
	- **2: con punto part. grezzo** (parte grezza da profilo ICP e punto di partenza parte grezza **XA** e **ZA**)
	- 3: sovrametallo equidistante (parte grezza da profilo ICP e sovrametallo equidistante **J**)
	- **4: sovrametallo ass.-rad.** (parte grezza da profilo ICP, sovrametallo radiale **XA** e sovrametallo assiale **ZA**)
- **J**: **Sovramet. parte grezza** (quota radiale valutazione soltanto se non è definita alcuna parte grezza)
- **XA**, **ZA**: **P.di partenza p.grezza** (definizione dell'angolo del profilo parte grezza – valutazione soltanto se non è definita alcuna parte grezza)

In base alla definizione dell'utensile il controllo numerico riconosce se avviene una lavorazione esterna o interna.

- La compensazione del raggio del tagliente viene eseguita
	- Un sovrametallo **G57** ingrandisce il profilo (anche profili interni)
	- Un sovrametallo **G58**

 $\mathbf{i}$ 

- >0: ingrandisce il profilo
- <0: non viene considerato
- I sovrametalli G57/G58 vengono cancellati alla fine del ciclo

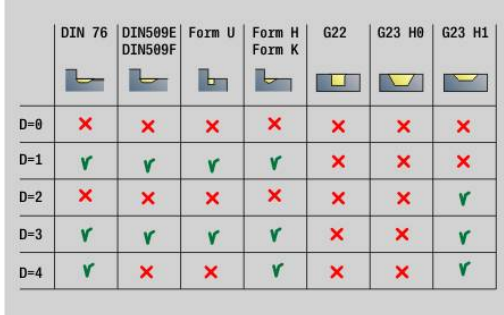

#### Esecuzione del ciclo

- 1 Calcolo delle aree di lavorazione e della configurazione di taglio
- 2 Accostamento dal punto di partenza per la prima passata, tenendo in considerazione la distanza di sicurezza (prima in direzione Z, poi X)
- 3 Traslazione in avanzamento alla **Limitazione di taglio Z**
- 4 In funzione di **H**:
	- **H** = 0: asportazione trucioli lungo il profilo
	- $\blacksquare$  **H** = 1 o 2: sollevamento a 45°
- 5 Ritorno in rapido e incremento per la successiva passata
- 6 Ripetizione di 3...5, fino a raggiungere la **Limitazione di taglio X**
- 7 Se necessario ripetizione di 2...6, fino a completare tutte le aree di lavorazione
- 8 Se **H** = 1: lisciatura del profilo
- 9 Svincolo come programmato in **Q**
- Impiego come ciclo a 4 assi
- Diametro uguale:

fil

- Entrambe le slitte partono contemporaneamente
- Diametro differente:
	- La slitta condotta parte, se la slitta che conduce ha raggiunto la **Corsa and.slitt B**. Questa sincronizzazione avviene a ogni passata
	- Ogni slitta accosta della profondità di taglio definita
	- Con un numero dispari di passate la slitta che conduce esegue l'ultima passata
	- Con velocità di taglio costante la velocità di taglio dipende dalla slitta che conduce. L'utensile che conduce attende con il movimento di ritorno l'utensile successivo
		- Per cicli a 4 assi prestare attenzione a utensili identici, ad es. tipo di utensile, raggio del tagliente
			- Per cicli a 4 assi non vengono eseguiti sottosquadri. Il parametro **O** viene disattivato

#### **Sgrossatura radiale G820**

L'istruzione **G820** lavora l'area del profilo definita. Trasferire il riferimento al profilo da lavorare nei parametri del ciclo oppure definire il profilo direttamente dopo la chiamata ciclo.

**Ulteriori informazioni:** ["Lavorare con i cicli riferiti al profilo",](#page-347-0) [Pagina 348](#page-347-0)

Il profilo da lavorare può contenere diverse cavità. Se necessario, è possibile suddividere la superficie di lavorazione in diverse aree. Parametri

- **ID**: **Profilo ausiliario** numero di identificazione del profilo da lavorare
- **NS**: **N. blocco iniz. profilo** inizio della sezione del profilo
- **NE**: **N. blocco finale profilo** fine della sezione del profilo
	- **NE** non programmato: l'elemento del profilo **NS** viene lavorato nella direzione di definizione del profilo
	- **NS** = **NE** programmato: l'elemento del profilo **NS** viene lavorato in senso contrario alla direzione di definizione del profilo.
- $\blacksquare$ **P**: **Avanzamento massimo**
- **I**: **Sovramet. X**  $\blacksquare$
- **K**: **Sovramet. Z** ш
- **E**: **Comportamento in entrata**
	- Nessuna immissione: senza riduzione automatica dell'avanzamento
	- $\blacksquare$  **E** = 0: senza entrata
	- **E** > 0: avanzamento in profondità impiegato
- **X**: **Limitazione di taglio X** (quota diametrale; default: senza  $\blacksquare$ limitazione di taglio)
- $\mathbf{r}$ **Z**: **Limitazione di taglio Z** (default: senza limitazione di taglio)
- $\blacksquare$ **A**: **Angolo avvic.** (riferimento: asse Z; default: ortogonale all'asse Z)
- **W**: **Angolo allont.** (riferimento: asse Z; default: parallelo all'asse Ē. Z)
- **H**: **Lisciatura del profilo**
	- **0: ad ogni taglio**
	- **1: all'ultima passata**
	- **2: nessuna lisciat.**
- **Q**: **Tipo svincolo** a fine ciclo
	- **0: rit a part, X prima di Z**
	- **1: pos prima del prof fin.**
	- **2: solleva a dist. sicur.**
- **V**: **Modifica elem. geom.** (default: 0)
	- Viene lavorato uno smusso/raccordo
	- **0: a inizio e fine**
	- **1: all'inizio**
	- **2: alla fine**
	- **3: nessuna lavoraz.**
	- **4: solo smusso/raccordo** non un elemento fondamentale (presupposto: sezione del profilo con un elemento)
- **D**: **Disattivazione elementi** (vedere figura)

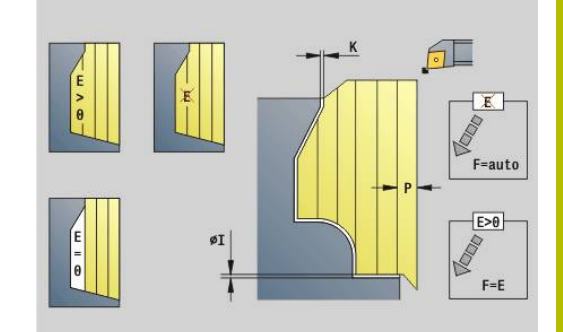

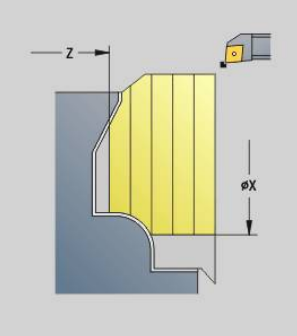

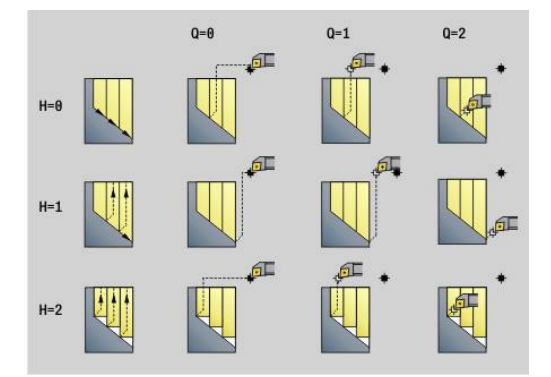

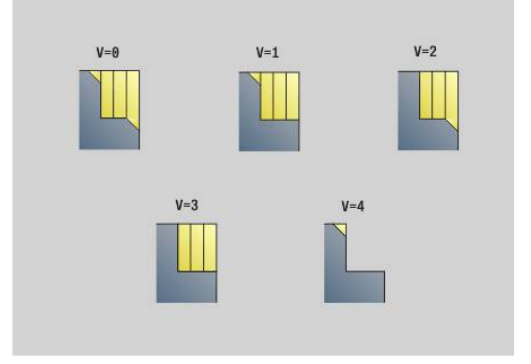

- **U**: **Intersezione su elem. orizz.**
	- **0: no** (configurazione di taglio uniforme)
	- **1: sì** (ev. configurazione di taglio non uniforme)
- **O**: **Nascondi scarico**
	- **0: no**
	- **1: sì**
- **B**: **Corsa and.slitt** anticipo slitte per lavorazione a 4 assi
	- **B** = 0: le slitte lavorano sullo stesso diametro con avanzamento doppio
	- **B**<0: le slitte lavorano su diametri diversi con stesso avanzamento e la slitta con numero maggiore si sposta con distanza definita
	- **B**>0: le slitte lavorano su diametri diversi con stesso avanzamento e la slitta con numero minore si sposta con distanza definita
- **RH**: **Profilo parte grezza** valutazione soltanto se non è definita alcuna parte grezza
	- **0: ----** (a seconda dei parametri definiti)
		- Nessun parametro: parte grezza da profilo ICP e posizione utensile
		- **XA** e **ZA**: parte grezza da profilo ICP e punto di partenza parte grezza
		- **J**: parte grezza da profilo ICP e sovrametallo equidistante
	- 1: da posizione utensile (parte grezza da profilo ICP e posizione utensile)
	- **2: con punto part. grezzo** (parte grezza da profilo ICP e punto di partenza parte grezza **XA** e **ZA**)
	- 3: sovrametallo equidistante (parte grezza da profilo ICP e sovrametallo equidistante **J**)
	- **4: sovrametallo ass.-rad.** (parte grezza da profilo ICP, sovrametallo radiale **XA** e sovrametallo assiale **ZA**)
- **J**: **Sovramet. parte grezza** (quota radiale valutazione soltanto se non è definita alcuna parte grezza)
- **XA**, **ZA**: **P.di partenza p.grezza** (definizione dell'angolo del profilo parte grezza – valutazione soltanto se non è definita alcuna parte grezza)

In base alla definizione dell'utensile il controllo numerico riconosce se avviene una lavorazione esterna o interna.

- La compensazione del raggio del tagliente viene eseguita
	- Un sovrametallo **G57** ingrandisce il profilo (anche profili interni)
	- Un sovrametallo **G58**
		- >0: ingrandisce il profilo
		- <0: non viene considerato
	- I sovrametalli G57/G58 vengono cancellati alla fine del ciclo

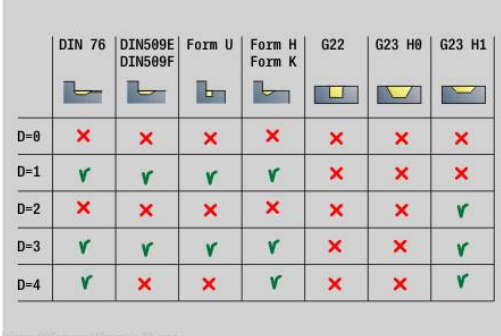

 $\mathbf{i}$ 

#### Esecuzione del ciclo

- 1 Calcolo delle aree di lavorazione e della configurazione di taglio
- 2 Accostamento dal punto di partenza per la prima passata, tenendo in considerazione la distanza di sicurezza (prima in direzione X, poi Z)
- 3 Traslazione in avanzamento alla **Limitazione di taglio X**
- 4 In funzione di **H**:
	- **H** = 0: asportazione trucioli lungo il profilo
	- $\blacksquare$  **H** = 1 o 2: sollevamento a 45°
- 5 Ritorno in rapido e incremento per la successiva passata
- 6 Ripetizione di 3...5, fino a raggiungere la **Limitazione di taglio Z**
- 7 Se necessario ripetizione di 2...6, fino a completare tutte le aree di lavorazione
- 8 Se **H** = 1: lisciatura del profilo
- 9 Svincolo come programmato in **Q**
- Impiego come ciclo a 4 assi
- Diametro uguale:

Ħ

- Entrambe le slitte partono contemporaneamente
- Diametro differente:
	- La slitta condotta parte, se la slitta che conduce ha raggiunto la **Corsa and.slitt B**. Questa sincronizzazione avviene a ogni passata
	- Ogni slitta accosta della profondità di taglio definita
	- Con un numero dispari di passate la slitta che conduce esegue l'ultima passata
	- Con velocità di taglio costante la velocità di taglio dipende dalla slitta che conduce. L'utensile che conduce attende con il movimento di ritorno l'utensile successivo
		- Per cicli a 4 assi prestare attenzione a utensili identici, ad es. tipo di utensile, raggio del tagliente
			- Per cicli a 4 assi non vengono eseguiti sottosquadri. Il parametro **O** viene disattivato

## **Sgrossatura parallela al profilo G830**

L'istruzione **G830** lavora l'area del profilo descritta in **ID** o da **NS**, **NE** parallelamente al profilo .

**Ulteriori informazioni:** ["Lavorare con i cicli riferiti al profilo",](#page-347-0) [Pagina 348](#page-347-0)

Il profilo da lavorare può contenere diverse cavità. Se necessario, è possibile suddividere la superficie di lavorazione in diverse aree. Parametri

- **ID**: **Profilo ausiliario** numero di identificazione del profilo da lavorare
- **NS**: **N. blocco iniz. profilo** inizio della sezione del profilo Ē.
- **NE**: **N. blocco finale profilo** fine della sezione del profilo
	- **NE** non programmato: l'elemento del profilo **NS** viene lavorato nella direzione di definizione del profilo
	- m. **NS** = **NE** programmato: l'elemento del profilo **NS** viene lavorato in senso contrario alla direzione di definizione del profilo.
- $\mathbf{u}$ **P**: **Avanzamento massimo**
- i. **I**: **Sovramet. X**
- **K**: **Sovramet. Z**
- $\blacksquare$ **X**: **Limitazione di taglio X** (quota diametrale; default: senza limitazione di taglio)
- i. **Z**: **Limitazione di taglio Z** (default: senza limitazione di taglio)
- **A**: **Angolo avvic.** (riferimento: asse Z; default: parallelo all'asse Z П o con utensili piani paralleli all'asse X)
- **W**: **Angolo allont.** (riferimento: asse Z; default: ortogonale all'asse Z o con utensili piani ortogonali all'asse X)
- **Q**: **Tipo svincolo** a fine ciclo
	- **0: rit a part, X prima di Z**
	- **1: pos prima del prof fin.**
	- **2: solleva a dist. sicur.**
- **V**: **Modifica elem. geom.** (default: 0) Viene lavorato uno smusso/raccordo
	- **0: a inizio e fine**
	- **1: all'inizio**
	- **2: alla fine**
	- **3: nessuna lavoraz.**
	- **4: solo smusso/raccordo** non un elemento fondamentale (presupposto: sezione del profilo con un elemento)
- **D**: **Disattivazione elementi** (vedere figura)
- $\blacksquare$ **B**: **Calcolo del profilo**
	- **B**: **Calcolo del profilo**
	- **0: automatico**
	- **1: ut. a sinistra (G41)**
	- **2: ut. a destra (G42)**

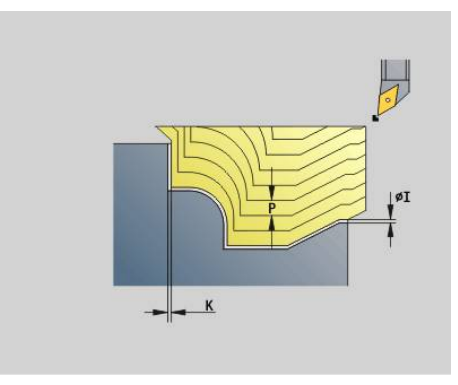

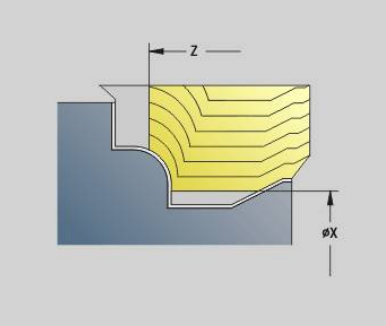

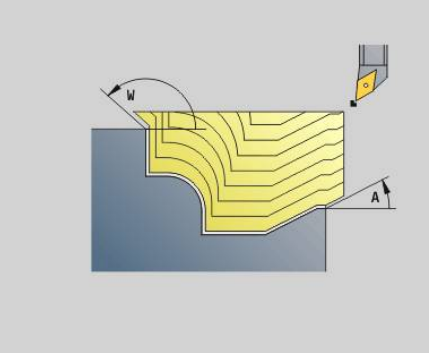

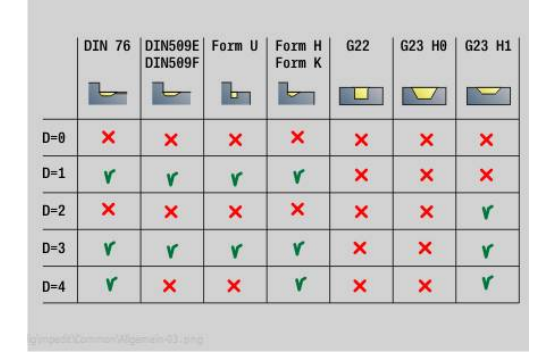

#### **H**: **Tipo di sezioni**

- **0: prof. truc. cost.** il profilo viene spostato (parallelamente all'asse) di un valore di incremento costante
- **1: equidis. sezioni** le linee di taglio presentano un andamento a distanza costante rispetto al profilo (parallelamente al profilo). Il profilo viene rappresentato in scala.
- **RH**: **Profilo parte grezza** valutazione soltanto se non è definita alcuna parte grezza
	- **0: ----** (a seconda dei parametri definiti)
		- Nessun parametro: parte grezza da profilo ICP e posizione utensile
		- **XA** e **ZA**: parte grezza da profilo ICP e punto di partenza parte grezza
		- **J**: parte grezza da profilo ICP e sovrametallo equidistante
	- **1: da posizione utensile** (parte grezza da profilo ICP e posizione utensile)
	- **2: con punto part. grezzo** (parte grezza da profilo ICP e punto di partenza parte grezza **XA** e **ZA**)
	- **3: sovrametallo equidistante** (parte grezza da profilo ICP e sovrametallo equidistante **J**)
	- **4: sovrametallo ass.-rad.** (parte grezza da profilo ICP, sovrametallo radiale **XA** e sovrametallo assiale **ZA**)
- **J**: **Sovramet. parte grezza** (quota radiale valutazione soltanto se non è definita alcuna parte grezza)
- **XA**, **ZA**: **P.di partenza p.grezza** (definizione dell'angolo del profilo parte grezza – valutazione soltanto se non è definita alcuna parte grezza)

In base alla definizione dell'utensile il controllo numerico riconosce se avviene una lavorazione esterna o interna.

- La compensazione del raggio del tagliente viene eseguita
	- Un sovrametallo **G57** ingrandisce il profilo (anche profili interni)
	- Un sovrametallo **G58**

Ŧ

- >0: ingrandisce il profilo
- <0: non viene considerato
- I sovrametalli G57/G58 vengono cancellati alla fine del ciclo

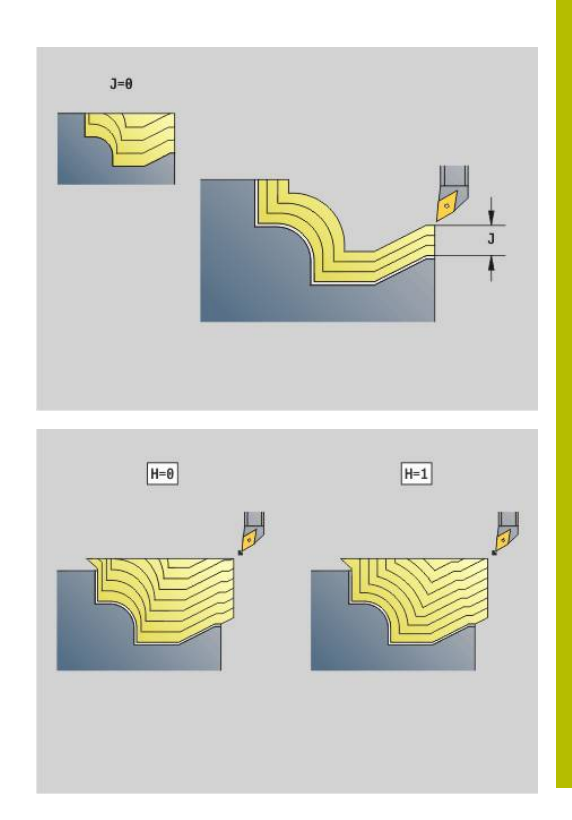

Esecuzione del ciclo

- 1 Calcolo delle aree di lavorazione e della configurazione di taglio
- 2 Accostamento dal punto di partenza per la prima passata, tenendo in considerazione la distanza di sicurezza
- 3 Esecuzione della passata di sgrossatura
- 4 Ritorno in rapido e incremento per la successiva passata
- 5 Ripetizione di 3...4, fino a completare l'area di lavorazione.
- 6 Se necessario ripetizione di 2...5, fino a completare tutte le aree di lavorazione
- 7 Svincolo come programmato in **Q**

### **Parallelo al profilo con utensile neutro G835**

L'istruzione **G835** lavora l'area del profilo descritta in **ID** o da **NS**, **NE** parallelamente al profilo e in senso bidirezionale .

**Ulteriori informazioni:** ["Lavorare con i cicli riferiti al profilo",](#page-347-0) [Pagina 348](#page-347-0)

Il profilo da lavorare può contenere diverse cavità. Se necessario, è possibile suddividere la superficie di lavorazione in diverse aree. Parametri

- **ID**: **Profilo ausiliario** numero di identificazione del profilo da lavorare
- **NS**: **N. blocco iniz. profilo** inizio della sezione del profilo  $\blacksquare$
- **NE**: **N. blocco finale profilo** fine della sezione del profilo
	- **NE** non programmato: l'elemento del profilo **NS** viene lavorato nella direzione di definizione del profilo
	- **NS** = **NE** programmato: l'elemento del profilo **NS** viene lavorato in senso contrario alla direzione di definizione del profilo.
- $\blacksquare$ **P**: **Avanzamento massimo**
- i. **I**: **Sovramet. X**
- **K**: **Sovramet. Z**  $\Box$  .
- **X**: **Limitazione di taglio X** (quota diametrale; default: senza limitazione di taglio)
- i. **Z**: **Limitazione di taglio Z** (default: senza limitazione di taglio)
- **A**: **Angolo avvic.** (riferimento: asse Z; default: parallelo all'asse Z Ī. o con utensili piani paralleli all'asse X)
- **W**: **Angolo allont.** (riferimento: asse Z; default: ortogonale all'asse Z o con utensili piani ortogonali all'asse X)
- **Q**: **Tipo svincolo** a fine ciclo
	- **0: rit a part, X prima di Z**
	- **1: pos prima del prof fin.**
	- **2: solleva a dist. sicur.**
- **V**: **Modifica elem. geom.** (default: 0)
	- Viene lavorato uno smusso/raccordo
	- **0: a inizio e fine**
	- **1: all'inizio**
	- **2: alla fine**
	- **3: nessuna lavoraz.**
	- **4: solo smusso/raccordo** non un elemento fondamentale (presupposto: sezione del profilo con un elemento)
- **B**: **Calcolo del profilo**
	- **B**: **Calcolo del profilo**
	- **0: automatico**
	- **1: ut. a sinistra (G41)**
	- **2: ut. a destra (G42)**
- **D**: **Disattivazione elementi** (vedere figura)

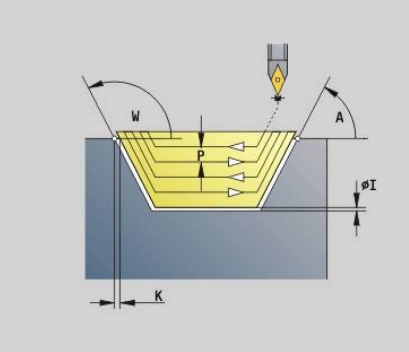

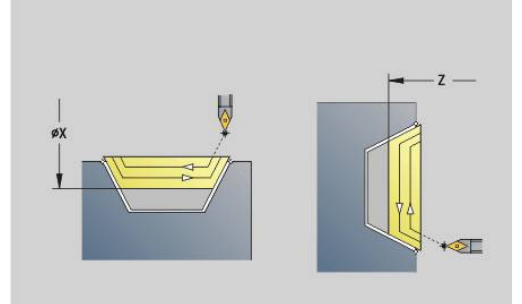

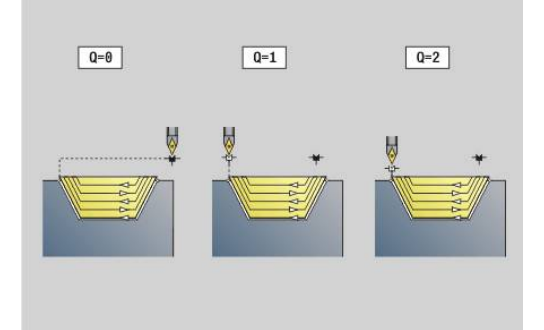

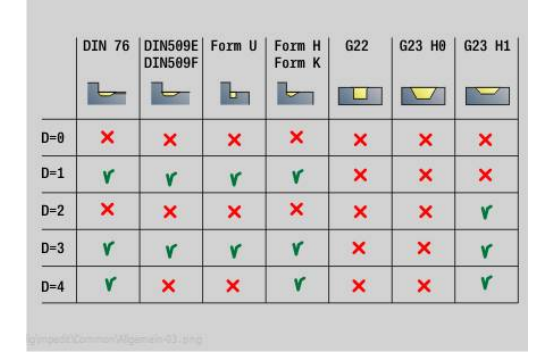

#### **H**: **Tipo di sezioni**

- **0: prof. truc. cost.** il profilo viene spostato (parallelamente all'asse) di un valore di incremento costante
- **1: equidis. sezioni** le linee di taglio presentano un andamento a distanza costante rispetto al profilo (parallelamente al profilo). Il profilo viene rappresentato in scala.
- **RH**: **Profilo parte grezza** valutazione soltanto se non è definita alcuna parte grezza
	- **0: ----** (a seconda dei parametri definiti)
		- Nessun parametro: parte grezza da profilo ICP e posizione utensile
		- **XA** e **ZA**: parte grezza da profilo ICP e punto di partenza parte grezza
		- **J**: parte grezza da profilo ICP e sovrametallo equidistante
	- **1: da posizione utensile** (parte grezza da profilo ICP e posizione utensile)
	- **2: con punto part. grezzo** (parte grezza da profilo ICP e punto di partenza parte grezza **XA** e **ZA**)
	- **3: sovrametallo equidistante** (parte grezza da profilo ICP e sovrametallo equidistante **J**)
	- **4: sovrametallo ass.-rad.** (parte grezza da profilo ICP, sovrametallo radiale **XA** e sovrametallo assiale **ZA**)
- **J**: **Sovramet. parte grezza** (quota radiale valutazione soltanto П se non è definita alcuna parte grezza)
- **XA**, **ZA**: **P.di partenza p.grezza** (definizione dell'angolo del profilo parte grezza – valutazione soltanto se non è definita alcuna parte grezza)

In base alla definizione dell'utensile il controllo numerico riconosce se avviene una lavorazione esterna o interna.

- La compensazione del raggio del tagliente viene eseguita
	- Un sovrametallo **G57** ingrandisce il profilo (anche profili interni)
	- Un sovrametallo **G58**
		- >0: ingrandisce il profilo
		- <0: non viene considerato
	- I sovrametalli G57/G58 vengono cancellati alla fine del ciclo

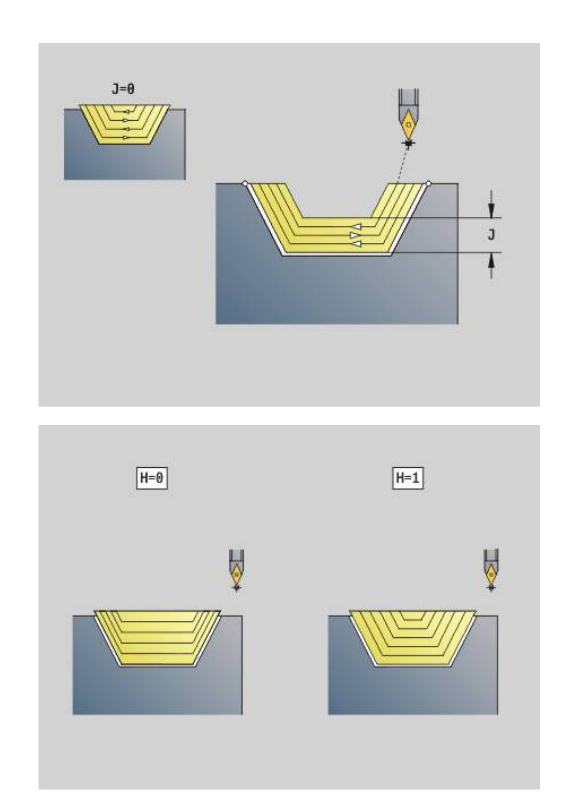

Ħ
Esecuzione del ciclo

- 1 Calcolo delle aree di lavorazione e della configurazione di taglio
- 2 Accostamento dal punto di partenza per la prima passata, tenendo in considerazione la distanza di sicurezza
- 3 Esecuzione della passata di sgrossatura
- 4 Accostamento per la passata successiva ed esecuzione della passata di sgrossatura in direzione opposta
- 5 Ripetizione di 3...4, fino a completare l'area di lavorazione.
- 6 Se necessario ripetizione di 2...5, fino a completare tutte le aree di lavorazione
- 7 Svincolo come programmato in **Q**

# **Gola G860**

L'istruzione **G860** lavora l'area del profilo definita. Trasferire il riferimento al profilo da lavorare nei parametri del ciclo oppure definire il profilo direttamente dopo la chiamata ciclo.

**Ulteriori informazioni:** ["Lavorare con i cicli riferiti al profilo",](#page-347-0) [Pagina 348](#page-347-0)

Il profilo da lavorare può contenere diverse cavità. Se necessario, è possibile suddividere la superficie di lavorazione in diverse aree. Parametri

- **ID**: **Profilo ausiliario** numero di identificazione del profilo da lavorare
- **NS**: **N. blocco iniz. profilo** inizio della sezione del profilo
	- Inizio della sezione del profilo
	- Riferimento a una gola **G22**/**G23**
- **NE**: **N. blocco finale profilo** fine della sezione del profilo
	- **NE** non programmato: l'elemento del profilo **NS** viene lavorato nella direzione di definizione del profilo
	- **NS** = **NE** programmato: l'elemento del profilo **NS** viene lavorato in senso contrario alla direzione di definizione del profilo.
- **I**: **Sovramet. X** п
- i. **K**: **Sovramet. Z**
- **Q**: **Sgross./finitur** esecuzione (default: 0) п
	- **0: sgrossatura e finitura**
	- **1: solo sgrossatura**
	- **2: solo finitura**
	- 3: multi.plunge + finishing la pretroncatura viene eseguita in passate dal pieno, lavorazione intermedia dei gradini al centro rispetto all'utensile per troncare
	- **4: only multiple plunging**
- **X**: **Limitazione di taglio X** (quota diametrale; default: senza limitazione di taglio)
- $\Box$ **Z**: **Limitazione di taglio Z** (default: senza limitazione di taglio)
- **V**: **Modifica elem. geom.** (default: 0)

Viene lavorato uno smusso/raccordo

- **0: a inizio e fine**
- **1: all'inizio**
- **2: alla fine**
- **3: nessuna lavoraz.**
- **E**: **Avanz. finitura**
- $\blacksquare$ **EW**: **Avanz. x gola**
- **EC**: **Durata**  $\mathbb{R}^n$
- **D**: **Giri a base gola**

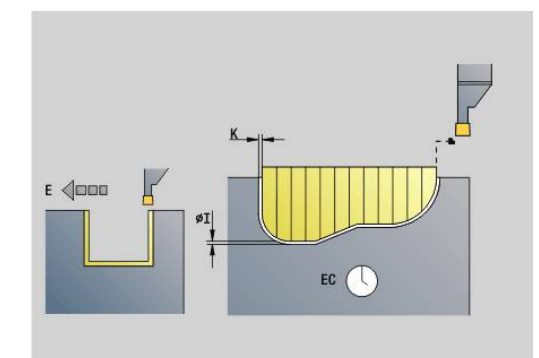

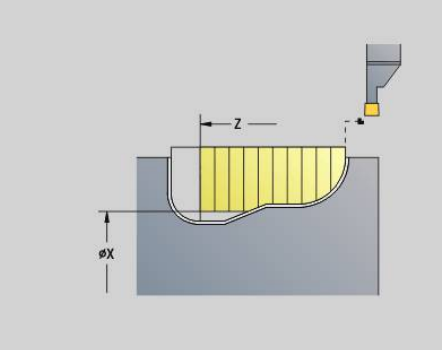

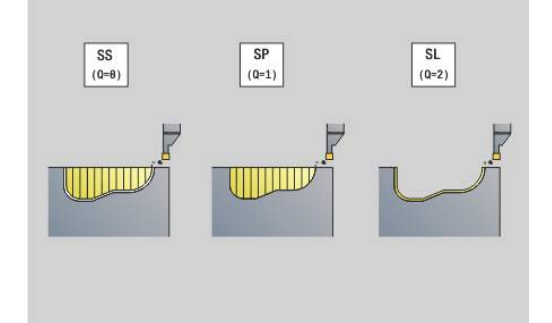

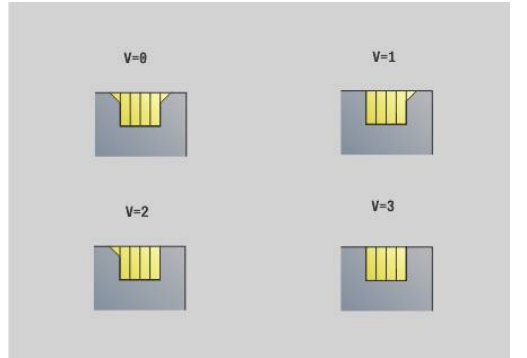

- **H**: **Tipo svincolo** a fine ciclo
	- **0: ritorno a punto part.**
		- gola assiale: prima in direzione Z, poi X
		- gola radiale: prima in direzione X, poi Z
	- **1: prima del prof. finito**
	- **2: stop a dist. sicur.**
- **B**: **Larghezza di tronc.**
- **P**: **Prof. taglio** che viene incrementata ad ogni passata п
- **O**: **Fine passata pretronc.**
	- **0: sollevamento rapido**
	- **1: metà largh. tronc. 45°**
- **U**: **Fine passata finitura**
	- **0: valore da param. glob.**
	- **1: divisione elem. orizz.**
	- **2: completo elem. orizz.**

In base alla definizione dell'utensile il controllo numerico riconosce se è presente una lavorazione esterna o interna oppure una gola radiale o assiale.

Le ripetizioni delle gole possono essere programmate con **G741** prima della chiamata del ciclo.

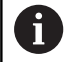

- La compensazione del raggio del tagliente viene eseguita
- Un sovrametallo **G57** ingrandisce il profilo (anche profili interni)
- Un sovrametallo **G58**
	- >0: ingrandisce il profilo
	- <0: non viene considerato
- I sovrametalli G57/G58 vengono cancellati alla fine del ciclo

#### Esecuzione del ciclo

- 1 Calcolo delle aree di lavorazione e della configurazione di taglio
- 2 Accostamento dal punto di partenza per la prima passata, tenendo in considerazione la distanza di sicurezza
	- Gola radiale: prima in direzione Z, poi X
	- Gola assiale: prima in direzione X, poi Z
- 3 Esecuzione gola (passata di sgrossatura)
- 4 Ritorno in rapido e incremento per la successiva passata
- 5 Ripetizione di 3...4, fino a completare l'area di lavorazione.
- 6 Se necessario ripetizione di 2...5, fino a completare tutte le aree di lavorazione
- 7 Se **Q** = 0: finitura del profilo

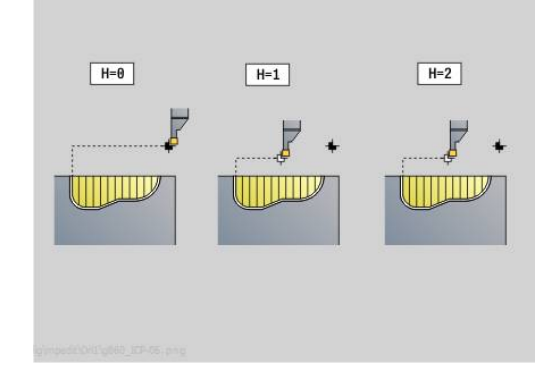

# **Ripetizione gola G740**

L'istruzione **G740** può essere programmata prima di **G860** per ripetere il profilo della gola definito con il ciclo **G860**.

Parametri

- **X**: **Punto part X** spostamento del punto di partenza del profilo della gola definito con **G860** su questa coordinata
- **Z**: **Punto part Z** spostamento del punto di partenza del profilo della gola definito con **G860** su questa coordinata
- **I**: **Lunghezza** distanza tra i punti di partenza dei singoli profili gola (in X)
- **K**: **Lunghezza** distanza tra i punti di partenza dei singoli profili gola (in Z)
- **Q**: **Numero** di profili gola

# **Ripetizione gola G741**

L'istruzione **G741** può essere programmata prima di **G860** per ripetere il profilo della gola definito con il ciclo **G860**.

- **X**: **Punto part X** spostamento del punto di partenza del profilo della gola definito con **G860** su questa coordinata
- **Z**: **Punto part Z** spostamento del punto di partenza del profilo  $\Box$ della gola definito con **G860** su questa coordinata
- **I**: **Lunghezza** distanza tra il primo e l'ultimo profilo gola (in X)  $\blacksquare$
- $\overline{\phantom{a}}$ **Ii**: **Lunghezza** – distanza tra i profili gola (in X)
- **K**: **Lunghezza** distanza tra il primo e l'ultimo profilo gola (in Z) i.
- **Ki**: **Lunghezza** distanza tra i profili gola (in Z)  $\overline{\phantom{a}}$
- **Q**: **Numero** di profili gola  $\blacksquare$
- $\mathbf{r}$ **A**: **Angolo** al quale vengono disposti i profili gola
- **R**: **Lunghezza** distanza tra primo/ultimo profilo gola  $\blacksquare$
- **Ri**: **Lunghezza** distanza tra i profili gola Ē.
- $\mathbb{R}^n$ **O**: **Sequenza**
	- 0: pretroncatura di tutte le gole, quindi finitura di tutte le gole (default: comportamento fino ad ora)
	- 1: ogni gola viene lavorata completamente prima di passare alla lavorazione della gola successiva

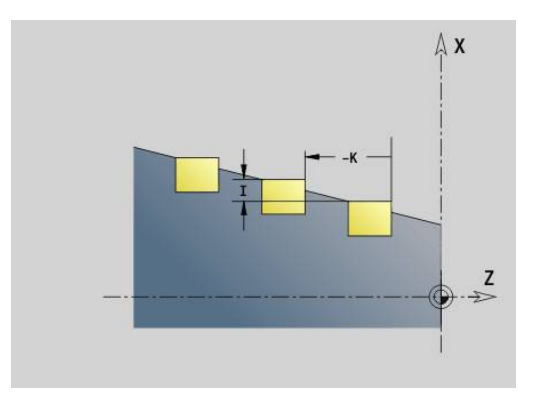

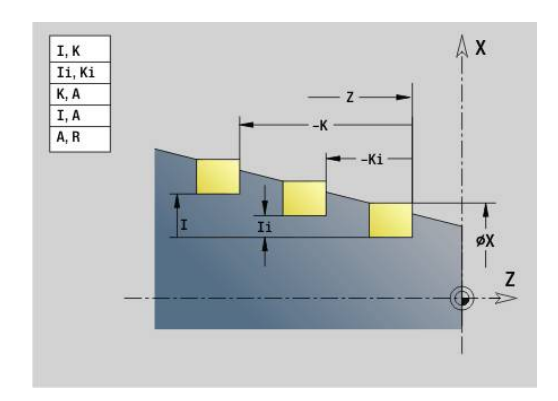

#### **Esempio: attributi nella descrizione del profilo G149**

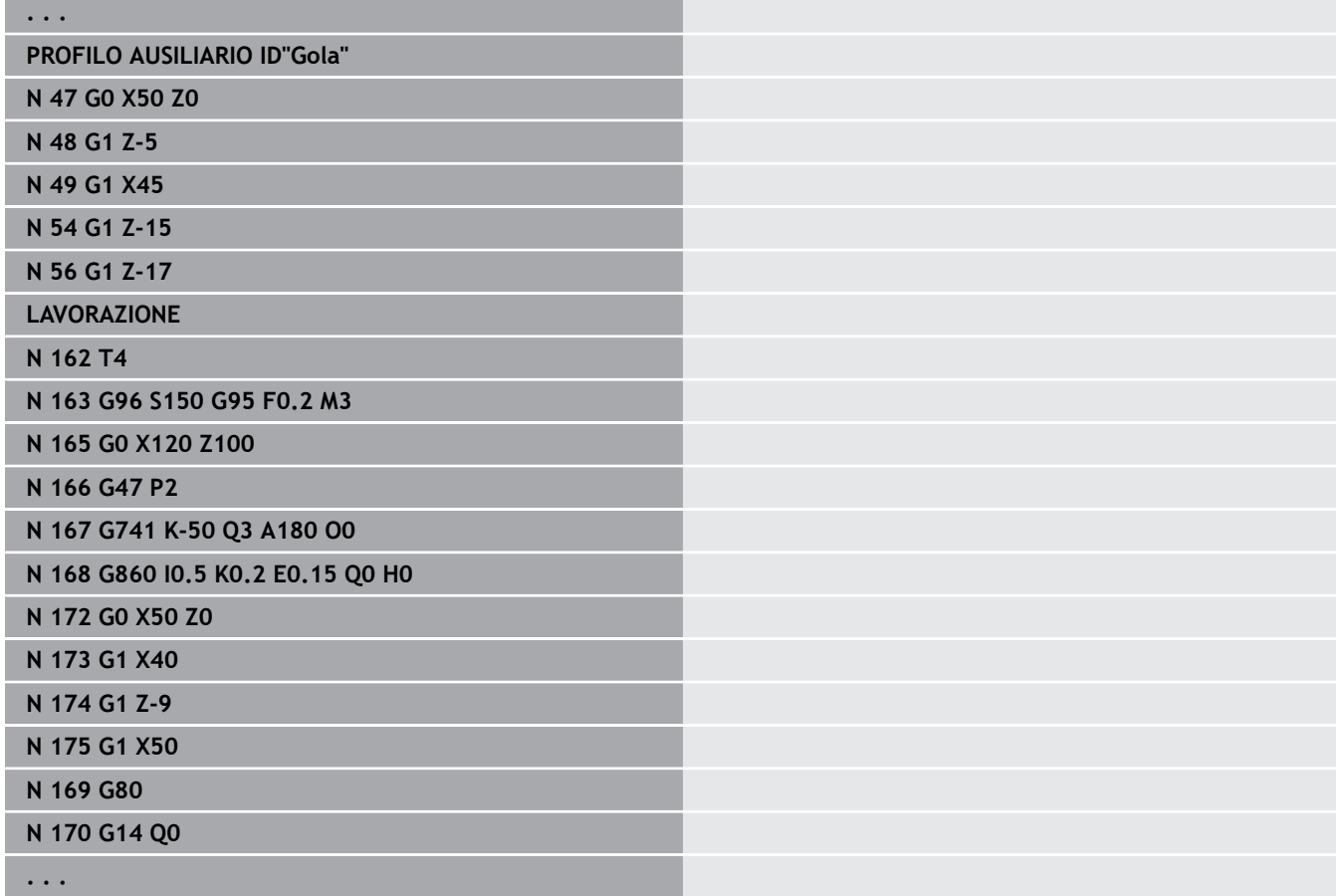

Sono ammesse le seguenti combinazioni di parametri:

- **I**, **K**
- **Ii**, **Ki**
- $\blacksquare$  **I**, **A**
- **K**, **A**
- **A**, **R**

# **Ciclo di tornitura-troncatura G869**

L'istruzione **G869** lavora l'area del profilo definita. Trasferire il riferimento al profilo da lavorare nei parametri del ciclo oppure definire il profilo direttamente dopo la chiamata ciclo.

**Ulteriori informazioni:** ["Lavorare con i cicli riferiti al profilo",](#page-347-0) [Pagina 348](#page-347-0)

Compiendo movimenti alternati di esecuzione gola e sgrossatura, la lavorazione avviene con minimi movimenti di sollevamento e accostamento. Il profilo da lavorare può contenere diverse cavità. Se necessario, è possibile suddividere la superficie di lavorazione in diverse aree.

- **ID**: **Profilo ausiliario** numero di identificazione del profilo da lavorare
- **NS**: **N. blocco iniz. profilo** inizio della sezione del profilo
	- Inizio della sezione del profilo
	- Riferimento a una gola **G22**/**G23**
- **NE**: **N. blocco finale profilo** fine della sezione del profilo
	- **NE** non programmato: l'elemento del profilo **NS** viene lavorato nella direzione di definizione del profilo
	- **NS** = **NE** programmato: l'elemento del profilo **NS** viene lavorato in senso contrario alla direzione di definizione del profilo.
- п **P**: **Avanzamento massimo**
- **R**: **Corr.prof.torn.** per lavorazione di finitura (default: 0) ×
- **I**: **Sovramet. X**  $\overline{\phantom{a}}$
- **K**: **Sovramet. Z**
- **X**: **Limitazione di taglio X** (quota diametrale; default: senza ш limitazione di taglio)
- **Z**: **Limitazione di taglio Z** (default: senza limitazione di taglio)  $\blacksquare$
- **A**: **Angolo avvic.** (default: in direzione opposta a quella di  $\blacksquare$ esecuzione della gola)
- **W**: **Angolo allont.** (default: in direzione opposta a quella di esecuzione della gola)
- **Q**: **Sgross./finitur** esecuzione (default: 0)
	- **0: sgrossatura e finitura**
	- **1: solo sgrossatura**
	- **2: solo finitura**
- **U**: **Torn. unidirez.** (default: 0)
	- **0: bidirezionale**
	- **1: unidirezionale**
- **H**: **Tipo svincolo** a fine ciclo
	- **0: ritorno a punto part.**
		- qola assiale: prima in direzione Z, poi X
		- gola radiale: prima in direzione X, poi Z
	- **1: prima del prof. finito**
	- **2: stop a dist. sicur.**

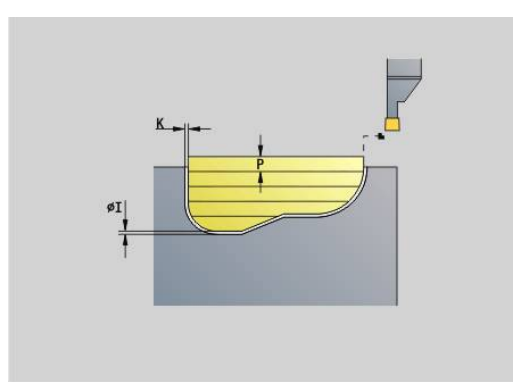

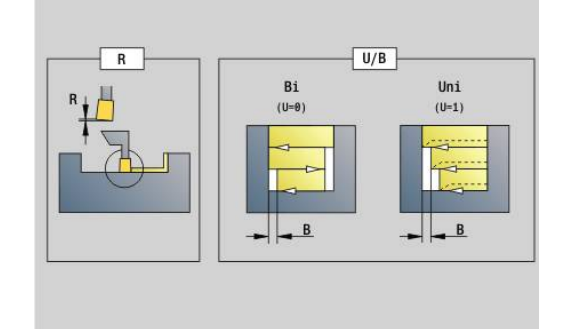

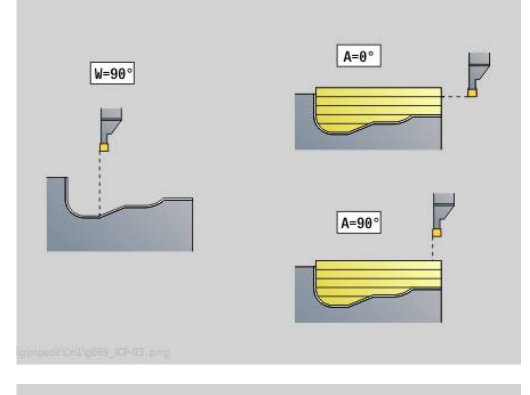

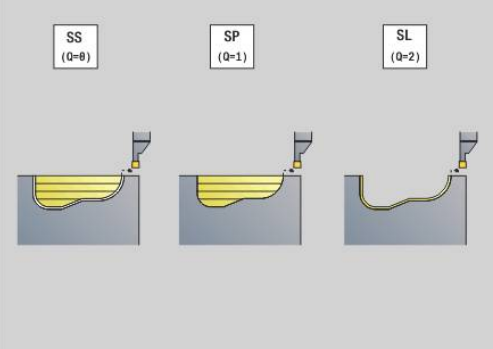

- **V**: **Modifica elem. geom.** (default: 0) Viene lavorato uno smusso/raccordo
	- **0: a inizio e fine**
	- **1: all'inizio**
	- **2: alla fine**
	- **3: nessuna lavoraz.**
- **O**: **Avanz. x gola** (default: avanzamento attivo)
- **E**: **Avanz. finitura**  $\overline{\phantom{a}}$
- **B**: **Largh. offset** (default: 0)
- **XA**, **ZA**: **P.di partenza p.grezza** (definizione dell'angolo del profilo parte grezza – valutazione soltanto se non è definita alcuna parte grezza)
	- **XA**, **ZA** non programmato: il profilo parte grezza viene calcolato sulla base della posizione dell'utensile e del profilo ICP
	- **XA**, **ZA** programmato: definizione dello spigolo del profilo parte grezza

In base alla definizione dell'utensile il controllo numerico riconosce se è presente una gola radiale o assiale.

Programmare almeno un riferimento del profilo (ad es.: **NS** o **NS**, **NE**) e **P**.

**Corr.prof.torn. R**: in funzione del materiale, della velocità di avanzamento ecc., il tagliente "devia" durante la lavorazione di tornitura. L'errore di accostamento che ne deriva si corregge con la correzione della profondità di tornitura. Il valore viene di norma determinato per via empirica.

**Largh. offset B**: a partire dal secondo incremento, in caso di passaggio dalla lavorazione di tornitura a quella di troncatura il percorso da lavorare viene ridotto della **Largh. offset B**. Ad ogni successivo passaggio su questo fianco si verifica una riduzione di **B**, oltre all'offset attuale. La somma dell'offset è limitata all'80% della larghezza effettiva del tagliente (larghezza tagliente effettiva  $=$  larghezza tagliente – 2  $*$  raggio tagliente). Il controllo numerico riduce eventualmente la larghezza programmata dell'offset. Al termine della pretroncatura il materiale residuo viene lavorato con una corsa di troncatura.

- La compensazione del raggio del tagliente viene eseguita
	- Un sovrametallo **G57** ingrandisce il profilo (anche profili interni)
	- Un sovrametallo **G58**

i

- >0: ingrandisce il profilo
- <0: non viene considerato
- I sovrametalli G57/G58 vengono cancellati alla fine del ciclo

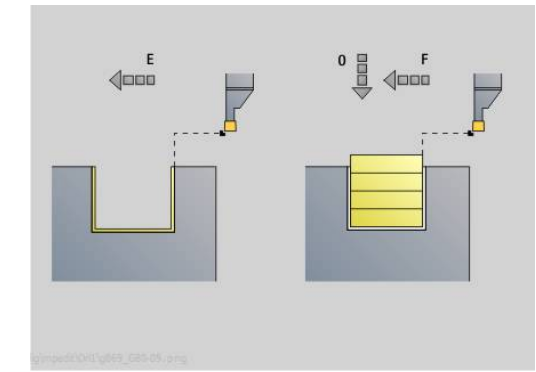

### Esecuzione del ciclo (con **Q**=0 o 1):

- 1 Calcolo delle aree di lavorazione e della configurazione di taglio
- 2 Accostamento dal punto di partenza per la prima passata, tenendo in considerazione la distanza di sicurezza
	- Gola radiale: prima in direzione Z, poi X
	- Gola assiale: prima in direzione X, poi Z
- 3 Esecuzione gola (lavorazione di troncatura)
- 4 Lavorazione perpendicolare alla direzione di troncatura (lavorazione di tornitura)
- 5 Ripetizione di 3...4, fino a completare l'area di lavorazione.
- 6 Se necessario ripetizione di 2...5, fino a completare tutte le aree di lavorazione
- 7 Se **Q** = 0: finitura del profilo

### **Avvertenze per la lavorazione**

- Passaggio da tornitura a troncatura: prima di un passaggio dalla lavorazione di tornitura a quella di troncatura il controllo numerico ritira l'utensile di 0,1 mm. Così si ottiene che un tagliente inclinato si presenti diritto per la lavorazione di troncatura. Questo avviene indipendentemente dalla **Largh. offset B**
- Raccordi e smussi interni: in funzione della larghezza utensile  $\blacksquare$ e dei raggi di raccordo, prima della lavorazione del raccordo vengono eseguite corse di troncatura, che evitano un passaggio continuo dalla lavorazione di troncatura a quella di tornitura. In questo modo si evita di danneggiare l'utensile
- Spigoli: gli spigoli isolati vengono lavorati mediante lavorazione di  $\mathbf{r}$ troncatura. Questo evita di avere zone non lavorate

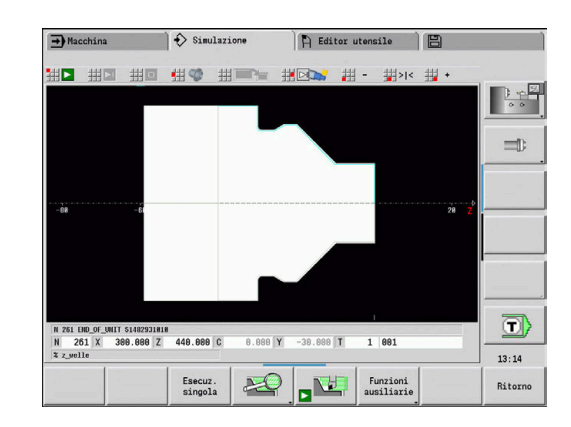

# **Ciclo gola G870**

L'istruzione **G870** realizza una gola definita con **G22**-Geo. In base alla definizione dell'utensile il controllo numerico riconosce se è presente una lavorazione esterna o interna oppure una gola radiale o assiale. Parametri

- **ID**: **Profilo ausiliario** numero di identificazione del profilo da lavorare
- **NS**: **N. blocco iniz. profilo** riferimento a **G22**-Geo
- **I**: **Sovramet.** per pretroncatura (default: 0)
	- **I** = 0: la gola viene realizzata in una sola passata
	- **I** > 0: nella prima passata viene eseguita la pretroncatura, nella seconda la finitura
- **E**: **Durata** (default: durata di un giro del mandrino)
	- $\Box$  con  $I = 0$ : per ogni gola
	- con **I** > 0: solo per finitura

Calcolo della configurazione di taglio: Offset massimo = 0,8 \* larghezza del tagliente

j.

■ La compensazione del raggio del tagliente viene eseguita

Non viene considerato un sovrametallo

Esecuzione del ciclo

- 1 Calcolo della configurazione di taglio
- 2 Incremento dal punto di partenza per la prima passata
	- Gola radiale: prima in direzione Z, poi X
	- Gola assiale: prima in direzione X, poi Z
- 3 Esecuzione gola (come indicato in **I**).
- 4 Ritorno in rapido e incremento per la successiva passata
- 5 Con **I** = 0: sosta per il tempo **E**
- 6 Ripetizione di 3...4, fino a lavorare la gola
- 7 Con **I** > 0: finitura del profilo

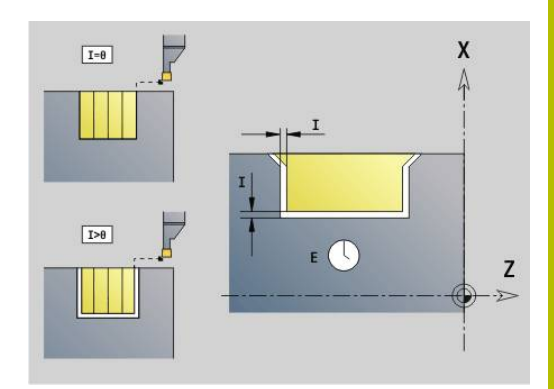

# **Finitura profilo G890**

L'istruzione **G890** finisce l'area del profilo definita in una passata. Trasferire il riferimento al profilo da lavorare nei parametri del ciclo oppure definire il profilo direttamente dopo la chiamata ciclo.

**Ulteriori informazioni:** ["Lavorare con i cicli riferiti al profilo",](#page-347-0) [Pagina 348](#page-347-0)

Il profilo da lavorare può contenere diverse cavità. Se necessario, è possibile suddividere la superficie di lavorazione in diverse aree.

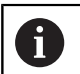

Il parametro macchina 602322 consente di definire se il controllo numerico verifica la lunghezza utile del tagliente in finitura. Per utensile sferico e troncatore non viene fondamentalmente eseguita alcuna verifica della lunghezza del tagliente.

Parametri

- **ID**: **Profilo ausiliario** numero di identificazione del profilo da lavorare
- **NS**: **N. blocco iniz. profilo** inizio della sezione del profilo
- **NE**: **N. blocco finale profilo** fine della sezione del profilo
	- **NE** non programmato: l'elemento del profilo **NS** viene lavorato nella direzione di definizione del profilo
	- **NS** = **NE** programmato: l'elemento del profilo **NS** viene lavorato in senso contrario alla direzione di definizione del profilo.

# **E**: **Comportamento in entrata**

- Nessuna immissione: senza riduzione automatica dell'avanzamento
- **E** = 0: senza entrata
- **E** > 0: avanzamento in profondità impiegato
- **V**: **Modifica elem. geom.** (default: 0)

Viene lavorato uno smusso/raccordo

- **0: a inizio e fine**
- **1: all'inizio**
- **2: alla fine**
- **3: nessuna lavoraz.**
- **4: solo smusso/raccordo** non un elemento fondamentale (presupposto: sezione del profilo con un elemento)

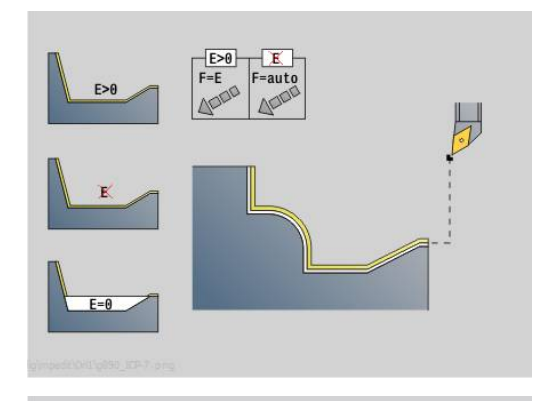

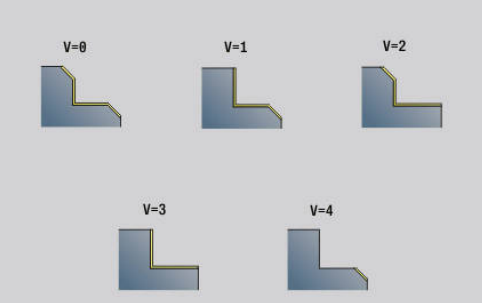

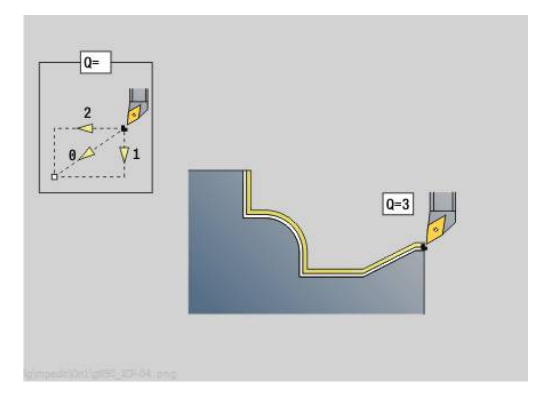

# **Q**: **Tipo di avvicinam.** (default: 0)

- **0: automatico** il controllo numerico verifica:
	- l'avvicinamento diagonale
	- prima in direzione X, poi Z
	- l'equidistanza (uguale lunghezza) con distanza di sicurezza intorno al pezzo grezzo
	- non considerazione dei primi elementi di profilo se la posizione di partenza non è accessibile
- **1: prima X, poi Z**
- **2: prima Z, poi X**
- 3: nessun avvicin. l'utensile si trova in vicinanza del punto iniziale
- **4: finitura residuo**
- **H**: **Tipo di disimpegno** l'utensile si solleva a 45° in senso contrario alla direzione di lavorazione e trasla alla posizione **I**, **K** (default: 3)
	- **0: simultaneo, a I+K**
	- **1: prima X poi Z, a I+K**
	- **2: prima Z poi X, a I+K**
	- **3: solleva a dist. sicur.**
	- **4: nessun mov. di disimp.** (l'utensile si ferma sulla coordinata finale)
	- **5: diag. su pos. part.**
	- **6: prima X, poi Z su p.p.**
	- **7: prima Z, poi X su p.p.**
- **X**: **Limitazione di taglio X** (quota diametrale; default: senza limitazione di taglio)
- **Z**: **Limitazione di taglio Z** (default: senza limitazione di taglio)
- **D**: **Disattivazione elementi** (vedere figura)

#### **Codici di non visualizzazione per gole e scarichi**

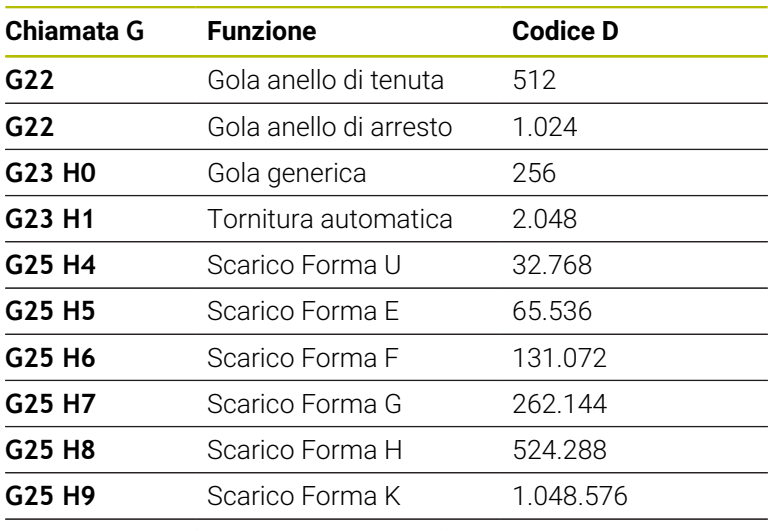

Aggiungere i codici per omettere più elementi

- **I**: **Punto finale** che viene raggiunto alla fine del ciclo (quota diametrale)
- **K**: **Punto finale** che viene raggiunto alla fine del ciclo

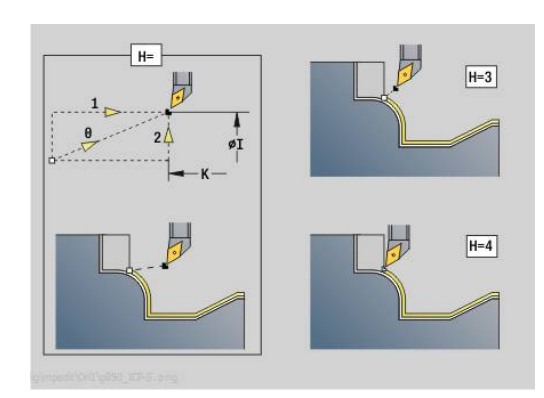

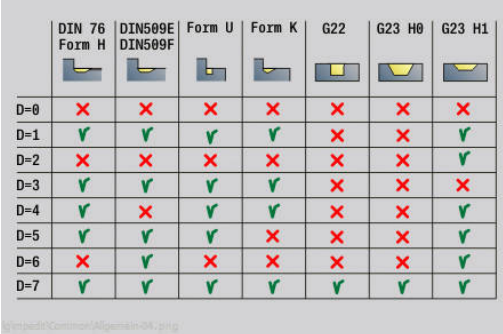

- **O**: **Riduz.avanz.off** per elementi circolari (default: 0)
	- **0: no** (riduzione avanzamento attiva)
	- **1: sì** (riduzione avanzamento inattiva)
- **U**: **Tipo di ciclo** necessario per la generazione del profilo sulla base dei parametri **G80** (default: 0)
	- 0: profilo standard assiale o piano, profilo con entrata o profilo ICP
	- 1: percorso lineare senza ritorno / con ritorno
	- 2: percorso circolare CW senza ritorno / con ritorno
	- 3: percorso circolare CCW senza ritorno / con ritorno
	- 4: smusso senza ritorno / con ritorno
	- 5: raccordo senza ritorno / con ritorno
- **B**: **Inserim. CRT/CRF** tipo di compensazione del raggio del tagliente
	- **0: automatico**
	- **1: ut. a sinistra (G41)**
	- **2: ut. a destra (G42)**
	- **3: senza corr. UT automatica**
	- **4: senza corr. UT a sinistra (G41)**
	- **5: senza corr. UT a destra (G42)**
- **HR**: **Direzione princ. lavorazione**
	- **0: auto**
	- $1: +Z$
	- **2:** +X
	- **3: -Z**
	- **4: -X**

In base alla definizione dell'utensile il controllo numerico riconosce se avviene una lavorazione esterna o interna.

Gli scarichi vengono lavorati, se programmato e se la geometria dell'utensile lo consente.

#### **Riduzione avanzamento**

Con smussi e raccordi:

- L'avanzamento è programmato con G95-Geo senza riduzione dell'avanzamento
- L'avanzamento non è programmato con G95-Geo: riduzione automatica dell'avanzamento – lo smusso e il raccordo vengono lavorati con min. tre giri
- Con smussi/raccordi, che a causa delle dimensioni vengono lavorati con min. tre giri, non ha luogo alcuna riduzione automatica dell'avanzamento

Con elementi circolari:

 $\mathbf{i}$ 

- Con elementi circolari piccoli l'avanzamento viene ridotto al punto che ogni elemento viene elaborato con min. quattro giri del mandrino – questa riduzione avanzamento può essere disattivata con **O**
- In determinate condizioni la compensazione del raggio tagliente (**SRK**) provoca una riduzione avanzamento su elementi circolari. Questa riduzione avanzamento può essere disattivata con **O Ulteriori informazioni:** ["Principi fondamentali", Pagina 335](#page-334-0)
	- Un sovrametallo **G57** ingrandisce il profilo (anche profili interni)
		- Un sovrametallo **G58**
			- >0: "ingrandisce" il profilo
			- $\blacksquare$  < 0: "riduce" il profilo
		- I sovrametalli G57/G58 vengono cancellati alla fine del ciclo

# **Sgrossatura simultanea G895 (opzione #54)**

L'istruzione **G895** sgrossa l'area definita del profilo simultaneamente su 3 assi in diverse passate. Questo consente anche profili complessi con un solo utensile.

Durante la lavorazione il ciclo adatta costantemente l'inclinazione dell'utensile in base ai seguenti criteri:

- $\blacksquare$ Angolo di inclinazione ottimale rispetto al profilo
- Prevenzione di collisioni tra pezzo e mandrino portautensili
	- Per poter eseguire il ciclo con considerazione realistica  $\mathbf{i}$ delle eventuali collisioni, è necessario assegnare il relativo mandrino portautensili all'utensile impiegato.

Il mandrino portautensili deve trovarsi all'interno delle dimensioni definite.

Oltre al mandrino portautensili il costruttore della macchina può descrivere come corpo di collisione anche un altro componente dell'asse rotativo (ad es. testa asse B). Se questa descrizione vale come vista 2D nel piano di rotazione, questo corpo viene visualizzato nella simulazione 2D e incluso automaticamente nella considerazione di eventuali collisioni.

# *NOTA*

#### **Attenzione Pericolo di collisione!**

La collisione viene considerata soltanto nel piano di lavoro XZ bidimensionale. Il ciclo non verifica se un'area nella coordinata Y del tagliente dell'utensile, del mandrino portautensili o del corpo di ritrazione comporta una collisione.

- Avviare il programma NC in **Esecuz. singola**
- Limitazione dell'area di lavorazione

Se la geometria del tagliente o la considerazione di eventuali collisioni richiede di interrompere la passata, l'utensile viene arrestato e riavviato. Il ciclo lavora con utensili sferici e per tornire.

**Ulteriori informazioni:** ["Lavorare con i cicli riferiti al profilo",](#page-347-0) [Pagina 348](#page-347-0)

In base all'angolo di inclinazione minimo, all'angolo di inclinazione massimo e agli angoli di spoglia (**IC**, **JC**, **KC**, **RC**), il controllo numerico calcola le inclinazioni dell'asse rotativo.

- **ID**: **Profilo ausiliario** numero di identificazione del profilo da lavorare
- **NS**: **N. blocco iniz. profilo** inizio della sezione del profilo
- **NE**: **N. blocco finale profilo** fine della sezione del profilo
	- **NE** non programmato: l'elemento del profilo **NS** viene lavorato nella direzione di definizione del profilo
	- **NS** = **NE** programmato: l'elemento del profilo **NS** viene lavorato in senso contrario alla direzione di definizione del profilo.

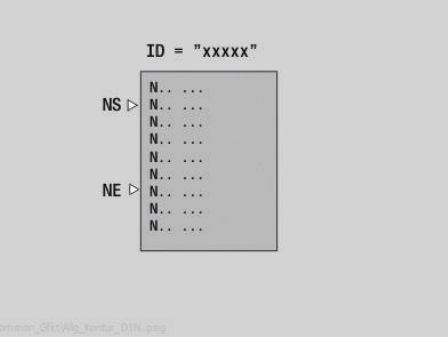

# **V**: **Modifica elem. geom.** (default: 0)

Viene lavorato uno smusso/raccordo

- **0: a inizio e fine**
- **1: all'inizio**
- **2: alla fine**
- **3: nessuna lavoraz.**
- **4: solo smusso/raccordo** non un elemento fondamentale (presupposto: sezione del profilo con un elemento)
- **D**: **Disattivazione elementi** (vedere figura)

### **Codici di non visualizzazione per gole e scarichi**

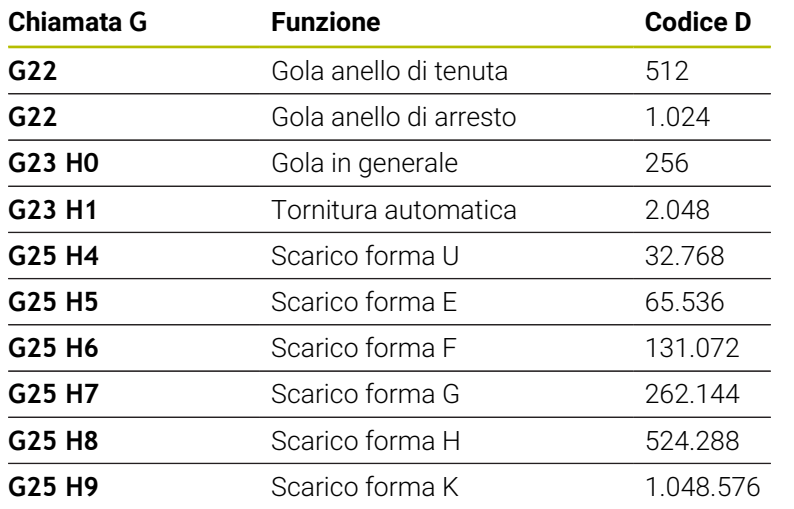

Per disattivare diversi elementi, sommare i codici D della tabella o utilizzare i valori D del grafico.

Esempio Mascheramento di scarichi forma **E** e **F**:

65.536 + 131.072 = 196.608

- **X**: **Limitazione di taglio X** (quota diametrale; default: senza  $\blacksquare$ limitazione di taglio)
- **Z**: **Limitazione di taglio Z** (default: senza limitazione di taglio)
- **A**: **Angolo avvic.** (riferimento: asse Z; default: parallelo all'asse Z) La linea formata con l'**Angolo avvic.** sul punto di partenza dell'area del profilo da lavorare non deve presentare alcun punto di intersezione con il profilo del pezzo finito.
- **W**: **Angolo allont.** (riferimento: asse Z; default: ortogonale all'asse Z)

La linea formata con l'**Angolo allont.** sul punto finale dell'area del profilo da lavorare non deve presentare alcun punto di intersezione con il profilo del pezzo finito.

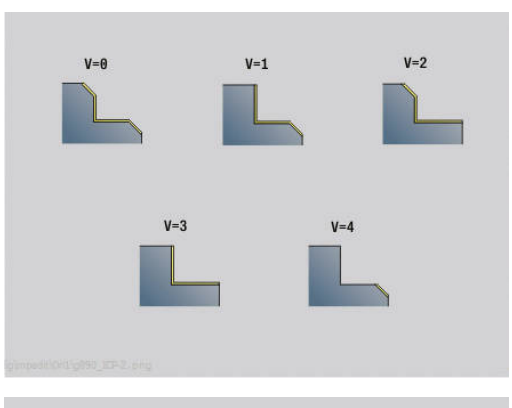

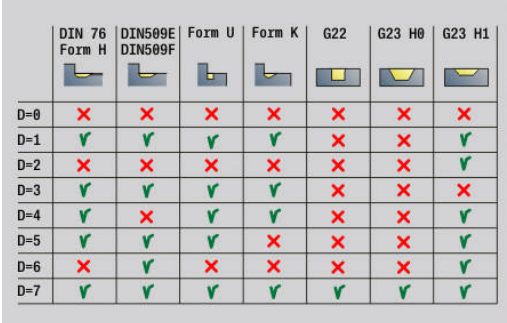

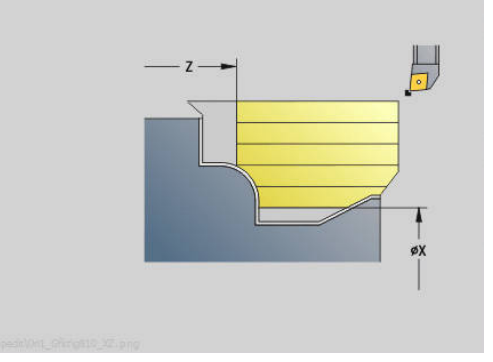

# **Asportazione materiale:**

- **P**: **Avanzamento desiderato** base di calcolo per l'avanzamento
- **PZ**: **Avanzamento massimo**

L'**Avanzamento desiderato P** può essere superato per breve tempo fino al parametro **PZ**, ad es. per la lavorazione di uno spigolo. Se l'avanzamento è maggiore del parametro **PZ**, il controllo numerico suddivide la relativa area in diverse passate. Nessuna immissione: **PZ** corrisponde ai due terzi della lunghezza del tagliente

**PT**: **Asportazione minima** - rispetto dell'avanzamento **P** in % Il controllo numerico salta la passata se con una passata

nel ciclo può essere asportata una percentuale inferiore dell'incremento desiderato in **P** rispetto a quanto definito in **PT**. Per valori ridotti in **PT**, ad es. il **2%**, nei punti difficili da raggiungere vengono eseguite anche passate minime che raggiungono un avanzamento nettamente inferiore a quello desiderato **P**. Grazie a valori maggiori, ad es. il **15%**, il tempo di lavorazione viene ridotto non lavorando completamente aree del profilo difficilmente raggiungibili.

- **I**: **Sovramet. X**
- **K**: **Sovramet. Z**  $\sim$
- $\mathbb{R}^n$ **Q**: **Tipo di avvicinam.** (default: 0)
	- **0: automatico (con B)** il controllo numerico verifica:
		- l'avvicinamento diagonale
		- **prima in direzione X, poi Z**
		- l'equidistanza (uguale lunghezza) con distanza di sicurezza intorno al pezzo grezzo
		- non considerazione dei primi elementi di profilo se la posizione di partenza non è accessibile
	- **1: prima X, poi Z**
	- **2: prima Z, poi X**
	- **3: nessun avvicin.** l'utensile si trova in vicinanza del punto iniziale
- **H**: **Tipo svincolo**
	- **3: solleva a dist. sicur.**
	- **6: prima X, poi Z su p.p.**
	- **7: prima Z, poi X su p.p.**
	- **8: con movim. asse B su pos.partenza**

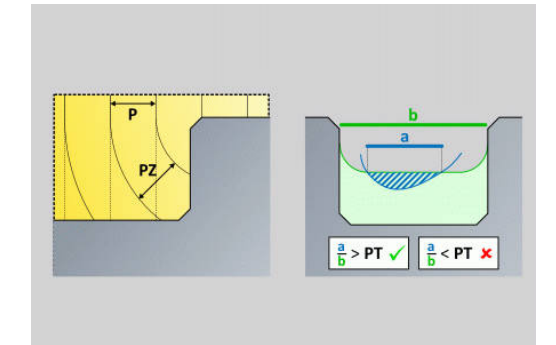

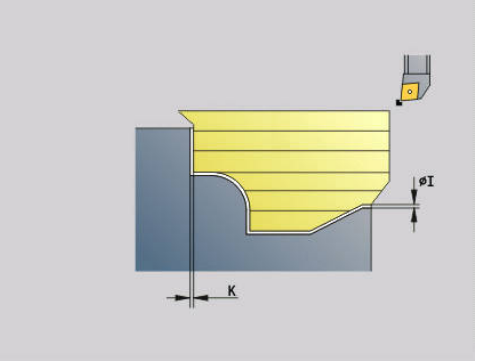

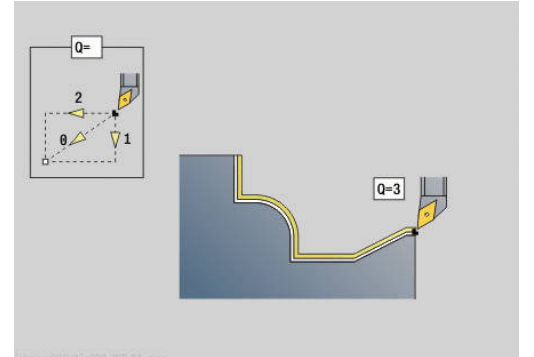

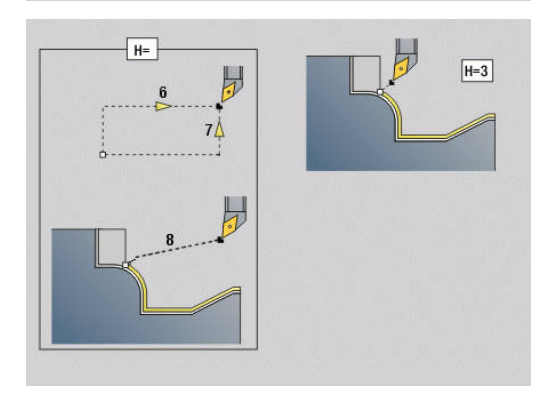

#### **Dinamica:**

- **AR** : **Angolo di incidenza minimo** angolo minimo ammesso dell'asse rotativo (intervallo: -359.999° < **AR** < 359.999°)
- **AN** : **Angolo di incidenza massimo** angolo massimo ammesso dell'asse rotativo (intervallo: -359.999° < **AN** < 359.999°)

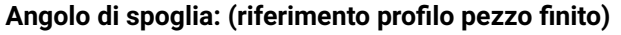

**U** : **Impiego angolo di spoglia ridotto** - definisce l'utilizzo dell'angolo di spoglia ridotto **IC** e **JC**

Il parametro **Impiego angolo di spoglia ridotto** consente di adattare la dinamica di movimento del ciclo. Rispetto all'angolo di spoglia definito **U** influisce sul posizionamento dell'asse rotativo sulla base dell'impostazione selezionata.

Il parametro **U Impiego angolo di spoglia ridotto** offre le seguenti impostazioni possibili:

- **0: molto elevato**
- **1: elevato**
- **2: medio**
- **3: ridotto**
- **4: molto ridotto**

L'impostazione **0: molto elevato** esegue movimenti di compensazione elevati dell'asse rotativo, in quanto la tolleranza angolare sull'utensile è ridotta. Al contrario l'impostazione **4: molto ridotto** esegue movimenti di compensazione ridotti con l'asse rotativo, in quanto la tolleranza angolare sull'utensile è elevata.

- **IC** : **Angolo spoglia primario ridotto** area di spoglia × desiderata prima del tagliente
- **JC** : **Angolo spoglia secondario ridotto** area di spoglia desiderata dopo il tagliente
- **KC** : **Angolo spoglia primario elevato** area di spoglia sicura H prima del tagliente

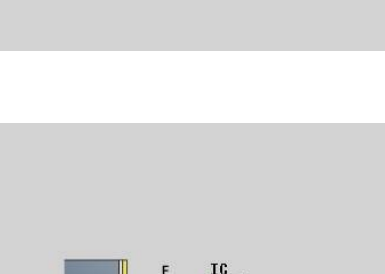

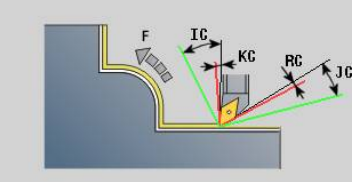

 $\mathbf{r}$ **RC** : **Angolo spoglia primario – elevato** - area di spoglia sicura dopo il tagliente

> Gli angoli di spoglia elevati definiti non possono essere superati per difetto durante la lavorazione. Se gli angoli di spoglia elevati per la lavorazione di un profilo non possono essere rispettati, il controllo numerico visualizza un messaggio di errore. Con gli angoli di spoglia ridotti è possibile indicare,

oltre agli angoli di spoglia elevati, un'area desiderata dell'angolo per la lavorazione. Il controllo numerico considera gli angoli di spoglia ridotti per il calcolo della traiettoria. La lavorazione viene eseguita rispettando gli angoli di spoglia elevati. Gli angoli di spoglia ridotti non devono essere rispettati durante la lavorazione.

# **Strategia**

i.

- **C**: **Strategia di taglio** forma delle linee di taglio
	- **0: automatico** il controllo numerico combina automaticamente la lavorazione di tornitura assiale e radiale
	- **1: assiale (esterno)**
	- **2: radiale (frontale)**
	- **3: assiale (interno)**
	- **4: radiale (autocentrante)**
	- **5: parallelo a parte grezza**
- **EC**: **Direzione di taglio**
	- **0: unidirezionale** ogni passata viene eseguita nella direzione di definizione del profilo
	- **1: bidirezionale** le passate vengono eseguite lungo la linea di taglio ottimale in termini di tempo di lavorazione e possono essere eseguite nella direzione di definizione del profilo e in quella opposta
- **AS**: **Sequenza di lavorazione** sequenza di lavorazione per ш tasche separate
	- **0: radiale (preferito)** la sequenza di lavorazione viene selezionata in modo tale che il baricentro del pezzo si trovi sempre il più possibile in prossimità dell'attrezzatura di bloccaggio
	- **1: assiale (preferito)** la sequenza di lavorazione viene selezionata in modo tale che il momento di inerzia del pezzo sia il più possibile ridotto.
- **SL** : **Maggiorazione portautensili** sovrametallo del calcolo di collisione tra pezzo e mandrino portautensili
- **E**: **Fmax per mov. compensazione** limitazione di velocità del movimento di compensazione negli assi lineari
- **EW**: **Avanzamento in profondità** avanzamento per la penetrazione nel materiale in mm/min

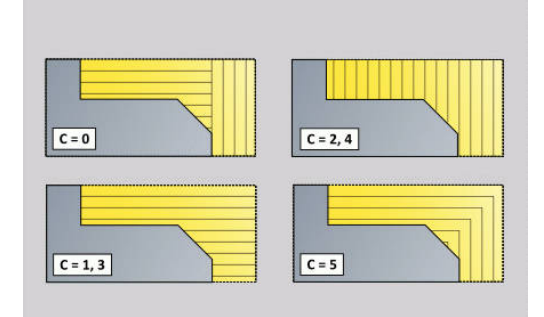

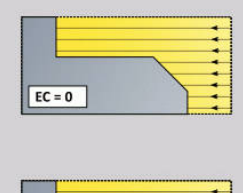

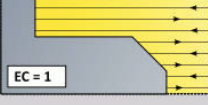

- **B**: **Calcolo del profilo**
	- **0: automatico**
	- **1: ut. a sinistra (G41)**
	- **2: ut. a destra (G42)**

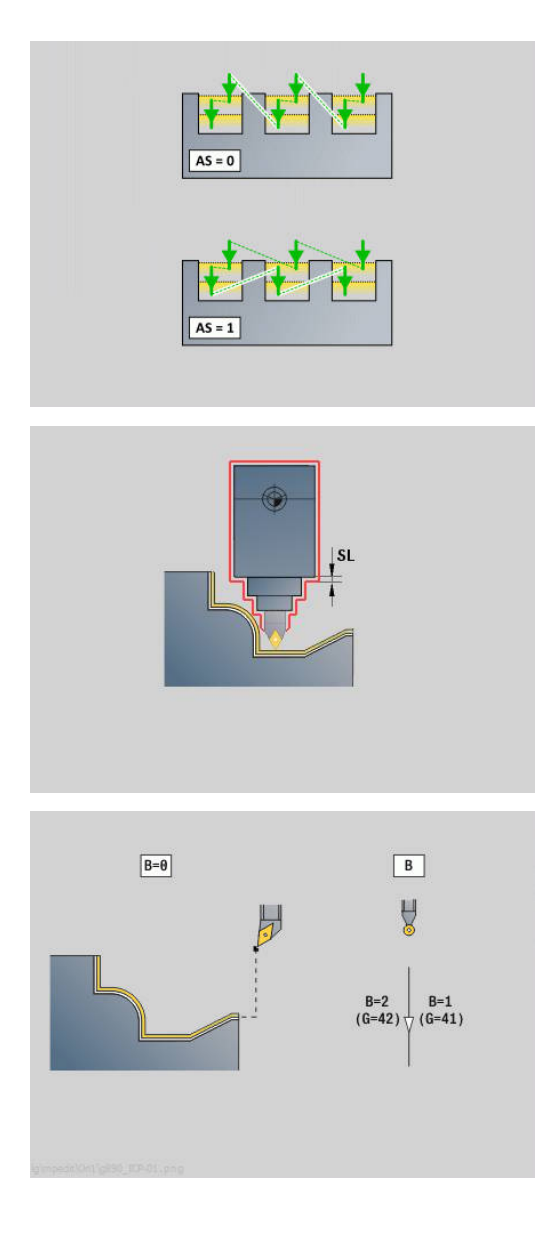

# **Finitura simultanea G891 (opzione #54)**

L'istruzione **G891** finisce l'area del profilo definita simultaneamente su 3 assi in una passata.

Durante la lavorazione il ciclo adatta costantemente l'inclinazione dell'utensile in base ai seguenti criteri:

- Angolo di inclinazione ottimale rispetto al profilo
- Prevenzione di collisioni tra componente ed elemento di collisione

Questo consente di lavorare con flessibilità i profili complessi con un solo utensile.

Ħ

Per poter eseguire il ciclo con considerazione realistica delle eventuali collisioni, è necessario assegnare il relativo mandrino portautensili all'utensile impiegato.

Il mandrino portautensili deve trovarsi all'interno delle dimensioni definite.

Oltre al mandrino portautensili il costruttore della macchina può descrivere come corpo di collisione anche un altro componente dell'asse rotativo (ad es. testa asse B). Se questa descrizione vale come vista 2D nel piano di rotazione, questo corpo viene visualizzato nella simulazione 2D e incluso automaticamente nella considerazione di eventuali collisioni.

# *NOTA*

### **Attenzione Pericolo di collisione!**

La collisione viene considerata soltanto nel piano di lavoro X-Z bidimensionale. Il ciclo non verifica se un'area nella coordinata Y del tagliente dell'utensile, del mandrino portautensili o del corpo di rotazione comporta una collisione.

- Avviare il programma NC in **Single Block**
- Limitazione dell'area di lavorazione

Se la geometria del tagliente o la considerazione della collisione richiede di interrompere la passata, la lavorazione viene arrestata e riavviata. Il ciclo lavora con utensili sferici e per tornire. Nel ciclo non sono ammessi utensili per troncare.

**Ulteriori informazioni:** ["Lavorare con i cicli riferiti al profilo",](#page-347-0) [Pagina 348](#page-347-0)

In base ai valori immessi di angolo di inclinazione minimo, angolo di inclinazione massimo e angoli di spoglia (**IC**, **JC**, **KC**, **RC**), il controllo numerico calcola le inclinazioni dell'asse rotativo.

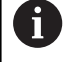

Il parametro macchina **checkCuttingLength** (N. 602322) definisce se il controllo numerico verifica la lunghezza utile del tagliente in finitura. Per utensili sferici non viene fondamentalmente eseguita alcuna verifica della lunghezza del tagliente.

#### Parametri

- **ID**: **Profilo ausiliario** numero di identificazione del profilo da lavorare
- **NS**: **N. blocco iniz. profilo** inizio della sezione del profilo
- **NE**: **N. blocco finale profilo** fine della sezione del profilo
	- **NE** non programmato: l'elemento del profilo **NS** viene lavorato nella direzione di definizione del profilo
	- **NS** = **NE** programmato: l'elemento del profilo **NS** viene lavorato in senso contrario alla direzione di definizione del profilo.
- **V**: **Modifica elem. geom.** (default: 0)

Viene lavorato uno smusso/raccordo

- **0: a inizio e fine**
- **1: all'inizio**
- **2: alla fine**
- **3: nessuna lavoraz.**
- **4: solo smusso/raccordo** non un elemento fondamentale (presupposto: sezione del profilo con un elemento)

### **D**: **Disattivazione elementi** (vedere figura) **Codici di non visualizzazione per gole e scarichi**

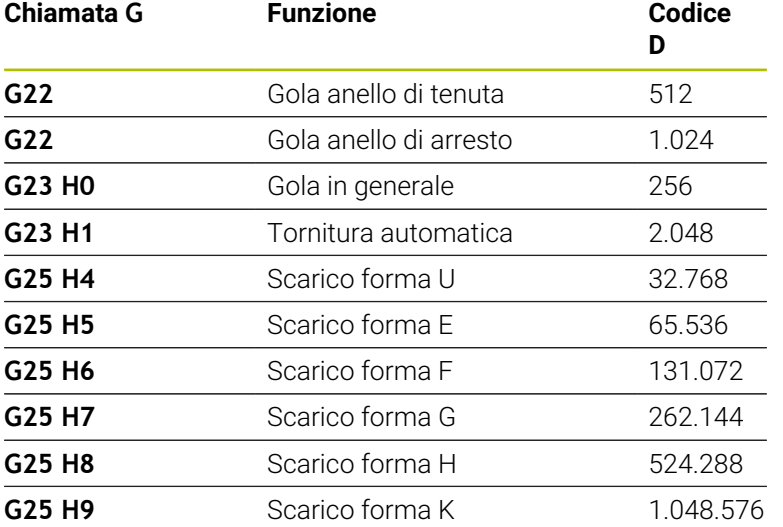

Per disattivare diversi elementi, sommare i codici D della tabella o utilizzare i valori D del grafico.

Esempio Mascheramento di scarichi forma **E** e **F**:

65.536 + 131.072 = 196.608

- **Q**: **Tipo di avvicinam.** (default: 0)
	- **0: automatico (con B)** il controllo numerico verifica:
		- **Illavvicinamento diagonale**
		- $\blacksquare$  prima in direzione X, poi Z
		- l'equidistanza (uguale lunghezza) con distanza di sicurezza intorno al pezzo grezzo
		- non considerazione dei primi elementi di profilo se la posizione di partenza non è accessibile
	- **1: prima X, poi Z**
	- **2: prima Z, poi X**
	- 3: nessun avvicin. l'utensile si trova in vicinanza del punto iniziale

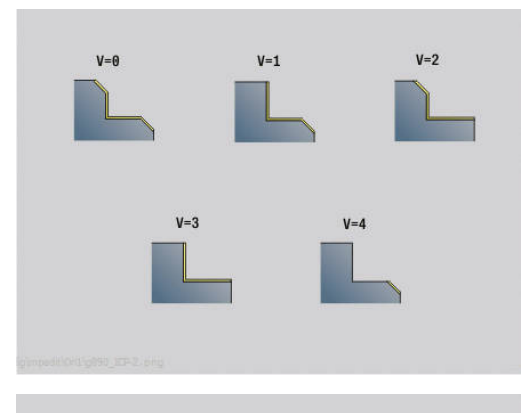

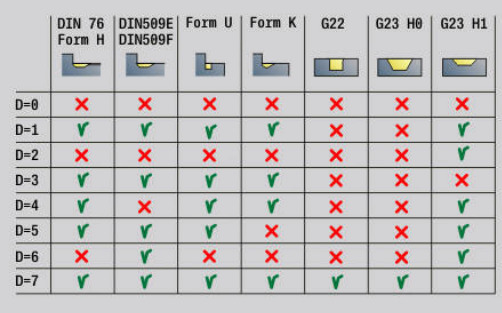

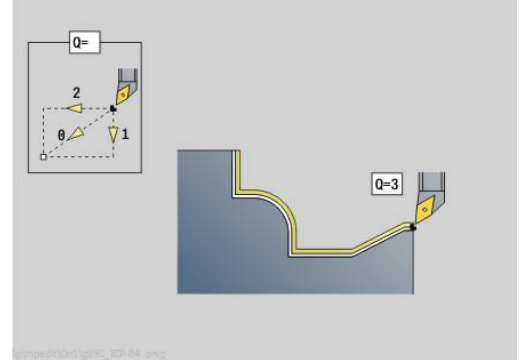

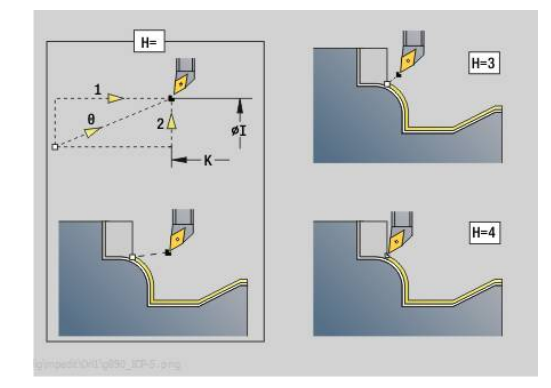

### **H** : **Tipo svincolo**

- **3: solleva a dist. sicur.**
- **4: nessun mov. di disimp.** (l'utensile si ferma sulla coordinata finale)
- **5: diag. su pos. part.**
- **6: prima X, poi Z su p.p.**
- **7: prima Z, poi X su p.p.**
- **8: con movim. asse B su pos.partenza**
- **AC** : **Angolo B nel punto partenza** angolo di rotazione inclinato all'inizio del profilo (intervallo: 0° < **AC** < 360°)
- **ZC** : **Angolo B nel punto finale** angolo di rotazione inclinato alla fine del profilo (intervallo: 0° < **ZC** < 360°)

#### **Dinamica:**

- **AR** : **Angolo di incidenza minimo** angolo minimo ammesso dell'asse rotativo (intervallo: -359.999° < **AR** < 359.999°)
- $\overline{\phantom{a}}$ **AN** : **Angolo di incidenza massimo** - angolo massimo ammesso dell'asse rotativo (intervallo: -359.999° < **AN** < 359.999°)
- **U** : **Impiego angolo di spoglia ridotto** definisce l'utilizzo dell'angolo di spoglia ridotto **IC** e **JC**
	- **0: molto elevato**
	- **1: elevato**
	- **2: medio**
	- **3: ridotto**
	- **4: molto ridotto**
- **RB** : **Rotolamento** utilizzo uniforme del tagliente tramite regolazione dell'angolo di inclinazione
	- **0: no**
	- **1: sì**

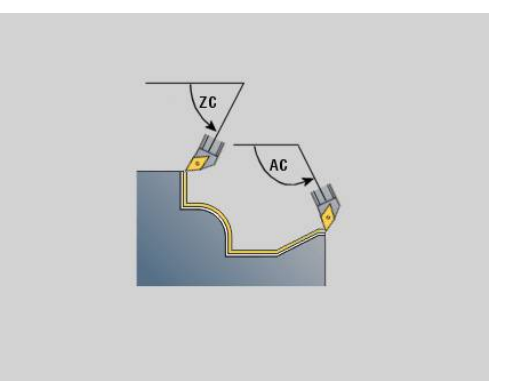

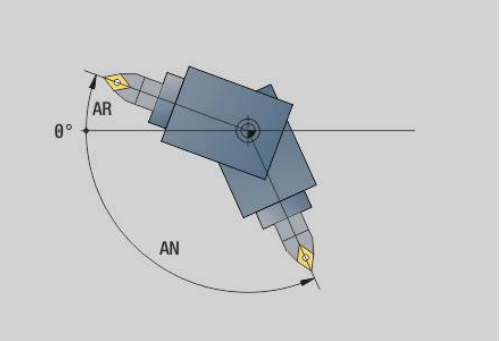

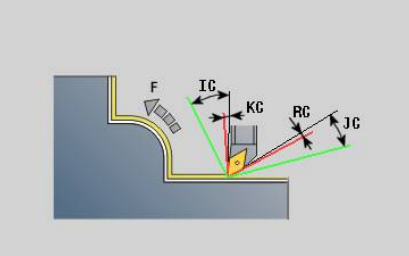

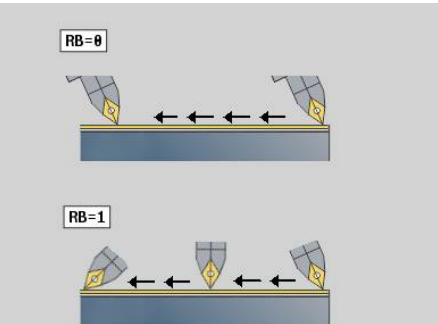

#### **Angolo di spoglia: (riferimento profilo pezzo finito)**

- **IC** : **Angolo spoglia primario ridotto** area di spoglia  $\blacksquare$ desiderata prima del tagliente
- **JC** : **Angolo spoglia secondario ridotto** area di spoglia desiderata dopo il tagliente
- m. **KC** : **Angolo spoglia primario – elevato** - area di spoglia sicura prima del tagliente
- **RC** : **Angolo spoglia primario elevato** area di spoglia sicura  $\blacksquare$ dopo il tagliente

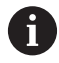

f)

Gli angoli di spoglia elevati definiti non possono essere superati per difetto durante la lavorazione. Se gli angoli di spoglia elevati per la lavorazione di un profilo non possono essere rispettati, il controllo numerico visualizza un messaggio di errore.

Con gli angoli di spoglia ridotti è possibile indicare, oltre agli angoli di spoglia elevati, un'area desiderata dell'angolo per la lavorazione. Il controllo numerico considera l'angolo di spoglia ridotto per il calcolo della traiettoria ed esegue di preferenza la lavorazione nell'area definita dell'angolo. Gli angoli di spoglia ridotti non devono essere rispettati durante la lavorazione.

#### **O**: **Riduz.avanz.off** (default: 0)  $\overline{\phantom{a}}$

- **0: no** (riduzione avanzamento attiva)
- **1: sì** (riduzione avanzamento inattiva)

Se per la relativa grandezza gli elementi del profilo non possono essere realizzati con l'avanzamento programmato, il controllo numerico riduce l'avanzamento durante la lavorazione, anche senza riduzione dell'avanzamento. Si garantisce in questo modo che gli elementi del profilo possano essere prodotti con accuratezza dimensionale.

Con riduzione attiva dell'avanzamento è possibile realizzare un numero minimo di giri mandrino per la lavorazione di un elemento del profilo.

Con il parametro macchina **fmur** (N. 602321) è possibile definire il numero minimo dei giri mandrino per un elemento del profilo.

- **B**: **Calcolo del profilo**
	- **B**: **Calcolo del profilo**
	- **0: automatico**
	- **1: ut. a sinistra (G41)**
	- **2: ut. a destra (G42)**
- **X**: **Limitazione di taglio X** (quota diametrale; default: senza limitazione di taglio)
- Z: **Limitazione di taglio Z** (default: senza limitazione di taglio)
- **A**: **Angolo avvic.** (riferimento: asse Z; default: parallelo all'asse Z) La linea formata con l'**Angolo avvic.** sul punto di partenza dell'area del profilo da lavorare non deve presentare alcun punto di intersezione con il profilo del pezzo finito.
- **W**: **Angolo allont.** (riferimento: asse Z; default: ortogonale all'asse Z)

La linea formata con l'**Angolo allont.** sul punto finale dell'area del profilo da lavorare non deve presentare alcun punto di intersezione con il profilo del pezzo finito.

- **SL** : **Maggiorazione portautensili** sovrametallo del calcolo di collisione tra pezzo e mandrino portautensili
- **E**: **Fmax per mov. compensazione** limitazione di velocità del m. movimento di compensazione negli assi lineari
	- Un sovrametallo **G57** ingrandisce il profilo (anche profili interni)
	- Un sovrametallo **G58**
		- >0: "ingrandisce" il profilo
		- <0: "riduce" il profilo
	- I sovrametalli G57/G58 vengono cancellati alla fine del ciclo

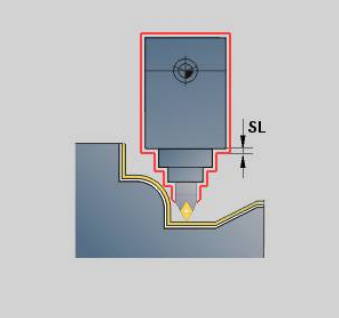

 $\mathbf{i}$ 

# **Corsa di misura G809**

Il ciclo **G809** esegue una passata di misura cilindrica con lunghezza definita nel ciclo, si sposta sul punto di arresto di misura e ferma il programma. Dopo aver arrestato il programma è possibile misurare manualmente il pezzo.

Parametri

- **X**: **Punto iniziale** X
- **Z**: **Punto iniziale** Z
- **R**: **Lunghezza taglio di misura**
- $\overline{\phantom{a}}$ **P**: **Maggioraz. taglio di misura**
- $\overline{\phantom{a}}$ **I**: **Punto arresto di misura Xi** – distanza incrementale al punto di inizio misura
- **K**: **Punto arresto di misura Zi** distanza incrementale al punto di inizio misura
- $\blacksquare$ **ZS**: **P.di partenza p.grezza** – avvicinamento senza collisione per lavorazione interna
- **XE**: **Posiz. allontanamento X**
- **D**: **Correzione additiva** (numero: 1-16)
- **V**: **Contatore taglio di misura** numero di pezzi dopo il quale viene eseguita una misurazione
- **Q**: **Direz.di lavor.** (default: 0)
	- **0: -Z**
	- **1: +Z**
- **EC**: **Punto di lavorazione**
	- **1: esterno**
	- **-1: interno**
- **WE**: **Tipo di avvicinam.**
	- **0: simultaneo**
	- **1: prima X, poi Z**
	- **2: prima Z, poi X**

#### **O**: **Angolo di avvicinamento**

Se si immette l'angolo di avvicinamento, il ciclo posiziona l'utensile della distanza di sicurezza sul punto di partenza e penetra da lì con l'angolazione indicata sul diametro da misurare.

# **6.18 Definizioni profili nella sezione LAVORAZIONE**

# **Fine ciclo/profilo semplice G80**

L'istruzione **G80** (con parametro) descrive un profilo di tornitura di più elementi in un solo blocco NC. L'istruzione **G80** (senza parametro) termina una definizione del profilo direttamente dopo un ciclo.

- Parametri
- **XS**: **Punto iniziale** profilo X (quota diametrale)
- **ZS**: **Punto iniziale** profilo Z
- **XE**: **Punto finale** profilo X (quota diametrale)
- **ZE**: **Punto finale** profilo Z
- **AC**: **Angolo** del primo elemento (intervallo: 0° <= **AC** < 90°)
- **WC**: **Angolo** del secondo elemento (intervallo: 0° <= **WC** < 90°)
- **BS**: **-Smusso/+Raccordo all'inizio**
- **WS**: **Angolo per smusso**
- **BE**: **-Smusso/+Raccordo alla fine**
- **WE**: **Angolo per smusso** a fine profilo
- **RC**: **Raggio**
- **IC**: **Largh. smusso**
- **KC**: **Largh. smusso**
- **JC**: **Esecuzione**
	- 0: profilo semplice
	- 1: profilo esteso
- **EC**: **Tipo di profilo**
	- 0: profilo crescente
	- 1: profilo con entrata
- **HC**: **1: in piano** direzione del profilo per finitura
	- 0: assiale
	- 1: piana

**IC** e **KC** sono utilizzati internamente al controllo numerico, per rappresentare i cicli Smusso o Raccordo.

#### **Esempio: G80**

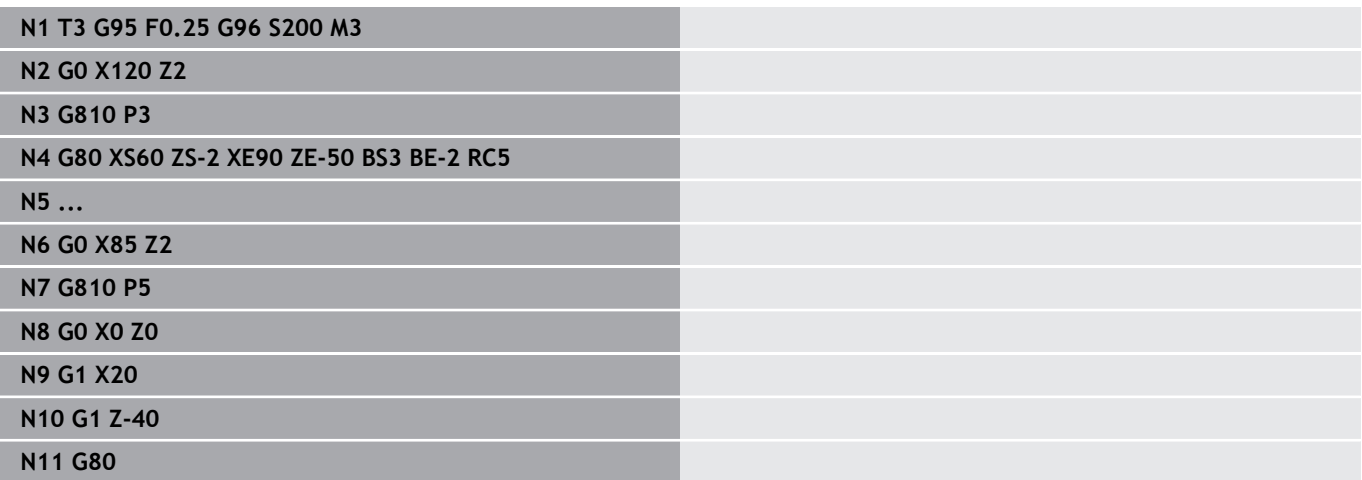

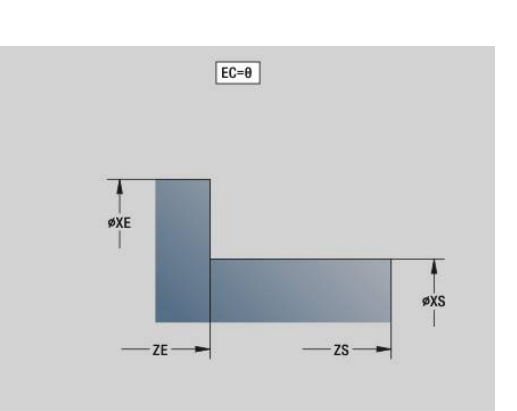

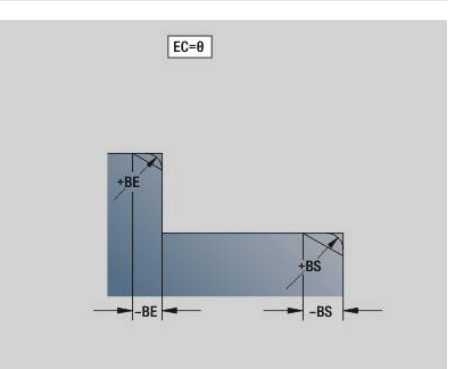

# **Scanalatura lineare superficie frontale/posteriore G301**

L'istruzione **G301** definisce una scanalatura lineare in un profilo frontale o posteriore. La matrice si programma in combinazione all'istruzione **G840**, **G845** o **G846**.

Parametri

- **XK**: **Centro** (cartesiano)
- **YK**: **Centro** (cartesiano)
- **X**: **Diametro Centro** (polare)
- **C**: **Angolo Centro** (polare)
- **A**: **Angolo** rispetto all'asse XK (default: 0°) Ī.
- **K**: **Lunghezza**
- **B**: **Larghezza**
- **P**: **Profon./Altezza** profondità per tasche, altezza per isole
	- **P** < 0: tasca
	- $\blacksquare$  **P** > 0: isola

# **Scanalatura circolare superficie frontale/posteriore G302/G303**

Le istruzioni **G302** e **G303** definiscono una scanalatura circolare in un profilo frontale o posteriore. La matrice si programma in combinazione all'istruzione **G840**, **G845** o **G846**.

- **G302**: scanalatura circolare in senso orario  $\blacksquare$
- $\blacksquare$ **G303**: scanalatura circolare in senso antiorario Parametri
- **I**: **Centro** (cartesiano)
- Ī. **J**: **Centro** (cartesiano)
- **X**: **Diametro Centro** (polare)
- **C**: **Angolo Centro** (polare)
- × **A**: **Angolo** rispetto all'asse XK (default: 0°)
- $\blacksquare$ **W**: **Angolo finale** rispetto all'asse XK (default: 0)
- **B**: **Larghezza**
- **P**: **Profon./Altezza** profondità per tasche, altezza per isole
	- **P** < 0: tasca
	- $\blacksquare$  **P** > 0: isola

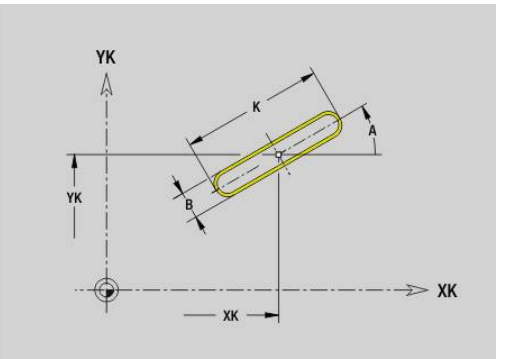

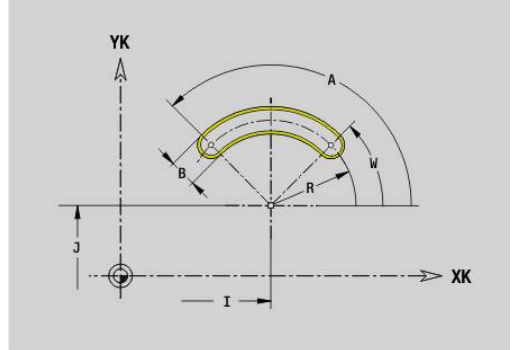

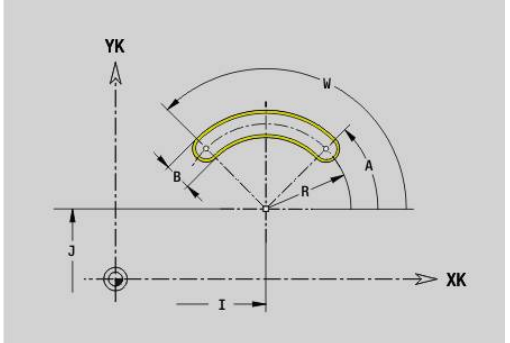

# **Cerchio completo superficie frontale/posteriore G304**

L'istruzione **G304** definisce un cerchio completo in un profilo frontale o posteriore. La matrice si programma in combinazione all'istruzione **G840**, **G845** o **G846**.

Parametri

- **XK**: **Centro** (cartesiano)
- **YK**: **Centro** (cartesiano)
- **X**: **Diametro Centro** (polare)
- **C**: **Angolo Centro** (polare)
- Ī. **R**: **Raggio**
- **P**: **Profon./Altezza** profondità per tasche, altezza per isole
	- **P** < 0: tasca
	- $\blacksquare$  **P** > 0: isola

# **Rettangolo superficie frontale/posteriore G305**

L'istruzione **G305** definisce un rettangolo in un profilo frontale o posteriore. La matrice si programma in combinazione all'istruzione **G840**, **G845** o **G846**.

- **XK**: **Centro** (cartesiano)
- **YK**: **Centro** (cartesiano)
- **X**: **Diametro Centro** (polare)
- $\blacksquare$ **C**: **Angolo** – **Centro** (polare)
- $\overline{\phantom{a}}$ **A**: **Angolo** rispetto all'asse XK (default: 0°)
- $\mathbf{r}$ **K**: **Lunghezza**
- **B**: **Altezza** del rettangolo
- **R**: **Smusso/raccor.** (default: 0)
	- **R** > 0: raggio raccordo
	- **R** < 0: larghezza smusso
- **P**: **Profon./Altezza** profondità per tasche, altezza per isole
	- **P** < 0: tasca
	- $\blacksquare$  **P** > 0: isola

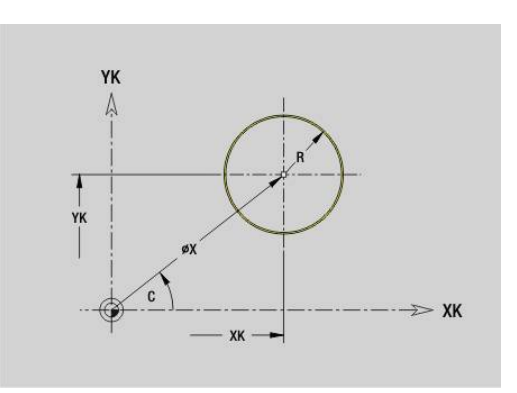

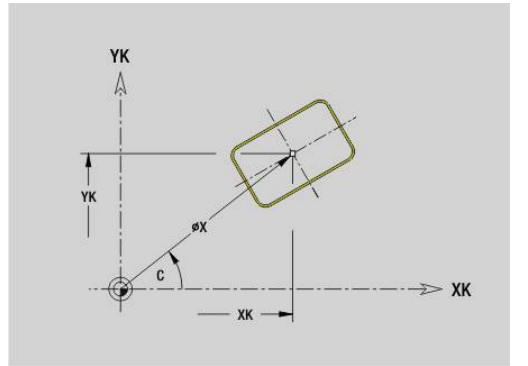

# **Poligono superficie frontale/posteriore G307**

L'istruzione **G307** definisce un poligono in un profilo frontale o posteriore. La matrice si programma in combinazione all'istruzione **G840**, **G845** o **G846**.

Parametri

- **XK**: **Centro** (cartesiano)
- **YK**: **Centro** (cartesiano)
- **X**: **Diametro Centro** (polare)
- **C**: **Angolo Centro** (polare)
- **A**: **Angolo** rispetto all'asse XK (default: 0°) Ī.
- **Q**: **Numero bordi**
- **K**: **+Lungh. bordo/Par. chiave**
	- $\mathsf{K}$  > 0: Lunghezza spigolo
	- **K** < 0: Apertura chiave (Diametro interno)
- **R**: **Smusso/raccor.** (default: 0)
	- **R** > 0: raggio raccordo
	- **R** < 0: larghezza smusso
- **P**: **Profon./Altezza** profondità per tasche, altezza per isole
	- $\blacksquare$  **P** < 0: tasca
	- $\blacksquare$  **P** > 0: isola

# **Scanalatura lineare superficie cilindrica G311**

L'istruzione **G311** definisce una scanalatura lineare in un profilo sulla superficie cilindrica. La matrice si programma in combinazione all'istruzione **G840**, **G845** o **G846**.

- **Z**: **Centro**
- **CY**: **Centro** come quota elemento lineare (riferimento: sviluppo superficie cilindrica con **Diametro riferimento**)
- **C**: **Centro** (angolo)
- **A**: **Angolo rispetto asse Z** (default: 0°)  $\overline{\phantom{a}}$
- $\blacksquare$ **K**: **Lunghezza**
- **B**: **Larghezza**  $\blacksquare$
- **P**: **Profondità**

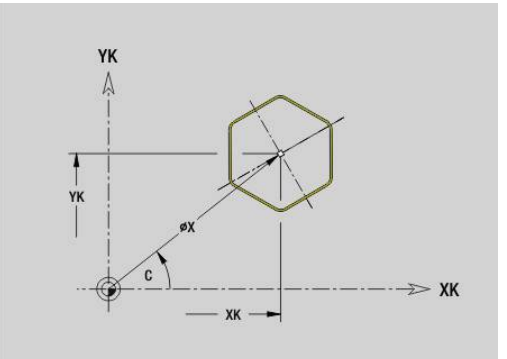

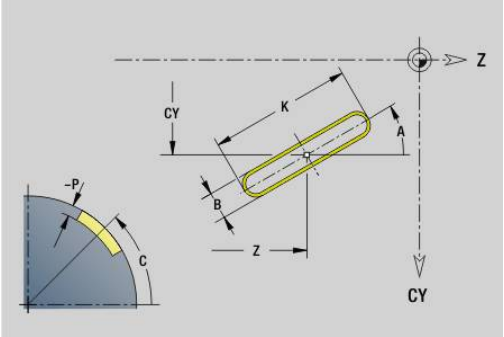

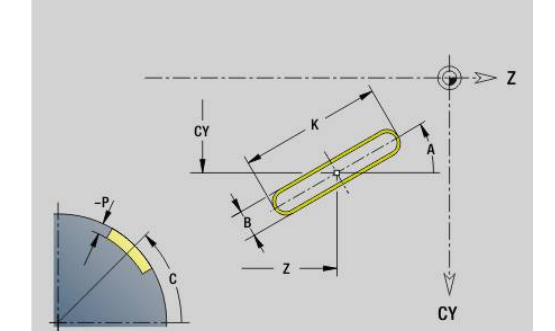

# **Scanalatura circolare superficie cilindrica G312/G313**

Le istruzioni **G312** e **G313** definiscono una scanalatura circolare in un profilo sulla superficie cilindrica. La matrice si programma in combinazione all'istruzione **G840**, **G845** o **G846**. Parametri

**Z**: **Centro**

- **CY**: **Centro** come quota elemento lineare (riferimento: sviluppo superficie cilindrica con **Diametro riferimento**)
- **C**: **Centro** (angolo)  $\mathbb{R}^n$
- $\overline{\phantom{a}}$ **R**: **Raggio**
- $\overline{\phantom{a}}$ **A**: **Angolo iniz.**
- **W**: **Angolo finale** (riferimento: asse Z) П
- **B**: **Larghezza**  $\overline{\phantom{a}}$
- **P**: **Profondità**  $\overline{\Box}$

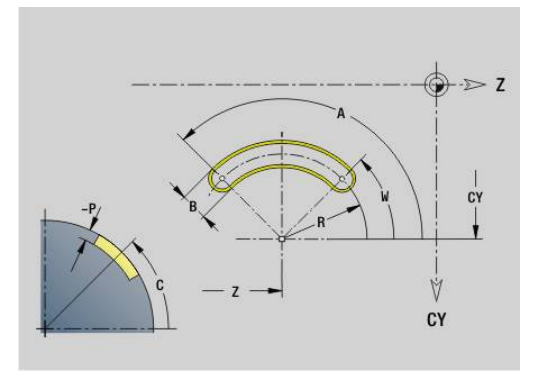

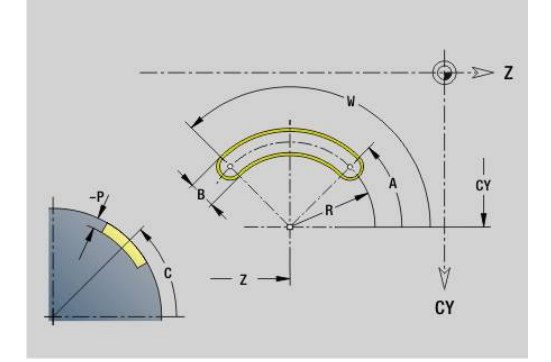

# **Cerchio completo superficie cilindrica G314**

L'istruzione **G314** definisce un cerchio completo in un profilo sulla superficie cilindrica. La matrice si programma in combinazione all'istruzione **G840**, **G845** o **G846**.

- **Z**: **Centro**
- **CY**: **Centro** come quota elemento lineare (riferimento: sviluppo superficie cilindrica con **Diametro riferimento**)
- **C**: **Centro** (angolo) j.
- **R**: **Raggio** ×
- **P**: **Profondità**

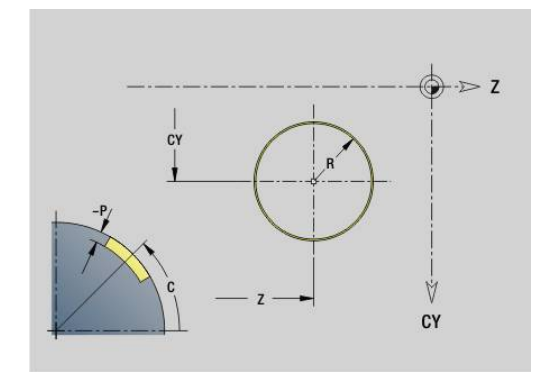

# **Rettangolo sup. cilindr. G315**

L'istruzione **G315** definisce un rettangolo in un profilo sulla superficie cilindrica. La matrice si programma in combinazione all'istruzione **G840**, **G845** o **G846**.

Parametri

- **Z**: **Centro**
- **CY**: **Centro** come quota elemento lineare (riferimento: sviluppo superficie cilindrica con **Diametro riferimento**)
- **C**: **Centro** (angolo)
- $\overline{\phantom{a}}$ **A**: **Angolo rispetto asse Z** (default: 0°)
- $\overline{\phantom{a}}$ **K**: **Lunghezza** del rettangolo
- **B**: **Altezza** del rettangolo
- **R**: **Smusso/raccor.** (default: 0)
	- **R** > 0: raggio raccordo
	- **R** < 0: larghezza smusso
- **P**: **Profondità**

# **Poligono superficie cilindrica G317**

L'istruzione **G317** definisce un poligono in un profilo sulla superficie cilindrica. La matrice si programma in combinazione all'istruzione **G840**, **G845** o **G846**.

- **Z**: **Centro**
- **CY**: **Centro** come quota elemento lineare (riferimento: sviluppo superficie cilindrica con **Diametro riferimento**)
- **C**: **Centro** (angolo)
- **Q**: **Numero bordi**  $\overline{\phantom{a}}$
- **A**: **Angolo rispetto asse Z** (default: 0°) j.
- **K**: **+Lungh. bordo/Par. chiave**
	- $\mathsf{K}$  > 0: Lunghezza spigolo
	- **K** < 0: Apertura chiave (Diametro interno)
- **R**: **Smusso/raccor.** (default: 0)
	- **R** > 0: raggio raccordo
	- **R** < 0: larghezza smusso
- **P**: **Profondità**

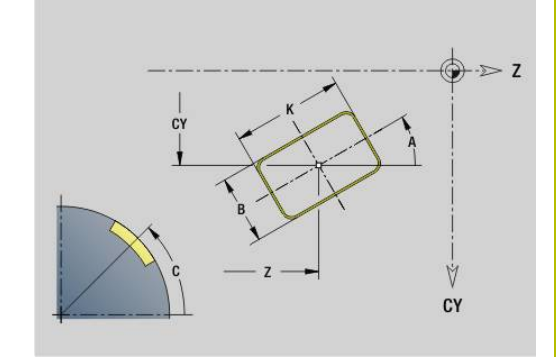

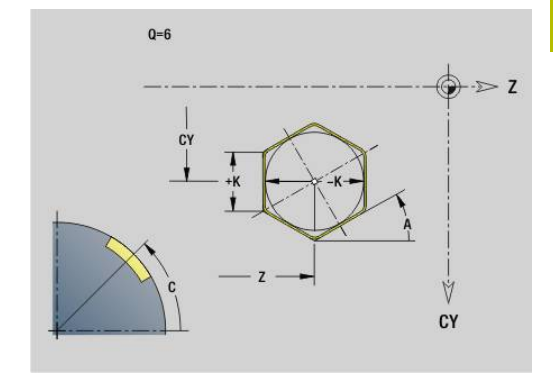

# **6.19 Cicli di filettatura**

# **Riepilogo dei cicli di filettatura**

- L'istruzione G31 eseque filettature semplici, concatenate e a più principi definite con **G24**-Geo, **G34**-Geo o **G37**-Geo (**PEZZO FINITO**). **G31** può lavorare anche profili filettati che sono definiti direttamente dopo la chiamata ciclo e chiusi con **G80 Ulteriori informazioni:** ["Ciclo filettatura universale G31",](#page-393-0) [Pagina 394](#page-393-0)
- L'istruzione G32 esegue una filettatura semplice in qualsiasi direzione e posizione **Ulteriori informazioni:** ["Ciclo filettatura semplice G32",](#page-398-0) [Pagina 399](#page-398-0)
- L'istruzione G33 esegue una singola passata di filettatura. La direzione della passata singola di filettatura può essere qualsiasi **Ulteriori informazioni:** ["Percorso sing. fil. G33", Pagina 401](#page-400-0)
- L'istruzione G35 crea un filetto semplice cilindrico metrico ISO senza uscita **Ulteriori informazioni:** ["Filettatura metrica ISO G35",](#page-402-0) [Pagina 403](#page-402-0)
- $\blacksquare$ L'istruzione **G352** crea un filetto conico API **Ulteriori informazioni:** ["Filetto conico API G352", Pagina 404](#page-403-0)

# **Correzione di posizionamento con il volantino**

Se la macchina in uso è dotata di correzione del posizionamento con volantino, è possibile sovrapporre i movimenti degli assi durante la lavorazione di filettatura in un'area limitata:

- Direzione X: in funzione della profondità di taglio attuale,  $\Box$ profondità di filettatura massima programmata
- $\overline{\Box}$ Direzione Z: +/- un quarto del passo di filettatura

Consultare il manuale della macchina. 6 Questa funzione viene configurata dal costruttore della macchina.

Le variazioni di posizione, risultanti dalle correzioni di 1 posizionamento con il volantino, non sono più attive al termine del ciclo o dopo la funzione **Ultimo taglio**.

#### **Parametro V: tipo di incremento**

Il parametro **V** consente di influire sul tipo di incremento dei cicli di tornitura-filettatura.

È possibile scegliere tra i seguenti tipi di incremento:

- **0: sez. truciolo cost.** Il controllo numerico riduce la profondità di taglio a ogni incremento, al fine di mantenere costanti la sezione del truciolo e quindi il suo volume
- 1: **accostam. cost.** il controllo numerico impiega la stessa profondità di taglio a ogni incremento senza superare l'**Av.in prof.mass I**
- **2: EPL con conf.pass.residua** il controllo numerico calcola la profondità di taglio per un incremento costante dal **Passo filetto F1** e dal **Num. giri cost. S**. Se il multiplo della profondità di taglio non corrisponde alla **Prof. filetto**, il controllo numerico impiega la restante **Prof.tagl.rest.** per il primo incremento. Grazie alla configurazione della passata residua, il controllo numerico divide l'ultima profondità di taglio in quattro passate, dove la prima passata corrisponde alla metà, la seconda a un quarto, e la terza e la quarta ad un ottavo della profondità di taglio calcolata
- **3: EPL senza conf.pass.res.** il controllo numerico calcola la × profondità di taglio per un incremento costante dal **Passo filetto F1** e dal Numero di giri costante **S**. Se il multiplo della profondità di taglio non corrisponde alla **Prof. filetto**, il controllo numerico impiega la restante **Prof.tagl.rest.** per il primo incremento. Tutti gli incrementi successivi rimangono costanti e corrispondono alla profondità di taglio calcolata
- п **4: MANUALplus 4110** – il controllo numerico esegue il primo incremento con l'**Av.in prof.mass I**. Le profondità di taglio successive vengono determinate dal controllo numerico con l'aiuto della formula **gt = 2 \* I \* SQRT** numero di passata attuale, dove **gt** corrisponde alla profondità assoluta. Siccome la profondità di taglio diminuisce a ogni incremento, in quanto il numero di passate aggiornato aumenta ad ogni incremento di **1**, in caso di superamento per difetto della **Prof.tagl.rest. R** il controllo numerico impiega come nuova profondità di taglio costante il valore definito! Se il multiplo della profondità di taglio non corrisponde alla **Prof. filetto**, il controllo numerico esegue l'ultima passata alla profondità finale
- **5: incremento cost. (4290)** il controllo numerico impiega la stessa profondità di taglio a ogni incremento, dove la profondità di taglio corrisponde all'**Av.in prof.mass I**. Se il multiplo della profondità di taglio non corrisponde alla **Prof. filetto**, il controllo numerico impiega la restante profondità di taglio residua per il primo incremento
- **6: cost. con res. (4290)** il controllo numerico impiega la stessa profondità di taglio a ogni incremento, dove la profondità di taglio corrisponde all'**Av.in prof.mass I**. Se il multiplo della profondità di taglio non corrisponde alla **Prof. filetto**, il controllo numerico impiega la restante **Prof.tagl.rest.** per il primo incremento. Grazie alla configurazione della passata residua, il controllo numerico divide l'ultima profondità di taglio in quattro passate, dove la prima passata corrisponde alla metà, la seconda a un quarto, e la terza e la quarta ad un ottavo della profondità di taglio calcolata

# <span id="page-393-0"></span>**Ciclo filettatura universale G31**

L'istruzione **G31** esegue filettature semplici, concatenate e a più principi definite con **G24**-Geo, **G34**-Geo o **G37**-Geo. **G31** può lavorare anche un profilo filettato, che è definito direttamente dopo la chiamata ciclo e chiuso con **G80**.

Parametri

- **ID**: **Profilo ausiliario** numero di identificazione del profilo da lavorare
- **NS**: **N. blocco iniz. profilo** riferimento a elemento base **G1** Geo (filettatura concatenata: numero blocco del primo elemento base)
- **NE**: **N. blocco finale profilo** riferimento a elemento base **G1** Geo (filettatura concatenata: numero blocco del primo elemento base)
- **O**: **Car.iniz/fine** modifica elemento geometrico
	- **0: nessuna lavorazione**
	- **1: all'inizio**
	- **2: alla fine**
	- **3: all'inizio e alla fine**
	- **4: solo smusso/raccordo** (presupposto: sezione del profilo con un elemento)
- **J**: **Orientamento filettatura** direzione di riferimento
	- **dal 1. elem. di profilo**
	- **0: assiale**
	- **1: in piano**
- **I**: **Av.in prof.mass**

Nessun inserimento e **V** = 0 (sezione truciolo costante): **I** = 1/3 \* **F**

■ **IC**: **Numero di tagli** – l'incremento viene calcolato sulla base di IC e **U**

Utilizzabile con:

- $\mathbf{V} = 0$ : sezione truciolo costante
- $\mathbf{V} = 1$ : accostamento in profondità costante

#### **B**: **Incremento di entrata**

(nessuna immissione: la lunghezza di entrata viene determinata sulla base del profilo)

Se non è possibile, il valore viene calcolato sulla base dei parametri cinematici. Il profilo filettato viene prolungato del valore **B**.

#### **P**: **Lungh. sovrac.**

Nessun inserimento: la lunghezza della sovracorsa viene determinata dal profilo. Se questo non è possibile, il valore viene calcolato. Il profilo filettato viene prolungato del valore **P**.

**A: Ang.av.prof.** (intervallo:  $-60^{\circ} < A < 60^{\circ}$ ; default: 30°)

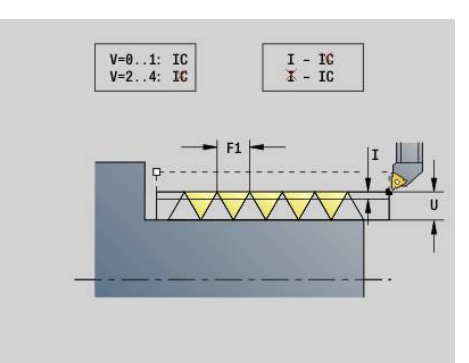

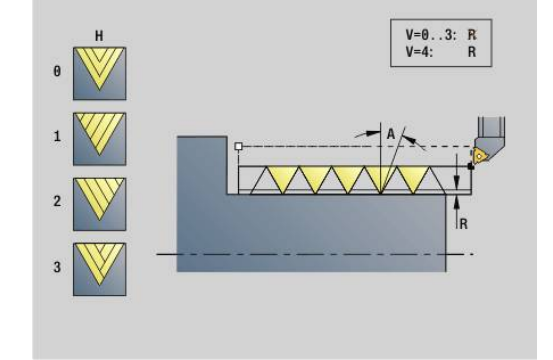

#### **V**: **Tipo accostamento**

- **0: sez. truciolo cost.**
- **1: accostam. cost.**
- **2: EPL con conf.pass.residua**
- **3: EPL senza conf.pass.res.**
- **4: MANUALplus 4110**
- **5: incremento cost. (4290)**
- **6: cost. con res. (4290)**
- **H**: **Tipo di offset** per la lisciatura dei fianchi del filetto (default: 0)
	- **0: senza offset**
	- **1: da sinistra**
	- **2: da destra**
	- **3: alternando da sx/dx**
- **R**: **Prof taglio residua (V=4)**
- **C**: **Ang. avviamento**
- **BD**: **Esterno=0 / Interno=1** filetto esterno/interno (irrilevante con profili chiusi)
	- 0: filetto esterno
	- $\blacksquare$  1: filetto interno
- **F**: **Passo filetto**
- **U**: **Profondità filetto**
- **K**: **Lunghezza uscita**
	- $\mathsf{K} > 0$  uscita
	- **K** < 0 entrata
- **D**: **N. varianti**
- $\overline{\phantom{a}}$ **Q**: **N.cicli a vuoto**
- **E**: **Passo variabile** (default: 0) Ingrandisce/riduce il passo di **E** a ogni giro.

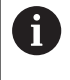

In presenza di una descrizione della filettatura con **G24**- Geo, **G34**-Geo o **G37**-Geo, i parametri**F**, **U**, **K** e **D** non sono rilevanti.

**Incr. entrata B**: la slitta necessita di un'entrata prima della filettatura vera e propria, per accelerare alla velocità di avanzamento programmata.

**Lungh. sovrac. P**: la slitta necessita di una sovracorsa alla fine della filettatura per frenare la slitta. Prestare attenzione al fatto che il percorso **P** parallelo all'asse viene eseguito anche con un'uscita inclinata dalla filettatura.

L'**Incr. entrata** minimo e la **Lungh. sovrac.** si calcolano secondo la formula seguente:

- **Incr. entrata:**  $B = 0.75 \times (F \times S)^2 / a \times 0.66 + 0.15$
- **Lungh. sovrac.**:  $P = 0.75 * (F * S)^2 / a * 0.66 + 0.15$ 
	- **F**: **Passo filetto** in mm/giro
	- **S**: **N. giri** in giri/s
	- **a**: **Accelerazione** in mm/s² (vedere dati degli assi)

Decisione filetto esterno o interno:

- **G31** con riferimento profilo profilo chiuso: il filetto interno o esterno viene definito dal profilo. **BD** è irrilevante
- **G31** con riferimento profilo profilo aperto: il filetto interno o esterno viene definito da **BD**. Se **BD** non è programmato, il riconoscimento viene eseguito dal profilo
- Se il profilo filettato viene programmato direttamente dopo il ciclo, **BD** decide se è presente un filetto interno o esterno. Se **BD** non è programmato, viene valutato il segno di **U** (come in MANUALplus 4110):
	- $\blacksquare$  **U** > 0: filetto interno
	- **U** < 0: filetto esterno

**Ang. avviamento C**: alla fine dell'**Incr. entrata B** il mandrino si trova sulla posizione **Ang. avviamento C**. Quindi posizionare l'utensile dell'**Incr. entrata** o dell'**Incr. entrata** più un multiplo del passo, prima dell'inizio della filettatura, se la filettatura deve iniziare esattamente con **Ang. avviamento**.

Le passate di filettatura vengono calcolate in base a **Prof. filetto**, **Av.in prof.mass I** e **Tipo accostamento V**

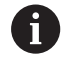

■ **Stop NC** – il controllo numerico solleva l'utensile dalla passata di filettatura e arresta quindi tutti i movimenti Percorso di sollevamento nel parametro macchina **threadLiftOff** (N. 601804)

II potenziometro avanzamento non è attivo

# *NOTA*

#### **Attenzione Pericolo di collisione!**

Il controllo numerico non esegue alcun controllo di collisione tra **Lungh. sovrac. P** e profilo del pezzo (ad es. profilo del pezzo finito). Durante la lavorazione sussiste il pericolo di collisione!

Verificare la **Lungh. sovrac. P** nella sottomodalità **Simulazione** utilizzando la grafica

#### **Esempio: G31**

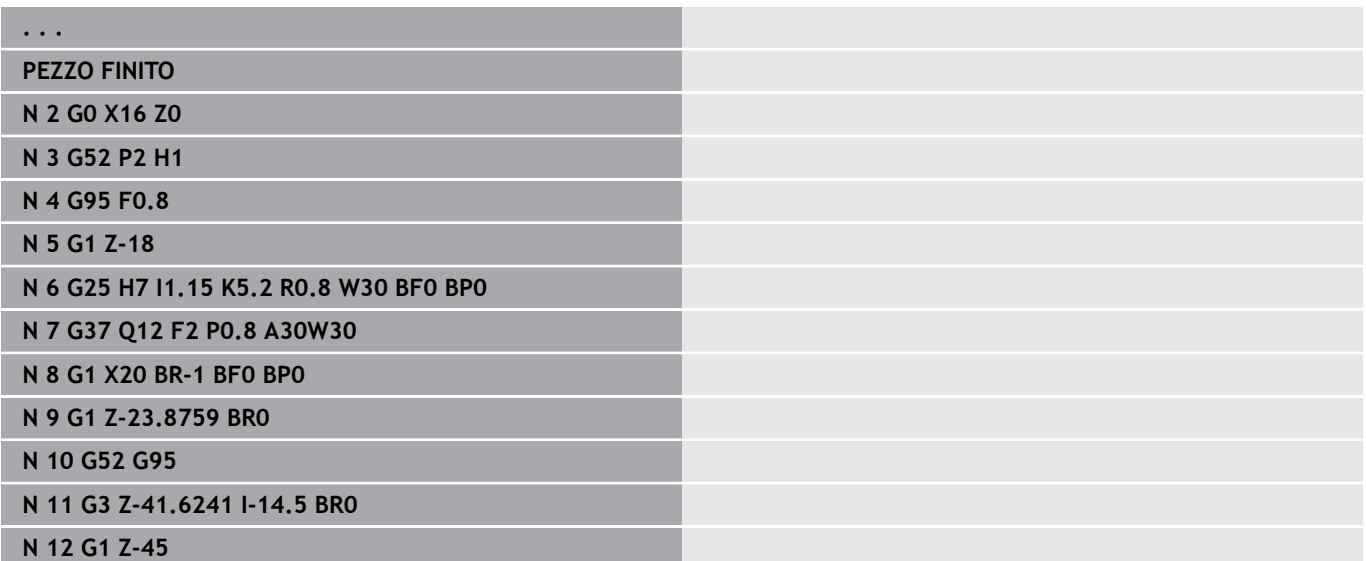
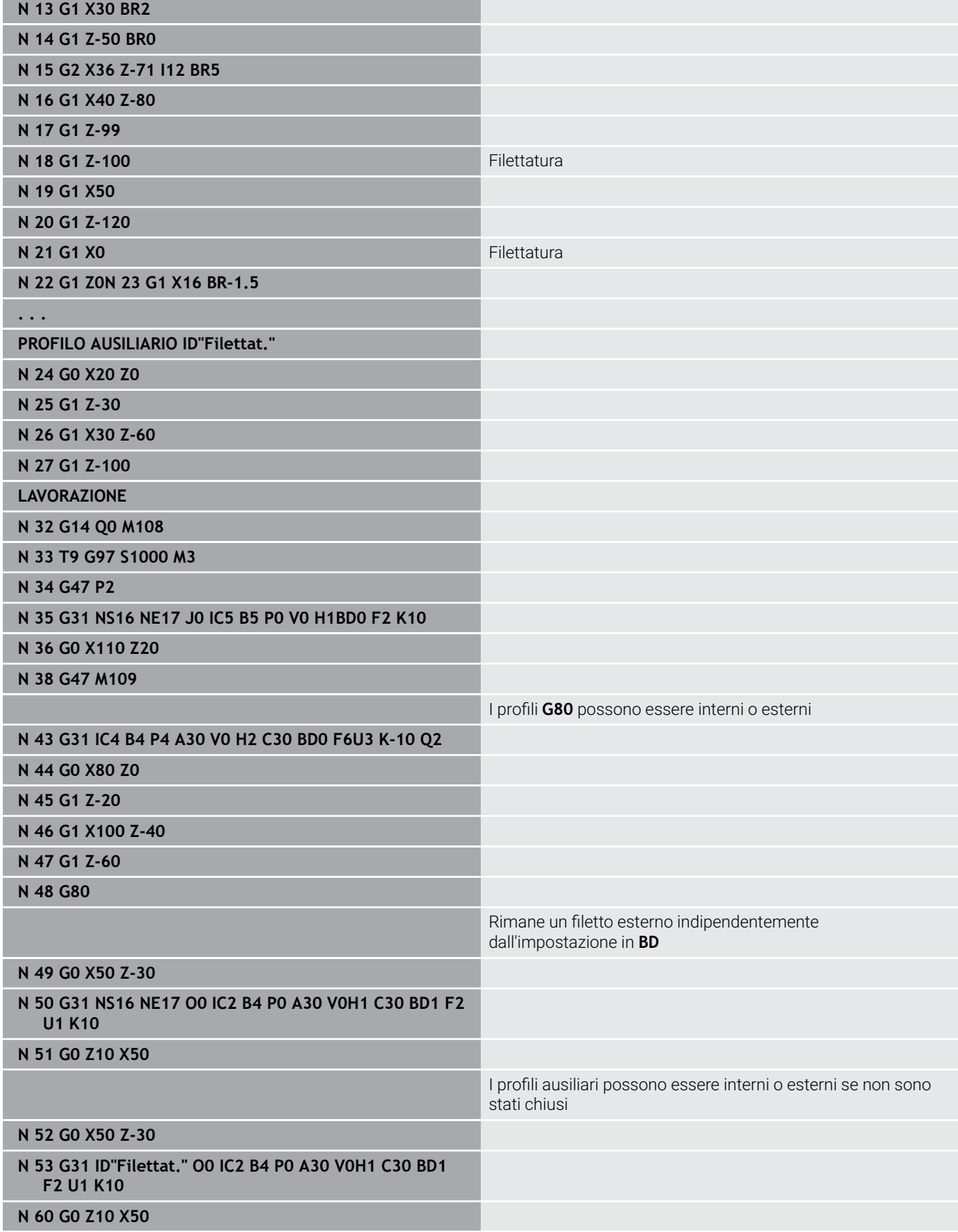

- 1 Calcolo della configurazione di taglio
- 2 Posizionamento al punto di partenza interno in diagonale in rapido. Questo punto dista dell'**Incr. entrata B** dal punto di partenza filetto Con **H** = 1 (o 2, 3) viene preso in considerazione l'offset attuale nel calcolo del punto di partenza interno. Il punto di partenza interno viene calcolato in base alla punta del tagliente
- 3 Accelerazione alla velocità di avanzamento (percorso **B**).
- 4 Esecuzione di una passata di filettatura
- 5 Frenata (percorso **P**).
- 6 Sollevamento a distanza di sicurezza, ritorno in rapido e incremento per la successiva passata. Nelle filettature a più principi ogni filetto viene eseguito con stessa profondità di passata, prima di un nuovo incremento
- 7 Ripetizione di 3...6, fino a completare la filettatura
- 8 Esecuzione delle passate a vuoto
- 9 Ritorno al punto di partenza

# **Ciclo filettatura semplice G32**

L'istruzione **G32** esegue un filetto semplice in qualsiasi posizione e direzione (filetto assiale, conico o radiale; filetto interno o esterno).

# *NOTA*

### **Attenzione Pericolo di collisione!**

Se si modifica l'angolo incremento o la profondità filetto, il controllo numerico sposta la posizione del filetto in direzione assiale. In tal caso l'utensile non si inserisce più in eventuali filetti presenti e i fianchi dei filetti vengono distrutti. Pericolo di collisione in caso di riprese!

Correggere esclusivamente l'utensile, non i parametri di filettatura

#### Parametri

- **X**: **Punto finale** (quota diametrale)
- **Z**: **Punto finale**
- **XS**: **Diametro di partenza**
- **ZS**: **Posizione di partenza Z**
- **BD**: **Esterno=0 / Interno=1** filetto esterno/interno
	- 0: filetto esterno
	- 1: filetto interno
- **F**: **Passo filetto**
- **U**: **Prof. filetto** (default: nessuna immissione)
	- Filetto esterno:  $U = 0.6134 * F1$
	- Filetto interno:  $U = -0.5413 * F1$
- **I**: **Av.in prof.mass**
- **IC**: **Numero di tagli** l'incremento viene calcolato sulla base di IC e **U**

Utilizzabile con:

- $\bullet \mathsf{V} = 0$ : sezione truciolo costante
- **V** = 1: accostamento in profondità costante
- **V**: **Tipo accostamento**
	- **0: sez. truciolo cost.**
	- **1: accostam. cost.**
	- **2: EPL con conf.pass.residua**
	- **3: EPL senza conf.pass.res.**
	- **4: MANUALplus 4110**
	- **5: incremento cost. (4290)**
	- **6: cost. con res. (4290)**
- **H**: **Tipo di offset** per la lisciatura dei fianchi del filetto (default: 0)
	- **0: senza offset**
	- **1: da sinistra**
	- **2: da destra**
	- **3: alternando da sx/dx**
- **WE**: **Metodo sollevamento con K=0** (default: 0)
	- **0: G0 alla fine**
	- **1: sollevam. in filettatura**

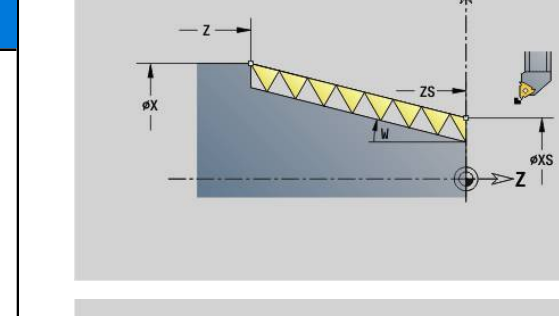

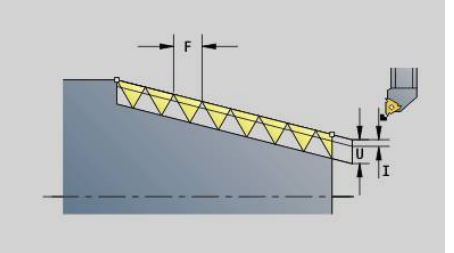

 $\mathbf{x}$ 

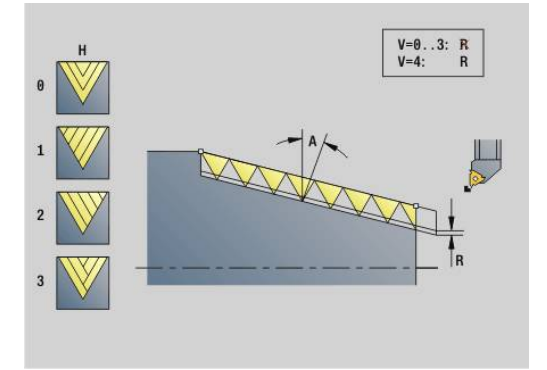

- **K**: **Lunghezza uscita** sul punto finale filetto (default: 0)
- **W: Angolo del cono** (intervallo:  $-45^{\circ} < W < 45^{\circ}$ )

Posizione filettatura conica in riferimento all'asse longitudinale o trasversale.

- **W** > 0: profilo crescente (in direzione di lavorazione)
- **W** < 0: profilo discendente
- **C**: **Ang. avviamento**
- **A**: **Ang.av.prof.** (intervallo:  $-60^{\circ} < A < 60^{\circ}$ ; default: 30°)
- **R**: **Profondità taglio residua** (default: 0)
	- **0**: suddivisione "ultima passata" in 1/2, 1/4, 1/8 e 1/8
	- 1: senza configurazione di taglio residua
- **E**: **Passo variabile** (default: 0) Ingrandisce/riduce il passo di **E** a ogni giro. (attualmente non attivo)
- **Q**: **N.cicli a vuoto**
- **D**: **N. varianti**
- **J**: **Orientamento filettatura** direzione di riferimento
	- **0: assiale**
	- **1: in piano**

Il ciclo determina la filettatura in base a **Punto finale** filetto, **Prof. filetto** e posizione utensile attuale.

Primo incremento = resto della divisione profondità filettatura/ profondità di taglio.

Filettatura radiale: per filettature radiali utilizzare **G31** con definizione del profilo.

- **Stop NC** il controllo numerico solleva l'utensile dalla passata di filettatura e arresta quindi tutti i movimenti Percorso di sollevamento nel parametro macchina **threadLiftOff** (N. 601804)
	- II potenziometro avanzamento non è attivo

### **Esempio: G32**

 $\mathbf{i}$ 

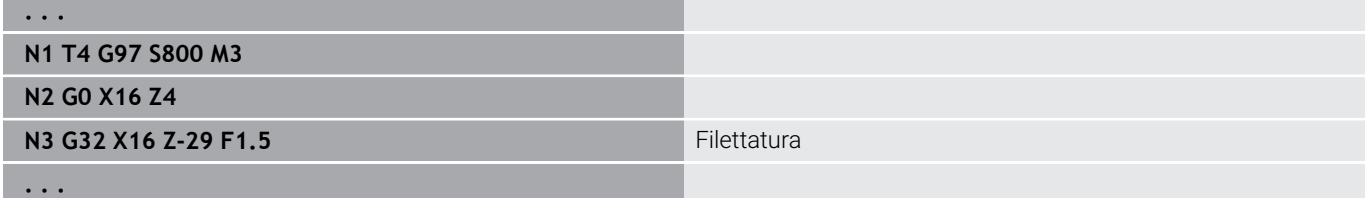

- 1 Calcolo della configurazione di taglio
- 2 Esecuzione di una passata di filettatura
- 3 Ritorno in rapido e incremento per la successiva passata
- 4 Ripetizione di 2...3, fino a completare la filettatura
- 5 Esecuzione delle passate a vuoto
- 6 Ritorno al punto di partenza

### **Percorso sing. fil. G33**

L'istruzione **G33** esegue una singola passata di filettatura. La direzione della passata singola di filettatura può essere qualsiasi (filetto assiale, conico o radiale; filetto interno o esterno). Mediante la programmazione di più **G33** in successione si realizza la filettatura concatenata.

Posizionare l'utensile dell'**Incr. entrata B** davanti alla filettatura se la slitta deve accelerare a velocità di avanzamento. E considerare la **Lungh. sovrac. P** prima del **Punto finale** filetto, se la slitta deve frenare.

Parametri

- **X**: **Punto finale** (quota diametrale)
- **Z**: **Punto finale**
- $\blacksquare$ **F**: **Avanz.per giro** (passo filetto)
- m. **B**: **Incremento di entrata**
- **P**: **Lungh. sovrac.**
- **C**: **Ang. avviamento**
- **H**: **Dir.riferim.** per il passo filetto (default: 0)
	- 0: avanzamento su asse Z per filetto assiale e conico fino a max +45°/–45° rispetto all'asse Z
	- 1: avanzamento su asse X per filetto piano e conico fino a max +45°/–45° rispetto all'asse X
	- 3: avanzamento traiettoria
- **E**: **Passo variabile** (default: 0) Ingrandisce/riduce il passo di **E** a ogni giro. (attualmente non attivo)
- **I**: **Distanza corsa ritorno** X movimento di sollevamento per arresto nel filetto (percorso incrementale)
- × **K**: **Distanza corsa ritorno** Z – movimento di sollevamento per arresto nel filetto (percorso incrementale)

**Incr. entrata B**: la slitta necessita di un'entrata prima della filettatura vera e propria, per accelerare alla velocità di avanzamento programmata. Default: **cfgAxisProperties/SafetyDist**

**Lungh. sovrac. P**: la slitta necessita di una sovracorsa alla fine della filettatura per frenare la slitta. Prestare attenzione al fatto che il percorso **P** parallelo all'asse viene eseguito anche con un'uscita inclinata dalla filettatura.

- **P** = 0: introduzione di un filetto concatenato
- **P** > 0: fine di un filetto concatenato

A

**Ang. avviamento C**: alla fine dell'**Incr. entrata B** il mandrino si trova sulla posizione **Ang. avviamento C**.

- **Stop NC** il controllo numerico solleva l'utensile dalla passata di filettatura e arresta quindi tutti i movimenti Percorso di sollevamento nel parametro macchina **threadLiftOff** (N. 601804)
	- II potenziometro avanzamento non è attivo
	- Filettatura con **G95** (avanzamento al giro)

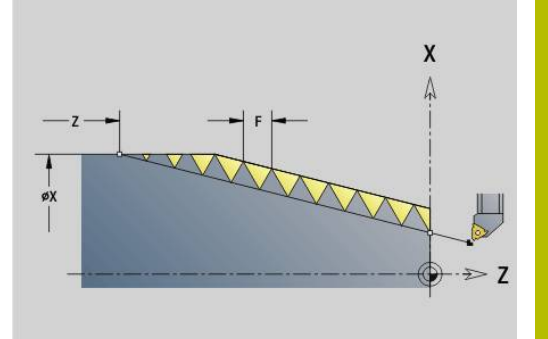

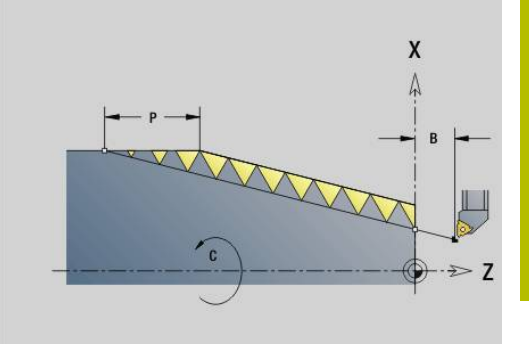

### **Esempio: G33**

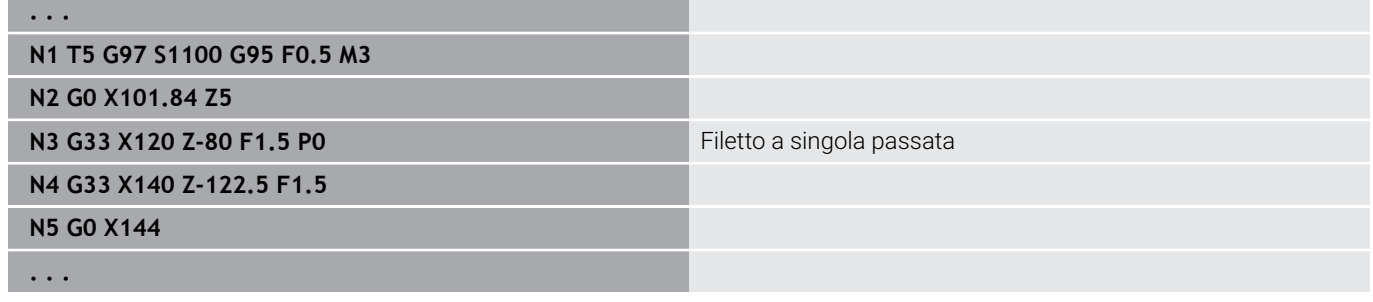

Esecuzione del ciclo

- 1 Accelerazione alla velocità di avanzamento (percorso **B**).
- 2 Traslazione in avanzamento al **Punto finale** filetto **Lungh. sovrac. P**
- 3 Frenata (percorso **P**) e sosta sul **Punto finale** filetto

### **Attivazione volantino durante G33**

La funzione **G923** consente di attivare il volantino per eseguire correzioni durante una filettatura. Nella funzione **G923** si definiscono le limitazioni, in cui è ammesso lo spostamento con volantino. Parametri

- **X**: **Max. offset positivo** limitazione in +X
- **Z**: **Max. offset positivo** limitazione in +Z
- **U**: **Max. offset negativo** limitazione in -X
- **W**: **Max. offset negativo** limitazione in -Z
- **H**: **Dir.riferim.**
	- $H = 0$ : filetto assiale
	- $H = 1$  filetto radiale
- **Q**: **Tipo filetto**
	- **Q** = 1: filettatura destrorsa
	- **Q** = 2: filettatura sinistrorsa

### **Filettatura metrica ISO G35**

L'istruzione **G35** realizza un filetto assiale (filetto interno o esterno). Il filetto inizia sull'attuale posizione dell'utensile e termina nel **Punto finale X**, **Z**.

Il controllo numerico determina sulla base della posizione utensile relativamente al **Punto finale** del filetto, se realizzare un filetto interno o esterno.

### Parametri

- **X**: **Punto finale** (quota diametrale)
- **Z**: **Punto finale**
- **F**: **Passo filetto**
- **I**: **Av.in prof.mass**

Nessun inserimento – calcolo di **I** sulla base del passo filettatura e della profondità filetto

- **Q**: **N.cicli a vuoto**
- **V**: **Tipo accostamento**
	- **0: sez. truciolo cost.**
	- **1: accostam. cost.**
	- **2: EPL con conf.pass.residua**
	- **3: EPL senza conf.pass.res.**
	- **4: MANUALplus 4110**
	- **5: incremento cost. (4290)**
	- **6: cost. con res. (4290)**
		- **Stop NC** il controllo numerico solleva l'utensile dalla passata di filettatura e arresta quindi tutti i movimenti Percorso di sollevamento nel parametro macchina **threadLiftOff** (N. 601804)
			- Per filetti interni è necessario predefinire il **Passo filetto F**, in quanto il diametro dell'elemento assiale non è il diametro del filetto. Se il controllo numerico ricorre alla definizione del passo del filetto, lo deve calcolare con il minimo scostamento

#### **Esempio: G35**

A

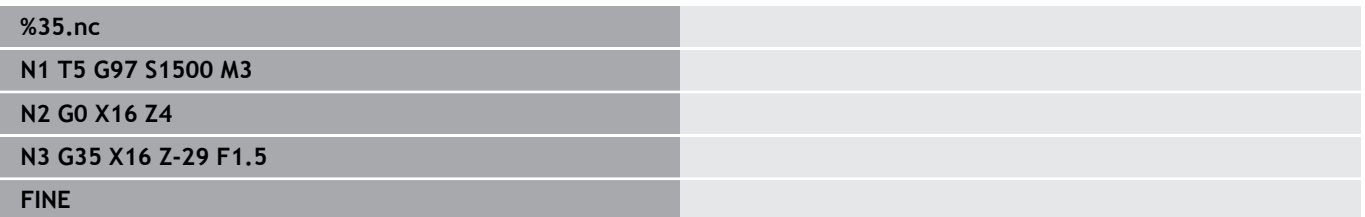

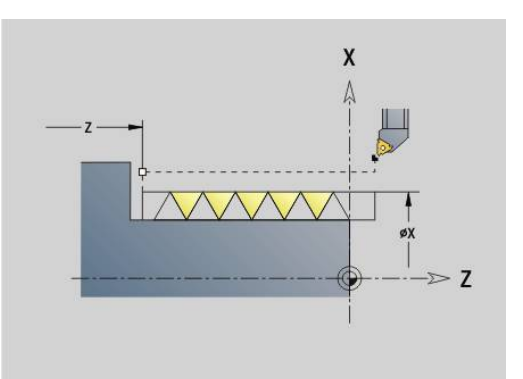

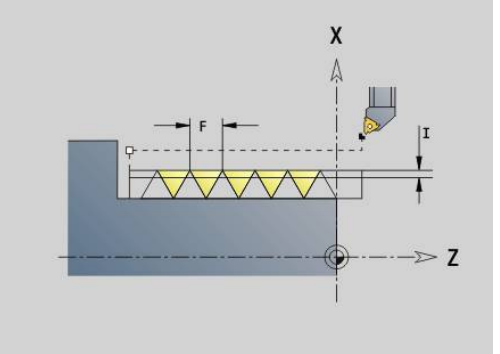

### Esecuzione del ciclo

- 1 Calcolo della configurazione di taglio
- 2 Esecuzione di una passata di filettatura
- 3 Ritorno in rapido e incremento per la successiva passata
- 4 Ripetizione di 2...3, fino a completare la filettatura
- 5 Esecuzione delle passate a vuoto
- 6 Ritorno al punto di partenza

# **Filetto conico API G352**

L'istruzione **G352** esegue una **Filettatura API** a uno o più principi. La **Prof. filetto** si riduce all'uscita del filetto.

Parametri

- **X**: **Punto finale** (quota diametrale)
- **Z**: **Punto finale**
- **XS**: **Diametro di partenza**
- **ZS**: **Posizione di partenza Z**
- **F**: **Passo filetto**
- **U**: **Profondità filetto**
	- $\blacksquare$  **U** > 0<sup>.</sup> filetto interno
	- **U** <= 0: filetto esterno (superficie assiale e frontale)
	- **U** = +999 o –999: calcolo di profondità filetto
- **I**: **Av.in prof.mass**
- **V**: **Tipo accostamento**
	- **0: sez. truciolo cost.**
	- 1: accostam. cost.
	- **2: EPL con conf.pass.residua**
	- **3: EPL senza conf.pass.res.**
	- **4: MANUALplus 4110**
	- **5: incremento cost. (4290)**
	- **6: cost. con res. (4290)**
- **H**: **Tipo di offset** per la lisciatura dei fianchi del filetto (default: 0)
	- **0: senza offset**
	- **1: da sinistra**
	- **2: da destra**
	- **3: alternando da sx/dx**
- **A**: **Ang.av.prof.** (intervallo:  $-60^{\circ} < A < 60^{\circ}$ ; default: 30°)
	- **A** < 0: accostamento da fianco sinistro
	- **A** > 0: accostamento da fianco destro
- **R**: **Prof taglio residua (V=4)**
- **W: Angolo del cono** (intervallo:  $-45^{\circ} < W < 45^{\circ}$ )
- **WE**: **Angolo finale del filetto** (intervallo: 0° < **WE** < 90°)
- **D**: **N. varianti**
- **Q**: **N.cicli a vuoto**
- **C**: **Ang. avviamento**

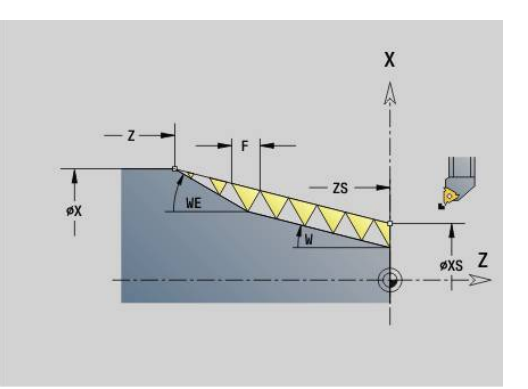

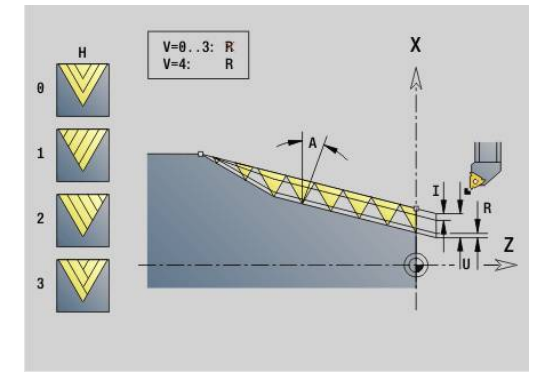

Configurazione di taglio: la prima passata viene eseguita con **I**, ad ogni passata successiva la profondità di taglio viene ridotta fino a raggiungere **R**.

Correzione del posizionamento con il volantino (con macchina predisposta): le sovrapposizioni sono limitate:

- direzione X: in funzione dell'attuale profondità di taglio, senza superare il punto di partenza e il punto finale del filetto
- $\blacksquare$ direzione Z: al massimo 1 principio, senza superare il punto di partenza e il punto finale del filetto

Definizione dell'angolo al cono:

- **XS/ZS**, **X/Z**
- **XS/ZS**, **Z**, **W**
- **ZS**, **X/Z**, **W**

f

- $\mathbf{m}$  . **Stop NC** – il controllo numerico solleva l'utensile dalla passata di filettatura e arresta quindi tutti i movimenti Percorso di sollevamento nel parametro macchina **threadLiftOff** (N. 601804)
	- Per filetti interni è necessario predefinire il **Passo filetto F**, in quanto il diametro dell'elemento assiale non è il diametro del filetto. Se il controllo numerico ricorre alla definizione del passo del filetto, lo deve calcolare con il minimo scostamento

#### **Esempio: G352**

### **%352.nc**

**N1 T5 G97 S1500 M3**

**N2 G0 X13 Z4**

**N3 G352 X16 Z-28 XS13 ZS0 F1.5 U-999WE12**

**FINE**

- 1 Calcolo della configurazione di taglio
- 2 Esecuzione di una passata di filettatura
- 3 Ritorno in rapido e incremento per la successiva passata
- 4 Ripetizione di 2...3, fino a completare la filettatura
- 5 Esecuzione delle passate a vuoto
- 6 Ritorno al punto di partenza

# **Filettatura profilo G38**

Il ciclo **G38** crea un filetto , la cui forma non corrisponde a quella dell'utensile. Utilizzare un utensile troncatore o sferico per la lavorazione.

Il profilo del filetto si descrive come **Profilo ausiliario**, che si richiama nel parametro **ID**. La posizione del **Profilo ausiliario** deve coincidere con la posizione di partenza delle passate. Nel ciclo è possibile selezionare l'intero **Profilo ausiliario** o anche solo aree parziali.

All'interno di un altro **Profilo ausiliario** è possibile descrivere come opzione il percorso di filettatura e richiamarlo nel parametro **HID**. Questo **Profilo ausiliario** può contenere percorsi di avvicinamento e allontanamento, ma nessun arco di circonferenza o arrotondamento. Parametri

- **ID**: **Thread profile** numero di identificazione del profilo da lavorare che definisce il profilo di filettatura
- **NS**: **N. blocco iniz. profilo** inizio della sezione del profilo
- **NE**: **N. blocco finale profilo** fine della sezione del profilo
- **HID**: **Thread path** numero di identificazione del profilo da ш lavorare che definisce il percorso di filettatura
- **RH**: **Type of workpiece blank** ×
	- **0**: la parte grezza corrisponde a un involucro parallelo all'asse intorno al **PROFILO AUSILIARIO** del profilo di filettatura (**ID**).
	- **1**: la parte grezza corrisponde al **PROFILO AUSILIARIO** del profilo di filettatura chiuso sul percorso più breve (**ID**).
- **Q**: **Sgross./finitur** varianti di esecuzione
	- **0: sgrossatura**: il profilo viene svuotato riga per riga con incremento massimo **I** e **K**. Viene considerato un sovrametallo programmato (**G58** o **G57**).
	- **1: finitura**: il filetto viene creato in singole passate lungo il profilo. Con **I** e **K** si definiscono le distanze tra le singole passate sul profilo.
- **X**: **Punto finale** (quota diametrale)
- **Z**: **Punto finale** ш
- **H**: **Tipo svincolo** sequenza in avvicinamento dalla posizione di allontanamento (**XE** e **ZE**) dopo ogni passata di lavorazione
- **XE**: **Posiz. allontanamento X**  $\mathcal{L}_{\mathcal{A}}$
- **ZE**: **Posiz. allontanamento Z**  $\overline{\phantom{a}}$
- **F**: **Passo filetto**
- $\overline{\phantom{a}}$ **I**: **Av.in prof.mass**
	- Con **Q** = 0: profondità di accostamento in sgrossatura
	- Con **Q** = 1: distanza tra le passate di finitura su arco di circonferenza
- **K**: **Av.in prof.mass**
	- Con **Q** = 0: larghezza offset per sgrossatura
	- Con **Q** = 1: distanza tra le passate di finitura su rette
- **J**: **Lunghezza uscita**
- **C**: **Ang. avviamento**

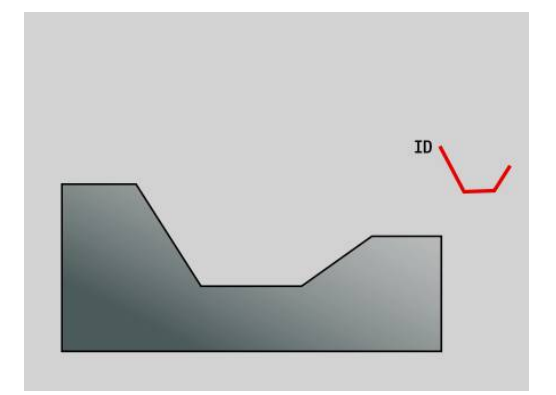

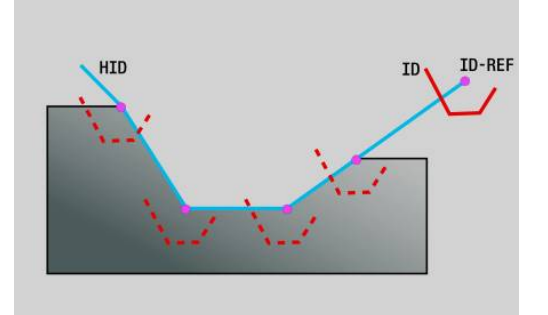

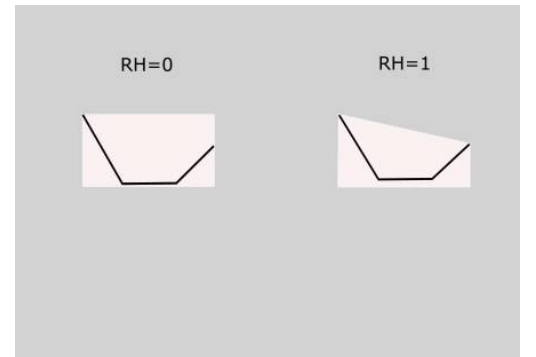

- **O**: **Tipo accostamento** per il controllo della ripartizione delle passate nella simulazione
	- **0: Rapido**

### **1: Avanzamento**

Note

- Programmare il profilo di filettatura (ID) nella posizione in cui l'utensile deve avviare i filetti.
- Con il punto di partenza del percorso di filettatura (**HID**) si definisce il punto di riferimento del profilo (**ID-REF**). Il punto di riferimento del profilo (**ID-REF**) funge da punto di guida del profilo di filettatura (**ID**) lungo del percorso di filettatura (**HID**). Durante la lavorazione la distanza tra il punto di riferimento del profilo (**ID-REF**) e il profilo di filettatura (**ID**) rimane invariata.
- Se si sposta la posizione del profilo di filettatura (**ID**), è necessario spostare anche il punto di partenza (**ID-REF**) del percorso di filettatura (**HID**). Altrimenti ne deriva un risultato errato.
- Il percorso di filettatura (**HID**) può divergere in funzione del risultato desiderato del profilo del pezzo finito.
- Se non si programma alcun percorso di filettatura come **Profilo**  $\blacksquare$ **ausiliario** (**HID**), i parametri **X**, **Z** e **J** definiscono il percorso di filettatura. Non appena si programma il percorso di filettatura come **Profilo ausiliario** (**HID**), i parametri **X**, **Z** e **J** non hanno alcun effetto.
- Se nel parametro **RH: Type of workpiece blank** si definisce il valore **1**, per filetti conici è possibile evitare passate a vuoto.

### **Esempio: G38**

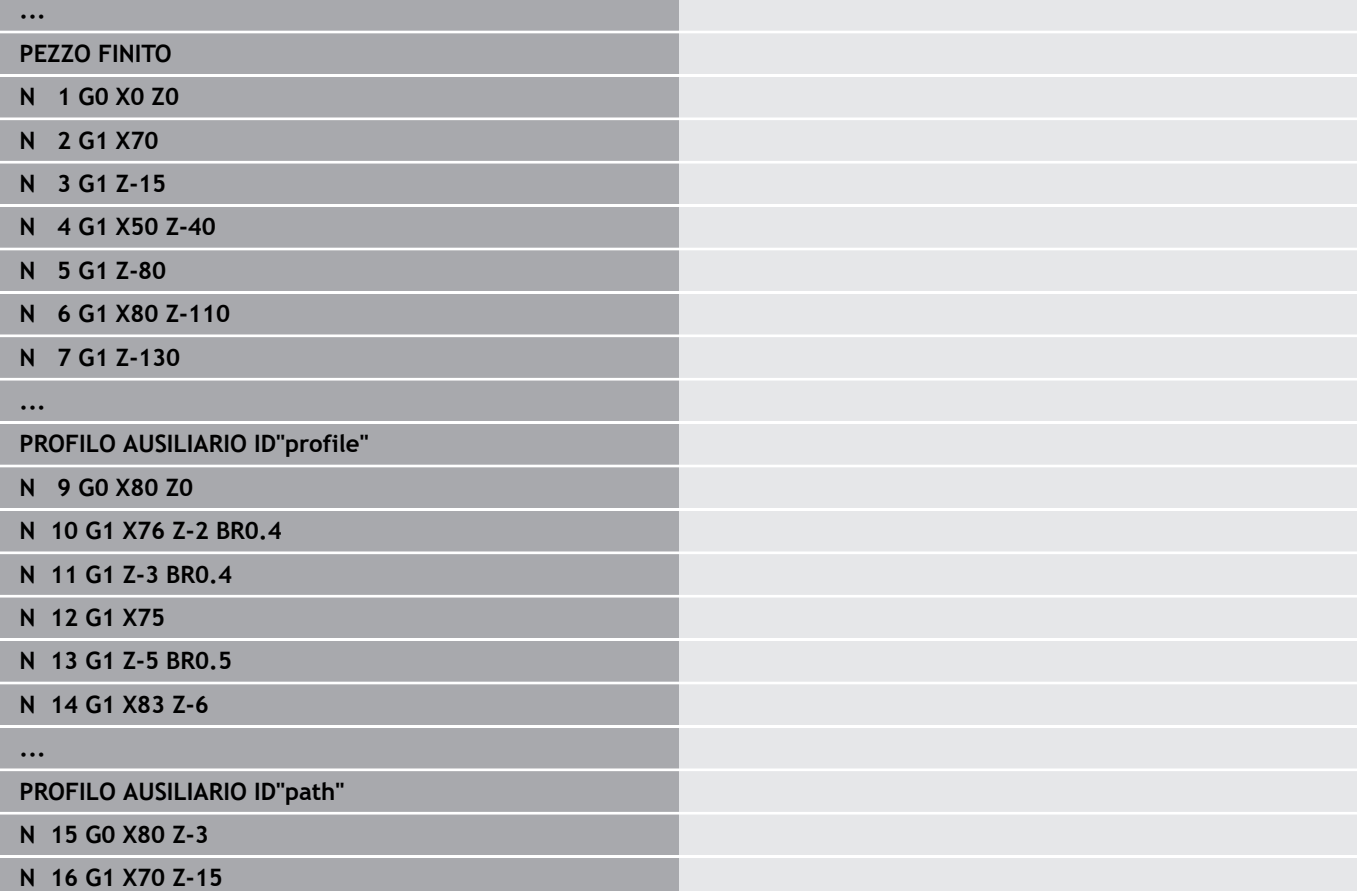

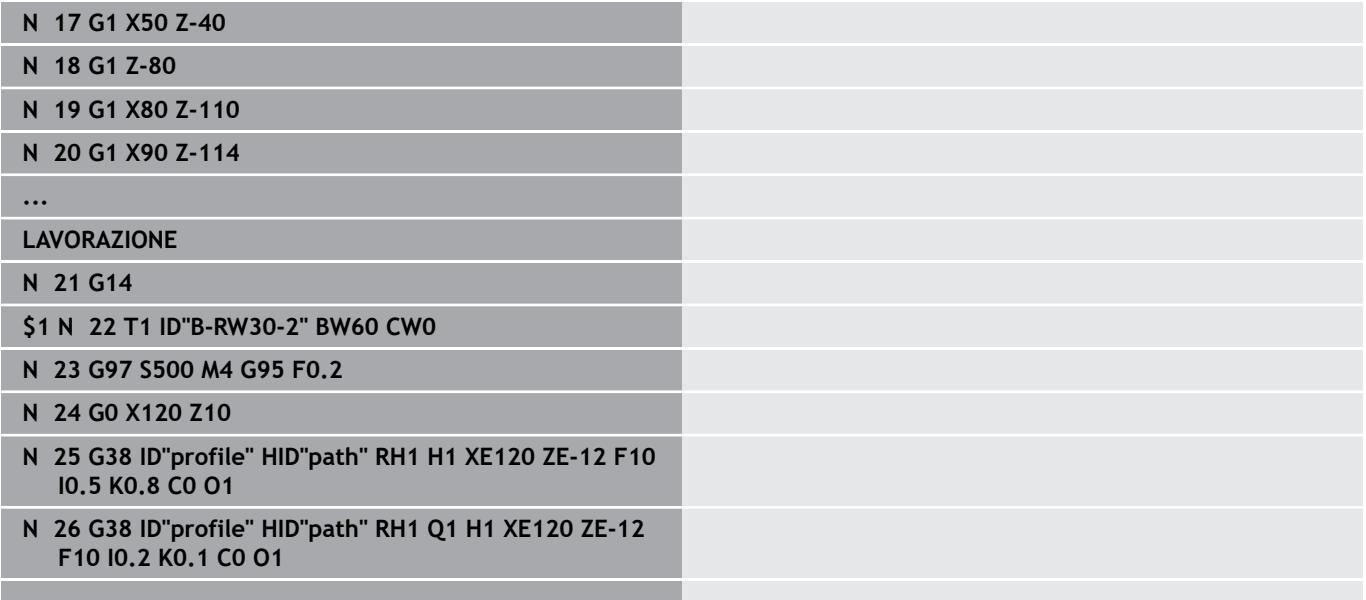

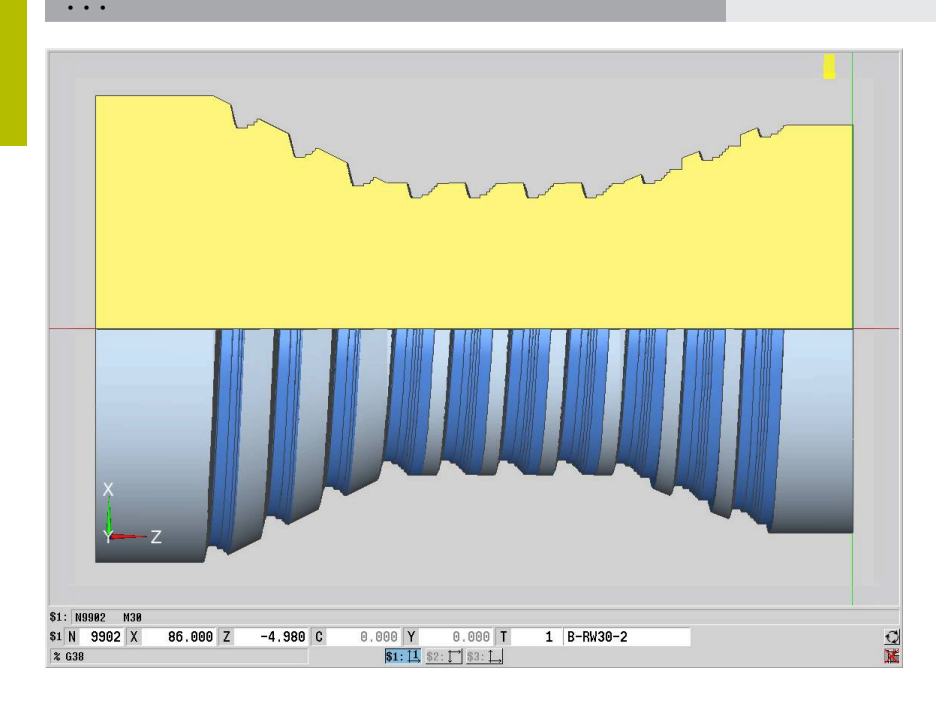

# **6.20 Ciclo di scanalatura**

# **Ciclo di scanalatura G859**

L'istruzione **G859** esegue una scanalatura sul pezzo tornito. A scelta può essere eseguito uno **Smusso/raccor.** sul diametro esterno. Una volta eseguito il ciclo, l'utensile si solleva sulla superficie piana e ritorna sul punto di partenza.

Dalla posizione **I** è possibile definire una riduzione avanzamento. Parametri

- **X**: **Diam. scanal.**
- **Z**: **Posiz.scanal.**
- **XE**: **Diametro interno (tubo)**
- **B**: **-B smusso/+B arrotond.**  $\mathbf{u}$ 
	- **B** > 0: raggio raccordo
		- **B** < 0: larghezza smusso
- **D**: **Limitazione n.giri** numero di giri massimo in Scanalatura
- **I**: **Diam. riduz. avanzamento** diametro limite a partire dal quale si trasla con avanzamento ridotto
	- **I** indicato: da questa posizione si commuta su avanzamento
	- **I** non indicato: senza riduzione avanzamento
- **E**: **Avanzamento ridotto**
- **SD**: **Limitazione n. giri da I**
- **U**: **Diam.prendipezzo attivo** (a seconda della macchina)
- **K**: **Distanza corsa ritorno** dopo scanalatura sollevamento utensile lateralmente dalla superficie piana prima del percorso di ritorno

#### **Esempio: G859**

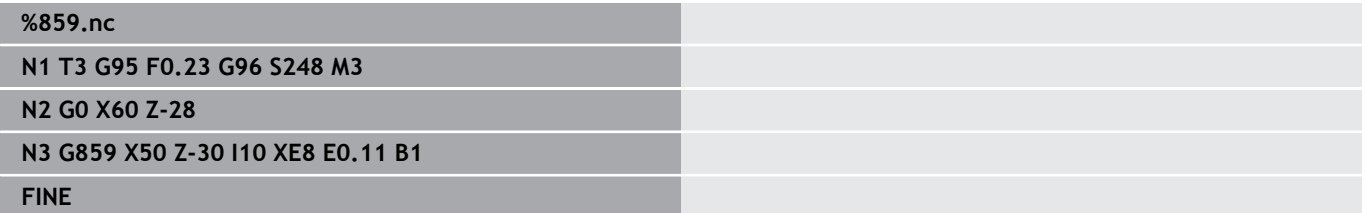

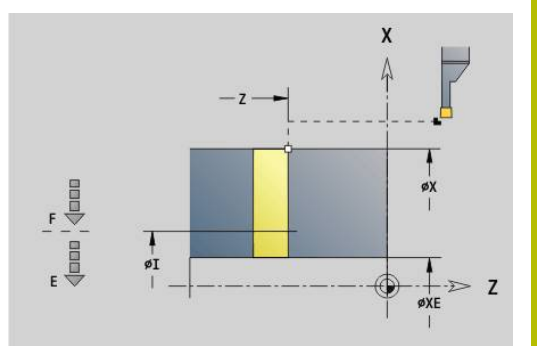

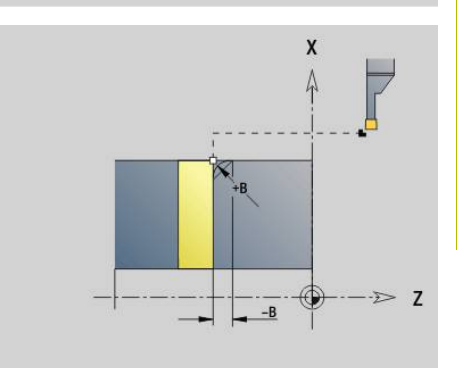

# **6.21 Cicli di esecuzione scarico**

# <span id="page-409-0"></span>**Ciclo scarico G85**

L'istruzione **G85** realizza scarichi a norma DIN 509 E, DIN 509 F e DIN 76 (scarico filetto).

Parametri

- **X**: **Diametro**
- **Z**: **Punto di destinazione**
- **I**: **Sovr.ret./Prof.** (quota radiale)
	- DIN 509 E, F: sovrametallo rettifica (default: 0)
	- **DIN 76: profondità scarico**
- **K**: **Lunghezza scarico** e tipo di scarico
	- **K** nessun inserimento: DIN 509 E
	- $K = 0:$  DIN 509 F
	- $\mathsf{K}$  > 0: larghezza scarico per DIN 76
- **E**: **Avanz. ridotto** per esecuzione scarico (default: avanzamento attivo)

L'istruzione **G85** lavora il cilindro sporgente, se si posiziona l'utensile sul **Punto di arrivo X** prima del cilindro.

I raccordi dello scarico filettato vengono eseguiti con il raggio 0,6 \* **I**.

### **Parametri per Scarico DIN 509 E**

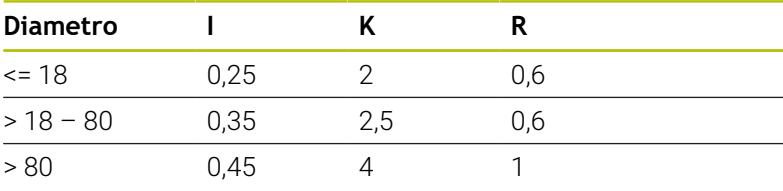

### **Parametri per Scarico DIN 509 F**

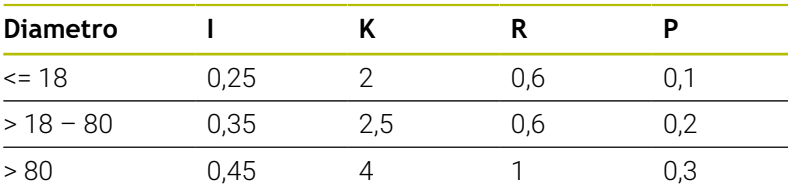

- **I**= **Prof. scarico**
- **K** = **Lungh. scarico**  $\blacksquare$
- **R** = **Raggio scarico**
- **P** = **Profond.trasv.**  $\mathbb{R}^n$
- **Ang.tagl.scar.** per **Scarico DIN 509 E** e **Scarico DIN 509 F**: 15° i.
- **Ang.trasversale** per **Scarico DIN 509 F**: 8°

A

La compensazione del raggio del tagliente non viene eseguita

I sovrametalli non vengono considerati

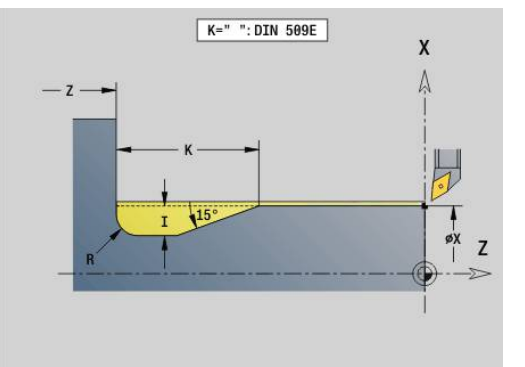

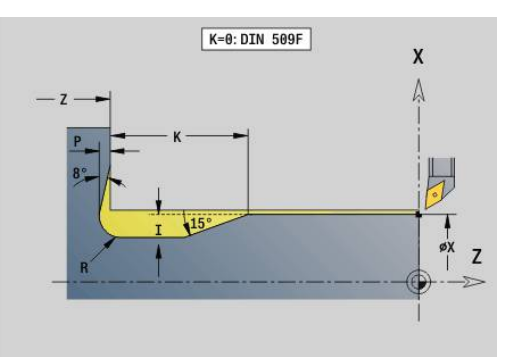

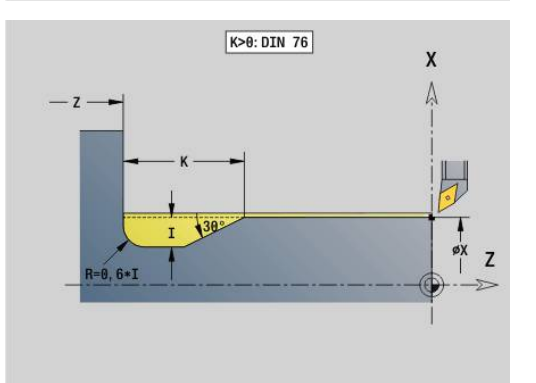

### **Esempio: G85**

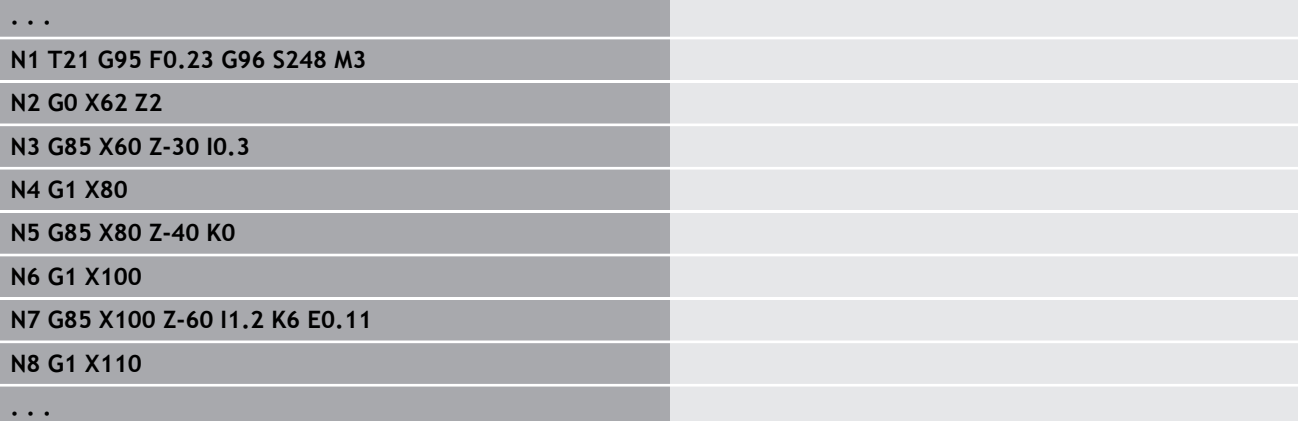

### **Scarico DIN 509 E con lavorazione cilindrica G851**

L'istruzione **G851** esegue il cilindro sporgente, lo scarico, la superficie piana adiacente e l'imbocco cilindrico, se è indicato uno dei parametri **Lungh. taglio** o **Raggio di tagl.**

### Parametri

- **I**: **Prof. scarico** (default: tabella standard)
- Ī. **K**: **Lungh. scarico** (default: tabella standard)
- **W**: **Ang.tagl.scar.** (default: tabella standard)  $\blacksquare$
- **R**: **Raggio scarico** (default: tabella standard)
- **B**: **Lungh. taglio** (nessun inserimento: l'imbocco cilindrico non  $\blacksquare$ viene realizzato)
- **RB**: **Raggio di imbocco** (nessun inserimento: il raggio di imbocco non viene realizzato)
- **WB**: **Angolo di tagl.** (default: 45°)
- **E**: **Avanz. ridotto** per esecuzione scarico (default: avanzamento attivo)
- **H**: **Tipo di distacco**
	- **0: al punto di part.**
	- **1: fine sup. piana**
- **U**: **Sovr. rettifica** per l'area del cilindro (default: 0)

I parametri non programmati vengono determinati dal controllo numerico sulla base del diametro del cilindro della tabella standard. **Ulteriori informazioni:** ["Ciclo scarico G85", Pagina 410](#page-409-0)

#### **Blocchi successivi della chiamata ciclo**

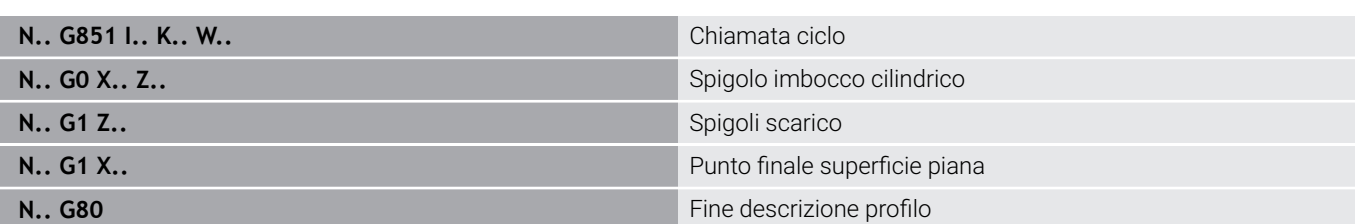

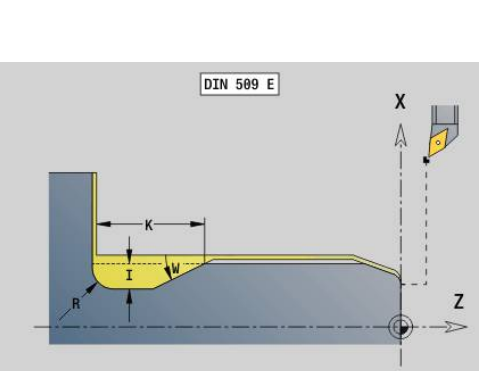

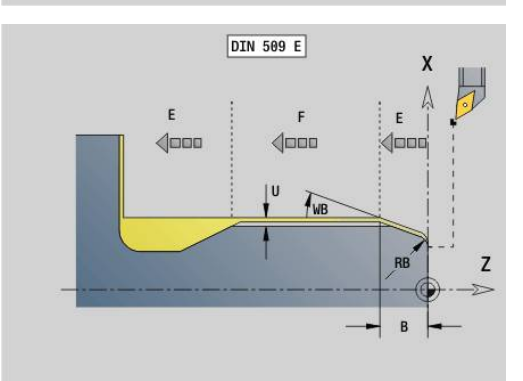

- A
- Lo scarico viene eseguito soltanto sull'asse longitudinale in spigoli del profilo retti e paralleli all'asse
- La compensazione del raggio del tagliente viene eseguita
- I sovrametalli non vengono considerati

# **Esempio: G851**

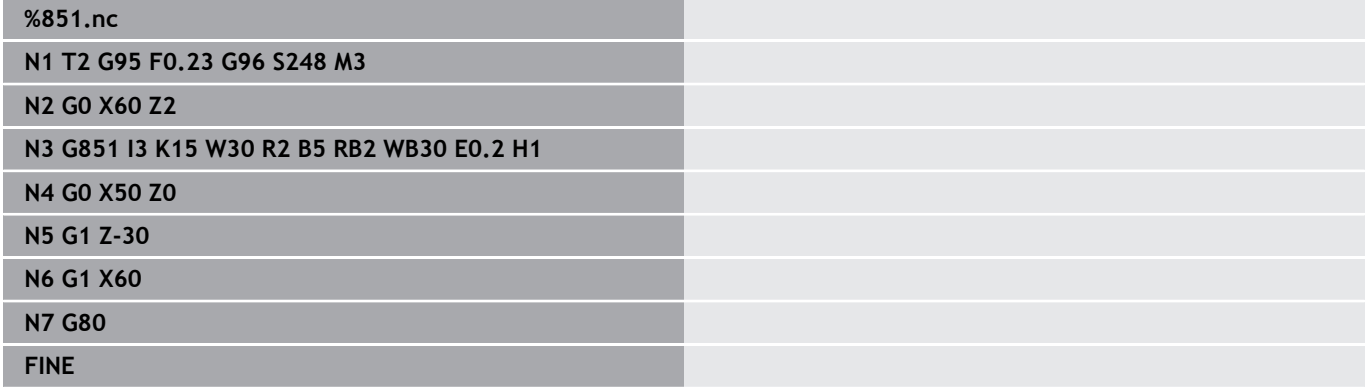

# **Scarico DIN 509 F con lavorazione cilindrica G852**

L'istruzione **G852** esegue il cilindro sporgente, lo scarico, la superficie piana adiacente e l'imbocco cilindrico, se è indicato uno dei parametri **Lungh. taglio** o **Raggio di tagl.** Parametri

- **I**: **Prof. scarico** (default: tabella standard)
- **K**: **Lungh. scarico** (default: tabella standard) ×
- **W**: **Ang.tagl.scar.** (default: tabella standard)  $\blacksquare$
- **R**: **Raggio scarico** (default: tabella standard)  $\blacksquare$
- **P**: **Profond.trasv.** (default: tabella standard)  $\blacksquare$
- **A**: **Ang.trasversale** (default: tabella standard) Ì.
- i. **B**: **Lungh. taglio** (nessun inserimento: l'imbocco cilindrico non viene realizzato)
- **RB**: **Raggio di imbocco** (nessun inserimento: il raggio di imbocco non viene realizzato)
- **WB**: **Angolo di tagl.** (default: 45°)
- **E**: **Avanz. ridotto** per esecuzione scarico (default: avanzamento attivo)
- **H**: **Tipo di distacco**
	- **0: al punto di part.**
	- **1: fine sup. piana**
- **U**: **Sovr. rettifica** per l'area del cilindro (default: 0)

I parametri non programmati vengono determinati dal controllo numerico sulla base del diametro del cilindro della tabella standard. **Ulteriori informazioni:** ["Ciclo scarico G85", Pagina 410](#page-409-0)

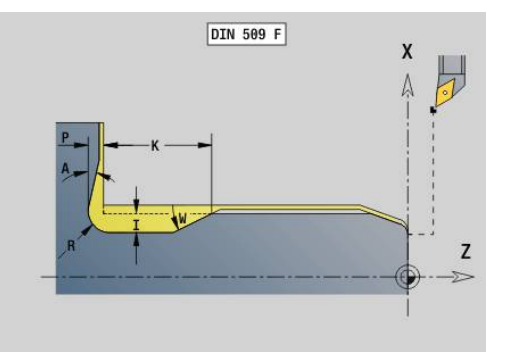

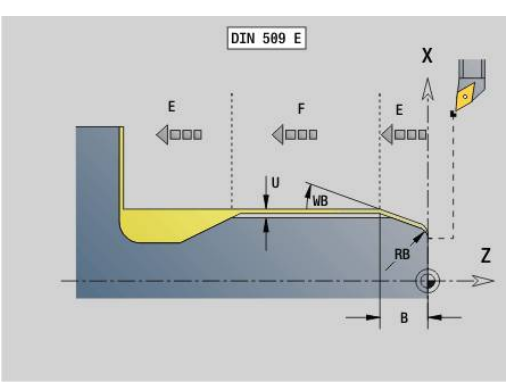

### **Blocchi successivi della chiamata ciclo**

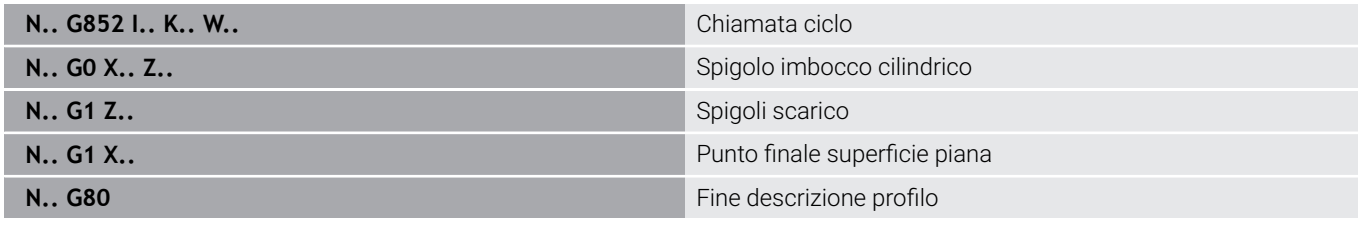

- Lo scarico viene eseguito soltanto sull'asse longitudinale in spigoli del profilo retti e paralleli all'asse
	- La compensazione del raggio del tagliente viene eseguita
	- **I sovrametalli non vengono considerati**

### **Esempio: G852**

A

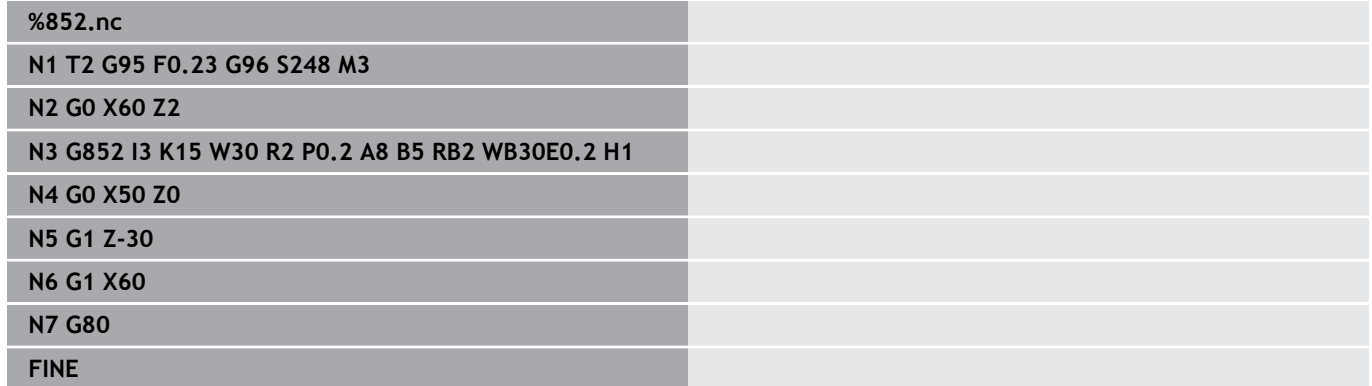

### **Sottosquadro DIN 76 con lavorazione cilindrica G853**

L'istruzione **G853** esegue il cilindro sporgente, lo scarico, la superficie piana adiacente e l'imbocco cilindrico, se è indicato uno dei parametri **Lungh. taglio** o **Raggio di tagl.** Parametri

- **FP**: **Passo filetto**
- **I**: **Prof. scarico** (default: tabella standard)
- $\overline{\Box}$ **K**: **Lungh. scarico** (default: tabella standard)
- × **W**: **Ang.tagl.scar.** (default: tabella standard)
- **R**: **Raggio scarico** (default: tabella standard)
- $\overline{\phantom{a}}$ **P**: **Sovrametallo**
	- **P** non indicato: lo scarico viene eseguito in una passata
	- **P** indicato: suddivisione in pretornitura e tornitura P = è il sovrametallo assiale; il sovrametallo radiale è sempre 0,1 mm
- $\mathbb{R}^n$ **B**: **Lungh. taglio** (nessun inserimento: l'imbocco cilindrico non viene realizzato)
- **RB**: **Raggio di imbocco** (nessun inserimento: il raggio di imbocco non viene realizzato)
- **WB**: **Angolo di tagl.** (default: 45°)  $\overline{\phantom{a}}$
- **E**: **Avanz. ridotto** per esecuzione scarico (default: avanzamento Ē. attivo)

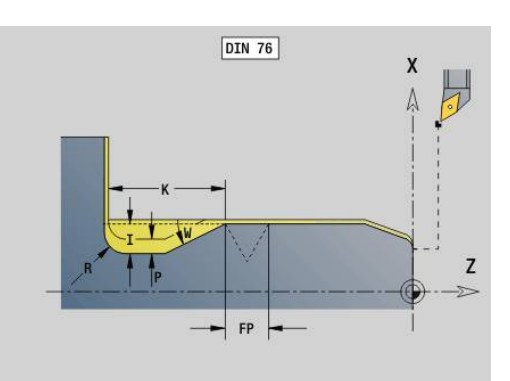

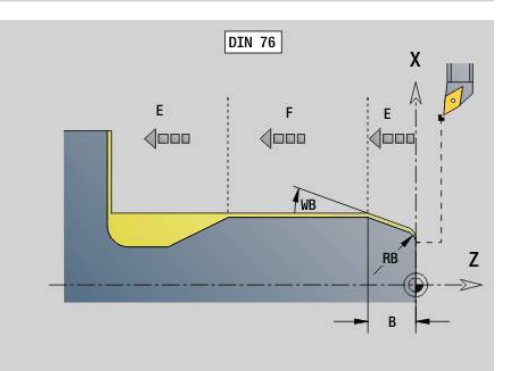

### **H**: **Tipo di distacco**

- **0: al punto di part.**
- **1: fine sup. piana**

I parametri non programmati vengono determinati dal controllo numerico sulla base della tabella standard

- **FP** sulla base del diametro
- **I**, **K**, **W** e **R** sulla base di **FP** (**Passo filetto**)

### **Blocchi successivi della chiamata ciclo**

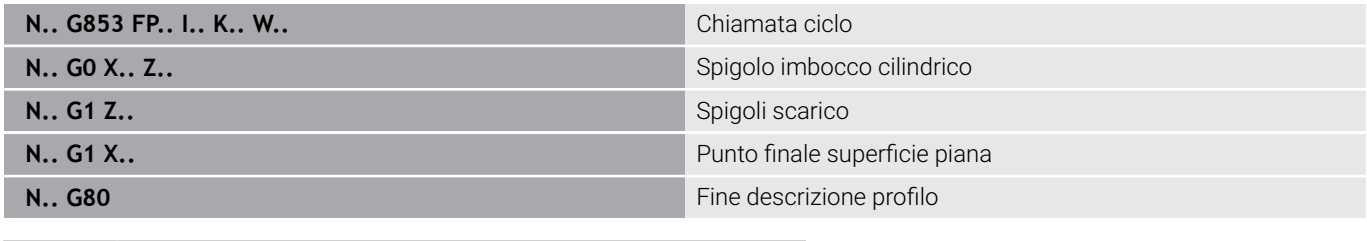

- A
- Lo scarico viene eseguito soltanto sull'asse longitudinale in spigoli del profilo retti e paralleli all'asse ■ La compensazione del raggio del tagliente viene
	- eseguita **I sovrametalli non vengono considerati**

### **Esempio: G853**

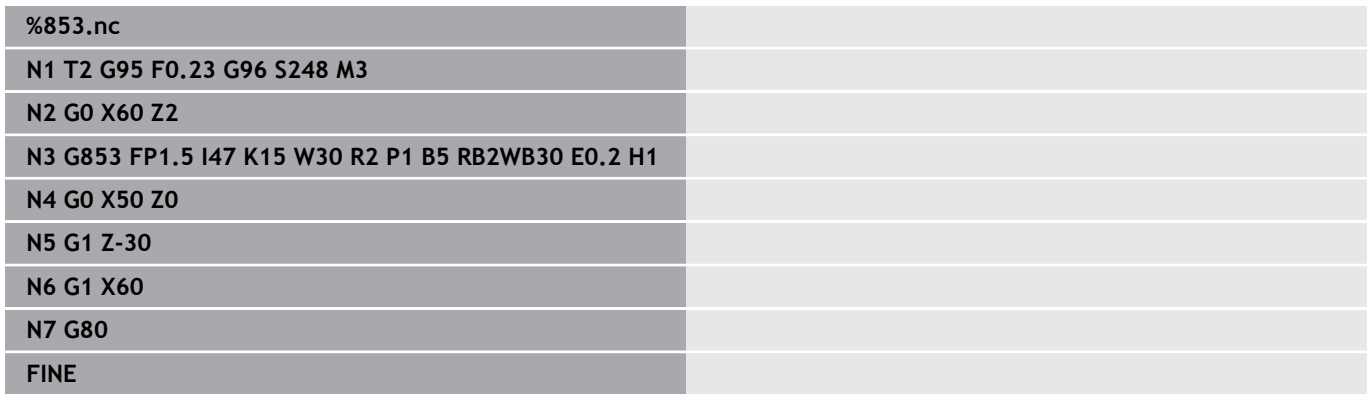

### **Scarico Forma U G856**

L'istruzione **G856** realizza lo scarico e rifinisce l'adiacente superficie piana. Può essere eseguito a scelta uno **Smusso/raccor.**

Posizione utensile dopo l'esecuzione del ciclo: punto di partenza del ciclo.

Parametri

0

- **I**: **Diametro scarico** (default: tabella standard)
- **K**: **Lungh. scarico** (default: tabella standard)
- **B**: **-B smusso/+B arrotond.**
	- **B** > 0: raggio raccordo
	- **B** < 0: larghezza smusso

### **Blocchi successivi della chiamata ciclo**

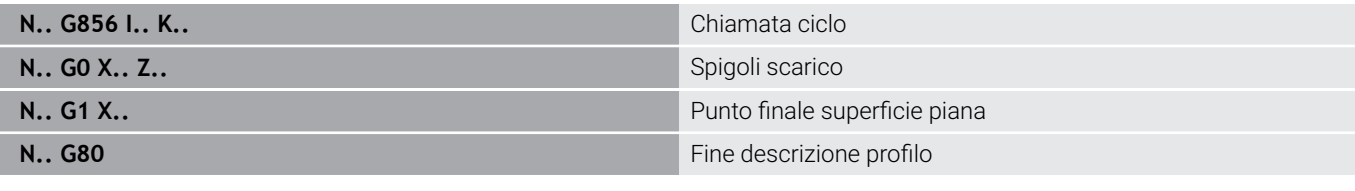

- Lo scarico viene eseguito soltanto sull'asse longitudinale in spigoli del profilo retti e paralleli all'asse
	- La compensazione del raggio del tagliente viene eseguita
	- **I sovrametalli non vengono considerati**
	- Se la larghezza del tagliente dell'utensile non è definita, il valore **K** viene acquisito quale larghezza tagliente

#### **Esempio: G856**

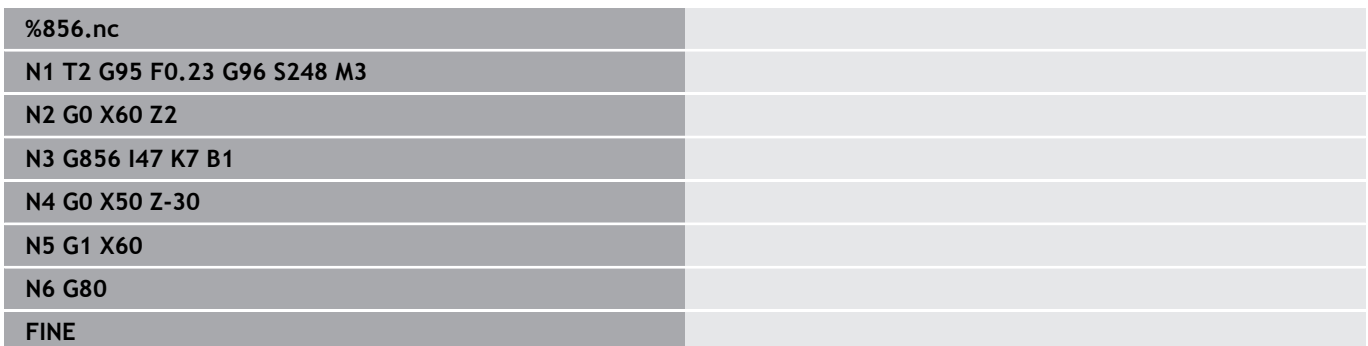

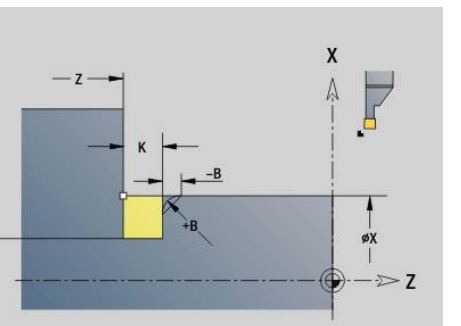

øI

# **Scarico Forma H G857**

L'istruzione **G857** esegue lo scarico. Il punto finale viene determinato sulla base dell'**Angolo di entrata** conformemente a **Scarico forma H**.

Posizione utensile dopo l'esecuzione del ciclo: punto di partenza del ciclo

Parametri

 $\mathbf{f}$ 

- **X**: **Spigolo** (quota diametrale)
- **Z**: **Spigolo**
- **K**: **Lunghezza scarico**
- **R**: **Raggio** (nessun inserimento: nessun elemento circolare; raggio utensile = raggio scarico)
- **W**: **Angolo di entrata** (default: calcolo di **W**)
	- Lo scarico viene eseguito soltanto sull'asse longitudinale in spigoli del profilo retti e paralleli all'asse
		- La compensazione del raggio del tagliente viene eseguita
		- I sovrametalli non vengono considerati

### **Esempio: G857**

# **%857.nc N1 T2 G95 F0.23 G96 S248 M3 N2 G0 X60 Z2 N3 G857 X50 Z-30 K7 R2 W30 FINE**

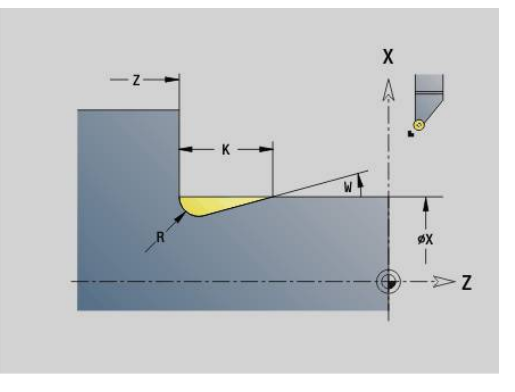

# **Scarico Forma K G858**

L'istruzione **G858** esegue lo scarico. La forma realizzata del profilo dipende dall'utensile impiegato, in quanto viene eseguita soltanto una passata lineare nell'angolo di 45°.

Posizione utensile dopo l'esecuzione del ciclo: punto di partenza del ciclo

Parametri

A

- **X**: **Spigolo** (quota diametrale)
- **Z**: **Spigolo**
- **I**: **Prof. scarico**
	- Lo scarico viene eseguito soltanto sull'asse longitudinale in spigoli del profilo retti e paralleli all'asse
	- La compensazione del raggio del tagliente viene eseguita
	- I sovrametalli non vengono considerati

### **Esempio: G858**

**%858.nc N1 T9 G95 F0.23 G96 S248 M3 N2 G0 X60 Z2 N3 G858 X50 Z-30 I0.5 FINE**

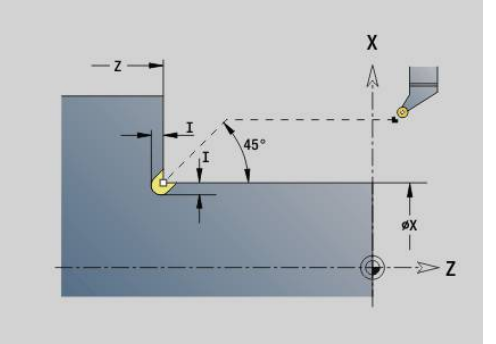

# **6.22 Cicli di foratura**

# **Riepilogo dei cicli di foratura e del riferimento profilo**

I cicli di foratura possono essere impiegati con utensili fissi e motorizzati.

Cicli di foratura:

- **G71 Foratura semplice Ulteriori informazioni:** ["Foratura semplice G71", Pagina 420](#page-419-0)
- **G72 Alesatura/svasatura** (solo con riferimento profilo (**ID**, **NS**)  $\mathbf{r}$ **Ulteriori informazioni:** ["Alesatura/svasatura G72", Pagina 422](#page-421-0)
- **G73 Maschiatura** (non con **G743 G746**) **Ulteriori informazioni:** ["Maschiatura G73", Pagina 423](#page-422-0)
- **G74 Foratura profonda**  $\overline{\phantom{a}}$ **Ulteriori informazioni:** ["Foratura profonda G74", Pagina 425](#page-424-0)
- **G36 Maschiatura** Singola passata (indicazione diretta della posizione)

**Ulteriori informazioni:** ["Maschiatura G36 – Singola passata",](#page-418-0) [Pagina 419](#page-418-0)

**G799 Fresatura filetto** (indicazione diretta della posizione) **Ulteriori informazioni:** ["Fresatura filetto assiale G799",](#page-435-0) [Pagina 436](#page-435-0)

Definizioni di sagome:

- **G743 Sagoma lineare front** per cicli di foratura e fresatura **Ulteriori informazioni:** ["Sagoma lineare superficie frontale G743",](#page-429-0) [Pagina 430](#page-429-0)
- **G744 Sagoma lineare cil.** per cicli di foratura e fresatura **Ulteriori informazioni:** ["Sagoma lineare superficie cilindrica](#page-432-0) [G744", Pagina 433](#page-432-0)
- **G745 Sagoma circ.front.** per cicli di foratura e fresatura **Ulteriori informazioni:** ["Sagoma circolare superficie frontale](#page-430-0) [G745", Pagina 431](#page-430-0)
- **G746 Sagoma circ. cil.** per cicli di foratura e fresatura **Ulteriori informazioni:** ["Sagoma circolare superficie cilindrica](#page-433-0) [G746", Pagina 434](#page-433-0)

Possibilità di riferimento del profilo:

- Descrizione diretta del percorso nel ciclo
- Rimando ad una descrizione del foro o della sagoma nella parte  $\mathbf{r}$ del profilo (**ID**, **NS**) per la lavorazione sulla superficie frontale e cilindrica
- Foratura concentrica nel profilo di tornitura (**G49**) **Ulteriori informazioni:** ["Foratura \(centrata\) G49–Geo",](#page-296-0) [Pagina 297](#page-296-0)
- Descrizione della sagoma nel blocco prima della chiamata ciclo (**G743** - **G746**)

### <span id="page-418-0"></span>**Maschiatura G36 – Singola passata**

L'istruzione **G36** esegue la filettatura assiale e radiale con utensili fissi o motorizzati. **G36** decide sulla base di **X**/**Z** se viene realizzata una foratura radiale o assiale.

Raggiungere il punto di partenza prima di **G36**. Dopo la maschiatura **G36** raggiunge il punto di partenza.

Parametri

- **X**: **Diametro** punto finale foratura radiale
- **Z**: **Punto di destinazione**
- **F**: **Avanz.per giro** (passo filetto)
- $\overline{\phantom{a}}$ **B**: **Incremento di entrata** per la sincronizzazione di mandrino e azionamento dell'avanzamento
- **S**: **N.giri ritorno** (default: numero di giri di maschiatura)
- **P**: **Prof. rottura truciolo**
- **I**: **Dist. ritorno**

Possibilità di lavorazione:

- Maschio fisso: il mandrino principale e l'azionamento dell'avanzamento vengono sincronizzati
- Maschio motorizzato: l'utensile motorizzato e l'azionamento dell'avanzamento vengono sincronizzati
- A

**II tasto Stop NC** arresta la maschiatura

- II **Start NC** prosegue l'esecuzione della maschiatura
- Utilizzare override avanzamento per variazioni di velocità
- **L'override avanzamento non è attivo**
- Per l'azionamento utensile non regolato (senza encoder ROD) è necessario un compensatore utensile

#### **Esempio: G36**

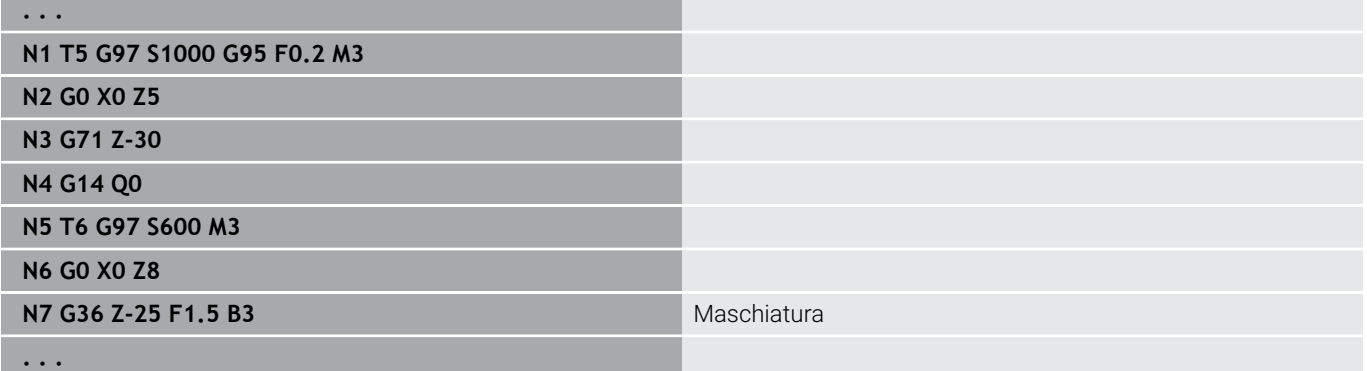

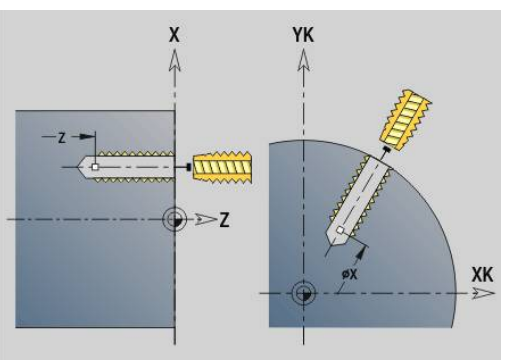

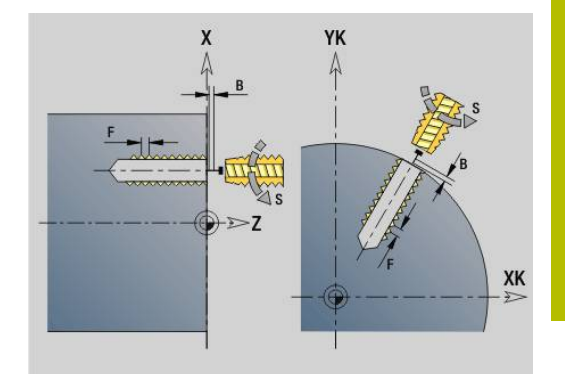

# <span id="page-419-0"></span>**Foratura semplice G71**

L'istruzione **G71** esegue forature assiali e radiali con utensili fissi o motorizzati.

Parametri

- **ID**: **Profilo di foratura** nome della descrizione di foratura
- **NS**: **N. blocco iniz. profilo** inizio della sezione del profilo
	- Riferimento al profilo del foro (**G49**-Geo, **G300**-Geo o **G310** Geo)
	- Nessun inserimento: foratura singola senza descrizione del profilo
- **NF**: **Tacca posizione** riferimento sotto cui il ciclo memorizza le posizioni di preforatura (intervallo: 1-127)
- **XS**: **Punto iniziale** foro radiale (quota diametrale)
- **ZS**: **Punto iniziale** foro assiale
- **XE**: **Punto finale** foro radiale (quota diametrale)
- **ZE**: **Punto finale** foro assiale
- **K**: **Prof.forat.** (in alternativa a **XE** e **ZE**)
- **A**: **Lung. di forat.** (default: 0)
- **V**: **Var. perforare** riduzione avanzamento 50% (default: 0)
	- **0: senza riduzione**
	- **1: a fine foro**
	- **2: a inizio foro**
	- **3: a inizio e fine foro**
- **RB**: **Piano ritorno** (default: ritorno a posizione di partenza o alla distanza di sicurezza; quota diametrale per fori radiali e per fori nel piano YZ)
- **E**: **Tempo di attesa** per rottura truciolo a fine foro (default: 0)
- $\mathbb{R}^n$ **D**: **Svincolo**
	- **0: Rapido**
	- **1: Avanzamento**
- **BS**: **No. elem. iniz.** numero del primo foro da eseguire di una sagoma
- $\mathbb{R}^n$ **BE**: **N. elem.finale** – numero dell'ultimo foro da eseguire di una sagoma
- **H**: **Freno off (1)** (default: 0)
	- 0: freno mandrino on
	- $\blacksquare$  1: freno mandrino off
		- Foro singolo senza descrizione profilo: programmare in alternativa **XS** o **ZS**
			- Foro con descrizione profilo: non programmare **XS**, **ZS**
			- Sagoma di fori: **NS** indica il profilo del foro, non la  $\mathbf{r}$ definizione della sagoma

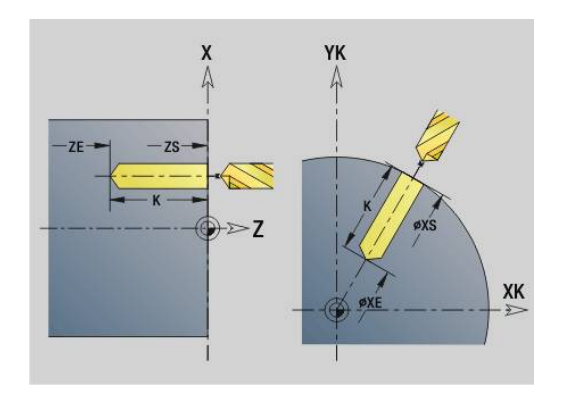

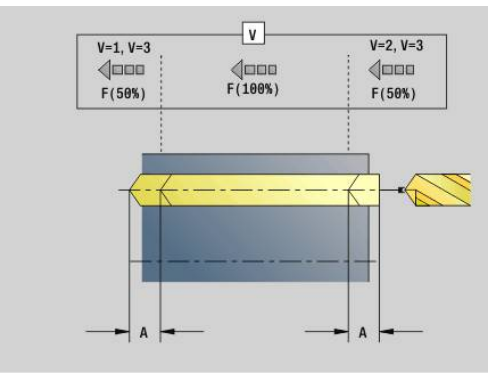

 $\mathbf i$ 

### **Esempio: G71**

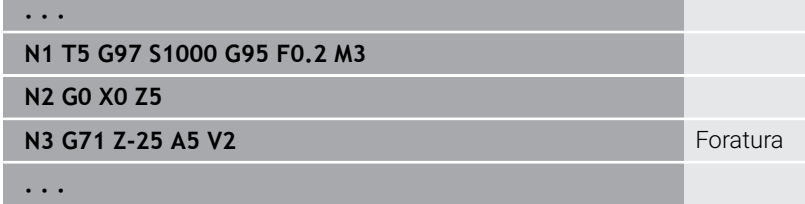

### **Combinazioni di parametri con foratura singola senza descrizione del profilo**

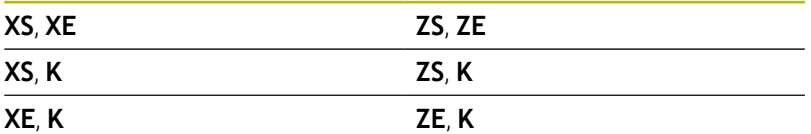

### Riduzione di avanzamento:

- Punta con inserti e punta elicoidale con angolo di foratura 180°
	- Riduzione solo se è programmata la **Lung. di forat. A**
- Altre punte
	- Inizio del foro: riduzione dell'avanzamento come programmato in **V**
	- Fine del foro: riduzione da punto finale foro  $-$  Lunghezza imbocco – Distanza di sicurezza
- Lunghezza imbocco = punta di foratura
- Distanza di sicurezza  $\blacksquare$ 
	- **Ulteriori informazioni:** ["Distanza di sicurezza", Pagina 343](#page-342-0)

- 1 Comportamento in avvicinamento:
	- Foro senza descrizione profilo: la punta rimane sul punto di partenza (distanza di sicurezza prima della foratura)
	- Foro con descrizione profilo: la punta raggiunge in rapido il punto di partenza
		- **RB** non programmato: traslazione fino alla distanza di sicurezza
		- **RB** programmato: traslazione sulla posizione **RB** e poi alla distanza di sicurezza
- 2 Foratura. Riduzione dell'avanzamento in funzione di **V**
- 3 Foratura con velocità di avanzamento
- 4 Foratura passante. Riduzione dell'avanzamento in funzione di **V**
- 5 Ritorno in funzione di **D** in rapido o avanzamento
- 6 Posizione di ritorno:
	- **RB** non programmato: ritorno al punto di partenza
	- **RB** programmato: ritorno alla posizione **RB**

# <span id="page-421-0"></span>**Alesatura/svasatura G72**

L'istruzione **G72** viene impiegata per forature con descrizione del profilo (foro singolo o sagoma di fori).

Utilizzare **G72** per le seguenti funzioni di foratura assiali e radiali con utensili fissi o motorizzati:

- $\mathbf{r}$ Foratura
- Ī. Svasatura
- $\blacksquare$ Alesatura
- Foratura NC
- Centrinatura

Parametri

- **ID**: **Profilo di foratura** nome della descrizione di foratura
- **NS**: **N. blocco iniz. profilo** inizio della sezione del profilo
	- Riferimento al profilo del foro (**G49**-Geo, **G300**-Geo o **G310** Geo)
- **RB**: **Piano ritorno** (default: ritorno a posizione di partenza o alla distanza di sicurezza; quota diametrale per fori radiali e per fori nel piano YZ)
- **E**: **Tempo di attesa** per rottura truciolo a fine foro (default: 0)
- $\blacksquare$ **D**: **Svincolo**
	- **0: Rapido**
	- **1: Avanzamento**
- **BS**: **No. elem. iniz.** numero del primo foro da eseguire di una sagoma
- **BE**: **N. elem.finale** numero dell'ultimo foro da eseguire di una sagoma
- **H**: **Freno off (1)** (default: 0)
	- 0: freno mandrino on
	- $\blacksquare$  1: freno mandrino off

Esecuzione del ciclo

- 1 Traslazione in rapido in funzione di **RB** sul punto di partenza:
	- **RB** non programmato: traslazione fino alla distanza di sicurezza
	- **RB** programmato: traslazione sulla posizione **RB** e poi alla distanza di sicurezza
- 2 Foratura con riduzione dell'avanzamento (50%)
- 3 Traslazione in avanzamento fino alla fine della foratura
- 4 Ritorno in funzione di **D** in rapido o avanzamento
- 5 Posizione di ritorno:
	- **RB** non programmato: ritorno al punto di partenza
	- **RB** programmato: ritorno alla posizione **RB**

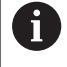

Sagoma di fori: **NS** indica il profilo del foro, non la definizione della sagoma.

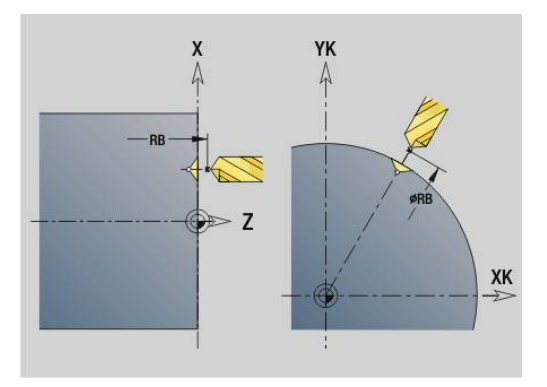

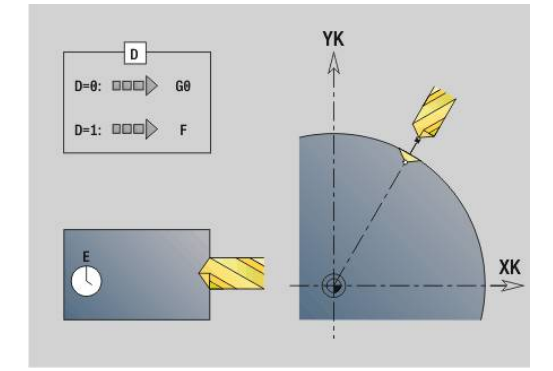

### <span id="page-422-0"></span>**Maschiatura G73**

L'istruzione **G73** esegue la filettatura assiale e radiale con utensili fissi o motorizzati.

Parametri

- **ID**: **Profilo di foratura** nome della descrizione di foratura
- **NS**: **N. blocco iniz. profilo** inizio della sezione del profilo
	- Riferimento al profilo del foro (**G49**-Geo, **G300**-Geo o **G310** Geo)
	- Nessun inserimento: foratura singola senza descrizione del profilo
- **XS**: **Punto iniziale** foro radiale (quota diametrale)
- **ZS: Punto iniziale** foro assiale
- **XE**: **Punto finale** foro radiale (quota diametrale)
- **ZE**: **Punto finale** foro assiale
- **K**: **Prof.forat.** (in alternativa a **XE** e **ZE**)
- **F**: **Passo filetto** (ha la priorità sulla descrizione profilo)
- **B**: **Incremento di entrata**
- **S**: **N.giri ritorno** (default: numero di giri di maschiatura)
- **J**: **Lunghezza di estrazione** per impiego di pinze di serraggio con i. compensazione lineare (default: 0)
- **RB**: **Piano ritorno** (default: ritorno alla posizione di partenza)
- $\blacksquare$ **P**: **Prof. rottura truciolo**
- **I**: **Dist. ritorno**
- **BS**: **No. elem. iniz.** numero del primo foro da eseguire di una sagoma
- **BE**: **N. elem.finale** numero dell'ultimo foro da eseguire di una sagoma
- **H**: **Freno off (1)** (default: 0)
	- 0: freno mandrino on
	- $\blacksquare$  1: freno mandrino off

Il punto di partenza viene determinato dalla distanza di sicurezza e dall'**Incr. entrata B**.

### **Combinazioni di parametri con foratura singola senza descrizione del profilo**

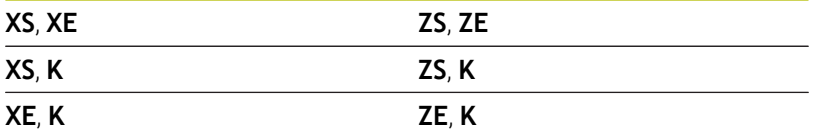

**Lung.estraz. J**: utilizzare questo parametro per pinze di serraggio con compensazione lineare. Il ciclo calcola un nuovo passo nominale sulla base della profondità filetto, del **Passo filetto** programmato e della **Lung.estraz.** Il passo nominale è leggermente inferiore al **Passo filetto** del maschio. Alla realizzazione del filetto, la punta viene estratta dal mandrino di serraggio della **Lung.estraz.** Con questa procedura si assicurano migliori durate dei maschi.

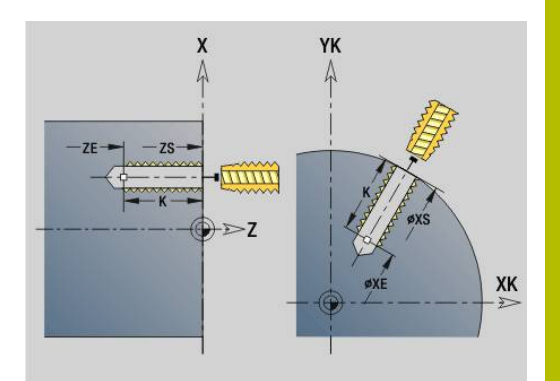

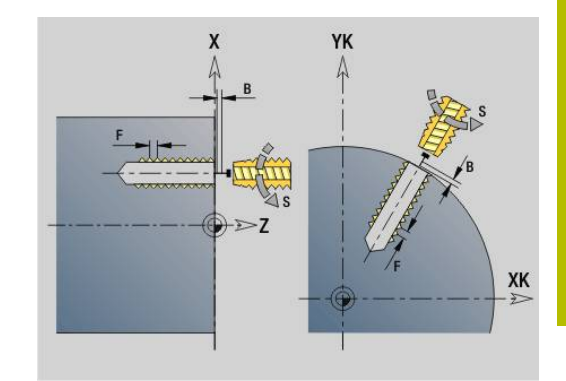

- Sagoma di fori: **NS** indica il profilo del foro, non la A definizione della sagoma
	- Foro singolo senza descrizione profilo: programmare in alternativa **XS** o **ZS**
	- Foro con descrizione profilo: non programmare **XS**, **ZS**.
	- Il tasto **STOP NC** arresta la maschiatura.
	- Il tasto **START NC** prosegue l'esecuzione della maschiatura.
	- Override avanzamento per variazioni di velocità
	- **L'override avanzamento non è attivo**
	- Per l'azionamento utensile non regolato (senza encoder ROD) è necessario un compensatore utensile

- 1 Posizionamento in rapido sul punto di partenza:
	- **RB** non programmato: traslazione fino alla distanza di sicurezza
	- **RB** programmato: traslazione sulla posizione **RB** e poi alla distanza di sicurezza
- 2 Posizionamento in avanzamento sull'**Incr. entrata B** (sincronizzazione di mandrino e azionamento dell'avanzamento)
- 3 Esecuzione della filettatura
- 4 Posizione di ritorno:
	- **RB** non programmato: ritorno al punto di partenza
	- **RB** programmato: ritorno alla posizione **RB**

# <span id="page-424-0"></span>**Foratura profonda G74**

L'istruzione **G74** esegue forature assiali e radiali in più passi con utensili fissi o motorizzati.

Parametri

- **ID**: **Profilo di foratura** nome della descrizione di foratura
- **NS**: **N. blocco iniz. profilo** inizio della sezione del profilo
	- Riferimento al profilo del foro (**G49**-Geo, **G300**-Geo o **G310** Geo)
	- Nessun inserimento: foratura singola senza descrizione del profilo
- **XS**: **Punto iniziale** foro radiale (quota diametrale)
- **ZS**: **Punto iniziale** foro assiale
- **XE**: **Punto finale** foro radiale (quota diametrale)
- **ZE**: **Punto finale** foro assiale
- $\mathbb{R}^n$ **K**: **Prof.forat.** (in alternativa a **XE** e **ZE**)
- **P**: **1a prof. forat.**
- **I**: **Valore riduz.** (default: 0)
- m. **B**: **Dist. ritorno** (default: su punto iniziale del foro)
- **J**: **Prof. min. di foratura** (default: 1/10 di **P**)
- **R**: **Distanza sicurezza** interna**Distanza sicurezza**
- **A**: **Lung. di forat.** (default: 0)
- **V**: **Var. perforare** riduzione avanzamento 50% (default: 0)
	- **0: senza riduzione**
	- **1: a fine foro**
	- **2: a inizio foro**
	- **3: a inizio e fine foro**
- **RB**: **Piano ritorno** (default: ritorno a posizione di partenza o alla distanza di sicurezza; quota diametrale per fori radiali e per fori nel piano YZ)
- **E**: **Tempo di attesa** per rottura truciolo a fine foro (default: 0)
- **D**: **Svincolo**
	- **0: Rapido**
	- **1: Avanzamento**
- **BS**: **No. elem. iniz.** numero del primo foro da eseguire di una sagoma
- **BE**: **N. elem.finale** numero dell'ultimo foro da eseguire di una sagoma
- **H**: **Freno off (1)** (default: 0)
	- 0<sup>c</sup> freno mandrino on
	- 1: freno mandrino off

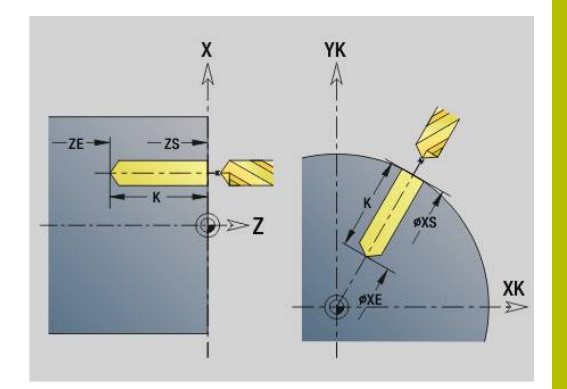

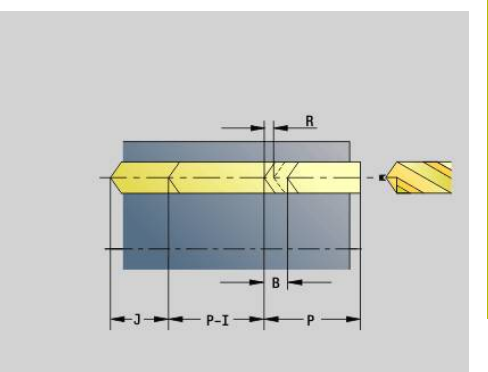

### **Esempio: G74**

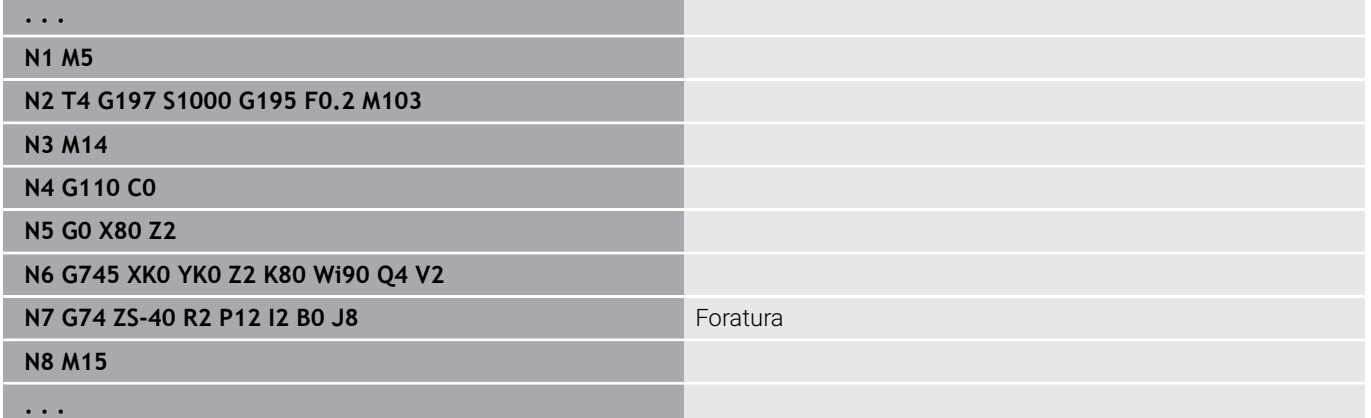

### **Combinazioni di parametri con foratura singola senza descrizione del profilo**

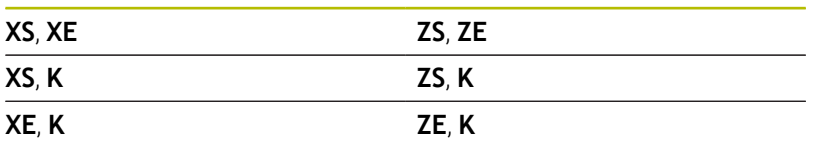

Il ciclo viene impiegato per:

- foratura singola senza descrizione del profilo
- $\blacksquare$ foratura con descrizione del profilo (foratura singola o corona di fori)

La prima passata di foratura avviene con la **1a prof. forat. P**. Per ogni altro passo di foratura la profondità viene ridotta del **Valore riduz. I** in cui non viene superata la **Prof.forat.min J** Dopo ogni passata di foratura la punta viene retratta della **Dist. ritorno B** o sul Punto di partenza del foro. Se è indicata la **Distanza sicurezza** interna **R**, il posizionamento viene eseguito in rapido fino a questa distanza nel foro.

#### Riduzione di avanzamento:

- Punta con inserti e punta elicoidale con angolo di foratura 180°
	- Riduzione solo se è programmata la **Lung. di forat. A**
- Altre punte
	- Inizio del foro: riduzione dell'avanzamento come programmato in **V**
	- Fine del foro: riduzione da punto finale foro  $-$  Lunghezza imbocco – Distanza di sicurezza
- Lunghezza imbocco=punta di foratura
- × Distanza di sicurezza **Ulteriori informazioni:** ["Distanza di sicurezza", Pagina 343](#page-342-0)
- A
- Foro singolo senza descrizione profilo: programmare in alternativa **XS** o **ZS**
- Foro con descrizione profilo: non programmare **XS**, **ZS**
- Sagoma di fori: **NS** indica il profilo del foro, non la definizione della sagoma
- Una riduzione dell'avanzamento alla fine avviene solo per l'ultimo passo di foratura

- 1 Comportamento in avvicinamento:
	- Foro senza descrizione profilo: la punta rimane sul punto di partenza (distanza di sicurezza prima della foratura)
	- Foro con descrizione profilo: la punta raggiunge in rapido il punto di partenza
		- **RB** non programmato: traslazione fino alla distanza di sicurezza
		- **RB** programmato: traslazione sulla posizione **RB** e poi alla distanza di sicurezza
- 2 Foratura. Riduzione dell'avanzamento in funzione di **V**
- 3 Foratura con velocità di avanzamento
- 4 Foratura passante. Riduzione dell'avanzamento in funzione di **V**
- 5 Ritorno in funzione di **D** in rapido o avanzamento
- 6 Posizione di ritorno:
	- **RB** non programmato: ritorno al punto di partenza
	- **RB** programmato: ritorno alla posizione **RB**

# **Fresatura foro G75**

L'istruzione **G75** realizza o sbava fori assiali e radiali con una fresa. Utilizzando la fresa è possibile realizzare anche svasature piatte e ingrandire fori.

Parametri

- **ID**: **Profilo di foratura** nome della descrizione di foratura
- **NS**: **N. blocco iniz. profilo** inizio della sezione del profilo
	- Riferimento al profilo del foro (**G49**-Geo, **G300**-Geo, **G310**-Geo, **G71** o **G73**)
	- Nessun inserimento: foratura singola senza descrizione del profilo
- **O**: **Lavor. tipo:**
	- 0: sgrossatura
	- $\blacksquare$  1: finitura
	- 2: sgrossatura e finitura
	- 3: sbavatura
- **B**: **Prof. fresat.** (default: profondità da descrizione profilo)
- $\blacksquare$ **P**: **Av.in prof.mass** (default: fresatura in un accostamento in profondità)
- $\blacksquare$ **U**: **Fattore sovrap.** – sovrapposizione dei percorsi di fresatura = **U** \* diametro fresa (default: 0,5)
- $\blacksquare$ **H**: **Direzione**
	- 0<sup>.</sup> discorde
	- 1: concorde
- **I**: **Sovramet. X**  $\mathbf{u}$
- **K**: **Sovramet. Z**
- **F**: **Av.avanz.in pr.** per accostamento in profondità (default: avanzamento attivo)
- **RB**: **Piano ritorno** (default: ritorno a posizione di partenza o alla  $\mathbb{R}^n$ distanza di sicurezza; quota diametrale per fori radiali e per fori nel piano YZ)
- **W**: **Angolo di entrata** in direzione di accostamento
- **WB**: **Diametro dell'elica**  $\blacksquare$ 
	- Note per la programmazione
		- Per la fresatura foro si impiega esclusivamente la descrizione profilo (ICP) dell'asse C o dell'asse Y.
		- **NS** indica il profilo del foro, non la definizione della sagoma.
		- In caso di impiego di questo ciclo con l'asse C si formano ovali a imbuto sulla superficie cilindrica e nessun cerchio. I cerchi si formano in caso di impiego dell'asse Y.

**Ulteriori informazioni:** ["Unit G75 Fresatura foro Y",](#page-236-0) [Pagina 237](#page-236-0)

- Una specularità attiva non influisce sul tipo di fresatura definito nel ciclo.
- Tenere presente che in caso di accostamento troppo grande, l'utensile si rovina, danneggiando così anche il pezzo.

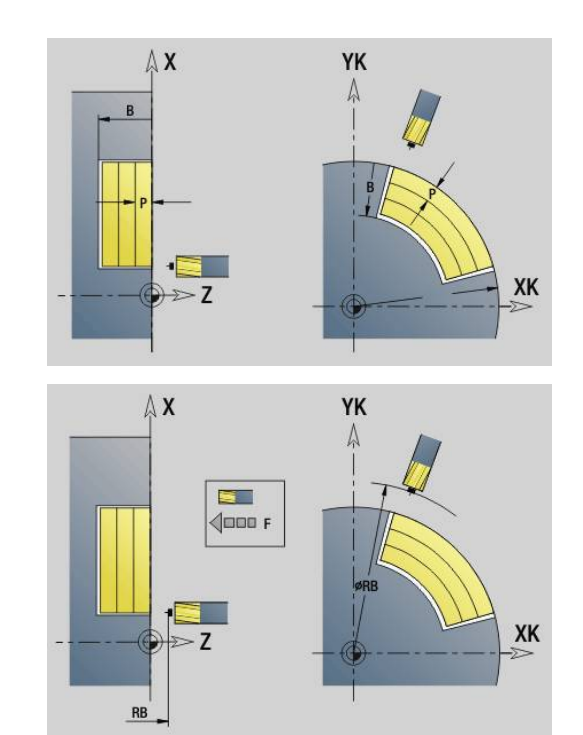

A

### **Esempio: G75**

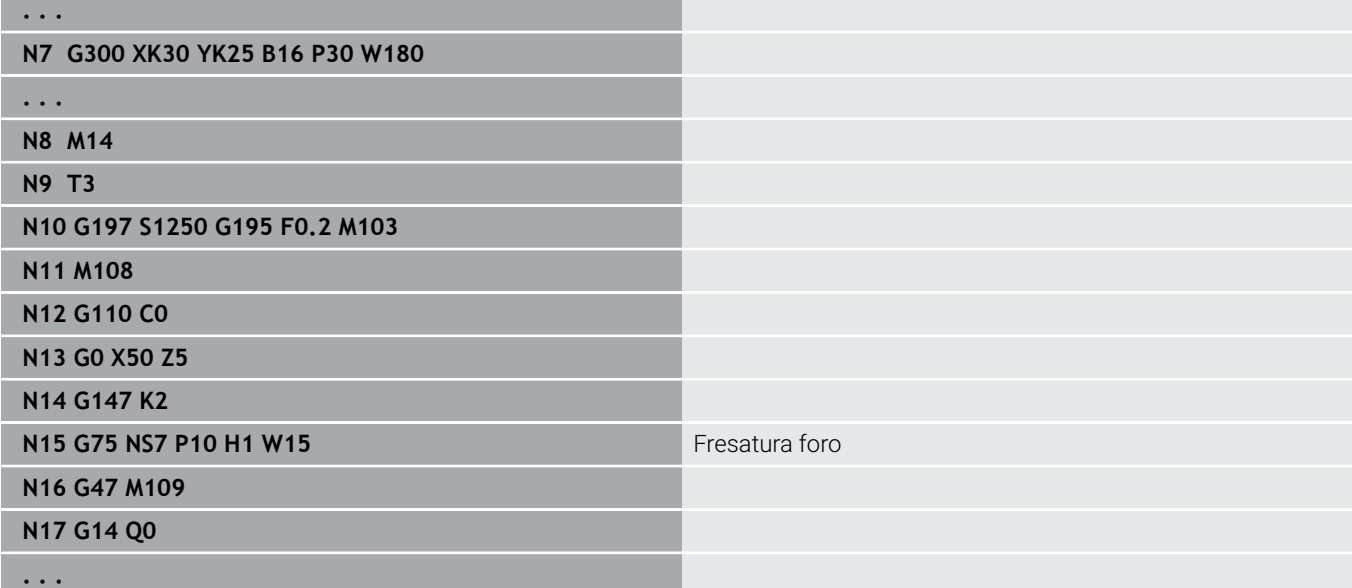

- 1 La fresa raggiunge in rapido il punto di partenza
	- **RB** non programmato: traslazione fino alla distanza di sicurezza
	- **RB** programmato: traslazione sulla posizione **RB** e poi alla distanza di sicurezza
- 2 L'utensile fresa con l'avanzamento programmato lungo una linea a spirale fino alla profondità impostata
- 3 Una volta raggiunta la profondità di foratura, l'utensile si sposta in traiettorie a spirale verso l'esterno fino al diametro indicato.
- 4 L'utensile fresa per ultimo un cerchio completo per rimuovere il materiale residuo
- 5 Ripetizione di 2...3, se l'incremento massimo **P** non corrisponde alla profondità del foro
- 6 Posizione di ritorno:
	- **RB** non programmato: ritorno al punto di partenza
	- **RB** programmato: ritorno alla posizione **RB**

# <span id="page-429-0"></span>**Sagoma lineare superficie frontale G743**

L'istruzione **G743** esegue una sagoma di foratura o fresatura lineare alle medesime distanze sulla superficie frontale.

Se non si inserisce il **Punto finale ZE**, si applica il ciclo di foratura o fresatura del blocco NC successivo.

Seguendo questo principio la descrizione delle sagome si può combinare con

- cicli di foratura (**G71**, **G74**, **G36**)
- ciclo di fresatura scanalatura lineare (**G791**)  $\blacksquare$
- $\overline{\phantom{a}}$ ciclo di fresatura profilo con profilo libero (**G793**)

Parametri

- **XK**: **Punto iniziale** (cartesiano)
- **YK**: **Punto iniziale** (cartesiano)
- **ZS**: **Punto iniziale** lavorazione di foratura o fresatura
- **ZE**: **Punto finale** lavorazione di foratura o fresatura
- **X**: **Punto iniziale** (polare)
- **C**: **Angolo iniz.** (angolo polare)
- **A**: **Angolo sagoma** (riferimento: asse XK)
- **I**: **Punto finale** sagoma (cartesiano)
- **Ii**: **Punto finale** distanza sagoma (cartesiano) Ē.
- $\overline{\Box}$ **J**: **Punto finale** sagoma (cartesiano)
- $\blacksquare$ **Ji**: **Punto finale** – distanza sagoma (cartesiano)
- **R**: **Distanza primo/ultimo foro**  $\overline{\phantom{a}}$
- **Ri**: **Lunghezza Distanza incr.** Ī.

#### $\blacksquare$ **Q**: **Numero di fori**

Combinazioni di parametri per la definizione del punto iniziale e delle posizioni delle sagome:

- Punto iniziale sagoma:
	- **XK**, **YK**
	- **X**, **C**
- **Posizioni della sagoma:** 
	- **I**, **J** e **Q**
	- $\blacksquare$  **Ii**, **Ji** e **Q**
	- **R**, **A** e **Q**
	- **Ri**, **Ai** e **Q**

### **Esempio: G743**

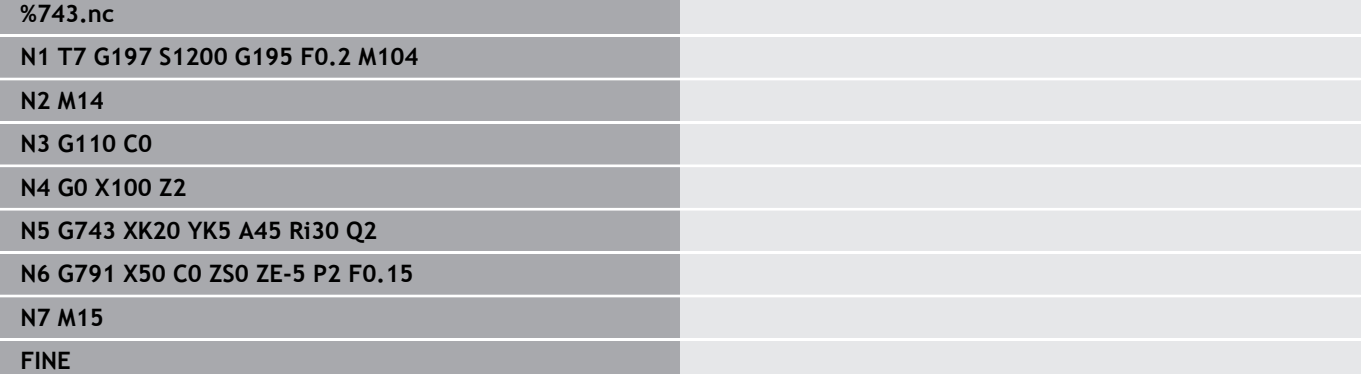

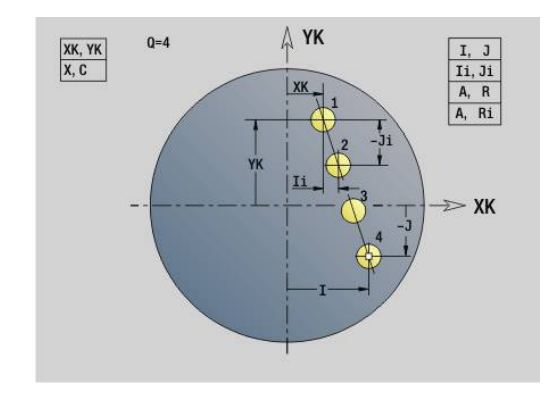

#### **Esempio: sequenze di istruzioni**

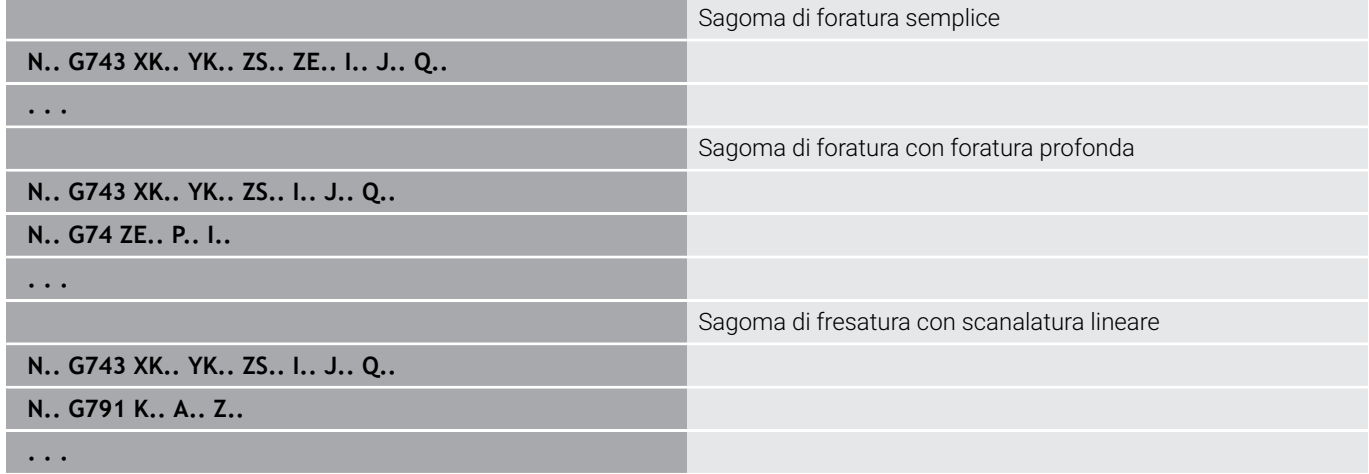

### <span id="page-430-0"></span>**Sagoma circolare superficie frontale G745**

L'istruzione **G745** esegue sagome di foratura o fresatura alle medesime distanze su un cerchio o su un arco sulla superficie frontale.

Se non si inserisce il **Punto finale ZE**, si applica il ciclo di foratura o fresatura del blocco NC successivo.

Seguendo questo principio la descrizione delle sagome si può combinare con:

- **cicli di foratura (G71, G74, G36)**
- $\overline{\phantom{a}}$ ciclo di fresatura scanalatura lineare (**G791**)
- ciclo di fresatura profilo con profilo libero (**G793**) Parametri
- **XK**: **Centro** (cartesiano)
- **YK**: **Centro** (cartesiano)
- **ZS**: **Punto iniziale** lavorazione di foratura o fresatura
- **ZE**: **Punto finale** lavorazione di foratura o fresatura
- **X**: **Diametro Centro** (polare)
- **C**: **Angolo Centro** (polare)
- **K**: **Diametro** diametro sagoma
- **A**: **Angolo iniz.** posizione della prima matrice (riferimento: asse X positivo; default: 0°)
- $\mathcal{L}_{\mathcal{A}}$ **W**: **Angolo finale** – posizione dell'ultima matrice (riferimento: asse X positivo; default: 360°)
- **Wi**: **Angolo finale Incremento angolare**  $\mathbf{r}$
- **Q**: **Numero di fori**

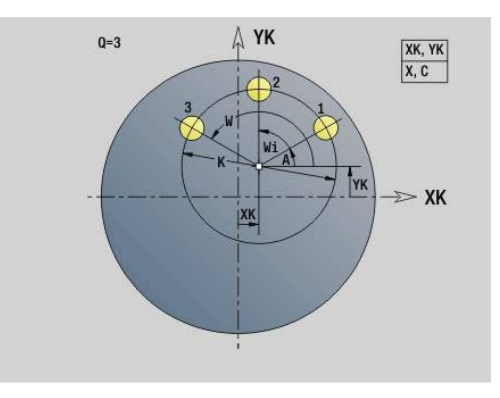

### **V**: **Direz. ciclo** (default: 0)

- **V** = 0, senza **W**: ripartizione su cerchio completo
- **V** = 0, con **W**: ripartizione su arco di cerchio più lungo
- **V** = 0, con **Wi**: il segno di **Wi** determina la direzione (**Wi** < 0: in senso orario)
- **V** = 1, con **W**: in senso orario
- **V** = 1, con **Wi**: in senso orario (il segno di **Wi** è irrilevante)
- **V** = 2, con **W**: in senso antiorario
- **V** = 2, con **Wi**: in senso antiorario (il segno di **Wi** è irrilevante)

Combinazioni di parametri per la definizione del centro o delle posizioni delle sagome:

- Centro della sagoma:
	- **XK**, **YK**
	- **X**, **C**
- **Posizioni della sagoma:** 
	- **A**, **W** e **Q**
	- $\blacksquare$  **A**, **Wi** e **Q**

### **Esempio: G745**

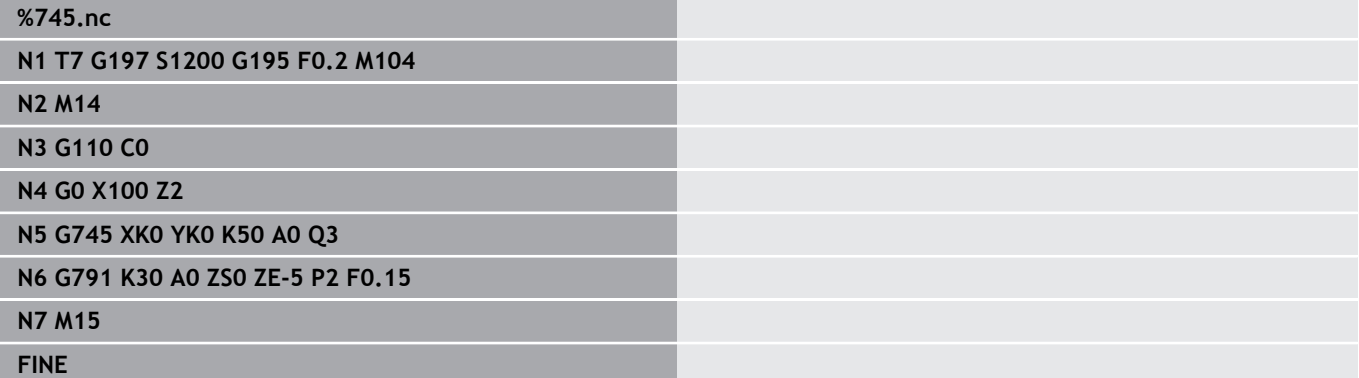

### **Esempio: sequenze di istruzioni**

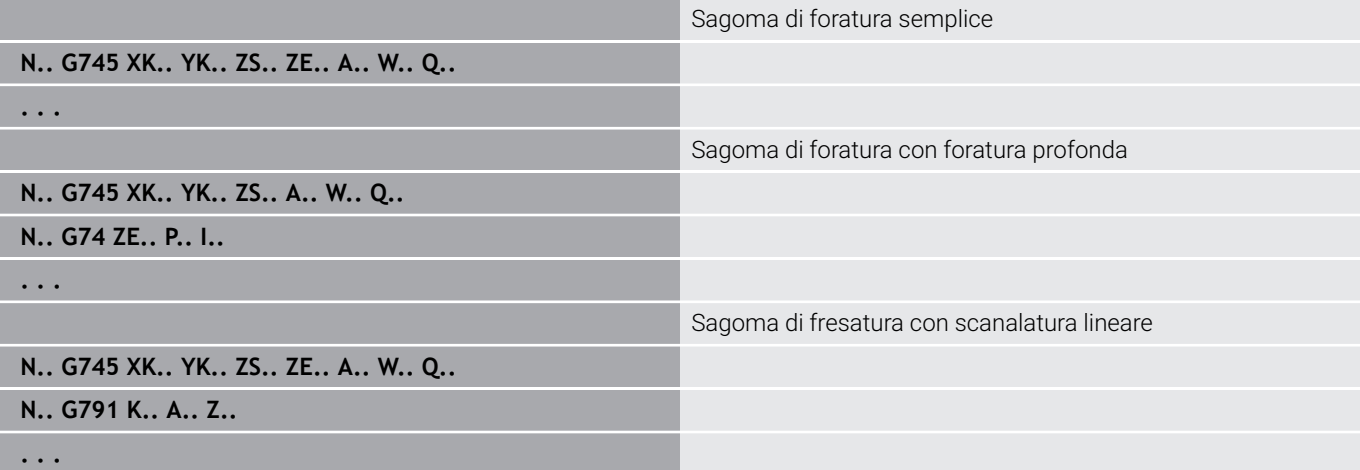
### **Sagoma lineare superficie cilindrica G744**

L'istruzione **G744** esegue una sagoma di foratura o di matrici lineare alle medesime distanze sulla superficie cilindrica.

Combinazioni di parametri per la definizione del punto iniziale o delle posizioni delle sagome:

- Punto iniziale sagoma: **Z**, **C**
- Posizioni della sagoma:
	- **W** e **Q**
	- **Wi** e **Q**

Se non si inserisce il **Punto finale XE**, si applica la descrizione della matrice, il ciclo di foratura o fresatura del blocco NC successivo. Seguendo questo principio la descrizione delle sagome si può combinare con:

- cicli di foratura (**G71**, **G74**, **G36**) Ī.
- cicli di fresatura (definizione delle matrici **G314**, **G315**, **G317**)  $\overline{\phantom{a}}$ Parametri
- **XS**: **Punto iniziale** lavorazione di foratura o fresatura (quota diametrale)
- **Z**: **Punto iniziale** della sagoma (polare)
- **XE**: **Punto finale** lavorazione di foratura o fresatura (quota diametrale)
- **ZE**: **Punto finale** della sagoma (default: Z)
- **C**: **Angolo iniz.** (polare)
- **W**: **Angolo finale** sagoma (nessun inserimento: disposizione uniforme di fori o matrici sul perimetro)
- **Wi**: **Angolo finale Incremento angolare**
- **Q**: **Numero di fori**
- **A**: **Angolo** angolo di posizione della sagoma
- **R**: **Lunghezza** distanza tra la prima e l'ultima posizione  $\blacksquare$ (riferimento: svolgimento in **XS**)
- **Ri**: **Lunghezza** distanza dalla posizione successiva (riferimento: sviluppo in **XS**)

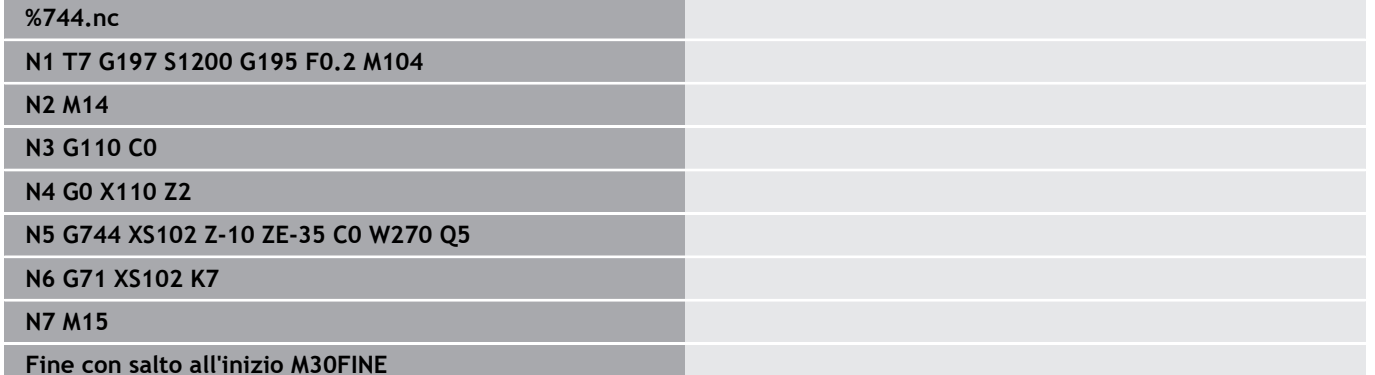

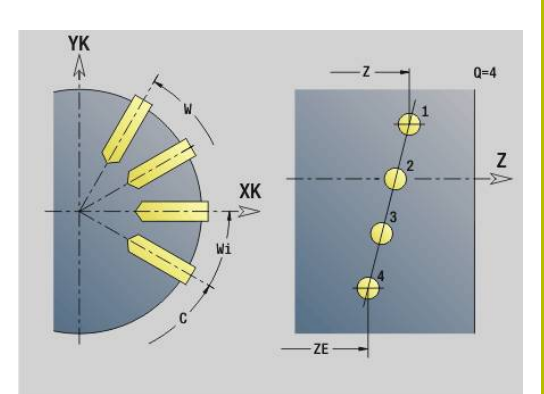

#### **Esempio: sequenze di istruzioni**

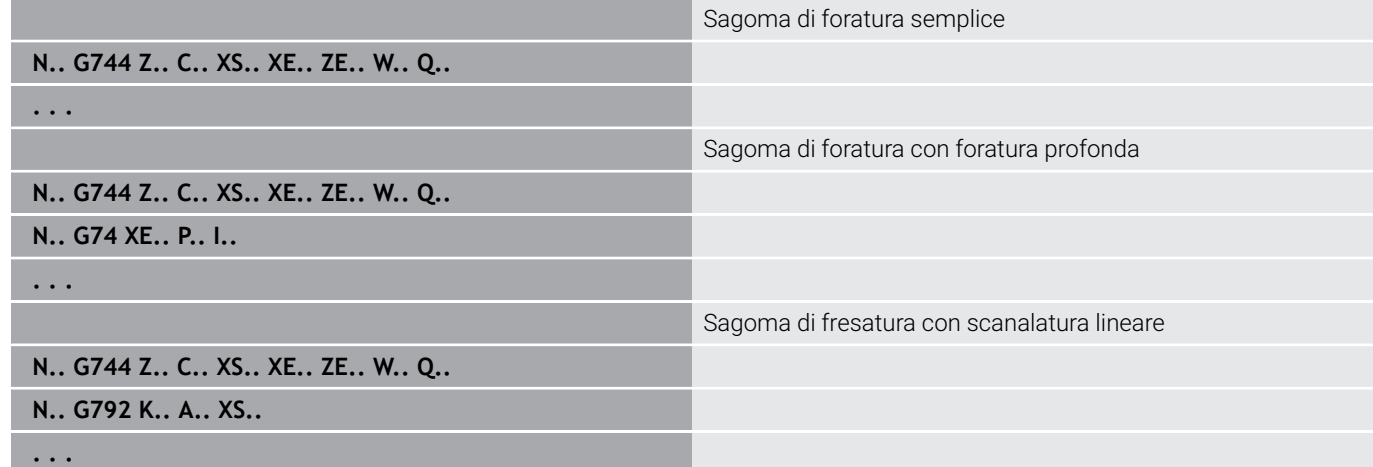

#### **Sagoma circolare superficie cilindrica G746**

L'istruzione **G746** esegue sagome di fori o matrici alle medesime distanze su un cerchio o su un arco sulla superficie cilindrica. Combinazioni di parametri per la definizione del centro o delle posizioni delle sagome:

- Punto centro sagoma: **Z**, **C**
- **Posizioni della sagoma:** 
	- **W** e **Q**
	- **Wi** e **Q**

Se non si inserisce il **Punto finale XE**, si applica la descrizione della matrice, il ciclo di foratura o fresatura del blocco NC successivo. Seguendo questo principio la descrizione delle sagome si può combinare con:

■ cicli di foratura (**G71, G74, G36**)

 $\overline{\phantom{a}}$ cicli di fresatura (definizione delle matrici **G314**, **G315**, **G317**) Parametri

- **Z**: **Centro** (polare)
- **C**: **Angolo** centro (polare)
- **XS**: **Punto iniziale** lavorazione di foratura o fresatura (quota diametrale)
- **XE**: **Punto finale** lavorazione di foratura o fresatura (quota diametrale)
- $\mathbb{R}^n$ **K**: **Diametro** – diametro sagoma
- **A**: **Angolo iniz.** posizione del primo foro/matrice  $\blacksquare$
- $\overline{\phantom{a}}$ **W**: **Angolo finale** – posizione dell'ultimo foro o dell'ultima matrice
- $\overline{\phantom{a}}$ **Wi**: **Angolo finale** – **Incremento angolare**
- $\blacksquare$ **Q**: **Numero di fori**

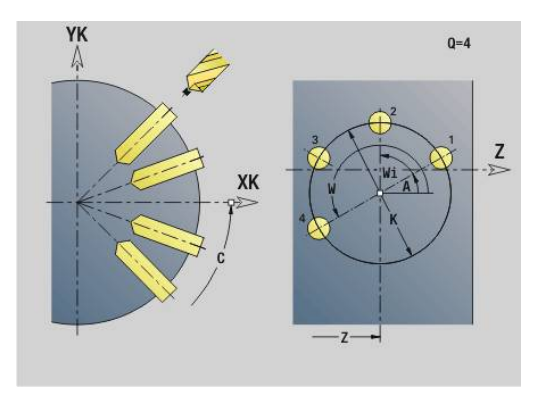

#### **V**: **Direz. ciclo** (default: 0)

- **V** = 0, senza **W**: ripartizione su cerchio completo
- **V** = 0, con **W**: ripartizione su arco di cerchio più lungo
- **V** = 0, con **Wi**: il segno di **Wi** determina la direzione (**Wi** < 0: in senso orario)
- **V** = 1, con **W**: in senso orario
- **V** = 1, con **Wi**: in senso orario (il segno di **Wi** è irrilevante)
- **V** = 2, con **W**: in senso antiorario
- **V** = 2, con **Wi**: in senso antiorario (il segno di **Wi** è irrilevante)

#### **Esempio: G746**

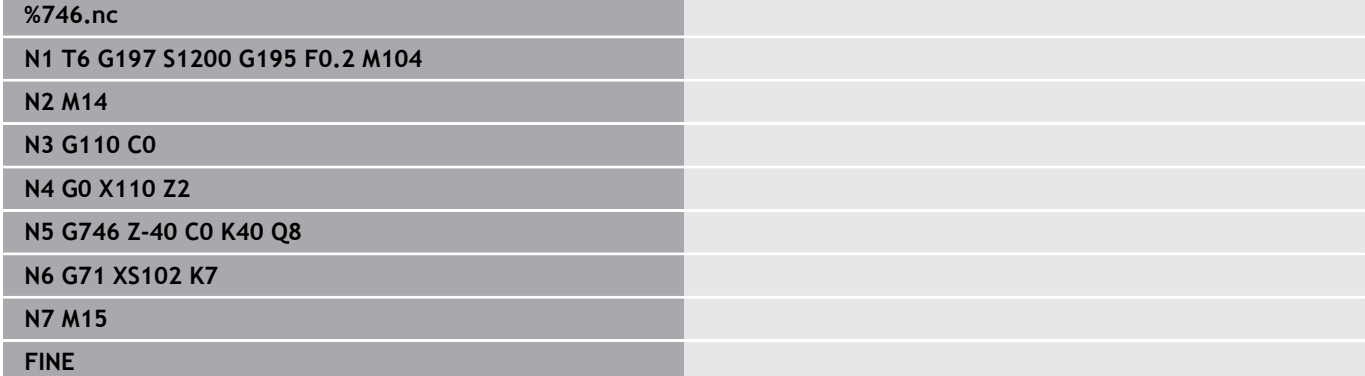

#### **Esempio: sequenze di istruzioni**

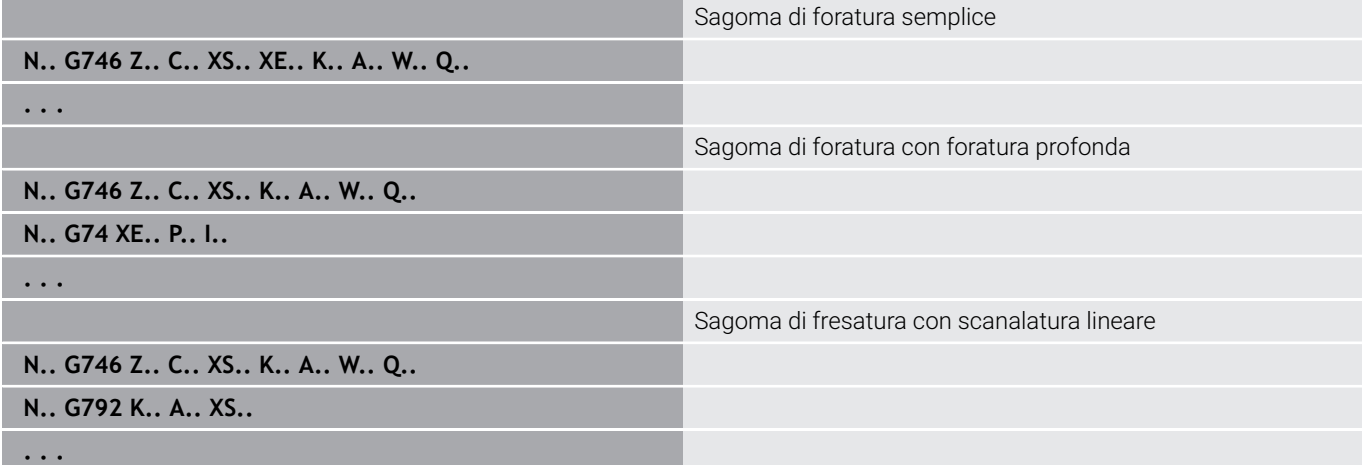

## **Fresatura filetto assiale G799**

L'istruzione **G799** fresa un filetto in un foro esistente.

Posizionare l'utensile al centro del foro prima della chiamata dell'istruzione **G799**. Il ciclo posiziona l'utensile all'interno del foro sul punto finale filetto. Quindi l'utensile si avvicina con **Raggio pos. R** e fresa il filetto. Ad ogni giro l'utensile avanza del **Passo filetto F**. Successivamente il ciclo allontana l'utensile e lo riporta sul **Punto part Z**. Nel parametro **V** si programma se il filetto viene fresato in una passata o con utensili a un tagliante con diverse passate.

Parametri

- **ID**: **Profilo di fresatura** nome del profilo di fresatura
- **NS**: **Numero blocco del profilo** riferimento alla descrizione del  $\blacksquare$ profilo
- **I**: **Diametro filetto**
- $\mathbb{R}^n$ **Z**: **Punto part Z**
- **K**: **Profondità filetto**
- **R**: **Raggio di posizionamento**  $\blacksquare$
- **F**: **Passo filetto**
- **J**: **Direz. filettatura:**
	- **0: filett. destrorsa**
		- **1: filett. sinistr.**
- **H**: **Direzione di fresatura**
	- **0: discorde**
	- 1: concorde
- **V**: **Metodo di fresatura**
	- **0: una rotazione** il filetto viene fresato in una linea elicoidale di 360°
	- **1: due o più rotazioni** il filetto viene fresato con diversi percorsi a elica (utensile a un tagliente)

Ħ

Per il ciclo **G799** utilizzare utensili per fresare filetti.

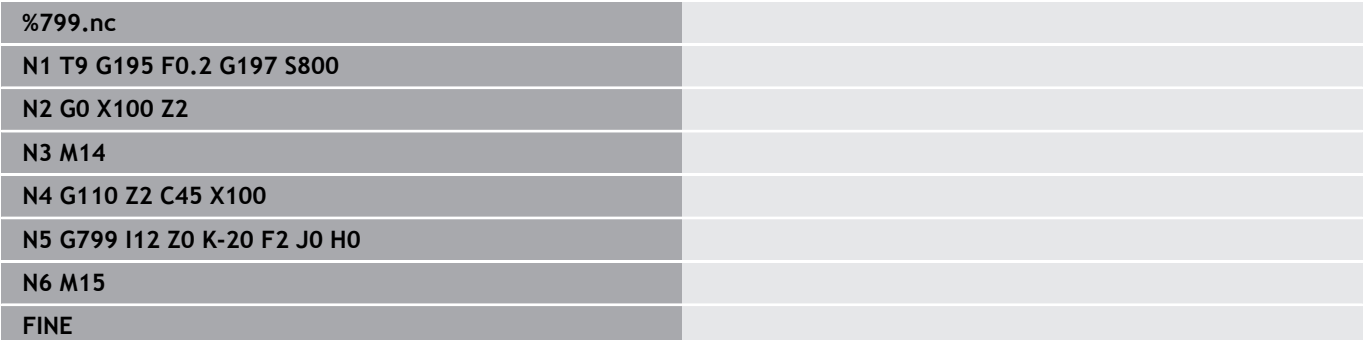

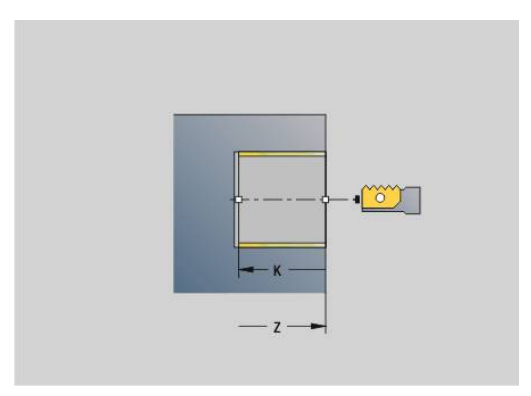

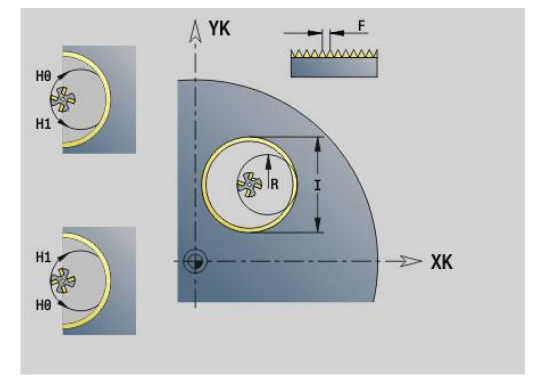

## **6.23 Istruzioni con asse C**

### **Diametro riferimento G120**

L'istruzione **G120** definisce il **Diametro riferimento** della superficie cilindrica sviluppata. Programmare l'istruzione **G120** se si impiega **CY** con **G110**... **G113**. **G120** è di tipo modale.

Parametri

**X**: **Diametro**

#### **Esempio: G120**

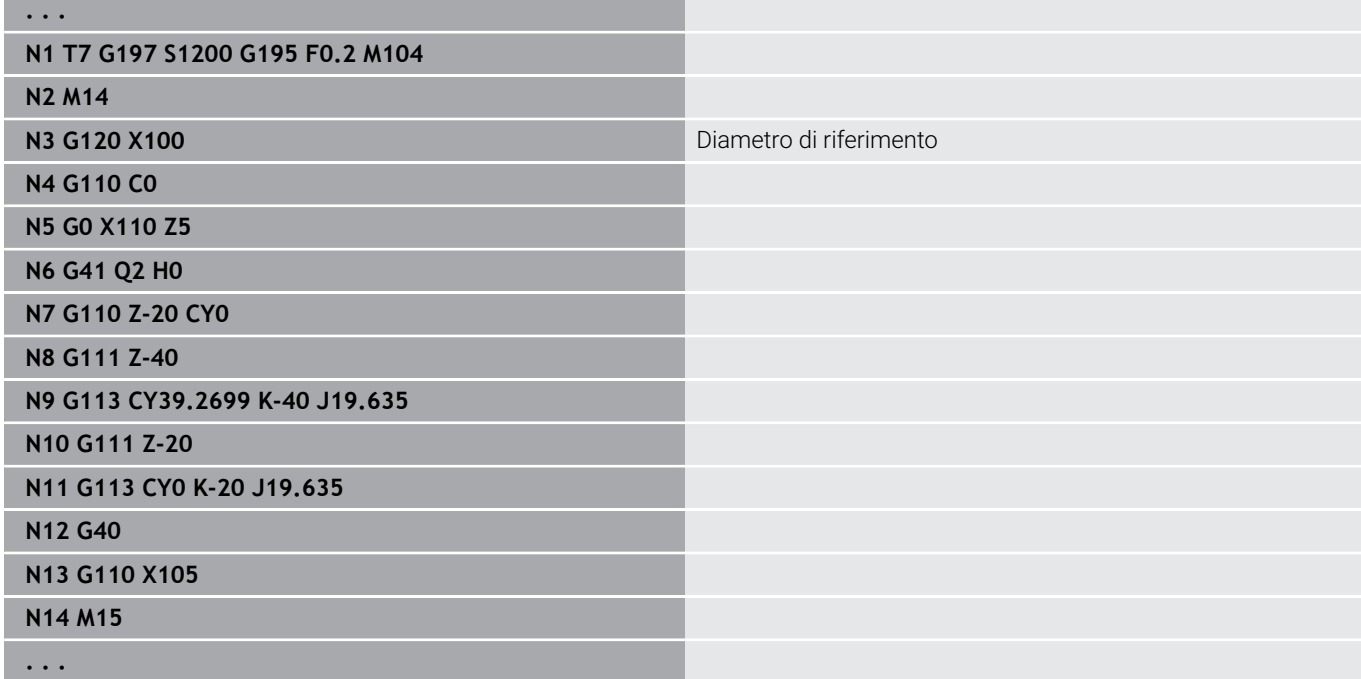

### **Spostamento origine asse C G152**

L'istruzione **G152** definisce con quota assoluta l'origine dell'asse C (riferimento: punto di riferimento asse C). Il punto zero rimane valido fino alla fine del programma.

Parametri

**C**: **Angolo** – posizione mandrino della nuova origine dell'asse C

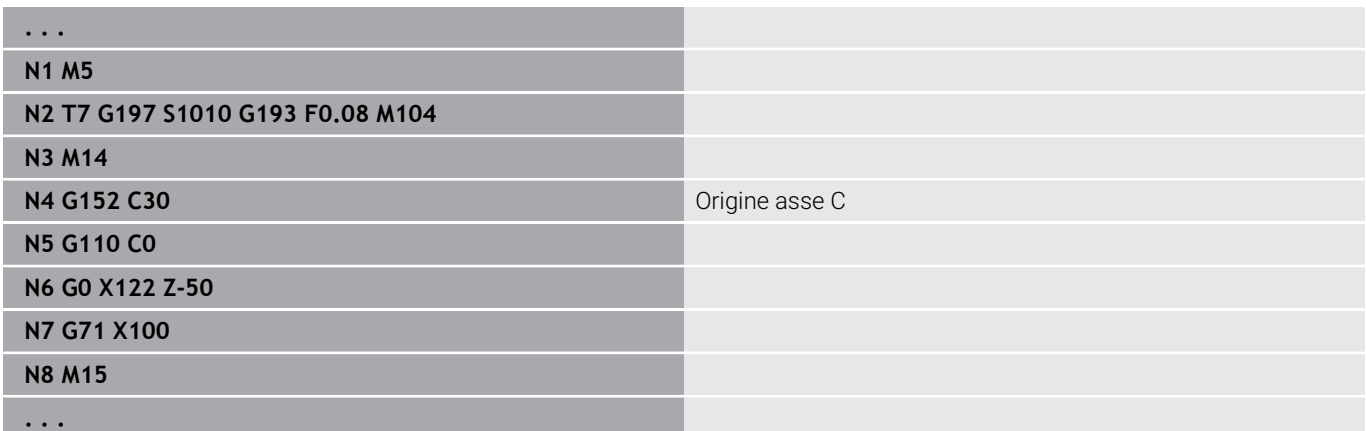

## **Standardizzazione asse C G153**

L'istruzione **G153** ripristina un angolo di traslazione > 360° o < 0° su un angolo compreso tra 0° e 360°, senza traslare l'asse C.

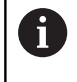

L'istruzione **G153** viene impiegata solo per la lavorazione sulla superficie cilindrica. Sulla superficie frontale viene eseguita una standardizzazione automatica modulo 360°.

## **Percorso breve in C G154**

L'istruzione **G154** definisce che l'asse C trasli con ottimizzazione del percorso in fase di posizionamento.

Parametri

- **H**: traslazione con ottimizzazione del percorso **ON/OFF**
	- **0: OFF**
	- **1: ON**

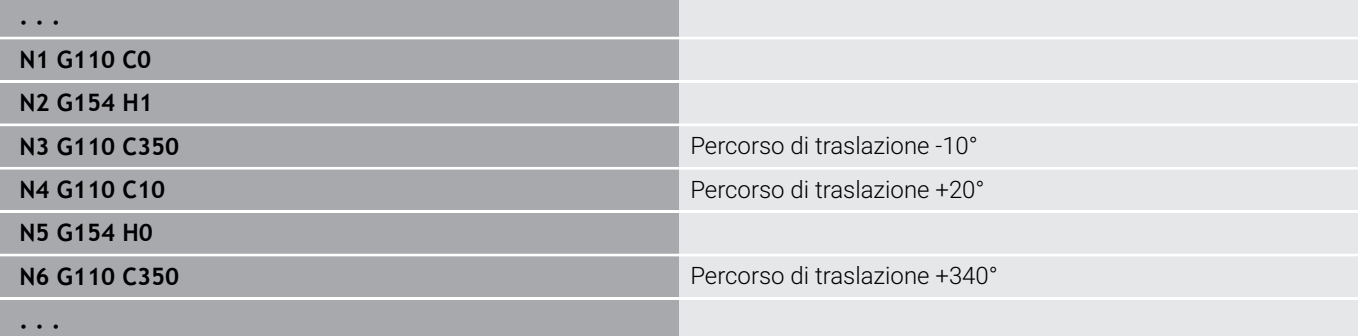

## **6.24 Lavorazione della superficie frontale e posteriore**

## **Rapido superficie frontale/posteriore G100**

L'istruzione **G100** raggiunge il **Punto finale** in rapido con il percorso più breve.

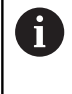

Con **G100** l'utensile esegue un movimento rettilineo. L'istruzione **G110** si utilizza per il posizionamento del pezzo su un determinato angolo.

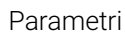

A

- **X**: **Punto finale** (quota diametrale)
- **C**: **Angolo finale**
- **XK**: **Punto finale** (cartesiano)
- **YK**: **Punto finale** (cartesiano)
- **Z**: **Punto finale**

Programmazione

- **X**, **C**, **XK**, **YK**, **Z**: assoluto, incrementale o di tipo modale
- Programmare **X**–**C** o **XK**–**YK**

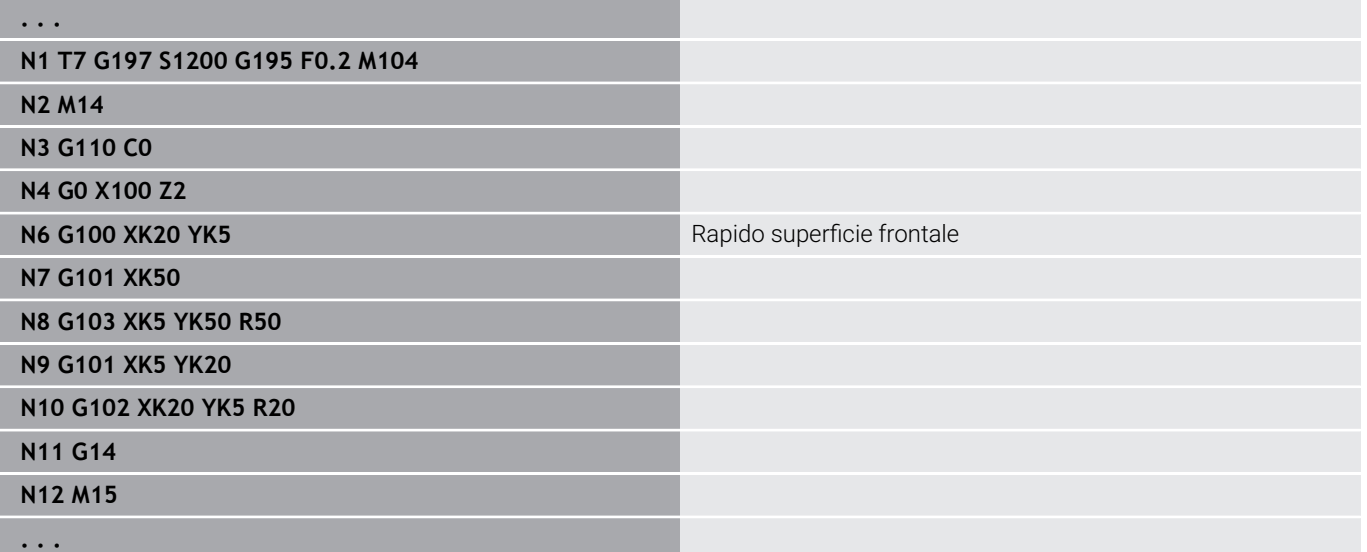

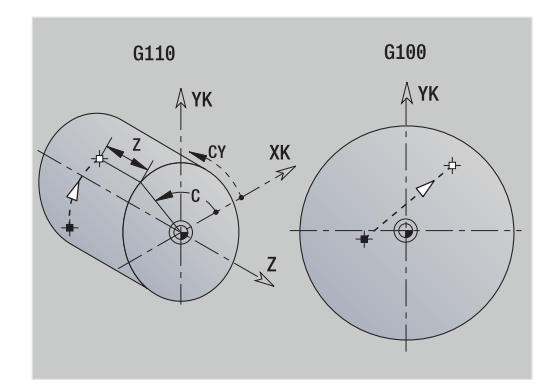

## **Lineare superficie frontale/posteriore G101**

L'istruzione **G101** trasla con avanzamento lineare al **Punto finale**. Parametri

- **X**: **Punto finale** (quota diametrale)
- **C**: **Angolo finale**
- **XK**: **Punto finale** (cartesiano)
- **YK**: **Punto finale** (cartesiano)

#### **Z**: **Punto finale**

Parametri per descrizione geometrica (**G80**)

- **AN**: **Angolo** rispetto ad asse XK positivo
- **BR**: **Smusso/raccor.** definisce il raccordo al successivo elemento del profilo Programmare il punto finale teorico, se si indica uno **Smusso/ raccor.**
	- Nessuna immissione: raccordo tangenziale
	- $\blacksquare$  **BR** = 0: raccordo non tangenziale
	- **BR** > 0: raggio raccordo
	- **BR** < 0: larghezza smusso
- **Q**: **Punto inters.** o **Punto finale**, se l'elemento lineare interseca un arco di cerchio (default: 0)
	- 0: punto d'intersezione vicino
	- 1: punto d'intersezione distante

# A

Programmazione

- **X**, **C**, **XK**, **YK**, **Z**: assoluto, incrementale o di tipo modale
- Programmare **X**–**C** o **XK**–**YK**

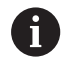

I parametri **AN**, **BR** e **Q** devono essere impiegati soltanto in una descrizione geometrica chiusa con **G80** e per un ciclo.

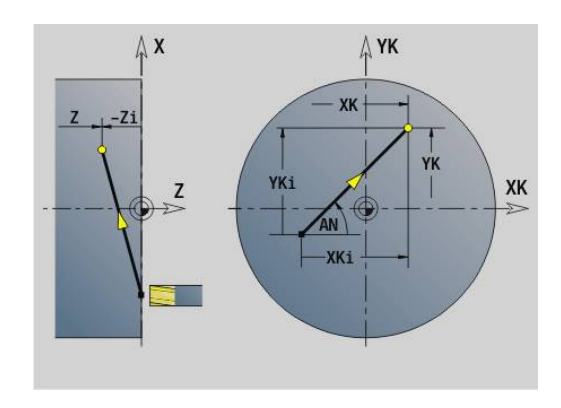

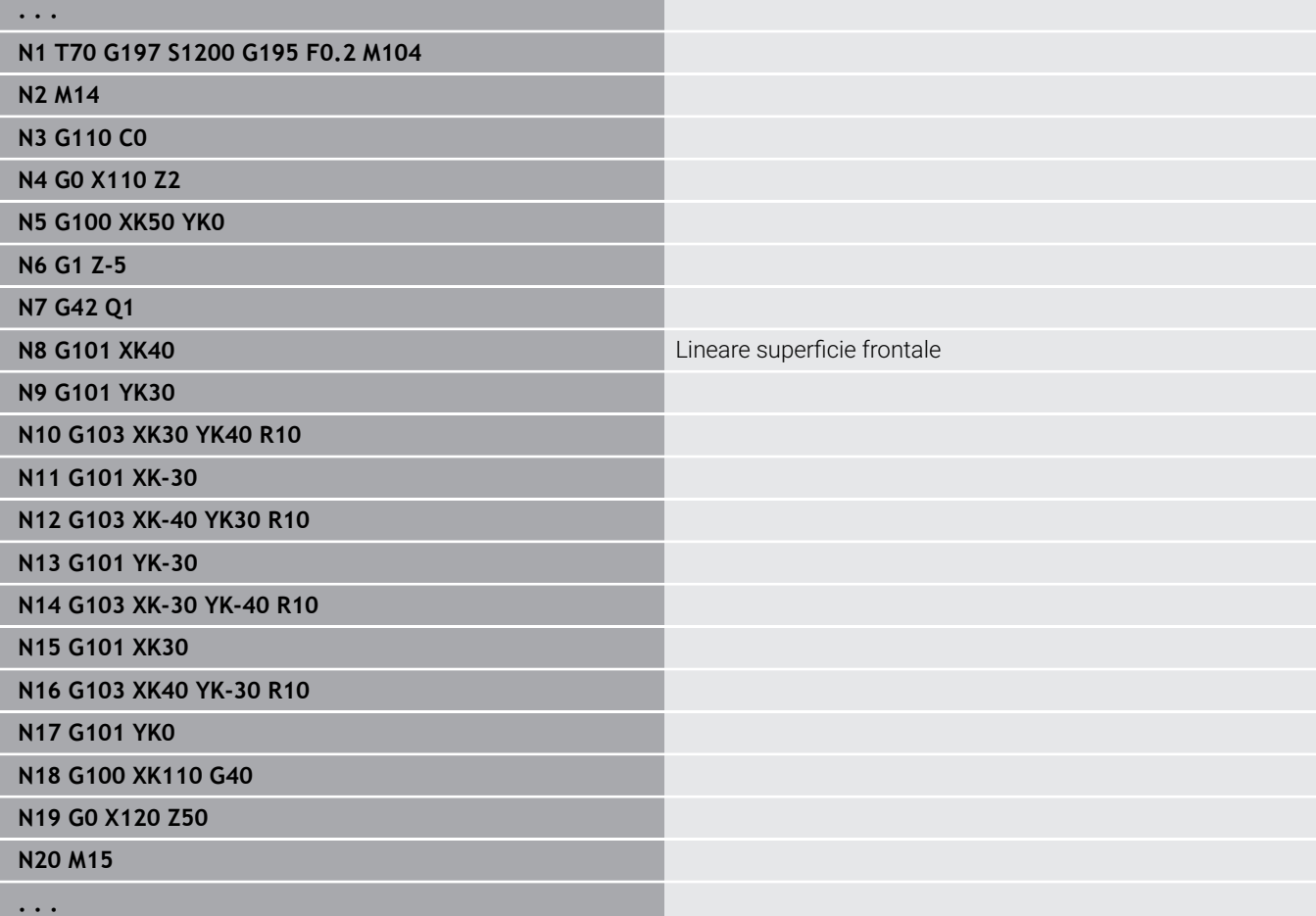

## **Arco superficie frontale/posteriore G102/G103**

Le istruzioni **G102** e **G103** traslano con avanzamento circolare al **Punto finale**. Il senso di rotazione risulta dalla grafica di supporto. Parametri

- **X**: **Punto finale** (quota diametrale)
- **C**: **Angolo finale**
- **XK**: **Punto finale** (cartesiano)
- **YK**: **Punto finale** (cartesiano)
- **R**: **Raggio**
- **I**: **Centro** (cartesiano)
- **J**: **Centro** (cartesiano)
- **K**: **Centro** con  $H = 2$  o 3 (in Z)
- **Z**: **Punto finale**
- **H**: **Piano circol.** piano di lavoro (default: 0)
	- **H** = 0 o 1: lavorazione nel piano XY (superficie frontale)
	- **H** = 2: lavorazione nel piano YZ
	- **H** = 3: lavorazione nel piano XZ

Parametri per descrizione geometrica (**G80**)

- **AN**: **Angolo** rispetto ad asse XK positivo  $\blacksquare$
- **BR**: **Smusso/raccor.** definisce il raccordo al successivo elemento del profilo Programmare il punto finale teorico, se si indica uno **Smusso/**

**raccor.**

- Nessuna immissione: raccordo tangenziale
- $\blacksquare$  **BR** = 0: raccordo non tangenziale
- **BR** > 0: raggio raccordo
- **BR** < 0: larghezza smusso
- **Q**: **Punto inters.** o **Punto finale**, se l'elemento lineare interseca un arco di cerchio (default: 0)
	- 0: punto d'intersezione vicino
	- 1: punto d'intersezione distante

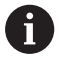

I parametri **AN**, **BR** e **Q** devono essere impiegati soltanto in una descrizione geometrica chiusa con **G80** e per un ciclo.

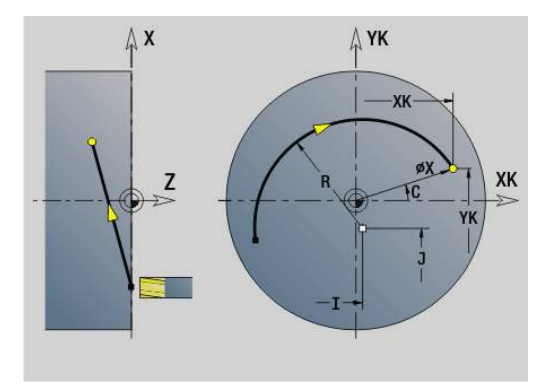

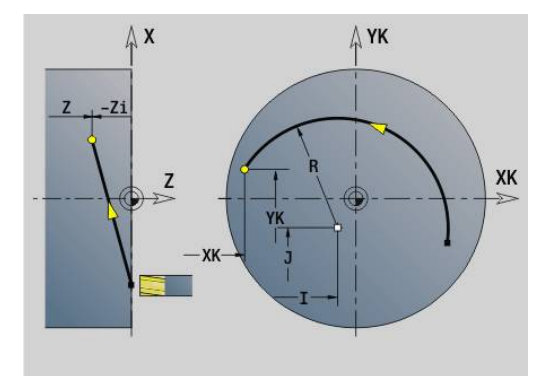

#### **Esempio: G102, G103**

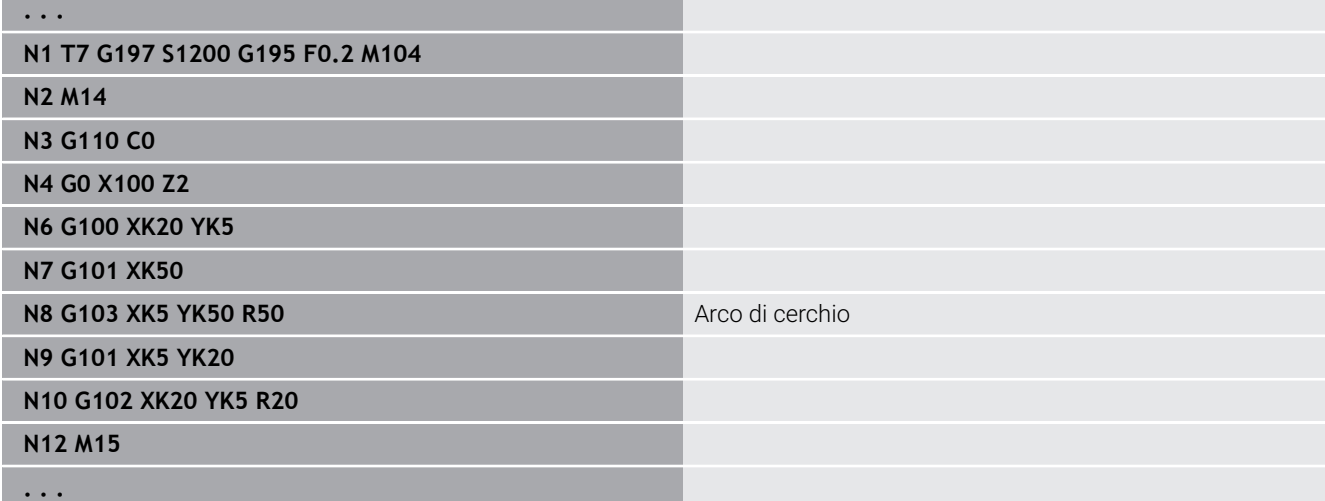

Con la programmazione di **H**=2 o **H**=3 si creano scanalature lineari con fondo circolare.

Si definisce il centro del cerchio per:

- $H = 2$ : con  $I \in K$
- $H = 3$ : con **J** e **K**

A

Programmazione

- **X**, **C**, **XK**, **YK**, **Z**: assoluto, incrementale o di tipo modale
- **I**, **J**, **K**: assoluto o incrementale
- Programmare **X**–**C** o **XK**–**YK**
- **Programmare Centro o Raggio**
- Con Raggio: sono possibili solo archi <= 180°
- **Punto finale nell'origine coordinate: programmare XK**=0 e **YK**=0

G110

## **6.25 Lavorazione superficie cilindrica**

## **Rapido superficie cilindrica G110**

L'istruzione **G110** trasla in rapido al **Punto finale**.

L'istruzione **G110** è raccomandata per il posizionamento dell'asse C a un determinata angolazione (programmazione: **N.. G110 C...**). Parametri

- **Z**: **Punto finale**
- **C**: **Angolo finale**
- $\mathbb{R}^2$ **CY**: **Punto finale** come quota elemento lineare (riferimento: sviluppo superficie cilindrica con **Diametro riferimento**)
- **X**: **Punto finale** (quota diametrale)

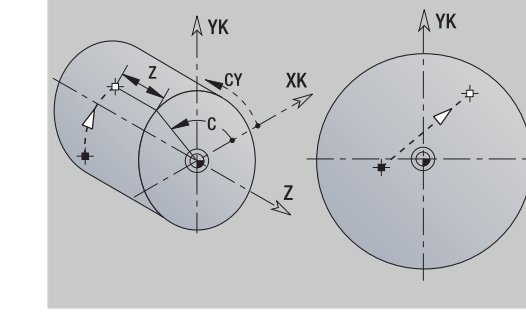

G100

#### Programmazione

- **Z**, **C**, **CY**: assoluto, incrementale o di tipo modale
- Programmare **Z**–**C** o **Z**–**CY**

#### **Esempio: G110**

 $\mathbf i$ 

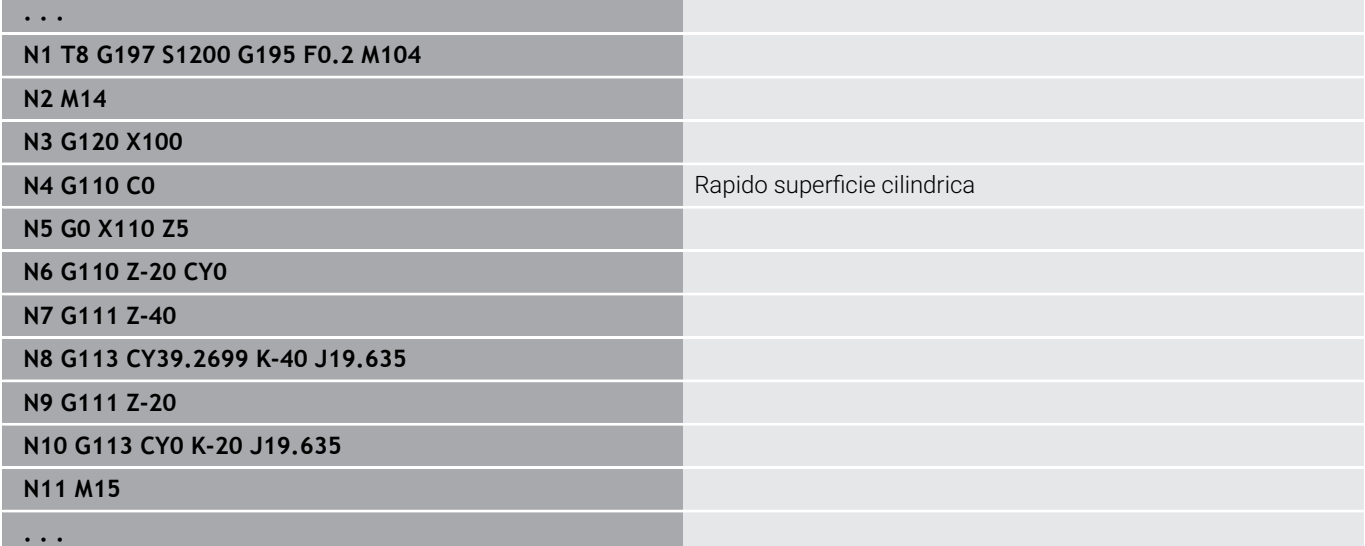

## **Superf.perim.lineare G111**

L'istruzione **G111** trasla con avanzamento lineare al **Punto finale**. Parametri

- **Z**: **Punto finale**
- **C**: **Angolo finale**
- **CY**: **Punto finale** come quota elemento lineare (riferimento: sviluppo superficie cilindrica con **Diametro riferimento**)
- **X**: **Punto finale** (quota diametrale)

Parametri per descrizione geometrica (**G80**)

**AN**: **Angolo** rispetto all'asse Z positivo

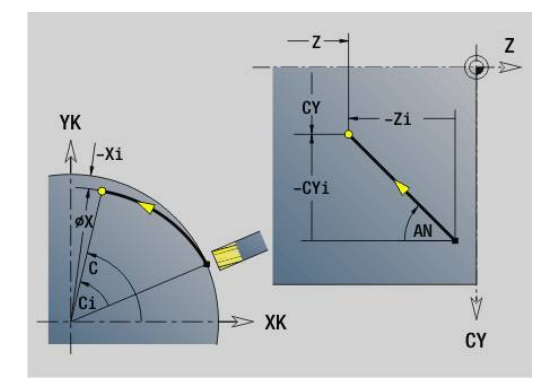

**BR**: **Smusso/raccor.** – definisce il raccordo al successivo elemento del profilo Programmare il punto finale teorico, se si indica uno **Smusso/**

#### **raccor.**

- Nessuna immissione: raccordo tangenziale
- **BR** = 0: raccordo non tangenziale
- **BR** > 0: raggio raccordo
- **BR** < 0: larghezza smusso
- **Q**: **Punto inters.** o **Punto finale**, se l'elemento lineare interseca un arco di cerchio (default: 0)
	- 0: punto d'intersezione vicino
	- 1: punto d'intersezione distante

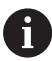

#### Programmazione

- **Z**, **C**, **CY**: assoluto, incrementale o di tipo modale
- Programmare **Z**–**C** o **Z**–**CY**

A

I parametri **AN**, **BR** e **Q** devono essere impiegati soltanto in una descrizione geometrica chiusa con **G80** e per un ciclo.

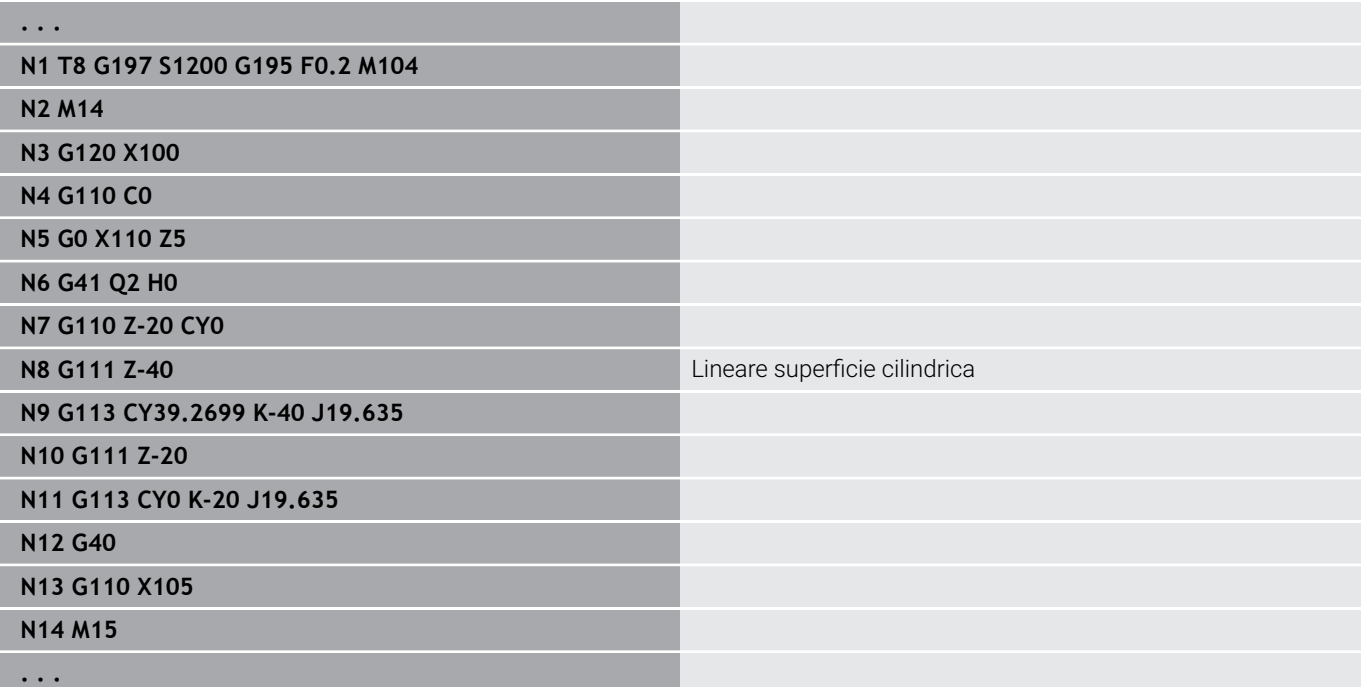

## **Arco superficie cilindrica G112/G113**

Le istruzioni **G112** e **G113** traslano con avanzamento circolare al **Punto finale**.

Parametri

- **Z**: **Punto finale**
- **C**: **Angolo finale**
- **CY**: **Punto finale** come quota elemento lineare (riferimento: sviluppo superficie cilindrica con **Diametro riferimento**)
- **R**: **Raggio**
- **K**: **Centro** (in Z)
- **J**: **Centro** come quota elemento lineare (riferimento: diametro di riferimento sviluppo superficie cilindrica)
- **W**: **Centro Angolo** (direzione angolare: vedere grafica di  $\overline{\phantom{a}}$ supporto)
- **X**: **Punto finale** (quota diametrale)

Parametri per descrizione geometrica (**G80**)

- **AN**: **Angolo** rispetto all'asse Z positivo
- **BR**: **Smusso/raccor.** definisce il raccordo al successivo elemento del profilo Programmare il punto finale teorico, se si indica uno **Smusso/ raccor.**
	- Nessuna immissione: raccordo tangenziale
	- **BR** = 0: raccordo non tangenziale
	- **BR** > 0: raggio raccordo
	- **BR** < 0: larghezza smusso
- **Q**: **Punto inters.** o **Punto finale**, se l'elemento lineare interseca un arco di cerchio (default: 0)
	- 0: punto d'intersezione vicino
	- 1: punto d'intersezione distante

I parametri **AN**, **BR** e **Q** devono essere impiegati soltanto in una descrizione geometrica chiusa con **G80** e per un ciclo.

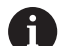

 $\mathbf{f}$ 

#### Programmazione

- **Z**, **C**, **CY**: assoluto, incrementale o di tipo modale
- **K**, **W**, **J**: assoluto o incrementale
- Programmare **Z**–**C** o **Z**–**CY** e **K**–**J**
- **Programmare Centro o Raggio**
- Con Raggio: sono possibili solo archi <= 180°

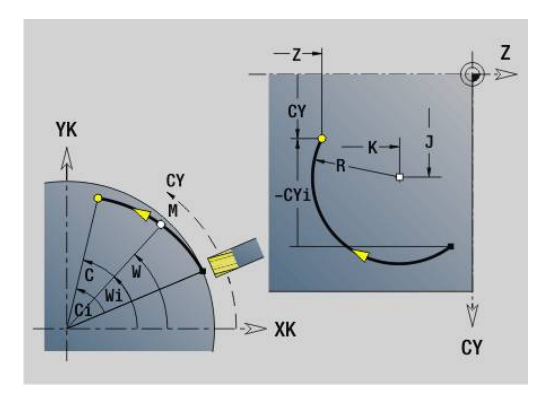

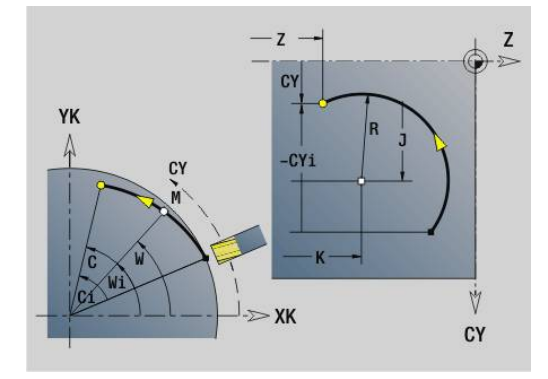

#### **Esempio: G112, G113**

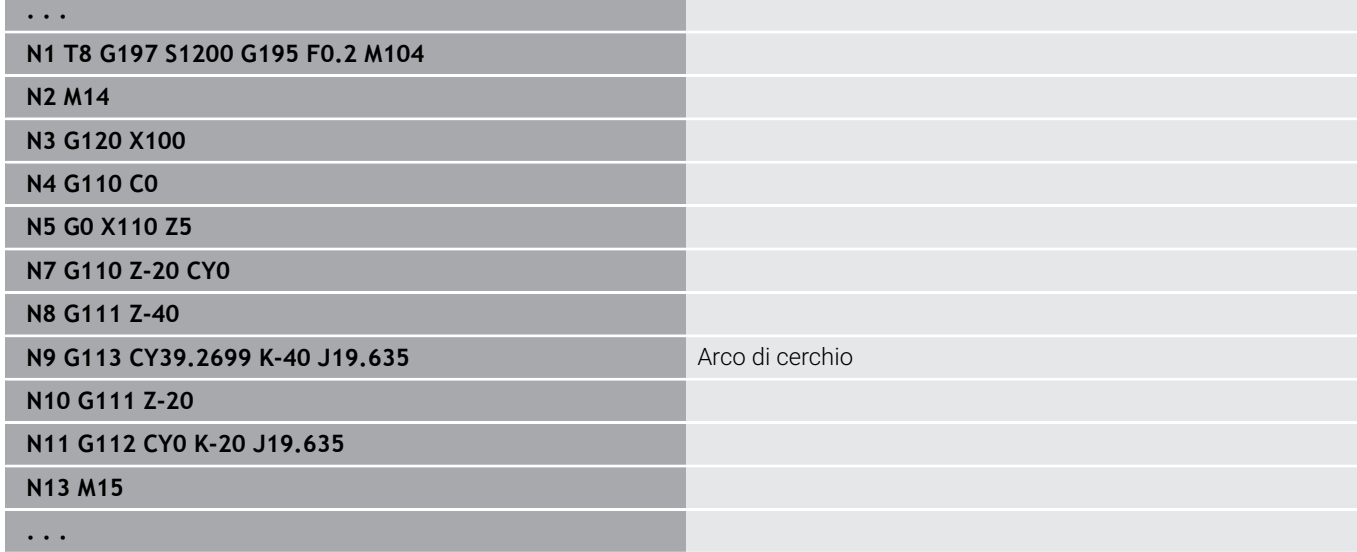

## **6.26 Cicli di fresatura**

### **Riepilogo dei cicli di fresatura**

- **G791 Scan.lin.sup.front.** Posizione e lunghezza della scanalatura vengono definite direttamente nel ciclo; larghezza scanalatura = diametro fresa **Ulteriori informazioni:** ["Scan. lin. superf. front G791",](#page-449-0) [Pagina 450](#page-449-0)
- **G792 Scanal.lin.sup.cil.** Posizione e lunghezza della scanalatura vengono definite direttamente nel ciclo; larghezza scanalatura = diametro fresa

**Ulteriori informazioni:** ["Scan. lin. superf. cil. G792", Pagina 452](#page-451-0)

- **G793 Ciclo fres. prof. superf. fron.** La descrizione del profilo viene eseguita direttamente dopo il ciclo chiuso con **G80** (ciclo di compatibilità MANUALplus 4110) **Ulteriori informazioni:** ["Fresatura profilo e matrice superficie](#page-452-0) [frontale G793", Pagina 453](#page-452-0)
- **G794 Ciclo fres. prof. superf. cil.** La descrizione del profilo viene eseguita direttamente dopo il ciclo chiuso con **G80** (ciclo di compatibilità MANUALplus 4110) **Ulteriori informazioni:** ["Fresatura profilo e matrice superficie](#page-454-0)

[cilindrica G794", Pagina 455](#page-454-0)

- **G797 Fres. frontale**. Fresatura di matrici (cerchio, n-spigoli, superfici singole, profili) come isola sulla superficie frontale **Ulteriori informazioni:** ["Fres. frontale superficie frontale G797",](#page-457-0) [Pagina 458](#page-457-0)
- **G798 Fres.scanal.elicoid.** Fresatura di una scanalatura elicoidale sulla superficie cilindrica, larghezza scanalatura = diametro fresa

**Ulteriori informazioni:** ["Fres.scanal.elicoid. G798", Pagina 461](#page-460-0)

**G840 Fresatura profilo**. Fresatura di Profili ICP e matrici. Con profili chiusi viene eseguita la fresatura interna, esterna o sul profilo e con profili aperti la fresatura a sinistra, a destra o sul profilo. L'istruzione **G840** viene utilizzata sulla superficie frontale e cilindrica

**Ulteriori informazioni:** ["Fresatura profilo G840", Pagina 462](#page-461-0)

- **G845 Fresatura tasca sgross.** Svuotamento di Profili ICP chiusi e matrici sulla superficie frontale e cilindrica **Ulteriori informazioni:** ["Fresatura tasca – sgross. G845",](#page-470-0) [Pagina 471](#page-470-0)
- **G846 Fresatura tasca finitura**. Finitura di Profili ICP chiusi e matrici sulla superficie frontale e cilindrica **Ulteriori informazioni:** ["Fresatura tasca – finitura G846 \(asse Y\)",](#page-661-0) [Pagina 662](#page-661-0)
- **G847 Fresatura trocoidale profili**. Svuotamento di Profili ICP aperti o chiusi sulla superficie frontale e cilindrica mediante fresatura trocoidale **Ulteriori informazioni:** ["Fresatura trocoidale profili G847 ",](#page-478-0)

[Pagina 479](#page-478-0)

**G848 Fres. trocoidale tasche**. Svuotamento di matrici o sagome sulla superficie frontale e cilindrica mediante fresatura trocoidale **Ulteriori informazioni:** ["Fresatura trocoidale tasche G848 ",](#page-480-0) [Pagina 481](#page-480-0)

Definizioni del profilo nella sezione LAVORAZIONE (matrici):

- Superficie frontale
	- **G301 Scanalatura lineare Ulteriori informazioni:** ["Scanalatura lineare superficie](#page-310-0) [frontale/posteriore G301-Geo", Pagina 311](#page-310-0)
	- **G302**/**G303 Scanalatura circolare Ulteriori informazioni:** ["Scanalatura circolare superficie](#page-311-0) [frontale/posteriore G302-Geo/G303-Geo", Pagina 312](#page-311-0)
	- **G304 Cerchio completo Ulteriori informazioni:** ["Cerchio completo superficie frontale/](#page-311-1) [posteriore G304-Geo", Pagina 312](#page-311-1)
	- **G305 Rettangolo Ulteriori informazioni:** ["Rettangolo superficie frontale/](#page-312-0) [posteriore G305-Geo", Pagina 313](#page-312-0)
	- **G307 Poligono Ulteriori informazioni:** ["Poligono superficie frontale/](#page-313-0) [posteriore G307-Geo", Pagina 314](#page-313-0)
- Superficie cilindrica
	- **G311 Scanalatura lineare Ulteriori informazioni:** ["Scanalatura lineare superficie](#page-318-0) [cilindrica G311-Geo", Pagina 319](#page-318-0)
	- **G312**/**G313 Scanalatura circolare Ulteriori informazioni:** ["Scanalatura circolare superficie](#page-319-0) [cilindrica G312-Geo/G313-Geo", Pagina 320](#page-319-0)
	- **G314 Cerchio completo Ulteriori informazioni:** ["Cerchio completo superficie cilindrica](#page-319-1) [G314-Geo", Pagina 320](#page-319-1)
	- **G315 Rettangolo Ulteriori informazioni:** ["Rettangolo sup. cilindr. G315-Geo",](#page-320-0) [Pagina 321](#page-320-0)
	- **G317 Poligono Ulteriori informazioni:** ["Poligono superficie cilindrica G317-](#page-321-0) [Geo", Pagina 322](#page-321-0)

## <span id="page-449-0"></span>**Scan. lin. superf. front G791**

L'istruzione **G791** fresa una scanalatura dalla posizione attuale dell'utensile fino al **Punto finale**. La larghezza della scanalatura corrisponde al diametro della fresa. Non viene considerato alcun sovrametallo.

Parametri

- **X**: **Diametro** punto finale scanalatura (polare)
- **C**: **Angolo finale** punto finale scanalatura (polare, direzione angolo: vedere grafica di supporto)
- **XK**: **Punto finale** (cartesiano)
- **YK**: **Punto finale** (cartesiano)
- **K**: **Lunghezza**
- **A**: **Angolo** angolo di rotazione
- **ZE**: **Base fresatura**
- **ZS**: **Spig.sup.fres.**
- **J**: **Prof. fresat.**
	- **J** > 0: direzione di accostamento -Z
	- **J** < 0: direzione di accostamento +Z
- **P**: **Av.in prof.mass** (default: fresatura in un accostamento in profondità)
- **F**: **Av.avanz.in pr.** per accostamento in profondità (default:  $\blacksquare$ avanzamento attivo)

Combinazioni di parametri per la definizione del punto finale: vedere figura

Combinazioni di parametri per la definizione del piano di fresatura:

- $\mathbb{R}^n$ **Base fresatura ZE**, **Spig.sup.fres. ZS**
- $\mathcal{L}_{\mathcal{A}}$ **Base fresatura ZE**, **Prof. fresat. J**
- **Spig.sup.fres. ZS**, **Prof. fresat. J**  $\blacksquare$
- **Base fresatura ZE**
- $\mathbf{i}$

Orientare il mandrino nella posizione angolare desiderata prima della chiamata dell'istruzione **G791**

- Se si impiega un orientamento di posizionamento mandrino (senza asse C), viene realizzata una scanalatura assiale, concentrica all'asse rotativo
- Se sono definiti **J** o **ZS**, il ciclo prosegue in **Z** fino alla distanza di sicurezza e fresa quindi la scanalatura. Se **J** e **ZS** non sono definiti, il ciclo fresa a partire dalla posizione utensile attuale.

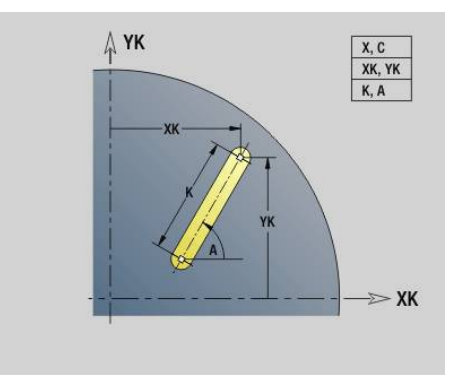

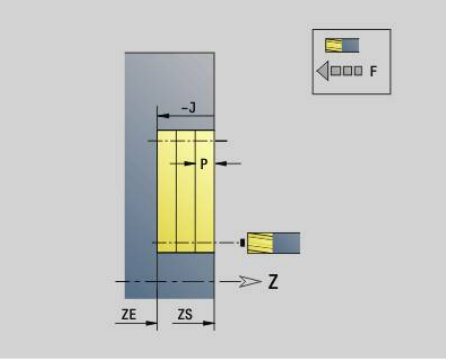

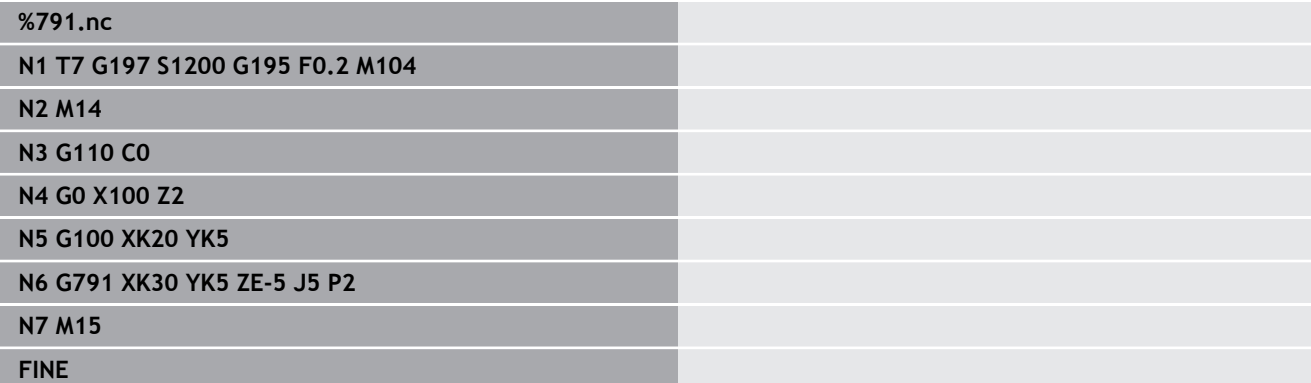

## <span id="page-451-0"></span>**Scan. lin. superf. cil. G792**

L'istruzione **G792** fresa una scanalatura dalla posizione attuale dell'utensile fino al **Punto finale**. La larghezza della scanalatura corrisponde al diametro della fresa. Non viene considerato alcun sovrametallo.

Parametri

- **Z**: **Punto finale**
- **C**: **Angolo finale**
- **K**: **Lunghezza**
- **A**: **Angolo** angolo di rotazione
- **XE**: **Base di fresatura**
- **XS**: **Spigolo superiore fresat.**
- **J**: **Prof. fresat.**
	- **J** > 0: direzione di accostamento -X
	- **J** < 0: direzione di accostamento +X
- **P**: **Av.in prof.mass** (default: fresatura in un accostamento in profondità)
- **F**: **Av.avanz.in pr.** per accostamento in profondità (default: avanzamento attivo)

Combinazioni di parametri per la definizione del punto finale: vedere figura

Combinazioni di parametri per la definizione del piano di fresatura:

- **Base fresatura XE**, **Spig.sup.fres. XS**
- **Base fresatura XE**, **Prof. fresat. J**  $\blacksquare$
- **Spig.sup.fres. XS**, **Prof. fresat. J**  $\blacksquare$
- **Base fresatura XE**  $\blacksquare$

 $\mathbf{f}$ 

- Orientare il mandrino nella posizione angolare desiderata prima della chiamata dell'istruzione **G792**
	- Se si impiega un orientamento di posizionamento mandrino (senza asse C), viene realizzata una scanalatura radiale, parallela all'asse Z
	- Se sono definiti **J** o **XS**, il ciclo prosegue in X fino alla distanza di sicurezza e fresa quindi la scanalatura. Se **J** e **XS** non sono definiti, il ciclo fresa a partire dalla posizione utensile attuale.

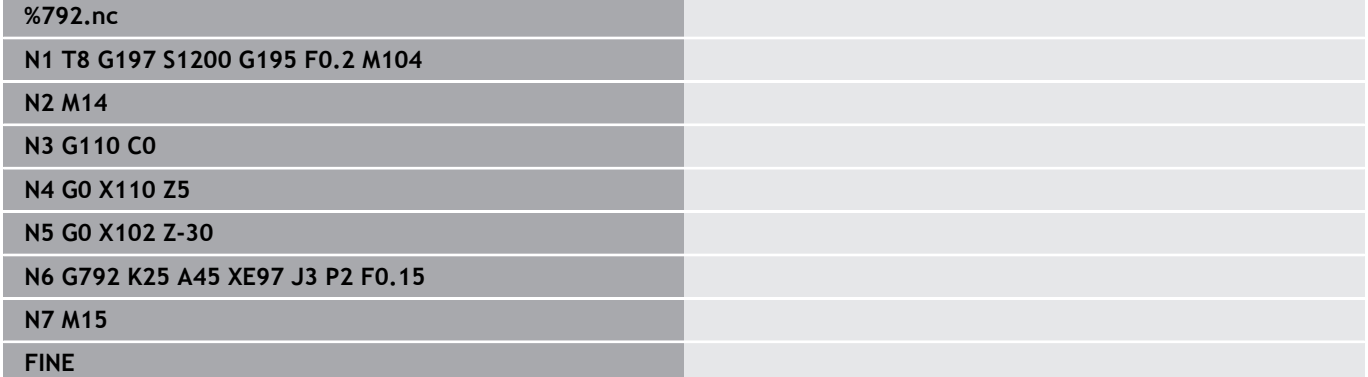

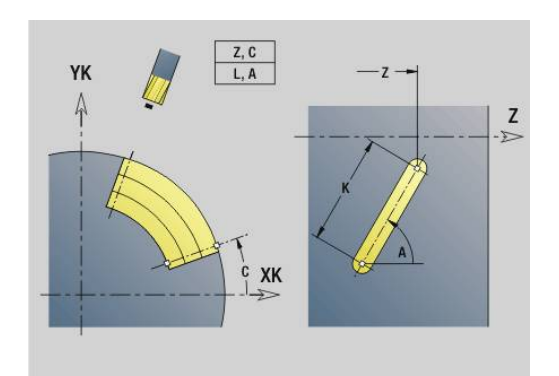

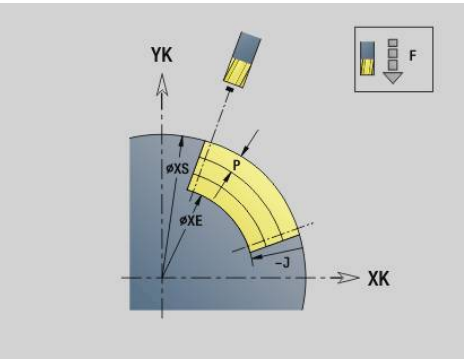

### <span id="page-452-0"></span>**Fresatura profilo e matrice superficie frontale G793**

L'istruzione **G793** fresa matrici o profili liberi (aperti o chiusi). All'istruzione **G793** segue:

- a matrice da fresare con:
	- definizione del profilo della matrice (**G301**..**G307**) **Ulteriori informazioni:** ["Profili superficie frontale/posteriore",](#page-308-0) [Pagina 309](#page-308-0)
	- chiusura del profilo di fresatura (**G80**)
- il profilo libero con:
	- punto iniziale del profilo di fresatura (**G100**)
	- profilo di fresatura (**G101, G102, G103**)
	- chiusura del profilo di fresatura (**G80**)

A

Impiegare di preferenza la descrizione del profilo con **ICP** nella parte geometrica del programma e i cicli **G840**, **G845** e **G846**.

#### Parametri

- **ZS**: **Spig.sup.fres.**
- **ZE**: **Base fresatura**
- $\blacksquare$ **P**: **Av.in prof.mass** (default: fresatura in un accostamento in profondità)
- **U**: **Fattore sovrap.** fresatura profilo o tasca (default: 0)
	- $\blacksquare$  **U** = 0: fresatura profilo
	- **U** > 0: fresatura tasca sovrapposizione minima dei percorsi di fresatura = **U** \* diametro fresa
- **R**: **Raggio pos.** (default: 0)
	- $\blacksquare$  **R** = 0: l'elemento del profilo viene raggiunto direttamente; incremento sul punto di avvicinamento al di sopra del piano di fresatura, quindi incremento verticale in profondità
	- **R** > 0: la fresa percorre l'arco di avvicinamento/allontanamento che si unisce tangenzialmente all'elemento del profilo
	- **R** < 0 per spigoli interni: la fresa percorre l'arco di avvicinamento/allontanamento che si unisce tangenzialmente all'elemento del profilo
	- **R** < 0 per spigoli esterni: lunghezza elemento di avvicinamento/allontanamento lineare; avvicinamento/ allontanamento tangenziale dall'elemento del profilo
- $\overline{\phantom{a}}$ **I**: **Sovramet. parall. profilo**
- $\blacksquare$ **K**: **Sovramet. Z**
- $\blacksquare$ **F**: **Av.avanz.in pr.** per accostamento in profondità (default: avanzamento attivo)
- $\overline{\phantom{a}}$ **E**: **Avanzamento ridotto** per elementi circolari (default: avanzamento attivo)
- **H**: **Direzione di fresatura**
	- **0: discorde**
	- 1: concorde

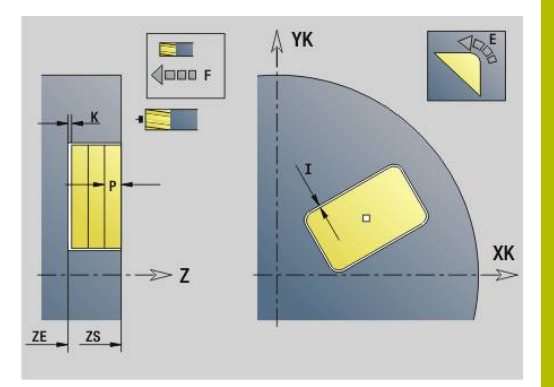

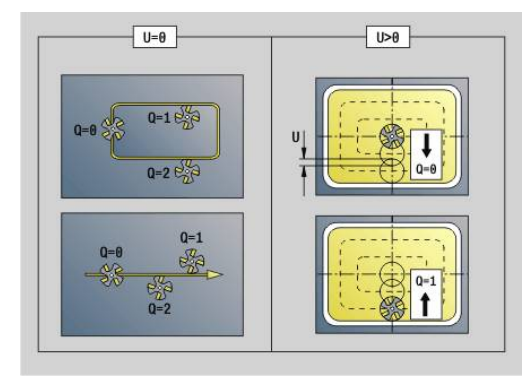

#### **Q**: **Tipo di ciclo** (default: 0): il significato dipende da **U**

- Fresatura profilo  $(U = 0)$ 
	- **Q** = 0: centro fresa sul profilo
	- **Q** = 1, profilo chiuso: fresatura interna
	- **Q** = 1, profilo aperto: a sinistra in direzione di lavorazione
	- **Q** = 2, profilo chiuso: fresatura esterna
	- **Q** = 2, profilo aperto: a destra in direzione di lavorazione
	- **Q** = 3, profilo aperto: la posizione di fresatura dipende da H e dal senso di rotazione della fresa – vedere grafica di supporto
- Fresatura tasca (**U** > 0)
	- **Q** = 0: dall'interno verso l'esterno
	- **Q** = 1: dall'esterno verso l'interno

#### **O**: **Sgross./finitur**  $\blacksquare$

- **0: sgrossatura**
- **1: finitura**

A

- Profondità di fresatura: il ciclo calcola la profondità sulla base di spigolo superiore di fresatura e fondo fresatura, considerando i sovrametalli.
	- Compensazione del raggio della fresa: viene eseguita (eccetto che per fresatura profilo con **Q** = 0)
	- Avvicinamento e allontanamento: con profili chiusi il piede di perpendicolare della posizione utensile sul primo elemento del profilo è la posizione di avvicinamento e allontanamento. Se non è possibile definire la perpendicolare, il punto di partenza del primo elemento è la posizione di avvicinamento e allontanamento. Con raggio di avvicinamento si definisce in fresatura profilo e finitura (fresatura tasca) se l'avvicinamento è diretto o in un arco
	- I sovrametalli G57/G58 vengono considerati, se non sono programmati i sovrametalli **I**, **K**.
		- **G57**: sovrametallo in direzione X, Z
		- **G58**: il sovrametallo sposta il profilo da fresare in caso di
			- fresatura interna e profilo chiuso: verso l'interno
			- fresatura esterna e profilo chiuso: verso l'esterno
			- **profilo aperto e**  $\mathbf{Q} = 1$ **: a sinistra in direzione di** lavorazione
			- profilo aperto e **Q** = 2: a destra in direzione di lavorazione

### <span id="page-454-0"></span>**Fresatura profilo e matrice superficie cilindrica G794**

L'istruzione **G794** fresa matrici o profili liberi (aperti o chiusi).

All'istruzione **G794** segue:

- a matrice da fresare con:
	- definizione del profilo della matrice (**G311**..**G317**) **Ulteriori informazioni:** ["Profili superficie cilindrica",](#page-316-0) [Pagina 317](#page-316-0)
	- chiusura della descrizione del profilo (**G80**)
- il profilo libero con:
	- punto di partenza (**G110**)
	- descrizione del profilo (**G111**, **G112**, **G113**)
	- chiusura del profilo di fresatura (**G80**)

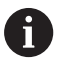

Impiegare di preferenza la descrizione del profilo con **ICP** nella parte geometrica del programma e i cicli **G840**, **G845** e **G846**.

#### Parametri

- **XS**: **Spigolo superiore fresat.**
- **XE**: **Base di fresatura**
- $\blacksquare$ **P**: **Av.in prof.mass** (default: fresatura in un accostamento in profondità)
- **U**: **Fattore sovrap.** fresatura profilo o tasca (default: 0)
	- $\blacksquare$  **U** = 0: fresatura profilo
	- **U** > 0: fresatura tasca sovrapposizione minima dei percorsi di fresatura = **U** \* diametro fresa
- **R**: **Raggio pos.** (default: 0)
	- $\blacksquare$  **R** = 0: l'elemento del profilo viene raggiunto direttamente; incremento sul punto di avvicinamento al di sopra del piano di fresatura, quindi incremento verticale in profondità
	- **R** > 0: la fresa percorre l'arco di avvicinamento/allontanamento che si unisce tangenzialmente all'elemento del profilo
	- **R** < 0 per spigoli interni: la fresa percorre l'arco di avvicinamento/allontanamento che si unisce tangenzialmente all'elemento del profilo
	- **R** < 0 per spigoli esterni: lunghezza elemento di avvicinamento/allontanamento lineare; avvicinamento/ allontanamento tangenziale dall'elemento del profilo
- $\overline{\phantom{a}}$ **K**: **Sovramet. parall. profilo**
- $\overline{\phantom{a}}$ **I**: **Sovramet. X**
- $\blacksquare$ **F**: **Av.avanz.in pr.** per accostamento in profondità (default: avanzamento attivo)
- **E**: **Avanzamento ridotto** per elementi circolari (default:  $\blacksquare$ avanzamento attivo)
- **H**: **Direzione di fresatura**
	- **0: discorde**
	- 1: concorde

#### **Q**: **Tipo di ciclo** (default: 0): il significato dipende da **U**

- Fresatura profilo  $(U = 0)$ 
	- **Q** = 0: centro fresa sul profilo
	- **Q** = 1, profilo chiuso: fresatura interna
	- **Q** = 1, profilo aperto: a sinistra in direzione di lavorazione
	- **Q** = 2, profilo chiuso: fresatura esterna
	- **Q** = 2, profilo aperto: a destra in direzione di lavorazione
	- **Q** = 3, profilo aperto: la posizione di fresatura dipende da H e dal senso di rotazione della fresa – vedere grafica di supporto
- Fresatura tasca (**U** > 0)
	- **Q** = 0: dall'interno verso l'esterno
	- **Q** = 1: dall'esterno verso l'interno

**O**: **Sgross./finitur**

- **0: sgrossatura**
- **1: finitura**

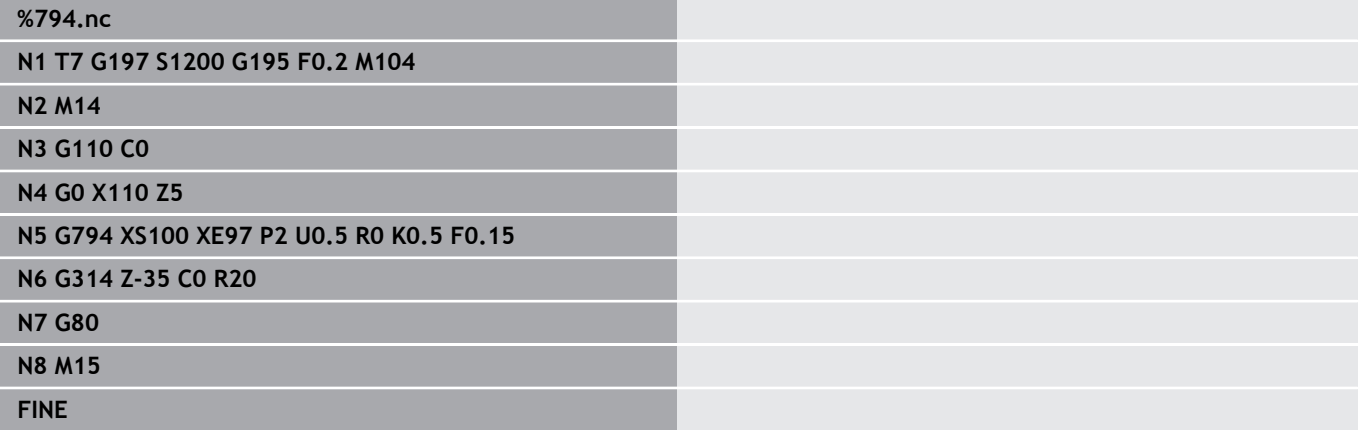

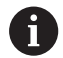

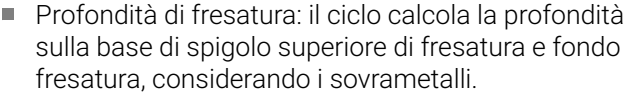

- Compensazione del raggio della fresa: viene eseguita (eccetto che per fresatura profilo con **Q** = 0)
- Avvicinamento e allontanamento: con profili chiusi il piede di perpendicolare della posizione utensile sul primo elemento del profilo è la posizione di avvicinamento e allontanamento. Se non è possibile definire la perpendicolare, il punto di partenza del primo elemento è la posizione di avvicinamento e allontanamento. Con raggio di avvicinamento si definisce in fresatura profilo e finitura (fresatura tasca) se l'avvicinamento è diretto o in un arco
- I sovrametalli G57/G58 vengono considerati, se non sono programmati i sovrametalli **I**, **K**.
	- **G57**: sovrametallo in direzione X, Z
	- **G58**: il sovrametallo sposta il profilo da fresare in caso di
		- fresatura interna e profilo chiuso: verso l'interno
		- fresatura esterna e profilo chiuso: verso l'esterno
		- profilo aperto e **Q** = 1: a sinistra in direzione di lavorazione
		- profilo aperto e **Q** = 2: a destra in direzione di  $\mathbf{r}$ lavorazione

## <span id="page-457-0"></span>**Fres. frontale superficie frontale G797**

L'istruzione **G797** fresa in funzione delle superfici **Q** un poligono o la matrice definita nell'istruzione dopo **G797**.

Parametri

- **ID**: **Profilo di fresatura** nome del profilo di fresatura
- **NS**: **N. blocco iniz. profilo** inizio della sezione del profilo
	- Matrici: numero di blocco della matrice
	- Profilo libero chiuso: un elemento del profilo (non punto di partenza)
- **X**: **Diam. limitaz.**
- **ZS**: **Spig.sup.fres.**
- **ZE**: **Base fresatura**
- **B**: **Larghezza/apertura chiave**

Assente con **Q** = 0: definisce il materiale rimanente. In caso di numero pari di superfici è possibile programmare **B** in alternativa a **V**.

- $\bullet$  **O** = 1: **B** = spessore residuo
- **Q** >= 2:  $\bf{B}$  = apertura chiave
- **V**: **Lungh. spigolo** (assente con **Q**=0)
- $\overline{\Box}$ **R**: **Smusso/raccor.** (default: 0)
- **A**: **Ang. di pend.** assente con **Q** = 0 (riferimento: vedere grafica di п supporto)
- **Q**: **Numero superf.** (default: 0; intervallo:  $0 \le Q \le 127$ )
	- **Q** = 0: all'istruzione **G797** segue una descrizione della matrice (**G301**.. **G307**, **G80**) o una descrizione chiusa del profilo (**G100**, **G101**-**G103**, **G80**)
	- **Q** = 1: una superficie
	- **O** = 2: due superfici sfasate di 180°
	- $\bullet$  **Q** = 3: triangolo
	- **Q** = 4: rettangolo, quadrato
	- $\bullet$  **Q** > 4: poligono
- **P**: **Av.in prof.mass** (default: fresatura in un accostamento in profondità)
- **U**: **Fattore sovrap.** sovrapposizione dei percorsi di fresatura = **U** \* diametro fresa (default: 0,5)
- **I**: **Sovramet. parall. profilo**
- **K**: **Sovramet. Z**  $\mathbf{r}$
- **F**: **Av.avanz.in pr.** per accostamento in profondità (default: avanzamento attivo)
- $\blacksquare$ **E**: **Avanzamento ridotto** per elementi circolari (default: avanzamento attivo)
- **H**: **Direzione di fresatura**
	- **0: sgrossatura**
	- **1: finitura**
- **O**: **Sgross./finitur**
	- **0: sgrossatura**
	- **1: finitura**

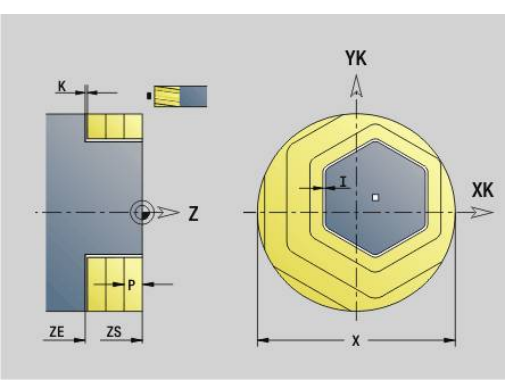

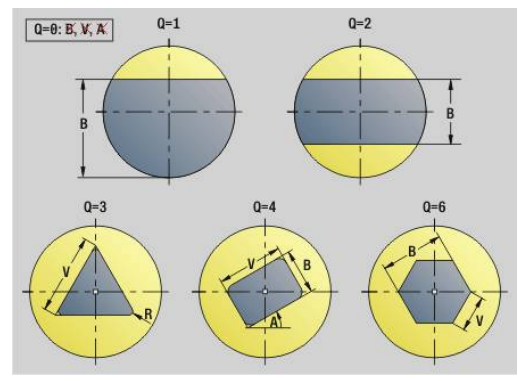

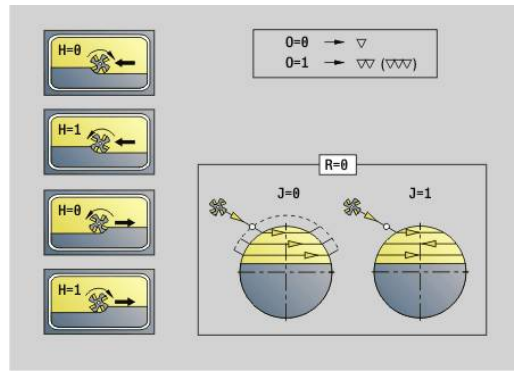

#### **J**: **Direz. fresat.**

A

- **0: unidirezionale**
- **1: bidirezionale**

Programmazione

- Il ciclo calcola la profondità di fresatura sulla base di **ZS** e **ZE** considerando i sovrametalli
- Superfici e matrici che si definiscono con **G797** (**Q**>0) sono simmetriche al centro. Una matrice definita nell'istruzione successiva può trovarsi fuori centro

#### All'istruzione **G797 Q0 ..** segue:

- la matrice da fresare con:
	- definizione del profilo della matrice (**G301**..**G307**) **Ulteriori informazioni:** ["Profili superficie frontale/posteriore",](#page-308-0) [Pagina 309](#page-308-0)
	- chiusura della descrizione del profilo (**G80**)
- il profilo libero con:
	- punto iniziale del profilo di fresatura (G100)
	- profilo di fresatura (**G101**, **G102**, **G103**)
	- chiusura del profilo di fresatura (**G80**)

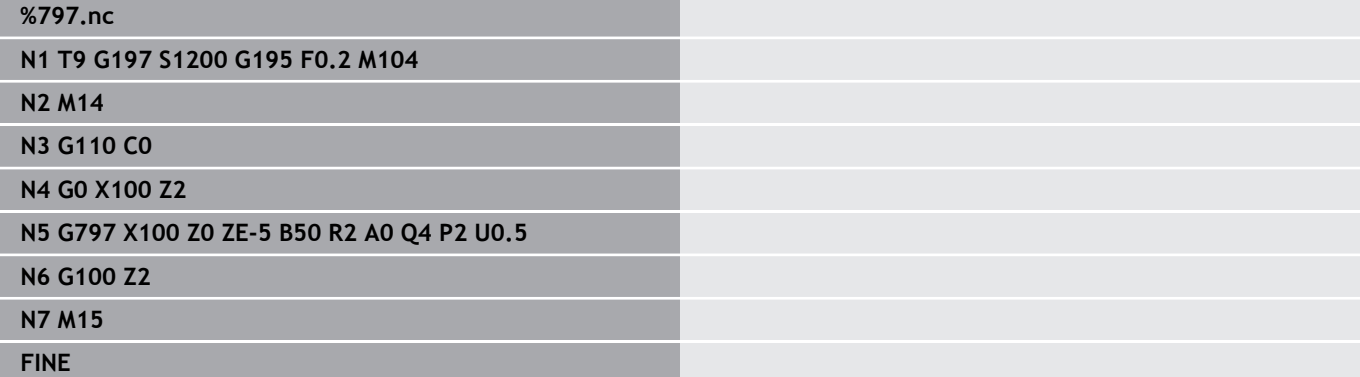

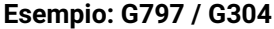

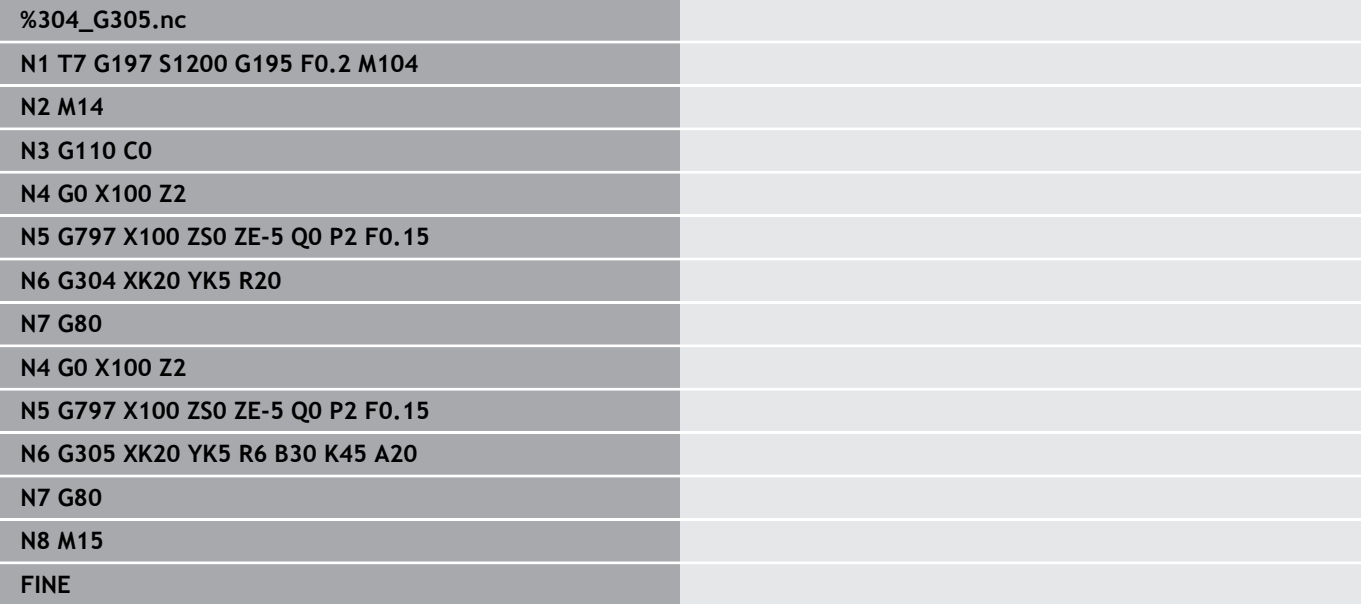

### <span id="page-460-0"></span>**Fres.scanal.elicoid. G798**

L'istruzione **G798** fresa una scanalatura elicoidale dalla posizione attuale dell'utensile fino al **Punto finale X**, **Z**. La larghezza della scanalatura corrisponde al diametro della fresa. Parametri

- **X**: **Punto finale** (quota diametrale)
- **Z**: **Punto finale**
- **C**: **Ang. avviamento**
- **F**: **Passo filetto**
	- **F** positivo: filettatura destrorsa
	- **F** negativo: filettatura sinistrorsa
- **P**: **Incremento di entrata** rampa a inizio scanalatura
- **K**: **Lunghezza uscita** rampa a fine scanalatura  $\overline{\phantom{a}}$
- **U**: **Profondità filetto**
- **I**: **Av.in prof.mass**
- **E**: **Valore riduz.** per riduzione accostamento (default: 1) ×
- **D**: **N. varianti The State**

Incremento

- Il primo incremento viene eseguito con **Av.in prof.mass I**.
- Il controllo numerico calcola gli altri incrementi come segue: incremento attuale =  $\mathbf{I} \cdot (1 - (\mathbf{n} - 1) \cdot \mathbf{E})$ (**n**: **n**-**esimo** incremento)
- La riduzione dell'incremento avviene fino a >= 0,5 mm. Quindi ogni incremento viene eseguito con 0,5 mm.

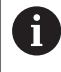

Una scanalatura elicoidale può essere fresata esclusivamente all'esterno.

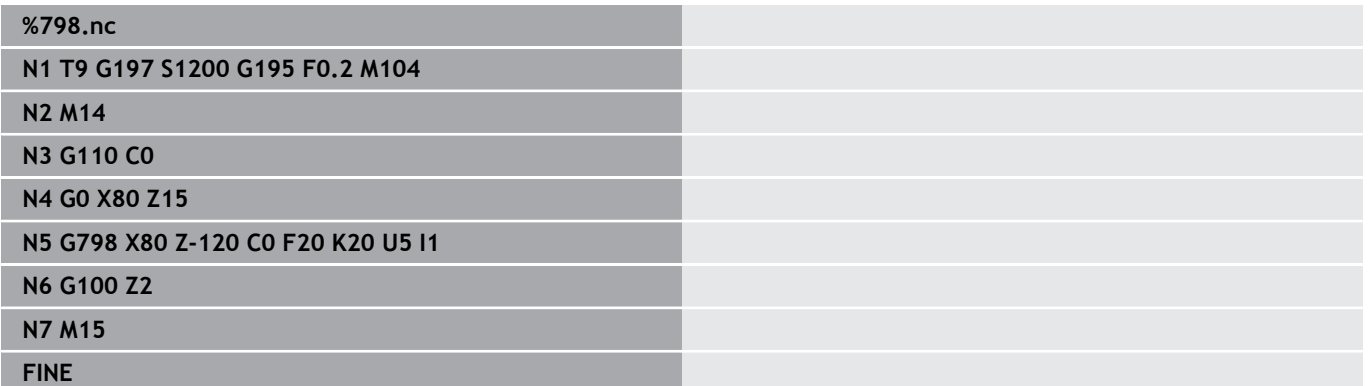

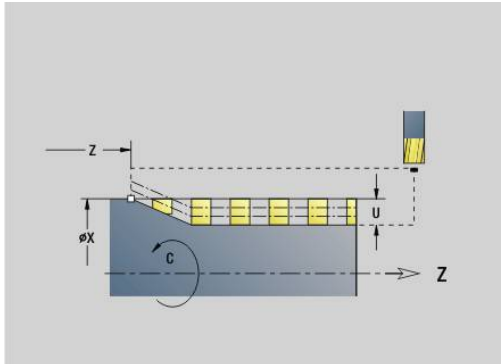

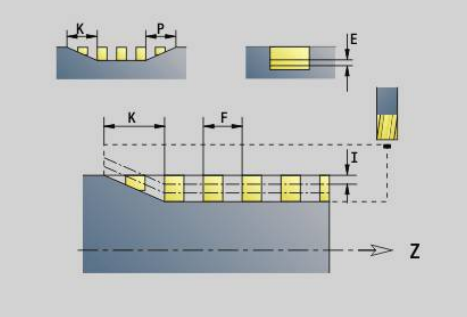

## <span id="page-461-0"></span>**Fresatura profilo G840**

#### <span id="page-461-1"></span>**G840 – Principi fondamentali**

L'istruzione **G840** esegue la fresatura o la sbavatura di profili aperti o chiusi (matrici o profili liberi).

Strategie di penetrazione: selezionare, in funzione della fresa, una delle seguenti strategie:

- Penetrazione perpendicolare: il ciclo si porta sul punto di  $\mathbb{R}^n$ partenza, penetra e fresa il profilo
- Determinazione delle posizioni, preforatura, fresatura. La lavorazione avviene nei passi:
	- montaggio della punta
	- determinazione delle posizioni di preforatura con **G840 A1..**
	- preforatura con **G71 NF..**
	- chiamata del ciclo **G840 A0 ..** Il ciclo si posiziona sopra la posizione di preforatura, penetra e fresa il profilo
- Preforatura, fresatura. La lavorazione avviene nei passi:
	- preforatura con **G71..**
	- posizionamento della fresa sopra il foro. chiamata del ciclo **G840 A0 ..** Il ciclo esegue la penetrazione e la fresatura del profilo o della sezione del profilo

Se il profilo di fresatura è formato da più sezioni, durante la preforatura e la fresatura l'istruzione **G840** tiene conto di tutte le aree del profilo. Chiamare **G840 A0 ..** separatamente per ogni sezione, se le posizioni di preforatura sono determinate senza **G840 A1 ..** Sovrametallo: un sovrametallo **G58** sposta il profilo da fresare nella direzione predefinita con il **Tipo di ciclo Q**:

- $\blacksquare$ Fresatura interna e profilo chiuso: spostamento verso l'interno
- Fresatura esterna e profilo chiuso: spostamento verso l'esterno
- Profilo aperto: spostamento, in funzione di **Q**, a sinistra o a destra

■ Con **Q** = 0 non vengono considerati i sovrametalli

■ I sovrametalli G57 e G58 negativi non vengono considerati

i

#### <span id="page-462-0"></span>**G840 – Determinazione delle posizioni di preforatura**

L'istruzione **G840 A1 ..** determina le posizioni di preforatura e le memorizza sotto il riferimento indicato in **NF** Programmare solo i parametri riportati nella tabella seguente.

Vedere anche:

- **G840** Principi fondamentali **Ulteriori informazioni:** ["G840 – Principi fondamentali",](#page-461-1) [Pagina 462](#page-461-1)
- **G840** Fresatura  $\blacksquare$ **Ulteriori informazioni:** ["G840 – Fresatura", Pagina 465](#page-464-0)

#### Parametri

- **Q**: **Tipo di ciclo** posizione di fresatura
	- Profilo aperto nelle sovrapposizioni **Q** definisce se viene lavorata la prima area (dal punto di partenza) o l'intero profilo.
		- **Q** = 0: centro fresa sul profilo (posizione di preforatura = punto di partenza)
		- **Q** = 1: lavorazione a sinistra del profilo nelle sovrapposizioni considerare solo la prima area del profilo
		- **Q** = 2: lavorazione a destra del profilo nelle sovrapposizioni considerare solo la prima area del profilo
		- $\bullet$  **Q** = 3: non ammesso
		- **Q** = 4: lavorazione a sinistra del profilo nelle sovrapposizioni considerare l'intero profilo
		- **Q** = 5: lavorazione a destra del profilo nelle sovrapposizioni considerare l'intero profilo
	- Profilo chiuso
		- **Q** = 0: centro fresa sul profilo (posizione di preforatura = punto di partenza)
		- **Q** = 1: fresatura interna
		- **Q** = 2: fresatura esterna
		- $\bullet$  **O** = 3..5: non ammesso
- **ID**: **Profilo di fresatura** nome del profilo di fresatura
- **NS**: **N. blocco iniz. profilo** inizio della sezione del profilo Ī.
	- Matrici: numero di blocco della matrice
	- Profilo libero chiuso: un elemento del profilo (non punto di partenza)
	- Profilo aperto: primo elemento del profilo (non punto di partenza)

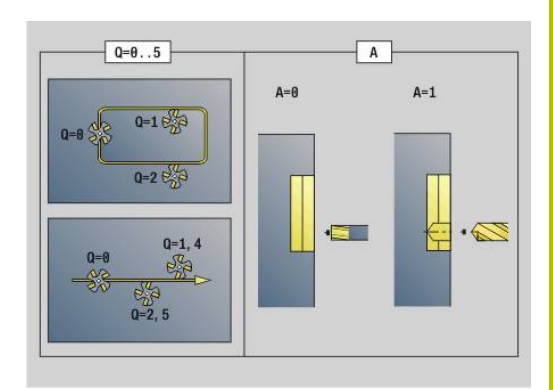

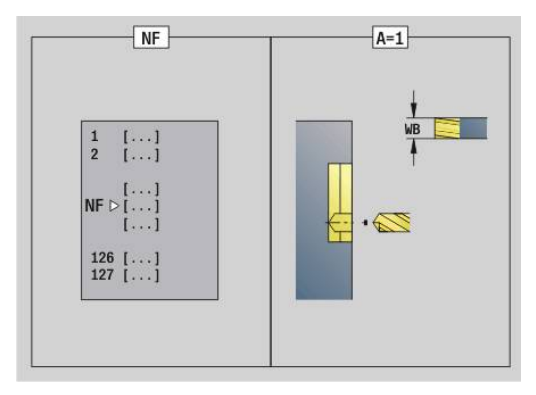

- **NE**: **N. blocco finale profilo** fine della sezione del profilo
	- Matrici, profilo libero chiuso: nessun inserimento
	- Profilo aperto: ultimo elemento del profilo
	- Il profilo è composto da un elemento:
		- Nessun inserimento: lavorazione in direzione del profilo
		- **NS** = **NE** programmato: lavorazione in senso contrario al profilo
- **D**: **No. elem. iniz.**

La direzione di descrizione del profilo con matrici è in senso antiorario.

Il primo elemento del profilo con matrici:

- scanalatura circolare: l'arco di cerchio più grande
- cerchio completo: il semicerchio superiore
- rettangolo, poligono e scanalatura lineare: l'angolo di posizione indica il primo elemento del profilo
- **V**: **N. elem.finale**

Ŧ

- **A**: **Esecuz. (Fres=0/Pos.for=1)**
- **NF**: **Tacca posizione** riferimento sotto cui il ciclo memorizza le posizioni di preforatura (intervallo: 1-127)
- $\mathbb{R}^n$ **WB**: **Diametro ripassatura**
- **D** e **V** si programmano per lavorare parti di una matrice.
	- Nel calcolo delle posizioni di preforatura il ciclo tiene conto del diametro dell'utensile attivo. Pertanto, montare la punta prima di chiamare l'istruzione **G840 A1 ..**
	- Programmare i sovrametalli nella determinazione delle posizioni di preforatura e nella fresatura

## *NOTA*

### **Attenzione Pericolo di collisione!**

La funzione **G840** sovrascrive senza richiesta di conferma le posizioni di preforatura eventualmente memorizzate in **Tacca posizione NF**. Durante le lavorazioni successive sussiste il pericolo di collisione!

 $\blacktriangleright$ Prestare attenzione al comportamento della funzione **G840** in programmazione

#### <span id="page-464-0"></span>**G840 – Fresatura**

Sulla direzione di fresatura e sulla compensazione del raggio fresa (**FRK**) si può influire con il **Tipo di ciclo Q**, la direzione di fresatura **H** e il senso di rotazione della fresa. Programmare solo i parametri riportati nella tabella seguente.

Vedere anche:

- **G840** Principi fondamentali **Ulteriori informazioni:** ["G840 – Principi fondamentali",](#page-461-1) [Pagina 462](#page-461-1)
- **G840** Determinazione delle posizioni di preforatura **Ulteriori informazioni:** ["G840 – Determinazione delle posizioni di](#page-462-0) [preforatura", Pagina 463](#page-462-0)

Parametri

- **Q**: **Tipo di ciclo** posizione di fresatura
	- Profilo aperto nelle sovrapposizioni **Q** definisce se viene lavorata la prima area (dal punto di partenza) o l'intero profilo.
		- **Q** = 0: centro fresa sul profilo (posizione di preforatura = punto di partenza)
		- **Q** = 1: lavorazione a sinistra del profilo nelle sovrapposizioni considerare solo la prima area del profilo
		- **Q** = 2: lavorazione a destra del profilo nelle sovrapposizioni considerare solo la prima area del profilo
		- $\bullet$  **O** = 3: non ammesso
		- **Q** = 4: lavorazione a sinistra del profilo nelle sovrapposizioni considerare l'intero profilo
		- **Q** = 5: lavorazione a destra del profilo nelle sovrapposizioni considerare l'intero profilo
	- Profilo chiuso
		- **Q** = 0: centro fresa sul profilo (posizione di preforatura = punto di partenza)
		- **Q** = 1: fresatura interna
		- **Q** = 2: fresatura esterna
		- $\bullet$  **Q** = 3..5: non ammesso
- **ID**: **Profilo di fresatura** nome del profilo di fresatura
- **NS**: **N. blocco iniz. profilo** inizio della sezione del profilo ×
	- Matrici: numero di blocco della matrice
	- Profilo libero chiuso: un elemento del profilo (non punto di partenza)
	- Profilo aperto: primo elemento del profilo (non punto di partenza)
- × **NE**: **N. blocco finale profilo** – fine della sezione del profilo
	- Matrici, profilo libero chiuso: nessun inserimento
	- Profilo aperto: ultimo elemento del profilo
	- Il profilo è composto da un elemento:
		- Nessun inserimento: lavorazione in direzione del profilo
		- **NS** = **NE** programmato: lavorazione in senso contrario al profilo

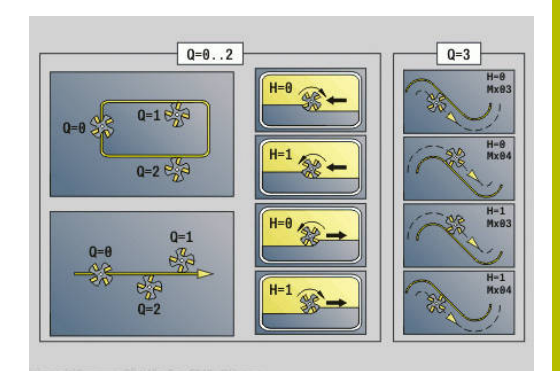

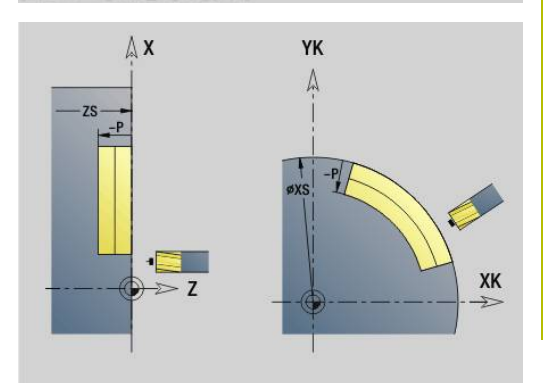

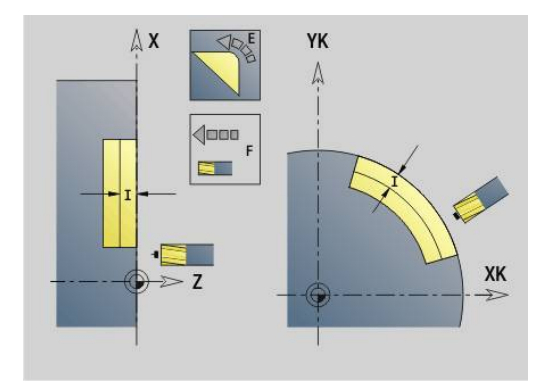

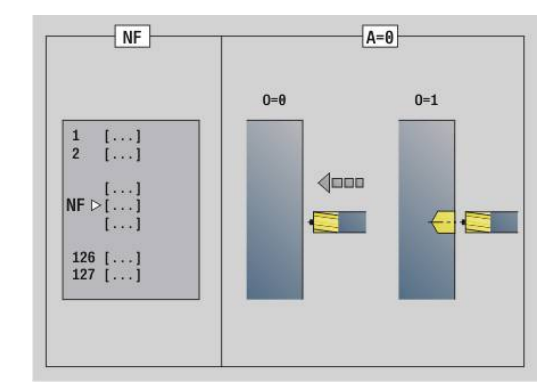

Viene lavorato uno smusso/raccordo

- **0: nessuna lavorazione**
- **1: all'inizio**
- **2: alla fine**
- **3: all'inizio e alla fine**
- **4: solo smusso/raccordo** non un elemento fondamentale (presupposto: sezione del profilo con un elemento)
- **H**: **Direzione di fresatura**
	- **0: discorde**
	- 1: concorde
- **I**: **Av.in prof.mass**
- **F**: **Av.avanz.in pr.** per accostamento in profondità (default:  $\overline{\phantom{a}}$ avanzamento attivo)
- **E**: **Avanzamento ridotto** per elementi circolari (default: avanzamento attivo)
- **R**: **Raggio pos.** (default: 0)
	- $\blacksquare$  **R** = 0: l'elemento del profilo viene raggiunto direttamente; incremento sul punto di avvicinamento al di sopra del piano di fresatura, quindi incremento verticale in profondità
	- **R** > 0: la fresa percorre l'arco di avvicinamento/allontanamento che si unisce tangenzialmente all'elemento del profilo
	- **R** < 0 per spigoli interni: la fresa percorre l'arco di avvicinamento/allontanamento che si unisce tangenzialmente all'elemento del profilo
	- **R** < 0 per spigoli esterni: avvicinamento/allontanamento tangenziale lineare all'elemento del profilo
- **P**: **Prof. fresat.** (default: profondità da descrizione profilo)
- $\mathbf{r}$ **XS**: **Spig.sup.fres.** superficie cilindrica (sostituisce il piano di riferimento dalla descrizione del profilo)
- **ZS**: **Spig.sup.fres.** superficie frontale (sostituisce il piano di riferimento dalla descrizione del profilo)
- Ī. **RB**: **Piano ritorno** (default: ritorno alla posizione di partenza)
	- Superficie frontale o posteriore: posizione di ritorno in direzione Z
	- Superficie cilindrica: posizione di ritorno in direzione X (quota diametrale)

#### **D**: **No. elem. iniz.**

La direzione di descrizione del profilo con matrici è in senso antiorario.

Il primo elemento del profilo con matrici:

- scanalatura circolare: l'arco di cerchio più grande
- cerchio completo: il semicerchio superiore
- rettangolo, poligono e scanalatura lineare: l'angolo di posizione indica il primo elemento del profilo
- $\mathbf{r}$ **V**: **N. elem.finale**
- **A**: **Esecuz. (Fres=0/Pos.for=1)**  $\blacksquare$
- **NF**: **Tacca posizione** riferimento sotto cui il ciclo memorizza le posizioni di preforatura (intervallo: 1-127)
- **O**: **Comportamento in entrata** (default: 0)
	- **O** = 0: penetrazione perpendicolare
	- **O** = 1: con preforatura
		- **NF** programmato: il ciclo posiziona la fresa sopra la prima posizione di preforatura salvata in **NF**, quindi penetra e fresa la prima parte. Eventualmente il ciclo posiziona la fresa sopra la successiva posizione di preforatura e lavora la parte successiva ecc.
		- **NF** non programmato: la fresa penetra sulla posizione corrente e lavora la parte. Se necessario ripetere questa lavorazione per la sezione successiva ecc.

Avvicinamento e allontanamento: con profili chiusi il piede di perpendicolare della posizione utensile sul primo elemento del profilo è la posizione di avvicinamento e allontanamento. Se non è possibile definire la perpendicolare, il punto di partenza del primo elemento è la posizione di avvicinamento e allontanamento. Per le matrici selezionare con **D** e **V** l'avvicinamento e l'allontanamento. Esecuzione del ciclo

- 1 La posizione di partenza ( **X**, **Z**, **C**) è la posizione prima del ciclo
- 2 Calcolo degli accostamenti alla profondità di fresatura
- 3 Posizionamento a distanza di sicurezza:
	- Con **O** = 0: incremento per la prima profondità di fresatura.
	- Con **O** = 1: penetrazione per la prima profondità di fresatura
- 4 Fresatura del profilo
- 5 Incremento
	- Con profili aperti e scanalature di larghezza = diametro fresa: incremento per la profondità di fresatura successiva ed entrata per la profondità di fresatura successiva e fresatura del profilo in senso contrario
	- Con profili chiusi e scanalature: sollevamento a distanza di sicurezza, avvicinamento e incremento per la successiva profondità di fresatura ed entrata per la successiva profondità di fresatura.
- 6 Ripetizione di 4...5, fino a quando il profilo completo è fresato
- 7 Ritorno secondo il **Piano ritorno RB**

Sulla direzione di fresatura e sulla compensazione del raggio fresa (**FRK**) si può influire con il Tipo di ciclo **Q**, la direzione di fresatura **H** e il senso di rotazione della fresa. Programmare solo i parametri riportati nella tabella seguente.

#### **Fresatura profilo G840**

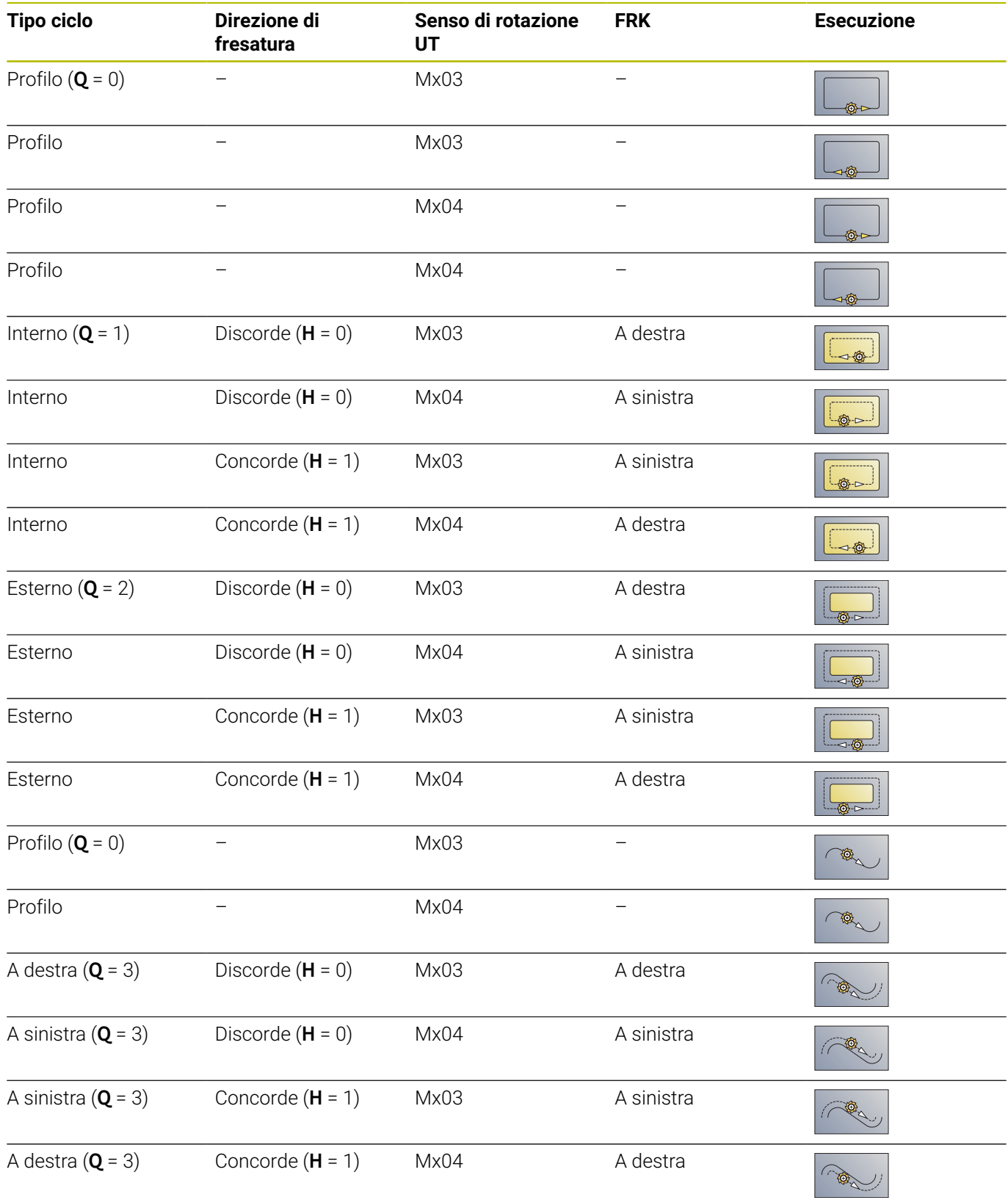
#### **G840 – Sbavatura**

L'istruzione **G840** esegue la sbavatura, se si programma la **Largh. smusso B**. Se nel profilo sono presenti intersezioni, stabilire con **Tipo di ciclo Q** se deve essere lavorata la prima area (dal punto di partenza) o l'intero profilo. Programmare solo i parametri riportati nella tabella seguente.

Parametri

- **Q**: **Tipo di ciclo** posizione di fresatura
	- Profilo aperto nelle sovrapposizioni **Q** definisce se viene lavorata la prima area (dal punto di partenza) o l'intero profilo.
		- **Q** = 0: centro fresa sul profilo (posizione di preforatura = punto di partenza)
		- **Q** = 1: lavorazione a sinistra del profilo nelle sovrapposizioni considerare solo la prima area del profilo
		- **Q** = 2: lavorazione a destra del profilo nelle sovrapposizioni considerare solo la prima area del profilo
		- $\bullet$  **Q** = 3: non ammesso
		- **Q** = 4: lavorazione a sinistra del profilo nelle sovrapposizioni considerare l'intero profilo
		- **Q** = 5: lavorazione a destra del profilo nelle sovrapposizioni considerare l'intero profilo
	- Profilo chiuso
		- **Q** = 0: centro fresa sul profilo (posizione di preforatura = punto di partenza)
		- **Q** = 1: fresatura interna
		- **Q** = 2: fresatura esterna
		- $\bullet$  **O** = 3..5: non ammesso
- **ID**: **Profilo di fresatura** nome del profilo di fresatura
- **NS**: **N. blocco iniz. profilo** inizio della sezione del profilo
	- Matrici: numero di blocco della matrice
	- Profilo libero chiuso: un elemento del profilo (non punto di partenza)
	- Profilo aperto: primo elemento del profilo (non punto di partenza)
- **NE**: **N. blocco finale profilo** fine della sezione del profilo
	- Matrici, profilo libero chiuso: nessun inserimento
	- Profilo aperto: ultimo elemento del profilo
	- Il profilo è composto da un elemento:
		- Nessun inserimento: lavorazione in direzione del profilo
		- **NS** = **NE** programmato: lavorazione in senso contrario al profilo
- **E**: **Avanzamento ridotto** per elementi circolari (default: avanzamento attivo)

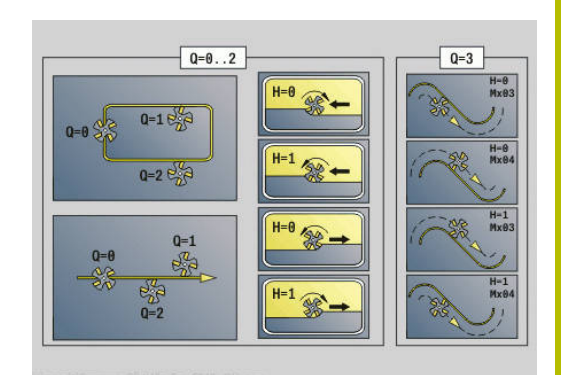

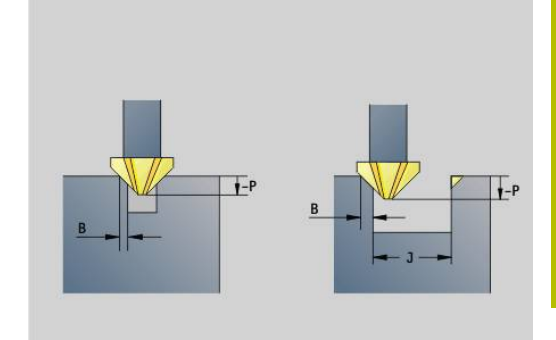

#### **R**: **Raggio pos.** (default: 0)

- $\blacksquare$  **R** = 0: l'elemento del profilo viene raggiunto direttamente; incremento sul punto di avvicinamento al di sopra del piano di fresatura, quindi incremento verticale in profondità
- **R** > 0: la fresa percorre l'arco di avvicinamento/allontanamento che si unisce tangenzialmente all'elemento del profilo
- **R** < 0 per spigoli interni: la fresa percorre l'arco di avvicinamento/allontanamento che si unisce tangenzialmente all'elemento del profilo
- **R** < 0 per spigoli esterni: avvicinamento/allontanamento tangenziale lineare all'elemento del profilo
- **P**: **Profondità penetrazione** (viene indicata in negativo)
- **XS**: **Spig.sup.fres.** superficie cilindrica (sostituisce il piano di  $\blacksquare$ riferimento dalla descrizione del profilo)
- **ZS**: **Spig.sup.fres.** superficie frontale (sostituisce il piano di riferimento dalla descrizione del profilo)
- $\mathbf{r}$ **RB**: **Piano ritorno** (default: ritorno alla posizione di partenza)
	- Superficie frontale o posteriore: posizione di ritorno in direzione Z
	- Superficie cilindrica: posizione di ritorno in direzione X (quota diametrale)

#### $\blacksquare$ **J**: **Diam. prelavor.**

Nei profili aperti il profilo da sbavare viene calcolato dal profilo programmato e da **J**.

- **J** programmato: il ciclo esegue la sbavatura di tutti i lati della scanalatura
- **J** non programmato: l'utensile di sbavatura ha una larghezza tale che i due lati della scanalatura vengono sbavati in una sola passata
- **D**: **No. elem. iniz.**
- **V**: **N. elem.finale**

## **A**: **Esecuz. (Fres=0/Pos.for=1)**

Avvicinamento e allontanamento: con profili chiusi il piede di perpendicolare della posizione utensile sul primo elemento del profilo è la posizione di avvicinamento e allontanamento. Se non è possibile definire la perpendicolare, il punto di partenza del primo elemento è la posizione di avvicinamento e allontanamento. Per le matrici selezionare con **D** e **V** l'avvicinamento e l'allontanamento.

Esecuzione del ciclo

- 1 La posizione di partenza (**X**, **Z**, **C**) è la posizione prima del ciclo
- 2 Avvicinamento a distanza di sicurezza e incremento alla profondità di fresatura
- 3 Fresatura:
	- **J** non programmato: fresatura del profilo programmato
	- **J** programmato, profilo aperto: calcolo e fresatura del nuovo profilo
- 4 Ritorno secondo il **Piano ritorno RB**

#### **Fresatura tasca – sgross. G845**

#### <span id="page-470-0"></span>**G845 – Principi fondamentali**

La funzione **G845** esegue la sgrossatura dei profili chiusi. Selezionare, in funzione della fresa, una delle seguenti strategie di penetrazione:

- $\overline{\phantom{a}}$ Penetrazione perpendicolare
- $\Box$ Penetrazione su posizione preforata
- Penetrazione con pendolamento o elicoidale j.

Per la penetrazione in posizione preforata sono disponibili le seguenti alternative:

- Definizione delle posizioni, foratura, fresatura la lavorazione avviene nei passi:
	- montaggio della punta
	- definizione delle posizioni di preforatura con **G845 A1 ..** o definizione con **A2** della posizione di preforatura al centro della matrice
	- preforatura con **G71 NF..**
	- chiamata del ciclo **G845 A0 ..** Il ciclo si posiziona sopra la posizione di preforatura, penetra e fresa la tasca
- Foratura, fresatura la lavorazione avviene nei passi:
	- preforatura con **G71 ..** all'interno della tasca
	- posizionamento della fresa sopra il foro e chiamata di **G845 A0 ..** Il ciclo penetra e fresa la sezione

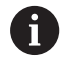

I parametri **O** = 1 e **NF** devono essere definiti.

Se la tasca è formata da più sezioni, durante la preforatura e la fresatura **G845** tiene conto di tutte le aree della tasca. Chiamare **G845 A0 ..** separatamente per ogni sezione, se le posizioni di preforatura sono determinate senza **G845 A1 ..**

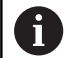

L'istruzione **G845** tiene conto dei seguenti sovrametalli:

**G57**: sovrametallo in direzione X, Z

**G58**: sovrametallo equidistante nel piano di fresatura Programmare i sovrametalli nella determinazione delle posizioni di preforatura e nella fresatura.

# <span id="page-471-0"></span>**G845 – Determinazione delle posizioni di preforatura**

L'istruzione **G845 A1 ..** determina le posizioni di preforatura e le memorizza sotto il riferimento indicato in **NF** Nel calcolo delle posizioni di preforatura il ciclo tiene conto del diametro dell'utensile attivo. Pertanto, montare la punta prima di chiamare l'istruzione **G845 A1..** Programmare solo i parametri riportati nella tabella seguente.

Vedere anche:

- **G845** Principi fondamentali **Ulteriori informazioni:** ["G845 – Principi fondamentali",](#page-470-0) [Pagina 471](#page-470-0)
- **G845** Fresatura **Ulteriori informazioni:** ["G845 – Fresatura", Pagina 473](#page-472-0)

#### Parametri

- **ID**: **Profilo di fresatura** nome del profilo di fresatura
- **NS**: **N. blocco iniz. profilo** inizio della sezione del profilo
	- Matrici: numero di blocco della matrice
	- Profilo libero chiuso: un elemento del profilo (non punto di partenza)
- **B**: **Prof. fresat.** (default: profondità da descrizione profilo)
- **XS**: **Spig.sup.fres.** superficie cilindrica (sostituisce il piano di  $\blacksquare$ riferimento dalla descrizione del profilo)
- **ZS**: **Spig.sup.fres.** superficie frontale (sostituisce il piano di  $\blacksquare$ riferimento dalla descrizione del profilo)
- **I**: **Sovramet. X**
- $\overline{\phantom{a}}$ **K**: **Sovramet. Z**
- **Q**: **Direz.di lavor.** (default: 0)
	- **0: da int. verso est.**
	- **1: da est. verso int.**
- **A**: **Sequenza**
	- **0: fresatura**
	- **1: determ. pos. preforatura**
	- **2: predrill. pos. fig. center**
- **NF**: **Tacca posizione** riferimento sotto cui il ciclo memorizza le posizioni di preforatura (intervallo: 1-127)
- **WB**: **Lung. entrata** diametro della fresa
	- L'istruzione G845 sovrascrive le posizioni di preforatura ancora memorizzate sotto il riferimento **NF**
		- Il parametro **WB** viene utilizzato sia nella determinazione delle posizioni di preforatura, sia nella fresatura. Nella determinazione delle posizioni di preforatura, **WB** descrive il diametro della fresa

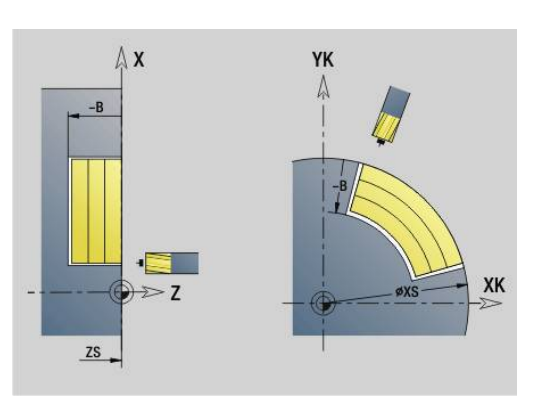

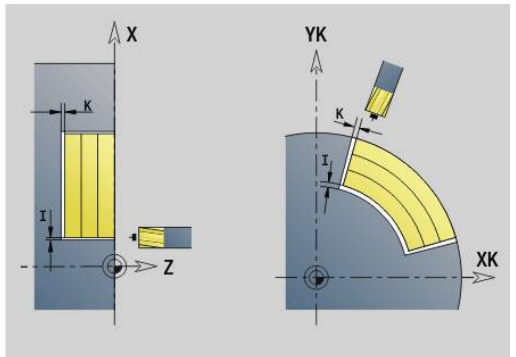

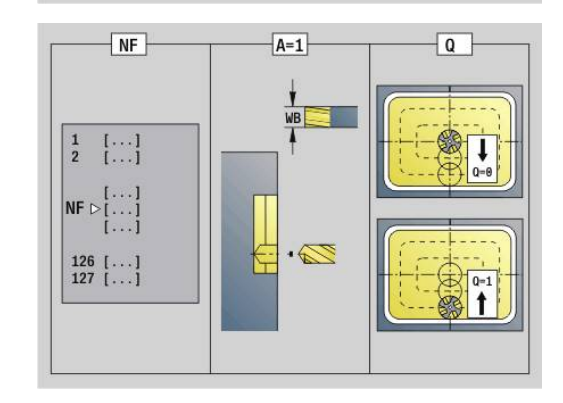

 $\mathbf i$ 

#### <span id="page-472-0"></span>**G845 – Fresatura**

La direzione di fresatura viene influenzata attraverso la direzione di fresatura **H**, la direzione di lavorazione **Q** e il senso di rotazione della fresa. Programmare solo i parametri riportati nella tabella seguente. Vedere anche:

- **G845** Principi fondamentali **Ulteriori informazioni:** ["G845 – Principi fondamentali",](#page-470-0) [Pagina 471](#page-470-0)
- **G845** Determinazione delle posizioni di preforatura **Ulteriori informazioni:** ["G845 – Determinazione delle posizioni di](#page-471-0) [preforatura", Pagina 472](#page-471-0)

Parametri

- **ID**: **Profilo di fresatura** nome del profilo di fresatura
- **NS**: **N. blocco iniz. profilo** inizio della sezione del profilo
	- Matrici: numero di blocco della matrice
	- Profilo libero chiuso: un elemento del profilo (non punto di partenza)
- **B**: **Prof. fresat.** (default: profondità da descrizione profilo)
- **P**: **Av.in prof.mass** (default: fresatura in un accostamento in  $\mathcal{L}_{\mathcal{A}}$ profondità)
- **XS**: **Spig.sup.fres.** superficie cilindrica (sostituisce il piano di riferimento dalla descrizione del profilo)
- **ZS**: **Spig.sup.fres.** superficie frontale (sostituisce il piano di riferimento dalla descrizione del profilo)
- **I**: **Sovramet. X**
- **K**: **Sovramet. Z**
- **U**: **Fattore sovrap.** definisce la sovrapposizione delle traiettorie di fresatura (default: 0,5) (intervallo:  $0 - 0.99$ ) Sovrapposizione = **U** \* diametro fresa
- **V**: **Fattore decel.** (inattivo con lavorazione asse C)
- $\mathbf{u}$ **H**: **Direzione di fresatura**
	- **0: discorde**
	- 1: concorde
- Ì. **F**: **Av.avanz.in pr.** per accostamento in profondità (default: avanzamento attivo)
- **E**: **Avanzamento ridotto** per elementi circolari (default: avanzamento attivo)
- **FP**: **Avanzam. incremento in piano** per l'avanzamento per la  $\mathbb{R}^n$ traiettoria di fresatura successiva
- **RB**: **Piano ritorno** (default: ritorno alla posizione di partenza)
	- Superficie frontale o posteriore: posizione di ritorno in direzione Z
	- Superficie cilindrica: posizione di ritorno in direzione X (quota diametrale)
- **Q**: **Direz.di lavor.** (default: 0)
	- **0: da int. verso est.**
	- **1: da est. verso int.**

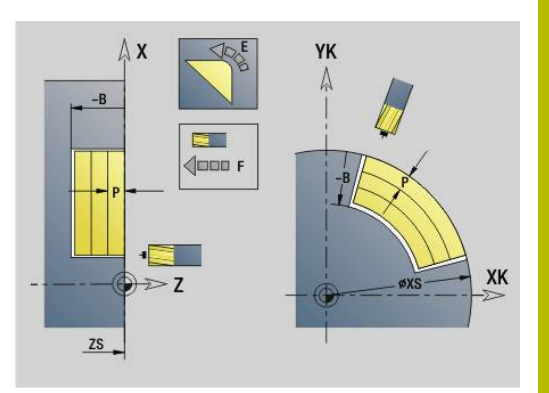

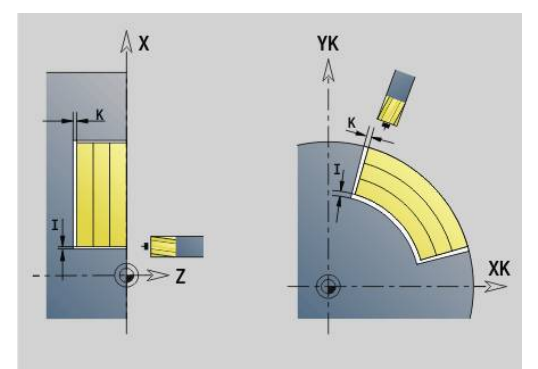

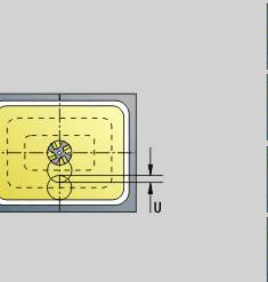

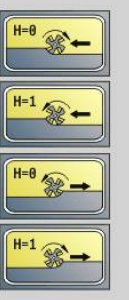

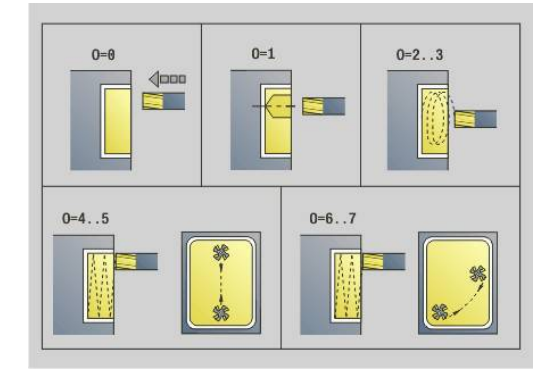

#### **A**: **Sequenza**

- **0: fresatura**
- **1: determ. pos. preforatura**
- **2: predrill. pos. fig. center**
- **NF**: **Tacca posizione** riferimento sotto cui il ciclo memorizza le posizioni di preforatura (intervallo: 1-127)
- **O**: **Comportamento in entrata** (default: 0)
	- **O** = 0 (penetrazione perpendicolare): il ciclo si porta sul punto di partenza, penetra con l'avanzamento in accostamento e poi fresa la tasca
	- **O** = 1 (penetrazione in posizione preforata):
		- **NF** programmato: il ciclo posiziona la fresa sopra la prima posizione di preforatura, penetra e fresa la prima area. Eventualmente il ciclo posiziona la fresa sopra la successiva posizione di preforatura e lavora l'area successiva ecc.
		- **NF** non programmato: il ciclo penetra nella posizione corrente e lavora l'area. Eventualmente posizionare la fresa sopra la successiva posizione di preforatura e lavorare l'area successiva ecc.
	- **O** = 2 o 3 (penetrazione elicoidale): la fresa penetra con angolo **W** e fresa cerchi completi con diametro **WB**. Non appena si raggiunge la profondità di fresatura **P**, il ciclo passa alla fresatura frontale
		- **O** = 2 manuale: il ciclo penetra nella posizione corrente e lavora l'area raggiungibile da questa posizione.
		- **O** = 3 automatico: il ciclo calcola la posizione di penetrazione, penetra e lavora quest'area. Il movimento di penetrazione termina, se possibile, sul punto di partenza della prima traiettoria di fresatura. Se la tasca è formata da più sezioni, il ciclo lavora tutte le aree in successione.
	- **O** = 4 o 5 (penetrazione con pendolamento, lineare): la fresa penetra con angolo **W** e fresa una traiettoria lineare con lunghezza **WB**. L'angolo di posizione viene definito in **WE**. Poi il ciclo fresa questa traiettoria in direzione opposta. Non appena si raggiunge la profondità di fresatura **P**, il ciclo passa alla fresatura frontale
		- **O** = 4 manuale: il ciclo penetra nella posizione corrente e lavora l'area raggiungibile da questa posizione.
		- **O** = 5 automatico: il ciclo calcola la posizione di penetrazione, penetra e lavora quest'area. Il movimento di penetrazione termina, se possibile, sul punto di partenza della prima traiettoria di fresatura. Se la tasca è formata da più sezioni, il ciclo lavora tutte le aree in successione. La posizione di penetrazione viene determinata nel modo seguente, in funzione della matrice e di **Q**:
			- **Q0** (dall'interno verso l'esterno):
				- scanalatura lineare, rettangolo, poligono: punto di riferimento della matrice
				- cerchio: centro del cerchio
				- scanalatura circolare, profilo libero: punto di partenza della traiettoria di fresatura più interna

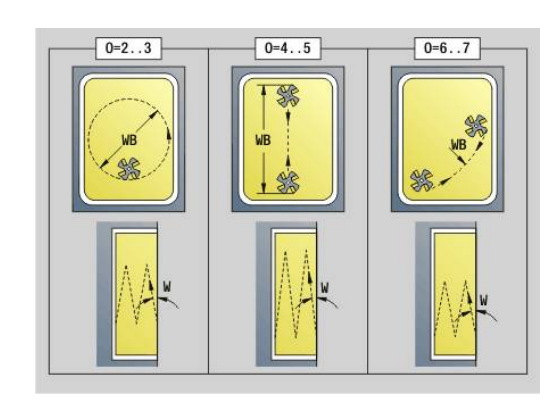

- **Q1** (dall'esterno verso l'interno):
	- scanalatura lineare: punto di partenza della scanalatura
	- scanalatura circolare, cerchio: non viene lavorato
	- rettangolo, poligono: punto di partenza del primo elemento lineare
	- profilo libero: punto di partenza del primo elemento lineare (deve essere presente almeno un elemento lineare)
- **O** = 6 o 7 (penetrazione con pendolamento, circolare): la fresa penetra con angolo **W** e fresa un arco di cerchio di 90°. Poi il ciclo fresa questa traiettoria in direzione opposta. Non appena si raggiunge la profondità di fresatura **P**, il ciclo passa alla fresatura frontale. **WE** definisce il centro dell'arco e **WB** il raggio
	- m. **O** = 6 – manuale: la posizione dell'utensile corrisponde al centro dell'arco di cerchio. La fresa si sposta sull'inizio dell'arco e penetra
	- **O** = 7 automatico (è ammesso solo per scanalatura circolare e cerchio): il ciclo calcola la posizione di penetrazione in funzione di **Q**:
		- **Q0** (dall'interno verso l'esterno):
			- scanalatura circolare: l'arco di cerchio si trova sul raggio della curva della scanalatura
			- cerchio: non ammesso
		- **Q1** (dall'esterno verso l'interno): scanalatura circolare, cerchio: l'arco di cerchio si trova sulla traiettoria di fresatura esterna
- **W**: **Angolo di entrata** in direzione di accostamento
- **WE**: **Angolo di posizione** della traiettoria di fresatura o dell'arco di cerchio

Asse di riferimento:

■ lato frontale o posteriore: asse XK positivo

superficie cilindrica: asse Z positivo

valore di default angolo di posizione, in funzione di **O**:

- $\blacksquare$  **O** = 4: **WE** = 0°
- $O = 5e$ 
	- scanalatura lineare, rettangolo, poligono: **WE** = angolo di posizione della matrice
	- scanalatura circolare, cerchio: **WE** = 0°
	- profilo libero e **Q0** (dall'interno verso l'esterno): **WE** = 0°
	- profilo libero e **Q1** (dall'esterno verso l'interno): angolo di posizione dell'elemento di partenza
- **WB**: **Diametro ripassatura** (default: 1,5 \* diametro fresa)

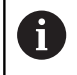

Con la direzione di lavorazione **Q** = 1 (dall'esterno verso l'interno) tenere presente quanto segue.

- Il profilo deve iniziare con un elemento lineare
- Se l'elemento di partenza è < **WB**, **WB** viene accorciato alla lunghezza dell'elemento di partenza
- La lunghezza dell'elemento di partenza non può essere minore di 1,5 volte il diametro fresa

#### Esecuzione del ciclo

- 1 La posizione di partenza (**X**, **Z**, **C**) è la posizione prima del ciclo
- 2 Calcolo della configurazione di taglio (accostamenti in piano, accostamenti in profondità); calcolo delle posizioni di penetrazione e delle traiettorie con penetrazione con pendolamento o elicoidale
- 3 Posizionamento a distanza di sicurezza e accostamento in funzione di **O** per la prima profondità di fresatura, e penetrazione con pendolamento o elicoidale.
- 4 Fresatura in un piano
- 5 Sollevamento a distanza di sicurezza, avvicinamento e accostamento per la successiva profondità di fresatura
- 6 Ripetizione di 4...5, fino a quando la superficie completa è fresata
- 7 Ritorno secondo il **Piano ritorno RB**

La direzione di fresatura viene influenzata attraverso la direzione di fresatura **H**, la direzione di lavorazione **Q** e il senso di rotazione della fresa. Programmare solo i parametri riportati nella tabella seguente.

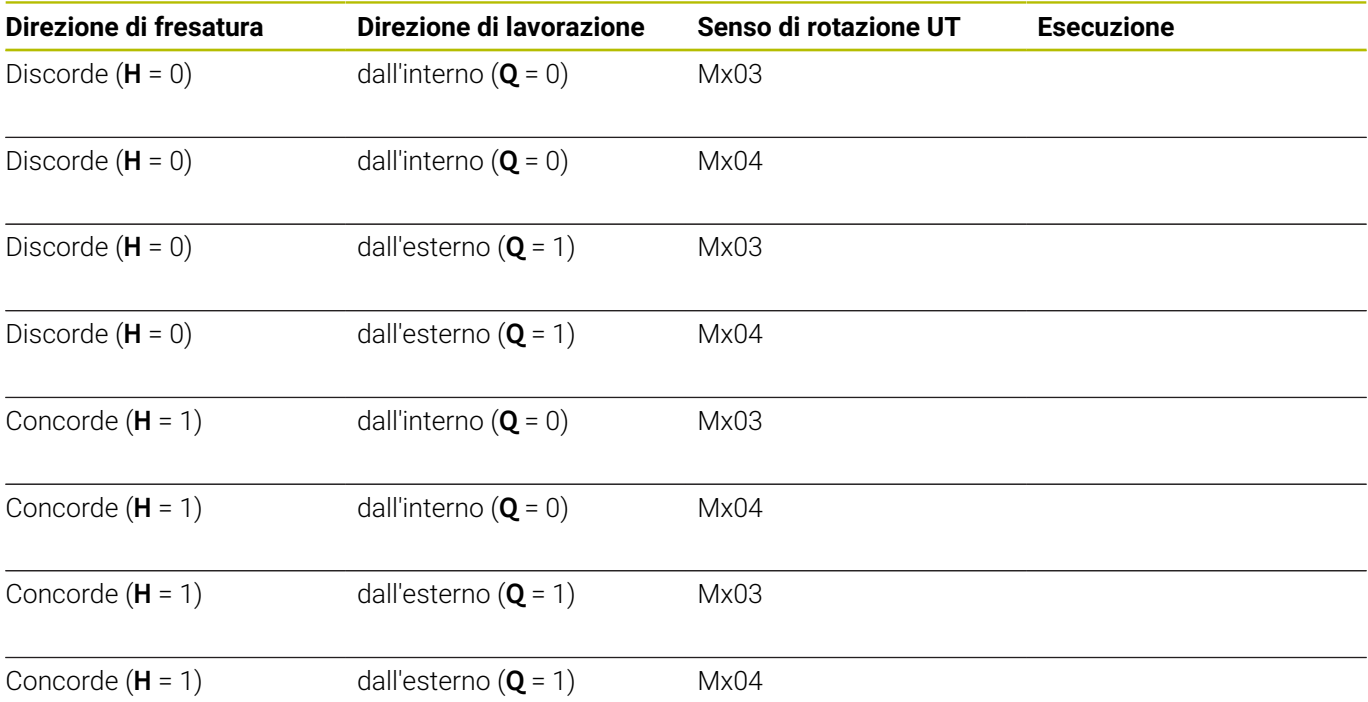

#### **Fresatura tasca – sgross. G845**

# **Fresatura tasca – finitura G846**

L'istruzione **G846** esegue la finitura dei profili chiusi.

Se la tasca è formata da più sezioni, l'istruzione **G846** tiene conto di tutte le aree della tasca.

La direzione di fresatura viene influenzata attraverso la direzione di fresatura **H**, la direzione di lavorazione **Q** e il senso di rotazione della fresa.

Parametri

- **ID**: **Profilo di fresatura** nome del profilo di fresatura
- **NS**: **N. blocco iniz. profilo** inizio della sezione del profilo
	- Matrici: numero di blocco della matrice
	- Profilo libero chiuso: un elemento del profilo (non punto di partenza)
- **B**: **Prof. fresat.** (default: profondità da descrizione profilo)  $\blacksquare$
- $\overline{\phantom{a}}$ **P**: **Av.in prof.mass** (default: fresatura in un accostamento in profondità)
- **XS**: **Spig.sup.fres.** superficie cilindrica (sostituisce il piano di riferimento dalla descrizione del profilo)
- $\mathbb{R}^n$ **ZS**: **Spig.sup.fres.** superficie frontale (sostituisce il piano di riferimento dalla descrizione del profilo)
- **R**: **Raggio pos.** (default: 0)
	- **R** = 0: avvicinamento diretto dell'elemento del profilo. L'accostamento avviene sul punto di partenza sopra il piano di fresatura, poi viene eseguito l'accostamento in profondità perpendicolare
	- **R** > 0: la fresa percorre l'arco di avvicinamento/allontanamento che si unisce tangenzialmente all'elemento del profilo
- **U**: **Fattore sovrap.** definisce la sovrapposizione delle traiettorie di fresatura (default:  $0,5$ ) (intervallo:  $0 - 0,99$ ) Sovrapposizione = **U** \* diametro fresa
- **V**: **Fattore decel.** (inattivo con lavorazione asse C)  $\blacksquare$
- $\mathbb{R}^n$ **H**: **Direzione di fresatura**
	- **0: discorde**
	- 1: concorde
- **F**: **Av.avanz.in pr.** per accostamento in profondità (default: avanzamento attivo)
- **E**: **Avanzamento ridotto** per elementi circolari (default:  $\blacksquare$ avanzamento attivo)
- **FP**: **Avanzam. incremento in piano** per l'avanzamento per la traiettoria di fresatura successiva
- **RB**: **Piano ritorno** (default: ritorno alla posizione di partenza)
	- Superficie frontale o posteriore: posizione di ritorno in direzione Z
	- Superficie cilindrica: posizione di ritorno in direzione X (quota diametrale)
- **Q**: **Direz.di lavor.** (default: 0)
	- **0: da int. verso est.**
	- **1: da est. verso int.**

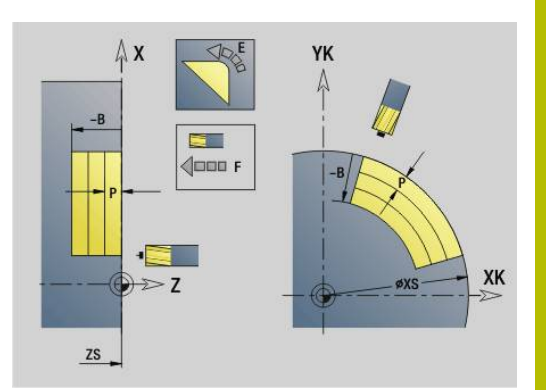

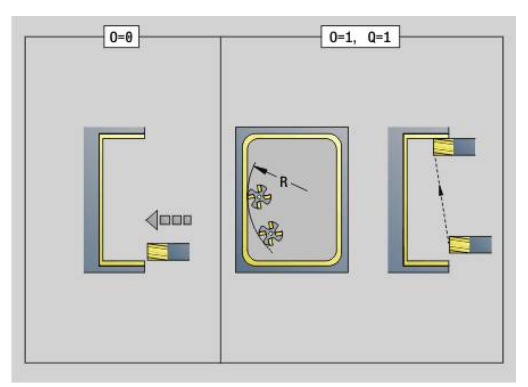

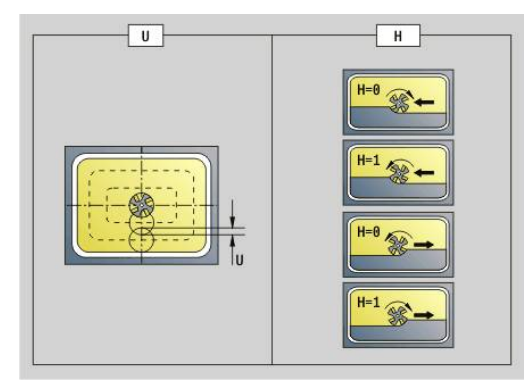

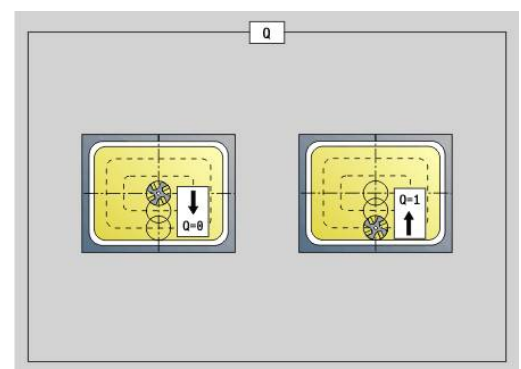

# **O**: **Comportamento in entrata** (default: 0)

- **O** = 0 (penetrazione perpendicolare): il ciclo si porta sul punto di partenza, penetra e finisce la tasca
- **O** = 1 (arco di entrata con incremento in profondità): sui piani di fresatura superiori, il ciclo si accosta al piano e si avvicina con un arco di entrata. Sui piani di fresatura inferiori, la fresa penetra fino alla profondità di fresatura mentre percorre l'arco di entrata (arco di entrata tridimensionale). Questa strategia di penetrazione può essere impiegata soltanto in combinazione con un arco di entrata **R** Il presupposto è la lavorazione dall'esterno verso l'interno (**O** = 1)

Esecuzione del ciclo

- 1 La posizione di partenza (**X**, **Z**, **C**) è la posizione prima del ciclo
- 2 Calcolo della configurazione di taglio (accostamenti al piano di fresatura, accostamenti alla profondità di fresatura)
- 3 Avvicinamento a distanza di sicurezza e accostamento per la prima profondità di fresatura
- 4 Fresatura in un piano
- 5 Sollevamento a distanza di sicurezza, avvicinamento e accostamento per la successiva profondità di fresatura
- 6 Ripetizione di 4...5, fino a quando la superficie completa è fresata
- 7 Ritorno secondo il **Piano ritorno RB**

La direzione di fresatura viene influenzata attraverso la direzione di fresatura **H**, la direzione di lavorazione **Q** e il senso di rotazione della fresa.

## **Fresatura tasca finitura G846**

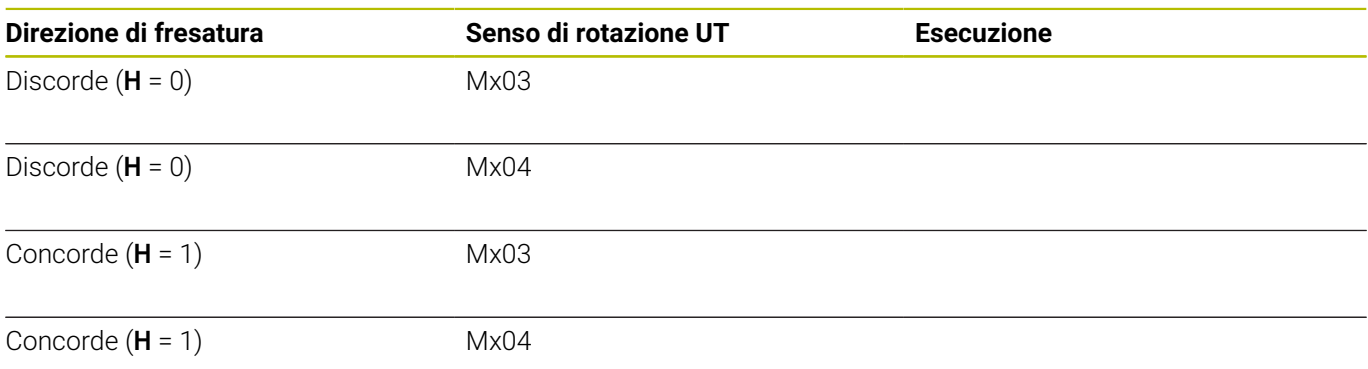

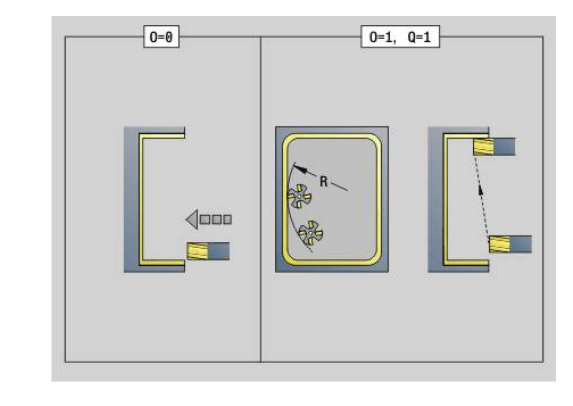

#### **Fresatura trocoidale profili G847**

L'istruzione **G847** svuota un profilo aperto o chiuso mediante fresatura trocoidale.

Parametri

- **Q**: **Tipo di ciclo** (default: 0)
	- **0: sul profilo**
	- **1: dentro/a sx del profilo**
	- **2: fuori/a dx del profilo**
- **ID**: **Profilo di fresatura** nome del profilo di fresatura
- **NS**: **Numero blocco del profilo** riferimento alla descrizione del profilo
- **NE**: **N. blocco finale profilo** fine della sezione del profilo
- **BF**: **Modifica elem. geom.** (default: 0)

Viene lavorato uno smusso/raccordo

- **0: nessuna lavorazione**
- **1: all'inizio**
- **2: alla fine**
- **3: all'inizio e alla fine**
- **4: solo smusso/raccordo** non un elemento fondamentale (presupposto: sezione del profilo con un elemento)
- **H**: **Direzione** (default: 1)
	- 0<sup>.</sup> discorde
	- 1: concorde
- **BR**: **Larghezza trocoidale**
- **R**: **Raggio ritiro**
- **FP**: **Avanzamento ritiro** (default: avanzamento attivo)
- **AL**: **Percorso sollevam. ritiro**
- **U**: **Fattore sovrap.** sovrapposizione dei percorsi di fresatura = **U** \* diametro fresa (default: 0,9)
- **HC**: **Lisciatura del profilo**
	- **0: senza lisciatura**
	- **1: con lisciatura**
- **I**: **Av.in prof.mass**

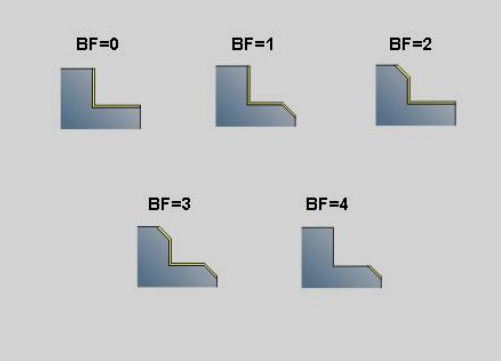

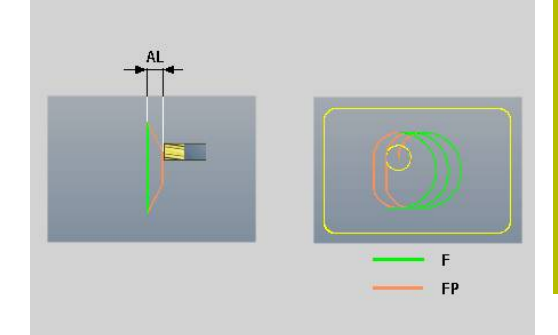

#### **O**: **Comportamento in entrata** (default: 2)

- **O** = 0 (penetrazione perpendicolare): il ciclo si porta sul punto di partenza, penetra con l'avanzamento in accostamento e fresa il profilo
- **O** = 1 (penetrazione perpendicolare, ad es. in posizione preforata):
	- **NF** programmato: il ciclo posiziona la fresa sopra la prima posizione di preforatura, penetra in rapido fino alla distanza di sicurezza e fresa la prima area. Eventualmente il ciclo posiziona la fresa sopra la successiva posizione di preforatura e lavora l'area successiva ecc.
	- **NF** non programmato: il ciclo penetra nella posizione corrente in rapido e fresa l'area. Eventualmente posizionare la fresa sopra la successiva posizione di preforatura e lavorare l'area successiva ecc.
- **O** = 2 (penetrazione elicoidale): la fresa penetra nella posizione corrente con angolo **W** e fresa cerchi completi con diametro **WB**.
- **F**: **Av.avanz.in pr.** (default: avanzamento attivo)
- **W**: **Angolo di entrata**
- $\overline{\Box}$ **WB**: **Diametro dell'elica** (default: diametro elica = 1.5 \* diametro fresa)
- **RB**: **Piano ritorno** (default: ritorno alla posizione di partenza)
- **A**: **Esecuz. (Fres=0/Pos.for=1)** (default: 0)  $\blacksquare$ 
	- **0: fresatura**
	- **1: determ. pos. preforatura**
- **NF**: **Tacca posizione** (solo con **O** = 1)
- **P**: **Prof. fresat.** (default: profondità da descrizione profilo)
- **XS**: **Spig.sup.fres.** superficie cilindrica (sostituisce il piano di riferimento dalla descrizione del profilo)
- **ZS**: **Spig.sup.fres.** superficie frontale (sostituisce il piano di riferimento dalla descrizione del profilo)

#### **Fresatura trocoidale tasche G848**

L'istruzione **G848** svuota una matrice o una sagoma mediante fresatura trocoidale.

Parametri

- **ID**: **Profilo di fresatura** nome del profilo di fresatura
- **NS**: **Numero blocco del profilo** riferimento alla descrizione del  $\overline{\phantom{a}}$ profilo
- **H**: **Direzione** (default: 1)
	- 0: discorde
	- 1: concorde
- **BR**: **Larghezza trocoidale**
- $\blacksquare$ **R**: **Raggio ritiro**
- **FP**: **Avanzamento ritiro** (default: avanzamento attivo)
- **AL**: **Percorso sollevam. ritiro**
- **O**: **Comportamento in entrata** (default: 2)
	- $\bullet$  **O** = 0 (penetrazione perpendicolare): il ciclo si porta sul punto di partenza, penetra con l'avanzamento in accostamento e fresa la matrice
	- **O** = 1 (penetrazione perpendicolare, ad es. in posizione preforata):
		- **NF** programmato: il ciclo posiziona la fresa sopra la prima posizione di preforatura, penetra in rapido fino alla distanza di sicurezza e fresa la prima area. Eventualmente il ciclo posiziona la fresa sopra la successiva posizione di preforatura e lavora l'area successiva ecc.
		- **NF** non programmato: il ciclo penetra nella posizione corrente in rapido e fresa l'area. Eventualmente posizionare la fresa sopra la successiva posizione di preforatura e lavorare l'area successiva ecc.
	- **O** = 2 (penetrazione elicoidale): la fresa penetra nella posizione corrente con angolo **W** e fresa cerchi completi con diametro **WB**.
- **F**: **Av.avanz.in pr.** (default: avanzamento attivo)

#### $\blacksquare$ **W**: **Angolo di entrata**

- **WB**: **Diametro dell'elica** (default: diametro elica = 1.5 \* diametro Ī. fresa)
- **U**: **Fattore sovrap.** sovrapposizione dei percorsi di fresatura = **U** \* diametro fresa (default: 0,9)
- $\mathbf{r}$ **J**: **Tipo di lavorazione**
	- **0: completo**
	- **1: senza lavoraz. spigoli**
	- **2: solo lavoraz. spigoli**
- $\overline{\phantom{a}}$ **P**: **Av.in prof.mass**
- **I**: **Sovramet. X**
- **K**: **Sovramet. Z**
- **RB**: **Piano ritorno** (default: ritorno alla posizione di partenza)
- **B**: **Prof. fresat.** (default: profondità da descrizione profilo)
- **XS**: **Spig.sup.fres.** superficie cilindrica (sostituisce il piano di  $\mathbf{r}$ riferimento dalla descrizione del profilo)

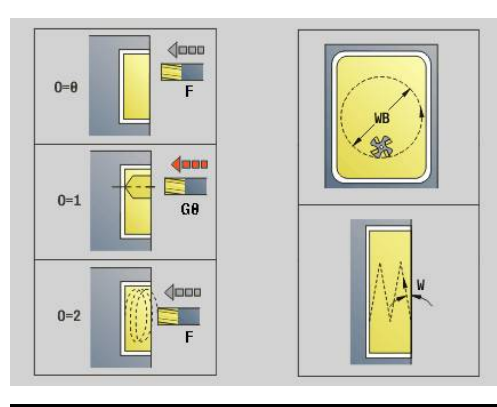

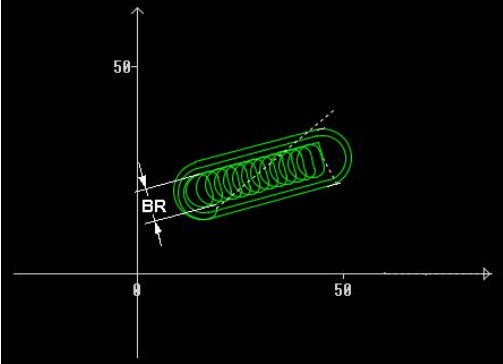

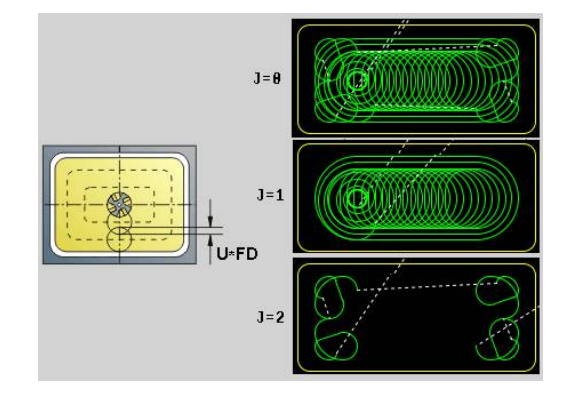

- **ZS**: **Spig.sup.fres.** superficie frontale (sostituisce il piano di riferimento dalla descrizione del profilo)
- **A**: **Esecuz. (Fres=0/Pos.for=1)** (default: 0)
	- **0: fresatura**
	- **1: determ. pos. preforatura**
- **NF**: **Tacca posizione** (solo con **O** = 1)

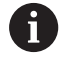

La larghezza della traiettoria trocoidale **BR** deve essere programmata per scanalature e rettangoli, per cerchi e poligoni non è necessaria.

# **6.27 Cicli di scrittura**

#### <span id="page-482-0"></span>**Tabella dei caratteri**

Il controllo numerico riconosce i caratteri elencati nelle tabelle seguenti. Il testo da incidere viene immesso come stringa di caratteri. Le dieresi e i caratteri speciali che non possono essere immessi nell'editor, vengono definiti carattere per carattere in **NF**. Se in **ID** è definito un testo e in **NF** un carattere, viene inciso prima il testo e poi il carattere.

Con il ciclo di scrittura possono essere realizzate anche variabili stringa. Inserire in **ID** con il softkey **Variabili** la variabile che si intende incidere.

**Ulteriori informazioni:** ["Tipi di variabili", Pagina 514](#page-513-0)

#### **Lettere minuscole**

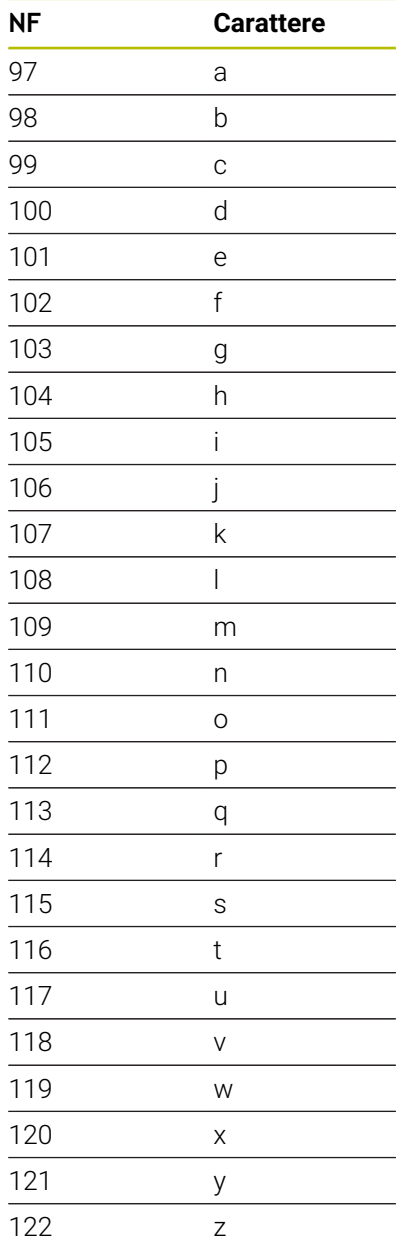

#### **Lettere maiuscole**

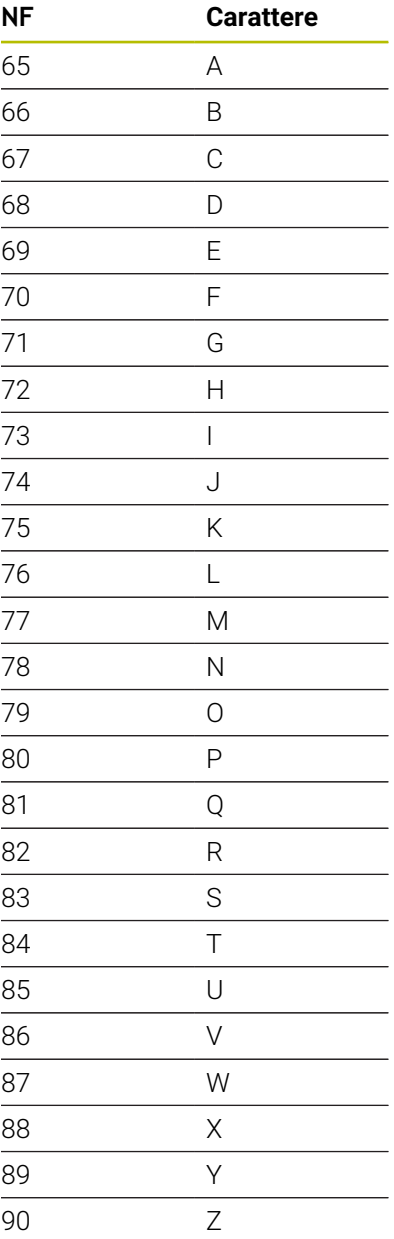

#### **Dieresi**

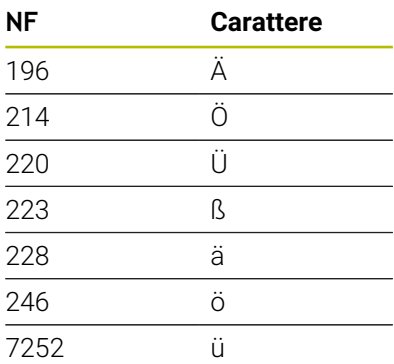

#### **Valori numerici**

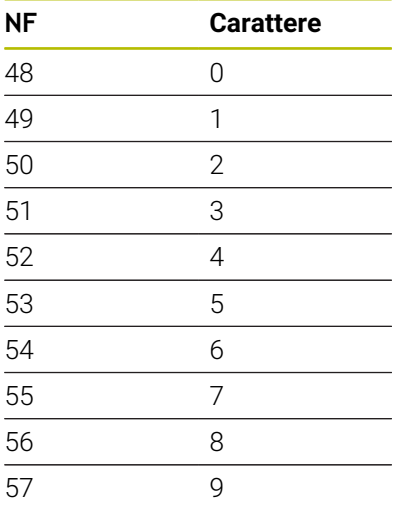

#### **Carattere speciale**

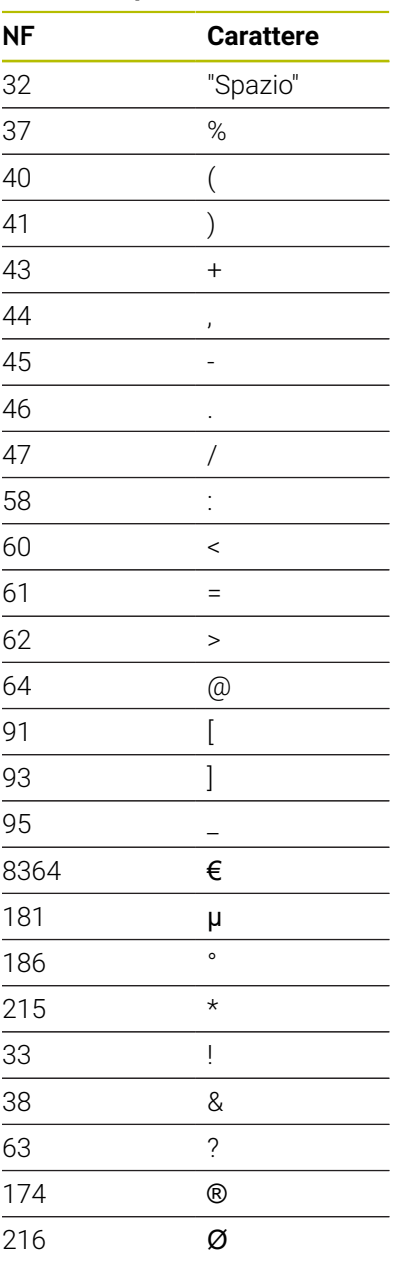

# **Scrittura superficie frontale G801**

**G801** incide stringhe di caratteri in disposizione lineare o polare sulla superficie frontale.

**Ulteriori informazioni:** ["Tabella dei caratteri", Pagina 483](#page-482-0)

I cicli incidono dalla posizione di partenza oppure dalla posizione corrente se non è indicata alcuna posizione di partenza.

Esempio: se si incide una stringa di caratteri con più chiamate, impostare la posizione di partenza alla prima chiamata. Programmare le chiamate successive senza posizione di partenza.

#### Parametri

- **X**, **C**: **Punto iniziale** e **Angolo iniziale** (polare)
- **XK**, **YK**: **Punto iniziale** (cartesiano)
- **Z**: **Punto finale** posizione Z a cui ci si deve accostare per la fresatura
- m. **RB**: **Piano ritorno** – posizione Z a cui si deve ritornare per il posizionamento
- **ID**: **Testo** da incidere
- **NF**: **N. caratt.** codice ASCII del carattere da incidere
- **NS**: **Numero blocco del profilo** riferimento alla descrizione del  $\Box$  . profilo
- **W**: **Ang. di pend.** della stringa di caratteri
- i. **H**: **Altezza caratt.**
- **E**: **Fattore distanza**  $\mathbf{r}$ La distanza tra i caratteri viene calcolata mediante la formula seguente: **H** / 6 \* **E**
- **V**: **Esecuzione (lin/pol)**
	- **0: lineare**
	- 1: curv. in alto
	- **2: curv. in basso**
- **D**: **Diametro di riferimento**
- **F**: **Fattore di penetrazione** (avanzamento in profondità =  $\blacksquare$ avanzamento attuale \* **F**)
- **O**: **Scrittura speculare**
	- **0** (**No**): l'incisione non è speculare
	- **1** (**Sì**): l'incisione è speculare (scrittura speculare)

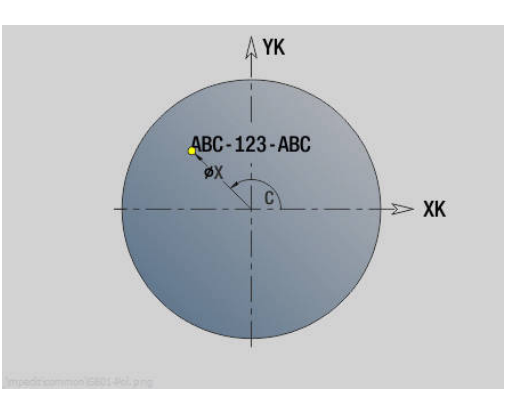

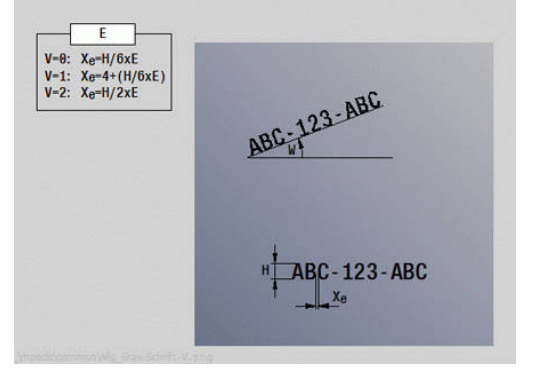

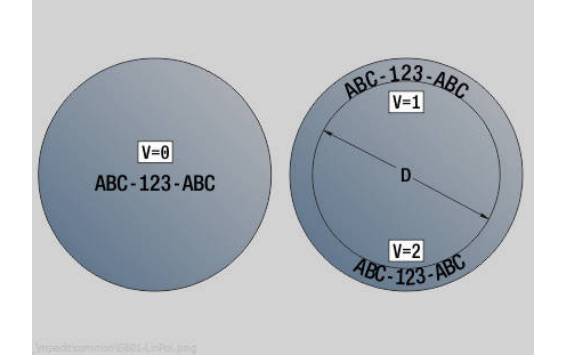

## **Scrittura superficie cilindrica G802**

L'istruzione **G802** incide stringhe di caratteri in disposizione lineare sulla superficie cilindrica.

**Ulteriori informazioni:** ["Tabella dei caratteri", Pagina 483](#page-482-0)

I cicli incidono dalla posizione di partenza oppure dalla posizione corrente se non è indicata alcuna posizione di partenza.

Esempio: se si incide una stringa di caratteri con più chiamate, impostare la posizione di partenza alla prima chiamata. Programmare le chiamate successive senza posizione di partenza.

#### Parametri

- **Z**: **Punto iniziale**
- **C**: **Angolo iniziale**
- **CY**: **Punto iniziale** primo carattere
- **X**: **Punto finale** posizione X a cui ci si deve accostare per la fresatura (quota diametrale)
- **RB**: **Piano ritorno** posizione X a cui si deve ritornare per il posizionamento
- i. **ID**: **Testo** da incidere
- **NF**: **N. caratt.** codice ASCII del carattere da incidere ш
- **NS**: **Numero blocco del profilo** riferimento alla descrizione del profilo
- **W**: **Ang. di pend.** della stringa di caratteri
- **H**: **Altezza caratt.**  $\overline{\phantom{a}}$
- **V**: **Fattore decel.** (inattivo con lavorazione asse C)
- **H**: **Direzione di fresatura**
- $\overline{\phantom{a}}$ **E**: **Fattore distanza** La distanza tra i caratteri viene calcolata mediante la formula seguente: **H** / 6 \* **E**
- **D**: **Diametro di riferimento**
- **F**: **Fattore di penetrazione** (avanzamento in profondità =  $\overline{\phantom{a}}$ avanzamento attuale \* **F**)
- **O**: **Scrittura speculare**
- **O**: **Scrittura speculare**
	- **0** (**No**): l'incisione non è speculare
	- **1** (**Sì**): l'incisione è speculare (scrittura speculare)

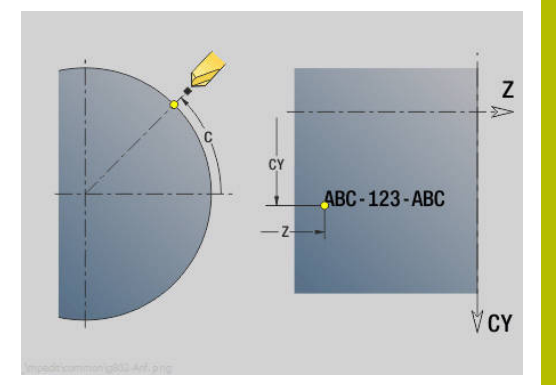

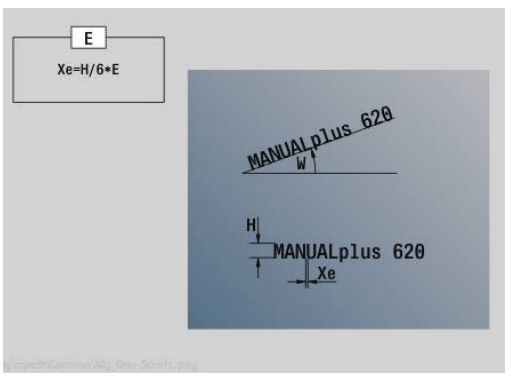

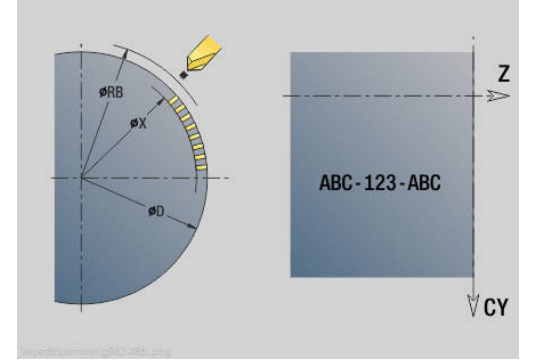

# **6.28 Riproduzione profilo**

Nei salti di programma o nelle ripetizioni non è possibile un Riproduzione profilo automatico. In questi casi si comanda il Riproduzione profilo con le seguenti istruzioni.

# **Salvataggio/caricamento Ricalcolo profilo G702**

L'istruzione **G702** salva il profilo attuale o carica un profilo salvato. Parametri

- **ID**: **Profilo parte grezza** nome della parte grezza ausiliaria
- **Q**: **0=Salva 1=Carica 2=Interno**
	- $\Box$  0: salvataggio del profilo attuale senza influenzare il ricalcolo profilo
	- $\blacksquare$  1: caricamento del profilo indicato il ricalcolo del profilo viene proseguito con il profilo caricato
	- 2: il ciclo seguente lavora con la parte grezza interna
- **H**: **Numero di memoria** (intervallo: 0-9)
- **V**: **0=Tutto, 1=Var., 2=Pt grez** selezione delle informazioni da salvare
	- 0: tutto (contenuti variabili e profili parte grezza)
	- 1: contenuti variabili
	- 2: profili parte grezza

L'istruzione **G702 Q2** disattiva il Riproduzione profilo globale per il ciclo seguente. Una volta terminata l'esecuzione del ciclo, vale di nuovo il Riproduzione profilo globale.

Il ciclo interessato lavora con la Pezzo grezzo interna. Il ciclo la determina sulla base del profilo e della posizione utensile.

L'istruzione **G702 Q2** deve essere programmata prima del ciclo.

# **Ricalcolo profilo on/off G703**

L'istruzione **G703** attiva e disattiva il Riproduzione profilo. Parametri

- **Q**: **ON=1 OFF=0** ricalcolo profilo on/off
	- $\Box$  0: off
	- $\blacksquare$  1: on

# **6.29 Altre funzioni G**

# **Elem. di serraggio G65**

L'istruzione **G65** visualizza l'attrezzatura di bloccaggio nella grafica di simulazione.

Parametri

- $\blacksquare$  **H**: **N. attr. blocc.** sempre **H** = 0
- **D**: **Attrezzatura** nessuna immissione
- **X**: **Punto iniziale** diametro della parte grezza
- **Z**: **Punto iniziale** (default: nessuna immissione)
- **Q**: **Forma serraggio**
	- **4: serraggio esterno**
	- **5: serraggio interno**
- **B**: **Lunghezza di bloccaggio** (**B** + **P** = lunghezza della parte  $\mathbb{R}^n$ grezza)
- **P**: **Lungh. sblocc**
- **V**: **Cancella attr. bloccaggio**

## **Profilo parte grezza G67 (per grafica)**

L'istruzione **G67** visualizza una **Parte grezza ausil.** nella sottomodalità **Simulazione**.

Parametri

- **ID**: **Profilo parte grezza** nome della parte grezza ausiliaria
- **NS**: **N. blocco iniz. profilo** inizio della sezione del profilo  $\mathbb{R}^d$

# **Tempo di attesa G4**

Con **G4** il controllo numerico attende il **Tempo di attesa F** o l'esecuzione dei giri sul fondo della gola **D** ed esegue quindi il blocco NC successivo. Se l'istruzione **G4** viene programmata insieme ad un percorso di traslazione nello stesso blocco, è attivo il **Tempo di attesa** o il **Numero di giri mandrino** sul fondo della gola una volta terminato il percorso di traslazione.

Parametri

- **F**: **Durata** in secondi (intervallo:  $0 < F < 999$ )
- **D**: **Giri a base gola** п

# **Arresto in posizione ON G7**

L'istruzione **G7** inserisce in modo modale l'**Arresto in posizione**. In **Arresto in posizione** il controllo numerico avvia il blocco successivo, una volta raggiunta la finestra di tolleranza posizione sul punto finale. La finestra di tolleranza è definita nel parametro macchina **posTolerance** (N. 401101). L'**Arresto in posizione** agisce su singole passate e cicli. Il blocco NC, in cui è programmata l'istruzione **G7**, viene già eseguito con arresto preciso.

# **Arresto in posizione OFF G8**

L'istruzione **G8** disinserisce l'**Arresto in posizione**. Il blocco, in cui è programmata l'istruzione **G8**, viene eseguito senza **Arresto in posizione**.

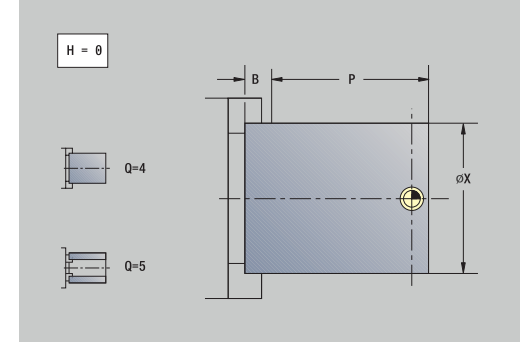

# **Arresto in posizione blocco per blocco G9**

L'istruzione **G9** attiva l'**Arresto in posizione** per il blocco NC in cui è programmato. In **Arresto in posizione** il controllo numerico avvia il blocco successivo, una volta raggiunta la finestra di tolleranza posizione sul punto finale. La finestra di tolleranza è definita nel parametro macchina **posTolerance** (N. 401101).

# **Disinserzione zona di sicurezza G60**

L'istruzione **G60** elimina il monitoraggio della zona di sicurezza. L'istruzione **G60** viene programmata prima dell'istruzione di traslazione da monitorare o da non monitorare. Parametri

- **Q**: attivazione/disattivazione **autotenuta=1**
	- 0: attivazione zona di sicurezza (di tipo modale)
	- 1: disattivazione zona di sicurezza (di tipo modale)

Esempio applicativo: con l'istruzione **G60** si elimina temporaneamente il monitoraggio della zona di sicurezza per creare un foro passante centrato.

#### **Esempio: G60**

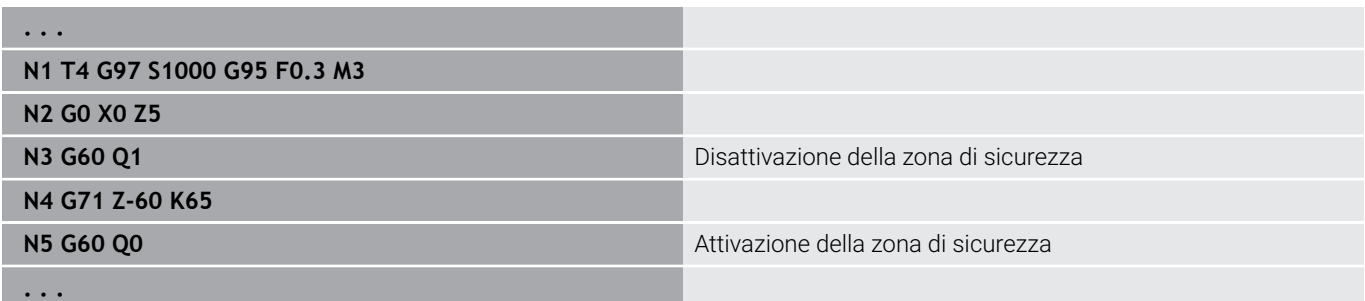

## **Val.reali in var. G901**

L'istruzione **G901** trasmette i valori reali di tutti gli assi di una slitta nelle variabili informative di interpolazione.

**Ulteriori informazioni:** ["Compilaz. memoria variab. G904",](#page-490-0) [Pagina 491](#page-490-0)

## **Origine in variabile G902**

L'istruzione **G902** trasmette gli spostamenti origine nelle variabili informative di interpolazione.

**Ulteriori informazioni:** ["Compilaz. memoria variab. G904",](#page-490-0) [Pagina 491](#page-490-0)

## **Err. inseguim. in variab. G903**

L'istruzione **G903** trasmette l'errore di inseguimento attuale (scostamento del valore reale dal valore nominale) nelle variabili informative di interpolazione.

**Ulteriori informazioni:** ["Compilaz. memoria variab. G904",](#page-490-0) [Pagina 491](#page-490-0)

#### <span id="page-490-0"></span>**Compilaz. memoria variab. G904**

L'istruzione **G904** trasferisce tutte le informazioni di interpolazione attuali della slitta corrente nella memoria delle variabili.

#### **Informazioni di interpolazione**

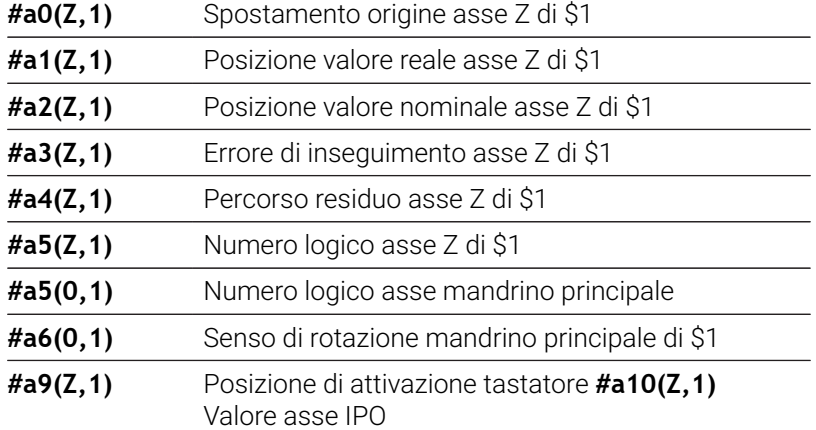

#### **Sintassi delle informazioni di interpolazione**

Sintassi: **#an(asse,canale)**

- **n** = numero dell'informazione
- **asse** = nome dell'asse
- **canale** = numero della slitta

#### **Override avanzamento 100% G908**

L'istruzione **G908** imposta la sovrapposizione di avanzamento per percorsi di traslazione (**G0**, **G1**, **G2**, **G3**, **G12**, **G13**) su 100%.

Programmare **G908** e il percorso nello stesso blocco NC. Parametri

- **H**: **Tipo di limit.** (default: 0)
	- 0: attivazione sovrapposizione avanzamento blocco per blocco
	- 1: attivazione di tipo modale sovrapposizione avanzamento il potenziometro di avanzamento a 0 determina l'arresto degli assi
	- 2: disattivazione sovrapposizione avanzamento

## **Stop compilatore G909**

Il controllo numerico elabora "in anticipo" i blocchi NC. Se le variabili vengono assegnate poco prima dell'elaborazione, vengono impiegati i vecchi valori. L'istruzione **G909** arresta la compilazione anticipata. Vengono eseguiti i blocchi NC fino all'istruzione **G909** e solo in seguito vengono eseguiti i blocchi NC successivi.

Programmare l'istruzione **G909** da sola o insieme a funzioni di sincronizzazione in un solo blocco NC (diverse funzioni **G** contengono uno stop compilatore).

# **Override mandrino 100% G919**

L'istruzione **G919** disattiva e attiva l'override numero di giri. Parametri

- **Q**: **N. mandrino** (default: 0)
- **H**: **Tipo di limit.** (default: 0)
	- 0: attivazione override mandrino
	- 1: override mandrino al 100% di tipo modale
	- 2: override mandrino al 100% per il blocco NC attuale

#### **Disattivazione spostamenti origine G920**

L'istruzione **G920** disattiva l'origine pezzo e gli spostamenti origine. I percorsi e i dati di posizione si riferiscono alla punta dell'utensile (differenza rispetto all'origine macchina).

#### **Disattivazione spostamento origine, lunghezze utensile G921**

L'istruzione **G921** disattiva l'origine pezzo, gli spostamenti origine e le quote utensile. I percorsi e i dati di posizione si riferiscono al punto di riferimento slitta (differenza rispetto all'origine macchina).

## **Riduzione oscillazioneNumero di giri variabile G924**

Per ridurre le oscillazioni di risonanza è possibile programmare un numero di giri variabile con la funzione **G924**. In **G924** si definisce il **Rate di ripetizione** e il campo per la **Modifica n. giri**. La funzione **G924** viene automaticamente resettata alla fine del programma. La funzione può essere disattivata anche tramite una nuova chiamata con l'impostazione **H0** (Off).

Parametri

- **Q**: **N. mandrino** (default: 0)
- **K**: **Rate di ripetizione** intervallo temporale in Hertz (ripetizioni al secondo)
- **I**: **Modifica n. giri**
- **H**: funzione **G924 ON=1 OFF=0**  $\blacksquare$ 
	- $\Box$  0: Off
	- $\blacksquare$  1: On

# **Ricalcolo lunghezze G927**

La funzione **G927** consente di ricalcolare le lunghezze utensile all'angolazione di impiego utensile attuale nella posizione di partenza dell'utensile (posizione di riferimento asse B = 0).

I risultati possono essere richiesti nelle variabili **#n927(X)**, **#n927(Z)** e **#n927(Y)**.

Parametri

- **H**: **Tipo di calcolo**
	- 0: ricalcolo lunghezza utensile in posizione di riferimento (considerare **I** + **K** dell'utensile)
	- 1: ricalcolo lunghezza utensile in posizione di riferimento (non considerare **I** + **K** dell'utensile)
	- 2: ricalcolo lunghezza utensile da posizione di riferimento nella posizione di lavoro attuale (considerare **I** + **K** dell'utensile)
	- 3: ricalcolo lunghezza utensile da posizione di riferimento nella posizione di lavoro attuale (non considerare **I** + **K** dell'utensile)
- **X**, **Y**, **Z**: valori degli assi (valore X = raggio; nessuna immissione: si impiega il valore 0)

# **TCPM G928**

La funzione **TCPM G928** consente di modificare il comportamento degli assi rotativi in fase di rotazione. Senza **TCPM** l'asse ruota intorno al punto di rotazione meccanico; con **TCPM** inserita la punta dell'utensile rimane sul punto di rotazione e gli assi lineari eseguono il movimento di compensazione.

Con il parametro **D** si indica come viene ricalcolata la punta virtuale dell'utensile prima che il controllo numerico calcoli i movimenti di compensazione TCPM.

Il parametro **Q** consente di escludere singoli assi rotativi da **TCPM**. Parametri

- **H: Attiva TCPM**
	- $\Box$  0: Off
	- $1: On$
- **E**: **Fmax per mov. compensazione** limitazione di velocità del movimento di compensazione negli assi lineari
- **D**: **Sequenza**
	- **0: traiettoria centro UT**
	- **1: traiettoria punta UT**
- **Q: TCPM with/without** (default: 0)
	- 0: tutti gli assi
	- 1: senza asse A
	- 2: senza asse B
	- 3: senza asse C

# **Parametro Look Ahead G932**

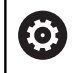

Consultare il manuale della macchina.

Questa funzione viene configurata dal costruttore della macchina.

La funzione **G932** consente di influire sulla velocità di lavorazione, sull'accuratezza e sulla qualità superficiale del pezzo.

Il controllo numerico cerca di raggiungere tutti i punti del profilo con l'avanzamento di lavorazione programmato come pure con la tolleranza di traiettoria definita internamente al controllo numerico. Il controllo numerico riduce l'avanzamento quando è necessario rispettare la tolleranza definita.

La funzione **G932** consente di modificare il comportamento di posizionamento del controllo numerico e attuare quindi ad es. maggiori avanzamenti di lavorazione.

Parametri

- **H** : **Modo HSC** filtro di lavorazione predefinito del costruttore della macchina
	- **0: standard**

Il controllo numerico impiega l'impostazione di filtraggio standard allineata alla lavorazione universale.

**1: sgrossatura**

Il controllo numerico impiega l'impostazione di filtraggio di sgrossatura che consente una maggiore velocità di avanzamento.

**2: finitura**

Il controllo numerico impiega l'impostazione di filtraggio di finitura che consente una maggiore accuratezza del profilo.

- **R** : **Tolleranza assi lineari** scostamento ammesso del profilo  $\blacksquare$ per assi lineari, ad es. asse X
- **W** : **Tolleranza assi rotativi** scostamento ammesso della posizione per assi rotativi, ad es. asse C con **G928 (TCPM)** attiva

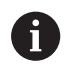

Le tolleranze immesse sono attive sia per lavorazione di tornitura sia per lavorazioni di fresatura.

#### **Calcolo automatico variabili G940**

La funzione **G940** consente di convertire i valori metrici in valori in pollici. Se si crea un nuovo programma, è possibile selezionare tra le unità di misura Metrico e Inch. Il controllo numerico calcola sempre internamente con valori metrici. Se si caricano variabili in un programma in Inch, le variabili vengono sempre emesse come valori metrici. Utilizzare la funzione **G940** per trasformare le variabili in valori in pollici.

#### Parametri

- **H**: funzione **G940 ON=1 OFF=0**
	- 0: conversione unità attiva
	- 1: i valori rimangono metrici

Per le variabili che si riferiscono ad un'unità di misura metrica, è necessaria una conversione nei programmi con unità di misura Inch!

#### **Quote macchina**

**#m1(n)** Quota macchina di un asse, ad es. **#m1(X)** per la quota macchina dell'asse X

#### **Lettura dei dati utensile**

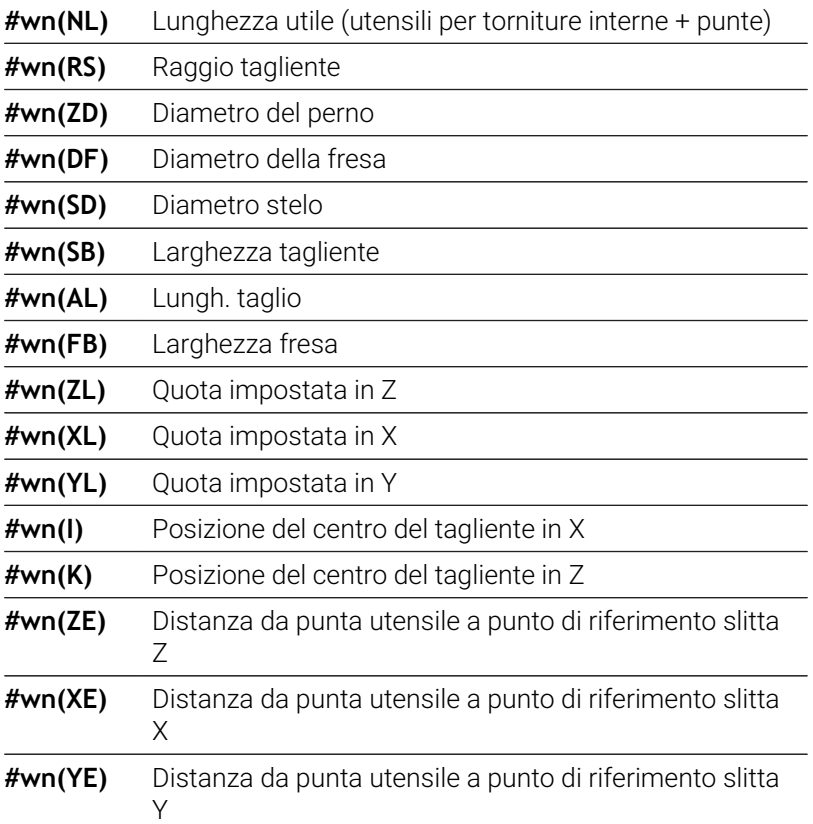

#### **Lettura delle informazioni NC attuali**

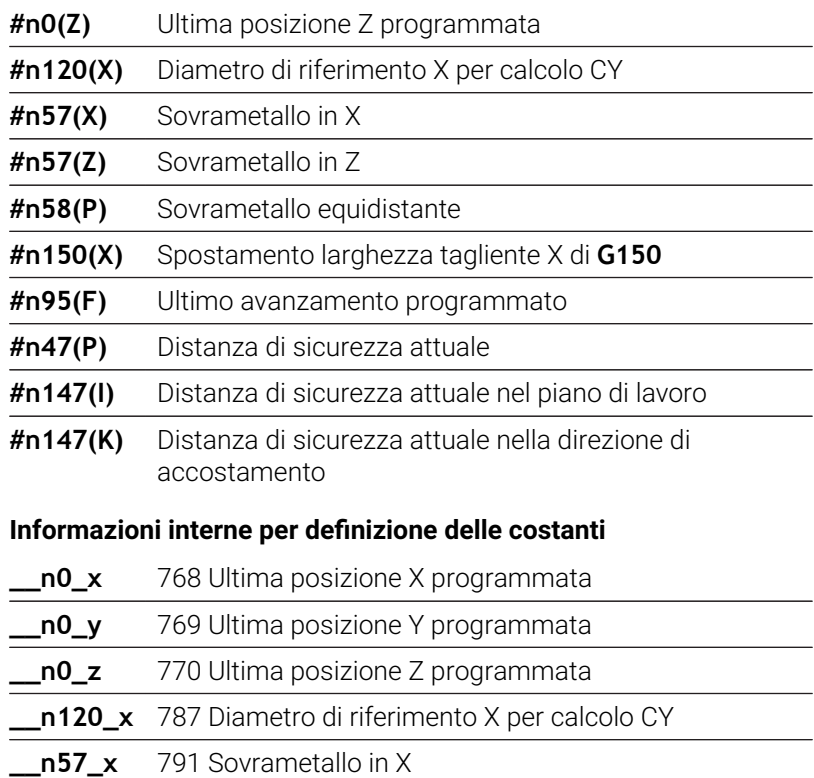

**\_\_n57\_z** 792 Sovrametallo in Z

**\_\_n58\_p** 793 Sovrametallo equidistante

**\_\_n150\_x** 794 Spostamento larghezza tagliente X di **G150**/**G151**

**\_\_n150\_z** 795 Spostamento larghezza tagliente Z di **G150**/**G151**

**\_\_n95\_f** 800 Ultimo avanzamento programmato

#### **Compilaz. memoria variab. G904**

**#a0(Z,1)** Spostamento origine asse Z di \$1

**#a1(Z,1)** Posizione valore reale asse Z di \$1

**#a2(Z,1)** Posizione valore nominale asse Z di \$1

**#a3(Z,1)** Errore di inseguimento asse Z di \$1

**#a4(Z,1)** Percorso residuo asse Z di \$1

#### **Informazioni a DNC G941**

L'istruzione **G941** consente l'invio di messaggi specifici dal programma NC tramite l'interfaccia HEIDENHAIN DNC.

I messaggi inviati analizzano le relative applicazioni per PC, ad esempio StateMonitor.

Parametri

**ID**: **Testo di output** – test e definizione opzionale del formato dei valori di output (max. 80 caratteri)

Esempi di formato di output:

- **%f** output di una cifra in virgola mobile nel formato originale (contenuto del parametro **R**)
- **%.0f** output di una cifra in virgola mobile senza decimali
- **%.1f** output di una cifra in virgola mobile con un decimale
- %**+.2f** output di una cifra in virgola mobile con un segno e due decimali
- **R**: **Valore di output** valore o variabile

Esempi di valori di output:

- valore, ad es. **3.15**
- variabile, ad es. **#l1**

#### **Esempio: G941**

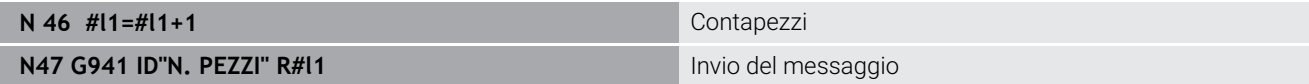

#### **Compensazione G976**

La funzione **Compensazione G976** consente di eseguire le seguenti lavorazioni coniche (ad es. per contrapporsi ad un offset meccanico). La funzione **G976** viene automaticamente resettata alla fine del programma. La funzione può essere disattivata anche tramite una nuova chiamata con l'impostazione **H0** (Off).

Parametri

- **Z**: **Punto di partenza**
- **K**: **Lunghezza**
- **I**: **Distanza incr.**
- **J**: **Distanza incr.**  $\blacksquare$
- **H**: funzione **G976 ON=1 OFF=0**
	- $\blacksquare$   $\Omega$   $\Omega$ ff
	- $\blacksquare$  1: On

# **Sollevamento dopo arresto NC – Lift-Off G977**

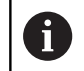

L'istruzione **G977** funziona esclusivamente per il parametro macchina attivato **CfgLiftOff** (201401).

L'istruzione **G977** consente una definizione riferita a utensile e passata del movimento di sollevamento dopo un arresto NC.

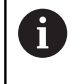

L'istruzione **G977** non funziona in combinazione con cicli di filettatura. A tale scopo è disponibile il parametro macchina **threadLiftOff** (601804).

#### Parametri

- **H**: **On/Off**
	- 0<sup>.</sup> disattivazione
	- $\blacksquare$  1: attivazione
- **A**: **Angolo allont.** angolo rispetto all'asse Z positivo (nessuna immissione: l'angolo di sollevamento corrisponde alla bisettrice dell'angolo del tagliente dell'utensile, per punte e frese alla posizione dell'asse utensile)
- $\mathbb{R}^n$ **W**: **Angolo solido** – angolo rispetto ad asse X positivo
- **R**: **Lunghezza** lunghezza di sollevamento (nessuna immissione:  $\overline{\phantom{a}}$ valore dal parametro macchina **distance** (201402))

Dopo un cambio utensile il controllo numerico reimposta i parametri **A** e **W**, in base alla geometria dell'utensile.

L'orientamento dell'asse B modifica la direzione di sollevamento della differenza angolare in B.

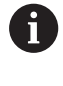

A

Se si inserisce una punta o una fresa, il controllo numerico disattiva automaticamente **G977**, in quanto la direzione di sollevamento non è univoca.

Programmare di nuovo **G977**, se si desidera utilizzare Lift-Off con punte o frese

Avvertenze per l'uso

- In caso di valore mancante nel parametro macchina **distance** (201402) il controllo numerico impiega una lunghezza di sollevamento di 1 mm
- In posizione di impiego valida gli utensili troncatori si sollevano parallelamente all'asse
- Per punte e frese l'angolo di rotazione **RW** non viene considerato

#### **Esempio: G977**

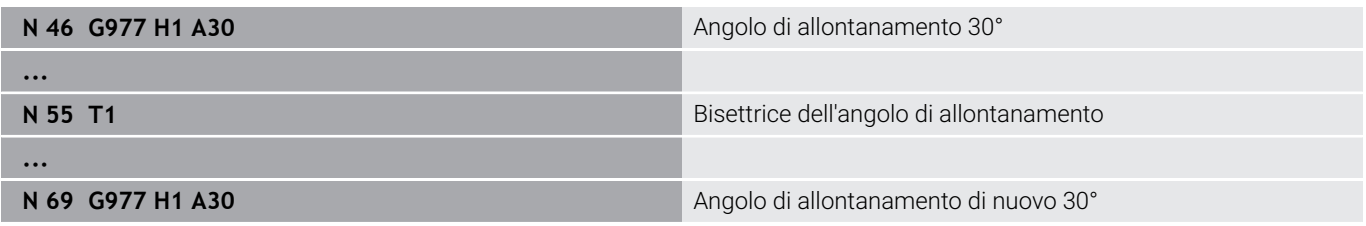

#### **Attivazione spostamenti origine G980**

L'istruzione **G980** attiva l'origine pezzo e tutti gli spostamenti origine. I percorsi e i dati di posizione si riferiscono alla punta utensile (differenza rispetto all'origine pezzo) tenendo in considerazione gli spostamenti origine.

#### **Attivazione spostamenti origine, lunghezze utensile G981**

L'istruzione **G981** attiva l'origine pezzo, tutti gli spostamenti origine e le quote utensile. I percorsi e i dati di posizione si riferiscono alla punta utensile (differenza rispetto all'origine pezzo) tenendo in considerazione gli spostamenti origine.

# <span id="page-498-0"></span>**Zona di monitoraggio G995**

L'istruzione **G995** definisce la **zona di monitoraggio** e gli assi da monitorare. La **zona di monitoraggio** corrisponde alla sezione di programma che il controllo numerico deve monitorare.

Iniziare la **zona di monitoraggio** programmando la funzione **G995** con i parametri seguenti. Finire la **zona di monitoraggio** programmando la funzione **G995** senza parametri.

Parametri

- **H**: **N. della zona** (intervallo: 1-99)
- **ID**: **Codice per assi**
	- X: asse X
	- Y<sup>·</sup> asse Y
	- $\blacksquare$  7 asse 7
	- 0: mandrino 1 (mandrino principale, asse C)
	- $\blacksquare$  1: mandrino 2
	- 2: mandrino 3

Definire in modo univoco le zone di monitoraggio nel  $\mathbf{i}$ programma. Programmare il parametro **H** per ogni zona di monitoraggio con un numero specifico.

Se all'interno di una zona di monitoraggio si desiderano A monitorare diversi azionamenti, programmare il parametro **ID** con la relativa combinazione dei singoli parametri. Tenere presente tuttavia che il controllo numerico monitora max quattro azionamenti per ogni zona di monitoraggio. Il monitoraggio contemporaneo dell'asse Z e del mandrino principale si programma immettendo **Z0** nel parametro **ID**.

A

Per la definizione della zona di monitoraggio con **G995** è necessario attivare il monitoraggio del carico . **Ulteriori informazioni:** ["Monitoraggio del carico G996",](#page-499-0) [Pagina 500](#page-499-0)

#### **Esempio: G995**

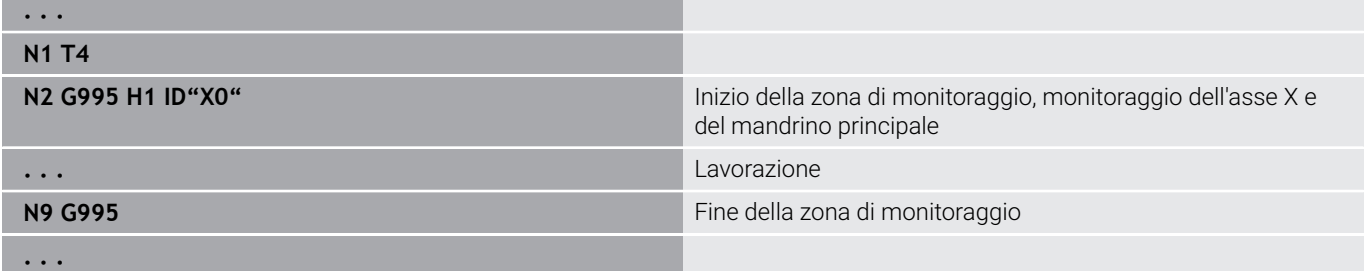

#### <span id="page-499-0"></span>**Monitoraggio del carico G996**

L'istruzione **G996** definisce il tipo di **monitoraggio del carico** o lo disattiva temporaneamente. Parametri

**Q**: **Attivare** – entità del monitoraggio del carico (default: 0)

- 0: Off
- 1: **G0** off (senza monitoraggio dei movimenti in rapido)
- 2: **G0** on (con monitoraggio dei movimenti in rapido)
- **H**: **Sorvegl. 0-2** tipo di monitoraggio del carico (default: 0)
	- $\Box$  0: utilizzo + utilizzo totale
	- 1: solo utilizzo
	- $\Box$  2: solo utilizzo totale

Per la definizione del tipo di monitoraggio del carico con **G996** è anche necessario definire le zone di monitoraggio con **G995**.

**Ulteriori informazioni:** ["Zona di monitoraggio G995",](#page-498-0) [Pagina 499](#page-498-0)

A

A

Per poter impiegare il monitoraggio del carico, è necessario definire anche i valori limite ed eseguire una lavorazione di riferimento.

#### **Ulteriori informazioni:** manuale utente

#### **Esempio: G996**

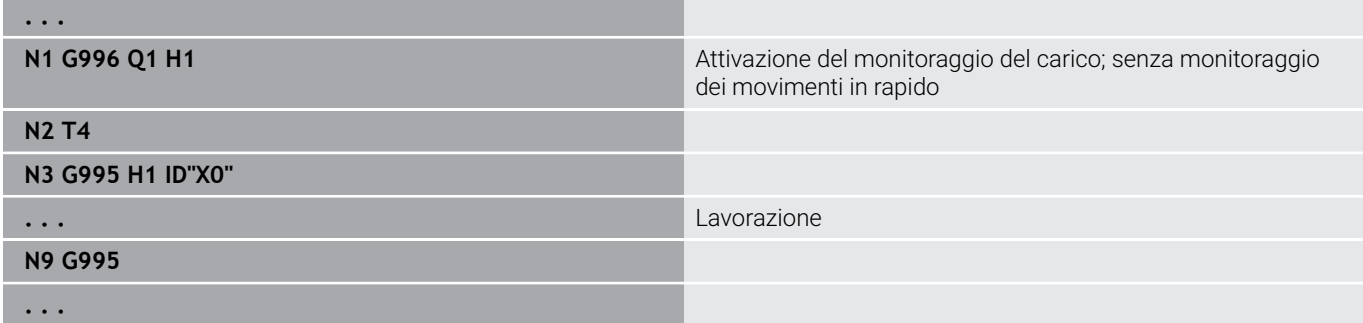

#### **Attivazione avanzamento blocco diretto G999**

La funzione **G999** consente di lavorare, come in Esecuzione singola di un programma, i successivi blocchi NC con un unico Avvio NC. Richiamando nuovamente la funzione con l'impostazione **Q0** (Off) la funzione **G999** viene di nuovo disattivata.

#### **Riduzione della forza G925**

0

Consultare il manuale della macchina.

Il costruttore della macchina definisce le funzioni e il comportamento della funzione.

La funzione **G925** attiva e disattiva la riduzione della forza. Nel caso dell'attivazione del monitoraggio viene definita la massima **Forza di blocc.** di un asse. La riduzione della forza può essere attivata solo per un asse per ogni canale NC.

La funzione **G925** limita la **Forza di blocc.** di movimenti di traslazione successivi dell'asse definito. La funzione **G925** non esegue alcun movimento di traslazione.

Parametri

- **H**: **Forza di blocc.** in daN la forza di bloccaggio viene limitata al  $\blacksquare$ valore indicato
- **Q**: **Num. di asse**  $(X = 1, Y = 2, Z = 3, U = 4, V = 5, W = 6, A = 7, B$  $= 8$ , C = 9) **N. mandrino**, ad es. mandrino 0 = numero 10 (0=10, 1=11, 2=12, 3=13, 4=14, 5=15)

**P**: **Monitoraggio cannotto on/off**

- 0: disattivazione (senza monitoraggio forza di contatto)
- 1: attivazione (con monitoraggio forza di contatto)

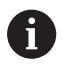

L'errore di inseguimento viene controllato solo dopo la fase di accelerazione.

# **Monitoraggio cannotto G930**

6

Consultare il manuale della macchina.

Il costruttore della macchina definisce le funzioni e il comportamento della funzione.

La funzione **G930** attiva e disattiva il **Monitoraggio cannotto**. Nel caso dell'attivazione del monitoraggio viene definita la massima **Forza di blocc.** di un asse. Il **Monitoraggio cannotto** può essere attivato solo per un asse per ogni canale NC.

La funzione **G930** trasla l'asse definito della **Distanza incr. K** fino a raggiungere la **Forza di blocc. H** predefinita.

Parametri

- **H**: **Forza di blocc.** in daN la forza di bloccaggio viene limitata al valore indicato
- **Q**: **Num. di asse**  $(X = 1, Y = 2, Z = 3, U = 4, V = 5, W = 6, A = 7, B = 7)$  $8, C = 9$
- **K**: **Distanza incr.**

**Esempio applicativo:** il funzionamento dell'istruzione **G930** viene impiegato per utilizzare il contromandrino come contropunta meccatronica. A tale scopo il contromandrino è dotato di una contropunta e con l'istruzione **G930** viene limitata la **Forza di blocc.**. Il presupposto per questa applicazione è un programma PLC del costruttore della macchina, che realizzi il comando della contropunta meccatronica in modalità manuale e automatica.

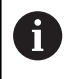

L'errore di inseguimento viene controllato solo dopo la fase di accelerazione.

**Funzione Contropunta:** con la funzione Contropunta il controllo numerico si sposta fino al pezzo e si ferma appena è stata raggiunta la **Forza di blocc.**. Il percorso di spostamento residuo viene cancellato.

#### **Esempio: funzione Contropunta**

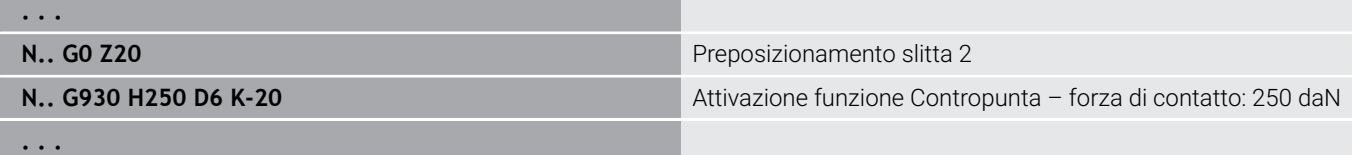

# **HDT mode G931**

**G931** attiva o disattiva la modalità **HDT**. All'interno della funzione occorre selezionare se la lavorazione ha luogo davanti o dietro l'asse rotativo. È possibile definire come opzione l'inclinazione del tagliente dell'utensile.

**Ulteriori informazioni:** ["High Dynamic Turning", Pagina 722](#page-721-0)

Parametri

- **H**: **HDT mode**
	- **H** = **0: Deactivate**
	- **H** = **1: Before the workpiece**
	- **H** = **2: Behind the workpiece**
- **B**: **Angolo**

Note

- La modalità **HDT** richiede un asse B ruotato su B = 90°. Mentre la modalità **HDT** è attiva, vengono eseguiti i movimenti X programmati dell'asse Y. L'asse X esegue di conseguenza i movimenti Y. L'asse B non può essere spostato con modalità **HDT** attiva.
- La modalità **HDT** richiede un utensile **HDT**. vedere manuale utente
- Gli utensili **HDT** vengono sistemati in un mandrino di fresatura azionato come asse B (**B2**). Se non si definisce l'**Angolo B**, il controllo numerico posiziona l'asse **B2** con il tagliente dell'utensile a 90°.
- Durante la modalità **HDT** è possibile passare tra i singoli taglienti dell'utensile multiplo. Non è possibile cambiare l'utensile con un altro utensile ad es. del magazzino utensili.
- In base alla selezione tra davanti e dietro l'asse rotativo è necessario programmare il senso di rotazione idoneo per l'utensile.
- Programmare i profili con arco di cerchio sempre adeguati a una lavorazione dietro l'asse rotativo.
- Programmare **G41** e **G42** sempre adequate a una lavorazione dietro l'asse rotativo.
- Il controllo numerico interpreta come valori assiali le posizioni programmate in combinazione con **G701** o **G14**. Il controllo numerico esegue i movimenti nel sistema di coordinate macchine non ruotato.
- Le compensazioni aggiuntive con G149 devono essere programmate dopo l'attivazione della modalità **HDT**. Se si desidera compensare il diametro, è necessario immettere come valore X la differenza di diametro desiderata. Un valore X negativo riduce il diametro. Un valore X positivo ingrandisce il diametro.
- Durante la lavorazione non è ammesso immettere le compensazioni utensile.
- L'attivazione e la disattivazione di punto zero o compensazioni della lunghezza utensile con l'ausilio di **G980/G981** o **G920/G921** non sono ammesse in combinazione con la modalità **HDT**.
- Le lavorazioni con asse C non sono ammesse in combinazione con la modalità **HDT**.
- Durante la lavorazione è possibile richiedere lo stato della  $\overline{\phantom{a}}$

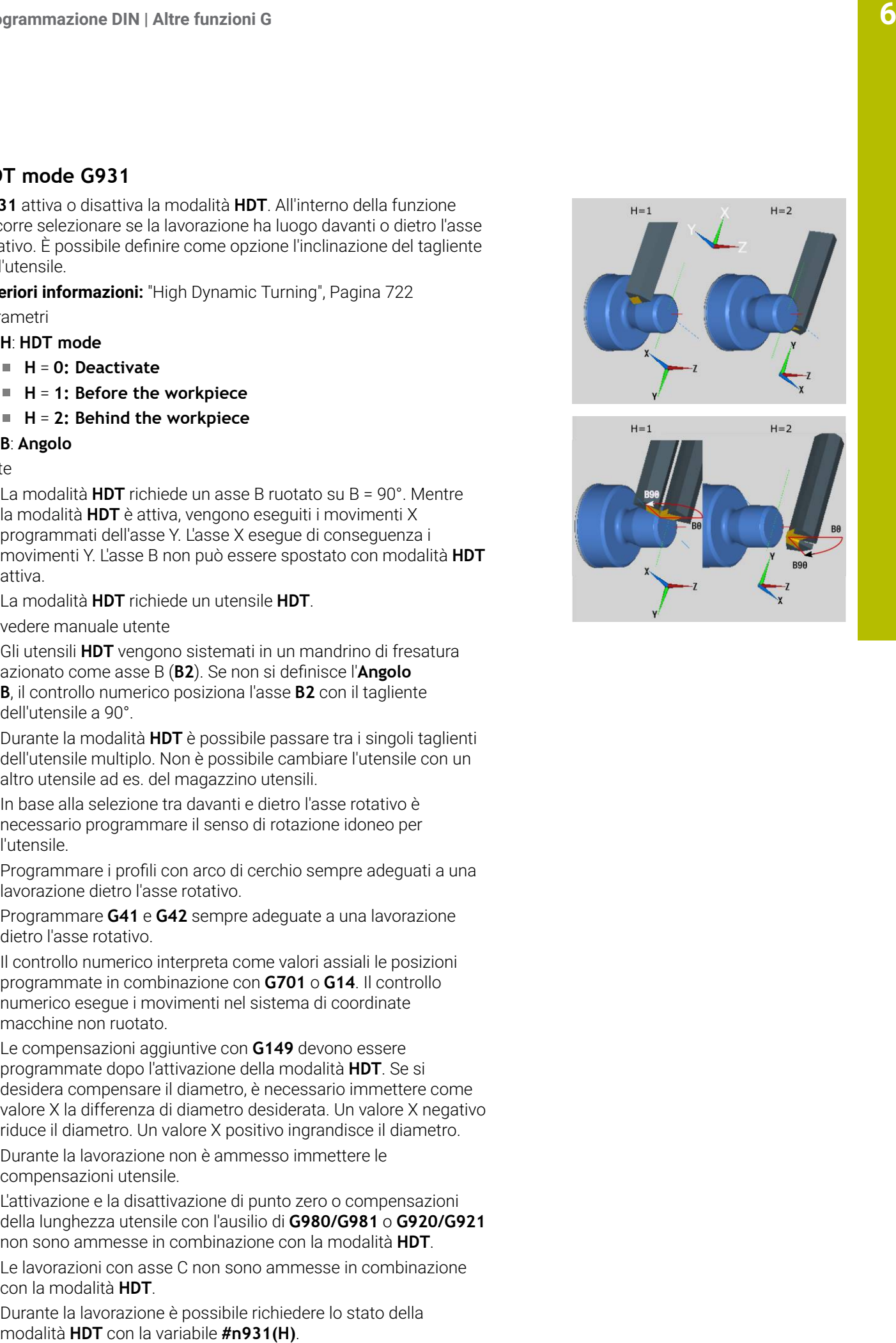

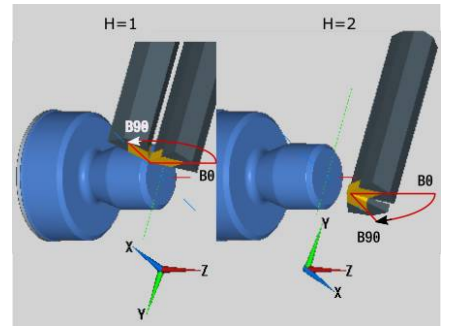

- La visualizzazione dati macchina fornisce informazioni sullo stato di commutazione attuale di **HDT mode**. vedere manuale utente
- Se con modalità **HDT** attiva si interrompe l'esecuzione del programma, rimane attivo lo stato **HDT** corrente. Tenere presente queste condizioni, ad es. in caso di utilizzo di cicli **MDI**. Durante la modalità **HDT** non è possibile misurare alcun utensile.

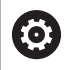

Consultare il manuale della macchina. Il costruttore della macchina può mettere a disposizione funzioni per disattivare **HDT** nella modalità **Macchina**.
## **Tornitura eccentrica G725**

La funzione **G725** consente di realizzare i profili di tornitura al di fuori del centro di rotazione originario.

I profili di tornitura si programmano con cicli di tornitura separati.

6

Consultare il manuale della macchina.

Questa funzione viene configurata dal costruttore della macchina.

Premesse:

- Lavorazione con asse Y (opzione #70)
- Funzioni di sincronizzazione (opzione #135)

#### Parametri

 $\mathbf i$ 

- **H**: **Attiva accoppiamento**
	- $H = 0$ : disattivazione accoppiamento
	- **H** = 1: attivazione accoppiamento
- **Q**: **Mandrino di riferimento** numero del mandrino che viene accoppiato con gli assi X e Y (a seconda della macchina)
- **R**: **Offset centrale** distanza tra centro eccentrico e centro di rotazione originario (quota radiale)
- Ī. **C**: **Posizione C** – angolo asse C dell'offset centrale
- $\overline{\phantom{a}}$ **F**: **Rapido max** – rapido ammesso per gli assi X e Y con accoppiamento attivato
- **V**: **Inversione direzione Y** (a seconda della macchina)
	- **V** = 0: il controllo numerico impiega la direzione configurata dell'asse per movimenti asse Y
	- **V** = 1: il controllo numerico impiega una direzione dell'asse opposta alla configurazione per movimenti asse Y

Note per la programmazione

- Programmare la parte grezza maggiore dell'offset centrale nel raggio, qualora si impieghino cicli di tornitura che fanno riferimento alla descrizione della parte grezza.
- Programmare il punto iniziale maggiore dell'offset centrale nel raggio, qualora si impieghino cicli di tornitura che non fanno riferimento alla descrizione della parte grezza.
- Ridurre il numero di giri mandrino se si aumenta l'offset centrale
- Ridurre il rapido max **F** se si aumenta l'offset
- Impiegare valori identici per il parametro **Q** in attivazione e disattivazione dell'accoppiamento

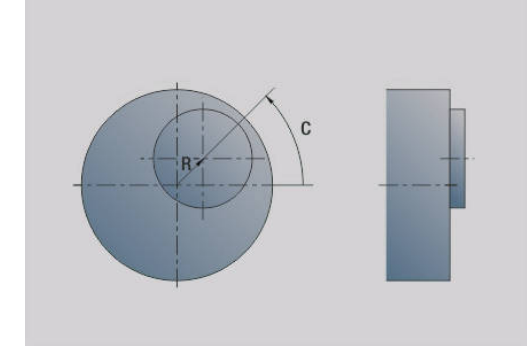

Sequenza di programmazione

- Posizionare il cursore nella sezione **LAVORAZIONE**
- Programmare la funzione **G725** con **H1** (attivazione  $\blacksquare$ accoppiamento)
- $\blacksquare$ Programmare i cicli di tornitura
- $\blacksquare$ Programmare la funzione **G725** con **H0** (disattivazione accoppiamento)

 $\mathbf i$ 

Ŧ

Un'interruzione dell'esecuzione del programma disattiva automaticamente l'accoppiamento.

La ricerca del blocco di partenza non è disponibile durante la tornitura eccentrica con mandrino accoppiato (opzione #135 Funzioni di sincronizzazione). Selezionare un blocco NC prima o dopo l'area del programma della tornitura eccentrica.

## **Raccordo eccentrico G726**

La funzione **G726** consente di realizzare i profili di tornitura al di fuori del centro di rotazione originario. La funzione **G726** offre inoltre la possibilità di modificare in continuo la posizione del centro di rotazione lungo una retta o una curva.

I profili di tornitura si programmano con cicli di tornitura separati.

Consultare il manuale della macchina.

Questa funzione viene configurata dal costruttore della macchina.

Premesse:

- Lavorazione con asse Y (opzione #70)
- Funzioni di sincronizzazione (opzione #135)

### Parametri

6

- **H**: **Attiva accoppiamento**
	- **H** = 0: disattivazione accoppiamento
	- **H** = 1: attivazione accoppiamento
- **Q**: **Mandrino di riferimento** numero del mandrino che viene accoppiato con gli assi X e Y (a seconda della macchina)
- **R**: **Offset centrale** distanza tra centro eccentrico e centro di rotazione originario (quota radiale)
- **C**: **Posizione C** angolo asse C dell'offset centrale
- **F**: **Rapido max** rapido ammesso per gli assi X e Y con  $\overline{\phantom{a}}$ accoppiamento attivato
- **V**: **Inversione direzione Y** (a seconda della macchina)
	- **V** = 0: il controllo numerico impiega la direzione configurata dell'asse per movimenti asse Y
	- **V** = 1: il controllo numerico impiega una direzione dell'asse opposta alla configurazione per movimenti asse Y
- $\blacksquare$ **Z**: **Inizio Z** – valore di riferimento per i parametri **R** e **C**, nonché coordinata per il preposizionamento dell'utensile
- **K**: **Fine Z** valore di riferimento per i parametri **W** e **U**

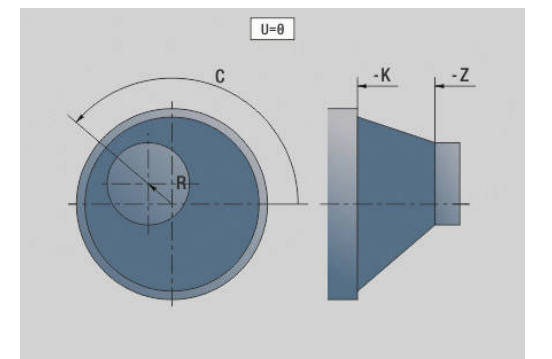

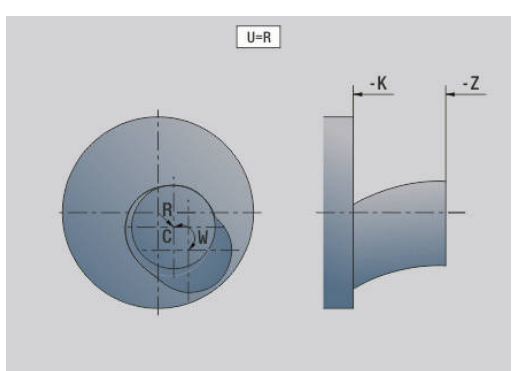

- **W**: **Delta C [inizio Z-fine Z]** differenza dell'angolo asse C tra **Inizio Z** e **Fine Z**
- **U**: **Offset centrale per fine Z** distanza tra centro eccentrico e centro di rotazione originario (quota radiale)

## *NOTA*

#### **Attenzione Pericolo di collisione!**

All'attivazione dell'accoppiamento il controllo numerico posiziona l'utensile nell'asse Z sul valore del parametro **Z**. Durante il movimento di avvicinamento sussiste il pericolo di collisione!

Preposizionare eventualmente l'utensile prima di attivare l'accoppiamento (prima del ciclo)

 $\mathbf{H}$ 

Note per la programmazione

- Programmare la parte grezza maggiore dell'offset centrale nel raggio, qualora si impieghino cicli di tornitura che fanno riferimento alla descrizione della parte grezza.
- Programmare il punto iniziale maggiore dell'offset centrale nel raggio, qualora si impieghino cicli di tornitura che non fanno riferimento alla descrizione della parte grezza.
- Ridurre il numero di giri mandrino se si aumenta l'offset centrale
- Ridurre il rapido max **F** se si aumenta l'offset
- Impiegare valori identici per il parametro **Q** in attivazione e disattivazione dell'accoppiamento

### Sequenza di programmazione

- Posizionare il cursore nella sezione **LAVORAZIONE**
- $\overline{\phantom{a}}$ Programmare la funzione **G726** con **H1** (attivazione accoppiamento)
- **Programmare i cicli di tornitura**
- Programmare la funzione **G726** con H0 (disattivazione accoppiamento)

 $\mathbf i$ 

Un'interruzione dell'esecuzione del programma disattiva automaticamente l'accoppiamento.

La ricerca del blocco di partenza non è disponibile A durante la tornitura eccentrica con mandrino accoppiato (opzione #135 Funzioni di sincronizzazione). Selezionare un blocco NC prima o dopo l'area del programma della tornitura eccentrica.

## **X non circolare G727**

La funzione **G727** consente di realizzare poligoni ellittici. I profili di tornitura si programmano con cicli di tornitura separati.

6

Consultare il manuale della macchina.

Questa funzione viene configurata dal costruttore della macchina.

Premesse:

■ Funzioni di sincronizzazione (opzione #135)

Parametri

- **H**: **Attiva accoppiamento**
	- **H** = 0: disattivazione accoppiamento
	- **H** = 1: attivazione accoppiamento
- **Q**: **Mandrino di riferimento** numero del mandrino che viene accoppiato con gli assi X e Y (a seconda della macchina)
- **I: Corsa X +/-** metà del movimento X sovrapposto (quota radiale)
- **C**: **Offset C per Inizio Z** angolo asse C della corsa X
- $\blacksquare$ **F**: **Rapido max** – rapido ammesso per gli assi X e Y con accoppiamento attivato
- $\overline{\phantom{a}}$ **E**: **Fattore forma** – numero delle corse X riferito a un giro del mandrino
- **Z**: **Inizio Z** valore di riferimento per il parametro **C**
- $\blacksquare$ **W**: **Delta C [°/mm Z]** – differenza dell'angolo asse C riferita a un elemento lineare di 1 mm nell'asse Z

## *NOTA*

## **Attenzione Pericolo di collisione!**

All'attivazione dell'accoppiamento il controllo numerico posiziona l'utensile nell'asse Z sul valore del parametro **Z**. Durante il movimento di avvicinamento sussiste il pericolo di collisione!

Preposizionare eventualmente l'utensile prima di attivare l'accoppiamento (prima del ciclo)

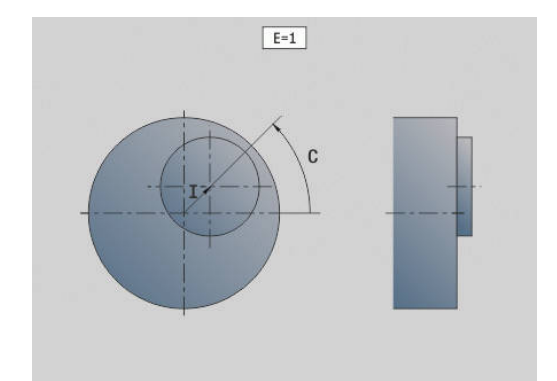

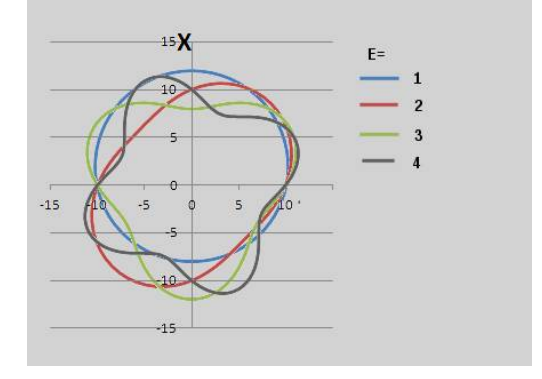

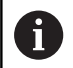

Note per la programmazione

- Programmare la parte grezza maggiore dell'offset centrale nel raggio, qualora si impieghino cicli di tornitura che fanno riferimento alla descrizione della parte grezza.
- Programmare il punto iniziale maggiore dell'offset centrale nel raggio, qualora si impieghino cicli di tornitura che non fanno riferimento alla descrizione della parte grezza.
- Ridurre il numero di giri mandrino se si aumenta l'offset centrale
- Ridurre il rapido max **F** se si aumenta l'offset
- Impiegare valori identici per il parametro **Q** in attivazione e disattivazione dell'accoppiamento

### Sequenza di programmazione

- Posizionare il cursore nella sezione **LAVORAZIONE**
- Programmare la funzione **G727** con **H1** (attivazione п accoppiamento)
- **Programmare i cicli di tornitura**
- Programmare la funzione **G727** con **H0** (disattivazione accoppiamento)

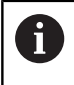

Un'interruzione dell'esecuzione del programma disattiva automaticamente l'accoppiamento.

## **Compensaz. dentatura obliqua G728**

La funzione **G728** consente di compensare un offset angolare in funzione della posizione Z tra utensile e pezzo. Per questa funzione è necessaria per la fresatura cilindrica di dentature oblique con **G808**. Parametri

- **H**: **Attivazione**:
	- **0: OFF**
	- **1: ON**
- **Q**: **Mandrino con pezzo**
- **D**: **Numero di denti** numero di denti del pezzo
- **O**: **Modulo**

 $\mathbf i$ 

- **WC**: **Angolo d'elica** ruota dentata
- **Z: Inizio Z** posizione Z in cui la differenza angolare è 0°
- **J**: **Offset pezzo °/mm Z**

Avvertenze per l'uso

- Alla chiamata della funzione, la posizione iniziale Z deve poter essere raggiunta senza pericolo di collisione
- Se si programma l'offset **J**, viene impiegato direttamente. Se **J** non è programmato, il controllo numerico calcola l'offset in base a modulo, numero di denti e angolo di inclinazione

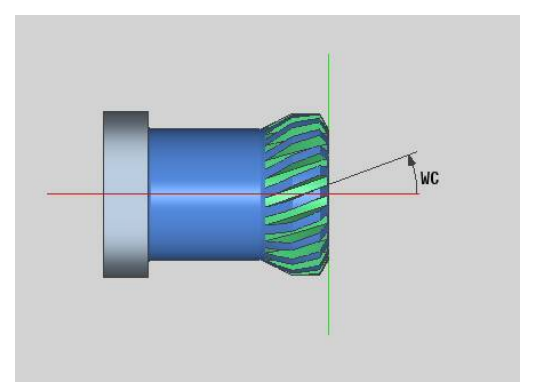

## **6.30 Misura stato macchina (opzione #155)**

- Consultare il manuale della macchina.
- Il costruttore della macchina definisce le funzioni e il comportamento di queste funzioni.

Premesse

6

Component Monitoring (opzione #155)

Nel corso del ciclo di vita, i componenti sovraccaricati di una macchina si usurano (ad es. guida slitta, vite a ricircolo di sfere, ...) e la qualità del movimento degli assi peggiora, influendo così sulla qualità di produzione.

Con **Component Monitoring** (opzione #155) e i cicli seguenti, il controllo numerico è in grado di misurare lo stato corrente della macchina. In questo modo è possibile misurare le variazioni rispetto allo standard di fornitura a causa di invecchiamento e usura. Le misurazioni vengono salvate in un file di testo leggibile per il costruttore della macchina, che può leggere e valutare i dati e quindi reagire con una manutenzione predittiva potendo così prevenire fermi imprevisti della macchina.

Il costruttore della macchina ha la possibilità di definire soglie di warning e di errore per i valori misurati e stabilire eventuali reazioni.

## **Misura stato macchina - Fingerprint G238**

6

Consultare il manuale della macchina.

Il costruttore della macchina definisce le funzioni e il comportamento della funzione.

In questo ciclo il controllo numerico esegue diverse misurazioni con cui può essere determinato lo stato corrente della macchina.

Con il parametro **H = 1** è possibile avviare una prova di funzionamento. I movimenti programmati vengono in tal caso eseguiti senza misurare qualcosa. Con i potenziometri è possibile influire sulla velocità di traslazione.

Per un metodo di misura (**H = 0** o nessuna immissione), il ciclo sovrappone il potenziometro di avanzamento. Non è più possibile influire sulla velocità di traslazione. Soltanto ruotando il potenziometro di avanzamento su zero, il movimento può essere arrestato.

Con i parametri **Q** , **D** e **V** si selezionano singole misurazioni su singoli assi.

## *NOTA*

#### **Attenzione Pericolo di collisione!**

Il ciclo può eseguire in rapido movimenti estesi in diversi assi! Se nel parametro **H** non è programmato alcun valore oppure 0, i potenziometri di avanzamento, rapido ed eventualmente mandrino non hanno alcun effetto. Pericolo di collisione!

- Prima di registrare i dati di misura testare il ciclo nella modalità di prova **H = 1**
- Prima di utilizzare la funzione **G238** recuperare le informazioni dal costruttore della macchina sul tipo e sull'entità dei movimenti

Parametri

A

- **H**: **Solo movimento asse (1)**
	- **0** o nessuna immissione: metodo di misura (il potenziometro di avanzamento non è attivo)
	- **1**: prova di funzionamento (il potenziometro di avanzamento è attivo)
- **Q**: **Metodo di misura** selezione dei test da eseguire
	- **0**: tutti i test
	- **1**: cascata
	- **2**: test cerchio
	- **3**: risposta in frequenza
	- **4**: curva di inviluppo
- **D**: **Num.** di asse  $(X = 1, Y = 2, Z = 3, U = 4, V = 5, W = 6, A = 7, B = 7)$ 8, C = 9) - primo asse (solo se è stato definito **Q**)
- **V**: **Num. di asse** secondo asse (solo se è stato definito **Q**)

Per ottenere una prova di circolarità dell'asse C sul contromandrino, i parametri si definiscono come descritto di seguito:

- **Q**: **Metodo di misura** = 2: test cerchio
- **V**: **Num. di asse** = 9: C

Il parametro **D** non può essere definito in questo caso.

## **Monitoraggio componenti G939**

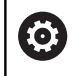

Consultare il manuale della macchina.

Questa funzione viene configurata dal costruttore della macchina.

La funzione **G939** consente al controllo numerico di eseguire un unico test dei componenti. I componenti da verificare vengono definiti dal costruttore della macchina nei parametri macchina.

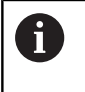

Il costruttore della macchina definisce i componenti da monitorare nel parametro macchina **CfgMonComponent** (130900).

Parametri

**ID**: **Key name** - nome del componente da monitorare, è definito dal costruttore della macchina nel parametro macchina **CfgMonComponent** (130900)

## **6.31 Programmazione di variabili**

## **Principi fondamentali**

Una variabile è un segnaposto. Le variabili possono contenere diverse informazioni durante l'esecuzione del programma. Il controllo numerico mette a disposizione diversi tipi di variabili. Per l'impiego di variabili devono essere osservate le seguenti regole:

- Punto prima di trattino
- Max 6 livelli di parentesi
- Variabili intere: valori interi da –32767 ... +32768
- Variabili reali: cifre a virgola mobile con max 10 posizioni intere e 7 decimali
- Le variabili devono essere scritte di norma senza caratteri di spaziatura.
- Il numero stesso della variabile ed un eventuale valore index può essere scritto con un'altra variabile, ad es.: **#g( #c2)**

Il controllo numerico mette a disposizione le seguenti funzioni:

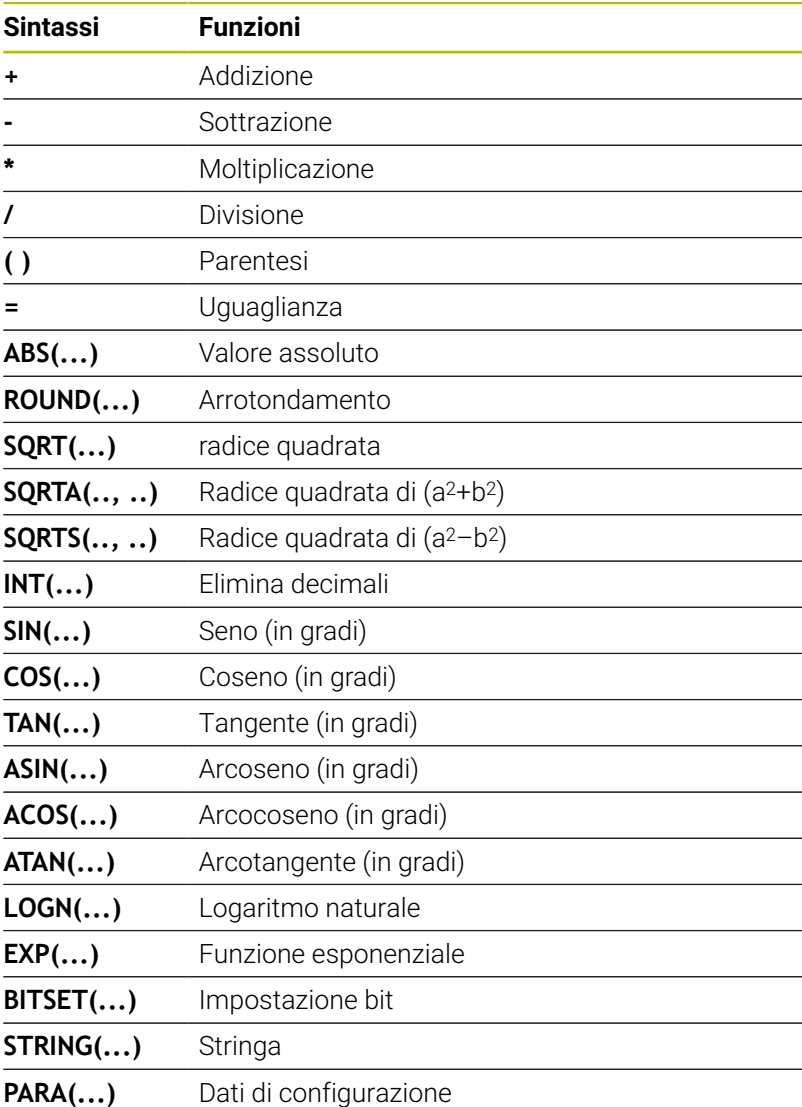

Le funzioni elencate possono essere programmate anche A tramite softkey. La barra dei softkey è disponibile se è attiva la funzione Assegnazione variabili e la tastiera alfanumerica visualizzata sullo schermo è chiusa. Note per la programmazione Non esiste più una differenziazione tra le variabili modificabili durante l'esecuzione e quelle non modificabili presenti nelle versioni precedenti dei controlli numerici. Un programma NC non viene più

> ■ Programmare blocchi NC con calcoli di variabili con l'**identificativo slitta \$..**, se il proprio tornio è dotato di più slitte. Altrimenti i calcoli vengono eseguiti più volte.

compilato in anticipo ma soltanto interpretato nel

I dati relativi alle posizioni e alle quote letti nelle variabili di sistema sono sempre definiti con sistema metrico, anche se un programma NC viene eseguito in inch (pollici).

## **Tipi di variabili**

ft

Il controllo numerico differenzia i seguenti tipi di variabile:

corso dell'esecuzione.

- Variabili generali
	- Variabili locali
	- Variabili globali
	- Variabili di testo
- Quote macchina
- Correzioni utensile  $\overline{\phantom{a}}$
- Variabili PLC  $\blacksquare$

## **Variabili generali**

- **#l1 … #l99** le variabili locali dipendenti dal canale sono valide all'interno di un programma principale o sottoprogramma
- **#l1(1) ... #l99(1)** le variabili inizializzate dipendenti dal  $\overline{\phantom{a}}$ canale sono valide all'interno del piano del programma dell'inizializzazione come pure in sottoprogrammi richiamati

 $\mathbf{i}$ 

Grazie alla sua caratteristica, la variabile inizializzata dipendente dal canale è particolarmente idonea per l'impiego all'interno di cosiddetti programmi Expert. In questo modo si evitano sovrapposizioni indesiderate con le variabili del programma principale. Sono inoltre a disposizione anche tutte le variabili programmabili in misura illimitata per il programma principale.

**Ulteriori informazioni:** ["Sottoprogrammi, programmi](#page-276-0) [Expert", Pagina 277](#page-276-0)

- #c1 ... #c30 variabili globali dipendenti dal canale sono disponibili per ogni slitta (canale NC). Gli stessi numeri di variabile su slitte diverse non influiscono gli uni sugli altri. Il contenuto della variabile è a disposizione a livello globale su un canale. Per globale si intende che una variabile descritta in un sottoprogramma può essere valutata nel programma principale e viceversa
- **#g1 ... #g199** variabili reali globali non dipendenti dal canale sono disponibili una volta all'interno del controllo numerico. Se un programma NC cambia una variabile, questo vale per tutte le slitte. Le variabili rimangono invariate in seguito allo spegnimento del controllo numerico e possono essere di nuovo valutate alla riaccensione.
- **#g200 ... #g299** variabili intere globali non dipendenti dal canale sono disponibili una volta all'interno del controllo numerico. Se un programma NC cambia una variabile, questo vale per tutte le slitte. Le variabili rimangono invariate in seguito allo spegnimento del controllo numerico e possono essere di nuovo valutate alla riaccensione.
- **#x1 ... #x20** variabili di testo locali dipendenti dal canale sono valide all'interno di un programma principale o sottoprogramma. Possono essere lette solo sul canale in cui sono state descritte

#### **Esempio: variabili generali**

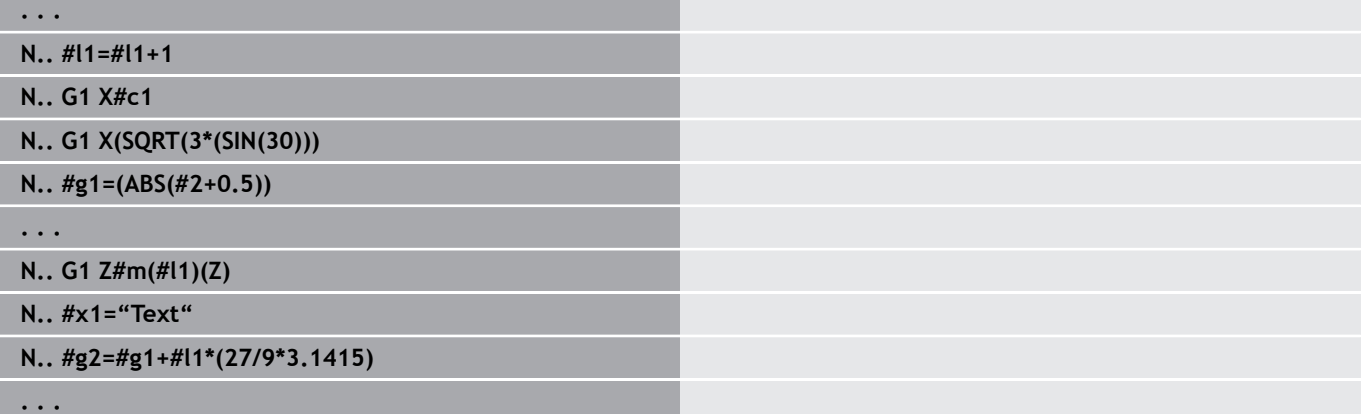

### **Esempio: variabili inizializzate dipendenti dal canale**

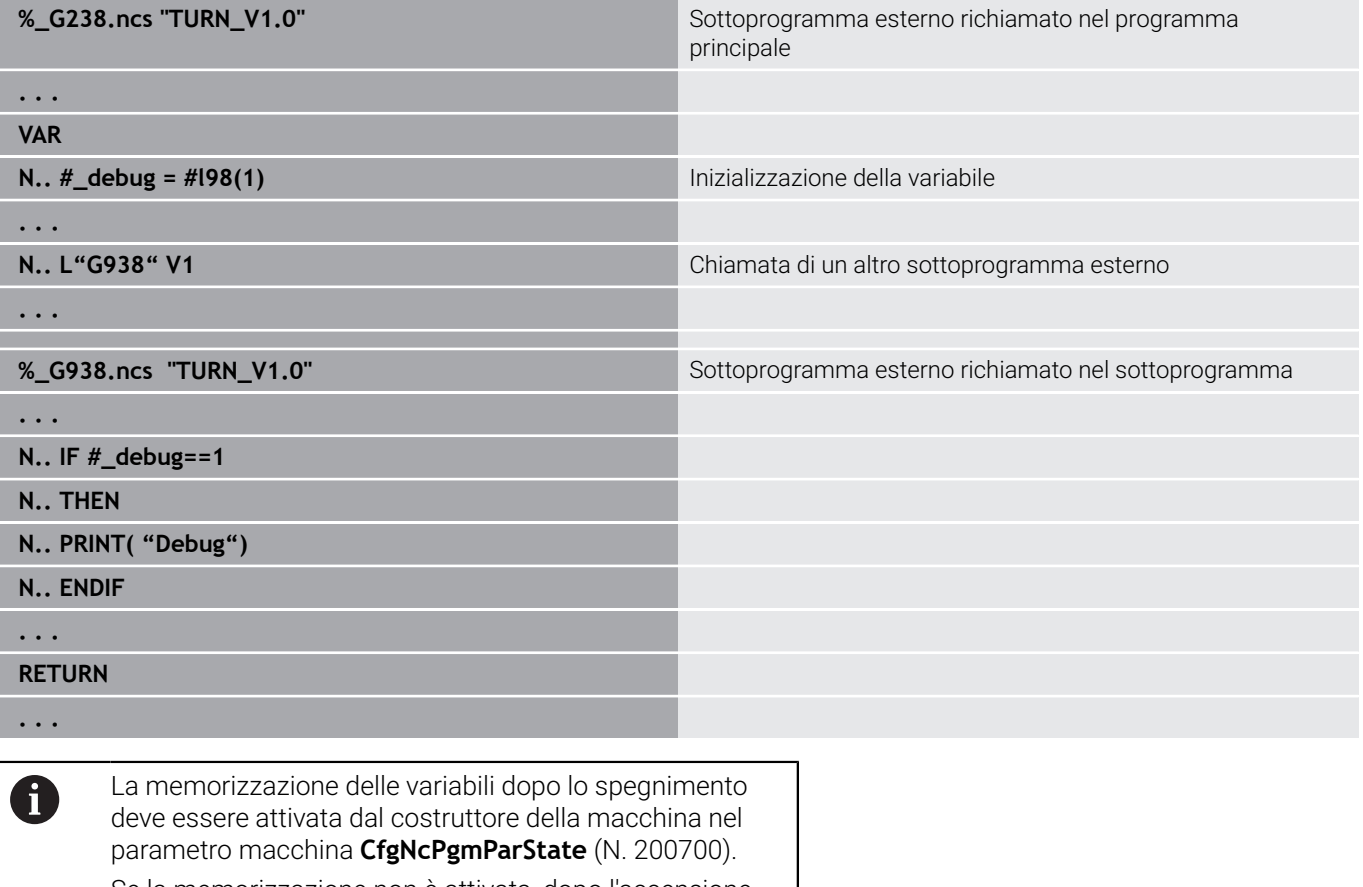

Se la memorizzazione non è attivata, dopo l'accensione permane sempre lo stato Zero.

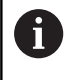

Le funzioni M possono essere programmate anche con l'ausilio di variabili.

### **Variabili stringa**

- La funzione TIME scrive la data o l'ora in una variabile stringa. Questa può essere poi incisa con un ciclo di scrittura.
- I contenuti delle variabili possono essere trasformati in variabili stringa e sommati.
- Le variabili stringa possono essere emesse come cifra a virgola mobile e vengono automaticamente arrotondate.
- I nomi dei file possono essere indicati con l'ausilio di variabili stringa.

**Ulteriori informazioni:** ["Emissione di file per variabili WINDOW",](#page-531-0) [Pagina 532](#page-531-0)[""](#page-531-1)

#### **Esempio: data e ora**

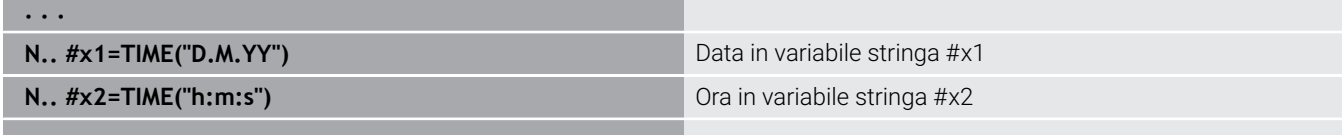

**. . .**

#### **Esempio: conversione in una variabile stringa**

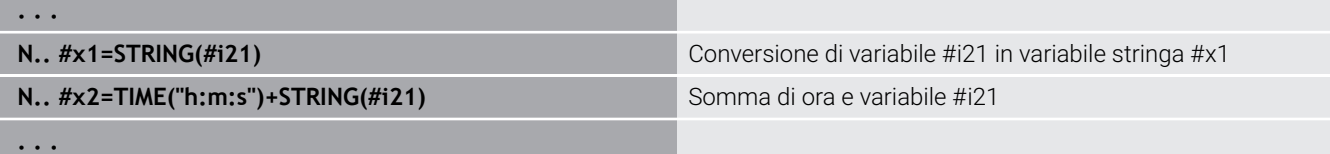

#### **Esempio: emissione di cifre a virgola mobile**

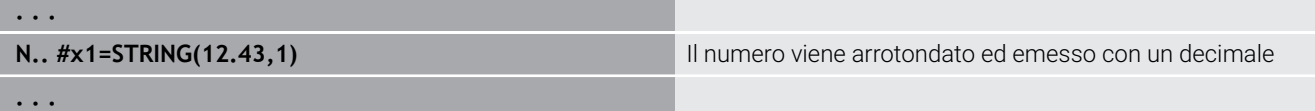

#### **Quote macchina**

■ #m1(n) ... #m99(n): **n** indica la lettera dell'asse (X, Z, Y), per il quale la quota della macchina deve essere letta o scritta. Il calcolo delle variabili lavora con la tabella **mach\_dim.hmd**. **Simulazione:** all'avvio del controllo numerico la tabella **mach\_dim.hmd** viene letta dalla simulazione. La simulazione ora lavora con la tabella della simulazione

#### **Esempio: quote macchina**

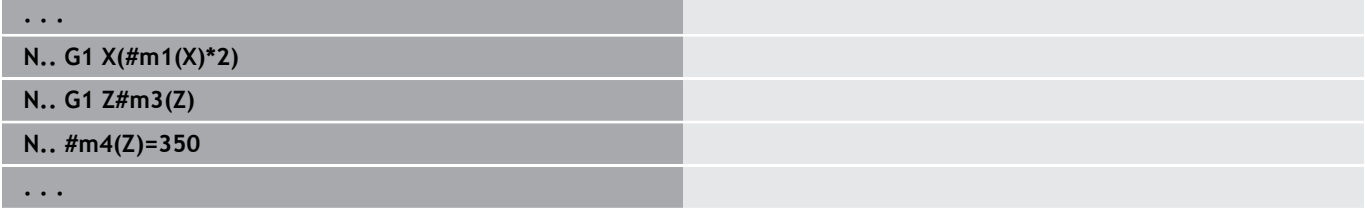

#### **Correzioni utensile**

**#dt(n)**: **n** indica la direzione di correzione (X, Z, Y, S) e **t** indica il numero del posto torretta sul quale è registrato l'utensile. Il calcolo delle variabili lavora con la tabella **toolturn.htt**. **Simulazione:** nella selezione del programma la tabella **toolturn.htt** viene letta dalla simulazione. La simulazione ora lavora con la tabella della simulazione

#### **Esempio: correzioni utensile**

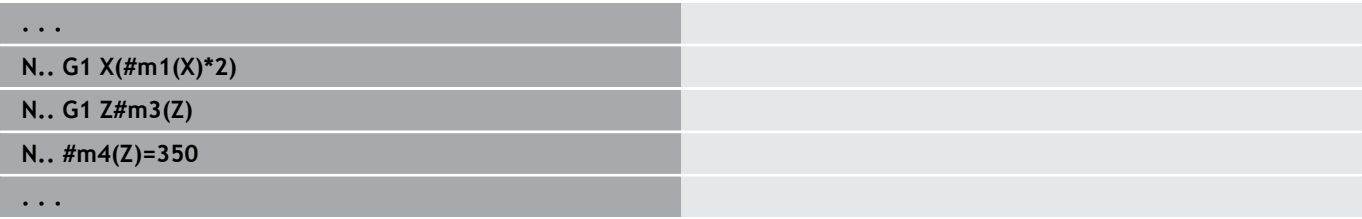

Le informazioni sull'utensile possono essere richieste A anche direttamente tramite il **Numero ident.** Può ad esempio essere necessario se non esiste alcuna

assegnazione del posto della torretta. Programmare a tale scopo una virgola e il **Numero ident.** dell'utensile dopo l'identificativo desiderato, ad es. **#l1 = #d1(Z, "001")**.

## **Variabili PLC (bit di evento)**

6

Consultare il manuale della macchina.

Questa funzione viene configurata dal costruttore della macchina.

La programmazione di variabili accede a un valore logico, aritmetico o testuale del programma PLC. Alle variabili PLC è possibile accedere in lettura o in scrittura. I nomi simbolici ai quali si accede sono definiti dal costruttore della macchina nel programma PLC.

Con i controlli numerici di versioni precedenti, la parte in lettura di questa programmazione veniva definita come "Bit di evento".

 $\Box$ **#en(Symname)**: **n** sta a indicare il tipo di dato, **Symname** invece il nome simbolico dell'operando PLC.

Il costruttore della macchina può configurare anche con indice il nome simbolico. L'indice può essere configurato in modo variabile.

## **#e1("Spindle[#l3].Direction")**

- **#e1 (#e0)**: con **#e1** il controllo numerico esegue accessi a valori logici, interi o fratti
- **#e2**: con **#e2** il controllo numerico esegue accessi a valori testuali

Prestare attenzione affinché il tipo di variabile coincida  $\mathbf i$ nelle assegnazioni. I valori testuali di variabili PLC possono essere salvati soltanto in variabili stringa mentre quelli numerici soltanto in variabili normali.

## **Esempio: variabili PLC**

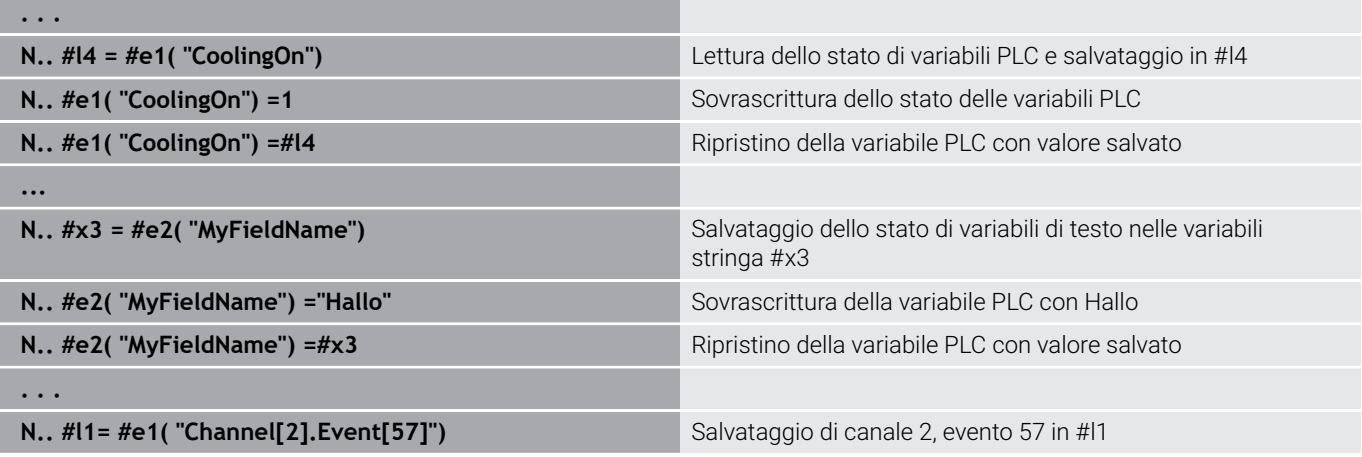

## **Lettura dei dati utensile**

0

Consultare il manuale della macchina.

Questa funzione è disponibile anche sulle macchine con magazzino utensili.

Il controllo numerico impiega la lista magazzino invece della lista torretta.

Utilizzare la seguente sintassi per leggere i dati degli utensili che sono impostati nella lista torretta: **#wn(select)**.

Le informazioni dell'utensile attualmente inserito si ottengono con la seguente sintassi: **#w0(select)**.

Le informazioni sull'utensile possono essere richieste anche direttamente tramite il **Numero ident.** Può ad esempio essere necessario se non esiste alcuna assegnazione del posto della torretta: **#l1= #w1(select,"ID")**.

Se è definita una catena di sostituzione, programmare il primo utensile della catena. Il controllo numerico determina i dati dell'utensile attivo.

### **Identificativi delle informazioni degli utensili**

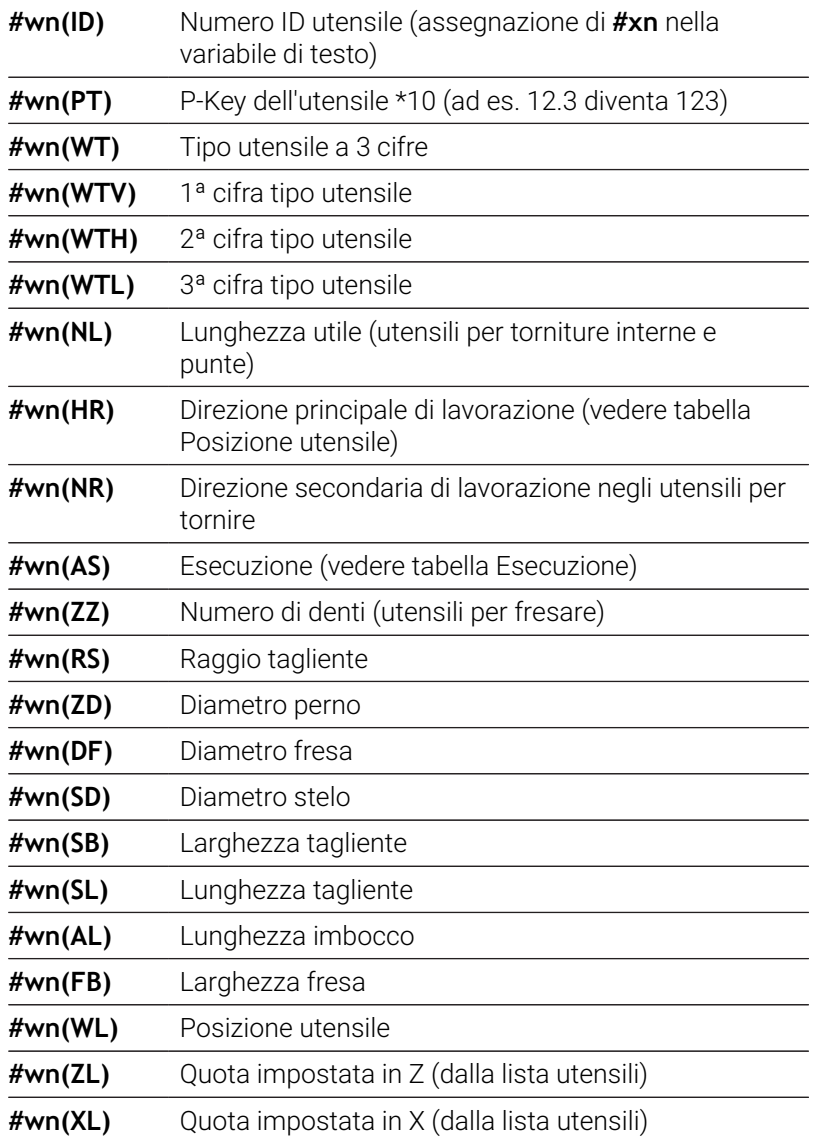

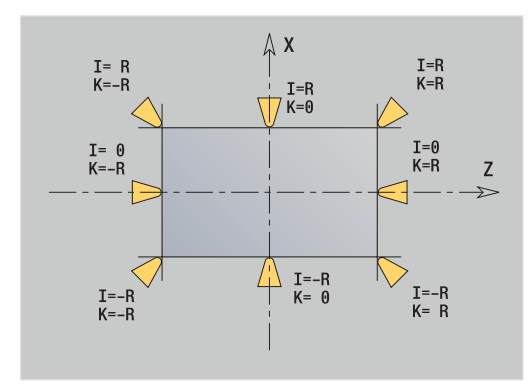

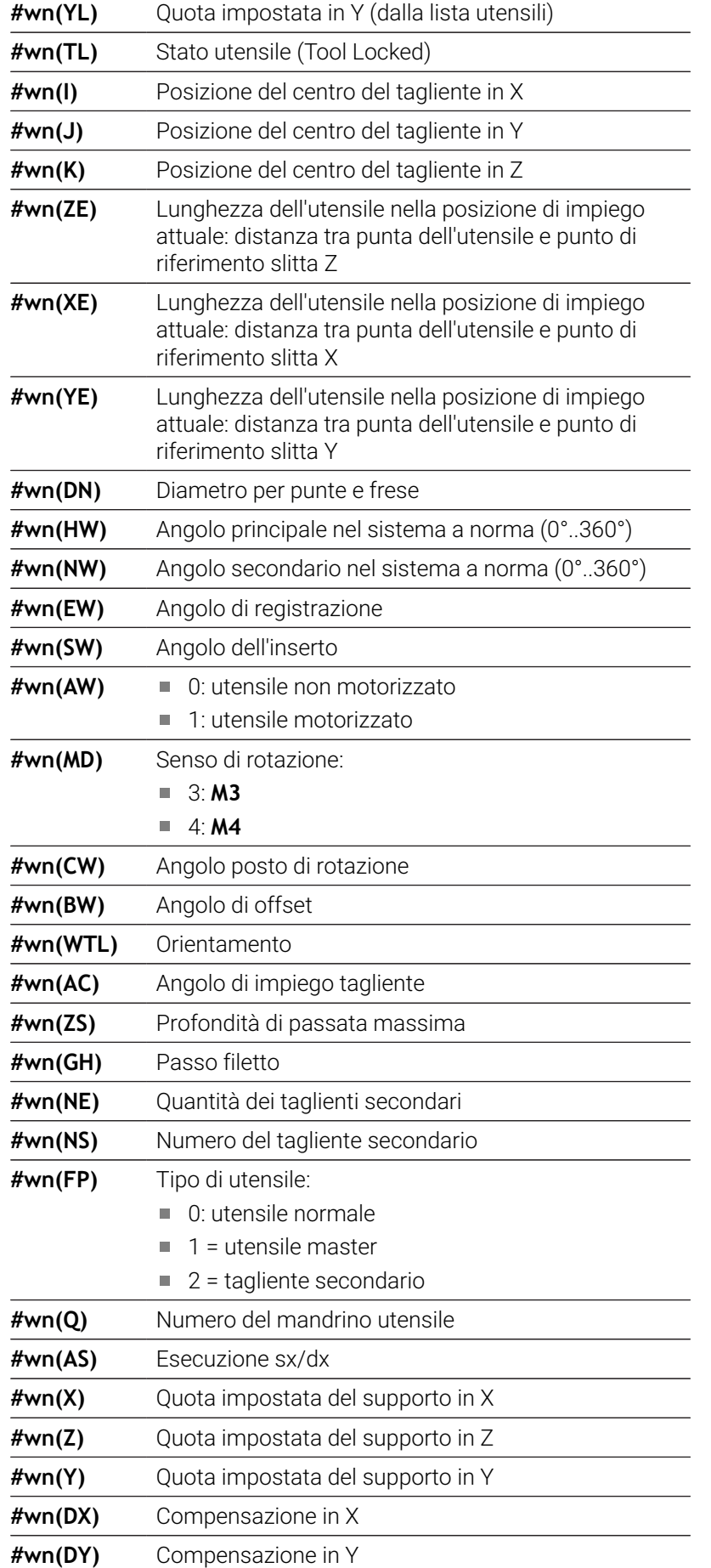

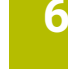

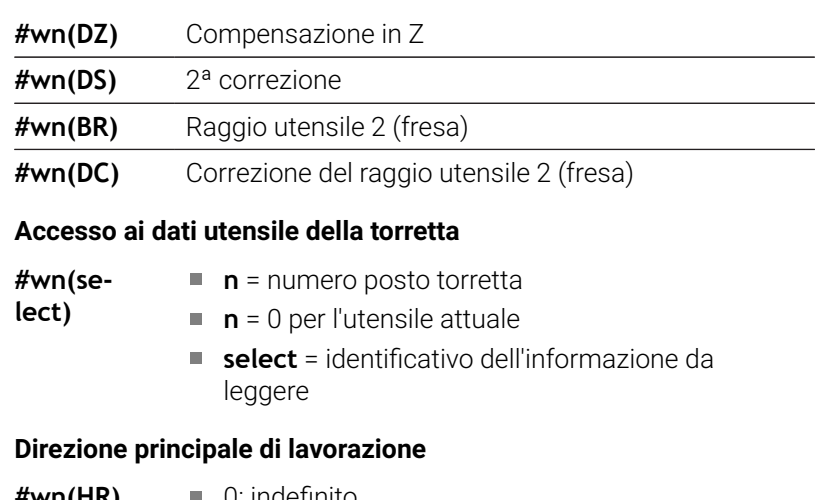

 $\overline{\phantom{0}}$ 

**#wn(HR)** 0: indefinito

- $\blacksquare$  1: +Z
- $\blacksquare$  2:  $+X$
- $\blacksquare$  3:  $-Z$
- $\blacksquare$  4:  $\lnot$  X
- $\blacksquare$  5:  $+/-Z$
- $6: +/-X$

## **Esecuzione**

- **#wn(AS)** 1: a destra
	- 2: a sinistra

### **Posizione utensile**

**#wn(WL)** riferimento: direzione di lavorazione utensile

- 0: sul profilo
- 1: a destra del profilo
- $-1$ : a sinistra del profilo

## **Lettura dei bit di diagnostica**

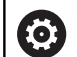

f

Consultare il manuale della macchina.

Questa funzione è disponibile anche sulle macchine con magazzino utensili.

Il controllo numerico impiega la lista magazzino invece della lista torretta.

Utilizzare la sintassi seguente per leggere i bit di diagnosi. Si accede agli utensili, che sono attualmente registrati nella lista torretta.

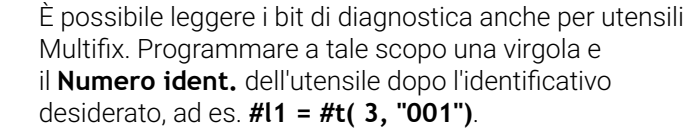

### **Identificativi dei bit di diagnosi**

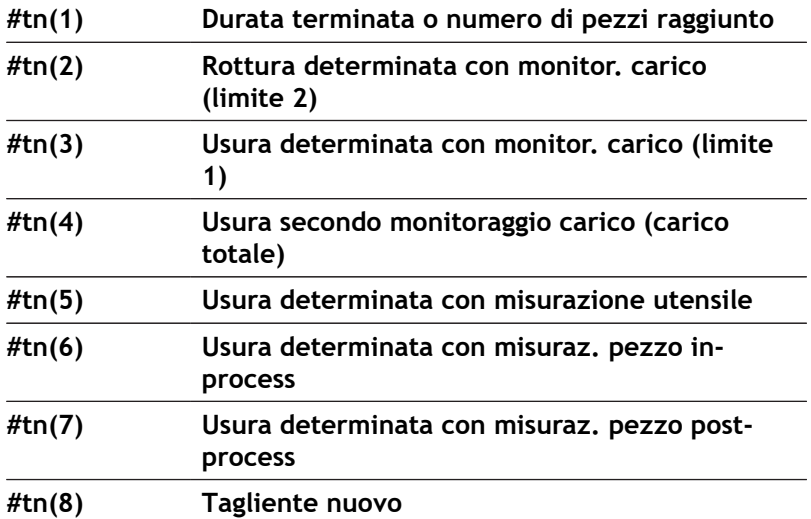

## **Accesso ai dati della torretta**

**#tn(select) n** = numero posto torretta

- **n** = 0 per l'utensile attuale
- **select** = identificativo dell'informazione da leggere

## **Lettura di informazioni NC attuali**

Utilizzare la seguente sintassi per la lettura delle informazioni NC attuali che sono state programmate mediante funzioni G.

#### **Identificativi delle informazioni NC**

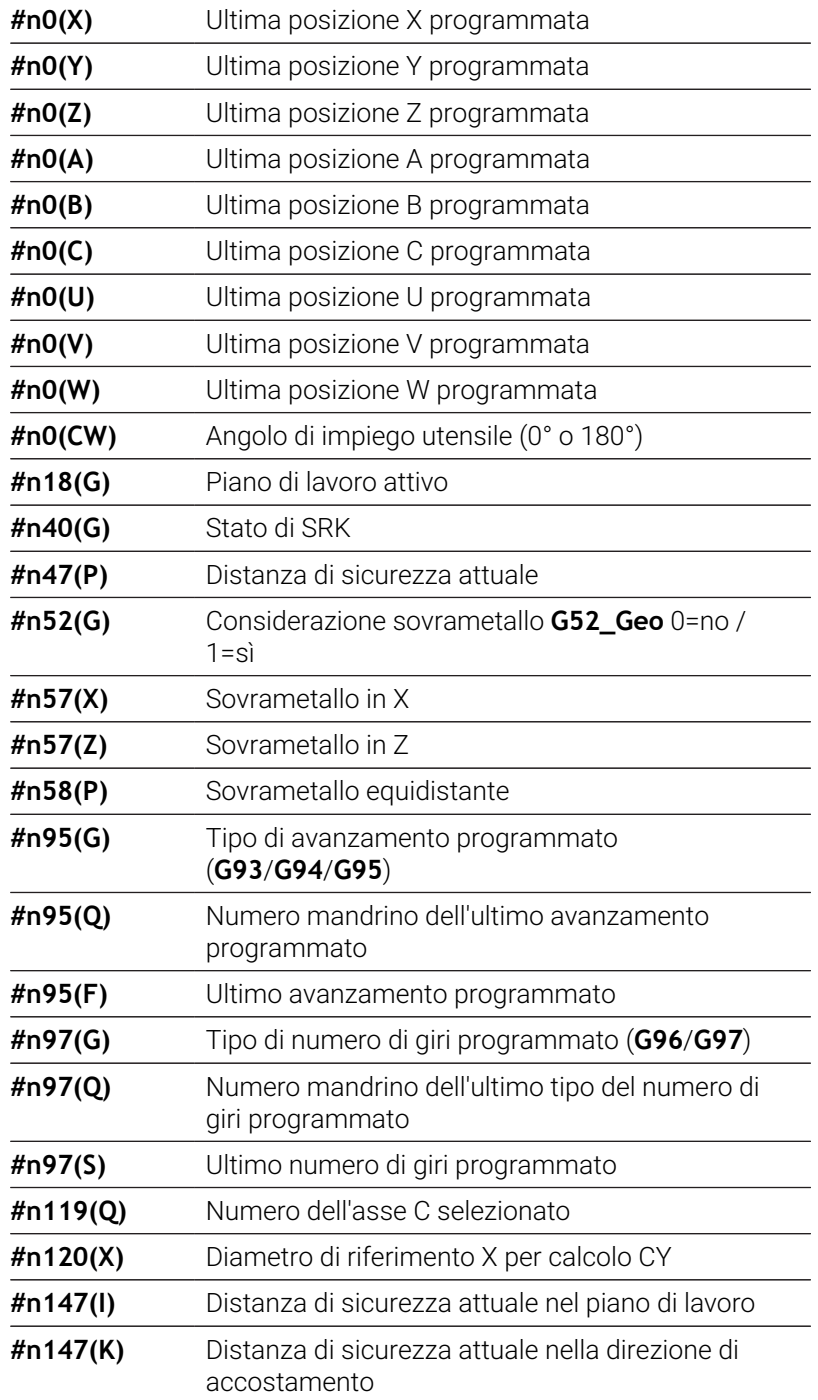

## **Accesso alle informazioni NC attuali**

**#nx(select) x** = numero funzione G

**select** = identificativo dell'informazione da leggere

### **Piano di lavoro attivo**

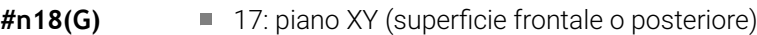

- 18: piano XZ (tornitura)
- 19: piano YZ (vista dall'alto/superficie cilindrica)

#### **Stato di SRK/FRK**

- **#n40(G)** 40: **G40** attiva
	- 41: **G41** attiva
	- 42: **G42** attiva

### **Numero dell'asse C selezionato**

- **#n119(G)** 0: senza asse C  $1:$  asse C 1
	- $\blacksquare$  2: asse C 2

Stato macchina corrente

### **Correzioni usura attive (G148)**

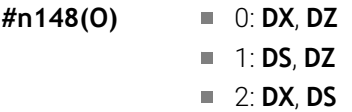

### **Dati posto dell'utensile registrato**

- **#n601(n) S**: numero tagliente
	- **M**: numero magazzino
	- **ppp**: numero posto
	- Emissione nel formato **SMppp**

### **Posto magazzino libero**

**#n610(H) M**: numero magazzino **ppp**: numero posto Emissione nel formato **Mppp**

### **Finecorsa software**

- **#n707(n,1)** Identificativo dell'asse:
	- **n**: asse X, Y, Z, U, V, W, A, B, C
	- 1: valore minimo
	- 2: valore massimo

#### **Spostamento origine**

- **#n920(G)** Stato delle funzioni **G920**/**G921**:
	- 0: nessuna **G920/G921** attiva
	- 1: **G920** attiva
	- 2: **G921** attiva

## **Lettura di informazioni NC generali**

Utilizzare la sintassi seguente, per leggere informazioni NC generali.

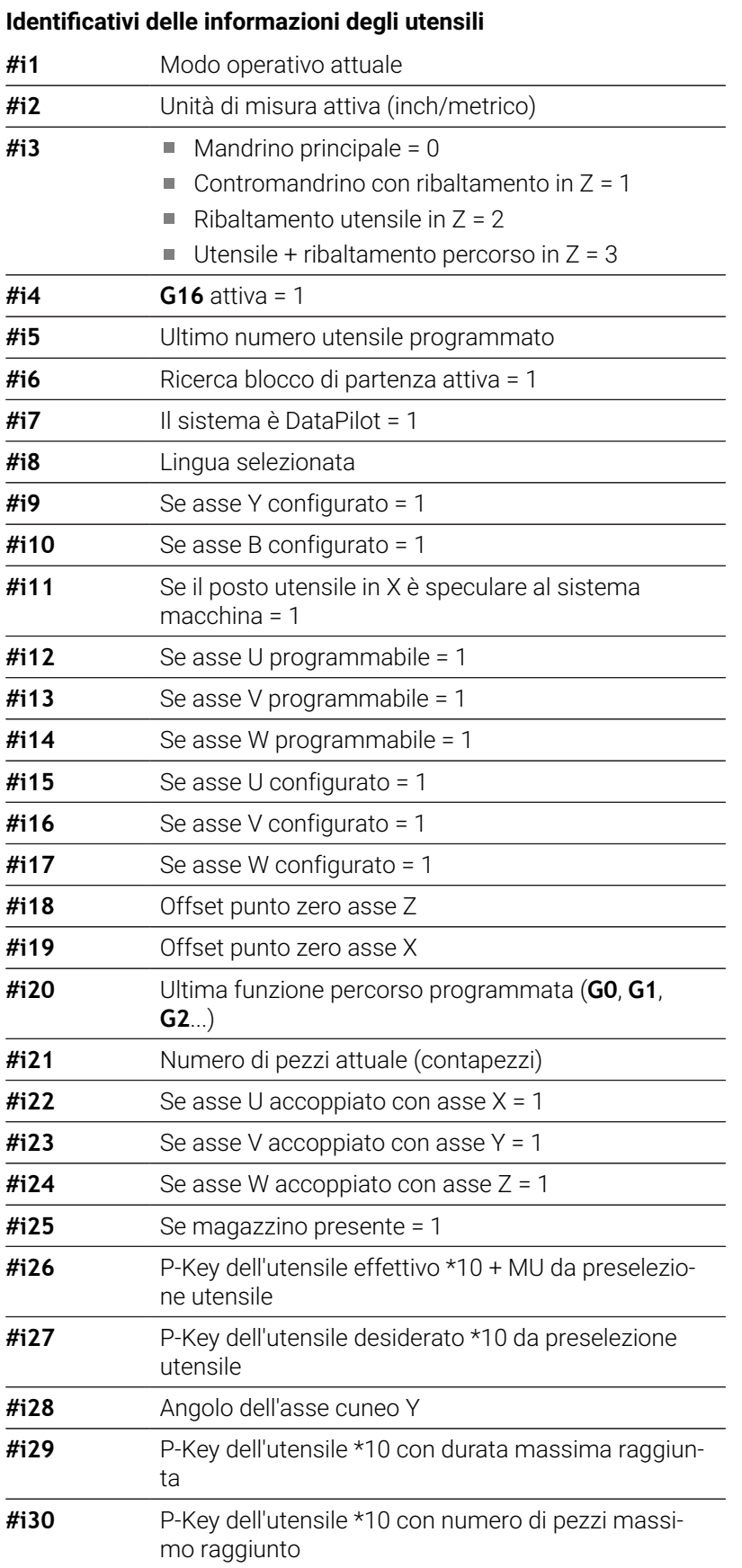

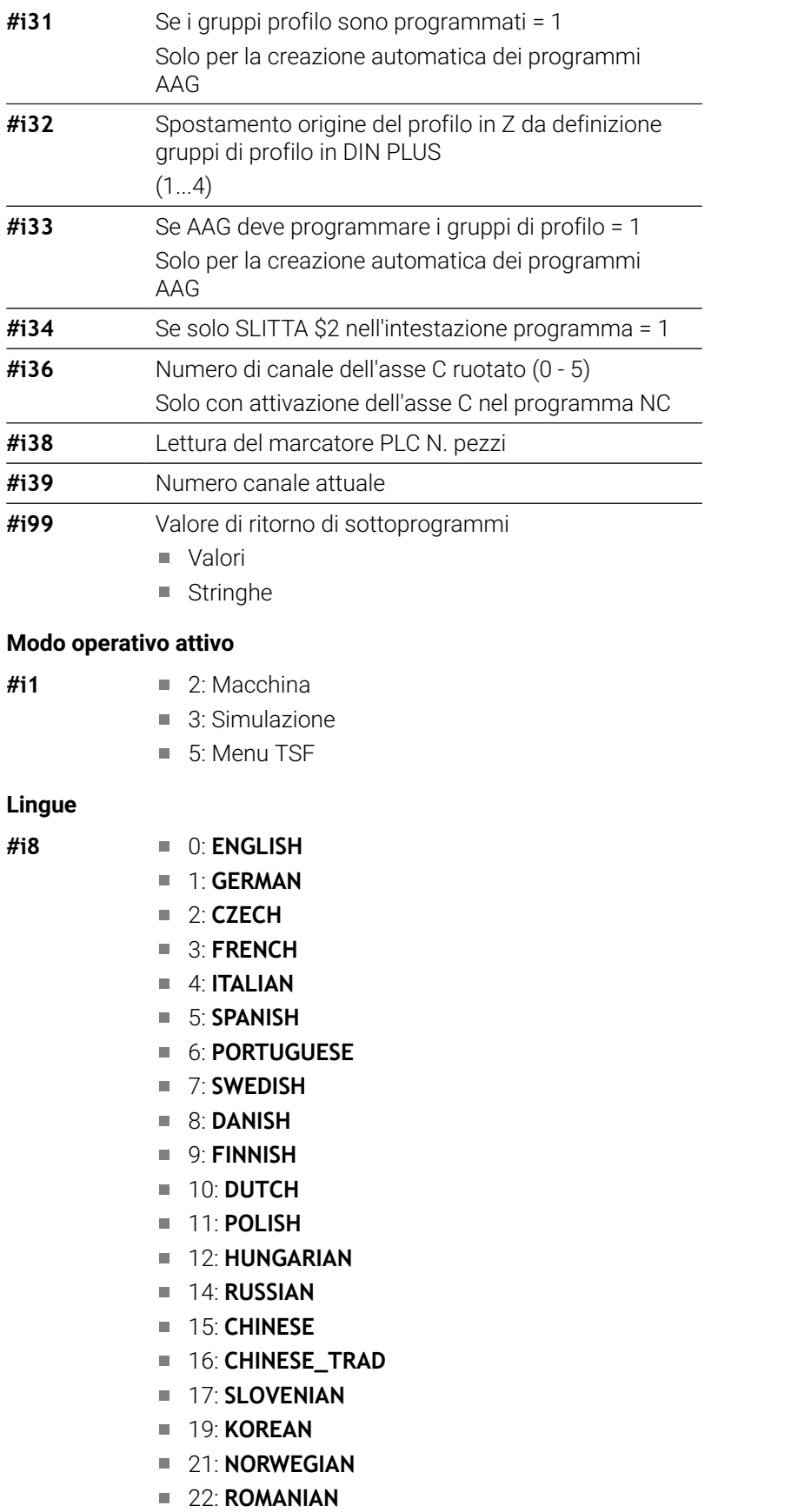

- 23: **SLOVAK**
- 24: **TURKISH**

#### **Marcatore PLC N. pezzi**

- **#i38** 0: attributo non definito o numero pezzi non raggiunto
	- 1: numero pezzi raggiunto

## **Lettura dei dati di configurazione – PARA**

La funzione **PARA** consente di leggere i dati di configurazione. Impiegare a tale scopo le denominazioni dei parametri di configurazione. Leggere i parametri utente anche con le denominazioni utilizzate nei parametri di configurazione.

Alla lettura dei parametri opzionali è necessario verificare la validità del valore di feedback. A seconda del tipo di dato del parametro (**REAL**/**STRING**) viene restituito in fase di lettura di un attributo opzionale non impostato il valore **0** ovvero il testo **\_EMPTY**.

#### **Accesso ai dati di configurazione**

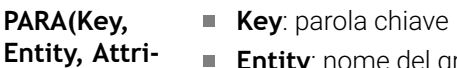

- **but, Index)) Entity**: nome del gruppo di configurazione
	- **Attribut**: denominazione dell'elemento
		- **Index**: numero array se l'attributo appartiene ad un array

#### **Esempio: funzione PARA**

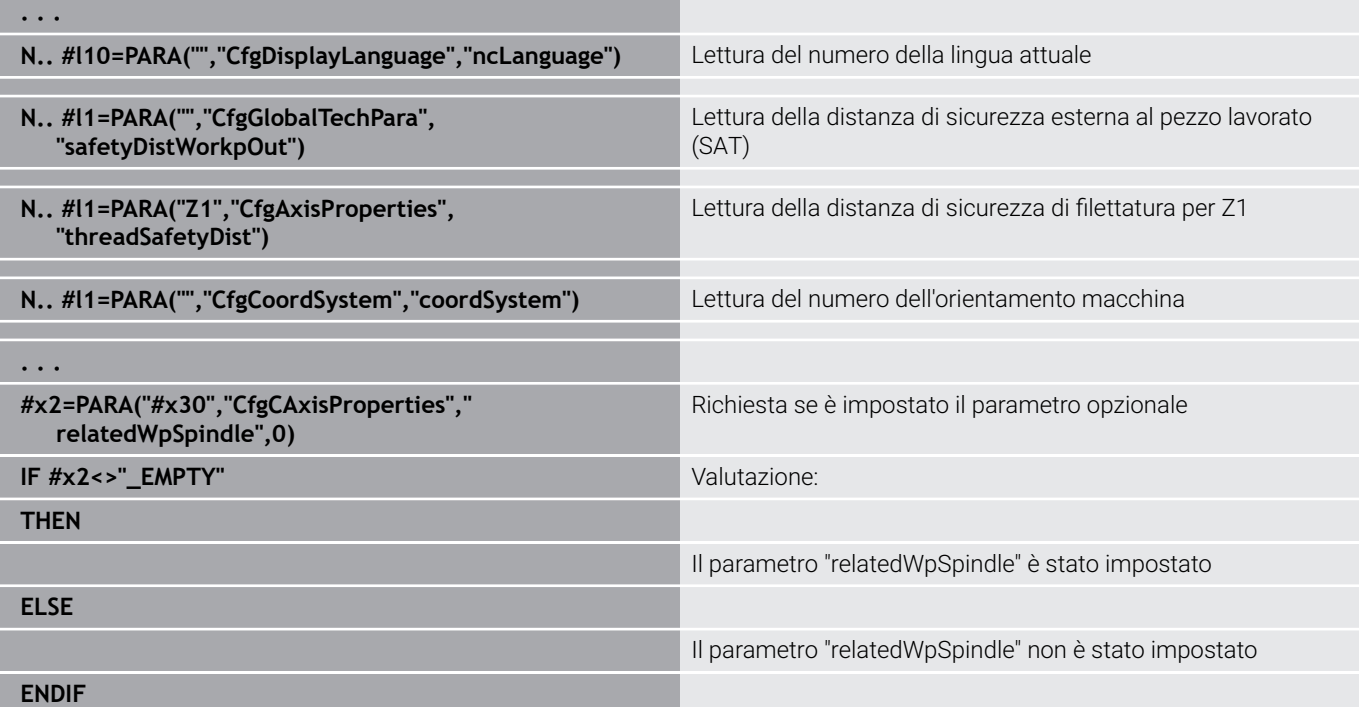

## **Determinazione dell'index di un elemento del parametro – PARA**

La ricerca dell'index di un elemento è attiva se il nome dell'elemento della lista con virgola è legato all'attributo.

## **Esempio:**

ft

occorre determinare il numero logico dell'asse del mandrino **S1**

## **#c1 = PARA( "", "CfgAxes", "axisList,S1", 0)**

La funzione fornisce l'index dell'elemento **S1** nell'attributo **axisList** dell'entity **CfgAxes**. L'index dell'elemento **S1** è in questo caso uguale al numero logico dell'asse.

## **Accesso ai dati di configurazione**

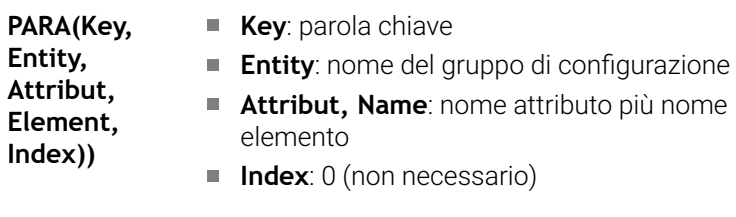

Senza legame con l'attributo **S1** la funzione legge l'elemento sull'index della lista **0**. Siccome si tratta tuttavia in questo caso di una stringa, il risultato deve essere assegnato anche ad una variabile stringa.

**#x1 = PARA( "", "CfgAxes", "axisList", 0)**

La funzione legge il nome della stringa dell'elemento sull'index della lista **0**.

## **Sintassi estesa delle variabili CONST – VAR**

Con la definizione delle parole chiave **CONST** o **VAR** è possibile denominare le variabili. Le parole chiave possono essere impiegate nel programma principale e nel sottoprogramma. Per l'impiego delle definizioni nel sottoprogramma deve essere presente la dichiarazione della costante o della variabile prima della parola chiave **LAVORAZIONE**.

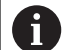

**Regole per le definizioni di costanti e variabili** I nomi di costanti e variabili devono iniziare con un trattino basso ed essere composte da lettere minuscole, cifre e trattino basso.

Non bisogna superare la lunghezza massima di 20 caratteri.

#### **Nomi variabili con VAR**

Si migliora la leggibilità di un programma NC, se si assegnano nomi di variabili. Inserire a tale scopo la sezione del programma **VAR**. In questa sezione del programma si assegnano le definizioni alle variabili.

#### **Esempio: variabili di testo libero**

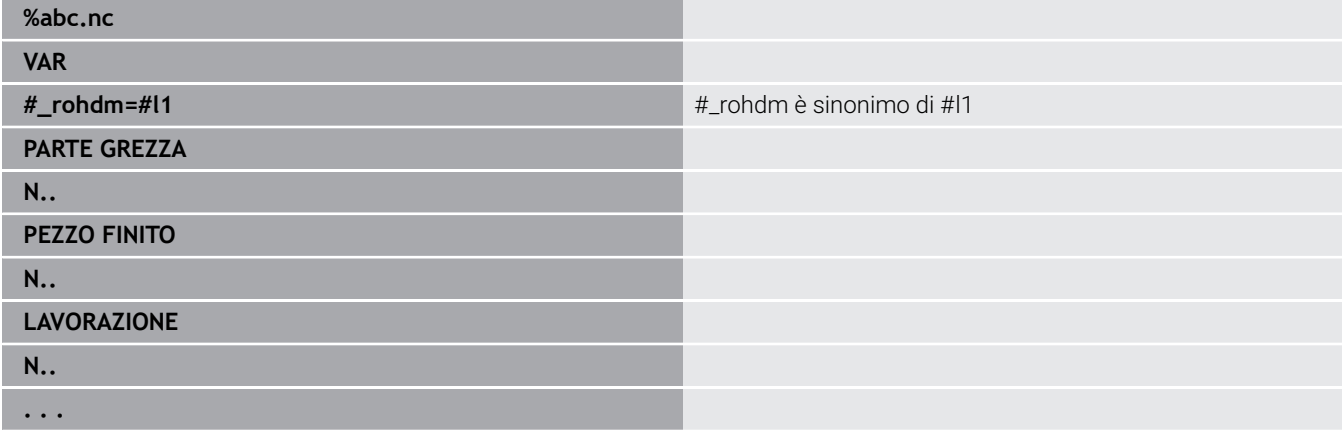

#### **Esempio: sottoprogramma**

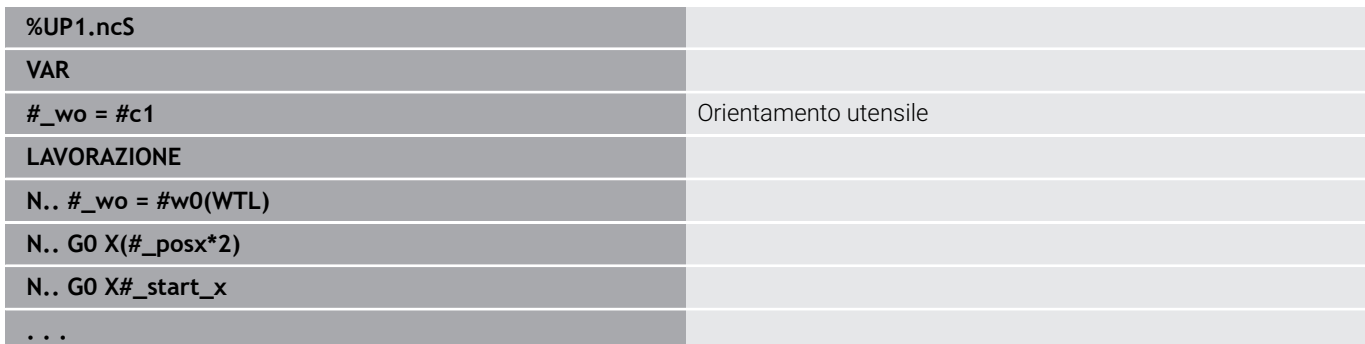

#### **Esempio: assegnazione con variabili**

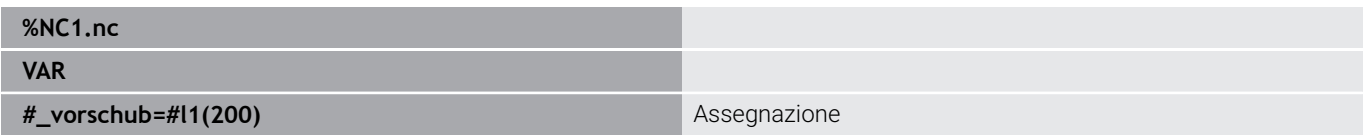

Ha l'importanza di un'assegnazione di inizializzazione come segue:

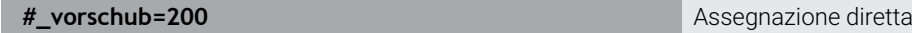

Se si lavora con variabili, il valore può essere sovrascritto in qualsiasi momento nella successiva esecuzione del programma. La variabile è nota nell'altro programma NC e in sottoprogrammi dove può essere anche modificata. L'informazione è nota a partire dal punto in cui la variabile è stata dichiarata. È pertanto possibile che oltre al valore RETURN i sottoprogrammi possano fornire ulteriori dati per la funzione chiamante. Contrariamente a variabili #c e #g, queste variabili esistono soltanto all'interno di un programma NC e sono pertanto idonee in particolare per l'impiego in programmi Expert.

## **Definizione delle costanti con CONST**

Possibilità della definizione delle costanti:

- Assegnazione diretta del valore
- Informazioni interne del compilatore come costante
- Assegnazione del nome a variabili di trasferimento del sottoprogramma

Utilizzare le seguenti informazioni interne per la definizione delle costanti nella sezione **CONST**.

#### **Informazioni interne per definizione delle costanti**

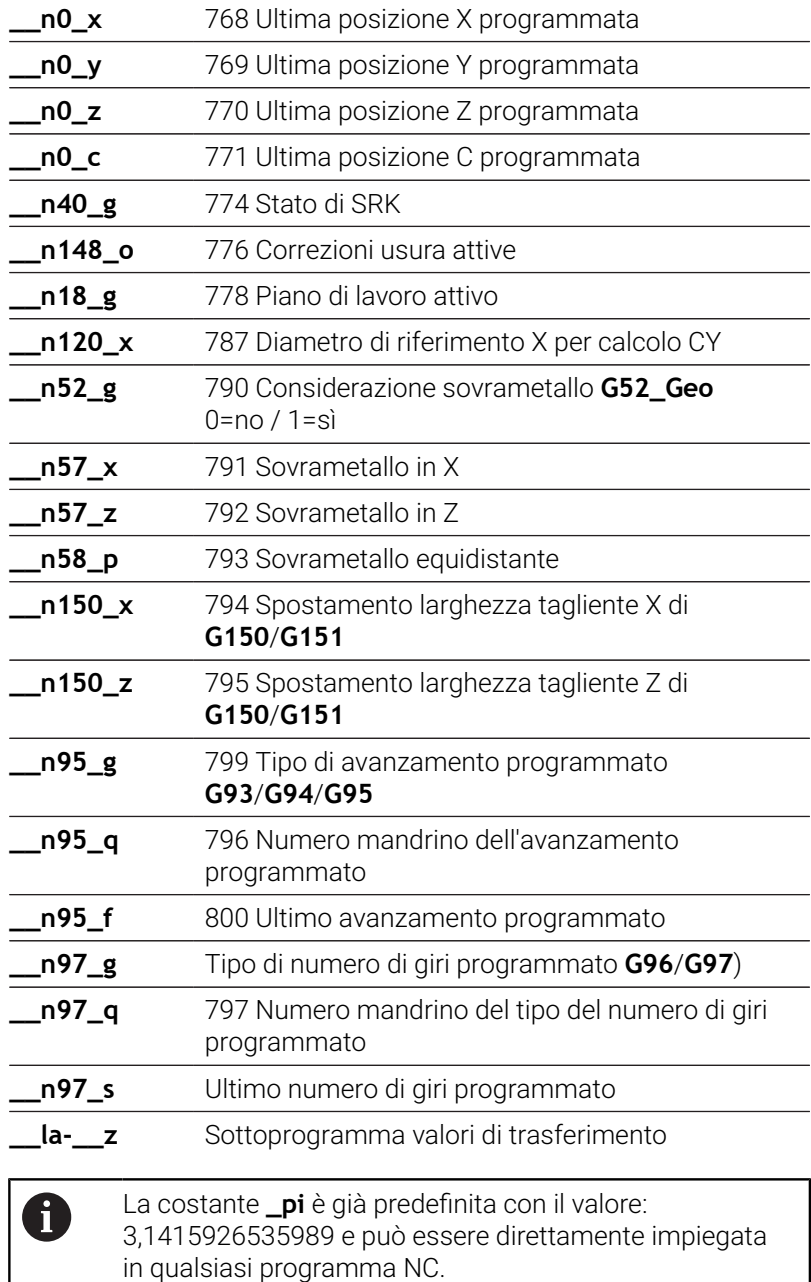

 $\overline{\phantom{a}}$ 

## **Esempio: programma principale**

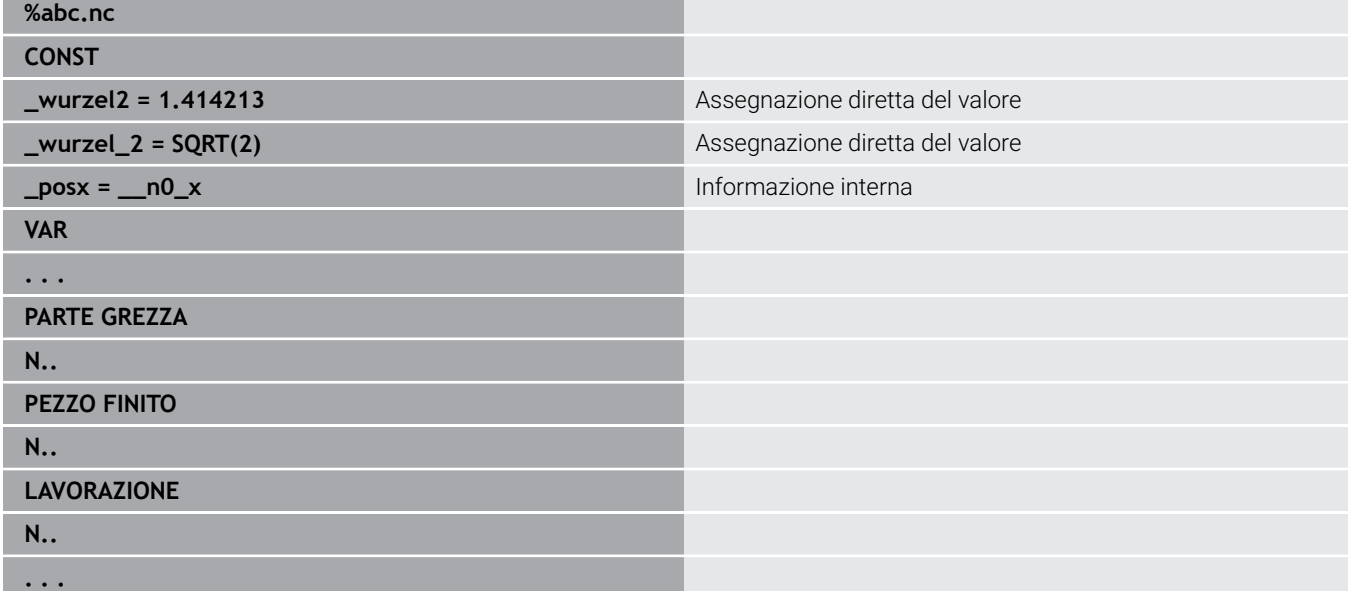

## **Esempio: sottoprogramma**

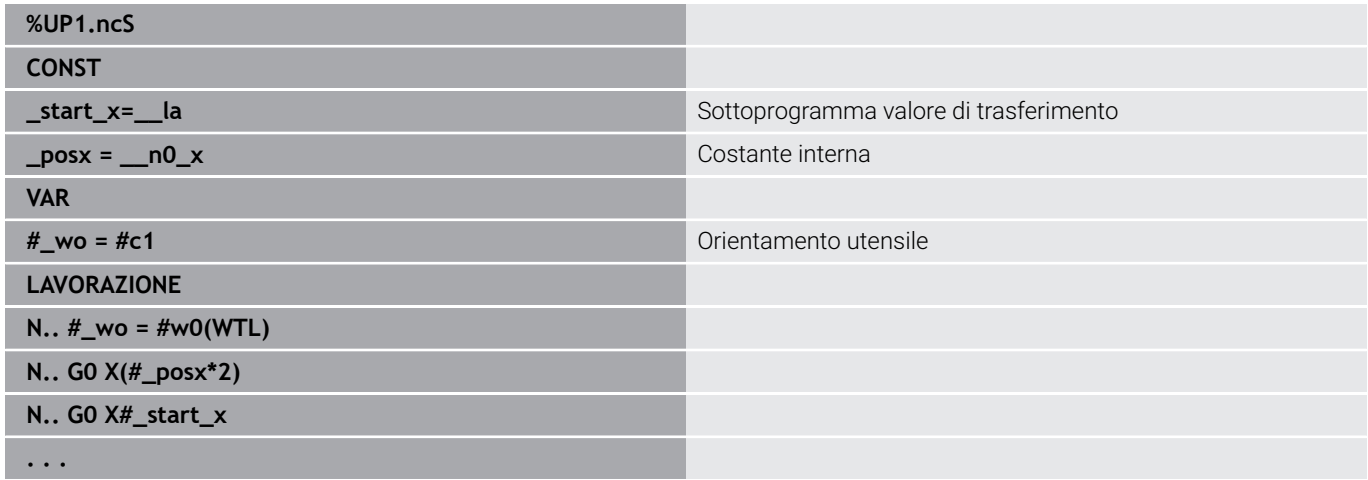

## **6.32 Immissioni ed emissioni di dati**

## **Finestra di emissione per variabili WINDOW**

**WINDOW (x)** crea una finestra con il numero di righe **x**. La finestra viene aperta con il primo input o output. **WINDOW (0)** chiude la finestra.

**Sintassi: WINDOW** (numero di righe) (0 <= numero di righe <= 20)

La finestra standard comprende 3 righe – non è necessario programmarla.

### **Esempio: finestra di emissione per variabili WINDOW**

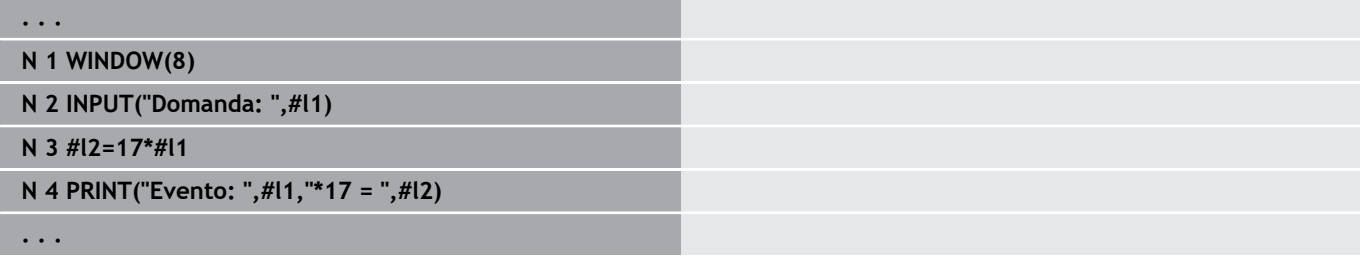

## <span id="page-531-0"></span>**Emissione di file per variabili WINDOW**

<span id="page-531-1"></span>Il comando **WINDOW (x, nome file)** salva l'istruzione **PRINT** in un file con il nome definito e l'estensione **.LOG**, nella directory **V: \nc\_prog\**. Il file viene sovrascritto in caso di nuova esecuzione del comando **WINDOW**.

La memorizzazione del file **LOG** è possibile soltanto nella sottomodalità **Esecuzione progr. Sintassi: WINDOW** (numero di righe, nome file)

## **Esempio: emissione di file per variabili WINDOW**

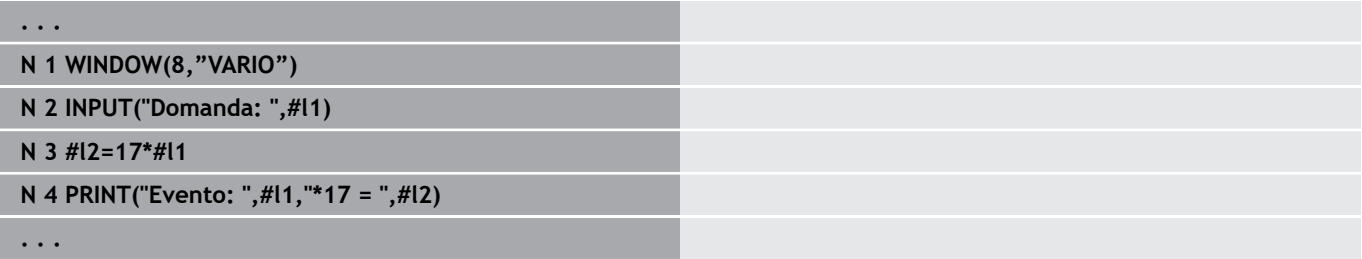

Il nome del file può essere indicato anche con variabili stringa.

### **Esempio: output del file con variabili stringa**

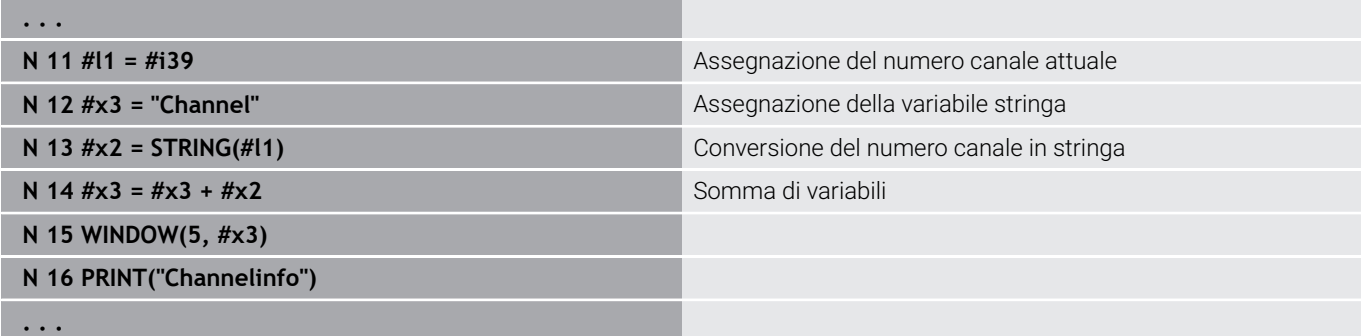

## **Immissione di variabili INPUT**

Con **INPUT** si programma l'immissione delle variabili.

**Sintassi: INPUT** (Testo, Variabile)

Si definisce il testo di immissione e il numero di variabile. Il controllo numerico arresta la compilazione con **INPUT**, emette il testo e attende l'immissione del valore della variabile. Invece di un testo di immissione è possibile programmare anche una variabile stringa, ad es. **#x1**.

Il controllo numerico visualizza l'immissione alla conclusione del comando **INPUT**.

## **Emissione di variabili # PRINT**

**PRINT** emette durante l'esecuzione del programma testi e valori di variabili. Si possono programmare in successione più testi e variabili. **Sintassi: PRINT** (Testo, Variabile, Testo, Variabile, ..)

## **Esempio: emissione di variabili # PRINT**

**N 4 PRINT("Evento: ",#l1,"\*17 = ",#l2)**

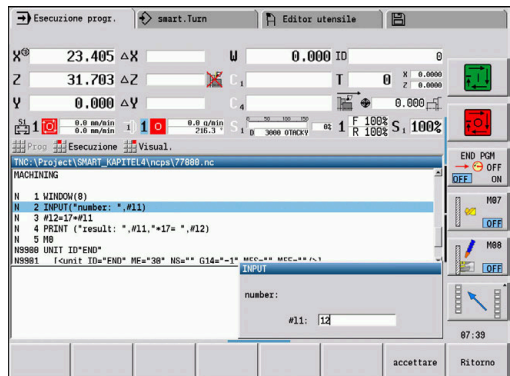

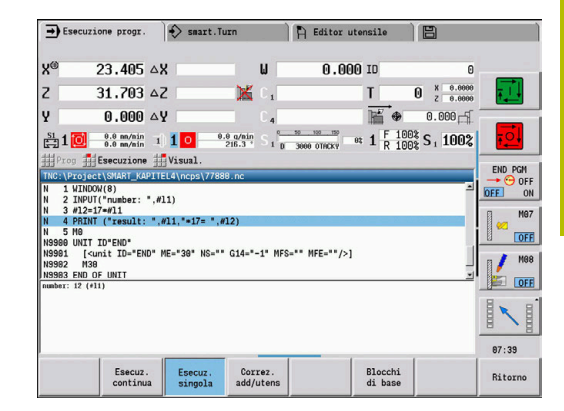

## **6.33 Esecuzione blocco condizionata**

## **Salto di programma IF..THEN..ELSE..ENDIF**

Il salto condizionato è costituito dagli elementi:

- **IF** (se), sequito dalla condizione. In una condizione, a sinistra e a destra dell'operatore di confronto sono riportate variabili o espressioni matematiche
- **THEN** (quindi), se la condizione è soddisfatta viene eseguita la parte **THEN**
- **ELSE** (altrimenti), se la condizione non è soddisfatta viene eseguita la parte **ELSE**
- **ENDIF**, chiude il salto di programma condizionato

**Interrogazione set di bit:** come condizione si può utilizzare anche la funzione **BITSET**. La funzione fornisce **1** come risultato se il bit richiesto è contenuto nel valore numerico. La funzione fornisce **0** come risultato se il bit non è contenuto nel valore numerico.

### **Sintassi:**

- **BITSET (x,y)**
	- $\bullet$  **x**: numero di bit  $(0.15)$
	- **y**: valore numerico (0..65535)

Il rapporto fra numero bit e il valore numerico viene rappresentato nella tabella. Per **x**, **y** si possono utilizzare anche variabili.

Programmazione

- Selezionare nel menu **Extra** > **DIN PLUS parola…** Il controllo numerico apre il dialogo di selezione **Inserisci parola DIN PLUS**
- Selezionare **IF**
- Inserire la condizione
- Inserire i blocchi NC del salto **THEN**
- All'occorrenza: inserire i blocchi NC del salto **ELSE**

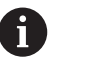

I blocchi NC con **IF**, **THEN**, **ELSE**, **ENDIF** non devono contenere altre istruzioni

■ Si possono concatenare al massimo due condizioni

### **Operatori di confronto**

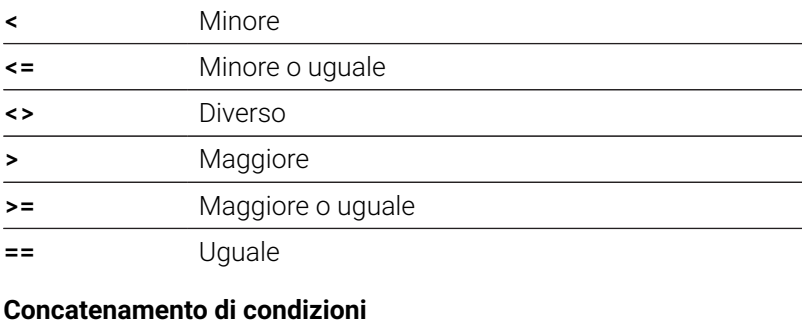

# **AND** Concatenamento logico AND

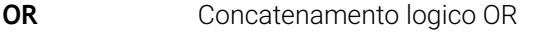

#### **Tabella di conversione**

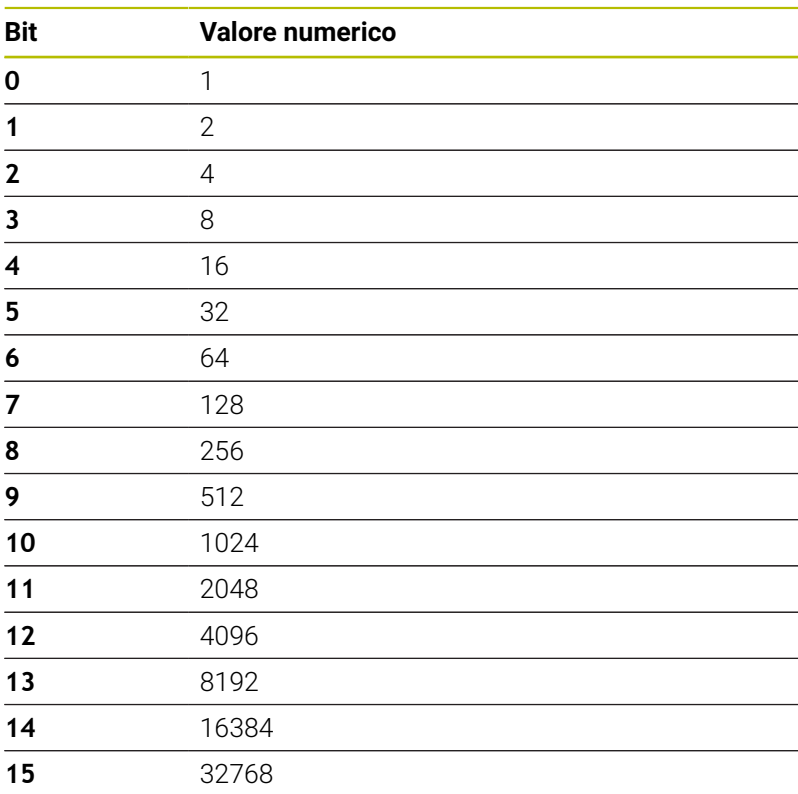

## **Esempio: IF... THEN... ELSE... ENDIF**

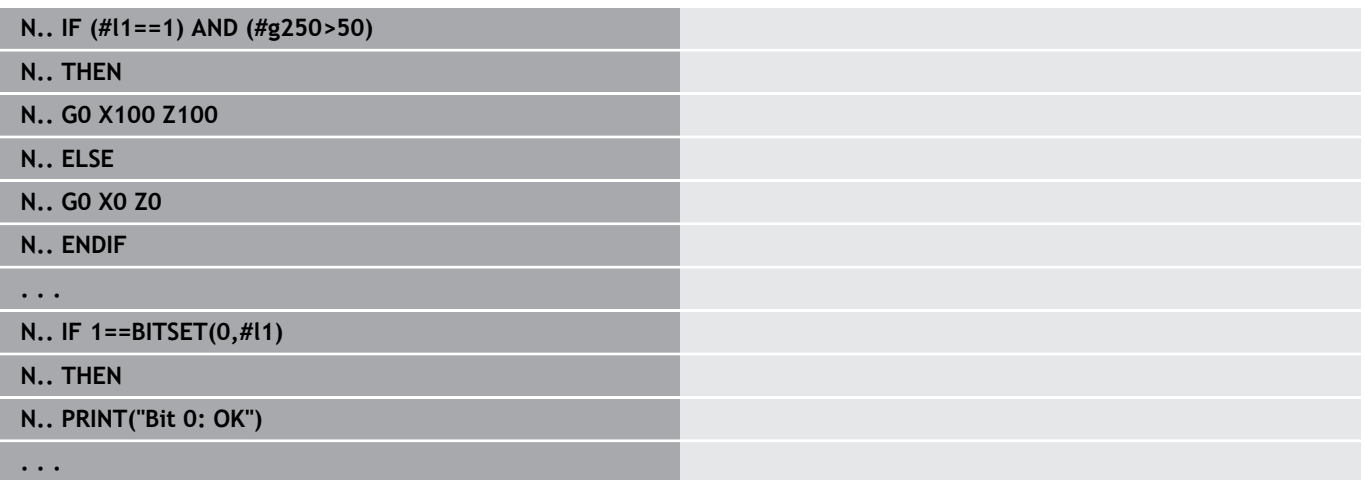

## **Interrogazioni di variabili e costanti**

Con gli elementi **DEF**, **NDEF** e **DVDEF** è possibile procedere a interrogazione se è stato assegnato un valore valido a una variabile o a una costante. Una variabile non definita, ad esempio, può fornire sia il valore **0** sia una variabile alla quale è stato appositamente assegnato il valore **0**. Controllando le variabili è possibile impedire salti di programma indesiderati.

Programmazione:

- Selezionare nel menu **Extra** > **DIN PLUS parola…** Il controllo numerico apre il dialogo di selezione **Inserisci parola DIN PLUS**
- Selezionare **IF**  $\mathbb{R}^n$
- Inserire il necessario elemento di richiesta (**DEF**, **NDEF** o **DVDEF**)
- Inserire il nome della variabile o della costante  $\blacksquare$

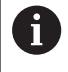

Inserire il nome della variabile senza il segno **#**, ad es. **IF NDEF(\_\_la)**

Elementi di interrogazione di variabili e costanti

- **DEF**: a una variabile o a una costante è assegnato un valore
- **NDEF**: a una variabile o a una costante non è assegnato alcun valore
- $\overline{\phantom{a}}$ **DVDEF**: interrogazione di una costante interna

### **Esempio: interrogazione di variabili nel sottoprogramma**

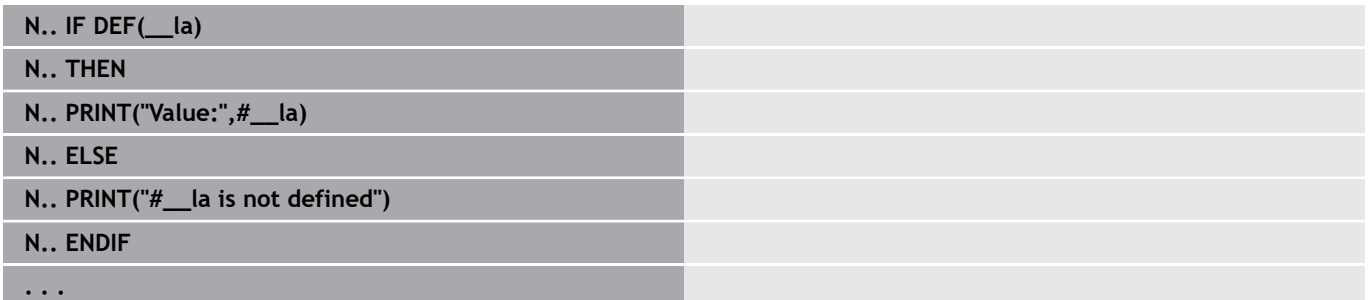

#### **Esempio: interrogazione di variabili nel sottoprogramma**

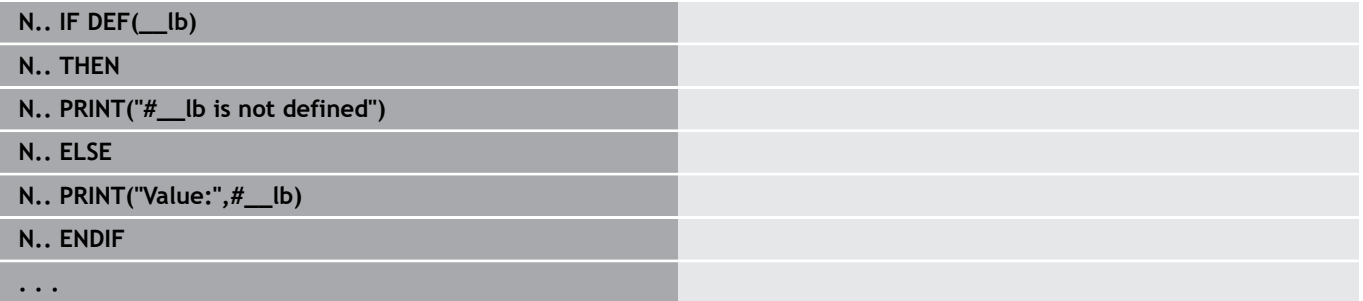

#### **Esempio: interrogazione di costanti**

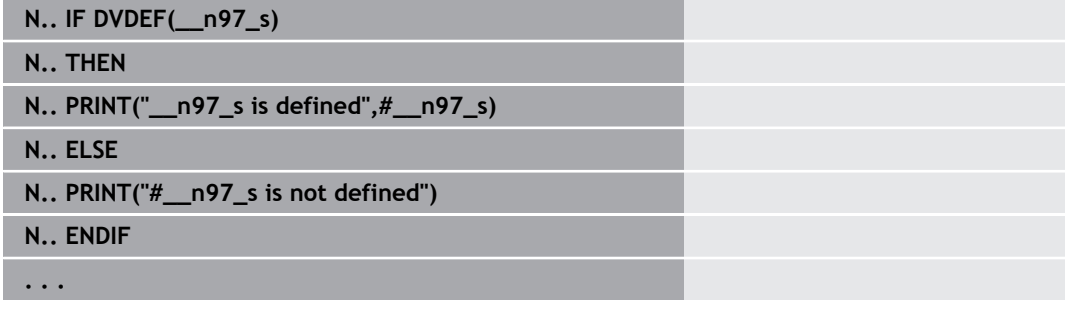

## **Ripetizione di programma WHILE...ENDWHILE**

La ripetizione programma è costituita dagli elementi:

- **WHILE**, seguito dalla condizione. In una condizione, a sinistra e a destra dell'operatore di confronto sono riportate variabili o espressioni matematiche
- **ENDWHILE** chiude la ripetizione programma condizionata

I blocchi NC riportati tra **WHILE** ed **ENDWHILE** vengono eseguiti fino a soddisfare la condizione. Se la condizione non è soddisfatta, il controllo numerico prosegue con il blocco dopo **ENDWHILE**.

**Interrogazione set di bit:** come condizione si può utilizzare anche la funzione **BITSET**. La funzione fornisce **1** come risultato se il bit richiesto è contenuto nel valore numerico. La funzione fornisce **0** come risultato se il bit non è contenuto nel valore numerico.

## **Sintassi:**

- **BITSET (x,y)**
	- $\bullet$  **x**: numero di bit (0..15)
	- **y**: valore numerico (0..65535)

Il rapporto fra numero bit e il valore numerico viene rappresentato nella tabella. Per **x**, **y** si possono utilizzare anche variabili. Programmazione:

- $\Box$ Selezionare nel menu **Extra** > **DIN PLUS parola…** Il controllo numerico apre il dialogo di selezione **Inserisci parola DIN PLUS**
- $\blacksquare$ Selezionare **WHILE**
- Inserire la condizione  $\blacksquare$
- $\blacksquare$ Inserire i blocchi NC tra **WHILE** ed **ENDWHILE**
- $\mathbf{f}$

Si possono concatenare al massimo due condizioni.

Se la condizione nell'istruzione **WHILE** è sempre soddisfatta, si ottiene un loop infinito. Ciò rappresenta una frequente causa di errore quando si lavora con le ripetizioni di programma.

## **Operatori di confronto**

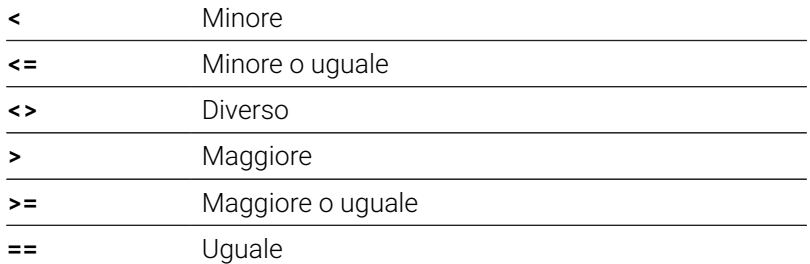

#### **Concatenamento di condizioni**

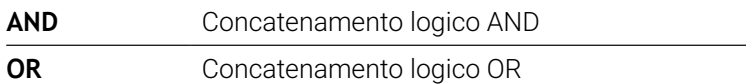

## **Tabella di conversione**

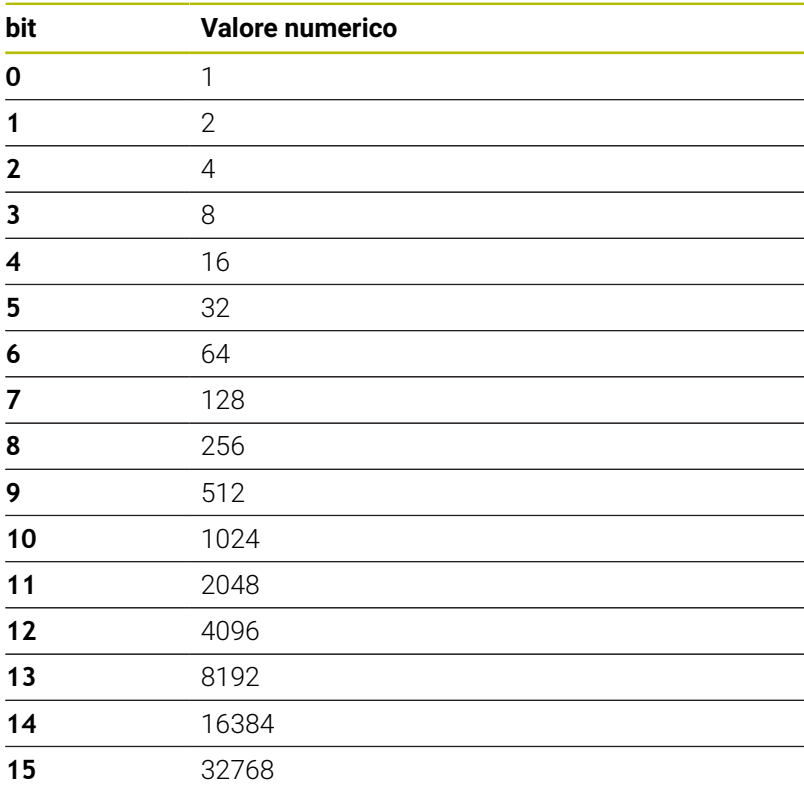

### **Esempio: WHILE..ENDWHILE**

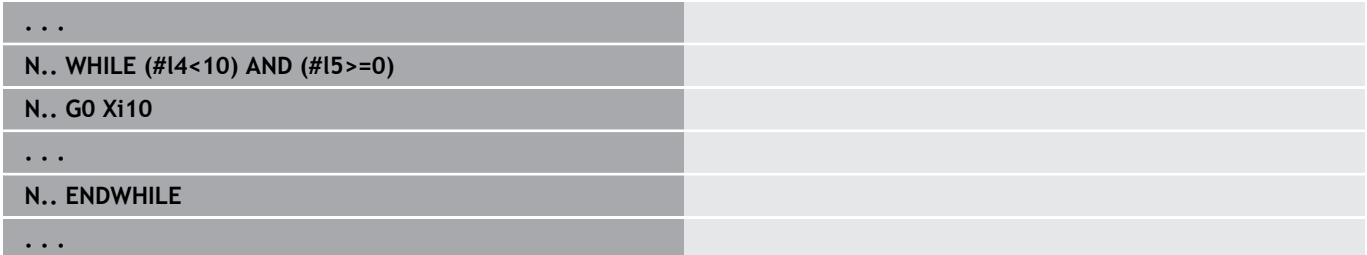

## **Salto di programma SWITCH..CASE**

La salto di programma è costituito dagli elementi:

- **SWITCH**, seguito da una variabile. Il contenuto delle variabili viene interrogato nelle seguenti istruzioni **CASE**.
- **CASE x**: questo salto **CASE** viene eseguito con il valore di variabile **x**. **CASE** può essere programmato più volte
- **DEFAULT**: questo salto viene eseguito, se nessuna istruzione **CASE** corrispondeva al valore della variabile. **DEFAULT** può essere omesso
- **BREAK**: chiude il salto **CASE** o **DEFAULT**

Programmazione

- Selezionare nel menu **Extra > DIN PLUS parola...** Il controllo numerico apre il dialogo di selezione **Inserisci parola DIN PLUS**
- $\mathbb{R}^d$ Selezionare **SWITCH**
- Inserire la variabile **Switch**
- Per ogni salto **CASE**:
	- Selezionare CASE (in Extra > DIN PLUS parola...)
	- Inserire la condizione **SWITCH** (valore delle variabili) e immettere i blocchi NC da eseguire
- Per il salto **DEFAULT** immettere i blocchi NC da eseguire

### **Esempio: SWITCH..CASE**

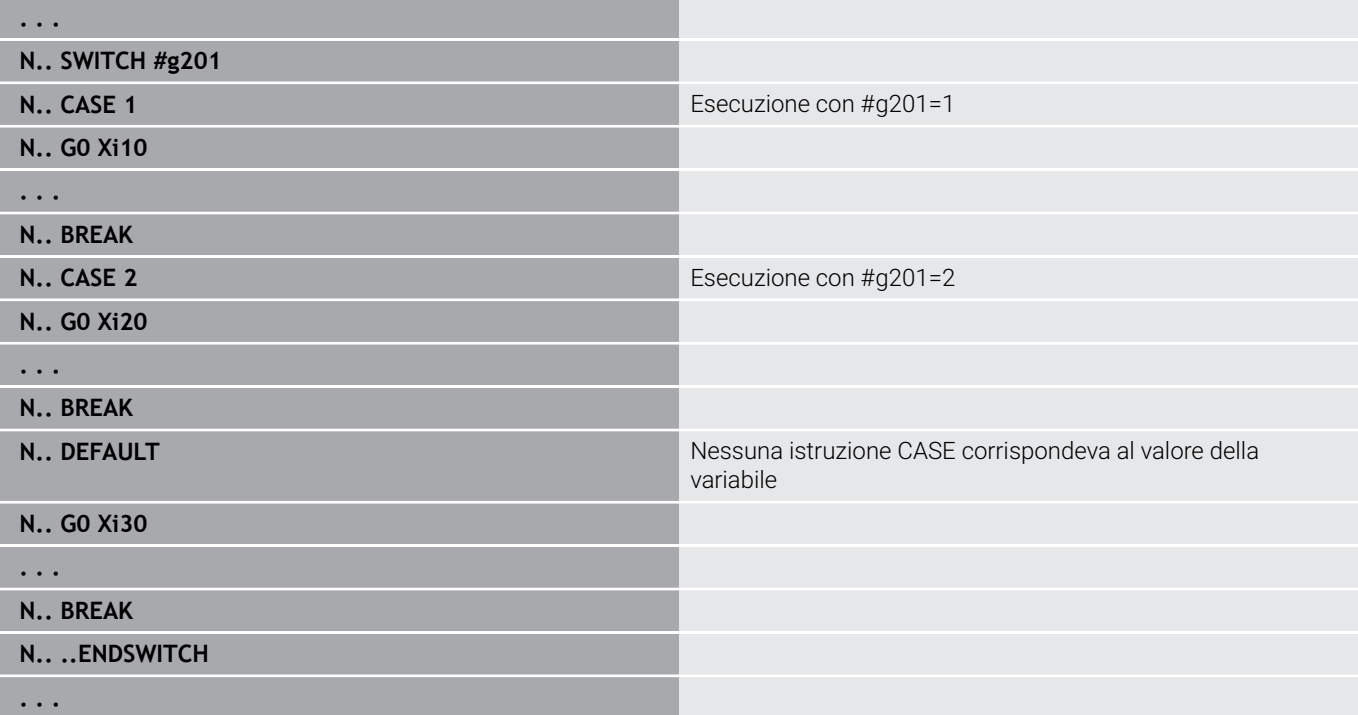

## **Livello di mascheratura**

Nella sottomodalità **Esecuzione progr.** è possibile impostare e attivare i livelli di mascheratura secondo i quali alla successiva esecuzione del programma il controllo numerico non esegue i blocchi NC definiti con livello di mascheratura impostato e attivato.

**Ulteriori informazioni:** manuale utente

Prima di poter impostare e attivare i livelli di mascheratura, devono essere definiti nel programma:

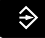

Aprire il programma nel modo operativo **smart.Turn**

- $\mathbf{I}$
- Posizionare il cursore nella sezione **LAVORAZIONE** sul blocco NC da mascherare

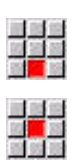

OK

ft

- Selezionare l'opzione **Opzioni**
- Selezionare l'opzione **Livello mascheratura…**
- Il controllo numerico apre una finestra in primo piano
- Nel parametro **/ Maschera** inserire il numero del livello di mascheratura
- Premere il softkey **OK**

Se si desidera assegnare a un blocco NC diversi livelli di mascheratura, inserire nel parametro **/ Maschera** una sequenza di cifre. L'immissione di **159** corrisponde ai livelli di mascheratura **1**, **5** e **9**.

Cancellare i livelli di mascheratura definiti confermando il parametro con il softkey **OK** senza eseguire alcuna immissione.
# **6.34 Sottoprogrammi**

### **Chiamata sottoprogramma L "xx" V1**

La chiamata sottoprogramma contiene i seguenti elementi:

- **L**: lettera che identifica la chiamata sottoprogramma
- **"xx"**: nome del sottoprogramma nei sottoprogrammi esterni nome del file (al massimo 16 cifre o lettere)
- **V1**: identificativo per sottoprogramma esterno si omette nei  $\blacksquare$ sottoprogrammi locali

Istruzioni per il lavoro con sottoprogrammi:

- I sottoprogrammi esterni si trovano in un file separato e vengono richiamati da qualsiasi programma principale e altro sottoprogramma
- I sottoprogrammi locali si trovano nel file del programma principale. Possono essere chiamati solo dal programma principale
- I sottoprogrammi possono essere concatenati fino a 6 volte. Per concatenamento si intende il richiamo di un sottoprogramma all'interno di un altro sottoprogramma
- Sono da evitare richiami ricorrenti
- In un sottoprogramma è possibile programmare fino a 29 valori di trasferimento
	- Definizioni: da **LA** a **LF**, **LH**, **I**, **J**, **K**, **O**, **P**, **R**, **S**, **U**, **W**, **X**, **Y**, **Z**, **BS**, **BE**, **WS**, **AC**, **WC**, **RC**, **IC**, **KC** e **JC**
	- Identificativo all'interno del sottoprogramma: **#\_\_.**. seguito dalla denominazione del parametro in lettere minuscole (esempio: **#\_\_la**)
	- All'interno del sottoprogramma è possibile utilizzare questi valori di trasferimento nell'ambito della programmazione di variabili
- Variabili stringa: **ID** e **AT**

i

- Le variabili **#l1 #l99** sono disponibili in ogni sottoprogramma × come variabili locali
- Per trasferire una variabile al programma principale, programmare la variabile o il contenuto di una variabile dopo la parola fissa **RETURN**. Nel programma principale l'informazione è disponibile in **#i99**.
- Se un sottoprogramma deve essere eseguito più volte, definire il fattore di ripetizione nel parametro **Numero di ripetizioni Q**.
- Un sottoprogramma termina con **RETURN**

Il parametro **LN** è riservato per il trasferimento di numeri di blocco. Nella rinumerazione del programma NC questo parametro può contenere un nuovo valore.

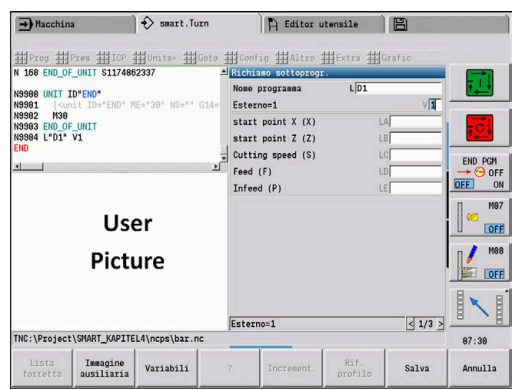

## **Dialoghi nelle chiamate dei sottoprogrammi**

In un sottoprogramma esterno si possono definire max 30 descrizioni dei parametri, che precedono o seguono le caselle di immissione. Le unità di misura vengono definite mediante cifre di identificazione. In funzione dell'impostazione il controllo numerico visualizza i testi (unità di misura) in sistema di misura "metrico" o in "inch" (pollici). Al richiamo di sottoprogrammi esterni che contengono una lista parametrica, i parametri non riportati in tale lista vengono tralasciati nel dialogo di richiamo.

La posizione della descrizione parametro all'interno del sottoprogramma è a scelta. Il controllo numerico cerca sottoprogrammi nella sequenza: progetto attuale, directory standard e quindi directory del costruttore della macchina.

Descrizioni parametri:

- $\blacksquare$   $\blacksquare$   $\blacksquare$  ///**]** Inizio
- **[pn=n; s=...]** (testo parametro max 25 caratteri)
	- **pn**: descrittore parametro (**la**, **lb**, ...)
	- **n**: cifra di identificazione per unità di misura
		- 0: senza dimensioni
		- $\blacksquare$  1: mm o inch
		- 2: mm/giro o inch/giro
		- 3: mm/min o inch/min
		- 4: m/min o feet/min
		- $\blacksquare$  5: giri/min
		- $\blacksquare$  6: gradi (°)
		- $\blacksquare$  7: μm o μinch
- $\blacksquare$   $\blacksquare$   $\blacks$

#### **Esempio: dialoghi**

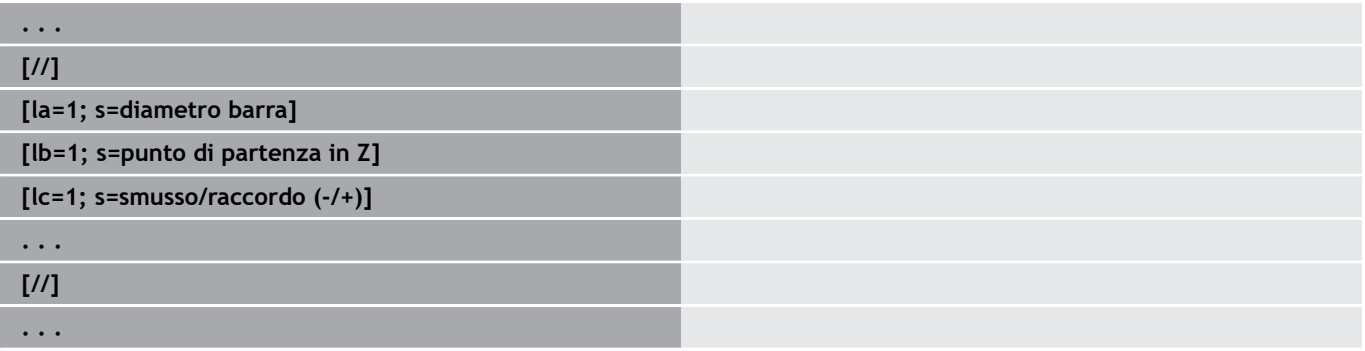

### **Grafica di supporto per chiamate di sottoprogrammi**

Con la grafica di supporto si spiegano i parametri di chiamata di sottoprogrammi. Il controllo numerico posiziona la grafica di supporto a sinistra accanto alla finestra di dialogo della chiamata del sottoprogramma.

Se al nome del file si allega il carattere **\_** e il nomi del campo di immissione in lettere maiuscole (inizia sempre con **L**), per il campo di immissione viene visualizzata una grafica separata. Per campi di immissione che non presentano alcuna grafica, viene visualizzata (se presente) la grafica del sottoprogramma. La finestra di guida viene visualizzata di serie soltanto quando esiste una grafica per il sottoprogramma. Anche se si impiegano soltanto grafiche singole per le lettere di indirizzo, sarebbe necessario definire una grafica per il sottoprogramma.

Formato della grafica:

- Immagini BMP, PNG, JPG
- Dimensioni 440x320 pixel  $\overline{\phantom{a}}$

Integrare la grafica di supporto per chiamate di sottoprogrammi come segue:

- Come nome di file per la grafica di supporto è necessario impiegare il nome del sottoprogramma, il nome del campo di immissione e la relativa estensione (BMP, PNG, JPG)
- Trasferire la grafica di supporto nella directory **\nc\_prog\Pictures**

# **6.35 Istruzioni M**

### **Istruzioni M per controllare l'esecuzione del programma** Consultare il manuale della macchina. (o) Gli effetti delle istruzioni macchina dipendono dalla versione della macchina. Eventualmente sul proprio tornio sono valide altre istruzioni M per le funzioni elencate. **Istruzioni M per controllare l'esecuzione del programma M00 Arresto programma** L'esecuzione del programma si arresta. Start NC prosegue l'esecuzione del programma. **M01 Arresto a scelta** Con il softkey **Esecuz. continua** non attivato nella modalità automatica, l'esecuzione del programma si arresta con **M01**. Start NC prosegue l'esecuzione del programma. Se è attivata **Esecuz. continua**, il programma viene eseguito senza arresto. **M18 Impulso di conteggio M30 Fine programma** La funzione **M30** significa fine programma (non è necessario programmare la funzione **M30**). Se dopo **M30** si preme Start NC, l'esecuzione del programma riprende nuovamente dall'inizio del programma. **M91 Arresto o stop mandrino M91 M97 Sincronizzazione del programma Ulteriori informazioni:** ["Funzione di sincronizza](#page-548-0)[zione M97", Pagina 549](#page-548-0) **M417 Attivazione del monitoraggio della zona di sicurezza M418 Disattivazione del monitoraggio della zona di sicurezza M99 NS.. Fine programma con riavvio M99** significa fine programma e riavvio. Il controllo numerico riprende nuovamente l'esecuzione del programma: dall'inizio del programma, se non è stato  $\blacksquare$ inserito **NS** ■ dal numero di blocco **NS**, se è stato inserito **NS** Le funzioni di tipo modale (avanzamento, numero di giri, A numero utensile ecc.) valide alla fine del programma sono attive anche al suo riavvio. Per tale ragione è necessario riprogrammare le funzioni di tipo modale all'inizio del programma ovvero a partire dal blocco di partenza (con **M99**).

### **Istruzioni macchina**

0

Consultare il manuale della macchina.

Gli effetti delle istruzioni macchina dipendono dalla versione della macchina.

Eventualmente sul proprio tornio sono valide altre istruzioni M per le funzioni elencate.

Nella tabella seguente sono riportate le istruzioni **M** d'uso comune.

#### **Istruzioni M quali istruzioni macchina**

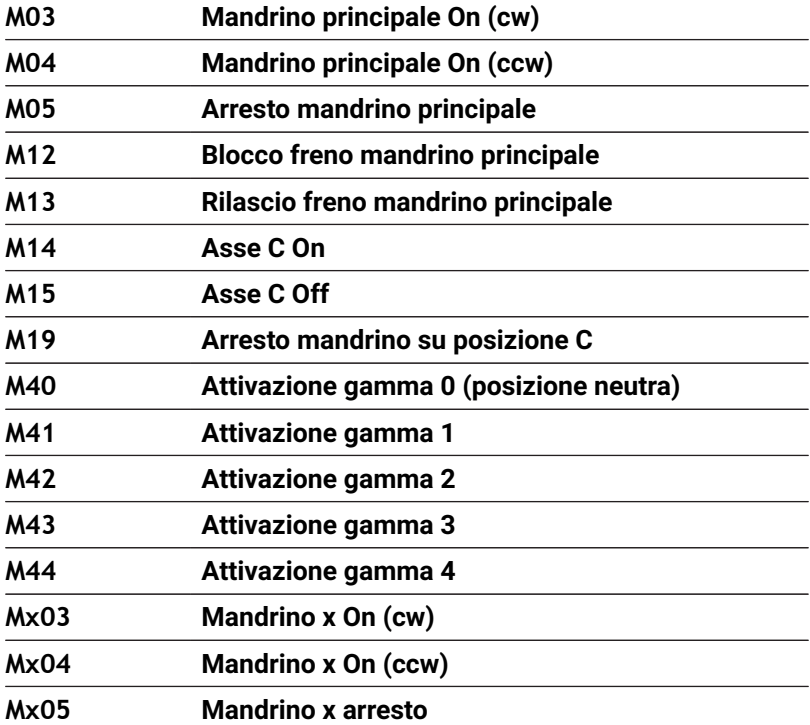

# **6.36 Assegnazione, sincronizzazione, trasferimento di pezzi**

## **Conversione e ribaltamento G30**

La funzione **G30** converte le funzioni **G**, **M** e **N. mandrino**. La funzione **G30** ribalta percorsi e dimensioni degli utensili e sposta l'origine macchina, in funzione degli assi, dell'offset origine. Parametri

- **H**: **Tabella n.** di conversione (possibile solo se è stata configurata una tabella di conversione dal costruttore della macchina)
- **Q**: **N. mandrino** (default: 0)

**Impiego**: nella lavorazione completa si descrive il profilo completo, si lavora la superficie frontale, si gira il pezzo mediante programma Expert e si lavora poi la superficie posteriore. Affinché si possa programmare la lavorazione della superficie posteriore come la lavorazione della superficie frontale (orientamento dell'asse Z, senso di rotazione negli archi di cerchio ecc.), il programma Expert contiene comandi per la conversione e il ribaltamento.

# *NOTA*

### **Attenzione Pericolo di collisione!**

Nel cambio di modalità (ad es. tra modalità **Macchina** e sottomodalità **Esecuzione progr.**), le conversioni e i ribaltamenti vengono mantenuti. Durante le lavorazioni successive sussiste il pericolo di collisione!

- Disattivare sempre la conversione o il ribaltamento.
- In alternativa selezionare di nuovo il programma

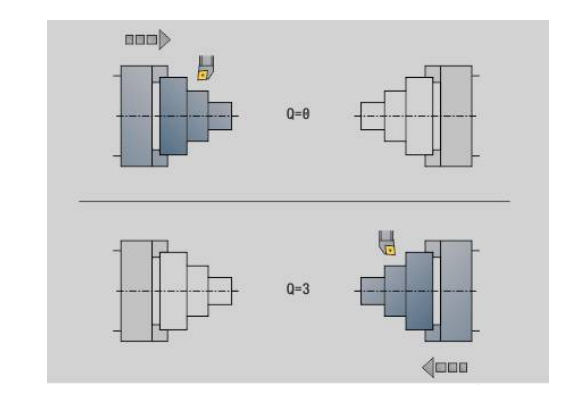

### **Trasformazioni di profili G99**

La funzione **G99** consente di selezionare un gruppo di profili, ribaltare e spostare i profili come pure portare il pezzo nella posizione di lavorazione desiderata.

Parametri

- **Q**: numero del **Gruppo profilo**
- **D**: **N. mandrino**
- X: **Posiz. profilo in grafico** spostamento X (quota diametrale)
- **Z**: **Posiz. profilo in grafico** spostamento Z
- **V**: **Rappr. speculare asse Z (1)**
	- $\blacksquare$  **V** = 0: senza ribaltamento
	- $V = 1$ : con ribaltamento
- **H**: Tipo di trasformazione **Spost./Spost.+Rappr.spec**
	- **H** = 0: spostamento del profilo, senza ribaltarlo
	- **H** = 1: spostamento, ribaltamento del profilo e inversione direzione della descrizione profilo
- **K**: **Lunghezza traslazione pezzo** spostamento del sistema di coordinate in direzione Z
- **O**: **Disattivazione elementi**
	- **O** = 0: tutti i profili vengono trasformati
	- **O** = 1: i profili ausiliari non vengono trasformati
	- **O** = 2: i profili della superficie frontale non vengono trasformati
	- **O** = 4: i profili della superficie cilindrica non vengono trasformati

I valori di immissione possono essere anche sommati per combinare le diverse impostazioni (ad es. **O3**: i profili ausiliari e quelli della superficie frontale non vengono trasformati)

i

Programmare di nuovo **G99**, se il pezzo viene trasferito su un altro mandrino o la posizione nell'area di lavoro si sposta.

### **Imposta indice sincronizzazione G162**

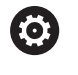

Consultare il manuale della macchina.

Questa funzione è disponibile soltanto su una macchina con diversi canali (opzione #153).

La funzione **G162** imposta un indice di sincronizzazione. Viene proseguita la lavorazione su questa slitta. Un'altra slitta attende finché la slitta raggiunge l'indice di sincronizzazione.

Parametri

**H**: **N.marca sincr.** – numero indice di sincronizzazione (intervallo:  $0 \leq H \leq 15$ 

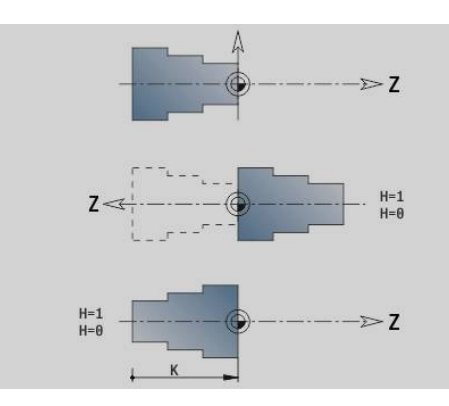

## **Sincronizzazione unilaterale G62**

 $\boldsymbol{\Theta}$ 

Consultare il manuale della macchina.

Questa funzione è disponibile soltanto su una macchina con diversi canali (opzione #153).

La funzione **G62** consente di programmare la sincronizzazione di due slitte. La slitta programmata con **G62** attende fino a quando la slitta **Q** non ha raggiunto la l'indice **H** impostato con **G162**.

Se si programma la funzione **G62** con il parametro **O**, la slitta attende fino a raggiungere l'indice di sincronizzazione **H** e la coordinata programmata.

Parametri

- **H**: **N.marca sincr.** numero indice di sincronizzazione (intervallo:  $0 \leq H \leq 15$
- **Q**: **N. slitta** slitta che il controllo numerico attende
- **O**: **Direzione** (default: 0)
	- **O** = -1: la slitta attende fino a quando la slitta Q si trova dietro l'indice di sincronizzazione nella direzione indicata dell'asse in direzione negativa.
	- **O** = 0: la slitta attende finché la slitta Q raggiunge l'indice di sincronizzazione.
	- **O** = 1: la slitta attende fino a quando la slitta Q si trova dietro l'indice di sincronizzazione nella direzione indicata dell'asse in direzione positiva.
- **X**: **Diametro** coordinata in cui viene terminata la procedura di attesa
- **Z**: **Lunghezza** coordinata in cui viene terminata la procedura di attesa
- **Y**: **Lunghezza** coordinata in cui viene terminata la procedura di **The State** attesa

#### Da osservare

- La funzioni **G162** e **G62** devono essere definite in un programma principale comune.
- Se si lavora con coordinate, il controllo numerico deve raggiungere questa coordinata. Procedere pertanto non alla sincronizzazione sul punto finale di un blocco NC ma sulla coordinata che viene superata con sicurezza.

#### **Esempio: G60**

 $\mathbf{i}$ 

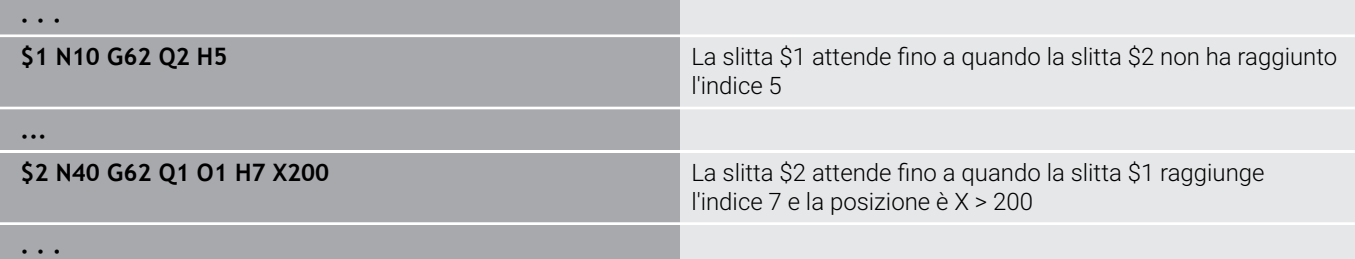

### **Avvio sincronizzato di percorsi G63**

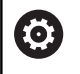

Consultare il manuale della macchina.

Questa funzione è disponibile soltanto su una macchina con diversi canali (opzione #153).

La funzione **G63** determina che la slitta programmata si avvii contemporaneamente (in modo sincrono).

Le slitte interessate possono essere programmate come segue:

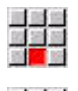

6

Premere l'opzione **Opzioni**

- ▶ Premere l'opzione Slitta...
- ▶ Inserire i numeri della slitta

### <span id="page-548-0"></span>**Funzione di sincronizzazione M97**

Consultare il manuale della macchina. Questa funzione è disponibile soltanto su una macchina con diversi canali (opzione #153).

La funzione **M97** determina la sincronizzazione di tutte le slitte programmate. Ogni slitta attende fino a quanto tutte le slitte hanno raggiunto questo blocco, ma solo in seguito il controllo numerico prosegue l'esecuzione del programma.

Se sono richiesti diversi punti di sincronia, programmare la funzione M97 con parametri.

Parametri

- **H**: **N.marca sincr.** numero indice di sincronizzazione (valutazione soltanto durante la compilazione del programma NC)
- $\mathbb{R}^n$ **Q**: **N. slitta** – slitta che il controllo numerico attende
- **D**: **On/Off**
	- $\blacksquare$  D = 0: sincronizzazione per l'esecuzione del programma NC
	- D = 1: sincronizzazione esclusivamente durante la compilazione dei programmi NC

#### **Esempio: M97**

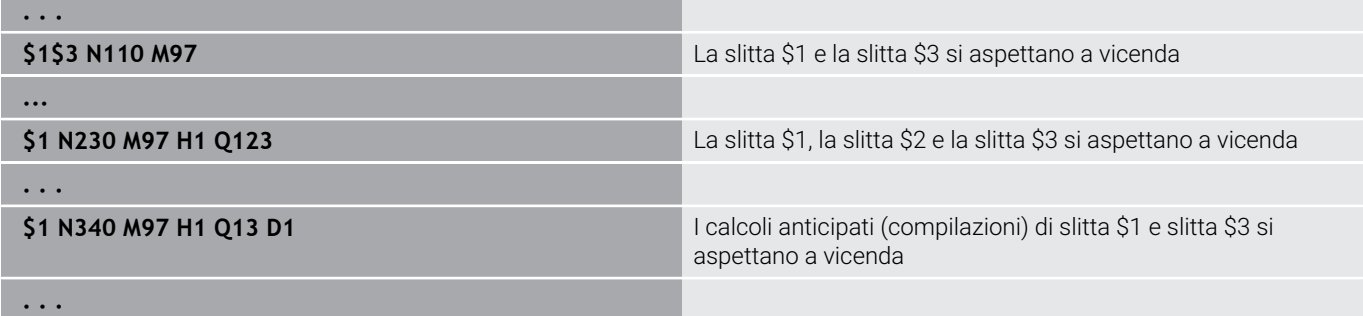

### **Sincronizzazione mandrino G720**

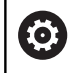

Consultare il manuale della macchina.

Questa funzione viene configurata dal costruttore della macchina.

La funzione **G720** comanda il trasferimento pezzo dal **Mand.princip.** al **Mand.second.** e sincronizza funzioni come la battitura poligonale. La funzione rimane attiva finché si disattiva **G720** con l'impostazione **H0**.

Se si desidera sincronizzare più di due mandrini, è anche possibile programmare più volte in successione la funzione **G720**.

Parametri

- **S**: Numero del **Mand.princip.**
- **H**: Numero del **Mand.second.** nessuna immissione oppure **H** = 0: disattivazione sincronizzazione mandrino
- **C**: **Angolo** angolo di offset
- **Q**: **Fattore numero di giri master** (intervallo: –100 <= **Q** <= 100)
- **F**: **Fattore numero di giri slave** (intervallo: –100 <= **F** <= 100)
- **Y**: **Tipo di ciclo** (a seconda della macchina)

Programmare il numero di giri del **Mand.princip.** con **Gx97 S..** e definire il rapporto dei numeri di giri tra **Mand.princip.** e **Mand.second.** con **Q** e **F**. Un valore negativo per **Q** o **F** provoca un senso di rotazione opposto del **Mand.second.**

Vale la seguente regola: **Q** \* Numero di giri master = **F** \* Numero di giri slave

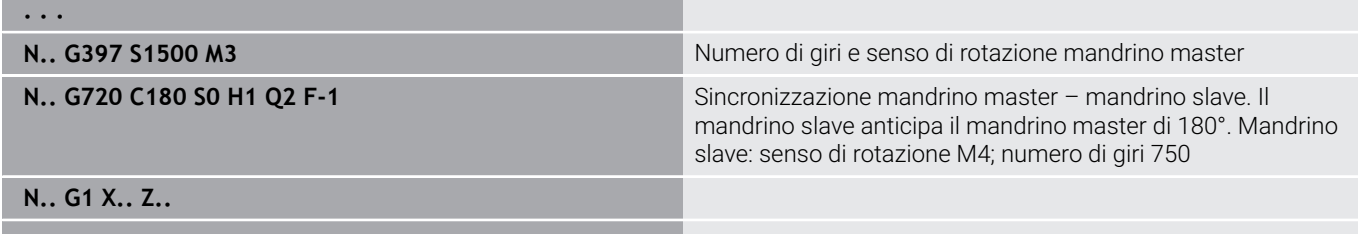

**. . .**

### **Spostamento angol. C G905**

La funzione **G905** misura lo spostamento angolare nel trasferimento del pezzo con mandrino in rotazione. La somma di **Angolo C** e spostamento angolare diventa attiva come spostamento origine dell'asse C. Se si richiede lo spostamento origine dell'asse C attuale nella variabile **#a0 ( C,1)**, viene trasferita la somma dello spostamento origine programmato e dello spostamento angolare misurato.

Lo spostamento origine è attivo interamente in modo diretto come spostamento origine per il relativo asse C. I contenuti delle variabili rimangono invariati in seguito allo spegnimento della macchina.

È possibile controllare e resettare il relativo spostamento punto zero attivo dell'asse C anche nel menu **Predisposizione** nella funzione **Defin. valori asse C**.

Parametri

- **Q**: **N. asse C**
- **C**: **Angolo** spostamento origine supplementare per accesso spostato (intervallo: –360° <= **C** <= 360°; default: 0°)

# *NOTA*

#### **Attenzione Pericolo di collisione!**

All'arresto del controllo numerico e nel cambio di modalità (ad es. tra modalità **Macchina** e sottomodalità **Esecuzione progr.**), gli spostamenti origine dell'asse C vengono mantenuti. Durante le lavorazioni successive o i trasferimenti di pezzi sussiste il pericolo di collisione!

Disattivare sempre gli spostamenti origine dell'asse C

# *NOTA*

#### **Attenzione Pericolo di collisione!**

Il controllo numerico non esegue alcun controllo di collisione delle ganasce durante un trasferimento del pezzo (ad es. tra mandrino principale e contromandrino). Per pezzi corti sussiste un pericolo di collisione durante il trasferimento!

Controllare lo spostamento origine dell'asse C ed eventualmente reimpostarlo affinché le griffe accedano sfalsate

### **Spostamento su arresto G916**

6

Consultare il manuale della macchina.

Il costruttore della macchina definisce le funzioni e il comportamento della funzione.

La funzione **G916** attiva il monitoraggio del percorso di traslazione e si sposta su arresto (esempio: trasferimento di un pezzo prelavorato con il secondo mandrino spostabile, se la posizione del pezzo non è nota in modo esatto).

Il controllo numerico arresta la slitta e salva la posizione di arresto. La funzione **G916** genera uno stop compilatore.

Parametri

- **H**: **Forza di blocc.** in daN (1 daNewton = 10 Newton)
- **D**: **Num.** di asse  $(X = 1, Y = 2, Z = 3, U = 4, V = 5, W = 6, A = 7, B = 7)$  $8, C = 9$
- **K**: **Distanza incr.**
- $\blacksquare$ **R**: **Perc. ritorno**
- **V**: **Variante di distacco**
	- $\blacksquare$  **V** = 0: su arresto
	- $\blacksquare$  **V** = 1: ritorno a posizione di partenza
	- **V** = 2: ritorno del relativo percorso **R**
- **O**: **Valut. errori**

Ŧ

- **O** = 0: elaborazione errori nel programma Expert
- **O** = 1: il controllo numerico visualizza un messaggio d'errore
	- L'errore di inseguimento viene monitorato solo dopo la fase di accelerazione
	- L'override avanzamento è inattivo durante l'esecuzione del ciclo

Per lo spostamento su arresto il controllo numerico si sposta:

- fino all'arresto e si ferma appena è stato raggiunto l'errore di inseguimento. Il percorso di spostamento residuo viene cancellato
- $\mathbb{R}^n$ ritornando alla posizione di partenza
- ritornando del relativo percorso п

Programmazione

- Posizionare le slitte a una distanza sufficiente prima dell'arresto  $\mathbf{u}$
- Selezionare un avanzamento non eccessivo (< 1000 mm/min)  $\blacksquare$

#### **Esempio: spostamento su arresto**

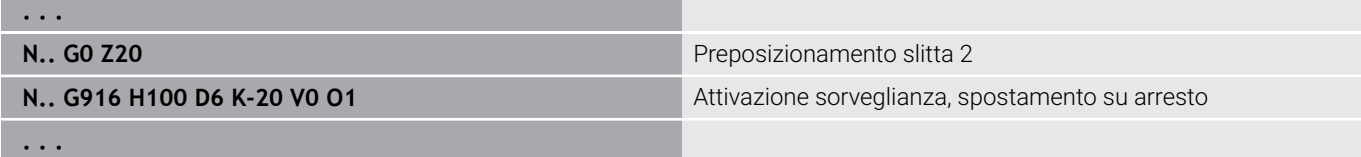

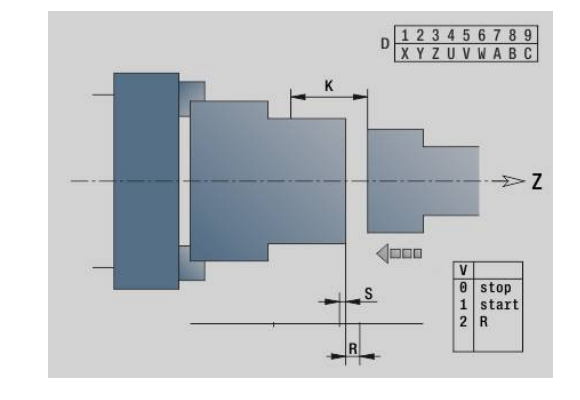

### **Controllo troncatura mediante monitoraggio errore di inseguimento G917**

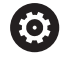

Consultare il manuale della macchina.

Il costruttore della macchina definisce le funzioni e il comportamento della funzione.

La funzione **G917** sorveglia il percorso di spostamento. Il controllo serve a evitare collisioni nel caso di troncature non eseguite completamente.

Il controllo numerico arresta le slitte in presenza di una elevata forza di trazione e genera un arresto compilatore.

Parametri

- **H**: **Forza di trazione**
- $\blacksquare$ **D**: **Num. di asse** (X = 1, Y = 2, Z = 3, U = 4, V = 5, W = 6, A = 7, B =  $8, C = 9$
- **K**: **Distanza incr.**
- **O**: **Valut. errori**
	- **O** = 0: elaborazione errori nel programma Expert
	- **O** = 1: il controllo numerico visualizza un messaggio d'errore

Per il controllo troncatura il pezzo troncato viene spostato in direzione **+Z** Se si verifica un errore di inseguimento, il pezzo è considerato non troncato.

Il risultato viene anche salvato nella variabile **#i99**:

- 0: il pezzo non è stato troncato correttamente (è stato riconosciuto un errore di inseguimento)
- 1: il pezzo è stato troncato correttamente (non è stato riconosciuto alcun errore di inseguimento)
- $\mathbf i$

■ L'errore di inseguimento viene monitorato solo dopo la fase di accelerazione

L'override avanzamento è inattivo durante l'esecuzione del ciclo

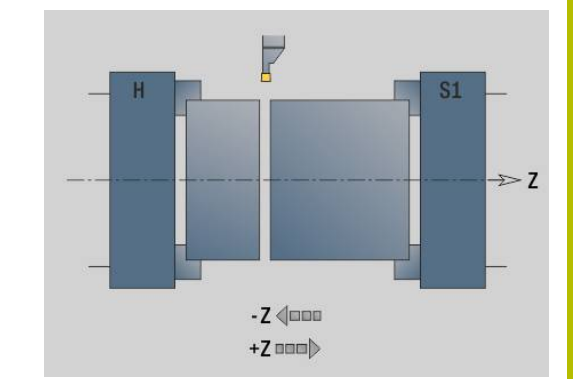

# **6.37 Funzioni G di controlli numerici precedenti**

# **Principi fondamentali**

Le istruzioni descritte di seguito vengono supportate per consentire l'acquisizione dei programmi NC dai controlli numerici di versione precedente. HEIDENHAIN raccomanda di non utilizzare più queste istruzioni nei nuovi programmi NC.

# **Scarico G25 – Definizioni profili nella sezione LAVORAZIONE**

L'istruzione **G25** genera l'elemento geometrico Scarico (**DIN 509 E**, **DIN 509 F**, **DIN 76**) da integrare nella descrizione del profilo di cicli di sgrossatura e finitura. La grafica di supporto illustra la parametrizzazione degli scarichi.

### Parametri

- **H**: **Tipo scarico** (default: 0)
	- $\Box$  0 o 5: DIN 509 F
	- $6.$  DIN 509 F
	- $\blacksquare$  7: DIN 76
- **I**: **Prof. scarico** (default: tabella standard)
- **K**: **Larghezza scarico** (default: tabella standard)  $\mathbb{R}^n$
- **R**: **Raggio scarico** (default: tabella standard)  $\overline{\phantom{a}}$
- $\mathbf{r}$ **P**: **Profond.trasv.** (default: tabella standard)
- **W**: **Ang.tagl.scar.** (default: tabella standard)  $\overline{\phantom{a}}$
- **A**: **Ang.trasversale** (default: tabella standard) П
- **FP**: **Passo filetto** (nessun inserimento: viene determinato in base al diametro del filetto)
- **U**: **Sovrametallo di rettifica** (default: 0)  $\overline{\phantom{a}}$
- **E**: **Avanz. ridotto** per esecuzione scarico (default: avanzamento  $\blacksquare$ attivo)

Se i parametri non vengono indicati, il controllo numerico determina i seguenti valori sulla base del diametro o del passo della filettatura della tabella standard:

- **DIN 509 E**: **I**, **K**, **W**, **R**
- Ì. **DIN 509 F**: **I**, **K**, **W**, **R**, **P**, **A**
- **DIN 76**: **I**, **K**, **W**, **R** (sulla base del **Passo filetto**) П
	- **I** parametri immessi vengono necessariamente considerati, anche se la tabella standard prevede valori diversi.
		- Per filetti interni è necessario predefinire il **Passo filetto FP**, in quanto il diametro dell'elemento assiale non è il diametro del filetto. Se il controllo numerico ricorre alla definizione del **Passo filetto**, lo deve calcolare con il minimo scostamento.

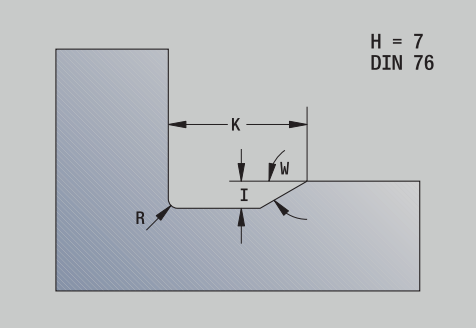

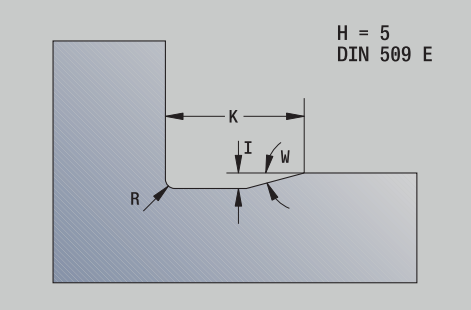

A

### **Esempio: G25**

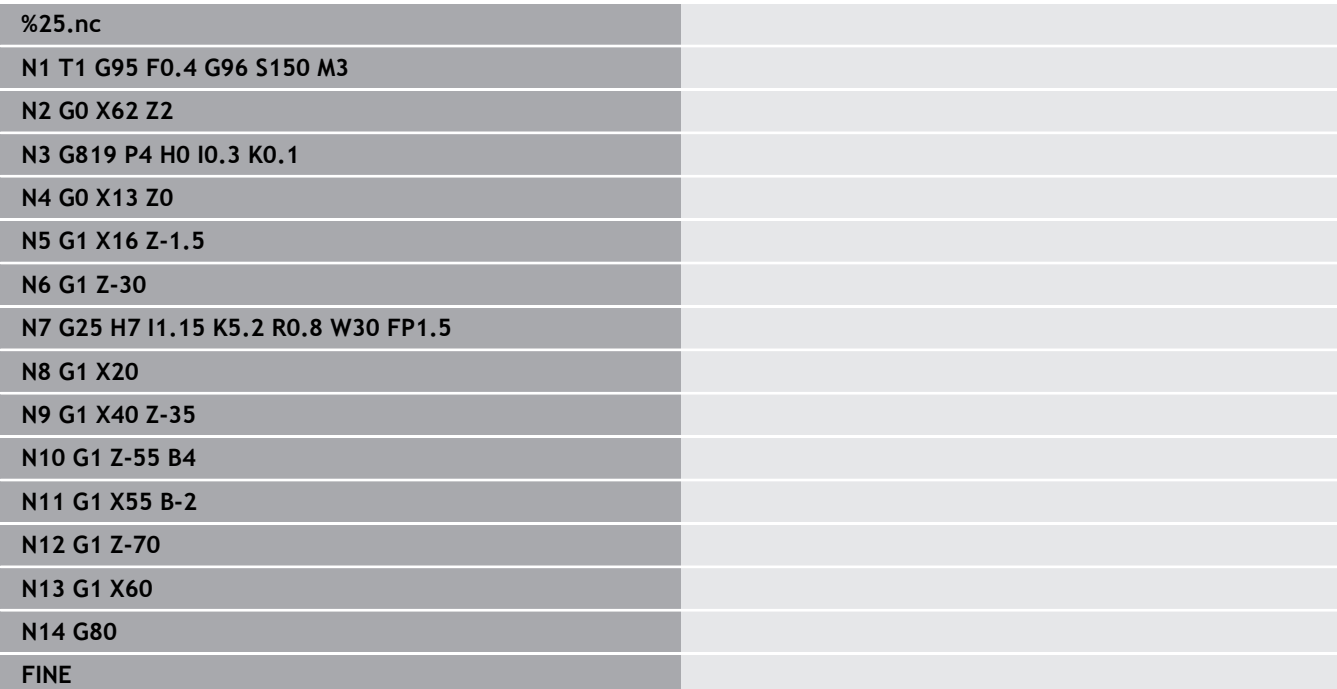

## **Tornitura assiale semplice G81 – Cicli di tornitura semplici**

La funzione **G81** sgrossa l'area del profilo definita dalla posizione utensile attuale e da **X**, **Z** In presenza di un'inclinazione si definisce l'angolo con **I** e **K**.

Parametri

- **X**: **Punto iniziale** profilo (quota diametrale)
- **Z**: **Punto finale**
- **I**: **Av.in prof.mass**
- **K**: **Offset** (in Z; default: 0)
- **Q**: **Funz G av.in pr** (default: 0)
	- 0: incremento con **G0** (rapido)
	- 1: incremento con **G1** (avanzamento)
- **V**: **Tipo di disimpegno** (default: 0)
	- 0: ritorno su punto di partenza ciclo in Z e ultimo diametro di sollevamento in X
	- 1: ritorno al punto di partenza ciclo
- **H**: **Lisciatura del profilo**
	- 0: asportazione trucioli dopo ogni passata lungo il profilo
	- $\blacksquare$  2: sollevamento a 45° senza lisciatura del profilo

Il controllo numerico riconosce una lavorazione esterna o interna in base alla posizione del punto di arrivo. La configurazione di taglio viene calcolata in modo tale da evitare una passata di rettifica e affinché **Av.in prof.mass** sia <= **I**.

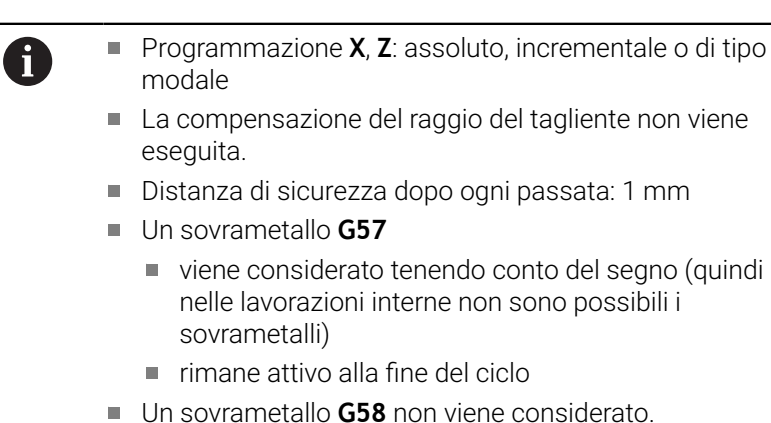

#### **Esempio: G81**

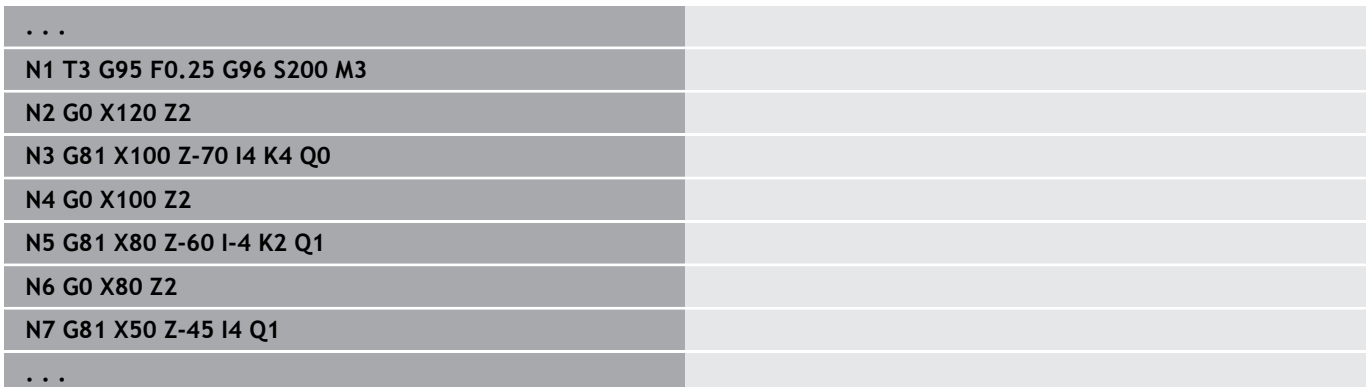

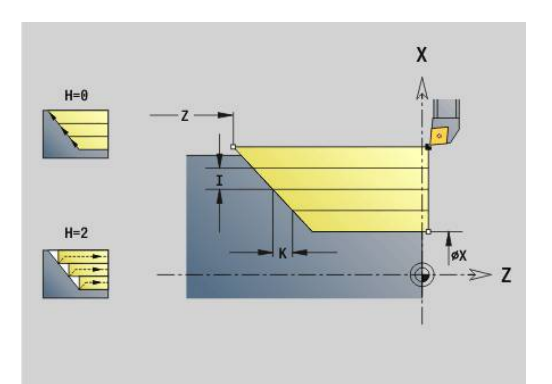

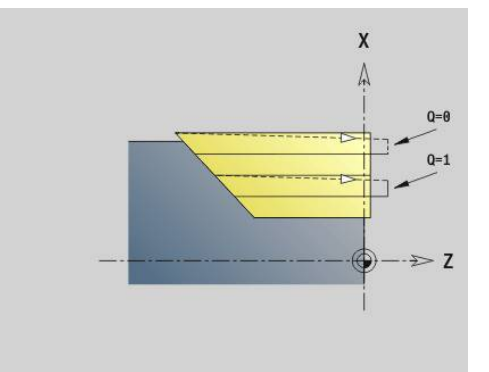

# **Tornitura piana semplice G82 – Cicli di tornitura semplici**

La funzione **G82** sgrossa l'area del profilo definita dalla posizione utensile attuale e da **X**, **Z** In presenza di un'inclinazione si definisce l'angolo con **I** e **K**.

Parametri

- **X**: **Punto finale** (quota diametrale)
- **Z**: **Punto iniziale** Z
- **I**: **Offset** in direzione X (default: 0)
- **K**: **Av.in prof.mass**
- **Q**: **Funz G av.in pr** (default: 0)
	- 0: incremento con **G0** (rapido)
	- 1: incremento con **G1** (avanzamento)
- **V**: **Tipo di disimpegno** (default: 0)
	- 0: ritorno su punto di partenza ciclo in X e ultima posizione di sollevamento in Z
	- 1: ritorno al punto di partenza ciclo

### **H**: **Lisciatura del profilo**

- 0: asportazione trucioli dopo ogni passata lungo il profilo
- $\Box$  2: sollevamento a 45° senza lisciatura del profilo

Il controllo numerico riconosce una lavorazione esterna o interna in base alla posizione del punto di arrivo. La configurazione di taglio viene calcolata in modo tale da evitare una passata di rettifica e affinché **Av.in prof.mass** sia <= **K**.

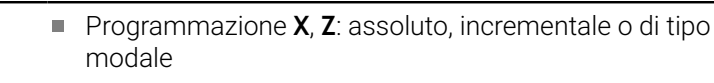

- La compensazione del raggio del tagliente non viene eseguita.
- Distanza di sicurezza dopo ogni passata: 1 mm
- Un sovrametallo **G57**
	- viene considerato tenendo conto del segno (quindi nelle lavorazioni interne non sono possibili i sovrametalli)
	- rimane attivo alla fine del ciclo
- Un sovrametallo **G58** non viene considerato.

#### **Esempio: G82**

A

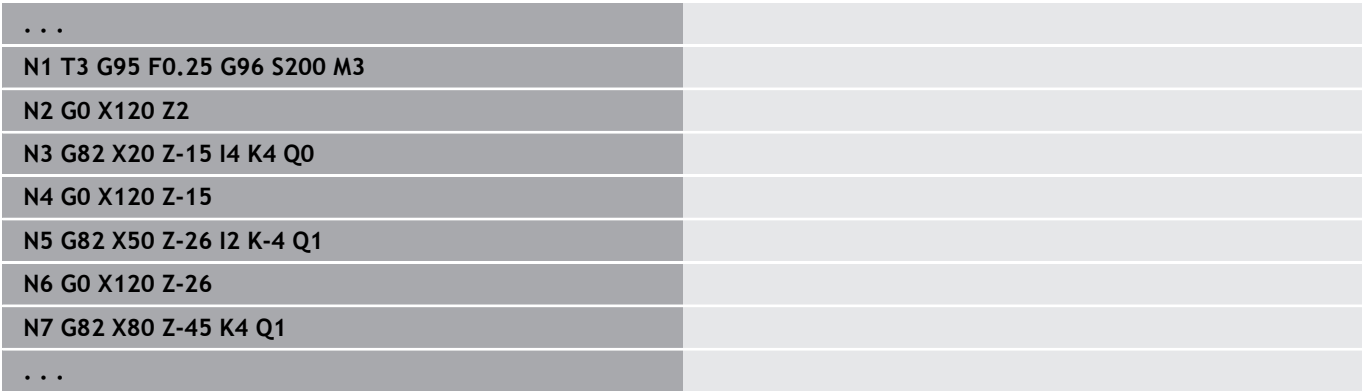

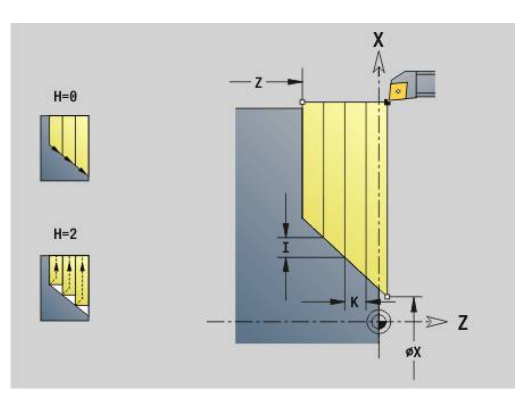

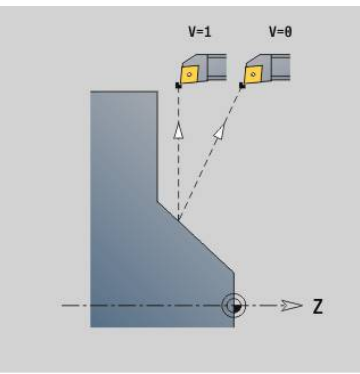

# **Ripetizione profilo G83 – Cicli di tornitura semplici**

La funzione **G83** esegue ripetutamente le funzioni programmate nei blocchi successivi (percorsi di traslazione o cicli semplici senza descrizione del profilo). La funzione **G80** termina il ciclo di lavorazione.

Parametri

- **X**: **Punto di arrivo** profilo (quota diametrale; default: conferma dell'ultima coordinata X)
- **Z**: **Punto di arrivo** profilo (default: conferma dell'ultima coordinata Z)
- **I**: **Av.in prof.mass**
- **K**: **Av.in prof.mass**  $\mathbb{R}^n$

Se il numero degli accostamenti in direzione X e Z è differente, si lavora inizialmente in entrambe le direzioni con i valori programmati. L'incremento viene settato a zero, se per una direzione è stato raggiunto il valore di arrivo.

Programmazione:

 $\mathbf i$ 

- L'istruzione **G83** è da sola nel blocco
- L'istruzione G83 non deve essere annidata, nemmeno mediante richiamo di sottoprogrammi
	- La compensazione del raggio del tagliente non viene eseguita.
		- Distanza di sicurezza dopo ogni passata: 1 mm
		- Un sovrametallo **G57**
			- viene considerato tenendo conto del segno (quindi nelle lavorazioni interne non sono possibili i sovrametalli)
			- rimane attivo alla fine del ciclo
		- Un sovrametallo **G58**
			- viene considerato se si lavora con **SRK**
			- rimane attivo alla fine del ciclo

# *NOTA*

#### **Attenzione Pericolo di collisione!**

La funzione **G83** preposiziona l'utensile dopo ogni passata per l'incremento successivo seguendo il percorso più breve (in diagonale). Durante il preposizionamento sussiste il pericolo di collisione!

- Nella sottomodalità **Simulazione** testare il programma NC con l'aiuto della grafica
- Programmare all'occorrenza un percorso in rapido aggiuntivo a una posizione sicura

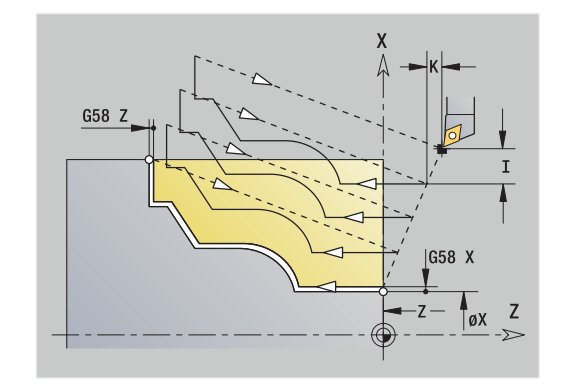

### **Esempio: G83**

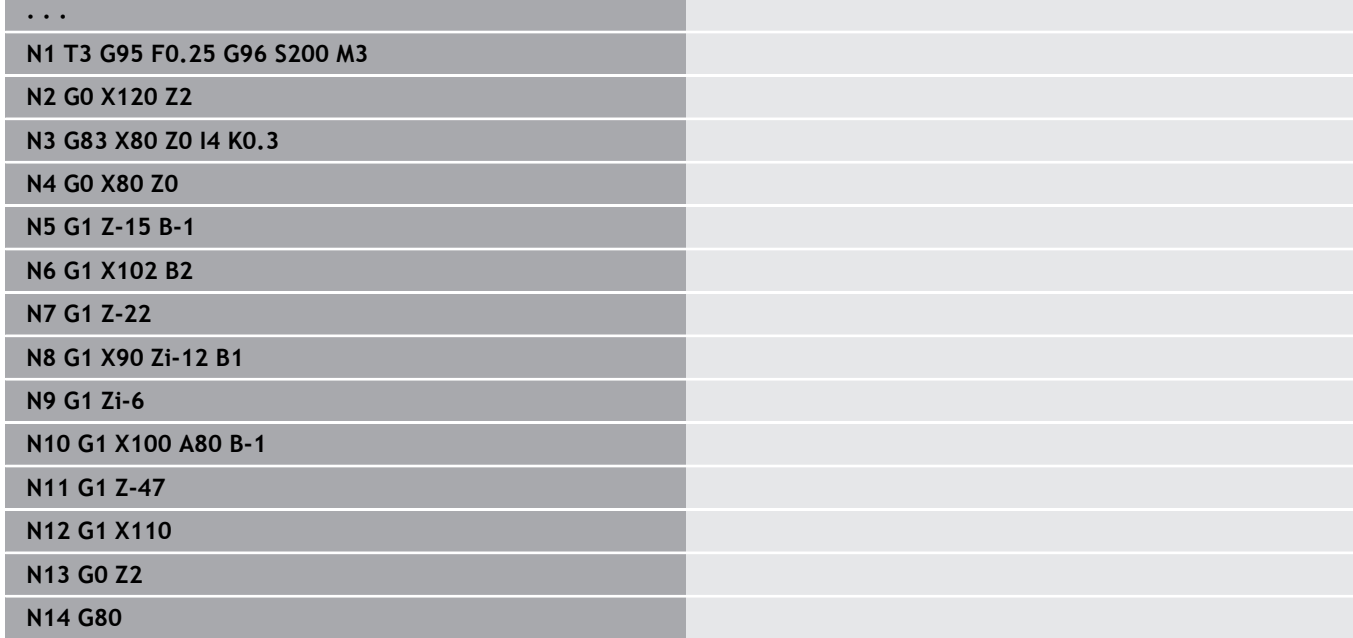

# **Gola G86 – Cicli di tornitura semplici**

La funzione **G86** esegue gole semplici radiali e assiali con smussi. Il controllo numerico determina una gola radiale o assiale oppure una gola interna o esterna in base alla posizione dell'utensile. Parametri

- **X**: **Pto.ang.fond.X** (quota diametrale)
- **Z**: **Pto.ang.fond.Z**
- **I**: Gola radiale **Sovramet.** / Gola assiale **Larghezza** Gola radiale
	- **I** > 0: sovrametallo (pretroncatura e finitura)
	- $I = 0$ : senza finitura

Gola assiale

- **I** > 0: larghezza gola
- Nessun inserimento: larghezza gola = larghezza utensile
- **K**: Gola radiale **Larghezza** / Gola assiale **Sovramet.** Gola radiale
	- **K** > 0: larghezza gola

■ Nessun inserimento: larghezza gola = larghezza utensile Gola assiale

- **K** > 0: sovrametallo (pretroncatura e finitura)
- **K** = 0: senza finitura
- **E**: **Durata** (default: durata di un giro del mandrino)
	- con sovrametallo di finitura: solo in finitura
	- senza sovrametallo di finitura: ad ogni gola

Sovrametallo programmato: prima pretroncatura, poi finitura L'istruzione **G86** esegue smussi sui lati della gola. Posizionare l'utensile prima della gola a una distanza sufficiente, se non si desiderano gli smussi.

Calcolo della posizione di partenza **XS** (quota diametrale):

- $\Box$ **XS** = **XK** + 2 \* (1,3 – **b**)
- **XK:** diametro profilo

 $\mathbf i$ 

- **b**: larghezza smusso  $\overline{\Box}$ 
	- La compensazione del raggio del tagliente viene eseguita

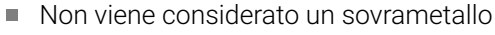

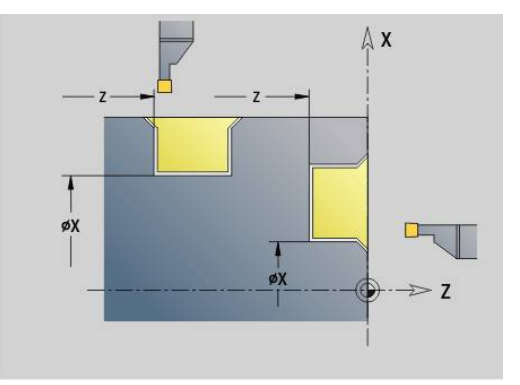

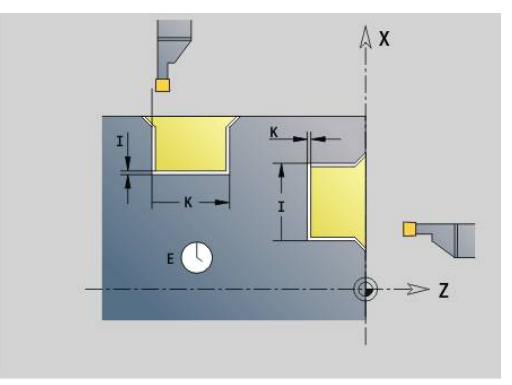

### **Esempio: G86**

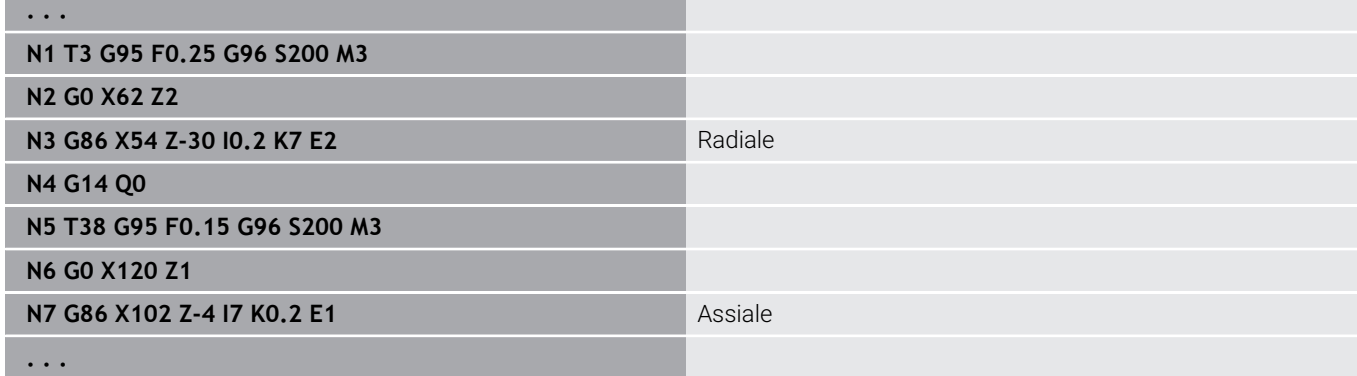

# **Ciclo Raccordo G87 – Cicli di tornitura semplici**

La funzione **G87** genera raccordi su spigoli interni ed esterni paralleli agli assi che definiscono un angolo retto. La direzione viene derivata dalla posizione e dalla direzione di lavorazione dell'utensile. Parametri

- **X**: **Spigolo** (quota diametrale)
- Ī. **Z**: **Spigolo**
- $\overline{\phantom{a}}$ **B**: **Raggio**
- **E**: **Avanzamento ridotto**  $\overline{\phantom{a}}$

Il precedente elemento assiale o radiale viene lavorato, se prima di eseguire il ciclo l'utensile si trova sulla coordinata **X** o **Z** dello spigolo.

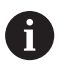

■ La compensazione del raggio del tagliente viene eseguita

Non viene considerato un sovrametallo

### **Esempio: G87**

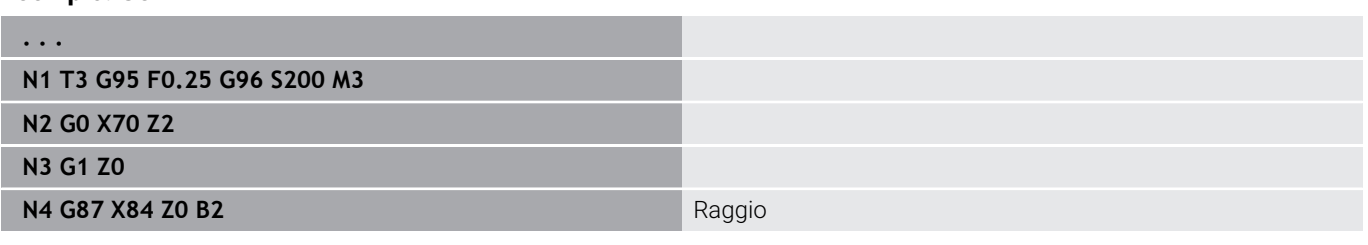

## **Ciclo Smusso G88 – Cicli di tornitura semplici**

La funzione **G88** genera smussi su spigoli esterni paralleli agli assi che definiscono un angolo retto. La direzione viene derivata dalla posizione e dalla direzione di lavorazione dell'utensile.

Parametri

- **X**: **Spigolo** (quota diametrale)
- **Z**: **Spigolo**  $\blacksquare$
- **B**: **Larghezza smusso**
- **E**: **Avanzamento ridotto**

Il precedente elemento assiale o piano viene lavorato, se prima di eseguire il ciclo l'utensile si trova sulla coordinata **X** o **Z** dello spigolo.

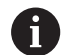

■ La compensazione del raggio del tagliente viene eseguita

Non viene considerato un sovrametallo

#### **Esempio: G88**

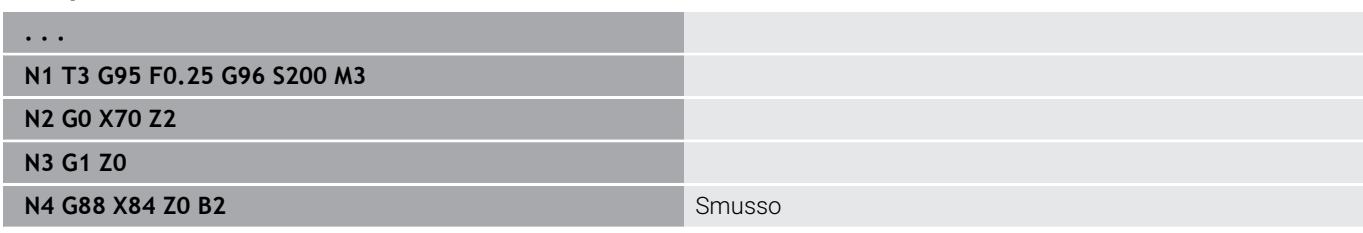

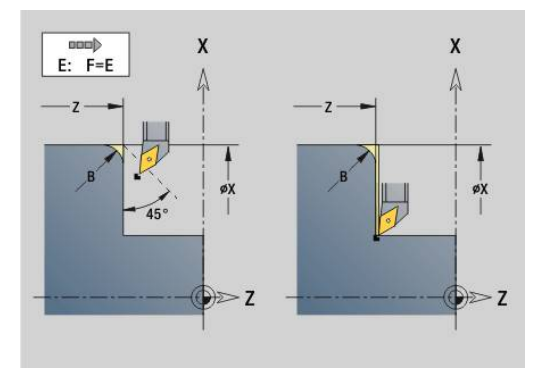

nmmb

 $E: F=E$  $\overline{z}$ 

 $\overline{\mathsf{x}}$ 

 $\geq 7$ 

X

øX

 $\geq$  Z

### **Filetto assiale semplice a un principio G350 – 4110**

La funzione **G350** realizza un filetto assiale (filetto interno o esterno). Il filetto inizia sull'attuale posizione dell'utensile e termina nel **Punto finale Z**.

Parametri

 $\mathbf i$ 

- **Z**: **Spigolo** filetto
- **F**: **Passo filetto**
- **U**: **Profondità filetto**
	- **U** > 0: filetto interno
	- **U** <= 0: filetto esterno (superficie assiale e frontale)
	- **U** = +999 o –999: calcolo di profondità filetto
- **I**: **Av.in prof.mass** (nessun inserimento: calcolo di **I** sulla base del passo di filettatura e della profondità filetto)

Filetto interno o esterno: vedere segno di **U**

Correzione del posizionamento con il volantino (con macchina predisposta) – le sovrapposizioni sono limitate:

- $\Box$ direzione X: in funzione dell'attuale profondità di taglio (senza superare il punto di partenza e il punto finale del filetto)
- direzione Z: al massimo 1 principio (senza superare il punto di partenza e il punto finale del filetto)
	- **Stop NC** è attivo alla fine di un filetto.
		- Override avanzamento e mandrino sono inattivi durante l'esecuzione del ciclo.
		- La correzione del posizionamento con il volantino si attiva tramite pulsante sul pannello di comando della macchina, se predisposta.
		- Il precontrollo è inattivo.

## **Filetto assiale semplice a più principi G351 – 4110**

La funzione **G351** esegue un filetto assiale (interno o esterno) a uno o più principi con passo variabile. Il filetto inizia sull'attuale posizione dell'utensile e termina nel **Punto finale Z**. Parametri

- **Z**: **Spigolo** filetto
- **F**: **Passo filetto**
- **U**: **Profondità filetto**
	- **U** > 0: filetto interno
	- **U** <= 0: filetto esterno (superficie assiale e frontale)
	- **U** = +999 o –999: calcolo di profondità filetto
- **I**: **Av.in prof.mass** (nessun inserimento: calcolo di **I** sulla base del passo di filettatura e della profondità filetto)
- **A**: **Ang.av.prof.** (intervallo:  $-60^{\circ} < A < 60^{\circ}$ ; default: 30°)
	- **A** < 0: accostamento da fianco sinistro
	- **A** > 0: accostamento da fianco destro
- **D**: **N. varianti** (default: 1 principio)
- **J**: **Profondità taglio residua** (default: 1/100 mm)
- Ī. **E**: **Passo variabile** (default: 0) Ingrandisce/riduce il passo di **E** a ogni giro.

Filetto interno o esterno: vedere segno di **U**

Configurazione di taglio: la prima passata viene eseguita con **I**. Ad ogni passata successiva la profondità di taglio viene ridotta fino a raggiungere **J**.

Correzione del posizionamento con il volantino (con macchina predisposta) – le sovrapposizioni sono limitate:

- direzione X: in funzione dell'attuale profondità di taglio (senza superare il punto di partenza e il punto finale del filetto)
- direzione Z: al massimo 1 principio (senza superare il punto di п partenza e il punto finale del filetto)
	- **Stop NC** è attivo alla fine di un filetto.
		- Override avanzamento e mandrino sono inattivi durante l'esecuzione del ciclo.
		- La correzione del posizionamento con il volantino si attiva tramite pulsante sul pannello di comando della macchina, se predisposta.
		- Il precontrollo è inattivo.

A

# **6.38 Esempio di programma DIN PLUS**

# **Esempio di sottoprogramma con ripetizioni di profilo**

**Ripetizioni di profilo, compreso salvataggio del profilo**

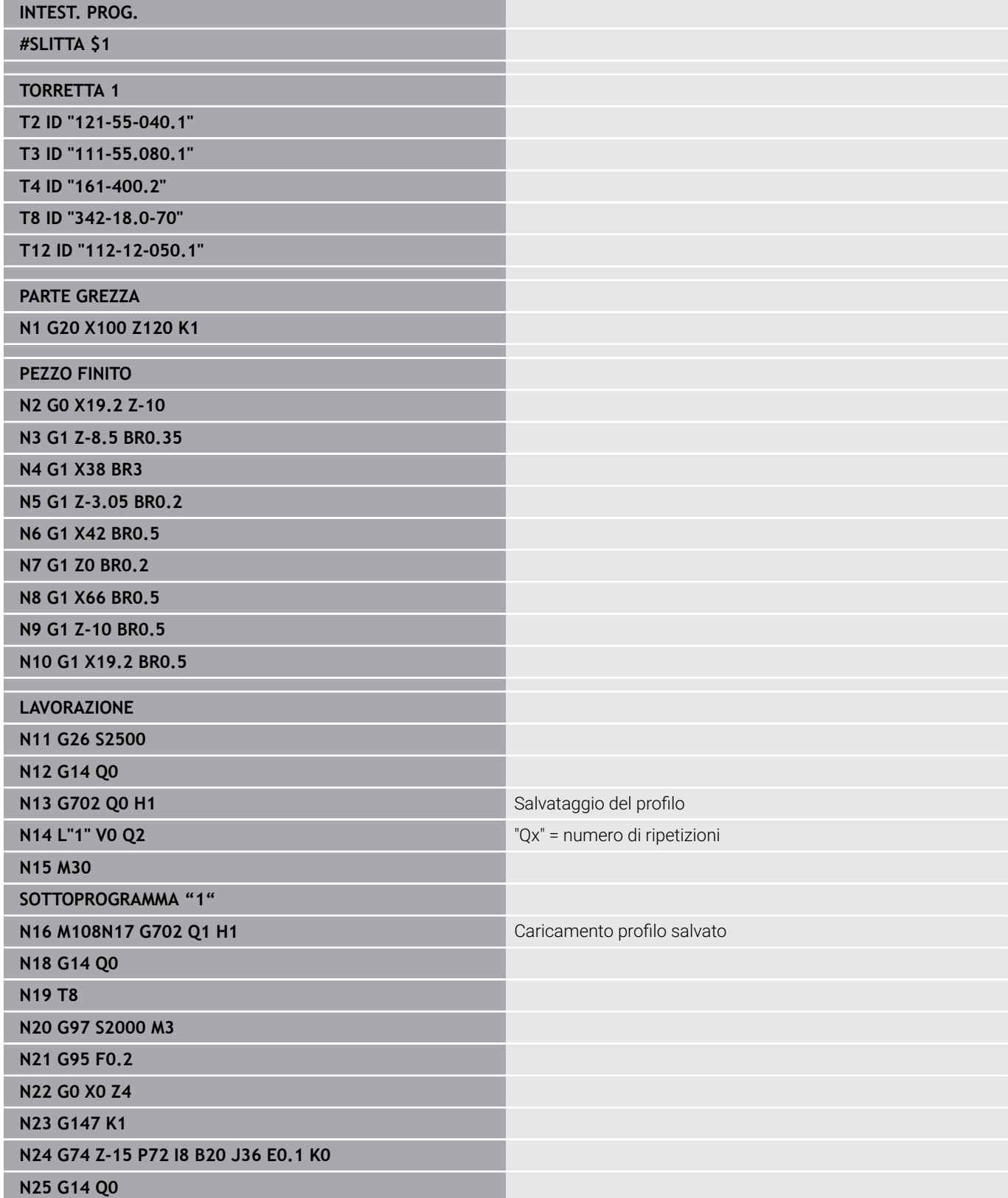

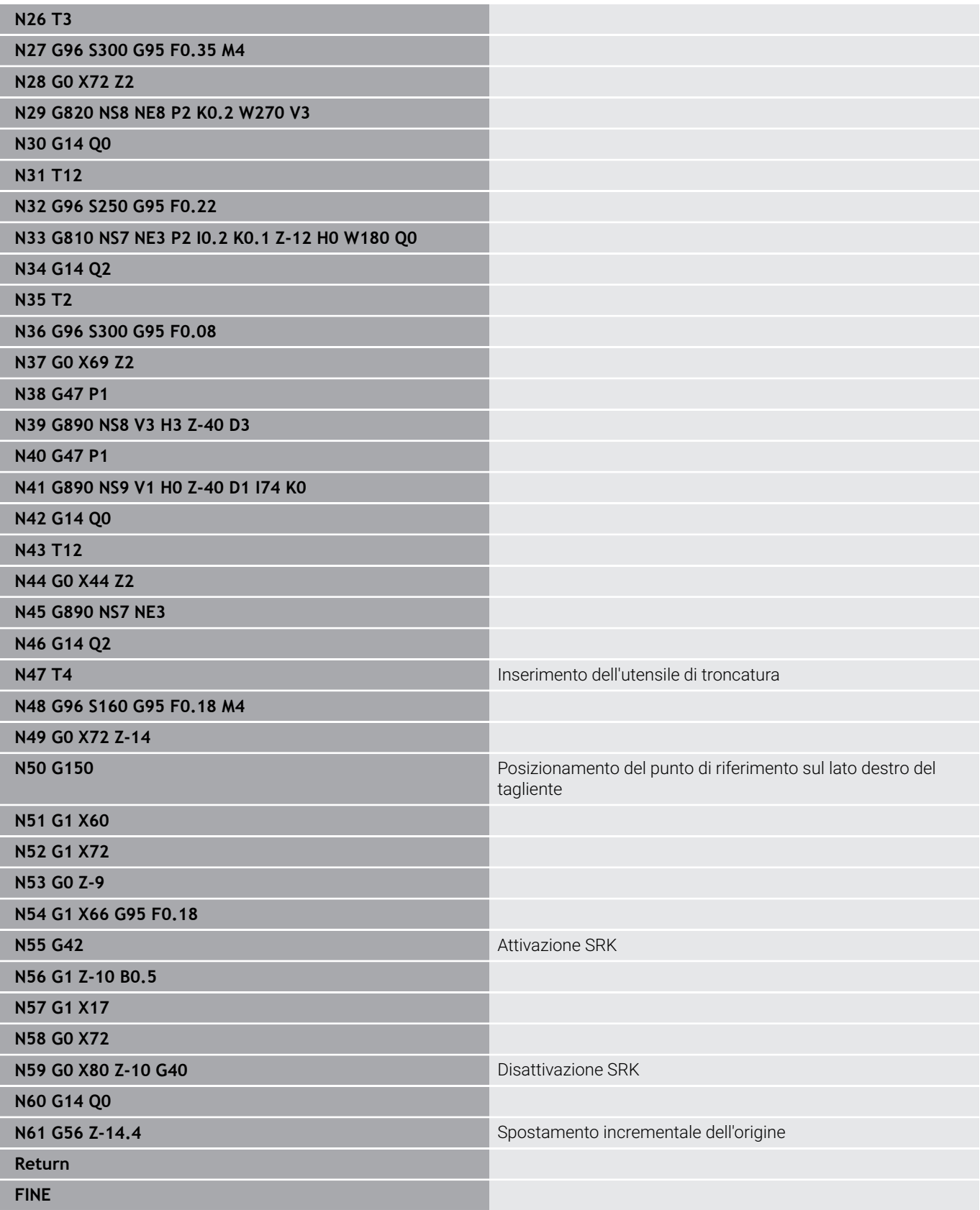

# **6.39 Relazione tra istruzioni geometriche e di lavorazione**

### **Lavorazione di tornitura**

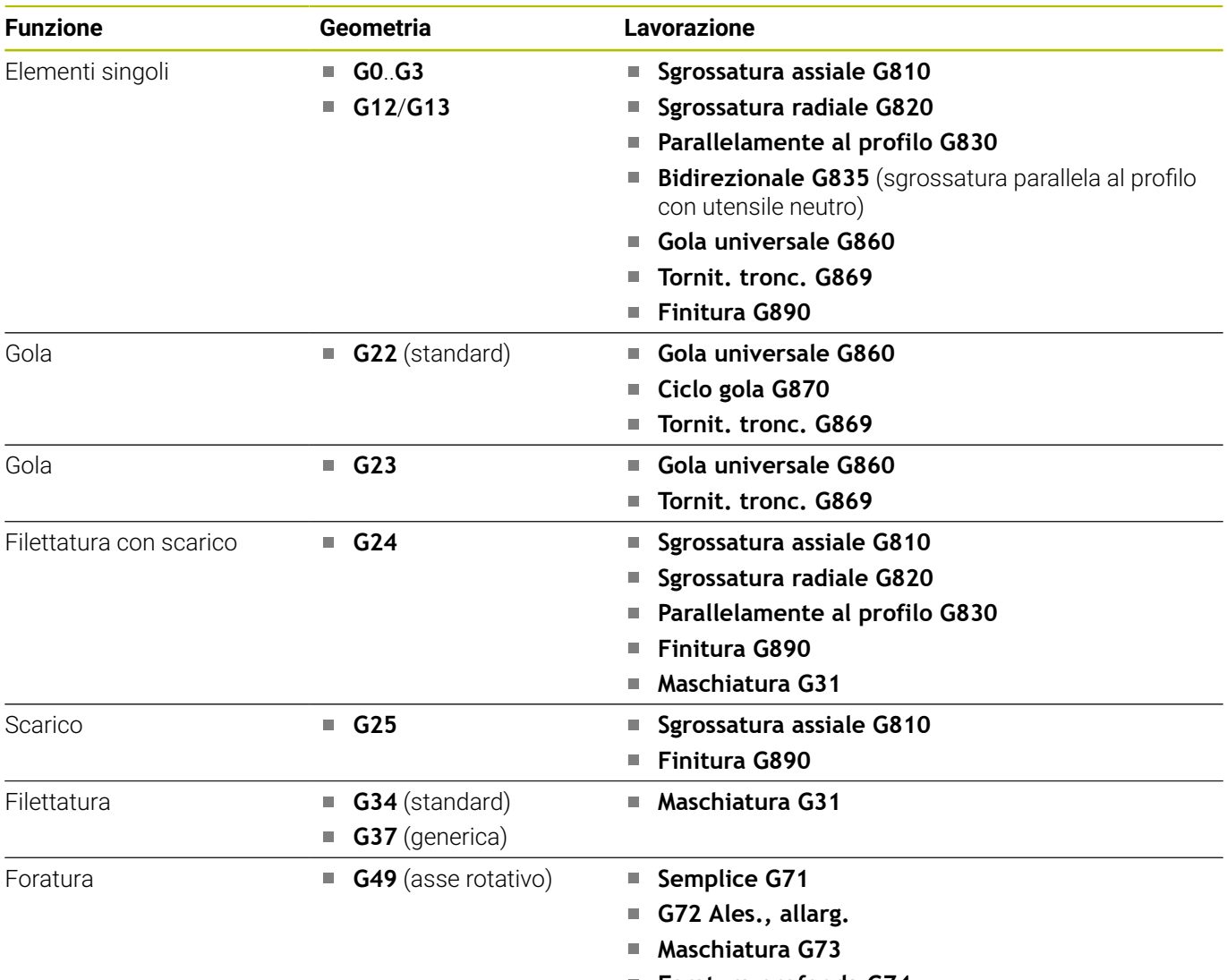

**Foratura profonda G74**

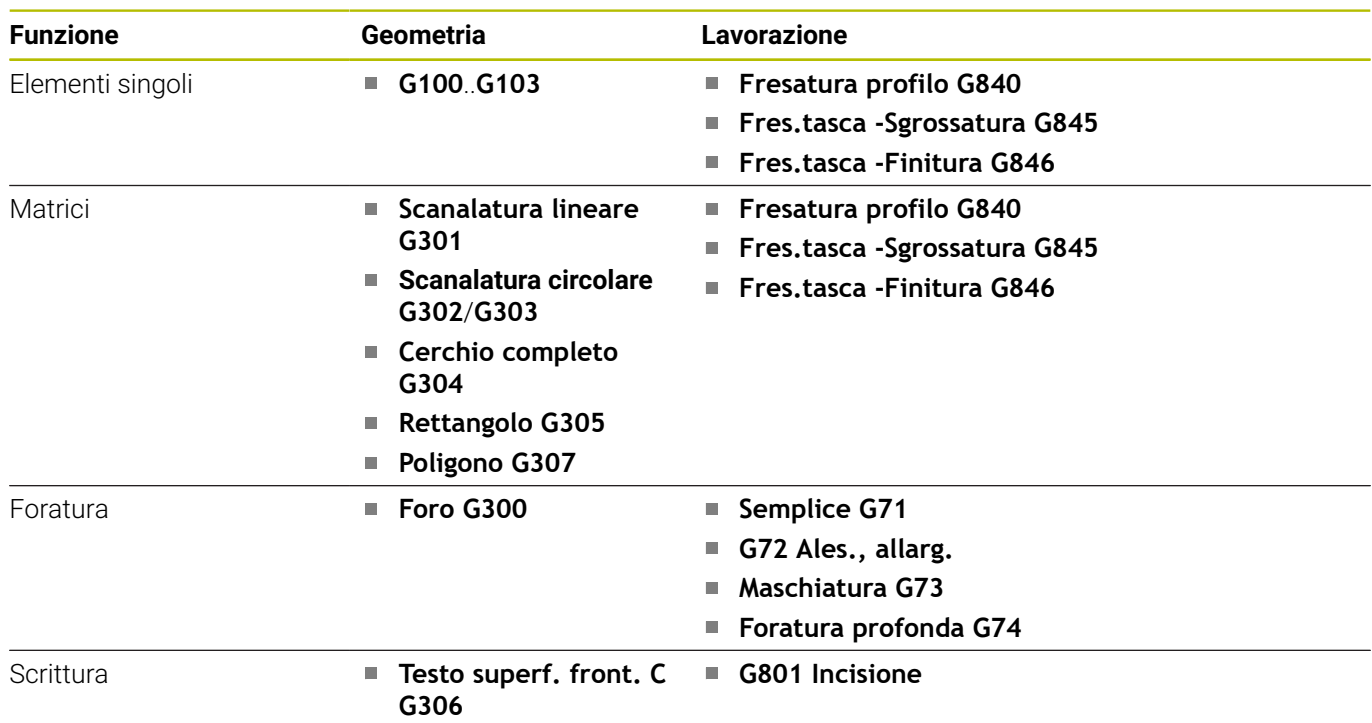

# **Lavorazione con asse C – superficie frontale/posteriore**

# **Lavorazione con asse C – superficie cilindrica**

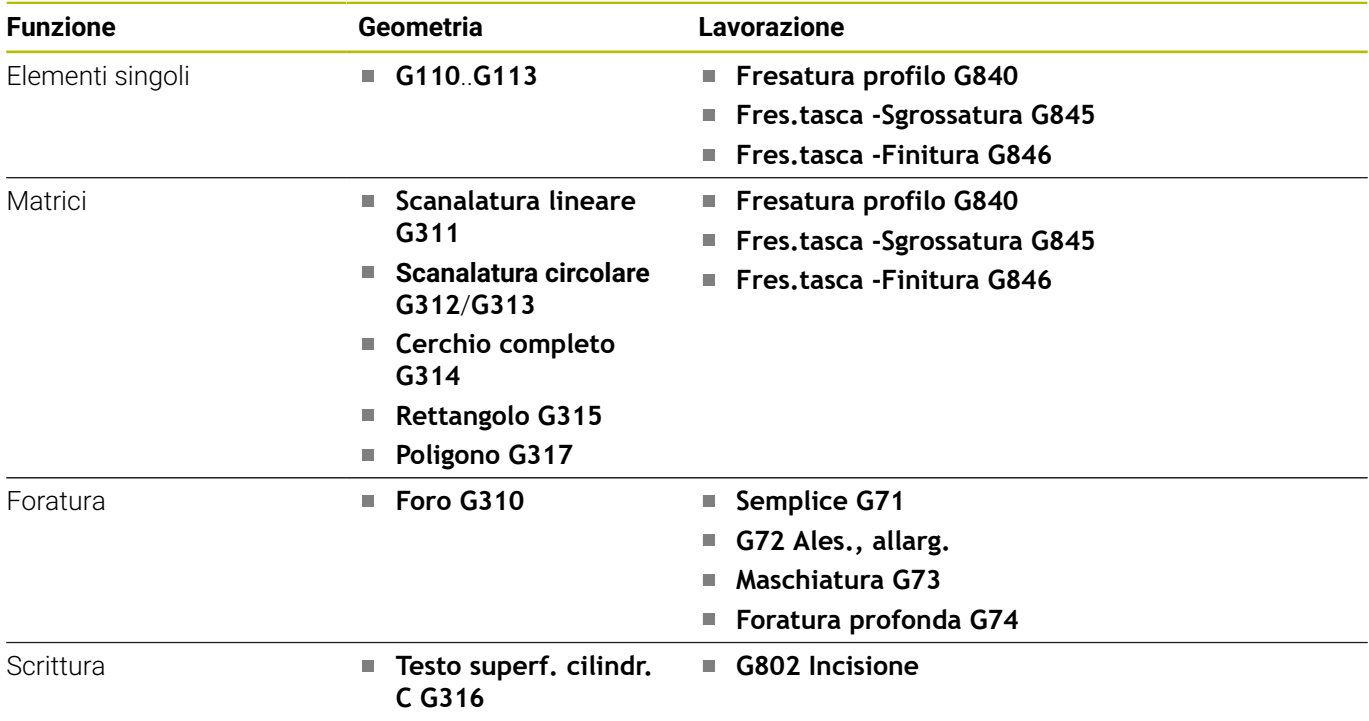

# **6.40 Lavorazione completa**

### **Generalità della lavorazione completa**

Con lavorazione completa si indica la lavorazione superficie frontale e superficie posteriore in un programma NC. Il controllo numerico supporta la lavorazione completa per tutte le macchine più comuni. A tale scopo sono disponibili funzioni quali il trasferimento parti in sincronia angolare con mandrino in rotazione, lo spostamento su arresto, la troncatura controllata e la conversione di coordinate. In questo modo viene garantita una lavorazione completa a tempo ottimizzato come pure una programmazione semplice.

Si descrive il profilo di tornitura, i profili per l'asse C nonché la lavorazione completa in un programma NC. Per girare il pezzo sono disponibili programmi Expert, che tengono in considerazione la configurazione del tornio.

I vantaggi della lavorazione completa possono anche essere sfruttati su torni con solo un mandrino principale.

**Profili posteriori asse C:** l'orientamento dell'asse XK e quindi anche l'orientamento dell'asse C è vincolato al pezzo.

Da questo consegue per la superficie posteriore:

- Orientamento dell'asse XK: a sinistra (superficie frontale: a destra)  $\Box$
- $\blacksquare$ Orientamento dell'asse C: in senso orario
- Senso di rotazione per archi di cerchio **G102**: in senso antiorario Ī.
- Senso di rotazione per archi di cerchio **G103**: in senso orario i.

**Tornitura**: il controllo numerico supporta la lavorazione completa per funzioni di conversione e ribaltamento.

In questo modo possono essere mantenute anche per la lavorazione della superficie posteriore le direzioni di movimento desiderate:

- $\blacksquare$  I movimenti in direzione + si allontanano dal pezzo
- $\blacksquare$  I movimenti in direzione si avvicinano al pezzo

Di norma il costruttore della macchina mette a disposizione programmi Expert per il trasferimento del pezzo idonei al proprio tornio.

**Punti di riferimento e sistema di coordinate:** la posizione delle origini macchina e pezzo nonché i sistemi di coordinate per il mandrino principale e il contromandrino sono indicati nella figura in basso. Con questa struttura del tornio si consiglia di ribaltare esclusivamente l'asse Z. In questo modo anche nelle lavorazioni sul contromandrino vale il principio che i movimenti in direzione positiva si allontanano dal pezzo.

Di norma il programma Expert contiene il ribaltamento dell'asse Z e lo spostamento origine di **NP-Offs**.

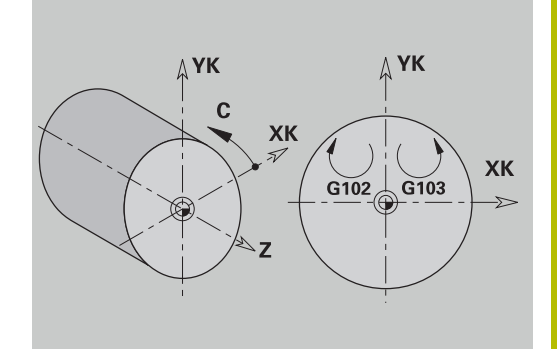

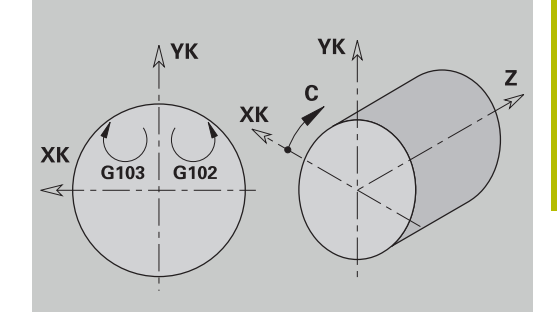

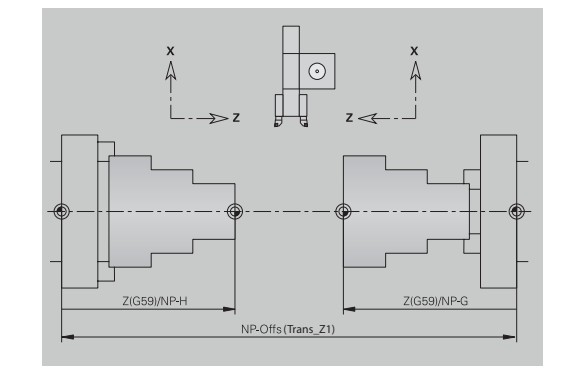

### **Programmazione della lavorazione completa**

Nella programmazione del profilo della superficie posteriore si deve rispettare l'orientamento dell'asse XK (o dell'asse X) e il senso di rotazione sugli archi di cerchio.

Fino a quando si impiegano cicli di foratura e di fresatura, non si devono tenere presenti particolarità nella lavorazione della superficie posteriore, perché i cicli si riferiscono a profili definiti precedentemente.

Nella lavorazione della superficie posteriore con istruzioni di base **G100**..**G103** valgono le stesse condizioni applicate per i profili della superficie posteriore.

**Tornitura:** i programmi Expert per girare il pezzo contengono funzioni di conversione e di ribaltamento.

Nella lavorazione della superficie posteriore (2° serraggio) vale quanto segue:

- Direzione +: allontanamento dal pezzo
- $\blacksquare$  Direzione –: avvicinamento al pezzo
- **G2** e **G12**: arco di cerchio in senso orario
- **G3** e **G13**: arco di cerchio in senso antiorario

Lavorare senza programmi Expert: se non si utilizzano le funzioni di conversione e di ribaltamento, vale il principio:

- Direzione +: allontanamento dal mandrino principale П
- Direzione –: avvicinamento al mandrino principale Ī.
- **G2** e **G12**: arco di cerchio in senso orario ×
- **G3** e **G13**: arco di cerchio in senso antiorario  $\overline{\phantom{a}}$

### **Lavorazione completa con contromandrino**

**G30**: il programma Expert commuta alla cinematica del contromandrino. La funzione **G30** attiva inoltre il ribaltamento dell'asse Z e converte altre funzioni (ad es. archi **G2**, **G3**).

**G99**: il programma Expert sposta il profilo e ribalta il sistema di coordinate (asse Z). Un'ulteriore programmazione dell'istruzione **G99** non è di norma necessaria per la lavorazione della superficie posteriore (2° serraggio).

**Esempio:** il pezzo viene lavorato sulla superficie frontale, mediante il programma Expert viene trasferito sul contromandrino e quindi lavorato sulla superficie posteriore.

Il programma Expert ha i seguenti compiti:

- trasferire il pezzo al contromandrino con sincronia angolare
- $\overline{\Box}$ ribaltare i percorsi per l'asse Z
- Ī. attivare liste di conversione
- ribaltare la descrizione del profilo e spostarla per il 2º serraggio  $\mathbf{r}$

#### **Lavorazione completa su macchina con contromandrino**

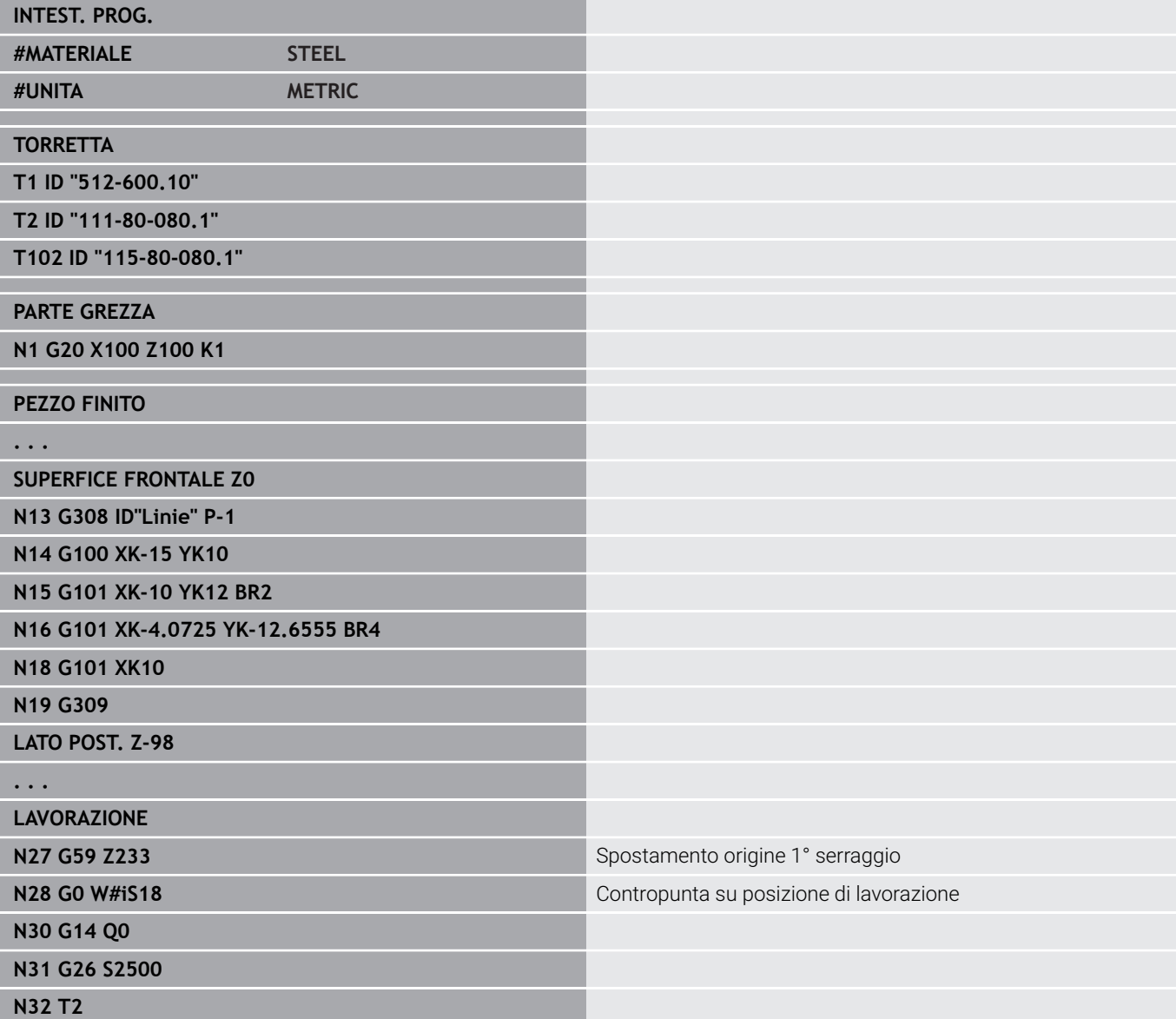

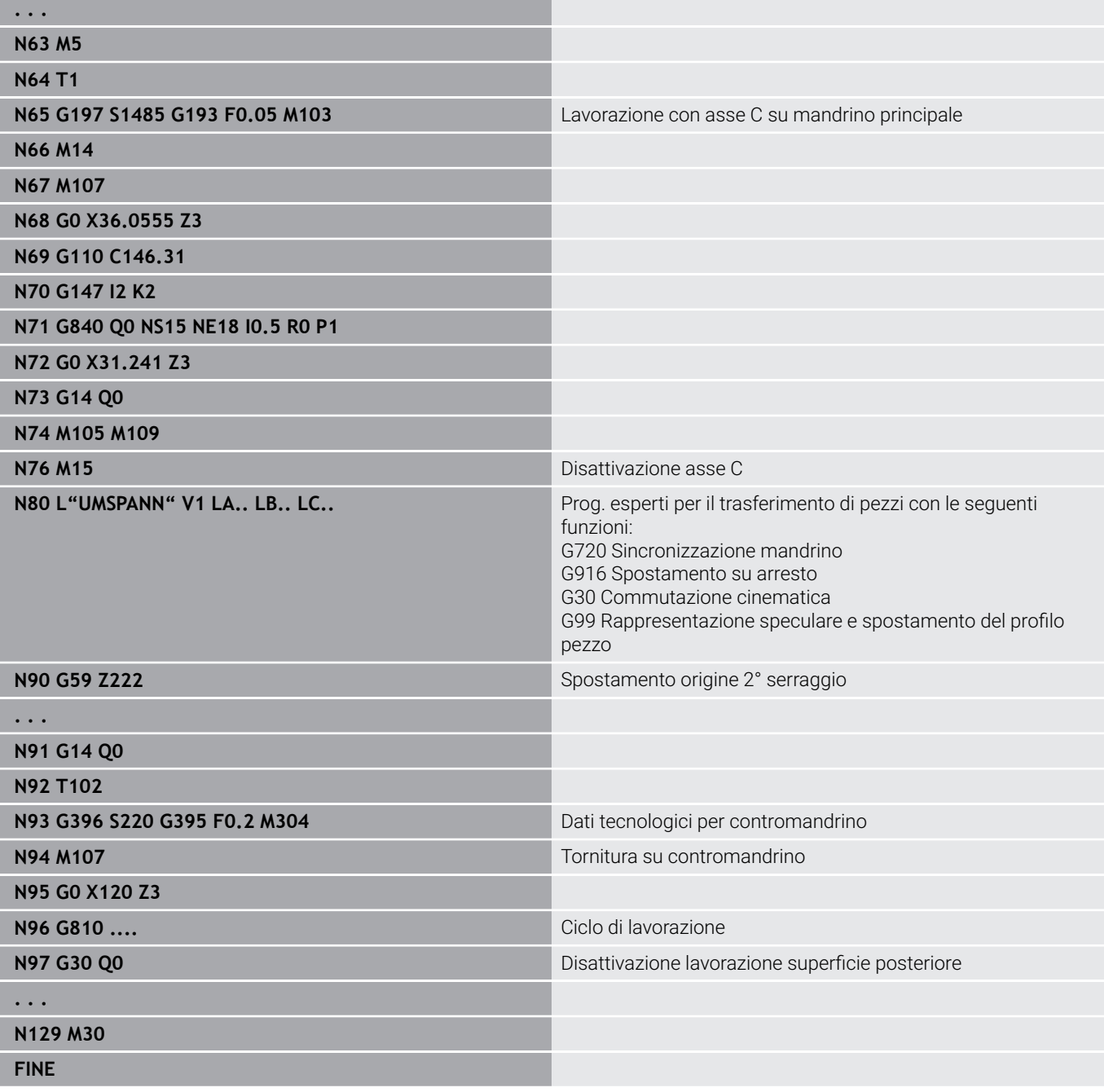

### **Lavorazione completa con un mandrino**

**G30:** di norma non è necessaria.

**G99:** il programma Expert ribalta il profilo. Un'ulteriore programmazione dell'istruzione **G99** non è di norma necessaria per la lavorazione della superficie posteriore (2° serraggio).

**Esempio:** la lavorazione superficie frontale e superficie posteriore avviene in un solo programma NC. Il pezzo viene lavorato sulla superficie frontale, quindi viene girato manualmente. Successivamente viene lavorata la superficie posteriore. Il programma Expert ribalta e sposta il profilo per il 2° serraggio.

#### **Lavorazione completa su macchina con un mandrino**

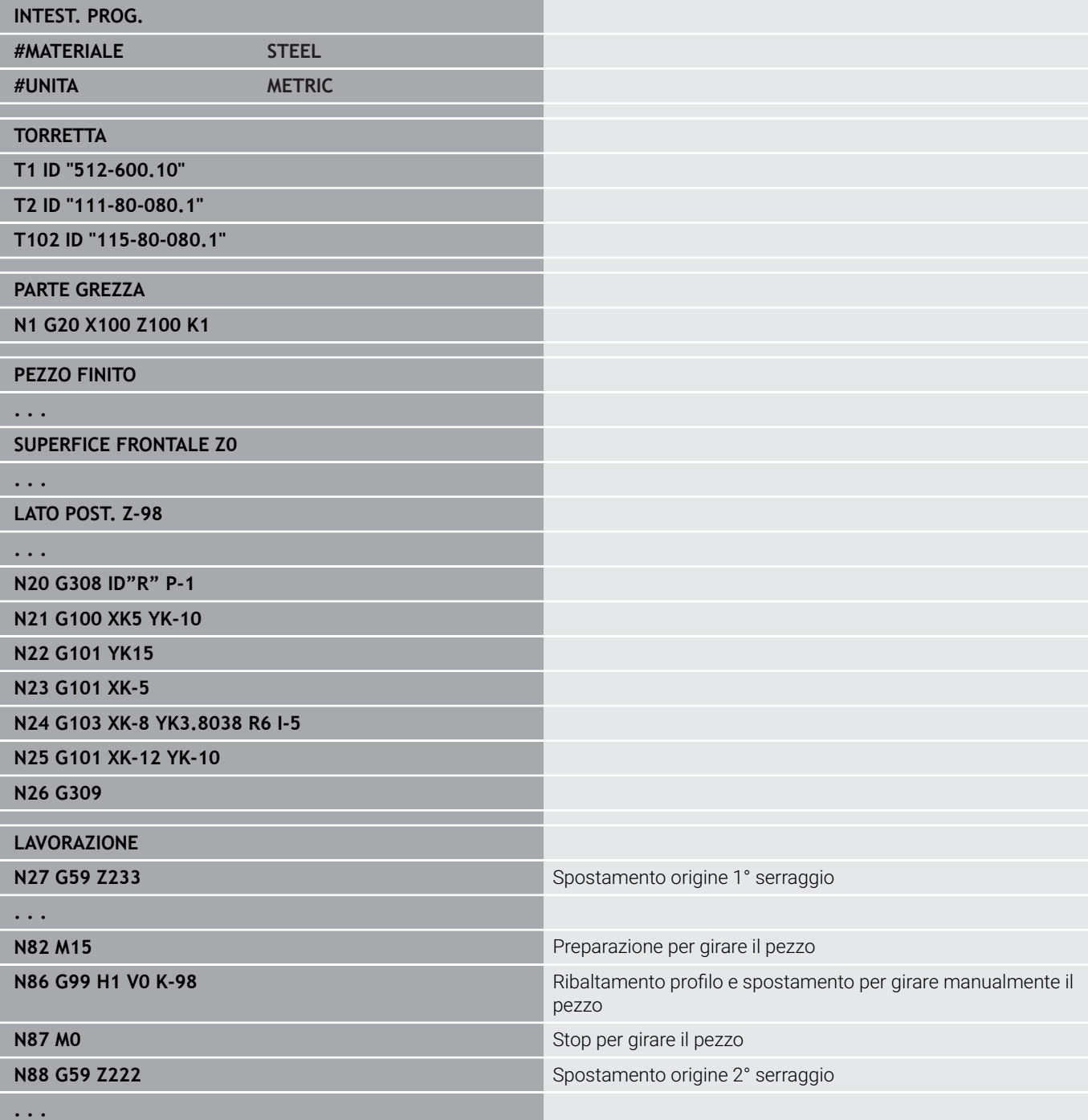

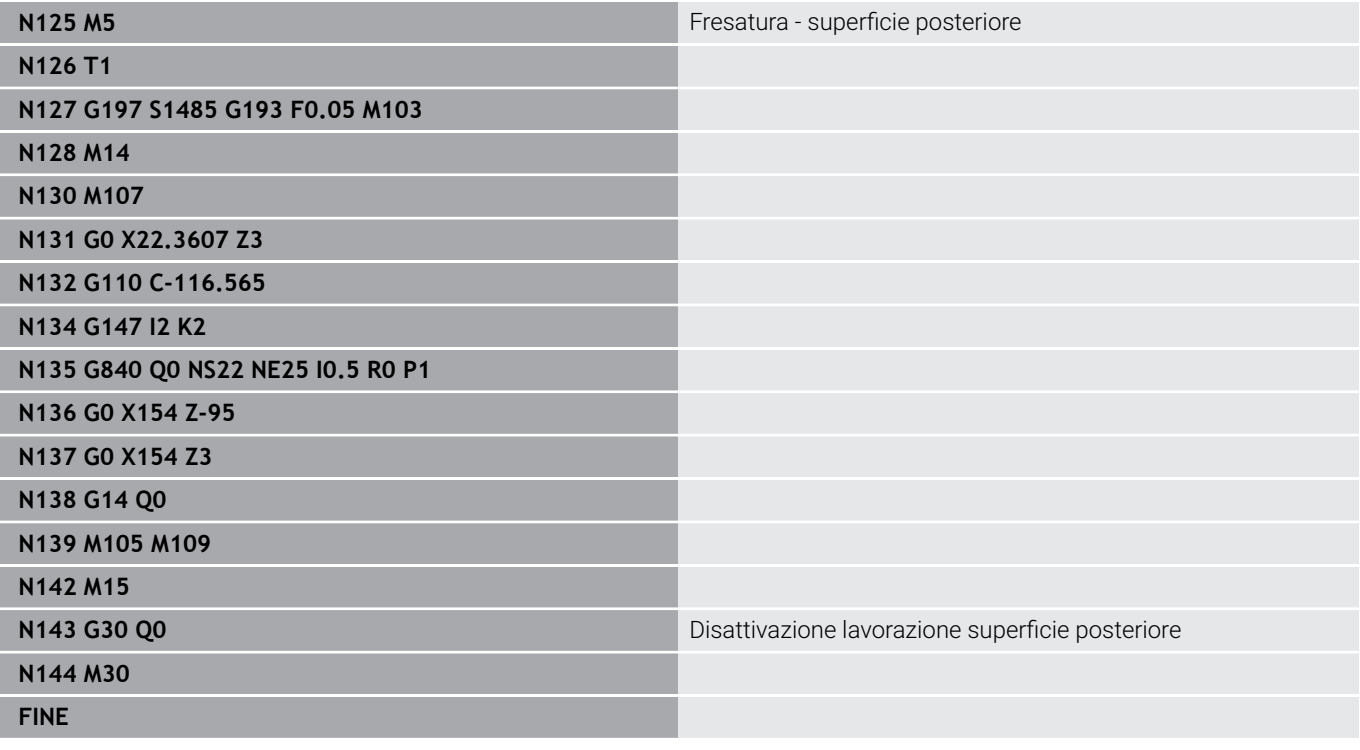

# **6.41 Template di programmi**

### **Principi fondamentali**

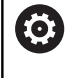

Consultare il manuale della macchina.

Questa funzione deve essere consentita e adattata dal costruttore della macchina.

Il template di un programma è un programma NC predefinito che prestabilisce ad esempio la struttura per la programmazione complessa. Si semplifica in tal modo la programmazione.

Il costruttore della macchina può mettere a disposizione fino a nove template di programma.

### **Apertura del template di programma**

È possibile utilizzare i template di programmi definiti dal costruttore della macchina creando nella modalità **smart.Turn** un nuovo programma NC sulla base del template.

Procedere come descritto di seguito:

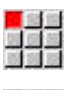

Selezionare l'opzione **Prog**

- 
- Selezionare l'opzione **Nuovo**
- Selezionare l'opzione **Nuovo programma da template**
- Selezionare il template desiderato
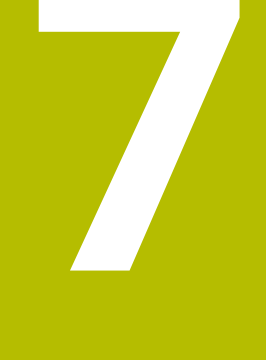

# **Cicli di tastatura**

## **7.1 Informazioni generali sui cicli di tastatura (opzione #17)**

## **Principi fondamentali**

6

Consultare il manuale della macchina.

Per l'impiego di sistemi di tastatura 3D il costruttore della macchina predispone il controllo numerico.

Solo impiegando i sistemi di tastatura HEIDENHAIN, HEIDENHAIN si assume la garanzia del funzionamento dei cicli di tastatura!

## **Funzionamento dei cicli di tastatura**

Quando si esegue un ciclo di tastatura, il sistema 3D viene preposizionato in avanzamento di posizionamento. Da qui viene eseguito il movimento di tastatura vero e proprio in avanzamento di tastatura. Il costruttore della macchina definisce l'avanzamento di posizionamento del sistema di tastatura in un parametro macchina. L'avanzamento di tastatura si definisce nel relativo ciclo.

Quando il tastatore viene a contatto con il pezzo

- il sistema di tastatura 3D invia un segnale al controllo numerico che memorizza le coordinate della posizione tastata
- il sistema di tastatura 3D si ferma e
- si riporta in avanzamento di posizionamento sulla posizione di partenza della tastatura

Se entro il percorso definito lo stilo non viene deflesso, il controllo numerico emette un relativo messaggio d'errore.

### <span id="page-578-0"></span>**Cicli di tastatura per la modalità automatica**

Il controllo numerico dispone di un gran numero di cicli di tastatura per differenti possibilità di impiego:

- $\mathbb{R}^n$ Calibrazione del sistema di tastatura digitale
- Misurazione cerchio, arco, angolo e posizione dell'asse C
- Compensazione di rettifica
- Misurazione a un punto, a due punti ×
- Ricerca foro o isola
- Impostazione origine in asse Z o C
- Misurazione automatica dell'utensile

I cicli di tastatura si programmano in modalità **smart.Turn** con le funzioni **G**. Utilizzare i cicli di tastatura allo stesso modo dei cicli di lavorazione, dei parametri di trasferimento.

Per agevolare la programmazione, il controllo numerico visualizza una grafica di supporto durante la definizione del ciclo in cui vengono visualizzati i relativi parametri di immissione.

I cicli di tastatura salvano le informazioni di stato e i risultati di misura nella variabile **#i99**.

A seconda dei parametri di immissione nel ciclo di tastatura, possono essere richiesti diversi valori.

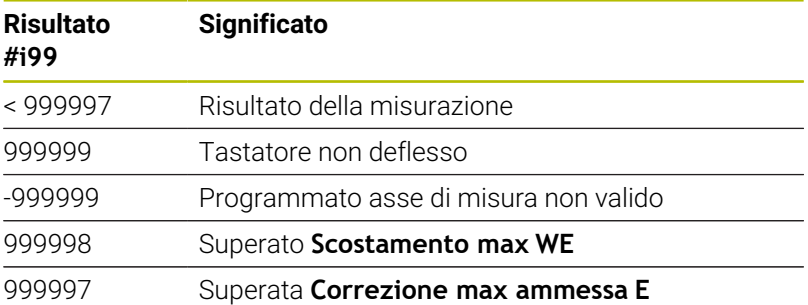

Programmazione del ciclo di tastatura nel **Modo DIN/ISO**

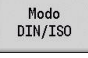

- Selezionare la programmazione **Modo DIN/ ISO** e posizionare il cursore nella sezione del programma **LAVORAZIONE**
- 
- Selezionare l'opzione **Lav»**
- Selezionare l'opzione **G-Menù**
- Selezionare l'opzione **Cicli di tastatura**
- Selezionare il gruppo Ciclo di misura
- ▶ Selezionare il ciclo

#### **Esempio: ciclo di tastatura nel programma DIN PLUS**

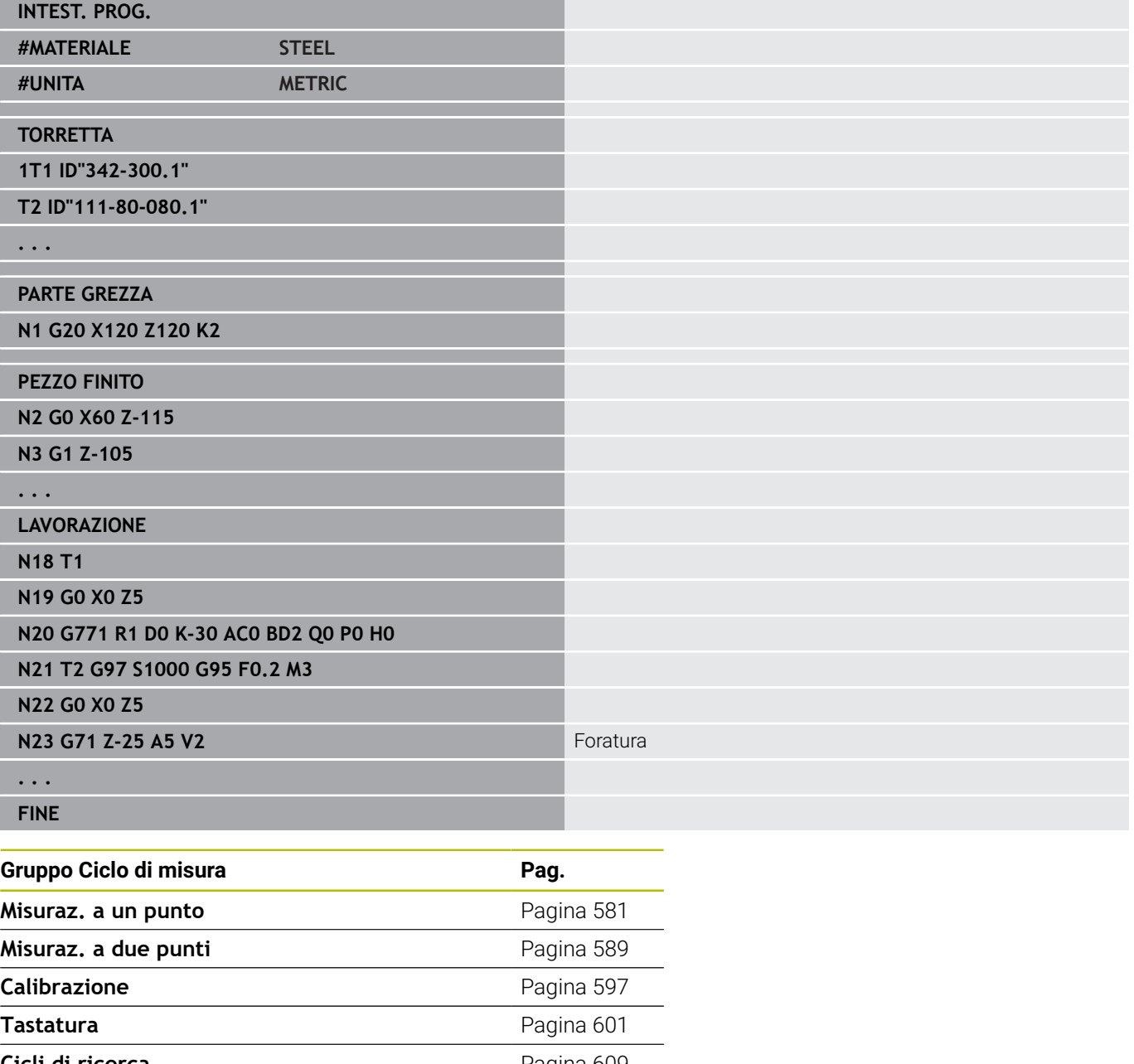

## <span id="page-580-0"></span>**7.2 Cicli di tastatura per misurazione a un punto**

### **Misuraz. a un punto corr. utensile G770**

Il ciclo **G770** misura con l'asse programmato nella direzione indicata. Se il valore di tolleranza definito nel ciclo viene superato, il ciclo salva l'errore determinato come correzione utensile o come correzione addizionale. Il risultato di misura viene salvato anche nella variabile **#i99**.

**Ulteriori informazioni:** ["Cicli di tastatura per la modalità automatica",](#page-578-0) [Pagina 579](#page-578-0)

**Esecuzione del ciclo:** dalla posizione attuale il sistema di tastatura trasla con l'asse di misura definito in direzione del punto di misura. Se lo stilo è a contatto con il pezzo, il valore di misura viene salvato e il sistema di tastatura viene riposizionato sul punto di partenza.

Il controllo numerico visualizza un messaggio di errore se il sistema di tastatura non raggiunge alcun punto di tastatura all'interno del percorso di misura indicato. Se è stato programmato uno

**Scostamento max WE**, il punto di misura viene raggiunto due volte e il valore medio viene salvato come risultato. Se la differenza delle misurazioni è maggiore dello **Scostamento max WE**, l'esecuzione del programma viene interrotta e viene visualizzato un messaggio di errore.

Parametri

- **R**: **Tipo di correzione**
	- 1: correzione utensile **DX/DZ** per utensile per tornire o correzione addizionale
	- 2: utensile per troncare **Dx**/**DS**
	- 4: utensile per fresare **DD**
- **D**: **Asse di misura** asse con cui deve essere eseguita la misurazione
- **K**: **Corsa incr. con Ri.** (il segno determina la direzione di  $\blacksquare$ tastatura) – percorso di misura massimo per l'operazione di tastatura
- **AC**: **Pos. destinaz. val. nom.** coordinata del punto di tastatura
- $\blacksquare$ **BD**: **Tolleranza posizione +/-** – range del risultato di misura in cui non viene eseguita alcuna correzione
- **WT**: **N. correzione T o G149** Ī.
	- **T**: utensile su posizione torretta **T** per correggere la differenza dal valore nominale
	- **G149**: correzione addizionale **D9xx** per correggere la differenza dal valore nominale (possibile solo con tipo di correzione **R** = 1)
- **E**: **Correzione max ammessa** per correzione utensile
- $\blacksquare$ **WE**: **Scostamento max** – doppia operazione di tastatura e monitoraggio della variazione del valore misurato
- **V**: **Svincolo**
	- 0: senza riposizionamento del sistema di tastatura solo al punto di partenza se è stato deflesso
	- 1: automatico riposizionamento del sistema di tastatura sempre al punto di partenza

#### **O**: **Valut. errori**

- 0: programma senza interruzione del programma e senza emissione di un messaggio d'errore
- $\blacksquare$  1: automatico con interruzione del programma e con visualizzazione del messaggio di errore, se il sistema di tastatura non viene deflesso all'interno del percorso di misura
- **F**: **Avanzamento di misura** avanzamento per operazione di tastatura (nessuna immissione: avanzamento di misura da tabella di tastatura)

Se l'avanzamento di misura **F** immesso è maggiore di quello riportato nella tabella di tastatura, viene ridotto all'avanzamento risultante dalla tabella di tastatura.

**Q**: **Orientamento utensile** (a seconda della macchina) Orientare il sistema di tastatura prima di ogni operazione nella direzione di tastatura programmata.

#### **P**: **PRINT output**

- **0: OFF** senza visualizzazione dei risultati di misura
- **1: ON** con visualizzazione sullo schermo dei risultati di misura
- **H**: **INPUT invece di misurare**
	- **0: standard:** determinazione dei valori misurati mediante tastatura
	- **1: test PC** simulazione del ciclo di tastatura sulla stazione di programmazione
- **AN**: **N. protocollo** salvataggio dei risultati di misura nella  $\overline{\phantom{a}}$ tabella **TNC:\table\messpro.mep** (intervallo: numero riga 0-99) All'occorrenza, la tabella può essere estesa.

#### **Esempio: G770 Misuraz. a un punto corr. utensile**

#### **. . .**

### **LAVORAZIONE**

**N3 G770 R1 D0 K20 AC0 BD0.2 WT3 V1 O1 Q0P0 H0**

### **Misuraz. a un punto origine G771**

Il ciclo **G771** misura con l'asse programmato nella direzione indicata. Se il valore di tolleranza definito nel ciclo viene superato, il ciclo salva l'errore determinato come spostamento origine. Il risultato di misura viene salvato anche nella variabile **#i99**.

**Ulteriori informazioni:** ["Cicli di tastatura per la modalità automatica",](#page-578-0) [Pagina 579](#page-578-0)

**Esecuzione del ciclo:** dalla posizione attuale il sistema di tastatura trasla con l'asse di misura definito in direzione del punto di misura. Se lo stilo è a contatto con il pezzo, il valore di misura viene salvato e il sistema di tastatura viene riposizionato sul punto di partenza.

Il controllo numerico visualizza un messaggio di errore se il sistema di tastatura non raggiunge alcun punto di tastatura all'interno del percorso di misura indicato. Se è stato programmato uno **Scostamento max WE**, il punto di misura viene raggiunto due volte e il valore medio viene salvato come risultato. Se la differenza delle misurazioni è maggiore dello **Scostamento max WE**, l'esecuzione del programma viene interrotta e viene visualizzato un messaggio di errore.

#### Parametri

- **R**: **Tipo spostamento origine**
	- 1: tabella e **G59** attivazione spostamento origine e salvataggio anche nella tabella origini (lo spostamento origine rimane attivo anche dopo l'esecuzione del programma)
	- 2: con **G59** attivazione spostamento origine per successiva esecuzione del programma (una volta eseguito il programma lo spostamento origine non è più attivo)
- **D**: **Asse di misura** asse con cui deve essere eseguita la  $\blacksquare$ misurazione
- **K**: **Corsa incr. con Ri.** (il segno determina la direzione di tastatura) – percorso di misura massimo per l'operazione di tastatura
- **AC**: **Pos. destinaz. val. nom.** coordinata del punto di tastatura
- **BD**: **Tolleranza posizione +/-** range del risultato di misura in  $\blacksquare$ cui non viene eseguita alcuna correzione
- **WE**: **Scostamento max** doppia operazione di tastatura e monitoraggio della variazione del valore misurato
- $\overline{\phantom{a}}$ **F**: **Avanzamento di misura** – avanzamento per operazione di tastatura (nessuna immissione: avanzamento di misura da tabella di tastatura)

Se l'avanzamento di misura **F** immesso è maggiore di quello riportato nella tabella di tastatura, viene ridotto all'avanzamento risultante dalla tabella di tastatura.

**Q**: **Orientamento utensile** (a seconda della macchina) Orientare il sistema di tastatura prima di ogni operazione nella direzione di tastatura programmata.

#### **P**: **PRINT output**

- **0: OFF** senza visualizzazione dei risultati di misura
- **1: ON** con visualizzazione sullo schermo dei risultati di misura

#### **H**: **INPUT invece di misurare**

- **0: standard:** determinazione dei valori misurati mediante tastatura
- 1: test PC simulazione del ciclo di tastatura sulla stazione di programmazione
- **AN**: **N. protocollo** salvataggio dei risultati di misura nella tabella **TNC:\table\messpro.mep** (intervallo: numero riga 0-99) All'occorrenza, la tabella può essere estesa.

#### **Esempio: G771 Misuraz. a un punto origine**

**. . .**

#### **LAVORAZIONE**

#### **N3 G771 R1 D0 K20 AC0 BD0.2 Q0 P0 H0**

## **Origine asse C semplice G772**

Il ciclo **G772** misura con l'asse C nella direzione indicata. Se il valore di tolleranza definito nel ciclo viene superato, il ciclo salva l'errore determinato come spostamento origine. Il risultato di misura viene salvato anche nella variabile **#i99**.

**Ulteriori informazioni:** ["Cicli di tastatura per la modalità automatica",](#page-578-0) [Pagina 579](#page-578-0)

**Esecuzione del ciclo:** a partire dalla posizione attuale l'elemento da tastare viene spostato ruotando l'asse C in direzione del sistema di tastatura. Se il pezzo è a contatto con lo stilo, il valore misurato viene salvato e il pezzo riposizionato.

Il controllo numerico visualizza un messaggio di errore se il sistema di tastatura non raggiunge alcun punto di tastatura all'interno del percorso di misura indicato. Se è stato programmato uno **Scostamento max WE**, il punto di misura viene raggiunto due volte e il valore medio viene salvato come risultato. Se la differenza delle misurazioni è maggiore dello **Scostamento max WE**, l'esecuzione del programma viene interrotta e viene visualizzato un messaggio di errore.

#### Parametri

#### **R**: **Tipo spostamento origine**

- 1: tabella e **G152** attivazione spostamento origine e salvataggio anche nella tabella origini (lo spostamento origine rimane attivo anche dopo l'esecuzione del programma)
- 2: con **G152** attivazione spostamento origine per successiva esecuzione del programma (una volta eseguito il programma lo spostamento origine non è più attivo)
- **C**: **Corsa incr. con Ri.** (il segno determina la direzione di п tastatura) – percorso di misura dell'asse C (in gradi) partendo dalla posizione attuale
- **AC**: **Pos. destinaz. val. nom.** coordinata assoluta del punto di tastatura in gradi
- **BD**: **Tolleranza posizione +/-** range del risultato di misura in  $\overline{\phantom{a}}$ cui non viene eseguita alcuna correzione
- **WE**: **Scostamento max** doppia operazione di tastatura e Ì. monitoraggio della variazione del valore misurato
- **F**: **Avanzamento di misura** avanzamento per operazione di tastatura (nessuna immissione: avanzamento di misura da tabella di tastatura) Se l'avanzamento di misura **F** immesso è maggiore di quello

riportato nella tabella di tastatura, viene ridotto all'avanzamento risultante dalla tabella di tastatura.

- $\overline{\phantom{a}}$ **Q**: **Orientamento utensile** (a seconda della macchina) Orientare il sistema di tastatura prima di ogni operazione nella direzione di tastatura programmata.
- **P**: **PRINT output**
	- **0: OFF** senza visualizzazione dei risultati di misura
	- **1: ON** con visualizzazione sullo schermo dei risultati di misura

#### **H**: **INPUT invece di misurare**

- **0: standard:** determinazione dei valori misurati mediante tastatura
- 1: test PC simulazione del ciclo di tastatura sulla stazione di programmazione
- **AN**: **N. protocollo** salvataggio dei risultati di misura nella tabella **TNC:\table\messpro.mep** (intervallo: numero riga 0-99) All'occorrenza, la tabella può essere estesa.

#### **Esempio: G772 misurazione a un punto origine asse C**

#### **. . .**

#### **LAVORAZIONE**

#### **N3 G772 R1 C20 AC0 BD0.2 Q0 P0 H0**

## **Origine asse C centro oggetto G773**

Il ciclo **G773** misura con l'asse C un elemento di due lati opposti e imposta il centro dell'elemento su una posizione predefinita. Il risultato di misura viene salvato anche nella variabile **#i99**.

**Ulteriori informazioni:** ["Cicli di tastatura per la modalità automatica",](#page-578-0) [Pagina 579](#page-578-0)

**Esecuzione del ciclo:** a partire dalla posizione attuale l'elemento da tastare viene spostato ruotando l'asse C in direzione del sistema di tastatura. Se il pezzo è a contatto con lo stilo, il valore misurato viene salvato e il pezzo riposizionato. Il sistema di tastatura viene quindi preposizionato per l'operazione di tastatura contrapposta. Dopo aver determinato il secondo valore misurato, il ciclo calcola il valore medio delle due misurazioni e imposta lo spostamento origine nell'asse C. La **Pos. destinaz. val. nom. AC** definita nel ciclo si trova al centro dell'elemento tastato.

Il controllo numerico visualizza un messaggio di errore se il sistema di tastatura non raggiunge alcun punto di tastatura all'interno del percorso di misura indicato. Se è stato programmato uno **Scostamento max WE**, il punto di misura viene raggiunto due volte e il valore medio viene salvato come risultato. Se la differenza delle misurazioni è maggiore dello **Scostamento max WE**, l'esecuzione del programma viene interrotta e viene visualizzato un messaggio di errore.

Parametri

- **R**: **Tipo spostamento origine**
	- 1: tabella e **G152** attivazione spostamento origine e salvataggio anche nella tabella origini (lo spostamento origine rimane attivo anche dopo l'esecuzione del programma)
	- 2: con **G152** attivazione spostamento origine per successiva esecuzione del programma (una volta eseguito il programma lo spostamento origine non è più attivo)
- **C**: **Corsa incr. con Ri.** (il segno determina la direzione di tastatura) – percorso di misura dell'asse C (in gradi) partendo dalla posizione attuale
- $\mathbb{R}^n$ **E**: **Asse spostam.** – asse che viene riposizionato di **RB**, per passare intorno all'elemento
- i. **RB**: **Offset direz. spostamento** – valore di ritorno nell'asse di spostamento **E** per il preposizionamento per la successiva posizione di tastatura
- **RC**: **Spostamento angol. C** differenza nell'asse C tra la prima e  $\blacksquare$ la seconda posizione di misura
- **AC**: **Pos. destinaz. val. nom.** coordinata assoluta del punto di п tastatura in gradi
- **BD**: **Tolleranza posizione +/-** range del risultato di misura in  $\overline{\phantom{a}}$ cui non viene eseguita alcuna correzione
- **KC**: **Offset correzione** valore di correzione addizionale che  $\blacksquare$ viene sommato al risultato origine
- **WE**: **Scostamento max** doppia operazione di tastatura e  $\overline{\phantom{a}}$ monitoraggio della variazione del valore misurato

**F**: **Avanzamento di misura** – avanzamento per operazione di tastatura (nessuna immissione: avanzamento di misura da tabella di tastatura)

Se l'avanzamento di misura **F** immesso è maggiore di quello riportato nella tabella di tastatura, viene ridotto all'avanzamento risultante dalla tabella di tastatura.

**Q**: **Orientamento utensile** (a seconda della macchina) Orientare il sistema di tastatura prima di ogni operazione nella direzione di tastatura programmata.

#### **P**: **PRINT output**

- **0: OFF** senza visualizzazione dei risultati di misura
- **1: ON** con visualizzazione sullo schermo dei risultati di misura
- **H**: **INPUT invece di misurare**
	- **0: standard:** determinazione dei valori misurati mediante tastatura
	- **1: test PC** simulazione del ciclo di tastatura sulla stazione di programmazione
- **AN**: **N. protocollo** salvataggio dei risultati di misura nella tabella **TNC:\table\messpro.mep** (intervallo: numero riga 0-99) All'occorrenza, la tabella può essere estesa.

#### **Esempio: G773 misurazione a un punto asse C centro elemento**

#### **. . . LAVORAZIONE**

#### **N3 G773 R1 C20 E0 RB20 RC45 AC30 BD0.2 Q0P0 H0**

## <span id="page-588-0"></span>**7.3 Cicli di tastatura per misurazione a due punti**

### **Misuraz. a 2 punti G18 radiale G775**

Il ciclo **G775** misura due punti contrapposti nel piano X/Z con l'asse di misura X. Se i valori di tolleranza definiti nel ciclo vengono superati, il ciclo salva l'errore determinato come correzione utensile o come correzione addizionale. Il risultato di misura viene salvato anche nella variabile **#i99**.

**Ulteriori informazioni:** ["Cicli di tastatura per la modalità automatica",](#page-578-0) [Pagina 579](#page-578-0)

**Esecuzione del ciclo:** dalla posizione attuale il sistema di tastatura trasla con l'asse di misura definito in direzione del punto di misura. Se lo stilo è a contatto con il pezzo, il valore di misura viene salvato e il sistema di tastatura viene riposizionato sul punto di partenza. Per il preposizionamento per la seconda misurazione il ciclo trasla il sistema di tastatura dapprima dell'**Offset direz. spostamento RB** e successivamente dell'**Offset direz. misura RC**. Il ciclo esegue la seconda operazione di tastatura nella direzione opposta, salva il risultato e posiziona il sistema di tastatura con asse di spostamento del valore impostato.

Il controllo numerico visualizza un messaggio di errore se il sistema di tastatura non raggiunge alcun punto di tastatura all'interno del percorso di misura indicato. Se è stato programmato uno **Scostamento max WE**, il punto di misura viene raggiunto due volte

e il valore medio viene salvato come risultato. Se la differenza delle misurazioni è maggiore dello **Scostamento max WE**, l'esecuzione del programma viene interrotta e viene visualizzato un messaggio di errore.

Parametri

- **R**: **Tipo di correzione**
	- 1: correzione utensile **DX** /**DZ** per utensile per tornire o correzione addizionale
	- 2: utensile per troncare **DX** /**DS**
	- 3: utensile per fresare **DX** /**DD**
	- 4: utensile per fresare **DD**
- **K**: **Corsa incr. con Ri.** (il segno determina la direzione di tastatura) – percorso di misura massimo per l'operazione di tastatura
- **E**: **Asse spostam.** selezione dell'asse per il movimento di ritorno tra le posizioni di tastatura
	- 0: asse Z
	- $\blacksquare$  2: asse Y
- **RB**: **Offset direz. spostamento** distanza
- **RC**: **Offset X** distanza per preposizionamento prima della п seconda misurazione
- **XE**: **Pos. destinaz. val. nom. X** coordinata assoluta del punto di tastatura
- **BD**: **Tolleranza posizione +/-** range del risultato di misura in  $\blacksquare$ cui non viene eseguita alcuna correzione
- **X**: **Larghezza nominale X** coordinata della seconda posizione  $\mathbf{r}$ di tastatura

**7**

- **BE**: **Tolleranza larghezza +/-** range del secondo risultato di misura in cui non viene eseguita alcuna correzione
- **WT**: **Correzione n. 1° spig.mis.**
	- **T**: utensile su posizione torretta **T** per correggere la differenza dal valore nominale
	- **G149**: correzione addizionale **D9xx** per correggere la differenza dal valore nominale (possibile solo con tipo di correzione **R** = 1)
- **AT**: **Correzione n. 2° spig.mis.**
	- **T**: utensile su posizione torretta **T** per correggere la differenza dal valore nominale
	- **G149**: correzione addizionale **D9xx** per correggere la differenza dal valore nominale (possibile solo con tipo di correzione **R** = 1)
- **FP**: **Correzione max ammessa**
- **WE**: **Scostamento max** doppia operazione di tastatura e monitoraggio della variazione del valore misurato
- **F**: **Avanzamento di misura** avanzamento per operazione di tastatura (nessuna immissione: avanzamento di misura da tabella di tastatura)

Se l'avanzamento di misura **F** immesso è maggiore di quello riportato nella tabella di tastatura, viene ridotto all'avanzamento risultante dalla tabella di tastatura.

- **Q**: **Orientamento utensile** (a seconda della macchina) Orientare il sistema di tastatura prima di ogni operazione nella direzione di tastatura programmata.
- $\overline{\phantom{a}}$ **P**: **PRINT output**
	- **0: OFF** senza visualizzazione dei risultati di misura
	- **1: ON** con visualizzazione sullo schermo dei risultati di misura
- $\overline{\phantom{a}}$ **H**: **INPUT invece di misurare**
	- **0: standard:** determinazione dei valori misurati mediante tastatura
	- 1: test PC simulazione del ciclo di tastatura sulla stazione di programmazione
- **AN**: **N. protocollo** salvataggio dei risultati di misura nella tabella **TNC:\table\messpro.mep** (intervallo: numero riga 0-99) All'occorrenza, la tabella può essere estesa.

Il ciclo calcola la **Correzione n. 1° spig.mis. WT** dal risultato della prima misurazione e la **Correzione n. 2° spig.mis. AT** dal risultato della seconda misurazione.

#### **Esempio: G775 Misurazione a due punti correzione utensile**

### **. . .**

f

## **LAVORAZIONE**

**N3 G775 R1 K20 E1 XE30 BD0.2 X40 BE0.3WT5 Q0 P0 H0**

### **Misuraz. a 2 punti G18 assiale G776**

Il ciclo **G776** misura due punti contrapposti nel piano X/Z con l'asse di misura Z. Se i valori di tolleranza definiti nel ciclo vengono superati, il ciclo salva l'errore determinato come correzione utensile o come correzione addizionale. Il risultato di misura viene salvato anche nella variabile **#i99**.

**Ulteriori informazioni:** ["Cicli di tastatura per la modalità automatica",](#page-578-0) [Pagina 579](#page-578-0)

**Esecuzione del ciclo:** dalla posizione attuale il sistema di tastatura trasla con l'asse di misura definito in direzione del punto di misura. Se lo stilo è a contatto con il pezzo, il valore di misura viene salvato e il sistema di tastatura viene riposizionato sul punto di partenza. Per il preposizionamento per la seconda misurazione il ciclo trasla il sistema di tastatura dapprima dell'**Offset direz. spostamento RB** e successivamente dell'**Offset Z RC**. Il ciclo esegue la seconda operazione di tastatura nella direzione opposta, salva il risultato e posiziona il sistema di tastatura con asse di spostamento del valore impostato.

Il controllo numerico visualizza un messaggio di errore se il sistema di tastatura non raggiunge alcun punto di tastatura all'interno del percorso di misura indicato. Se è stato programmato uno **Scostamento max WE**, il punto di misura viene raggiunto due volte e il valore medio viene salvato come risultato. Se la differenza delle misurazioni è maggiore dello **Scostamento max WE**, l'esecuzione del programma viene interrotta e viene visualizzato un messaggio di errore.

Parametri

- **R**: **Tipo di correzione**
	- 1: correzione utensile **DX** /**DZ** per utensile per tornire o correzione addizionale
	- 2: utensile per troncare **DX** /**DS**
	- 3: utensile per fresare **DX** /**DD**
	- 4: utensile per fresare **DD**
- **K**: **Corsa incr. con Ri.** (il segno determina la direzione di tastatura) – percorso di misura massimo per l'operazione di tastatura
- **E**: **Asse spostam.** selezione dell'asse per il movimento di ritorno tra le posizioni di tastatura
	- 0: asse X
	- $\blacksquare$  2: asse Y
- **RB**: **Offset direz. spostamento** distanza
- **RC**: **Offset Z** distanza per preposizionamento prima della seconda misurazione
- **ZE**: **Pos. destinaz. val. nom. Z** coordinata assoluta del punto  $\blacksquare$ di tastatura
- **BD**: **Tolleranza posizione +/-** range del risultato di misura in cui non viene eseguita alcuna correzione
- **Z**: **Larghezza nominale Z** coordinata della seconda posizione  $\blacksquare$ di tastatura
- $\overline{\phantom{a}}$ **BE**: **Tolleranza larghezza +/-** – range del secondo risultato di misura in cui non viene eseguita alcuna correzione

**7**

#### **WT**: **Correzione n. 1° spig.mis.**

- **T**: utensile su posizione torretta **T** per correggere la differenza dal valore nominale
- **G149**: correzione addizionale **D9xx** per correggere la differenza dal valore nominale (possibile solo con tipo di correzione **R** = 1)
- **AT**: **Correzione n. 2° spig.mis.**
	- **T**: utensile su posizione torretta **T** per correggere la differenza dal valore nominale
	- **G149**: correzione addizionale **D9xx** per correggere la differenza dal valore nominale (possibile solo con tipo di correzione **R** = 1)

#### **FP**: **Correzione max ammessa**

- **WE**: **Scostamento max** doppia operazione di tastatura e п monitoraggio della variazione del valore misurato
- **F**: **Avanzamento di misura** avanzamento per operazione di tastatura (nessuna immissione: avanzamento di misura da tabella di tastatura)

Se l'avanzamento di misura **F** immesso è maggiore di quello riportato nella tabella di tastatura, viene ridotto all'avanzamento risultante dalla tabella di tastatura.

**Q**: **Orientamento utensile** (a seconda della macchina) Orientare il sistema di tastatura prima di ogni operazione nella direzione di tastatura programmata.

#### **P**: **PRINT output**

- 0: OFF senza visualizzazione dei risultati di misura
- **1: ON** con visualizzazione sullo schermo dei risultati di misura
- **H**: **INPUT invece di misurare**  $\mathbb{R}^n$ 
	- **0: standard:** determinazione dei valori misurati mediante tastatura
	- **1: test PC** simulazione del ciclo di tastatura sulla stazione di programmazione
- **AN**: **N. protocollo** salvataggio dei risultati di misura nella п tabella **TNC:\table\messpro.mep** (intervallo: numero riga 0-99) All'occorrenza, la tabella può essere estesa.

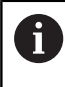

Il ciclo calcola la **Correzione n. 1° spig.mis. WT** dal risultato della prima misurazione e la **Correzione n. 2° spig.mis. AT** dal risultato della seconda misurazione.

#### **Esempio: G776 Misurazione a due punti correzione utensile**

#### **. . .**

## **LAVORAZIONE**

**N3 G776 R1 K20 E1 ZE30 BD0.2 Z40 BE0.3WT5 Q0 P0 H0**

### **Misurazione a due punti G17 G777**

Il ciclo **G777** misura due punti contrapposti nel piano X/Y con l'asse di misura Y. Se i valori di tolleranza definiti nel ciclo vengono superati, il ciclo salva l'errore determinato come correzione utensile o come correzione addizionale. Il risultato di misura viene salvato anche nella variabile **#i99**.

**Ulteriori informazioni:** ["Cicli di tastatura per la modalità automatica",](#page-578-0) [Pagina 579](#page-578-0)

**Esecuzione del ciclo:** dalla posizione attuale il sistema di tastatura trasla con l'asse di misura definito in direzione del punto di misura. Se lo stilo è a contatto con il pezzo, il valore di misura viene salvato e il sistema di tastatura viene riposizionato sul punto di partenza. Per il preposizionamento per la seconda misurazione il ciclo trasla il sistema di tastatura dapprima dell'**Offset direz. rotazione Zi RB** e successivamente dell'**Offset Yi RC**. Il ciclo esegue la seconda operazione di tastatura nella direzione opposta, salva il risultato e posiziona il sistema di tastatura con asse di spostamento del valore

impostato. Il controllo numerico visualizza un messaggio di errore se il sistema di tastatura non raggiunge alcun punto di tastatura all'interno del percorso di misura indicato. Se è stato programmato uno **Scostamento max WE**, il punto di misura viene raggiunto due volte e il valore medio viene salvato come risultato. Se la differenza delle misurazioni è maggiore dello **Scostamento max WE**, l'esecuzione del programma viene interrotta e viene visualizzato un messaggio di errore.

Parametri

- **R**: **Tipo di correzione**
	- 1: correzione utensile **DX/DZ** per utensile per tornire o correzione addizionale
	- 2: utensile per troncare **DX**/**DS**
	- 3: utensile per fresare **DX**/**DD**
	- 4: utensile per fresare **DD**
- **K**: **Corsa incr. con Ri.** (il segno determina la direzione di tastatura) – percorso di misura massimo per l'operazione di tastatura
- **RB**: **Offset direz. rotazione Zi** distanza
- **RC**: **Offset Yi** distanza per preposizionamento prima della ш seconda misurazione
- **YE**: **Pos. destinaz. val. nom. Y** coordinata assoluta del punto di tastatura
- **BD**: **Tolleranza posizione +/-** range del risultato di misura in cui non viene eseguita alcuna correzione
- i. **Y**: **Larghezza nominale Y** – coordinata della seconda posizione di tastatura
- **BE**: **Tolleranza larghezza +/-** range del secondo risultato di  $\blacksquare$ misura in cui non viene eseguita alcuna correzione

#### **WT**: **Correzione n. 1° spig.mis.**

- **T**: utensile su posizione torretta **T** per correggere la differenza dal valore nominale
- **G149**: correzione addizionale **D9xx** per correggere la differenza dal valore nominale (possibile solo con tipo di correzione **R** = 1)
- **AT**: **Correzione n. 2° spig.mis.**
	- **T**: utensile su posizione torretta **T** per correggere la differenza dal valore nominale
	- **G149**: correzione addizionale **D9xx** per correggere la differenza dal valore nominale (possibile solo con tipo di correzione **R** = 1)
- **FP**: **Correzione max ammessa**
- **WE**: **Scostamento max** doppia operazione di tastatura e п monitoraggio della variazione del valore misurato
- **F**: **Avanzamento di misura** avanzamento per operazione di tastatura (nessuna immissione: avanzamento di misura da tabella di tastatura)

Se l'avanzamento di misura **F** immesso è maggiore di quello riportato nella tabella di tastatura, viene ridotto all'avanzamento risultante dalla tabella di tastatura.

**Q**: **Orientamento utensile** (a seconda della macchina) Orientare il sistema di tastatura prima di ogni operazione nella direzione di tastatura programmata.

#### **P**: **PRINT output**

- 0: OFF senza visualizzazione dei risultati di misura
- **1: ON** con visualizzazione sullo schermo dei risultati di misura
- **H**: **INPUT invece di misurare**  $\mathbb{R}^n$ 
	- **0: standard:** determinazione dei valori misurati mediante tastatura
	- **1: test PC** simulazione del ciclo di tastatura sulla stazione di programmazione
- **AN**: **N. protocollo** salvataggio dei risultati di misura nella п tabella **TNC:\table\messpro.mep** (intervallo: numero riga 0-99) All'occorrenza, la tabella può essere estesa.

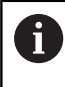

Il ciclo calcola la **Correzione n. 1° spig.mis. WT** dal risultato della prima misurazione e la **Correzione n. 2° spig.mis. AT** dal risultato della seconda misurazione.

#### **Esempio: G777 Misurazione a due punti correzione utensile**

## **. . .**

**LAVORAZIONE**

**N3 G777 R1 K20 YE10 BD0.2 Y40 BE0.3 WT5Q0 P0 H0**

### **Misurazione a due punti G19 G778**

Il ciclo **G778** misura due punti contrapposti nel piano Y/Z con l'asse di misura Y. Se i valori di tolleranza definiti nel ciclo vengono superati, il ciclo salva l'errore determinato come correzione utensile o come correzione addizionale. Il risultato di misura viene salvato anche nella variabile **#i99**.

**Ulteriori informazioni:** ["Cicli di tastatura per la modalità automatica",](#page-578-0) [Pagina 579](#page-578-0)

**Esecuzione del ciclo:** dalla posizione attuale il sistema di tastatura trasla con l'asse di misura definito in direzione del punto di misura. Se lo stilo è a contatto con il pezzo, il valore di misura viene salvato e il sistema di tastatura viene riposizionato sul punto di partenza. Per il preposizionamento per la seconda misurazione il ciclo trasla il sistema di tastatura dapprima dell'**Offset direz. rotazione Xi RB** e successivamente dell'**Offset Yi RC**. Il ciclo esegue la seconda operazione di tastatura nella direzione opposta, salva il risultato e posiziona il sistema di tastatura con asse di spostamento del valore impostato.

Il controllo numerico visualizza un messaggio di errore se il sistema di tastatura non raggiunge alcun punto di tastatura all'interno del percorso di misura indicato. Se è stato programmato uno **Scostamento max WE**, il punto di misura viene raggiunto due volte e il valore medio viene salvato come risultato. Se la differenza delle misurazioni è maggiore dello **Scostamento max WE**, l'esecuzione del programma viene interrotta e viene visualizzato un messaggio di errore.

Parametri

- **R**: **Tipo di correzione**
	- 1: correzione utensile **DX/DZ** per utensile per tornire o correzione addizionale
	- 2: utensile per troncare **DX**/**DS**
	- 3: utensile per fresare **DX**/**DD**
	- 4: utensile per fresare **DD**
- **K**: **Corsa incr. con Ri.** (il segno determina la direzione di tastatura) – percorso di misura massimo per l'operazione di tastatura
- **RB**: **Offset direz. rotazione Xi** distanza
- **RC**: **Offset Yi** distanza per preposizionamento prima della ш seconda misurazione
- **YE**: **Pos. destinaz. val. nom. Y** coordinata assoluta del punto di tastatura
- **BD**: **Tolleranza posizione +/-** range del risultato di misura in cui non viene eseguita alcuna correzione
- **Y**: **Larghezza nominale Y** coordinata della seconda posizione i. di tastatura
- **BE**: **Tolleranza larghezza +/-** range del secondo risultato di  $\blacksquare$ misura in cui non viene eseguita alcuna correzione

**7**

#### **WT**: **Correzione n. 1° spig.mis.**

- **T**: utensile su posizione torretta **T** per correggere la differenza dal valore nominale
- **G149**: correzione addizionale **D9xx** per correggere la differenza dal valore nominale (possibile solo con tipo di correzione **R** = 1)
- **AT**: **Correzione n. 2° spig.mis.**
	- **T**: utensile su posizione torretta **T** per correggere la differenza dal valore nominale
	- **G149**: correzione addizionale **D9xx** per correggere la differenza dal valore nominale (possibile solo con tipo di correzione **R** = 1)

### **FP**: **Correzione max ammessa**

- **WE**: **Scostamento max** doppia operazione di tastatura e п monitoraggio della variazione del valore misurato
- **F**: **Avanzamento di misura** avanzamento per operazione di tastatura (nessuna immissione: avanzamento di misura da tabella di tastatura)

Se l'avanzamento di misura **F** immesso è maggiore di quello riportato nella tabella di tastatura, viene ridotto all'avanzamento risultante dalla tabella di tastatura.

**Q**: **Orientamento utensile** (a seconda della macchina) Orientare il sistema di tastatura prima di ogni operazione nella direzione di tastatura programmata.

#### **P**: **PRINT output**

- 0: OFF senza visualizzazione dei risultati di misura
- **1: ON** con visualizzazione sullo schermo dei risultati di misura
- **H**: **INPUT invece di misurare**  $\mathbb{R}^n$ 
	- **0: standard:** determinazione dei valori misurati mediante tastatura
	- **1: test PC** simulazione del ciclo di tastatura sulla stazione di programmazione
- **AN**: **N. protocollo** salvataggio dei risultati di misura nella п tabella **TNC:\table\messpro.mep** (intervallo: numero riga 0-99) All'occorrenza, la tabella può essere estesa.

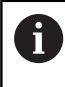

Il ciclo calcola la **Correzione n. 1° spig.mis. WT** dal risultato della prima misurazione e la **Correzione n. 2° spig.mis. AT** dal risultato della seconda misurazione.

#### **Esempio: G778 Misurazione a due punti correzione utensile**

## **. . .**

## **LAVORAZIONE**

**N3 G778 R1 K20 YE30 BD0.2 Y40 BE0.3 WT5Q0 P0 H0**

## <span id="page-596-0"></span>**7.4 Calibrazione del sistema di tastatura**

## **Calibrazione del sistema di tastatura standard G747**

Il ciclo **G747** misura con l'asse programmato e calcola in funzione del metodo di calibrazione selezionato, la quota di regolazione del sistema di tastatura o il diametro della sfera. Se i valori di tolleranza definiti nel ciclo vengono superati, il ciclo corregge i dati di tastatura. Il risultato di misura viene salvato anche nella variabile **#i99**.

**Ulteriori informazioni:** ["Cicli di tastatura per la modalità automatica",](#page-578-0) [Pagina 579](#page-578-0)

**Esecuzione del ciclo:** dalla posizione attuale il sistema di tastatura trasla con l'asse di misura definito in direzione del punto di misura. Se lo stilo è a contatto con il pezzo, il valore di misura viene salvato e il sistema di tastatura viene riposizionato sul punto di partenza.

Il controllo numerico visualizza un messaggio di errore se il sistema di tastatura non raggiunge alcun punto di tastatura all'interno del percorso di misura indicato. Se è stato programmato uno **Scostamento max WE**, il punto di misura viene raggiunto due volte e il valore medio viene salvato come risultato. Se la differenza delle misurazioni è maggiore dello **Scostamento max WE**, l'esecuzione del programma viene interrotta e viene visualizzato un messaggio di

Parametri

errore.

#### **R**: **Metodo di calibrazione**

- 0: modifica CAx
- 1: modifica diametro sfera
- 2: modifica quota impostata
- **D**: **Asse di misura** asse con cui deve essere eseguita la m. misurazione
- $\blacksquare$ **K**: **Corsa incr. con Ri.** (il segno determina la direzione di tastatura) – percorso di misura massimo per l'operazione di tastatura
- **AC**: **Pos. destinaz. val. nom.** coordinata del punto di tastatura
- **BD**: **Tolleranza posizione +/-** range del risultato di misura in cui non viene eseguita alcuna correzione
- **WE**: **Scostamento max** doppia operazione di tastatura e monitoraggio della variazione del valore misurato
- **F**: **Avanzamento di misura** avanzamento per operazione di tastatura (nessuna immissione: avanzamento di misura da tabella di tastatura) Se l'avanzamento di misura **F** immesso è maggiore di quello

riportato nella tabella di tastatura, viene ridotto all'avanzamento risultante dalla tabella di tastatura.

- **Q**: **Orientamento utensile** (a seconda della macchina) Orientare il sistema di tastatura prima di ogni operazione nella direzione di tastatura programmata.
- **P**: **PRINT output**
	- **0: OFF** senza visualizzazione dei risultati di misura
	- **1: ON** con visualizzazione sullo schermo dei risultati di misura

**7**

#### **H**: **INPUT invece di misurare**

- **0: standard:** determinazione dei valori misurati mediante tastatura
- 1: test PC simulazione del ciclo di tastatura sulla stazione di programmazione
- **AN**: **N. protocollo** salvataggio dei risultati di misura nella tabella **TNC:\table\messpro.mep** (intervallo: numero riga 0-99) All'occorrenza, la tabella può essere estesa.

#### **Esempio: G747 Calibrazione del sistema di tastatura**

#### **. . .**

#### **LAVORAZIONE**

#### **N3 G747 R1 K20 AC10 BD0.2 Q0 P0 H0**

## **Calibrazione del tastatore di misura a 2 punti G748**

Il ciclo **G748** misura due punti contrapposti e calcola la quota di regolazione del sistema di tastatura e il diametro della sfera. Se i valori di tolleranza definiti nel ciclo vengono superati, il ciclo corregge i dati di tastatura. Il risultato di misura viene salvato anche nella variabile **#i99**.

**Ulteriori informazioni:** ["Cicli di tastatura per la modalità automatica",](#page-578-0) [Pagina 579](#page-578-0)

**Esecuzione del ciclo:** dalla posizione attuale il sistema di tastatura trasla con l'asse di misura definito in direzione del punto di misura. Se lo stilo è a contatto con il pezzo, il valore di misura viene salvato e il sistema di tastatura viene riposizionato sul punto di partenza.

Il controllo numerico visualizza un messaggio di errore se il sistema di tastatura non raggiunge alcun punto di tastatura all'interno del percorso di misura indicato. Se è stato programmato uno **Scostamento max WE**, il punto di misura viene raggiunto due volte e il valore medio viene salvato come risultato. Se la differenza delle misurazioni è maggiore dello **Scostamento max WE**, l'esecuzione del programma viene interrotta e viene visualizzato un messaggio di errore.

Parametri

- **K**: **Corsa incr. con Ri.** (il segno determina la direzione di tastatura) – percorso di misura massimo per l'operazione di tastatura
- **RB**: **Offset direz. spostamento** distanza
- **RC**: **Offset direz. misura** distanza per preposizionamento prima della seconda misurazione
- **AC**: **Pos. destinaz. val. nom.** coordinata del punto di tastatura
- **EC**: **Larghezza nominale** coordinata della seconda posizione di tastatura
- **BE**: **Tolleranza larghezza +/-** range del secondo risultato di misura in cui non viene eseguita alcuna correzione
- $\mathbb{R}^n$ **WE**: **Scostamento max** – doppia operazione di tastatura e monitoraggio della variazione del valore misurato
- **F**: **Avanzamento di misura** avanzamento per operazione di tastatura (nessuna immissione: avanzamento di misura da tabella di tastatura)

Se l'avanzamento di misura **F** immesso è maggiore di quello riportato nella tabella di tastatura, viene ridotto all'avanzamento risultante dalla tabella di tastatura.

- **Q**: **Orientamento utensile** (a seconda della macchina)  $\mathbb{R}^n$ Orientare il sistema di tastatura prima di ogni operazione nella direzione di tastatura programmata.
- **P**: **PRINT output**
	- **0: OFF** senza visualizzazione dei risultati di misura
	- **1: ON** con visualizzazione sullo schermo dei risultati di misura

#### **H**: **INPUT invece di misurare**

- **0: standard:** determinazione dei valori misurati mediante tastatura
- **1: test PC** simulazione del ciclo di tastatura sulla stazione di programmazione
- **AN**: **N. protocollo** salvataggio dei risultati di misura nella tabella **TNC:\table\messpro.mep** (intervallo: numero riga 0-99) All'occorrenza, la tabella può essere estesa.

#### **Esempio: G748 Calibrazione tastatore tramite due punti**

#### **. . .**

#### **LAVORAZIONE**

#### **N3 G748 K20 AC10 EC33 Q0 P0 H0**

## <span id="page-600-0"></span>**7.5 Misurazione con cicli di tastatura**

## **Tastatura parassiale G764**

Il ciclo **G764** misura con l'asse programmato e visualizza i valori determinati sullo schermo del controllo numerico. Il risultato di misura viene salvato anche nella variabile **#i99**.

**Ulteriori informazioni:** ["Cicli di tastatura per la modalità automatica",](#page-578-0) [Pagina 579](#page-578-0)

**Esecuzione del ciclo:** dalla posizione attuale il sistema di tastatura trasla con l'asse di misura definito in direzione del punto di misura. Se lo stilo è a contatto con il pezzo, il valore di misura viene salvato e il sistema di tastatura viene riposizionato sul punto di partenza.

Il controllo numerico visualizza un messaggio di errore se il sistema di tastatura non raggiunge alcun punto di tastatura all'interno del percorso di misura indicato.

Parametri

- **D**: **Asse di misura** asse con cui deve essere eseguita la  $\mathbb{R}^n$ misurazione
- **K**: **Corsa incr. con Ri.** (il segno determina la direzione di tastatura) – percorso di misura massimo per l'operazione di tastatura
- **V**: **Svincolo**
	- 0: senza riposizionamento del sistema di tastatura solo al punto di partenza se è stato deflesso
	- 1: automatico riposizionamento del sistema di tastatura sempre al punto di partenza
- **O**: **Valut. errori**
	- 0: programma senza interruzione del programma e senza emissione di un messaggio d'errore
	- 1: automatico con interruzione del programma e con visualizzazione del messaggio di errore, se il sistema di tastatura non viene deflesso all'interno del percorso di misura
- **F**: **Avanzamento di misura** avanzamento per operazione di tastatura (nessuna immissione: avanzamento di misura da tabella di tastatura) Se l'avanzamento di misura **F** immesso è maggiore di quello

riportato nella tabella di tastatura, viene ridotto all'avanzamento risultante dalla tabella di tastatura.

**Q**: **Orientamento utensile** (a seconda della macchina) Orientare il sistema di tastatura prima di ogni operazione nella direzione di tastatura programmata.

### **P**: **PRINT output**

- **0: OFF** senza visualizzazione dei risultati di misura
- **1: ON** con visualizzazione sullo schermo dei risultati di misura

## **H**: **INPUT invece di misurare**

- **0: standard:** determinazione dei valori misurati mediante tastatura
- 1: test PC simulazione del ciclo di tastatura sulla stazione di programmazione

#### **Esempio: G764 Tastatura parassiale**

#### **. . .**

**LAVORAZIONE**

**N3 G764 D0 K20 V1 O1 Q0 P0 H0**

### **Tastatura asse C G765**

Il ciclo **G765** misura con l'asse C e visualizza i valori determinati sullo schermo del controllo numerico. Il risultato di misura viene salvato anche nella variabile **#i99**.

**Ulteriori informazioni:** ["Cicli di tastatura per la modalità automatica",](#page-578-0) [Pagina 579](#page-578-0)

**Esecuzione del ciclo:** a partire dalla posizione attuale l'elemento da tastare viene spostato ruotando l'asse C in direzione del sistema di tastatura. Se il pezzo è a contatto con lo stilo, il valore misurato viene salvato e il pezzo riposizionato.

Il controllo numerico visualizza un messaggio di errore se il sistema di tastatura non raggiunge alcun punto di tastatura all'interno del percorso di misura indicato.

Parametri

**C**: **Corsa incr. con Ri.** (il segno determina la direzione di tastatura) – percorso di misura dell'asse C (in gradi) partendo dalla posizione attuale

#### **V**: **Svincolo**

- 0: senza riposizionamento del sistema di tastatura solo al punto di partenza se è stato deflesso
- 1: automatico riposizionamento del sistema di tastatura sempre al punto di partenza

#### **O**: **Valut. errori**

- 0: programma senza interruzione del programma e senza emissione di un messaggio d'errore
- 1: automatico con interruzione del programma e con visualizzazione del messaggio di errore, se il sistema di tastatura non viene deflesso all'interno del percorso di misura
- **F**: **Avanzamento di misura** avanzamento per operazione di tastatura (nessuna immissione: avanzamento di misura da tabella di tastatura)

Se l'avanzamento di misura **F** immesso è maggiore di quello riportato nella tabella di tastatura, viene ridotto all'avanzamento risultante dalla tabella di tastatura.

**Q**: **Orientamento utensile** (a seconda della macchina) Orientare il sistema di tastatura prima di ogni operazione nella direzione di tastatura programmata.

#### **P**: **PRINT output**

- **0: OFF** senza visualizzazione dei risultati di misura
- **1: ON** con visualizzazione sullo schermo dei risultati di misura

#### **H**: **INPUT invece di misurare**

- **0: standard:** determinazione dei valori misurati mediante tastatura
- 1: test PC simulazione del ciclo di tastatura sulla stazione di programmazione

#### **Esempio: G765 Tastatura asse C**

**LAVORAZIONE**

**N3 G765 C20 V1 O1 AC0 BD0.2 Q0 P0 H0**

**. . .**

## **Tastatura 2 assi piano ZX G766**

Il ciclo **G766** misura nel piano X/Z la posizione programmata nel ciclo e visualizza i valori determinati sullo schermo del controllo numerico. Inoltre è possibile definire nel parametro **NF** la variabile in cui devono essere salvati i risultati di misura.

**Esecuzione del ciclo:** dalla posizione attuale il sistema di tastatura si sposta in direzione del punto di misura. Se lo stilo è a contatto con il pezzo, il valore di misura viene salvato e il sistema di tastatura viene riposizionato sul punto di partenza.

Il controllo numerico visualizza un messaggio di errore se il sistema di tastatura non raggiunge alcun punto di tastatura all'interno del percorso di misura indicato.

Parametri

- **Z**: **Punto fin Z** coordinata Z punto di misura
- **X**: **Punto fin X** coordinata X punto di misura
- **V**: **Svincolo**
	- 0: senza riposizionamento del sistema di tastatura solo al punto di partenza se è stato deflesso
	- 1: automatico riposizionamento del sistema di tastatura sempre al punto di partenza
- **O**: **Valut. errori**
	- 0: programma senza interruzione del programma e senza emissione di un messaggio d'errore
	- $\blacksquare$  1: automatico con interruzione del programma e con visualizzazione del messaggio di errore, se il sistema di tastatura non viene deflesso all'interno del percorso di misura
- **F**: **Avanzamento di misura** avanzamento per operazione di tastatura (nessuna immissione: avanzamento di misura da tabella di tastatura)

Se l'avanzamento di misura **F** immesso è maggiore di quello riportato nella tabella di tastatura, viene ridotto all'avanzamento risultante dalla tabella di tastatura.

- **Q**: **Orientamento utensile** (a seconda della macchina) Orientare il sistema di tastatura prima di ogni operazione nella direzione di tastatura programmata.
- **P**: **PRINT output**
	- **0: OFF** senza visualizzazione dei risultati di misura
	- **1: ON** con visualizzazione sullo schermo dei risultati di misura
- **H**: **INPUT invece di misurare**
	- **0: standard:** determinazione dei valori misurati mediante tastatura
	- **1: test PC** simulazione del ciclo di tastatura sulla stazione di programmazione

#### **Esempio: G766 Tastatura 2 assi piano ZX**

#### **LAVORAZIONE**

**N3 G766 Z-5 X30 V1 O1 AC0 BD0.2 Q0 P0 H0**

**. . .**

## **Tastatura 2 assi piano ZX G767**

Il ciclo **G767** misura nel piano X/C la posizione programmata nel ciclo e visualizza i valori determinati sullo schermo del controllo numerico. Inoltre è possibile definire nel parametro **NF** la variabile in cui devono essere salvati i risultati di misura.

**Esecuzione del ciclo:** dalla posizione attuale il sistema di tastatura si sposta in direzione del punto di misura. Se lo stilo è a contatto con il pezzo, il valore di misura viene salvato e il sistema di tastatura viene riposizionato sul punto di partenza.

Il controllo numerico visualizza un messaggio di errore se il sistema di tastatura non raggiunge alcun punto di tastatura all'interno del percorso di misura indicato.

Parametri

- **XK**: **Punto di destinazione** (cartesiano)
- **YK**: **Punto di destinazione** (cartesiano)
- **V**: **Svincolo**
	- 0: senza riposizionamento del sistema di tastatura solo al punto di partenza se è stato deflesso
	- 1: automatico riposizionamento del sistema di tastatura sempre al punto di partenza
- **O**: **Valut. errori**
	- 0: programma senza interruzione del programma e senza emissione di un messaggio d'errore
	- $\blacksquare$  1: automatico con interruzione del programma e con visualizzazione del messaggio di errore, se il sistema di tastatura non viene deflesso all'interno del percorso di misura
- **F**: **Avanzamento di misura** avanzamento per operazione ш di tastatura (nessuna immissione: avanzamento di misura da tabella di tastatura)

Se l'avanzamento di misura **F** immesso è maggiore di quello riportato nella tabella di tastatura, viene ridotto all'avanzamento risultante dalla tabella di tastatura.

- **Q**: **Orientamento utensile** (a seconda della macchina) Orientare il sistema di tastatura prima di ogni operazione nella direzione di tastatura programmata.
- **P**: **PRINT output**
	- **0: OFF** senza visualizzazione dei risultati di misura
	- **1: ON** con visualizzazione sullo schermo dei risultati di misura
- **H**: **INPUT invece di misurare**
	- **0: standard:** determinazione dei valori misurati mediante tastatura
	- **1: test PC** simulazione del ciclo di tastatura sulla stazione di programmazione

#### **Esempio: G767 Tastatura 2 assi piano XC**

#### **LAVORAZIONE**

#### **N3 G767 XK30 YK5 V1 O1 Q0 P0 H0**

**. . .**

## **Tastatura 2 assi piano ZY G768**

Il ciclo **G768** misura nel piano Z/Y la posizione programmata nel ciclo e visualizza i valori determinati sullo schermo del controllo numerico. Inoltre è possibile definire nel parametro **NF** la variabile in cui devono essere salvati i risultati di misura.

**Esecuzione del ciclo:** dalla posizione attuale il sistema di tastatura si sposta in direzione del punto di misura. Se lo stilo è a contatto con il pezzo, il valore di misura viene salvato e il sistema di tastatura viene riposizionato sul punto di partenza.

Il controllo numerico visualizza un messaggio di errore se il sistema di tastatura non raggiunge alcun punto di tastatura all'interno del percorso di misura indicato.

Parametri

- **Z**: **Punto fin Z** coordinata Z punto di misura
- **Y**: **Punto di destinazione Y** coordinata Y punto di misura
- **V**: **Svincolo**
	- 0: senza riposizionamento del sistema di tastatura solo al punto di partenza se è stato deflesso
	- 1: automatico riposizionamento del sistema di tastatura sempre al punto di partenza
- **O**: **Valut. errori**
	- 0: programma senza interruzione del programma e senza emissione di un messaggio d'errore
	- $\blacksquare$  1: automatico con interruzione del programma e con visualizzazione del messaggio di errore, se il sistema di tastatura non viene deflesso all'interno del percorso di misura
- **F**: **Avanzamento di misura** avanzamento per operazione di tastatura (nessuna immissione: avanzamento di misura da tabella di tastatura)

Se l'avanzamento di misura **F** immesso è maggiore di quello riportato nella tabella di tastatura, viene ridotto all'avanzamento risultante dalla tabella di tastatura.

- **Q**: **Orientamento utensile** (a seconda della macchina) Orientare il sistema di tastatura prima di ogni operazione nella direzione di tastatura programmata.
- **P**: **PRINT output**
	- **0: OFF** senza visualizzazione dei risultati di misura
	- **1: ON** con visualizzazione sullo schermo dei risultati di misura
- **H**: **INPUT invece di misurare**
	- **0: standard:** determinazione dei valori misurati mediante tastatura
	- **1: test PC** simulazione del ciclo di tastatura sulla stazione di programmazione

#### **Esempio: G768 Tastatura 2 assi piano ZY**

#### **LAVORAZIONE**

**N3 G768 Z-5 Y10 V1 O1 AC0 BD0.2 Q0 P0 H0**

**. . .**

## **Tastatura 2 assi piano XY G769**

Il ciclo **G769** misura nel piano X/Y la posizione programmata nel ciclo e visualizza i valori determinati sullo schermo del controllo numerico. Inoltre è possibile definire nel parametro **NF** la variabile in cui devono essere salvati i risultati di misura.

**Esecuzione del ciclo:** dalla posizione attuale il sistema di tastatura si sposta in direzione del punto di misura. Se lo stilo è a contatto con il pezzo, il valore di misura viene salvato e il sistema di tastatura viene riposizionato sul punto di partenza.

Il controllo numerico visualizza un messaggio di errore se il sistema di tastatura non raggiunge alcun punto di tastatura all'interno del percorso di misura indicato.

Parametri

- **X**: **Punto fin X** coordinata X punto di misura
- **Y**: **Punto di destinazione Y** coordinata Y punto di misura
- **V**: **Svincolo**
	- 0: senza riposizionamento del sistema di tastatura solo al punto di partenza se è stato deflesso
	- 1: automatico riposizionamento del sistema di tastatura sempre al punto di partenza
- **O**: **Valut. errori**
	- 0: programma senza interruzione del programma e senza emissione di un messaggio d'errore
	- $\blacksquare$  1: automatico con interruzione del programma e con visualizzazione del messaggio di errore, se il sistema di tastatura non viene deflesso all'interno del percorso di misura
- **F**: **Avanzamento di misura** avanzamento per operazione ш di tastatura (nessuna immissione: avanzamento di misura da tabella di tastatura)

Se l'avanzamento di misura **F** immesso è maggiore di quello riportato nella tabella di tastatura, viene ridotto all'avanzamento risultante dalla tabella di tastatura.

- **Q**: **Orientamento utensile** (a seconda della macchina) Orientare il sistema di tastatura prima di ogni operazione nella direzione di tastatura programmata.
- **P**: **PRINT output**
	- **0: OFF** senza visualizzazione dei risultati di misura
	- **1: ON** con visualizzazione sullo schermo dei risultati di misura
- **H**: **INPUT invece di misurare**
	- **0: standard:** determinazione dei valori misurati mediante tastatura
	- **1: test PC** simulazione del ciclo di tastatura sulla stazione di programmazione

#### **Esempio: G769 Tastatura 2 assi piano XY**

#### **LAVORAZIONE**

```
N3 G769 X25 Y10 V1 O1 AC0 BD0.2 Q0 P0 H0
```
**. . .**

## <span id="page-608-0"></span>**7.6 Cicli di ricerca**

## **Cerca foro sup. front. C G780**

Il ciclo **G780** tasta più volte con l'asse Z la superficie frontale di un pezzo. Il tastatore viene spostato prima di ogni operazione di tastatura di una distanza definita nel ciclo fino a trovare un foro. A richiesta il ciclo determina il valore medio con due operazioni di tastatura nel foro.

Se il valore di tolleranza definito nel ciclo viene superato, il ciclo salva l'errore determinato come spostamento origine. Il risultato di misura viene salvato anche nella variabile **#i99**.

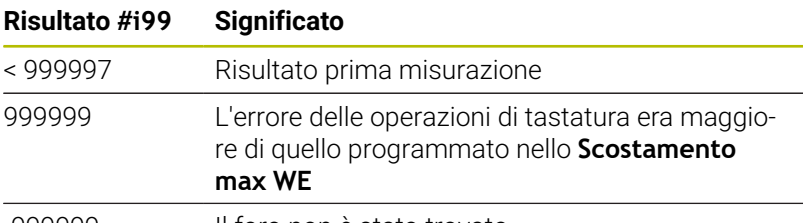

-999999 Il foro non è stato trovato

**Esecuzione del ciclo:** dalla posizione attuale il sistema di tastatura si sposta con l'asse di misura Z nella direzione del punto di misura. Se lo stilo è a contatto con il pezzo, il valore di misura viene salvato e il sistema di tastatura viene riposizionato sul punto di partenza. Successivamente il ciclo ruota l'asse C dell'angolo definito nel parametro **Reticolo di ricerca Ci RC** ed esegue di nuovo un'operazione di tastatura con l'asse Z. Questa operazione si ripete fino a trovare un foro. Nel foro il ciclo esegue due movimenti di tastatura con l'asse C, calcola il centro del foro e imposta l'origine nell'asse C.

Il controllo numerico visualizza un messaggio di errore se il sistema di tastatura non raggiunge alcun punto di tastatura all'interno del percorso di misura indicato. Se è stato programmato uno **Scostamento max WE**, il punto di misura viene raggiunto due volte e il valore medio viene salvato come risultato. Se la differenza delle misurazioni è maggiore dello **Scostamento max WE**, l'esecuzione del programma viene interrotta e viene visualizzato un messaggio di errore.

Parametri

#### **R**: **Tipo spostamento origine**

- 1: tabella e **G152** attivazione spostamento origine e salvataggio anche nella tabella origini (lo spostamento origine rimane attivo anche dopo l'esecuzione del programma)
- 2: con **G152** attivazione spostamento origine per successiva esecuzione del programma (una volta eseguito il programma lo spostamento origine non è più attivo)

#### **D**: **Risultato:**

- 1: posizione impostare origine senza determinare il centro del foro. Non viene eseguita alcuna operazione di tastatura nel foro.
- 2: centro oggetto prima di impostare l'origine, determinare il centro del foro con due operazioni di tastatura con asse C.
- **K**: **Corsa mis. incr. Z con Ri.** (il segno determina la direzione di tastatura) – percorso di misura massimo per l'operazione di tastatura
- **C**: **Pos. di partenza C** posizione dell'asse C per la prima operazione di tastatura
- **RC**: **Reticolo di ricerca Ci** passo angolare dell'asse C per le successive operazioni di tastatura
- Ī. **A**: **Numero punti** – numero delle operazioni massime di tastatura
- **IC**: **Corsa di misura C** percorso di misura dell'asse C (in gradi) partendo dalla posizione attuale (il segno determina la direzione di tastatura)
- **AC**: **Pos. destinaz. val. nom.** coordinata assoluta del punto di tastatura in gradi
- **BD**: **Tolleranza posizione +/-** range del risultato di misura in  $\Box$ cui non viene eseguita alcuna correzione
- **KC**: **Offset correzione** valore di correzione addizionale che viene sommato al risultato origine
- i. **WE**: **Scostamento max** – doppia operazione di tastatura e monitoraggio della variazione del valore misurato
- **F**: **Avanzamento di misura** avanzamento per operazione di tastatura (nessuna immissione: avanzamento di misura da tabella di tastatura)

Se l'avanzamento di misura **F** immesso è maggiore di quello riportato nella tabella di tastatura, viene ridotto all'avanzamento risultante dalla tabella di tastatura.

- **Q**: **Orientamento utensile** (a seconda della macchina) Orientare il sistema di tastatura prima di ogni operazione nella direzione di tastatura programmata.
- **P**: **PRINT output**
	- **0: OFF** senza visualizzazione dei risultati di misura
	- **1: ON** con visualizzazione sullo schermo dei risultati di misura
- **H**: **INPUT invece di misurare**
	- **0: standard:** determinazione dei valori misurati mediante tastatura
	- 1: test PC simulazione del ciclo di tastatura sulla stazione di programmazione
- **AN**: **N. protocollo** salvataggio dei risultati di misura nella tabella **TNC:\table\messpro.mep** (intervallo: numero riga 0-99) All'occorrenza, la tabella può essere estesa.

#### **Esempio: G780 Cerca foro sup. front. C G780**

## **. . .**

## **LAVORAZIONE**

**N3 G780 R1 D1 K2 C0 RC10 IC20 AC0 BD0.2 Q0P0 H0**

## **Cerca foro sup. cil. C G781**

Il ciclo **G781** tasta più volte con l'asse X la superficie cilindrica di un pezzo. L'asse C viene ruotato prima di ogni operazione di tastatura di una distanza definita nel ciclo fino a trovare un foro. A richiesta il ciclo determina il valore medio con due operazioni di tastatura nel foro.

Se il valore di tolleranza definito nel ciclo viene superato, il ciclo salva l'errore determinato come spostamento origine. Il risultato di misura viene salvato anche nella variabile **#i99**.

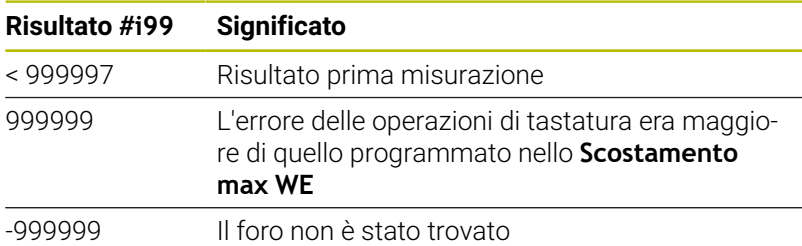

**Esecuzione del ciclo:** dalla posizione attuale il sistema di tastatura si sposta con l'asse di misura X nella direzione del punto di misura. Se lo stilo è a contatto con il pezzo, il valore di misura viene salvato e il sistema di tastatura viene riposizionato sul punto di partenza. Successivamente il ciclo ruota l'asse C dell'angolo definito nel parametro **Reticolo di ricerca Ci RC** ed esegue di nuovo un'operazione di tastatura con l'asse X. Questa operazione si ripete fino a trovare un foro. Nel foro il ciclo esegue due movimenti di tastatura con l'asse C, calcola il centro del foro e imposta l'origine nell'asse C.

Il controllo numerico visualizza un messaggio di errore se il sistema di tastatura non raggiunge alcun punto di tastatura all'interno del percorso di misura indicato. Se è stato programmato uno **Scostamento max WE**, il punto di misura viene raggiunto due volte e il valore medio viene salvato come risultato. Se la differenza delle misurazioni è maggiore dello **Scostamento max WE**, l'esecuzione del programma viene interrotta e viene visualizzato un messaggio di errore.

Parametri

#### **R**: **Tipo spostamento origine**

- 1: tabella e **G152** attivazione spostamento origine e salvataggio anche nella tabella origini (lo spostamento origine rimane attivo anche dopo l'esecuzione del programma)
- 2: con **G152** attivazione spostamento origine per successiva esecuzione del programma (una volta eseguito il programma lo spostamento origine non è più attivo)

#### **D**: **Risultato:**

- 1: posizione impostare origine senza determinare il centro del foro. Non viene eseguita alcuna operazione di tastatura nel foro.
- 2: centro oggetto prima di impostare l'origine, determinare il centro del foro con due operazioni di tastatura con asse C.
- **K**: **Corsa mis. incr. X con Ri.** (il segno determina la direzione di tastatura) – percorso di misura massimo per l'operazione di tastatura
- **C**: **Pos. di partenza C** posizione dell'asse C per la prima operazione di tastatura
- **RC**: **Reticolo di ricerca Ci** passo angolare dell'asse C per le successive operazioni di tastatura
- **A**: **Numero punti** numero delle operazioni massime di tastatura
- **IC**: **Corsa di misura C** percorso di misura dell'asse C (in gradi) partendo dalla posizione attuale (il segno determina la direzione di tastatura)
- **AC**: **Pos. destinaz. val. nom.** coordinata assoluta del punto di tastatura in gradi
- **BD**: **Tolleranza posizione +/-** range del risultato di misura in  $\mathbb{R}^n$ cui non viene eseguita alcuna correzione
- $\blacksquare$ **KC**: **Offset correzione** – valore di correzione addizionale che viene sommato al risultato origine
- **WE**: **Scostamento max** doppia operazione di tastatura e monitoraggio della variazione del valore misurato
- **F**: **Avanzamento di misura** avanzamento per operazione di tastatura (nessuna immissione: avanzamento di misura da tabella di tastatura) Se l'avanzamento di misura **F** immesso è maggiore di quello

riportato nella tabella di tastatura, viene ridotto all'avanzamento risultante dalla tabella di tastatura.

**Q**: **Orientamento utensile** (a seconda della macchina) Orientare il sistema di tastatura prima di ogni operazione nella direzione di tastatura programmata.

#### **P**: **PRINT output**  $\blacksquare$

- **0: OFF** senza visualizzazione dei risultati di misura
- **1: ON** con visualizzazione sullo schermo dei risultati di misura
- **H**: **INPUT invece di misurare**  $\overline{\phantom{a}}$ 
	- **0: standard:** determinazione dei valori misurati mediante tastatura
	- **1: test PC** simulazione del ciclo di tastatura sulla stazione di programmazione
- **AN**: **N. protocollo** salvataggio dei risultati di misura nella Ē. tabella **TNC:\table\messpro.mep** (intervallo: numero riga 0-99) All'occorrenza, la tabella può essere estesa.

### **Esempio: G781 Cerca foro sup. cil. C**

## **. . .**

**LAVORAZIONE**

**N3 G781 R1 D1 K2 C0 RC10 IC20 AC0 BD0.2 Q0P0 H0**
### **Cerca estrem. frontale G782**

Il ciclo **G782** tasta più volte con l'asse Z la superficie frontale di un pezzo. L'asse C viene ruotato prima di ogni operazione di tastatura di una distanza definita nel ciclo fino a trovare uno spallamento. A richiesta il ciclo determina il valore medio con due operazioni di tastatura nel diametro dello spallamento.

Se il valore di tolleranza definito nel ciclo viene superato, il ciclo salva l'errore determinato come spostamento origine. Il risultato di misura viene salvato anche nella variabile **#i99**.

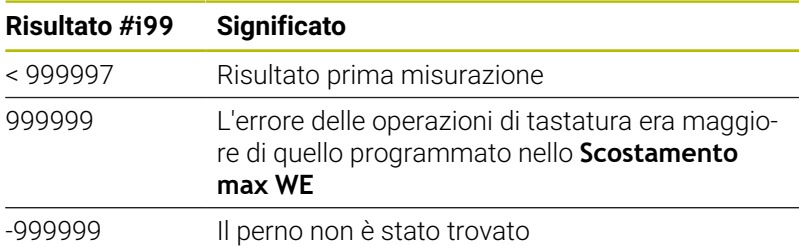

**Esecuzione del ciclo:** dalla posizione attuale il sistema di tastatura si sposta con l'asse di misura X nella direzione del punto di misura. Se lo stilo è a contatto con il pezzo, il valore di misura viene salvato e il sistema di tastatura viene riposizionato sul punto di partenza. Successivamente il ciclo ruota l'asse C dell'angolo definito nel parametro **Reticolo di ricerca Ci RC** ed esegue di nuovo un'operazione di tastatura con l'asse X. Questa operazione si ripete fino a trovare un perno. Nel diametro del perno il ciclo esegue due movimenti di tastatura con l'asse C, calcola il centro del perno e imposta l'origine nell'asse C.

Il controllo numerico visualizza un messaggio di errore se il sistema di tastatura non raggiunge alcun punto di tastatura all'interno del percorso di misura indicato. Se è stato programmato uno **Scostamento max WE**, il punto di misura viene raggiunto due volte e il valore medio viene salvato come risultato. Se la differenza delle misurazioni è maggiore dello **Scostamento max WE**, l'esecuzione del programma viene interrotta e viene visualizzato un messaggio di errore.

Parametri

#### **R**: **Tipo spostamento origine**

- 1: tabella e **G152** attivazione spostamento origine e salvataggio anche nella tabella origini (lo spostamento origine rimane attivo anche dopo l'esecuzione del programma)
- 2: con **G152** attivazione spostamento origine per successiva esecuzione del programma (una volta eseguito il programma lo spostamento origine non è più attivo)

#### **D**: **Risultato:**

- 1: posizione impostare origine senza determinare il centro dello spallamento. Non viene eseguita alcuna operazione di tastatura nel diametro dello spallamento.
- 2: centro oggetto prima di impostare l'origine, determinare il centro dello spallamento con due operazioni di tastatura con asse C.
- **K**: **Corsa mis. incr. Z con Ri.** (il segno determina la direzione di tastatura) – percorso di misura massimo per l'operazione di tastatura
- **C**: **Pos. di partenza C** posizione dell'asse C per la prima operazione di tastatura
- **RC**: **Reticolo di ricerca Ci** passo angolare dell'asse C per le successive operazioni di tastatura
- **A**: **Numero punti** numero delle operazioni massime di tastatura
- **IC**: **Corsa di misura C** percorso di misura dell'asse C (in gradi) partendo dalla posizione attuale (il segno determina la direzione di tastatura)
- **AC**: **Pos. destinaz. val. nom.** coordinata assoluta del punto di tastatura in gradi
- **BD**: **Tolleranza posizione +/-** range del risultato di misura in  $\mathbb{R}^n$  . cui non viene eseguita alcuna correzione
- $\blacksquare$ **KC**: **Offset correzione** – valore di correzione addizionale che viene sommato al risultato origine
- **WE**: **Scostamento max** doppia operazione di tastatura e monitoraggio della variazione del valore misurato
- **F**: **Avanzamento di misura** avanzamento per operazione di tastatura (nessuna immissione: avanzamento di misura da tabella di tastatura) Se l'avanzamento di misura **F** immesso è maggiore di quello

riportato nella tabella di tastatura, viene ridotto all'avanzamento risultante dalla tabella di tastatura.

**Q**: **Orientamento utensile** (a seconda della macchina) Orientare il sistema di tastatura prima di ogni operazione nella direzione di tastatura programmata.

#### **P**: **PRINT output**  $\blacksquare$

- **0: OFF** senza visualizzazione dei risultati di misura
- **1: ON** con visualizzazione sullo schermo dei risultati di misura
- **H**: **INPUT invece di misurare**  $\blacksquare$ 
	- **0: standard:** determinazione dei valori misurati mediante tastatura
	- **1: test PC** simulazione del ciclo di tastatura sulla stazione di programmazione
- **AN**: **N. protocollo** salvataggio dei risultati di misura nella Ē. tabella **TNC:\table\messpro.mep** (intervallo: numero riga 0-99) All'occorrenza, la tabella può essere estesa.

#### **Esempio: G782 Cerca isola sup. front. C**

#### **. . .**

**LAVORAZIONE**

**N3 G782 R1 D1 K2 C0 RC10 IC20 AC0 BD0.2 Q0P0 H0**

**. . .**

### **Cerca spallamento cilindrica G783**

Il ciclo **G783** tasta più volte con l'asse X la superficie frontale di un pezzo. Il tastatore viene spostato prima di ogni operazione di tastatura di una distanza definita nel ciclo fino a trovare uno spallamento. A richiesta il ciclo determina il valore medio con due operazioni di tastatura nel diametro dello spallamento.

Se il valore di tolleranza definito nel ciclo viene superato, il ciclo salva l'errore determinato come spostamento origine. Il risultato di misura viene salvato anche nella variabile **#i99**.

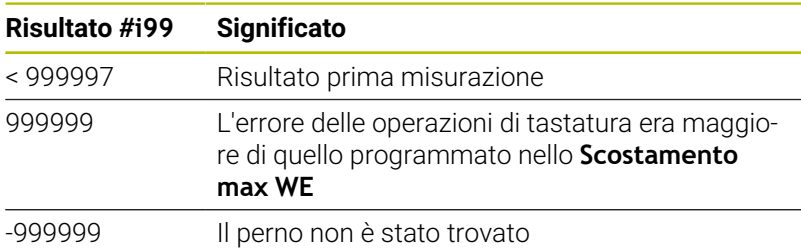

**Esecuzione del ciclo:** dalla posizione attuale il sistema di tastatura si sposta con l'asse di misura Z nella direzione del punto di misura. Se lo stilo è a contatto con il pezzo, il valore di misura viene salvato e il sistema di tastatura viene riposizionato sul punto di partenza. Successivamente il ciclo ruota l'asse C dell'angolo definito nel parametro **Reticolo di ricerca Ci RC** ed esegue di nuovo un'operazione di tastatura con l'asse Z. Questa operazione si ripete fino a trovare un perno. Nel diametro del perno il ciclo esegue due movimenti di tastatura con l'asse C, calcola il centro del perno e imposta l'origine nell'asse C.

Il controllo numerico visualizza un messaggio di errore se il sistema di tastatura non raggiunge alcun punto di tastatura all'interno del percorso di misura indicato. Se è stato programmato uno **Scostamento max WE**, il punto di misura viene raggiunto due volte e il valore medio viene salvato come risultato. Se la differenza delle misurazioni è maggiore dello **Scostamento max WE**, l'esecuzione del programma viene interrotta e viene visualizzato un messaggio di errore.

Parametri

#### **R**: **Tipo spostamento origine**

- 1: tabella e **G152** attivazione spostamento origine e salvataggio anche nella tabella origini (lo spostamento origine rimane attivo anche dopo l'esecuzione del programma)
- 2: con **G152** attivazione spostamento origine per successiva esecuzione del programma (una volta eseguito il programma lo spostamento origine non è più attivo)

#### **D**: **Risultato:**

- 1: posizione impostare origine senza determinare il centro dello spallamento. Non viene eseguita alcuna operazione di tastatura nel diametro dello spallamento.
- 2: centro oggetto prima di impostare l'origine, determinare il centro dello spallamento con due operazioni di tastatura con asse C.
- **K**: **Corsa mis. incr. X con Ri.** (il segno determina la direzione di tastatura) – percorso di misura massimo per l'operazione di tastatura

**7**

- **C**: **Pos. di partenza C** posizione dell'asse C per la prima operazione di tastatura
- **RC**: **Reticolo di ricerca Ci** passo angolare dell'asse C per le successive operazioni di tastatura
- **A**: **Numero punti** numero delle operazioni massime di tastatura
- **IC**: **Corsa di misura C** percorso di misura dell'asse C (in gradi) partendo dalla posizione attuale (il segno determina la direzione di tastatura)
- **AC**: **Pos. destinaz. val. nom.** coordinata assoluta del punto di tastatura in gradi
- **BD**: **Tolleranza posizione +/-** range del risultato di misura in  $\mathbb{R}^n$  . cui non viene eseguita alcuna correzione
- $\blacksquare$ **KC**: **Offset correzione** – valore di correzione addizionale che viene sommato al risultato origine
- **WE**: **Scostamento max** doppia operazione di tastatura e monitoraggio della variazione del valore misurato
- **F**: **Avanzamento di misura** avanzamento per operazione di tastatura (nessuna immissione: avanzamento di misura da tabella di tastatura) Se l'avanzamento di misura **F** immesso è maggiore di quello

riportato nella tabella di tastatura, viene ridotto all'avanzamento risultante dalla tabella di tastatura.

**Q**: **Orientamento utensile** (a seconda della macchina) Orientare il sistema di tastatura prima di ogni operazione nella direzione di tastatura programmata.

#### **P**: **PRINT output**  $\blacksquare$

- **0: OFF** senza visualizzazione dei risultati di misura
- **1: ON** con visualizzazione sullo schermo dei risultati di misura
- **H**: **INPUT invece di misurare**  $\overline{\phantom{a}}$ 
	- **0: standard:** determinazione dei valori misurati mediante tastatura
	- **1: test PC** simulazione del ciclo di tastatura sulla stazione di programmazione
- **AN**: **N. protocollo** salvataggio dei risultati di misura nella Ē. tabella **TNC:\table\messpro.mep** (intervallo: numero riga 0-99) All'occorrenza, la tabella può essere estesa.

#### **Esempio: G783 Cerca isola sup. cil. C**

### **. . .**

**LAVORAZIONE**

**N3 G783 R1 D1 K2 C0 RC10 IC20 AC0 BD0.2 Q0P0 H0**

**. . .**

## **7.7 Misurazione circolare**

#### **Misuraz. circ. G785**

Il ciclo **G785** determina con tre operazioni di tastatura nel piano programmato il centro del cerchio e il diametro e visualizza i valori determinati sullo schermo del controllo numerico. Il risultato di misura viene salvato anche nella variabile **#i99**.

**Ulteriori informazioni:** ["Cicli di tastatura per la modalità automatica",](#page-578-0) [Pagina 579](#page-578-0)

**Esecuzione del ciclo:** dalla posizione attuale il sistema di tastatura trasla nel piano di misura definito in direzione del punto di misura. Se lo stilo è a contatto con il pezzo, il valore di misura viene salvato e il sistema di tastatura viene riposizionato sul punto di partenza. Altre due operazioni di tastatura vengono eseguite con il passo angolare definito. Se è stato programmato un **Diametro di partenza D**, prima della relativa operazione di misura il ciclo posiziona il sistema di tastatura su una traiettoria circolare.

Il controllo numerico visualizza un messaggio di errore se il sistema di tastatura non raggiunge alcun punto di tastatura all'interno del percorso di misura indicato. Se è stato programmato uno **Scostamento max WE**, il punto di misura viene raggiunto due volte e il valore medio viene salvato come risultato. Se la differenza delle misurazioni è maggiore dello **Scostamento max WE**, l'esecuzione del programma viene interrotta e viene visualizzato un messaggio di errore.

Parametri

- **R**: **Piano di misura**
	- 0: piano X/Y **G17** tastatura del cerchio nel piano X/Y
	- 1: piano Z/X **G18** tastatura del cerchio nel piano Z/X
	- 2: piano Y/Z **G19** tastatura del cerchio nel piano Y/Z
	- 3: piano X/C superficie frontale C
- **BR**: **Interno / Esterno**
	- 0: interno: tastatura del diametro interno
	- 1: esterno: tastatura del diametro esterno
- **K**: **Corsa di misura** (il segno determina la direzione di tastatura) percorso di misura massimo per l'operazione di tastatura
- **C**: **Angolo 1ª misurazione** angolo della prima operazione di × tastatura
- i. **RC**: **Angolo incr.** – passo angolare per le successive operazioni di tastatura
- **D**: **Diametro di partenza** diametro sul quale il sistema di  $\blacksquare$ tastatura viene preposizionato prima delle misurazioni
- **WB**: **Pos. direzione incremento** altezza di misura alla quale п il sistema di tastatura viene posizionato prima dell'operazione di misura (nessuna immissione: il cerchio viene tastato a partire dalla posizione attuale)
- **I**: **Centro cerchio asse 1** posizione nominale del centro del cerchio del primo asse
- **J**: **Centro cerchio asse 2** posizione nominale del centro del cerchio del secondo asse
- **WE**: **Scostamento max** doppia operazione di tastatura e  $\blacksquare$ monitoraggio della variazione del valore misurato

**7**

**F**: **Avanzamento di misura** – avanzamento per operazione di tastatura (nessuna immissione: avanzamento di misura da tabella di tastatura) Se l'avanzamento di misura **F** immesso è maggiore di quello

riportato nella tabella di tastatura, viene ridotto all'avanzamento risultante dalla tabella di tastatura.

- **Q**: **Orientamento utensile** (a seconda della macchina) Orientare il sistema di tastatura prima di ogni operazione nella direzione di tastatura programmata.
- **NF**: **N. risultato variabile** numero della prima variabile globale, in cui è salvato il risultato (nessuna immissione: variabile **810**) Il secondo risultato di misura viene automaticamente salvato con il numero successivo.
- **P**: **PRINT output**
	- **0: OFF** senza visualizzazione dei risultati di misura
	- **1: ON** con visualizzazione sullo schermo dei risultati di misura
- **H**: **INPUT invece di misurare**
	- **0: standard:** determinazione dei valori misurati mediante tastatura
	- 1: test PC simulazione del ciclo di tastatura sulla stazione di programmazione
- **AN**: **N. protocollo** salvataggio dei risultati di misura nella tabella **TNC:\table\messpro.mep** (intervallo: numero riga 0-99) All'occorrenza, la tabella può essere estesa.

### **Esempio: G785 Misurazione circolare**

#### **. . . LAVORAZIONE**

**N3 G785 R0 BR0 K2 C0 RC60 I0 J0 Q0 P0 H0**

**. . .**

### **Determ. cerchio parz. G786**

Il ciclo **G786** determina il centro e il diametro di un cerchio di fori misurando tre fori e visualizza i valori determinati sullo schermo del controllo numerico. Il risultato di misura viene salvato anche nella variabile **#i99**.

**Ulteriori informazioni:** ["Cicli di tastatura per la modalità automatica",](#page-578-0) [Pagina 579](#page-578-0)

**Esecuzione del ciclo:** dalla posizione attuale il sistema di tastatura trasla nel piano di misura definito in direzione del punto di misura. Se lo stilo è a contatto con il pezzo, il valore di misura viene salvato e il sistema di tastatura viene riposizionato sul punto di partenza. Altre due operazioni di tastatura vengono eseguite con il passo angolare definito. Se è stato programmato un **Diametro di partenza D**, prima della relativa operazione di misura il ciclo posiziona il sistema di tastatura su una traiettoria circolare.

Il controllo numerico visualizza un messaggio di errore se il sistema di tastatura non raggiunge alcun punto di tastatura all'interno del percorso di misura indicato. Se è stato programmato uno **Scostamento max WE**, il punto di misura viene raggiunto due volte e il valore medio viene salvato come risultato. Se la differenza delle misurazioni è maggiore dello **Scostamento max WE**, l'esecuzione del programma viene interrotta e viene visualizzato un messaggio di errore.

#### Parametri

- **R**: **Piano di misura**
	- 0: piano X/Y **G17** tastatura del cerchio nel piano X/Y
	- 1: piano Z/X **G18** tastatura del cerchio nel piano Z/X
	- 2: piano Y/Z **G19** tastatura del cerchio nel piano Y/Z
	- 3: piano X/C superficie frontale C
- **K**: **Corsa di misura** (il segno determina la direzione di tastatura) percorso di misura massimo per l'operazione di tastatura
- **C**: **Angolo 1° foro** angolo della prima operazione di tastatura  $\blacksquare$
- **AC**: **Angolo 2° foro** angolo della seconda operazione di Ī. tastatura
- **RC**: **Angolo 3° foro** angolo della terza operazione di tastatura
- **WB**: **Pos. direzione incremento** altezza di misura alla quale il sistema di tastatura viene posizionato prima dell'operazione di misura (nessuna immissione: il cerchio viene tastato a partire dalla posizione attuale)
- **I**: **Centro arco asse 1** posizione nominale del centro del cerchio del primo asse
- **J**: **Centro arco asse 2** posizione nominale del centro del п cerchio del secondo asse
- $\blacksquare$ **D**: **Diametro nominale** – diametro sul quale il sistema di tastatura viene preposizionato prima delle misurazioni
- **WS**: **Quota massima diametro** cerchio parziale  $\blacksquare$
- **WC**: **Quota minima diametro** cerchio parziale  $\blacksquare$
- $\blacksquare$ **BD**: **Toll. centro asse 1**
- **BE**: **Toll. centro asse 2**
- **WE**: **Scostamento max** doppia operazione di tastatura e  $\blacksquare$ monitoraggio della variazione del valore misurato

**7**

**F**: **Avanzamento di misura** – avanzamento per operazione di tastatura (nessuna immissione: avanzamento di misura da tabella di tastatura) Se l'avanzamento di misura **F** immesso è maggiore di quello

riportato nella tabella di tastatura, viene ridotto all'avanzamento risultante dalla tabella di tastatura.

- **Q**: **Orientamento utensile** (a seconda della macchina) Orientare il sistema di tastatura prima di ogni operazione nella direzione di tastatura programmata.
- **NF**: **N. risultato variabile** numero della prima variabile globale, in cui è salvato il risultato (nessuna immissione: variabile **810**) Il secondo risultato di misura viene automaticamente salvato con il numero successivo.
- **P**: **PRINT output**
	- **0: OFF** senza visualizzazione dei risultati di misura
	- **1: ON** con visualizzazione sullo schermo dei risultati di misura
- **H**: **INPUT invece di misurare**
	- **0: standard:** determinazione dei valori misurati mediante tastatura
	- 1: test PC simulazione del ciclo di tastatura sulla stazione di programmazione
- **AN**: **N. protocollo** salvataggio dei risultati di misura nella tabella **TNC:\table\messpro.mep** (intervallo: numero riga 0-99) All'occorrenza, la tabella può essere estesa.

### **Esempio: G786 Rilevamento arco**

### **LAVORAZIONE**

**N3 G786 R0 K8 I0 J0 D50 WS50.1 WC49.9BD0.1 BE0.1 P0 H0**

**. . .**

**. . .**

## **7.8 Misurazione angolare**

### **Misuraz. angolare G787**

Il ciclo **G787** esegue due operazioni di tastatura nella direzione programmata e calcola l'angolo. Se il valore di tolleranza definito nel ciclo viene superato, il ciclo salva l'errore determinato come successiva compensazione di rettifica. Programmare quindi il ciclo **G788** per attivare la compensazione di rettifica. Il risultato di misura viene salvato anche nella variabile **#i99**.

**Ulteriori informazioni:** ["Cicli di tastatura per la modalità automatica",](#page-578-0) [Pagina 579](#page-578-0)

**Esecuzione del ciclo:** dalla posizione attuale il sistema di tastatura trasla con l'asse di misura definito in direzione del punto di misura. Se lo stilo è a contatto con il pezzo, il valore di misura viene salvato e il sistema di tastatura viene riposizionato. Il tastatore viene quindi preposizionato per la seconda misurazione e il pezzo tastato.

Il controllo numerico visualizza un messaggio di errore se il sistema di tastatura non raggiunge alcun punto di tastatura all'interno del percorso di misura indicato. Se è stato programmato uno **Scostamento max WE**, il punto di misura viene raggiunto due volte

e il valore medio viene salvato come risultato. Se la differenza delle misurazioni è maggiore dello **Scostamento max WE**, l'esecuzione del programma viene interrotta e viene visualizzato un messaggio di errore.

Parametri

#### **R**: **Valutazione**

- 1: operazioni preliminari per correzione utensile e compensazione di rettifica
- 2: operazioni preliminari per compensazione di rettifica
- 3: output angolo
- **D**: **Direzioni**
	- 0: misura X, offset Z
	- 1: misura Y, offset Z
	- 2: misura Z, offset X
	- 3: misura Y, offset X
	- 4: misura Z, offset Y
	- 5: misura X, offset Y
- **K**: **Corsa di misura** (il segno determina la direzione di tastatura) percorso di misura massimo per l'operazione di tastatura
- **WS**: **Posizione 1ª misurazione**
- **WC**: **Posizione 2ª misurazione**
- **AC**: **Angolo nominale** della superficie misurata ш
- **BE**: **Tolleranza angolo +/-** range (in gradi) del risultato di  $\overline{\phantom{a}}$ misura in cui non viene eseguita alcuna correzione
- **RC**: **Pos. destinaz. 1ª misuraz.** valore nominale del primo Ī. punto di misura
- **BD**: **Tolleranza 1ª misuraz. +/-** campo del risultato di misura in cui non viene eseguita alcuna correzione

#### **WT**: **N. correzione T o G149**

- **T**: utensile su posizione torretta **T** per correggere la differenza dal valore nominale
- **G149**: correzione addizionale **D9xx** per correggere la differenza dal valore nominale (possibile solo con tipo di correzione **R** = 1)
- **FP**: **Correzione max ammessa**
- **WE**: **Scostamento max** doppia operazione di tastatura e monitoraggio della variazione del valore misurato
- **F**: **Avanzamento di misura** avanzamento per operazione di tastatura (nessuna immissione: avanzamento di misura da tabella di tastatura) Se l'avanzamento di misura **F** immesso è maggiore di quello riportato nella tabella di tastatura, viene ridotto all'avanzamento

risultante dalla tabella di tastatura. **Q**: **Orientamento utensile** (a seconda della macchina) Orientare il sistema di tastatura prima di ogni operazione nella

- **NF: N. risultato variabile** numero della prima variabile globale, in cui è salvato il risultato (nessuna immissione: variabile **810**) Il secondo risultato di misura viene automaticamente salvato con il numero successivo.
- **P**: **PRINT output**
	- **0: OFF** senza visualizzazione dei risultati di misura
	- **1: ON** con visualizzazione sullo schermo dei risultati di misura
- **H**: **INPUT invece di misurare**

direzione di tastatura programmata.

- **0: standard:** determinazione dei valori misurati mediante tastatura
- **1: test PC** simulazione del ciclo di tastatura sulla stazione di programmazione
- **AN**: **N. protocollo** salvataggio dei risultati di misura nella tabella **TNC:\table\messpro.mep** (intervallo: numero riga 0-99) All'occorrenza, la tabella può essere estesa.

#### **Esempio: G787 Misuraz. angolare**

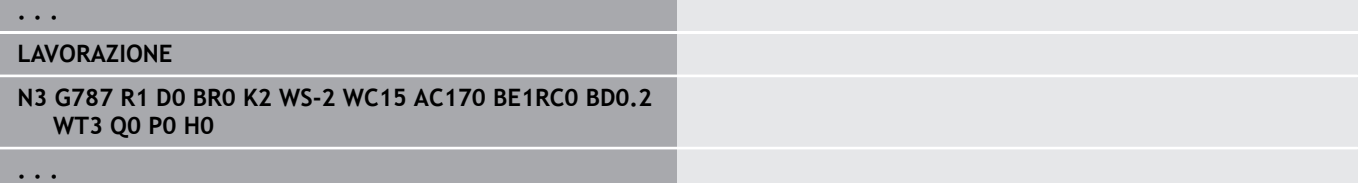

### **Compensazione di rettifica dopo misurazione angolare G788**

Il ciclo **G788** attiva una compensazione di rettifica determinata con il ciclo **G787** Misurazione angolare.

Parametri

- **NF**: **N. risultato variabile** numero della prima variabile globale, in cui è salvato il risultato (nessuna immissione: variabile **810**) Il secondo risultato di misura viene automaticamente salvato con il numero successivo.
- **P**: **Compensazione:**
	- **0: OFF** senza compensazione di rettifica
	- **1: ON** con compensazione di rettifica

#### **Esempio: G788 Compensazione di rettifica dopo misurazione angolare**

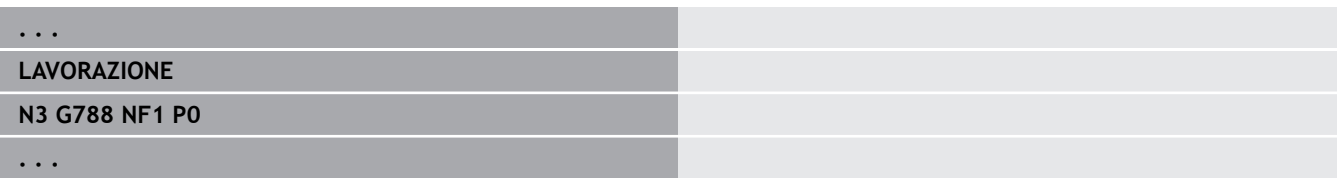

# **7.9 Misuraz. in-process**

## **Misurazione di pezzi**

La misurazione sul pezzo con un sistema di tastatura che si trova in un attacco utensile della macchina viene anche definita **Misuraz. in-process**. Inserire nella lista utensili un nuovo utensile per la definizione del tastatore. Utilizzare a tale scopo il tipo di utensile **Misura tastatore**. I cicli successivi per **Misuraz. in-process** sono cicli base per funzioni di tastatura che consentono di programmare operazioni di tastatura personalizzate.

### **Attivazione misurazione G910**

L'istruzione **G910** attiva la **Misura tastatore** selezionata. Parametri

### **V**: **Tast.cont.(1)/Tast.ottico(0)**

- 0: tastatore (misurazione pezzo)
- 1: tastatore ottico (misurazione utensile)
- **D**: **Num. di asse**

### **Esempio: Misuraz. in-process**

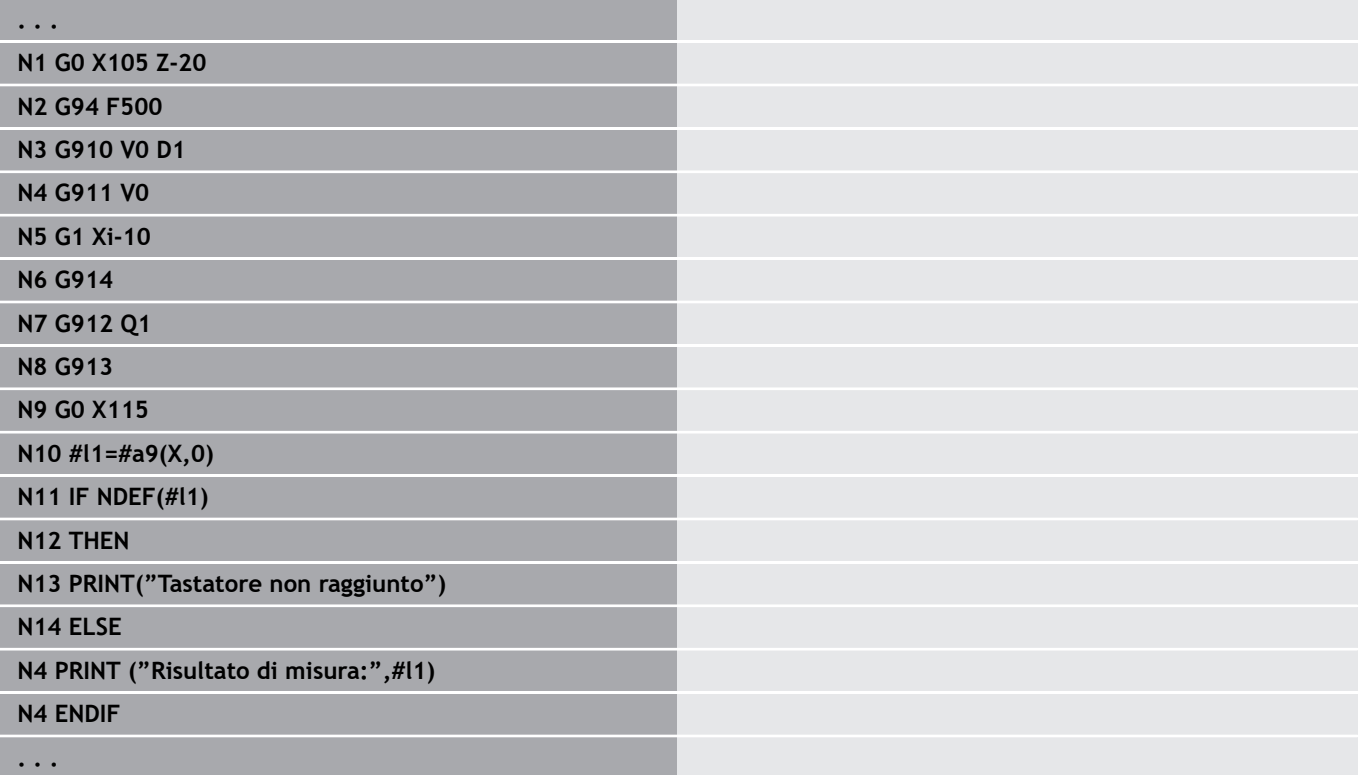

### **Attivazione sorveglianza percorso di misura G911**

L'istruzione **G911** attiva la sorveglianza del percorso di misura. È quindi ammesso solo un singolo percorso di avanzamento. Parametri

- **V**: **Variante di distacco**
	- 0: gli assi rimangono fermi con tastatore deflesso
	- 1: gli assi ritornano in automatico dopo deflessione del tastatore
- **R**: **Perc. ritorno**

### **Mis. conferma val. reale G912**

L'istruzione **G912** acquisisce nelle variabili di risultato le posizioni in cui è stato deflesso il tastatore.

Parametri

- **Q**: **Valut. errori** in caso di non raggiungimento del tastatore
	- 0: analisi degli errori nel programma NC, risultati di misura = **NDEF**
	- 1: messaggio di errore NC, arresto del programma

I risultati di misura sono disponibili nelle seguenti variabili: **#a9** (asse,canale)

- Asse = nome dell'asse
- Canale = numero canale,  $0 =$  canale attuale

#### **Esempio: risultati di misura**

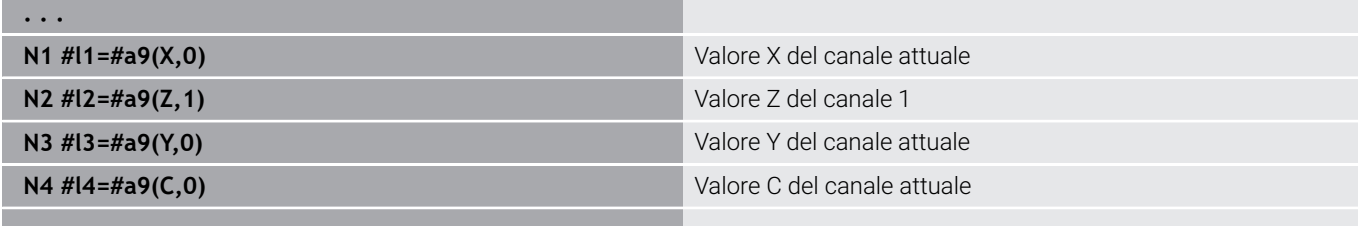

**. . .**

### **Fine misurazione G913**

L'istruzione **G913** termina la misurazione.

### **Disattivazione sorveglianza percorso di misura G914**

L'istruzione **G914** disattiva la sorveglianza del percorso di misura.

## **Esempio: misurazione e correzione di pezzi**

Il controllo numerico mette a disposizione sottoprogrammi per la misurazione di pezzi:

- **measure\_pos.ncs** (testi dei dialoghi in tedesco)  $\mathcal{L}_{\mathcal{A}}$
- $\overline{\phantom{a}}$ **measure\_pos\_e.ncs** (testi dei dialoghi in inglese)

Questi programmi necessitano di un tastatore come utensile. Partendo dalla posizione attuale o dalla posizione di partenza definita il controllo numerico trasla del percorso di misura nella direzione asse indicata. Alla fine viene di nuovo raggiunta la posizione precedente. Il risultato di misura può essere calcolato direttamente in una correzione.

Si impiegano i seguenti sottoprogrammi:

#### **measure\_pos\_move.ncs**

#### п **\_Print\_txt\_lang.ncs**

Parametri

- **LA**: **Punto inizio misura in X** (quota diametrale, nessun inserimento: posizione attuale)
- **LB**: **Punto inizio misura in Z** (nessun inserimento: posizione attuale)
- **LC**: **Tipo di avvicinam.** al punto inizio misura
	- 0: diagonale
	- 1: prima X, poi Z
	- $\blacksquare$  2: prima Z, poi X
- **LD**: **Asse di misura**
	- 0: asse X
	- $\blacksquare$  1: asse Z
	- 2: asse Y
- **LE**: **Corsa di misura** incrementale il segno indica la direzione di traslazione
- **LF**: **Avanzamento di misura** in mm/min (nessun inserimento: viene impiegato l'avanzamento di misura dalla tabella di tastatura)
- **LH**: Quota nominale della **Posizione di destinazione**
- **LI**: **Tolleranza +/-** se lo scostamento misurato rientra in tale  $\overline{\phantom{a}}$ tolleranza, la correzione indicata non viene modificata
- **LJ**: 1: il **risultato di misura** viene emesso come **PRINT**
- **LK**: **Numero della correzione** da modificare
	- 1-xx Numero posto torretta dell'utensile da correggere
	- 901-916 Numero correzione addizionale
	- Numero T attuale per calibrazione tastatore
- **LO**: **Numero** misurazioni
	- LO > 0: le misurazioni vengono uniformemente divise sul perimetro con **M19**
	- LO < 0: le misurazioni vengono eseguite nella stessa posizione
- **LP**: **Differenza** massima ammessa tra i risultati di misura in una posizione

Il programma si arresta in caso di superamento.

- **LR**: **Valore di correzione** massimo ammesso (intervallo: <10)
- **LS**: 1: per scopi di test, se il programma viene eseguito sul PC, i risultati di misura vengono interrogati tramite **INPUT**

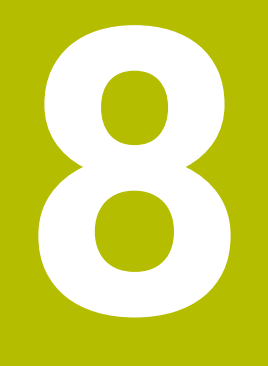

**Programmazione DIN per asse Y (opzione #70)**

# **8.1 Profili asse Y – Principi fondamentali**

## **Posizione dei profili di fresatura**

Il piano di riferimento e il diametro di riferimento vengono definiti nell'identificativo di sezione.

La profondità e la posizione di un profilo di fresatura (tasca, isola) vengono determinate nella definizione del profilo nel modo seguente:

- con la **Profondità P** nella **G308** programmata in precedenza
- in alternativa in caso di matrici: parametro ciclo **Profondità P**  $\overline{\phantom{a}}$

Il **segno di P** determina la posizione del profilo di fresatura:

- **P** < 0: tasca
- $\blacksquare$  **P** > 0: isola

### **Posizione del profilo di fresatura**

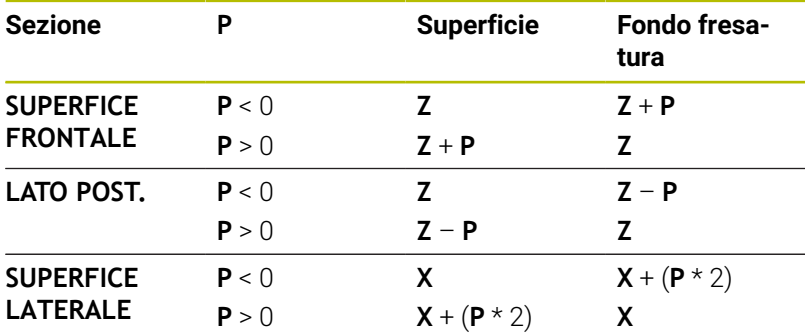

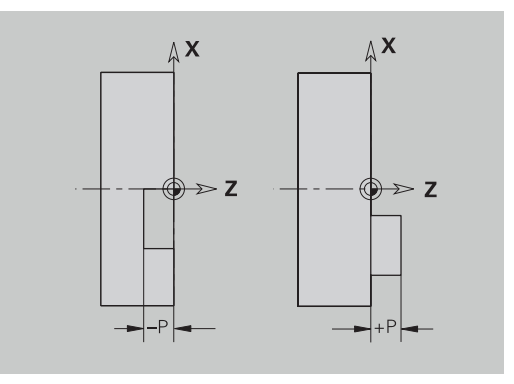

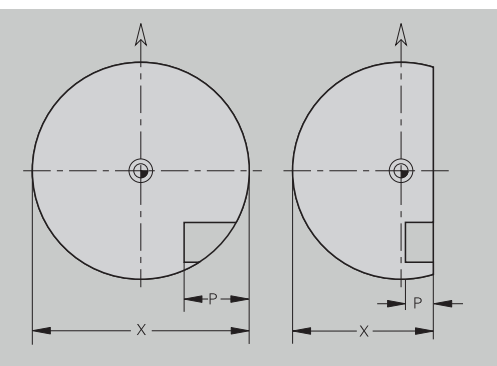

- **X**: diametro di riferimento dall'identificativo di sezione  $\blacksquare$
- $\blacksquare$ **Z**: piano di riferimento dall'identificativo di sezione
- Ī. **P**: profondità da **G308** o dalla descrizione della matrice

I cicli di fresatura di superfici fresano la superficie descritta nella definizione del profilo. Le **isole** all'interno di questa superficie non vengono prese in considerazione.

## **Limitazione di taglio**

 $\mathbf{f}$ 

Se parti del profilo di fresatura si trovano all'esterno del profilo di tornitura, si limita la superficie da lavorare con il **Diametro superficie X** / **Diametro di riferimento X** (parametro dell'identificativo di sezione o della definizione matrice).

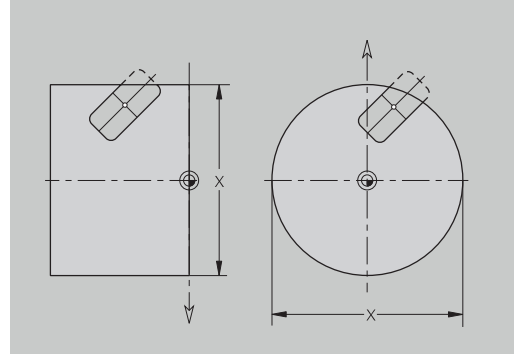

## **8.2 Profili del piano XY**

### **Punto di partenza profilo piano XY G170-Geo**

**G170** definisce il **Punto iniziale** di un profilo nel piano XY. Parametri

- **X**: **Punto iniziale** profilo (quota radiale)
- **Y**: **Punto iniziale** profilo
- **PZ**: **Punto iniziale** (raggio polare)  $\overline{\phantom{a}}$
- **W**: **Punto iniziale** (angolo polare)

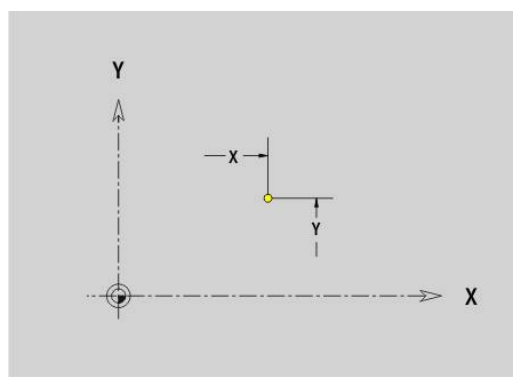

### **Elemento lineare piano XY G171-Geo**

**G171** definisce un elemento lineare di un profilo nel piano XY. Parametri

- **X**: **Punto finale** (quota radiale)
- **Y**: **Punto finale**
- **AN**: **Angolo** rispetto all'asse X
- **Q**: **Punto inters.** o **Punto finale**, se l'elemento lineare interseca un arco di cerchio (default: 0)
	- 0: punto d'intersezione vicino
	- 1: punto d'intersezione distante
- **BR**: **Smusso/raccor.** definisce il raccordo al successivo elemento del profilo Programmare il punto finale teorico, se si indica uno **Smusso/**

**raccor.**

- Nessuna immissione: raccordo tangenziale
- **BR** = 0: raccordo non tangenziale
- **BR** > 0: raggio raccordo
- **BR** < 0: larghezza smusso
- **PZ**: **Punto finale** (raggio polare; riferimento: origine pezzo)
- **W**: **Punto finale** (angolo polare; riferimento: origine pezzo)  $\overline{\phantom{a}}$
- **AR**: **Angolo incr.risp.ARi prec.** (**AR** corrisponde a **AN**)
- **R**: **Lunghezza della linea**

A

Programmazione

- **X**, **Y**: assoluto, incrementale, di tipo modale o **?**
- **ANi:** angolo con elemento successivo
- **ARi**: angolo con elemento precedente

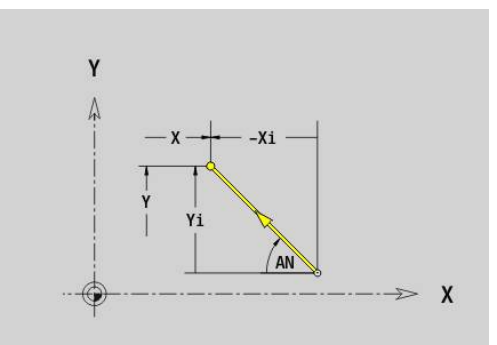

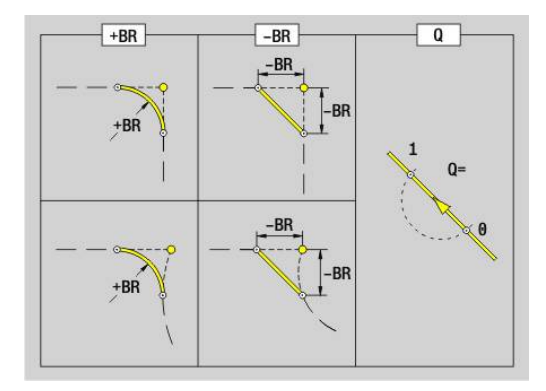

## **Arco piano XY G172-Geo/G173-Geo**

**G172** e **G173** definiscono un arco di cerchio di un profilo nel piano XY.

Parametri

- **X**: **Punto finale** (quota radiale)
- **Y**: **Punto finale**  $\overline{\Box}$
- **R**: **Raggio** ×
- **I: Centro** in direzione X (quota radiale)
- **J**: **Centro** (in Y)  $\overline{\phantom{a}}$
- **Q**: **Punto inters.** o **Punto finale**, se l'elemento lineare interseca un arco di cerchio (default: 0)
	- 0: punto d'intersezione vicino
	- 1: punto d'intersezione distante
- **BR**: **Smusso/raccor.** definisce il raccordo al successivo elemento del profilo

Programmare il punto finale teorico, se si indica uno **Smusso/ raccor.**

- Nessuna immissione: raccordo tangenziale
- **BR** = 0: raccordo non tangenziale
- **BR** > 0: raggio raccordo
- **BR** < 0: larghezza smusso
- **PZ**: **Punto finale** (raggio polare; riferimento: origine pezzo) П
- $\blacksquare$ **W**: **Punto finale** (angolo polare; riferimento: origine pezzo)
- **PM**: **Centro** (raggio polare; riferimento: origine pezzo) Ľ,
- i. **WM**: **Centro** (angolo polare; riferimento: origine pezzo)
- **AR**: **Ang. avviamento** angolo tangenziale rispetto all'asse  $\blacksquare$ rotativo
- **AN**: **Angolo finale** angolo tangenziale rispetto all'asse rotativo ×

#### Programmazione

- **X**, **Y**: assoluto, incrementale, di tipo modale o **?**
- **I**, **J**: assoluto o incrementale
- **PZ**, **W**, **PM**, **WM**: assoluto o incrementale
- **ANi:** angolo con elemento successivo
- **ARi:** angolo con elemento precedente
- Il punto finale non può essere il punto di partenza (**nessun cerchio completo**)

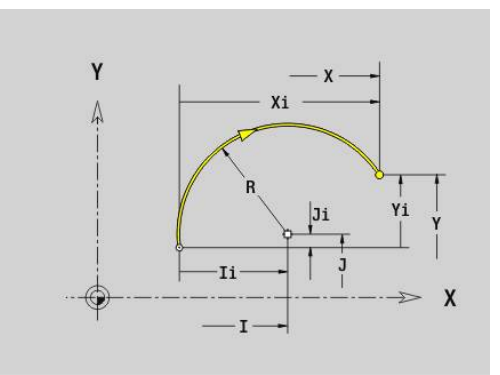

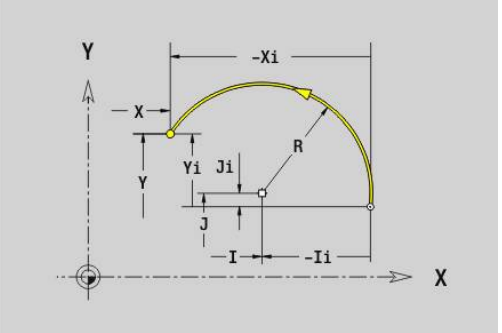

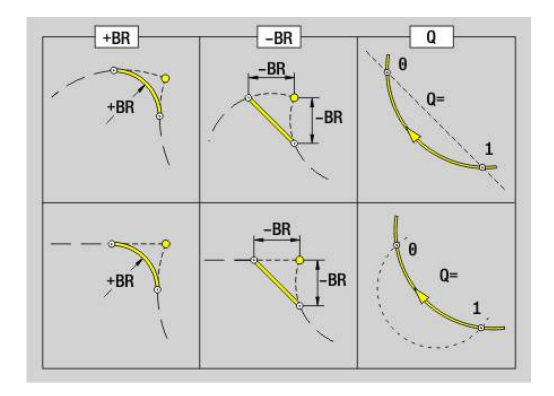

 $\mathbf{a}$ 

### **Foro piano XY G370-Geo**

**G370** definisce un foro con svasatura e filettatura nel piano XY. Parametri

- **X**: **Centro** foro (quota radiale)
- **Y**: **Centro** foro
- **B**: **Diametro**
- **P**: **Profondità** senza punta
- **W**: **Angolo punta** (default: 180°)
- **R**: **Diam.svasatura**
- **U**: **Prof.svasatura**
- **E**: **Ang. svasatura**
- **I**: **Diametro filetto**
- **J**: **Prof. filetto**
- **K**: **Ini.tagl.fil.** lunghezza di uscita
- **F**: **Passo filetto**
- **V**: **Direz. filettatura:** (default: 0)
	- **0: filett. destrorsa**
	- **1: filett. sinistr.**
- **A**: **Angolo** rispetto asse Z inclinazione del foro
	- Superficie frontale (intervallo: -90° < **A** < 90°; default: 0°)
	- Superficie posteriore (intervallo: 90° < **A** < 270°; default: 180°)
- **O**: **Diam.centraggio**

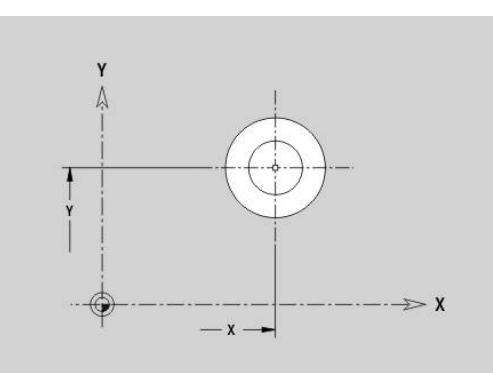

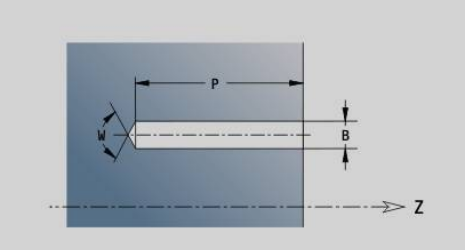

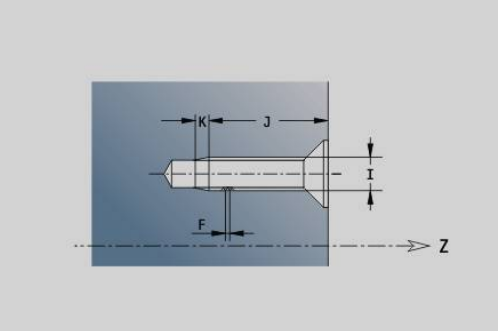

## **Scanalatura lineare piano XY G371-Geo**

**G371** definisce una scanalatura lineare nel piano XY. Parametri

- **X**: **Centro** della scanalatura (quota radiale)
- **Y**: **Centro** della scanalatura
- **A**: **Angolo di posizione** (riferimento: asse X positivo; default: 0°)
- **K**: **Lunghezza** Ī.
- $\mathbb{R}^n$ **B**: **Larghezza**
- **P**: **Profon./Altezza** (default: **P** da **G308**)
	- $\blacksquare$  **P** < 0: tasca
	- **P** > 0: isola
- **I**: **Diametro di limitazione** (per la limitazione di taglio)
	- Nessun inserimento: **X** dall'identificativo di sezione
	- **I** sovrascrive **X** dall'identificativo di sezione

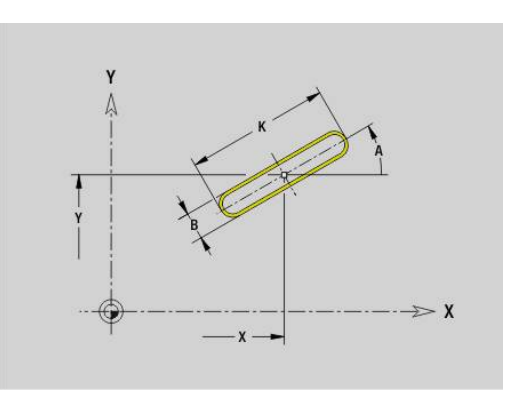

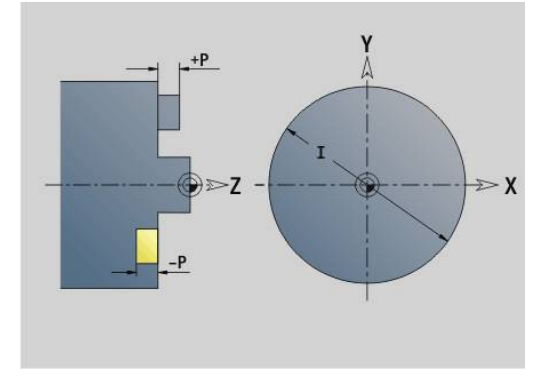

## **Scanalatura circolare piano XY G372-Geo/G373-Geo**

**G372** e **G373** definiscono una scanalatura circolare nel piano XY.

- **G372**: scanalatura circolare in senso orario
- **G373**: scanalatura circolare in senso antiorario Parametri
- **X**: **Centro** della scanalatura (quota radiale)
- $\overline{\phantom{a}}$ **Y**: **Centro** della scanalatura
- $\Box$ **R**: **Raggio** – raggio curva (riferimento: traiettoria del centro della scanalatura)
- **A**: **Angolo iniz.** (riferimento: asse X positivo; default: 0°)
- **W**: **Angolo finale** (riferimento: asse X positivo; default: 0°) Ī.
- **B**: **Larghezza**
- **P**: **Profon./Altezza** (default: **P** da **G308**)
	- $\blacksquare$  **P** < 0: tasca
	- $\blacksquare$  **P** > 0: isola
- **I**: **Diametro di limitazione** (per la limitazione di taglio)
	- Nessun inserimento: **X** dall'identificativo di sezione
	- **I** sovrascrive **X** dall'identificativo di sezione

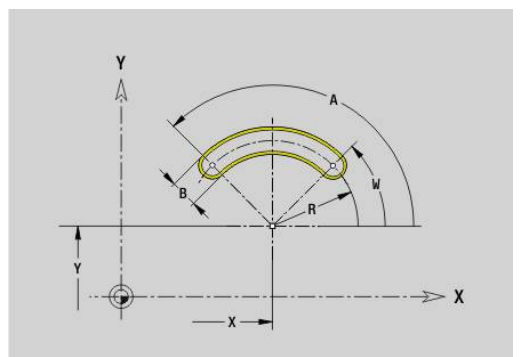

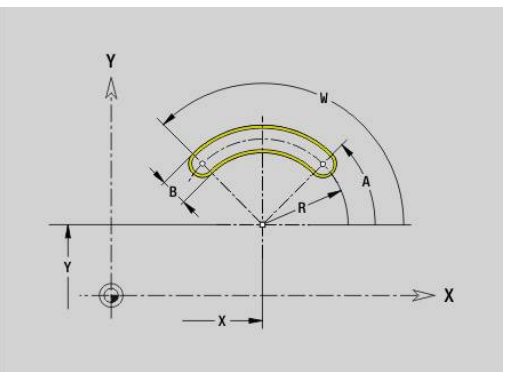

### **Cerchio completo piano XY G374-Geo**

**G374** definisce un **Cerchio completo** nel piano XY. Parametri

- **X**: **Centro** (quota radiale)
- **Y**: **Centro**
- **R**: **Raggio**
- **P**: **Profon./Altezza** (default: **P** da **G308**)
	- $\blacksquare$  **P** < 0: tasca
	- $\blacksquare$  **P** > 0: isola
- **I**: **Diametro di limitazione** (per la limitazione di taglio)
	- Nessun inserimento: **X** dall'identificativo di sezione
	- **I** sovrascrive **X** dall'identificativo di sezione

### **Rettangolo piano XY G375-Geo**

**G375** definisce un rettangolo nel piano XY. Parametri

- **X**: **Centro** del rettangolo (quota radiale)
- **Y**: **Centro** del rettangolo
- **A**: **Angolo di posizione** (riferimento: asse X positivo; default: 0°)
- **K**: **Lunghezza** del rettangolo
- **B**: **Larghezza** del rettangolo
- **R**: **Smusso/raccor.** (default: 0)
	- **R** > 0: raggio raccordo
	- **R** < 0: larghezza smusso
- **P**: **Profon./Altezza** (default: **P** da **G308**)
	- $\blacksquare$  **P** < 0: tasca
	- $\blacksquare$  **P** > 0: isola
- **I**: **Diametro di limitazione** (per la limitazione di taglio)
	- Nessun inserimento: **X** dall'identificativo di sezione
	- **I** sovrascrive **X** dall'identificativo di sezione

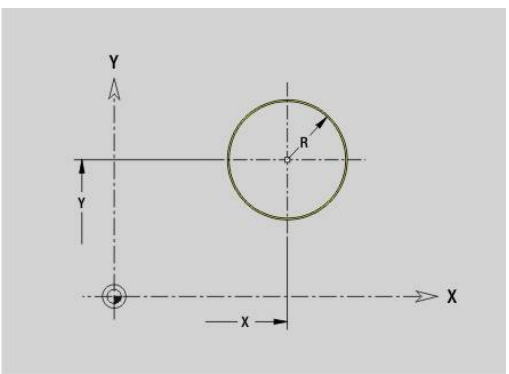

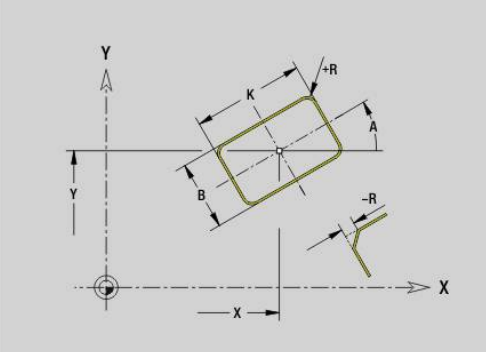

## **Superficie singola piano XY G376-Geo**

L'istruzione **G376** definisce una superficie nel piano XY. Parametri

- **Z**: **Spig riferim.** (default: **Z** dall'identificativo di sezione)
- **K**: **Spessore resid.**
- **Ki**: **Profondità**

f)

- **B**: **Larghezza** (riferimento: **Spig riferim. Z**)
	- **B** < 0: superficie in direzione Z negativa
	- **B** > 0: superficie in direzione Z positiva
- **I**: **Diametro di limitazione** (per la **Limitazione di taglio** e come riferimento per **K** e **Ki**)
	- Nessun inserimento: **X** dall'identificativo di sezione
	- **I** sovrascrive **X** dall'identificativo di sezione
- **C**: **Angolo mandrino** della perpendicolare alla superficie (default: **C** dall'identificativo di sezione)

Il segno della **Larghezza B** viene valutato indipendentemente dal fatto che la superficie si trovi sulla superficie frontale o sulla superficie posteriore.

### **Poligono piano XY G377-Geo**

**G377** definisce un poligono regolare nel piano XY. Parametri

- **X**: **Centro** del poligono (quota radiale)
- **Y**: **Centro** del poligono
- **Q**: **Numero di spigoli** (**Q** >= 3)
- **A: Angolo di posizione** (riferimento: asse X positivo; default: 0°)
- **K**: **+Lungh. bordo/Par. chiave**
	- **K** > 0: Lunghezza spigolo
	- **K** < 0: Apertura chiave (Diametro interno)
- **R**: **Smusso/raccor.** (default: 0)
	- **R** > 0: raggio raccordo
	- **R** < 0: larghezza smusso
- **P**: **Profon./Altezza** (default: **P** da **G308**)
	- $\blacksquare$  **P** < 0: tasca
	- $\blacksquare$  **P** > 0: isola
- **I**: **Diametro di limitazione** (per la limitazione di taglio)
	- Nessun inserimento: **X** dall'identificativo di sezione
	- **I** sovrascrive **X** dall'identificativo di sezione

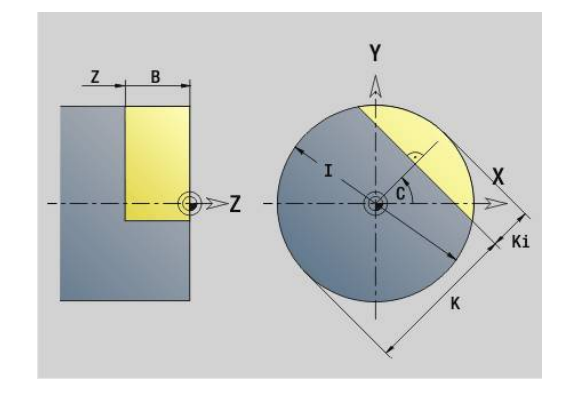

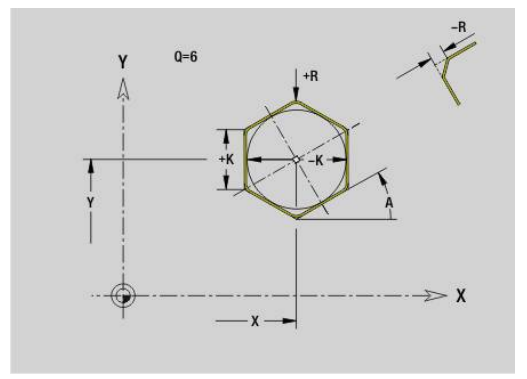

### **Testo superficie frontale Y G378-Geo**

L'istruzione **G378** definisce un testo nel piano XY. Parametri

- **X**: **Punto iniziale** X
- **Y**: **Punto iniziale** Y
- **ID**: **Testo** da incidere
- **NF**: **N. caratt.** codice ASCII del carattere da incidere
- **P**: **Profondità**
- **W**: **Ang. di pend.** della stringa di caratteri
- **H**: **Altezza caratt.**
- **E**: **Fattore distanza** Ì. La distanza tra i caratteri viene calcolata mediante la formula seguente: **H** / 6 \* **E**
- **F**: **Fattore di penetrazione** (avanzamento in profondità = avanzamento attuale \* **F**)
- **O**: **Scrittura speculare**
	- **0** (**No**): l'incisione non è speculare
	- **1 (Si**): l'incisione è speculare (scrittura speculare)

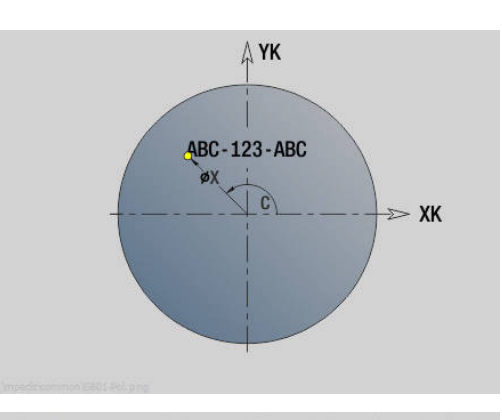

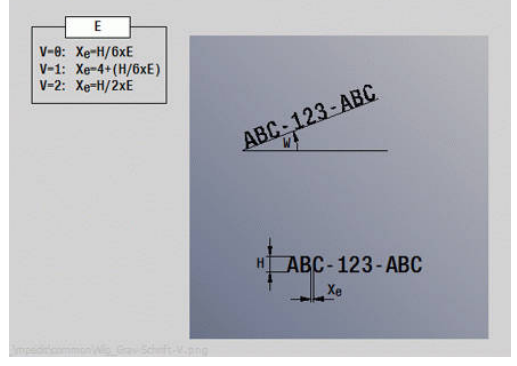

### **Sagoma lineare piano XY G471-Geo**

**G471** definisce una sagoma lineare nel piano XY.

**G471** agisce sul foro o sulla matrice definiti nel blocco successivo (**G370**-**G375**, **G377**).

Parametri

- **Q**: **Numero** di matrici
- **X**: **1° punto sagoma** (quota radiale)
- **Y**: **1° punto sagoma** Ī.
- **I**: **Punto finale** sagoma (in X; quota radiale)
- **J**: **Punto finale** sagoma (in Y)  $\blacksquare$
- **Ii**: **Punto finale** distanza tra due matrici (in X)  $\blacksquare$
- **Ji**: **Punto finale** distanza tra due matrici (in Y) Ī.
- **A**: **Angolo di posizione** dell'asse longitudinale della sagoma  $\overline{\phantom{a}}$ (riferimento: asse X positivo)
- **R**: **Lunghezza** lunghezza totale della sagoma  $\blacksquare$
- **Ri**: **Lunghezza** distanza tra due matrici  $\blacksquare$

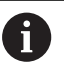

Note per la programmazione

- Programmare il foro o la matrice nel blocco successivo senza centro
- Il ciclo di foratura o fresatura nella sezione **LAVORAZIONE** richiama il foro o la matrice nel blocco successivo, non la definizione della sagoma

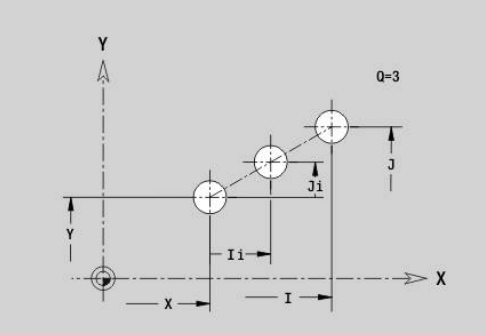

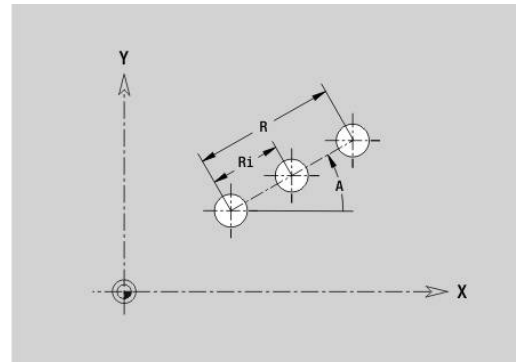

## **Sagoma circolare piano XY G472-Geo**

**G472** definisce una sagoma circolare nel piano XY.

**G472** agisce sulla matrice definita nel blocco successivo (**G370**-**G375**, **G377**).

Parametri

- **Q**: **Numero** di matrici
- **K**: **Diametro** diametro sagoma
- $\blacksquare$ **A**: **Angolo iniz.** – posizione della prima matrice (riferimento: asse X positivo; default: 0°)
- **W**: **Angolo finale** posizione dell'ultima matrice (riferimento: asse X positivo; default: 360°)
- **Wi**: **Angolo finale Angolo** tra due matrici
- **V**: **Direzione** orientamento (default: 0)
	- **V** = 0, senza **W**: ripartizione su cerchio completo
	- **V** = 0, con **W**: ripartizione su arco di cerchio più lungo
	- **V** = 0, con **W**: il segno di **Wi** determina la direzione (**W** < 0: in senso orario)
	- $\blacksquare$  **V** = 1, con **W**: in senso orario
	- **V** = 1, con **W**: in senso orario (il segno di **W** è irrilevante)
	- **V** = 2, con **W**: in senso antiorario
	- **V** = 2, con **W**: in senso antiorario (il segno di **W** è irrilevante)
- **X**: **Centro** della sagoma (quota radiale)
- **Y**: **Centro** della sagoma
- **H**: **0=posiz.normale** posizione delle matrici (default: 0)
	- **0**: posizione normale le matrici vengono ruotate intorno al centro del cerchio (rotazione)
	- 1: posizione originale la posizione delle matrici rimane immutata rispetto al sistema di coordinate (traslazione)

A

Note per la programmazione

Programmare il foro o la matrice nel blocco successivo senza centro. Eccezione scanalatura circolare **Ulteriori informazioni:** ["Sagoma circolare con](#page-305-0)

[scanalature circolari", Pagina 306](#page-305-0)

Il ciclo di foratura o fresatura (sezione **LAVORAZIONE**) richiama il foro o la matrice nel blocco successivo, non la definizione della sagoma

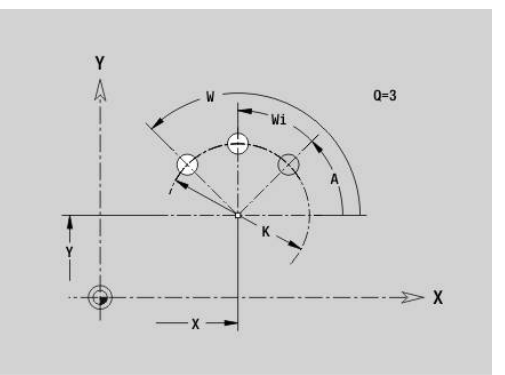

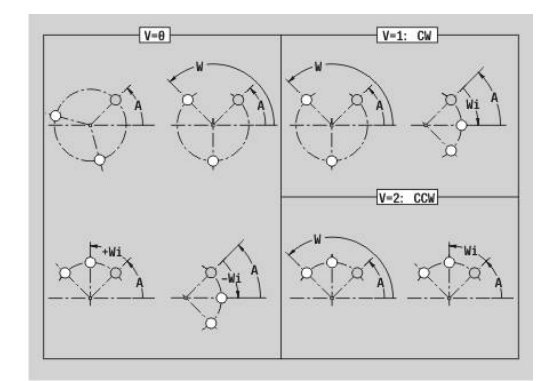

 $H = 0$  $H=1$ 

### **Sagoma DataMatrix piano XY G475-Geo**

L'istruzione **G475** definisce una sagoma in DataMatrix Code nel piano XY.

L'istruzione **G475** agisce sul foro o sulla matrice definiti nel blocco successivo (**G370**, **G374**, **G375** o **G377**).

Parametri

 $\mathbf i$ 

- **ID**: **Testo** che viene trasformato in DataMatrix Code
- m. **X**: **1° punto sagoma** (quota radiale)
- **Y**: **1° punto sagoma**
- Ī. **A**: **Angolo di posizione** dell'asse longitudinale della sagoma (riferimento: asse X positivo)
- **R**: **Lunghezza** lunghezza totale della sagoma
- **Ri**: **Lunghezza** distanza dal foro successivo o da matrice × successiva

Note per la programmazione

- Se non si immette alcuna lunghezza, il controllo numerico calcola la sagoma in modo tale che i fori o le matrici si tocchino
- Programmare il foro o la matrice nel blocco successivo senza centro
- Il ciclo di foratura o fresatura nella sezione **LAVORAZIONE** richiama il foro o la matrice nel blocco successivo, non la definizione della sagoma
- Sono ammessi al max 80 caratteri ASCII per ogni DataMatrix Code
- Le funzioni G Rettangolo e Poligono sono limitate a una forma quadrata

### **Superfici poligonali piano XY G477-Geo**

**G477** definisce superfici poligonali nel piano XY. Parametri

- **Z**: **Spig riferim.** (default: **Z** dall'identificativo di sezione)  $\mathbb{R}^n$
- $\mathbf{r}$ **K**: **Apertura chiave** – diametro cerchio interno
- $\blacksquare$ **Ki**: **Lungh. spigolo**

A

- **B**: **Larghezza** (riferimento: **Spig riferim. Z**)
	- **B** < 0: superficie in direzione Z negativa
	- **B** > 0: superficie in direzione Z positiva
- **C**: **Angolo mandrino** della perpendicolare alla superficie (default: **C** dall'identificativo di sezione)
- **Q**: **Numero superf.** (**Q** >= 2)
- **I**: **Diametro di limitazione** (per la limitazione di taglio)
	- Nessun inserimento: **X** dall'identificativo di sezione
	- **I** sovrascrive **X** dall'identificativo di sezione

#### Il segno della **Larghezza B** viene valutato

indipendentemente dal fatto che la superficie si trovi sulla superficie frontale o sulla superficie posteriore.

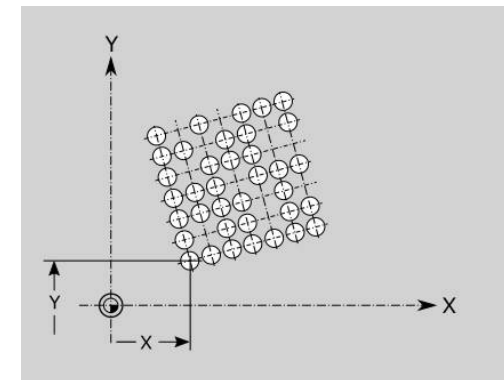

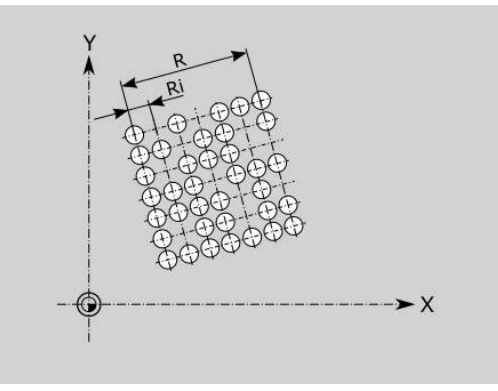

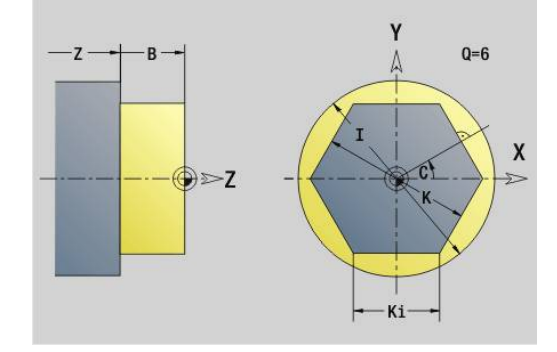

# **8.3 Profili del piano YZ**

## **Punto di partenza profilo piano YZ G180-Geo**

**G180** definisce il **Punto iniziale** di un profilo nel piano YZ. Parametri

- **Y**: **Punto iniziale** profilo
- **Z**: **Punto iniziale** profilo
- **PZ**: **Punto iniziale** (raggio polare)
- **W**: **Punto iniziale** (angolo polare)

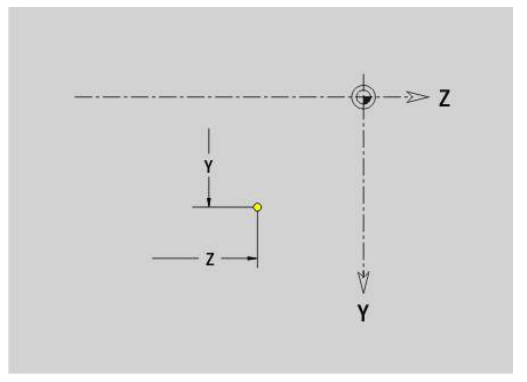

## **Elemento lineare piano YZ G181-Geo**

**G181** definisce un elemento lineare di un profilo nel piano YZ. Parametri

- **Y**: **Punto finale**
- **Z**: **Punto finale**
- **AN**: **Angolo** rispetto all'asse Z positivo
- **Q**: **Punto inters.** o **Punto finale**, se l'elemento lineare interseca un arco di cerchio (default: 0)
	- 0: punto d'intersezione vicino
	- 1: punto d'intersezione distante
- **BR**: **Smusso/raccor.** definisce il raccordo al successivo elemento del profilo Programmare il punto finale teorico, se si indica uno **Smusso/**
	- **raccor.**
	- Nessuna immissione: raccordo tangenziale
	- **BR** = 0: raccordo non tangenziale
	- **BR** > 0: raggio raccordo
	- **BR** < 0: larghezza smusso
- **PZ**: **Punto finale** (raggio polare; riferimento: origine pezzo)
- **W**: **Punto finale** (angolo polare; riferimento: origine pezzo)  $\overline{\phantom{a}}$
- **AR**: **Angolo incr.risp.ARi prec.** (**AR** corrisponde a **AN**)
- **R**: **Lunghezza della linea**

A

Programmazione

- **Y**, **Z**: assoluto, incrementale, di tipo modale o **?**
- **ANi:** angolo con elemento successivo
- **ARi**: angolo con elemento precedente

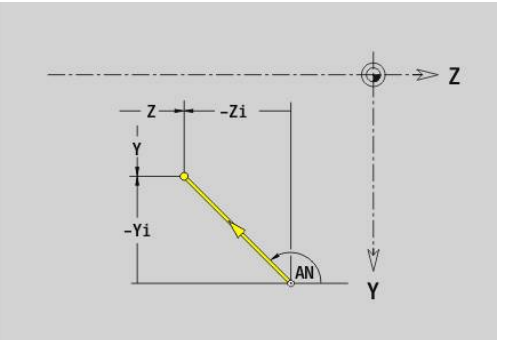

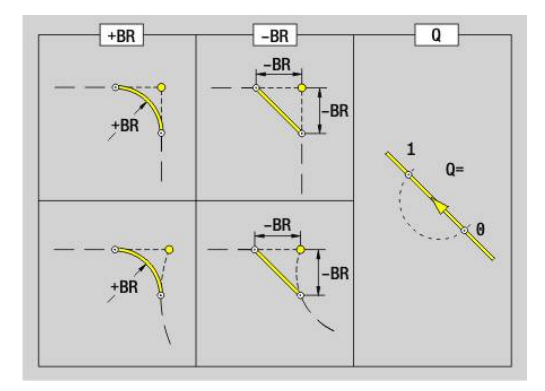

### **Arco piano YZ G182-Geo/G183-Geo**

**G182** e **G183** definiscono un arco di cerchio di un profilo nel piano YZ.

Parametri

- **Y**: **Punto finale**
- **Z**: **Punto finale**  $\blacksquare$
- **R**: **Raggio** ×
- **J**: **Centro** (in Y)
- **K**: **Centro** (in Z)
- **Q**: **Punto inters.** o **Punto finale**, se l'elemento lineare interseca un arco di cerchio (default: 0)
	- 0: punto d'intersezione vicino
	- 1: punto d'intersezione distante
- **BR**: **Smusso/raccor.** definisce il raccordo al successivo elemento del profilo

Programmare il punto finale teorico, se si indica uno **Smusso/ raccor.**

- Nessuna immissione: raccordo tangenziale
- **BR** = 0: raccordo non tangenziale
- **BR** > 0: raggio raccordo
- **BR** < 0: larghezza smusso
- **PZ**: **Punto finale** (raggio polare; riferimento: origine pezzo) п
- $\blacksquare$ **W**: **Punto finale** (angolo polare; riferimento: origine pezzo)
- **PM**: **Centro** (raggio polare; riferimento: origine pezzo) Ľ,
- i. **WM**: **Centro** (angolo polare; riferimento: origine pezzo)
- **AR**: **Ang. avviamento** angolo tangenziale rispetto all'asse  $\blacksquare$ rotativo
- **AN**: **Angolo finale** angolo tangenziale rispetto all'asse rotativo  $\overline{\phantom{a}}$

#### Programmazione

A

- **Y**, **Z**: assoluto, incrementale, di tipo modale o **?**
- **J**, **K**: assoluto o incrementale
- **PZ**, **W**, **PM**, **WM**: assoluto o incrementale
- **ANi:** angolo con elemento successivo
- **ARi:** angolo con elemento precedente
- Il punto finale non può essere il punto di partenza (**nessun cerchio completo**)

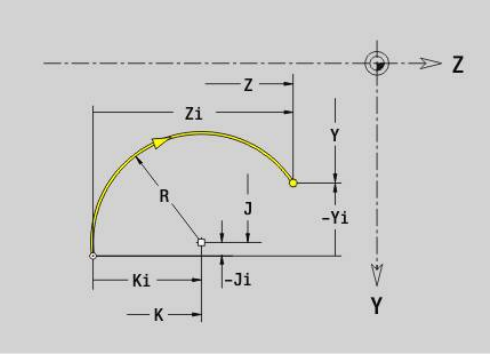

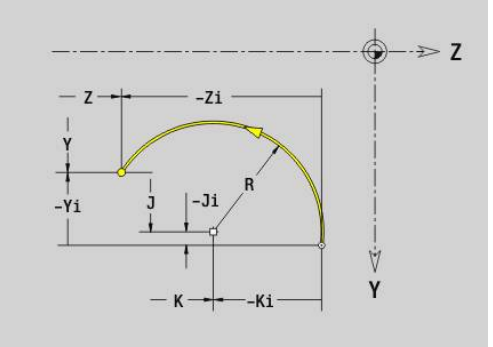

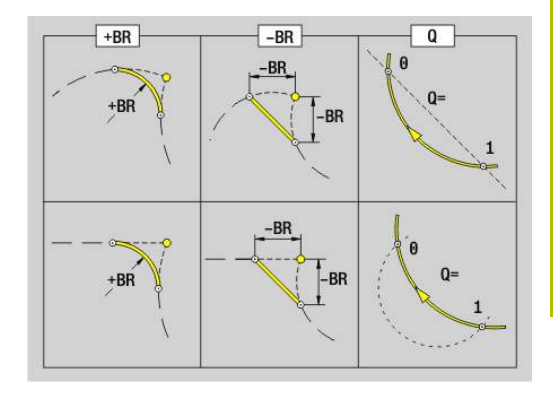

## **Foro piano YZ G380-Geo**

**G380** definisce un foro con svasatura e filettatura nel piano YZ. Parametri

- **Y**: **Centro** foro
- **Z**: **Centro** foro
- **B**: **Diametro**
- **P**: **Profondità** senza punta
- **W**: **Angolo punta** (default: 180°)
- **R**: **Diam.svasatura**
- **U**: **Prof.svasatura**
- **E**: **Ang. svasatura**
- **I**: **Diametro filetto**
- **J**: **Prof. filetto**
- **K**: **Ini.tagl.fil.** lunghezza di uscita
- **F**: **Passo filetto**
- **V**: **Direz. filettatura:** (default: 0)
	- **0: filett. destrorsa**
	- **1: filett. sinistr.**
- **A**: **Angolo** rispetto all'asse X (intervallo: –90° < **A** < 90°)
- **O**: **Diam.centraggio**

## **Scanalatura lineare piano YZ G381-Geo**

**G381** definisce una scanalatura lineare nel piano YZ. Parametri

- **Y**: **Centro** della scanalatura
- **Z**: **Centro** della scanalatura
- **X**: **Diametro di riferimento**
	- Nessun inserimento: **X** dall'identificativo di sezione
	- **X** sovrascrive la quota **X** specificata nell'identificativo di sezione
- **A**: **Angolo di posizione** (riferimento: asse Z positivo; default: 0°)
- **K**: **Lunghezza**
- **B**: **Larghezza**
- **P**: **Profon./Altezza** (default: **P** da **G308**)

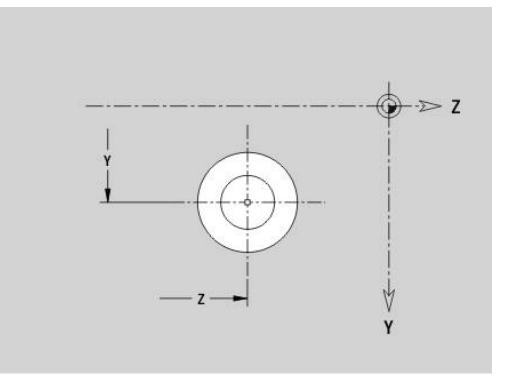

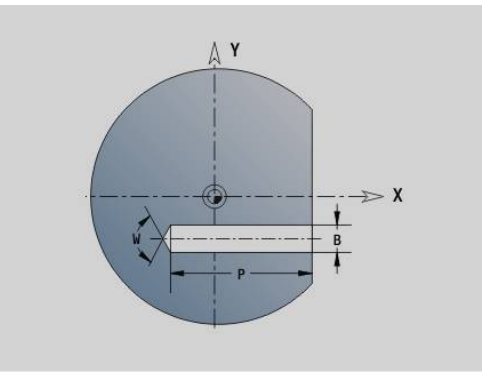

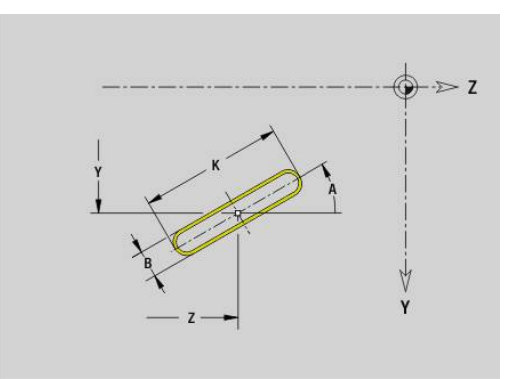

### **Scanalatura circolare piano YZ G382/G383-Geo**

- **G382** e **G383** definiscono una scanalatura circolare nel piano YZ.
- **G382**: scanalatura circolare in senso orario
- **G383**: scanalatura circolare in senso antiorario Parametri
- **Z**: **Centro** della scanalatura
- **Y**: **Centro** della scanalatura
- **X**: **Diametro di riferimento**
	- Nessun inserimento: **X** dall'identificativo di sezione
	- **X** sovrascrive la quota **X** specificata nell'identificativo di sezione
- m. **R**: **Raggio**
- **A**: **Angolo iniz.** (riferimento: asse X positivo; default: 0°)  $\overline{\phantom{a}}$
- **W**: **Angolo finale** (riferimento: asse X positivo; default: 0°) Ī.
- **B**: **Larghezza**  $\overline{\phantom{a}}$
- **P**: **Profon./Altezza** (default: **P** da **G308**)

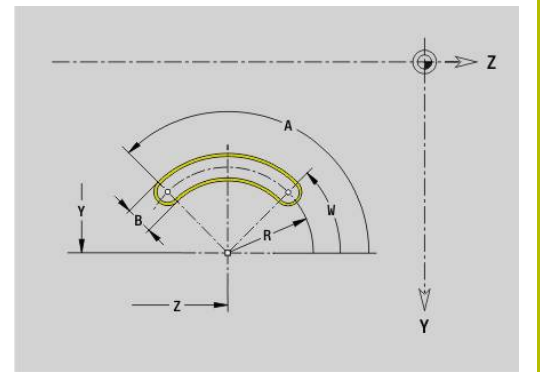

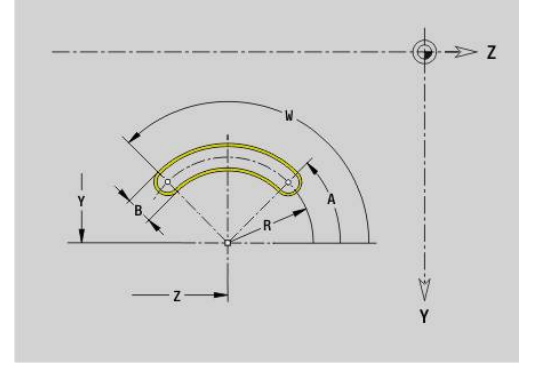

### **Cerchio completo piano YZ G384-Geo**

**G384** definisce un cerchio completo nel piano YZ. Parametri

- **Z**: **Centro**
- **Y**: **Centro**
- **X**: **Diametro di riferimento**
	- Nessun inserimento: **X** dall'identificativo di sezione
	- **X** sovrascrive la quota **X** specificata nell'identificativo di sezione
- **R**: **Raggio The State**
- **P**: **Profon./Altezza** (default: **P** da **G308**)  $\Box$

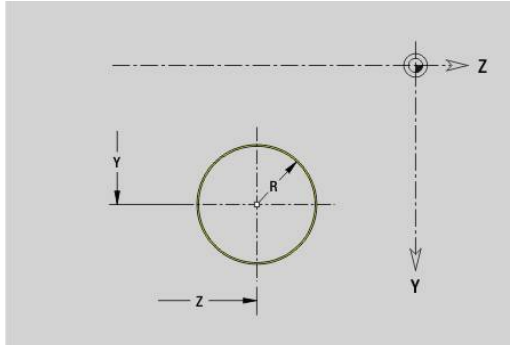

#### **Rettangolo piano YZ G385-Geo**

**G385** definisce un rettangolo nel piano YZ.

- Parametri
- **Z**: **Centro** del rettangolo
- **Y**: **Centro** del rettangolo
- **X**: **Diametro di riferimento**
	- Nessun inserimento: **X** dall'identificativo di sezione
	- **X** sovrascrive la quota **X** specificata nell'identificativo di sezione
- **A: Angolo di posizione** (riferimento: asse Z positivo; default: 0°)
- **K**: **Lunghezza** del rettangolo
- **B**: **Larghezza** del rettangolo
- **R**: **Smusso/raccor.** (default: 0)
	- **R** > 0: raggio raccordo
	- **R** < 0: larghezza smusso
- **P**: **Profon./Altezza** (default: **P** da **G308**)

### **Poligono piano YZ G387-Geo**

**G387** definisce un poligono regolare nel piano YZ. Parametri

- **Z**: **Centro** del poligono
- **Y**: **Centro** del poligono
- **X**: **Diametro di riferimento**
	- Nessun inserimento: **X** dall'identificativo di sezione
	- **X** sovrascrive la quota **X** specificata nell'identificativo di sezione
- **Q**: **Numero di spigoli** (**Q** >= 3)
- **A**: **Angolo di posizione** (riferimento: asse Z positivo; default: 0°)
- **K**: **+Lungh. bordo/Par. chiave**
	- **K** > 0: Lunghezza spigolo
	- **K** < 0: Apertura chiave (Diametro interno)
- **R**: **Smusso/raccor.** (default: 0)
	- **R** > 0: raggio raccordo
	- **R** < 0: larghezza smusso
- **P**: **Profon./Altezza** (default: **P** da **G308**)

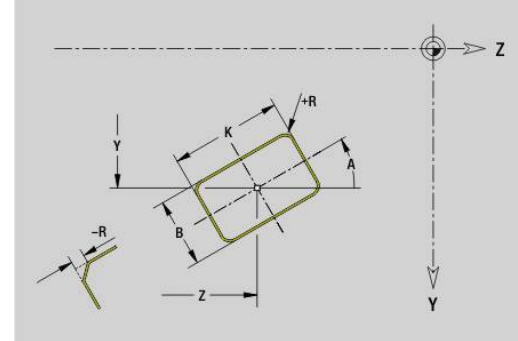

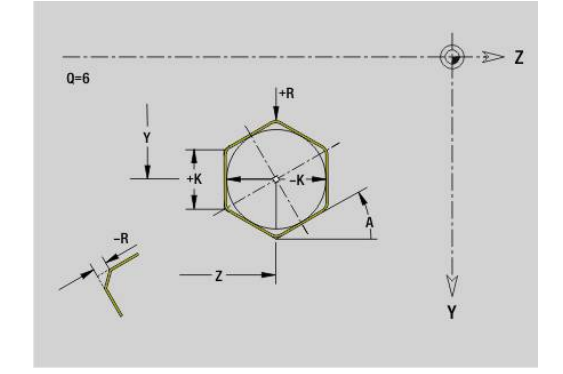

### **Testo superficie cilindrica Y G388-Geo**

L'istruzione **G388** definisce un testo nel piano YZ. Parametri

- **Y**: **Punto iniziale** Y
- **Z**: **Punto iniziale** Z
- **ID**: **Testo** da incidere
- **NF**: **N. caratt.** codice ASCII del carattere da incidere
- **P**: **Profondità**
- **W**: **Ang. di pend.** della stringa di caratteri
- **H**: **Altezza caratt.**
- **E**: **Fattore distanza**  $\mathbb{R}^n$ La distanza tra i caratteri viene calcolata mediante la formula seguente: **H** / 6 \* **E**
- **F**: **Fattore di penetrazione** (avanzamento in profondità = avanzamento attuale \* **F**)
- **O**: **Scrittura speculare**
	- **0** (**No**): l'incisione non è speculare
	- **1 (Si**): l'incisione è speculare (scrittura speculare)

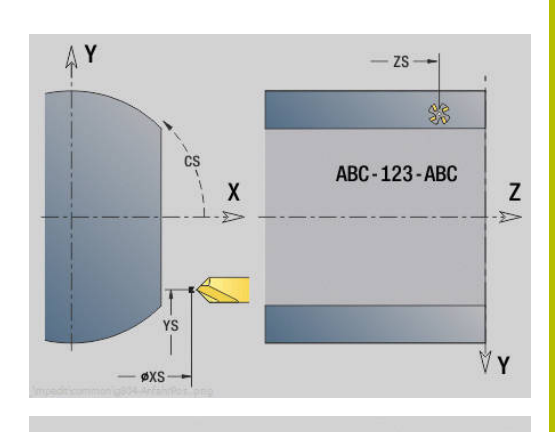

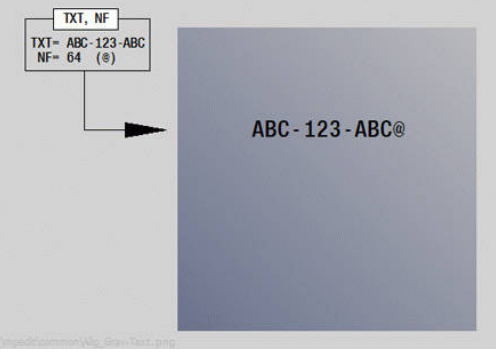

### **Sagoma lineare piano YZ G481-Geo**

**G481** definisce una sagoma lineare nel piano YZ.

**G481** agisce sul foro o sulla matrice definiti nel blocco successivo (**G380**-**G385**, **G387**).

Parametri

- **Q**: **Numero** di matrici
- **Z**: **1.Punto sagoma**
- **Y**: **1° punto sagoma**  $\mathbb{R}^n$
- **K**: **Punto finale** sagoma (in Z)
- **J**: **Punto finale** sagoma (in Y)  $\blacksquare$
- **Ki**: **Punto finale** distanza tra due matrici (in Z)  $\blacksquare$
- **Ji**: **Punto finale** distanza tra due matrici (in Y)  $\blacksquare$
- **A**: **Angolo di posizione** (riferimento: asse Z positivo; default: 0°) ш
- **R**: **Lunghezza** lunghezza totale della sagoma
- **Ri**: **Lunghezza** distanza tra due matrici

 $\mathbf i$ 

Note per la programmazione

- Programmare il foro o la matrice nel blocco successivo senza centro
- Il ciclo di foratura o fresatura nella sezione **LAVORAZIONE** richiama il foro o la matrice nel blocco successivo, non la definizione della sagoma

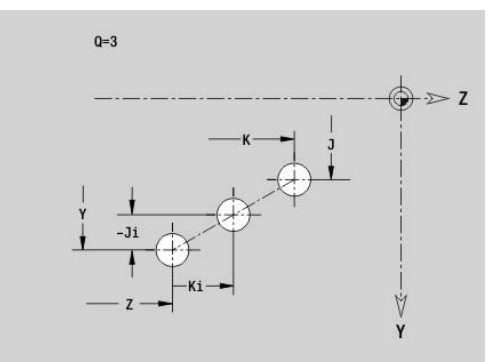

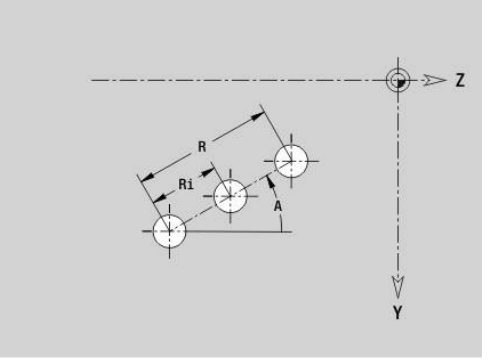

## **Sagoma circolare piano YZ G482-Geo**

**G482** definisce una sagoma circolare nel piano YZ. **G482** agisce sulla matrice definita nel blocco successivo (**G380**-**G385**, **G387**).

Parametri

- **Q**: **Numero** di matrici
- **K**: **Diametro** diametro sagoma  $\mathbb{R}^n$
- **A**: **Angolo di posizione** (riferimento: asse Z positivo; default: 0°)
- **W**: **Angolo finale** posizione dell'ultima matrice (riferimento: asse Z positivo; default: 360°)
- **Wi**: **Angolo finale Angolo** tra due matrici
- **V**: **Direzione** orientamento (default: 0)
	- **V** = 0, senza **W**: ripartizione su cerchio completo
	- **V** = 0, con **W**: ripartizione su arco di cerchio più lungo
	- **V** = 0, con **W**: il segno di **Wi** determina la direzione (**W** < 0: in senso orario)
	- $\blacksquare$  **V** = 1, con **W**: in senso orario
	- **V** = 1, con **W**: in senso orario (il segno di **W** è irrilevante)
	- **V** = 2, con **W**: in senso antiorario
	- $\blacksquare$  **V** = 2, con **W**: in senso antiorario (il segno di **W** è irrilevante)
- **Z**: **Centro** della sagoma
- **Y**: **Centro** della sagoma
- **H**: **0=posiz.normale** posizione delle matrici (default: 0)
	- **0**: posizione normale le matrici vengono ruotate intorno al centro del cerchio (rotazione)
	- 1: posizione originale la posizione delle matrici rimane immutata rispetto al sistema di coordinate (traslazione)

 $\mathbf{f}$ 

Note per la programmazione

Programmare il foro o la matrice nel blocco successivo senza centro. Eccezione scanalatura circolare

**Ulteriori informazioni:** ["Sagoma circolare con](#page-305-0) [scanalature circolari", Pagina 306](#page-305-0)

**II** ciclo di foratura o fresatura (sezione **LAVORAZIONE**) richiama il foro o la matrice nel blocco successivo, non la definizione della sagoma

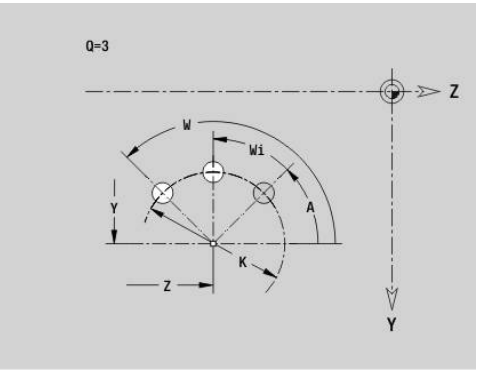

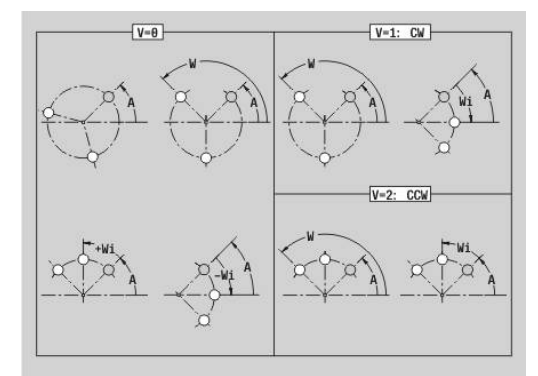

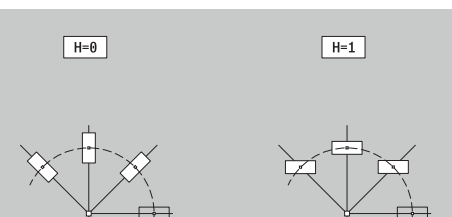

### **Sagoma DataMatrix piano YZ G485-Geo**

L'istruzione **G485** definisce una sagoma in DataMatrix Code nel piano YZ.

L'istruzione **G485** agisce sul foro o sulla matrice definiti nel blocco successivo (**G380**, **G384**, **G385** o **G387**).

Parametri

H

- **ID**: **Testo** che viene trasformato in DataMatrix Code
- m. **Z**: **1.Punto sagoma**
- **Y**: **1° punto sagoma**
- Ī. **A**: **Angolo di posizione** (riferimento: asse Z positivo; default: 0°)
- **R**: **Lunghezza** lunghezza totale della sagoma  $\overline{\phantom{a}}$
- **Ri**: **Lunghezza** distanza dal foro successivo o da matrice × successiva

Note per la programmazione

- Se non si immette alcuna lunghezza, il controllo numerico calcola la sagoma in modo tale che i fori o le matrici si tocchino
- **Programmare il foro o la matrice nel blocco** successivo senza centro
- Il ciclo di foratura o fresatura nella sezione **LAVORAZIONE** richiama il foro o la matrice nel blocco successivo, non la definizione della sagoma
- Sono ammessi al max 80 caratteri ASCII per ogni DataMatrix Code
- Le funzioni G Rettangolo e Poligono sono limitate a una forma quadrata

### **Superficie singola piano YZ G386-Geo**

**G386** definisce una superficie nel piano YZ. Parametri

- m. **Z**: **Spig riferim.** (default: **Z** dall'identificativo di sezione)
- **K**: **Spessore resid.**
- **Ki**: **Profondità**
- **B**: **Larghezza** (riferimento: **Spig riferim. Z**)
	- **B** < 0: superficie in direzione Z negativa
	- **B** > 0: superficie in direzione Z positiva
- **X**: **Diametro di riferimento**
	- Nessun inserimento: **X** dall'identificativo di sezione
	- **X** sovrascrive la quota **X** specificata nell'identificativo di sezione
- **C**: **Angolo mandrino** della perpendicolare alla superficie (default: **C** dall'identificativo di sezione)

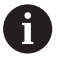

Il **Diametro riferimento X** limita la superficie da lavorare.

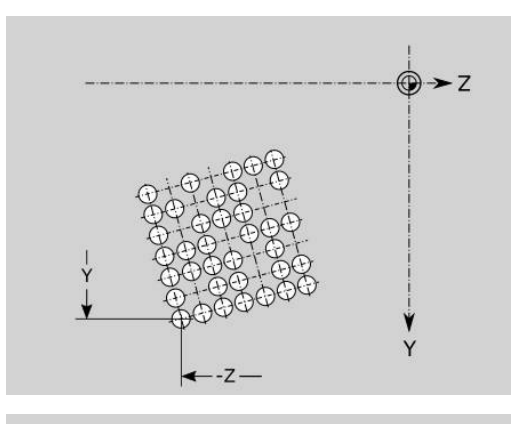

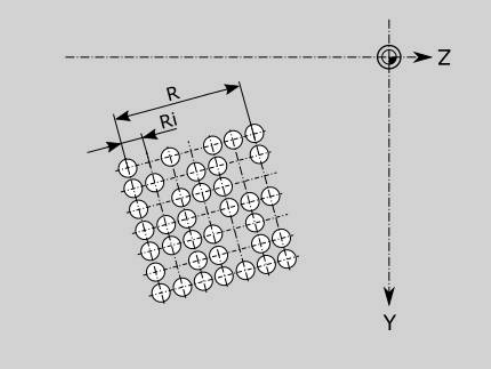

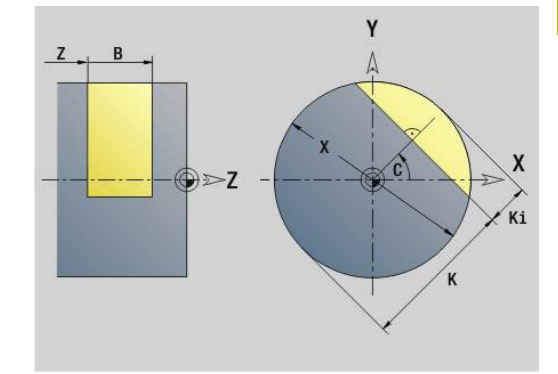

## **Superfici poligonali piano YZ G487-Geo**

**G487** definisce superfici poligonali nel piano YZ. Parametri

- **Z**: **Spig riferim.** (default: **Z** dall'identificativo di sezione)
- **K**: **Apertura chiave** diametro cerchio interno
- **Ki**: **Lungh. spigolo**
- **B**: **Larghezza** (riferimento: **Spig riferim. Z**)
	- **B** < 0: superficie in direzione Z negativa
	- **B** > 0: superficie in direzione Z positiva
- **X**: **Diametro di riferimento**
	- Nessun inserimento: **X** dall'identificativo di sezione
	- **X** sovrascrive la quota **X** specificata nell'identificativo di sezione
- **C**: **Angolo mandrino** della perpendicolare alla superficie (default: **C** dall'identificativo di sezione)
- **Q**: **Numero superf.** (**Q** >= 2)  $\overline{\phantom{a}}$

i

Il **Diametro riferimento X** limita la superficie da lavorare.

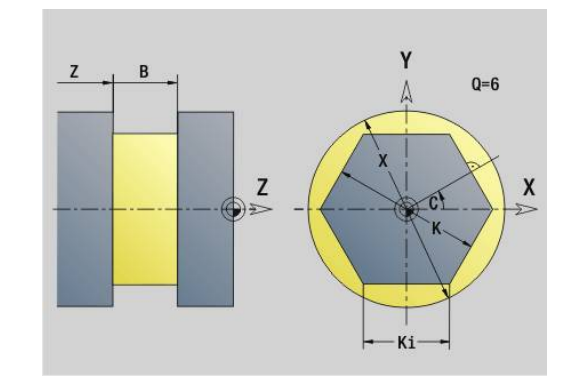

## **8.4 Piani di lavorazione**

### **Lavorazione con asse Y**

Definire il piano di lavoro, se si programmano forature o fresature con l'asse Y.

Se il piano di lavoro non è programmato, il controllo numerico presuppone una tornitura oppure una fresatura con l'asse C (**G18** piano XZ).

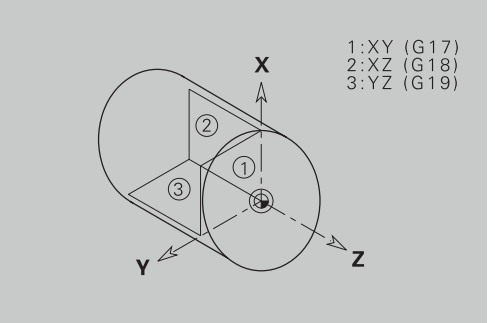

#### **G17 Piano XY (superficie frontale o posteriore)**

La lavorazione nei cicli di fresatura avviene nel piano XY e l'accostamento nei cicli di fresatura e di foratura avviene in direzione Z.

#### **G18 Piano XZ (lavorazione di tornitura)**

Nel piano XZ, la tornitura normale e la foratura e fresatura vengono eseguite con l'asse C.

### **G19 Piano YZ (vista dall'alto/superficie cilindrica)**

La lavorazione nei cicli di fresatura avviene nel piano YZ e l'accostamento nei cicli di fresatura e di foratura avviene in direzione X.

## **Rotazione del piano di lavoro G16**

- **G16** esegue le seguenti trasformazioni e rotazioni:
- Sposta il sistema di coordinate sulla posizione **I**, **K**
- Ruota il sistema di coordinate dell'**Angolo B**;  $\blacksquare$ **Punto riferim.**: **I**, **K**
- Se programmato, sposta il sistema di coordinate di **U** e **W** nel sistema di coordinate ruotato

#### Parametri

- **B**: **Angolo piano** (riferimento: asse Z positivo)
- **I**: **Ref. piano in X** (quota radiale)
- **K**: **Ref. piano in Z**
- **U**: **Spostamento X**
- **W**: **Spostamento Z**
- **Q**: **ON/OFF** rotazione del piano di lavoro on/off
	- 0: disattivazione rotazione del piano di lavoro
	- 1: rotazione del piano di lavoro
	- 2: ritorno al precedente piano **G16**

**G16 Q0** ripristina il piano di lavoro. L'origine e il sistema di coordinate che erano definiti prima di **G16**, ritornano validi.

**G16 Q2** ritorna al precedente piano **G16**.

L'asse di riferimento per l'**Angolo piano B** è l'asse Z positivo. Questo vale anche nel sistema di coordinate speculare.

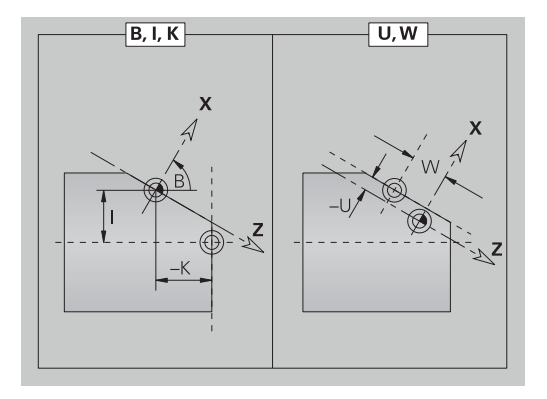

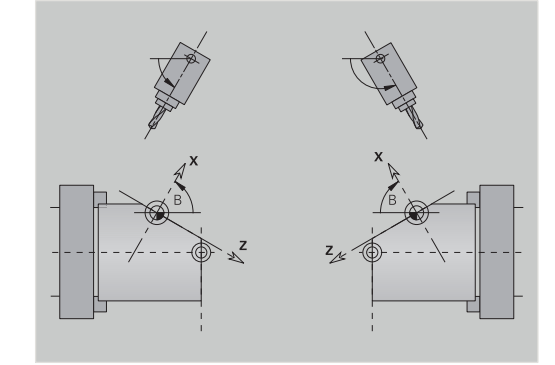

## i.

#### Da osservare

- Nel sistema di coordinate ruotato, **X** è l'asse di accostamento. Le coordinate X vengono quotate come coordinate diametro
- Il ribaltamento del sistema di coordinate non ha alcuna influenza sull'asse di riferimento dell'angolo di orientamento (**angolo asse B** della chiamata utensile)
- Fino a quando è attiva **G16**, non sono ammessi altri spostamenti dell'origine.

#### **Esempio: G16**

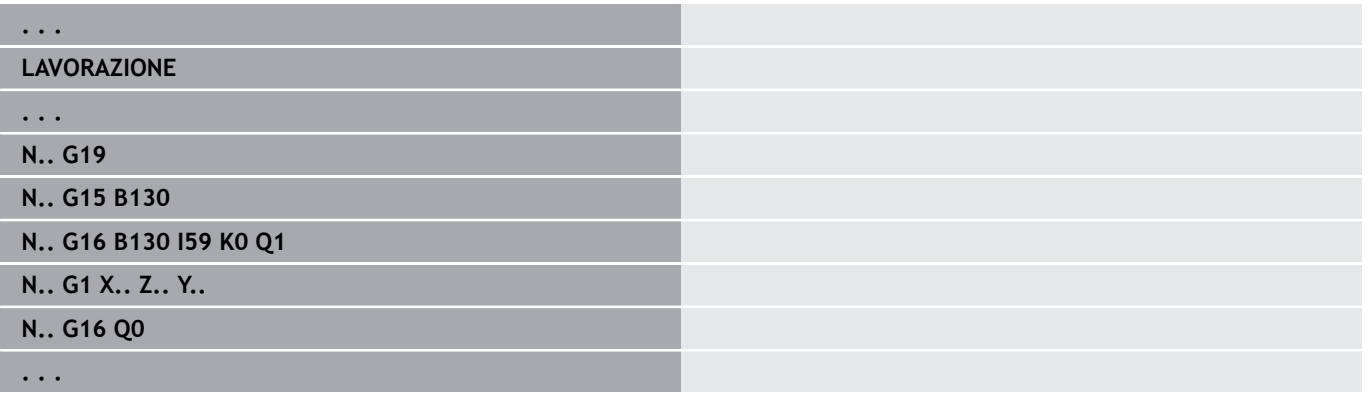
# **8.5 Posizionamento utensile asse Y**

## **Rapido G0**

**G0** raggiunge in rapido il **Punto di destinazione X**, **Y**, **Z** con il percorso più breve.

Parametri

- **X**: **Diametro** punto di destinazione
- **Y**: **Lunghezza** punto di destinazione
- **Z**: **Lunghezza** punto di destinazione

i

Programmazione

**X** , **Y** e **Z** assoluto, incrementale o di tipo modale

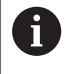

Se sulla macchina sono disponibili altri assi, vengono visualizzati ulteriori parametri di immissione, ad es. il parametro **B** per l'asse B.

## **Raggiungimento Punto cambio utens.G14**

**G14** trasla in rapido sul **Punto cambio utens.** Le coordinate del punto di cambio utensile si definiscono in modalità Predisposizione. Parametri

- **Q**: **Sequenza** (default: 0)
	- **0: simultaneo**
	- **1: prima X, poi Z**
	- **2: prima Y, poi Z, poi X**
	- **3: solo X**
	- **4: solo Z**
	- **5: solo Y** (a seconda della macchina)
	- **6: simultan. a Y** (a seconda della macchina)

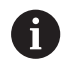

Con **Q** = 0-4 l'asse Y non viene spostato.

## **Rapido in coordinate macchina G701**

**G701** raggiunge in rapido il **Punto di arrivo X**, **Y**, **Z** con il percorso più breve.

Parametri

- **X**: **Punto finale** (quota diametrale)
- **Y**: **Punto finale**
- **Z**: **Punto finale**

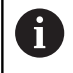

**X**, **Y** e **Z** sono riferiti all'origine macchina e al punto di riferimento slitta.

fi

Se sulla macchina sono disponibili altri assi, vengono visualizzati ulteriori parametri di immissione, ad es. il parametro **B** per l'asse B.

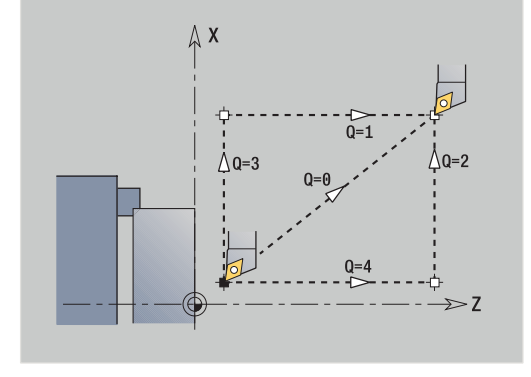

# **8.6 Movimenti lineari e circolari asse Y**

# **Fresatura: Movimento lineare G1**

**G1** trasla con avanzamento lineare al **Punto finale**.

**G1** viene eseguita in funzione del piano di lavoro:

- **G17** Interpolazione nel piano XY
	- Accostamento in direzione Z
	- Riferimento angolo A: asse X positivo
- **G18** Interpolazione nel piano XZ
	- Accostamento in direzione Y
	- Riferimento angolo A: asse Z negativo
- **G19** Interpolazione nel piano YZ
	- Accostamento in direzione X
	- Riferimento angolo A: asse Z positivo

Parametri

- **X**: **Diametro** punto di destinazione
- **Y**: **Lunghezza** punto di destinazione
- **Z**: **Lunghezza** punto di destinazione
- **AN**: **Angolo** (riferimento: in funzione del piano di lavoro)
- **Q**: **Punto inters.** o **Punto finale**, se l'elemento lineare interseca un arco di cerchio (default: 0)
	- 0: punto d'intersezione vicino
	- 1: punto d'intersezione distante
- **BR**: **Smusso/raccor.** definisce il raccordo al successivo elemento del profilo

Programmare il punto finale teorico, se si indica uno **Smusso/ raccor.**

- Nessuna immissione: raccordo tangenziale
- **BR** = 0: raccordo non tangenziale
- **BR** > 0: raggio raccordo
- **BR** < 0: larghezza smusso

Programmazione

**BE**: **Fattore avanzam. spec.** per **Smusso/raccor.** (default: 1) Avanzamento speciale = avanzamento attivo \* **BE** (intervallo: 0 <  $BE \le 1$ 

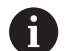

**X**, **Y** e **Z** assoluto, incrementale, di tipo modale o **?**

Se sulla macchina sono disponibili altri assi, vengono A visualizzati ulteriori parametri di immissione, ad es. il parametro **B** per l'asse B.

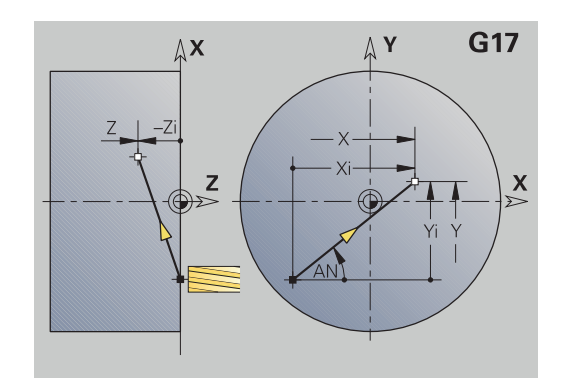

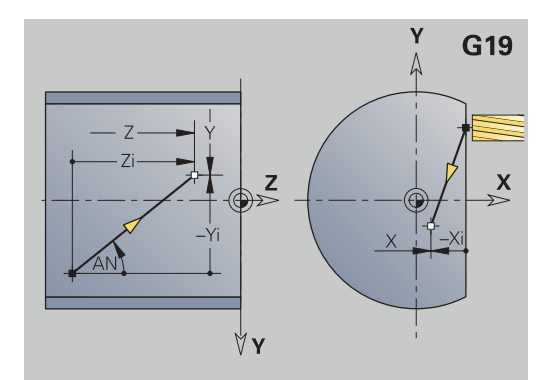

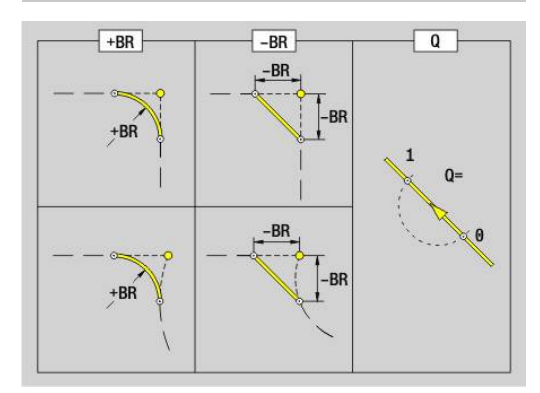

## **Fresatura: Arco di cerchio cw G2, G3 – Quotatura centro incrementale**

**G2** e **G3** traslano con avanzamento circolare al **Punto finale**.

**G2** e **G3** vengono eseguite in funzione del piano di lavoro:

- **G17** Interpolazione nel piano XY
	- Accostamento in direzione Z
	- Definizione del centro: con **I**, **J**
- **G18** Interpolazione nel piano XZ
	- Accostamento in direzione Y
	- Definizione del centro: con **I**, **K**
- **G19** Interpolazione nel piano YZ
	- Accostamento in direzione X
	- Definizione del centro: con **J**, **K**

#### Parametri

- **X**: **Diametro** punto di destinazione
- **Y**: **Lunghezza** punto di destinazione
- $\mathbb{R}^n$ **Z**: **Lunghezza** – punto di destinazione
- **I**: **Centro incrementale** (quota radiale)  $\blacksquare$
- **J**: **Centro incrementale**  $\blacksquare$
- **K**: **Centro incrementale**
- **Q**: **Punto inters.** o **Punto finale**, se l'elemento lineare interseca un arco di cerchio (default: 0)
	- 0: punto d'intersezione vicino
	- 1: punto d'intersezione distante
- **BR**: **Smusso/raccor.** definisce il raccordo al successivo elemento del profilo

Programmare il punto finale teorico, se si indica uno **Smusso/ raccor.**

- Nessuna immissione: raccordo tangenziale
- **BR** = 0: raccordo non tangenziale
- **BR** > 0: raggio raccordo
- **BR** < 0: larghezza smusso
- **BE**: **Fattore avanzam. spec.** per **Smusso/raccor.** (default: 1) Avanzamento speciale = avanzamento attivo \* **BE** (intervallo: 0 <  $BE \le 1$

Se non viene programmato il centro del cerchio, il controllo numerico lo calcola sulla base del minimo arco possibile.

### Programmazione

 $\mathbf i$ 

**X**, **Y** e **Z** assoluto, incrementale, di tipo modale o **?**

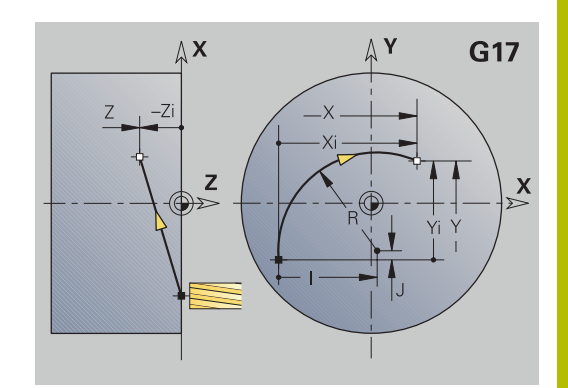

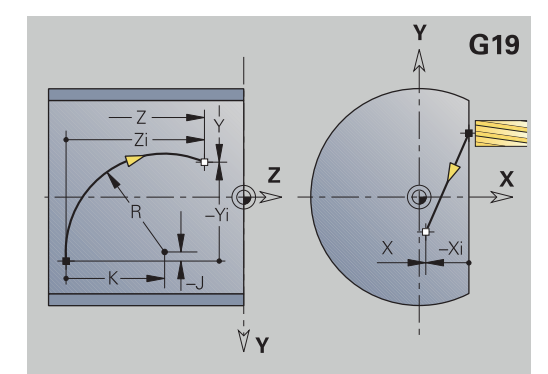

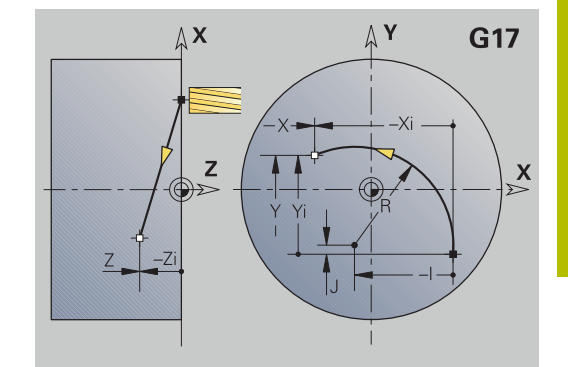

# **Fresatura: Arco di cerchio cw G12, G13 - Quotatura centro assoluta**

**G12** e **G13** traslano con avanzamento circolare al **Punto finale**.

- **G12** e **G13** vengono eseguite in funzione del **piano di lavoro**:
- **G17** Interpolazione nel piano XY
	- Accostamento in direzione Z
	- Definizione del centro: con **I**, **J**
- **G18** Interpolazione nel piano XZ
	- Accostamento in direzione Y
	- Definizione del centro: con **I**, **K**
- **G19** Interpolazione nel piano YZ
	- Accostamento in direzione X
	- Definizione del centro: con **J**, **K**

Parametri

- **X**: **Diametro** punto di destinazione
- **Y**: **Lunghezza** punto di destinazione
- **Z**: **Lunghezza** punto di destinazione
- **I**: **Centro** assoluto (quota radiale)  $\blacksquare$
- **J**: **Centro** assoluto
- **K**: **Centro** assoluto
- **Q**: **Punto inters.** o **Punto finale**, se l'elemento lineare interseca un arco di cerchio (default: 0)
	- 0: punto d'intersezione vicino
	- 1: punto d'intersezione distante
- **BR**: **Smusso/raccor.** definisce il raccordo al successivo elemento del profilo

Programmare il punto finale teorico, se si indica uno **Smusso/ raccor.**

- Nessuna immissione: raccordo tangenziale
- **BR** = 0: raccordo non tangenziale
- **BR** > 0: raggio raccordo
- **BR** < 0: larghezza smusso
- **E**: **Fattore avanzam. spec.** per lo smusso o il raccordo (default: 1)

Avanzamento speciale = avanzamento attivo \* **E** (intervallo: 0 < **E**  $= 1)$ 

Se non viene programmato il centro del cerchio, il controllo numerico lo calcola sulla base del minimo arco possibile.

Programmazione

**X**, **Y** e **Z** assoluto, incrementale, di tipo modale o **?**

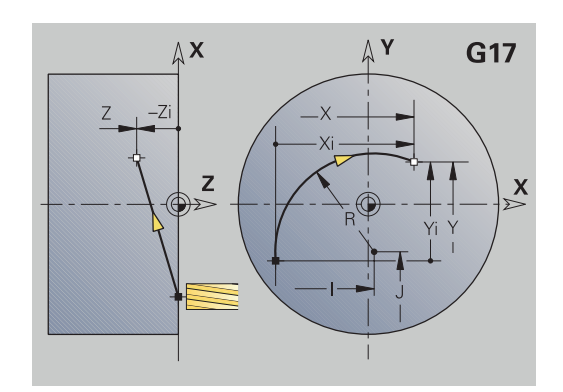

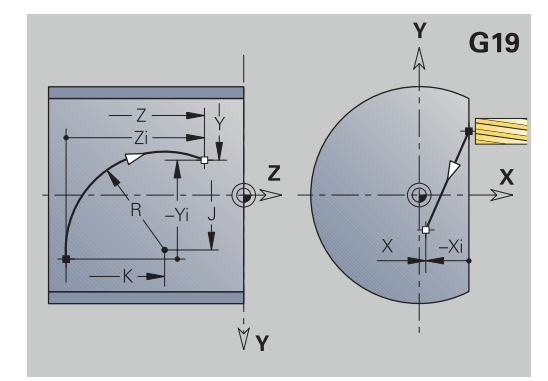

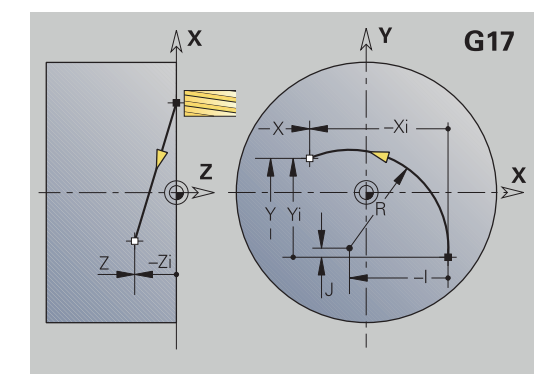

 $\mathbf{i}$ 

# **8.7 Cicli di fresatura asse Y**

## **Fresatura superfici - sgross. G841**

**G841** sgrossa le superfici definite con **G376**-Geo (piano XY) o con **G386**-Geo (piano YZ). Il ciclo fresa dall'esterno verso l'interno. L'accostamento avviene all'esterno del materiale.

## Parametri

- **ID**: **Profilo di fresatura** nome del profilo di fresatura
- **NS**: **Numero blocco del profilo** riferimento alla descrizione del  $\overline{\phantom{a}}$ profilo
- **P**: **Prof. fresat.** Incremento massimo nel piano di fresatura
- × **I**: **Sovramet. X**
- **K**: **Sovramet. Z**
- **U**: **Fattore sovrap.** definisce la sovrapposizione delle traiettorie di fresatura (default: 0,5) (intervallo:  $0 - 0.99$ ) Sovrapposizione = **U** \* diametro fresa
- **V**: **Fattore decel.** definisce il valore del quale la fresa deve superare il raggio esterno (default: 0,5) Fattore di superamento = **V** \* Diametro fresa
- **F**: **Av.avanz.in pr.** per accostamento in profondità (default: avanzamento attivo)
- **RB**: **Piano ritorno** (default: ritorno alla posizione di partenza)
	- Piano XY: posizione di ritorno in direzione Z
	- Piano YZ: posizione di ritorno in direzione X (quota diametrale)

Si tiene conto dei sovrametalli:

- **G57**: sovrametallo in direzione X, Z
- **G58**: sovrametallo equidistante nel piano di fresatura

#### Esecuzione del ciclo

Ħ

- 1 La posizione di partenza (**X**, **Y**, **Z**, **C**) è la posizione prima del ciclo
- 2 Calcolo della configurazione di taglio (accostamento al piano di fresatura, accostamento alla profondità di fresatura)
- 3 Avvicinamento a distanza di sicurezza e accostamento per la prima profondità di fresatura
- 4 Fresatura in un piano
- 5 Sollevamento a distanza di sicurezza, avvicinamento e accostamento per la successiva profondità di fresatura
- 6 Ripetizione di 4...5, fino a quando la superficie completa è fresata
- 7 Ritorno secondo il **Piano ritorno RB**

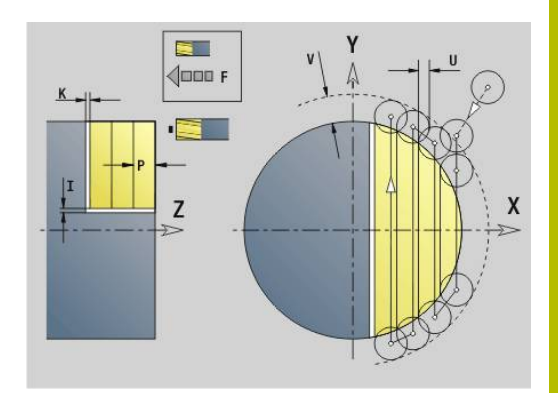

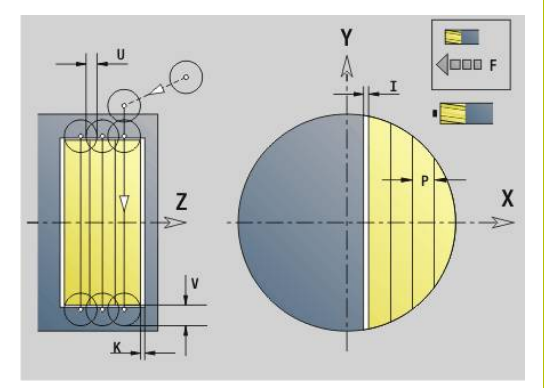

## **Fresatura superfici - finitura G842**

**G842** finisce superfici definite con **G376**-Geo (piano XY) o con **G386**-Geo (piano YZ). Il ciclo fresa dall'esterno verso l'interno. L'accostamento avviene all'esterno del materiale. Parametri

- **ID**: **Profilo di fresatura** nome del profilo di fresatura
- **NS**: **Numero blocco del profilo** riferimento alla descrizione del  $\mathbb{R}^d$ profilo
- **P**: **Prof. fresat.** Incremento massimo nel piano di fresatura
- **H**: **Direzione di fresatura** riferita alla lavorazione del fianco (default: 0)
	- **0: discorde**
	- 1: concorde
- **U**: **Fattore sovrap.** definisce la sovrapposizione delle traiettorie di fresatura (default:  $0.5$ ) (intervallo:  $0 - 0.99$ ) Sovrapposizione = **U** \* diametro fresa
- **V**: **Fattore decel.** definisce il valore del quale la fresa deve superare il raggio esterno (default: 0,5) Fattore di superamento = **V** \* Diametro fresa
- **F**: **Av.avanz.in pr.** per accostamento in profondità (default: avanzamento attivo)
- **RB**: **Piano ritorno** (default: ritorno alla posizione di partenza)
	- Piano XY: posizione di ritorno in direzione Z
	- Piano YZ: posizione di ritorno in direzione X (quota diametrale)

### Esecuzione del ciclo

- 1 La posizione di partenza (**X**, **Y**, **Z**, **C**) è la posizione prima del ciclo
- 2 Calcolo della configurazione di taglio (accostamento al piano di fresatura, accostamento alla profondità di fresatura)
- 3 Avvicinamento a distanza di sicurezza e accostamento per la prima profondità di fresatura
- 4 Fresatura in un piano
- 5 Sollevamento a distanza di sicurezza, avvicinamento e accostamento per la successiva profondità di fresatura
- 6 Ripetizione di 4...5, fino a quando la superficie completa è fresata
- 7 Ritorno secondo il **Piano ritorno RB**

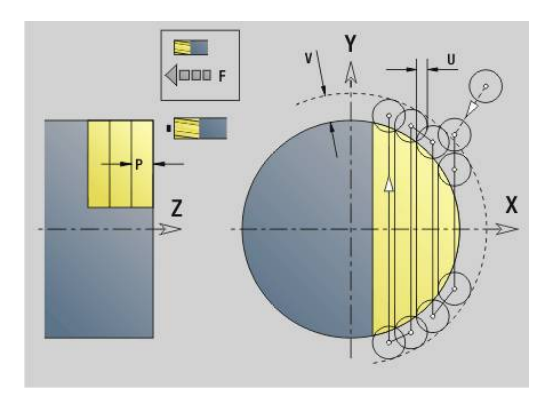

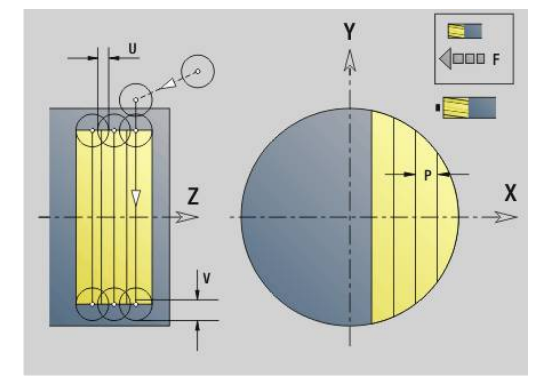

## **Fresatura poligonale - sgross. G843**

**G843** sgrossa superfici poligonali definite con **G477**-Geo (piano XY) o con **G487**-Geo (piano YZ). Il ciclo fresa dall'esterno verso l'interno. L'accostamento avviene all'esterno del materiale. Parametri

- **ID**: **Profilo di fresatura** nome del profilo di fresatura
- Ī. **NS**: **Numero blocco del profilo** – riferimento alla descrizione del profilo
- $\mathcal{L}_{\mathcal{A}}$ **P**: **Prof. fresat.** – Incremento massimo nel piano di fresatura
- **I**: **Sovramet. X**
- **K**: **Sovramet. Z**
- **U**: **Fattore sovrap.** definisce la sovrapposizione delle traiettorie di fresatura (default:  $0,5$ ) (intervallo:  $0 - 0,99$ ) Sovrapposizione = **U** \* diametro fresa
- **V**: **Fattore decel.** definisce il valore del quale la fresa deve superare il raggio esterno (default: 0,5) Fattore di superamento = **V** \* Diametro fresa
- **F**: **Av.avanz.in pr.** per accostamento in profondità (default: avanzamento attivo)
- $\overline{\phantom{a}}$ **RB**: **Piano ritorno** (default: ritorno alla posizione di partenza)
	- Piano XY: posizione di ritorno in direzione Z
	- Piano YZ: posizione di ritorno in direzione X (quota diametrale)

Si tiene conto dei sovrametalli:

- **G57**: sovrametallo in direzione X, Z
- **G58**: sovrametallo equidistante nel piano di fresatura

Esecuzione del ciclo

 $\mathbf i$ 

- 1 La posizione di partenza (**X**, **Y**, **Z**, **C**) è la posizione prima del ciclo
- 2 Calcolo della configurazione di taglio (accostamento in piano, accostamento in profondità) e delle posizioni del mandrino
- 3 Rotazione del mandrino sulla prima posizione, la fresa si avvicina a distanza di sicurezza e si accosta per la prima profondità di fresatura
- 4 Fresatura in un piano
- 5 Sollevamento a distanza di sicurezza, avvicinamento e accostamento per la successiva profondità di fresatura
- 6 Ripetizione di 4...5, fino a quando la superficie completa è fresata
- 7 L'utensile ritorna secondo il **Piano ritorno J**; il mandrino ruota sulla posizione successiva, la fresa si avvicina a distanza di sicurezza e si accosta per il primo piano di fresatura
- 8 Ripetizione di 4...7, fino a quando tutte le superfici poligonali sono fresate
- 9 Ritorno secondo il **Piano ritorno RB**

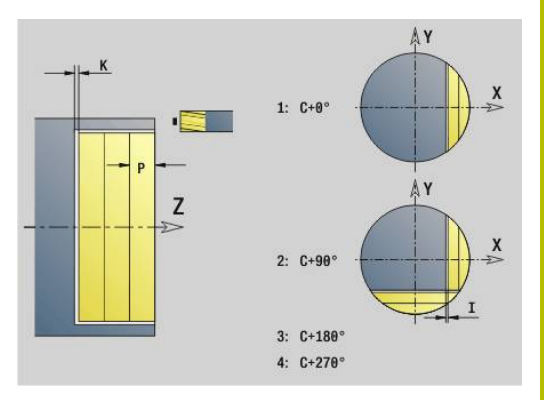

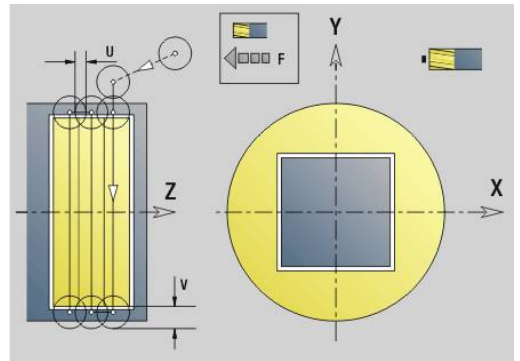

# **Fresatura poligonale - finitura G844**

**G844** finisce le superfici poligonali definite con **G477**-Geo (piano XY) o con **G487**-Geo (piano YZ). Il ciclo fresa dall'esterno verso l'interno. L'accostamento avviene all'esterno del materiale. Parametri

- **ID**: **Profilo di fresatura** nome del profilo di fresatura
- Ī. **NS**: **Numero blocco del profilo** – riferimento alla descrizione del profilo
- **P**: **Prof. fresat.** Incremento massimo nel piano di fresatura
- **H**: **Direzione di fresatura** riferita alla lavorazione del fianco (default: 0)
	- **0: discorde**
	- 1: concorde
- **U**: **Fattore sovrap.** definisce la sovrapposizione delle traiettorie di fresatura (default: 0,5) (intervallo: 0 – 0,99) Sovrapposizione = **U** \* diametro fresa
- **V**: **Fattore decel.** definisce il valore del quale la fresa deve superare il raggio esterno (default: 0,5) Fattore di superamento = **V** \* Diametro fresa
- **F**: **Av.avanz.in pr.** per accostamento in profondità (default: avanzamento attivo)
- **RB**: **Piano ritorno** (default: ritorno alla posizione di partenza)
	- Piano XY: posizione di ritorno in direzione Z
	- Piano YZ: posizione di ritorno in direzione X (quota diametrale)

Esecuzione del ciclo

- 1 La posizione di partenza (**X**, **Y**, **Z**, **C**) è la posizione prima del ciclo
- 2 Calcolo della configurazione di taglio (accostamento in piano, accostamento in profondità) e delle posizioni del mandrino
- 3 Rotazione del mandrino sulla prima posizione, la fresa si avvicina a distanza di sicurezza e si accosta per la prima profondità di fresatura
- 4 Fresatura in un piano
- 5 Sollevamento a distanza di sicurezza, avvicinamento e accostamento per la successiva profondità di fresatura
- 6 Ripetizione di 4...5, fino a quando la superficie completa è fresata
- 7 L'utensile ritorna secondo il **Piano ritorno J**; il mandrino ruota sulla posizione successiva, la fresa si avvicina a distanza di sicurezza e si accosta per il primo piano di fresatura
- 8 Ripetizione di 4...7, fino a quando tutte le superfici poligonali sono fresate
- 9 Ritorno secondo il **Piano ritorno RB**

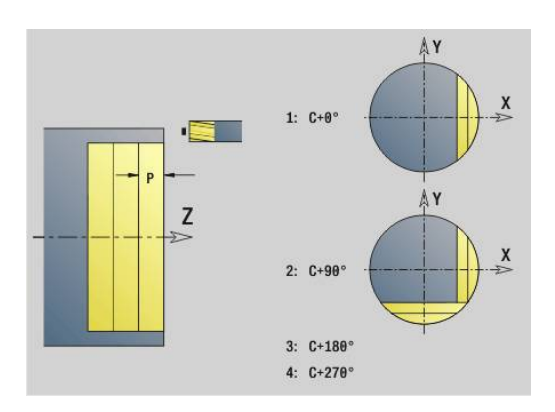

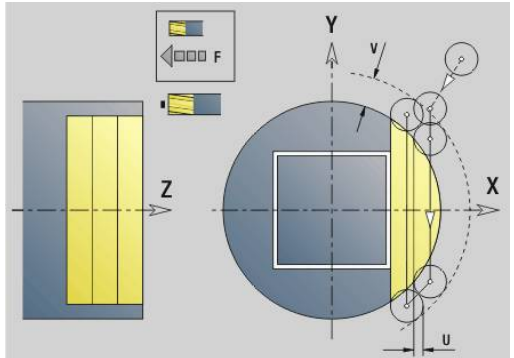

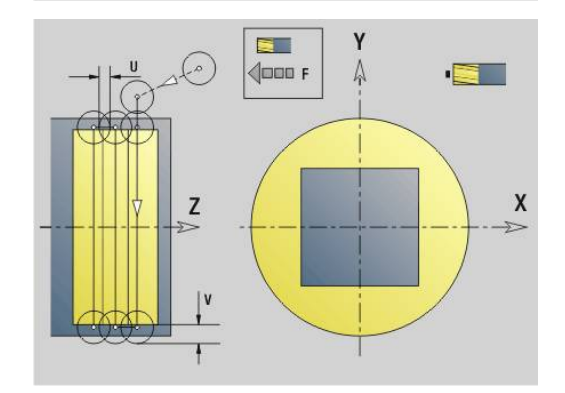

## <span id="page-656-0"></span>**Fresatura tasca – sgross. G845 (asse Y)**

**G845** sgrossa i profili chiusi definiti nel piano XY o YZ delle sezioni di programma:

- **SUPERFICE FRONTALE Y**
- **LATO POST. Y**

### **SUPERFICE LATERALE Y**

Selezionare, in funzione della fresa, un **Comportamento in penetr.** tra i seguenti:

- Penetrazione perpendicolare
- **Penetrazione su posizione preforata**
- Penetrazione con pendolamento o elicoidale

Per la **penetrazione in posizione preforata** sono disponibili le seguenti alternative:

- Determinazione delle posizioni, foratura, fresatura. La lavorazione avviene nei passi:
	- montaggio della punta
	- definizione delle posizioni di preforatura con **G845 A1 ...** o definizione con **A2** della posizione di preforatura al centro della matrice
	- preforatura con **G71 NF..:**
	- chiamata del ciclo **G845 A0 ...** Il ciclo si posiziona sopra la posizione di preforatura, penetra e fresa la tasca

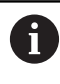

I parametri **O** = 1 e **NF** devono essere definiti.

- Ē. Foratura, fresatura. La lavorazione avviene nei passi:
	- preforatura con **G71 ...** all'interno della tasca
	- posizionamento della fresa sopra il foro e chiamata di **G845 A0 ...** Il ciclo penetra e fresa la sezione

Se la tasca è formata da più sezioni, durante la preforatura e la fresatura **G845** tiene conto di tutte le aree della tasca. Chiamare **G845 A0 ...** separatamente per ogni sezione, se le posizioni di preforatura sono determinate senza **G845 A1 ...**

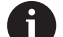

L'istruzione **G845** tiene conto dei seguenti sovrametalli:

- **G57**: sovrametallo in direzione X, Z
- **G58**: sovrametallo equidistante nel piano di fresatura
- Programmare i sovrametalli nella determinazione delle posizioni di preforatura **e** nella fresatura.

### <span id="page-657-0"></span>**G845 (asse Y) – Determinazione delle posizioni di preforatura**

L'istruzione **G845 A1 ...** determina le posizioni di preforatura e le memorizza sotto il riferimento indicato in **NF**. Nel calcolo delle posizioni di preforatura il ciclo tiene conto del diametro dell'utensile attivo. Pertanto, montare la punta prima di chiamare l'istruzione **G845 A1...** Programmare solo i parametri riportati nella tabella seguente.

Per ulteriori informazioni:

- **G845** Principi fondamentali: **[Ulteriori informazioni:](#page-656-0)** "Fresatura [tasca – sgross. G845 \(asse Y\)", Pagina 657](#page-656-0)
- **G845** Fresatura: **[Ulteriori informazioni:](#page-658-0)** "G845 (asse Y)  $\blacksquare$ [Fresatura", Pagina 659](#page-658-0)

Parametri

- **ID**: **Profilo di fresatura** nome del profilo di fresatura
- **NS**: **N. blocco iniz. profilo** inizio della sezione del profilo
	- Matrici: numero di blocco della matrice
	- Profilo libero chiuso: un elemento del profilo (non punto di partenza)
- **B**: **Prof. fresat.** (default: profondità da descrizione profilo)
- **XS**: **Spig.sup.fres.** superficie cilindrica (sostituisce il piano di riferimento dalla descrizione del profilo)
- **ZS**: **Spig.sup.fres.** superficie frontale (sostituisce il piano di п riferimento dalla descrizione del profilo)
- **I**: **Sovramet. X**
- **K**: **Sovramet. Z**

 $\mathbf i$ 

- **Q**: **Direz.di lavor.** (default: 0)
	- **0: da int. verso est.**
	- **1: da est. verso int.**
- **A**: **Esecuz. (Fres=0/Pos.for=1)**
- $\blacksquare$ **NF**: **Tacca posizione** – riferimento sotto cui il ciclo memorizza le posizioni di preforatura (intervallo: 1-127)
- **WB**: **Diametro ripassatura**
	- **G845** sovrascrive le posizioni di preforatura ancora memorizzate sotto il riferimento **NF**
	- Il parametro **WB** viene utilizzato sia nella determinazione delle posizioni di preforatura, sia nella fresatura. Nella determinazione delle posizioni di preforatura, **WB** descrive il diametro della fresa

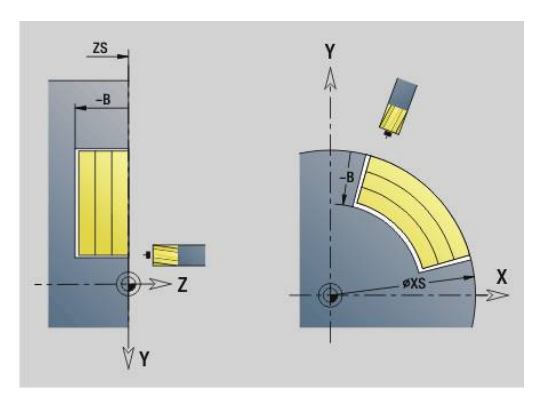

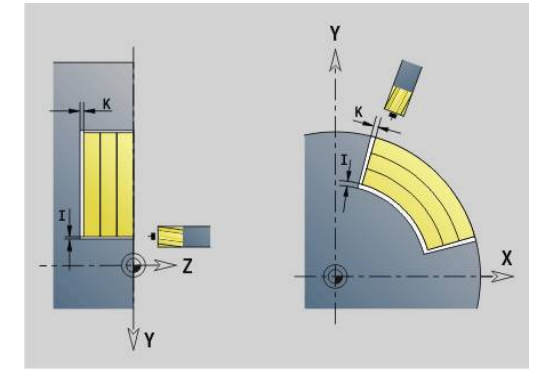

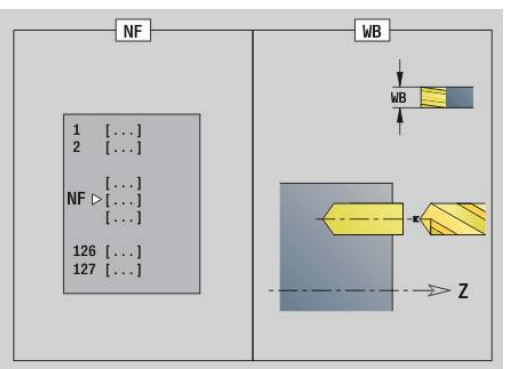

### <span id="page-658-0"></span>**G845 (asse Y) – Fresatura**

La direzione di fresatura viene influenzata attraverso la **Direzione H**, la **Direzione di lavorazione Q** e il senso di rotazione della fresa.

Programmare solo i parametri riportati nella tabella seguente. Per ulteriori informazioni:

- G845 Principi fondamentali: **[Ulteriori informazioni:](#page-656-0)** "Fresatura [tasca – sgross. G845 \(asse Y\)", Pagina 657](#page-656-0)
- G845 Determinazione delle posizioni di preforatura: **[Ulteriori](#page-657-0) informazioni:** ["G845 \(asse Y\) – Determinazione delle posizioni di](#page-657-0) [preforatura", Pagina 658](#page-657-0)

Parametri

- **ID**: **Profilo di fresatura** nome del profilo di fresatura
- **NS**: **N. blocco iniz. profilo** inizio della sezione del profilo
	- Matrici: numero di blocco della matrice
	- Profilo libero chiuso: un elemento del profilo (non punto di partenza)
- **B**: **Prof. fresat.** (default: profondità da descrizione profilo)
- $\blacksquare$ **P**: **Av.in prof.mass** (default: fresatura in un accostamento in profondità)
- $\blacksquare$ **XS**: **Spig.sup.fres.** superficie cilindrica (sostituisce il piano di riferimento dalla descrizione del profilo)
- **ZS**: **Spig.sup.fres.** superficie frontale (sostituisce il piano di riferimento dalla descrizione del profilo)
- **I**: **Sovramet. X**
- **K**: **Sovramet. Z**
- **U**: **Fattore sovrap.** definisce la sovrapposizione delle traiettorie di fresatura (default: 0,5) (intervallo:  $0 - 0.99$ ) Sovrapposizione = **U** \* diametro fresa
- **V**: **Fattore decel.** definisce l'ammontare per cui la fresa deve superare il raggio esterno (default: 0,5)
	- 0: il profilo definito viene fresato completamente
	- 0 < **V** <= 1: superamento = **V** \* diametro fresa
- **H**: **Direzione di fresatura**
	- **0: discorde**
	- 1: concorde
- **F**: **Av.avanz.in pr.** per accostamento in profondità (default: avanzamento attivo)
- **E**: **Avanzamento ridotto** per elementi circolari (default: avanzamento attivo)
- **FP**: **Avanzam. incremento in piano** per l'avanzamento per la traiettoria di fresatura successiva
- **RB**: **Piano ritorno** (default: ritorno alla posizione di partenza)  $\mathbb{R}^n$ 
	- Piano XY: posizione di ritorno in direzione Z
	- Piano YZ: posizione di ritorno in direzione X (quota diametrale)
- **Q**: **Direz.di lavor.** (default: 0)
	- **0: da int. verso est.**
	- **1: da est. verso int.**
- **A**: **Esecuz. (Fres=0/Pos.for=1)** (default: 0)
- **NF**: **Tacca posizione** riferimento sotto cui il ciclo memorizza le ш posizioni di preforatura (intervallo: 1-127)

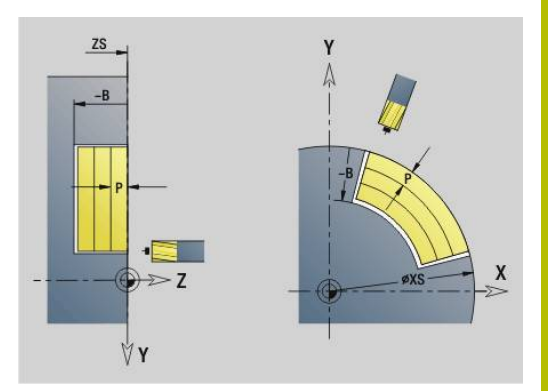

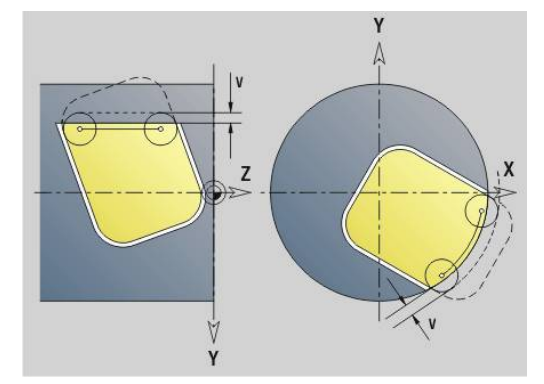

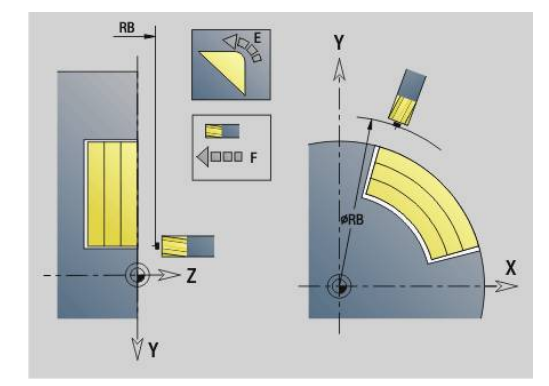

### **O**: **Comportamento in entrata** (default: 0)

- **O** = 0 (penetrazione perpendicolare): il ciclo si porta sul punto di partenza, penetra con l'avanzamento in accostamento e poi fresa la tasca
- **O** = 1 (penetrazione in posizione preforata):
	- **NF** programmato: il ciclo posiziona la fresa sopra la prima posizione di preforatura, penetra e fresa la prima area. Eventualmente il ciclo posiziona la fresa sopra la successiva posizione di preforatura e lavora l'area successiva ecc.
	- **NF** non programmato: il ciclo penetra nella posizione corrente e lavora l'area. Eventualmente posizionare la fresa sopra la successiva posizione di preforatura e lavorare l'area successiva ecc.
- **O** = 2 o 3 (penetrazione elicoidale): la fresa penetra con angolo **W** e fresa cerchi completi con diametro **WB**. Non appena si raggiunge la profondità di fresatura **P**, il ciclo passa alla fresatura frontale
	- **O** = 2 manuale: il ciclo penetra nella posizione corrente e lavora l'area raggiungibile da questa posizione.
	- **O** = 3 automatico: il ciclo calcola la posizione di penetrazione, penetra e lavora quest'area. Il movimento di penetrazione termina, se possibile, sul punto di partenza della prima traiettoria di fresatura. Se la tasca è formata da più sezioni, il ciclo lavora tutte le aree in successione.
- **O** = 4 o 5 (penetrazione con pendolamento, lineare): la fresa penetra con angolo **W** e fresa una traiettoria lineare con lunghezza **WB**. L'angolo di posizione viene definito in **WE**. Poi il ciclo fresa questa traiettoria in direzione opposta. Non appena si raggiunge la profondità di fresatura **P**, il ciclo passa alla fresatura frontale
	- **O** = 4 manuale: il ciclo penetra nella posizione corrente e lavora l'area raggiungibile da questa posizione.
	- **O** = 5 automatico: il ciclo calcola la posizione di penetrazione, penetra e lavora quest'area. Il movimento di penetrazione termina, se possibile, sul punto di partenza della prima traiettoria di fresatura. Se la tasca è formata da più sezioni, il ciclo lavora tutte le aree in successione. La posizione di penetrazione viene determinata nel modo seguente, in funzione della matrice e di **Q**:
		- **Q0** (dall'interno verso l'esterno):
			- scanalatura lineare, rettangolo, poligono: punto di riferimento della matrice
			- cerchio: centro del cerchio
			- scanalatura circolare, profilo libero: punto di partenza della traiettoria di fresatura più interna
		- **Q1** (dall'esterno verso l'interno):
			- scanalatura lineare: punto di partenza della scanalatura
			- scanalatura circolare, cerchio: non viene lavorato
- rettangolo, poligono: punto di partenza del primo elemento lineare
- profilo libero: punto di partenza del primo elemento lineare (deve essere presente almeno un elemento lineare)
- **O** = 6 o 7 (penetrazione con pendolamento, circolare): la fresa penetra con angolo **W** e fresa un arco di cerchio di 90°. Poi il ciclo fresa questa traiettoria in direzione opposta. Non appena si raggiunge la profondità di fresatura **P**, il ciclo passa alla fresatura frontale. **WE** definisce il centro dell'arco e **WB** il raggio
	- **O** = 6 manuale: la posizione dell'utensile corrisponde al centro dell'arco di cerchio. La fresa si sposta sull'inizio dell'arco e penetra
	- **O** = 7 automatico (è ammesso solo per scanalatura circolare e cerchio): il ciclo calcola la posizione di penetrazione in funzione di **Q**:
		- **O0** (dall'interno verso l'esterno):
			- scanalatura circolare: l'arco di cerchio si trova sul raggio della curva della scanalatura
			- cerchio: non ammesso
		- **Q1** (dall'esterno verso l'interno): scanalatura circolare, cerchio: l'arco di cerchio si trova sulla traiettoria di fresatura esterna
- **W**: **Angolo di entrata** in direzione di accostamento
- $\mathbf{r}$ **WE**: **Angolo di posizione** della traiettoria di fresatura o dell'arco di cerchio

Asse di riferimento:

- lato frontale o posteriore: asse XK positivo
- superficie cilindrica: asse Z positivo

valore di default angolo di posizione, in funzione di **O**:

- $\blacksquare$  **O** = 4: **WE** = 0°
- $O = 5e$ 
	- scanalatura lineare, rettangolo, poligono: **WE** = angolo di posizione della matrice
	- scanalatura circolare, cerchio: **WE** = 0°
	- profilo libero e **Q0** (dall'interno verso l'esterno): WE = 0°
	- profilo libero e **Q1** (dall'esterno verso l'interno): angolo di posizione dell'elemento di partenza
- **WB**: **Diametro ripassatura** (default: 1,5 \* diametro fresa)

Direzione di fresatura, senso di fresatura, direzione di lavorazione e senso di rotazione della fresa.

 $\mathbf{f}$ 

Con la direzione di lavorazione **Q=1** (dall'esterno verso l'interno) tenere presente quanto segue.

- II profilo deve iniziare con un elemento lineare
- Se l'elemento di partenza è < **WB**, **WB** viene accorciato alla lunghezza dell'elemento di partenza
- La lunghezza dell'elemento di partenza non può essere minore di 1,5 volte il diametro fresa

Esecuzione del ciclo

- 1 La posizione di partenza (**X**, **Y**, **Z**, **C**) è la posizione prima del ciclo
- 2 Calcolo della configurazione di taglio (accostamenti in piano, accostamenti in profondità); calcolo delle posizioni di penetrazione e delle traiettorie con penetrazione con pendolamento o elicoidale
- 3 Posizionamento a distanza di sicurezza e accostamento in funzione di **O** per la prima profondità di fresatura, e penetrazione con pendolamento o elicoidale
- 4 Fresatura in un piano
- 5 Sollevamento a distanza di sicurezza, avvicinamento e accostamento per la successiva profondità di fresatura
- 6 Ripetizione di 4...5, fino a quando la superficie completa è fresata
- 7 Ritorno secondo il **Piano ritorno RB**

# **Fresatura tasca – finitura G846 (asse Y)**

**G846** finisce i profili chiusi definiti nel piano XY o YZ delle sezioni di programma:

- **SUPERFICE FRONTALE Y**
- **LATO POST. Y**  $\mathbf{r}$
- **SUPERFICE LATERALE Y**

La direzione di fresatura viene influenzata attraverso la **Direzione di fresatura H**, la **Direzione di lavorazione Q** e il senso di rotazione della fresa.

Parametri

- **ID**: **Profilo di fresatura** nome del profilo di fresatura
- **NS**: **N. blocco iniz. profilo** inizio della sezione del profilo
	- Matrici: numero di blocco della matrice
	- Profilo libero chiuso: un elemento del profilo (non punto di partenza)
- $\blacksquare$ **B**: **Prof. fresat.** (default: profondità da descrizione profilo)
- **P**: **Av.in prof.mass** (default: fresatura in un accostamento in  $\blacksquare$ profondità)
- **XS**: **Spig.sup.fres.** superficie cilindrica (sostituisce il piano di riferimento dalla descrizione del profilo)
- **ZS**: **Spig.sup.fres.** superficie frontale (sostituisce il piano di riferimento dalla descrizione del profilo)
- **R**: **Raggio pos.** (default: 0)
	- **R** = 0: avvicinamento diretto dell'elemento del profilo. L'accostamento avviene sul punto di partenza sopra il piano di fresatura, poi viene eseguito l'accostamento in profondità perpendicolare
	- **R** > 0: la fresa percorre l'arco di avvicinamento/allontanamento che si unisce tangenzialmente all'elemento del profilo
- **U**: **Fattore sovrap.** definisce la sovrapposizione delle traiettorie di fresatura (default: 0,5) (intervallo:  $0 - 0.99$ ) Sovrapposizione = **U** \* diametro fresa
- **V**: **Fattore decel.** definisce il valore del quale la fresa deve superare il raggio esterno (default: 0,5) Fattore di superamento = **V** \* Diametro fresa

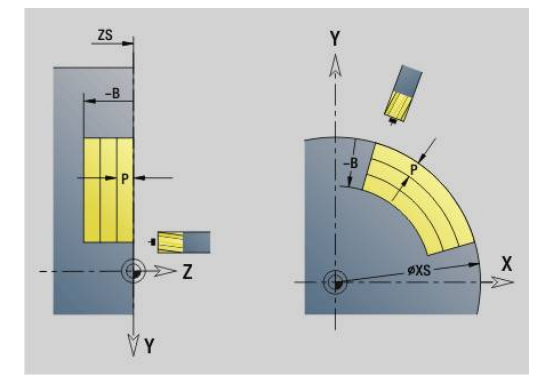

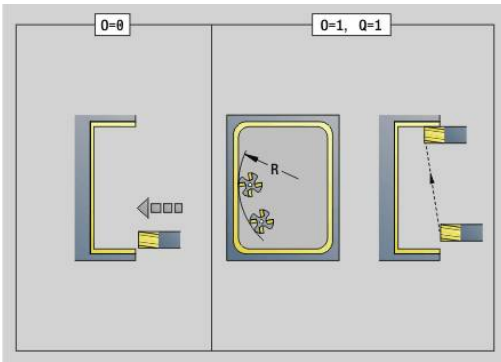

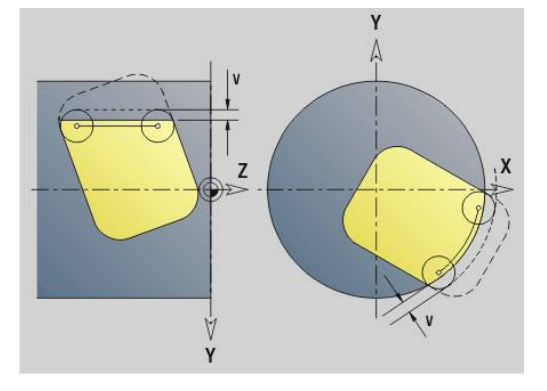

- **H**: **Direzione di fresatura**
	- **0: discorde**
	- 1: concorde
- **F**: **Av.avanz.in pr.** per accostamento in profondità (default: avanzamento attivo)
- $\blacksquare$ **E**: **Avanzamento ridotto** per elementi circolari (default: avanzamento attivo)
- × **FP**: **Avanzam. incremento in piano** per l'avanzamento per la traiettoria di fresatura successiva
- **RB**: **Piano ritorno** (default: ritorno alla posizione di partenza)
	- Piano XY: posizione di ritorno in direzione Z
	- Piano YZ: posizione di ritorno in direzione X (quota diametrale)
- **Q**: **Direz.di lavor.** (default: 0)
	- **0: da int. verso est.**
	- **1: da est. verso int.**
- **O**: **Comportamento in entrata** (default: 0)
	- **O** = 0 (penetrazione perpendicolare): il ciclo si porta sul punto di partenza, penetra e finisce la tasca
	- **O** = 1 (arco di entrata con incremento in profondità): sui piani di fresatura superiori, il ciclo si accosta al piano e si avvicina con un arco di entrata. Sui piani di fresatura inferiori, la fresa penetra fino alla profondità di fresatura mentre percorre l'arco di entrata (arco di entrata tridimensionale). Questa strategia di penetrazione può essere impiegata soltanto in combinazione con un arco di entrata **R** Il presupposto è la lavorazione dall'esterno verso l'interno (**O** = 1)

Direzione di fresatura, senso di fresatura, direzione di lavorazione e senso di rotazione della fresa.

Esecuzione del ciclo

- 1 La posizione di partenza (**X**, **Y**, **Z**, **C**) è la posizione prima del ciclo
- 2 Calcolo della configurazione di taglio (accostamento al piano di fresatura, accostamento alla profondità di fresatura)
- 3 Avvicinamento a distanza di sicurezza e accostamento per la prima profondità di fresatura
- 4 Fresatura in un piano
- 5 Sollevamento a distanza di sicurezza, avvicinamento e accostamento per la successiva profondità di fresatura
- 6 Ripetizione di 4...5, fino a quando la superficie completa è fresata
- 7 Ritorno secondo il **Piano ritorno RB**

# **Scrittura XYG803**

**G803** incide stringhe di caratteri in disposizione lineare nel piano XY.

**Ulteriori informazioni:** ["Tabella dei caratteri", Pagina 483](#page-482-0)

I cicli incidono dalla posizione di partenza oppure dalla posizione corrente se non è indicata alcuna posizione di partenza. Esempio: se si incide una stringa di caratteri con più chiamate, impostare la posizione di partenza alla prima chiamata. Programmare le chiamate successive senza posizione di partenza.

### Parametri

- **X**, **Y**: **Punto iniziale**
- **Z**: **Punto finale** posizione Z a cui ci si deve accostare per la fresatura
- **RB**: **Piano ritorno** posizione Z a cui si deve ritornare per il posizionamento
- **ID**: **Testo** da incidere
- **NF**: **N. caratt.** codice ASCII del carattere da incidere
- **NS**: **Numero blocco del profilo** riferimento alla descrizione del profilo
- **W**: **Ang. di pend.** della stringa di caratteri Esempio: 0° = caratteri perpendicolari; i caratteri vengono disposti in successione in direzione X positiva
- **H**: **Altezza caratt.**
- **E**: **Fattore distanza** La distanza tra i caratteri viene calcolata mediante la formula seguente: **H** / 6 \* **E**
- **F**: **Fattore di penetrazione** (avanzamento in profondità = avanzamento attuale \* **F**)
- **O**: **Scrittura speculare**
	- **0** (**No**): l'incisione non è speculare
	- **1 (Si**): l'incisione è speculare (scrittura speculare)

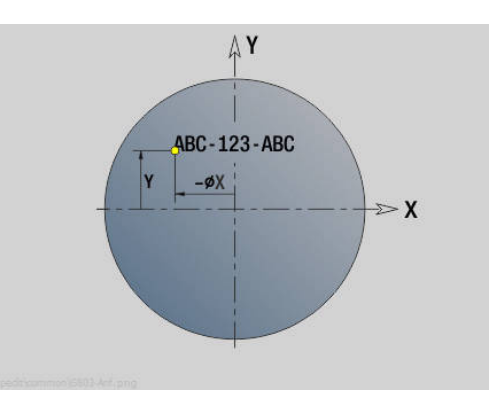

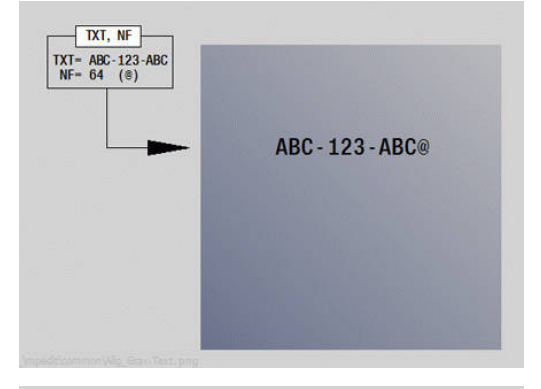

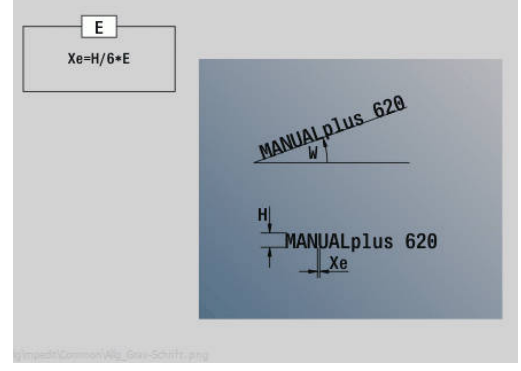

# **Scrittura YZG804**

**G804** incide stringhe di caratteri in disposizione lineare sul piano YZ. **Ulteriori informazioni:** ["Tabella dei caratteri", Pagina 483](#page-482-0)

I cicli incidono dalla posizione di partenza oppure dalla posizione corrente se non è indicata alcuna posizione di partenza. Esempio: se si incide una stringa di caratteri con più chiamate, impostare la posizione di partenza alla prima chiamata. Programmare le chiamate successive senza posizione di partenza. Parametri

- **Y**, **Z**: **Punto iniziale**
- **X**: **Punto finale** posizione X a cui ci si deve accostare per la fresatura (quota diametrale)
- **RB**: **Piano ritorno** posizione X a cui si deve ritornare per il posizionamento
- $\blacksquare$ **ID**: **Testo** da incidere
- **NF**: **N. caratt.** codice ASCII del carattere da incidere
- **NS**: **Numero blocco del profilo** riferimento alla descrizione del  $\overline{\phantom{a}}$ profilo
- **W**: **Ang. di pend.** della stringa di caratteri
- **H**: **Altezza caratt.**
- **E**: **Fattore distanza** La distanza tra i caratteri viene calcolata mediante la formula seguente: **H** / 6 \* **E**
- **F**: **Fattore di penetrazione** (avanzamento in profondità = avanzamento attuale \* **F**)
- **O**: **Scrittura speculare**
	- **0** (**No**): l'incisione non è speculare
	- **1 (Si**): l'incisione è speculare (scrittura speculare)

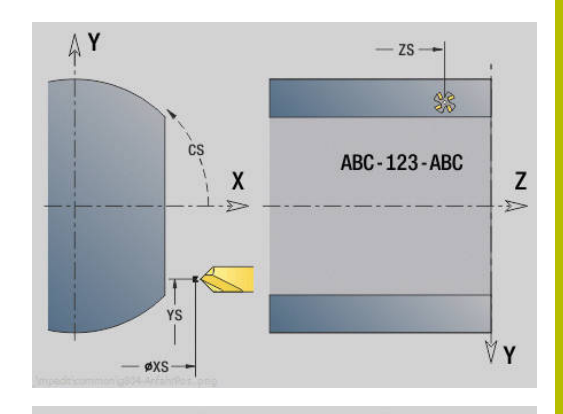

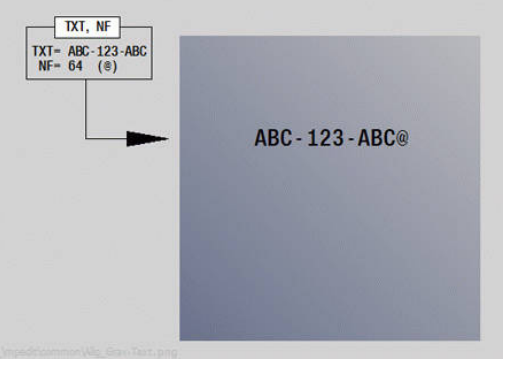

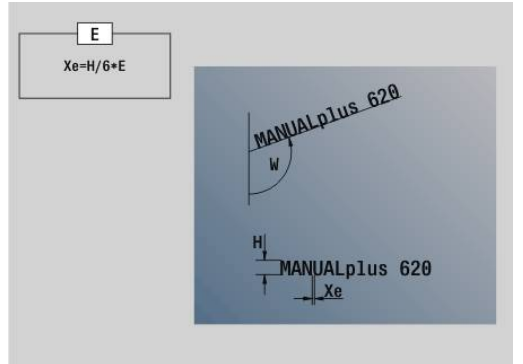

# **Fresatura filetto XYG800**

**G800** fresa un filetto in un foro esistente.

Posizionare l'utensile al centro del foro prima della chiamata dell'istruzione **G799**. Il ciclo posiziona l'utensile all'interno del foro sul **Punto finale filetto**. Quindi l'utensile si avvicina con **Raggio pos. R** e fresa il filetto. Ad ogni giro l'utensile avanza del **Passo filetto F**. Successivamente il ciclo allontana l'utensile e lo riporta sul **Punto part Z**. Nel parametro **V** si programma se il filetto viene fresato in una passata o con utensili a un tagliante con diverse passate.

Parametri

- **ID**: **Profilo di fresatura** nome del profilo di fresatura
- **NS**: **Numero blocco del profilo** riferimento alla descrizione del  $\blacksquare$ profilo
- **I**: **Diametro filetto**
- **Z**: **Punto part Z**
- **K**: **Profondità filetto**
- **R**: **Raggio di posizionamento**  $\overline{\phantom{a}}$
- **F**: **Passo filetto**
- **J**: **Direz. filettatura:**
- **0: filett. destrorsa**
	- **1: filett. sinistr.**
- **H**: **Direzione di fresatura**
	- **0: discorde**
	- 1: concorde

 $\mathbf{i}$ 

- **V**: **Metodo di fresatura**
	- **0: una rotazione** il filetto viene fresato in una linea elicoidale di 360°
	- **1: due o più rotazioni** il filetto viene fresato con diversi percorsi a elica (utensile a un tagliente)

Per il ciclo **G800** utilizzare utensili per fresare filetti.

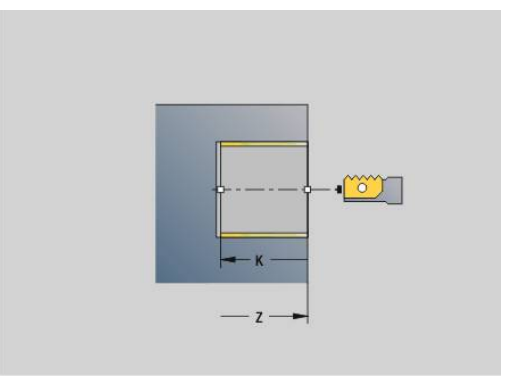

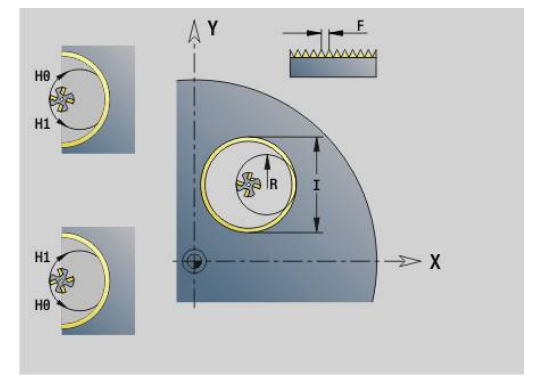

## **Fresatura filetto YZG806**

**G806** fresa un filetto in un foro esistente.

Posizionare l'utensile al centro del foro prima della chiamata dell'istruzione **G799**. Il ciclo posiziona l'utensile all'interno del foro sul **Punto finale filetto**. Quindi l'utensile si avvicina con **Raggio pos. R** e fresa il filetto. Ad ogni giro l'utensile avanza del **Passo filetto F**. Successivamente il ciclo allontana l'utensile e lo riporta sul **Punto part Z**. Nel parametro **V** si programma se il filetto viene fresato in una passata o con utensili a un tagliante con diverse passate.

Parametri

- **ID**: **Profilo di fresatura** nome del profilo di fresatura
- **NS**: **Numero blocco del profilo** riferimento alla descrizione del  $\blacksquare$ profilo
- **I**: **Diametro filetto**
- **X**: **Punto part X**
- **K**: **Profondità filetto**
- **R**: **Raggio di posizionamento**
- **F**: **Passo filetto**
- **J**: **Direz. filettatura:**
- **0: filett. destrorsa**
	- **1: filett. sinistr.**
- **H**: **Direzione di fresatura**
	- **0: discorde**
	- 1: concorde
- **V**: **Metodo di fresatura**
	- **0: una rotazione** il filetto viene fresato in una linea elicoidale di 360°
	- **1: due o più rotazioni** il filetto viene fresato con diversi percorsi a elica (utensile a un tagliente)

Per il ciclo **G800** utilizzare utensili per fresare filetti.

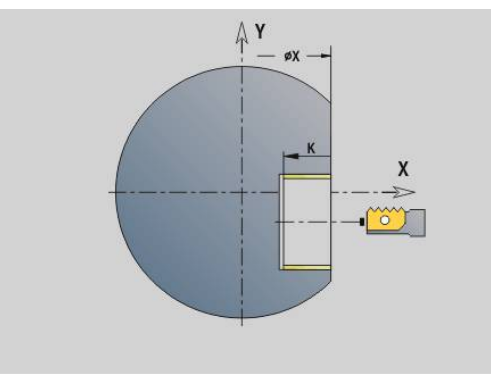

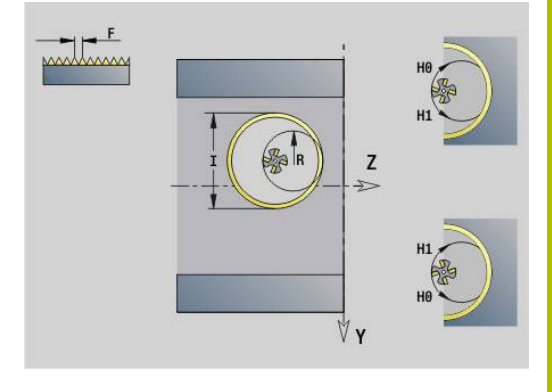

## **Fres. x ingran. G808**

**G808** fresa il profilo di un ingranaggio dal **Punto di partenza Z** al **Punto finale K**. Indicare in **W** la posizione angolare dell'utensile.

Se si programma un sovrametallo, la fresatura per ingranaggi viene ripartita in prelavorazione e successiva finitura.

Nei parametri **O**, **R** e **V** si definisce lo spostamento dell'utensile. Con lo spostamento di **R** si ottiene un'usura uniforme della fresa a vite. Il parametro **U** consente di indicare il rapporto di trasmissione nell'azionamento utensile.

Parametri

- **Z**: **Punto di partenza**
- **K**: **Punto finale**
- **C**: **Angolo** angolo di offset dell'asse C
- **H**: **Asse incremento**
	- 0: l'accostamento ha luogo in direzione X
	- 1: l'accostamento ha luogo in direzione Y

### **Q**: **Mandrino con pezzo**

- 0: il mandrino 1 (mandrino principale) blocca il pezzo
- 1: il mandrino 2 blocca il pezzo
- 2: il mandrino 3 blocca il pezzo
- 3: il mandrino 4 blocca il pezzo

### **AC**: **N. mandrino utens. 0..3**

- 0: il mandrino 1 (mandrino principale) blocca l'utensile
- 1: il mandrino 2 blocca l'utensile
- 2: il mandrino 3 blocca l'utensile
- 3<sup>:</sup> il mandrino 4 blocca l'utensile
- **A**: **Diametro cerchio di fondo**  $\blacksquare$
- $\Box$ **B**: **Diametro cerchio di testa**
- $\overline{\Box}$ **J**: **Numero denti pezzo**
- × **W**: **Posizione angolo**
- $\overline{\phantom{a}}$ **WC**: **Angolo d'elica** ruota dentata
- Ī. **S**: **Veloc. taglio** in m/min
- **F**: **Avanzamento per giro** Ī.
- **D**: **Senso rotat.** del pezzo
	- 3: **M3**
	- $\blacksquare$  4 **M4**
- **P**: **Avanzamento massimo**
- **I**: **Sovrametallo**  $\mathbb{R}^n$
- **E**: **Avanz. finitura**
- **O**: **Pos. part. Shift**  $\blacksquare$
- **R**: **Valore Shift** m.
- **V**: **Numero Shift**
- **U**: **Rapporto di trasmissione**

 $\mathbf{i}$ 

Per compensare l'offset in caso di dentature oblique, programmare l'istruzione **G728**.

**Ulteriori informazioni:** ["Compensaz. dentatura obliqua](#page-508-0) [G728", Pagina 509](#page-508-0)

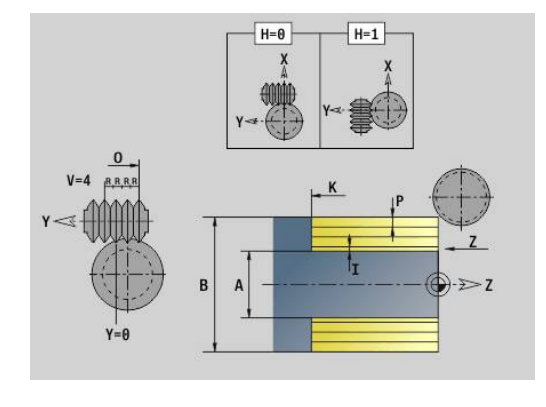

# **8.8 Esempio di programma**

## **Lavorare con l'asse Y**

I profili di fresatura e foratura nel programma NC seguente sono concatenati. Sulla superficie singola viene eseguita una scanalatura lineare. Sulla stessa superficie singola a sinistra e a destra accanto alla scanalatura viene posizionata una sagoma di foratura con rispettivamente due fori.

Innanzitutto viene eseguita la tornitura poi viene eseguita la fresatura della **superficie singola**. Successivamente si realizza la scanalatura lineare con la Unit **Fresatura tasca superficie cilindrica Y**. Con le altre Unit inizialmente viene eseguita la centratura, poi la foratura delle sagome di fori e successivamente vengono eseguite le maschiature.

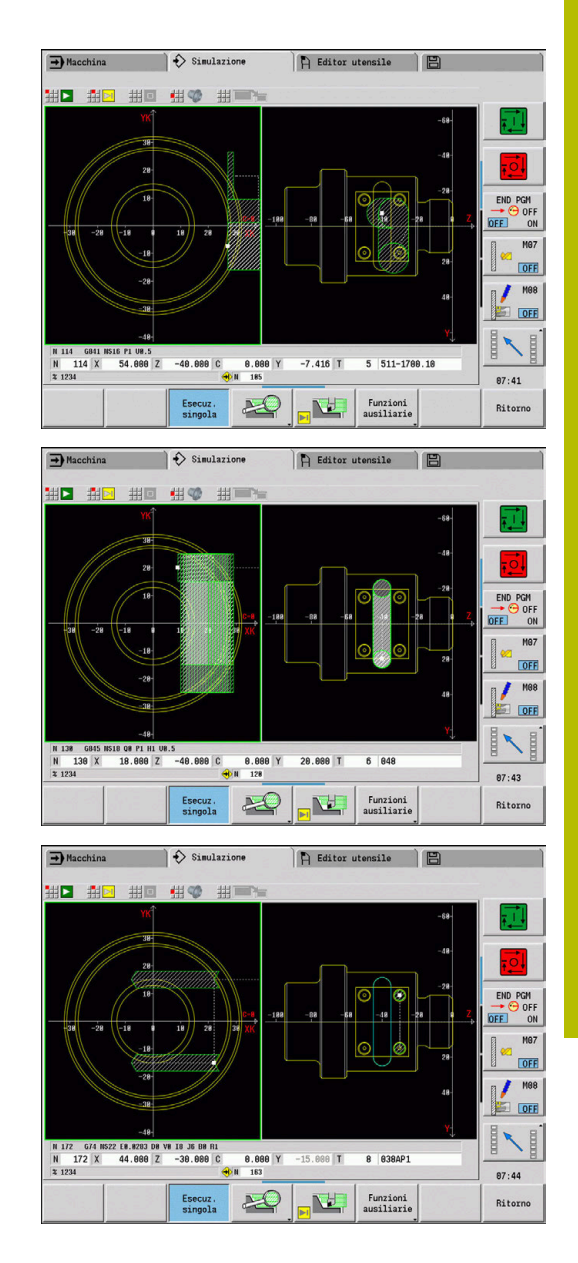

#### **Esempio: asse Y [BSP\_Y.NC]**

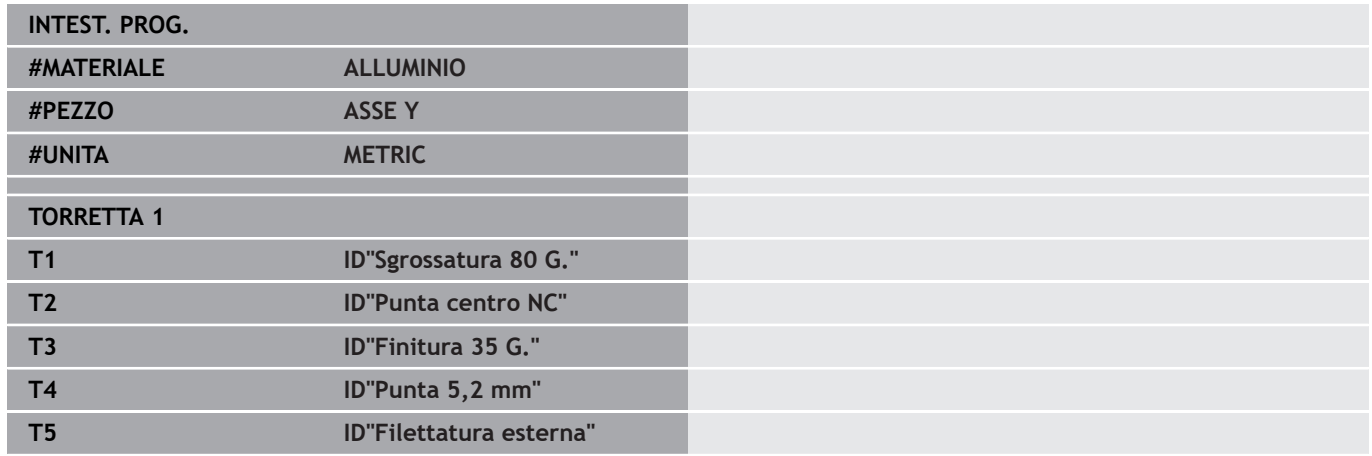

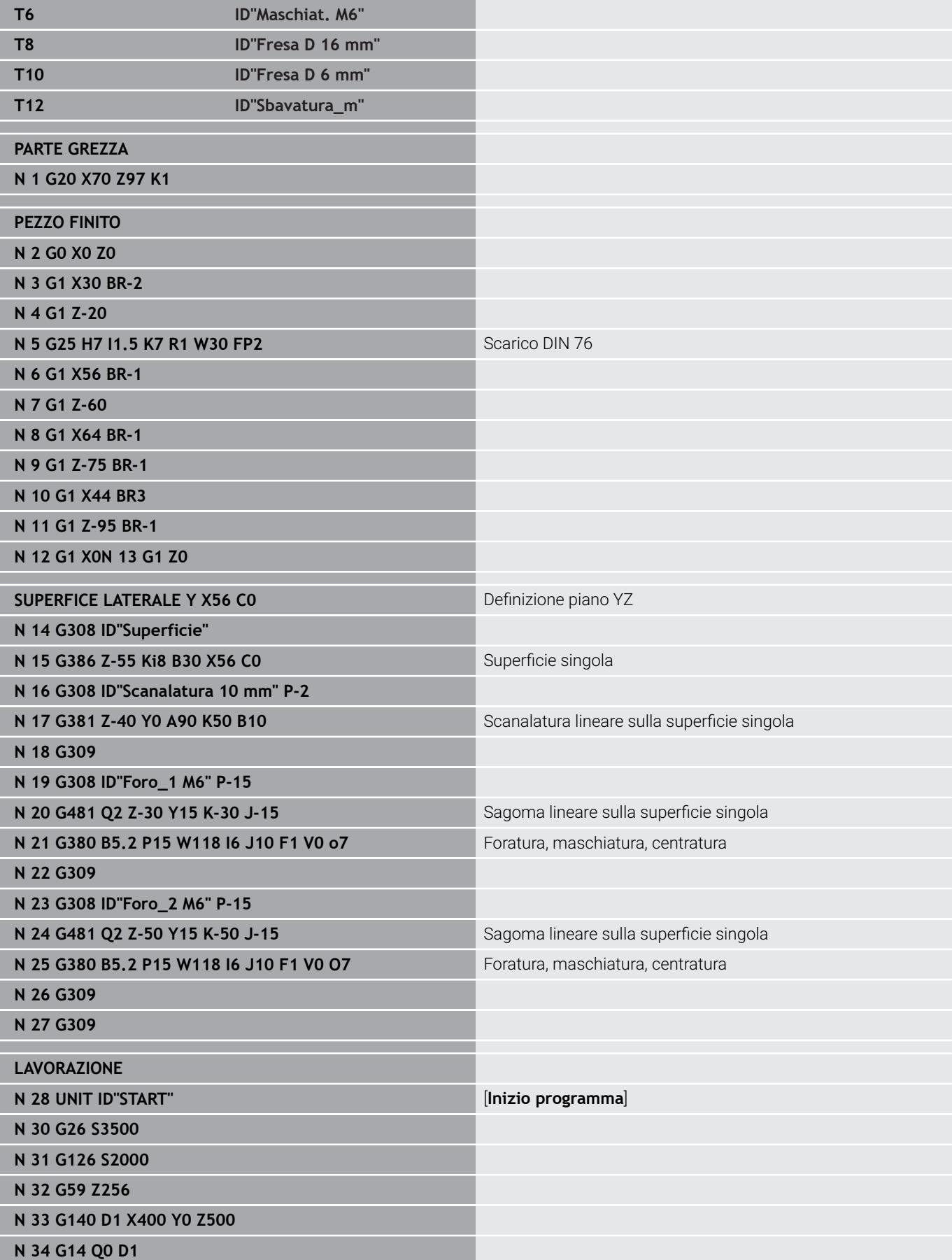

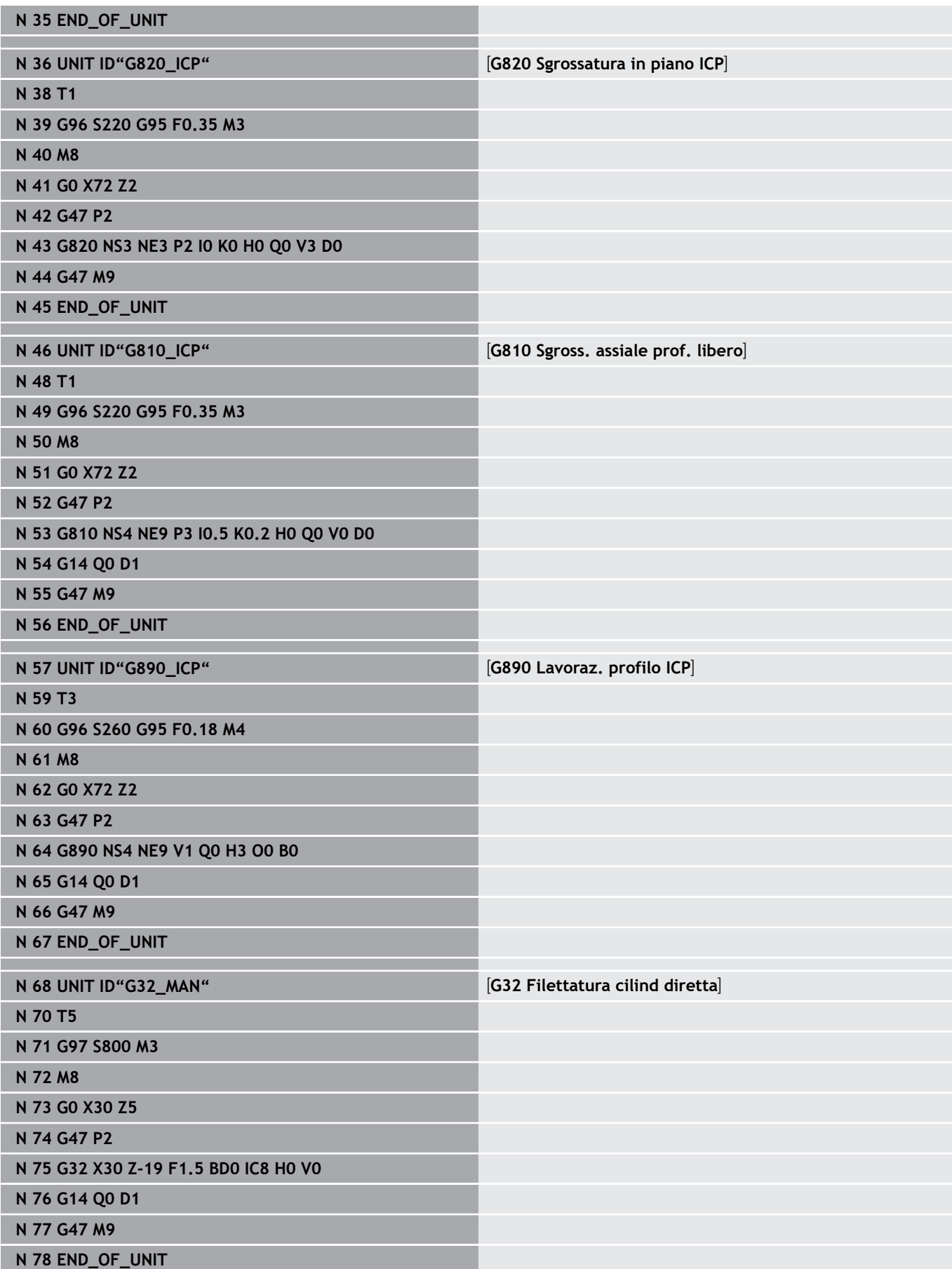

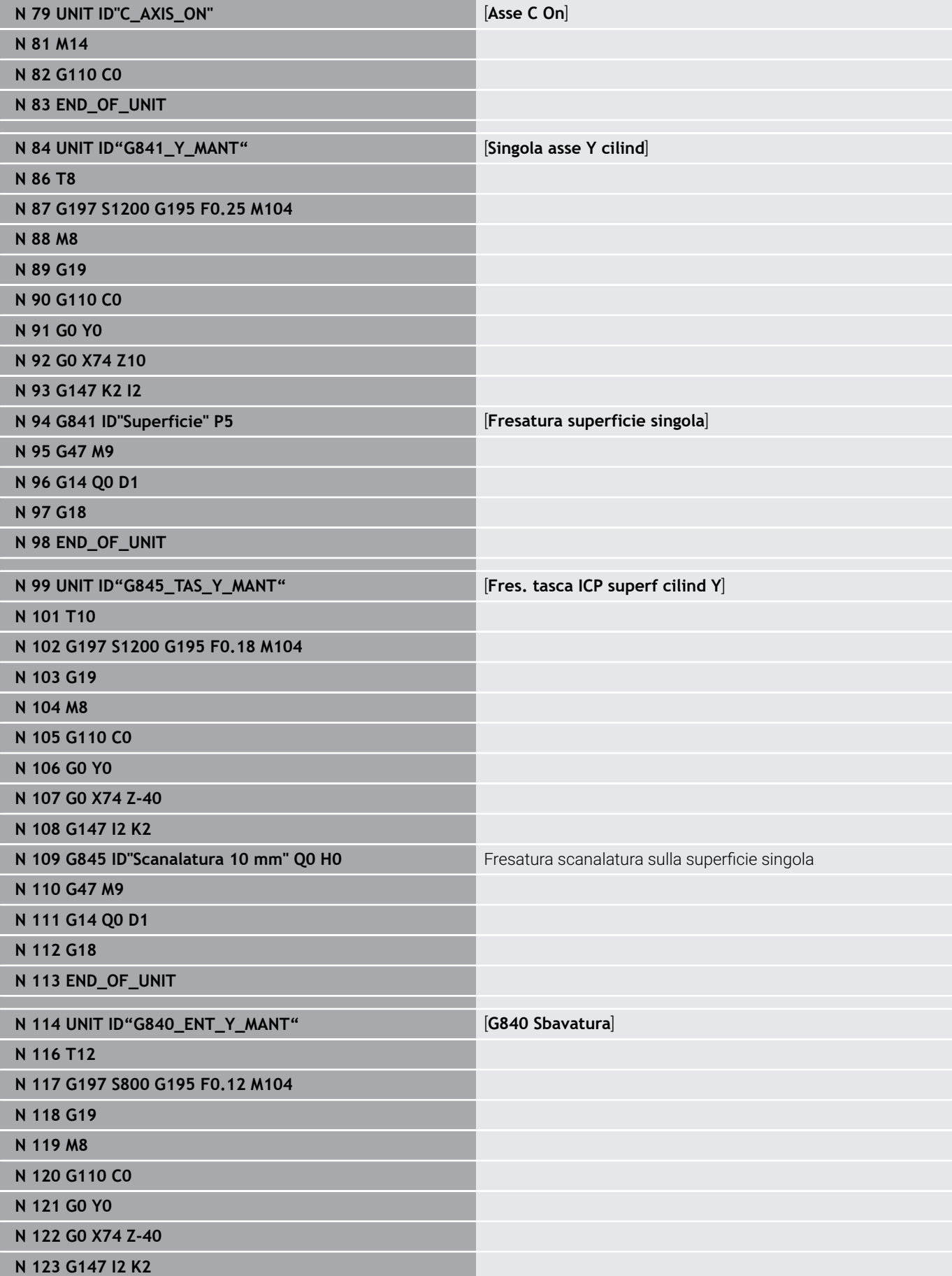

**N 124 G840 ID"Scanalatura 10 mm" Q1 H0 P0.8 B0.15** Sbavatura scanalatura sulla superficie singola

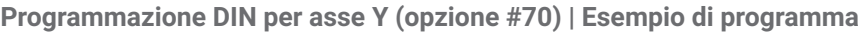

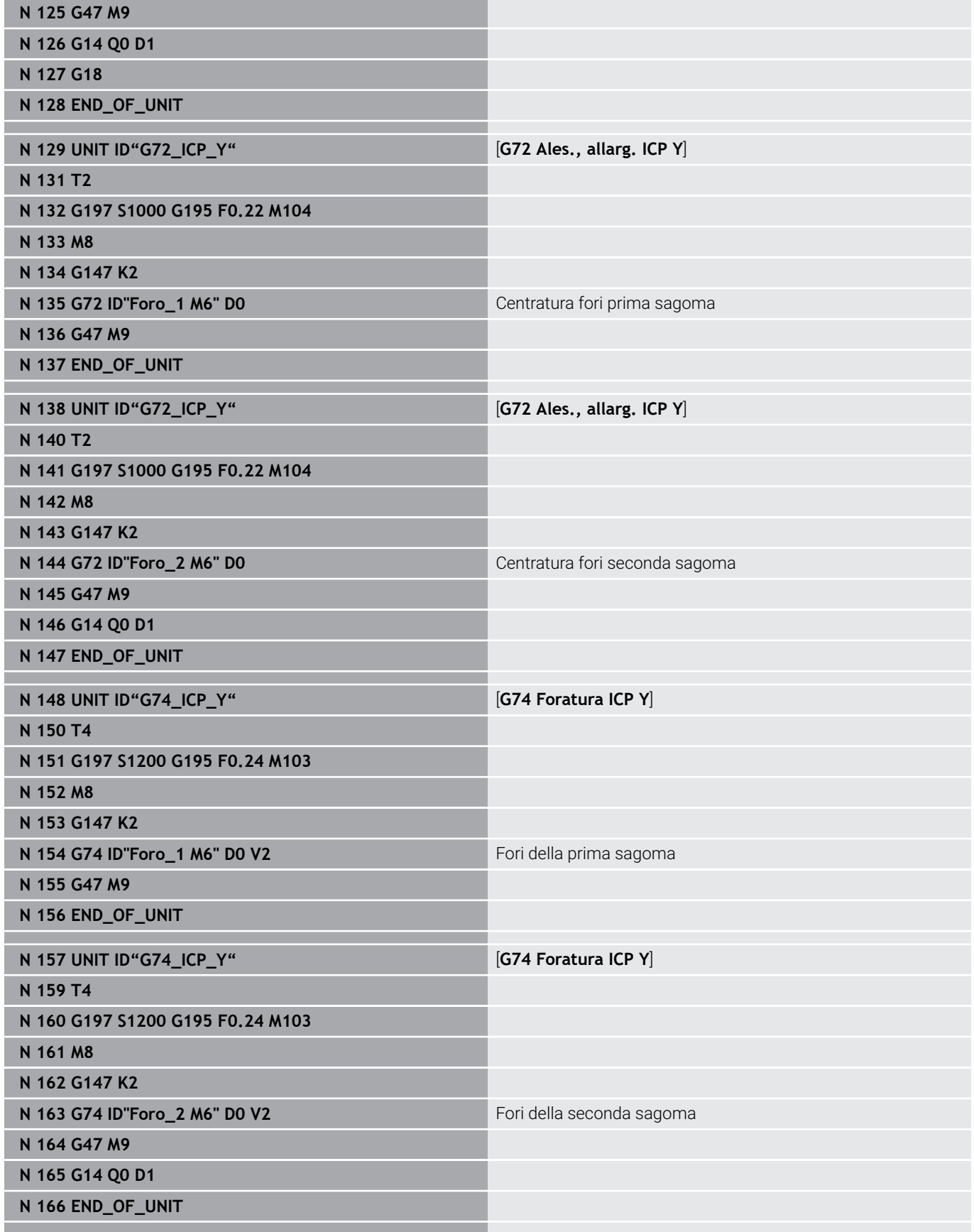

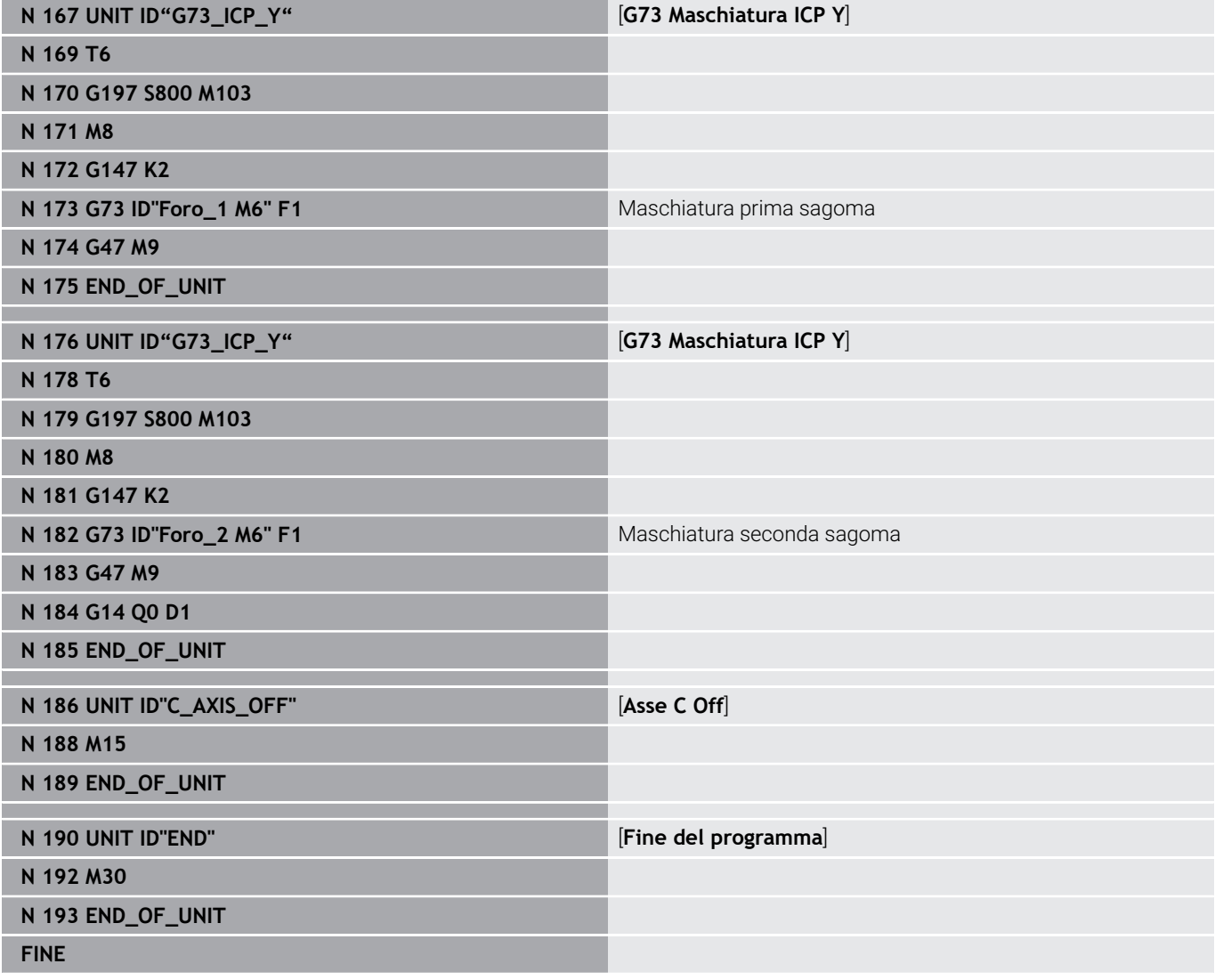

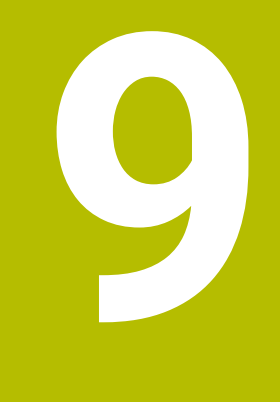

**TURN PLUS (opzione #63)**

# **9.1 Funzione TURN PLUS**

Per creare programmi con **TURN PLUS**, si programma in modo grafico interattivo la parte grezza e il pezzo grezzo. Si crea così in automatico il piano di lavoro e si ottiene come risultato un programma NC commentato e strutturato.

**TURN PLUS** consente di creare programmi NC per le seguenti lavorazioni:

- Tornitura
- Lavorazione di foratura e fresatura con l'asse C Ī.
- Lavorazione di foratura e fresatura con l'asse Y
- **Lavorazione completa**

## **Progetto TURN PLUS**

La descrizione del pezzo è la base di partenza per la generazione del piano di lavoro. La strategia di generazione è definita nella **Sequenza di lavorazione**.

**TURN PLUS** genera il piano di lavoro tenendo conto degli attributi tecnologici quali sovrametalli, tolleranze ecc.

Sulla base del ricalcolo del profilo, **TURN PLUS** ottimizza i percorsi di avvicinamento, evita passate a vuoto e collisioni pezzo – tagliente.

Per la scelta dell'utensile **TURN PLUS** impiega, a seconda dell'impostazione nei parametri macchina, gli utensili del programma NC o la configurazione torretta/lista magazzino attuale. Se nella configurazione torretta/lista magazzino non viene trovato alcun utensile idoneo, **TURN PLUS** seleziona utensili idonei dal database. Con del parametro **Selezione utensile TS** si possono selezionare anche manualmente gli utensili.

**TURN PLUS** determina i dati di taglio dal database dati tecnologici

### **Parametri di lavorazione**

I **Parametri di lavorazione** definiscono i dettagli della lavorazione. In questo modo **TURN PLUS** viene adattato alle proprie necessità individuali.

Nel serraggio del pezzo **TURN PLUS** è in grado di determinare, a seconda dell'impostazione nei parametri macchina, le limitazioni di taglio e lo spostamento origine per il programma NC.

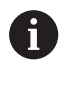

Da tenere presente **prima** della generazione del piano di lavoro: i valori predefiniti per i parametri di lavorazione nonché le impostazioni generali si definiscono nei parametri macchina.

### **Ulteriori informazioni:** manuale utente

Con l'opzione menu **Parametri di lavorazione** è possibile impostare i parametri principali anche durante la programmazione. Queste impostazioni vengono eseguite dal controllo numerico anche nei parametri macchina.

Si definiscono qui ad esempio

- tipo di accesso utensile  $\blacksquare$
- $\overline{\phantom{a}}$ gruppi di profili
- $\overline{\phantom{a}}$ programma strutturato
- distanza di sicurezza  $\blacksquare$
- sovrametallo  $\overline{\phantom{a}}$

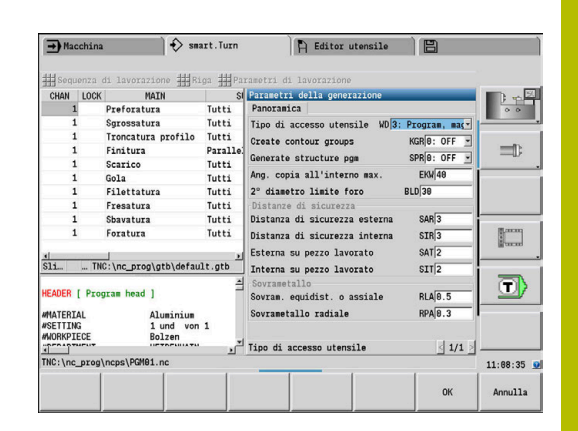

# **9.2 Sottomodalità Generazione automatica del piano di lavoro (AWG)**

La sottomodalità **AWG** genera i blocchi del piano di lavoro secondo l'ordine definito nella **Sequenza di lavorazione**. Nella maschera di immissione **Parametri di lavorazione** si definiscono i dettagli della lavorazione. La funzione **TURN PLUS** determina automaticamente tutti gli elementi di un blocco di lavoro. La sequenza di lavorazione viene definita con l'apposito **editor**.

Un blocco di lavoro contiene:

- la chiamata utensile
- i dati di taglio (dati tecnologici)
- l'avvicinamento (può mancare)
- il ciclo di lavorazione
- il disimpegno (può mancare)
- l'avvicinamento del punto di cambio utensile (può mancare)

Consultare il manuale della macchina.

Il costruttore della macchina può mettere a disposizione una Start Unit correlata alla macchina.

Il costruttore della macchina può definire in essa diversi parametri di trasmissione, ad es. per considerare automaticamente un caricatore di barre.

Si possono modificare o completare successivamente blocchi di lavoro generati.

**TURN PLUS** simula la lavorazione nella grafica di controllo **AWG**. Tramite softkey è possibile influire sull'esecuzione e sulla rappresentazione della grafica di controllo.

### **Ulteriori informazioni:** manuale utente

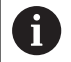

**(c)** 

**TURN PLUS** visualizza messaggi di allarme durante l'analisi del profilo se i campi non possono essere lavorati o non completamente. Al termine della creazione del programma è possibile verificare tali sezioni e adattarle alle relative necessità.

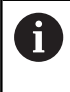

Il parametro macchina **convertICP** (N. 602023) consente di definire se il controllo numerico acquisisce nel programma NC i valori programmati o quelli calcolati.

#### **Istruzioni per lavorare con AAG**

Se si lavora con la Generazione automatica del piano di lavoro, tenere presente quanto segue:

- **AWG** separa i cerchi nei limiti di quadrante. Il programma creato da **AWG** contiene quindi eventualmente più elementi del profilo rispetto all'originale.
- **AWG** chiude automaticamente i profili aperti.
- **AWG** crea sempre profili in antiorario.
- **AWG** sposta sempre il punto iniziale del profilo nell'angolo in basso a sinistra.

### **Generazione del piano di lavoro**

A

TURN PLUS

AWG

Ritorno

**Ritorno** 

Da tenere presente **dopo** la generazione del piano di lavoro: se nel programma non è stata ancora definita alcuna attrezzatura di bloccaggio, **TURN PLUS** stabilisce l'attrezzatura di bloccaggio per una determinata forma/ lunghezza di serraggio e allinea di conseguenza la limitazione di taglio. Adeguare i valori nel programma NC finito.

Generazione del piano di lavoro con **TURN PLUS**:

**Premere il softkey TURN PLUS TURN PLUS** apre l'ultima sequenza di lavorazione selezionata. Per la sottomodalità **AWG**, premere il softkey **AWG TURN PLUS** visualizza il profilo della parte grezza e del pezzo finito nella finestra grafica. Premere il softkey **Simulazione** Si avviano la grafica di controllo **AWG** e la generazione del programma. Passare con il softkey **Ritorno** nel menu **TURN PLUS** Passare con il softkey **Ritorno** in modalità **smart.Turn** Confermare il nome del programma NC attuale senza modificarlo In alternativa inserire il nome con il quale deve essere salvato il programma NC Premere il softkey **Salva** per sovrascrivere il programma NC attuale

Salva

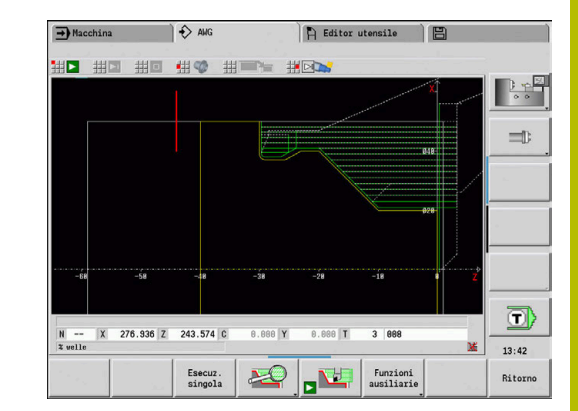

## **Sequenza di lavorazione – Principi fondamentali**

Nella **Sequenza di lavorazione** si definisce l'ordine in cui vengono eseguite le fasi di lavorazione.

**TURN PLUS** analizza il profilo secondo l'ordine definito nella **Sequenza di lavorazione**. Vengono definite le aree da lavorare e determinati i parametri degli utensili. La sottomodalità **AWG** esegue l'analisi del profilo con l'ausilio dei **Parametri di lavorazione**.

**TURN PLUS** distingue:

- **Tipo lavoraz. princ.** (ad es. Scarico)
- **Tipo sottolavoraz.** (ad es. Forma H, K o U)
- **Punto di lavorazione** (ad es. esterno o interno)
- **Selezione utensile** (automatica o manuale)

Il **Tipo sottolavoraz.** e il **Punto di lavorazione** perfezionano le specifiche di lavorazione. Se non si indica il **Tipo sottolavoraz.** o il **Punto di lavorazione**, la sottomodalità **AWG** genera i blocchi di lavorazione per tutti i tipi di sottolavorazioni e per tutti i punti di

lavorazione. Ulteriori grandezze che influiscono sulla generazione del piano di lavoro sono:

- Geometria del profilo
- Attributi del profilo

ñ.

- Disponibilità degli utensili
- Parametri di lavorazione  $\blacksquare$

Se nella **Sequenza di lavorazione** si definisce solo il **Tipo lavoraz. princ.** per un tipo di lavorazione, tutte le **sottolavorazioni** ivi contenute vengono lavorate in una sequenza definita. Nella **Sequenza di lavorazione** è tuttavia possibile programmare anche sottolavorazioni e punti di lavorazione singoli in qualsiasi ordine. In tal caso dopo aver definito le sottolavorazioni occorre impostare anche la relativa lavorazione principale. Assicurarsi che il controllo numerico consideri tutte le sottolavorazioni e punti di lavorazione.

La sottomodalità **AWG** non genera **alcun** blocco di lavoro se una lavorazione preliminare necessaria non è stata conclusa, l'utensile non è disponibile o esistono situazioni analoghe. **TURN PLUS** salta le lavorazioni e le sequenze di lavorazione prive di senso dal punto di vista tecnologico.

# *NOTA*

### **Attenzione Pericolo di collisione!**

Nella sottomodalità **AWG** per foratura e fresatura (ad es. **Tipo lavoraz. princ. 11: Fresatura**) il controllo numerico non considera la condizione attuale ma è il **Profilo pezzo finito** a fungere da riferimento. Durante il preposizionamento e la lavorazione sussiste il pericolo di collisione!

Programmare la tornitura (ad es. **Tipo lavoraz. princ. 3: Sgrossatura**) prima della foratura e della fresatura

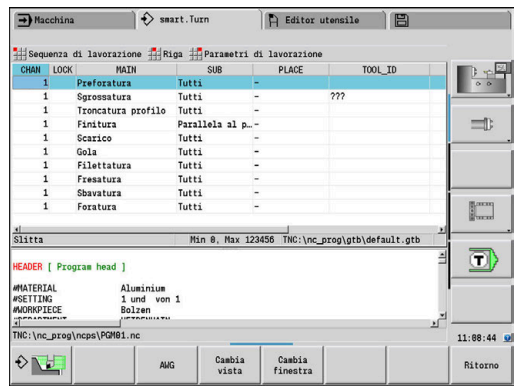

#### **Organizzazione delle sequenze di lavorazione**

- **TURN PLUS** impiega la sequenza di lavorazione corrente. La  $\overline{\phantom{a}}$ **sequenza di lavorazione corrente** può essere modificata o sovrascritta caricando un'altra **Sequenza di lavorazione**
- Se si apre **TURN PLUS**, viene automaticamente visualizzata l'ultima **Sequenza di lavorazione** utilizzata

#### **Modifica della vista**

Per la rappresentazione della **Sequenza di lavorazione** e del programma NC è possibile scegliere tra una configurazione orizzontale e una verticale della finestra. Premere il softkey **MODIFICA VISTA** per passare da una vista all'altra.

Premere il softkey **CAMBIO FINESTRA** per passare il cursore dalla finestra del programma a quella della sequenza di lavorazione e viceversa.

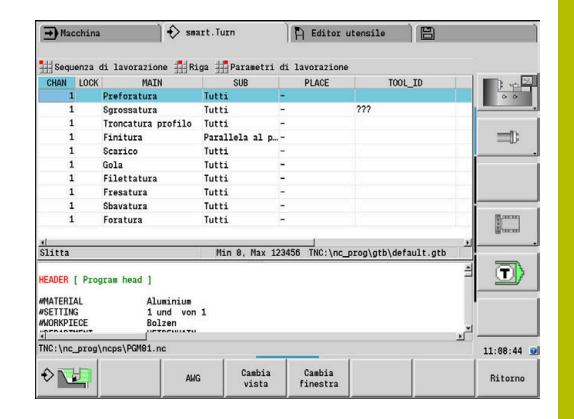

## **Editing e gestione della Sequenza di lavorazione**

**TURN PLUS** opera con la sequenza di lavorazione caricata correntemente. È possibile modificare la **Sequenza di lavorazione** e adattarla alla propria gamma di pezzi.

#### **Apertura della Sequenza di lavorazione**

Per aprire una **Sequenza di lavorazione**, procedere come descritto di seguito.

Selezionare la **Sequenza di lavorazione**

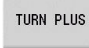

Selezionare **TURN PLUS**

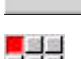

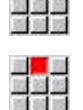

 $\ddot{\phantom{1}}$ 

- ▶ Selezionare **Apri...**
- **TURN PLUS** apre la lista di selezione con i file della sequenza di lavorazione.
- Selezionare il file desiderato  $\mathbf{b}$

#### **Memorizzazione della Sequenza di lavorazione**

Per memorizzare una **Sequenza di lavorazione**, procedere come descritto di seguito.

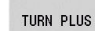

▶ Selezionare **TURN PLUS** 

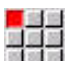

Selezionare la **Sequenza di lavorazione**  $\blacktriangleright$ 

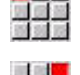

- ▶ Selezionare **Salva con nome...**
- **TURN PLUS** apre la lista di selezione con i file della sequenza di lavorazione.
- Inserire il nome del file
- $\mathbf{r}$ In alternativa sovrascrivere il file esistente

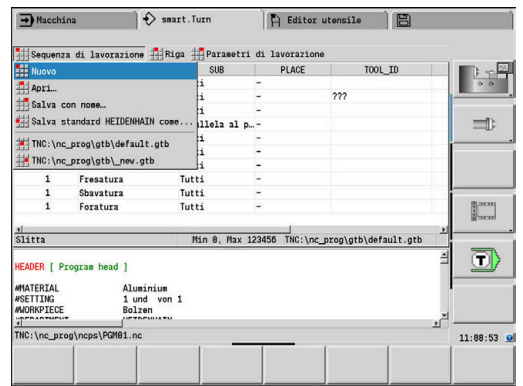

### **Creazione di una sequenza di lavorazione standard**

Per creare una sequenza di lavorazione standard, procedere come descritto di seguito.

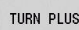

Selezionare **TURN PLUS**

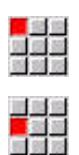

- 
- Selezionare la **Sequenza di lavorazione**

### ▶ Selezionare **Salva standard HEIDENHAIN come...**

- **TURN PLUS** apre la lista di selezione con i file della sequenza di lavorazione.
- Inserire il nome del file con il quale si intende salvare la sequenza di lavorazione predefinita da HEIDENHAIN

### **Editing della Sequenza di lavorazione**

Per editare una **Sequenza di lavorazione**, procedere come descritto di seguito.

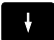

**Posizionamento del cursore** 

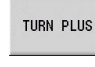

国語

- $\mathbf{b}$ Selezionare **TURN PLUS**
- $\mathbf{b}$  . Selezionare **Riga**
- ▶ Selezionare la funzione
	- **Inserimento della nuova lavorazione**
	- Spostamento della lavorazione
	- **Modifica della lavorazione**
	- Cancellazione della lavorazione

Inserimento della nuova lavorazione

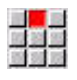

- Selezionare **Inserisci riga sopra** per inserire una nuova lavorazione prima della posizione in cui si trova il cursore
- Selezionare **Inserisci riga sotto Insert** per inserire una nuova lavorazione dopo la posizione in cui si trova il cursore

### Spostamento della lavorazione

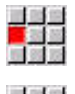

- Selezionare **Sposta riga verso l'alto**
- In alternativa selezionare
	- **Sposta riga verso il basso**

### Modifica della lavorazione

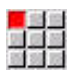

Selezionare **Modifica riga Enter**

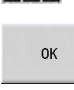

 $\mathbf{r}$ Premere il softkey **OK**

### Cancellazione della lavorazione

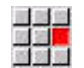

Selezionare **Cancella riga**

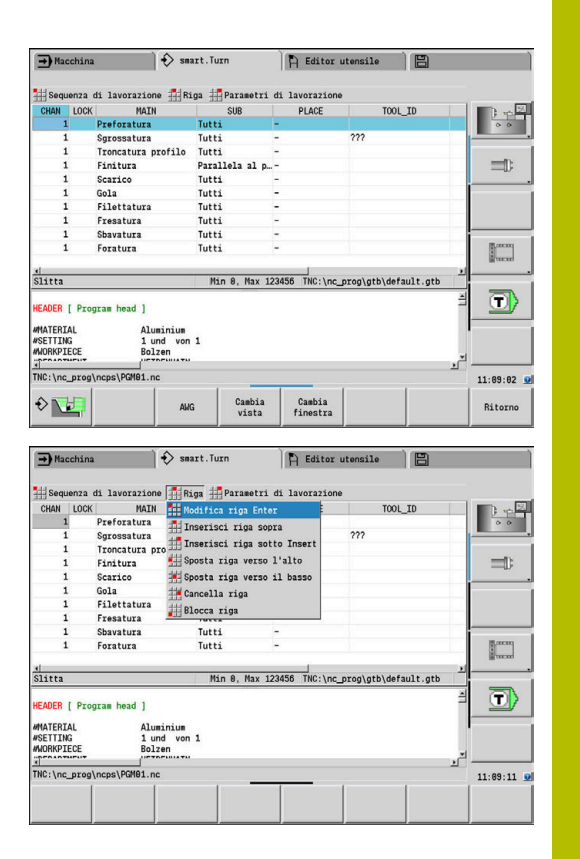

## **Panoramica delle sequenze di lavorazione**

La tabella seguente elenca le combinazioni possibili di **Tipo lavoraz. princ.** – **Tipo sottolavoraz.** – **Punto di lavorazione** e illustra il funzionamento della sottomodalità **AWG**.

### **Sequenza di lavorazione Preforatura**

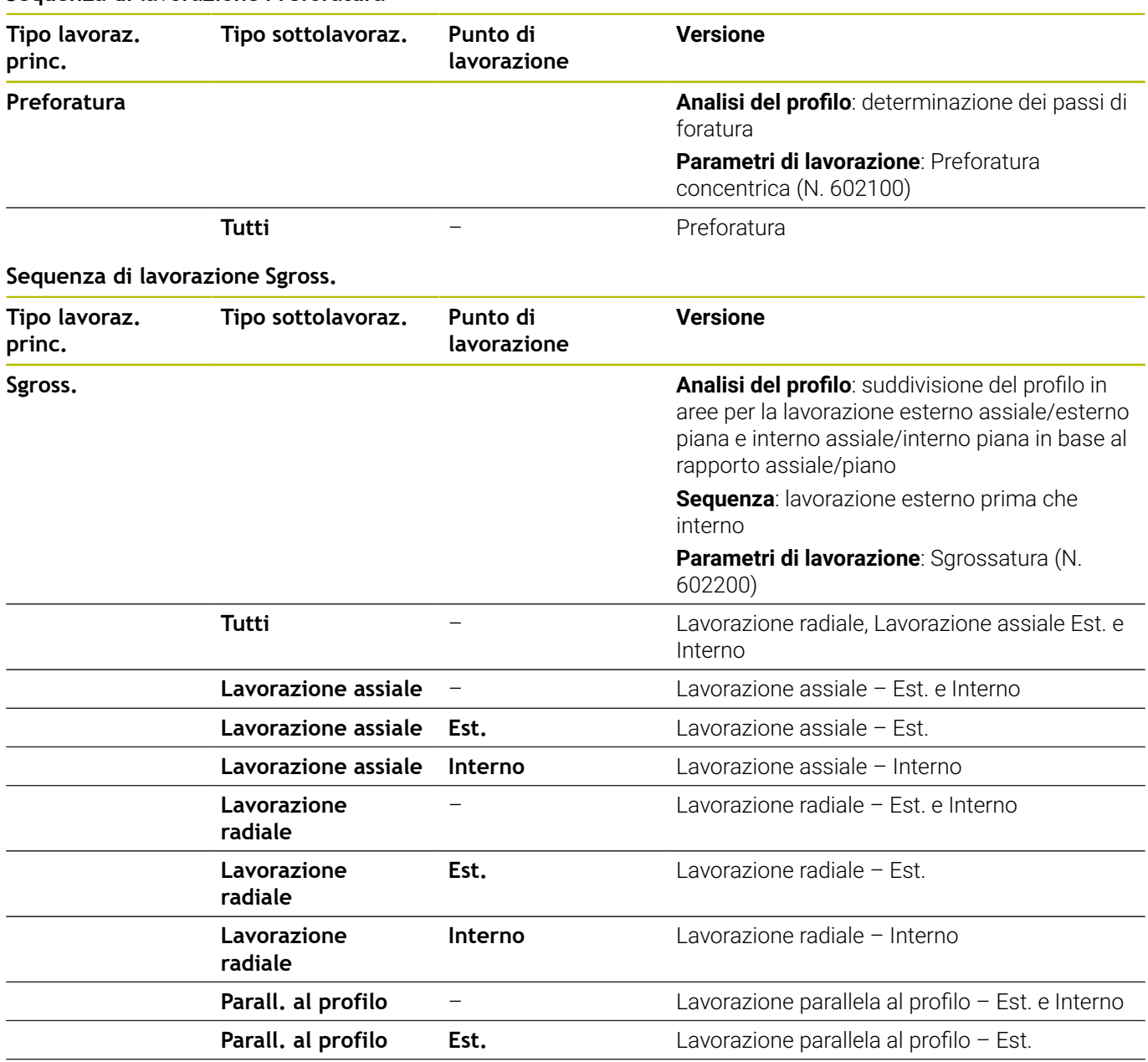

**Parall. al profilo Interno** Lavorazione parallela al profilo – Interno
### **Sequenza di lavorazione Svuotamento**

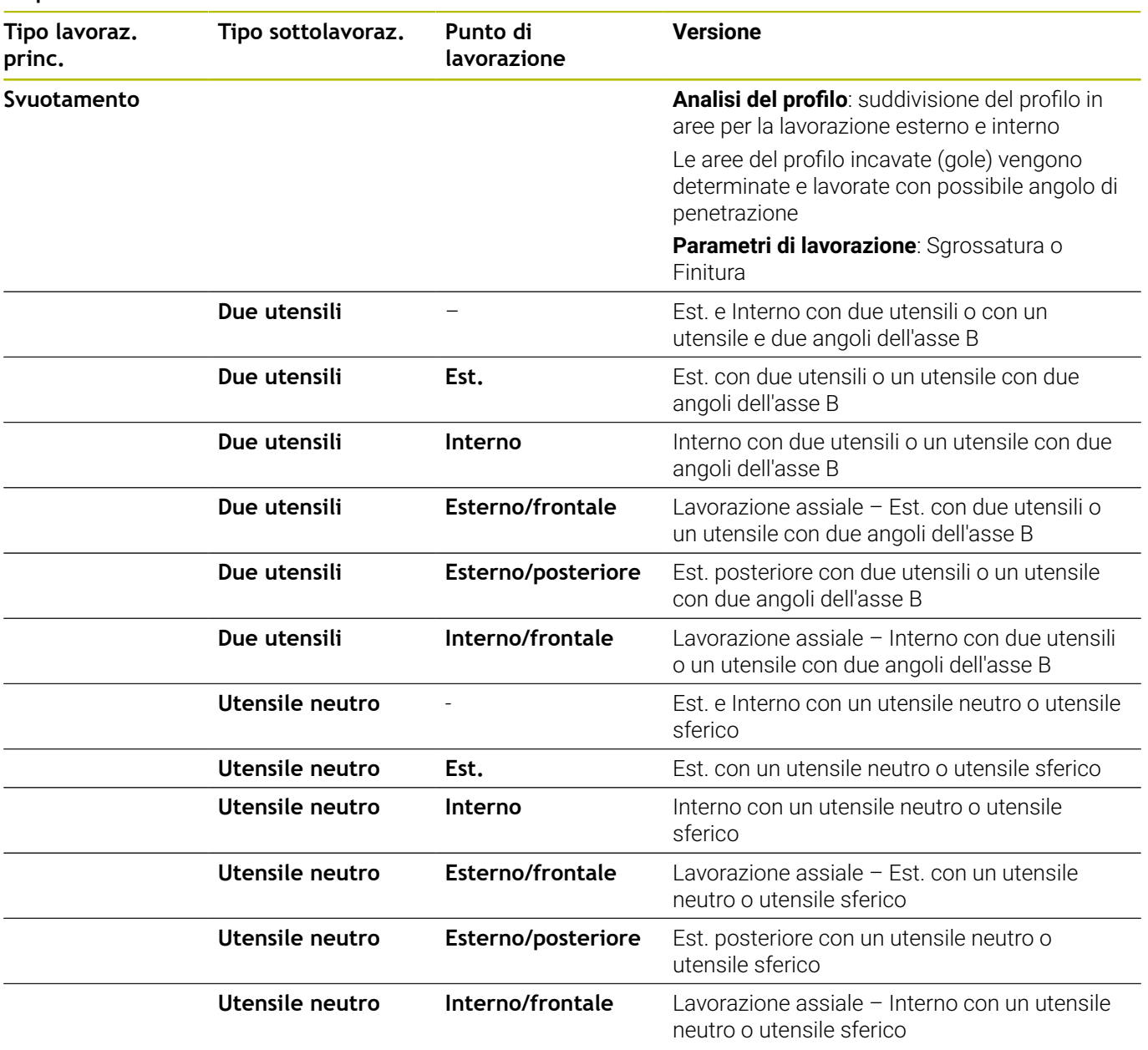

### **Sequenza di lavorazione Finitura**

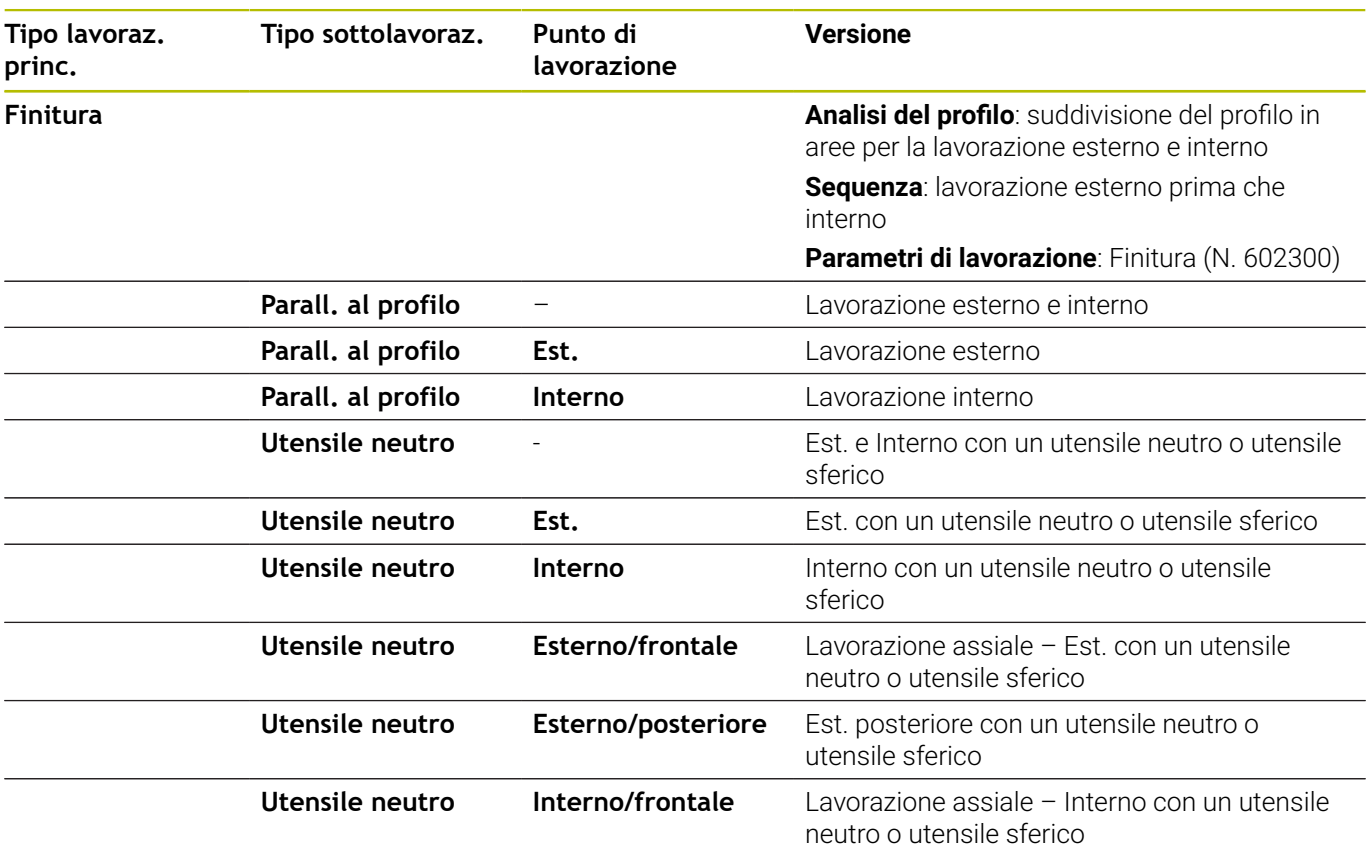

## **Sequenza di lavorazione Troncatura profilo**

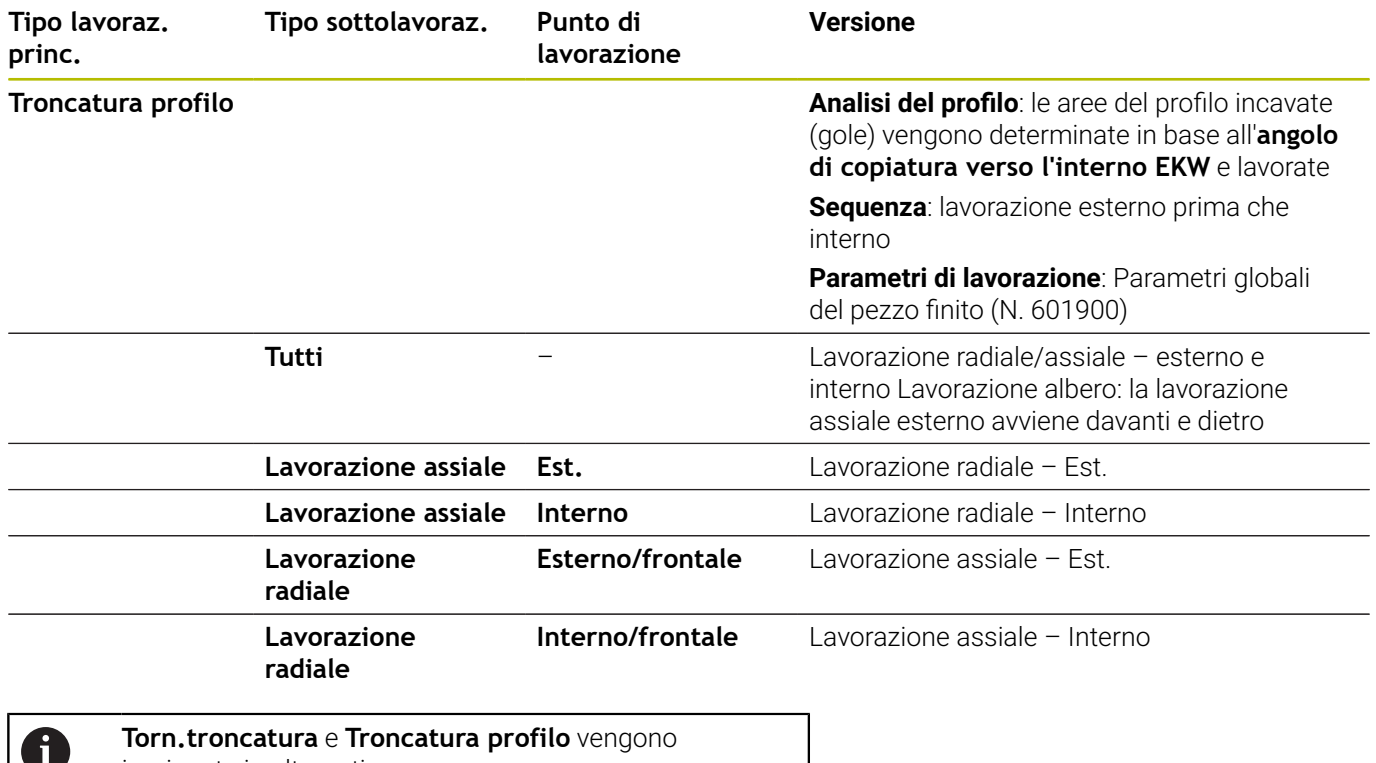

impiegate in alternativa.

## **Sequenza di lavorazione Torn.troncatura**

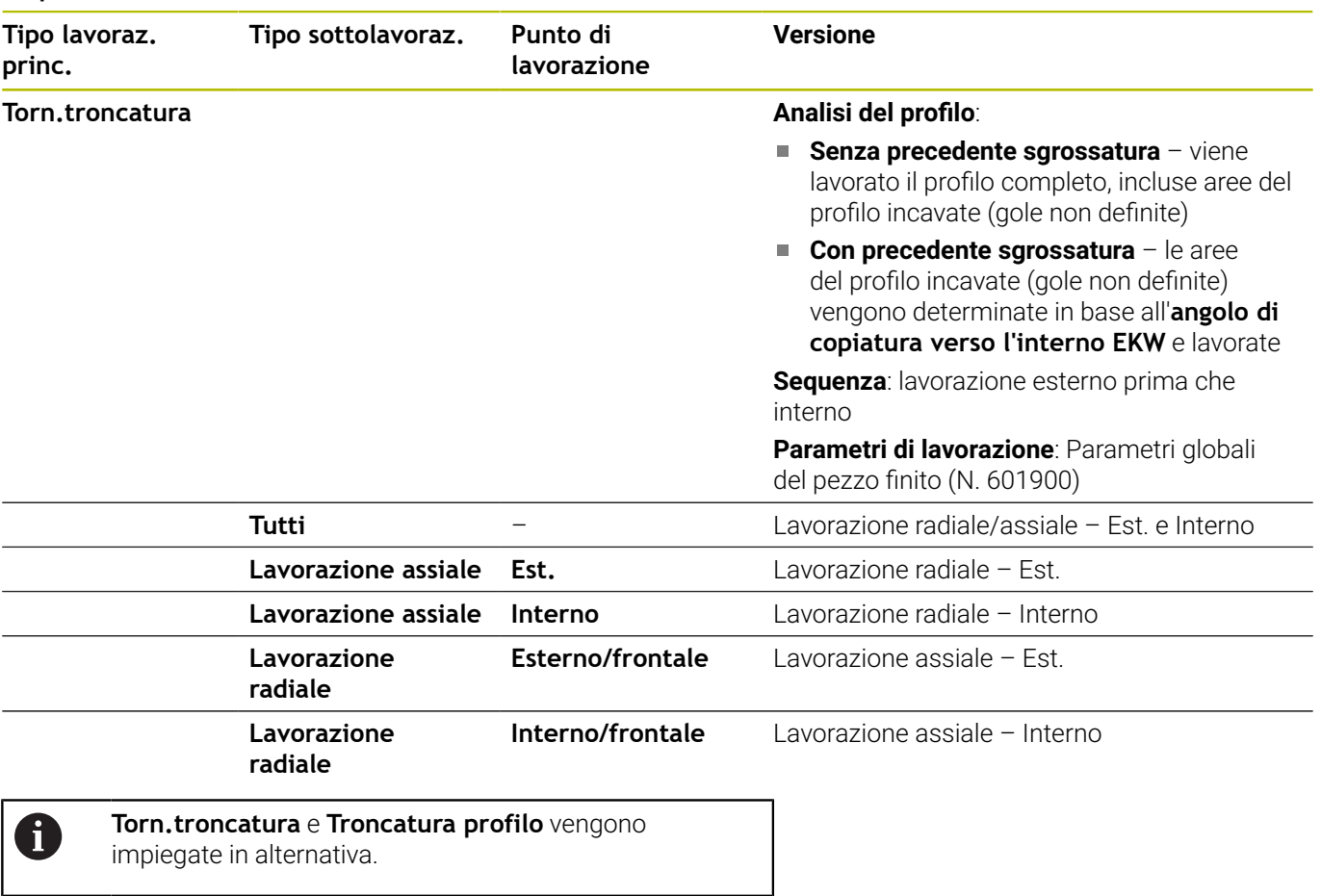

### **Sequenza di lavorazione Scarico**

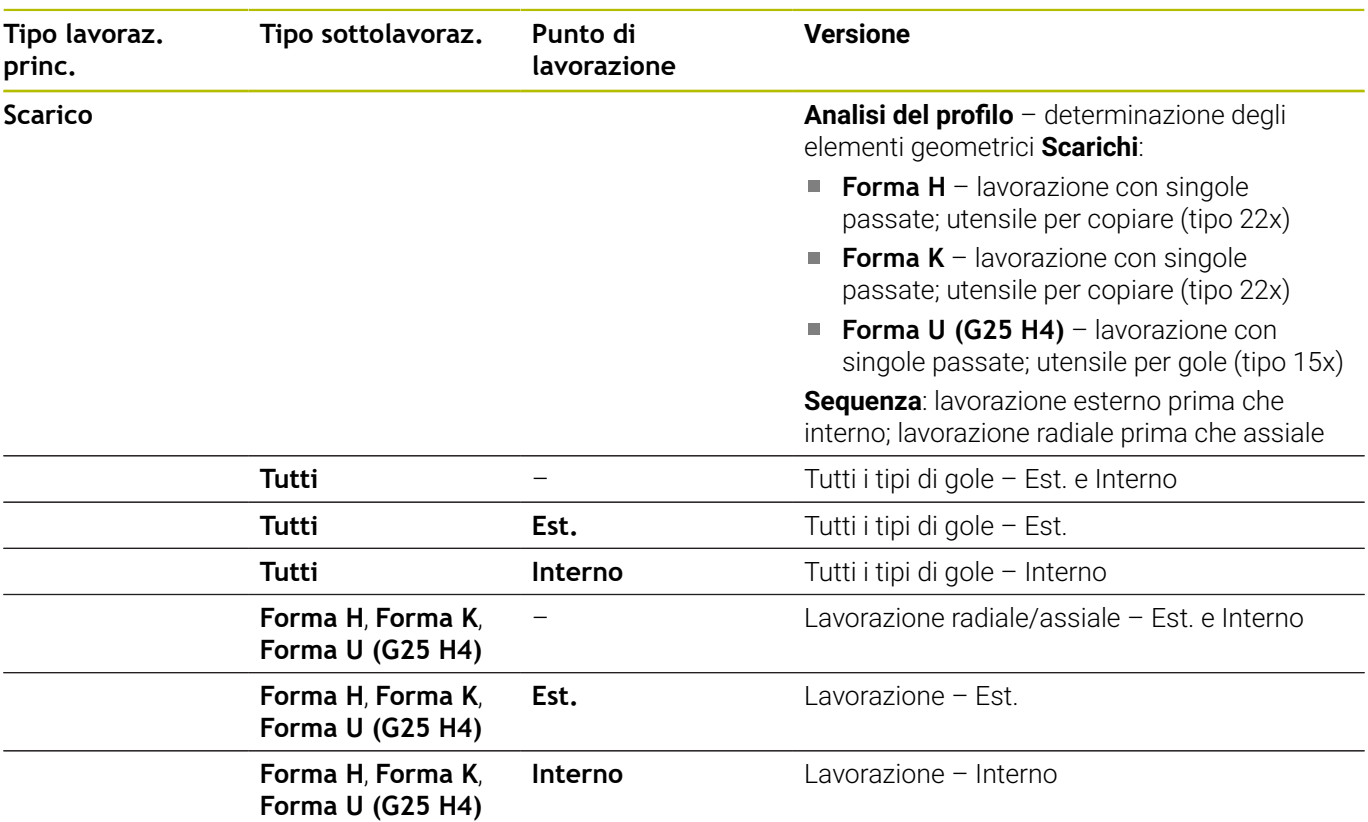

### **Sequenza di lavorazione Gola**

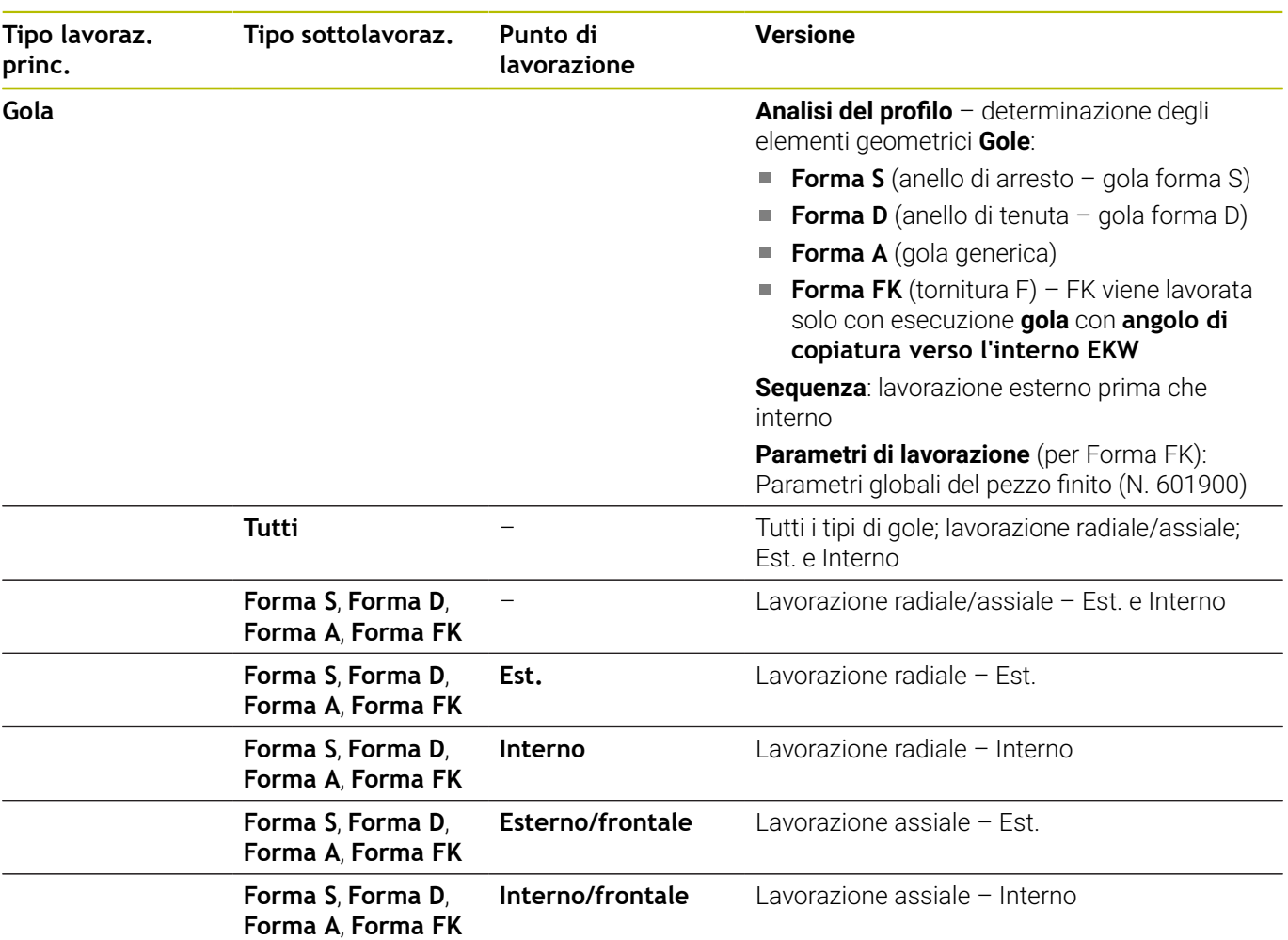

### **Sequenza di lavorazione Foratura**

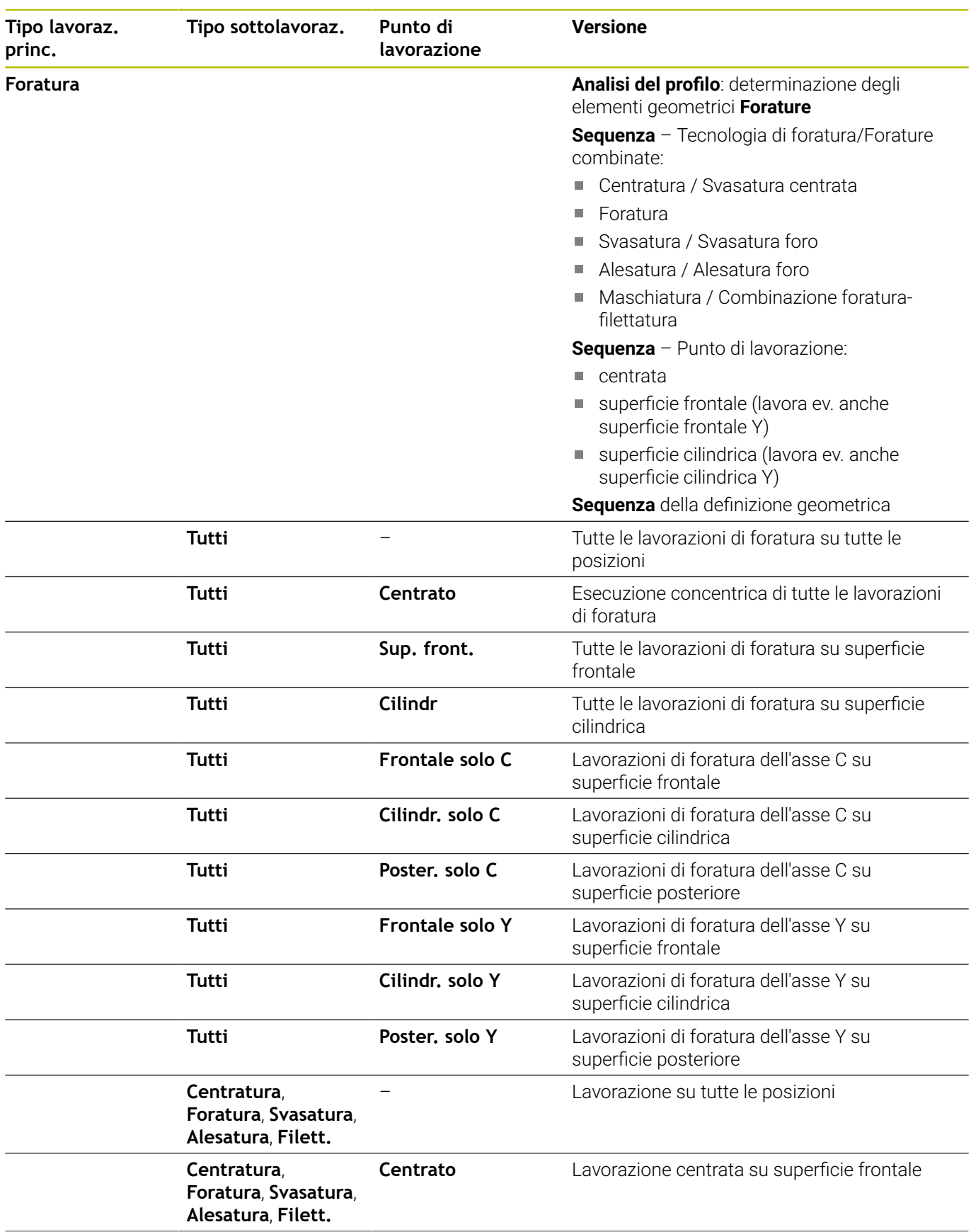

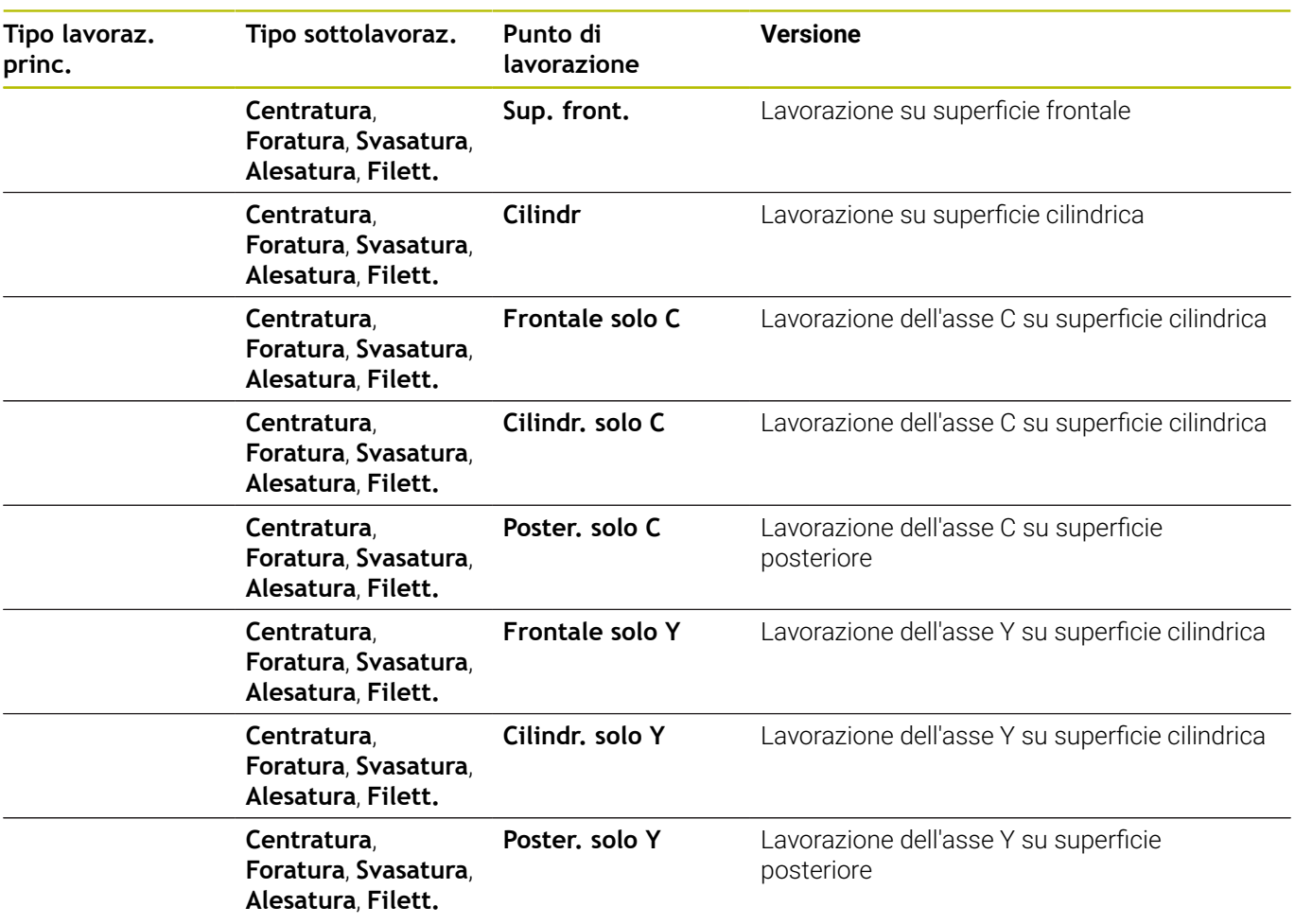

### **Sequenza di lavorazione Filettatura**

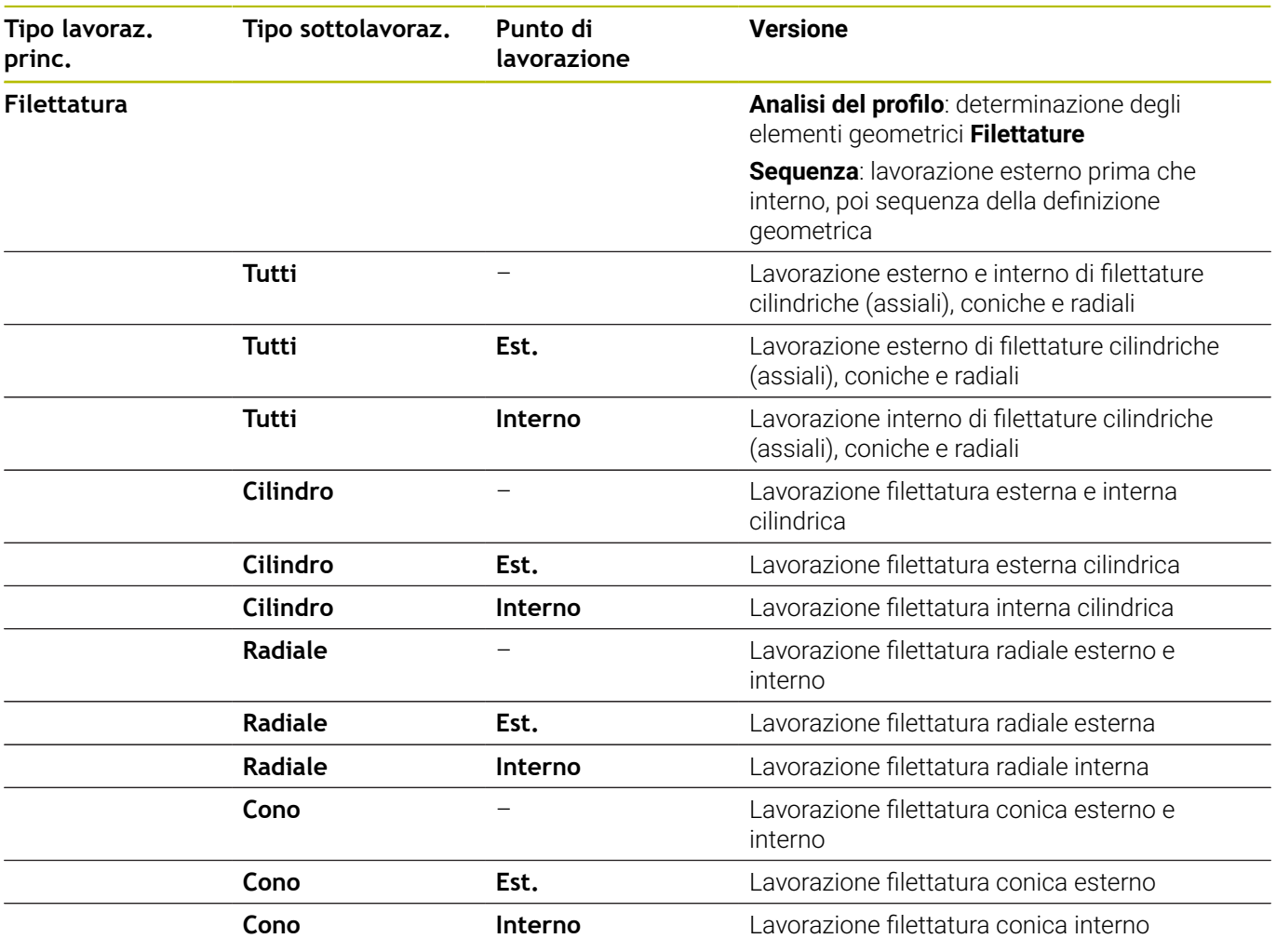

### **Sequenza di lavorazione Fresatura**

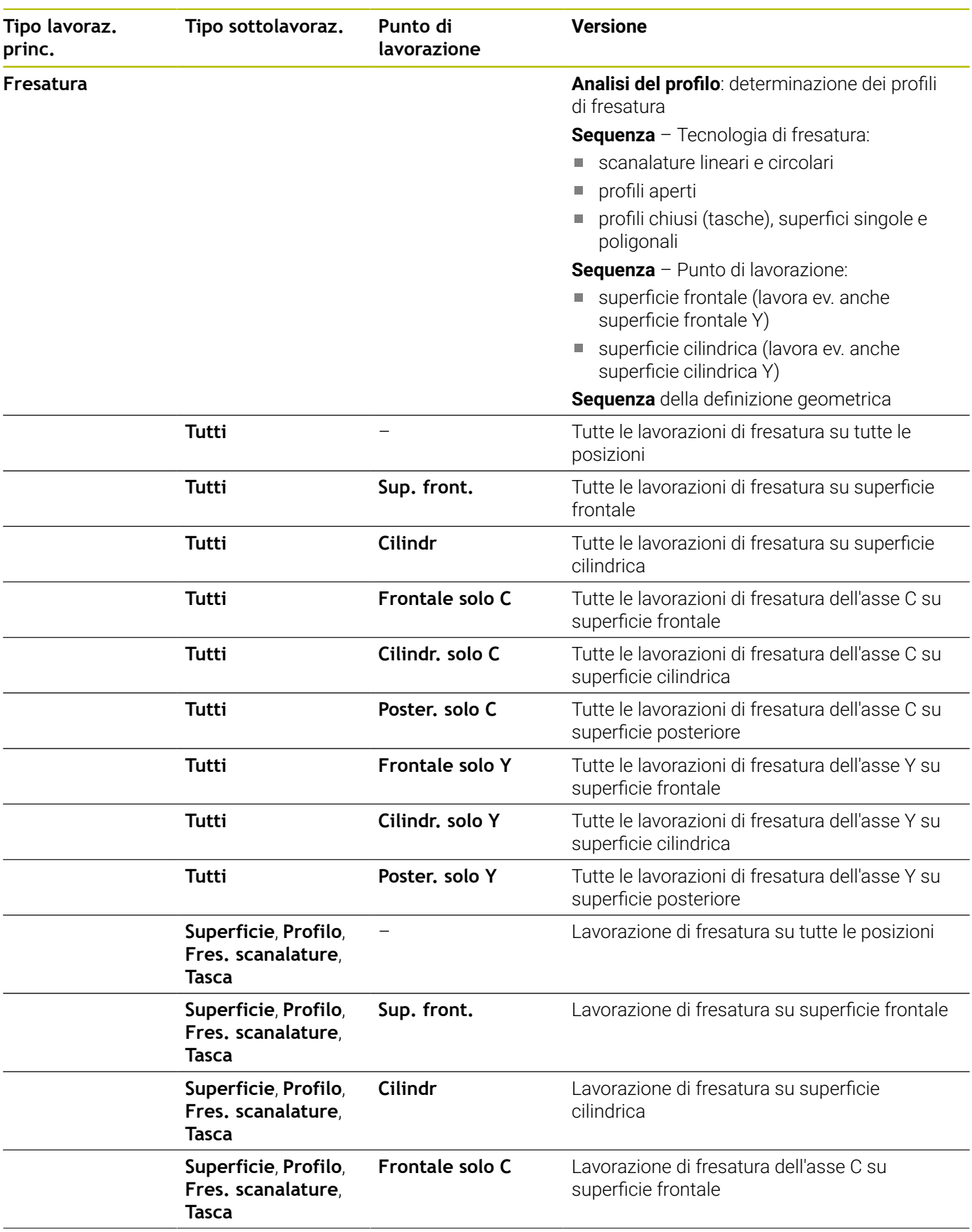

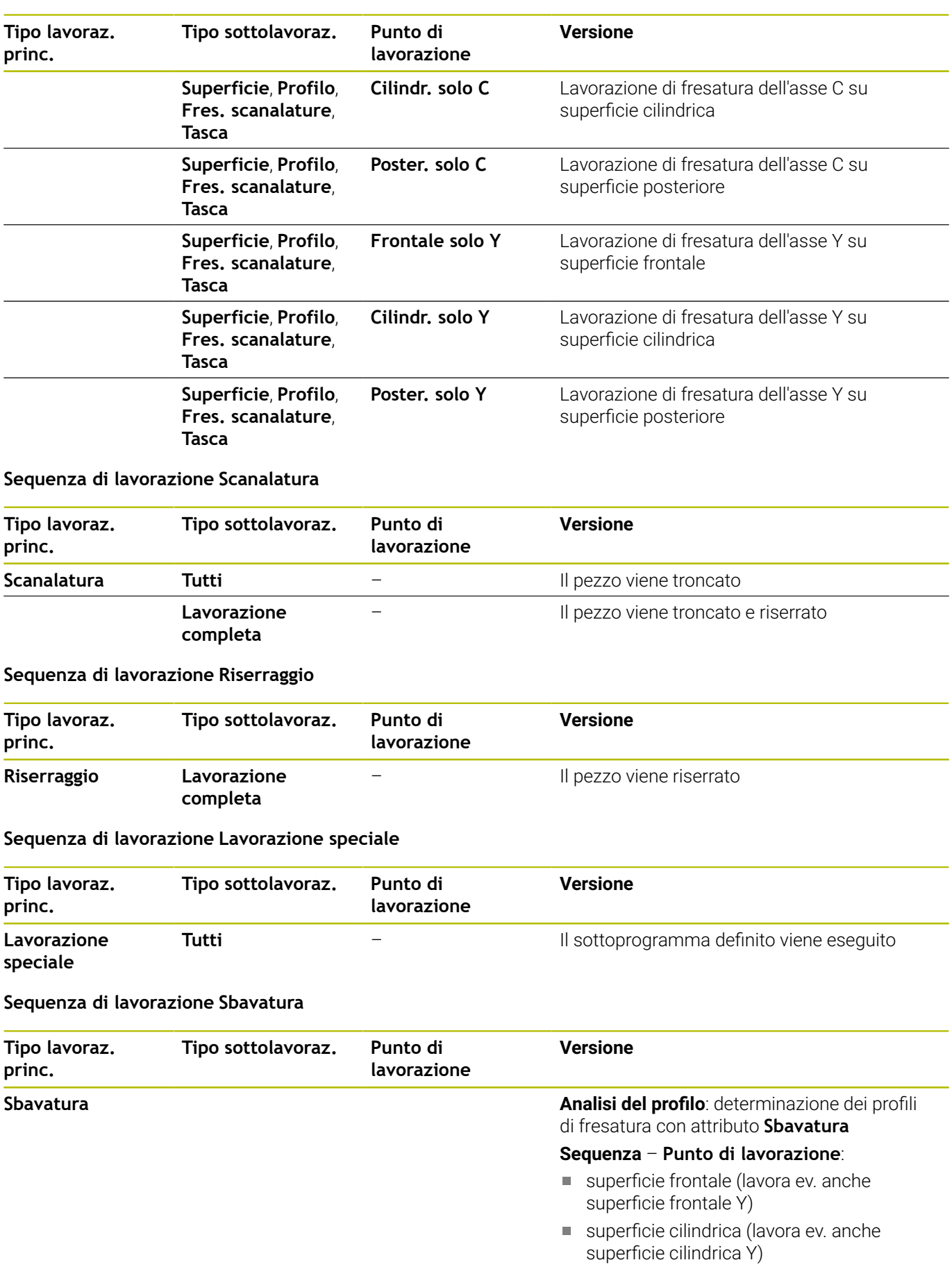

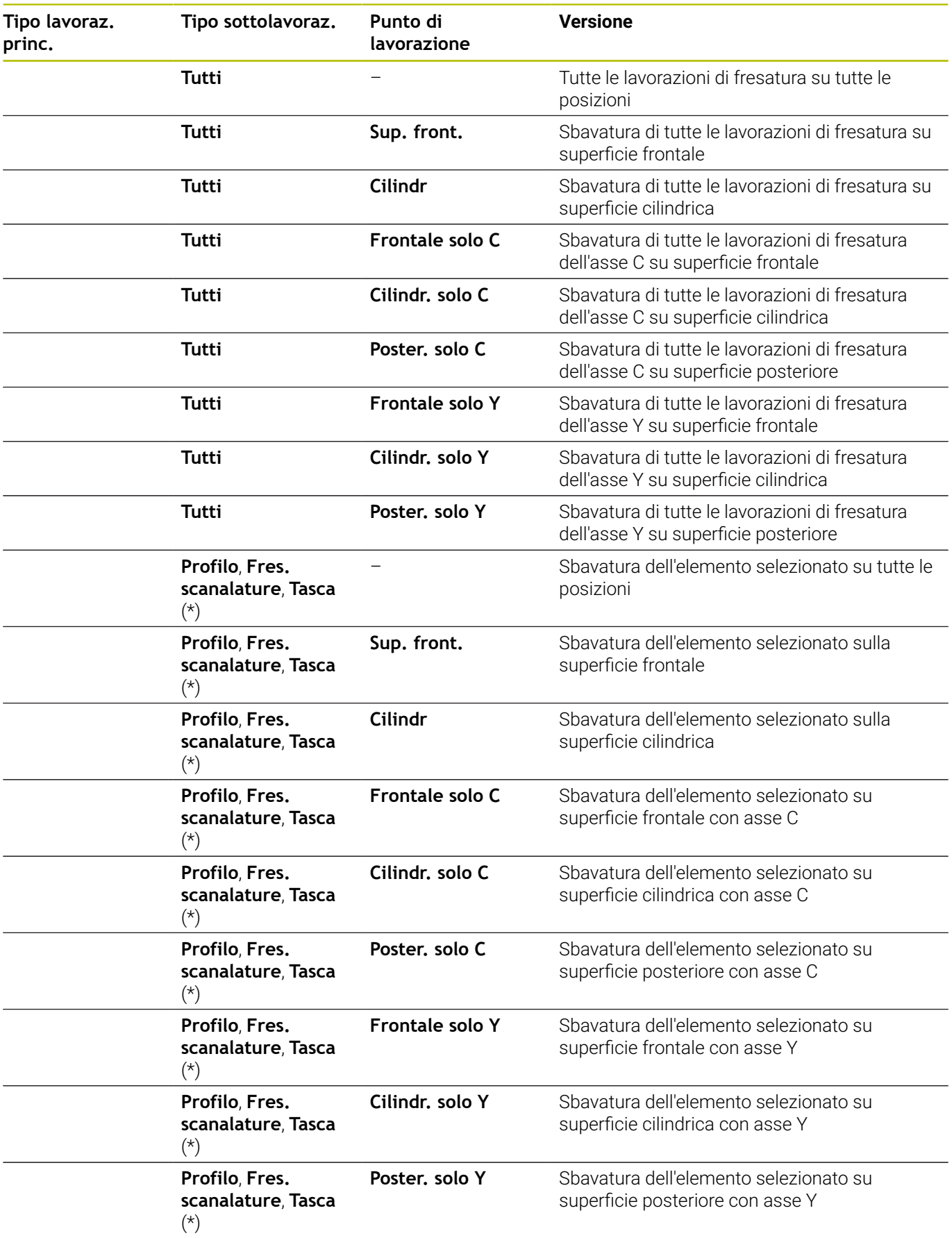

**\*: definizione della forma di profilo**

### **Sequenza di lavorazione Incidere**

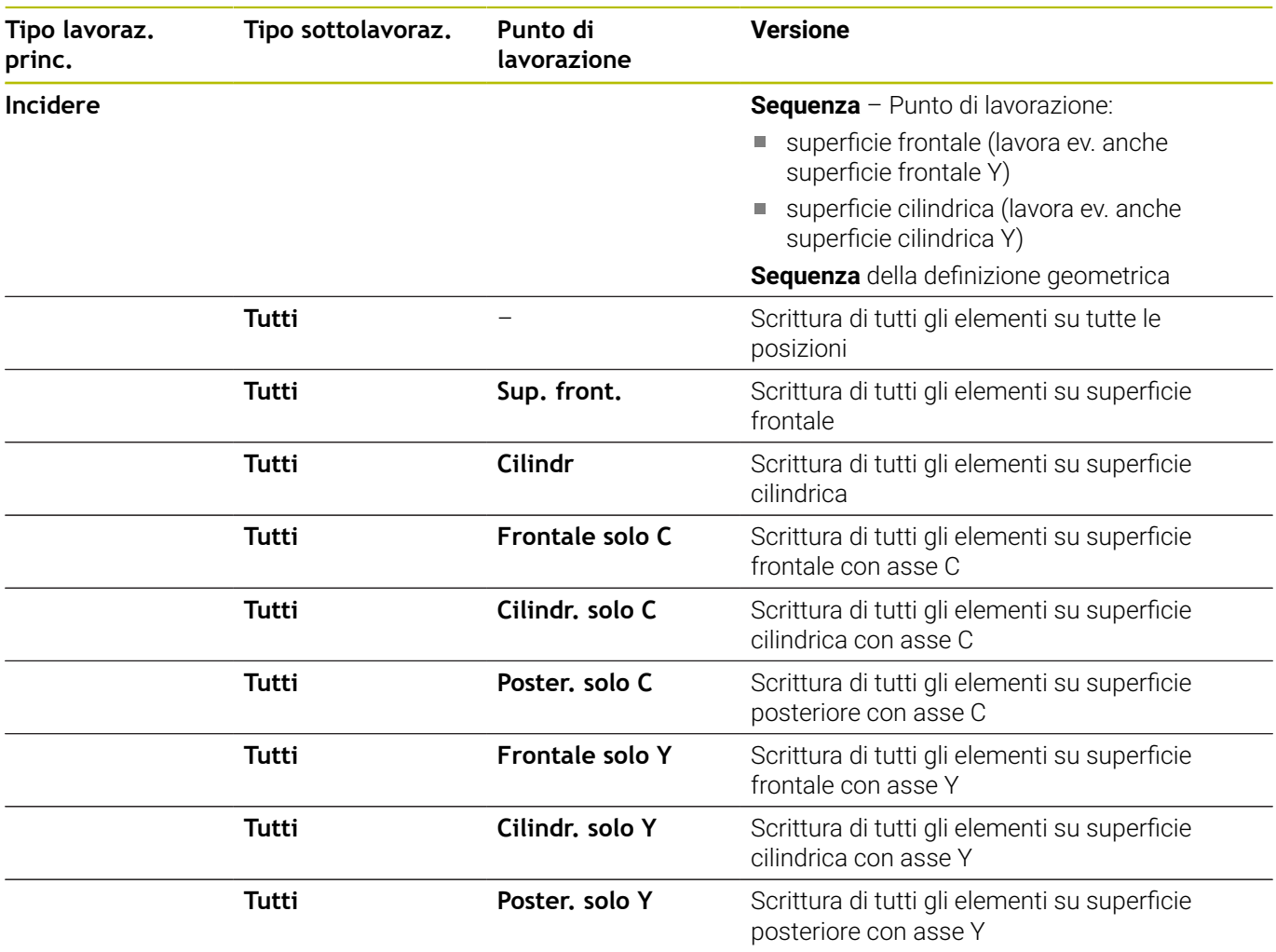

### **Sequenza di lavorazione Fresatura, finitura**

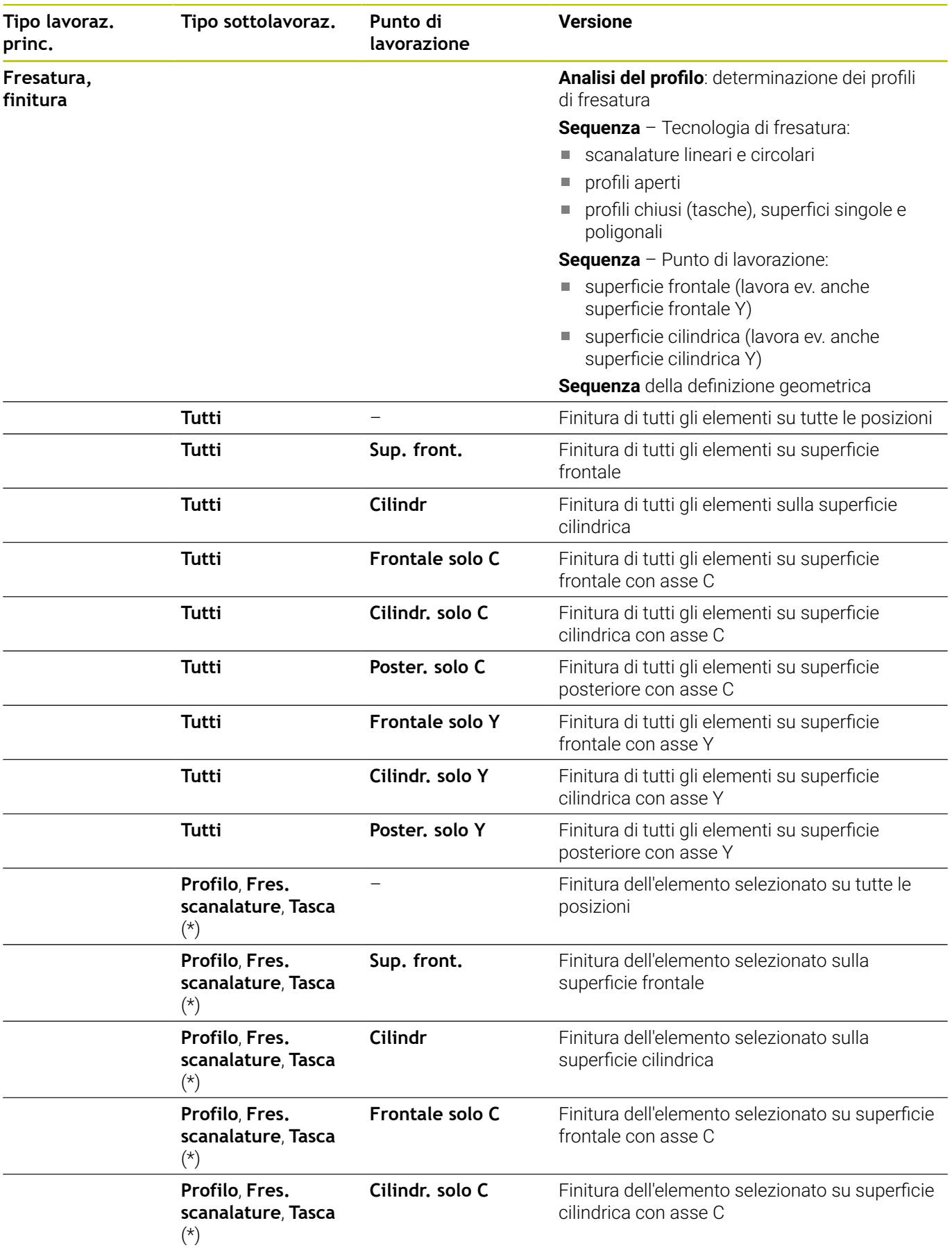

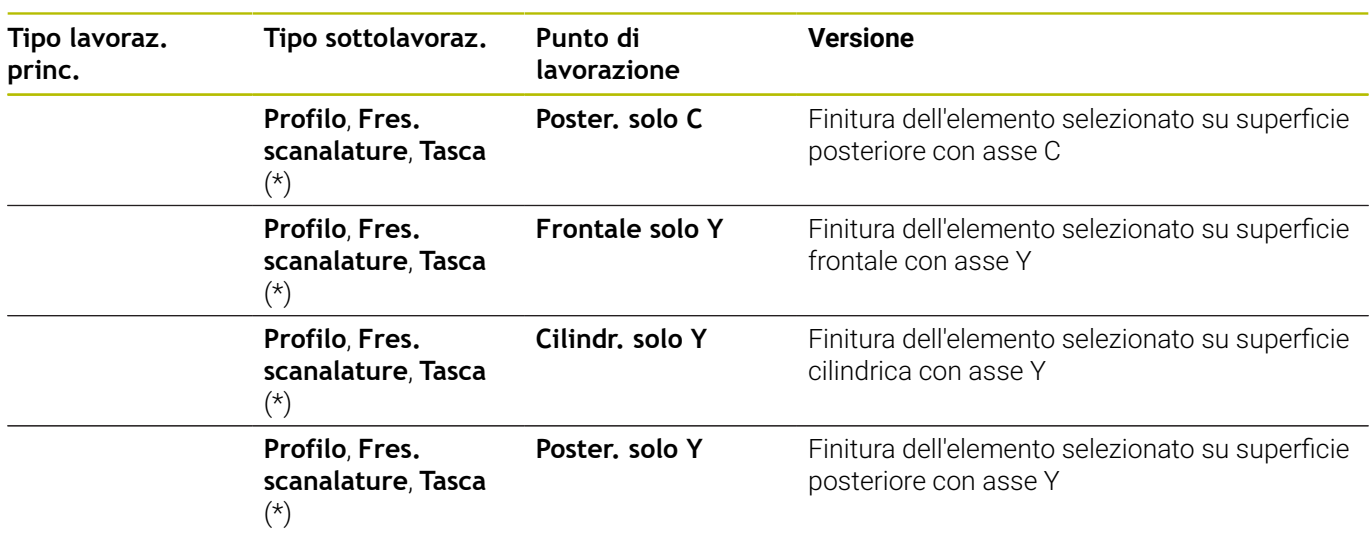

**\*: definizione della tecnologia di fresatura**

# **9.3 Grafica di controllo AAG**

Se si crea un programma con la sottomodalità **AWG**, nella finestra di simulazione vengono visualizzati la parte grezza programmata e il pezzo finito e inoltre vengono simulati in successione tutti i passi di lavorazione. Il profilo della parte grezza viene ricalcolato con la lavorazione a passata.

## **Modo d'uso della grafica di controllo AWG**

La grafica di controllo **AWG** si utilizza come descritto di seguito.

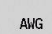

- **Premere il softkey AWG**
- Il controllo numerico avvia la grafica di controllo **AWG**.
- Avviare la simulazione delle fasi di lavorazione
- Il controllo numerico visualizza eventualmente dialoghi in cui sono contenute informazioni sulla lavorazione e sugli utensili.

Il controllo numerico contraddistingue la grafica di controllo **AWG** con un profilo bordato in rosso nell'icona del softkey.

La rappresentazione dei percorsi utensile e il modo di simulazione si impostano come nella sottomodalità **Simulazione**.

**Ulteriori informazioni:** manuale utente

### **Uscita dalla grafica di controllo AAG**

Durante la simulazione il controllo numerico genera il programma NC. Dopo aver simulato la lavorazione è possibile abbandonare la finestra grafica.

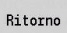

- Premere il softkey **Ritorno**
- > Il controllo numerico ritorna alla funzione **TURN PLUS**.

Ritorno

- Premere il softkey **Ritorno**
- Il controllo numerico apre la finestra di dialogo **Salva con nome**.

Nella casella di dialogo **Nome file** il controllo numerico visualizza il nome del programma NC aperto. Se non si immette un nome diverso, il programma NC aperto viene sovrascritto. In alternativa la lavorazione può essere salvata in un altro programma.

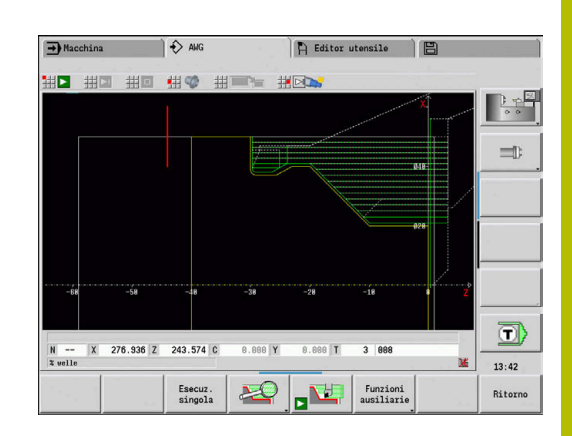

# **9.4 Avvertenze per la lavorazione**

## **Selezione utensile, configurazione torretta**

Questa funzione è disponibile anche sulle macchine con magazzino utensili. Il controllo numerico impiega la lista utensili invece della lista torretta.

La selezione dell'utensile viene determinata da:

- direzione di lavorazione
- $\overline{\phantom{a}}$ profilo da lavorare

T

 $\mathbf i$ 

- sequenza di lavorazione  $\blacksquare$
- impostazione nel parametro di lavorazione Tipo di accesso  $\blacksquare$ utensile
- × impostazione nei parametri macchina

Il parametro **Tipo di accesso utensile WD** può essere influenzato sia nei parametri di lavorazione sia nel parametro macchina (N. 602001).

Se l'utensile ideale non è disponibile, **TURN PLUS** cerca:

- prima un utensile alternativo  $\blacksquare$
- poi un utensile d'emergenza

Eventualmente la strategia di lavorazione viene adattata all'utensile alternativo o di emergenza. In presenza di più utensili idonei, **TURN PLUS** impiega l'utensile ottimale. Se **TURN PLUS** non trova alcun utensile, selezionare l'utensile manualmente.

Il tipo di attacco distingue i diversi portautensili.

### **Ulteriori informazioni:** manuale utente

**TURN PLUS** verifica se il tipo di attacco nella descrizione del portautensili coincide con quello nella descrizione del posto torretta.

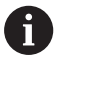

In funzione del parametro macchina **defaultG59** (N. 602022), **TURN PLUS** calcola automaticamente per il pezzo il necessario spostamento origine e l'attiva con **G59**. **Ulteriori informazioni:** manuale utente

Per il calcolo dello spostamento origine **TURN PLUS** considera i seguenti valori:

- **Lunghezza Z** (descrizione parte grezza)
- **Sovramet. K** (descrizione parte grezza)
- **Spigolo autocentrante Z** (descrizione attrezzatura di bloccaggio e parametri di lavorazione)
- **Riferimento ganasce B** (descrizione attrezzatura di bloccaggio e parametri di lavorazione)

La sottomodalità **AWG** impiega utensili multipli e attacchi A rapidi manuali, immessi nell'identificativo di sezione programma **MANUAL TOOL**.

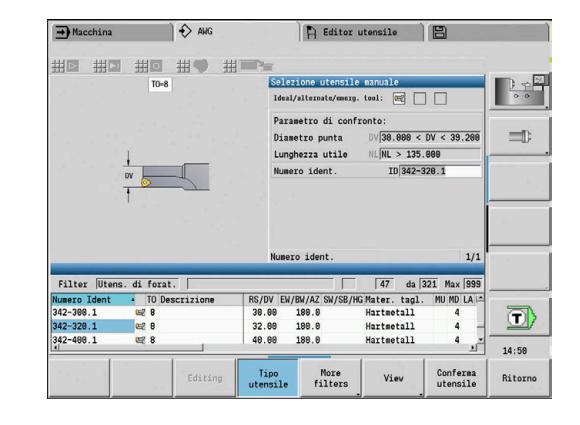

### **Selezione utensile manuale**

**TURN PLUS** seleziona gli utensili a seconda dei parametri di lavorazione **Tipo di accesso utensile WD** e **Selezione utensile TS**. Se **TURN PLUS** non trova alcun utensile idoneo nelle liste predefinite, occorre selezionare gli utensili manualmente.

Per macchine con un attacco Multifix, il controllo numerico utilizza come pool di utensili gli utensili selezionati in **MANUAL TOOL**.

**TURN PLUS** predefinisce i parametri di confronto. Tramite softkey selezionare la lista dalla quale cercare gli utensili.

#### Selezione manuale dell'utensile

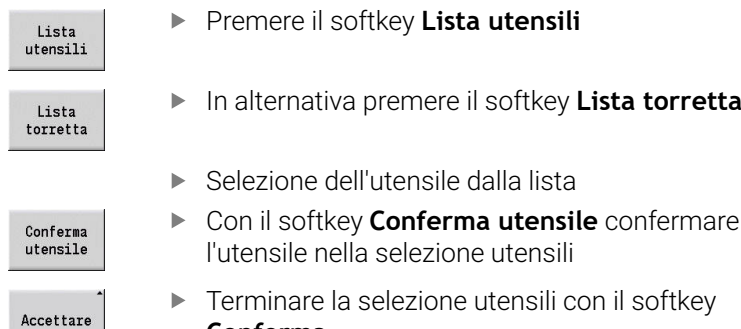

**Conferma**

## **Svuotamento**

In **Svuotamento** vengono lavorate anche aree del profilo a tuffo, il cui angolo del fianco è più ripido dell'**angolo di copiatura verso l'interno EKW**.

Il controllo numerico impiega un utensile neutro o una coppia di utensili idonea.

### **Svuotamento con due utensili**

**AWG** cerca per l'impostazione due utensili con geometrie differenti per lavorare il profilo da due direzioni.

Se la macchina dispone anche di un asse B, il controllo numerico utilizza con questa impostazione **un** utensile con due diversi angoli dell'asse B.

#### **Svuotamento con utensile neutro**

**AWG** cerca un utensile neutro. Se non è presente alcun utensile neutro, il controllo numerico impiega un utensile sferico.

### **Note operative**

- Assicurarsi che lo **Svuotamento** si trovi nella sequenza di lavorazione prima della troncatura, altrimenti le relative aree sono già lavorate.
- Per aree di svuotamento molto strette il controllo numerico visualizza il messaggio **Gola troppo stretta per lavorazione svuotamento automatica** e apre la finestra di dialogo per la selezione manuale dell'utensile. Il controllo numerico visualizza la direzione di lavorazione nell'utensile di emergenza.

Sono disponibili le seguenti possibilità:

- Se si salta la finestra di dialogo, il controllo numerico interrompe lo **Svuotamento** e lavora il profilo successivamente con Troncatura profilo
- Se si confermano le finestre di dialogo, la lavorazione non è completa

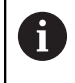

È eventualmente possibile modificare l'angolo di inclinazione per raggiungere l'angolo di penetrazione richiesto e lavorare completamente il profilo.

## **Troncatura profilo, Torn.troncatura**

Il **Raggio tagliente** deve essere minore del raggio interno minimo del profilo tagliente, ma >= 0,2 mm.

**TURN PLUS** determina la **Larghezza tagliente** in base al profilo tagliente:

- Il profilo tagliente contiene elementi di fondo paralleli all'asse con raggi su entrambi i lati: **SB** <= **b** + 2 \* **r** (raggi differenti: raggio minimo)
- Il profilo tagliente contiene elementi di fondo paralleli all'asse senza raggi oppure raggio su un solo lato: **SB** <= **b**
- Il profilo tagliente non contiene elementi di fondo paralleli all'asse: la **Larghezza tagliente** viene determinata in base al parametro di lavorazione Divisore di larghezza tagliente SBD (N. 60240)

Abbreviazioni:

- **SB**: **Larghezza tagliente**
- **b**: larghezza dell'elemento di fondo
- **r**: raggio

### **Forat.**

La sottomodalità **AWG** determina gli utensili in base alla geometria di foratura. Per forature centrate **TURN PLUS** impiega utensili fissi.

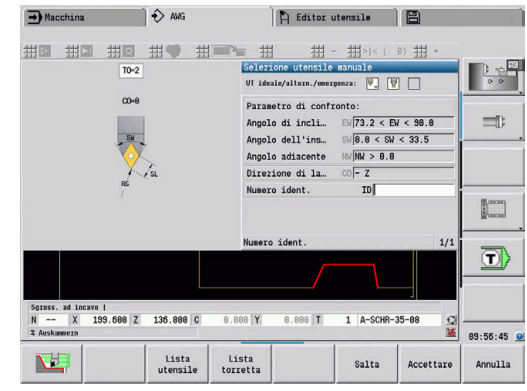

## **Dati di taglio, refrigerante**

**TURN PLUS** determina i dati di taglio in base:

- ai **Materiali** (intestazione programma)
- ai **Materiali taglienti** (parametri utensile)  $\blacksquare$
- al **Tipo di lavorazione** (lavorazione principale nella sequenza di  $\blacksquare$ lavorazione)

I valori determinati vengono moltiplicati per i fattori di correzione dipendenti dall'utensile.

**Ulteriori informazioni:** manuale utente

Nella lavorazione di finitura e di sgrossatura si applica:

avanzamento principale nell'impiego del tagliente principale

avanzamento secondario nell'impiego del tagliente secondario Ī.

Nelle lavorazioni di fresatura si applica:

- avanzamento principale nelle lavorazioni nel piano di fresatura
- avanzamento secondario nei movimenti di accostamento in  $\blacksquare$ profondità

Nelle lavorazioni di filettatura, foratura e fresatura la velocità di taglio viene convertita in un numero di giri.

**Refrigerante:** indipendentemente dal materiale, materiale tagliente e tipo di lavorazione, nel database dati tecnologici si definisce se la lavorazione deve avvenire con o senza refrigerante. La sottomodalità **AWG** attiva i corrispondenti circuiti del refrigerante per il relativo utensile.

Se nel database dati tecnologici è definito il refrigerante, la sottomodalità **AWG** attiva i circuiti di raffreddamento assegnati per questo blocco di lavoro.

**Limitazione numero di giri:TURN PLUS** utilizza il numero di giri massimo del menu TSF come limitazione del numero di giri.

## **Profili interni**

**TURN PLUS** lavora i profili interni passanti fino al raccordo dal punto più profondo a un diametro più grande.

La posizione fino a cui vengono eseguite foratura, sgrossatura e finitura viene influenzata da:

- limitazione di taglio interno
- $\blacksquare$ **lunghezza di sbalzo interno ULI** (parametro di lavorazione N. 602227)

Si presuppone che la lunghezza utensile utile sia sufficiente per la lavorazione. In caso diverso, questo parametro determina la lavorazione interna. I seguenti esempi spiegano il principio.

Limiti nella lavorazione interna

- **Preforatura**: **SBI** limita la foratura
- **Sgross.**: **SBI** o **SU** limitano la sgrossatura
	- **SU** = lunghezza base di sgrossatura (**sbl**) + lunghezza di sbalzo interno (**ULI**)
	- Per evitare **anelli** nella lavorazione, **TURN PLUS** tralascia un'area di 5° prima della linea di limitazione di sgrossatura
- **Finitura**: **sbl** limita la finitura  $\overline{\phantom{a}}$

### **Limitazione di sgrossatura prima della limitazione di taglio**

**Esempio 1:** la linea di limitazione di sgrossatura (**SU**) si trova **prima** della linea di limitazione di taglio interno (**SBI**).

Abbreviazioni:

- **SBI:** limitazione di taglio interno
- **SU**: linea di limitazione di sgrossatura (**SU** = **sbl** + **ULI**)
- $\blacksquare$ **sbl**: lunghezza base di sgrossatura (punto posteriore più profondo del profilo interno)
- $\mathbf{r}$ **ULI**: lunghezza di sbalzo interno (parametro di lavorazione N. 602227)
- **nbl**: lunghezza utensile utile (parametro utensile)

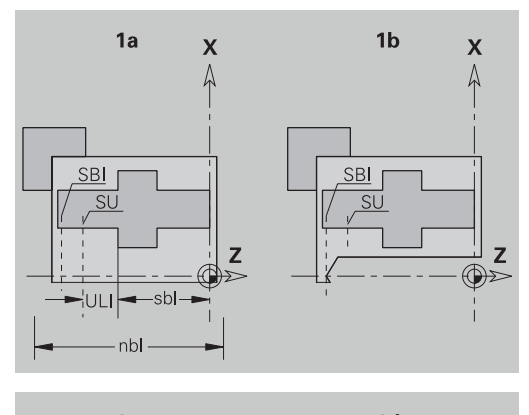

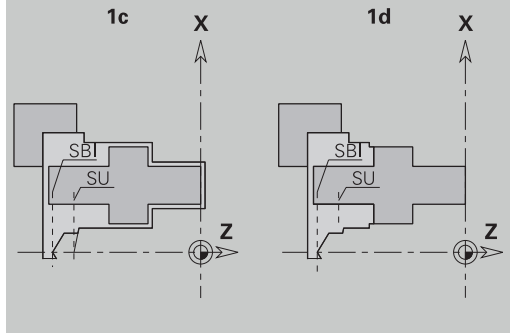

### **Limitazione di sgrossatura dopo la limitazione di taglio**

**Esempio 2:** la linea di limitazione di sgrossatura (**SU**) si trova **dopo** la linea di limitazione di taglio interno (**SBI**).

Abbreviazioni:

- **SBI:** limitazione di taglio interno
- **SU**: linea di limitazione di sgrossatura (**SU** = **sbl** + **ULI**)
- **sbl**: lunghezza base di sgrossatura (punto posteriore più  $\overline{\phantom{a}}$ profondo del profilo interno)
- **ULI**: lunghezza di sbalzo interno (parametro di lavorazione N. 602227)
- **nbl**: lunghezza utensile utile (parametro utensile)

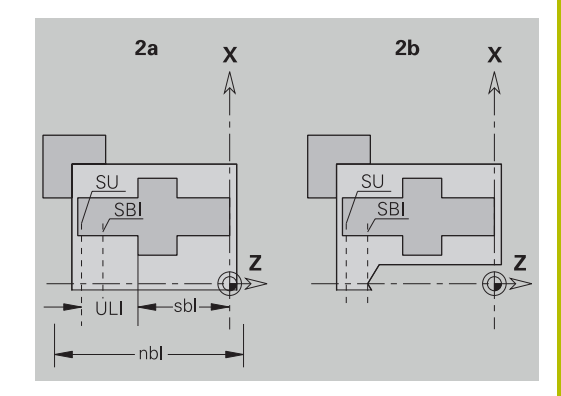

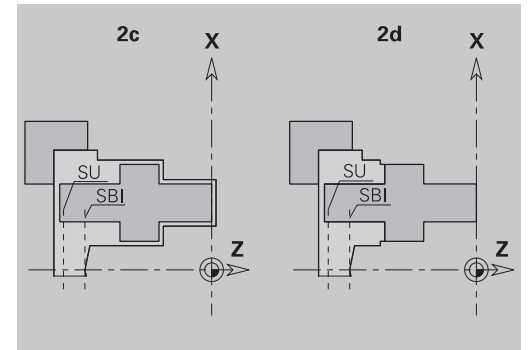

## **Lavorazione albero**

Oltre alla lavorazione standard, **TURN PLUS** supporta la lavorazione posteriore del profilo esterno. In questo modo si possono lavorare alberi in un solo serraggio. Nella finestra dell'attrezzatura di bloccaggio è possibile selezionare nel parametro di immissione **V** il relativo tipo di bloccaggio per la **Lavorazione albero AAG** (**1: albero/autocentrante** o **2: albero/trascinatore front.**).

Criterio per un **albero**: il pezzo è serrato sul lato mandrino e sul lato contropunta.

## *NOTA*

### **Attenzione Pericolo di collisione!**

Nella sottomodalità **AWG** per lavorazioni sulla superficie frontale e posteriore il controllo numerico non esegue né un controllo di collisione automatico né è supportato il ritiro automatico della contropunta. Durante la lavorazione sussiste il pericolo di collisione!

- Nella sottomodalità **Simulazione** testare il programma NC con l'aiuto della grafica
- Se necessario, adattare il programma NC

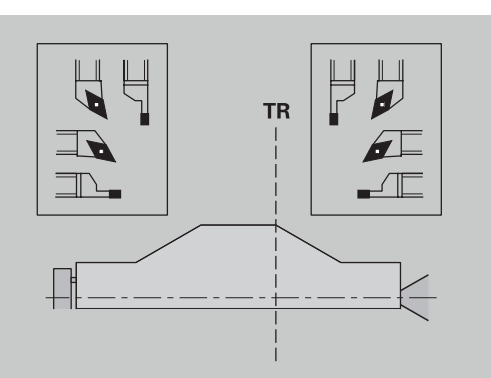

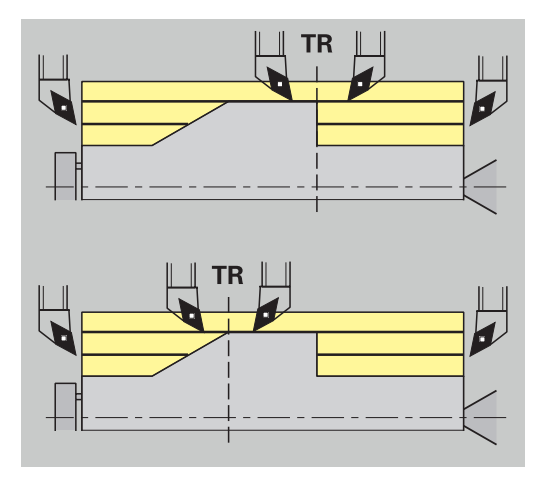

## **Punto di separazione TR**

Il **Punto di separazione TR** divide il pezzo in area anteriore e area posteriore. Se non si indica il **Punto di separazione**, **TURN PLUS** lo colloca sul raccordo del diametro più grande con un diametro minore. I **punti di separazione** dovrebbero essere collocati su spigoli esterni.

Utensile per la lavorazione di:

- $\blacksquare$  area anteriore: direzione di lavorazione principale Z; e con priorità utensili per troncatura o filettatura sinistri ecc.
- area posteriore: direzione di lavorazione principale + Z; e con  $\mathbf{r}$ priorità utensili per troncatura o filettatura destri ecc.

Impostazione e modifica del **Punto di separazione Ulteriori informazioni:** ["Punto di separazione G44", Pagina 300](#page-299-0)

### **Zone di sicurezza per la lavorazione di foratura e di fresatura**

**TURN PLUS** lavora i profili di foratura e di fresatura sulle superfici piane (superficie frontale e posteriore) alle seguenti condizioni:

- $\blacksquare$  la distanza (orizzontale) rispetto alla superficie piana è > 5 mm
- la distanza tra attrezzatura di bloccaggio e profilo di foratura/ fresatura è > **SAR** (SAR: vedere parametri utente).

Se l'albero è serrato in griffe sul lato mandrino, **TURN PLUS** tiene conto della **Limitaz. di taglio esterno O**.

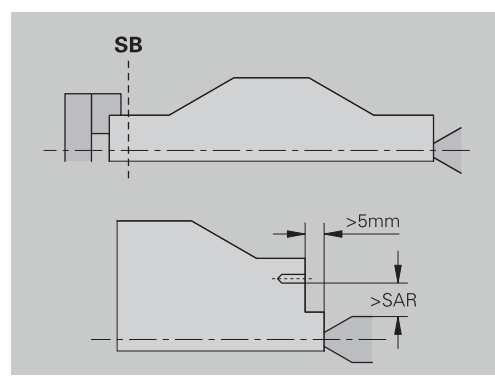

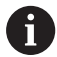

#### **Avvertenze per la lavorazione**:

- **Serraggio autocentrante lato mandrino**: la parte grezza dovrebbe essere prelavorato nell'area di serraggio. Altrimenti a causa della limitazione di taglio non potrebbero essere generate strategie di lavorazione adatte
- **Lavorazione barra**: **TURN PLUS** non comanda il caricatore di barre e non muove i componenti contropunta e lunetta. Non è supportata la lavorazione tra pinza di serraggio e contropunta con ripresa del pezzo
- **Lavorazione radiale**
	- Tenere presente che sono valide le registrazioni della **Sequenza di lavorazione** per tutto il pezzo, anche per la lavorazione radiale delle estremità dell'albero
	- La sottomodalità **AWG** non lavora l'area interna posteriore. Se l'albero è serrato in griffe sul lato mandrino, la superficie posteriore non viene lavorata
- **Lavorazione assiale**: viene lavorata prima l'area anteriore, poi l'area posteriore
- **Prevenzione di collisioni:** se le lavorazioni non sono eseguite esenti da collisioni, si può:
	- completare successivamente nel programma il ritiro della contropunta, il piazzamento della lunetta ecc.
	- evitare collisioni inserendo successivamente limitazioni di taglio nel programma
	- impedire la lavorazione automatica nella sottomodalità **AWG** assegnando l'attributo **non lavorare** o indicando il punto di lavorazione nella **Sequenza di lavorazione**
	- definire la parte grezza con sovrametallo=0. In questo modo la lavorazione della superficie anteriore non viene eseguita (esempio alberi troncati e centrati)

# **9.5 Esempio**

A partire dal disegno di produzione, vengono presentati tutti i passi di lavorazione per la realizzazione del profilo parte grezza e pezzo finito, l'allestimento e la generazione automatica del piano di lavoro.

- $\overline{\phantom{a}}$ Parte grezza: Ø60 X 80
- $\blacksquare$ Materiale: Ck 45

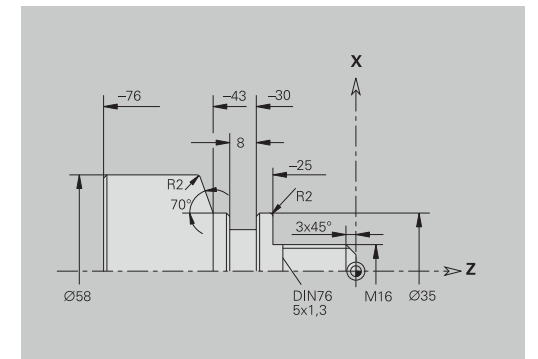

### **Creazione del programma**

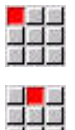

Selezionare l'opzione **Prog**

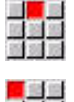

Salva

**OK** 

- Selezionare l'opzione **Nuovo**  $\blacktriangleright$
- Selezionare l'opzione **Nuovo programma DIN PLUS Ctrl+N**
- > Il controllo numerico apre la finestra di dialogo **Salva con nome**.
- Inserire il nome del programma
- Premere il softkey **Salva**
- Il controllo numerico apre la finestra di dialogo **Intestaz. progr. (breve)**.
- Selezionare il materiale dalla lista parole fisse
- Premere il softkey **OK**

### **Definizione della parte grezza**

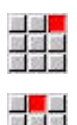

医学家

- Selezionare l'opzione **ICP**
- Selezionare l'opzione **Pezzo grezzo**
- Il controllo numerico apre la sottomodalità **Editor ICP**.
- Selezionare l'opzione **Barra**
- L'**Editor ICP** apre la finestra di dialogo **Barra**.
- Definizione della parte grezza
	- **X**: **Diametro** = 60 mm
	- **Z**: **Lunghezza** della parte grezza = 80 mm
	- **K**: **Sovramet.**  $Z = 2$  mm
- Premere il softkey **Salva**
- L'**Editor ICP** rappresenta la parte grezza.
- Premere il softkey **Ritorno**

Salva

Ritorno

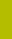

### **Definizione del profilo base**

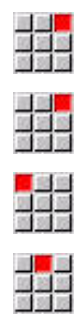

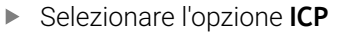

- Selezionare l'opzione **Pezzo finito**
	- Selezionare l'opzione **Profilo**
	- Selezionare l'opzione **Linea**
	- **Inserire le coordinate:** 
		- **XS**: **P.di part.** del profilo = 0 mm
		- **ZS**: **Punto di partenza** del profilo = 0 mm
		- **X**: **Punto di destinazione** = 16 mm
- Premere il softkey **Salva** Salva

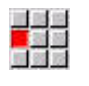

Salva

Salva

Salva

Salva

Salva

Salva

■<br>■<br>理解器

■高官<br>歴書<br>著<mark>文</mark>著

<mark>-</mark> 金色<br>国民部

■<mark>■</mark><br>放送無

Selezionare l'opzione **Linea**  $\blacktriangleright$ **Z**: **Punto di destinazione** = -25 mm

- Premere il softkey **Salva**
- Selezionare l'opzione **Linea**
- $\mathbf{r}$ **X**: **Punto di destinazione** = 35 mm
- Premere il softkey **Salva**
- Selezionare l'opzione **Linea**
- **Z**: **Punto di destinazione** = -43 mm
- Premere il softkey **Salva**
- Selezionare l'opzione **Linea**
- **Inserire le coordinate:** 
	- **X**: **Punto di destinazione** = 58 mm
	- **AN**: **Angolo rispetto asse Z** = 70°
- Premere il softkey **Salva**
- Selezionare l'opzione **Linea**  $\blacktriangleright$  .
- **Z**: **Punto di destinazione** = -76 mm  $\mathbf{P}^{\top}$
- $\blacktriangleright$ Premere il softkey **Salva**
- Selezionare l'opzione **Linea**
- $\mathbf{r}$ **X**: **Punto di destinazione** = 0 mm
- Premere il softkey **Salva**
- Ritorno
- Premere il softkey **Ritorno**

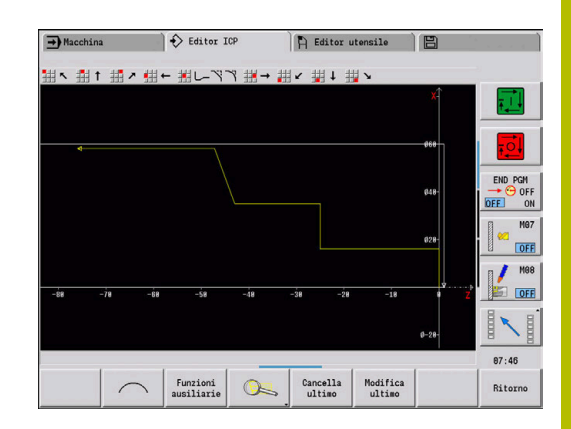

## **Definizione degli elementi geometrici**

Definizione dello smusso **Spigolo**

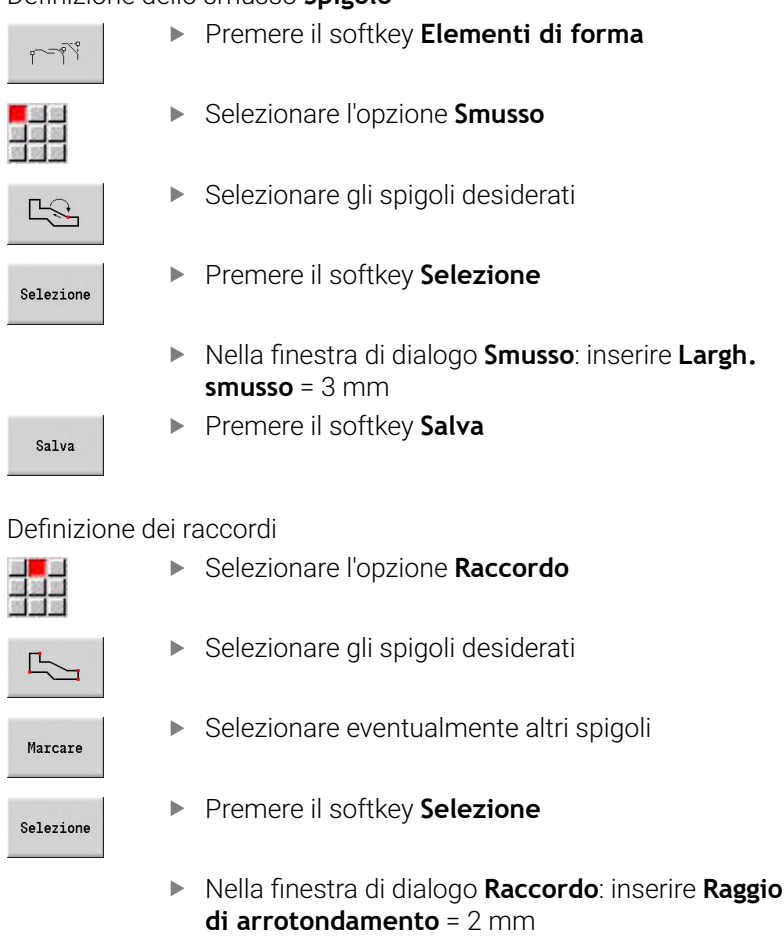

Premere il softkey **Salva**

## Definizione dello scarico

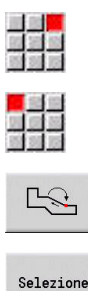

Salva

Salva

Selezionare gli spigoli desiderati

Selezionare l'opzione **Scarico**

Premere il softkey **Selezione** L'**Editor ICP** apre la finestra di dialogo **Scarico DIN**

Selezionare l'opzione **Sottosquadro DIN 76**

- Nel controllo numerico sono già salvati gli scarichi
- Premere il softkey **Salva**

**76**.

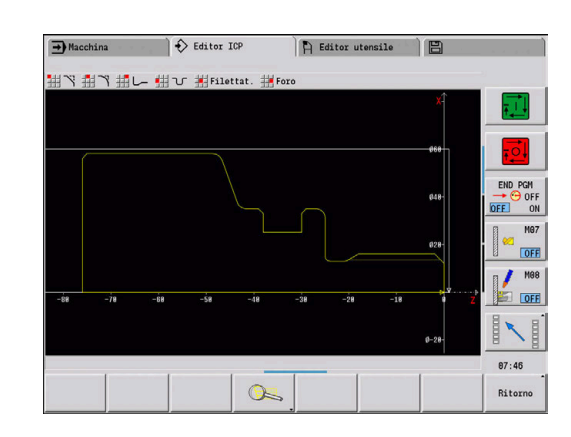

### Definizione della gola

 $\blacktriangleright$ 

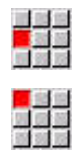

- Selezionare l'opzione **Gola**
- ▶ Selezionare l'opzione **Gola standard / G22**

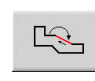

- Selezionare la superficie desiderata  $\mathbf{r}$
- Selezione
- Premere il softkey **Selezione**
- ▶ Nella finestra di dialogo Gola standard / G22: inserire i valori
	- **Punto di arrivo Z** = -38 mm
	- **Ang. interno I** = 27 mm
	- **Ang. interno Ki** = 8 mm Attivare il softkey **Increment.**
	- **Raggio est/sm. B** = -1 mm
- Premere il softkey **Salva**

### Definizione della filettatura

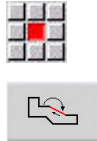

Salva

Selezionare la superficie desiderata  $\blacktriangleright$  .

Selezionare l'opzione **Filettat.**

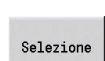

- Premere il softkey **Selezione**
- L'**Editor ICP** apre la finestra di dialogo **Filett.**
- Nel controllo numerico sono già salvate le  $\mathbf{b}$ filettature
- Salva
- Premere il softkey **Salva**

Ritorno

Premere il softkey **Ritorno**

## **Allestimento, serraggio del pezzo**

In funzione del parametro macchina **defaultG59** (N.  $\mathbf i$ 602022), **TURN PLUS** calcola automaticamente per il pezzo il necessario spostamento origine e l'attiva con **G59**. Per il calcolo dello spostamento origine **TURN PLUS** considera i seguenti valori: **Lunghezza Z** (descrizione parte grezza) **Sovrametallo K** (descrizione parte grezza) **Spigolo autocentrante Z** (descrizione attrezzatura di

bloccaggio o parametri di lavorazione) **Riferimento ganasce B** (descrizione attrezzatura di

bloccaggio o parametri di lavorazione)

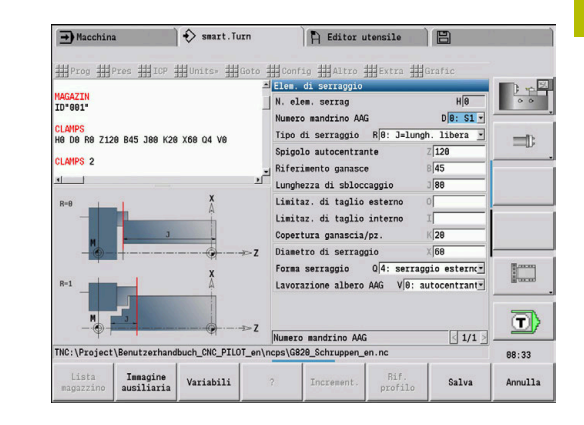

Inserimento dell'attrezzatura di bloccaggio

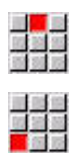

Selezionare l'opzione **Pres**

- Selezionare l'opzione **Inserire attr. bloccaggio**
- Descrivere l'attrezzatura di bloccaggio:
	- Inserire **N. attr. blocc.**
	- Selezionare **Numero mandrino AAG**
	- Selezionare **Tipo di serraggio**
	- Inserire **Riferimento ganasce**
	- Inserire **Lunghezza di sbloccaggio**
	- Inserire **Limitaz. di taglio esterno**
	- Inserire **Limitaz. di taglio interno**
	- Inserire **Copertura ganascia/pz.**
	- Inserire **Diametro di serraggio**
	- Selezionare **Forma serraggio**
	- Selezionare **Lavorazione albero AAG**
- **TURN PLUS** considera l'attrezzatura di bloccaggio e la limitazione di taglio alla creazione del programma.
- Salva

Premere il softkey **Salva**

### **Creazione e salvataggio del piano di lavoro**

Creazione del piano di lavoro

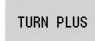

**Premere il softkey TURN PLUS** 

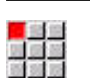

Selezionare eventualmente **Sequenza di lavorazione**

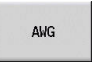

▶ Selezionare il softkey **AWG** 

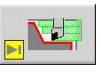

Avviare la grafica di controllo **AWG**

### Salvataggio del programma

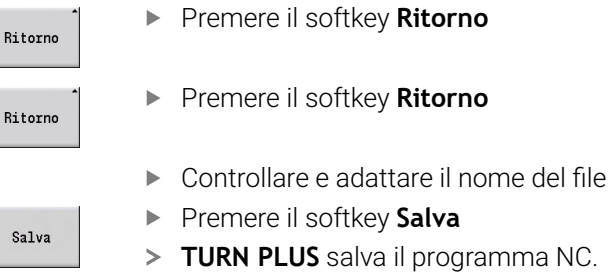

La sottomodalità **AWG** genera i blocchi di lavoro in base alla **Sequenza di lavorazione** e alle impostazioni dei **Parametri di lavorazione**.

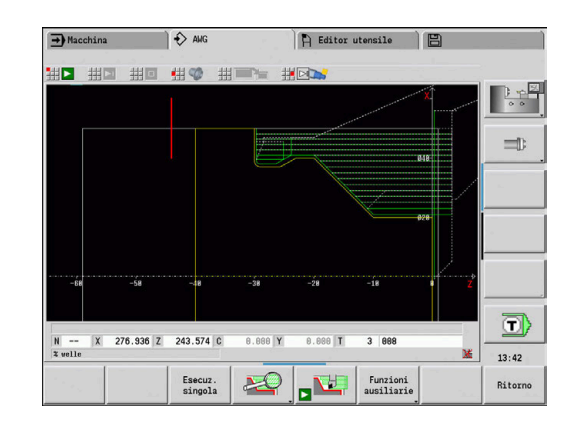

A

## **9.6 Lavorazione completa con TURN PLUS**

## **Riserraggio del pezzo**

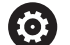

Consultare il manuale della macchina.

Il riserraggio del pezzo è correlato alla macchina. Per il riserraggio il costruttore predispone sottoprogrammi a seconda della macchina.

In **TURN PLUS** sono possibili tre varianti della lavorazione completa:

- riserraggio del pezzo nel mandrino principale. entrambi i serraggi sono in un programma NC
- riserraggio del pezzo nel mandrino principale nel contromandrino (autocentrante)
- Troncatura e presa del pezzo con il contromandrino

**TURN PLUS** seleziona la necessaria variante di riserraggio sulla base della descrizione dell'attrezzatura di bloccaggio e della sequenza di lavorazione.

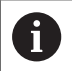

Nei parametri macchina **CfgExpertProgam** (N. 606800) è definito per ogni variante di riserraggio un sottoprogramma specifico che controlla la procedura di riserraggio.

## **Definizione dell'attrezzatura di bloccaggio per la lavorazione completa**

Nel dialogo dell'attrezzatura di bloccaggio si definisce la procedura per la lavorazione completa. Si definiscono qui inoltre origini, posizione di presa e limitazioni di taglio.

### **Esempio per il primo serraggio con lavorazione completa** Parametri

- **N. attr. blocc. H**: ATTREZZ. BLOCCAGGIO 1
- **Numero mandrino AAG D**:
	- 0: mandrino principale
- **Tipo di serraggio R**:
	- **0: J=lungh. libera**
	- **1: J=lungh. serraggio**
- **Spigolo autocentrante Z**: nessuna immissione (la sottomodalità **AWG** conferma il valore dai parametri utente)
- **Riferimento ganasce B**: nessuna immissione (la sottomodalità **AWG** conferma il valore dai parametri utente)
- **Lunghezza di bloccaggio Lunghezza di sbloccaggio J**: inserire lunghezza di bloccaggio esterna o interna
- **Limitaz. di taglio esterno O**: viene calcolata dalla sottomodalità **AWG** (se con serraggio esterno)
- **Limitaz. di taglio interno O**: viene calcolata dalla sottomodalità **AWG** (se con serraggio interno)
- **Copertura ganascia/pz. K**: copertura griffa/pezzo
- **Diametro di serraggio X**: diametro di serraggio della parte grezza
- **Forma serraggio Q**:
	- **4: serraggio esterno**
	- **5: serraggio interno**
- **Lavorazione albero AAG V**: selezionare la strategia **AWG** desiderata

### **Esempio: definizione della prima attrezzatura di bloccaggio**

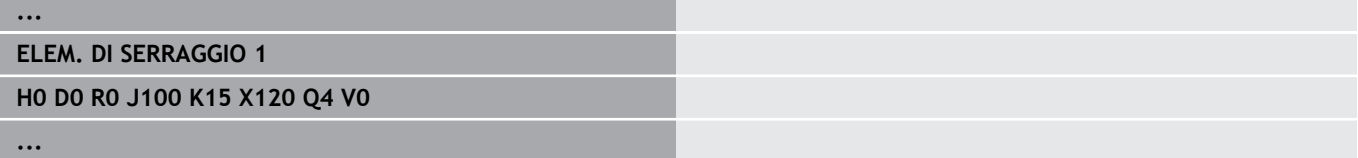

### **Esempio per il secondo serraggio con lavorazione completa**

Parametri

- **N. attr. blocc. H**: ATTREZZ. BLOCCAGGIO 2
- **Numero mandrino AAG D**:
	- 0: mandrino principale
	- 3: contromandrino (in funzione del tipo di riserraggio)
- **Tipo di serraggio R**:
	- **0: J=lungh. libera**
	- **1: J=lungh. serraggio**
- **Spigolo autocentrante Z**: nessuna immissione (la sottomodalità **AWG** conferma il valore dai parametri utente)
- **Riferimento ganasce B**: nessuna immissione (la sottomodalità **AWG** conferma il valore dai parametri utente)
- **Lunghezza di bloccaggio Lunghezza di sbloccaggio J**: inserire lunghezza di bloccaggio esterna o interna
- **Limitaz. di taglio esterno O**: viene calcolata dalla sottomodalità **AWG** (se con serraggio esterno)
- **Limitaz. di taglio interno O**: viene calcolata dalla sottomodalità **AWG** (se con serraggio interno)
- **Copertura ganascia/pz. K**: copertura griffa/pezzo
- **Diametro di serraggio X**: diametro di serraggio della parte grezza
- **Forma serraggio Q**:
	- **4: serraggio esterno**
	- **5: serraggio interno**
- **Lavorazione albero AAG V**: selezionare la strategia **AWG** desiderata

### **Esempio: definizione della seconda attrezzatura di bloccaggio**

# **... ELEM. DI SERRAGGIO 2 H0 D3 R1 J15 K-15 X68 Q4 V0**

**...**

## **Creazione programma automatica per la lavorazione completa**

Per la creazione programma automatica (sottomodalità **AWG**) vengono dapprima creati i passi di lavorazione per il primo serraggio. Infine la sottomodalità **AWG** apre una finestra di dialogo in cui vengono interrogati i parametri per il riserraggio.

I parametri nella finestra di dialogo sono già preimpostati con valori che la sottomodalità **AWG** ha calcolato dal profilo predefinito del pezzo. Tali valori possono essere confermati o modificati. Dopo aver confermato i valori, la sottomodalità **AWG** crea la lavorazione per il secondo serraggio.

 $\mathbf i$ 

Il costruttore della macchina definisce nei parametri macchina i parametri di immissione che vengono visualizzati nelle finestre di dialogo in riserraggio. Nelle finestre di dialogo possono essere integrati anche altri parametri di immissione. Selezionare a tale scopo la necessaria lista di parametri nei parametri macchina **CfgExpertProgPara** (N. 606900). Inserire nel parametro desiderato un valore con cui si predefinisce quindi il parametro nella finestra di dialogo. Inserire 9999999 per visualizzare il parametro senza valore predefinito.

## **Riserraggio del pezzo nel mandrino principale**

Il sottoprogramma per il riserraggio nel mandrino principale è definito nel parametro utente **Lista parametri Riserraggio manuale** (PGM standard: Rechuck\_manual.ncs).

Definire alla fine della **Sequenza di lavorazione** un passo di lavorazione con **Tipo lavoraz. princ. Riserrare** e **Tipo sottolavoraz. Lavorazione completa**.

Selezionare il mandrino principale nella descrizione dell'attrezzatura di bloccaggio, nel parametro **D** per entrambi gli elementi di serraggio.

## **Esempio: definizione dell'attrezzatura di bloccaggio**

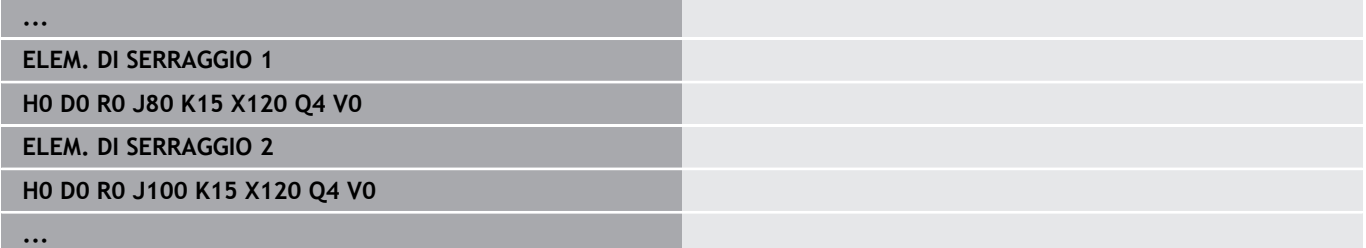

## **Riserraggio del pezzo dal mandrino principale nel contromandrino**

Il sottoprogramma per il riserraggio dal mandrino principale al contromandrino è definito nel parametro utente **Lista parametri Riserraggio completo** (PGM standard: Rechuck\_complete.ncs).

Definire alla fine della sequenza di lavorazione un passo di lavorazione con **Tipo lavoraz. princ. Riserrare** e **Tipo sottolavoraz. Lavorazione completa**.

Selezionare nella descrizione dell'attrezzatura di bloccaggio, nel parametro **D** per il primo elemento di serraggio il mandrino principale e per il secondo elemento di serraggio il contromandrino.

### **Esempio: definizione dell'attrezzatura di bloccaggio**

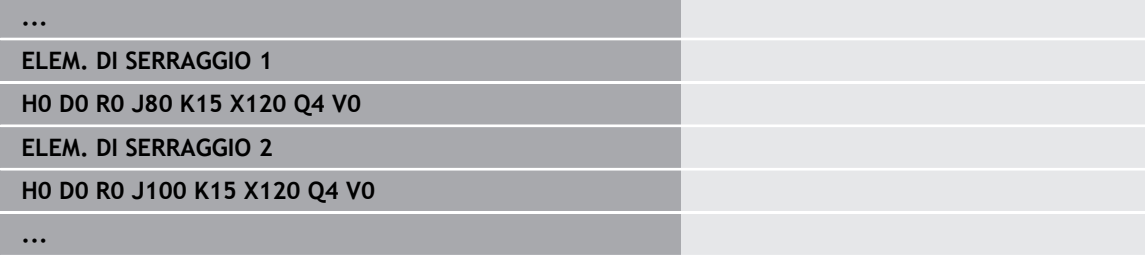

## **Troncatura del pezzo e presa con il contromandrino**

Il sottoprogramma per la troncatura e la presa con il contromandrino è definito nel parametro utente **Lista parametri Riserraggio troncatura** (PGM standard: Rechuck\_complete.ncs).

Definire alla fine della sequenza di lavorazione un passo di lavorazione con **Tipo lavoraz. princ. Scanalatura** e **Tipo sottolavoraz. Lavorazione completa**.

Selezionare nella descrizione dell'attrezzatura di bloccaggio, nel parametro **D** per il primo elemento di serraggio il mandrino principale e per il secondo elemento di serraggio il contromandrino.

### **Esempio: definizione dell'attrezzatura di bloccaggio**

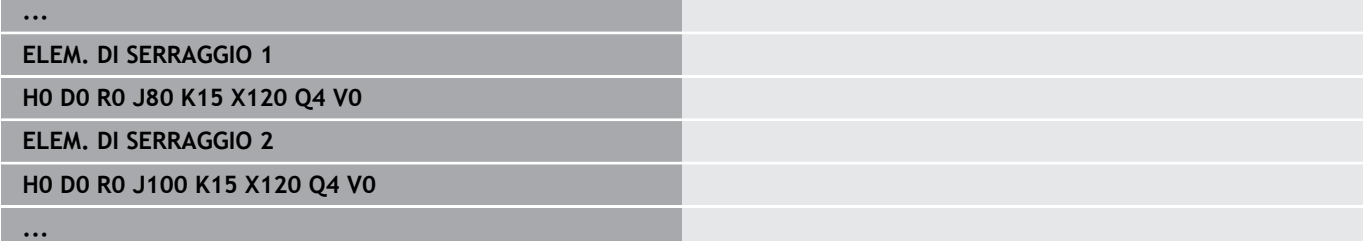

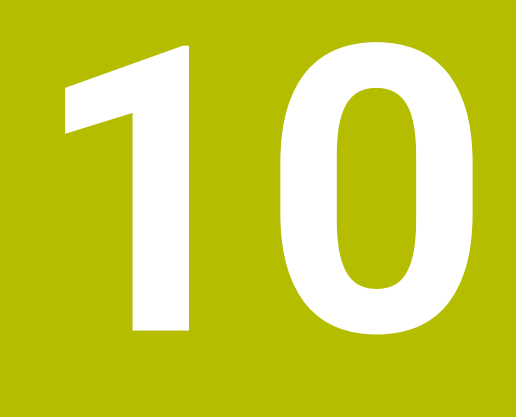

**Asse B (opzione #54)**

# **10.1 Principi fondamentali**

## **Piano di lavoro ruotato**

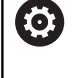

Consultare il manuale della macchina.

Il costruttore della macchina definisce le funzioni e il comportamento della funzione.

L'asse B consente lavorazioni di foratura e fresatura su piani inclinati nello spazio. Per garantire una facile programmazione, il sistema di coordinate viene ruotato in modo che la definizione delle sagome di fori e dei profili di fresatura avvenga nel piano YZ. La foratura o la fresatura avviene di nuovo nel piano ruotato.

**Ulteriori informazioni:** ["Rotazione del piano di lavoro G16",](#page-647-0) [Pagina 648](#page-647-0)

La separazione della descrizione del profilo e della lavorazione si applica anche alle lavorazioni su piani ruotati. Il ricalcolo del profilo non viene eseguito.

I profili su piani ruotati vengono identificati con l'identificativo di sezione **SUPERFICE LATERALE Y**.

**Ulteriori informazioni:** ["Sezione SUPERFICE LATERALE Y", Pagina 89](#page-88-0)

Il controllo numerico supporta la creazione di programmi NC con l'asse B in **Modo DIN/ISO** e nel modo operativo **smart.Turn**.

La simulazione grafica mostra la lavorazione su piani ruotati nella finestra di rotazione e frontale già note e in aggiunta nella **vista laterale (YZ)**.

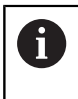

Se si impiega un utensile con portautensili ad angolo, è possibile utilizzare il piano ruotato anche senza asse B. L'angolo del portautensili si definisce come **Angolo di offset RW** nella descrizione utensile.

## **TCPM**

La funzione **TCPM** (Tool Center Point Management) consente di modificare il comportamento degli assi rotativi in fase di rotazione.

Senza **TCPM** l'asse ruota intorno al punto di rotazione meccanico; con **TCPM** inserita la punta dell'utensile rimane sul punto di rotazione e gli assi lineari eseguono il movimento di compensazione.

La funzione **TCPM** consente la lavorazione di un profilo con simultaneo posizionamento dell'asse B.

La funzione **TCPM G928** consente di attivare e disattivare la funzione.

**Ulteriori informazioni:** ["TCPM G928", Pagina 493](#page-492-0)

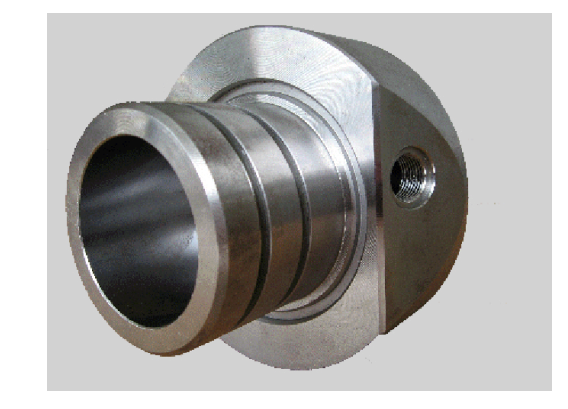
#### <span id="page-720-0"></span>**Utensili per l'asse B**

Un vantaggio dell'asse B consiste nell'impiego flessibile degli utensili per la tornitura. Attraverso l'orientamento dell'asse B e la rotazione dell'utensile si possono raggiungere posizioni dell'utensile che rendono possibili lavorazioni longitudinali e in piano oppure lavorazioni radiali e assiali sul mandrino principale e sul contromandrino con lo stesso utensile.

In questo modo si riduce il numero di utensili necessari e il numero di cambi utensile.

**Dati utensile:** tutti gli utensili vengono descritti con le dimensioni X, Z e Y e le correzioni nel database utensili. Queste dimensioni sono riferite all'**angolo di rotazione B=0°** (posizione di riferimento).

In aggiunta si definisce **Inversione utensile CW**. Negli utensili non motorizzati (utensili da tornio) questo parametro definisce la posizione di lavoro dell'utensile.

L'angolo di orientamento dell'asse B non fa parte dei dati dell'utensile. Questo angolo viene definito in occasione della chiamata o dell'impiego dell'utensile.

**Orientamento dell'utensile e indicazione della posizione:** negli utensili da tornio il calcolo della posizione della punta dell'utensile avviene in base all'orientamento del tagliente.

Il controllo numerico calcola l'orientamento negli utensili da tornio sulla base dell'angolo di regolazione e dell'inserto.

#### **Utensili multipli per l'asse B**

Se più utensili sono montati su un portautensili, questo viene definito come **utensile multiplo**. Nel caso degli utensili multipli, a ciascun tagliente (ciascun utensile) viene assegnato il proprio **Numero** ident. e la propria descrizione.

L'angolo di posizione, identificato con **CW** in figura, fa parte dei dati utensile. Se ora un tagliente (un utensile) dell'utensile multiplo viene attivato, il controllo numerico ruota l'utensile multiplo sulla posizione corretta in base all'angolo di posizione. All'angolo di posizione viene aggiunto l'angolo di offset derivante dalla routine di cambio utensile. In questo modo si può impiegare l'utensile in **posizione normale** o **capovolto**.

La foto mostra un utensile multiplo con tre taglienti.

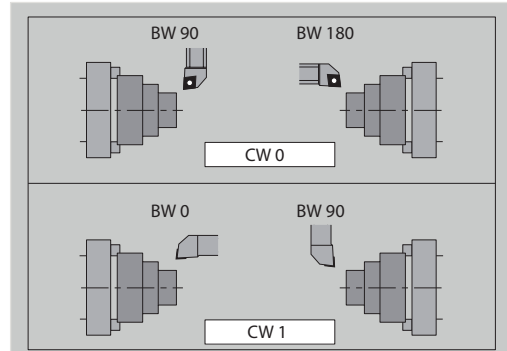

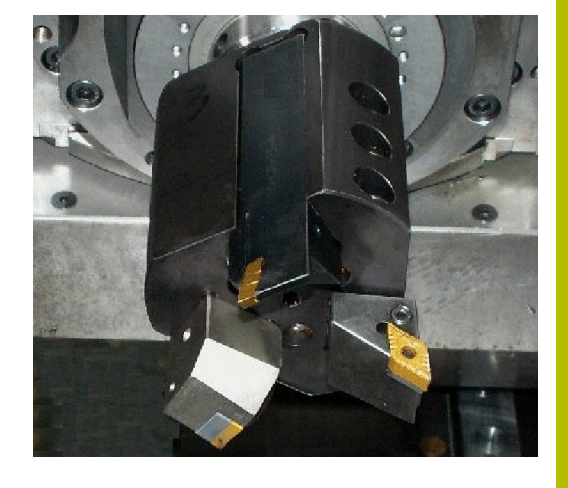

## **High Dynamic Turning**

#### <span id="page-721-0"></span>**High Dynamic Turning**

Il controllo numerico supporta la funzione **High Dynamic Turning**, in breve **HDT**, sviluppato da CERATIZIT. Il metodo consente di eseguire le lavorazioni di tornitura più comuni con un solo utensile.

Gli utensili **HDT** vengono sistemati in un mandrino di fresatura azionato come asse B (**B2**).

Durante la lavorazione **HDT** il sistema di coordinate è ruotato in moto tale che l'asse Y meccanico esegue l'incremento del diametro.

- Gli inserti speciali e i necessari mandrini portautensili si definiscono nella modalità **Editor utensile**. vedere manuale utente
- La funzione **G931** consente di attivare e disattivare **HDT mode**. [vedere "HDT mode G931", Pagina 503](#page-502-0)
- La lavorazione si verifica con la sottomodalità **SIM Subsystem**. Nella simulazione 2D sono visibili i percorsi utensile e il tagliente dell'utensile. Nella simulazione 3D è visibile la lavorazione completa incl. il mandrino portautensili.
- $\blacksquare$  La visualizzazione dati macchina fornisce informazioni sullo stato di commutazione attuale di **HDT mode**. Il controllo numerico visualizza lo stesso simbolo anche durante la simulazione.

vedere manuale utente

#### Premesse

- Macchina con asse Y e B
- Macchina con mandrino di fresatura (asse **B2**)
- Lavorazione con asse B (opzione #54)
- Macchina e controllo numerico predisposti per lavorazione **HDT** Il costruttore della macchina deve creare tra gli altri le necessarie descrizioni cinematiche e adattare le impostazioni della configurazione.

Note

- La modalità **HDT** può essere impiegata sia per il mandrino principale sia per il contromandrino.
- A causa della geometria degli utensili **HDT**, i sottosquadri e le lavorazioni interne non sono possibili in modalità **HDT**.

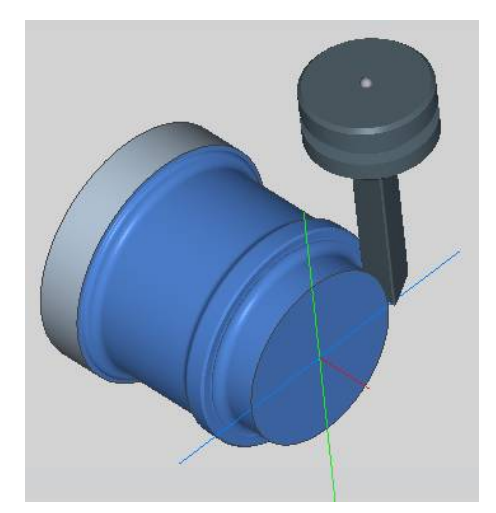

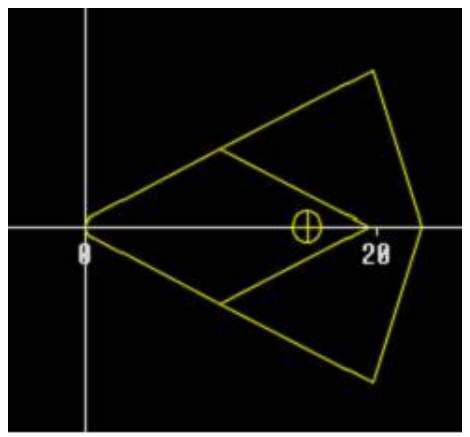

# **10.2 Correzioni con l'asse B**

#### <span id="page-722-0"></span>**Correzioni in Esecuzione programma**

**Correzioni utensile**: nella maschera delle correzioni utensile si inseriscono i valori di correzione definiti.

Si definiscono inoltre altre funzioni che sono state attivate anche per la lavorazione della superficie misurata:

- **Angolo dell'asse B BW**
- **Inversione utensile CW**  $\blacksquare$
- **Tipo di lavorazione KM**  $\blacksquare$
- **Angolo G16**

Il controllo numerico ricalcola le dimensioni per la posizione **B**=0 e le salva nel database utensili.

Correzione dell'utensile durante l'esecuzione del programma

Correz.<br>utensile

Salva

- Premere il softkey **Correz. utensile** nell'esecuzione del programma
- Il controllo numerico apre la finestra di dialogo **Defin.correzione utensile**
- **Inserire nuovi valori**
- Premere il softkey **Salva**

Il controllo numerico visualizza nel campo **T** (display macchina) i valori di correzione riferiti all'angolo asse B corrente e all'angolo di posizione dell'utensile.

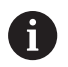

Il controllo numerico memorizza nel database le correzioni utensile insieme con gli altri dati utensile

Se l'asse B viene orientato, il controllo numerico tiene conto delle correzioni utensile nel calcolo della posizione della punta dell'utensile

La **Correzione additiva** è indipendente dai dati utensile. Le correzioni agiscono in direzione X, Y e Z. L'orientamento dell'asse B non ha alcuna influenza sulle correzioni aggiuntive.

# <span id="page-723-0"></span>**10.3 Simulazione**

#### **Simulazione del piano ruotato**

**Visualizzazione 3D**: la simulazione rappresenta correttamente i piani Y ruotati e i relativi elementi (tasche, fori, sagome...).

**Rappresentazione del profilo**: la simulazione rappresenta la vista YZ del pezzo e i profili dei piani ruotati nella vista laterale. Per rappresentare le sagome di fori e i profili di fresatura ortogonali rispetto al piano ruotato – quindi senza distorsione – la simulazione ignora la rotazione del sistema di coordinate e uno spostamento all'interno del sistema di coordinate ruotato.

Nella rappresentazione dei profili di piani ruotati, tenere conto di quanto segue.

- Il parametro **K** della **G16** oppure della **SUPERFICE LATERALE Y** determina l'**inizio** della sagoma di fori o del profilo di fresatura in direzione Z
- Le sagome di fori e i profili di fresatura vengono disegnati perpendicolari al piano ruotato. Da questo deriva uno **spostamento** rispetto al profilo di tornitura

**Fresatura e foratura**: nella rappresentazione dei percorsi utensile sul piano ruotato nella **vista laterale** si applicano le stesse regole della rappresentazione del profilo.

Nei lavori sul piano ruotato, l'utensile viene disegnato nella **finestra frontale**. La simulazione rappresenta in scala corretta la larghezza dell'utensile. Con questo metodo si può controllare la sovrapposizione nella fresatura. Anche i percorsi utensile vengono rappresentati in scala corretta (in prospettiva) in grafica a linee.

In tutte le **finestre aggiuntive** la simulazione rappresenta l'utensile e la traccia del tagliente, se l'utensile è ortogonale rispetto al rispettivo piano. Si tiene conto di una tolleranza di +/– 5°. Se l'utensile non è ortogonale, il **punto luminoso** rappresenta l'utensile e il percorso utensile viene rappresentato come linea.

6

Consultare il manuale della macchina.

La rappresentazione del portautensili dipende dalla macchina in uso.

La grafica indica un portautensili alle seguenti condizioni:

- il costruttore della macchina ha archiviato una descrizione del portautensili, ad es. testa asse B
- è stato assegnato un portautensili a un utensile

#### **Esempio: profilo su piano ruotato**

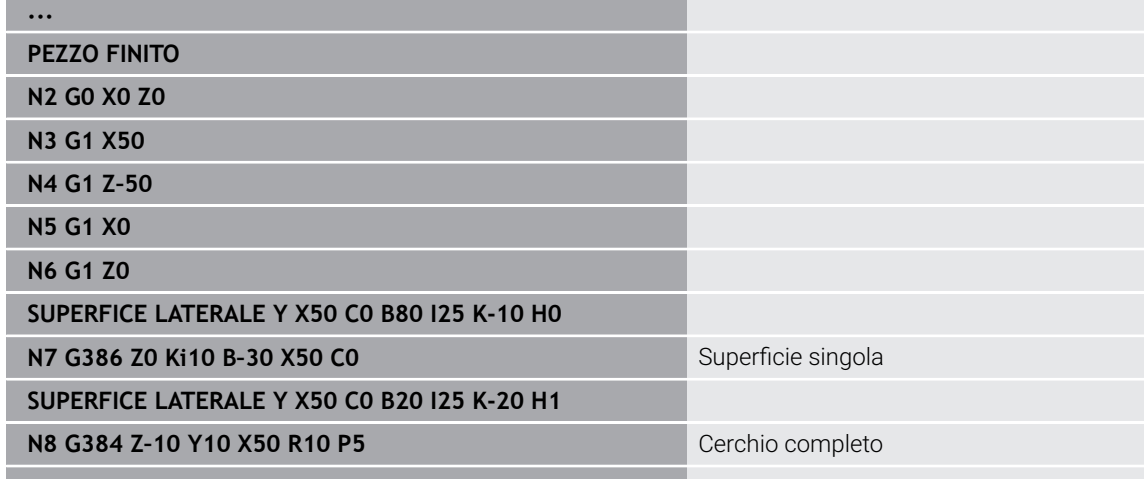

#### **Visualizzazione del sistema di coordinate**

La simulazione visualizza su richiesta nella **finestra Z/X** il sistema di coordinate spostato e ruotato.

**Premessa**: la simulazione si trova nel modo Stop.

Visualizzazione del sistema di coordinate

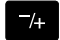

**...**

- Premere il tasto **-/+**.
- La simulazione visualizza il sistema di coordinate corrente

Con la simulazione della successiva istruzione o premendo di nuovo il tasto **-/+**, il sistema di coordinate scompare di nuovo.

#### **Visualizzazione di posizione con asse B e Y**

I seguenti campi della visualizzazione sono **fissi**:

- **N**: numero del blocco NC sorgente
- **X**, **Z**, **C**: valori di posizione (valori reali)

Gli altri campi si impostano con il tasto

**Configurazione dello schermo** (tre frecce disposte nel cerchio):

- Impostazione standard (valori della slitta selezionata)
	- **Y**: valore di posizione (valore reale)
	- **T**: dati utensile con posto torretta (in "(..)") e **Numero ident.**
- **Impostazione asse B** 
	- **B**: angolo di orientamento asse B
	- **G16**/**B**: angolo del piano ruotato

# **11**

**Panoramica delle UNIT (opzione #9)**

# **11.1 UNIT – Gruppo Tornitura**

## **Gruppo Sgrossatura**

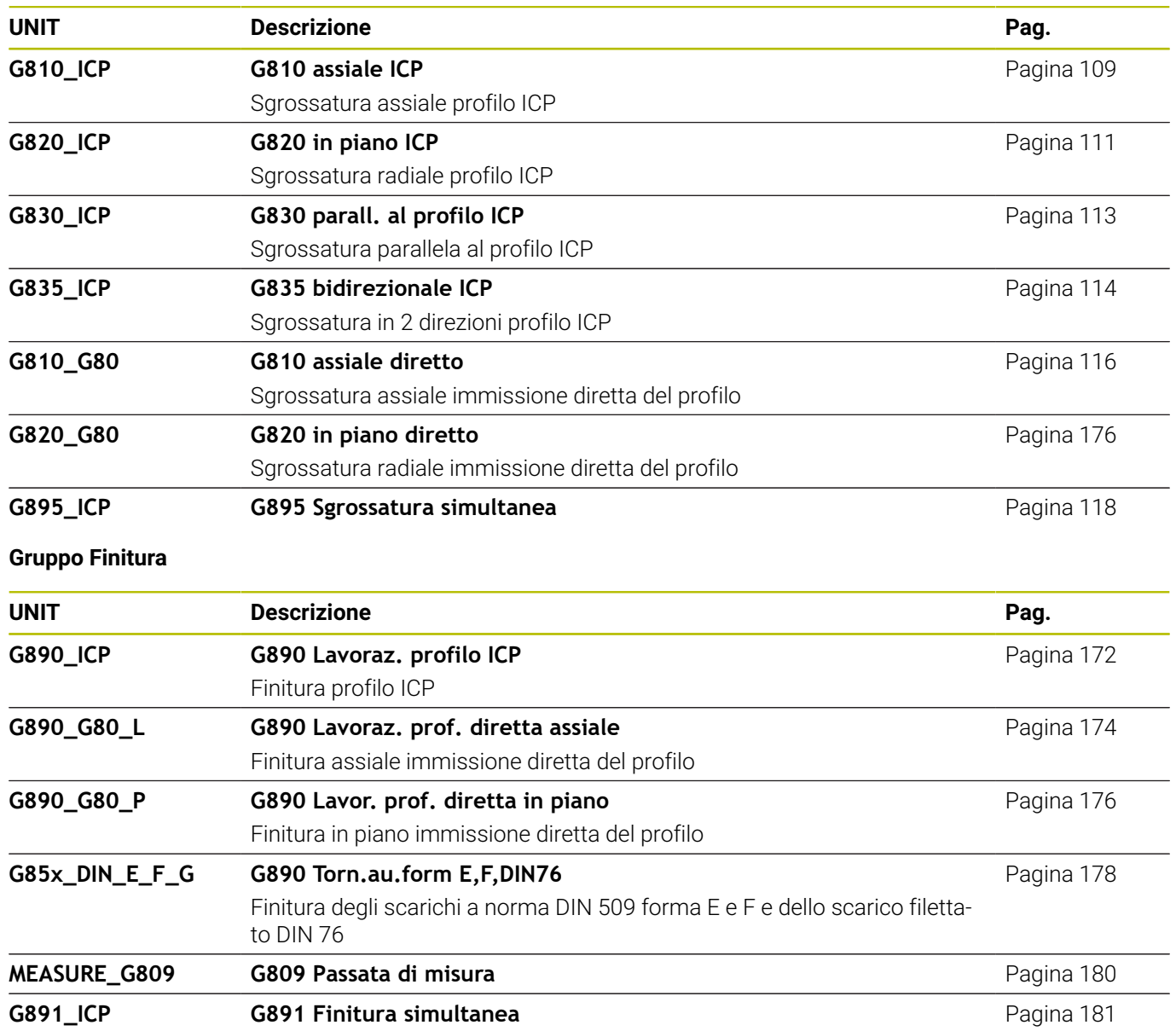

#### **Gruppo Troncatura**

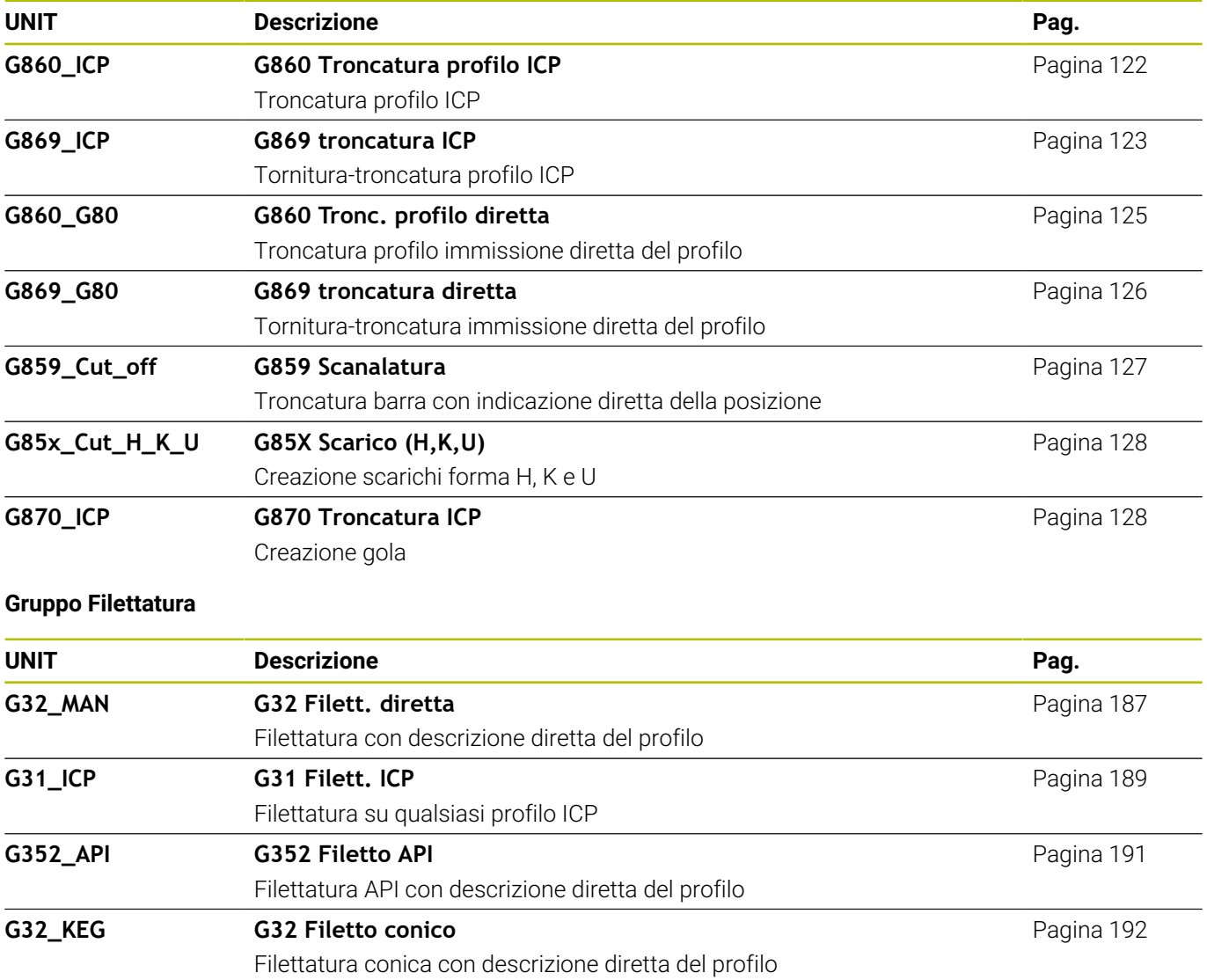

# **11.2 UNITS – Gruppo Foratura**

#### **Gruppo Foratura centrata**

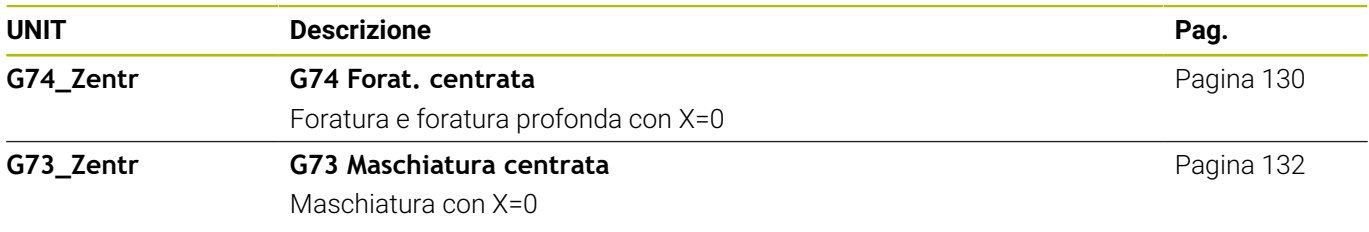

## **Gruppo Foratura ICP asse C**

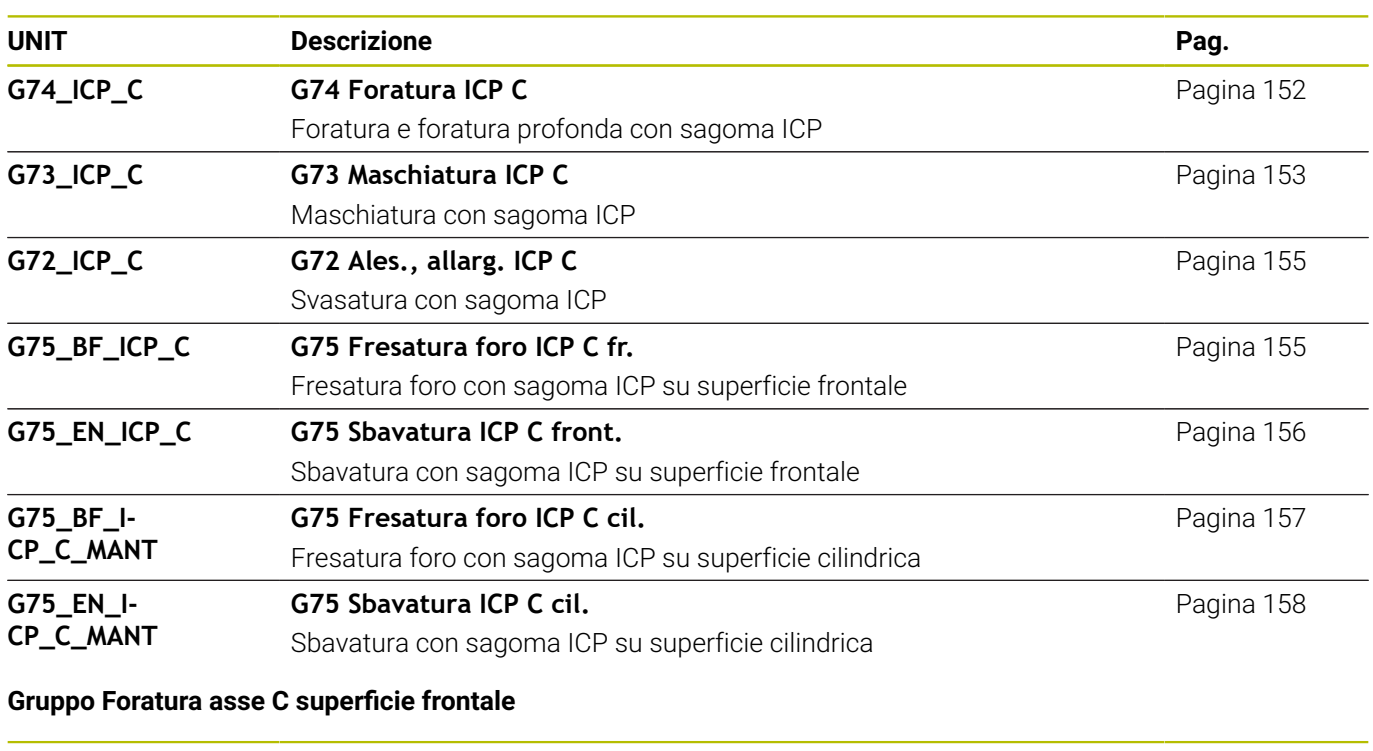

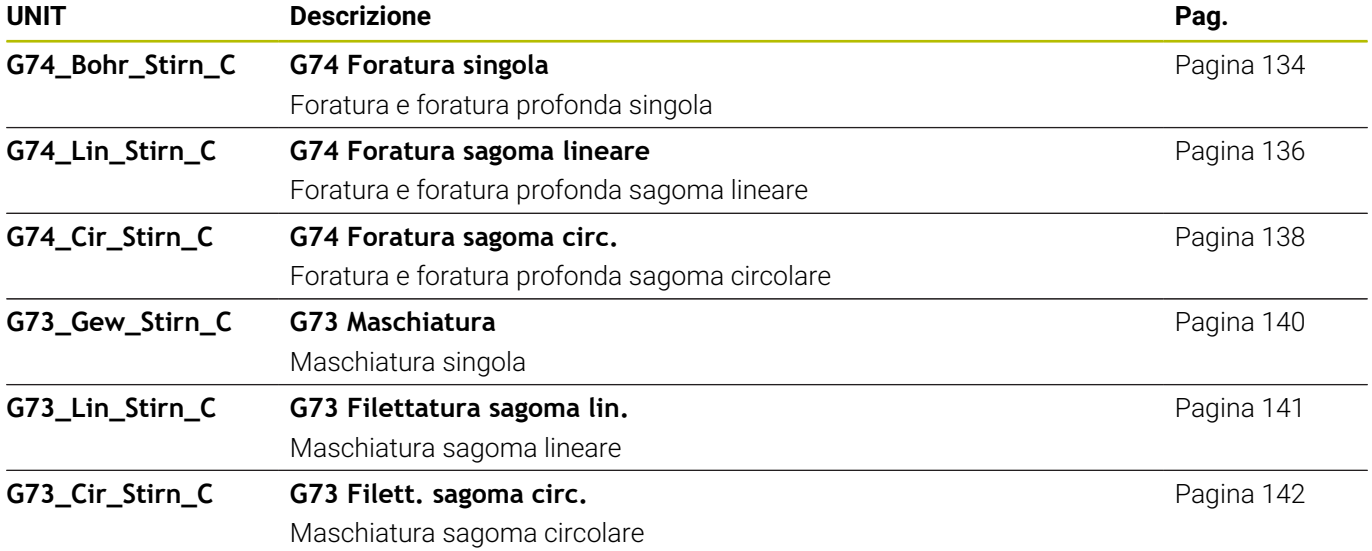

#### **Gruppo Foratura asse C superficie cilindrica**

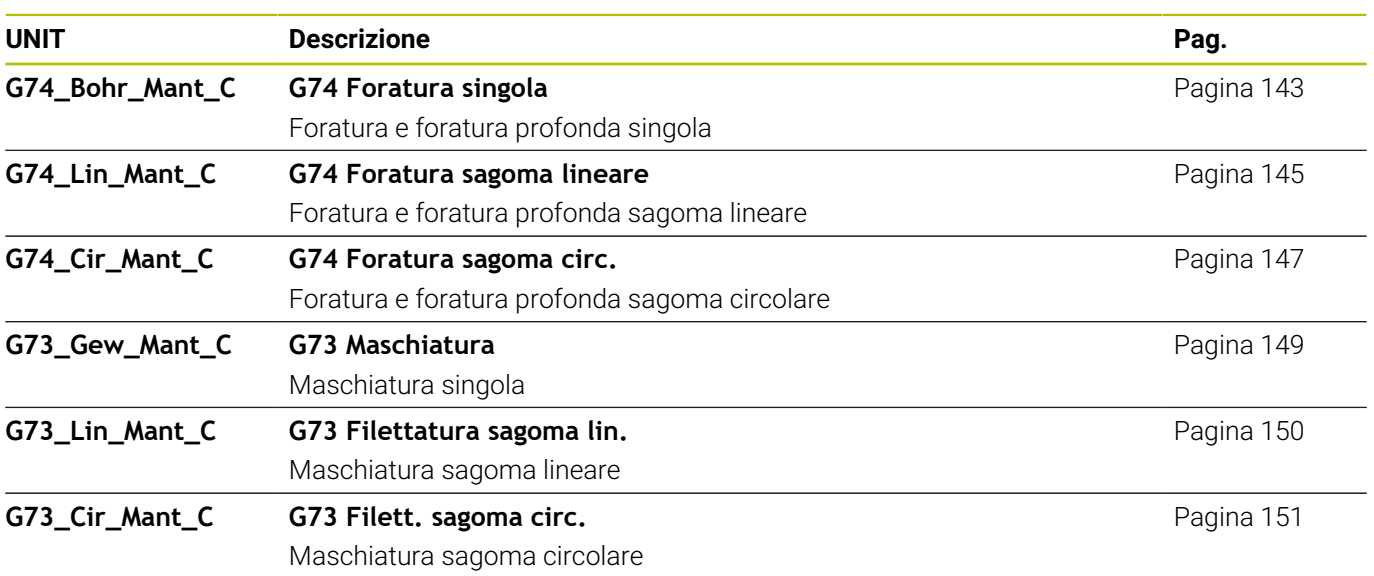

# **11.3 UNIT - Gruppo Preforatura asse C**

## **Gruppo Preforatura asse C superficie frontale**

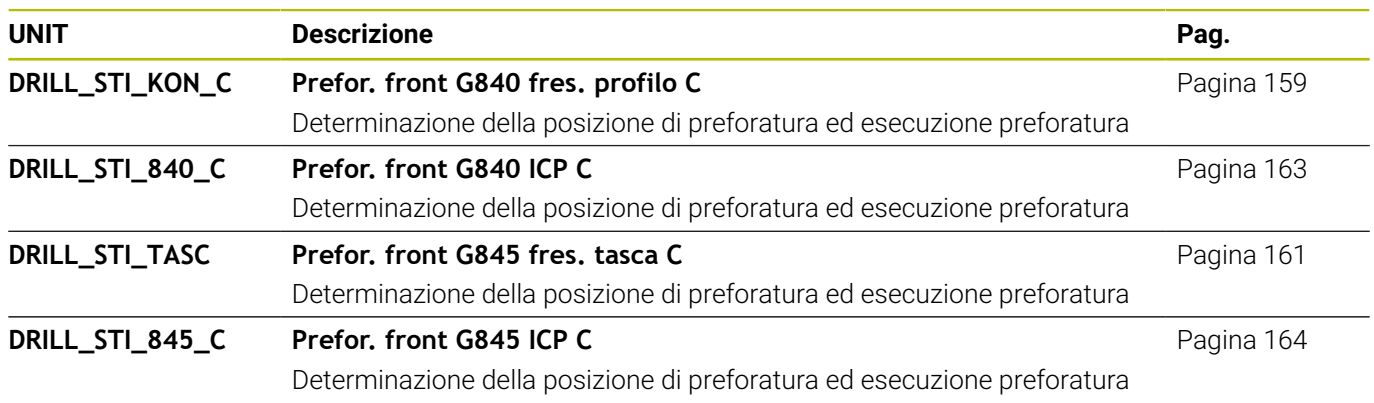

#### **Preforatura asse C superficie cilindrica**

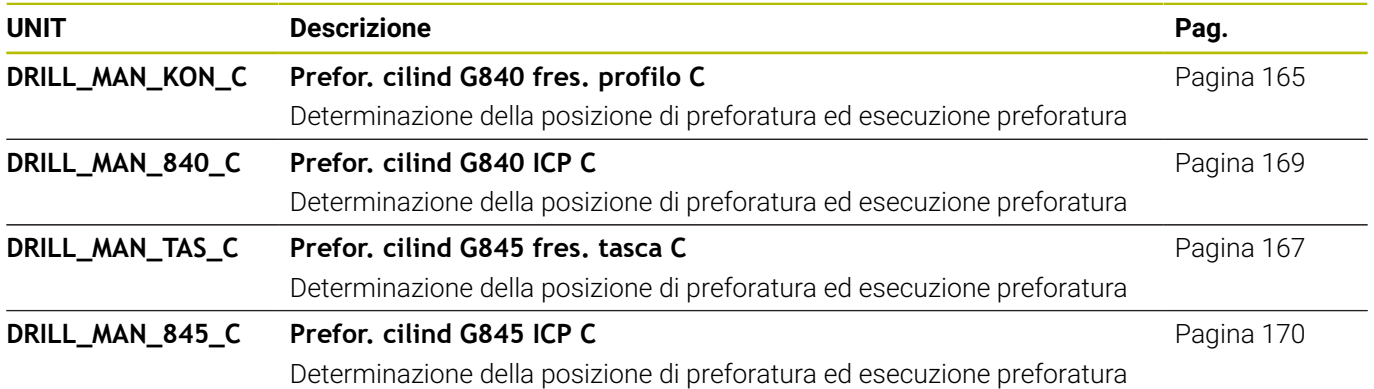

# **11.4 UNIT - Gruppo Fresatura asse C**

## **Gruppo Fresatura asse C superficie frontale**

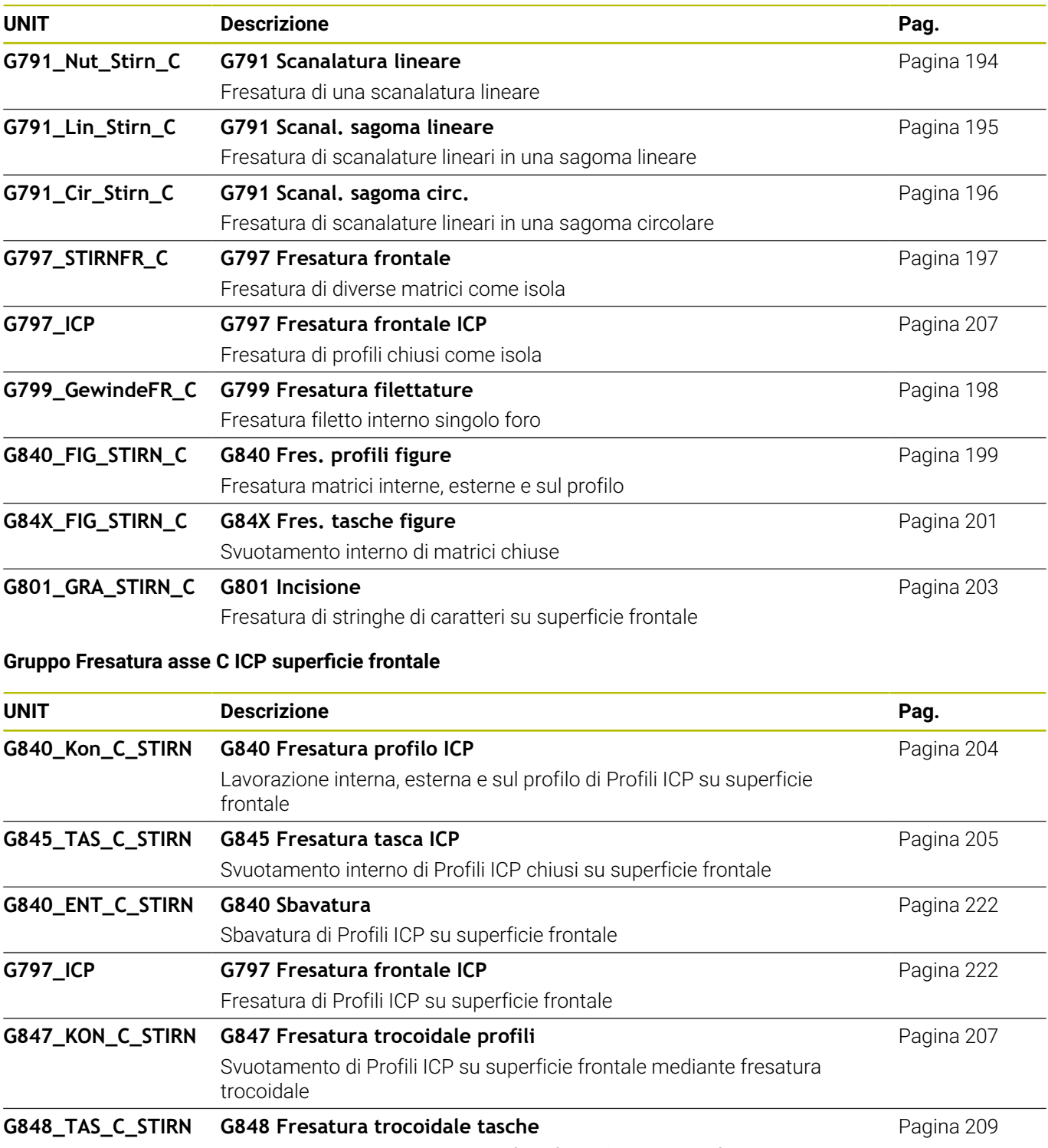

Svuotamento di matrici su superficie frontale mediante fresatura trocoidale

#### **Gruppo Fresatura asse C superficie cilindrica**

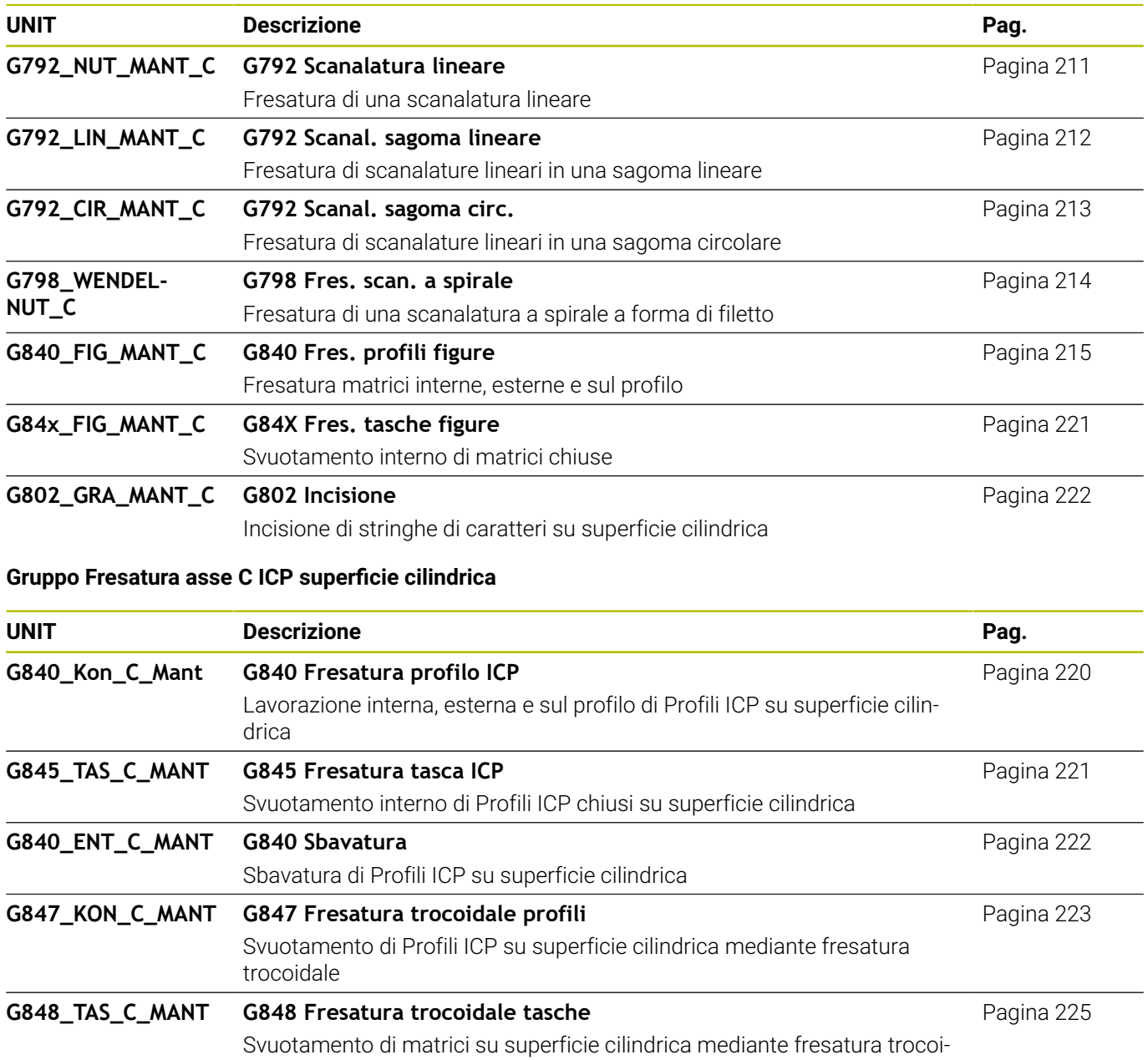

dale

# **11.5 UNITS - Gruppo Foratura, preforatura asse Y**

## **Gruppo Foratura ICP asse Y**

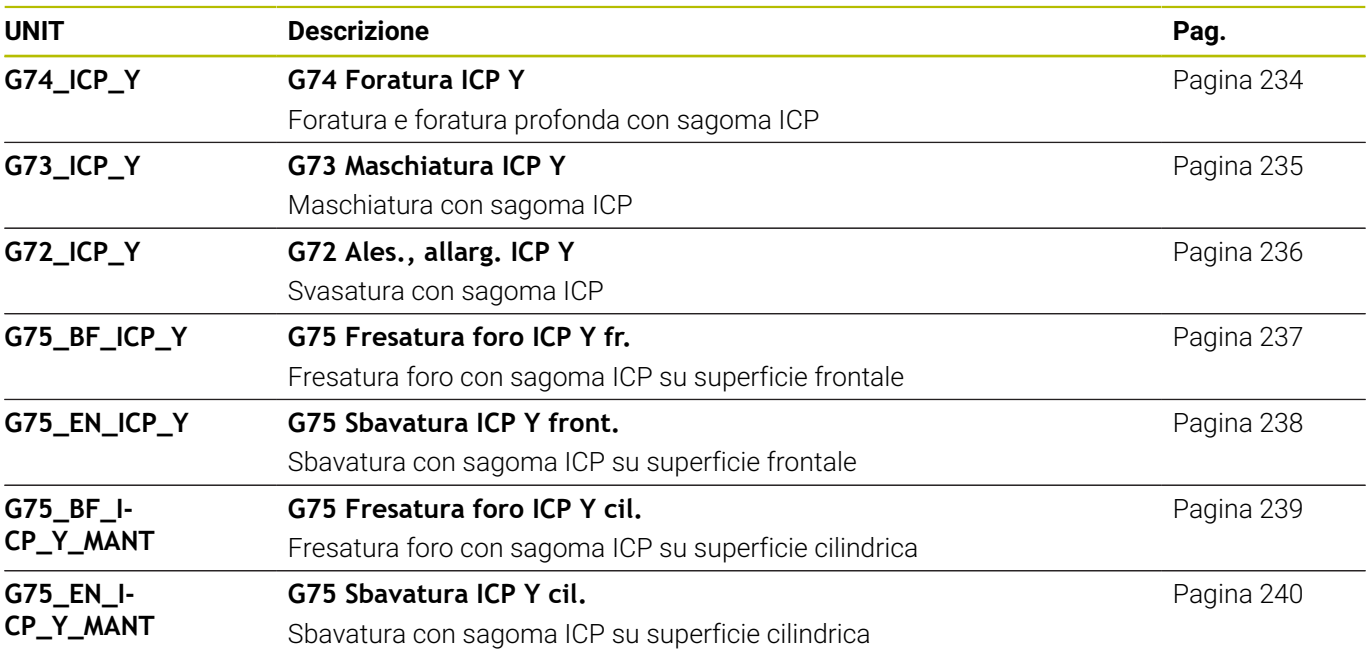

## **Gruppo di lavorazione - Preforatura asse Y**

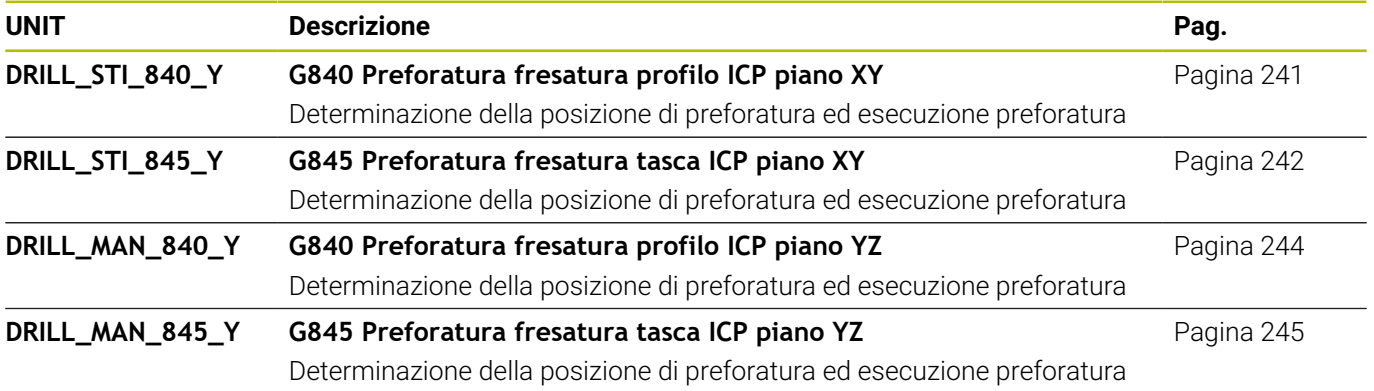

# **11.6 UNIT - Gruppo Fresatura asse Y**

## **Gruppo Fresatura frontale (piano XY)**

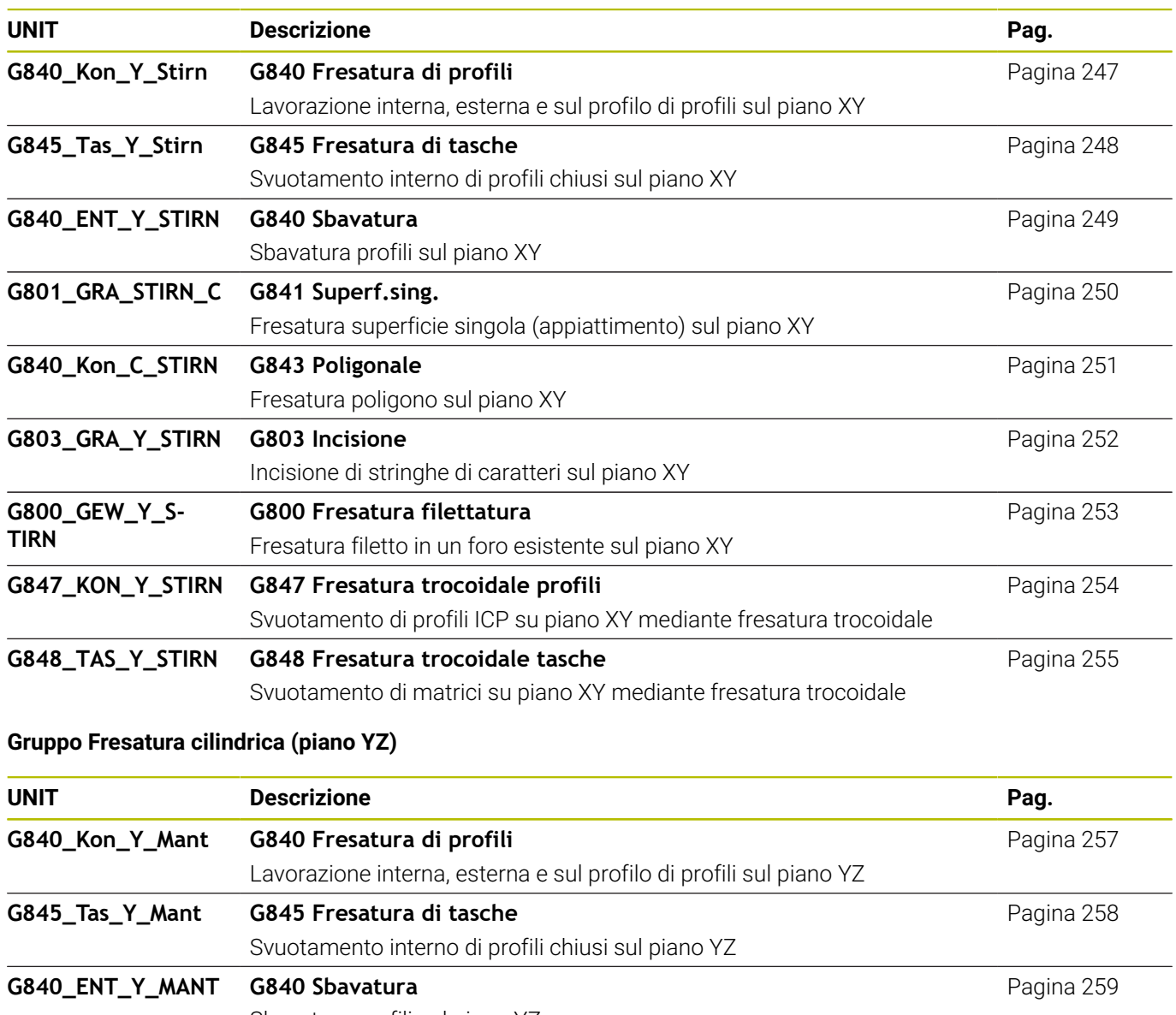

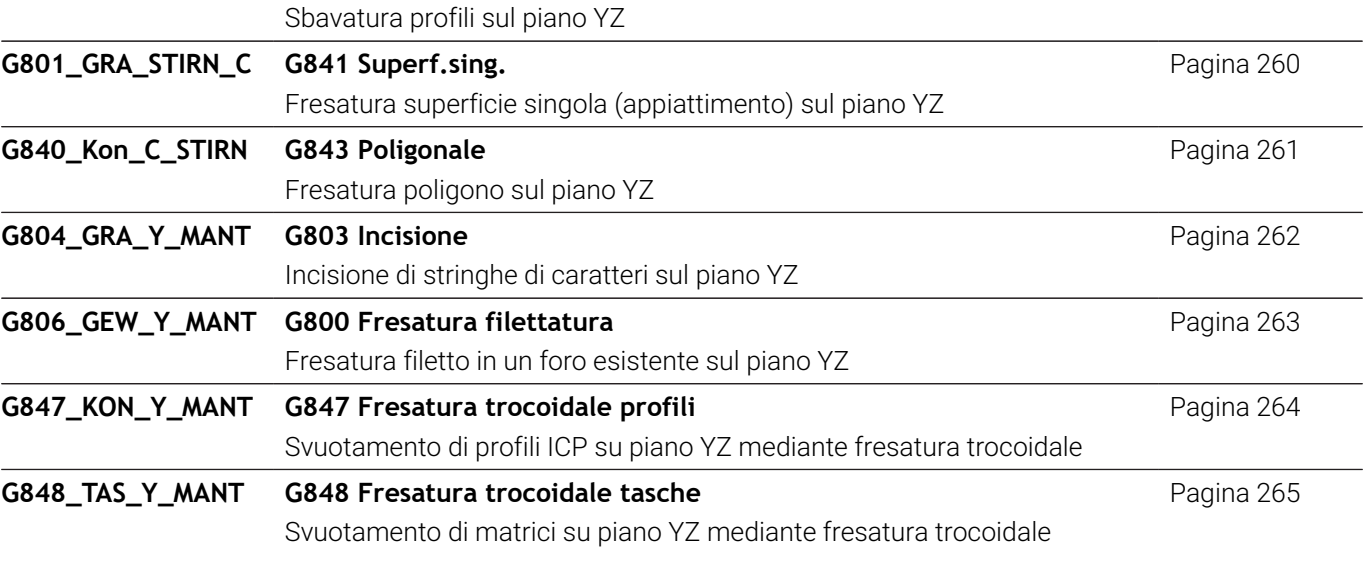

# **11.7 UNIT – Gruppo Unit speciali**

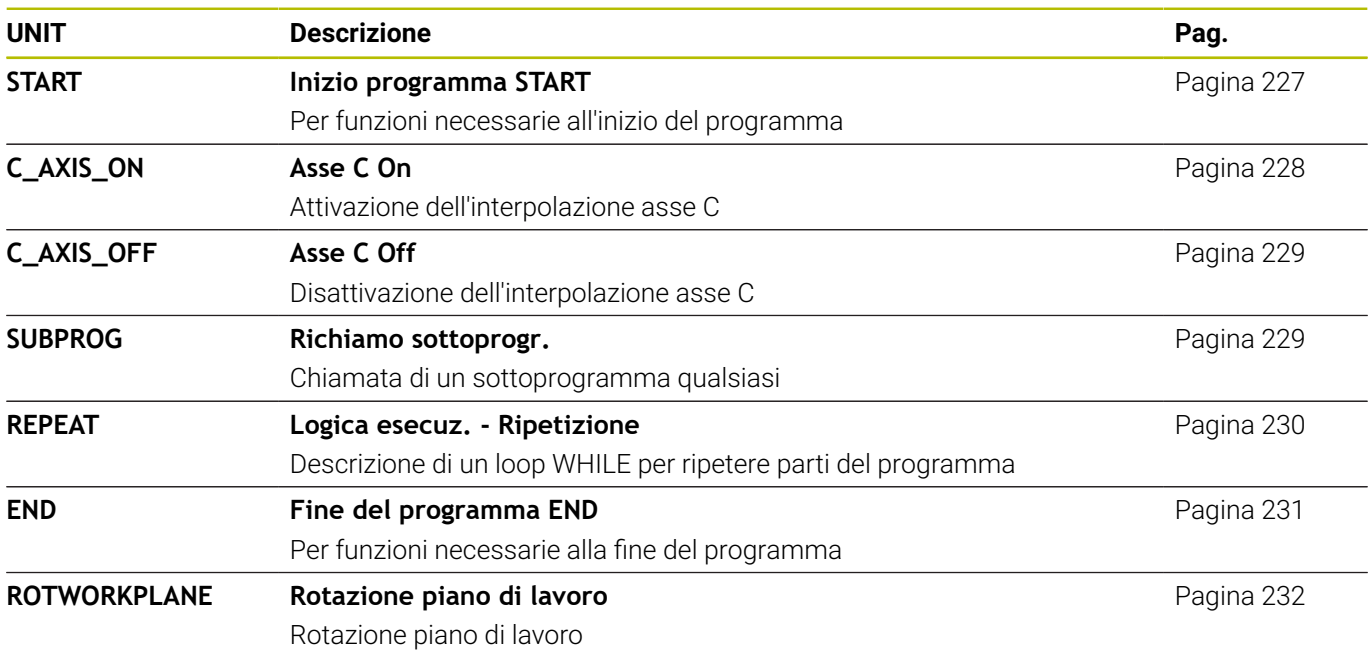

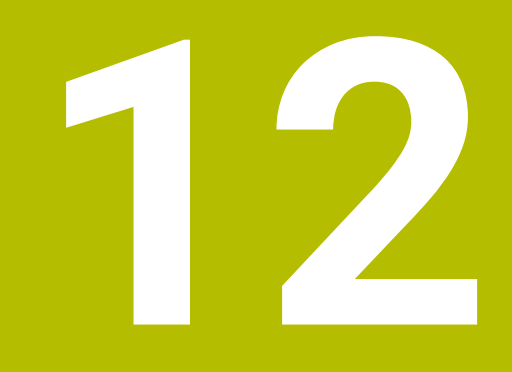

**Riepilogo delle funzioni G**

# **12.1 Identificativi di sezione**

## **Identificativi di sezione di programma**

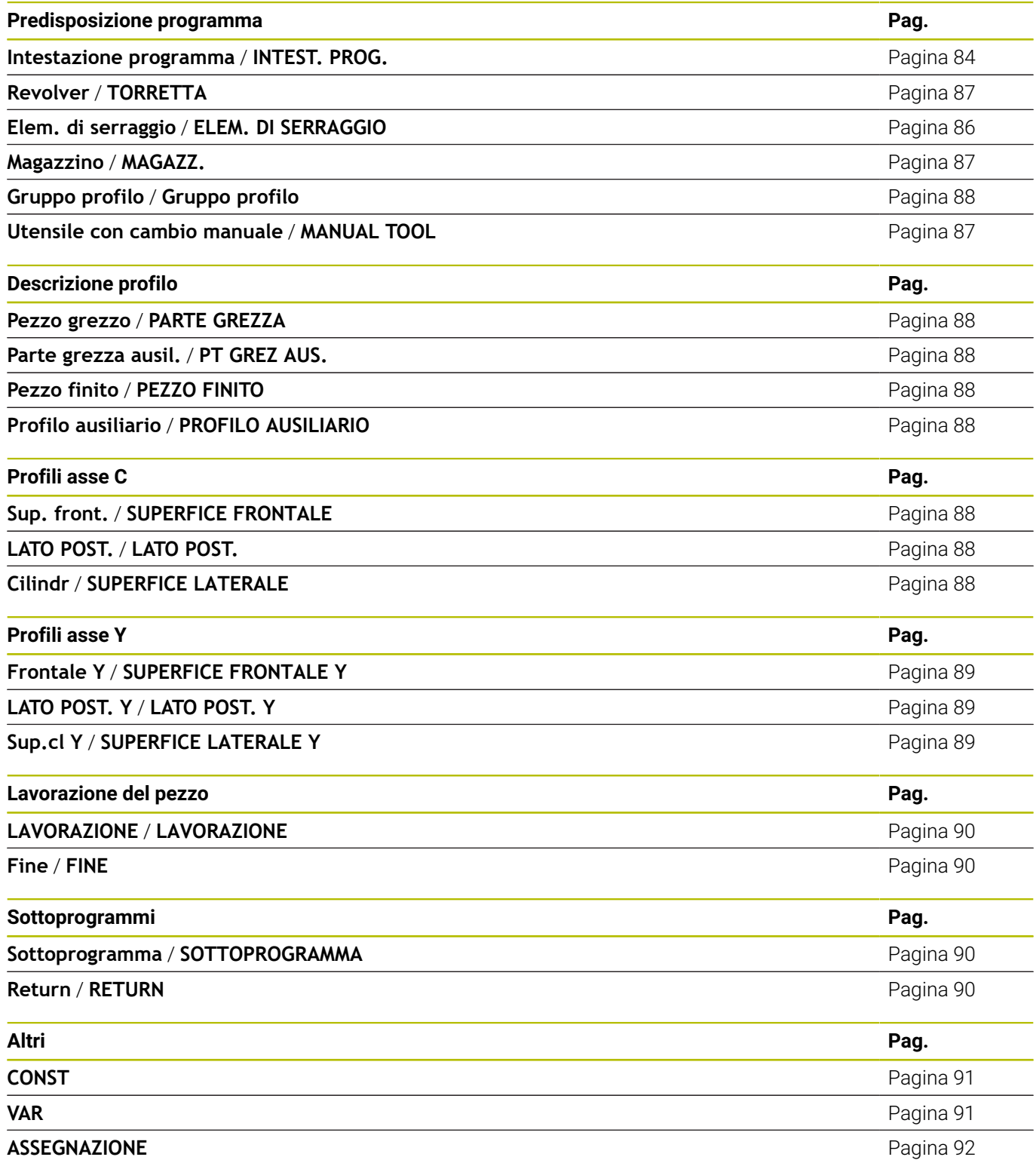

# <span id="page-740-0"></span>**12.2 Riepilogo delle istruzioni G PROFILO**

## **Istruzioni G per profili di tornitura**

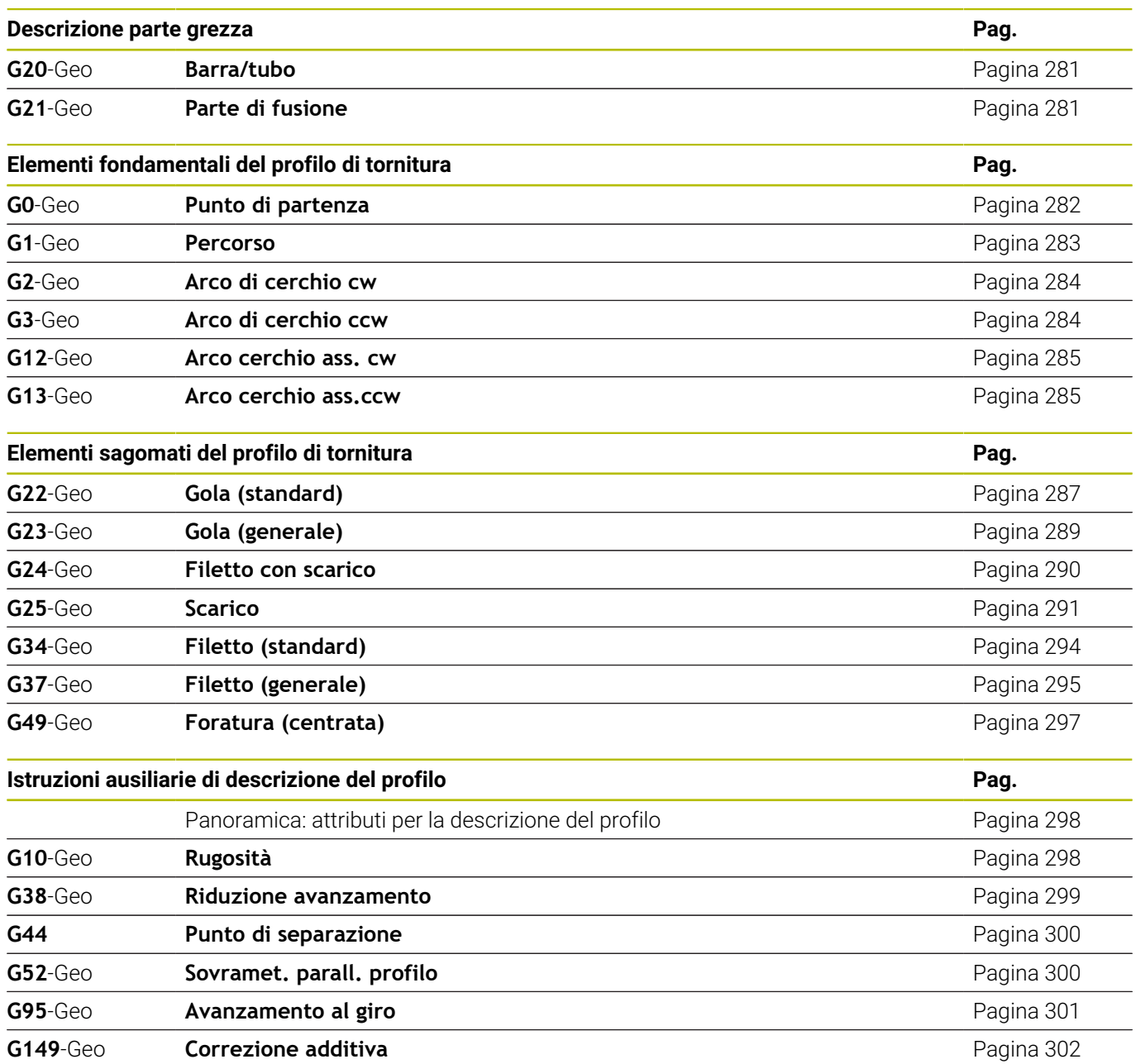

## **Istruzioni G per profili asse C**

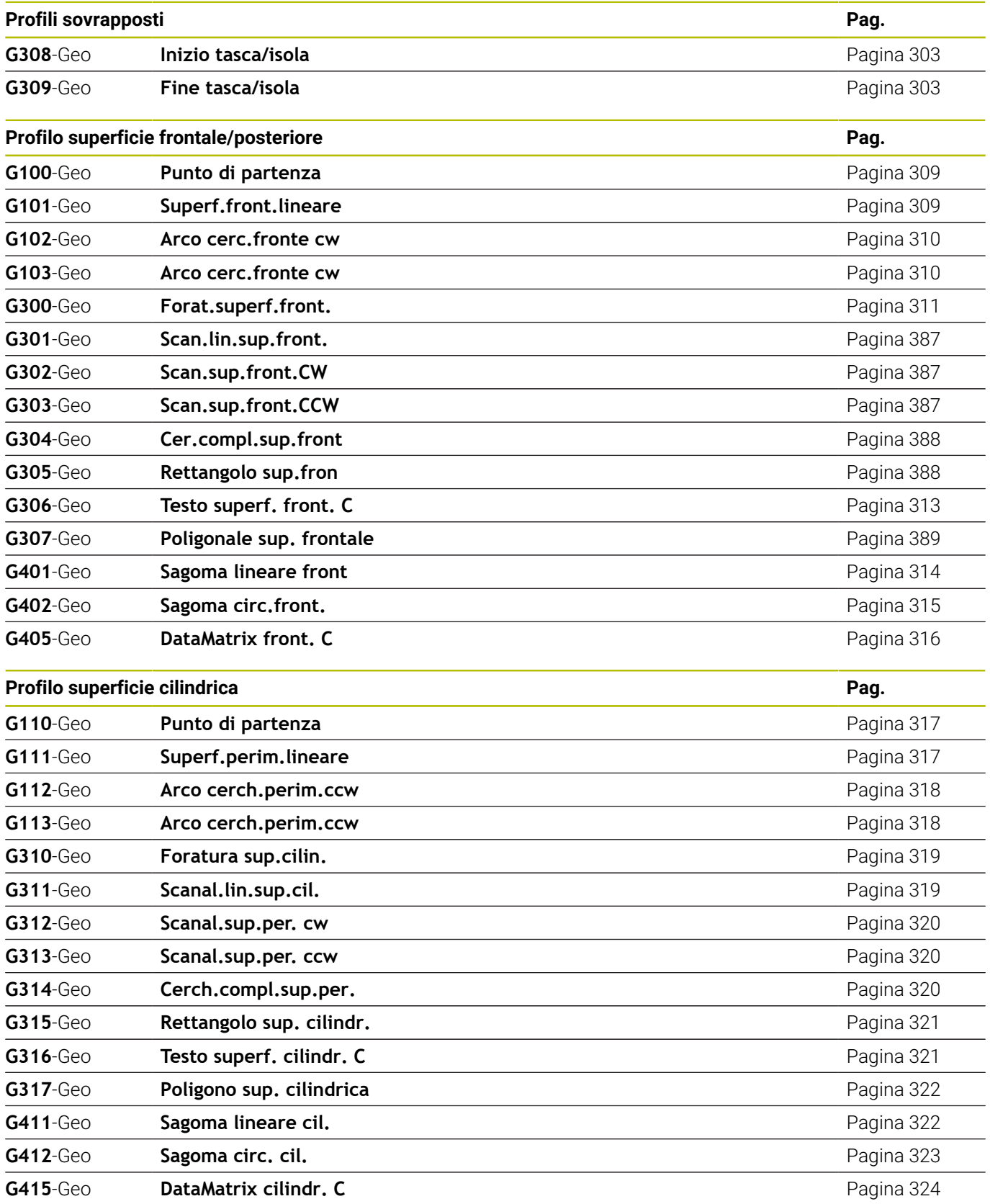

#### **Istruzioni G per profili asse Y**

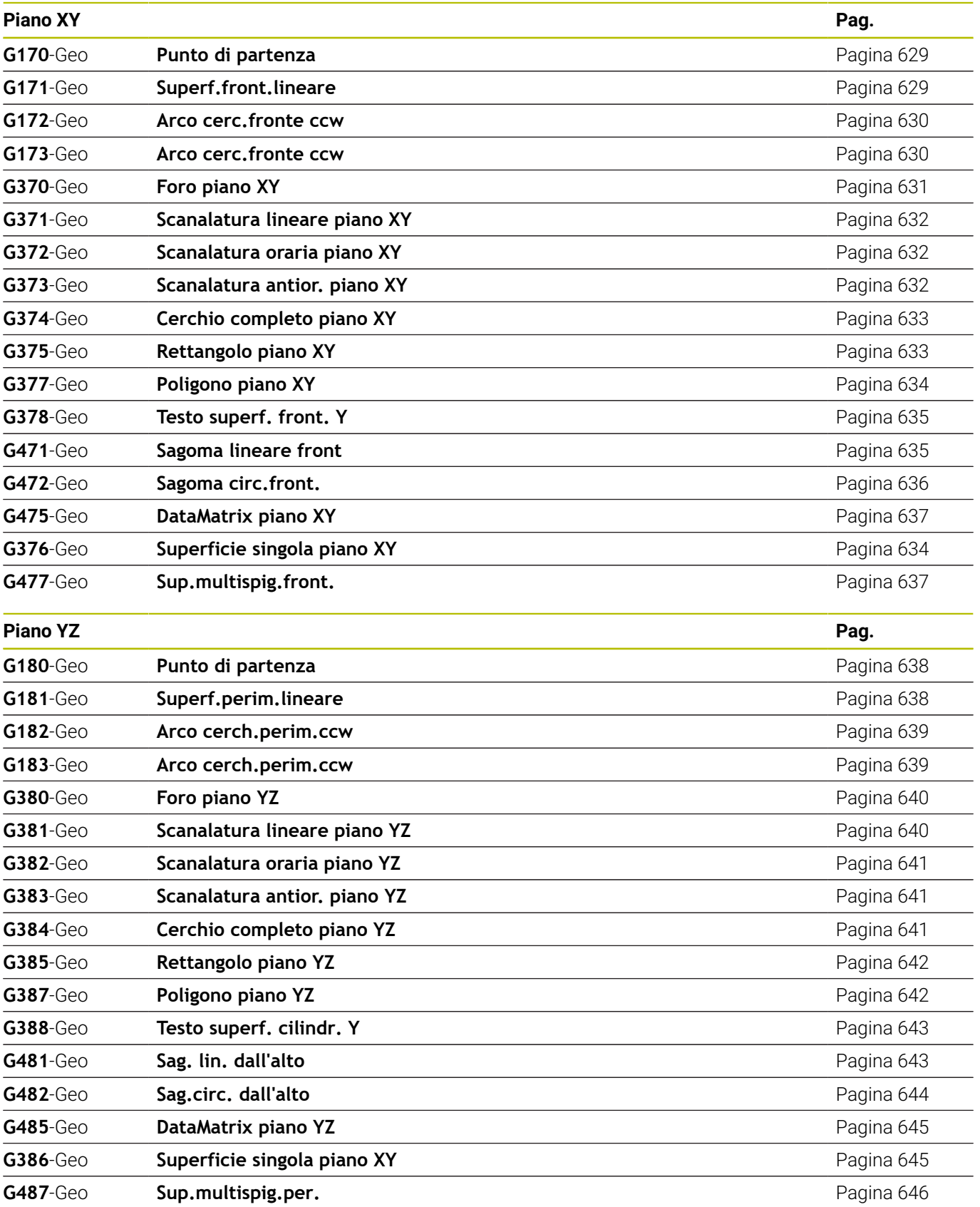

# <span id="page-743-0"></span>**12.3 Riepilogo delle istruzioni G LAVORAZIONE**

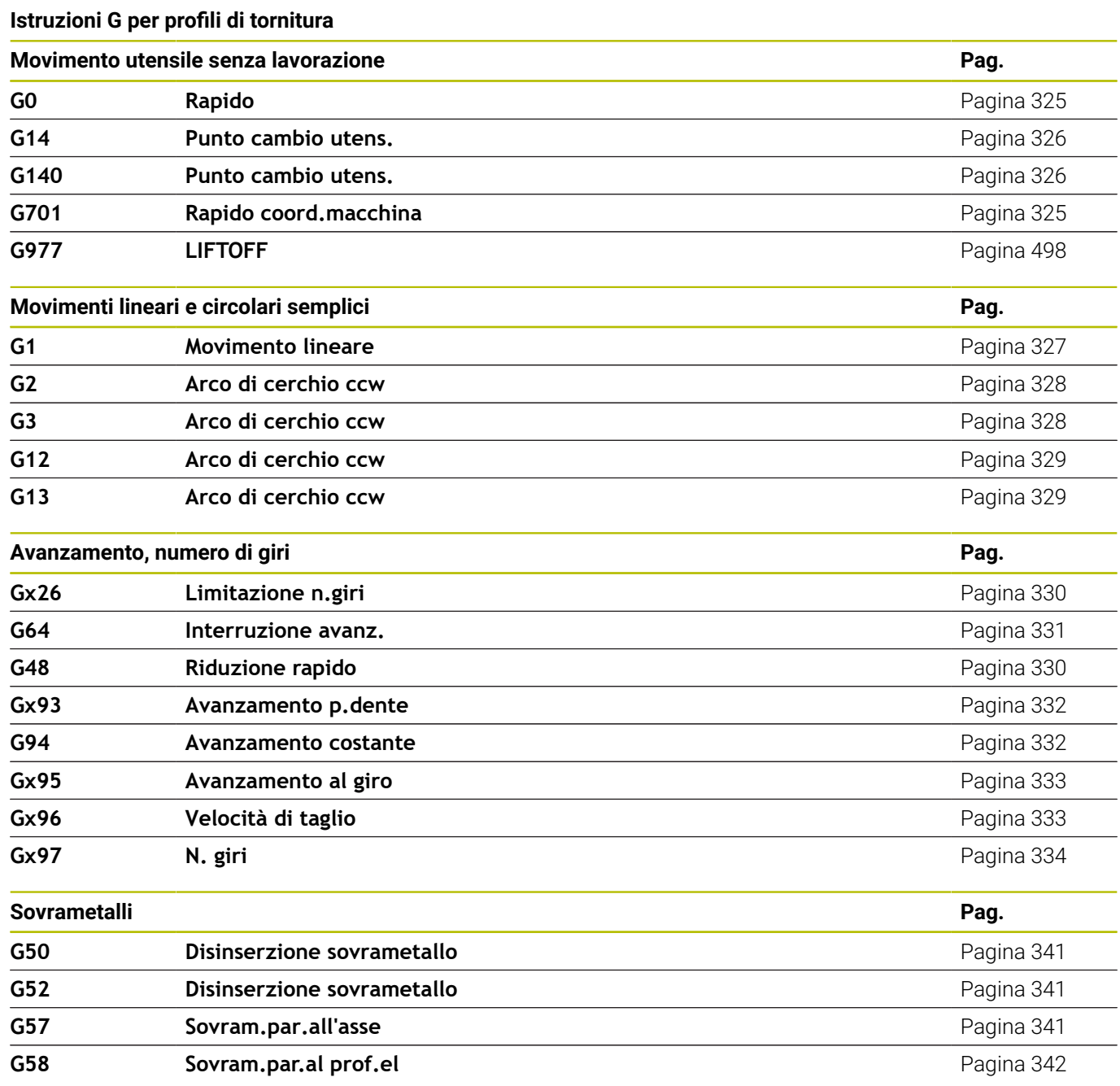

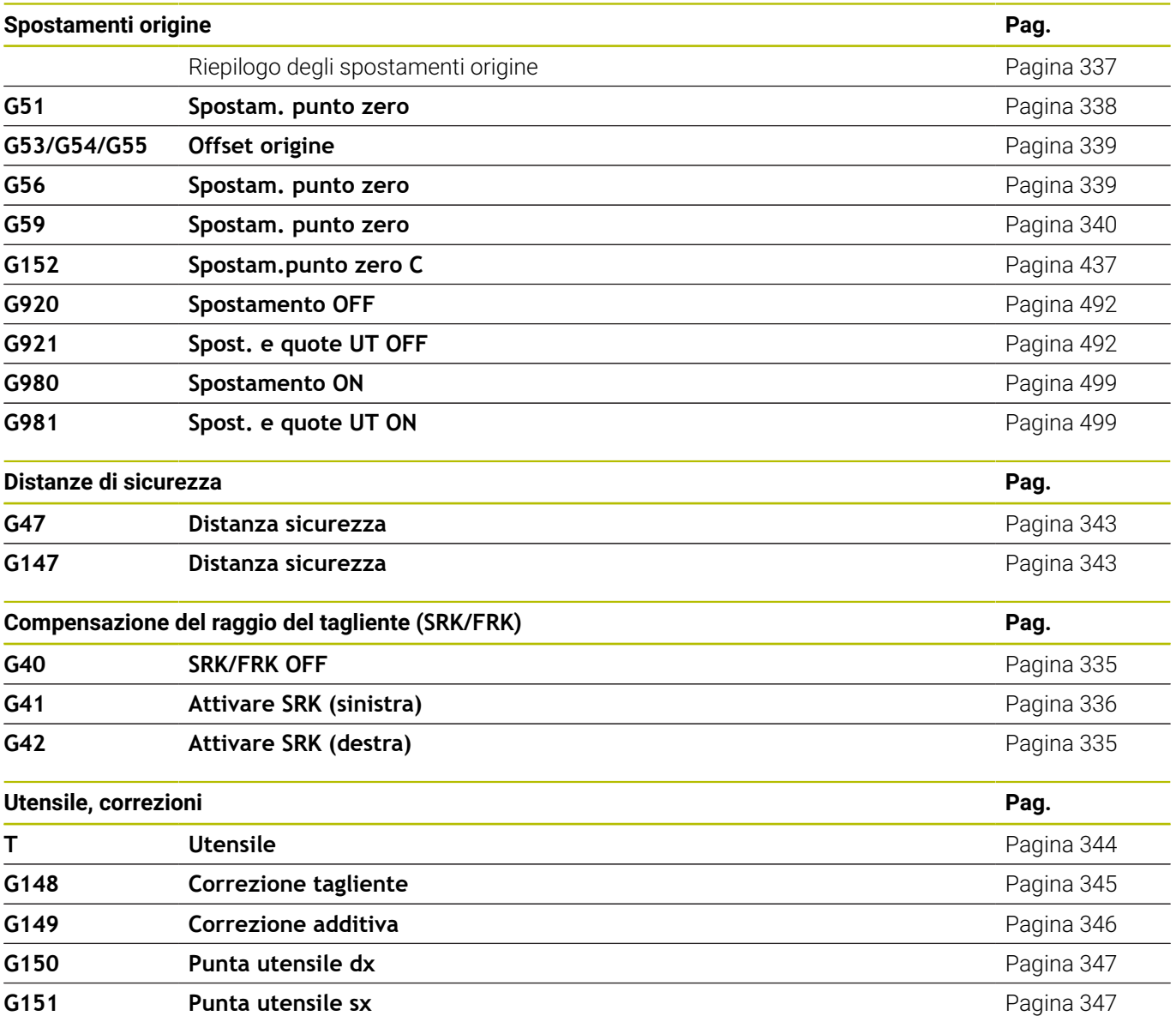

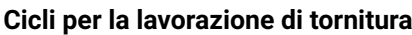

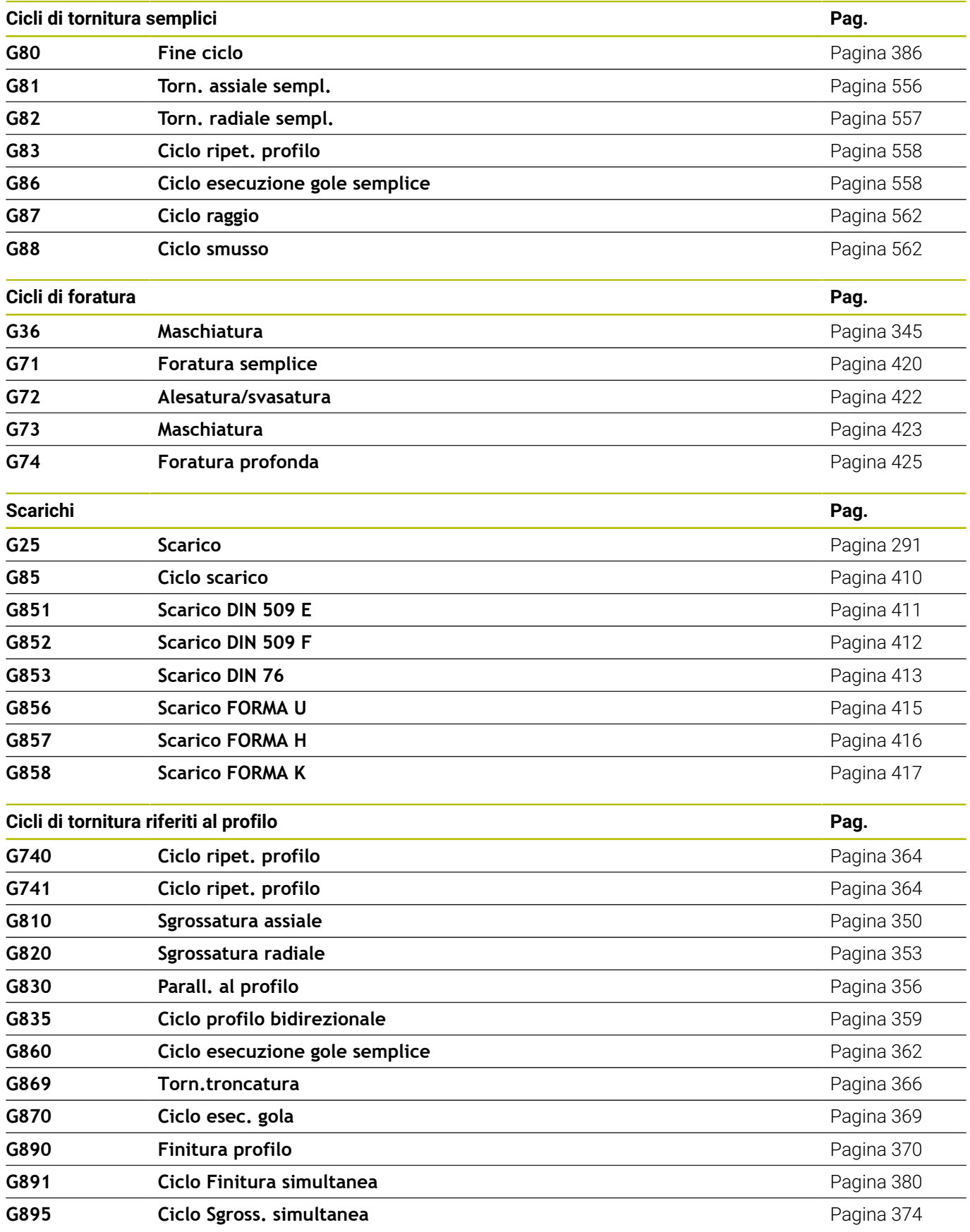

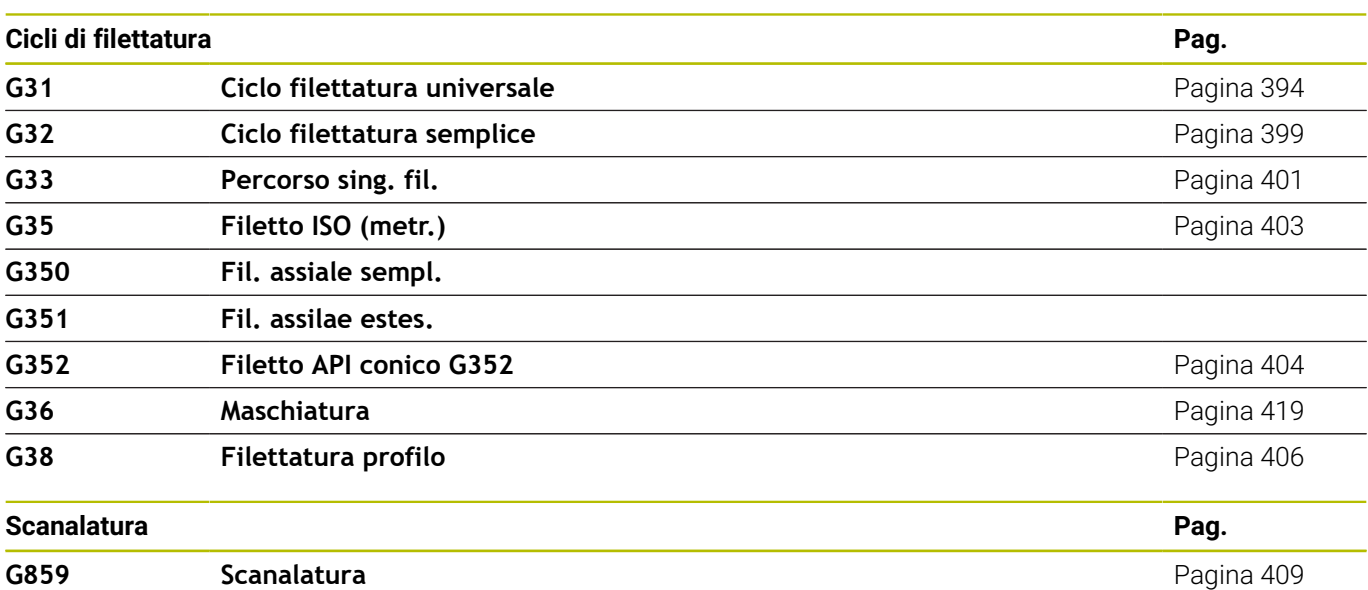

#### **Lavorazione con asse C**

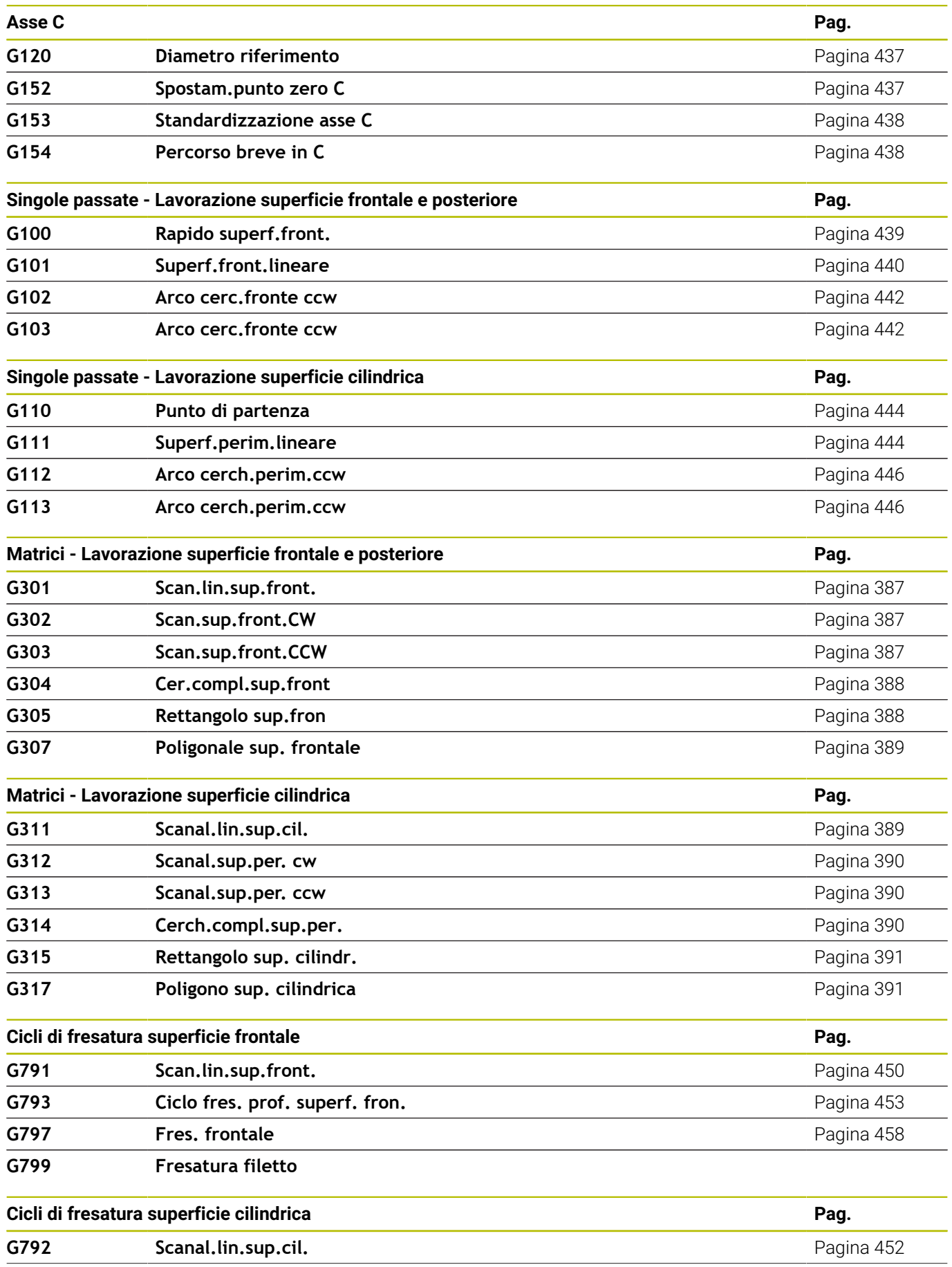

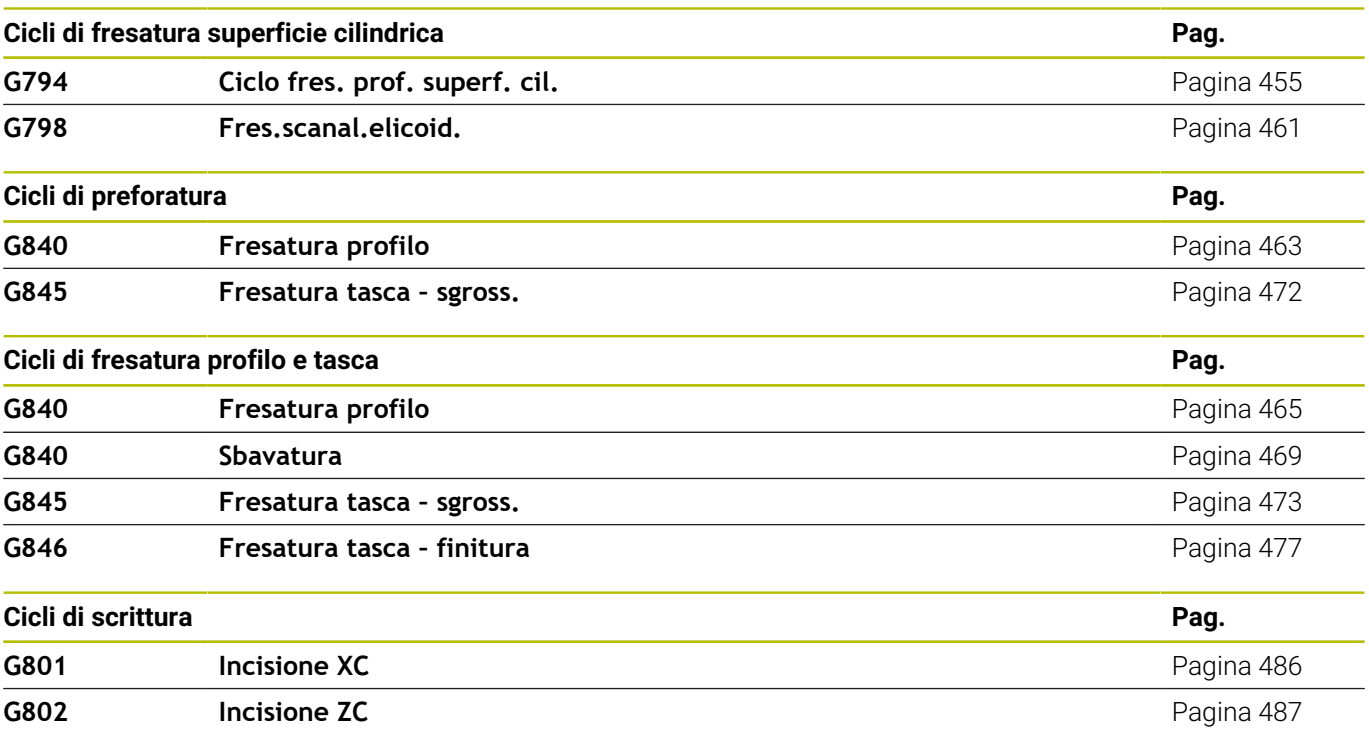

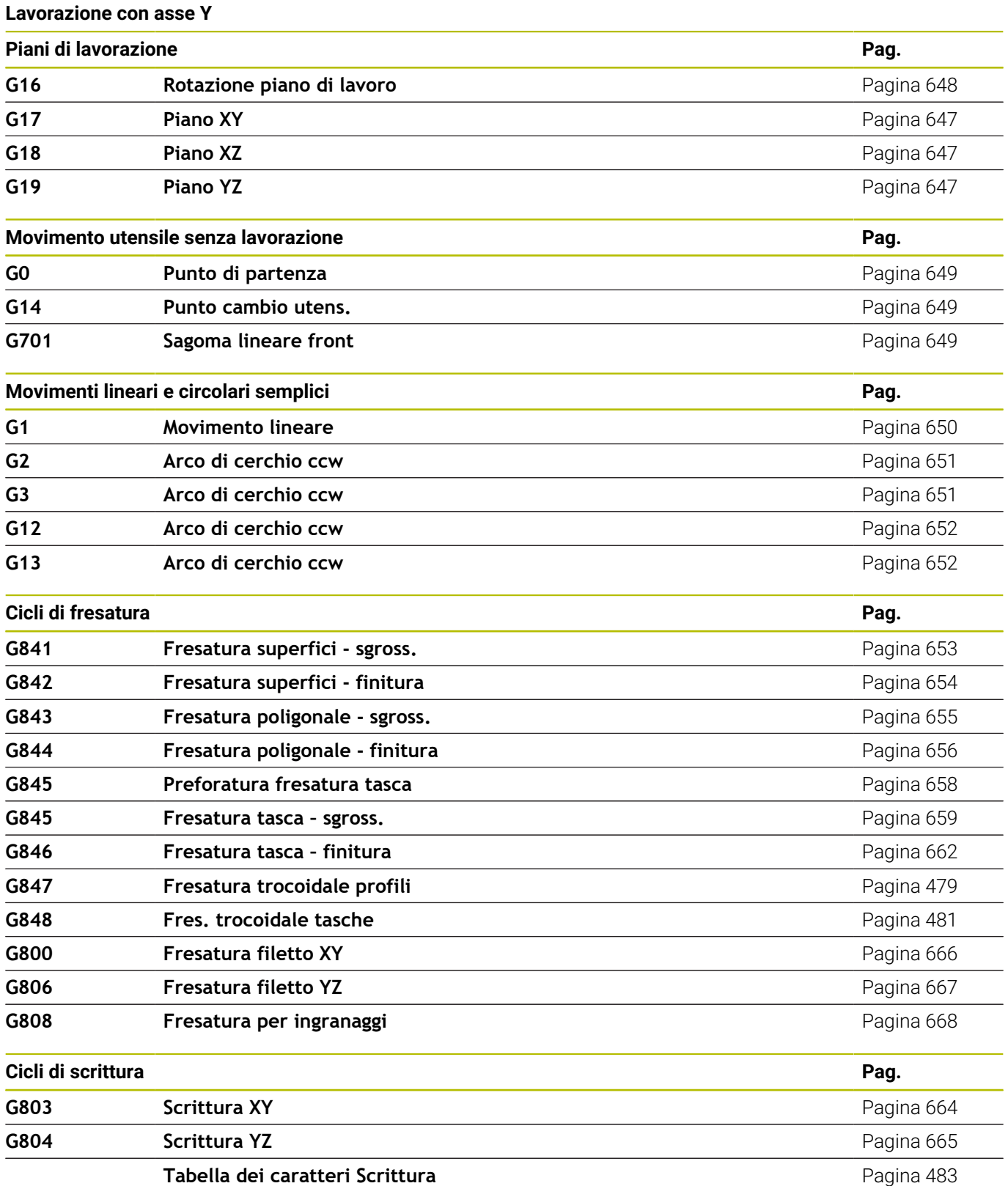

## **Programmazione di variabili, salto di programma**

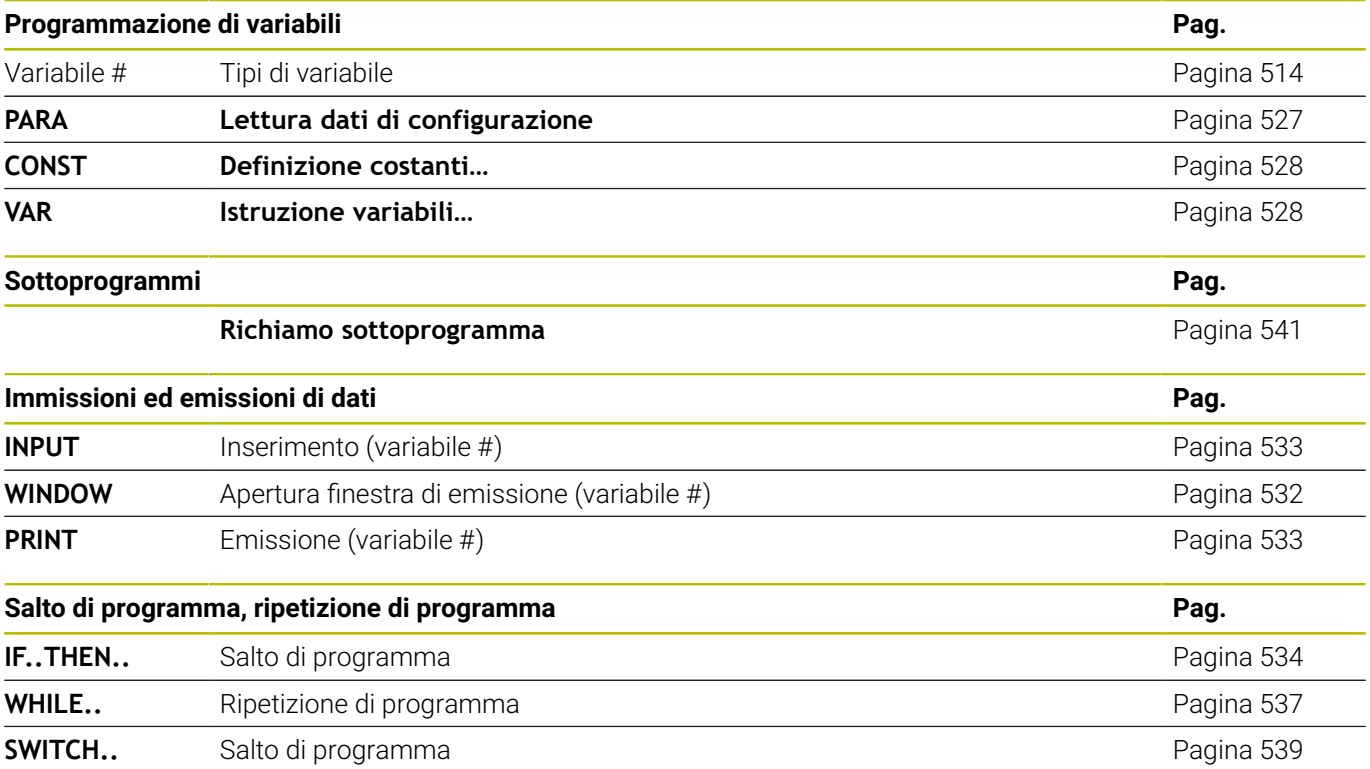

#### **Altre funzioni G**

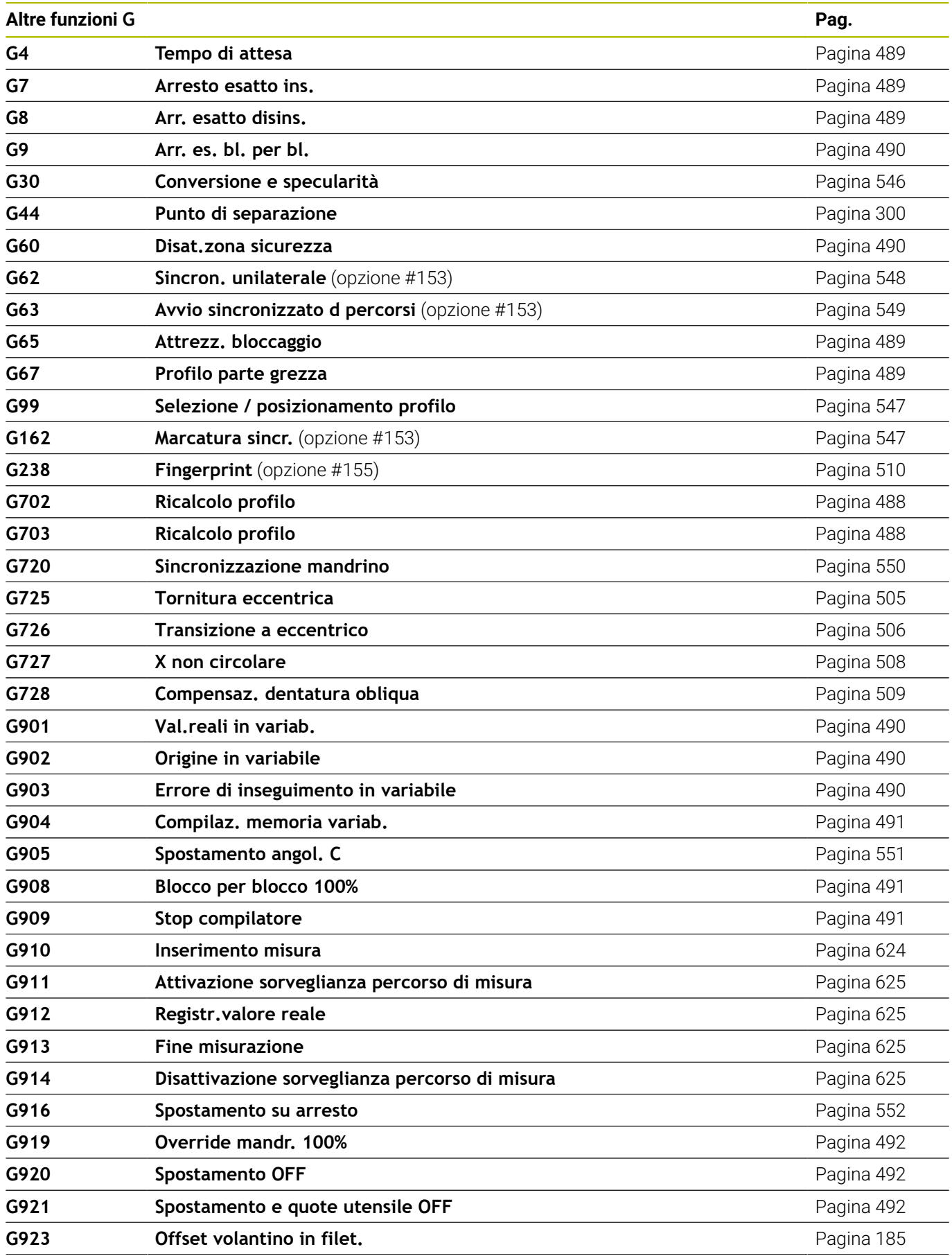

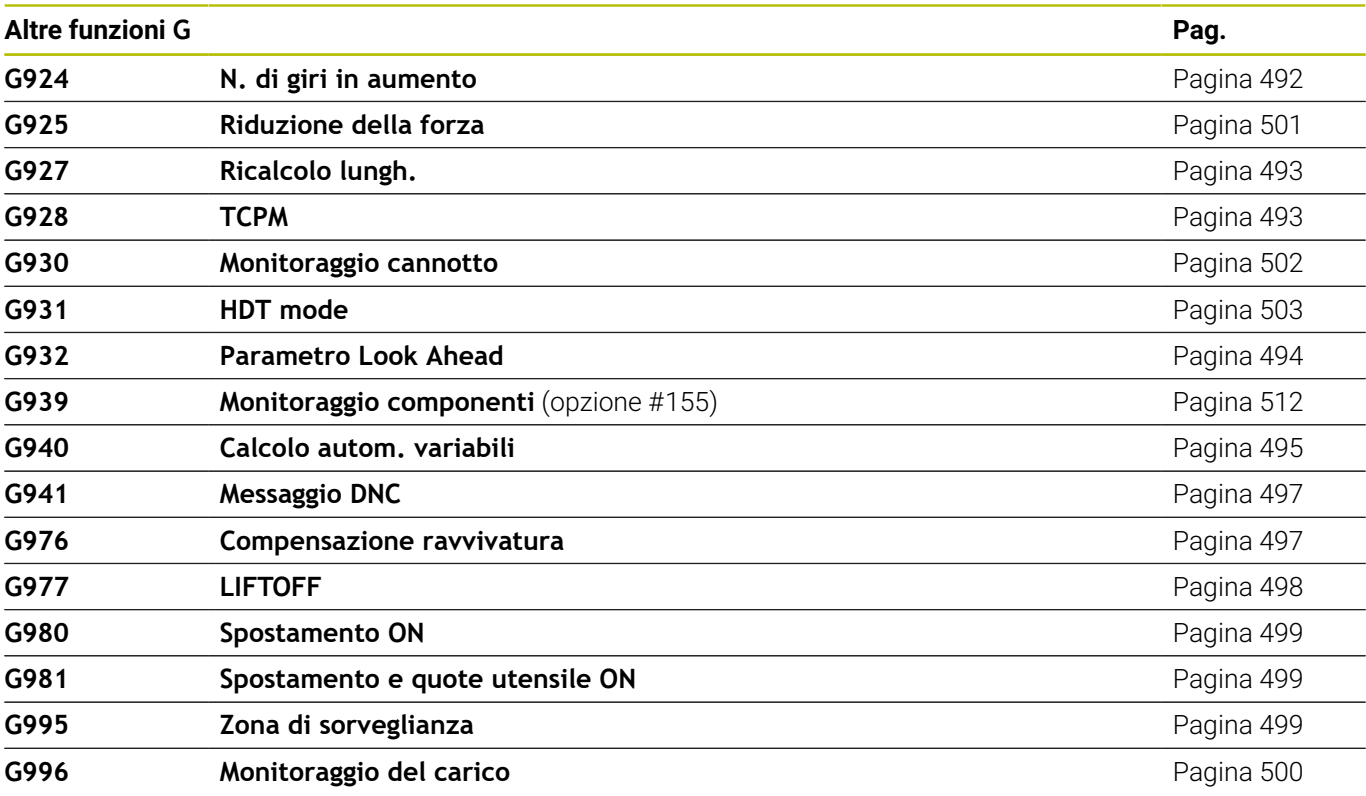

# **Indice**

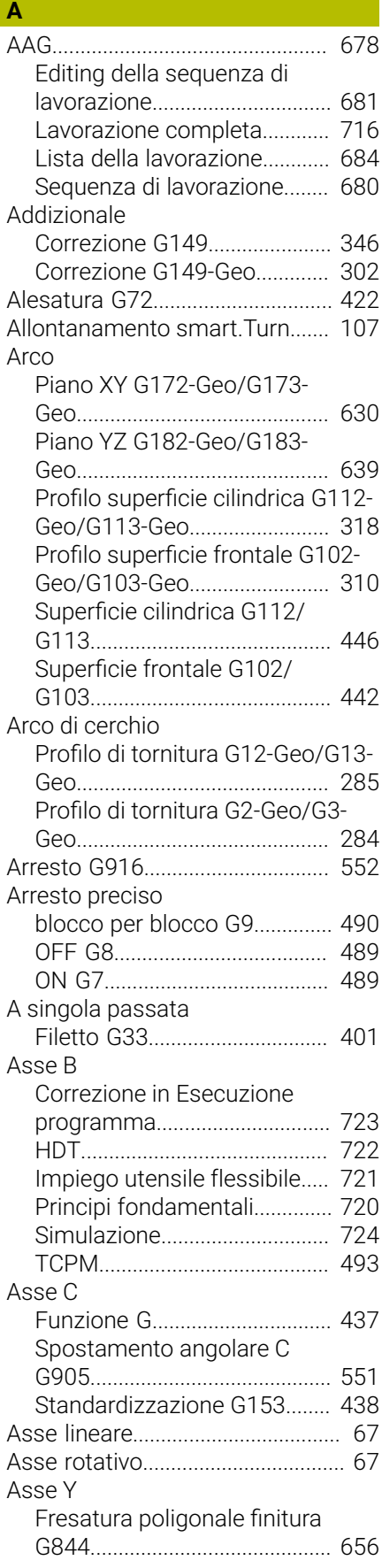

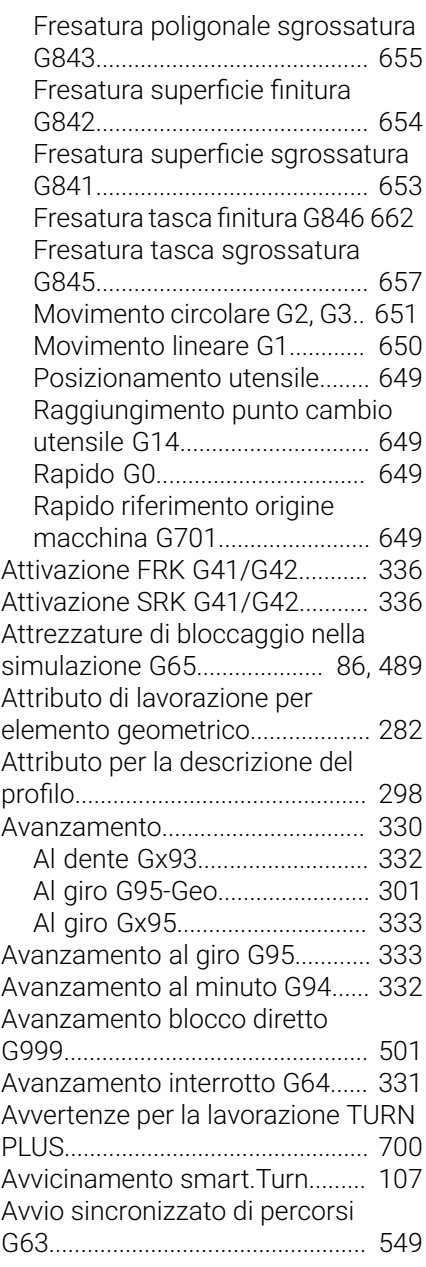

### **B**

[Barra/Tubo G20-Geo](#page-280-2).................... [281](#page-280-2)

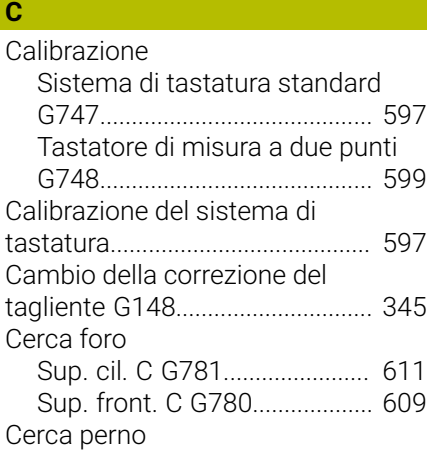

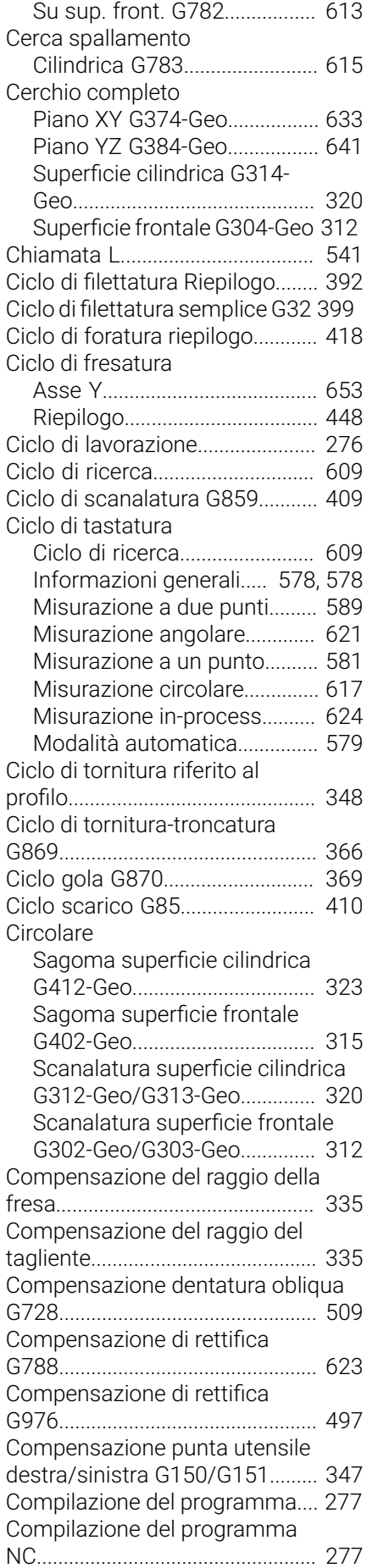

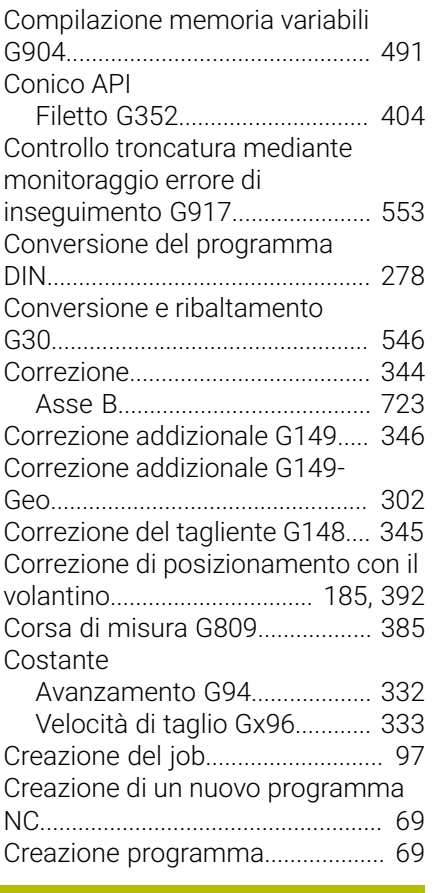

#### **D**

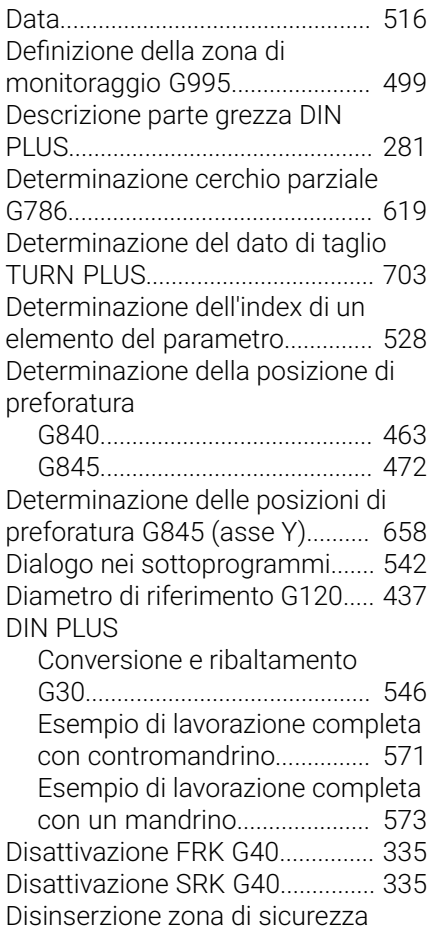

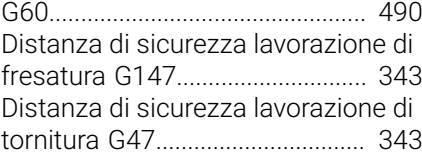

## **E**

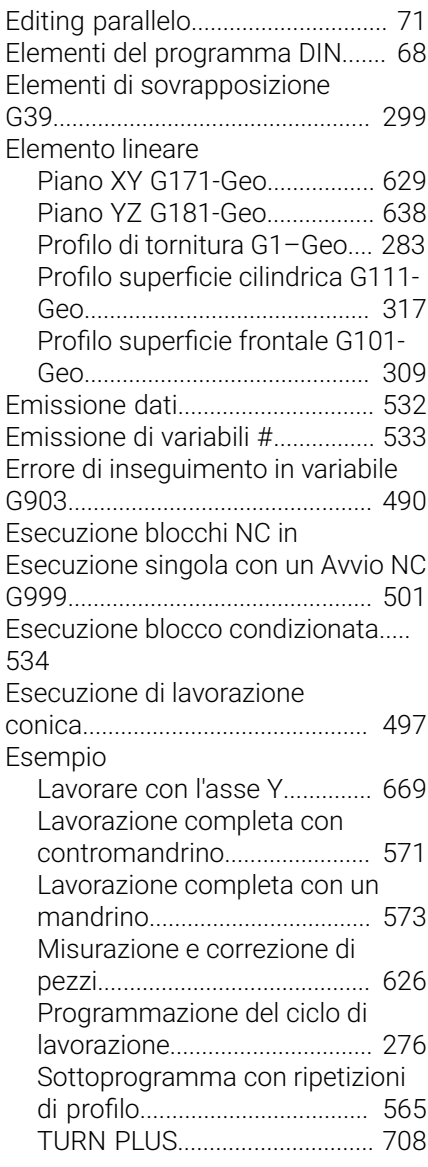

## **F** Filettatura

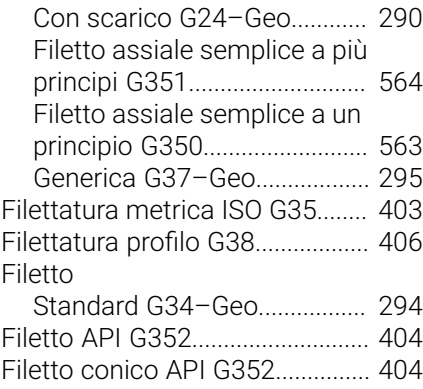

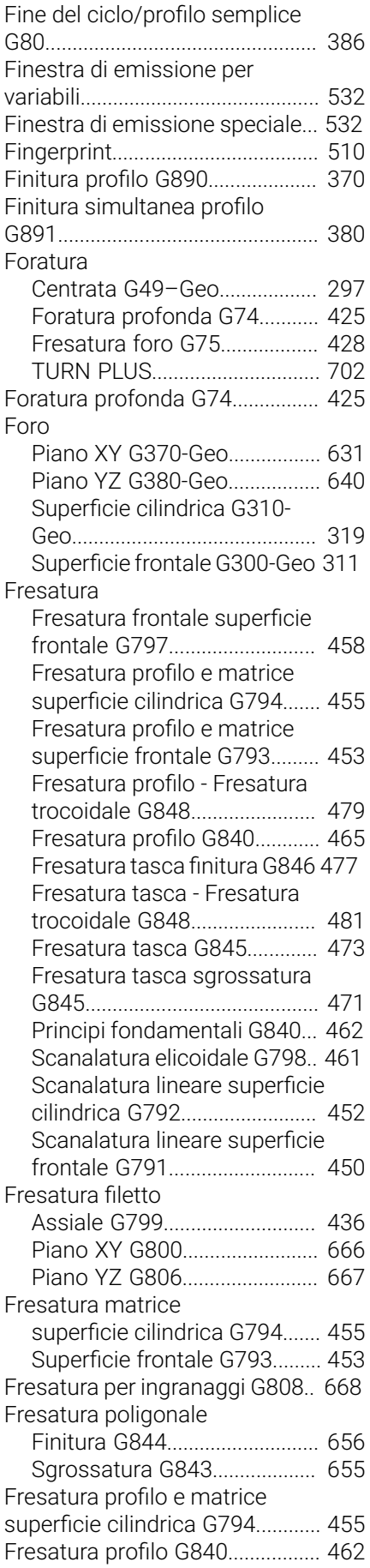

[Fresatura scanalatura elicoidale](#page-460-1)

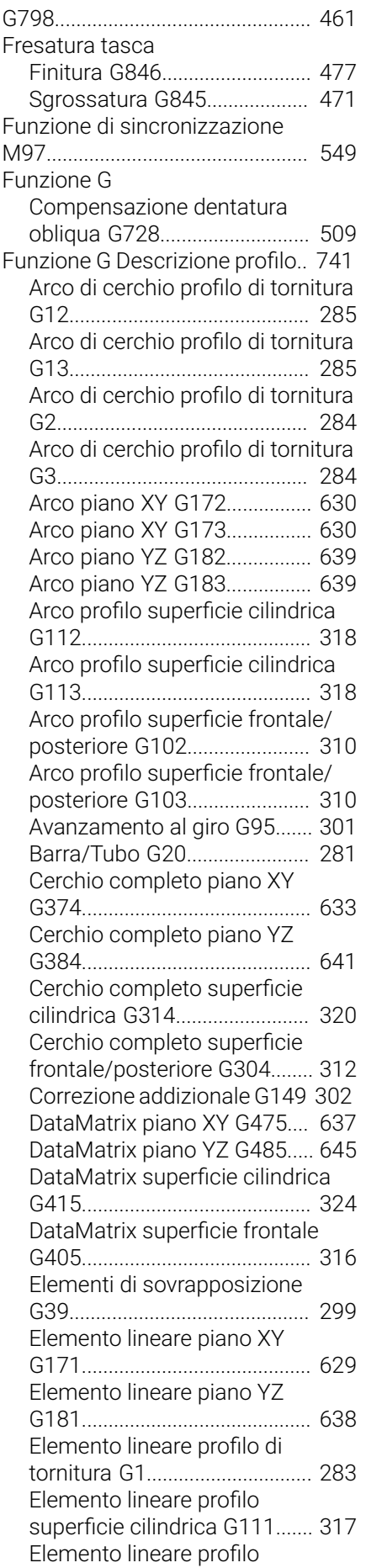

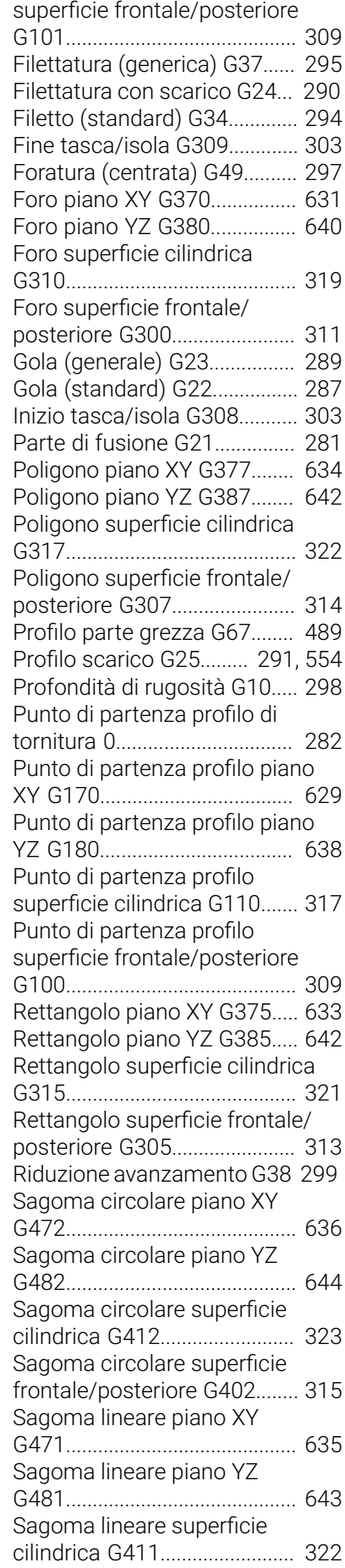

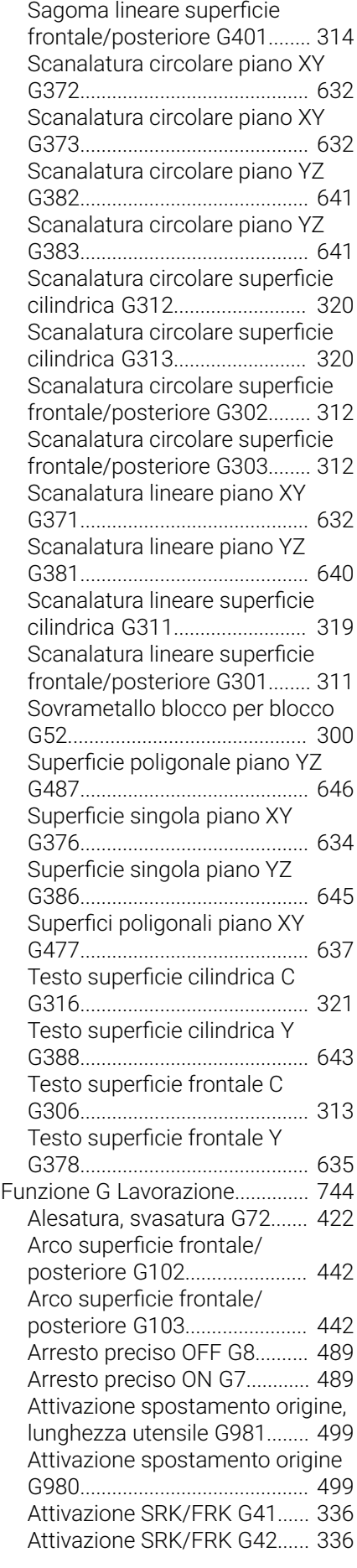
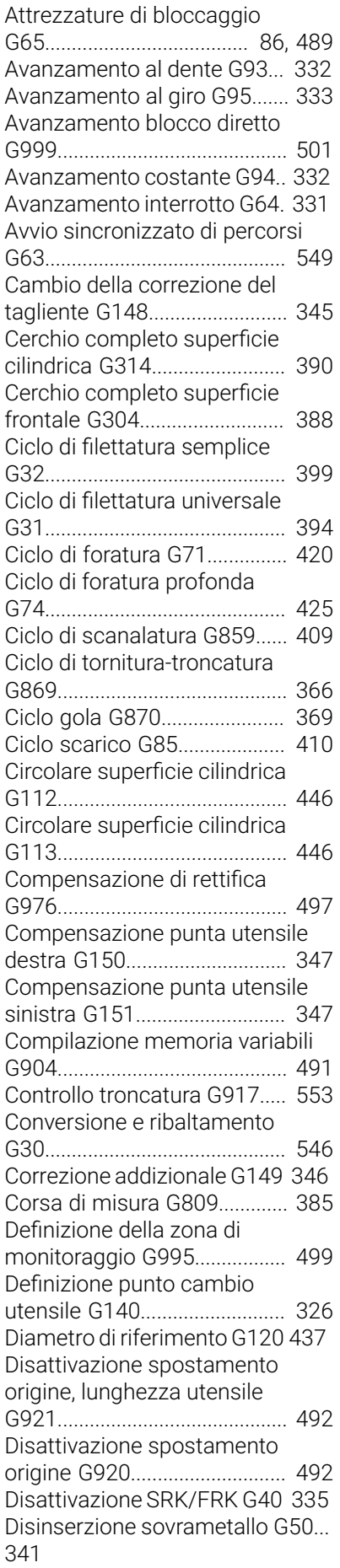

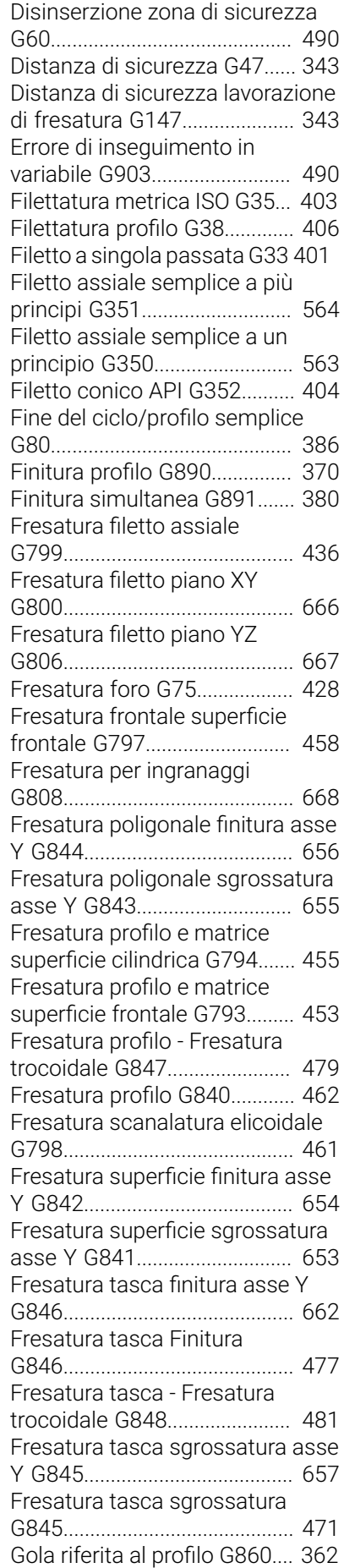

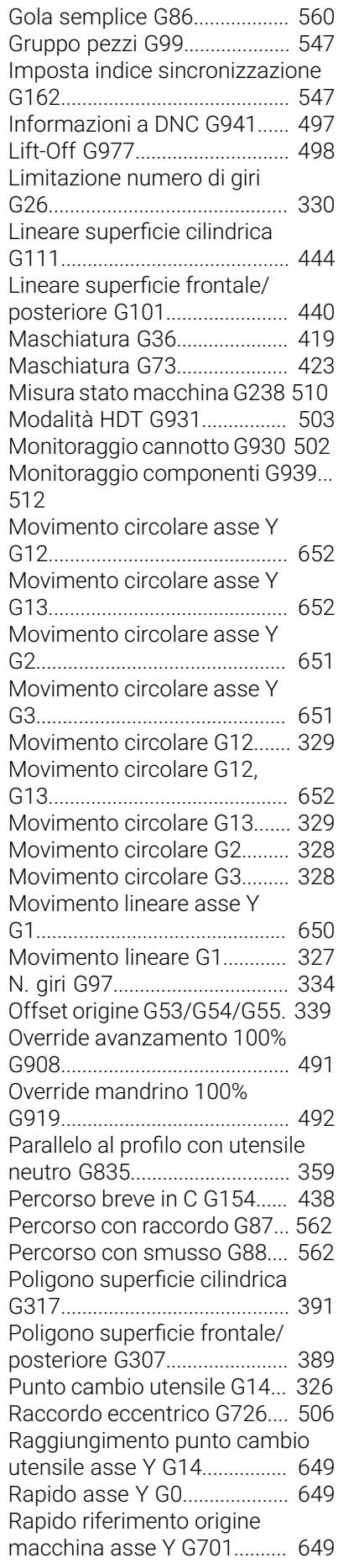

[Rapido riferimento origine](#page-324-0) [macchina G701.](#page-324-0)....................... [325](#page-324-0) [Rapido riferimento origine pezzo](#page-324-1) [G0.](#page-324-1).............................................. [325](#page-324-1) [Rapido superficie cilindrica](#page-443-1) [G110.](#page-443-1).......................................... [444](#page-443-1) [Rapido superficie frontale/](#page-438-0) [posteriore G100.](#page-438-0)...................... [439](#page-438-0) [Rettangolo superficie cilindrica](#page-390-1) [G315.](#page-390-1).......................................... [391](#page-390-1) [Rettangolo superficie frontale](#page-387-1) [G305.](#page-387-1).......................................... [388](#page-387-1) [Ricalcolo profilo G703.](#page-487-0)........... [488](#page-487-0) [Riduzione della forza G925.](#page-500-1)... [501](#page-500-1) [Riduzione rapido G48](#page-329-1)............. [330](#page-329-1) [Ripetizione gola G740.](#page-363-0)............ [364](#page-363-0) [Ripetizione gola G741.](#page-363-1)............ [364](#page-363-1) [Ripetizione profilo G83](#page-557-0)........... [558](#page-557-0) [Rotazione del piano di lavoro](#page-647-0) [G16](#page-647-0)............................................. [648](#page-647-0) [Sagoma circolare superficie](#page-433-0) [cilindrica G746.](#page-433-0)........................ [434](#page-433-0) [Sagoma circolare superficie](#page-430-0) [frontale G745.](#page-430-0).......................... [431](#page-430-0) [Sagoma lineare superficie](#page-432-0) [cilindrica G744.](#page-432-0)........................ [433](#page-432-0) [Sagoma lineare superficie](#page-429-0) [frontale G743.](#page-429-0).......................... [430](#page-429-0) [Salvataggio/caricamento](#page-487-1) [ricalcolo profilo G702.](#page-487-1)............. [488](#page-487-1) [Scanalatura circolare superficie](#page-389-1) [cilindrica G312.](#page-389-1)........................ [390](#page-389-1) [Scanalatura circolare superficie](#page-389-1) [circolare G313](#page-389-1).......................... [390](#page-389-1) [Scanalatura circolare superficie](#page-386-0) [frontale G302.](#page-386-0).......................... [387](#page-386-0) [Scanalatura circolare superficie](#page-386-0) [frontale G303.](#page-386-0).......................... [387](#page-386-0) [Scanalatura lineare superficie](#page-388-1) [cilindrica G311.](#page-388-1)........................ [389](#page-388-1) [Scanalatura lineare superficie](#page-451-0) [cilindrica G792.](#page-451-0)........................ [452](#page-451-0) [Scanalatura lineare superficie](#page-386-1) [frontale G301.](#page-386-1).......................... [387](#page-386-1) [Scanalatura lineare superficie](#page-449-0) [frontale G791.](#page-449-0).......................... [450](#page-449-0) [Scarico DIN 509 E con](#page-410-0) [lavorazione cilindrica G851](#page-410-0).... [411](#page-410-0) [Scarico DIN 509 F con](#page-411-0) [lavorazione cilindrica G852](#page-411-0).... [412](#page-411-0) [Scarico DIN 76 con lavorazione](#page-412-0) [cilindrica G853.](#page-412-0)........................ [413](#page-412-0) [Scarico Forma H G857](#page-415-0)........... [416](#page-415-0) [Scarico Forma K G858](#page-416-0)........... [417](#page-416-0) [Scarico Forma U G856.](#page-414-0).......... [415](#page-414-0) [Scrittura piano XY G803.](#page-663-0)........ [664](#page-663-0) [Scrittura piano YZ G804.](#page-664-0)........ [665](#page-664-0)

[G802](#page-486-0)........................................... [487](#page-486-0) [Scrittura superficie frontale](#page-485-0) [G801](#page-485-0)........................................... [486](#page-485-0) [Sgrossatura assiale G810](#page-349-0)...... [350](#page-349-0) [Sgrossatura parallela al profilo](#page-355-0) [G830](#page-355-0)........................................... [356](#page-355-0) [Sgrossatura radiale G820](#page-352-0)...... [353](#page-352-0) [Sgrossatura simultanea G895](#page-373-0)..... [374](#page-373-0) [Sincronizzazione mandrino G720](#page-549-0) [550](#page-549-0) [Sincronizzazione unilaterale G62](#page-547-0). [548](#page-547-0) [Sovrametallo parallelo all'asse](#page-340-1) [G57.](#page-340-1)............................................ [341](#page-340-1) [Sovrametallo parallelo al profilo](#page-341-0) [G58.](#page-341-0)............................................ [342](#page-341-0) [Spostamento angolare C](#page-550-0) [G905](#page-550-0)........................................... [551](#page-550-0) [Spostamento origine aggiuntivo](#page-338-1) [G56.](#page-338-1)............................................ [339](#page-338-1) [Spostamento origine asse C](#page-436-1) [G152](#page-436-1)........................................... [437](#page-436-1) [Spostamento origine assoluto](#page-339-0) [G59.](#page-339-0)............................................ [340](#page-339-0) [Spostamento origine G51.](#page-337-0)..... [338](#page-337-0) [Spostamento origine in variabile](#page-489-2) [G902](#page-489-2)........................................... [490](#page-489-2) [Spostamento su arresto](#page-551-0) [G916](#page-551-0)........................................... [552](#page-551-0) [Standardizzazione asse C](#page-437-1) [G153](#page-437-1)........................................... [438](#page-437-1) [Stop compilatore G909](#page-490-2).......... [491](#page-490-2) [Tempo di sosta G4.](#page-488-1)................. [489](#page-488-1) [Tipo di monitoraggio del carico](#page-499-0) [G996](#page-499-0)........................................... [500](#page-499-0) [Tornitura assiale semplice](#page-555-0) [G81.](#page-555-0)............................................ [556](#page-555-0) [Tornitura eccentrica G725.](#page-504-0).... [505](#page-504-0) [Tornitura piana semplice](#page-556-0) [G82.](#page-556-0)............................................ [557](#page-556-0) [Valori reali in variabile G901](#page-489-3).. [490](#page-489-3) [Velocità di taglio costante](#page-332-1) [G96.](#page-332-1)............................................ [333](#page-332-1) [X non circolare G727](#page-507-0).............. [508](#page-507-0) [Funzione TURN PLUS](#page-675-0).................. [676](#page-675-0)

### **G**

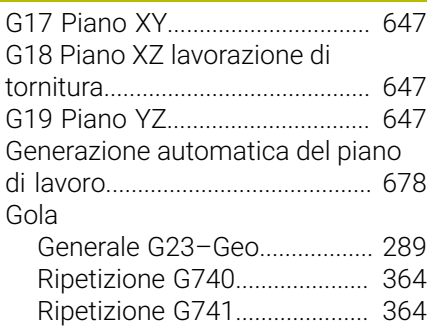

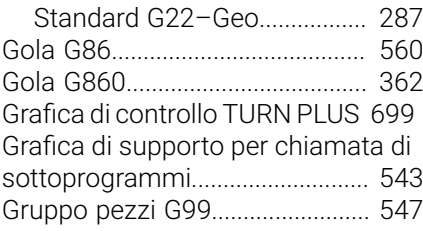

#### **H**

[High Dynamic Turning.](#page-721-0)................ [722](#page-721-0)

## **I**

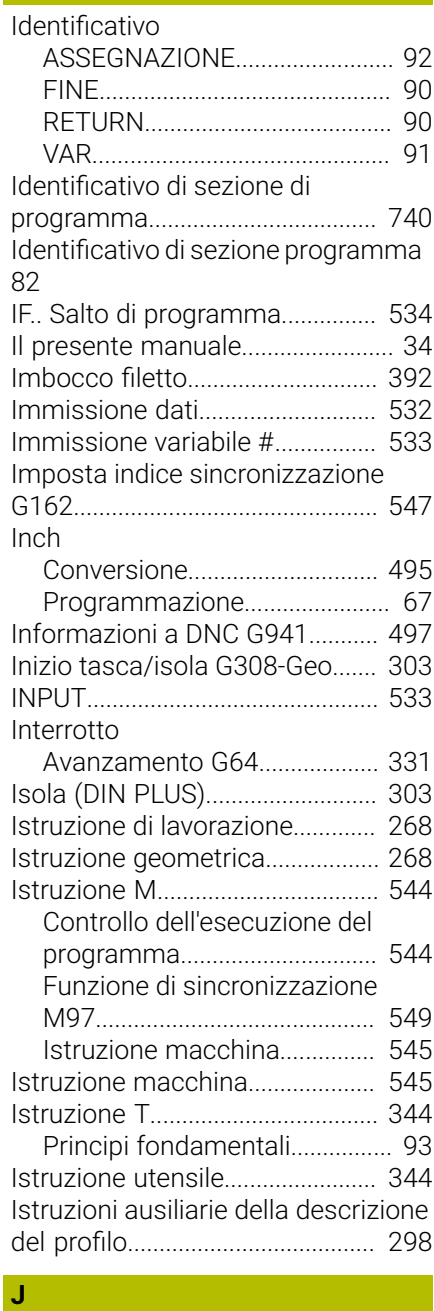

[Job automatico](#page-96-0)............................... [97](#page-96-0)

[Lavorazione albero TURN PLUS](#page-705-0) [706](#page-705-0) Lavorazione completa

**L**

[Scrittura superficie cilindrica](#page-486-0)

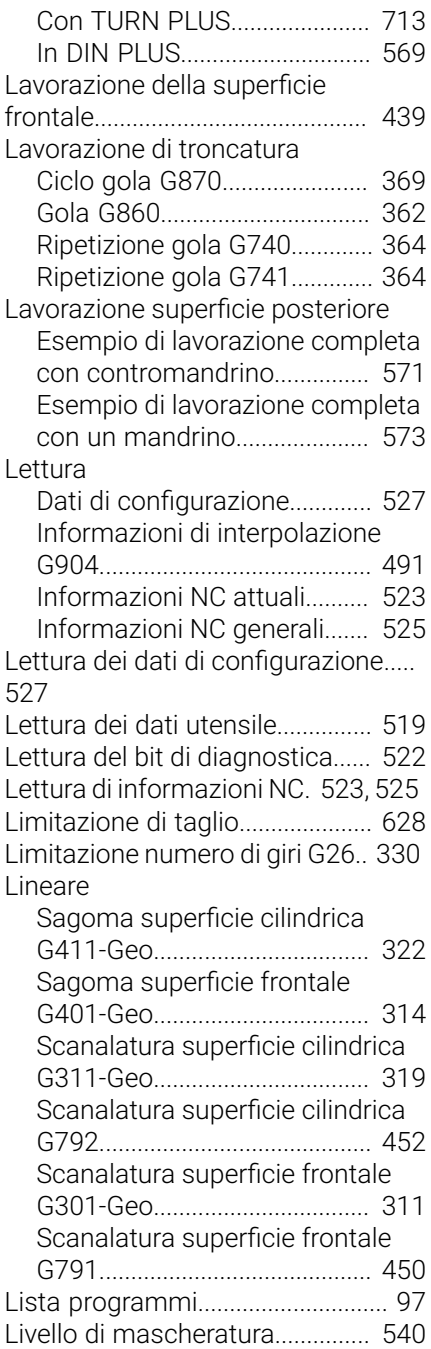

### **M**

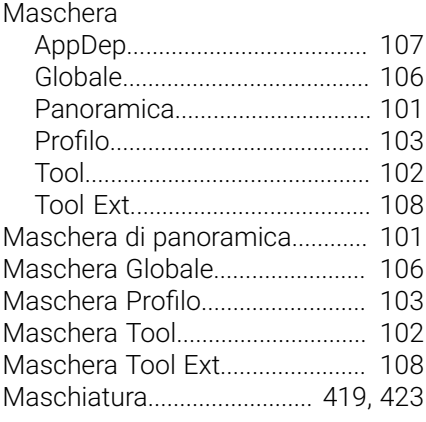

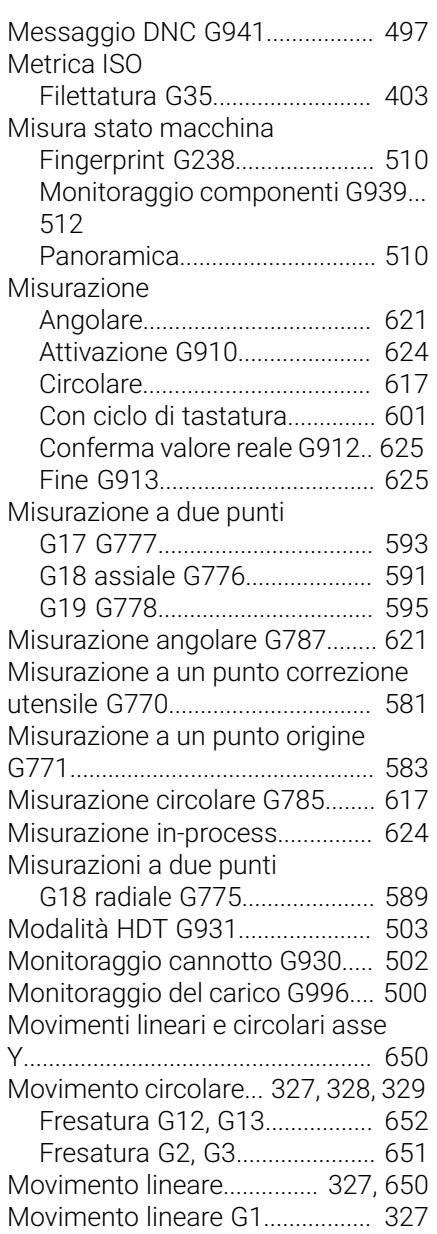

### **N**

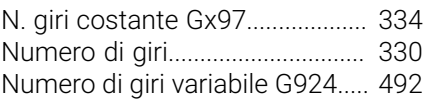

### **O**

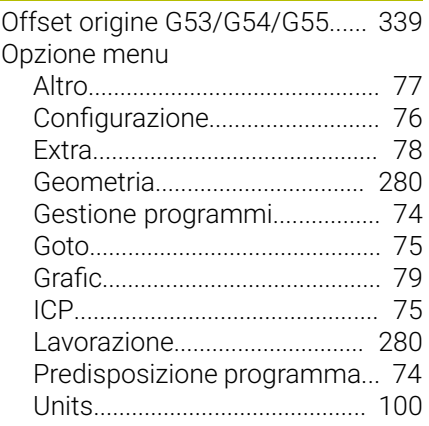

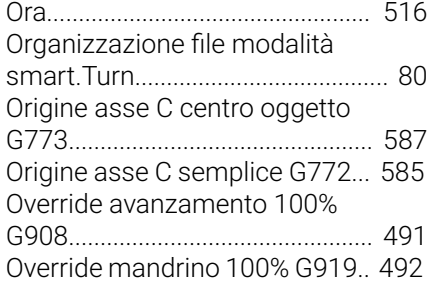

# **P**

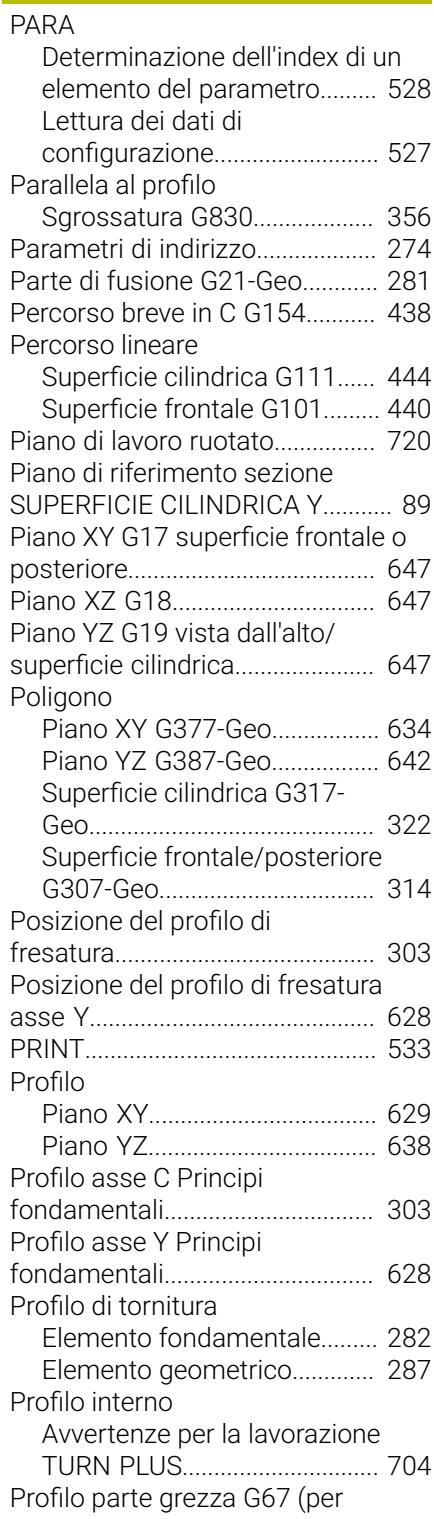

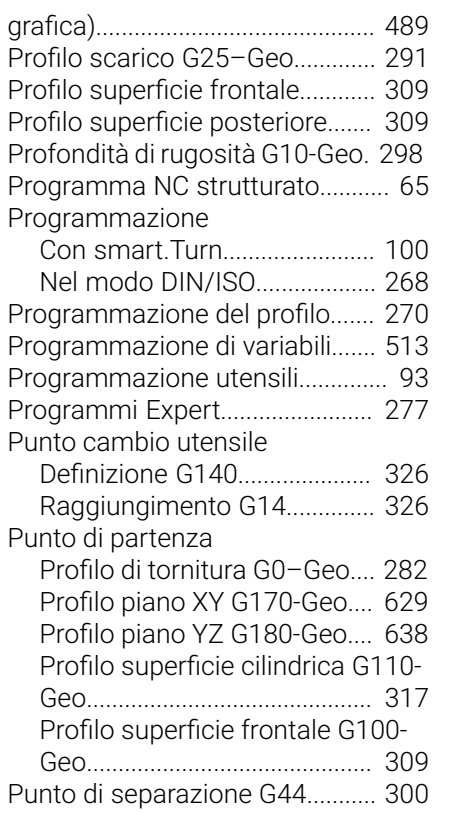

#### **R**

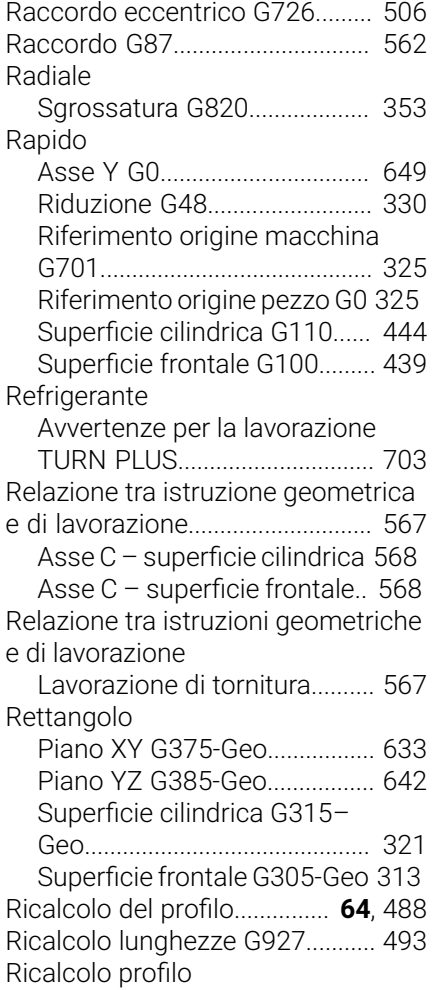

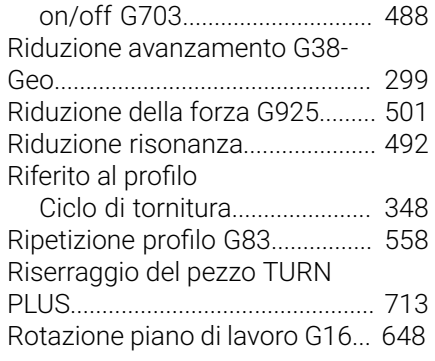

# **S**

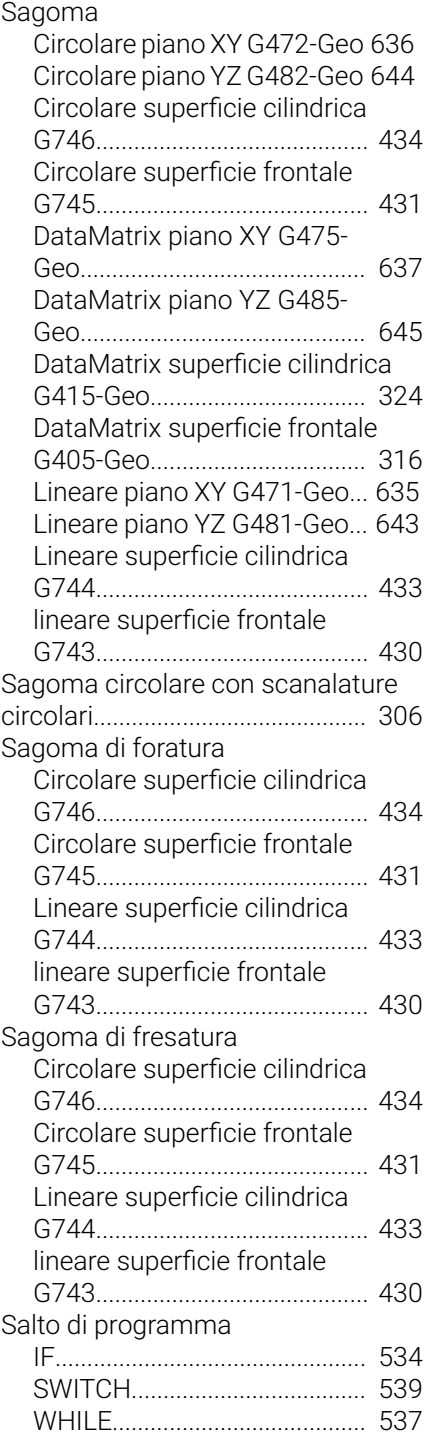

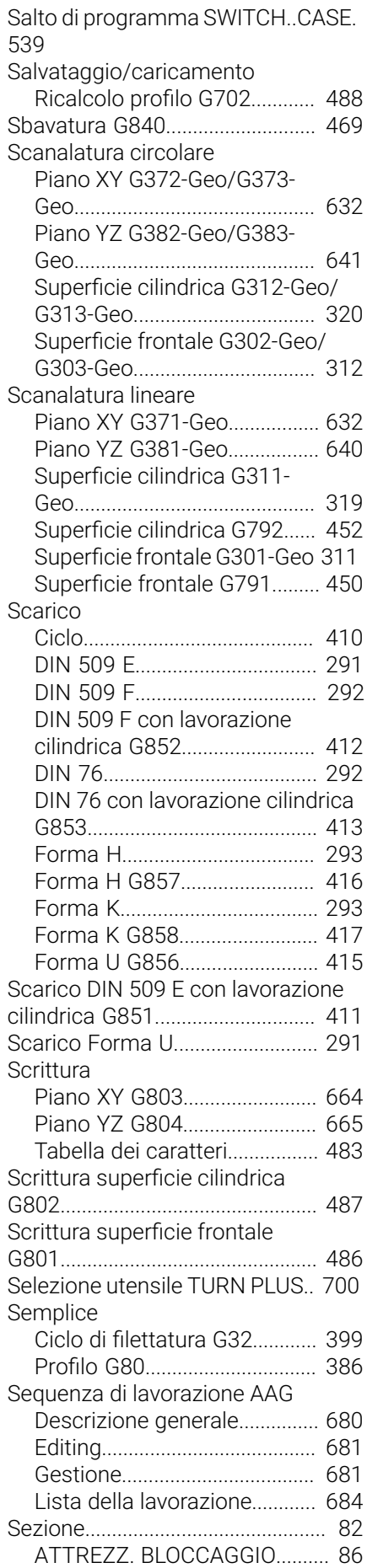

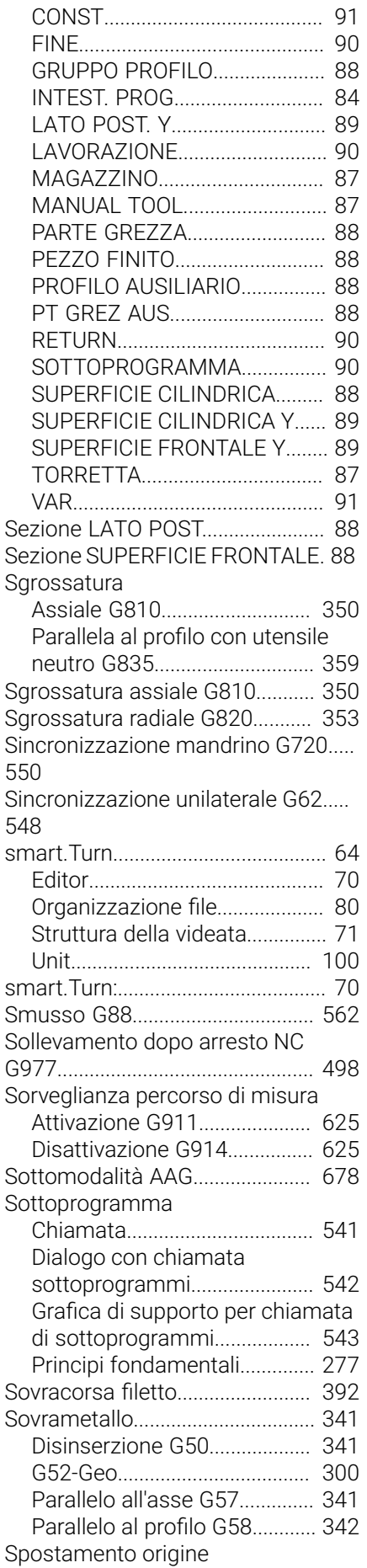

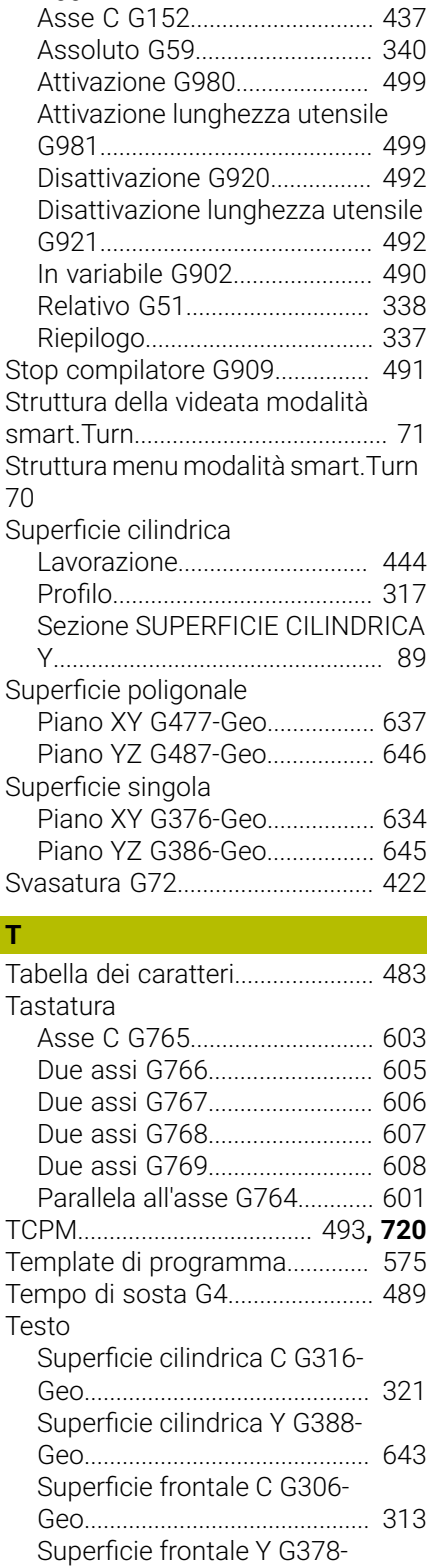

[Geo](#page-634-1)............................................. [635](#page-634-1) [Tornitura assiale semplice G81.](#page-555-0) [556](#page-555-0) [Tornitura eccentrica G725.](#page-504-0)......... [505](#page-504-0) [Tornitura piana semplice G82](#page-556-0).... [557](#page-556-0)

[Configurazione torretta TURN](#page-699-0) [PLUS](#page-699-0)........................................... [700](#page-699-0)

[Predisposizione della lista](#page-92-1)

[Aggiuntivo G56.](#page-338-1)........................ [339](#page-338-1)

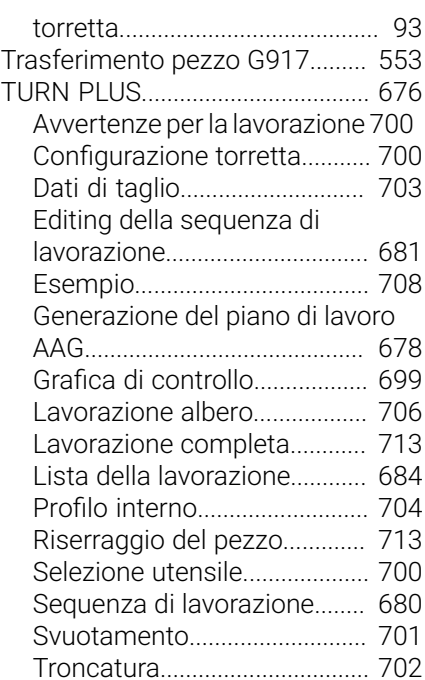

#### **U**

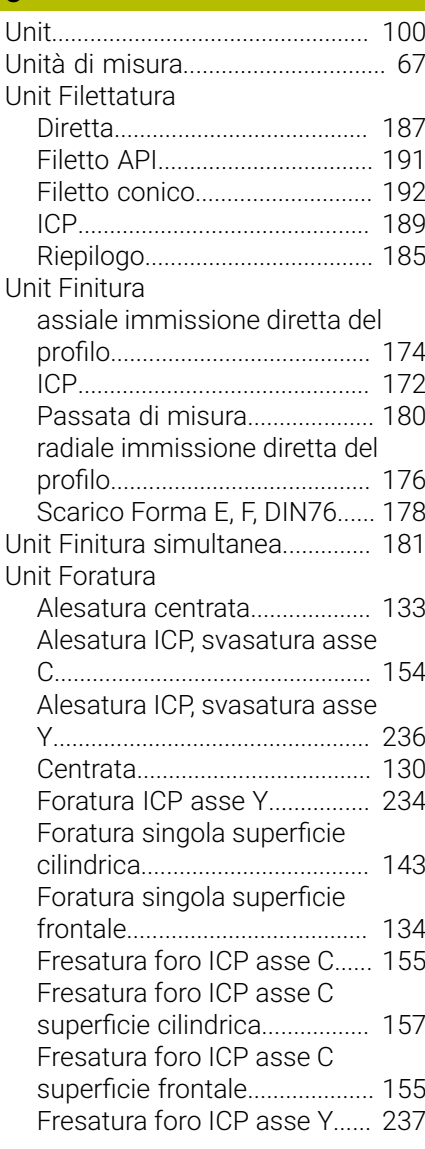

Torretta

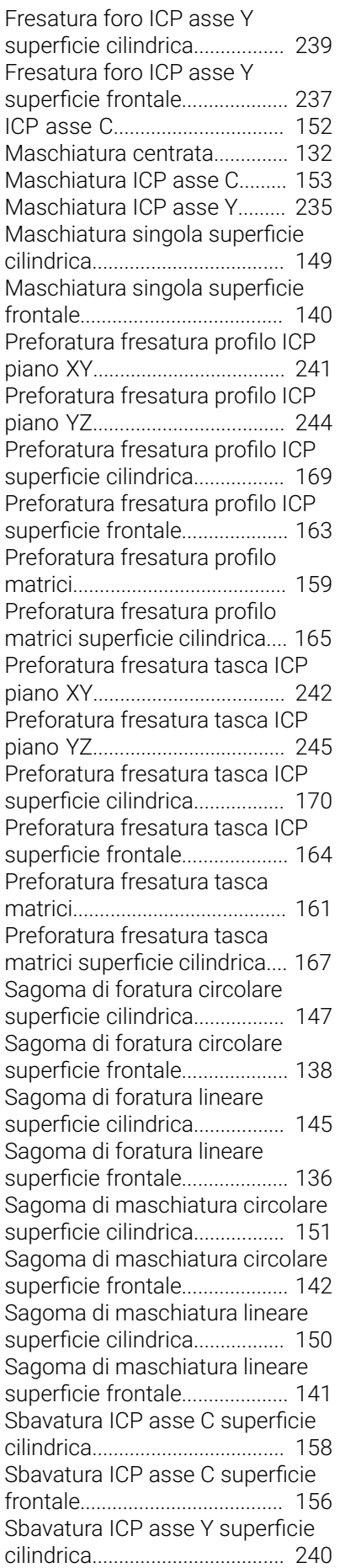

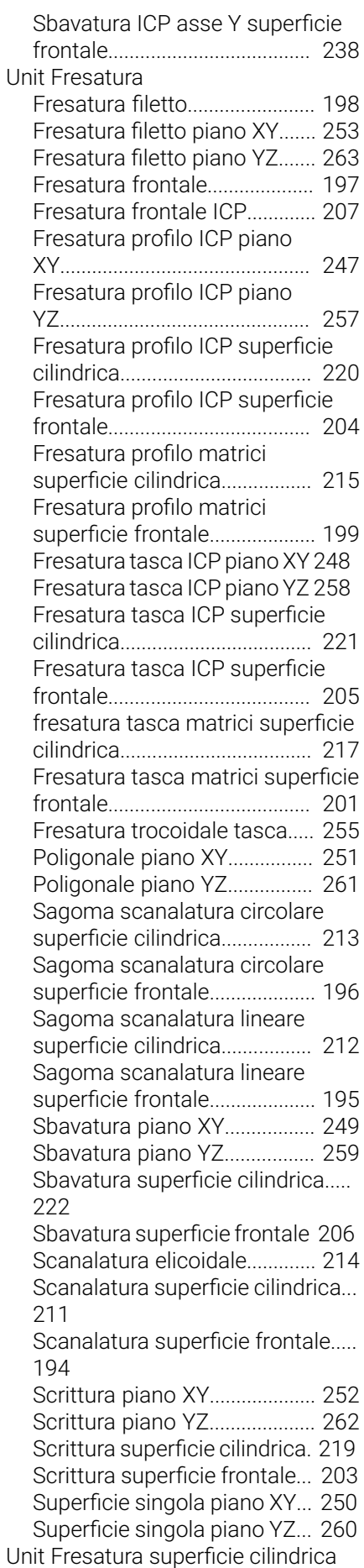

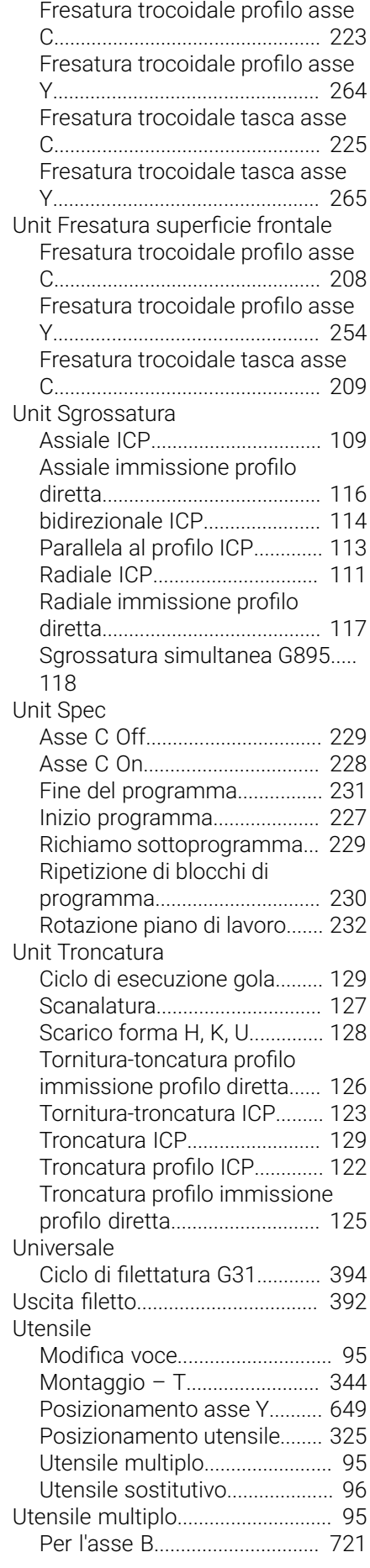

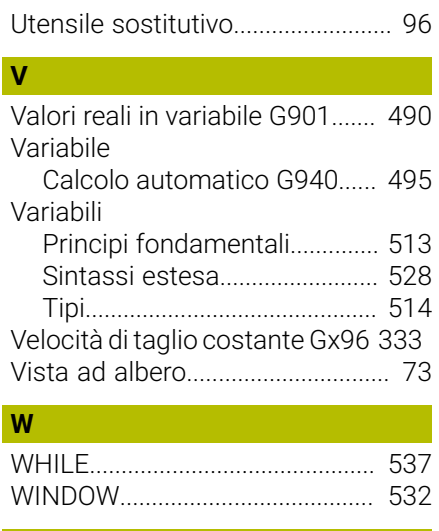

### **X**

[X non circolare G727](#page-507-0)................... [508](#page-507-0)

# **HEIDENHAIN**

**DR. JOHANNES HEIDENHAIN GmbH** Dr.-Johannes-Heidenhain-Straße 5 **83301 Traunreut, Germany** <sup>**<sup>2</sup>** +49 8669 31-0</sup>

 $FAX$  +49 8669 32-5061 E-mail: info@heidenhain.de

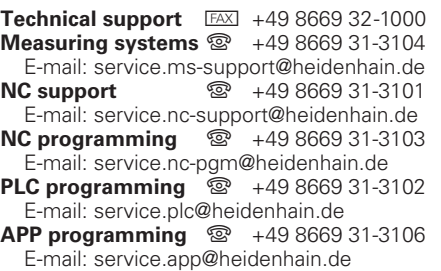

**www.heidenhain.de**